## System Composer™ Reference

# MATLAB&SIMULINK®

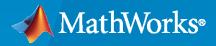

R

**R**2022**b** 

## **How to Contact MathWorks**

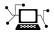

Latest news:

Phone:

www.mathworks.com

Sales and services: www.mathworks.com/sales\_and\_services

User community: www.mathworks.com/matlabcentral

Technical support: www.mathworks.com/support/contact\_us

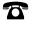

 $\mathbf{\mathbf{X}}$ 

508-647-7000

#### The MathWorks, Inc. 1 Apple Hill Drive Natick, MA 01760-2098

System Composer<sup>™</sup> Reference

© COPYRIGHT 2019-2022 by The MathWorks, Inc.

The software described in this document is furnished under a license agreement. The software may be used or copied only under the terms of the license agreement. No part of this manual may be photocopied or reproduced in any form without prior written consent from The MathWorks, Inc.

FEDERAL ACQUISITION: This provision applies to all acquisitions of the Program and Documentation by, for, or through the federal government of the United States. By accepting delivery of the Program or Documentation, the government hereby agrees that this software or documentation qualifies as commercial computer software or commercial computer software documentation as such terms are used or defined in FAR 12.212, DFARS Part 227.72, and DFARS 252.227-7014. Accordingly, the terms and conditions of this Agreement and only those rights specified in this Agreement, shall pertain to and govern the use, modification, reproduction, release, performance, display, and disclosure of the Program and Documentation by the federal government (or other entity acquiring for or through the federal government) and shall supersede any conflicting contractual terms or conditions. If this License fails to meet the government's needs or is inconsistent in any respect with federal procurement law, the government agrees to return the Program and Documentation, unused, to The MathWorks, Inc.

#### Trademarks

MATLAB and Simulink are registered trademarks of The MathWorks, Inc. See www.mathworks.com/trademarks for a list of additional trademarks. Other product or brand names may be trademarks or registered trademarks of their respective holders.

#### Patents

 $MathWorks\ {\tt products}\ {\tt are}\ {\tt protected}\ {\tt by}\ {\tt one}\ {\tt or}\ {\tt more}\ {\tt U.S.}\ {\tt patents}.\ {\tt Please}\ {\tt see}\ {\tt www.mathworks.com/patents}\ {\tt for}\ {\tt more}\ {\tt information}.$ 

#### **Revision History**

| March 2019<br>September 2019<br>March 2020<br>September 2020<br>March 2021<br>September 2021<br>March 2022 | Online only<br>Online only<br>Online only<br>Online only<br>Online only<br>Online only | New for Version 1.0 (Release 2019a)<br>Revised for Version 1.1 (Release 2019b)<br>Revised for Version 1.2 (Release 2020a)<br>Revised for Version 1.3 (Release 2020b)<br>Revised for Version 2.0 (Release 2021a)<br>Revised for Version 2.1 (Release 2021b)<br>Revised for Version 2.2 (Release 2022a) |
|----------------------------------------------------------------------------------------------------|----------------------------------------------------------------------------------------|----------------------------------------------------------------------------------------------------|
| September 2022                                                                                             | Online only                                                                            | Revised for Version 2.2 (Release 2022b)                                                                                                    |

## Contents

| Blocks         |            |
|----------------|------------|
|                | 1          |
| Objects        | 2          |
| Classes        | 3          |
| Functions      | 4          |
| Methods        | - <b>-</b> |
|                | 5          |
| Tools and Apps | 6          |

## **Blocks**

## Adapter

Connect components with different interfaces

## Description

The Adapter block allows you to connect the source and destination ports of components that have different interface definitions.

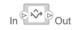

To add or connect System Composer components:

- Add an Adapter block from the **Modeling** tab or the palette. The Adapter block has In and Out ports.
- Click and drag a port to create a connection. Connect each port to another component. You can also create a new component to complete the connection.
- Insert an Adapter block between two ports with different interfaces. You can create mappings between interface elements on each port.

To map between interfaces, apply interface conversions, and enter bus creation mode for architecture models:

• Double-click the Adapter block to open the "Interface Adapter" dialog. From here, you can create and edit mappings between input and output interfaces, and apply interface conversions: UnitDelay to break an algebraic loop or RateTransition to reconcile different sample time rates for reference models. When output interfaces are undefined, you can use input interfaces in bus creation mode to author owned output interfaces as you work.

To merge multiple message lines for architecture models and multiple signal or message lines for software architecture models:

- Manually configure the Adapter block by double-clicking the block to open the "Interface Adapter". Set the **Apply Interface conversion** parameter to Merge.
- For software architecture models, from the toolstrip, add a Merge block, which is a preconfigured Adapter block for merging.

### Limitations

- When used for structural interface adaptations, the Adapter block uses bus element ports internally and, subsequently, only supports virtual buses.
- The Adapter block does not support mixing messages and signals as inputs and outputs.

## Ports

#### Input

## Source — Input connection from a component

interface

If you connect to a source component, the interfaces on the ports should be compatible.

#### Output

#### Destination — Output connection to a component

interface

If you connect to a destination component, the interfaces on the ports should be compatible.

### **More About**

#### Definitions

| Term                            | Definition                                                                                                    | Application                                                                                                    | More Information                                                                                                    |
|---------------------------------|----------------------------------------------------------------------------------------------------|----------------------------------------------------------------------------------------------------|----------------------------------------------------------------------------------------------------|
| interface<br>data<br>dictionary | An interface data dictionary<br>is a consolidated list of all<br>the interfaces and value<br>types in an architecture and<br>where they are used.                                                                                                    | Local interfaces on a<br>System Composer model<br>can be saved in an interface<br>data dictionary using the<br><b>Interface Editor</b> . You can<br>reuse interface dictionaries<br>between models that need<br>to use a given set of<br>interfaces, elements, and<br>value types. Linked data<br>dictionaries are stored in<br>separate SLDD files. | <ul> <li>"Manage Interfaces with<br/>Data Dictionaries"</li> <li>"Reference Data<br/>Dictionaries"</li> </ul>                                          |
| data<br>interface               | A data interface defines the<br>kind of information that<br>flows through a port. The<br>same interface can be<br>assigned to multiple ports.<br>A data interface can be<br>composite, meaning that it<br>can include data elements<br>that describe the properties<br>of an interface signal. | Data interfaces represent<br>the information that is<br>shared through a connector<br>and enters or exits a<br>component through a port.<br>Use the <b>Interface Editor</b> to<br>create and manage data<br>interfaces and data<br>elements and store them in<br>an interface data dictionary<br>for reuse between models.                           | <ul> <li>"Create Architecture<br/>Model with Interfaces<br/>and Requirement Links"</li> <li>"Define Port Interfaces<br/>Between Components"</li> </ul> |

| Term               | Definition                                                                                                    | Application                                                                                                    | More Information                                                                  |
|--------------------|----------------------------------------------------------------------------------------------------|----------------------------------------------------------------------------------------------------|-----------------------------------------------------------------------------------|
| data element       | A data element describes a<br>portion of an interface, such<br>as a communication<br>message, a calculated or<br>measured parameter, or<br>other decomposition of that<br>interface.                                                                                                    | <ul> <li>Data interfaces are<br/>decomposed into data<br/>elements:</li> <li>Pins or wires in a<br/>connector or harness.</li> <li>Messages transmitted<br/>across a bus.</li> <li>Data structures shared<br/>between components.</li> </ul>                                                                                                    | <ul> <li>"Create Interfaces"</li> <li>"Assign Interfaces to<br/>Ports"</li> </ul> |
| value type         | A value type can be used as<br>a port interface to define<br>the atomic piece of data<br>that flows through that port<br>and has a top-level type,<br>dimension, unit, complexity,<br>minimum, maximum, and<br>description.                                                                        | You can also assign the type<br>of data elements in data<br>interfaces to value types.<br>Add value types to data<br>dictionaries using the<br><b>Interface Editor</b> so that<br>you can reuse the value<br>types as interfaces or data<br>elements.                                                                                                    | "Create Value Types as<br>Interfaces"                                             |
| owned<br>interface | An owned interface is an<br>interface that is local to a<br>specific port and not shared<br>in a data dictionary or the<br>model dictionary.                                                                                                    | Create an owned interface<br>to represent a value type or<br>data interface that is local<br>to a port.                                                                                                    | "Define Owned Interfaces<br>Local to Ports"                                       |
| adapter            | An adapter helps connect<br>two components with<br>incompatible port interfaces<br>by mapping between the<br>two interfaces. An adapter<br>can act as a unit delay or<br>rate transition. You can also<br>use an adapter for bus<br>creation. Use the Adapter<br>block to implement an<br>adapter. | <ul> <li>With an adapter, you can<br/>perform functions on the<br/>"Interface Adapter" dialog:</li> <li>Create and edit<br/>mappings between input<br/>and output interfaces.</li> <li>Apply an interface<br/>conversion UnitDelay<br/>to break an algebraic<br/>loop.</li> <li>Apply an interface<br/>conversion<br/>RateTransition to<br/>reconcile different<br/>sample time rates for<br/>reference models.</li> <li>When output interfaces<br/>are undefined, you can<br/>use input interfaces in<br/>bus creation mode to<br/>author owned output<br/>interfaces.</li> </ul> | <ul> <li>"Interface Adapter"</li> <li>Adapter</li> </ul>                          |

## **Version History**

Introduced in R2019a

#### See Also

Functions

connect

Blocks Component | Reference Component | Variant Component

#### Topics

"Define Port Interfaces Between Components"

## Component

Add components to an architecture model

## Description

Use a Component block to represent a structural or behavioral element at any level of an architecture model hierarchy. Add ports to the block to connect to other components. Define an interface for the ports and add properties using stereotypes.

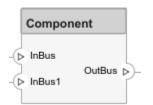

To add or connect System Composer components:

- Add an architecture Component block from the **Modeling** tab or the palette. You can also click and drag a box on the canvas, then select the Component block.
- To add a port, select an edge of the component and choose a direction from the menu: Input, Output, or Physical
- Click and drag the port to create a connection. Connect to another component. You can also create a new component to complete the connection.
- To connect Component blocks to architecture or composition model root ports, drag from the component ports to the containing model boundary. When you release the connection, a root port is created at the boundary.
- To add component-level parameters, use the **Parameter Editor** tool.

#### Ports

#### Input

#### Source — Input connection from another component

interface

If you connect to a source component, the interfaces on the ports are shared.

#### Output

#### Destination — Output connection to another component

interface

If you connect to a destination component, the interfaces on the ports are shared.

#### Physical

Physical — Physical connection to another component

physical interface

If you connect to another component, the physical interfaces on the ports are shared.

#### **More About**

#### Definitions

| Term         | Definition                                                                                                    | Application                                                                                                    | More Information                                                                                                    |
|--------------|----------------------------------------------------------------------------------------------------|----------------------------------------------------------------------------------------------------|----------------------------------------------------------------------------------------------------|
| architecture | A System Composer<br>architecture represents a<br>system of components and<br>how they interface with<br>each other structurally and<br>behaviorally. You can<br>represent specific<br>architectures using<br>alternate views. | <ul> <li>Different types of<br/>architectures describe<br/>different aspects of systems:</li> <li>Functional architecture<br/>describes the flow of<br/>data in a system.</li> <li>Logical architecture<br/>describes the intended<br/>operation of a system.</li> <li>Physical architecture<br/>describes the platform or<br/>hardware in a system.</li> <li>You can define parameters<br/>on the architecture level<br/>using the <b>Parameter</b><br/>Editor.</li> </ul> | <ul> <li>"Compose Architectures<br/>Visually"</li> <li>"Author Parameters in<br/>System Composer Using<br/>Parameter Editor"</li> </ul> |
| model        | A System Composer model<br>is the file that contains<br>architectural information,<br>including components,<br>ports, connectors,<br>interfaces, and behaviors.                                                                | <ul> <li>Perform operations on a model:</li> <li>Extract the root-level architecture contained in the model.</li> <li>Apply profiles.</li> <li>Link interface data dictionaries.</li> <li>Generate instances from model architecture.</li> <li>A System Composer model is stored as an SLX file.</li> </ul>                                                                                                    | "Create Architecture Model<br>with Interfaces and<br>Requirement Links"                                                                 |

| Term                  | Definition                                                                                                    | Application                                                                                                    | More Information                                 |
|-----------------------|----------------------------------------------------------------------------------------------------|----------------------------------------------------------------------------------------------------|--------------------------------------------------|
| component             | A component is a nontrivial,<br>nearly independent, and<br>replaceable part of a system<br>that fulfills a clear function<br>in the context of an<br>architecture. A component<br>defines an architectural<br>element, such as a function,<br>a system, hardware,<br>software, or other<br>conceptual entity. A<br>component can also be a<br>subsystem or subfunction. | <ul> <li>Represented as a block, a component is a part of an architecture model that can be separated into reusable artifacts. Transfer information between components with:</li> <li>Port interfaces using the Interface Editor</li> <li>Parameters using the Parameter Editor</li> </ul>                     | "Components"                                     |
| port                  | A port is a node on a<br>component or architecture<br>that represents a point of<br>interaction with its<br>environment. A port permits<br>the flow of information to<br>and from other components<br>or systems.                                                                                                    | <ul> <li>There are different types of ports:</li> <li><i>Component ports</i> are interaction points on the component to other components.</li> <li><i>Architecture ports</i> are ports on the boundary of the system, whether the boundary is within a component or the overall architecture model.</li> </ul> | "Ports"                                          |
| connector             | Connectors are lines that<br>provide connections<br>between ports. Connectors<br>describe how information<br>flows between components<br>or architectures.                                                                                                    | A connector allows two<br>components to interact<br>without defining the nature<br>of the interaction. Set an<br>interface on a port to define<br>how the components<br>interact.                                                                                                    | "Connections"                                    |
| Term                  | Definition                                                                                                    | Application                                                                                                    | More Information                                 |
| physical<br>subsystem | A physical subsystem is a Simulink <sup>®</sup> subsystem with                                                                                                    | A physical subsystem with<br>Simscape connections uses                                                                                                    | "Implement Component<br>Behavior Using Simscape" |

| physical<br>subsystem | A physical subsystem is a<br>Simulink <sup>®</sup> subsystem with<br>Simscape <sup>™</sup> connections.   | A physical subsystem with<br>Simscape connections uses<br>a physical network<br>approach suited for<br>simulating systems with real<br>physical components and<br>represents a mathematical<br>model. | "Implement Component<br>Behavior Using Simscape" |
|-----------------------|----------------------------------------------------------------------------------------------------|----------------------------------------------------------------------------------------------------|--------------------------------------------------|
| physical port         | A physical port represents a<br>Simscape physical modeling<br>connector port called a<br>Connection Port. | Use physical ports to<br>connect components in an<br>architecture model or to<br>enable physical systems in a<br>Simulink subsystem.                                                                  | "Define Physical Ports on<br>Component"          |

| Term                  | Definition                                                                                                    | Application                                                                                                    | More Information                                                 |
|-----------------------|----------------------------------------------------------------------------------------------------|----------------------------------------------------------------------------------------------------|------------------------------------------------------------------|
| physical<br>connector | A physical connector can<br>represent a nondirectional<br>conserving connection of a<br>specific physical domain.<br>Connectors can also<br>represent physical signals.                                                                                                    | Use physical connectors to<br>connect physical<br>components that represent<br>features of a system to<br>simulate mathematically. | "Architecture Model with<br>Simscape Behavior for a DC<br>Motor" |
| physical<br>interface | A physical interface defines<br>the kind of information that<br>flows through a physical<br>port. The same interface<br>can be assigned to multiple<br>ports. A physical interface is<br>a composite interface<br>equivalent to a<br>Simulink.ConnectionBu<br>s object that specifies any<br>number of<br>Simulink.ConnectionEl<br>ement objects. | Use a physical interface to<br>bundle physical elements to<br>describe a physical model<br>using at least one physical<br>domain.  | "Specify Physical Interfaces<br>on Ports"                        |
| physical<br>element   | A physical element<br>describes the decomposition<br>of a physical interface. A<br>physical element is<br>equivalent to a<br>Simulink.ConnectionEl<br>ement object.                                                                                                    | Define the Type of a<br>physical element as a<br>physical domain to enable<br>use of that domain in a<br>physical model.           | "Describe Component<br>Behavior Using Simscape"                  |

## **Version History**

Introduced in R2019a

### See Also

Functions

addComponent | addPort | connect

Blocks

Reference Component | Variant Component | Adapter

#### Topics

"Compose Architectures Visually"

## **Reference Component**

Link to an architectural definition or Simulink behavior

## Description

Use a Reference Component block to link an architectural definition of a System Composer component or a Simulink behavior.

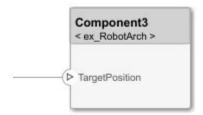

To add or connect System Composer components:

- Add an architecture Reference Component block from the **Modeling** tab or the palette. You can also click and drag a box on the canvas, then select the Reference Component block.
- Attach a referenced model to the component by selecting <Enter Model Name>.
- Click and drag any port to create a connection. Connect to another component. You can also create a new component to complete the connection.
- To connect Reference Component blocks to architecture or composition model root ports, drag from the component ports to the containing model boundary. When you release the connection, a root port is created at the boundary.

To manage Reference Component block contents:

- When you create a Reference Component block, you have the option to right-click the component and select Block Parameters. From here, you can specify your reference model name, if it already exists. The reference model can be a System Composer architecture model or a Simulink model.
- With a regular Component block, you can right-click on the block and convert it to a reference component.
  - Select Save As Architecture Model to save the contents of the component as an architecture model that can be referenced in multiple places and kept in sync. The component will become a reference component that links to the referenced architecture model.
  - Select Create Simulink Behavior to create a new Simulink reference model or subsystem and link to it.
  - Select Link to Model to link to a known model or subsystem that can be either a System Composer architecture model or a Simulink model.
- To break the reference link for a Reference Component block, you have the option to right-click and select Inline Model, which removes the contents of the architecture model referenced by the specified component and breaks the link to the reference model. The Reference Component block becomes a regular Component block.

**Note** Components with physical ports cannot be saved as architecture models, model references, software architectures, or Stateflow<sup>®</sup> chart behaviors. Components with physical ports can only be saved as subsystem references or subsystem component behaviors.

#### Ports

#### Input

#### Source — Input connection from another component

interface

If you connect to a source component, the interfaces on the ports are shared.

#### Output

## Destination — Output connection to another component

interface

If you connect to a destination component, the interfaces on the ports are shared.

#### Physical

#### Physical — Physical connection to another component

physical interface

If you connect to another component, the physical interfaces on the ports are shared.

#### **More About**

#### Definitions

| Term         | Definition                                                                                                    | Application                                                                                                    | More Information                           |
|--------------|----------------------------------------------------------------------------------------------------|----------------------------------------------------------------------------------------------------|--------------------------------------------|
| architecture | A System Composer<br>architecture represents a<br>system of components and<br>how they interface with<br>each other structurally and<br>behaviorally. You can<br>represent specific<br>architectures using<br>alternate views. | <ul> <li>Different types of<br/>architectures describe<br/>different aspects of systems:</li> <li>Functional architecture<br/>describes the flow of<br/>data in a system.</li> <li>Logical architecture<br/>describes the intended<br/>operation of a system.</li> <li>Physical architecture<br/>describes the platform or<br/>hardware in a system.</li> <li>You can define parameters<br/>on the architecture level<br/>using the <b>Parameter</b><br/><b>Editor</b>.</li> </ul> | System Composer Using<br>Parameter Editor" |

| Term      | Definition                                                                                                    | Application                                                                                                    | More Information                                                        |
|-----------|----------------------------------------------------------------------------------------------------|----------------------------------------------------------------------------------------------------|-------------------------------------------------------------------------|
| model     | A System Composer model<br>is the file that contains<br>architectural information,<br>including components,<br>ports, connectors,<br>interfaces, and behaviors.                                                                                                    | <ul> <li>Perform operations on a model:</li> <li>Extract the root-level architecture contained in the model.</li> <li>Apply profiles.</li> <li>Link interface data dictionaries.</li> <li>Generate instances from model architecture.</li> <li>A System Composer model is stored as an SLX file.</li> </ul>    | "Create Architecture Model<br>with Interfaces and<br>Requirement Links" |
| component | A component is a nontrivial,<br>nearly independent, and<br>replaceable part of a system<br>that fulfills a clear function<br>in the context of an<br>architecture. A component<br>defines an architectural<br>element, such as a function,<br>a system, hardware,<br>software, or other<br>conceptual entity. A<br>component can also be a<br>subsystem or subfunction. | <ul> <li>Represented as a block, a component is a part of an architecture model that can be separated into reusable artifacts. Transfer information between components with:</li> <li>Port interfaces using the <b>Interface Editor</b></li> <li>Parameters using the <b>Parameter Editor</b></li> </ul>       | "Components"                                                            |
| port      | A port is a node on a<br>component or architecture<br>that represents a point of<br>interaction with its<br>environment. A port permits<br>the flow of information to<br>and from other components<br>or systems.                                                                                                    | <ul> <li>There are different types of ports:</li> <li><i>Component ports</i> are interaction points on the component to other components.</li> <li><i>Architecture ports</i> are ports on the boundary of the system, whether the boundary is within a component or the overall architecture model.</li> </ul> | "Ports"                                                                 |
| connector | Connectors are lines that<br>provide connections<br>between ports. Connectors<br>describe how information<br>flows between components<br>or architectures.                                                                                                    | A connector allows two<br>components to interact<br>without defining the nature<br>of the interaction. Set an<br>interface on a port to define<br>how the components<br>interact.                                                                                                    | "Connections"                                                           |

| Term                  | Definition                                                                                                    | Application                                                                                                    | More Information                                                 |
|-----------------------|----------------------------------------------------------------------------------------------------|----------------------------------------------------------------------------------------------------|------------------------------------------------------------------|
| physical<br>subsystem | A physical subsystem is a<br>Simulink subsystem with<br>Simscape connections.                                                                                                    | A physical subsystem with<br>Simscape connections uses<br>a physical network<br>approach suited for<br>simulating systems with real<br>physical components and<br>represents a mathematical<br>model. | "Implement Component<br>Behavior Using Simscape"                 |
| physical port         | A physical port represents a<br>Simscape physical modeling<br>connector port called a<br>Connection Port.                                                                                                    | Use physical ports to<br>connect components in an<br>architecture model or to<br>enable physical systems in a<br>Simulink subsystem.                                                                  | "Define Physical Ports on<br>Component"                          |
| physical<br>connector | A physical connector can<br>represent a nondirectional<br>conserving connection of a<br>specific physical domain.<br>Connectors can also<br>represent physical signals.                                                                                                    | Use physical connectors to<br>connect physical<br>components that represent<br>features of a system to<br>simulate mathematically.                                                                    | "Architecture Model with<br>Simscape Behavior for a DC<br>Motor" |
| physical<br>interface | A physical interface defines<br>the kind of information that<br>flows through a physical<br>port. The same interface<br>can be assigned to multiple<br>ports. A physical interface is<br>a composite interface<br>equivalent to a<br>Simulink.ConnectionBu<br>s object that specifies any<br>number of<br>Simulink.ConnectionEl<br>ement objects. | Use a physical interface to<br>bundle physical elements to<br>describe a physical model<br>using at least one physical<br>domain.                                                                     | "Specify Physical Interfaces<br>on Ports"                        |
| physical<br>element   | A physical element<br>describes the decomposition<br>of a physical interface. A<br>physical element is<br>equivalent to a<br>Simulink.ConnectionEl<br>ement object.                                                                                                    | Define the Type of a<br>physical element as a<br>physical domain to enable<br>use of that domain in a<br>physical model.                                                                              | "Describe Component<br>Behavior Using Simscape"                  |

| Term                   | Definition                                                                                                    | Application                                                                                                    | M | ore Information                                                                                                    |
|------------------------|----------------------------------------------------------------------------------------------------|----------------------------------------------------------------------------------------------------|---|----------------------------------------------------------------------------------------------------|
| reference<br>component | A reference component is a<br>component whose definition<br>is a separate architecture<br>model, Simulink behavior<br>model, or Simulink<br>subsystem behavior. A<br>reference component<br>represents a logical<br>hierarchy of other<br>compositions. | <ul> <li>You can reuse compositions<br/>in the model using<br/>reference components.<br/>There are three types of<br/>reference components:</li> <li><i>Model references</i> are<br/>Simulink models.</li> <li><i>Subsystem references</i><br/>are Simulink<br/>subsystems.</li> <li><i>Architecture references</i><br/>are System Composer<br/>architecture models.</li> </ul> | • | "Implement Component<br>Behavior Using<br>Simulink"<br>"Create Reference<br>Architecture"                                                                                                    |
| parameter              | A parameter is an instance-<br>specific value of a value<br>type.                                                                                                    | Parameters are available for<br>inlined architectures and<br>components. Parameters are<br>also available for<br>components linked to model<br>references or architecture<br>references that specify<br>model arguments. You can<br>specify independent values<br>for a parameter on each<br>component.                                                                         | • | "Author Parameters in<br>System Composer Using<br>Parameter Editor"<br>"Access Model<br>Arguments as<br>Parameters on Reference<br>Components"<br>"Use Parameters to<br>Store Instance Values<br>with Components" |
| subsystem<br>component | A subsystem component is a<br>Simulink subsystem that is<br>part of the parent System<br>Composer architecture<br>model.                                                                                                    | Add Simulink subsystem<br>behavior to a component to<br>author a subsystem<br>component in System<br>Composer. You cannot<br>synchronize and reuse<br>subsystem components as<br>Reference Component<br>blocks because the<br>component is part of the<br>parent model.                                                                                                    | • | "Create Simulink<br>Subsystem Behavior<br>Using Subsystem<br>Component"<br>"Create Simulink<br>Subsystem Component"                                                                                               |
| state chart            | A state chart diagram<br>demonstrates the state-<br>dependent behavior of a<br>component throughout its<br>state lifecycle and the<br>events that can trigger a<br>transition between states.                                                           | Add Stateflow chart<br>behavior to describe a<br>component using state<br>machines. You cannot<br>synchronize and reuse<br>Stateflow chart behaviors as<br>Reference Component<br>blocks because the<br>component is part of the<br>parent model.                                                                                                    | • | "Implement Behaviors<br>for Architecture Model<br>Simulation"<br>"Implement Component<br>Behavior Using<br>Stateflow Charts"                                                                                      |

## **Version History**

Introduced in R2019a

#### See Also

#### Functions

addComponent|addPort|connect|inlineComponent|createSimulinkBehavior| createArchitectureModel|createStateflowChartBehavior| extractArchitectureFromSimulink|linkToModel|isReference

#### Blocks

Component | Variant Component | Adapter

#### Topics

"Implement Component Behavior Using Simulink"

"Decompose and Reuse Components"

"Implement Component Behavior Using Stateflow Charts"

"Create Simulink Subsystem Behavior Using Subsystem Component"

"Simulate and Deploy Software Architectures"

## Variant Component

Add components with alternative designs

## Description

Use a Variant Component block to create multiple design alternatives for a component.

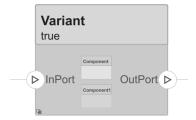

To add or connect System Composer components:

- Add an architecture Variant Component block from the **Modeling** tab or the palette. You can also click and drag a box on the canvas, then select the Variant Component block. You can also create a variant component from a component or reference component. Right-click on the component and select **Add Variant Choice**.
- To add a port, select an edge of the component and choose a direction from the menu: Input or Output
- Click and drag the port to create a connection. Connect to another component. You can also create a new component to complete the connection.
- To connect Variant Component blocks to architecture or composition model root ports, drag from the component ports to the containing model boundary. When you release the connection, a root port is created at the boundary.

To manage Variant Component choices:

- By default, two variant choices are created when you create a Variant Component block. Rightclick the Variant Component block and select **Variant** > **Label Mode Active Choice**, then select the active choice.
- To add an additional variant choice, right-click on the Variant Component block and select **Variant** > **Add Variant Choice**.
- Double-click into the Variant Component block to design the variants within it.
- Use the Variant Manager to easily switch between variant choices in a complex model hierarchy. Right-click on the Variant Component block and select Variant > Open in Variant Manager. For more information, see "Variant Manager for Simulink".

#### Ports

#### Input

**Source — Input connection from another component** interface If you connect to a source component, the interfaces on the ports are shared.

#### Output

#### Destination — Output connection to another component

interface

If you connect to a destination component, the interfaces on the ports are shared.

#### **More About**

#### Definitions

| Term         | Definition                                                                                                    | Application                                                                                                    | More Information                                                                                                    |
|--------------|----------------------------------------------------------------------------------------------------|----------------------------------------------------------------------------------------------------|----------------------------------------------------------------------------------------------------|
| architecture | A System Composer<br>architecture represents a<br>system of components and<br>how they interface with<br>each other structurally and<br>behaviorally. You can<br>represent specific<br>architectures using<br>alternate views. | <ul> <li>Different types of<br/>architectures describe<br/>different aspects of systems:</li> <li>Functional architecture<br/>describes the flow of<br/>data in a system.</li> <li>Logical architecture<br/>describes the intended<br/>operation of a system.</li> <li>Physical architecture<br/>describes the platform or<br/>hardware in a system.</li> <li>You can define parameters<br/>on the architecture level<br/>using the <b>Parameter</b><br/><b>Editor</b>.</li> </ul> | <ul> <li>"Compose Architectures<br/>Visually"</li> <li>"Author Parameters in<br/>System Composer Using<br/>Parameter Editor"</li> </ul> |
| model        | A System Composer model<br>is the file that contains<br>architectural information,<br>including components,<br>ports, connectors,<br>interfaces, and behaviors.                                                                | <ul> <li>Perform operations on a model:</li> <li>Extract the root-level architecture contained in the model.</li> <li>Apply profiles.</li> <li>Link interface data dictionaries.</li> <li>Generate instances from model architecture.</li> <li>A System Composer model is stored as an SLX file.</li> </ul>                                                                                                    | "Create Architecture Model<br>with Interfaces and<br>Requirement Links"                                                                 |

| Term      | Definition                                                                                                    | Application                                                                                                    | More Information  |  |  |
|-----------|----------------------------------------------------------------------------------------------------|----------------------------------------------------------------------------------------------------|-------------------|--|--|
| component | A component is a nontrivial,<br>nearly independent, and<br>replaceable part of a system<br>that fulfills a clear function<br>in the context of an<br>architecture. A component<br>defines an architectural<br>element, such as a function,<br>a system, hardware,<br>software, or other<br>conceptual entity. A<br>component can also be a<br>subsystem or subfunction. | <ul> <li>Represented as a block, a component is a part of an architecture model that can be separated into reusable artifacts. Transfer information between components with:</li> <li>Port interfaces using the Interface Editor</li> <li>Parameters using the Parameter Editor</li> </ul>                     | "Components"      |  |  |
| port      | A port is a node on a<br>component or architecture<br>that represents a point of<br>interaction with its<br>environment. A port permits<br>the flow of information to<br>and from other components<br>or systems.                                                                                                    | <ul> <li>There are different types of ports:</li> <li><i>Component ports</i> are interaction points on the component to other components.</li> <li><i>Architecture ports</i> are ports on the boundary of the system, whether the boundary is within a component or the overall architecture model.</li> </ul> | "Ports"           |  |  |
| connector | Connectors are lines that<br>provide connections<br>between ports. Connectors<br>describe how information<br>flows between components<br>or architectures.                                                                                                    | A connector allows two<br>components to interact<br>without defining the nature<br>of the interaction. Set an<br>interface on a port to define<br>how the components<br>interact.                                                                                                    | "Connections"     |  |  |
| Term      | Definition                                                                                                    | Application                                                                                                    | More Information  |  |  |
| variant   | A variant is one of many<br>structural or behavioral<br>choices in a variant                                                                                                    | Use variants to quickly<br>swap different architectural<br>designs for a component                                                                                                    | "Create Variants" |  |  |

|         |                          | designs for a component<br>while performing analysis. |                                                  |
|---------|--------------------------|-------------------------------------------------------|--------------------------------------------------|
| control | that controls the active |                                                       | "Set Variant Control<br>Condition" on page 4-678 |

## **Version History**

Introduced in R2019a

## See Also

#### Functions

```
addVariantComponent|addChoice|getActiveChoice|getChoices|getCondition|
setActiveChoice|setCondition|addPort|makeVariant|connect
```

#### Blocks

Component | Reference Component | Adapter

#### Topics

"Decompose and Reuse Components"

## Objects

## systemcomposer.allocation.Allocation

Allocation between source element and target element

## Description

An Allocation object defines the allocation between the source element and the target element.

Related objects include:

- systemcomposer.allocation.AllocationScenario
- systemcomposer.allocation.AllocationSet

## Creation

Create two allocations between four elements in the default scenario, Scenario 1, using the allocate function.

```
defaultScenario = allocSet.getScenario("Scenario 1");
defaultScenario.allocate(sourceElement1,sourceElement2);
defaultScenario.allocate(sourceElement3,sourceElement4);
```

### **Properties**

#### Source - Source element

element object

Source element, specified as a systemcomposer.arch.Element object.

Target — Target element element object

Target element, specified as a systemcomposer.arch.Element object.

#### Scenario — Allocation scenario

allocation scenario object

Allocation scenario, specified as a systemcomposer.allocation.AllocationScenario object.

#### UUID — Universal unique identifier

character vector

#### Universal unique identifier for allocation, specified as a character vector.

Example: '91d5de2c-b14c-4c76-a5d6-5dd0037c52df'

Data Types: char

#### **Object Functions**

destroy Remove model element

#### **Examples**

#### Allocate Architectures in Tire Pressure Monitoring System

Use allocations to analyze a tire pressure monitoring system.

#### Overview

In systems engineering, it is common to describe a system at different levels of abstraction. For example, you can describe a system in terms of its high-level functions. These functions may not have any behavior associated with them but most likely trace back to some operating requirements the system must fulfill. We refer to this layer (or architecture) as the *functional architecture*. In this example, an automobile tire pressure monitoring system is described in three different architectures:

- **1** Functional Architecture Describes the system in terms of its high-level functions. The connections show dependencies between functions.
- 2 Logical Architecture Describes the system in terms of its logical components and how data is exchanged between them. Additionally, this architecture specifies behaviors for model simulation.
- **3** Platform Architecture Describes the physical hardware needed for the system at a high level.

The allocation process is defined as linking these three architectures that fully describe the system. The linking captures the information about each architectural layer and makes it accessible to the others.

Use this command to open the project.

scExampleTirePressureMonitorSystem

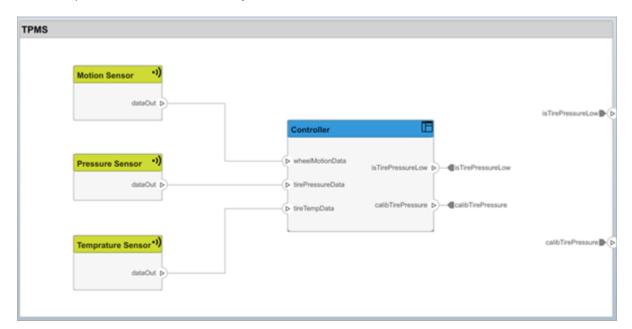

Open the FunctionalAllocation.mldatx file, which displays allocations from TPMS\_FunctionalArchitecture to TPMS\_LogicalArchitecture in the Allocation Editor. The elements of TPMS\_FunctionalArchitecture are displayed in the first column. The elements of TPMS\_LogicalArchitecture are displayed in the first row. The arrows indicate the allocations between model elements.

| Scenario 1                                   |                      |                                       |                                      |                                     |                                     |                                    |                        |                         |                         |                        |                   |                         |                          |                         |
|----------------------------------------------|----------------------|---------------------------------------|--------------------------------------|-------------------------------------|-------------------------------------|------------------------------------|------------------------|-------------------------|-------------------------|------------------------|-------------------|-------------------------|--------------------------|-------------------------|
|                                              | TPMS_LogicalArchitec | <ul> <li>TPMS Reporting Sy</li> </ul> | <ul> <li>Right Front TPMS</li> </ul> | <ul> <li>Right Rear TPMS</li> </ul> | <ul> <li>Left Front TPMS</li> </ul> | <ul> <li>Left Rear TPMS</li> </ul> | )—( is TirePressureLow | )—( calibTirePressure>I | )—( calibTirePressure>I | )—( is TirePressureLow | isTirePressureLow | )—( calibTirePressure>r | )—( Is Tire Pressure Low | )—( callbTirePressure>r |
| TPMS_FunctionalArchitecture                  | ٠                    |                                       |                                      |                                     |                                     |                                    |                        |                         |                         |                        |                   |                         |                          |                         |
| <ul> <li>Report Low Tire Pressure</li> </ul> |                      | ٠                                     |                                      |                                     |                                     |                                    |                        |                         |                         |                        |                   |                         |                          |                         |
| ]- InBus                                     |                      |                                       |                                      |                                     |                                     |                                    |                        |                         |                         |                        |                   |                         |                          |                         |
| )—( OutBus>InBus                             |                      |                                       |                                      |                                     |                                     |                                    |                        |                         |                         |                        |                   |                         |                          |                         |
| )—( OutBus>InBus                             |                      |                                       |                                      |                                     |                                     |                                    |                        |                         |                         |                        |                   |                         |                          |                         |
| )—( OutBus>InBus                             |                      |                                       |                                      |                                     |                                     |                                    |                        |                         |                         |                        |                   |                         |                          |                         |
| Measure Tire Pressure                        |                      |                                       | ٠                                    | ٠                                   | ٠                                   | ٠                                  |                        |                         |                         |                        |                   |                         |                          |                         |
| Report Tire Pressure Levels                  |                      | ٠                                     |                                      |                                     |                                     |                                    |                        |                         |                         |                        |                   |                         |                          |                         |
| Calculate if pressure is low                 |                      | ٠                                     |                                      |                                     |                                     |                                    |                        |                         |                         |                        |                   |                         |                          |                         |

The arrows display allocated components in the model. You can observe allocations for each element in the model hierarchy.

The rest of the example shows how to use this allocation information to further analyze the model.

#### Functional to Logical Allocation and Coverage Analysis

This section shows how to perform coverage analysis to verify that all functions have been allocated. This process requires using the allocation information specified between the functional and logical architectures.

To start the analysis, load the allocation set.

```
allocSet = systemcomposer.allocation.load('FunctionalAllocation');
scenario = allocSet.Scenarios;
```

Verify that each function in the system is allocated.

```
if isempty(unAllocatedFunctions)
    fprintf('All functions are allocated');
else
    fprintf('%d Functions have not been allocated', numel(unAllocatedFunctions));
end
```

```
All functions are allocated
```

The result displays All functions are allocated to verify that all functions in the system are allocated.

#### **Analyze Suppliers Providing Functions**

This section shows how to identify which functions will be provided by which suppliers using the specified allocations. Since suppliers will be delivering these components to the system integrator, the supplier information is stored in the logical model.

```
suppliers = {'Supplier A', 'Supplier B', 'Supplier C', 'Supplier D'};
functionNames = arrayfun(@(x) x.Name, allFunctions, 'UniformOutput', false);
numFunNames = length(allFunctions);
numSuppliers = length(suppliers);
allocTable = table('Size', [numFunNames, numSuppliers], 'VariableTypes', repmat("double", 1, nu
allocTable.Properties.VariableNames = suppliers;
allocTable.Properties.RowNames = functionNames;
for i = 1:numFunNames
    elem = scenario.getAllocatedTo(allFunctions(i));
    for j = 1:numel(elem)
        elemSupplier = elem(j).getEvaluatedPropertyValue("TPMSProfile.LogicalComponent.Supplie
        allocTable{i, strcmp(elemSupplier, suppliers)} = 1;
end
```

#### end

The table shows which suppliers are responsible for the corresponding functions.

#### allocTable

| allocTable=8×4 table         | Supplier A | Supplier B | Supplier C | Supplier D |
|------------------------------|------------|------------|------------|------------|
| Measure temprature of tire   | Θ          | Θ          | Θ          | 1          |
| Measure rotations            | $\odot$    | 1          | Θ          | Θ          |
| Calculate Tire Pressure      | $\odot$    | 1          | Θ          | Θ          |
| Report Tire Pressure Levels  | 1          | Θ          | Θ          | Θ          |
| Measure pressure on tire     | $\odot$    | Θ          | 1          | Θ          |
| Measure Tire Pressure        | $\odot$    | Θ          | Θ          | Θ          |
| Report Low Tire Pressure     | 1          | Θ          | Θ          | Θ          |
| Calculate if pressure is low | 1          | Θ          | Θ          | Θ          |
|                              |            |            |            |            |

#### Analyze Software Deployment Strategies

You can determine if the Engine Control Unit (ECU) has enough capacity to house all the software components. The software components are allocated to the cores themselves, but the ECU is the component that has the budget property.

Get the platform architecture.

```
platformArch = systemcomposer.loadModel('PlatformArchitecture');
Load the allocation.
  softwareDeployment = systemcomposer.allocation.load('SoftwareDeployment');
  frontECU = platformArch.lookup('Path', 'PlatformArchitecture/Front ECU');
  rearECU = platformArch.lookup('Path', 'PlatformArchitecture/Rear ECU');
 scenario1 = softwareDeployment.getScenario('Scenario 1');
 scenario2 = softwareDeployment.getScenario('Scenario 2');
  frontECU availMemory = frontECU.getEvaluatedPropertyValue("TPMSProfile.ECU.MemoryCapacity");
  rearECU_availMemory = rearECU.getEvaluatedPropertyValue("TPMSProfile.ECU.MemoryCapacity");
  frontECU memoryUsed1 = getUtilizedMemoryOnECU(frontECU, scenario1);
  frontECU isOverBudget1 = frontECU memoryUsed1 > frontECU availMemory;
  rearECU memoryUsed1 = getUtilizedMemoryOnECU(rearECU, scenario1);
  rearECU isOverBudget1 = rearECU memoryUsed1 > rearECU availMemory;
 frontECU memoryUsed2 = getUtilizedMemoryOnECU(frontECU, scenario2);
  frontECU isOverBudget2 = frontECU memoryUsed2 > frontECU availMemory;
  rearECU memoryUsed2 = getUtilizedMemoryOnECU(rearECU, scenario2);
  rearECU isOverBudget2 = rearECU memoryUsed2 > rearECU availMemory;
```

Build a table to showcase the results.

```
softwareDeploymentTable = table([frontECU_memoryUsed1;frontECU_availMemory; ...
frontECU_is0verBudget1;rearECU_memoryUsed1;rearECU_availMemory;rearECU_is0verBudget1], ...
[frontECU_memoryUsed2; frontECU_availMemory; frontECU_is0verBudget2;rearECU_memoryUsed2; .
rearECU_availMemory; rearECU_is0verBudget2], ...
'VariableNames',{'Scenario 1','Scenario 2'},...
'RowNames', {'Front ECUMemory Used (MB)', 'Front ECU Memory (MB)', 'Front ECU Overloaded',
'Rear ECU Memory Used (MB)', 'Rear ECU Memory (MB)', 'Rear ECU Overloaded'})
```

```
softwareDeploymentTable=6×2 table
```

|                           | Scenario 1 | Scenario 2 |
|---------------------------|------------|------------|
|                           |            |            |
| Front ECUMemory Used (MB) | 110        | 90         |
| Front ECU Memory (MB)     | 100        | 100        |
| Front ECU Overloaded      | 1          | Θ          |
| Rear ECU Memory Used (MB) | Θ          | 20         |
| Rear ECU Memory (MB)      | 100        | 100        |
| Rear ECU Overloaded       | Θ          | Θ          |

function memoryUsed = getUtilizedMemoryOnECU(ecu, scenario)

For each component in the ECU, accumulate the binary size required for each allocated software component.

```
coreNames = {'Corel','Core2','Core3','Core4'};
memoryUsed = 0;
for i = 1:numel(coreNames)
    core = ecu.Model.lookup('Path', [ecu.getQualifiedName '/' coreNames{i}]);
    allocatedSWComps = scenario.getAllocatedFrom(core);
    for j = 1:numel(allocatedSWComps)
        binarySize = allocatedSWComps(j).getEvaluatedPropertyValue("TPMSProfile.SWComponent.Bin
        memoryUsed = memoryUsed + binarySize;
```

```
end
end
```

#### **More About**

#### Definitions

| Term                   | Definition                                                                                                    | Application                                                                                                    | More Information                                                                                                    |
|------------------------|----------------------------------------------------------------------------------------------------|----------------------------------------------------------------------------------------------------|----------------------------------------------------------------------------------------------------|
| allocation             | An allocation establishes a<br>directed relationship from<br>architectural elements —<br>components, ports, and<br>connectors — in one model<br>to architectural elements in<br>another model. | Resource-based allocation<br>allows you to allocate<br>functional architectural<br>elements to logical<br>architectural elements and<br>logical architectural<br>elements to physical<br>architectural elements. | "Allocate Architectures in<br>Tire Pressure Monitoring<br>System"                                                                       |
| allocation<br>scenario | An allocation scenario<br>contains a set of allocations<br>between a source and a<br>target model.                                                                                             | Allocate between model<br>elements in an allocation<br>scenario. The default<br>allocation scenario is called<br>Scenario 1.                                                                                     | "Systems Engineering<br>Approach for SoC<br>Applications"                                                                               |
| allocation<br>set      | An allocation set consists of<br>one or more allocation<br>scenarios that describe<br>various allocations between<br>a source and a target model.                                              | with allocation scenarios in<br>the <b>Allocation Editor</b> .<br>Allocation sets are saved as                                                                                                    | <ul> <li>"Create and Manage<br/>Allocations Interactively"</li> <li>"Create and Manage<br/>Allocations<br/>Programmatically"</li> </ul> |

## **Version History**

Introduced in R2020b

#### See Also

getAllocatedFrom | getAllocation | getAllocatedTo | allocate | getScenario

#### Topics

"Create and Manage Allocations Programmatically"

## systemcomposer.allocation.AllocationScenario

Allocation scenario

## Description

An AllocationScenario object defines a collection of allocations between elements in the source model to elements in the target model.

## Creation

Create an allocation set with name myNewAllocation using the systemcomposer.allocation.createAllocationSet function.

```
systemcomposer.allocation.createAllocationSet("myNewAllocation", ...
"Source_Model_Allocation", "Target_Model_Allocation");
```

Create a second allocation scenario Scenario 2 in addition to the default scenario Scenario 1 using the createScenario function.

scenario = createScenario(myAllocationSet,"Scenario 2")

## **Properties**

Name — Name of allocation scenario

character vector

Name of allocation scenario, specified as a character vector.

Example: 'Scenario 1'

Data Types: char

Allocations — Allocations in scenario

array of allocation objects

Allocations in scenario, specified as an array of systemcomposer.allocation.Allocation objects.

#### AllocationSet — Allocation set to which scenario belongs

allocation set object

Allocation set to which scenario belongs, specified as an systemcomposer.allocation.AllocationSet object.

**Description — Description of allocation scenario** character vector

Description of allocation scenario, specified as a character vector.

Data Types: char

#### UUID — Universal unique identifier

character vector

Universal unique identifier for allocation scenario, specified as a character vector.

Example: '91d5de2c-b14c-4c76-a5d6-5dd0037c52df'

Data Types: char

#### **Object Functions**

| allocate         | Create new allocation                             |
|------------------|---------------------------------------------------|
| deallocate       | Delete allocation                                 |
| getAllocation    | Get allocation between source and target elements |
| getAllocatedFrom | Get allocation source                             |
| getAllocatedTo   | Get allocation target                             |
| destroy          | Remove model element                              |

### Examples

#### Allocate Architectures in Tire Pressure Monitoring System

Use allocations to analyze a tire pressure monitoring system.

#### Overview

In systems engineering, it is common to describe a system at different levels of abstraction. For example, you can describe a system in terms of its high-level functions. These functions may not have any behavior associated with them but most likely trace back to some operating requirements the system must fulfill. We refer to this layer (or architecture) as the *functional architecture*. In this example, an automobile tire pressure monitoring system is described in three different architectures:

- **1** Functional Architecture Describes the system in terms of its high-level functions. The connections show dependencies between functions.
- 2 Logical Architecture Describes the system in terms of its logical components and how data is exchanged between them. Additionally, this architecture specifies behaviors for model simulation.
- **3** Platform Architecture Describes the physical hardware needed for the system at a high level.

The allocation process is defined as linking these three architectures that fully describe the system. The linking captures the information about each architectural layer and makes it accessible to the others.

Use this command to open the project.

```
scExampleTirePressureMonitorSystem
```

| TPMS                              |                                                                                                    |                  |
|-----------------------------------|----------------------------------------------------------------------------------------------------|------------------|
| Motion Sensor •)<br>dataOut D     | Controller                                                                                                    | isTrePressureLow |
| Pressure Sensor •)<br>dataOut D   | wheelMotionData     isTirePressureLow     irePressureData     calibTirePressure     calibTirePressure     determined of the pressure     calibTirePressure     determined of the pressure |                  |
| Temprature Sensor*))<br>dataOut D |                                                                                                    | calbTirePressure |

Open the FunctionalAllocation.mldatx file, which displays allocations from TPMS\_FunctionalArchitecture to TPMS\_LogicalArchitecture in the Allocation Editor. The elements of TPMS\_FunctionalArchitecture are displayed in the first column. The elements of TPMS\_LogicalArchitecture are displayed in the first row. The arrows indicate the allocations between model elements.

| Scenario 1                                   | _                                        |                   |                                      |                                     | _                                   |                                    |                             | _                       | _ |                             | _                      |                         |
|----------------------------------------------|------------------------------------------|-------------------|--------------------------------------|-------------------------------------|-------------------------------------|------------------------------------|-----------------------------|-------------------------|---|-----------------------------|------------------------|-------------------------|
|                                              | <ul> <li>TPMS_LogicalArchitec</li> </ul> | TPMS Reporting Sy | <ul> <li>Right Front TPMS</li> </ul> | <ul> <li>Right Rear TPMS</li> </ul> | <ul> <li>Left Front TPMS</li> </ul> | <ul> <li>Left Rear TPMS</li> </ul> | <br>)—( calibTirePressure>I | )—( calibTirePressure>I |   | <br>)—( calibTirePressure>r | )—( Is TirePressureLow | )—( calibTirePressure>r |
| ▼                                            | ٠                                        |                   |                                      |                                     |                                     |                                    |                             |                         |   |                             |                        |                         |
| <ul> <li>Report Low Tire Pressure</li> </ul> |                                          | <u>+</u>          |                                      |                                     |                                     |                                    |                             |                         |   |                             |                        |                         |
| े- InBus                                     |                                          |                   |                                      |                                     |                                     |                                    |                             |                         |   |                             |                        |                         |
| )—( OutBus>InBus                             |                                          |                   |                                      |                                     |                                     |                                    |                             |                         |   |                             |                        |                         |
| )—( OutBus>InBus                             |                                          |                   |                                      |                                     |                                     |                                    |                             |                         |   |                             |                        |                         |
| )—( OutBus>InBus                             |                                          |                   |                                      |                                     |                                     |                                    |                             |                         |   |                             |                        |                         |
| Measure Tire Pressure                        |                                          |                   | ٠                                    | ٠                                   | ٠                                   | ٠                                  |                             |                         |   |                             |                        |                         |
| Report Tire Pressure Levels                  |                                          | ٠                 |                                      |                                     |                                     |                                    |                             |                         |   |                             |                        |                         |
| Calculate if pressure is low                 |                                          | ٠                 |                                      |                                     |                                     |                                    |                             |                         |   |                             |                        |                         |

The arrows display allocated components in the model. You can observe allocations for each element in the model hierarchy.

The rest of the example shows how to use this allocation information to further analyze the model.

#### Functional to Logical Allocation and Coverage Analysis

This section shows how to perform coverage analysis to verify that all functions have been allocated. This process requires using the allocation information specified between the functional and logical architectures.

To start the analysis, load the allocation set.

```
allocSet = systemcomposer.allocation.load('FunctionalAllocation');
scenario = allocSet.Scenarios;
```

Verify that each function in the system is allocated.

All functions are allocated

The result displays All functions are allocated to verify that all functions in the system are allocated.

#### Analyze Suppliers Providing Functions

This section shows how to identify which functions will be provided by which suppliers using the specified allocations. Since suppliers will be delivering these components to the system integrator, the supplier information is stored in the logical model.

```
suppliers = {'Supplier A', 'Supplier B', 'Supplier C', 'Supplier D'};
functionNames = arrayfun(@(x) x.Name, allFunctions, 'UniformOutput', false);
numFunNames = length(allFunctions);
numSuppliers = length(suppliers);
allocTable = table('Size', [numFunNames, numSuppliers], 'VariableTypes', repmat("double", 1, nu
allocTable.Properties.VariableNames = suppliers;
allocTable.Properties.RowNames = functionNames;
for i = 1:numFunNames
    elem = scenario.getAllocatedTo(allFunctions(i));
    for j = 1:numel(elem)
        elemSupplier = elem(j).getEvaluatedPropertyValue("TPMSProfile.LogicalComponent.Supplie
        allocTable{i, strcmp(elemSupplier, suppliers)} = 1;
end
```

end

The table shows which suppliers are responsible for the corresponding functions.

allocTable

| allocTable=8×4 table         | Supplier A | Supplier B | Supplier C | Supplier D |
|------------------------------|------------|------------|------------|------------|
| Measure temprature of tire   | Θ          | Θ          | Θ          | 1          |
| Measure rotations            | Θ          | 1          | Θ          | Θ          |
| Calculate Tire Pressure      | Θ          | 1          | Θ          | Θ          |
| Report Tire Pressure Levels  | 1          | Θ          | Θ          | Θ          |
| Measure pressure on tire     | Θ          | Θ          | 1          | Θ          |
| Measure Tire Pressure        | Θ          | Θ          | Θ          | Θ          |
| Report Low Tire Pressure     | 1          | Θ          | Θ          | Θ          |
| Calculate if pressure is low | 1          | Θ          | Θ          | Θ          |

#### **Analyze Software Deployment Strategies**

You can determine if the Engine Control Unit (ECU) has enough capacity to house all the software components. The software components are allocated to the cores themselves, but the ECU is the component that has the budget property.

Get the platform architecture.

```
platformArch = systemcomposer.loadModel('PlatformArchitecture');
```

Load the allocation.

```
softwareDeployment = systemcomposer.allocation.load('SoftwareDeployment');
 frontECU = platformArch.lookup('Path', 'PlatformArchitecture/Front ECU');
rearECU = platformArch.lookup('Path', 'PlatformArchitecture/Rear ECU');
  scenario1 = softwareDeployment.getScenario('Scenario 1');
  scenario2 = softwareDeployment.getScenario('Scenario 2');
  frontECU availMemory = frontECU.getEvaluatedPropertyValue("TPMSProfile.ECU.MemoryCapacity");
  rearECU availMemory = rearECU.getEvaluatedPropertyValue("TPMSProfile.ECU.MemoryCapacity");
  frontECU memoryUsed1 = getUtilizedMemoryOnECU(frontECU, scenario1);
  frontECU isOverBudget1 = frontECU memoryUsed1 > frontECU availMemory;
  rearECU_memoryUsed1 = getUtilizedMemoryOnECU(rearECU, scenario1);
  rearECU isOverBudget1 = rearECU memoryUsed1 > rearECU availMemory;
  frontECU_memoryUsed2 = getUtilizedMemoryOnECU(frontECU, scenario2);
  frontECU_isOverBudget2 = frontECU_memoryUsed2 > frontECU_availMemory;
  rearECU memoryUsed2 = getUtilizedMemoryOnECU(rearECU, scenario2);
  rearECU_isOverBudget2 = rearECU_memoryUsed2 > rearECU_availMemory;
Build a table to showcase the results.
  softwareDeploymentTable = table([frontECU memoryUsed1;frontECU availMemory; ...
      frontECU is0verBudget1;rearECU memoryUsed1;rearECU availMemory;rearECU is0verBudget1], ....
```

```
frontECU_isOverBudget1;rearECU_memoryUsed1;rearECU_availMemory;rearECU_isOverBudget1], ...
[frontECU_memoryUsed2; frontECU_availMemory; frontECU_isOverBudget2;rearECU_memoryUsed2; .
rearECU_availMemory; rearECU_isOverBudget2], ...
'VariableNames',{'Scenario 1','Scenario 2'},...
'RowNames', {'Front ECUMemory Used (MB)', 'Front ECU Memory (MB)', 'Front ECU Overloaded',
'Rear ECU Memory Used (MB)', 'Rear ECU Memory (MB)', 'Rear ECU Overloaded'})
```

softwareDeploymentTable=6×2 table

Scenario 1 Scenario 2

| Front ECUMemory Used (MB) | 110 | 90  |
|---------------------------|-----|-----|
| Front ECU Memory (MB)     | 100 | 100 |
| Front ECU Overloaded      | 1   | Θ   |
| Rear ECU Memory Used (MB) | Θ   | 20  |
| Rear ECU Memory (MB)      | 100 | 100 |
| Rear ECU Overloaded       | Θ   | Θ   |

function memoryUsed = getUtilizedMemoryOnECU(ecu, scenario)

For each component in the ECU, accumulate the binary size required for each allocated software component.

```
coreNames = {'Corel','Core2','Core3','Core4'};
memoryUsed = 0;
for i = 1:numel(coreNames)
    core = ecu.Model.lookup('Path', [ecu.getQualifiedName '/' coreNames{i}]);
    allocatedSWComps = scenario.getAllocatedFrom(core);
    for j = 1:numel(allocatedSWComps)
        binarySize = allocatedSWComps(j).getEvaluatedPropertyValue("TPMSProfile.SWComponent.Bin
        memoryUsed = memoryUsed + binarySize;
    end
end
```

end

## **More About**

#### Definitions

| Term                   | Definition                                                                                                    | Application                                                                                                    | More Information                                                                                                    |
|------------------------|----------------------------------------------------------------------------------------------------|----------------------------------------------------------------------------------------------------|----------------------------------------------------------------------------------------------------|
| allocation             | An allocation establishes a<br>directed relationship from<br>architectural elements —<br>components, ports, and<br>connectors — in one model<br>to architectural elements in<br>another model. | Resource-based allocation<br>allows you to allocate<br>functional architectural<br>elements to logical<br>architectural elements and<br>logical architectural<br>elements to physical<br>architectural elements. | "Allocate Architectures in<br>Tire Pressure Monitoring<br>System"                                                                       |
| allocation<br>scenario | An allocation scenario<br>contains a set of allocations<br>between a source and a<br>target model.                                                                                             | Allocate between model<br>elements in an allocation<br>scenario. The default<br>allocation scenario is called<br>Scenario 1.                                                                                     | "Systems Engineering<br>Approach for SoC<br>Applications"                                                                               |
| allocation<br>set      | An allocation set consists of<br>one or more allocation<br>scenarios that describe<br>various allocations between<br>a source and a target model.                                              | Create an allocation set<br>with allocation scenarios in<br>the <b>Allocation Editor</b> .<br>Allocation sets are saved as<br>MLDATX files.                                                                      | <ul> <li>"Create and Manage<br/>Allocations Interactively"</li> <li>"Create and Manage<br/>Allocations<br/>Programmatically"</li> </ul> |

# **Version History**

Introduced in R2020b

# See Also

createScenario

### Topics

"Create and Manage Allocations Programmatically"

# systemcomposer.allocation.AllocationSet

Set of allocation scenarios

# Description

An AllocationSet object defines a collection of allocation scenarios between two System Composer models.

# Creation

Create an allocation set with name myNewAllocation using the systemcomposer.allocation.createAllocationSet function.

```
systemcomposer.allocation.createAllocationSet("myNewAllocation", ...
"Source_Model_Allocation", "Target_Model_Allocation");
```

# Properties

Name — Name of allocation set

character vector

Name of allocation set, specified as a character vector.

Example: 'MyNewAllocation'

Data Types: char

#### SourceModel — Source model for allocation

model object

Source model for allocation, specified as a systemcomposer.arch.Model object.

### TargetModel — Target model for allocation

model object

Target model for allocation, specified as a systemcomposer.arch.Model object.

### Scenarios — Allocation scenarios

array of allocation scenario objects

Allocation scenarios, specified as an array of systemcomposer.allocation.AllocationScenario objects.

**Description — Description of allocation set** character vector

Description of allocation set, specified as a character vector.

Data Types: char

### NeedsRefresh — Whether allocation set is out of date

true or 1 | false or 0

Whether allocation set is out of date with the source model, target model, or both, specified as a logical.

Data Types: logical

#### Dirty — Whether allocation has unsaved changes

true or 1 | false or 0

Whether allocation set has unsaved changes, specified as a logical.

Data Types: logical

#### UUID — Universal unique identifier

character vector

Universal unique identifier for allocation set, specified as a character vector.

Example: '91d5de2c-b14c-4c76-a5d6-5dd0037c52df'

Data Types: char

## **Object Functions**

| createScenario     | Create new empty allocation scenario            |
|--------------------|-------------------------------------------------|
| getScenario        | Get allocation scenario                         |
| deleteScenario     | Delete allocation scenario                      |
| synchronizeChanges | Synchronize changes of models in allocation set |
| find               | Find loaded allocation set                      |
| save               | Save allocation set as file                     |
| close              | Close allocation set                            |
| closeAll           | Close all open allocation sets                  |

## **Examples**

#### Allocate Architectures in Tire Pressure Monitoring System

Use allocations to analyze a tire pressure monitoring system.

#### **Overview**

In systems engineering, it is common to describe a system at different levels of abstraction. For example, you can describe a system in terms of its high-level functions. These functions may not have any behavior associated with them but most likely trace back to some operating requirements the system must fulfill. We refer to this layer (or architecture) as the *functional architecture*. In this example, an automobile tire pressure monitoring system is described in three different architectures:

- **1** Functional Architecture Describes the system in terms of its high-level functions. The connections show dependencies between functions.
- 2 Logical Architecture Describes the system in terms of its logical components and how data is exchanged between them. Additionally, this architecture specifies behaviors for model simulation.
- **3** Platform Architecture Describes the physical hardware needed for the system at a high level.

The allocation process is defined as linking these three architectures that fully describe the system. The linking captures the information about each architectural layer and makes it accessible to the others.

Use this command to open the project.

scExampleTirePressureMonitorSystem

| TPMS                                                                                                    |                        |
|----------------------------------------------------------------------------------------------------|------------------------|
| Motion Sensor ()<br>detaOut ()<br>Controller                                                                                                    | isTirePressureLow      |
| Pressure Sensor •)<br>dataOut p<br>b trePressureData<br>calibTrePressure p<br>calibTrePressure<br>calibTrePressure<br>calibTrePressure<br>calibTrePressure |                        |
| Temprature Sensor*))<br>detaOut Þ                                                                                                    | calib TirePressure 🕑 🕞 |

Open the FunctionalAllocation.mldatx file, which displays allocations from

TPMS\_FunctionalArchitecture to TPMS\_LogicalArchitecture in the Allocation Editor. The elements of TPMS\_FunctionalArchitecture are displayed in the first column. The elements of TPMS\_LogicalArchitecture are displayed in the first row. The arrows indicate the allocations between model elements.

| Scenario 1                                   |                                          |                                       |                                      |                                     |                                     |                                    |                       |                         |                         |      |                         |                                     |   |
|----------------------------------------------|------------------------------------------|---------------------------------------|--------------------------------------|-------------------------------------|-------------------------------------|------------------------------------|-----------------------|-------------------------|-------------------------|------|-------------------------|-------------------------------------|---|
|                                              | <ul> <li>TPMS_LogicalArchitec</li> </ul> | <ul> <li>TPMS Reporting Sy</li> </ul> | <ul> <li>Right Front TPMS</li> </ul> | <ul> <li>Right Rear TPMS</li> </ul> | <ul> <li>Left Front TPMS</li> </ul> | <ul> <li>Left Rear TPMS</li> </ul> | )— is TirePressureLow | )—( calibTirePressure>I | )—( calibTirePressure>I | <br> | )—( calibTirePressure>r | >>>>>>>>>>>>>>>>>>>>>>>>>>>>>>>>>>> | ) |
| ▼ TPMS_FunctionalArchitecture                | ٠                                        |                                       |                                      |                                     |                                     |                                    |                       |                         |                         |      |                         |                                     |   |
| <ul> <li>Report Low Tire Pressure</li> </ul> |                                          | ٠                                     |                                      |                                     |                                     |                                    |                       |                         |                         |      |                         |                                     |   |
| ې- InBus                                     |                                          |                                       |                                      |                                     |                                     |                                    |                       |                         |                         |      |                         |                                     |   |
| → OutBus>InBus                               |                                          |                                       |                                      |                                     |                                     |                                    |                       |                         |                         |      |                         |                                     |   |
| ≻ OutBus>InBus                               |                                          |                                       |                                      |                                     |                                     |                                    |                       |                         |                         |      |                         |                                     |   |
| → OutBus>InBus                               |                                          |                                       |                                      |                                     |                                     |                                    |                       |                         |                         |      |                         |                                     |   |
| Measure Tire Pressure                        |                                          |                                       | ٠                                    | <u>+</u>                            | ٠                                   | ٠                                  |                       |                         |                         |      |                         |                                     |   |
| Report Tire Pressure Levels                  |                                          | ٠                                     |                                      |                                     |                                     |                                    |                       |                         |                         |      |                         |                                     |   |
| Calculate if pressure is low                 |                                          | ٠                                     |                                      |                                     |                                     |                                    |                       |                         |                         |      |                         |                                     |   |

The arrows display allocated components in the model. You can observe allocations for each element in the model hierarchy.

The rest of the example shows how to use this allocation information to further analyze the model.

#### **Functional to Logical Allocation and Coverage Analysis**

This section shows how to perform coverage analysis to verify that all functions have been allocated. This process requires using the allocation information specified between the functional and logical architectures.

To start the analysis, load the allocation set.

```
allocSet = systemcomposer.allocation.load('FunctionalAllocation');
scenario = allocSet.Scenarios;
```

Verify that each function in the system is allocated.

```
All functions are allocated
```

The result displays All functions are allocated to verify that all functions in the system are allocated.

#### **Analyze Suppliers Providing Functions**

This section shows how to identify which functions will be provided by which suppliers using the specified allocations. Since suppliers will be delivering these components to the system integrator, the supplier information is stored in the logical model.

```
suppliers = {'Supplier A', 'Supplier B', 'Supplier C', 'Supplier D'};
functionNames = arrayfun(@(x) x.Name, allFunctions, 'UniformOutput', false);
numFunNames = length(allFunctions);
numSuppliers = length(suppliers);
allocTable = table('Size', [numFunNames, numSuppliers], 'VariableTypes', repmat("double", 1, nu
allocTable.Properties.VariableNames = suppliers;
allocTable.Properties.RowNames = functionNames;
for i = 1:numFunNames
    elem = scenario.getAllocatedTo(allFunctions(i));
    for j = 1:numel(elem)
        elemSupplier = elem(j).getEvaluatedPropertyValue("TPMSProfile.LogicalComponent.Supplie
        allocTable{i, strcmp(elemSupplier, suppliers)} = 1;
end
```

#### end

The table shows which suppliers are responsible for the corresponding functions.

#### allocTable

allocTable=8×4 table

|                              | Supplier A | Supplier B | Supplier C | Supplier D |
|------------------------------|------------|------------|------------|------------|
|                              |            |            |            |            |
| Measure temprature of tire   | Θ          | Θ          | Θ          | 1          |
| Measure rotations            | Θ          | 1          | Θ          | Θ          |
| Calculate Tire Pressure      | Θ          | 1          | Θ          | Θ          |
| Report Tire Pressure Levels  | 1          | Θ          | Θ          | Θ          |
| Measure pressure on tire     | Θ          | Θ          | 1          | Θ          |
| Measure Tire Pressure        | Θ          | Θ          | Θ          | Θ          |
| Report Low Tire Pressure     | 1          | Θ          | Θ          | Θ          |
| Calculate if pressure is low | 1          | Θ          | Θ          | Θ          |

#### **Analyze Software Deployment Strategies**

You can determine if the Engine Control Unit (ECU) has enough capacity to house all the software components. The software components are allocated to the cores themselves, but the ECU is the component that has the budget property.

Get the platform architecture.

```
platformArch = systemcomposer.loadModel('PlatformArchitecture');
```

Load the allocation.

```
softwareDeployment = systemcomposer.allocation.load('SoftwareDeployment');
```

```
frontECU = platformArch.lookup('Path', 'PlatformArchitecture/Front ECU');
```

```
rearECU = platformArch.lookup('Path', 'PlatformArchitecture/Rear ECU');
scenario1 = softwareDeployment.getScenario('Scenario 1');
scenario2 = softwareDeployment.getScenario('Scenario 2');
frontECU_availMemory = frontECU.getEvaluatedPropertyValue("TPMSProfile.ECU.MemoryCapacity");
rearECU_availMemory = rearECU.getEvaluatedPropertyValue("TPMSProfile.ECU.MemoryCapacity");
frontECU_memoryUsed1 = getUtilizedMemoryOnECU(frontECU, scenario1);
frontECU_isOverBudget1 = frontECU_memoryUsed1 > frontECU_availMemory;
rearECU_memoryUsed1 = getUtilizedMemoryOnECU(rearECU, scenario1);
rearECU_isOverBudget1 = rearECU_memoryUsed1 > rearECU_availMemory;
frontECU_isOverBudget1 = rearECU_memoryUsed1 > rearECU_availMemory;
frontECU_isOverBudget2 = getUtilizedMemoryOnECU(frontECU, scenario2);
frontECU_isOverBudget2 = frontECU_memoryUsed2 > frontECU_availMemory;
rearECU_memoryUsed2 = getUtilizedMemoryOnECU(rearECU, scenario2);
rearECU_isOverBudget2 = rearECU_memoryUsed2 > frontECU_availMemory;
rearECU_isOverBudget2 = rearECU_memoryUsed2 > rearECU_availMemory;
```

Build a table to showcase the results.

```
softwareDeploymentTable = table([frontECU_memoryUsed1;frontECU_availMemory; ...
frontECU_is0verBudget1;rearECU_memoryUsed1;rearECU_availMemory;rearECU_is0verBudget1], ...
[frontECU_memoryUsed2; frontECU_availMemory; frontECU_is0verBudget2;rearECU_memoryUsed2; .
rearECU_availMemory; rearECU_is0verBudget2], ...
'VariableNames',{'Scenario 1','Scenario 2'},...
'RowNames', {'Front ECUMemory Used (MB)', 'Front ECU Memory (MB)', 'Front ECU Overloaded',
'Rear ECU Memory Used (MB)', 'Rear ECU Memory (MB)', 'Rear ECU Overloaded'})
```

softwareDeploymentTable=6×2 table

|                           | Scenario 1 | Scenario 2 |
|---------------------------|------------|------------|
|                           |            |            |
| Front ECUMemory Used (MB) | 110        | 90         |
| Front ECU Memory (MB)     | 100        | 100        |
| Front ECU Overloaded      | 1          | Θ          |
| Rear ECU Memory Used (MB) | Θ          | 20         |
| Rear ECU Memory (MB)      | 100        | 100        |
| Rear ECU Overloaded       | Θ          | Θ          |
|                           |            |            |

function memoryUsed = getUtilizedMemoryOnECU(ecu, scenario)

For each component in the ECU, accumulate the binary size required for each allocated software component.

```
coreNames = {'Corel', 'Core2', 'Core3', 'Core4'};
memoryUsed = 0;
for i = 1:numel(coreNames)
    core = ecu.Model.lookup('Path', [ecu.getQualifiedName '/' coreNames{i}]);
    allocatedSWComps = scenario.getAllocatedFrom(core);
    for j = 1:numel(allocatedSWComps)
        binarySize = allocatedSWComps(j).getEvaluatedPropertyValue("TPMSProfile.SWComponent.Bin
        memoryUsed = memoryUsed + binarySize;
    end
end
```

end

## **More About**

### Definitions

| Term                   | Definition                                                                                                    | Application                                                                                                    | More Information                                                                                                    |
|------------------------|----------------------------------------------------------------------------------------------------|----------------------------------------------------------------------------------------------------|----------------------------------------------------------------------------------------------------|
| allocation             | An allocation establishes a<br>directed relationship from<br>architectural elements —<br>components, ports, and<br>connectors — in one model<br>to architectural elements in<br>another model. | Resource-based allocation<br>allows you to allocate<br>functional architectural<br>elements to logical<br>architectural elements and<br>logical architectural<br>elements to physical<br>architectural elements. | "Allocate Architectures in<br>Tire Pressure Monitoring<br>System"                                                                       |
| allocation<br>scenario | An allocation scenario<br>contains a set of allocations<br>between a source and a<br>target model.                                                                                             | Allocate between model<br>elements in an allocation<br>scenario. The default<br>allocation scenario is called<br>Scenario 1.                                                                                     | "Systems Engineering<br>Approach for SoC<br>Applications"                                                                               |
| allocation<br>set      | An allocation set consists of<br>one or more allocation<br>scenarios that describe<br>various allocations between<br>a source and a target model.                                              | Create an allocation set<br>with allocation scenarios in<br>the <b>Allocation Editor</b> .<br>Allocation sets are saved as<br>MLDATX files.                                                                      | <ul> <li>"Create and Manage<br/>Allocations Interactively"</li> <li>"Create and Manage<br/>Allocations<br/>Programmatically"</li> </ul> |

# **Version History**

Introduced in R2020b

## See Also

systemcomposer.allocation.Allocation |
systemcomposer.allocation.AllocationScenario | editor | createAllocationSet

#### Topics

"Create and Manage Allocations Programmatically"

# systemcomposer.analysis.ArchitectureInstance

Architecture in analysis instance

# Description

An ArchitectureInstance object represents an instance of an architecture.

# Creation

Create an instance of an architecture using the instantiate function.

```
instance = instantiate(model.Architecture,'LatencyProfile','NewInstance', ...
'Function',@calculateLatency,'Arguments','3','Strict',true, ...
'NormalizeUnits',false,'Direction','PreOrder')
```

## **Properties**

#### Name — Name of instance

character vector

Name of instance, specified as a character vector.

Example: 'NewInstance'

Data Types: char

#### Components — Child components of instance

array of component instance objects

Child components of instance, specified as an array of systemcomposer.analysis.ComponentInstance objects.

### Ports — Ports of architecture instance

array of port instance objects

Ports of architecture instance, specified as an array of systemcomposer.analysis.PortInstance objects.

#### **Connectors – Connectors in architecture instance**

array of connector instance objects

Connectors in architecture instance, specified as an array of systemcomposer.analysis.ConnectorInstance objects, connecting child components.

### Specification — Reference to architecture in design model

architecture object

Reference to architecture in design model, specified as a systemcomposer.arch.Architecture object.

#### NormalizeUnits — Whether units normalize

true or 1 | false or 0

Whether units normalize the value of properties in the instantiation, specified as a logical.

Data Types: logical

#### IsStrict — Whether instances get properties

true or 1 | false or 0

Whether instances get properties if the specification of the instance has the stereotype applied, specified as a logical.

Data Types: logical

AnalysisFunction — Analysis function

MATLAB<sup>®</sup> function handle

Analysis function, specified as the MATLAB function handle to be executed when analysis is run.

Example: @calculateLatency

#### AnalysisDirection — Analysis direction

enumeration | character vector

Analysis direction, specified as one of the following enumerations:

- systemcomposer.IteratorDirection.TopDown
- systemcomposer.IteratorDirection.BottomUp
- systemcomposer.IteratorDirection.PreOrder
- systemcomposer.IteratorDirection.PostOrder

or a character vector of one of the following options: 'TopDown', 'PreOrder', 'PostOrder', or 'BottomUp'

Data Types: enum | char

#### AnalysisArguments — Analysis arguments

character vector

Analysis arguments, specified as a character vector of optional arguments to the analysis function.

Example: '3'

Data Types: char

#### ImmediateUpdate — Whether analysis instance updates automatically

true or 1 | false or 0

Whether analysis viewer updates automatically when the design model changes, specified as a logical.

Data Types: logical

### **Object Functions**

getValue Get value of property from element instance

| setValue       | Set value of property for element instance  |
|----------------|---------------------------------------------|
| hasValue       | Find if element instance has property value |
| iterate        | Iterate over model elements                 |
| lookup         | Search for architectural element            |
| save           | Save architecture instance                  |
| update         | Update architecture model                   |
| refresh        | Refresh architecture instance               |
| isArchitecture | Find if instance is architecture instance   |
| isComponent    | Find if instance is component instance      |
| isConnector    | Find if instance is connector instance      |
| isPort         | Find if instance is port instance           |

## **Examples**

#### **Analyze Latency Characteristics**

Create an instantiation for analysis for a system with latency in its wiring. The materials used are copper, fiber, and WiFi.

#### **Create Latency Profile with Stereotypes and Properties**

Create a System Composer profile with a base, connector, component, and port stereotype. Add properties with default values to each stereotype as needed for analysis.

```
profile = systemcomposer.profile.Profile.createProfile("LatencyProfileC");
```

Add a base stereotype with properties.

```
latencybase = profile.addStereotype("LatencyBase");
latencybase.addProperty("latency",Type="double");
latencybase.addProperty("dataRate",Type="double",DefaultValue="10");
```

Add a connector stereotype with properties.

```
connLatency = profile.addStereotype("ConnectorLatency",...
Parent="LatencyProfileC.LatencyBase");
connLatency.addProperty("secure",Type="boolean",DefaultValue="true");
connLatency.addProperty("linkDistance",Type="double");
```

Add a component stereotype with properties.

```
nodeLatency = profile.addStereotype("NodeLatency",...
Parent="LatencyProfileC.LatencyBase");
nodeLatency.addProperty("resources",Type="double",DefaultValue="1");
```

Add a port stereotype with properties.

```
portLatency = profile.addStereotype("PortLatency",...
Parent="LatencyProfileC.LatencyBase");
portLatency.addProperty("queueDepth",Type="double",DefaultValue="4.29");
portLatency.addProperty("dummy",Type="int32");
```

#### **Instantiate Using Analysis Function**

Create a new model and apply the profile. Create components, ports, and connections in the model. Apply stereotypes to the model elements. Finally, instantiate using the analysis function.

```
model = systemcomposer.createModel("archModel",true);
arch = model.Architecture;
Apply profile to model.
model.applyProfile("LatencyProfileC");
Create components, ports, and connections.
componentSensor = addComponent(arch, "Sensor");
sensorPorts = addPort(componentSensor.Architecture,{'MotionData', 'SensorPower'}, {'in', 'out'});
componentPlanning = addComponent(arch, "Planning");
planningPorts = addPort(componentPlanning.Architecture,{'Command', 'SensorPower', 'MotionCommand'}
componentMotion = addComponent(arch, "Motion");
motionPorts = addPort(componentMotion.Architecture,{'MotionCommand','MotionData'},{'in','out'});
c sensorData = connect(arch,componentSensor,componentPlanning);
c motionData = connect(arch,componentMotion,componentSensor);
c motionCommand = connect(arch,componentPlanning,componentMotion);
Clean up the canvas.
Simulink.BlockDiagram.arrangeSystem("archModel");
Batch apply stereotypes to model elements.
batchApplyStereotype(arch, "Component", "LatencyProfileC.NodeLatency");
batchApplyStereotype(arch, "Port", "LatencyProfileC.PortLatency");
batchApplyStereotype(arch, "Connector", "LatencyProfileC.ConnectorLatency");
Instantiate using the analysis function.
instance = instantiate(model.Architecture,"LatencyProfileC","NewInstance",...
    Function=@calculateLatency,Arguments="3", ...
    Strict=true,NormalizeUnits=false,Direction="Pre0rder")
instance =
  ArchitectureInstance with properties:
        Specification: [1x1 systemcomposer.arch.Architecture]
             IsStrict: 1
       NormalizeUnits: 0
     AnalysisFunction: @calculateLatency
    AnalysisDirection: PreOrder
    AnalysisArguments: '3'
      ImmediateUpdate: 0
           Components: [1x3 systemcomposer.analysis.ComponentInstance]
                Ports: [0x0 systemcomposer.analysis.PortInstance]
           Connectors: [1x3 systemcomposer.analysis.ConnectorInstance]
                 Name: 'NewInstance'
```

#### **Inspect Component, Port, and Connector Instances**

Get properties from component, port, and connector instances.

defaultResources = instance.Components(1).getValue("LatencyProfileC.NodeLatency.resources")

```
defaultResources = 1
```

defaultSecure = instance.Connectors(1).getValue("LatencyProfileC.ConnectorLatency.secure")

```
defaultSecure = logical
    1
```

defaultQueueDepth = instance.Components(1).Ports(1).getValue("LatencyProfileC.PortLatency.queueDepth")

defaultQueueDepth = 4.2900

#### **Battery Sizing and Automotive Electrical System Analysis**

#### Overview

Model a typical automotive electrical system as an architectural model and run a primitive analysis. The elements in the model can be broadly grouped as either a source or a load. Various properties of the sources and loads are set as part of the stereotype. This example uses the *iterate* method of the specification API to iterate through each element of the model and run analysis using the stereotype properties.

#### **Structure of Model**

The generator charges the battery while the engine is running. The battery and the generator support the electrical loads in the vehicle, like ECU, radio, and body control. The inductive loads like motors and other coils have the InRushCurrent stereotype property defined. Based on the properties set on each component, the following analyses are performed:

- Total KeyOffLoad.
- Number of days required for KeyOffLoad to discharge 30% of the battery.
- Total CrankingInRush current.
- Total Cranking current.
- Ability of the battery to start the vehicle at 0°F based on the battery cold cranking amps (CCA). The discharge time is computed based on Puekert coefficient (k), which describes the relationship between the rate of discharge and the available capacity of the battery.

#### Load Model and Run Analysis

scExampleAutomotiveElectricalSystemAnalysis
archModel = systemcomposer.loadModel('scExampleAutomotiveElectricalSystemAnalysis');

Instantiate battery sizing class used by the analysis function to store analysis results.

objcomputeBatterySizing = computeBatterySizing;

Run the analysis using the iterator.

archModel.iterate('Topdown',@computeLoad,objcomputeBatterySizing)

Display analysis results.

objcomputeBatterySizing.displayResults

```
Total KeyOffLoad: 158.708 mA
Number of days required for KeyOffLoad to discharge 30% of battery: 55.789.
```

Total CrankingInRush current: 70 A Total Cranking current: 104 A CCA of the specified battery is sufficient to start the car at 0 F. ans = computeBatterySizing with properties: totalCrankingInrushCurrent: 70 totalCrankingCurrent: 104 totalAccesoriesCurrent: 71.6667 totalKeyOffLoad: 158.7080 batteryCCA: 500 batteryCapacity: 850 puekertcoefficient: 1.2000

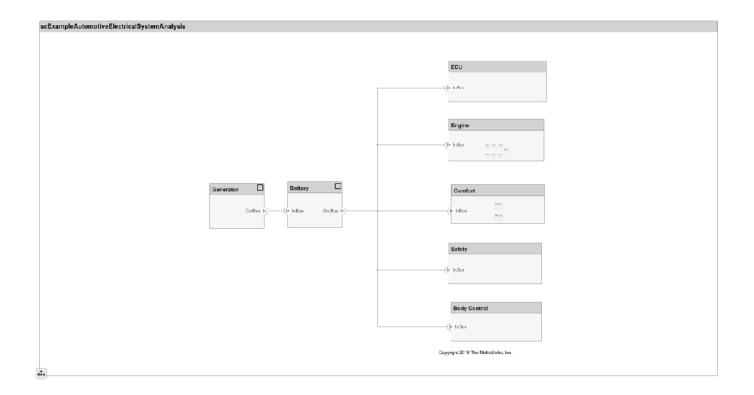

### Close Model

bdclose('scExampleAutomotiveElectricalSystemAnalysis');

## More About

### Definitions

| Term                 | Definition                                                                                                    | Application                                                                                                    | More Information                                                                                                |
|----------------------|----------------------------------------------------------------------------------------------------|----------------------------------------------------------------------------------------------------|----------------------------------------------------------------------------------------------------|
| analysis             | Analysis is a method for<br>quantitatively evaluating an<br>architecture for certain<br>characteristics. Static<br>analysis analyzes the<br>structure of the system.<br>Static analysis uses an<br>analysis function and<br>parametric values of<br>properties captured in the<br>system model. | Use analyses to calculate<br>overall reliability, mass roll-<br>up, performance, or thermal<br>characteristics of a system,<br>or to perform a SWaP<br>analysis.                                                                                                    | <ul> <li>"Analyze Architecture<br/>Model with Analysis<br/>Function"</li> <li>"Analyze Architecture"</li> </ul> |
| analysis<br>function | An analysis function is a<br>MATLAB function that<br>computes values necessary<br>to evaluate the architecture<br>using the properties of each<br>element in the model<br>instance.                                                                                                    | Use an analysis function to<br>calculate the result of an<br>analysis.                                                                                                    | <ul> <li>"Analysis Function<br/>Constructs"</li> <li>"Write Analysis<br/>Function"</li> </ul>                   |
| instance<br>model    | An instance model is a collection of instances.                                                                                                    | You can update an instance<br>model with changes to a<br>model, but the instance<br>model will not update with<br>changes in active variants<br>or model references. You<br>can use an instance model,<br>saved in a MAT file, of a<br>System Composer<br>architecture model for<br>analysis. | "Run Analysis Function"                                                                                         |
| instance             | An instance is an<br>occurrence of an<br>architecture model element<br>at a given point in time.                                                                                                    | An instance freezes the<br>active variant or model<br>reference of the component<br>in the instance model.                                                                                                    | "Create a Model Instance<br>for Analysis"                                                                       |

| Term         | Definition                                                                                                    | Application                                                                                                    | More Information                                                                                                    |
|--------------|----------------------------------------------------------------------------------------------------|----------------------------------------------------------------------------------------------------|----------------------------------------------------------------------------------------------------|
| architecture | A System Composer<br>architecture represents a<br>system of components and<br>how they interface with<br>each other structurally and<br>behaviorally. You can<br>represent specific<br>architectures using<br>alternate views.                                                                                                    | <ul> <li>Different types of<br/>architectures describe<br/>different aspects of systems:</li> <li>Functional architecture<br/>describes the flow of<br/>data in a system.</li> <li>Logical architecture<br/>describes the intended<br/>operation of a system.</li> <li>Physical architecture<br/>describes the platform or<br/>hardware in a system.</li> <li>You can define parameters<br/>on the architecture level<br/>using the <b>Parameter</b><br/><b>Editor</b>.</li> </ul> | <ul> <li>"Compose Architectures<br/>Visually"</li> <li>"Author Parameters in<br/>System Composer Using<br/>Parameter Editor"</li> </ul> |
| model        | A System Composer model<br>is the file that contains<br>architectural information,<br>including components,<br>ports, connectors,<br>interfaces, and behaviors.                                                                                                    | <ul> <li>Perform operations on a model:</li> <li>Extract the root-level architecture contained in the model.</li> <li>Apply profiles.</li> <li>Link interface data dictionaries.</li> <li>Generate instances from model architecture.</li> <li>A System Composer model is stored as an SLX file.</li> </ul>                                                                                                    | "Create Architecture Model<br>with Interfaces and<br>Requirement Links"                                                                 |
| component    | A component is a nontrivial,<br>nearly independent, and<br>replaceable part of a system<br>that fulfills a clear function<br>in the context of an<br>architecture. A component<br>defines an architectural<br>element, such as a function,<br>a system, hardware,<br>software, or other<br>conceptual entity. A<br>component can also be a<br>subsystem or subfunction. | <ul> <li>Represented as a block, a component is a part of an architecture model that can be separated into reusable artifacts. Transfer information between components with:</li> <li>Port interfaces using the <b>Interface Editor</b></li> <li>Parameters using the <b>Parameter Editor</b></li> </ul>                                                                                                    | "Components"                                                                                                    |

| Term      | Definition                                                                                                    | Application                                                                                                    | More Information |
|-----------|----------------------------------------------------------------------------------------------------|----------------------------------------------------------------------------------------------------|------------------|
| port      | A port is a node on a<br>component or architecture<br>that represents a point of<br>interaction with its<br>environment. A port permits<br>the flow of information to<br>and from other components<br>or systems. | <ul> <li>There are different types of ports:</li> <li><i>Component ports</i> are interaction points on the component to other components.</li> <li><i>Architecture ports</i> are ports on the boundary of the system, whether the boundary is within a component or the overall architecture model.</li> </ul> | "Ports"          |
| connector | Connectors are lines that<br>provide connections<br>between ports. Connectors<br>describe how information<br>flows between components<br>or architectures.                                                        | A connector allows two<br>components to interact<br>without defining the nature<br>of the interaction. Set an<br>interface on a port to define<br>how the components<br>interact.                                                                                                    | "Connections"    |

# **Version History**

Introduced in R2019a

## See Also

```
deleteInstance | instantiate | loadInstance |
systemcomposer.analysis.ComponentInstance |
systemcomposer.analysis.PortInstance |
systemcomposer.analysis.ConnectorInstance | systemcomposer.analysis.Instance
```

### Topics

"Write Analysis Function"

# systemcomposer.analysis.ComponentInstance

Component in analysis instance

# Description

A ComponentInstance object represents an instance of a component.

# Creation

Create an instance of an architecture using the instantiate function.

```
instance = instantiate(model.Architecture,'LatencyProfile','NewInstance', ...
'Function',@calculateLatency,'Arguments','3','Strict',true, ...
'NormalizeUnits',false,'Direction','PreOrder')
```

## Properties

#### Name — Name of instance

character vector

Name of instance, specified as a character vector.

Example: 'NewInstance'

Data Types: char

#### Components — Child components of instance

array of component instance objects

Child components of instance, specified as an array of systemcomposer.analysis.ComponentInstance objects.

#### Ports - Ports of component instance

array of port instance objects

Ports of component instance, specified as an array of systemcomposer.analysis.PortInstance objects.

#### **Connectors – Connectors in component instance**

array of connector instance objects

Connectors in component instance that connect child components, specified as an array of systemcomposer.analysis.ConnectorInstance objects.

### Parent — Parent of component

architecture instance object

Parent of component, specified as a systemcomposer.analysis.ArchitectureInstance object.

Specification — Reference to component in design model

component object

Reference to component in design model, specified as a systemcomposer.arch.Component object.

## **Object Functions**

| getValue       | Get value of property from element instance |
|----------------|---------------------------------------------|
| setValue       | Set value of property for element instance  |
| hasValue       | Find if element instance has property value |
| isArchitecture | Find if instance is architecture instance   |
| isComponent    | Find if instance is component instance      |
| isConnector    | Find if instance is connector instance      |
| isPort         | Find if instance is port instance           |

## **Examples**

#### **Analyze Latency Characteristics**

Create an instantiation for analysis for a system with latency in its wiring. The materials used are copper, fiber, and WiFi.

#### **Create Latency Profile with Stereotypes and Properties**

Create a System Composer profile with a base, connector, component, and port stereotype. Add properties with default values to each stereotype as needed for analysis.

```
profile = systemcomposer.profile.Profile.createProfile("LatencyProfileC");
```

Add a base stereotype with properties.

```
latencybase = profile.addStereotype("LatencyBase");
latencybase.addProperty("latency",Type="double");
latencybase.addProperty("dataRate",Type="double",DefaultValue="10");
```

Add a connector stereotype with properties.

```
connLatency = profile.addStereotype("ConnectorLatency",...
Parent="LatencyProfileC.LatencyBase");
connLatency.addProperty("secure",Type="boolean",DefaultValue="true");
connLatency.addProperty("linkDistance",Type="double");
```

Add a component stereotype with properties.

```
nodeLatency = profile.addStereotype("NodeLatency",...
Parent="LatencyProfileC.LatencyBase");
nodeLatency.addProperty("resources",Type="double",DefaultValue="1");
```

Add a port stereotype with properties.

```
portLatency = profile.addStereotype("PortLatency",...
Parent="LatencyProfileC.LatencyBase");
portLatency.addProperty("queueDepth",Type="double",DefaultValue="4.29");
portLatency.addProperty("dummy",Type="int32");
```

#### **Instantiate Using Analysis Function**

Create a new model and apply the profile. Create components, ports, and connections in the model. Apply stereotypes to the model elements. Finally, instantiate using the analysis function.

```
model = systemcomposer.createModel("archModel",true);
arch = model.Architecture;
Apply profile to model.
model.applyProfile("LatencyProfileC");
Create components, ports, and connections.
componentSensor = addComponent(arch, "Sensor");
sensorPorts = addPort(componentSensor.Architecture,{'MotionData', 'SensorPower'}, {'in', 'out'});
componentPlanning = addComponent(arch, "Planning");
planningPorts = addPort(componentPlanning.Architecture,{'Command', 'SensorPower', 'MotionCommand'}
componentMotion = addComponent(arch, "Motion");
motionPorts = addPort(componentMotion.Architecture,{'MotionCommand','MotionData'},{'in','out'});
c sensorData = connect(arch,componentSensor,componentPlanning);
c motionData = connect(arch,componentMotion,componentSensor);
c motionCommand = connect(arch,componentPlanning,componentMotion);
Clean up the canvas.
Simulink.BlockDiagram.arrangeSystem("archModel");
Batch apply stereotypes to model elements.
batchApplyStereotype(arch, "Component", "LatencyProfileC.NodeLatency");
batchApplyStereotype(arch, "Port", "LatencyProfileC.PortLatency");
batchApplyStereotype(arch, "Connector", "LatencyProfileC.ConnectorLatency");
Instantiate using the analysis function.
instance = instantiate(model.Architecture,"LatencyProfileC","NewInstance",...
    Function=@calculateLatency,Arguments="3", ...
    Strict=true,NormalizeUnits=false,Direction="Pre0rder")
instance =
  ArchitectureInstance with properties:
        Specification: [1x1 systemcomposer.arch.Architecture]
             IsStrict: 1
       NormalizeUnits: 0
     AnalysisFunction: @calculateLatency
    AnalysisDirection: PreOrder
    AnalysisArguments: '3'
      ImmediateUpdate: 0
           Components: [1x3 systemcomposer.analysis.ComponentInstance]
                Ports: [0x0 systemcomposer.analysis.PortInstance]
           Connectors: [1x3 systemcomposer.analysis.ConnectorInstance]
                 Name: 'NewInstance'
```

#### **Inspect Component, Port, and Connector Instances**

Get properties from component, port, and connector instances.

defaultResources = instance.Components(1).getValue("LatencyProfileC.NodeLatency.resources")

```
defaultResources = 1
```

defaultSecure = instance.Connectors(1).getValue("LatencyProfileC.ConnectorLatency.secure")

```
defaultSecure = logical
    1
```

defaultQueueDepth = instance.Components(1).Ports(1).getValue("LatencyProfileC.PortLatency.queueDepth")

defaultQueueDepth = 4.2900

#### **Battery Sizing and Automotive Electrical System Analysis**

#### Overview

Model a typical automotive electrical system as an architectural model and run a primitive analysis. The elements in the model can be broadly grouped as either a source or a load. Various properties of the sources and loads are set as part of the stereotype. This example uses the *iterate* method of the specification API to iterate through each element of the model and run analysis using the stereotype properties.

#### **Structure of Model**

The generator charges the battery while the engine is running. The battery and the generator support the electrical loads in the vehicle, like ECU, radio, and body control. The inductive loads like motors and other coils have the InRushCurrent stereotype property defined. Based on the properties set on each component, the following analyses are performed:

- Total KeyOffLoad.
- Number of days required for KeyOffLoad to discharge 30% of the battery.
- Total CrankingInRush current.
- Total Cranking current.
- Ability of the battery to start the vehicle at 0°F based on the battery cold cranking amps (CCA). The discharge time is computed based on Puekert coefficient (k), which describes the relationship between the rate of discharge and the available capacity of the battery.

#### Load Model and Run Analysis

scExampleAutomotiveElectricalSystemAnalysis
archModel = systemcomposer.loadModel('scExampleAutomotiveElectricalSystemAnalysis');

Instantiate battery sizing class used by the analysis function to store analysis results.

objcomputeBatterySizing = computeBatterySizing;

Run the analysis using the iterator.

archModel.iterate('Topdown',@computeLoad,objcomputeBatterySizing)

Display analysis results.

objcomputeBatterySizing.displayResults

```
Total KeyOffLoad: 158.708 mA
Number of days required for KeyOffLoad to discharge 30% of battery: 55.789.
```

Total CrankingInRush current: 70 A Total Cranking current: 104 A CCA of the specified battery is sufficient to start the car at 0 F. ans = computeBatterySizing with properties: totalCrankingInrushCurrent: 70 totalCrankingCurrent: 104 totalAccesoriesCurrent: 71.6667 totalKeyOffLoad: 158.7080 batteryCCA: 500 batteryCapacity: 850 puekertcoefficient: 1.2000

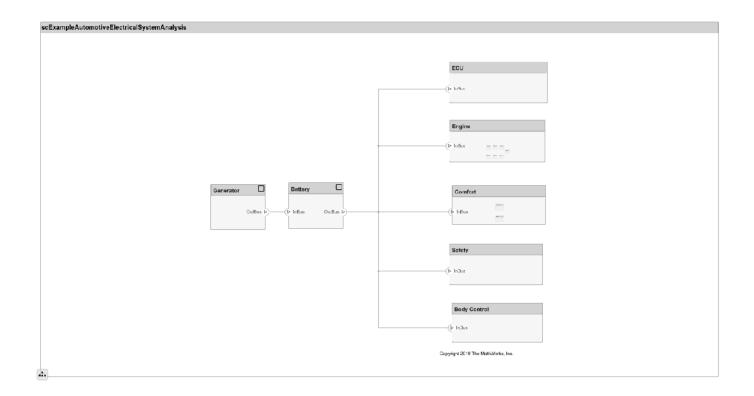

### Close Model

bdclose('scExampleAutomotiveElectricalSystemAnalysis');

## More About

### Definitions

| Term                 | Definition                                                                                                    | Application                                                                                                    | More Information                                                                                                |
|----------------------|----------------------------------------------------------------------------------------------------|----------------------------------------------------------------------------------------------------|----------------------------------------------------------------------------------------------------|
| analysis             | Analysis is a method for<br>quantitatively evaluating an<br>architecture for certain<br>characteristics. Static<br>analysis analyzes the<br>structure of the system.<br>Static analysis uses an<br>analysis function and<br>parametric values of<br>properties captured in the<br>system model. | Use analyses to calculate<br>overall reliability, mass roll-<br>up, performance, or thermal<br>characteristics of a system,<br>or to perform a SWaP<br>analysis.                                                                                                    | <ul> <li>"Analyze Architecture<br/>Model with Analysis<br/>Function"</li> <li>"Analyze Architecture"</li> </ul> |
| analysis<br>function | An analysis function is a<br>MATLAB function that<br>computes values necessary<br>to evaluate the architecture<br>using the properties of each<br>element in the model<br>instance.                                                                                                    | Use an analysis function to<br>calculate the result of an<br>analysis.                                                                                                    | <ul> <li>"Analysis Function<br/>Constructs"</li> <li>"Write Analysis<br/>Function"</li> </ul>                   |
| instance<br>model    | An instance model is a collection of instances.                                                                                                    | You can update an instance<br>model with changes to a<br>model, but the instance<br>model will not update with<br>changes in active variants<br>or model references. You<br>can use an instance model,<br>saved in a MAT file, of a<br>System Composer<br>architecture model for<br>analysis. | "Run Analysis Function"                                                                                         |
| instance             | An instance is an<br>occurrence of an<br>architecture model element<br>at a given point in time.                                                                                                    | An instance freezes the<br>active variant or model<br>reference of the component<br>in the instance model.                                                                                                    | "Create a Model Instance<br>for Analysis"                                                                       |

| Term         | Definition                                                                                                    | Application                                                                                                    | More Information                                                                                                    |
|--------------|----------------------------------------------------------------------------------------------------|----------------------------------------------------------------------------------------------------|----------------------------------------------------------------------------------------------------|
| architecture | A System Composer<br>architecture represents a<br>system of components and<br>how they interface with<br>each other structurally and<br>behaviorally. You can<br>represent specific<br>architectures using<br>alternate views.                                                                                                    | <ul> <li>Different types of<br/>architectures describe<br/>different aspects of systems:</li> <li>Functional architecture<br/>describes the flow of<br/>data in a system.</li> <li>Logical architecture<br/>describes the intended<br/>operation of a system.</li> <li>Physical architecture<br/>describes the platform or<br/>hardware in a system.</li> <li>You can define parameters<br/>on the architecture level<br/>using the <b>Parameter</b><br/><b>Editor</b>.</li> </ul> | <ul> <li>"Compose Architectures<br/>Visually"</li> <li>"Author Parameters in<br/>System Composer Using<br/>Parameter Editor"</li> </ul> |
| model        | A System Composer model<br>is the file that contains<br>architectural information,<br>including components,<br>ports, connectors,<br>interfaces, and behaviors.                                                                                                    | <ul> <li>Perform operations on a model:</li> <li>Extract the root-level architecture contained in the model.</li> <li>Apply profiles.</li> <li>Link interface data dictionaries.</li> <li>Generate instances from model architecture.</li> <li>A System Composer model is stored as an SLX file.</li> </ul>                                                                                                    | "Create Architecture Model<br>with Interfaces and<br>Requirement Links"                                                                 |
| component    | A component is a nontrivial,<br>nearly independent, and<br>replaceable part of a system<br>that fulfills a clear function<br>in the context of an<br>architecture. A component<br>defines an architectural<br>element, such as a function,<br>a system, hardware,<br>software, or other<br>conceptual entity. A<br>component can also be a<br>subsystem or subfunction. | <ul> <li>Represented as a block, a component is a part of an architecture model that can be separated into reusable artifacts. Transfer information between components with:</li> <li>Port interfaces using the <b>Interface Editor</b></li> <li>Parameters using the <b>Parameter Editor</b></li> </ul>                                                                                                    | "Components"                                                                                                    |

| Term      | Definition                                                                                                    | Application                                                                                                    | More Information |
|-----------|----------------------------------------------------------------------------------------------------|----------------------------------------------------------------------------------------------------|------------------|
| port      | A port is a node on a<br>component or architecture<br>that represents a point of<br>interaction with its<br>environment. A port permits<br>the flow of information to<br>and from other components<br>or systems. | <ul> <li>There are different types of ports:</li> <li><i>Component ports</i> are interaction points on the component to other components.</li> <li><i>Architecture ports</i> are ports on the boundary of the system, whether the boundary is within a component or the overall architecture model.</li> </ul> | "Ports"          |
| connector | Connectors are lines that<br>provide connections<br>between ports. Connectors<br>describe how information<br>flows between components<br>or architectures.                                                        | A connector allows two<br>components to interact<br>without defining the nature<br>of the interaction. Set an<br>interface on a port to define<br>how the components<br>interact.                                                                                                    | "Connections"    |

# **Version History**

Introduced in R2019a

## See Also

```
deleteInstance | update | refresh | save | instantiate | loadInstance | iterate |
systemcomposer.analysis.ArchitectureInstance |
systemcomposer.analysis.PortInstance |
systemcomposer.analysis.ConnectorInstance | systemcomposer.analysis.Instance
```

### Topics

"Write Analysis Function"

# systemcomposer.analysis.ConnectorInstance

Connector in analysis instance

# Description

A ConnectorInstance object represents an instance of a connector.

# Creation

Create an instance of an architecture using the instantiate function.

```
instance = instantiate(model.Architecture,'LatencyProfile','NewInstance', ...
'Function',@calculateLatency,'Arguments','3','Strict',true, ...
'NormalizeUnits',false,'Direction','PreOrder')
```

## **Properties**

#### Name — Name of instance

character vector

Name of instance, specified as a character vector.

Example: 'NewInterface'

Data Types: char

Parent — Component that contains connector

component instance object

Component that contains connector, specified as a systemcomposer.analysis.ComponentInstance object.

### Ports – Ports of connector instance

array of port instance objects

Ports of connector instance, specified as an array of systemcomposer.analysis.PortInstance objects.

SourcePort — Source port instance

port instance object

Source port instance, specified as a systemcomposer.analysis.PortInstance object.

**DestinationPort** — **Destination port instance** port instance object

Destination port instance, specified as a systemcomposer.analysis.PortInstance object.

Specification — Reference to connector in design model

connector object | physical connector object

Reference to connector in design model, specified as a systemcomposer.arch.Connector or systemcomposer.arch.PhysicalConnector object.

#### QualifiedName — Qualified name of connector

character vector

Qualified name of connector, specified as a character vector of the form
'<PathToSourceComponent>:<PortDirection>><PathToDestinationComponent>:<PortDirection>'.

Example: 'model2:In->model2/Component:In'

Data Types: char

## **Object Functions**

| getValue       | Get value of property from element instance |  |
|----------------|---------------------------------------------|--|
| setValue       | Set value of property for element instance  |  |
| hasValue       | Find if element instance has property value |  |
| isArchitecture | Find if instance is architecture instance   |  |
| isComponent    | Find if instance is component instance      |  |
| isConnector    | Find if instance is connector instance      |  |
| isPort         | Find if instance is port instance           |  |

## Examples

#### **Analyze Latency Characteristics**

Create an instantiation for analysis for a system with latency in its wiring. The materials used are copper, fiber, and WiFi.

#### **Create Latency Profile with Stereotypes and Properties**

Create a System Composer profile with a base, connector, component, and port stereotype. Add properties with default values to each stereotype as needed for analysis.

profile = systemcomposer.profile.Profile.createProfile("LatencyProfileC");

Add a base stereotype with properties.

```
latencybase = profile.addStereotype("LatencyBase");
latencybase.addProperty("latency",Type="double");
latencybase.addProperty("dataRate",Type="double",DefaultValue="10");
```

Add a connector stereotype with properties.

```
connLatency = profile.addStereotype("ConnectorLatency",...
Parent="LatencyProfileC.LatencyBase");
connLatency.addProperty("secure",Type="boolean",DefaultValue="true");
connLatency.addProperty("linkDistance",Type="double");
```

Add a component stereotype with properties.

```
nodeLatency = profile.addStereotype("NodeLatency",...
Parent="LatencyProfileC.LatencyBase");
nodeLatency.addProperty("resources",Type="double",DefaultValue="1");
```

Add a port stereotype with properties.

```
portLatency = profile.addStereotype("PortLatency",...
Parent="LatencyProfileC.LatencyBase");
portLatency.addProperty("queueDepth",Type="double",DefaultValue="4.29");
portLatency.addProperty("dummy",Type="int32");
```

#### **Instantiate Using Analysis Function**

Create a new model and apply the profile. Create components, ports, and connections in the model. Apply stereotypes to the model elements. Finally, instantiate using the analysis function.

```
model = systemcomposer.createModel("archModel",true);
arch = model.Architecture;
```

Apply profile to model.

model.applyProfile("LatencyProfileC");

Create components, ports, and connections.

```
componentSensor = addComponent(arch, "Sensor");
sensorPorts = addPort(componentSensor.Architecture,{'MotionData', 'SensorPower'},{'in', 'out'});
```

```
componentPlanning = addComponent(arch, "Planning");
planningPorts = addPort(componentPlanning.Architecture,{'Command', 'SensorPower', 'MotionCommand'}
componentMotion = addComponent(arch, "Motion");
motionPorts = addPort(componentMotion.Architecture,{'MotionCommand', 'MotionData'},{'in', 'out'});
```

```
c_sensorData = connect(arch,componentSensor,componentPlanning);
c_motionData = connect(arch,componentMotion,componentSensor);
c motionCommand = connect(arch,componentPlanning,componentMotion);
```

Clean up the canvas.

Simulink.BlockDiagram.arrangeSystem("archModel");

Batch apply stereotypes to model elements.

```
batchApplyStereotype(arch, "Component", "LatencyProfileC.NodeLatency");
batchApplyStereotype(arch, "Port", "LatencyProfileC.PortLatency");
batchApplyStereotype(arch, "Connector", "LatencyProfileC.ConnectorLatency");
```

Instantiate using the analysis function.

```
instance = instantiate(model.Architecture, "LatencyProfileC", "NewInstance",...
Function=@calculateLatency,Arguments="3", ...
Strict=true,NormalizeUnits=false,Direction="PreOrder")
instance =
ArchitectureInstance with properties:
Specification: [1x1 systemcomposer.arch.Architecture]
IsStrict: 1
NormalizeUnits: 0
AnalysisFunction: @calculateLatency
AnalysisDirection: PreOrder
AnalysisArguments: '3'
ImmediateUpdate: 0
```

Components: [1x3 systemcomposer.analysis.ComponentInstance]
 Ports: [0x0 systemcomposer.analysis.PortInstance]
Connectors: [1x3 systemcomposer.analysis.ConnectorInstance]
 Name: 'NewInstance'

#### **Inspect Component, Port, and Connector Instances**

Get properties from component, port, and connector instances.

```
defaultResources = instance.Components(1).getValue("LatencyProfileC.NodeLatency.resources")
defaultResources = 1
defaultSecure = instance.Connectors(1).getValue("LatencyProfileC.ConnectorLatency.secure")
defaultSecure = logical
    1
```

defaultQueueDepth = instance.Components(1).Ports(1).getValue("LatencyProfileC.PortLatency.queueDepth")

defaultQueueDepth = 4.2900

#### **Battery Sizing and Automotive Electrical System Analysis**

#### Overview

Model a typical automotive electrical system as an architectural model and run a primitive analysis. The elements in the model can be broadly grouped as either a source or a load. Various properties of the sources and loads are set as part of the stereotype. This example uses the *iterate* method of the specification API to iterate through each element of the model and run analysis using the stereotype properties.

#### Structure of Model

The generator charges the battery while the engine is running. The battery and the generator support the electrical loads in the vehicle, like ECU, radio, and body control. The inductive loads like motors and other coils have the InRushCurrent stereotype property defined. Based on the properties set on each component, the following analyses are performed:

- Total KeyOffLoad.
- Number of days required for KeyOffLoad to discharge 30% of the battery.
- Total CrankingInRush current.
- Total Cranking current.
- Ability of the battery to start the vehicle at 0°F based on the battery cold cranking amps (CCA). The discharge time is computed based on Puekert coefficient (k), which describes the relationship between the rate of discharge and the available capacity of the battery.

#### Load Model and Run Analysis

```
scExampleAutomotiveElectricalSystemAnalysis
archModel = systemcomposer.loadModel('scExampleAutomotiveElectricalSystemAnalysis');
```

Instantiate battery sizing class used by the analysis function to store analysis results.

objcomputeBatterySizing = computeBatterySizing;

Run the analysis using the iterator.

```
archModel.iterate('Topdown',@computeLoad,objcomputeBatterySizing)
```

Display analysis results.

objcomputeBatterySizing.displayResults

```
Total KeyOffLoad: 158.708 mA
Number of days required for KeyOffLoad to discharge 30% of battery: 55.789.
Total CrankingInRush current: 70 A
Total Cranking current: 104 A
CCA of the specified battery is sufficient to start the car at 0 F.
ans =
```

computeBatterySizing with properties:

totalCrankingInrushCurrent: 70
 totalCrankingCurrent: 104
 totalAccesoriesCurrent: 71.6667
 totalKeyOffLoad: 158.7080
 batteryCCA: 500
 batteryCapacity: 850
 puekertcoefficient: 1.2000

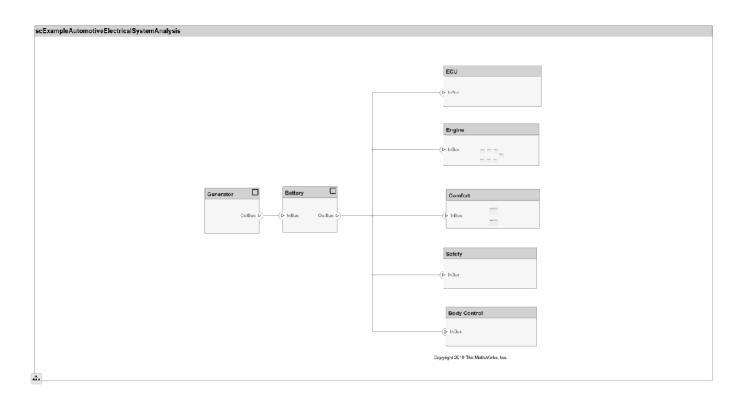

### Close Model

bdclose('scExampleAutomotiveElectricalSystemAnalysis');

## More About

### Definitions

| Term                 | Definition                                                                                                    | Application                                                                                                    | More Information                                                                                                |
|----------------------|----------------------------------------------------------------------------------------------------|----------------------------------------------------------------------------------------------------|----------------------------------------------------------------------------------------------------|
| analysis             | Analysis is a method for<br>quantitatively evaluating an<br>architecture for certain<br>characteristics. Static<br>analysis analyzes the<br>structure of the system.<br>Static analysis uses an<br>analysis function and<br>parametric values of<br>properties captured in the<br>system model. | Use analyses to calculate<br>overall reliability, mass roll-<br>up, performance, or thermal<br>characteristics of a system,<br>or to perform a SWaP<br>analysis.                                                                                                    | <ul> <li>"Analyze Architecture<br/>Model with Analysis<br/>Function"</li> <li>"Analyze Architecture"</li> </ul> |
| analysis<br>function | An analysis function is a<br>MATLAB function that<br>computes values necessary<br>to evaluate the architecture<br>using the properties of each<br>element in the model<br>instance.                                                                                                    | Use an analysis function to<br>calculate the result of an<br>analysis.                                                                                                    | <ul> <li>"Analysis Function<br/>Constructs"</li> <li>"Write Analysis<br/>Function"</li> </ul>                   |
| instance<br>model    | An instance model is a collection of instances.                                                                                                    | You can update an instance<br>model with changes to a<br>model, but the instance<br>model will not update with<br>changes in active variants<br>or model references. You<br>can use an instance model,<br>saved in a MAT file, of a<br>System Composer<br>architecture model for<br>analysis. | "Run Analysis Function"                                                                                         |
| instance             | An instance is an<br>occurrence of an<br>architecture model element<br>at a given point in time.                                                                                                    | An instance freezes the<br>active variant or model<br>reference of the component<br>in the instance model.                                                                                                    | "Create a Model Instance<br>for Analysis"                                                                       |

| Term         | Definition                                                                                                    | Application                                                                                                    | More Information                                                                                                    |
|--------------|----------------------------------------------------------------------------------------------------|----------------------------------------------------------------------------------------------------|----------------------------------------------------------------------------------------------------|
| architecture | A System Composer<br>architecture represents a<br>system of components and<br>how they interface with<br>each other structurally and<br>behaviorally. You can<br>represent specific<br>architectures using<br>alternate views.                                                                                                    | <ul> <li>Different types of<br/>architectures describe<br/>different aspects of systems:</li> <li>Functional architecture<br/>describes the flow of<br/>data in a system.</li> <li>Logical architecture<br/>describes the intended<br/>operation of a system.</li> <li>Physical architecture<br/>describes the platform or<br/>hardware in a system.</li> <li>You can define parameters<br/>on the architecture level<br/>using the <b>Parameter</b><br/><b>Editor</b>.</li> </ul> | <ul> <li>"Compose Architectures<br/>Visually"</li> <li>"Author Parameters in<br/>System Composer Using<br/>Parameter Editor"</li> </ul> |
| model        | A System Composer model<br>is the file that contains<br>architectural information,<br>including components,<br>ports, connectors,<br>interfaces, and behaviors.                                                                                                    | <ul> <li>Perform operations on a model:</li> <li>Extract the root-level architecture contained in the model.</li> <li>Apply profiles.</li> <li>Link interface data dictionaries.</li> <li>Generate instances from model architecture.</li> <li>A System Composer model is stored as an SLX file.</li> </ul>                                                                                                    | "Create Architecture Model<br>with Interfaces and<br>Requirement Links"                                                                 |
| component    | A component is a nontrivial,<br>nearly independent, and<br>replaceable part of a system<br>that fulfills a clear function<br>in the context of an<br>architecture. A component<br>defines an architectural<br>element, such as a function,<br>a system, hardware,<br>software, or other<br>conceptual entity. A<br>component can also be a<br>subsystem or subfunction. | <ul> <li>Represented as a block, a component is a part of an architecture model that can be separated into reusable artifacts. Transfer information between components with:</li> <li>Port interfaces using the <b>Interface Editor</b></li> <li>Parameters using the <b>Parameter Editor</b></li> </ul>                                                                                                    | "Components"                                                                                                    |

| Term      | Definition                                                                                                    | Application                                                                                                    | More Information |
|-----------|----------------------------------------------------------------------------------------------------|----------------------------------------------------------------------------------------------------|------------------|
| port      | A port is a node on a<br>component or architecture<br>that represents a point of<br>interaction with its<br>environment. A port permits<br>the flow of information to<br>and from other components<br>or systems. | <ul> <li>There are different types of ports:</li> <li><i>Component ports</i> are interaction points on the component to other components.</li> <li><i>Architecture ports</i> are ports on the boundary of the system, whether the boundary is within a component or the overall architecture model.</li> </ul> | "Ports"          |
| connector | Connectors are lines that<br>provide connections<br>between ports. Connectors<br>describe how information<br>flows between components<br>or architectures.                                                        | A connector allows two<br>components to interact<br>without defining the nature<br>of the interaction. Set an<br>interface on a port to define<br>how the components<br>interact.                                                                                                    | "Connections"    |

# **Version History**

Introduced in R2019a

## See Also

deleteInstance | update | refresh | save | instantiate | loadInstance | iterate |
systemcomposer.analysis.PortInstance |
systemcomposer.analysis.ArchitectureInstance |
systemcomposer.analysis.ComponentInstance | systemcomposer.analysis.Instance

### Topics

"Write Analysis Function"

# systemcomposer.analysis.Instance

Element in analysis instance

# Description

An Instance object represents an instance of a System Composer model element.

Related objects include:

- systemcomposer.analysis.ArchitectureInstance
- systemcomposer.analysis.ComponentInstance
- systemcomposer.analysis.PortInstance
- systemcomposer.analysis.ConnectorInstance

# Creation

Create an instance of an architecture using the instantiate function.

```
instance = instantiate(model.Architecture,'LatencyProfile','NewInstance', ...
'Function',@calculateLatency,'Arguments','3','Strict',true, ...
'NormalizeUnits',false,'Direction','PreOrder')
```

## **Properties**

#### Name — Name of instance

character vector

Name of instance, specified as a character vector.

Example: 'NewInstance'

Data Types: char

## **Object Functions**

| rty from element instance                  |  |
|--------------------------------------------|--|
| Set value of property for element instance |  |
| tance has property value                   |  |
| architecture instance                      |  |
| component instance                         |  |
| connector instance                         |  |
| port instance                              |  |
|                                            |  |

## **Examples**

#### **Analyze Latency Characteristics**

Create an instantiation for analysis for a system with latency in its wiring. The materials used are copper, fiber, and WiFi.

#### **Create Latency Profile with Stereotypes and Properties**

Create a System Composer profile with a base, connector, component, and port stereotype. Add properties with default values to each stereotype as needed for analysis.

profile = systemcomposer.profile.Profile.createProfile("LatencyProfileC");

Add a base stereotype with properties.

```
latencybase = profile.addStereotype("LatencyBase");
latencybase.addProperty("latency",Type="double");
latencybase.addProperty("dataRate",Type="double",DefaultValue="10");
```

Add a connector stereotype with properties.

```
connLatency = profile.addStereotype("ConnectorLatency",...
Parent="LatencyProfileC.LatencyBase");
connLatency.addProperty("secure",Type="boolean",DefaultValue="true");
connLatency.addProperty("linkDistance",Type="double");
```

Add a component stereotype with properties.

```
nodeLatency = profile.addStereotype("NodeLatency",...
Parent="LatencyProfileC.LatencyBase");
nodeLatency.addProperty("resources",Type="double",DefaultValue="1");
```

Add a port stereotype with properties.

```
portLatency = profile.addStereotype("PortLatency",...
Parent="LatencyProfileC.LatencyBase");
portLatency.addProperty("queueDepth",Type="double",DefaultValue="4.29");
portLatency.addProperty("dummy",Type="int32");
```

#### **Instantiate Using Analysis Function**

Create a new model and apply the profile. Create components, ports, and connections in the model. Apply stereotypes to the model elements. Finally, instantiate using the analysis function.

```
model = systemcomposer.createModel("archModel",true);
arch = model.Architecture;
```

Apply profile to model.

model.applyProfile("LatencyProfileC");

Create components, ports, and connections.

```
componentSensor = addComponent(arch, "Sensor");
sensorPorts = addPort(componentSensor.Architecture,{'MotionData', 'SensorPower'},{'in','out'});
```

```
componentPlanning = addComponent(arch, "Planning");
planningPorts = addPort(componentPlanning.Architecture,{'Command','SensorPower','MotionCommand'}
componentMotion = addComponent(arch, "Motion");
motionPorts = addPort(componentMotion.Architecture,{'MotionCommand','MotionData'},{'in','out'});
```

```
c_sensorData = connect(arch,componentSensor,componentPlanning);
c_motionData = connect(arch,componentMotion,componentSensor);
c motionCommand = connect(arch,componentPlanning,componentMotion);
```

Clean up the canvas.

```
Simulink.BlockDiagram.arrangeSystem("archModel");
```

Batch apply stereotypes to model elements.

```
batchApplyStereotype(arch, "Component", "LatencyProfileC.NodeLatency");
batchApplyStereotype(arch, "Port", "LatencyProfileC.PortLatency");
batchApplyStereotype(arch, "Connector", "LatencyProfileC.ConnectorLatency");
```

Instantiate using the analysis function.

```
instance = instantiate(model.Architecture,"LatencyProfileC","NewInstance",...
    Function=@calculateLatency,Arguments="3", ...
   Strict=true,NormalizeUnits=false,Direction="Pre0rder")
instance =
 ArchitectureInstance with properties:
        Specification: [1x1 systemcomposer.arch.Architecture]
             IsStrict: 1
       NormalizeUnits: 0
     AnalysisFunction: @calculateLatency
    AnalysisDirection: PreOrder
   AnalysisArguments: '3'
      ImmediateUpdate: 0
           Components: [1x3 systemcomposer.analysis.ComponentInstance]
                Ports: [0x0 systemcomposer.analysis.PortInstance]
           Connectors: [1x3 systemcomposer.analysis.ConnectorInstance]
                 Name: 'NewInstance'
```

#### Inspect Component, Port, and Connector Instances

Get properties from component, port, and connector instances.

```
defaultResources = instance.Components(1).getValue("LatencyProfileC.NodeLatency.resources")
```

```
defaultResources = 1
```

defaultSecure = instance.Connectors(1).getValue("LatencyProfileC.ConnectorLatency.secure")

defaultSecure = logical
 1

defaultQueueDepth = instance.Components(1).Ports(1).getValue("LatencyProfileC.PortLatency.queueDepth")

```
defaultQueueDepth = 4.2900
```

# **Battery Sizing and Automotive Electrical System Analysis**

#### **Overview**

Model a typical automotive electrical system as an architectural model and run a primitive analysis. The elements in the model can be broadly grouped as either a source or a load. Various properties of the sources and loads are set as part of the stereotype. This example uses the *iterate* method of the specification API to iterate through each element of the model and run analysis using the stereotype properties.

# Structure of Model

The generator charges the battery while the engine is running. The battery and the generator support the electrical loads in the vehicle, like ECU, radio, and body control. The inductive loads like motors and other coils have the InRushCurrent stereotype property defined. Based on the properties set on each component, the following analyses are performed:

- Total KeyOffLoad.
- Number of days required for KeyOffLoad to discharge 30% of the battery.
- Total CrankingInRush current.
- Total Cranking current.
- Ability of the battery to start the vehicle at 0°F based on the battery cold cranking amps (CCA). The discharge time is computed based on Puekert coefficient (k), which describes the relationship between the rate of discharge and the available capacity of the battery.

#### Load Model and Run Analysis

```
scExampleAutomotiveElectricalSystemAnalysis
archModel = systemcomposer.loadModel('scExampleAutomotiveElectricalSystemAnalysis');
```

Instantiate battery sizing class used by the analysis function to store analysis results.

```
objcomputeBatterySizing = computeBatterySizing;
```

Run the analysis using the iterator.

archModel.iterate('Topdown',@computeLoad,objcomputeBatterySizing)

Display analysis results.

#### objcomputeBatterySizing.displayResults

```
Total KeyOffLoad: 158.708 mA

Number of days required for KeyOffLoad to discharge 30% of battery: 55.789.

Total CrankingInRush current: 70 A

Total Cranking current: 104 A

CCA of the specified battery is sufficient to start the car at 0 F.

ans =

computeBatterySizing with properties:

totalCrankingInrushCurrent: 70

totalCrankingCurrent: 104

totalAccesoriesCurrent: 71.6667

totalKeyOffLoad: 158.7080

batteryCCA: 500
```

batteryCapacity: 850
puekertcoefficient: 1.2000

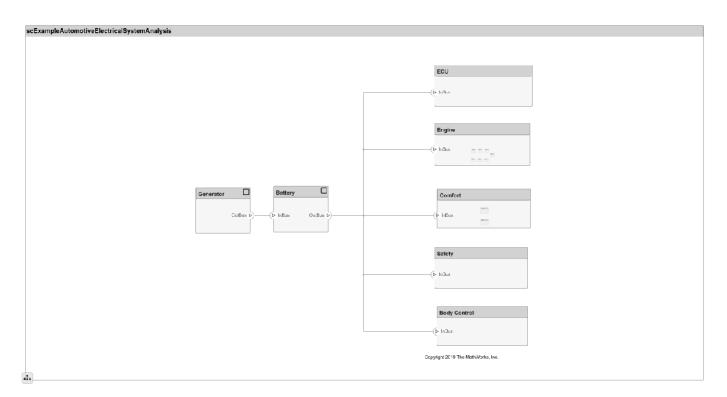

# Close Model

bdclose('scExampleAutomotiveElectricalSystemAnalysis');

# **More About**

# Definitions

| Term     | Definition                                                                                                    | Application                                                                                                    | More Information                                                                                                |
|----------|----------------------------------------------------------------------------------------------------|----------------------------------------------------------------------------------------------------|----------------------------------------------------------------------------------------------------|
| analysis | Analysis is a method for<br>quantitatively evaluating an<br>architecture for certain<br>characteristics. Static<br>analysis analyzes the<br>structure of the system.<br>Static analysis uses an<br>analysis function and<br>parametric values of<br>properties captured in the<br>system model. | Use analyses to calculate<br>overall reliability, mass roll-<br>up, performance, or thermal<br>characteristics of a system,<br>or to perform a SWaP<br>analysis. | <ul> <li>"Analyze Architecture<br/>Model with Analysis<br/>Function"</li> <li>"Analyze Architecture"</li> </ul> |

| Term                 | Definition                                                                                                    | Application                                                                                                    | More Information                                                                              |
|----------------------|----------------------------------------------------------------------------------------------------|----------------------------------------------------------------------------------------------------|-----------------------------------------------------------------------------------------------|
| analysis<br>function | An analysis function is a<br>MATLAB function that<br>computes values necessary<br>to evaluate the architecture<br>using the properties of each<br>element in the model<br>instance. | Use an analysis function to<br>calculate the result of an<br>analysis.                                                                                                    | <ul> <li>"Analysis Function<br/>Constructs"</li> <li>"Write Analysis<br/>Function"</li> </ul> |
| instance<br>model    | An instance model is a collection of instances.                                                                                                    | You can update an instance<br>model with changes to a<br>model, but the instance<br>model will not update with<br>changes in active variants<br>or model references. You<br>can use an instance model,<br>saved in a MAT file, of a<br>System Composer<br>architecture model for<br>analysis. | "Run Analysis Function"                                                                       |
| instance             | An instance is an<br>occurrence of an<br>architecture model element<br>at a given point in time.                                                                                    | An instance freezes the<br>active variant or model<br>reference of the component<br>in the instance model.                                                                                                    | "Create a Model Instance<br>for Analysis"                                                     |

| Term         | Definition                                                                                                    | Application                                                                                                    | More Information                           |
|--------------|----------------------------------------------------------------------------------------------------|----------------------------------------------------------------------------------------------------|--------------------------------------------|
| architecture | A System Composer<br>architecture represents a<br>system of components and<br>how they interface with<br>each other structurally and<br>behaviorally. You can<br>represent specific<br>architectures using<br>alternate views. | <ul> <li>Different types of<br/>architectures describe<br/>different aspects of systems:</li> <li>Functional architecture<br/>describes the flow of<br/>data in a system.</li> <li>Logical architecture<br/>describes the intended<br/>operation of a system.</li> <li>Physical architecture<br/>describes the platform or<br/>hardware in a system.</li> <li>You can define parameters<br/>on the architecture level<br/>using the <b>Parameter</b><br/>Editor.</li> </ul> | System Composer Using<br>Parameter Editor" |

| Term      | Definition                                                                                                    | Application                                                                                                    | More Information                                                        |
|-----------|----------------------------------------------------------------------------------------------------|----------------------------------------------------------------------------------------------------|-------------------------------------------------------------------------|
| model     | A System Composer model<br>is the file that contains<br>architectural information,<br>including components,<br>ports, connectors,<br>interfaces, and behaviors.                                                                                                    | <ul> <li>Perform operations on a model:</li> <li>Extract the root-level architecture contained in the model.</li> <li>Apply profiles.</li> <li>Link interface data dictionaries.</li> <li>Generate instances from model architecture.</li> <li>A System Composer model is stored as an SLX file.</li> </ul>    | "Create Architecture Model<br>with Interfaces and<br>Requirement Links" |
| component | A component is a nontrivial,<br>nearly independent, and<br>replaceable part of a system<br>that fulfills a clear function<br>in the context of an<br>architecture. A component<br>defines an architectural<br>element, such as a function,<br>a system, hardware,<br>software, or other<br>conceptual entity. A<br>component can also be a<br>subsystem or subfunction. | <ul> <li>Represented as a block, a component is a part of an architecture model that can be separated into reusable artifacts. Transfer information between components with:</li> <li>Port interfaces using the Interface Editor</li> <li>Parameters using the Parameter Editor</li> </ul>                     | "Components"                                                            |
| port      | A port is a node on a<br>component or architecture<br>that represents a point of<br>interaction with its<br>environment. A port permits<br>the flow of information to<br>and from other components<br>or systems.                                                                                                    | <ul> <li>There are different types of ports:</li> <li><i>Component ports</i> are interaction points on the component to other components.</li> <li><i>Architecture ports</i> are ports on the boundary of the system, whether the boundary is within a component or the overall architecture model.</li> </ul> | "Ports"                                                                 |
| connector | Connectors are lines that<br>provide connections<br>between ports. Connectors<br>describe how information<br>flows between components<br>or architectures.                                                                                                    | A connector allows two<br>components to interact<br>without defining the nature<br>of the interaction. Set an<br>interface on a port to define<br>how the components<br>interact.                                                                                                    | "Connections"                                                           |

# **Version History**

Introduced in R2019a

# See Also

```
deleteInstance | instantiate | loadInstance | save | update | refresh | iterate |
systemcomposer.analysis.ArchitectureInstance |
systemcomposer.analysis.ComponentInstance |
systemcomposer.analysis.PortInstance |
systemcomposer.analysis.ConnectorInstance
```

# Topics

"Write Analysis Function"

# systemcomposer.analysis.PortInstance

Port in analysis instance

# Description

A PortInstance object represents an instance of a port.

# Creation

Create an instance of an architecture using the instantiate function.

```
instance = instantiate(model.Architecture,'LatencyProfile','NewInstance', ...
'Function',@calculateLatency,'Arguments','3','Strict',true, ...
'NormalizeUnits',false,'Direction','PreOrder')
```

# **Properties**

### Name — Name of instance

character vector

Name of instance, specified as a character vector.

Example: 'NewInstance'

Data Types: char

# Parent — Component that contains port

component instance object

Component that contains port, specified as a systemcomposer.analysis.ComponentInstance object.

Specification — Reference to port in design model

base port object

Reference to port in design model, specified as a systemcomposer.arch.BasePort object.

# QualifiedName — Qualified name of port

character vector

Qualified name of port, specified as a character vector of the form '<PathToComponent>:<PortDirection>'.

Example: 'model/Component:In'

Data Types: char

# Incoming — Incoming connection

connector instance object

Incoming connection, specified as a systemcomposer.analysis.ConnectorInstance object.

# **Outgoing — Outgoing connection**

connector instance object

Outgoing connection, specified as a systemcomposer.analysis.ConnectorInstance object.

# **Object Functions**

| getValue       | Get value of property from element instance |
|----------------|---------------------------------------------|
| setValue       | Set value of property for element instance  |
| hasValue       | Find if element instance has property value |
| isArchitecture | Find if instance is architecture instance   |
| isComponent    | Find if instance is component instance      |
| isConnector    | Find if instance is connector instance      |
| isPort         | Find if instance is port instance           |

# Examples

# **Analyze Latency Characteristics**

Create an instantiation for analysis for a system with latency in its wiring. The materials used are copper, fiber, and WiFi.

# **Create Latency Profile with Stereotypes and Properties**

Create a System Composer profile with a base, connector, component, and port stereotype. Add properties with default values to each stereotype as needed for analysis.

profile = systemcomposer.profile.Profile.createProfile("LatencyProfileC");

Add a base stereotype with properties.

```
latencybase = profile.addStereotype("LatencyBase");
latencybase.addProperty("latency",Type="double");
latencybase.addProperty("dataRate",Type="double",DefaultValue="10");
```

Add a connector stereotype with properties.

```
connLatency = profile.addStereotype("ConnectorLatency",...
Parent="LatencyProfileC.LatencyBase");
connLatency.addProperty("secure",Type="boolean",DefaultValue="true");
connLatency.addProperty("linkDistance",Type="double");
```

Add a component stereotype with properties.

```
nodeLatency = profile.addStereotype("NodeLatency",...
Parent="LatencyProfileC.LatencyBase");
nodeLatency.addProperty("resources",Type="double",DefaultValue="1");
```

Add a port stereotype with properties.

```
portLatency = profile.addStereotype("PortLatency",...
Parent="LatencyProfileC.LatencyBase");
portLatency.addProperty("queueDepth",Type="double",DefaultValue="4.29");
portLatency.addProperty("dummy",Type="int32");
```

#### **Instantiate Using Analysis Function**

Create a new model and apply the profile. Create components, ports, and connections in the model. Apply stereotypes to the model elements. Finally, instantiate using the analysis function.

```
model = systemcomposer.createModel("archModel",true);
arch = model.Architecture;
```

Apply profile to model.

model.applyProfile("LatencyProfileC");

Create components, ports, and connections.

```
componentSensor = addComponent(arch, "Sensor");
sensorPorts = addPort(componentSensor.Architecture,{'MotionData','SensorPower'},{'in','out'});
componentPlanning = addComponent(arch, "Planning");
planningPorts = addPort(componentPlanning.Architecture,{'Command','SensorPower','MotionCommand'}
componentMotion = addComponent(arch, "Motion");
motionPorts = addPort(componentMotion.Architecture,{'MotionCommand','MotionData'},{'in','out'});
c sensorData = connect(arch,componentSensor,componentPlanning);
c motionData = connect(arch,componentMotion,componentSensor);
c motionCommand = connect(arch,componentPlanning,componentMotion);
Clean up the canvas.
Simulink.BlockDiagram.arrangeSystem("archModel");
Batch apply stereotypes to model elements.
batchApplyStereotype(arch, "Component", "LatencyProfileC.NodeLatency");
batchApplyStereotype(arch, "Port", "LatencyProfileC.PortLatency");
batchApplyStereotype(arch, "Connector", "LatencyProfileC.ConnectorLatency");
Instantiate using the analysis function.
instance = instantiate(model.Architecture,"LatencyProfileC","NewInstance",...
    Function=@calculateLatency.Arguments="3", ...
    Strict=true,NormalizeUnits=false,Direction="Pre0rder")
instance =
  ArchitectureInstance with properties:
```

```
Specification: [1x1 systemcomposer.arch.Architecture]
IsStrict: 1
NormalizeUnits: 0
AnalysisFunction: @calculateLatency
AnalysisDirection: PreOrder
AnalysisArguments: '3'
ImmediateUpdate: 0
Components: [1x3 systemcomposer.analysis.ComponentInstance]
Ports: [0x0 systemcomposer.analysis.PortInstance]
Connectors: [1x3 systemcomposer.analysis.ConnectorInstance]
Name: 'NewInstance'
```

### **Inspect Component, Port, and Connector Instances**

Get properties from component, port, and connector instances.

```
defaultResources = instance.Components(1).getValue("LatencyProfileC.NodeLatency.resources")
```

```
defaultResources = 1
```

defaultSecure = instance.Connectors(1).getValue("LatencyProfileC.ConnectorLatency.secure")

```
defaultSecure = logical
    1
```

defaultQueueDepth = instance.Components(1).Ports(1).getValue("LatencyProfileC.PortLatency.queueDe defaultQueueDepth = 4.2900

# **Battery Sizing and Automotive Electrical System Analysis**

#### **Overview**

Model a typical automotive electrical system as an architectural model and run a primitive analysis. The elements in the model can be broadly grouped as either a source or a load. Various properties of the sources and loads are set as part of the stereotype. This example uses the *iterate* method of the specification API to iterate through each element of the model and run analysis using the stereotype properties.

### Structure of Model

The generator charges the battery while the engine is running. The battery and the generator support the electrical loads in the vehicle, like ECU, radio, and body control. The inductive loads like motors and other coils have the InRushCurrent stereotype property defined. Based on the properties set on each component, the following analyses are performed:

- Total KeyOffLoad.
- Number of days required for KeyOffLoad to discharge 30% of the battery.
- Total CrankingInRush current.
- Total Cranking current.
- Ability of the battery to start the vehicle at 0°F based on the battery cold cranking amps (CCA). The discharge time is computed based on Puekert coefficient (k), which describes the relationship between the rate of discharge and the available capacity of the battery.

#### Load Model and Run Analysis

```
scExampleAutomotiveElectricalSystemAnalysis
archModel = systemcomposer.loadModel('scExampleAutomotiveElectricalSystemAnalysis');
```

Instantiate battery sizing class used by the analysis function to store analysis results.

objcomputeBatterySizing = computeBatterySizing;

Run the analysis using the iterator.

archModel.iterate('Topdown',@computeLoad,objcomputeBatterySizing)

### Display analysis results.

#### objcomputeBatterySizing.displayResults

```
Total KeyOffLoad: 158.708 mA
Number of days required for KeyOffLoad to discharge 30% of battery: 55.789.
Total CrankingInRush current: 70 A
Total Cranking current: 104 A
CCA of the specified battery is sufficient to start the car at 0 F.
ans =
```

computeBatterySizing with properties:

totalCrankingInrushCurrent: 70
 totalCrankingCurrent: 104
 totalAccesoriesCurrent: 71.6667
 totalKeyOffLoad: 158.7080
 batteryCCA: 500
 batteryCapacity: 850
 puekertcoefficient: 1.2000

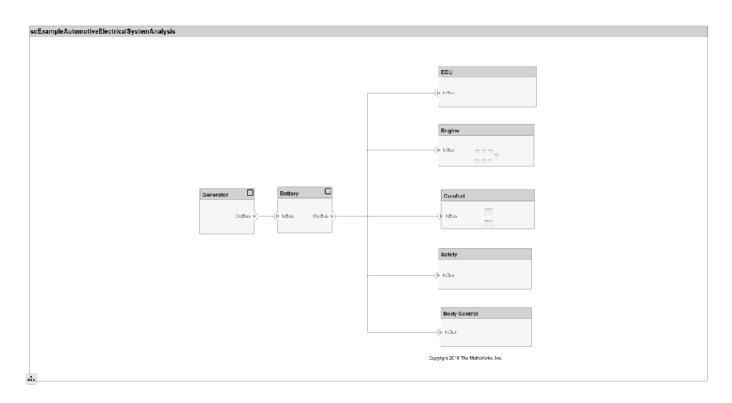

# Close Model

bdclose('scExampleAutomotiveElectricalSystemAnalysis');

# More About

# Definitions

| Term                 | Definition                                                                                                    | Application                                                                                                    | More Information                                                                                                |
|----------------------|----------------------------------------------------------------------------------------------------|----------------------------------------------------------------------------------------------------|----------------------------------------------------------------------------------------------------|
| analysis             | Analysis is a method for<br>quantitatively evaluating an<br>architecture for certain<br>characteristics. Static<br>analysis analyzes the<br>structure of the system.<br>Static analysis uses an<br>analysis function and<br>parametric values of<br>properties captured in the<br>system model. | Use analyses to calculate<br>overall reliability, mass roll-<br>up, performance, or thermal<br>characteristics of a system,<br>or to perform a SWaP<br>analysis.                                                                                                    | <ul> <li>"Analyze Architecture<br/>Model with Analysis<br/>Function"</li> <li>"Analyze Architecture"</li> </ul> |
| analysis<br>function | An analysis function is a<br>MATLAB function that<br>computes values necessary<br>to evaluate the architecture<br>using the properties of each<br>element in the model<br>instance.                                                                                                    | Use an analysis function to<br>calculate the result of an<br>analysis.                                                                                                    | <ul> <li>"Analysis Function<br/>Constructs"</li> <li>"Write Analysis<br/>Function"</li> </ul>                   |
| instance<br>model    | An instance model is a collection of instances.                                                                                                    | You can update an instance<br>model with changes to a<br>model, but the instance<br>model will not update with<br>changes in active variants<br>or model references. You<br>can use an instance model,<br>saved in a MAT file, of a<br>System Composer<br>architecture model for<br>analysis. | "Run Analysis Function"                                                                                         |
| instance             | An instance is an<br>occurrence of an<br>architecture model element<br>at a given point in time.                                                                                                    | An instance freezes the<br>active variant or model<br>reference of the component<br>in the instance model.                                                                                                    | "Create a Model Instance<br>for Analysis"                                                                       |

| Term         | Definition                                                                                                    | Application                                                                                                    | More Information                                                                                                    |
|--------------|----------------------------------------------------------------------------------------------------|----------------------------------------------------------------------------------------------------|----------------------------------------------------------------------------------------------------|
| architecture | A System Composer<br>architecture represents a<br>system of components and<br>how they interface with<br>each other structurally and<br>behaviorally. You can<br>represent specific<br>architectures using<br>alternate views.                                                                                                    | <ul> <li>Different types of<br/>architectures describe<br/>different aspects of systems:</li> <li>Functional architecture<br/>describes the flow of<br/>data in a system.</li> <li>Logical architecture<br/>describes the intended<br/>operation of a system.</li> <li>Physical architecture<br/>describes the platform or<br/>hardware in a system.</li> <li>You can define parameters<br/>on the architecture level<br/>using the Parameter<br/>Editor.</li> </ul> | <ul> <li>"Compose Architectures<br/>Visually"</li> <li>"Author Parameters in<br/>System Composer Using<br/>Parameter Editor"</li> </ul> |
| model        | A System Composer model<br>is the file that contains<br>architectural information,<br>including components,<br>ports, connectors,<br>interfaces, and behaviors.                                                                                                    | <ul> <li>Perform operations on a model:</li> <li>Extract the root-level architecture contained in the model.</li> <li>Apply profiles.</li> <li>Link interface data dictionaries.</li> <li>Generate instances from model architecture.</li> <li>A System Composer model is stored as an SLX file.</li> </ul>                                                                                                    | "Create Architecture Model<br>with Interfaces and<br>Requirement Links"                                                                 |
| component    | A component is a nontrivial,<br>nearly independent, and<br>replaceable part of a system<br>that fulfills a clear function<br>in the context of an<br>architecture. A component<br>defines an architectural<br>element, such as a function,<br>a system, hardware,<br>software, or other<br>conceptual entity. A<br>component can also be a<br>subsystem or subfunction. | <ul> <li>Represented as a block, a component is a part of an architecture model that can be separated into reusable artifacts. Transfer information between components with:</li> <li>Port interfaces using the <b>Interface Editor</b></li> <li>Parameters using the <b>Parameter Editor</b></li> </ul>                                                                                                    | "Components"                                                                                                    |

| Term      | Definition                                                                                                    | Application                                                                                                    | More Information |
|-----------|----------------------------------------------------------------------------------------------------|----------------------------------------------------------------------------------------------------|------------------|
| port      | A port is a node on a<br>component or architecture<br>that represents a point of<br>interaction with its<br>environment. A port permits<br>the flow of information to<br>and from other components<br>or systems. | <ul> <li>There are different types of ports:</li> <li><i>Component ports</i> are interaction points on the component to other components.</li> <li><i>Architecture ports</i> are ports on the boundary of the system, whether the boundary is within a component or the overall architecture model.</li> </ul> | "Ports"          |
| connector | Connectors are lines that<br>provide connections<br>between ports. Connectors<br>describe how information<br>flows between components<br>or architectures.                                                        | A connector allows two<br>components to interact<br>without defining the nature<br>of the interaction. Set an<br>interface on a port to define<br>how the components<br>interact.                                                                                                    | "Connections"    |

# **Version History**

Introduced in R2019a

# See Also

deleteInstance|update|refresh|save|instantiate|loadInstance|iterate| systemcomposer.analysis.ConnectorInstance| systemcomposer.analysis.ComponentInstance| systemcomposer.analysis.ArchitectureInstance|systemcomposer.analysis.Instance

# Topics

"Write Analysis Function"

# systemcomposer.arch.Architecture

Architecture in model

# Description

The Architecture object represents the architecture in a System Composer model. This class is derived from systemcomposer.arch.Element.

# Creation

Create a model using the systemcomposer.createModel function and get the root architecture using the Architecture property on the systemcomposer.arch.Model object.

```
model = systemcomposer.createModel('archModel');
arch = get(model,'Architecture')
```

# **Properties**

Name — Name of architecture

character vector

Name of architecture, specified as a character vector. The architecture name is derived from the parent component or model name to which the architecture belongs.

Example: 'archModel'

Data Types: char

# Definition — Definition type of architecture

ArchitectureDefinition enumeration

Definition type of architecture, specified as composition, behavior, or view.

Data Types: enum

# Parent — Parent component

component object

Parent component that owns architecture, specified as a systemcomposer.arch.Component object.

# Components — Child components

array of component objects

Child components of architecture, specified as an array of systemcomposer.arch.Component objects.

# Ports — Architecture ports

array of architecture port objects

Architecture ports, specified as an array of systemcomposer.arch.ArchitecturePort objects.

# $\label{eq:connectors} \mbox{Connectors that connect child components of architecture}$

array of connector objects

Connectors that connect child components of architecture, specified as an array of systemcomposer.arch.Connector or systemcomposer.arch.PhysicalConnector objects.

#### **Parameters — Parameters of component**

parameter object

Parameters of component, specified as a systemcomposer.arch.Parameter object.

### UUID — Universal unique identifier

character vector

Universal unique identifier for architecture, specified as a character vector.

Example: '91d5de2c-b14c-4c76-a5d6-5dd0037c52df'

Data Types: char

### ExternalUID — Unique external identifier

character vector

Unique external identifier, specified as a character vector. The external ID is preserved over the lifespan of the architecture and through all operations that preserve the UUID.

Data Types: char

# Model – Parent model

model object

Parent System Composer model of architecture, specified as a systemcomposer.arch.Model object.

### SimulinkHandle — Simulink handle

numeric value

Simulink handle, specified as a double.

This property is necessary for several Simulink related work lows and for using Requirements  $Toolbox^{m}$  programmatic interfaces.

Example: handle = get(object, 'SimulinkHandle')

Data Types: double

# SimulinkModelHandle — Simulink handle to parent model

numeric value

Simulink handle to parent System Composer model, specified as a double.

This property is necessary for several Simulink related work lows and for using Requirements Toolbox programmatic interfaces.

Example: handle = get(object, 'SimulinkModelHandle')
Data Types: double

# **Object Functions**

| addComponent               | Add components to architecture                                    |
|----------------------------|-------------------------------------------------------------------|
| addVariantComponent        | Add variant components to architecture                            |
| addPort                    | Add ports to architecture                                         |
| addFunction                | Add functions to architecture of software component               |
| addParameter               | Add parameter to architecture                                     |
| getParameter               | Get parameter from architecture or component                      |
| connect                    | Create architecture model connections                             |
| applyStereotype            | Apply stereotype to architecture model element                    |
| getStereotypes             | Get stereotypes applied on element of architecture model          |
| removeStereotype           | Remove stereotype from model element                              |
| batchApplyStereotype       | Apply stereotype to all elements in architecture                  |
| iterate                    | Iterate over model elements                                       |
| instantiate                | Create analysis instance from specification                       |
| setProperty                | Set property value corresponding to stereotype applied to element |
| getProperty                | Get property value corresponding to stereotype applied to element |
| getPropertyValue           | Get value of architecture property                                |
| getEvaluatedPropertyValue  | Get evaluated value of property from element                      |
| getStereotypeProperties    | Get stereotype property names on element                          |
| removeProfile              | Remove profile from model                                         |
| applyProfile               | Apply profile to model                                            |
| hasStereotype              | Find if element has stereotype applied                            |
| hasProperty                | Find if element has property                                      |
| getEvaluatedParameterValue | Get evaluated value of parameter from element                     |
| getParameterNames          | Get parameter names on element                                    |
| getParameterValue          | Get value of parameter                                            |
| setParameterValue          | Set value of parameter                                            |
| setUnit                    | Set units on parameter value                                      |
| resetParameterToDefault    | Reset parameter on component to default value                     |

# **Examples**

# **Build Architecture Models Programmatically**

Build an architecture model programmatically using System Composer™.

# **Build Model**

To build a model, add a data dictionary with data interfaces, data elements, a value type, and a physical interface, then add components, ports, and connections. Create a profile with stereotypes and properties and then apply those stereotypes to model elements. Assign an owned interface to a port. After the model is built, you can create custom views to focus on specific considerations. You can also query the model to collect different model elements according to criteria you specify.

# Add Components, Ports, Connections, and Interfaces

Create a model and extract its architecture.

```
model = systemcomposer.createModel("mobileRobotAPI");
arch = model.Architecture;
```

Create an interface data dictionary and add a data interface. Add a data element to the data interface. Add a value type to the interface data dictionary. Assign the type of the data element to the

value type. Add a physical interface and physical element with a physical domain type. Link the data dictionary to the model.

```
dictionary = systemcomposer.createDictionary("SensorInterfaces.sldd");
interface = dictionary.addInterface("GPSInterface");
element = interface.addElement("SignalStrength");
valueType = dictionary.addValueType("SignalStrengthType",Units="dB",Description="GPS Signal Strength
element.setType(valueType);
physicalInterface = dictionary.addPhysicalInterface("PhysicalInterface");
physicalElement = addElement(physicalInterface,"ElectricalElement",Type="electrical.electrical")
linkDictionary(model,"SensorInterfaces.sldd");
```

Save the changes to the interface data dictionary.

dictionary.save

Save the model.

model.save

Open the model.

systemcomposer.openModel("mobileRobotAPI");

View the interfaces in the Interface Editor.

| Interfaces                          |                                              |            |       | 4 ×                 |
|-------------------------------------|----------------------------------------------|------------|-------|---------------------|
| arch Cictionary View                |                                              |            |       |                     |
|                                     | Туре                                         | Dimensions | Units | Description         |
| 🔻 慶 SensorInterfaces.sidd           |                                              |            |       |                     |
| 🔻 🚝 GPSInterface                    |                                              |            |       |                     |
| SignalStrength (SignalStrengthType) | SignalStrengthType                           | 1          | dB    | GPS Signal Strength |
| 🔛 SignalStrengthType                | double                                       | 1          | dB    | GPS Signal Strength |
| ▼ (○ PhysicalInterface              |                                              |            |       |                     |
| ElectricalElement                   | Connection: foundation.electrical.electrical |            |       |                     |

Add components, ports, and connections. Set the physical interface to the physical ports, which you will connect later.

```
componentSensor = addComponent(arch, "Sensor");
sensorPorts = addPort(componentSensor.Architecture,{'MotionData', 'SensorPower'},{'in', 'physical']
sensorPorts(2).setInterface(physicalInterface)
```

```
componentPlanning = addComponent(arch, "Planning");
planningPorts = addPort(componentPlanning.Architecture,{'Command','SensorPower1','MotionCommand')
planningPorts(2).setInterface(physicalInterface)
```

```
componentMotion = addComponent(arch, "Motion");
motionPorts = addPort(componentMotion.Architecture, {'MotionCommand', 'MotionData'}, {'in', 'out'});
```

Create an owned interface on the 'MotionData' port. Add an owned data element under the owned data interface. Assign the data element "Rotation" to a value type with units set to degrees.

```
ownedInterface = motionPorts(2).createInterface("DataInterface");
ownedElement = ownedInterface.addElement("Rotation");
subInterface = ownedElement.createOwnedType(Units="degrees");
```

View the interfaces in the Interface Editor. Select the 'MotionData' port on the Motion component. In the Interface Editor, switch from **Dictionary View** to **Port Interface View**.

| Interfaces                                         |        |            |         |  |
|----------------------------------------------------|--------|------------|---------|--|
| 🖶 – 🚍 🐹 – 💭 🔍 – 🖳 – Search 🔍 Port Interface View – |        |            |         |  |
|                                                    | Туре   | Dimensions | Units   |  |
| ▼ 🖓- MotionData                                    |        |            |         |  |
| elem0                                              | double | 1          |         |  |
| Rotation                                           | double | 1          | degrees |  |
|                                                    |        |            |         |  |

Connect components with an interface rule and the default name rule. The interface rule connects ports on components that share the same interface. By default, the name rule connects ports on components that share the same name.

```
c_sensorData = connect(arch,componentSensor,componentPlanning,Rule="interface");
c_motionData = connect(arch,componentMotion,componentSensor);
c_motionCommand = connect(arch,componentPlanning,componentMotion);
```

# Add and Connect Architecture Port

Add an architecture port on the architecture.

```
archPort = addPort(arch, "Command", "in");
```

The **connect** command requires a component port as an argument. Obtain the component port, then connect.

```
compPort = getPort(componentPlanning,"Command");
c Command = connect(archPort,compPort);
```

Save the model.

model.save

Arrange the layout by pressing **Ctrl+Shift+A** or using this command.

Simulink.BlockDiagram.arrangeSystem("mobileRobotAPI");

| 💼 mobileRobotAPI 🕨      |                                                                                                    |
|-------------------------|----------------------------------------------------------------------------------------------------|
| Motion<br>MotionCommand | MotionData<br>MotionData<br>SensorPower<br>Command<br>SensorPower<br>Command<br>SensorPower<br>Command<br>MotionCommand<br>SensorPower<br>Command<br>SensorPower<br>SensorPower<br>Command<br>SensorPower<br>SensorPower<br>Sensor<br>SensorPower<br>Sensor<br>Sensor<br>Se |

# **Create and Apply Profile with Stereotypes**

Profiles are XML files that can be applied to any model. You can add stereotypes with properties to profiles and then populate the properties with specific values. Along with the built-in analysis capabilities of System Composer, stereotypes help you optimize your system for performance, cost, and reliability.

### **Create Profile and Add Stereotypes**

Create a profile.

```
profile = systemcomposer.createProfile("GeneralProfile");
```

Create a stereotype that applies to all element types.

```
elemSType = addStereotype(profile, "projectElement");
```

Create stereotypes for different types of components. You can select these types are based on your design needs.

```
pCompSType = addStereotype(profile,"physicalComponent",AppliesTo="Component");
sCompSType = addStereotype(profile,"softwareComponent",AppliesTo="Component");
```

Create a stereotype for connections.

```
sConnSType = addStereotype(profile, "standardConn", AppliesTo="Connector");
```

#### **Add Properties**

Add properties to the stereotypes. You can use properties to capture metadata for model elements and analyze nonfunctional requirements. These properties are added to all elements to which the stereotype is applied, in any model that imports the profile.

```
addProperty(elemSType,'ID',Type="uint8");
addProperty(elemSType,'Description',Type="string");
addProperty(pCompSType,'Cost',Type="double",Units="USD");
addProperty(pCompSType,'Weight',Type="double",Units="g");
addProperty(sCompSType,'develCost',Type="double",Units="USD");
addProperty(sCompSType,'develTime',Type="double",Units="bour");
```

```
addProperty(sConnSType,'unitCost',Type="double"',Units="USD");
addProperty(sConnSType,'unitWeight',Type="double",Units="g");
addProperty(sConnSType,'length',Type="double",Units="m");
```

#### **Save Profile**

profile.save;

#### **Apply Profile to Model**

Apply the profile to the model.

applyProfile(model,"GeneralProfile");

Apply stereotypes to components. Some components are physical components, while others are software components.

```
applyStereotype(componentPlanning,"GeneralProfile.softwareComponent")
applyStereotype(componentSensor,"GeneralProfile.physicalComponent")
applyStereotype(componentMotion,"GeneralProfile.physicalComponent")
```

Apply the connector stereotype to all connections.

batchApplyStereotype(arch, 'Connector', "GeneralProfile.standardConn");

Apply the general element stereotype to all connectors and ports.

```
batchApplyStereotype(arch, 'Component', "GeneralProfile.projectElement");
batchApplyStereotype(arch, 'Connector', "GeneralProfile.projectElement");
```

Set properties for each component.

```
setProperty(componentSensor,'GeneralProfile.projectElement.ID','001');
setProperty(componentSensor,'GeneralProfile.projectElement.Description','''Central unit for all
setProperty(componentSensor,'GeneralProfile.physicalComponent.Cost','200');
setProperty(componentPlanning,'GeneralProfile.projectElement.ID','002');
setProperty(componentPlanning,'GeneralProfile.projectElement.Description','''Planning computer''
setProperty(componentPlanning,'GeneralProfile.softwareComponent.develCost','20000');
setProperty(componentPlanning,'GeneralProfile.projectElement.ID','002');
setProperty(componentPlanning,'GeneralProfile.softwareComponent.develCost','20000');
setProperty(componentPlanning,'GeneralProfile.projectElement.ID','003');
setProperty(componentMotion,'GeneralProfile.projectElement.Description','''Motor and motor contro
setProperty(componentMotion,'GeneralProfile.physicalComponent.Cost','4500');
setProperty(componentMotion,'GeneralProfile.physicalComponent.Cost','4500');
```

Set the properties of connections to be identical.

```
connections = [c_sensorData c_motionData c_motionCommand c_Command];
for k = 1:length(connections)
    setProperty(connections(k),'GeneralProfile.standardConn.unitCost','0.2');
    setProperty(connections(k),'GeneralProfile.standardConn.unitWeight','100');
    setProperty(connections(k),'GeneralProfile.standardConn.length','0.3');
end
```

Add Hierarchy

Add two components named Controller and Scope inside the Motion component. Define the ports. Connect the components to the architecture and to each other, applying a connector stereotype.

Hierarchy in an architecture diagram creates an additional level of detail that specifies how components behave internally.

motionArch = componentMotion.Architecture;

```
motionController = motionArch.addComponent('Controller');
controllerPorts = addPort(motionController.Architecture,{'controlIn','controlOut'},{'in','out'})
controllerCompPortIn = motionController.getPort('controlIn');
controllerCompPortOut = motionController.getPort('controlOut');
```

```
motionScope = motionArch.addComponent('Scope');
scopePorts = addPort(motionScope.Architecture,{'scopeIn','scopeOut'},{'in','out'});
scopeCompPortIn = motionScope.getPort('scopeIn');
scopeCompPortOut = motionScope.getPort('scopeOut');
```

```
c_planningController = connect(motionPorts(1),controllerCompPortIn);
```

For outport connections, the data element must be specified.

```
c_planningScope = connect(scopeCompPortOut,motionPorts(2),'DestinationElement',"Rotation");
c_planningConnect = connect(controllerCompPortOut,scopeCompPortIn,'GeneralProfile.standardConn')
```

Save the model.

model.save

Arrange the layout by pressing **Ctrl+Shift+A** or using this command.

```
Simulink.BlockDiagram.arrangeSystem('mobileRobotAPI/Motion');
```

| 🖧 mobileRobotAPI 🕨 | Motion 🕨      |                         |              |                    |            | •              |
|--------------------|---------------|-------------------------|--------------|--------------------|------------|----------------|
| Motion             |               |                         |              |                    |            |                |
| MotionCommand      | MotionCommand | Controller<br>Controlln | controlOut D | Scope<br>> scopeln | scopeOut > | <br>MotionData |

#### **Create Model Reference**

Model references can help you organize large models hierarchically and define architectures or behaviors once that you can then reuse. When a component references another model, any existing ports on the component are removed, and ports that exist on the referenced model will appear on the component.

Create a new System Composer model. Convert the Controller component into a reference component to reference the new model. To add additional ports on the Controller component, you must update the referenced model "mobileMotion".

```
referenceModel = systemcomposer.createModel("mobileMotion");
referenceArch = referenceModel.Architecture;
```

newComponents = addComponent(referenceArch,"Gyroscope");
referenceModel.save

linkToModel(motionController, "mobileMotion");

| Gyro | 7058 |  |
|------|------|--|
|      |      |  |

Save the models.

referenceModel.save
model.save

#### Make Variant Component

You can convert the Planning component to a variant component using the makeVariant function. The original component is embedded within a variant component as one of the available variant choices. You can design other variant choices within the variant component and toggle the active choice. Variant components allow you to choose behavioral designs programmatically in an architecture model to perform trade studies and analysis.

[variantComp,choice1] = makeVariant(componentMotion);

Add an additional variant choice named MotionAlt. The second argument defines the name, and the third argument defines the label. The label identifies the choice. The active choice is controlled by the label.

```
choice2 = addChoice(variantComp,{'MotionAlt'},{'MotionAlt'});
```

Create the necessary ports on MotionAlt.

```
motionAltPorts = addPort(choice2.Architecture,{'MotionCommand','MotionData'},{'in','out'});
```

Make MotionAlt the active variant.

setActiveChoice(variantComp,'MotionAlt')

Arrange the layout by pressing **Ctrl+Shift+A** or using this command.

Simulink.BlockDiagram.arrangeSystem('mobileRobotAPI/Planning');

| Motion (Varia | nt)                                 |                |
|---------------|-------------------------------------|----------------|
|               | Motion MotionCommand MotionData     |                |
| MotionCommand | MotionAlt  MotionCommand MotionData | MotionData (>> |
| <b>.</b>      |                                     |                |

Save the model.

model.save

# **Clean Up**

Run this script to remove generated artifacts before you run this example again.

cleanUpArtifacts

# **More About**

# Definitions

| Term         | Definition                                                                                                    | Application                                                                                                    | More Information                           |
|--------------|----------------------------------------------------------------------------------------------------|----------------------------------------------------------------------------------------------------|--------------------------------------------|
| architecture | A System Composer<br>architecture represents a<br>system of components and<br>how they interface with<br>each other structurally and<br>behaviorally. You can<br>represent specific<br>architectures using<br>alternate views. | <ul> <li>Different types of<br/>architectures describe<br/>different aspects of systems:</li> <li>Functional architecture<br/>describes the flow of<br/>data in a system.</li> <li>Logical architecture<br/>describes the intended<br/>operation of a system.</li> <li>Physical architecture<br/>describes the platform or<br/>hardware in a system.</li> <li>You can define parameters<br/>on the architecture level<br/>using the Parameter<br/>Editor.</li> </ul> | System Composer Using<br>Parameter Editor" |

| Term      | Definition                                                                                                    | Application                                                                                                    | More Information                                                        |
|-----------|----------------------------------------------------------------------------------------------------|----------------------------------------------------------------------------------------------------|-------------------------------------------------------------------------|
| model     | A System Composer model<br>is the file that contains<br>architectural information,<br>including components,<br>ports, connectors,<br>interfaces, and behaviors.                                                                                                    | <ul> <li>Perform operations on a model:</li> <li>Extract the root-level architecture contained in the model.</li> <li>Apply profiles.</li> <li>Link interface data dictionaries.</li> <li>Generate instances from model architecture.</li> <li>A System Composer model is stored as an SLX file.</li> </ul>    | "Create Architecture Model<br>with Interfaces and<br>Requirement Links" |
| component | A component is a nontrivial,<br>nearly independent, and<br>replaceable part of a system<br>that fulfills a clear function<br>in the context of an<br>architecture. A component<br>defines an architectural<br>element, such as a function,<br>a system, hardware,<br>software, or other<br>conceptual entity. A<br>component can also be a<br>subsystem or subfunction. | <ul> <li>Represented as a block, a component is a part of an architecture model that can be separated into reusable artifacts. Transfer information between components with:</li> <li>Port interfaces using the Interface Editor</li> <li>Parameters using the Parameter Editor</li> </ul>                     | "Components"                                                            |
| port      | A port is a node on a<br>component or architecture<br>that represents a point of<br>interaction with its<br>environment. A port permits<br>the flow of information to<br>and from other components<br>or systems.                                                                                                    | <ul> <li>There are different types of ports:</li> <li><i>Component ports</i> are interaction points on the component to other components.</li> <li><i>Architecture ports</i> are ports on the boundary of the system, whether the boundary is within a component or the overall architecture model.</li> </ul> | "Ports"                                                                 |
| connector | Connectors are lines that<br>provide connections<br>between ports. Connectors<br>describe how information<br>flows between components<br>or architectures.                                                                                                    | A connector allows two<br>components to interact<br>without defining the nature<br>of the interaction. Set an<br>interface on a port to define<br>how the components<br>interact.                                                                                                    | "Connections"                                                           |

# **Version History**

Introduced in R2019a

# See Also

systemcomposer.arch.Component | systemcomposer.arch.Element | Component

Topics

"Create Architecture Model"

# systemcomposer.arch.ArchitecturePort

Architecture port

# Description

An ArchitecturePort object represents the input, output, and physical ports of a System Composer architecture. This class inherits from systemcomposer.arch.BasePort. This class is derived from systemcomposer.arch.Element.

# Creation

Create an architecture port using the addPort function.

```
port = addPort(architecture, 'in')
```

# **Properties**

Name — Name of port

character vector

Name of port, specified as a character vector.

Example: 'newPort'

Data Types: char

# Direction — Port direction

'Input'|'Output'|'Physical''Client''Server'

Port direction, specified as a character vector.

Data Types: char

# InterfaceName — Name of interface associated with port

character vector

Name of interface associated with port, specified as a character vector.

Data Types: char

# Interface — Interface associated with port

data interface object | value type object | physical interface object | service interface object

Interface associated with port, specified as a systemcomposer.interface.DataInterface, systemcomposer.ValueType, systemcomposer.interface.PhysicalInterface, or systemcomposer.interface.ServiceInterface object.

# Connectors — Port connectors

array of connector objects

Port connectors, specified as an array of systemcomposer.arch.Connector or systemcomposer.arch.PhysicalConnector objects.

#### **Connected — Whether port has connections**

true or 1 | false or 0

Whether port has connections, specified as a logical.

Data Types: logical

# Parent — Architecture that owns port

architecture object

Architecture that owns port, specified as a systemcomposer.arch.Architecture object.

# UUID - Universal unique identifier

character vector

Universal unique identifier for architecture port, specified as a character vector.

Example: '91d5de2c-b14c-4c76-a5d6-5dd0037c52df'

Data Types: char

# ExternalUID — Unique external identifier

character vector

Unique external identifier, specified as a character vector. The external ID is preserved over the lifespan of the architecture port and through all operations that preserve the UUID.

Data Types: char

# Model – Parent model

model object

Parent System Composer model of architecture port, specified as a systemcomposer.arch.Model object.

# SimulinkHandle — Simulink handle

numeric value

Simulink handle, specified as a double.

This property is necessary for several Simulink related work lows and for using Requirements Toolbox programmatic interfaces.

Example: handle = get(object, 'SimulinkHandle')

Data Types: double

# SimulinkModelHandle — Simulink handle to parent model

numeric value

Simulink handle to parent System Composer model, specified as a double.

This property is necessary for several Simulink related work lows and for using Requirements Toolbox programmatic interfaces.

Example: handle = get(object, 'SimulinkModelHandle')

Data Types: double

# **Object Functions**

| connect                   | Create architecture model connections                             |
|---------------------------|-------------------------------------------------------------------|
| setName                   | Set name for port                                                 |
| setInterface              | Set interface for port                                            |
| createInterface           | Create and set owned interface for port                           |
| makeOwnedInterfaceShared  | Convert owned interface to shared interface                       |
| applyStereotype           | Apply stereotype to architecture model element                    |
| getStereotypes            | Get stereotypes applied on element of architecture model          |
| removeStereotype          | Remove stereotype from model element                              |
| setProperty               | Set property value corresponding to stereotype applied to element |
| getProperty               | Get property value corresponding to stereotype applied to element |
| getPropertyValue          | Get value of architecture property                                |
| getEvaluatedPropertyValue | Get evaluated value of property from element                      |
| getStereotypeProperties   | Get stereotype property names on element                          |
| hasStereotype             | Find if element has stereotype applied                            |
| hasProperty               | Find if element has property                                      |
| getQualifiedName          | Get model element qualified name                                  |
| destroy                   | Remove model element                                              |
|                           |                                                                   |

# Examples

# **Build Architecture Models Programmatically**

Build an architecture model programmatically using System Composer<sup>™</sup>.

# **Build Model**

To build a model, add a data dictionary with data interfaces, data elements, a value type, and a physical interface, then add components, ports, and connections. Create a profile with stereotypes and properties and then apply those stereotypes to model elements. Assign an owned interface to a port. After the model is built, you can create custom views to focus on specific considerations. You can also query the model to collect different model elements according to criteria you specify.

# Add Components, Ports, Connections, and Interfaces

Create a model and extract its architecture.

```
model = systemcomposer.createModel("mobileRobotAPI");
arch = model.Architecture;
```

Create an interface data dictionary and add a data interface. Add a data element to the data interface. Add a value type to the interface data dictionary. Assign the type of the data element to the value type. Add a physical interface and physical element with a physical domain type. Link the data dictionary to the model.

```
dictionary = systemcomposer.createDictionary("SensorInterfaces.sldd");
interface = dictionary.addInterface("GPSInterface");
element = interface.addElement("SignalStrength");
valueType = dictionary.addValueType("SignalStrengthType",Units="dB",Description="GPS Signal StrengthType(valueType(valueType);
physicalInterface = dictionary.addPhysicalInterface("PhysicalInterface");
```

physicalElement = addElement(physicalInterface,"ElectricalElement",Type="electrical.electrical")
linkDictionary(model,"SensorInterfaces.sldd");

Save the changes to the interface data dictionary.

dictionary.save

Save the model.

model.save

Open the model.

systemcomposer.openModel("mobileRobotAPI");

View the interfaces in the Interface Editor.

| Interfaces                                         |                                              |            |       | 4 ×                 |  |  |
|----------------------------------------------------|----------------------------------------------|------------|-------|---------------------|--|--|
| 🖶 – 🖶 🗶 – 🖳 – 💭 🖳 – 🖳 – Search 🔍 Dictionary View – |                                              |            |       |                     |  |  |
|                                                    | Туре                                         | Dimensions | Units | Description         |  |  |
| 🔻 🇞 SensorInterfaces.sldd                          |                                              |            |       |                     |  |  |
| ▼                                                  |                                              |            |       |                     |  |  |
| SignalStrength (SignalStrengthType)                | SignalStrengthType                           | 1          | dB    | GPS Signal Strength |  |  |
| 🔛 SignalStrengthType                               | double                                       | 1          | dB    | GPS Signal Strength |  |  |
| ▼ (○ PhysicalInterface                             |                                              |            |       |                     |  |  |
| ElectricalElement                                  | Connection: foundation.electrical.electrical |            |       |                     |  |  |

Add components, ports, and connections. Set the physical interface to the physical ports, which you will connect later.

```
componentSensor = addComponent(arch, "Sensor");
sensorPorts = addPort(componentSensor.Architecture,{'MotionData', 'SensorPower'},{'in', 'physical';
sensorPorts(2).setInterface(physicalInterface)
```

```
componentPlanning = addComponent(arch, "Planning");
planningPorts = addPort(componentPlanning.Architecture,{'Command','SensorPower1','MotionCommand']
planningPorts(2).setInterface(physicalInterface)
```

```
componentMotion = addComponent(arch, "Motion");
motionPorts = addPort(componentMotion.Architecture,{'MotionCommand','MotionData'},{'in','out'});
```

Create an owned interface on the 'MotionData' port. Add an owned data element under the owned data interface. Assign the data element "Rotation" to a value type with units set to degrees.

```
ownedInterface = motionPorts(2).createInterface("DataInterface");
ownedElement = ownedInterface.addElement("Rotation");
subInterface = ownedElement.createOwnedType(Units="degrees");
```

View the interfaces in the Interface Editor. Select the 'MotionData' port on the Motion component. In the Interface Editor, switch from **Dictionary View** to **Port Interface View**.

|      | Search Q   | Port Interface View 🔹 |
|------|------------|-----------------------|
|      |            |                       |
| Туре | Dimensions | Units                 |
|      |            |                       |
| uble | 1          |                       |
| uble | 1          | degrees               |
| _    | ble        | ble 1                 |

Connect components with an interface rule and the default name rule. The interface rule connects ports on components that share the same interface. By default, the name rule connects ports on components that share the same name.

c\_sensorData = connect(arch,componentSensor,componentPlanning,Rule="interface"); c\_motionData = connect(arch,componentMotion,componentSensor); c\_motionCommand = connect(arch,componentPlanning,componentMotion);

# Add and Connect Architecture Port

Add an architecture port on the architecture.

archPort = addPort(arch, "Command", "in");

The **connect** command requires a component port as an argument. Obtain the component port, then connect.

```
compPort = getPort(componentPlanning,"Command");
c_Command = connect(archPort,compPort);
```

Save the model.

model.save

Arrange the layout by pressing **Ctrl+Shift+A** or using this command.

Simulink.BlockDiagram.arrangeSystem("mobileRobotAPI");

| 😨 mobileRobotAPI 🕨                                                                                                    |
|----------------------------------------------------------------------------------------------------|
| Motion     MotionCommand     MotionCommand     MotionCommand     MotionCommand     Planning     SensorPower1     MotionCommand     MotionCommand     SensorPower1     MotionCommand     MotionCommand     SensorPower1     MotionCommand |

### **Create and Apply Profile with Stereotypes**

Profiles are XML files that can be applied to any model. You can add stereotypes with properties to profiles and then populate the properties with specific values. Along with the built-in analysis capabilities of System Composer, stereotypes help you optimize your system for performance, cost, and reliability.

### **Create Profile and Add Stereotypes**

Create a profile.

profile = systemcomposer.createProfile("GeneralProfile");

Create a stereotype that applies to all element types.

elemSType = addStereotype(profile, "projectElement");

Create stereotypes for different types of components. You can select these types are based on your design needs.

```
pCompSType = addStereotype(profile, "physicalComponent", AppliesTo="Component");
sCompSType = addStereotype(profile, "softwareComponent", AppliesTo="Component");
```

Create a stereotype for connections.

sConnSType = addStereotype(profile,"standardConn",AppliesTo="Connector");

#### Add Properties

Add properties to the stereotypes. You can use properties to capture metadata for model elements and analyze nonfunctional requirements. These properties are added to all elements to which the stereotype is applied, in any model that imports the profile.

```
addProperty(elemSType,'ID',Type="uint8");
addProperty(elemSType,'Description',Type="string");
addProperty(pCompSType,'Cost',Type="double",Units="USD");
addProperty(pCompSType,'Weight',Type="double",Units="g");
addProperty(sCompSType,'develCost',Type="double",Units="USD");
addProperty(sCompSType,'develTime',Type="double",Units="hour");
addProperty(sConnSType,'unitCost',Type="double",Units="USD");
addProperty(sConnSType,'unitWeight',Type="double",Units="USD");
addProperty(sConnSType,'unitWeight',Type="double",Units="USD");
```

#### **Save Profile**

profile.save;

#### **Apply Profile to Model**

Apply the profile to the model.

```
applyProfile(model, "GeneralProfile");
```

Apply stereotypes to components. Some components are physical components, while others are software components.

```
applyStereotype(componentPlanning, "GeneralProfile.softwareComponent")
applyStereotype(componentSensor, "GeneralProfile.physicalComponent")
applyStereotype(componentMotion, "GeneralProfile.physicalComponent")
```

Apply the connector stereotype to all connections.

batchApplyStereotype(arch, 'Connector', "GeneralProfile.standardConn");

Apply the general element stereotype to all connectors and ports.

```
batchApplyStereotype(arch, 'Component', "GeneralProfile.projectElement");
batchApplyStereotype(arch, 'Connector', "GeneralProfile.projectElement");
```

Set properties for each component.

```
setProperty(componentSensor,'GeneralProfile.projectElement.ID','001');
setProperty(componentSensor,'GeneralProfile.projectElement.Description','''Central unit for all s
setProperty(componentSensor,'GeneralProfile.physicalComponent.Cost','200');
setProperty(componentPlanning,'GeneralProfile.projectElement.ID','002');
setProperty(componentPlanning,'GeneralProfile.projectElement.Description','''Planning computer''
setProperty(componentPlanning,'GeneralProfile.softwareComponent.develCost','20000');
setProperty(componentPlanning,'GeneralProfile.softwareComponent.develCost','20000');
setProperty(componentPlanning,'GeneralProfile.projectElement.ID','003');
setProperty(componentMotion,'GeneralProfile.projectElement.Description','''Motor and motor contro
setProperty(componentMotion,'GeneralProfile.projectElement.Cost','4500');
setProperty(componentMotion,'GeneralProfile.projectElement.Cost','4500');
setProperty(componentMotion,'GeneralProfile.physicalComponent.Cost','4500');
```

Set the properties of connections to be identical.

```
connections = [c_sensorData c_motionData c_motionCommand c_Command];
for k = 1:length(connections)
    setProperty(connections(k),'GeneralProfile.standardConn.unitCost','0.2');
    setProperty(connections(k),'GeneralProfile.standardConn.unitWeight','100');
    setProperty(connections(k),'GeneralProfile.standardConn.length','0.3');
end
```

# Add Hierarchy

Add two components named Controller and Scope inside the Motion component. Define the ports. Connect the components to the architecture and to each other, applying a connector stereotype. Hierarchy in an architecture diagram creates an additional level of detail that specifies how components behave internally.

```
motionArch = componentMotion.Architecture;
```

```
motionController = motionArch.addComponent('Controller');
controllerPorts = addPort(motionController.Architecture,{'controlIn','controlOut'},{'in','out'})
controllerCompPortIn = motionController.getPort('controlIn');
controllerCompPortOut = motionController.getPort('controlOut');
```

```
motionScope = motionArch.addComponent('Scope');
scopePorts = addPort(motionScope.Architecture,{'scopeIn','scopeOut'},{'in','out'});
scopeCompPortIn = motionScope.getPort('scopeIn');
scopeCompPortOut = motionScope.getPort('scopeOut');
```

c\_planningController = connect(motionPorts(1),controllerCompPortIn);

For outport connections, the data element must be specified.

```
c_planningScope = connect(scopeCompPortOut,motionPorts(2),'DestinationElement',"Rotation");
c_planningConnect = connect(controllerCompPortOut,scopeCompPortIn,'GeneralProfile.standardConn')
```

Save the model.

model.save

Arrange the layout by pressing **Ctrl+Shift+A** or using this command.

Simulink.BlockDiagram.arrangeSystem('mobileRobotAPI/Motion');

| 😳 mobileRobotAPI 🕨 | Motion 🕨      |                         |              |       |            |                                      | •          |
|--------------------|---------------|-------------------------|--------------|-------|------------|--------------------------------------|------------|
| Motion             |               |                         |              |       |            |                                      |            |
| MotionCommand      | MotionCommand | Controller<br>Controlln | controlOut > | Scope | scopeOut > | •••••••••••••••••••••••••••••••••••• | MotionData |

# **Create Model Reference**

Model references can help you organize large models hierarchically and define architectures or behaviors once that you can then reuse. When a component references another model, any existing ports on the component are removed, and ports that exist on the referenced model will appear on the component.

Create a new System Composer model. Convert the Controller component into a reference component to reference the new model. To add additional ports on the Controller component, you must update the referenced model "mobileMotion".

```
referenceModel = systemcomposer.createModel("mobileMotion");
referenceArch = referenceModel.Architecture;
newComponents = addComponent(referenceArch,"Gyroscope");
referenceModel.save
```

linkToModel(motionController,"mobileMotion");

| Controller<br>< mobileMotion > |           |  |  |  |
|--------------------------------|-----------|--|--|--|
|                                | бутовсеря |  |  |  |
|                                |           |  |  |  |

Save the models.

referenceModel.save
model.save

# Make Variant Component

You can convert the Planning component to a variant component using the makeVariant function. The original component is embedded within a variant component as one of the available variant choices. You can design other variant choices within the variant component and toggle the active choice. Variant components allow you to choose behavioral designs programmatically in an architecture model to perform trade studies and analysis.

[variantComp,choice1] = makeVariant(componentMotion);

Add an additional variant choice named MotionAlt. The second argument defines the name, and the third argument defines the label. The label identifies the choice. The active choice is controlled by the label.

```
choice2 = addChoice(variantComp,{'MotionAlt'},{'MotionAlt'});
```

Create the necessary ports on MotionAlt.

```
motionAltPorts = addPort(choice2.Architecture,{'MotionCommand','MotionData'},{'in','out'});
```

Make MotionAlt the active variant.

```
setActiveChoice(variantComp, 'MotionAlt')
```

Arrange the layout by pressing **Ctrl+Shift+A** or using this command.

Simulink.BlockDiagram.arrangeSystem('mobileRobotAPI/Planning');

| Motion (Varia | nt)                                                                |              |
|---------------|--------------------------------------------------------------------|--------------|
| MotionCommand | Motion MotionCommand MotionData MotionAlt MotionCommand MotionData | MotionData 📀 |
| <b>.</b>      |                                                                    |              |

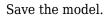

model.save

# **Clean Up**

Run this script to remove generated artifacts before you run this example again.

cleanUpArtifacts

# More About

# Definitions

| Term         | Definition                                                                                                    | Application                                                                                                    | More Information                                                                                                    |
|--------------|----------------------------------------------------------------------------------------------------|----------------------------------------------------------------------------------------------------|----------------------------------------------------------------------------------------------------|
| architecture | A System Composer<br>architecture represents a<br>system of components and<br>how they interface with<br>each other structurally and<br>behaviorally. You can<br>represent specific<br>architectures using<br>alternate views. | <ul> <li>Different types of<br/>architectures describe<br/>different aspects of systems:</li> <li>Functional architecture<br/>describes the flow of<br/>data in a system.</li> <li>Logical architecture<br/>describes the intended<br/>operation of a system.</li> <li>Physical architecture<br/>describes the platform or<br/>hardware in a system.</li> <li>You can define parameters<br/>on the architecture level<br/>using the <b>Parameter</b><br/>Editor.</li> </ul> | <ul> <li>"Compose Architectures<br/>Visually"</li> <li>"Author Parameters in<br/>System Composer Using<br/>Parameter Editor"</li> </ul> |
| model        | A System Composer model<br>is the file that contains<br>architectural information,<br>including components,<br>ports, connectors,<br>interfaces, and behaviors.                                                                | <ul> <li>Perform operations on a model:</li> <li>Extract the root-level architecture contained in the model.</li> <li>Apply profiles.</li> <li>Link interface data dictionaries.</li> <li>Generate instances from model architecture.</li> <li>A System Composer model is stored as an SLX file.</li> </ul>                                                                                                    | "Create Architecture Model<br>with Interfaces and<br>Requirement Links"                                                                 |

| Term      | Definition                                                                                                    | Application                                                                                                    | More Information |
|-----------|----------------------------------------------------------------------------------------------------|----------------------------------------------------------------------------------------------------|------------------|
| component | A component is a nontrivial,<br>nearly independent, and<br>replaceable part of a system<br>that fulfills a clear function<br>in the context of an<br>architecture. A component<br>defines an architectural<br>element, such as a function,<br>a system, hardware,<br>software, or other<br>conceptual entity. A<br>component can also be a<br>subsystem or subfunction. | <ul> <li>Represented as a block, a component is a part of an architecture model that can be separated into reusable artifacts. Transfer information between components with:</li> <li>Port interfaces using the Interface Editor</li> <li>Parameters using the Parameter Editor</li> </ul>                     | "Components"     |
| port      | A port is a node on a<br>component or architecture<br>that represents a point of<br>interaction with its<br>environment. A port permits<br>the flow of information to<br>and from other components<br>or systems.                                                                                                    | <ul> <li>There are different types of ports:</li> <li><i>Component ports</i> are interaction points on the component to other components.</li> <li><i>Architecture ports</i> are ports on the boundary of the system, whether the boundary is within a component or the overall architecture model.</li> </ul> | "Ports"          |
| connector | Connectors are lines that<br>provide connections<br>between ports. Connectors<br>describe how information<br>flows between components<br>or architectures.                                                                                                    | A connector allows two<br>components to interact<br>without defining the nature<br>of the interaction. Set an<br>interface on a port to define<br>how the components<br>interact.                                                                                                    | "Connections"    |

# **Version History**

Introduced in R2019a

### See Also

systemcomposer.arch.Element|systemcomposer.arch.ComponentPort| systemcomposer.arch.BasePort|addPort|Component

### Topics

"Create Architecture Model"

# systemcomposer.arch.BaseComponent

All components in architecture model

# Description

A BaseComponent object cannot be constructed. Either create a systemcomposer.arch.Component or systemcomposer.arch.VariantComponent object. The systemcomposer.arch.BaseComponent class is derived from systemcomposer.arch.Element.

### **Properties**

Name — Name of component character vector

Name of component, specified as a character vector.

Example: 'newComponent'

Data Types: char

#### Architecture — Architecture that defines component structure

architecture object

Architecture that defines component structure, specified as a systemcomposer.arch.Architecture object. For a component that references a different architecture model, this property returns a handle to the root architecture of that model. For variant components, the architecture is that of the active variant.

#### Parent — Architecture that owns component

architecture object

Architecture that owns component, specified as a systemcomposer.arch.Architecture object.

### Ports — Input and output ports of component

component port object

Input and output ports of component, specified as a systemcomposer.arch.ComponentPort object.

#### **Parameters — Parameters of component**

parameter object

Parameters of component, specified as a systemcomposer.arch.Parameter object.

#### **OwnedArchitecture — Architecture owned by component**

architecture object

Architecture owned by component, specified as a systemcomposer.arch.Architecture object.

#### **OwnedPorts** — **Component ports**

array of component port objects

Component ports, specified as an array of systemcomposer.arch.ComponentPort objects. For reference components, this property is empty.

#### Position — Position of component on canvas

vector of coordinates in pixels

Position of component on canvas, specified as a vector of coordinates in pixels: [left top right bottom].

Data Types: double

#### UUID — Universal unique identifier

character vector

Universal unique identifier for model component, specified as a character vector.

Example: '91d5de2c-b14c-4c76-a5d6-5dd0037c52df'

Data Types: char

#### ExternalUID — Unique external identifier

character vector

Unique external identifier, specified as a character vector. The external ID is preserved over the lifespan of the model component and through all operations that preserve the UUID.

Data Types: char

#### Model – Parent model

model object

Parent System Composer model of component, specified as a systemcomposer.arch.Model object.

#### SimulinkHandle — Simulink handle

numeric value

Simulink handle, specified as a double.

This property is necessary for several Simulink related work lows and for using Requirements Toolbox programmatic interfaces.

Example: handle = get(object, 'SimulinkHandle')

Data Types: double

#### SimulinkModelHandle — Simulink handle to parent model

numeric value

Simulink handle to parent System Composer model, specified as a double.

This property is necessary for several Simulink related work lows and for using Requirements Toolbox programmatic interfaces.

Example: handle = get(object, 'SimulinkModelHandle')

Data Types: double

### **Object Functions**

| getProperty                | Get property value corresponding to stereotype applied to element |
|----------------------------|-------------------------------------------------------------------|
| setProperty                | Set property value corresponding to stereotype applied to element |
| getPropertyValue           | Get value of architecture property                                |
| getEvaluatedPropertyValue  | Get evaluated value of property from element                      |
| getStereotypeProperties    | Get stereotype property names on element                          |
| applyStereotype            | Apply stereotype to architecture model element                    |
| getStereotypes             | Get stereotypes applied on element of architecture model          |
| removeStereotype           | Remove stereotype from model element                              |
| isProtected                | Find if component reference model is protected                    |
| isReference                | Find if component is referenced to another model                  |
| connect                    | Create architecture model connections                             |
| getPort                    | Get port from component                                           |
| hasStereotype              | Find if element has stereotype applied                            |
| hasProperty                | Find if element has property                                      |
| getParameter               | Get parameter from architecture or component                      |
| getEvaluatedParameterValue | Get evaluated value of parameter from element                     |
| getParameterNames          | Get parameter names on element                                    |
| getParameterValue          | Get value of parameter                                            |
| setParameterValue          | Set value of parameter                                            |
| setUnit                    | Set units on parameter value                                      |
| resetParameterToDefault    | Reset parameter on component to default value                     |
| destroy                    | Remove model element                                              |
|                            |                                                                   |

### **Examples**

#### **Build Architecture Models Programmatically**

Build an architecture model programmatically using System Composer $^{\text{\tiny TM}}$ .

#### **Build Model**

To build a model, add a data dictionary with data interfaces, data elements, a value type, and a physical interface, then add components, ports, and connections. Create a profile with stereotypes and properties and then apply those stereotypes to model elements. Assign an owned interface to a port. After the model is built, you can create custom views to focus on specific considerations. You can also query the model to collect different model elements according to criteria you specify.

#### Add Components, Ports, Connections, and Interfaces

Create a model and extract its architecture.

```
model = systemcomposer.createModel("mobileRobotAPI");
arch = model.Architecture;
```

Create an interface data dictionary and add a data interface. Add a data element to the data interface. Add a value type to the interface data dictionary. Assign the type of the data element to the value type. Add a physical interface and physical element with a physical domain type. Link the data dictionary to the model.

```
dictionary = systemcomposer.createDictionary("SensorInterfaces.sldd");
interface = dictionary.addInterface("GPSInterface");
element = interface.addElement("SignalStrength");
```

```
valueType = dictionary.addValueType("SignalStrengthType",Units="dB",Description="GPS Signal StrengthType(valueType);
physicalInterface = dictionary.addPhysicalInterface("PhysicalInterface");
physicalElement = addElement(physicalInterface,"ElectricalElement",Type="electrical.electrical")
linkDictionary(model,"SensorInterfaces.sldd");
```

Save the changes to the interface data dictionary.

dictionary.save

Save the model.

model.save

Open the model.

systemcomposer.openModel("mobileRobotAPI");

View the interfaces in the Interface Editor.

| Interfaces                          |                                              |            |       | # ×                 |  |
|-------------------------------------|----------------------------------------------|------------|-------|---------------------|--|
| Search C Dictionary View            |                                              |            |       |                     |  |
|                                     | Туре                                         | Dimensions | Units | Description         |  |
| 🔻 խ SensorInterfaces.sldd           |                                              |            |       |                     |  |
| ▼                                   |                                              |            |       |                     |  |
| SignalStrength (SignalStrengthType) | SignalStrengthType                           | 1          | dB    | GPS Signal Strength |  |
| SignalStrengthType                  | double                                       | 1          | dB    | GPS Signal Strength |  |
| ▼ (○ PhysicalInterface              |                                              |            |       |                     |  |
| ElectricalElement                   | Connection: foundation.electrical.electrical |            |       |                     |  |

Add components, ports, and connections. Set the physical interface to the physical ports, which you will connect later.

```
componentSensor = addComponent(arch, "Sensor");
sensorPorts = addPort(componentSensor.Architecture,{'MotionData', 'SensorPower'},{'in', 'physical']
sensorPorts(2).setInterface(physicalInterface)
```

```
componentPlanning = addComponent(arch, "Planning");
planningPorts = addPort(componentPlanning.Architecture,{'Command', 'SensorPower1', 'MotionCommand']
planningPorts(2).setInterface(physicalInterface)
```

```
componentMotion = addComponent(arch, "Motion");
motionPorts = addPort(componentMotion.Architecture,{'MotionCommand', 'MotionData'},{'in', 'out'});
```

Create an owned interface on the 'MotionData' port. Add an owned data element under the owned data interface. Assign the data element "Rotation" to a value type with units set to degrees.

```
ownedInterface = motionPorts(2).createInterface("DataInterface");
ownedElement = ownedInterface.addElement("Rotation");
subInterface = ownedElement.createOwnedType(Units="degrees");
```

View the interfaces in the Interface Editor. Select the 'MotionData' port on the Motion component. In the Interface Editor, switch from **Dictionary View** to **Port Interface View**.

| Interfaces                                           |        |            |         |  |
|------------------------------------------------------|--------|------------|---------|--|
| 🖶 – 🖶 🗶 – 🖳 – 🖳 – 🖳 – Search 🔍 Port Interface View – |        |            |         |  |
|                                                      | Туре   | Dimensions | Units   |  |
| ▼ 🖓- MotionData                                      |        |            |         |  |
| elem0                                                | double | 1          |         |  |
| Rotation                                             | double | 1          | degrees |  |
|                                                      |        |            |         |  |

Connect components with an interface rule and the default name rule. The interface rule connects ports on components that share the same interface. By default, the name rule connects ports on components that share the same name.

c\_sensorData = connect(arch,componentSensor,componentPlanning,Rule="interface"); c\_motionData = connect(arch,componentMotion,componentSensor); c\_motionCommand = connect(arch,componentPlanning,componentMotion);

#### Add and Connect Architecture Port

Add an architecture port on the architecture.

archPort = addPort(arch, "Command", "in");

The **connect** command requires a component port as an argument. Obtain the component port, then connect.

```
compPort = getPort(componentPlanning,"Command");
c_Command = connect(archPort,compPort);
```

Save the model.

model.save

Arrange the layout by pressing **Ctrl+Shift+A** or using this command.

Simulink.BlockDiagram.arrangeSystem("mobileRobotAPI");

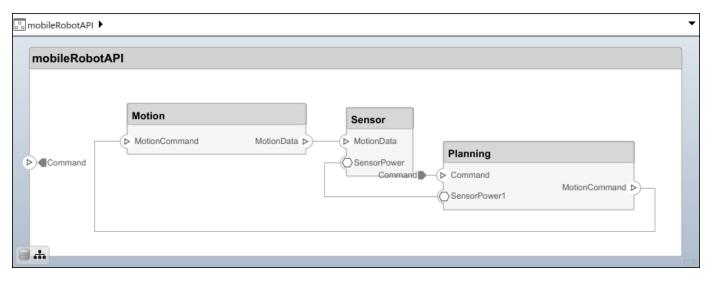

#### **Create and Apply Profile with Stereotypes**

Profiles are XML files that can be applied to any model. You can add stereotypes with properties to profiles and then populate the properties with specific values. Along with the built-in analysis capabilities of System Composer, stereotypes help you optimize your system for performance, cost, and reliability.

#### **Create Profile and Add Stereotypes**

Create a profile.

profile = systemcomposer.createProfile("GeneralProfile");

Create a stereotype that applies to all element types.

elemSType = addStereotype(profile, "projectElement");

Create stereotypes for different types of components. You can select these types are based on your design needs.

```
pCompSType = addStereotype(profile, "physicalComponent", AppliesTo="Component");
sCompSType = addStereotype(profile, "softwareComponent", AppliesTo="Component");
```

Create a stereotype for connections.

sConnSType = addStereotype(profile,"standardConn",AppliesTo="Connector");

#### **Add Properties**

Add properties to the stereotypes. You can use properties to capture metadata for model elements and analyze nonfunctional requirements. These properties are added to all elements to which the stereotype is applied, in any model that imports the profile.

```
addProperty(elemSType, 'ID',Type="uint8");
addProperty(elemSType, 'Description',Type="string");
addProperty(pCompSType, 'Cost',Type="double",Units="USD");
addProperty(pCompSType, 'Weight',Type="double",Units="g");
addProperty(sCompSType, 'develCost',Type="double",Units="USD");
addProperty(sCompSType, 'develTime',Type="double",Units="hour");
addProperty(sConnSType, 'unitCost',Type="double",Units="USD");
addProperty(sConnSType, 'unitCost',Type="double",Units="USD");
addProperty(sConnSType, 'unitWeight',Type="double",Units="g");
addProperty(sConnSType, 'length',Type="double",Units="g");
```

#### **Save Profile**

profile.save;

#### **Apply Profile to Model**

Apply the profile to the model.

```
applyProfile(model, "GeneralProfile");
```

Apply stereotypes to components. Some components are physical components, while others are software components.

```
applyStereotype(componentPlanning, "GeneralProfile.softwareComponent")
applyStereotype(componentSensor, "GeneralProfile.physicalComponent")
applyStereotype(componentMotion, "GeneralProfile.physicalComponent")
```

Apply the connector stereotype to all connections.

batchApplyStereotype(arch, 'Connector', "GeneralProfile.standardConn");

Apply the general element stereotype to all connectors and ports.

```
batchApplyStereotype(arch, 'Component', "GeneralProfile.projectElement");
batchApplyStereotype(arch, 'Connector', "GeneralProfile.projectElement");
```

Set properties for each component.

```
setProperty(componentSensor,'GeneralProfile.projectElement.ID','001');
setProperty(componentSensor,'GeneralProfile.projectElement.Description','''Central unit for all s
setProperty(componentSensor,'GeneralProfile.physicalComponent.Cost','200');
setProperty(componentPlanning,'GeneralProfile.projectElement.ID','002');
setProperty(componentPlanning,'GeneralProfile.projectElement.Description','''Planning computer''
setProperty(componentPlanning,'GeneralProfile.softwareComponent.develCost','20000');
setProperty(componentPlanning,'GeneralProfile.projectElement.ID','002');
setProperty(componentPlanning,'GeneralProfile.softwareComponent.develCost','20000');
setProperty(componentPlanning,'GeneralProfile.projectElement.ID','003');
setProperty(componentMotion,'GeneralProfile.projectElement.Description','''Motor and motor contro
setProperty(componentMotion,'GeneralProfile.physicalComponent.Cost','4500');
setProperty(componentMotion,'GeneralProfile.physicalComponent.Cost','4500');
```

Set the properties of connections to be identical.

```
connections = [c_sensorData c_motionData c_motionCommand c_Command];
for k = 1:length(connections)
    setProperty(connections(k),'GeneralProfile.standardConn.unitCost','0.2');
    setProperty(connections(k),'GeneralProfile.standardConn.unitWeight','100');
    setProperty(connections(k),'GeneralProfile.standardConn.length','0.3');
end
```

### Add Hierarchy

Add two components named Controller and Scope inside the Motion component. Define the ports. Connect the components to the architecture and to each other, applying a connector stereotype. Hierarchy in an architecture diagram creates an additional level of detail that specifies how components behave internally.

```
motionArch = componentMotion.Architecture;
```

```
motionController = motionArch.addComponent('Controller');
controllerPorts = addPort(motionController.Architecture,{'controlIn','controlOut'},{'in','out'})
controllerCompPortIn = motionController.getPort('controlIn');
controllerCompPortOut = motionController.getPort('controlOut');
```

```
motionScope = motionArch.addComponent('Scope');
scopePorts = addPort(motionScope.Architecture,{'scopeIn','scopeOut'},{'in','out'});
scopeCompPortIn = motionScope.getPort('scopeIn');
scopeCompPortOut = motionScope.getPort('scopeOut');
```

c\_planningController = connect(motionPorts(1),controllerCompPortIn);

For outport connections, the data element must be specified.

```
c_planningScope = connect(scopeCompPortOut,motionPorts(2),'DestinationElement',"Rotation");
c_planningConnect = connect(controllerCompPortOut,scopeCompPortIn,'GeneralProfile.standardConn')
```

Save the model.

model.save

Arrange the layout by pressing **Ctrl+Shift+A** or using this command.

Simulink.BlockDiagram.arrangeSystem('mobileRobotAPI/Motion');

| 🖧 mobileRobotAPI 🕨 | Motion 🕨      |                         |              |       |            | •              |
|--------------------|---------------|-------------------------|--------------|-------|------------|----------------|
| Motion             |               |                         |              |       |            |                |
| MotionCommand      | MotionCommand | Controller<br>Controlln | controlOut D | Scope | scopeOut > | <br>MotionData |

#### **Create Model Reference**

Model references can help you organize large models hierarchically and define architectures or behaviors once that you can then reuse. When a component references another model, any existing ports on the component are removed, and ports that exist on the referenced model will appear on the component.

Create a new System Composer model. Convert the Controller component into a reference component to reference the new model. To add additional ports on the Controller component, you must update the referenced model "mobileMotion".

```
referenceModel = systemcomposer.createModel("mobileMotion");
referenceArch = referenceModel.Architecture;
newComponents = addComponent(referenceArch,"Gyroscope");
referenceModel.save
```

linkToModel(motionController, "mobileMotion");

| Controller<br>< mobileMotion > |           |  |  |  |
|--------------------------------|-----------|--|--|--|
|                                |           |  |  |  |
|                                | бутовсоря |  |  |  |
|                                |           |  |  |  |

Save the models.

referenceModel.save
model.save

#### **Make Variant Component**

You can convert the Planning component to a variant component using the makeVariant function. The original component is embedded within a variant component as one of the available variant choices. You can design other variant choices within the variant component and toggle the active choice. Variant components allow you to choose behavioral designs programmatically in an architecture model to perform trade studies and analysis.

[variantComp,choice1] = makeVariant(componentMotion);

Add an additional variant choice named MotionAlt. The second argument defines the name, and the third argument defines the label. The label identifies the choice. The active choice is controlled by the label.

```
choice2 = addChoice(variantComp,{'MotionAlt'},{'MotionAlt'});
```

Create the necessary ports on MotionAlt.

```
motionAltPorts = addPort(choice2.Architecture,{'MotionCommand','MotionData'},{'in','out'});
```

Make MotionAlt the active variant.

```
setActiveChoice(variantComp, 'MotionAlt')
```

Arrange the layout by pressing **Ctrl+Shift+A** or using this command.

Simulink.BlockDiagram.arrangeSystem('mobileRobotAPI/Planning');

| Motion (Varia | nt)                             |                |
|---------------|---------------------------------|----------------|
|               | Motion MotionCommand MotionData |                |
| MotionCommand | MotionAlt                       | MotionData (>> |
|               | ▷ MotionCommand MotionData ▷    |                |
| вт            |                                 |                |

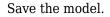

model.save

#### **Clean Up**

Run this script to remove generated artifacts before you run this example again.

cleanUpArtifacts

### More About

### Definitions

| Term         | Definition                                                                                                    | Application                                                                                                    | More Information                                                                                                    |
|--------------|----------------------------------------------------------------------------------------------------|----------------------------------------------------------------------------------------------------|----------------------------------------------------------------------------------------------------|
| architecture | A System Composer<br>architecture represents a<br>system of components and<br>how they interface with<br>each other structurally and<br>behaviorally. You can<br>represent specific<br>architectures using<br>alternate views. | <ul> <li>Different types of<br/>architectures describe<br/>different aspects of systems:</li> <li>Functional architecture<br/>describes the flow of<br/>data in a system.</li> <li>Logical architecture<br/>describes the intended<br/>operation of a system.</li> <li>Physical architecture<br/>describes the platform or<br/>hardware in a system.</li> <li>You can define parameters<br/>on the architecture level<br/>using the <b>Parameter</b><br/><b>Editor</b>.</li> </ul> | <ul> <li>"Compose Architectures<br/>Visually"</li> <li>"Author Parameters in<br/>System Composer Using<br/>Parameter Editor"</li> </ul> |
| model        | A System Composer model<br>is the file that contains<br>architectural information,<br>including components,<br>ports, connectors,<br>interfaces, and behaviors.                                                                | <ul> <li>Perform operations on a model:</li> <li>Extract the root-level architecture contained in the model.</li> <li>Apply profiles.</li> <li>Link interface data dictionaries.</li> <li>Generate instances from model architecture.</li> <li>A System Composer model is stored as an SLX file.</li> </ul>                                                                                                    | "Create Architecture Model<br>with Interfaces and<br>Requirement Links"                                                                 |

| Term      | Definition                                                                                                    | Application                                                                                                    | More Information |
|-----------|----------------------------------------------------------------------------------------------------|----------------------------------------------------------------------------------------------------|------------------|
| component | A component is a nontrivial,<br>nearly independent, and<br>replaceable part of a system<br>that fulfills a clear function<br>in the context of an<br>architecture. A component<br>defines an architectural<br>element, such as a function,<br>a system, hardware,<br>software, or other<br>conceptual entity. A<br>component can also be a<br>subsystem or subfunction. | <ul> <li>Represented as a block, a component is a part of an architecture model that can be separated into reusable artifacts. Transfer information between components with:</li> <li>Port interfaces using the Interface Editor</li> <li>Parameters using the Parameter Editor</li> </ul>                     | "Components"     |
| port      | A port is a node on a<br>component or architecture<br>that represents a point of<br>interaction with its<br>environment. A port permits<br>the flow of information to<br>and from other components<br>or systems.                                                                                                    | <ul> <li>There are different types of ports:</li> <li><i>Component ports</i> are interaction points on the component to other components.</li> <li><i>Architecture ports</i> are ports on the boundary of the system, whether the boundary is within a component or the overall architecture model.</li> </ul> | "Ports"          |
| connector | Connectors are lines that<br>provide connections<br>between ports. Connectors<br>describe how information<br>flows between components<br>or architectures.                                                                                                    | A connector allows two<br>components to interact<br>without defining the nature<br>of the interaction. Set an<br>interface on a port to define<br>how the components<br>interact.                                                                                                    | "Connections"    |

# **Version History**

Introduced in R2019b

### See Also

Component|systemcomposer.arch.Element|systemcomposer.arch.VariantComponent| systemcomposer.arch.Component

### Topics

"Create Architecture Model"

# systemcomposer.arch.BaseConnector

All connectors in architecture model

# Description

A BaseConnector object cannot be constructed. Create either a systemcomposer.arch.Connector or a systemcomposer.arch.PhysicalConnector object. The systemcomposer.arch.BaseConnector class is derived from systemcomposer.arch.Element.

## Properties

Name — Name of connector character vector

Name of connector, specified as a character vector.

Example: 'newConnector'

Data Types: char

Parent — Architecture that owns connector

architecture object

Architecture that owns connector, specified as a systemcomposer.arch.Architecture object.

#### Ports — Ports of connection

array of port objects

Ports of connection, specified as an array of systemcomposer.arch.ArchitecturePort or systemcomposer.arch.ComponentPort objects.

#### UUID — Universal unique identifier

character vector

Universal unique identifier for model connector, specified as a character vector.

Example: '91d5de2c-b14c-4c76-a5d6-5dd0037c52df'

Data Types: char

#### ExternalUID — Unique external identifier

character vector

Unique external identifier, specified as a character vector. The external ID is preserved over the lifespan of the model connector and through all operations that preserve the UUID.

Data Types: char

#### Model – Parent model

model object

Parent System Composer model of connector, specified as a systemcomposer.arch.Model object.

#### SimulinkHandle — Simulink handle

numeric value

Simulink handle, specified as a double.

This property is necessary for several Simulink related work lows and for using Requirements Toolbox programmatic interfaces.

Example: handle = get(object, 'SimulinkHandle')

Data Types: double

#### SimulinkModelHandle — Simulink handle to parent model

numeric value

Simulink handle to parent System Composer model, specified as a double.

This property is necessary for several Simulink related work lows and for using Requirements Toolbox programmatic interfaces.

Example: handle = get(object, 'SimulinkModelHandle')

Data Types: double

### **Object Functions**

|                                                                                                    | applyStereotype           | Apply stereotype to architecture model element                    |
|----------------------------------------------------------------------------------------------------|---------------------------|-------------------------------------------------------------------|
| getPropertyGet property value corresponding to stereotype applied to elementsetPropertySet property value corresponding to stereotype applied to elementgetPropertyValueGet value of architecture propertygetEvaluatedPropertyValueGet evaluated value of property from elementgetStereotypePropertiesGet stereotype property names on elementgetDestinationElementGets data elements selected on destination port for connectiongetSourceElementGets data elements selected on source port for connectionhasStereotypeFind if element has stereotype appliedFind if element has propertyFind if element has property | getStereotypes            | Get stereotypes applied on element of architecture model          |
| setPropertySet property value corresponding to stereotype applied to elementgetPropertyValueGet value of architecture propertygetEvaluatedPropertyValueGet evaluated value of property from elementgetStereotypePropertiesGet stereotype property names on elementgetDestinationElementGets data elements selected on destination port for connectiongetSourceElementGets data elements selected on source port for connectionhasStereotypeFind if element has stereotype appliedFind if element has propertyFind if element has property                                                                             | removeStereotype          | Remove stereotype from model element                              |
| getPropertyValueGet value of architecture propertygetEvaluatedPropertyValueGet evaluated value of property from elementgetStereotypePropertiesGet stereotype property names on elementgetDestinationElementGets data elements selected on destination port for connectiongetSourceElementGets data elements selected on source port for connectionhasStereotypeFind if element has stereotype appliedhasPropertyFind if element has property                                                                                                    | getProperty               | Get property value corresponding to stereotype applied to element |
| getEvaluatedPropertyValue<br>getStereotypeProperties<br>getDestinationElement<br>masStereotypeGet evaluated value of property from element<br>Get stereotype property names on element<br>Gets data elements selected on destination port for connection<br>Gets data elements selected on source port for connection<br>Find if element has stereotype applied<br>Find if element has property                                                                                                    | setProperty               | Set property value corresponding to stereotype applied to element |
| getStereotypeProperties<br>getDestinationElement<br>getSourceElementGet stereotype property names on element<br>Gets data elements selected on destination port for connection<br>Gets data elements selected on source port for connection<br>Find if element has stereotype applied<br>Find if element has property                                                                                                    | getPropertyValue          | Get value of architecture property                                |
| getDestinationElementGets data elements selected on destination port for connectiongetSourceElementGets data elements selected on source port for connectionhasStereotypeFind if element has stereotype appliedhasPropertyFind if element has property                                                                                                    | getEvaluatedPropertyValue | Get evaluated value of property from element                      |
| getSourceElementGets data elements selected on source port for connectionhasStereotypeFind if element has stereotype appliedhasPropertyFind if element has property                                                                                                    | getStereotypeProperties   | Get stereotype property names on element                          |
| hasStereotypeFind if element has stereotype appliedhasPropertyFind if element has property                                                                                                    | getDestinationElement     | Gets data elements selected on destination port for connection    |
| hasProperty Find if element has property                                                                                                    | getSourceElement          | Gets data elements selected on source port for connection         |
| 1 1 0                                                                                                    | hasStereotype             | Find if element has stereotype applied                            |
| destroy Remove model element                                                                                                    | hasProperty               | Find if element has property                                      |
|                                                                                                    | destroy                   | Remove model element                                              |

### **Examples**

#### **Build Architecture Models Programmatically**

Build an architecture model programmatically using System Composer™.

#### **Build Model**

To build a model, add a data dictionary with data interfaces, data elements, a value type, and a physical interface, then add components, ports, and connections. Create a profile with stereotypes and properties and then apply those stereotypes to model elements. Assign an owned interface to a port. After the model is built, you can create custom views to focus on specific considerations. You can also query the model to collect different model elements according to criteria you specify.

#### Add Components, Ports, Connections, and Interfaces

Create a model and extract its architecture.

```
model = systemcomposer.createModel("mobileRobotAPI");
arch = model.Architecture;
```

Create an interface data dictionary and add a data interface. Add a data element to the data interface. Add a value type to the interface data dictionary. Assign the type of the data element to the value type. Add a physical interface and physical element with a physical domain type. Link the data dictionary to the model.

```
dictionary = systemcomposer.createDictionary("SensorInterfaces.sldd");
interface = dictionary.addInterface("GPSInterface");
element = interface.addElement("SignalStrength");
valueType = dictionary.addValueType("SignalStrengthType",Units="dB",Description="GPS Signal Strength
element.setType(valueType);
physicalInterface = dictionary.addPhysicalInterface("PhysicalInterface");
physicalElement = addElement(physicalInterface,"ElectricalElement",Type="electrical.electrical")
linkDictionary(model,"SensorInterfaces.sldd");
```

Save the changes to the interface data dictionary.

dictionary.save

Save the model.

model.save

Open the model.

systemcomposer.openModel("mobileRobotAPI");

View the interfaces in the Interface Editor.

| Interfaces                                |                                              |            |       | 4 ×                 |  |
|-------------------------------------------|----------------------------------------------|------------|-------|---------------------|--|
| 🖶 🗸 🕼 🗸 🖳 🗸 🖳 🗸 🖳 Victionary View 🗸       |                                              |            |       |                     |  |
|                                           | Туре                                         | Dimensions | Units | Description         |  |
| <ul> <li>SensorInterfaces.sldd</li> </ul> |                                              |            |       |                     |  |
| ▼                                         |                                              |            |       |                     |  |
| SignalStrength (SignalStrengthType)       | SignalStrengthType                           | 1          | dB    | GPS Signal Strength |  |
| 🔛 SignalStrengthType                      | double                                       | 1          | dB    | GPS Signal Strength |  |
| ▼ (○ PhysicalInterface                    |                                              |            |       |                     |  |
| ElectricalElement                         | Connection: foundation.electrical.electrical |            |       |                     |  |

Add components, ports, and connections. Set the physical interface to the physical ports, which you will connect later.

```
componentSensor = addComponent(arch, "Sensor");
sensorPorts = addPort(componentSensor.Architecture,{'MotionData', 'SensorPower'},{'in', 'physical']
sensorPorts(2).setInterface(physicalInterface)
```

```
componentPlanning = addComponent(arch,"Planning");
planningPorts = addPort(componentPlanning.Architecture,{'Command','SensorPower1','MotionCommand')
```

```
planningPorts(2).setInterface(physicalInterface)
```

componentMotion = addComponent(arch, "Motion"); motionPorts = addPort(componentMotion.Architecture, {'MotionCommand', 'MotionData'}, {'in', 'out'});

Create an owned interface on the 'MotionData' port. Add an owned data element under the owned data interface. Assign the data element "Rotation" to a value type with units set to degrees.

```
ownedInterface = motionPorts(2).createInterface("DataInterface");
ownedElement = ownedInterface.addElement("Rotation");
subInterface = ownedElement.createOwnedType(Units="degrees");
```

View the interfaces in the Interface Editor. Select the 'MotionData' port on the Motion component. In the Interface Editor, switch from **Dictionary View** to **Port Interface View**.

| Interfaces                                           |            |                                        |  |  |
|------------------------------------------------------|------------|----------------------------------------|--|--|
| 🖶 🗸 🖳 🗶 🗮 🖛 💭 🛍 🗸 🖳 🖌 Search 🔍 Port Interface View 🔹 |            |                                        |  |  |
| Туре                                                 | Dimensions | Units                                  |  |  |
|                                                      |            |                                        |  |  |
| double                                               | 1          |                                        |  |  |
| double                                               | 1          | degrees                                |  |  |
|                                                      | Type       | Type     Dimensions       double     1 |  |  |

Connect components with an interface rule and the default name rule. The interface rule connects ports on components that share the same interface. By default, the name rule connects ports on components that share the same name.

```
c_sensorData = connect(arch,componentSensor,componentPlanning,Rule="interface");
c_motionData = connect(arch,componentMotion,componentSensor);
c_motionCommand = connect(arch,componentPlanning,componentMotion);
```

#### Add and Connect Architecture Port

Add an architecture port on the architecture.

archPort = addPort(arch, "Command", "in");

The **connect** command requires a component port as an argument. Obtain the component port, then connect.

```
compPort = getPort(componentPlanning,"Command");
c_Command = connect(archPort,compPort);
```

Save the model.

model.save

Arrange the layout by pressing **Ctrl+Shift+A** or using this command.

Simulink.BlockDiagram.arrangeSystem("mobileRobotAPI");

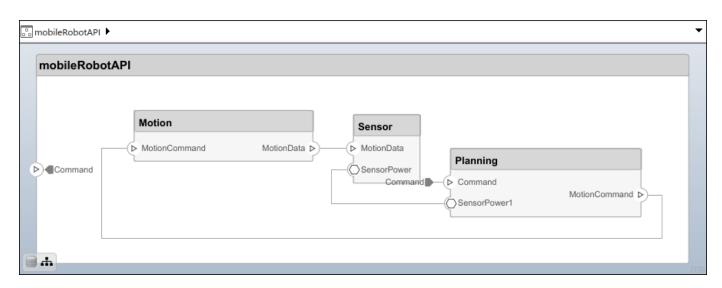

#### **Create and Apply Profile with Stereotypes**

Profiles are XML files that can be applied to any model. You can add stereotypes with properties to profiles and then populate the properties with specific values. Along with the built-in analysis capabilities of System Composer, stereotypes help you optimize your system for performance, cost, and reliability.

#### **Create Profile and Add Stereotypes**

Create a profile.

```
profile = systemcomposer.createProfile("GeneralProfile");
```

Create a stereotype that applies to all element types.

```
elemSType = addStereotype(profile, "projectElement");
```

Create stereotypes for different types of components. You can select these types are based on your design needs.

```
pCompSType = addStereotype(profile,"physicalComponent",AppliesTo="Component");
sCompSType = addStereotype(profile,"softwareComponent",AppliesTo="Component");
```

Create a stereotype for connections.

```
sConnSType = addStereotype(profile, "standardConn", AppliesTo="Connector");
```

#### **Add Properties**

Add properties to the stereotypes. You can use properties to capture metadata for model elements and analyze nonfunctional requirements. These properties are added to all elements to which the stereotype is applied, in any model that imports the profile.

```
addProperty(elemSType, 'ID',Type="uint8");
addProperty(elemSType, 'Description',Type="string");
addProperty(pCompSType, 'Cost',Type="double",Units="USD");
addProperty(pCompSType, 'Weight',Type="double",Units="g");
addProperty(sCompSType, 'develCost',Type="double",Units="USD");
addProperty(sCompSType, 'develTime',Type="double",Units="hour");
```

```
addProperty(sConnSType,'unitCost',Type="double"',Units="USD");
addProperty(sConnSType,'unitWeight',Type="double",Units="g");
addProperty(sConnSType,'length',Type="double",Units="m");
```

#### **Save Profile**

profile.save;

#### **Apply Profile to Model**

Apply the profile to the model.

```
applyProfile(model,"GeneralProfile");
```

Apply stereotypes to components. Some components are physical components, while others are software components.

```
applyStereotype(componentPlanning,"GeneralProfile.softwareComponent")
applyStereotype(componentSensor,"GeneralProfile.physicalComponent")
applyStereotype(componentMotion,"GeneralProfile.physicalComponent")
```

Apply the connector stereotype to all connections.

```
batchApplyStereotype(arch, 'Connector', "GeneralProfile.standardConn");
```

Apply the general element stereotype to all connectors and ports.

```
batchApplyStereotype(arch, 'Component', "GeneralProfile.projectElement");
batchApplyStereotype(arch, 'Connector', "GeneralProfile.projectElement");
```

Set properties for each component.

```
setProperty(componentSensor,'GeneralProfile.projectElement.ID','001');
setProperty(componentSensor,'GeneralProfile.projectElement.Description','''Central unit for all
setProperty(componentSensor,'GeneralProfile.physicalComponent.Cost','200');
setProperty(componentPlanning,'GeneralProfile.projectElement.ID','002');
setProperty(componentPlanning,'GeneralProfile.projectElement.Description','''Planning computer''
setProperty(componentPlanning,'GeneralProfile.softwareComponent.develCost','20000');
setProperty(componentPlanning,'GeneralProfile.projectElement.ID','002');
setProperty(componentPlanning,'GeneralProfile.softwareComponent.develCost','20000');
setProperty(componentPlanning,'GeneralProfile.projectElement.ID','003');
setProperty(componentMotion,'GeneralProfile.projectElement.Description','''Motor and motor contro
setProperty(componentMotion,'GeneralProfile.physicalComponent.Cost','4500');
setProperty(componentMotion,'GeneralProfile.physicalComponent.Cost','4500');
```

Set the properties of connections to be identical.

```
connections = [c_sensorData c_motionData c_motionCommand c_Command];
for k = 1:length(connections)
    setProperty(connections(k),'GeneralProfile.standardConn.unitCost','0.2');
    setProperty(connections(k),'GeneralProfile.standardConn.unitWeight','100');
    setProperty(connections(k),'GeneralProfile.standardConn.length','0.3');
end
```

#### Add Hierarchy

Add two components named Controller and Scope inside the Motion component. Define the ports. Connect the components to the architecture and to each other, applying a connector stereotype.

Hierarchy in an architecture diagram creates an additional level of detail that specifies how components behave internally.

```
motionArch = componentMotion.Architecture;
motionController = motionArch.addComponent('Controller');
controllerPorts = addPort(motionController.Architecture,{'controlIn','controlOut'},{'in','out'})
controllerCompPortIn = motionController.getPort('controlIn');
controllerCompPortOut = motionController.getPort('controlOut');
```

```
motionScope = motionArch.addComponent('Scope');
scopePorts = addPort(motionScope.Architecture,{'scopeIn','scopeOut'},{'in','out'});
scopeCompPortIn = motionScope.getPort('scopeIn');
scopeCompPortOut = motionScope.getPort('scopeOut');
```

```
c_planningController = connect(motionPorts(1),controllerCompPortIn);
```

For outport connections, the data element must be specified.

```
c_planningScope = connect(scopeCompPortOut,motionPorts(2),'DestinationElement',"Rotation");
c_planningConnect = connect(controllerCompPortOut,scopeCompPortIn,'GeneralProfile.standardConn')
```

Save the model.

model.save

Arrange the layout by pressing **Ctrl+Shift+A** or using this command.

```
Simulink.BlockDiagram.arrangeSystem('mobileRobotAPI/Motion');
```

| 🖧 mobileRobotAPI 🕨 | Motion 🕨      |                         |              |                    |            | •              |
|--------------------|---------------|-------------------------|--------------|--------------------|------------|----------------|
| Motion             |               |                         |              |                    |            |                |
| MotionCommand      | MotionCommand | Controller<br>Controlln | controlOut D | Scope<br>> scopeln | scopeOut > | <br>MotionData |

#### **Create Model Reference**

Model references can help you organize large models hierarchically and define architectures or behaviors once that you can then reuse. When a component references another model, any existing ports on the component are removed, and ports that exist on the referenced model will appear on the component.

Create a new System Composer model. Convert the Controller component into a reference component to reference the new model. To add additional ports on the Controller component, you must update the referenced model "mobileMotion".

```
referenceModel = systemcomposer.createModel("mobileMotion");
referenceArch = referenceModel.Architecture;
```

newComponents = addComponent(referenceArch, "Gyroscope"); referenceModel.save

linkToModel(motionController,"mobileMotion");

| бутовсери          | Controller<br>< mobileMotion > |  |  |  |  |
|--------------------|--------------------------------|--|--|--|--|
| a front operations |                                |  |  |  |  |
|                    |                                |  |  |  |  |

Save the models.

referenceModel.save
model.save

#### **Make Variant Component**

You can convert the Planning component to a variant component using the makeVariant function. The original component is embedded within a variant component as one of the available variant choices. You can design other variant choices within the variant component and toggle the active choice. Variant components allow you to choose behavioral designs programmatically in an architecture model to perform trade studies and analysis.

[variantComp,choice1] = makeVariant(componentMotion);

Add an additional variant choice named MotionAlt. The second argument defines the name, and the third argument defines the label. The label identifies the choice. The active choice is controlled by the label.

```
choice2 = addChoice(variantComp,{'MotionAlt'},{'MotionAlt'});
```

Create the necessary ports on MotionAlt.

```
motionAltPorts = addPort(choice2.Architecture,{'MotionCommand','MotionData'},{'in','out'});
```

Make MotionAlt the active variant.

setActiveChoice(variantComp,'MotionAlt')

Arrange the layout by pressing **Ctrl+Shift+A** or using this command.

Simulink.BlockDiagram.arrangeSystem('mobileRobotAPI/Planning');

| Motion (Variar | nt)                             |                |
|----------------|---------------------------------|----------------|
|                | Motion MotionCommand MotionData |                |
| MotionCommand  | MotionAlt                       | MotionData (>> |
|                | MotionCommand     MotionData    |                |
| <b>a h</b>     |                                 |                |

Save the model.

model.save

#### **Clean Up**

Run this script to remove generated artifacts before you run this example again.

cleanUpArtifacts

### **More About**

#### Definitions

| Term         | Definition                                                                                                    | Application                                                                                                    | More Information                           |
|--------------|----------------------------------------------------------------------------------------------------|----------------------------------------------------------------------------------------------------|--------------------------------------------|
| architecture | A System Composer<br>architecture represents a<br>system of components and<br>how they interface with<br>each other structurally and<br>behaviorally. You can<br>represent specific<br>architectures using<br>alternate views. | <ul> <li>Different types of<br/>architectures describe<br/>different aspects of systems:</li> <li>Functional architecture<br/>describes the flow of<br/>data in a system.</li> <li>Logical architecture<br/>describes the intended<br/>operation of a system.</li> <li>Physical architecture<br/>describes the platform or<br/>hardware in a system.</li> <li>You can define parameters<br/>on the architecture level<br/>using the <b>Parameter</b><br/><b>Editor</b>.</li> </ul> | System Composer Using<br>Parameter Editor" |

| Term      | Definition                                                                                                    | Application                                                                                                    | More Information                                                        |
|-----------|----------------------------------------------------------------------------------------------------|----------------------------------------------------------------------------------------------------|-------------------------------------------------------------------------|
| model     | A System Composer model<br>is the file that contains<br>architectural information,<br>including components,<br>ports, connectors,<br>interfaces, and behaviors.                                                                                                    | <ul> <li>Perform operations on a model:</li> <li>Extract the root-level architecture contained in the model.</li> <li>Apply profiles.</li> <li>Link interface data dictionaries.</li> <li>Generate instances from model architecture.</li> <li>A System Composer model is stored as an SLX file.</li> </ul>    | "Create Architecture Model<br>with Interfaces and<br>Requirement Links" |
| component | A component is a nontrivial,<br>nearly independent, and<br>replaceable part of a system<br>that fulfills a clear function<br>in the context of an<br>architecture. A component<br>defines an architectural<br>element, such as a function,<br>a system, hardware,<br>software, or other<br>conceptual entity. A<br>component can also be a<br>subsystem or subfunction. | <ul> <li>Represented as a block, a component is a part of an architecture model that can be separated into reusable artifacts. Transfer information between components with:</li> <li>Port interfaces using the <b>Interface Editor</b></li> <li>Parameters using the <b>Parameter Editor</b></li> </ul>       | "Components"                                                            |
| port      | A port is a node on a<br>component or architecture<br>that represents a point of<br>interaction with its<br>environment. A port permits<br>the flow of information to<br>and from other components<br>or systems.                                                                                                    | <ul> <li>There are different types of ports:</li> <li><i>Component ports</i> are interaction points on the component to other components.</li> <li><i>Architecture ports</i> are ports on the boundary of the system, whether the boundary is within a component or the overall architecture model.</li> </ul> | "Ports"                                                                 |
| connector | Connectors are lines that<br>provide connections<br>between ports. Connectors<br>describe how information<br>flows between components<br>or architectures.                                                                                                    | A connector allows two<br>components to interact<br>without defining the nature<br>of the interaction. Set an<br>interface on a port to define<br>how the components<br>interact.                                                                                                    | "Connections"                                                           |

| Term                  | Definition                                                                                                    | Application                                                                                                    | More Information                                                 |
|-----------------------|----------------------------------------------------------------------------------------------------|----------------------------------------------------------------------------------------------------|------------------------------------------------------------------|
| physical<br>subsystem | A physical subsystem is a<br>Simulink subsystem with<br>Simscape connections.                                                                                                    | A physical subsystem with<br>Simscape connections uses<br>a physical network<br>approach suited for<br>simulating systems with real<br>physical components and<br>represents a mathematical<br>model. | "Implement Component<br>Behavior Using Simscape"                 |
| physical port         | A physical port represents a<br>Simscape physical modeling<br>connector port called a<br>Connection Port.                                                                                                    | Use physical ports to<br>connect components in an<br>architecture model or to<br>enable physical systems in a<br>Simulink subsystem.                                                                  | "Define Physical Ports on<br>Component"                          |
| physical<br>connector | A physical connector can<br>represent a nondirectional<br>conserving connection of a<br>specific physical domain.<br>Connectors can also<br>represent physical signals.                                                                                                    | Use physical connectors to<br>connect physical<br>components that represent<br>features of a system to<br>simulate mathematically.                                                                    | "Architecture Model with<br>Simscape Behavior for a DC<br>Motor" |
| physical<br>interface | A physical interface defines<br>the kind of information that<br>flows through a physical<br>port. The same interface<br>can be assigned to multiple<br>ports. A physical interface is<br>a composite interface<br>equivalent to a<br>Simulink.ConnectionBu<br>s object that specifies any<br>number of<br>Simulink.ConnectionEl<br>ement objects. | Use a physical interface to<br>bundle physical elements to<br>describe a physical model<br>using at least one physical<br>domain.                                                                     | "Specify Physical Interfaces<br>on Ports"                        |
| physical<br>element   | A physical element<br>describes the decomposition<br>of a physical interface. A<br>physical element is<br>equivalent to a<br>Simulink.ConnectionEl<br>ement object.                                                                                                    | Define the Type of a<br>physical element as a<br>physical domain to enable<br>use of that domain in a<br>physical model.                                                                              | "Describe Component<br>Behavior Using Simscape"                  |

# **Version History**

Introduced in R2021b

### See Also

systemcomposer.arch.Element|systemcomposer.arch.Connector| systemcomposer.arch.PhysicalConnector|Component

**Topics** "Create Architecture Model" "Implement Component Behavior Using Simscape"

# systemcomposer.arch.BasePort

All ports in architecture model

# Description

A BasePort object cannot be constructed. Create either a systemcomposer.arch.ArchitecturePort or a systemcomposer.arch.ComponentPort object. The systemcomposer.arch.BasePort class is derived from systemcomposer.arch.Element.

### **Properties**

Name — Name of port character vector

Name of port, specified as a character vector.

Example: 'newPort'

Data Types: char

#### Direction — Port direction

'Input'|'Output'|'Physical''Client''Server'

Port direction, specified as a character vector.

Data Types: char

**Parent — Architecture that owns port** architecture object

Architecture that owns port, specified as a systemcomposer.arch.Architecture object.

InterfaceName — Name of interface associated with port character vector

Name of interface associated with port, specified as a character vector.

Data Types: char

#### Interface — Interface associated with port

data interface object | value type object | physical interface object | service interface object

Interface associated with port, specified as a systemcomposer.interface.DataInterface, systemcomposer.ValueType, systemcomposer.interface.PhysicalInterface, or systemcomposer.interface.ServiceInterface object.

#### Connectors — Port connectors

array of connector objects

Port connectors, specified as an array of systemcomposer.arch.Connector or systemcomposer.arch.PhysicalConnector objects.

#### **Connected — Whether port has connections**

true or 1 | false or 0

#### Whether port has connections, specified as a logical.

Data Types: logical

#### UUID — Universal unique identifier

character vector

#### Universal unique identifier for model port, specified as a character vector.

Example: '91d5de2c-b14c-4c76-a5d6-5dd0037c52df'

Data Types: char

#### ExternalUID — Unique external identifier

character vector

Unique external identifier, specified as a character vector. The external ID is preserved over the lifespan of the model port and through all operations that preserve the UUID.

Data Types: char

### Model – Parent model

model object

Parent System Composer model of port, specified as a systemcomposer.arch.Model object.

#### SimulinkHandle — Simulink handle

numeric value

Simulink handle, specified as a double.

This property is necessary for several Simulink related work lows and for using Requirements Toolbox programmatic interfaces.

Example: handle = get(object, 'SimulinkHandle')

Data Types: double

#### SimulinkModelHandle — Simulink handle to parent model

numeric value

Simulink handle to parent System Composer model, specified as a double.

This property is necessary for several Simulink related work lows and for using Requirements Toolbox programmatic interfaces.

Example: handle = get(object, 'SimulinkModelHandle')

Data Types: double

### **Object Functions**

getProperty setProperty getPropertyValue Get property value corresponding to stereotype applied to element Set property value corresponding to stereotype applied to element Get value of architecture property

| getStereotypePropertiesGet sapplyStereotypeApplygetStereotypesGet sremoveStereotypeRemotehasStereotypeFindhasPropertyFind | valuated value of property from element<br>tereotype property names on element<br>stereotype to architecture model element<br>tereotypes applied on element of architecture model<br>ve stereotype from model element<br>if element has stereotype applied<br>if element has property<br>ve model element |
|----------------------------------------------------------------------------------------------------|----------------------------------------------------------------------------------------------------|
|----------------------------------------------------------------------------------------------------|----------------------------------------------------------------------------------------------------|

### **Examples**

#### **Build Architecture Models Programmatically**

Build an architecture model programmatically using System Composer<sup>™</sup>.

#### **Build Model**

To build a model, add a data dictionary with data interfaces, data elements, a value type, and a physical interface, then add components, ports, and connections. Create a profile with stereotypes and properties and then apply those stereotypes to model elements. Assign an owned interface to a port. After the model is built, you can create custom views to focus on specific considerations. You can also query the model to collect different model elements according to criteria you specify.

#### Add Components, Ports, Connections, and Interfaces

Create a model and extract its architecture.

```
model = systemcomposer.createModel("mobileRobotAPI");
arch = model.Architecture;
```

Create an interface data dictionary and add a data interface. Add a data element to the data interface. Add a value type to the interface data dictionary. Assign the type of the data element to the value type. Add a physical interface and physical element with a physical domain type. Link the data dictionary to the model.

```
dictionary = systemcomposer.createDictionary("SensorInterfaces.sldd");
interface = dictionary.addInterface("GPSInterface");
element = interface.addElement("SignalStrength");
valueType = dictionary.addValueType("SignalStrengthType",Units="dB",Description="GPS Signal Strength");
physicalInterface = dictionary.addPhysicalInterface("PhysicalInterface");
physicalElement = addElement(physicalInterface,"ElectricalElement",Type="electrical.electrical")
linkDictionary(model,"SensorInterfaces.sldd");
```

Save the changes to the interface data dictionary.

dictionary.save

Save the model.

model.save

Open the model.

systemcomposer.openModel("mobileRobotAPI");

View the interfaces in the Interface Editor.

| Interfaces                                     |                                              |            |       | 4 ×                 |  |
|------------------------------------------------|----------------------------------------------|------------|-------|---------------------|--|
| 👼 🗸 😴 😢 📲 💭 🛍 🗸 🖳 V Search 🔍 Dictionary View 🔹 |                                              |            |       |                     |  |
|                                                | Туре                                         | Dimensions | Units | Description         |  |
| ▼ 🌮 SensorInterfaces.sldd                      |                                              |            |       |                     |  |
| ▼                                              |                                              |            |       |                     |  |
| SignalStrength (SignalStrengthType)            | SignalStrengthType                           | 1          | dB    | GPS Signal Strength |  |
| 🔛 SignalStrengthType                           | double                                       | 1          | dB    | GPS Signal Strength |  |
| ▼ (○ PhysicalInterface                         |                                              |            |       |                     |  |
| ElectricalElement                              | Connection: foundation.electrical.electrical |            |       |                     |  |

Add components, ports, and connections. Set the physical interface to the physical ports, which you will connect later.

```
componentSensor = addComponent(arch, "Sensor");
sensorPorts = addPort(componentSensor.Architecture,{'MotionData', 'SensorPower'},{'in', 'physical']
sensorPorts(2).setInterface(physicalInterface)
```

```
componentPlanning = addComponent(arch, "Planning");
planningPorts = addPort(componentPlanning.Architecture,{'Command','SensorPower1','MotionCommand']
planningPorts(2).setInterface(physicalInterface)
```

```
componentMotion = addComponent(arch, "Motion");
motionPorts = addPort(componentMotion.Architecture,{'MotionCommand', 'MotionData'},{'in', 'out'});
```

Create an owned interface on the 'MotionData' port. Add an owned data element under the owned data interface. Assign the data element "Rotation" to a value type with units set to degrees.

```
ownedInterface = motionPorts(2).createInterface("DataInterface");
ownedElement = ownedInterface.addElement("Rotation");
subInterface = ownedElement.createOwnedType(Units="degrees");
```

View the interfaces in the Interface Editor. Select the 'MotionData' port on the Motion component. In the Interface Editor, switch from **Dictionary View** to **Port Interface View**.

| Interfaces                                         |            |                          |  |  |  |
|----------------------------------------------------|------------|--------------------------|--|--|--|
| 🖶 – 🚍 🐹 🛃 – 💭 – 🖳 – Search 🔍 Port Interface View – |            |                          |  |  |  |
| Туре                                               | Dimensions | Units                    |  |  |  |
|                                                    |            |                          |  |  |  |
| double                                             | 1          |                          |  |  |  |
| double                                             | 1          | degrees                  |  |  |  |
|                                                    | Type       | Type Dimensions double 1 |  |  |  |

Connect components with an interface rule and the default name rule. The interface rule connects ports on components that share the same interface. By default, the name rule connects ports on components that share the same name.

```
c_sensorData = connect(arch,componentSensor,componentPlanning,Rule="interface");
c_motionData = connect(arch,componentMotion,componentSensor);
c_motionCommand = connect(arch,componentPlanning,componentMotion);
```

#### **Add and Connect Architecture Port**

Add an architecture port on the architecture.

```
archPort = addPort(arch, "Command", "in");
```

The **connect** command requires a component port as an argument. Obtain the component port, then connect.

```
compPort = getPort(componentPlanning,"Command");
c_Command = connect(archPort,compPort);
```

Save the model.

model.save

Arrange the layout by pressing **Ctrl+Shift+A** or using this command.

Simulink.BlockDiagram.arrangeSystem("mobileRobotAPI");

| Command | Motion<br>MotionCommand MotionData<br>SensorPower<br>Command Command MotionCommand MotionCommand Command MotionCommand MotionCommand Command MotionCommand Command C |
|---------|----------------------------------------------------------------------------------------------------|
| 8 A     |                                                                                                    |

#### **Create and Apply Profile with Stereotypes**

Profiles are XML files that can be applied to any model. You can add stereotypes with properties to profiles and then populate the properties with specific values. Along with the built-in analysis capabilities of System Composer, stereotypes help you optimize your system for performance, cost, and reliability.

#### **Create Profile and Add Stereotypes**

Create a profile.

profile = systemcomposer.createProfile("GeneralProfile");

Create a stereotype that applies to all element types.

```
elemSType = addStereotype(profile,"projectElement");
```

Create stereotypes for different types of components. You can select these types are based on your design needs.

```
pCompSType = addStereotype(profile, "physicalComponent", AppliesTo="Component");
sCompSType = addStereotype(profile, "softwareComponent", AppliesTo="Component");
```

Create a stereotype for connections.

```
sConnSType = addStereotype(profile, "standardConn", AppliesTo="Connector");
```

#### **Add Properties**

Add properties to the stereotypes. You can use properties to capture metadata for model elements and analyze nonfunctional requirements. These properties are added to all elements to which the stereotype is applied, in any model that imports the profile.

```
addProperty(elemSType,'ID',Type="uint8");
addProperty(elemSType,'Description',Type="string");
addProperty(pCompSType,'Cost',Type="double",Units="USD");
addProperty(pCompSType,'Weight',Type="double",Units="g");
addProperty(sCompSType,'develCost',Type="double",Units="USD");
addProperty(sCompSType,'develTime',Type="double",Units="hour");
addProperty(sConnSType,'unitCost',Type="double",Units="USD");
addProperty(sConnSType,'unitWeight',Type="double",Units="USD");
addProperty(sConnSType,'unitWeight',Type="double",Units="USD");
```

#### **Save Profile**

profile.save;

#### **Apply Profile to Model**

Apply the profile to the model.

```
applyProfile(model, "GeneralProfile");
```

Apply stereotypes to components. Some components are physical components, while others are software components.

```
applyStereotype(componentPlanning,"GeneralProfile.softwareComponent")
applyStereotype(componentSensor,"GeneralProfile.physicalComponent")
applyStereotype(componentMotion,"GeneralProfile.physicalComponent")
```

Apply the connector stereotype to all connections.

batchApplyStereotype(arch, 'Connector', "GeneralProfile.standardConn");

Apply the general element stereotype to all connectors and ports.

```
batchApplyStereotype(arch, 'Component', "GeneralProfile.projectElement");
batchApplyStereotype(arch, 'Connector', "GeneralProfile.projectElement");
```

Set properties for each component.

```
setProperty(componentSensor,'GeneralProfile.projectElement.ID','001');
setProperty(componentSensor,'GeneralProfile.projectElement.Description','''Central unit for all :
setProperty(componentSensor,'GeneralProfile.physicalComponent.Cost','200');
setProperty(componentSensor,'GeneralProfile.physicalComponent.Weight','450');
setProperty(componentPlanning,'GeneralProfile.projectElement.ID','002');
```

```
setProperty(componentPlanning,'GeneralProfile.projectElement.Description','''Planning computer''
setProperty(componentPlanning,'GeneralProfile.softwareComponent.develCost','20000');
setProperty(componentMotion,'GeneralProfile.projectElement.ID','003');
setProperty(componentMotion,'GeneralProfile.projectElement.Description','''Motor and motor contro
setProperty(componentMotion,'GeneralProfile.physicalComponent.Cost','4500');
setProperty(componentMotion,'GeneralProfile.physicalComponent.Cost','4500');
```

Set the properties of connections to be identical.

```
connections = [c_sensorData c_motionData c_motionCommand c_Command];
for k = 1:length(connections)
    setProperty(connections(k),'GeneralProfile.standardConn.unitCost','0.2');
    setProperty(connections(k),'GeneralProfile.standardConn.unitWeight','100');
    setProperty(connections(k),'GeneralProfile.standardConn.length','0.3');
end
```

#### **Add Hierarchy**

Add two components named Controller and Scope inside the Motion component. Define the ports. Connect the components to the architecture and to each other, applying a connector stereotype. Hierarchy in an architecture diagram creates an additional level of detail that specifies how components behave internally.

```
motionArch = componentMotion.Architecture;
```

```
motionController = motionArch.addComponent('Controller');
controllerPorts = addPort(motionController.Architecture,{'controlIn','controlOut'},{'in','out'})
controllerCompPortIn = motionController.getPort('controlIn');
controllerCompPortOut = motionController.getPort('controlOut');
```

```
motionScope = motionArch.addComponent('Scope');
scopePorts = addPort(motionScope.Architecture,{'scopeIn','scopeOut'},{'in','out'});
scopeCompPortIn = motionScope.getPort('scopeIn');
scopeCompPortOut = motionScope.getPort('scopeOut');
```

```
c_planningController = connect(motionPorts(1),controllerCompPortIn);
```

For outport connections, the data element must be specified.

```
c_planningScope = connect(scopeCompPortOut,motionPorts(2),'DestinationElement',"Rotation");
c_planningConnect = connect(controllerCompPortOut,scopeCompPortIn,'GeneralProfile.standardConn'));
```

Save the model.

model.save

Arrange the layout by pressing **Ctrl+Shift+A** or using this command.

Simulink.BlockDiagram.arrangeSystem('mobileRobotAPI/Motion');

| 🖧 mobileRobotAPI 🕨 | Motion 🕨      |                            |              |                      |            |                         | •            |
|--------------------|---------------|----------------------------|--------------|----------------------|------------|-------------------------|--------------|
| Motion             |               |                            |              |                      |            |                         |              |
| MotionCommand      | MotionCommand | Controller<br>(> controlln | controlOut > | Scope<br>- D scopeln | scopeOut > | – MotionData . Rotation | MotionData D |

#### **Create Model Reference**

Model references can help you organize large models hierarchically and define architectures or behaviors once that you can then reuse. When a component references another model, any existing ports on the component are removed, and ports that exist on the referenced model will appear on the component.

Create a new System Composer model. Convert the Controller component into a reference component to reference the new model. To add additional ports on the Controller component, you must update the referenced model "mobileMotion".

```
referenceModel = systemcomposer.createModel("mobileMotion");
referenceArch = referenceModel.Architecture;
newComponents = addComponent(referenceArch,"Gyroscope");
referenceModel.save
```

linkToModel(motionController,"mobileMotion");

| Controller<br>< mobileMotion > |           |  |  |  |
|--------------------------------|-----------|--|--|--|
|                                | Буговсоря |  |  |  |
|                                | ugroscopi |  |  |  |
|                                |           |  |  |  |

Save the models.

referenceModel.save
model.save

#### **Make Variant Component**

You can convert the Planning component to a variant component using the makeVariant function. The original component is embedded within a variant component as one of the available variant choices. You can design other variant choices within the variant component and toggle the active

choice. Variant components allow you to choose behavioral designs programmatically in an architecture model to perform trade studies and analysis.

[variantComp,choice1] = makeVariant(componentMotion);

Add an additional variant choice named MotionAlt. The second argument defines the name, and the third argument defines the label. The label identifies the choice. The active choice is controlled by the label.

choice2 = addChoice(variantComp,{'MotionAlt'},{'MotionAlt'});

Create the necessary ports on MotionAlt.

```
motionAltPorts = addPort(choice2.Architecture,{'MotionCommand','MotionData'},{'in','out'});
```

Make MotionAlt the active variant.

setActiveChoice(variantComp, 'MotionAlt')

Arrange the layout by pressing **Ctrl+Shift+A** or using this command.

Simulink.BlockDiagram.arrangeSystem('mobileRobotAPI/Planning');

| Motion (Varia | nt)                             |              |
|---------------|---------------------------------|--------------|
|               | Motion MotionCommand MotionData |              |
| MotionCommand | MotionAlt                       | MotionData 🕞 |
|               | MotionCommand MotionData        |              |

Save the model.

model.save

#### **Clean Up**

Run this script to remove generated artifacts before you run this example again.

cleanUpArtifacts

### More About

### Definitions

| Term         | Definition                                                                                                    | Application                                                                                                    | More Information                                                                                                    |
|--------------|----------------------------------------------------------------------------------------------------|----------------------------------------------------------------------------------------------------|----------------------------------------------------------------------------------------------------|
| architecture | A System Composer<br>architecture represents a<br>system of components and<br>how they interface with<br>each other structurally and<br>behaviorally. You can<br>represent specific<br>architectures using<br>alternate views. | <ul> <li>Different types of<br/>architectures describe<br/>different aspects of systems:</li> <li>Functional architecture<br/>describes the flow of<br/>data in a system.</li> <li>Logical architecture<br/>describes the intended<br/>operation of a system.</li> <li>Physical architecture<br/>describes the platform or<br/>hardware in a system.</li> <li>You can define parameters<br/>on the architecture level<br/>using the <b>Parameter</b><br/>Editor.</li> </ul> | <ul> <li>"Compose Architectures<br/>Visually"</li> <li>"Author Parameters in<br/>System Composer Using<br/>Parameter Editor"</li> </ul> |
| model        | A System Composer model<br>is the file that contains<br>architectural information,<br>including components,<br>ports, connectors,<br>interfaces, and behaviors.                                                                | <ul> <li>Perform operations on a model:</li> <li>Extract the root-level architecture contained in the model.</li> <li>Apply profiles.</li> <li>Link interface data dictionaries.</li> <li>Generate instances from model architecture.</li> <li>A System Composer model is stored as an SLX file.</li> </ul>                                                                                                    | "Create Architecture Model<br>with Interfaces and<br>Requirement Links"                                                                 |

| Term      | Definition                                                                                                    | Application                                                                                                    | More Information |
|-----------|----------------------------------------------------------------------------------------------------|----------------------------------------------------------------------------------------------------|------------------|
| component | A component is a nontrivial,<br>nearly independent, and<br>replaceable part of a system<br>that fulfills a clear function<br>in the context of an<br>architecture. A component<br>defines an architectural<br>element, such as a function,<br>a system, hardware,<br>software, or other<br>conceptual entity. A<br>component can also be a<br>subsystem or subfunction. | <ul> <li>Represented as a block, a component is a part of an architecture model that can be separated into reusable artifacts. Transfer information between components with:</li> <li>Port interfaces using the <b>Interface Editor</b></li> <li>Parameters using the <b>Parameter Editor</b></li> </ul>       | "Components"     |
| port      | A port is a node on a<br>component or architecture<br>that represents a point of<br>interaction with its<br>environment. A port permits<br>the flow of information to<br>and from other components<br>or systems.                                                                                                    | <ul> <li>There are different types of ports:</li> <li><i>Component ports</i> are interaction points on the component to other components.</li> <li><i>Architecture ports</i> are ports on the boundary of the system, whether the boundary is within a component or the overall architecture model.</li> </ul> | "Ports"          |
| connector | Connectors are lines that<br>provide connections<br>between ports. Connectors<br>describe how information<br>flows between components<br>or architectures.                                                                                                    | A connector allows two<br>components to interact<br>without defining the nature<br>of the interaction. Set an<br>interface on a port to define<br>how the components<br>interact.                                                                                                    | "Connections"    |

# **Version History**

Introduced in R2019a

### See Also

systemcomposer.arch.Element|systemcomposer.arch.ComponentPort| systemcomposer.arch.ArchitecturePort|Component

### Topics

"Create Architecture Model"

# systemcomposer.arch.Component

System Composer component

# Description

A Component object represents a component in a System Composer model. This class inherits from systemcomposer.arch.BaseComponent. This class is derived from systemcomposer.arch.Element.

# Creation

Create a component in an architecture model using the addComponent function.

```
model = systemcomposer.createModel('archModel');
arch = get(model,'Architecture');
component = addComponent(arch,'newComponent');
```

### Properties

Name — Name of component

character vector

Name of component, specified as a character vector.

Example: 'newComponent'

Data Types: char

#### Parent — Architecture that owns component

architecture object

Architecture that owns component, specified as a systemcomposer.arch.Architecture object.

#### Architecture — Architecture that defines component structure

architecture object

Architecture that defines component structure, specified as a systemcomposer.arch.Architecture object. For a component that references a different
architecture model, this property returns a handle to the root architecture of that model. For variant
components, the architecture is that of the active variant.

#### OwnedArchitecture — Architecture that component owns

architecture object

Architecture that component owns, specified as a systemcomposer.arch.Architecture object. For components that reference an architecture, this property is empty. For variant components, this property is the architecture in which the individual variant components reside.

Ports — Array of component ports

array of component port objects

Array of component ports, specified as an array of systemcomposer.arch.ComponentPort objects.

### **OwnedPorts** — Array of component ports

array of component port objects

Array of component ports, specified as an array of systemcomposer.arch.ComponentPort objects. For reference components, this property is empty.

### Parameters — Parameters of component

parameter object

Parameters of component, specified as a systemcomposer.arch.Parameter object.

### Position — Position of component on canvas

vector of coordinates in pixels

Position of component on canvas, specified as a vector of coordinates, in pixels [left top right bottom].

### ReferenceName — Name of model that component references

character vector

Name of model that component references if linked component, specified as a character vector.

Data Types: char

### IsAdapterComponent — Whether component is adapter block

true or 1 | false or 0

Whether component is adapter block, specified as a logical.

Data Types: logical

### UUID — Universal unique identifier

character vector

Universal unique identifier for model component, specified as a character vector.

Example: '91d5de2c-b14c-4c76-a5d6-5dd0037c52df'

Data Types: char

ExternalUID — Unique external identifier

character vector

Unique external identifier, specified as a character vector. The external ID is preserved over the lifespan of the model component and through all operations that preserve the UUID.

Data Types: char

Model — Parent model model object

Parent System Composer model of component, specified as a systemcomposer.arch.Model object.

SimulinkHandle — Simulink handle numeric value

Simulink handle, specified as a double.

This property is necessary for several Simulink related work lows and for using Requirements Toolbox programmatic interfaces.

```
Example: handle = get(object, 'SimulinkHandle')
```

Data Types: double

### SimulinkModelHandle — Simulink handle to parent model

numeric value

Simulink handle to parent System Composer model, specified as a double.

This property is necessary for several Simulink related work lows and for using Requirements Toolbox programmatic interfaces.

```
Example: handle = get(object, 'SimulinkModelHandle')
```

Data Types: double

# **Object Functions**

| createArchitectureModel      | Create architecture model from component                          |
|------------------------------|-------------------------------------------------------------------|
| createSimulinkBehavior       | Create Simulink behavior and link to component                    |
| createStateflowChartBehavior | Add Stateflow chart behavior to component                         |
| linkToModel                  | Link component to model                                           |
| inlineComponent              | Remove reference architecture or behavior from component          |
| makeVariant                  | Convert component to variant choice                               |
| isProtected                  | Find if component reference model is protected                    |
| isReference                  | Find if component is referenced to another model                  |
| connect                      | Create architecture model connections                             |
| getPort                      | Get port from component                                           |
| applyStereotype              | Apply stereotype to architecture model element                    |
| getStereotypes               | Get stereotypes applied on element of architecture model          |
| removeStereotype             | Remove stereotype from model element                              |
| setProperty                  | Set property value corresponding to stereotype applied to element |
| getProperty                  | Get property value corresponding to stereotype applied to element |
| getPropertyValue             | Get value of architecture property                                |
| getEvaluatedPropertyValue    | Get evaluated value of property from element                      |
| getStereotypeProperties      | Get stereotype property names on element                          |
| hasStereotype                | Find if element has stereotype applied                            |
| hasProperty                  | Find if element has property                                      |
| getQualifiedName             | Get model element qualified name                                  |
| getParameter                 | Get parameter from architecture or component                      |
| getEvaluatedParameterValue   | Get evaluated value of parameter from element                     |
| getParameterNames            | Get parameter names on element                                    |
| getParameterValue            | Get value of parameter                                            |
| setParameterValue            | Set value of parameter                                            |
| setUnit                      | Set units on parameter value                                      |
| resetParameterToDefault      | Reset parameter on component to default value                     |
| destroy                      | Remove model element                                              |
|                              |                                                                   |

### **Examples**

### **Build Architecture Models Programmatically**

Build an architecture model programmatically using System Composer<sup>™</sup>.

### **Build Model**

To build a model, add a data dictionary with data interfaces, data elements, a value type, and a physical interface, then add components, ports, and connections. Create a profile with stereotypes and properties and then apply those stereotypes to model elements. Assign an owned interface to a port. After the model is built, you can create custom views to focus on specific considerations. You can also query the model to collect different model elements according to criteria you specify.

### Add Components, Ports, Connections, and Interfaces

Create a model and extract its architecture.

```
model = systemcomposer.createModel("mobileRobotAPI");
arch = model.Architecture;
```

Create an interface data dictionary and add a data interface. Add a data element to the data interface. Add a value type to the interface data dictionary. Assign the type of the data element to the value type. Add a physical interface and physical element with a physical domain type. Link the data dictionary to the model.

```
dictionary = systemcomposer.createDictionary("SensorInterfaces.sldd");
interface = dictionary.addInterface("GPSInterface");
element = interface.addElement("SignalStrength");
valueType = dictionary.addValueType("SignalStrengthType",Units="dB",Description="GPS Signal Strength
element.setType(valueType);
physicalInterface = dictionary.addPhysicalInterface("PhysicalInterface");
physicalElement = addElement(physicalInterface,"ElectricalElement",Type="electrical.electrical")
linkDictionary(model,"SensorInterfaces.sldd");
```

Save the changes to the interface data dictionary.

dictionary.save

Save the model.

model.save

Open the model.

systemcomposer.openModel("mobileRobotAPI");

View the interfaces in the Interface Editor.

| Interfaces                          |                                              |            |       | # ×                 |
|-------------------------------------|----------------------------------------------|------------|-------|---------------------|
| and the search C Dictionary View    |                                              |            |       |                     |
|                                     | Туре                                         | Dimensions | Units | Description         |
| 🔹 🌮 SensorInterfaces.sldd           |                                              |            |       |                     |
| ▼                                   |                                              |            |       |                     |
| SignalStrength (SignalStrengthType) | SignalStrengthType                           | 1          | dB    | GPS Signal Strength |
| 🔛 SignalStrengthType                | double                                       | 1          | dB    | GPS Signal Strength |
| ▼ (○ PhysicalInterface              |                                              |            |       |                     |
| ElectricalElement                   | Connection: foundation.electrical.electrical |            |       |                     |

Add components, ports, and connections. Set the physical interface to the physical ports, which you will connect later.

```
componentSensor = addComponent(arch, "Sensor");
sensorPorts = addPort(componentSensor.Architecture,{'MotionData', 'SensorPower'},{'in', 'physical';
sensorPorts(2).setInterface(physicalInterface)
```

```
componentPlanning = addComponent(arch, "Planning");
planningPorts = addPort(componentPlanning.Architecture,{'Command','SensorPower1','MotionCommand')
planningPorts(2).setInterface(physicalInterface)
```

```
componentMotion = addComponent(arch, "Motion");
motionPorts = addPort(componentMotion.Architecture, {'MotionCommand', 'MotionData'}, {'in', 'out'});
```

Create an owned interface on the 'MotionData' port. Add an owned data element under the owned data interface. Assign the data element "Rotation" to a value type with units set to degrees.

```
ownedInterface = motionPorts(2).createInterface("DataInterface");
ownedElement = ownedInterface.addElement("Rotation");
subInterface = ownedElement.createOwnedType(Units="degrees");
```

View the interfaces in the Interface Editor. Select the 'MotionData' port on the Motion component. In the Interface Editor, switch from **Dictionary View** to **Port Interface View**.

| Interfaces                                         |        |            |         |  |
|----------------------------------------------------|--------|------------|---------|--|
| 🔄 – 🚍 🐹 – 💭 🔍 – 🖳 – Search 🔍 Port Interface View – |        |            |         |  |
|                                                    | Туре   | Dimensions | Units   |  |
| ▼ 🖓- MotionData                                    |        |            |         |  |
| elem0                                              | double | 1          |         |  |
| Rotation                                           | double | 1          | degrees |  |

Connect components with an interface rule and the default name rule. The interface rule connects ports on components that share the same interface. By default, the name rule connects ports on components that share the same name.

```
c_sensorData = connect(arch,componentSensor,componentPlanning,Rule="interface");
c_motionData = connect(arch,componentMotion,componentSensor);
c_motionCommand = connect(arch,componentPlanning,componentMotion);
```

### Add and Connect Architecture Port

Add an architecture port on the architecture.

```
archPort = addPort(arch, "Command", "in");
```

The **connect** command requires a component port as an argument. Obtain the component port, then connect.

```
compPort = getPort(componentPlanning,"Command");
c_Command = connect(archPort,compPort);
```

Save the model.

model.save

Arrange the layout by pressing **Ctrl+Shift+A** or using this command.

Simulink.BlockDiagram.arrangeSystem("mobileRobotAPI");

| mobileRobotAPI | Motion Sensor                                                    |                 |
|----------------|------------------------------------------------------------------|-----------------|
| ► Command      | SensorPower<br>Command<br>SensorPower<br>Command<br>SensorPower1 | MotionCommand D |

### **Create and Apply Profile with Stereotypes**

Profiles are XML files that can be applied to any model. You can add stereotypes with properties to profiles and then populate the properties with specific values. Along with the built-in analysis capabilities of System Composer, stereotypes help you optimize your system for performance, cost, and reliability.

### **Create Profile and Add Stereotypes**

Create a profile.

```
profile = systemcomposer.createProfile("GeneralProfile");
```

Create a stereotype that applies to all element types.

```
elemSType = addStereotype(profile,"projectElement");
```

Create stereotypes for different types of components. You can select these types are based on your design needs.

```
pCompSType = addStereotype(profile, "physicalComponent", AppliesTo="Component");
sCompSType = addStereotype(profile, "softwareComponent", AppliesTo="Component");
```

Create a stereotype for connections.

```
sConnSType = addStereotype(profile, "standardConn", AppliesTo="Connector");
```

### **Add Properties**

Add properties to the stereotypes. You can use properties to capture metadata for model elements and analyze nonfunctional requirements. These properties are added to all elements to which the stereotype is applied, in any model that imports the profile.

```
addProperty(elemSType,'ID',Type="uint8");
addProperty(elemSType,'Description',Type="string");
addProperty(pCompSType,'Cost',Type="double",Units="USD");
addProperty(pCompSType,'Weight',Type="double",Units="g");
addProperty(sCompSType,'develCost',Type="double",Units="USD");
addProperty(sCompSType,'develTime',Type="double",Units="hour");
addProperty(sConnSType,'unitCost',Type="double",Units="USD");
addProperty(sConnSType,'unitWeight',Type="double",Units="g");
addProperty(sConnSType,'length',Type="double",Units="g");
```

### **Save Profile**

profile.save;

### **Apply Profile to Model**

Apply the profile to the model.

applyProfile(model, "GeneralProfile");

Apply stereotypes to components. Some components are physical components, while others are software components.

```
applyStereotype(componentPlanning,"GeneralProfile.softwareComponent")
applyStereotype(componentSensor,"GeneralProfile.physicalComponent")
applyStereotype(componentMotion,"GeneralProfile.physicalComponent")
```

Apply the connector stereotype to all connections.

batchApplyStereotype(arch, 'Connector', "GeneralProfile.standardConn");

Apply the general element stereotype to all connectors and ports.

```
batchApplyStereotype(arch, 'Component', "GeneralProfile.projectElement");
batchApplyStereotype(arch, 'Connector', "GeneralProfile.projectElement");
```

Set properties for each component.

```
setProperty(componentSensor,'GeneralProfile.projectElement.ID','001');
setProperty(componentSensor,'GeneralProfile.projectElement.Description','''Central unit for all
setProperty(componentSensor,'GeneralProfile.physicalComponent.Cost','200');
setProperty(componentPlanning,'GeneralProfile.projectElement.ID','002');
setProperty(componentPlanning,'GeneralProfile.projectElement.Description','''Planning computer''
setProperty(componentPlanning,'GeneralProfile.softwareComponent.develCost','20000');
setProperty(componentPlanning,'GeneralProfile.softwareComponent.develCost','20000');
setProperty(componentPlanning,'GeneralProfile.projectElement.ID','003');
setProperty(componentMotion,'GeneralProfile.projectElement.Description','''Motor and motor contro
setProperty(componentMotion,'GeneralProfile.projectElement.Cost','4500');
setProperty(componentMotion,'GeneralProfile.physicalComponent.Cost','4500');
```

Set the properties of connections to be identical.

```
connections = [c_sensorData c_motionData c_motionCommand c_Command];
for k = 1:length(connections)
    setProperty(connections(k),'GeneralProfile.standardConn.unitCost','0.2');
    setProperty(connections(k),'GeneralProfile.standardConn.unitWeight','100');
    setProperty(connections(k),'GeneralProfile.standardConn.length','0.3');
end
```

### Add Hierarchy

Add two components named Controller and Scope inside the Motion component. Define the ports. Connect the components to the architecture and to each other, applying a connector stereotype. Hierarchy in an architecture diagram creates an additional level of detail that specifies how components behave internally.

motionArch = componentMotion.Architecture;

```
motionController = motionArch.addComponent('Controller');
controllerPorts = addPort(motionController.Architecture,{'controlIn','controlOut'},{'in','out'})
controllerCompPortIn = motionController.getPort('controlIn');
controllerCompPortOut = motionController.getPort('controlOut');
```

```
motionScope = motionArch.addComponent('Scope');
scopePorts = addPort(motionScope.Architecture,{'scopeIn','scopeOut'},{'in','out'});
scopeCompPortIn = motionScope.getPort('scopeIn');
scopeCompPortOut = motionScope.getPort('scopeOut');
```

```
c_planningController = connect(motionPorts(1),controllerCompPortIn);
```

For outport connections, the data element must be specified.

```
c_planningScope = connect(scopeCompPortOut,motionPorts(2),'DestinationElement',"Rotation");
c_planningConnect = connect(controllerCompPortOut,scopeCompPortIn,'GeneralProfile.standardConn')
```

Save the model.

model.save

Arrange the layout by pressing **Ctrl+Shift+A** or using this command.

| <br>mobileRobotAPI 🕨    | Motion 🕨 |                         |              |       |            |                                     | •              |
|-------------------------|----------|-------------------------|--------------|-------|------------|-------------------------------------|----------------|
| Motion<br>MotionCommand |          | Controller<br>controlln | controlOut D | Scope | scopeOut > | ••••••••••••••••••••••••••••••••••• | MotionData 🌓 Þ |
| # D                     |          |                         |              |       |            |                                     |                |

Simulink.BlockDiagram.arrangeSystem('mobileRobotAPI/Motion');

### **Create Model Reference**

Model references can help you organize large models hierarchically and define architectures or behaviors once that you can then reuse. When a component references another model, any existing ports on the component are removed, and ports that exist on the referenced model will appear on the component. Create a new System Composer model. Convert the **Controller** component into a reference component to reference the new model. To add additional ports on the **Controller** component, you must update the referenced model "mobileMotion".

```
referenceModel = systemcomposer.createModel("mobileMotion");
referenceArch = referenceModel.Architecture;
newComponents = addComponent(referenceArch,"Gyroscope");
referenceModel.save
```

linkToModel(motionController, "mobileMotion");

| Controller<br>< mobileMotion > |           |  |  |
|--------------------------------|-----------|--|--|
|                                |           |  |  |
|                                | Сутовсоре |  |  |
|                                |           |  |  |

Save the models.

referenceModel.save
model.save

### **Make Variant Component**

You can convert the Planning component to a variant component using the makeVariant function. The original component is embedded within a variant component as one of the available variant choices. You can design other variant choices within the variant component and toggle the active choice. Variant components allow you to choose behavioral designs programmatically in an architecture model to perform trade studies and analysis.

```
[variantComp,choice1] = makeVariant(componentMotion);
```

Add an additional variant choice named MotionAlt. The second argument defines the name, and the third argument defines the label. The label identifies the choice. The active choice is controlled by the label.

choice2 = addChoice(variantComp,{'MotionAlt'},{'MotionAlt'});

Create the necessary ports on MotionAlt.

motionAltPorts = addPort(choice2.Architecture,{'MotionCommand','MotionData'},{'in','out'});

Make MotionAlt the active variant.

setActiveChoice(variantComp, 'MotionAlt')

Arrange the layout by pressing **Ctrl+Shift+A** or using this command.

Simulink.BlockDiagram.arrangeSystem('mobileRobotAPI/Planning');

| Motion (Variar | nt)                             |               |
|----------------|---------------------------------|---------------|
|                | Motion MotionCommand MotionData |               |
| MotionCommand  | MotionAlt                       | MotionData (> |
|                | MotionCommand MotionData        |               |
| <b>■ . .</b>   |                                 |               |

Save the model.

model.save

### **Clean Up**

Run this script to remove generated artifacts before you run this example again.

cleanUpArtifacts

# **More About**

### Definitions

| Term         | Definition                                                                                                    | Application                                                                                                    | More Information                           |
|--------------|----------------------------------------------------------------------------------------------------|----------------------------------------------------------------------------------------------------|--------------------------------------------|
| architecture | A System Composer<br>architecture represents a<br>system of components and<br>how they interface with<br>each other structurally and<br>behaviorally. You can<br>represent specific<br>architectures using<br>alternate views. | <ul> <li>Different types of<br/>architectures describe<br/>different aspects of systems:</li> <li>Functional architecture<br/>describes the flow of<br/>data in a system.</li> <li>Logical architecture<br/>describes the intended<br/>operation of a system.</li> <li>Physical architecture<br/>describes the platform or<br/>hardware in a system.</li> <li>You can define parameters<br/>on the architecture level<br/>using the <b>Parameter</b><br/><b>Editor</b>.</li> </ul> | System Composer Using<br>Parameter Editor" |

| Term      | Definition                                                                                                    | Application                                                                                                    | More Information                                                        |
|-----------|----------------------------------------------------------------------------------------------------|----------------------------------------------------------------------------------------------------|-------------------------------------------------------------------------|
| model     | A System Composer model<br>is the file that contains<br>architectural information,<br>including components,<br>ports, connectors,<br>interfaces, and behaviors.                                                                                                    | <ul> <li>Perform operations on a model:</li> <li>Extract the root-level architecture contained in the model.</li> <li>Apply profiles.</li> <li>Link interface data dictionaries.</li> <li>Generate instances from model architecture.</li> <li>A System Composer model is stored as an SLX file.</li> </ul>    | "Create Architecture Model<br>with Interfaces and<br>Requirement Links" |
| component | A component is a nontrivial,<br>nearly independent, and<br>replaceable part of a system<br>that fulfills a clear function<br>in the context of an<br>architecture. A component<br>defines an architectural<br>element, such as a function,<br>a system, hardware,<br>software, or other<br>conceptual entity. A<br>component can also be a<br>subsystem or subfunction. | <ul> <li>Represented as a block, a component is a part of an architecture model that can be separated into reusable artifacts. Transfer information between components with:</li> <li>Port interfaces using the <b>Interface Editor</b></li> <li>Parameters using the <b>Parameter Editor</b></li> </ul>       | "Components"                                                            |
| port      | A port is a node on a<br>component or architecture<br>that represents a point of<br>interaction with its<br>environment. A port permits<br>the flow of information to<br>and from other components<br>or systems.                                                                                                    | <ul> <li>There are different types of ports:</li> <li><i>Component ports</i> are interaction points on the component to other components.</li> <li><i>Architecture ports</i> are ports on the boundary of the system, whether the boundary is within a component or the overall architecture model.</li> </ul> | "Ports"                                                                 |
| connector | Connectors are lines that<br>provide connections<br>between ports. Connectors<br>describe how information<br>flows between components<br>or architectures.                                                                                                    | A connector allows two<br>components to interact<br>without defining the nature<br>of the interaction. Set an<br>interface on a port to define<br>how the components<br>interact.                                                                                                    | "Connections"                                                           |

# Version History Introduced in R2019a

# See Also

systemcomposer.arch.Architecture | systemcomposer.arch.Element | createModel |
addComponent | Component

### Topics

"Create Architecture Model"

# systemcomposer.arch.ComponentPort

Component port

# Description

A ComponentPort object represents the input, output, and physical ports of a System Composer component. This class inherits from systemcomposer.arch.BasePort. This class is derived from systemcomposer.arch.Element.

# Creation

A component port is constructed by creating an architecture port on the architecture of the component using the addPort function, then getting the component port using the getPort function.

```
addPort(compObj.Architecture,'portName','in');
compPortObj = getPort(compObj,'portName');
```

# **Properties**

Name — Name of port character vector

Name of port, specified as a character vector.

Example: 'portName'

Data Types: char

### Direction — Port direction

'Input'|'Output'|'Physical''Client''Server'

Port direction, specified as a character vector.

Data Types: char

InterfaceName — Name of interface character vector

Name of interface associated with port, specified as a character vector.

Data Types: char

### Interface — Interface associated with port

data interface object | value type object | physical interface object | service interface object

Interface associated with port, specified as a systemcomposer.interface.DataInterface, systemcomposer.ValueType, systemcomposer.interface.PhysicalInterface, or systemcomposer.interface.ServiceInterface object.

### Connectors — Port connectors

array of connector objects

Port connectors, specified as an array of systemcomposer.arch.Connector or systemcomposer.arch.PhysicalConnector objects.

### **Connected — Whether port has connections**

true or 1 | false or 0

Whether port has connections, specified as a logical.

Data Types: logical

### Parent — Component that owns port

architecture object

Component that owns port, specified as a systemcomposer.arch.Architecture object.

### ArchitecturePort — Architecture port

architecture port object

Architecture port within the component that maps to port, specified as a systemcomposer.arch.ArchitecturePort object.

### UUID — Universal unique identifier

character vector

Universal unique identifier for model component port, specified as a character vector.

Example: '91d5de2c-b14c-4c76-a5d6-5dd0037c52df'

Data Types: char

### ExternalUID — Unique external identifier

character vector

Unique external identifier, specified as a character vector. The external ID is preserved over the lifespan of the model component port and through all operations that preserve the UUID.

Data Types: char

### Model – Parent model

model object

Parent System Composer model of port, specified as a systemcomposer.arch.Model object.

### SimulinkHandle — Simulink handle

numeric value

Simulink handle, specified as a double.

This property is necessary for several Simulink related work lows and for using Requirements Toolbox programmatic interfaces.

Example: handle = get(object, 'SimulinkHandle')

Data Types: double

### SimulinkModelHandle — Simulink handle to parent model

numeric value

Simulink handle to parent System Composer model, specified as a double.

This property is necessary for several Simulink related work lows and for using Requirements Toolbox programmatic interfaces.

Example: handle = get(object, 'SimulinkModelHandle')

Data Types: double

# **Object Functions**

| setName                   | Set name for port                                                 |
|---------------------------|-------------------------------------------------------------------|
| setInterface              | Set interface for port                                            |
| createInterface           | Create and set owned interface for port                           |
| applyStereotype           | Apply stereotype to architecture model element                    |
| getStereotypes            | Get stereotypes applied on element of architecture model          |
| removeStereotype          | Remove stereotype from model element                              |
| connect                   | Create architecture model connections                             |
| setProperty               | Set property value corresponding to stereotype applied to element |
| getProperty               | Get property value corresponding to stereotype applied to element |
| getPropertyValue          | Get value of architecture property                                |
| getEvaluatedPropertyValue | Get evaluated value of property from element                      |
| getStereotypeProperties   | Get stereotype property names on element                          |
| hasStereotype             | Find if element has stereotype applied                            |
| hasProperty               | Find if element has property                                      |
| getQualifiedName          | Get model element qualified name                                  |
| 3                         |                                                                   |

# **Examples**

### **Build Architecture Models Programmatically**

Build an architecture model programmatically using System Composer™.

### **Build Model**

To build a model, add a data dictionary with data interfaces, data elements, a value type, and a physical interface, then add components, ports, and connections. Create a profile with stereotypes and properties and then apply those stereotypes to model elements. Assign an owned interface to a port. After the model is built, you can create custom views to focus on specific considerations. You can also query the model to collect different model elements according to criteria you specify.

### Add Components, Ports, Connections, and Interfaces

Create a model and extract its architecture.

```
model = systemcomposer.createModel("mobileRobotAPI");
arch = model.Architecture;
```

Create an interface data dictionary and add a data interface. Add a data element to the data interface. Add a value type to the interface data dictionary. Assign the type of the data element to the value type. Add a physical interface and physical element with a physical domain type. Link the data dictionary to the model.

```
dictionary = systemcomposer.createDictionary("SensorInterfaces.sldd");
interface = dictionary.addInterface("GPSInterface");
element = interface.addElement("SignalStrength");
valueType = dictionary.addValueType("SignalStrengthType",Units="dB",Description="GPS Signal Strength");
physicalInterface = dictionary.addPhysicalInterface("PhysicalInterface");
physicalElement = addElement(physicalInterface,"ElectricalElement",Type="electrical.electrical")
linkDictionary(model,"SensorInterfaces.sldd");
```

Save the changes to the interface data dictionary.

dictionary.save

Save the model.

model.save

Open the model.

systemcomposer.openModel("mobileRobotAPI");

View the interfaces in the Interface Editor.

| Interfaces                          |                                              |            |       | 4 ×                 |
|-------------------------------------|----------------------------------------------|------------|-------|---------------------|
| arch Q Dictionary View              |                                              |            |       |                     |
|                                     | Туре                                         | Dimensions | Units | Description         |
| 🔻 慶 SensorInterfaces.sidd           |                                              |            |       |                     |
| ▼                                   |                                              |            |       |                     |
| SignalStrength (SignalStrengthType) | SignalStrengthType                           | 1          | dB    | GPS Signal Strength |
| 🔛 SignalStrengthType                | double                                       | 1          | dB    | GPS Signal Strength |
| ▼ (○ PhysicalInterface              |                                              |            |       |                     |
| ElectricalElement                   | Connection: foundation.electrical.electrical |            |       |                     |

Add components, ports, and connections. Set the physical interface to the physical ports, which you will connect later.

```
componentSensor = addComponent(arch, "Sensor");
sensorPorts = addPort(componentSensor.Architecture,{'MotionData', 'SensorPower'},{'in', 'physical';
sensorPorts(2).setInterface(physicalInterface)
```

```
componentPlanning = addComponent(arch, "Planning");
planningPorts = addPort(componentPlanning.Architecture,{'Command','SensorPower1','MotionCommand']
planningPorts(2).setInterface(physicalInterface)
```

```
componentMotion = addComponent(arch, "Motion");
motionPorts = addPort(componentMotion.Architecture,{'MotionCommand','MotionData'},{'in','out'});
```

Create an owned interface on the 'MotionData' port. Add an owned data element under the owned data interface. Assign the data element "Rotation" to a value type with units set to degrees.

```
ownedInterface = motionPorts(2).createInterface("DataInterface");
ownedElement = ownedInterface.addElement("Rotation");
subInterface = ownedElement.createOwnedType(Units="degrees");
```

View the interfaces in the Interface Editor. Select the 'MotionData' port on the Motion component. In the Interface Editor, switch from **Dictionary View** to **Port Interface View**.

| Interfaces                   |        |            |         |  |
|------------------------------|--------|------------|---------|--|
| Search Q Port Interface View |        |            |         |  |
|                              | Туре   | Dimensions | Units   |  |
| ▼ 🖓- MotionData              |        |            |         |  |
| elem0                        | double | 1          |         |  |
| Rotation                     | double | 1          | degrees |  |

Connect components with an interface rule and the default name rule. The interface rule connects ports on components that share the same interface. By default, the name rule connects ports on components that share the same name.

```
c_sensorData = connect(arch,componentSensor,componentPlanning,Rule="interface");
c_motionData = connect(arch,componentMotion,componentSensor);
c_motionCommand = connect(arch,componentPlanning,componentMotion);
```

### Add and Connect Architecture Port

Add an architecture port on the architecture.

```
archPort = addPort(arch, "Command", "in");
```

The **connect** command requires a component port as an argument. Obtain the component port, then connect.

```
compPort = getPort(componentPlanning,"Command");
c_Command = connect(archPort,compPort);
```

Save the model.

model.save

Arrange the layout by pressing **Ctrl+Shift+A** or using this command.

Simulink.BlockDiagram.arrangeSystem("mobileRobotAPI");

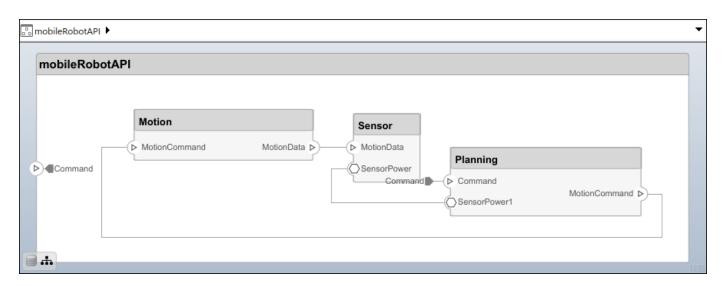

### **Create and Apply Profile with Stereotypes**

Profiles are XML files that can be applied to any model. You can add stereotypes with properties to profiles and then populate the properties with specific values. Along with the built-in analysis capabilities of System Composer, stereotypes help you optimize your system for performance, cost, and reliability.

#### **Create Profile and Add Stereotypes**

Create a profile.

```
profile = systemcomposer.createProfile("GeneralProfile");
```

Create a stereotype that applies to all element types.

```
elemSType = addStereotype(profile, "projectElement");
```

Create stereotypes for different types of components. You can select these types are based on your design needs.

```
pCompSType = addStereotype(profile,"physicalComponent",AppliesTo="Component");
sCompSType = addStereotype(profile,"softwareComponent",AppliesTo="Component");
```

Create a stereotype for connections.

```
sConnSType = addStereotype(profile,"standardConn",AppliesTo="Connector");
```

#### **Add Properties**

Add properties to the stereotypes. You can use properties to capture metadata for model elements and analyze nonfunctional requirements. These properties are added to all elements to which the stereotype is applied, in any model that imports the profile.

```
addProperty(elemSType, 'ID',Type="uint8");
addProperty(elemSType, 'Description',Type="string");
addProperty(pCompSType, 'Cost',Type="double",Units="USD");
addProperty(pCompSType, 'Weight',Type="double",Units="g");
addProperty(sCompSType, 'develCost',Type="double",Units="USD");
addProperty(sCompSType, 'develTime',Type="double",Units="bour");
```

```
addProperty(sConnSType,'unitCost',Type="double"',Units="USD");
addProperty(sConnSType,'unitWeight',Type="double",Units="g");
addProperty(sConnSType,'length',Type="double",Units="m");
```

### **Save Profile**

profile.save;

### **Apply Profile to Model**

Apply the profile to the model.

```
applyProfile(model,"GeneralProfile");
```

Apply stereotypes to components. Some components are physical components, while others are software components.

```
applyStereotype(componentPlanning,"GeneralProfile.softwareComponent")
applyStereotype(componentSensor,"GeneralProfile.physicalComponent")
applyStereotype(componentMotion,"GeneralProfile.physicalComponent")
```

Apply the connector stereotype to all connections.

```
batchApplyStereotype(arch, 'Connector', "GeneralProfile.standardConn");
```

Apply the general element stereotype to all connectors and ports.

```
batchApplyStereotype(arch, 'Component', "GeneralProfile.projectElement");
batchApplyStereotype(arch, 'Connector', "GeneralProfile.projectElement");
```

Set properties for each component.

```
setProperty(componentSensor,'GeneralProfile.projectElement.ID','001');
setProperty(componentSensor,'GeneralProfile.projectElement.Description','''Central unit for all
setProperty(componentSensor,'GeneralProfile.physicalComponent.Cost','200');
setProperty(componentPlanning,'GeneralProfile.projectElement.ID','002');
setProperty(componentPlanning,'GeneralProfile.projectElement.Description','''Planning computer''
setProperty(componentPlanning,'GeneralProfile.softwareComponent.develCost','20000');
setProperty(componentPlanning,'GeneralProfile.projectElement.ID','002');
setProperty(componentPlanning,'GeneralProfile.softwareComponent.develCost','20000');
setProperty(componentPlanning,'GeneralProfile.projectElement.ID','003');
setProperty(componentMotion,'GeneralProfile.projectElement.Description','''Motor and motor contro
setProperty(componentMotion,'GeneralProfile.physicalComponent.Cost','4500');
setProperty(componentMotion,'GeneralProfile.physicalComponent.Cost','4500');
```

Set the properties of connections to be identical.

```
connections = [c_sensorData c_motionData c_motionCommand c_Command];
for k = 1:length(connections)
    setProperty(connections(k),'GeneralProfile.standardConn.unitCost','0.2');
    setProperty(connections(k),'GeneralProfile.standardConn.unitWeight','100');
    setProperty(connections(k),'GeneralProfile.standardConn.length','0.3');
end
```

### **Add Hierarchy**

Add two components named Controller and Scope inside the Motion component. Define the ports. Connect the components to the architecture and to each other, applying a connector stereotype.

Hierarchy in an architecture diagram creates an additional level of detail that specifies how components behave internally.

motionArch = componentMotion.Architecture; motionController = motionArch.addComponent('Controller'); controllerPorts = addPort(motionController.Architecture,{'controlIn','controlOut'},{'in','out'}) controllerCompPortIn = motionController.getPort('controlIn'); controllerCompPortOut = motionController.getPort('controlOut');

```
motionScope = motionArch.addComponent('Scope');
scopePorts = addPort(motionScope.Architecture,{'scopeIn','scopeOut'},{'in','out'});
scopeCompPortIn = motionScope.getPort('scopeIn');
scopeCompPortOut = motionScope.getPort('scopeOut');
```

```
c_planningController = connect(motionPorts(1),controllerCompPortIn);
```

For outport connections, the data element must be specified.

```
c_planningScope = connect(scopeCompPortOut,motionPorts(2),'DestinationElement',"Rotation");
c_planningConnect = connect(controllerCompPortOut,scopeCompPortIn,'GeneralProfile.standardConn')
```

Save the model.

model.save

Arrange the layout by pressing **Ctrl+Shift+A** or using this command.

Simulink.BlockDiagram.arrangeSystem('mobileRobotAPI/Motion');

```
Motion

Controller

Controller

Scope
MotionCommand
MotionCommand
MotionCommand
MotionCommand
MotionData.Rotation
```

### **Create Model Reference**

Model references can help you organize large models hierarchically and define architectures or behaviors once that you can then reuse. When a component references another model, any existing ports on the component are removed, and ports that exist on the referenced model will appear on the component.

Create a new System Composer model. Convert the Controller component into a reference component to reference the new model. To add additional ports on the Controller component, you must update the referenced model "mobileMotion".

```
referenceModel = systemcomposer.createModel("mobileMotion");
referenceArch = referenceModel.Architecture;
```

newComponents = addComponent(referenceArch, "Gyroscope"); referenceModel.save

linkToModel(motionController,"mobileMotion");

| бутовсери          | ontrolle<br>mobileMo |
|--------------------|----------------------|
| a front operations |                      |
|                    |                      |

Save the models.

referenceModel.save
model.save

### **Make Variant Component**

You can convert the Planning component to a variant component using the makeVariant function. The original component is embedded within a variant component as one of the available variant choices. You can design other variant choices within the variant component and toggle the active choice. Variant components allow you to choose behavioral designs programmatically in an architecture model to perform trade studies and analysis.

[variantComp,choice1] = makeVariant(componentMotion);

Add an additional variant choice named MotionAlt. The second argument defines the name, and the third argument defines the label. The label identifies the choice. The active choice is controlled by the label.

```
choice2 = addChoice(variantComp,{'MotionAlt'},{'MotionAlt'});
```

Create the necessary ports on MotionAlt.

```
motionAltPorts = addPort(choice2.Architecture,{'MotionCommand','MotionData'},{'in','out'});
```

Make MotionAlt the active variant.

setActiveChoice(variantComp,'MotionAlt')

Arrange the layout by pressing **Ctrl+Shift+A** or using this command.

Simulink.BlockDiagram.arrangeSystem('mobileRobotAPI/Planning');

| Motion (Variar | it)                      |                |
|----------------|--------------------------|----------------|
|                | Motion                   |                |
| MotionCommand  | MotionAlt                | MotionData (>> |
| <b>a</b>       | MotionCommand MotionData |                |

Save the model.

model.save

### **Clean Up**

Run this script to remove generated artifacts before you run this example again.

cleanUpArtifacts

# **More About**

### Definitions

| Term         | Definition                                                                                                    | Application                                                                                                    | More Information                           |
|--------------|----------------------------------------------------------------------------------------------------|----------------------------------------------------------------------------------------------------|--------------------------------------------|
| architecture | A System Composer<br>architecture represents a<br>system of components and<br>how they interface with<br>each other structurally and<br>behaviorally. You can<br>represent specific<br>architectures using<br>alternate views. | <ul> <li>Different types of<br/>architectures describe<br/>different aspects of systems:</li> <li>Functional architecture<br/>describes the flow of<br/>data in a system.</li> <li>Logical architecture<br/>describes the intended<br/>operation of a system.</li> <li>Physical architecture<br/>describes the platform or<br/>hardware in a system.</li> <li>You can define parameters<br/>on the architecture level<br/>using the <b>Parameter</b><br/><b>Editor</b>.</li> </ul> | System Composer Using<br>Parameter Editor" |

| Term      | Definition                                                                                                    | Application                                                                                                    | More Information                                                        |
|-----------|----------------------------------------------------------------------------------------------------|----------------------------------------------------------------------------------------------------|-------------------------------------------------------------------------|
| model     | A System Composer model<br>is the file that contains<br>architectural information,<br>including components,<br>ports, connectors,<br>interfaces, and behaviors.                                                                                                    | <ul> <li>Perform operations on a model:</li> <li>Extract the root-level architecture contained in the model.</li> <li>Apply profiles.</li> <li>Link interface data dictionaries.</li> <li>Generate instances from model architecture.</li> <li>A System Composer model is stored as an SLX file.</li> </ul> | "Create Architecture Model<br>with Interfaces and<br>Requirement Links" |
| component | A component is a nontrivial,<br>nearly independent, and<br>replaceable part of a system<br>that fulfills a clear function<br>in the context of an<br>architecture. A component<br>defines an architectural<br>element, such as a function,<br>a system, hardware,<br>software, or other<br>conceptual entity. A<br>component can also be a<br>subsystem or subfunction. | <ul> <li>Represented as a block, a component is a part of an architecture model that can be separated into reusable artifacts. Transfer information between components with:</li> <li>Port interfaces using the Interface Editor</li> <li>Parameters using the Parameter Editor</li> </ul>                  | "Components"                                                            |
| port      | A port is a node on a<br>component or architecture<br>that represents a point of<br>interaction with its<br>environment. A port permits<br>the flow of information to<br>and from other components<br>or systems.                                                                                                    | <ul> <li>There are different types of ports:</li> <li>Component ports are interaction points on the component to other components.</li> <li>Architecture ports are ports on the boundary of the system, whether the boundary is within a component or the overall architecture model.</li> </ul>            | "Ports"                                                                 |
| connector | Connectors are lines that<br>provide connections<br>between ports. Connectors<br>describe how information<br>flows between components<br>or architectures.                                                                                                    | A connector allows two<br>components to interact<br>without defining the nature<br>of the interaction. Set an<br>interface on a port to define<br>how the components<br>interact.                                                                                                    | "Connections"                                                           |

# **Version History**

Introduced in R2019a

# See Also

systemcomposer.arch.ArchitecturePort | systemcomposer.arch.BasePort |
systemcomposer.arch.Element | getPort | addPort | Component

### Topics

"Create Architecture Model"

# systemcomposer.arch.Connector

Connector between ports

# Description

A Connector object represents a connector between ports for a System Composer model. This class inherits from systemcomposer.arch.BaseConnector. This class is derived from systemcomposer.arch.Element.

# Creation

Create connectors using the connect function.

conns = connect(architecture,outPorts,inPorts)

# **Properties**

### Parent — Parent architecture that owns connector

architecture object

Parent architecture that owns connector, specified as a systemcomposer.arch.Architecture object.

### Name — Name of connector

character vector

Name of connector, specified as a character vector.

Data Types: char

### SourcePort — Source of connection

architecture port object | component port object

Source of connection as output port, specified as a systemcomposer.arch.ArchitecturePort or systemcomposer.arch.ComponentPort object.

### DestinationPort — Destination of connection

architecture port object | component port object

Destination of connection as input port, specified as a systemcomposer.arch.ArchitecturePort or systemcomposer.arch.ComponentPort object.

### Ports — Ports of connection

array of port objects

Ports of connection, specified as an array of systemcomposer.arch.ArchitecturePort or systemcomposer.arch.ComponentPort objects.

### UUID — Universal unique identifier

character vector

Universal unique identifier for model connector, specified as a character vector.

Example: '91d5de2c-b14c-4c76-a5d6-5dd0037c52df'

Data Types: char

### ExternalUID — Unique external identifier

character vector

Unique external identifier, specified as a character vector. The external ID is preserved over the lifespan of the model connector and through all operations that preserve the UUID.

Data Types: char

Model – Parent model

model object

Parent System Composer model of connector, specified as a systemcomposer.arch.Model object.

### SimulinkHandle — Simulink handle

numeric value

Simulink handle, specified as a double.

This property is necessary for several Simulink related work lows and for using Requirements Toolbox programmatic interfaces.

Example: handle = get(object, 'SimulinkHandle')

Data Types: double

### SimulinkModelHandle — Simulink handle to parent model

numeric value

Simulink handle to parent System Composer model, specified as a double.

This property is necessary for several Simulink related work lows and for using Requirements Toolbox programmatic interfaces.

Example: handle = get(object, 'SimulinkModelHandle')

Data Types: double

### **Object Functions**

| applyStereotype           | Apply stereotype to architecture model element                    |
|---------------------------|-------------------------------------------------------------------|
| getStereotypes            | Get stereotypes applied on element of architecture model          |
| removeStereotype          | Remove stereotype from model element                              |
| setProperty               | Set property value corresponding to stereotype applied to element |
| getProperty               | Get property value corresponding to stereotype applied to element |
| getPropertyValue          | Get value of architecture property                                |
| getEvaluatedPropertyValue | Get evaluated value of property from element                      |
| getStereotypeProperties   | Get stereotype property names on element                          |
| getSourceElement          | Gets data elements selected on source port for connection         |
| getDestinationElement     | Gets data elements selected on destination port for connection    |
| hasStereotype             | Find if element has stereotype applied                            |
| hasProperty               | Find if element has property                                      |

getQualifiedName destroy Get model element qualified name Remove model element

# **Examples**

### **Build Architecture Models Programmatically**

Build an architecture model programmatically using System Composer  ${}^{\scriptscriptstyle \mathrm{TM}}$ .

### **Build Model**

To build a model, add a data dictionary with data interfaces, data elements, a value type, and a physical interface, then add components, ports, and connections. Create a profile with stereotypes and properties and then apply those stereotypes to model elements. Assign an owned interface to a port. After the model is built, you can create custom views to focus on specific considerations. You can also query the model to collect different model elements according to criteria you specify.

### Add Components, Ports, Connections, and Interfaces

Create a model and extract its architecture.

```
model = systemcomposer.createModel("mobileRobotAPI");
arch = model.Architecture;
```

Create an interface data dictionary and add a data interface. Add a data element to the data interface. Add a value type to the interface data dictionary. Assign the type of the data element to the value type. Add a physical interface and physical element with a physical domain type. Link the data dictionary to the model.

```
dictionary = systemcomposer.createDictionary("SensorInterfaces.sldd");
interface = dictionary.addInterface("GPSInterface");
element = interface.addElement("SignalStrength");
valueType = dictionary.addValueType("SignalStrengthType",Units="dB",Description="GPS Signal Strength
element.setType(valueType);
physicalInterface = dictionary.addPhysicalInterface("PhysicalInterface");
physicalElement = addElement(physicalInterface,"ElectricalElement",Type="electrical.electrical")
linkDictionary(model,"SensorInterfaces.sldd");
```

Save the changes to the interface data dictionary.

dictionary.save

Save the model.

model.save

Open the model.

systemcomposer.openModel("mobileRobotAPI");

View the interfaces in the Interface Editor.

| Interfaces                          |                                              |            |       |                     |
|-------------------------------------|----------------------------------------------|------------|-------|---------------------|
|                                     | Туре                                         | Dimensions | Units | Description         |
| 🔹 🇞 SensorInterfaces.sldd           |                                              |            |       |                     |
| ✓                                   |                                              |            |       |                     |
| SignalStrength (SignalStrengthType) | SignalStrengthType                           | 1          | dB    | GPS Signal Strength |
| 🔛 SignalStrengthType                | double                                       | 1          | dB    | GPS Signal Strength |
| ▼ (○ PhysicalInterface              |                                              |            |       |                     |
| ElectricalElement                   | Connection: foundation.electrical.electrical |            |       |                     |

Add components, ports, and connections. Set the physical interface to the physical ports, which you will connect later.

```
componentSensor = addComponent(arch, "Sensor");
sensorPorts = addPort(componentSensor.Architecture,{'MotionData', 'SensorPower'},{'in', 'physical']
sensorPorts(2).setInterface(physicalInterface)
```

```
componentPlanning = addComponent(arch, "Planning");
planningPorts = addPort(componentPlanning.Architecture,{'Command','SensorPower1','MotionCommand')
planningPorts(2).setInterface(physicalInterface)
```

```
componentMotion = addComponent(arch, "Motion");
motionPorts = addPort(componentMotion.Architecture, {'MotionCommand', 'MotionData'}, {'in', 'out'});
```

Create an owned interface on the 'MotionData' port. Add an owned data element under the owned data interface. Assign the data element "Rotation" to a value type with units set to degrees.

```
ownedInterface = motionPorts(2).createInterface("DataInterface");
ownedElement = ownedInterface.addElement("Rotation");
subInterface = ownedElement.createOwnedType(Units="degrees");
```

View the interfaces in the Interface Editor. Select the 'MotionData' port on the Motion component. In the Interface Editor, switch from **Dictionary View** to **Port Interface View**.

| Interfaces                                           |        |            |         |  |  |
|------------------------------------------------------|--------|------------|---------|--|--|
| 🖶 🗸 🖶 🗶 🗮 🗶 💭 📓 🖌 🖳 🗸 Search 🔍 Port Interface View 🔹 |        |            |         |  |  |
|                                                      | Туре   | Dimensions | Units   |  |  |
| ▼ 🖓- MotionData                                      |        |            |         |  |  |
| elem0                                                | double | 1          |         |  |  |
| Rotation                                             | double | 1          | degrees |  |  |

Connect components with an interface rule and the default name rule. The interface rule connects ports on components that share the same interface. By default, the name rule connects ports on components that share the same name.

```
c_sensorData = connect(arch,componentSensor,componentPlanning,Rule="interface");
c_motionData = connect(arch,componentMotion,componentSensor);
c_motionCommand = connect(arch,componentPlanning,componentMotion);
```

### Add and Connect Architecture Port

Add an architecture port on the architecture.

```
archPort = addPort(arch, "Command", "in");
```

The **connect** command requires a component port as an argument. Obtain the component port, then connect.

```
compPort = getPort(componentPlanning,"Command");
c_Command = connect(archPort,compPort);
```

Save the model.

model.save

Arrange the layout by pressing **Ctrl+Shift+A** or using this command.

Simulink.BlockDiagram.arrangeSystem("mobileRobotAPI");

| 💼 mobileRobotAPI 🕨                                                                                                    | • |
|----------------------------------------------------------------------------------------------------|---|
| mobileRobotAPI       Motion     Sensor       MotionCommand     MotionData       MotionCommand     MotionData       SensorPower     MotionCommand       MotionCommand     SensorPower | • |
| <b>₩</b>                                                                                                    |   |

### **Create and Apply Profile with Stereotypes**

Profiles are XML files that can be applied to any model. You can add stereotypes with properties to profiles and then populate the properties with specific values. Along with the built-in analysis capabilities of System Composer, stereotypes help you optimize your system for performance, cost, and reliability.

### **Create Profile and Add Stereotypes**

Create a profile.

profile = systemcomposer.createProfile("GeneralProfile");

Create a stereotype that applies to all element types.

```
elemSType = addStereotype(profile, "projectElement");
```

Create stereotypes for different types of components. You can select these types are based on your design needs.

```
pCompSType = addStereotype(profile,"physicalComponent",AppliesTo="Component");
sCompSType = addStereotype(profile,"softwareComponent",AppliesTo="Component");
```

Create a stereotype for connections.

```
sConnSType = addStereotype(profile, "standardConn", AppliesTo="Connector");
```

#### **Add Properties**

Add properties to the stereotypes. You can use properties to capture metadata for model elements and analyze nonfunctional requirements. These properties are added to all elements to which the stereotype is applied, in any model that imports the profile.

```
addProperty(elemSType,'ID',Type="uint8");
addProperty(elemSType,'Description',Type="string");
addProperty(pCompSType,'Cost',Type="double",Units="USD");
addProperty(pCompSType,'Weight',Type="double",Units="g");
addProperty(sCompSType,'develCost',Type="double",Units="USD");
addProperty(sCompSType,'develTime',Type="double",Units="USD");
addProperty(sConnSType,'unitCost',Type="double",Units="hour");
addProperty(sConnSType,'unitCost',Type="double",Units="USD");
addProperty(sConnSType,'unitWeight',Type="double",Units="g");
addProperty(sConnSType,'length',Type="double",Units="m");
```

#### **Save Profile**

profile.save;

#### **Apply Profile to Model**

Apply the profile to the model.

```
applyProfile(model, "GeneralProfile");
```

Apply stereotypes to components. Some components are physical components, while others are software components.

```
applyStereotype(componentPlanning,"GeneralProfile.softwareComponent")
applyStereotype(componentSensor,"GeneralProfile.physicalComponent")
applyStereotype(componentMotion,"GeneralProfile.physicalComponent")
```

Apply the connector stereotype to all connections.

batchApplyStereotype(arch, 'Connector', "GeneralProfile.standardConn");

Apply the general element stereotype to all connectors and ports.

```
batchApplyStereotype(arch, 'Component', "GeneralProfile.projectElement");
batchApplyStereotype(arch, 'Connector', "GeneralProfile.projectElement");
```

Set properties for each component.

```
setProperty(componentSensor,'GeneralProfile.projectElement.ID','001');
setProperty(componentSensor,'GeneralProfile.projectElement.Description','''Central unit for all :
setProperty(componentSensor,'GeneralProfile.physicalComponent.Cost','200');
setProperty(componentSensor,'GeneralProfile.physicalComponent.Weight','450');
setProperty(componentPlanning,'GeneralProfile.projectElement.ID','002');
```

```
setProperty(componentPlanning,'GeneralProfile.projectElement.Description','''Planning computer''
setProperty(componentPlanning,'GeneralProfile.softwareComponent.develCost','20000');
setProperty(componentMotion,'GeneralProfile.projectElement.ID','003');
setProperty(componentMotion,'GeneralProfile.projectElement.Description','''Motor and motor contro
setProperty(componentMotion,'GeneralProfile.physicalComponent.Cost','4500');
setProperty(componentMotion,'GeneralProfile.physicalComponent.Cost','4500');
```

Set the properties of connections to be identical.

```
connections = [c_sensorData c_motionData c_motionCommand c_Command];
for k = 1:length(connections)
    setProperty(connections(k),'GeneralProfile.standardConn.unitCost','0.2');
    setProperty(connections(k),'GeneralProfile.standardConn.unitWeight','100');
    setProperty(connections(k),'GeneralProfile.standardConn.length','0.3');
end
```

### **Add Hierarchy**

Add two components named Controller and Scope inside the Motion component. Define the ports. Connect the components to the architecture and to each other, applying a connector stereotype. Hierarchy in an architecture diagram creates an additional level of detail that specifies how components behave internally.

```
motionArch = componentMotion.Architecture;
```

```
motionController = motionArch.addComponent('Controller');
controllerPorts = addPort(motionController.Architecture,{'controlIn','controlOut'},{'in','out'});
controllerCompPortIn = motionController.getPort('controlIn');
controllerCompPortOut = motionController.getPort('controlOut');
```

```
motionScope = motionArch.addComponent('Scope');
scopePorts = addPort(motionScope.Architecture,{'scopeIn','scopeOut'},{'in','out'});
scopeCompPortIn = motionScope.getPort('scopeIn');
scopeCompPortOut = motionScope.getPort('scopeOut');
```

```
c_planningController = connect(motionPorts(1),controllerCompPortIn);
```

For outport connections, the data element must be specified.

```
c_planningScope = connect(scopeCompPortOut,motionPorts(2),'DestinationElement',"Rotation");
c_planningConnect = connect(controllerCompPortOut,scopeCompPortIn,'GeneralProfile.standardConn');
```

Save the model.

model.save

Arrange the layout by pressing **Ctrl+Shift+A** or using this command.

Simulink.BlockDiagram.arrangeSystem('mobileRobotAPI/Motion');

| Motion  Controller  Controller | 💼 mobileRobotAPI 🕨 🔄 Motion 🕨              | • |
|----------------------------------------------------------------------------------------------------|--------------------------------------------|---|
|                                                                                                    | Motion Controller MotionCommand MotionData |   |

### **Create Model Reference**

Model references can help you organize large models hierarchically and define architectures or behaviors once that you can then reuse. When a component references another model, any existing ports on the component are removed, and ports that exist on the referenced model will appear on the component.

Create a new System Composer model. Convert the Controller component into a reference component to reference the new model. To add additional ports on the Controller component, you must update the referenced model "mobileMotion".

```
referenceModel = systemcomposer.createModel("mobileMotion");
referenceArch = referenceModel.Architecture;
newComponents = addComponent(referenceArch,"Gyroscope");
referenceModel.save
```

linkToModel(motionController, "mobileMotion");

| Controller<br>< mobileMotion > |           |  |  |
|--------------------------------|-----------|--|--|
|                                |           |  |  |
|                                | Gyroscope |  |  |
|                                |           |  |  |

Save the models.

referenceModel.save
model.save

### **Make Variant Component**

You can convert the Planning component to a variant component using the makeVariant function. The original component is embedded within a variant component as one of the available variant choices. You can design other variant choices within the variant component and toggle the active

choice. Variant components allow you to choose behavioral designs programmatically in an architecture model to perform trade studies and analysis.

[variantComp,choice1] = makeVariant(componentMotion);

Add an additional variant choice named MotionAlt. The second argument defines the name, and the third argument defines the label. The label identifies the choice. The active choice is controlled by the label.

choice2 = addChoice(variantComp,{'MotionAlt'},{'MotionAlt'});

Create the necessary ports on MotionAlt.

```
motionAltPorts = addPort(choice2.Architecture,{'MotionCommand','MotionData'},{'in','out'});
```

Make MotionAlt the active variant.

setActiveChoice(variantComp, 'MotionAlt')

Arrange the layout by pressing **Ctrl+Shift+A** or using this command.

Simulink.BlockDiagram.arrangeSystem('mobileRobotAPI/Planning');

| Motion (Varia | nt)                                 |            |
|---------------|-------------------------------------|------------|
| MotionCommand | Motion MotionCommand MotionData     | MotionData |
|               | MotionAlt  MotionCommand MotionData |            |

Save the model.

model.save

#### **Clean Up**

Run this script to remove generated artifacts before you run this example again.

cleanUpArtifacts

### More About

### Definitions

| Term         | Definition                                                                                                    | Application                                                                                                    | More Information                                                                                                    |
|--------------|----------------------------------------------------------------------------------------------------|----------------------------------------------------------------------------------------------------|----------------------------------------------------------------------------------------------------|
| architecture | A System Composer<br>architecture represents a<br>system of components and<br>how they interface with<br>each other structurally and<br>behaviorally. You can<br>represent specific<br>architectures using<br>alternate views. | <ul> <li>Different types of<br/>architectures describe<br/>different aspects of systems:</li> <li>Functional architecture<br/>describes the flow of<br/>data in a system.</li> <li>Logical architecture<br/>describes the intended<br/>operation of a system.</li> <li>Physical architecture<br/>describes the platform or<br/>hardware in a system.</li> <li>You can define parameters<br/>on the architecture level<br/>using the <b>Parameter</b><br/>Editor.</li> </ul> | <ul> <li>"Compose Architectures<br/>Visually"</li> <li>"Author Parameters in<br/>System Composer Using<br/>Parameter Editor"</li> </ul> |
| model        | A System Composer model<br>is the file that contains<br>architectural information,<br>including components,<br>ports, connectors,<br>interfaces, and behaviors.                                                                | <ul> <li>Perform operations on a model:</li> <li>Extract the root-level architecture contained in the model.</li> <li>Apply profiles.</li> <li>Link interface data dictionaries.</li> <li>Generate instances from model architecture.</li> <li>A System Composer model is stored as an SLX file.</li> </ul>                                                                                                    | "Create Architecture Model<br>with Interfaces and<br>Requirement Links"                                                                 |

| Term      | Definition                                                                                                    | Application                                                                                                    | More Information |
|-----------|----------------------------------------------------------------------------------------------------|----------------------------------------------------------------------------------------------------|------------------|
| component | A component is a nontrivial,<br>nearly independent, and<br>replaceable part of a system<br>that fulfills a clear function<br>in the context of an<br>architecture. A component<br>defines an architectural<br>element, such as a function,<br>a system, hardware,<br>software, or other<br>conceptual entity. A<br>component can also be a<br>subsystem or subfunction. | <ul> <li>Represented as a block, a component is a part of an architecture model that can be separated into reusable artifacts. Transfer information between components with:</li> <li>Port interfaces using the Interface Editor</li> <li>Parameters using the Parameter Editor</li> </ul>                     | "Components"     |
| port      | A port is a node on a<br>component or architecture<br>that represents a point of<br>interaction with its<br>environment. A port permits<br>the flow of information to<br>and from other components<br>or systems.                                                                                                    | <ul> <li>There are different types of ports:</li> <li><i>Component ports</i> are interaction points on the component to other components.</li> <li><i>Architecture ports</i> are ports on the boundary of the system, whether the boundary is within a component or the overall architecture model.</li> </ul> | "Ports"          |
| connector | Connectors are lines that<br>provide connections<br>between ports. Connectors<br>describe how information<br>flows between components<br>or architectures.                                                                                                    | A connector allows two<br>components to interact<br>without defining the nature<br>of the interaction. Set an<br>interface on a port to define<br>how the components<br>interact.                                                                                                    | "Connections"    |

# **Version History**

Introduced in R2019a

# See Also

systemcomposer.arch.Element|systemcomposer.arch.BaseConnector| systemcomposer.arch.PhysicalConnector|connect|Component

### Topics

"Create Architecture Model"

# systemcomposer.arch.Element

All model elements

# Description

The Element class is the base class for all System Composer model elements:

- systemcomposer.arch.Architecture
- systemcomposer.arch.Component
- systemcomposer.arch.VariantComponent
- systemcomposer.arch.BaseComponent
- systemcomposer.arch.ComponentPort
- systemcomposer.arch.ArchitecturePort
- systemcomposer.arch.BasePort
- systemcomposer.arch.Connector
- systemcomposer.arch.PhysicalConnector
- systemcomposer.arch.BaseConnector

# Creation

Create a component using the addComponent function, a port using the addPort function, or a connector using the connect function.

# **Properties**

### UUID — Universal unique identifier

character vector

Universal unique identifier for model element, specified as a character vector.

Example: '91d5de2c-b14c-4c76-a5d6-5dd0037c52df'

Data Types: char

### ExternalUID — Unique external identifier

character vector

Unique external identifier, specified as a character vector. The external ID is preserved over the lifespan of the model element and through all operations that preserve the UUID.

Data Types: char

### Model – Parent model

model object

Parent System Composer model of element, specified as a systemcomposer.arch.Model object.

### SimulinkHandle — Simulink handle

numeric value

Simulink handle, specified as a double.

This property is necessary for several Simulink related work lows and for using Requirements Toolbox programmatic interfaces.

Example: handle = get(object, 'SimulinkHandle')

Data Types: double

### SimulinkModelHandle — Simulink handle to parent model

numeric value

Simulink handle to parent System Composer model, specified as a double.

This property is necessary for several Simulink related work lows and for using Requirements Toolbox programmatic interfaces.

Example: handle = get(object, 'SimulinkModelHandle')

Data Types: double

# **Object Functions**

| Apply stereotype to architecture model element                    |  |
|-------------------------------------------------------------------|--|
| Get stereotypes applied on element of architecture model          |  |
| Remove stereotype from model element                              |  |
| Set property value corresponding to stereotype applied to element |  |
| Get property value corresponding to stereotype applied to element |  |
| Get value of architecture property                                |  |
| Get evaluated value of property from element                      |  |
| Get stereotype property names on element                          |  |
| Find if element has stereotype applied                            |  |
| Find if element has property                                      |  |
| Remove model element                                              |  |
|                                                                   |  |

### **Examples**

### **Build Architecture Models Programmatically**

Build an architecture model programmatically using System Composer<sup>™</sup>.

### **Build Model**

To build a model, add a data dictionary with data interfaces, data elements, a value type, and a physical interface, then add components, ports, and connections. Create a profile with stereotypes and properties and then apply those stereotypes to model elements. Assign an owned interface to a port. After the model is built, you can create custom views to focus on specific considerations. You can also query the model to collect different model elements according to criteria you specify.

### Add Components, Ports, Connections, and Interfaces

Create a model and extract its architecture.

```
model = systemcomposer.createModel("mobileRobotAPI");
arch = model.Architecture;
```

Create an interface data dictionary and add a data interface. Add a data element to the data interface. Add a value type to the interface data dictionary. Assign the type of the data element to the value type. Add a physical interface and physical element with a physical domain type. Link the data dictionary to the model.

```
dictionary = systemcomposer.createDictionary("SensorInterfaces.sldd");
interface = dictionary.addInterface("GPSInterface");
element = interface.addElement("SignalStrength");
valueType = dictionary.addValueType("SignalStrengthType",Units="dB",Description="GPS Signal Strength
element.setType(valueType);
physicalInterface = dictionary.addPhysicalInterface("PhysicalInterface");
physicalElement = addElement(physicalInterface,"ElectricalElement",Type="electrical.electrical")
linkDictionary(model,"SensorInterfaces.sldd");
```

Save the changes to the interface data dictionary.

dictionary.save

Save the model.

model.save

Open the model.

systemcomposer.openModel("mobileRobotAPI");

View the interfaces in the Interface Editor.

| Interfaces                                       |                                              |            |       | # ×                 |  |
|--------------------------------------------------|----------------------------------------------|------------|-------|---------------------|--|
| 🖶 🗸 🕼 🕻 📲 🖳 🖉 🖳 🗸 🖳 🗸 Search 🔍 Dictionary View 🔹 |                                              |            |       |                     |  |
|                                                  | Туре                                         | Dimensions | Units | Description         |  |
| <ul> <li>SensorInterfaces.sldd</li> </ul>        |                                              |            |       |                     |  |
| ▼                                                |                                              |            |       |                     |  |
| SignalStrength (SignalStrengthType)              | SignalStrengthType                           | 1          | dB    | GPS Signal Strength |  |
| 🔛 SignalStrengthType                             | double                                       | 1          | dB    | GPS Signal Strength |  |
| ▼ (O PhysicalInterface                           |                                              |            |       |                     |  |
| ElectricalElement                                | Connection: foundation.electrical.electrical |            |       |                     |  |

Add components, ports, and connections. Set the physical interface to the physical ports, which you will connect later.

```
componentSensor = addComponent(arch, "Sensor");
sensorPorts = addPort(componentSensor.Architecture,{'MotionData', 'SensorPower'},{'in', 'physical';
sensorPorts(2).setInterface(physicalInterface)
```

```
componentPlanning = addComponent(arch, "Planning");
planningPorts = addPort(componentPlanning.Architecture,{'Command','SensorPower1','MotionCommand')
planningPorts(2).setInterface(physicalInterface)
```

```
componentMotion = addComponent(arch, "Motion");
motionPorts = addPort(componentMotion.Architecture,{'MotionCommand','MotionData'},{'in','out'});
```

Create an owned interface on the 'MotionData' port. Add an owned data element under the owned data interface. Assign the data element "Rotation" to a value type with units set to degrees.

```
ownedInterface = motionPorts(2).createInterface("DataInterface");
ownedElement = ownedInterface.addElement("Rotation");
subInterface = ownedElement.createOwnedType(Units="degrees");
```

View the interfaces in the Interface Editor. Select the 'MotionData' port on the Motion component. In the Interface Editor, switch from **Dictionary View** to **Port Interface View**.

| Interfaces                                         |        |            |         |  |
|----------------------------------------------------|--------|------------|---------|--|
| 🖶 – 层 🗶 – 🖳 – 💭 🔍 – Search 🔍 Port Interface View – |        |            |         |  |
|                                                    | Туре   | Dimensions | Units   |  |
| ▼ 🖓- MotionData                                    |        |            |         |  |
| elem0                                              | double | 1          |         |  |
| Rotation                                           | double | 1          | degrees |  |

Connect components with an interface rule and the default name rule. The interface rule connects ports on components that share the same interface. By default, the name rule connects ports on components that share the same name.

```
c_sensorData = connect(arch,componentSensor,componentPlanning,Rule="interface");
c_motionData = connect(arch,componentMotion,componentSensor);
c motionCommand = connect(arch,componentPlanning,componentMotion);
```

### Add and Connect Architecture Port

Add an architecture port on the architecture.

```
archPort = addPort(arch, "Command", "in");
```

The **connect** command requires a component port as an argument. Obtain the component port, then connect.

compPort = getPort(componentPlanning,"Command"); c\_Command = connect(archPort,compPort);

Save the model.

model.save

Arrange the layout by pressing **Ctrl+Shift+A** or using this command.

Simulink.BlockDiagram.arrangeSystem("mobileRobotAPI");

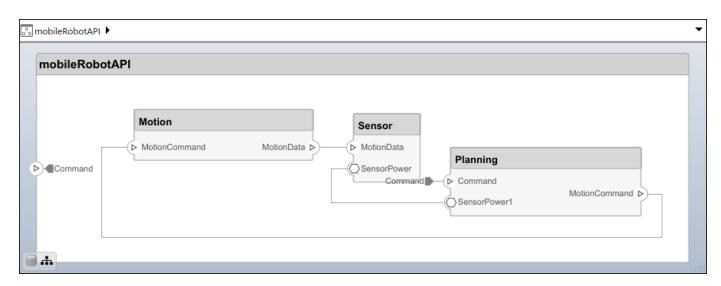

### **Create and Apply Profile with Stereotypes**

Profiles are XML files that can be applied to any model. You can add stereotypes with properties to profiles and then populate the properties with specific values. Along with the built-in analysis capabilities of System Composer, stereotypes help you optimize your system for performance, cost, and reliability.

### **Create Profile and Add Stereotypes**

Create a profile.

```
profile = systemcomposer.createProfile("GeneralProfile");
```

Create a stereotype that applies to all element types.

```
elemSType = addStereotype(profile,"projectElement");
```

Create stereotypes for different types of components. You can select these types are based on your design needs.

```
pCompSType = addStereotype(profile, "physicalComponent", AppliesTo="Component");
sCompSType = addStereotype(profile, "softwareComponent", AppliesTo="Component");
```

Create a stereotype for connections.

```
sConnSType = addStereotype(profile, "standardConn", AppliesTo="Connector");
```

### **Add Properties**

Add properties to the stereotypes. You can use properties to capture metadata for model elements and analyze nonfunctional requirements. These properties are added to all elements to which the stereotype is applied, in any model that imports the profile.

```
addProperty(elemSType, 'ID',Type="uint8");
addProperty(elemSType, 'Description',Type="string");
addProperty(pCompSType, 'Cost',Type="double",Units="USD");
addProperty(pCompSType, 'Weight',Type="double",Units="g");
addProperty(sCompSType, 'develCost',Type="double",Units="USD");
addProperty(sCompSType, 'develTime',Type="double",Units="hour");
```

```
addProperty(sConnSType,'unitCost',Type="double"',Units="USD");
addProperty(sConnSType,'unitWeight',Type="double",Units="g");
addProperty(sConnSType,'length',Type="double",Units="m");
```

#### **Save Profile**

profile.save;

#### **Apply Profile to Model**

Apply the profile to the model.

```
applyProfile(model,"GeneralProfile");
```

Apply stereotypes to components. Some components are physical components, while others are software components.

```
applyStereotype(componentPlanning,"GeneralProfile.softwareComponent")
applyStereotype(componentSensor,"GeneralProfile.physicalComponent")
applyStereotype(componentMotion,"GeneralProfile.physicalComponent")
```

Apply the connector stereotype to all connections.

```
batchApplyStereotype(arch, 'Connector', "GeneralProfile.standardConn");
```

Apply the general element stereotype to all connectors and ports.

```
batchApplyStereotype(arch, 'Component', "GeneralProfile.projectElement");
batchApplyStereotype(arch, 'Connector', "GeneralProfile.projectElement");
```

Set properties for each component.

```
setProperty(componentSensor,'GeneralProfile.projectElement.ID','001');
setProperty(componentSensor,'GeneralProfile.projectElement.Description','''Central unit for all
setProperty(componentSensor,'GeneralProfile.physicalComponent.Cost','200');
setProperty(componentPlanning,'GeneralProfile.projectElement.ID','002');
setProperty(componentPlanning,'GeneralProfile.projectElement.Description','''Planning computer''
setProperty(componentPlanning,'GeneralProfile.softwareComponent.develCost','20000');
setProperty(componentPlanning,'GeneralProfile.projectElement.ID','002');
setProperty(componentPlanning,'GeneralProfile.softwareComponent.develCost','20000');
setProperty(componentPlanning,'GeneralProfile.projectElement.ID','003');
setProperty(componentMotion,'GeneralProfile.projectElement.Description','''Motor and motor contro
setProperty(componentMotion,'GeneralProfile.physicalComponent.Cost','4500');
setProperty(componentMotion,'GeneralProfile.physicalComponent.Cost','4500');
```

Set the properties of connections to be identical.

```
connections = [c_sensorData c_motionData c_motionCommand c_Command];
for k = 1:length(connections)
    setProperty(connections(k),'GeneralProfile.standardConn.unitCost','0.2');
    setProperty(connections(k),'GeneralProfile.standardConn.unitWeight','100');
    setProperty(connections(k),'GeneralProfile.standardConn.length','0.3');
end
```

#### **Add Hierarchy**

Add two components named Controller and Scope inside the Motion component. Define the ports. Connect the components to the architecture and to each other, applying a connector stereotype.

Hierarchy in an architecture diagram creates an additional level of detail that specifies how components behave internally.

motionArch = componentMotion.Architecture; motionController = motionArch.addComponent('Controller'); controllerPorts = addPort(motionController.Architecture,{'controlIn','controlOut'},{'in','out'}) controllerCompPortIn = motionController.getPort('controlIn'); controllerCompPortOut = motionController.getPort('controlOut');

```
motionScope = motionArch.addComponent('Scope');
scopePorts = addPort(motionScope.Architecture,{'scopeIn','scopeOut'},{'in','out'});
scopeCompPortIn = motionScope.getPort('scopeIn');
scopeCompPortOut = motionScope.getPort('scopeOut');
```

```
c_planningController = connect(motionPorts(1),controllerCompPortIn);
```

For outport connections, the data element must be specified.

```
c_planningScope = connect(scopeCompPortOut,motionPorts(2),'DestinationElement',"Rotation");
c_planningConnect = connect(controllerCompPortOut,scopeCompPortIn,'GeneralProfile.standardConn')
```

Save the model.

model.save

Arrange the layout by pressing **Ctrl+Shift+A** or using this command.

```
Simulink.BlockDiagram.arrangeSystem('mobileRobotAPI/Motion');
```

| 🖧 mobileRobotAPI 🕨 | Motion 🕨 |                         |              |                    |            |                         | •          |
|--------------------|----------|-------------------------|--------------|--------------------|------------|-------------------------|------------|
| Motion             |          |                         |              |                    |            |                         |            |
| MotionCommand      |          | Controller<br>Controlln | controlOut > | Scope<br>> scopeIn | scopeOut Þ | ••MotionData . Rotation | MotionData |

#### **Create Model Reference**

Model references can help you organize large models hierarchically and define architectures or behaviors once that you can then reuse. When a component references another model, any existing ports on the component are removed, and ports that exist on the referenced model will appear on the component.

Create a new System Composer model. Convert the Controller component into a reference component to reference the new model. To add additional ports on the Controller component, you must update the referenced model "mobileMotion".

```
referenceModel = systemcomposer.createModel("mobileMotion");
referenceArch = referenceModel.Architecture;
```

newComponents = addComponent(referenceArch, "Gyroscope"); referenceModel.save

linkToModel(motionController,"mobileMotion");

| Controller<br>< mobileMotion > |           |  |
|--------------------------------|-----------|--|
|                                |           |  |
|                                | Ggroscope |  |
|                                |           |  |

Save the models.

referenceModel.save
model.save

### **Make Variant Component**

You can convert the Planning component to a variant component using the makeVariant function. The original component is embedded within a variant component as one of the available variant choices. You can design other variant choices within the variant component and toggle the active choice. Variant components allow you to choose behavioral designs programmatically in an architecture model to perform trade studies and analysis.

[variantComp,choice1] = makeVariant(componentMotion);

Add an additional variant choice named MotionAlt. The second argument defines the name, and the third argument defines the label. The label identifies the choice. The active choice is controlled by the label.

```
choice2 = addChoice(variantComp,{'MotionAlt'},{'MotionAlt'});
```

Create the necessary ports on MotionAlt.

```
motionAltPorts = addPort(choice2.Architecture,{'MotionCommand','MotionData'},{'in','out'});
```

Make MotionAlt the active variant.

setActiveChoice(variantComp,'MotionAlt')

Arrange the layout by pressing **Ctrl+Shift+A** or using this command.

Simulink.BlockDiagram.arrangeSystem('mobileRobotAPI/Planning');

| Motion (Varia | nt)                             |                |
|---------------|---------------------------------|----------------|
|               | Motion MotionCommand MotionData |                |
| MotionCommand | MotionAlt                       | MotionData (>> |
|               | MotionCommand MotionData        |                |

Save the model.

model.save

### **Clean Up**

Run this script to remove generated artifacts before you run this example again.

cleanUpArtifacts

### **More About**

### Definitions

| Term         | Definition                                                                                                    | Application                                                                                                    | More Information                           |
|--------------|----------------------------------------------------------------------------------------------------|----------------------------------------------------------------------------------------------------|--------------------------------------------|
| architecture | A System Composer<br>architecture represents a<br>system of components and<br>how they interface with<br>each other structurally and<br>behaviorally. You can<br>represent specific<br>architectures using<br>alternate views. | <ul> <li>Different types of<br/>architectures describe<br/>different aspects of systems:</li> <li>Functional architecture<br/>describes the flow of<br/>data in a system.</li> <li>Logical architecture<br/>describes the intended<br/>operation of a system.</li> <li>Physical architecture<br/>describes the platform or<br/>hardware in a system.</li> <li>You can define parameters<br/>on the architecture level<br/>using the Parameter<br/>Editor.</li> </ul> | System Composer Using<br>Parameter Editor" |

| Term      | Definition                                                                                                    | Application                                                                                                    | More Information                                                        |
|-----------|----------------------------------------------------------------------------------------------------|----------------------------------------------------------------------------------------------------|-------------------------------------------------------------------------|
| model     | A System Composer model<br>is the file that contains<br>architectural information,<br>including components,<br>ports, connectors,<br>interfaces, and behaviors.                                                                                                    | <ul> <li>Perform operations on a model:</li> <li>Extract the root-level architecture contained in the model.</li> <li>Apply profiles.</li> <li>Link interface data dictionaries.</li> <li>Generate instances from model architecture.</li> <li>A System Composer model is stored as an SLX file.</li> </ul>    | "Create Architecture Model<br>with Interfaces and<br>Requirement Links" |
| component | A component is a nontrivial,<br>nearly independent, and<br>replaceable part of a system<br>that fulfills a clear function<br>in the context of an<br>architecture. A component<br>defines an architectural<br>element, such as a function,<br>a system, hardware,<br>software, or other<br>conceptual entity. A<br>component can also be a<br>subsystem or subfunction. | <ul> <li>Represented as a block, a component is a part of an architecture model that can be separated into reusable artifacts. Transfer information between components with:</li> <li>Port interfaces using the <b>Interface Editor</b></li> <li>Parameters using the <b>Parameter Editor</b></li> </ul>       | "Components"                                                            |
| port      | A port is a node on a<br>component or architecture<br>that represents a point of<br>interaction with its<br>environment. A port permits<br>the flow of information to<br>and from other components<br>or systems.                                                                                                    | <ul> <li>There are different types of ports:</li> <li><i>Component ports</i> are interaction points on the component to other components.</li> <li><i>Architecture ports</i> are ports on the boundary of the system, whether the boundary is within a component or the overall architecture model.</li> </ul> | "Ports"                                                                 |
| connector | Connectors are lines that<br>provide connections<br>between ports. Connectors<br>describe how information<br>flows between components<br>or architectures.                                                                                                    | A connector allows two<br>components to interact<br>without defining the nature<br>of the interaction. Set an<br>interface on a port to define<br>how the components<br>interact.                                                                                                    | "Connections"                                                           |

# Version History Introduced in R2019a

### See Also

**Topics** "Create Architecture Model"

## systemcomposer.arch.Function

Software architecture function

## Description

A Function object represents a function in a software architecture model.

Use the **Functions Editor** from the toolstrip on a software architecture model, to edit the simulation execution order and sample time of functions with inherited sample time (-1) in your software architecture.

## Creation

Get functions in a software architecture model with the Functions property on the systemcomposer.arch.Architecture object.

```
model = systemcomposer.openModel('ThrottleControlComposition');
sim('ThrottleControlComposition');
functions = model.Architecture.Functions
```

### Properties

Model — Architecture model

model object

Architecture model where element belongs, specified as a systemcomposer.arch.Model object.

Name — Name of function character vector

Name of function, specified as a character vector.

Data Types: char

Component — Component where function is defined

component object

Component where function is defined, specified as a systemcomposer.arch.Component object.

Parent — Parent architecture of element

architecture object

Parent architecture of element where function is defined, specified as a systemcomposer.arch.Architecture object.

**Period** — **Period of function** numeric | string Period of function, specified as a numeric value convertible to a string, or a string of valid MATLAB variables. The Period property of aperiodic functions is editable. Editing the Period property of a periodic function will result in an error.

#### ExecutionOrder — Execution order of functions

row vector of numeric values

Execution order of functions, specified as a row vector of numeric values.

Example: [model.Architecture.Functions.ExecutionOrder]

Data Types: uint64

#### UUID — Universal unique identifier

character vector

Universal unique identifier for function, specified as a character vector.

Example: '91d5de2c-b14c-4c76-a5d6-5dd0037c52df'

Data Types: char

#### ExternalUID — Unique external identifier

character vector

Unique external identifier for function, specified as a character vector. The external ID is preserved over the lifespan of the function and through all operations that preserve the UUID.

Data Types: char

### **Object Functions**

| increaseExecutionOrder    | Change function execution order to later                          |
|---------------------------|-------------------------------------------------------------------|
| decreaseExecutionOrder    | Change function execution order to earlier                        |
| applyStereotype           | Apply stereotype to architecture model element                    |
| getStereotypes            | Get stereotypes applied on element of architecture model          |
| removeStereotype          | Remove stereotype from model element                              |
| setProperty               | Set property value corresponding to stereotype applied to element |
| getProperty               | Get property value corresponding to stereotype applied to element |
| getPropertyValue          | Get value of architecture property                                |
| getEvaluatedPropertyValue | Get evaluated value of property from element                      |
| getStereotypeProperties   | Get stereotype property names on element                          |
| hasStereotype             | Find if element has stereotype applied                            |
| hasProperty               | Find if element has property                                      |
| destroy                   | Remove model element                                              |

### **Examples**

#### **Change Execution Order of Software Functions**

This example shows the software architecture of a throttle position control system and how to schedule the execution order of the root level functions.

model = systemcomposer.openModel("ThrottleControlComposition");

Simulate the model to populate it with functions.

```
sim("ThrottleControlComposition");
```

View the function names ordered by execution order.

```
functions = {model.Architecture.Functions.Name}'
```

```
functions = 6x1 cell
   {'Actuator_output_5ms' }
   {'Controller_run_5ms' }
   {'TPS_Primary_read_5ms' }
   {'TPS_Secondary_read_5ms'}
   {'TP_Monitor_D1' }
   {'APP_Sensor_read_10ms' }
```

Decrease the execution order of the third function.

decreaseExecutionOrder(model.Architecture.Functions(3))

View the function names ordered by execution order.

```
functions = {model.Architecture.Functions.Name}'
```

```
functions = 6x1 cell
  {'Actuator_output_5ms' }
  {'TPS_Primary_read_5ms' }
  {'Controller_run_5ms' }
  {'TPS_Secondary_read_5ms'}
  {'TP_Monitor_D1' }
  {'APP Sensor read 10ms' }
```

The third function is now moved up in execution order, executing earlier.

Increase the execution order of the second function.

increaseExecutionOrder(model.Architecture.Functions(2))

View the function names ordered by execution order.

```
functions = {model.Architecture.Functions.Name}'
```

```
functions = 6x1 cell
   {'Actuator_output_5ms' }
   {'Controller_run_5ms' }
   {'TPS_Primary_read_5ms' }
   {'TPS_Secondary_read_5ms'}
   {'TP_Monitor_D1' }
   {'APP_Sensor_read_10ms' }
```

The second function is now moved down in execution order, executing later.

### More About

### Definitions

| Term                     | Definition                                                                                                    | Application                                                                                                    | More Information                                                                                                    |
|--------------------------|----------------------------------------------------------------------------------------------------|----------------------------------------------------------------------------------------------------|----------------------------------------------------------------------------------------------------|
| software<br>architecture | A software architecture is a<br>specialization of an<br>architecture for software-<br>based systems, including<br>the description of software<br>compositions, component<br>functions, and their<br>scheduling. | Use software architectures<br>in System Composer to<br>author software<br>architecture models<br>composed of software<br>components, ports, and<br>interfaces. Design your<br>software architecture<br>model, define the execution<br>order of your component<br>functions, simulate your<br>design in the architecture<br>level, and generate code. | <ul> <li>"Author Software<br/>Architectures"</li> <li>"Simulate and Deploy<br/>Software Architectures"</li> </ul>                                     |
| software<br>component    | A software component is a<br>specialization of a<br>component for software<br>entities, including its<br>functions (entry points) and<br>interfaces.                                                            | Implement a Simulink<br>export-function, rate-based,<br>or JMAAB model as a<br>software component,<br>simulate the software<br>architecture model, and<br>generate code.                                                                                                    | <ul> <li>"Implement Behaviors<br/>for Architecture Model<br/>Simulation"</li> <li>"Create Software<br/>Architecture from<br/>Component"</li> </ul>    |
| software<br>composition  | A software composition is a<br>diagram of software<br>components and connectors<br>that represents a composite<br>software entity, such as a<br>module or application.                                          | Encapsulate functionality by<br>aggregating or nesting<br>multiple software<br>components or<br>compositions.                                                                                                    | "Modeling Software<br>Architecture of Throttle<br>Position Control System"                                                                            |
| function                 | A function is an entry point<br>that can be defined in a<br>software component.                                                                                                    | You can apply stereotypes to<br>functions in software<br>architectures, edit sample<br>times, and specify the<br>function period using the<br><b>Functions Editor</b> .                                                                                                    | "Author and Extend<br>Functions for Software<br>Architectures"                                                                                        |
| service<br>interface     | A service interface defines<br>the functional interface<br>between client and server<br>components. Each service<br>interface consists of one or<br>more function elements.                                     | Once you have defined a<br>service interface in the<br><b>Interface Editor</b> , you can<br>assign it to client and server<br>ports using the <b>Property</b><br><b>Inspector</b> . You can also use<br>the <b>Property Inspector</b> to<br>assign stereotypes to<br>service interfaces.                                                             | <ul> <li>"Author Service<br/>Interfaces for Client-<br/>Server Communication"</li> <li>systemcomposer.inte<br/>rface.ServiceInterf<br/>ace</li> </ul> |

| Term                 | Definition                                                                                                    | Application                                                                                                    | More Information                                  |
|----------------------|----------------------------------------------------------------------------------------------------|----------------------------------------------------------------------------------------------------|---------------------------------------------------|
| function<br>element  | A function element<br>describes the attributes of a<br>function in a client-server<br>interface.                                                                                                    | Edit the function prototype<br>on a function element to<br>change the number and<br>names of inputs and outputs<br>of the function. Edit<br>function element properties<br>as you would edit other<br>interface element<br>properties. Function<br>argument types can include<br>built-in types as well as bus<br>objects. You can specify<br>function elements to<br>support:                                                                             | systemcomposer.interf<br>ace.FunctionElement      |
|                      |                                                                                                    | • Synchronous execution<br>— When the client calls<br>the server, the function<br>runs immediately and<br>returns the output<br>arguments to the client.                                                                                                    |                                                   |
|                      |                                                                                                    | <ul> <li>Asynchronous execution         <ul> <li>When the client makes                 a request to call the                 server, the function is                 executed asynchronously                 based on the priority                 order defined in the                 <b>Functions Editor</b> and                 Schedule Editor and                 returns the output                 arguments to the client.</li> </ul> </li> </ul> |                                                   |
| function<br>argument | A function argument<br>describes the attributes of<br>an input or output argument<br>in a function element.                                                                                                    | You can set the properties of<br>a function argument in the<br><b>Interface Editor</b> just as<br>you would any value type:<br>Type, Dimensions, Units,<br>Complexity, Minimum,<br>Maximum, and<br>Description.                                                                                                    | systemcomposer.interf<br>ace.FunctionArgument     |
| class<br>diagram     | A class diagram is a<br>graphical representation of<br>a static structural model<br>that displays unique<br>architecture types of the<br>software components<br>optionally with software<br>methods and properties. | Class diagrams capture one<br>instance of each referenced<br>model and show<br>relationships between them.<br>Any component diagram<br>view can be optionally<br>represented as a class<br>diagram for a software<br>architecture model.                                                                                                    | "Class Diagram View of<br>Software Architectures" |

## **Version History**

Introduced in R2021b

### See Also

systemcomposer.createModel|createArchitectureModel|createSimulinkBehavior

### Topics

"Modeling Software Architecture of Throttle Position Control System" "Simulate and Deploy Software Architectures" "Author Software Architectures"

## systemcomposer.arch.Model

System Composer model

## Description

A Model object is used to manage architecture objects in a System Composer model.

## Creation

Create a model using the createModel function.

objModel = systemcomposer.createModel('NewModel')

### **Properties**

### Name — Name of model

character vector

Name of model, specified as a character vector. This property must be a valid MATLAB identifier.

Example: 'NewModel'

Data Types: char

Architecture — Root architecture architecture object

Root architecture of model, specified as a systemcomposer.arch.Architecture object.

### SimulinkHandle — Simulink handle

numeric value

Simulink handle, specified as a double.

This property is necessary for several Simulink related work lows and for using Requirements Toolbox programmatic interfaces.

Example: handle = get(object, 'SimulinkHandle')

Data Types: double

Profiles — Profiles

array of profile objects

Profiles attached to the model, specified as an array of systemcomposer.profile.Profile objects.

InterfaceDictionary — Dictionary object that holds interfaces

dictionary object

Dictionary object that holds interfaces, specified as a systemcomposer.interface.Dictionary object. If the model is not linked to an external dictionary, this property is a handle to the implicit dictionary.

#### Views — Views

array of view objects

Views, specified as an array of systemcomposer.view.View objects.

Example: objView = get(objModel, 'Views')

### **Object Functions**

| Open architecture model                        |
|------------------------------------------------|
| Close architecture model                       |
| Save architecture model or data dictionary     |
| Find architecture model elements using query   |
| Search for architectural element               |
| Open Architecture Views Gallery                |
| Create architecture view                       |
| Find architecture view                         |
| Delete architecture view                       |
| Apply profile to model                         |
| Remove profile from model                      |
| Save interfaces to dictionary                  |
| Link data dictionary to architecture model     |
| Unlink data dictionary from architecture model |
| Rename profile in model                        |
| Iterate over model elements                    |
|                                                |

### Examples

### **Build Architecture Models Programmatically**

Build an architecture model programmatically using System Composer™.

### **Build Model**

To build a model, add a data dictionary with data interfaces, data elements, a value type, and a physical interface, then add components, ports, and connections. Create a profile with stereotypes and properties and then apply those stereotypes to model elements. Assign an owned interface to a port. After the model is built, you can create custom views to focus on specific considerations. You can also query the model to collect different model elements according to criteria you specify.

### Add Components, Ports, Connections, and Interfaces

Create a model and extract its architecture.

```
model = systemcomposer.createModel("mobileRobotAPI");
arch = model.Architecture;
```

Create an interface data dictionary and add a data interface. Add a data element to the data interface. Add a value type to the interface data dictionary. Assign the type of the data element to the

value type. Add a physical interface and physical element with a physical domain type. Link the data dictionary to the model.

```
dictionary = systemcomposer.createDictionary("SensorInterfaces.sldd");
interface = dictionary.addInterface("GPSInterface");
element = interface.addElement("SignalStrength");
valueType = dictionary.addValueType("SignalStrengthType",Units="dB",Description="GPS Signal Strength
element.setType(valueType);
physicalInterface = dictionary.addPhysicalInterface("PhysicalInterface");
physicalElement = addElement(physicalInterface,"ElectricalElement",Type="electrical.electrical")
linkDictionary(model,"SensorInterfaces.sldd");
```

Save the changes to the interface data dictionary.

dictionary.save

Save the model.

model.save

Open the model.

systemcomposer.openModel("mobileRobotAPI");

View the interfaces in the Interface Editor.

| Interfaces                          |                                              |            |       | 4 ×                 |  |
|-------------------------------------|----------------------------------------------|------------|-------|---------------------|--|
| arch Q Dictionary View              |                                              |            |       |                     |  |
|                                     | Туре                                         | Dimensions | Units | Description         |  |
| 🔻 慶 SensorInterfaces.sidd           |                                              |            |       |                     |  |
| 🔻 🚝 GPSInterface                    |                                              |            |       |                     |  |
| SignalStrength (SignalStrengthType) | SignalStrengthType                           | 1          | dB    | GPS Signal Strength |  |
| 🔛 SignalStrengthType                | double                                       | 1          | dB    | GPS Signal Strength |  |
| ▼ (○ PhysicalInterface              |                                              |            |       |                     |  |
| ElectricalElement                   | Connection: foundation.electrical.electrical |            |       |                     |  |

Add components, ports, and connections. Set the physical interface to the physical ports, which you will connect later.

```
componentSensor = addComponent(arch, "Sensor");
sensorPorts = addPort(componentSensor.Architecture,{'MotionData', 'SensorPower'},{'in', 'physical']
sensorPorts(2).setInterface(physicalInterface)
```

```
componentPlanning = addComponent(arch, "Planning");
planningPorts = addPort(componentPlanning.Architecture,{'Command','SensorPower1','MotionCommand')
planningPorts(2).setInterface(physicalInterface)
```

```
componentMotion = addComponent(arch, "Motion");
motionPorts = addPort(componentMotion.Architecture, {'MotionCommand', 'MotionData'}, {'in', 'out'});
```

Create an owned interface on the 'MotionData' port. Add an owned data element under the owned data interface. Assign the data element "Rotation" to a value type with units set to degrees.

```
ownedInterface = motionPorts(2).createInterface("DataInterface");
ownedElement = ownedInterface.addElement("Rotation");
subInterface = ownedElement.createOwnedType(Units="degrees");
```

View the interfaces in the Interface Editor. Select the 'MotionData' port on the Motion component. In the Interface Editor, switch from **Dictionary View** to **Port Interface View**.

| Interfaces                                         |        |            |         |  |
|----------------------------------------------------|--------|------------|---------|--|
| 🖶 🗸 🖶 🗶 🖛 💭 🛍 🗸 🖳 🗸 Search 🔍 Port Interface View 🔹 |        |            |         |  |
|                                                    | Туре   | Dimensions | Units   |  |
| ▼ → MotionData                                     |        |            |         |  |
| elem0                                              | double | 1          |         |  |
| Rotation                                           | double | 1          | degrees |  |
|                                                    |        |            |         |  |

Connect components with an interface rule and the default name rule. The interface rule connects ports on components that share the same interface. By default, the name rule connects ports on components that share the same name.

```
c_sensorData = connect(arch,componentSensor,componentPlanning,Rule="interface");
c_motionData = connect(arch,componentMotion,componentSensor);
c_motionCommand = connect(arch,componentPlanning,componentMotion);
```

### Add and Connect Architecture Port

Add an architecture port on the architecture.

```
archPort = addPort(arch, "Command", "in");
```

The **connect** command requires a component port as an argument. Obtain the component port, then connect.

```
compPort = getPort(componentPlanning,"Command");
c_Command = connect(archPort,compPort);
```

Save the model.

model.save

Arrange the layout by pressing **Ctrl+Shift+A** or using this command.

Simulink.BlockDiagram.arrangeSystem("mobileRobotAPI");

| 💼 mobileRobotAPI 🕨       |                                                                                                    |
|--------------------------|----------------------------------------------------------------------------------------------------|
| Motion  Command  Command | Sensor       MotionData       MotionData       SensorPower       Command       Command       SensorPower1 |

### **Create and Apply Profile with Stereotypes**

Profiles are XML files that can be applied to any model. You can add stereotypes with properties to profiles and then populate the properties with specific values. Along with the built-in analysis capabilities of System Composer, stereotypes help you optimize your system for performance, cost, and reliability.

#### **Create Profile and Add Stereotypes**

Create a profile.

```
profile = systemcomposer.createProfile("GeneralProfile");
```

Create a stereotype that applies to all element types.

```
elemSType = addStereotype(profile, "projectElement");
```

Create stereotypes for different types of components. You can select these types are based on your design needs.

```
pCompSType = addStereotype(profile,"physicalComponent",AppliesTo="Component");
sCompSType = addStereotype(profile,"softwareComponent",AppliesTo="Component");
```

Create a stereotype for connections.

```
sConnSType = addStereotype(profile, "standardConn", AppliesTo="Connector");
```

#### **Add Properties**

Add properties to the stereotypes. You can use properties to capture metadata for model elements and analyze nonfunctional requirements. These properties are added to all elements to which the stereotype is applied, in any model that imports the profile.

```
addProperty(elemSType,'ID',Type="uint8");
addProperty(elemSType,'Description',Type="string");
addProperty(pCompSType,'Cost',Type="double",Units="USD");
addProperty(pCompSType,'Weight',Type="double",Units="g");
addProperty(sCompSType,'develCost',Type="double",Units="USD");
addProperty(sCompSType,'develTime',Type="double",Units="bour");
```

```
addProperty(sConnSType,'unitCost',Type="double"',Units="USD");
addProperty(sConnSType,'unitWeight',Type="double",Units="g");
addProperty(sConnSType,'length',Type="double",Units="m");
```

#### **Save Profile**

profile.save;

#### **Apply Profile to Model**

Apply the profile to the model.

```
applyProfile(model,"GeneralProfile");
```

Apply stereotypes to components. Some components are physical components, while others are software components.

```
applyStereotype(componentPlanning,"GeneralProfile.softwareComponent")
applyStereotype(componentSensor,"GeneralProfile.physicalComponent")
applyStereotype(componentMotion,"GeneralProfile.physicalComponent")
```

Apply the connector stereotype to all connections.

```
batchApplyStereotype(arch, 'Connector', "GeneralProfile.standardConn");
```

Apply the general element stereotype to all connectors and ports.

```
batchApplyStereotype(arch, 'Component', "GeneralProfile.projectElement");
batchApplyStereotype(arch, 'Connector', "GeneralProfile.projectElement");
```

Set properties for each component.

```
setProperty(componentSensor,'GeneralProfile.projectElement.ID','001');
setProperty(componentSensor,'GeneralProfile.projectElement.Description','''Central unit for all
setProperty(componentSensor,'GeneralProfile.physicalComponent.Cost','200');
setProperty(componentPlanning,'GeneralProfile.projectElement.ID','002');
setProperty(componentPlanning,'GeneralProfile.projectElement.Description','''Planning computer''
setProperty(componentPlanning,'GeneralProfile.softwareComponent.develCost','20000');
setProperty(componentPlanning,'GeneralProfile.projectElement.ID','002');
setProperty(componentPlanning,'GeneralProfile.softwareComponent.develCost','20000');
setProperty(componentPlanning,'GeneralProfile.projectElement.ID','003');
setProperty(componentMotion,'GeneralProfile.projectElement.Description','''Motor and motor contro
setProperty(componentMotion,'GeneralProfile.physicalComponent.Cost','4500');
setProperty(componentMotion,'GeneralProfile.physicalComponent.Cost','4500');
```

Set the properties of connections to be identical.

```
connections = [c_sensorData c_motionData c_motionCommand c_Command];
for k = 1:length(connections)
    setProperty(connections(k),'GeneralProfile.standardConn.unitCost','0.2');
    setProperty(connections(k),'GeneralProfile.standardConn.unitWeight','100');
    setProperty(connections(k),'GeneralProfile.standardConn.length','0.3');
end
```

#### Add Hierarchy

Add two components named Controller and Scope inside the Motion component. Define the ports. Connect the components to the architecture and to each other, applying a connector stereotype.

Hierarchy in an architecture diagram creates an additional level of detail that specifies how components behave internally.

motionArch = componentMotion.Architecture;

```
motionController = motionArch.addComponent('Controller');
controllerPorts = addPort(motionController.Architecture,{'controlIn','control0ut'},{'in','out'})
controllerCompPortIn = motionController.getPort('controlIn');
controllerCompPortOut = motionController.getPort('control0ut');
```

```
motionScope = motionArch.addComponent('Scope');
scopePorts = addPort(motionScope.Architecture,{'scopeIn','scopeOut'},{'in','out'});
scopeCompPortIn = motionScope.getPort('scopeIn');
scopeCompPortOut = motionScope.getPort('scopeOut');
```

```
c_planningController = connect(motionPorts(1),controllerCompPortIn);
```

For outport connections, the data element must be specified.

```
c_planningScope = connect(scopeCompPortOut,motionPorts(2),'DestinationElement',"Rotation");
c_planningConnect = connect(controllerCompPortOut,scopeCompPortIn,'GeneralProfile.standardConn')
```

Save the model.

model.save

Arrange the layout by pressing **Ctrl+Shift+A** or using this command.

```
Simulink.BlockDiagram.arrangeSystem('mobileRobotAPI/Motion');
```

| 🖧 mobileRobotAPI 🕨 | Motion 🕨      |                         |              |       |            | •                |
|--------------------|---------------|-------------------------|--------------|-------|------------|------------------|
| Motion             |               |                         |              |       |            |                  |
| MotionCommand      | MotionCommand | Controller<br>Controlln | controlOut > | Scope | scopeOut > | <br>MotionData D |

#### **Create Model Reference**

Model references can help you organize large models hierarchically and define architectures or behaviors once that you can then reuse. When a component references another model, any existing ports on the component are removed, and ports that exist on the referenced model will appear on the component.

Create a new System Composer model. Convert the Controller component into a reference component to reference the new model. To add additional ports on the Controller component, you must update the referenced model "mobileMotion".

```
referenceModel = systemcomposer.createModel("mobileMotion");
referenceArch = referenceModel.Architecture;
```

newComponents = addComponent(referenceArch,"Gyroscope"); referenceModel.save

linkToModel(motionController,"mobileMotion");

| Controller<br>< mobileMotion > |           |  |
|--------------------------------|-----------|--|
|                                | Бутовсора |  |
|                                |           |  |

Save the models.

referenceModel.save
model.save

#### **Make Variant Component**

You can convert the Planning component to a variant component using the makeVariant function. The original component is embedded within a variant component as one of the available variant choices. You can design other variant choices within the variant component and toggle the active choice. Variant components allow you to choose behavioral designs programmatically in an architecture model to perform trade studies and analysis.

[variantComp,choice1] = makeVariant(componentMotion);

Add an additional variant choice named MotionAlt. The second argument defines the name, and the third argument defines the label. The label identifies the choice. The active choice is controlled by the label.

```
choice2 = addChoice(variantComp,{'MotionAlt'},{'MotionAlt'});
```

Create the necessary ports on MotionAlt.

```
motionAltPorts = addPort(choice2.Architecture,{'MotionCommand','MotionData'},{'in','out'});
```

Make MotionAlt the active variant.

setActiveChoice(variantComp,'MotionAlt')

Arrange the layout by pressing **Ctrl+Shift+A** or using this command.

Simulink.BlockDiagram.arrangeSystem('mobileRobotAPI/Planning');

| Motion (Varia | nt)                                 |                |
|---------------|-------------------------------------|----------------|
|               | Motion                              |                |
| MotionCommand | MotionAlt  MotionCommand MotionData | MotionData (>> |
| <b>■</b>      |                                     |                |

Save the model.

model.save

### **Clean Up**

Run this script to remove generated artifacts before you run this example again.

cleanUpArtifacts

### **More About**

### Definitions

| Term         | Definition                                                                                                    | Application                                                                                                    | More Information                           |
|--------------|----------------------------------------------------------------------------------------------------|----------------------------------------------------------------------------------------------------|--------------------------------------------|
| architecture | A System Composer<br>architecture represents a<br>system of components and<br>how they interface with<br>each other structurally and<br>behaviorally. You can<br>represent specific<br>architectures using<br>alternate views. | <ul> <li>Different types of<br/>architectures describe<br/>different aspects of systems:</li> <li>Functional architecture<br/>describes the flow of<br/>data in a system.</li> <li>Logical architecture<br/>describes the intended<br/>operation of a system.</li> <li>Physical architecture<br/>describes the platform or<br/>hardware in a system.</li> <li>You can define parameters<br/>on the architecture level<br/>using the <b>Parameter</b><br/><b>Editor</b>.</li> </ul> | System Composer Using<br>Parameter Editor" |

| Term      | Definition                                                                                                    | Application                                                                                                    | More Information                                                        |
|-----------|----------------------------------------------------------------------------------------------------|----------------------------------------------------------------------------------------------------|-------------------------------------------------------------------------|
| model     | A System Composer model<br>is the file that contains<br>architectural information,<br>including components,<br>ports, connectors,<br>interfaces, and behaviors.                                                                                                    | <ul> <li>Perform operations on a model:</li> <li>Extract the root-level architecture contained in the model.</li> <li>Apply profiles.</li> <li>Link interface data dictionaries.</li> <li>Generate instances from model architecture.</li> <li>A System Composer model is stored as an SLX file.</li> </ul> | "Create Architecture Model<br>with Interfaces and<br>Requirement Links" |
| component | A component is a nontrivial,<br>nearly independent, and<br>replaceable part of a system<br>that fulfills a clear function<br>in the context of an<br>architecture. A component<br>defines an architectural<br>element, such as a function,<br>a system, hardware,<br>software, or other<br>conceptual entity. A<br>component can also be a<br>subsystem or subfunction. | <ul> <li>Represented as a block, a component is a part of an architecture model that can be separated into reusable artifacts. Transfer information between components with:</li> <li>Port interfaces using the Interface Editor</li> <li>Parameters using the Parameter Editor</li> </ul>                  | "Components"                                                            |
| port      | A port is a node on a<br>component or architecture<br>that represents a point of<br>interaction with its<br>environment. A port permits<br>the flow of information to<br>and from other components<br>or systems.                                                                                                    | <ul> <li>There are different types of ports:</li> <li>Component ports are interaction points on the component to other components.</li> <li>Architecture ports are ports on the boundary of the system, whether the boundary is within a component or the overall architecture model.</li> </ul>            | "Ports"                                                                 |
| connector | Connectors are lines that<br>provide connections<br>between ports. Connectors<br>describe how information<br>flows between components<br>or architectures.                                                                                                    | A connector allows two<br>components to interact<br>without defining the nature<br>of the interaction. Set an<br>interface on a port to define<br>how the components<br>interact.                                                                                                    | "Connections"                                                           |

## **Version History**

Introduced in R2019a

### See Also

createModel|loadModel|importModel|exportModel|openModel| createArchitectureModel

### Topics

"Create Architecture Model"

## systemcomposer.arch.Parameter

Parameter in System Composer

## Description

A Parameter object describes a parameter in System Composer. Set the default properties of a parameter by setting the Type property. To edit and view the instance-specific parameters specified as model arguments on a component, architecture, or reference model, change the Value and Unit properties of each Parameter object.

## Creation

Create a Parameter object using the addParameter function on a systemcomposer.arch.Component, systemcomposer.arch.VariantComponent, or systemcomposer.arch.Architecture object.

### **Properties**

Name — Parameter name character vector | string

Parameter name, specified as a character vector or string. This property must be a valid MATLAB identifier.

Example: "advanceSpeed"

Data Types: char | string

### Value – Parameter value

character vector | string

Parameter value, specified as a character vector or string.

Example: "120"

Data Types: char | string

Unit — Parameter unit character vector | string

Parameter unit, specified as a character vector or string.

Example: "mph"

Data Types: char | string

### Type — Type of parameter

value type object

Type of parameter, specified as a systemcomposer.ValueType object.

#### Parent — Parent architecture or component that owns parameter

component object | variant component object | architecture object

Parent architecture or component that owns parameter, specified as a systemcomposer.arch.Component, systemcomposer.arch.VariantComponent, or systemcomposer.arch.Architecture object.

### **Object Functions**

getParameterPromotedFrom<br/>resetToDefaultGet source parameter promoted from<br/>Resets parameter value to default<br/>Remove model element

### **Examples**

### **Modify Parameters for Axle Architecture**

This example shows a wheel axle architecture model with instance-specific parameters exposed in System Composer<sup>™</sup>. These parameters are defined as model arguments on the Simulink® reference model used as a model behavior linked to two System Composer components. You can change the values of these parameters independently on each reference component.

To add parameters to the architecture model or components, use the Parameter Editor. To remove these parameters, delete them from the **Parameter Editor**.

Open the architecture model of the wheel axle mAxleArch to interact with the parameters on the reference components using the Property Inspector.

```
model = systemcomposer.openModel("mAxleArch");
```

Look up the Component objects for the RightWheel and LeftWheel components.

```
rightWheelComp = lookup(model,Path="mAxleArch/RightWheel");
leftWheelComp = lookup(model,Path="mAxleArch/LeftWheel");
```

Get the parameter names for the RightWheel component. Since the LeftWheel component is linked to the same reference model mWheel, the parameters are the same on the LeftWheel component.

paramNames = rightWheelComp.getParameterNames

paramNames = 1×3 string "Diameter" "Pressure" "Wear"

Get the Pressure parameter on the RightWheel component architecture.

paramPressure = rightWheelComp.Architecture.getParameter(paramNames(2));

Display the value type for the Pressure parameter.

```
paramPressure.Type
```

```
ans =
ValueType with properties:
```

Name: 'Pressure'

```
DataType: 'double'
Dimensions: '[1 1]'
Units: 'psi'
Complexity: 'real'
Minimum: '
Maximum: '
Description: ''
Owner: [1×1 systemcomposer.arch.Architecture]
Model: [1×1 systemcomposer.arch.Model]
UUID: '47c2446a-f6b0-4710-9a73-7ed25d1671c4'
ExternalUID: ''
```

Get the RightWheel component parameter values.

```
for i = 1:length(paramNames)
    paramName = paramNames(i)
    [paramValue,paramUnits,isDefault] = rightWheelComp.getParameterValue(paramNames(i))
end
paramName =
"Diameter"
paramValue =
'16'
paramUnits =
'in'
isDefault = logical
  1
paramName =
"Pressure"
paramValue =
'31'
paramUnits =
'psi'
isDefault = logical
   0
paramName =
"Wear"
paramValue =
'0.25'
paramUnits =
'in'
isDefault = logical
```

Get the LeftWheel component parameter values.

1

```
for i = 1:length(paramNames)
    paramName = paramNames(i)
    [paramValue,paramUnits,isDefault] = leftWheelComp.getParameterValue(paramNames(i))
end
paramName =
"Diameter"
paramValue =
'16'
paramUnits =
'in'
isDefault = logical
  1
paramName =
"Pressure"
paramValue =
'32'
paramUnits =
'psi'
isDefault = logical
   1
paramName =
"Wear"
paramValue =
'0.25'
paramUnits =
'in'
isDefault = logical
   1
```

First, check the evaluated RightWheel parameters.

```
for i = 1:length(paramNames)
    paramName = paramNames(i)
    [paramValue,paramUnits] = rightWheelComp.getEvaluatedParameterValue(paramNames(i))
end
paramName =
"Diameter"
paramValue = 16
paramUnits =
'in'
paramName =
"Pressure"
```

```
paramValue = 31
paramUnits =
'psi'
paramName =
"Wear"
paramValue = 0.2500
paramUnits =
'in'
```

Check the evaluated LeftWheel parameters.

```
for i = 1:length(paramNames)
    paramName = paramNames(i)
    [paramValue,paramUnits] = leftWheelComp.getEvaluatedParameterValue(paramNames(i))
end
paramName =
"Diameter"
paramValue = 16
paramUnits =
'in'
paramName =
"Pressure"
paramValue = 32
paramUnits =
'psi'
paramName =
"Wear"
paramValue = 0.2500
paramUnits =
'in'
Set the parameter value and unit for the PSI parameter on the LeftWheel component.
```

First, check the current values for the pressure on LeftWheel.

[paramValue,paramUnits,isDefault] = leftWheelComp.getParameterValue("Pressure")

```
paramValue =
'32'
paramUnits =
'psi'
isDefault = logical
1
```

Update the values for the pressure on LeftWheel.

```
leftWheelComp.setParameterValue("Pressure","34")
[paramValue,paramUnits,isDefault] = leftWheelComp.getParameterValue("Pressure")
paramValue =
'34'
paramUnits =
'psi'
isDefault = logical
0
```

Revert the Pressure parameter on LeftWheel to its default value.

leftWheelComp.resetParameterToDefault("Pressure")

Check the reverted values for the pressure on LeftWheel.

[paramValue,paramUnits,isDefault] = leftWheelComp.getParameterValue("Pressure")

```
paramValue =
'32'
paramUnits =
'psi'
isDefault = logical
1
```

Promote the Pressure parameter on the LeftWheel component.

addParameter(model.Architecture,Path="mAxleArch/LeftWheel",Parameters="Pressure");

Get the promoted Pressure parameter from the root architecture of the mAxleArch model.

pressureParam = model.Architecture.getParameter("LeftWheel.Pressure");

Adjust the value of the promoted Pressure parameter.

```
pressureParam.Value = "30";
pressureParam
```

```
pressureParam =
  Parameter with properties:
    Name: "LeftWheel.Pressure"
    Value: '30'
    Type: [1×1 systemcomposer.ValueType]
    Parent: [1×1 systemcomposer.arch.Architecture]
    Unit: 'psi'
```

Get the source parameter from which the Pressure parameter is promoted.

sourceParam = getParameterPromotedFrom(pressureParam)

```
sourceParam =
Parameter with properties:
```

```
Name: "Pressure"
Value: '30'
Type: [1×1 systemcomposer.ValueType]
Parent: [1×1 systemcomposer.arch.Component]
Unit: 'psi'
```

Reset the value of the promoted Pressure parameter to the default value in the source parameter.

```
resetToDefault(pressureParam);
pressureParam
```

```
pressureParam =
  Parameter with properties:
    Name: "LeftWheel.Pressure"
    Value: '32'
    Type: [1×1 systemcomposer.ValueType]
    Parent: [1×1 systemcomposer.arch.Architecture]
    Unit: 'psi'
```

Delete the promoted parameter.

```
destroy(pressureParam)
```

Add a new Muffler component to the mAxleArch architecture model.

```
topModel = systemcomposer.loadModel("mAxleArch");
mufflerComp = addComponent(topModel.Architecture,"Muffler");
```

Add the parameter noiseReduction to the Muffler component.

```
noiseReduce = addParameter(mufflerComp.Architecture, "noiseReduction");
```

Set the default Unit value for the NoiseReduction parameter.

```
valueTypeNoise = noiseReduce.Type;
valueTypeNoise.Units = "dB";
```

Set the Value property for the noiseReduction parameter.

```
noiseReduce.Value = "30";
```

View the properties of the noiseReduction parameter.

```
noiseReduce
```

```
noiseReduce =
Parameter with properties:
Name: "noiseReduction"
Value: '30'
Type: [1×1 systemcomposer.ValueType]
Parent: [1×1 systemcomposer.arch.Architecture]
Unit: 'dB'
```

Rearrange the mAxleArch architecture model to view all components.

Simulink.BlockDiagram.arrangeSystem("mAxleArch");

Delete the Muffler component.

destroy(mufflerComp)

Save the updated models.

```
model = systemcomposer.loadModel("mWheelArch");
save(model)
save(topModel)
```

### **More About**

### Definitions

| Term         | Definition                                                                                                    | Application                                                                                                    | More Information                                                                                                    |
|--------------|----------------------------------------------------------------------------------------------------|----------------------------------------------------------------------------------------------------|----------------------------------------------------------------------------------------------------|
| architecture | A System Composer<br>architecture represents a<br>system of components and<br>how they interface with<br>each other structurally and<br>behaviorally. You can<br>represent specific<br>architectures using<br>alternate views. | <ul> <li>Different types of<br/>architectures describe<br/>different aspects of systems:</li> <li>Functional architecture<br/>describes the flow of<br/>data in a system.</li> <li>Logical architecture<br/>describes the intended<br/>operation of a system.</li> <li>Physical architecture<br/>describes the platform or<br/>hardware in a system.</li> <li>You can define parameters<br/>on the architecture level<br/>using the <b>Parameter</b><br/><b>Editor</b>.</li> </ul> | <ul> <li>"Compose Architectures<br/>Visually"</li> <li>"Author Parameters in<br/>System Composer Using<br/>Parameter Editor"</li> </ul> |
| model        | A System Composer model<br>is the file that contains<br>architectural information,<br>including components,<br>ports, connectors,<br>interfaces, and behaviors.                                                                | <ul> <li>Perform operations on a model:</li> <li>Extract the root-level architecture contained in the model.</li> <li>Apply profiles.</li> <li>Link interface data dictionaries.</li> <li>Generate instances from model architecture.</li> <li>A System Composer model is stored as an SLX file.</li> </ul>                                                                                                    | "Create Architecture Model<br>with Interfaces and<br>Requirement Links"                                                                 |

| Term      | Definition                                                                                                    | Application                                                                                                    | More Information |
|-----------|----------------------------------------------------------------------------------------------------|----------------------------------------------------------------------------------------------------|------------------|
| component | A component is a nontrivial,<br>nearly independent, and<br>replaceable part of a system<br>that fulfills a clear function<br>in the context of an<br>architecture. A component<br>defines an architectural<br>element, such as a function,<br>a system, hardware,<br>software, or other<br>conceptual entity. A<br>component can also be a<br>subsystem or subfunction. | <ul> <li>Represented as a block, a component is a part of an architecture model that can be separated into reusable artifacts. Transfer information between components with:</li> <li>Port interfaces using the Interface Editor</li> <li>Parameters using the Parameter Editor</li> </ul>                     | "Components"     |
| port      | A port is a node on a<br>component or architecture<br>that represents a point of<br>interaction with its<br>environment. A port permits<br>the flow of information to<br>and from other components<br>or systems.                                                                                                    | <ul> <li>There are different types of ports:</li> <li><i>Component ports</i> are interaction points on the component to other components.</li> <li><i>Architecture ports</i> are ports on the boundary of the system, whether the boundary is within a component or the overall architecture model.</li> </ul> | "Ports"          |
| connector | Connectors are lines that<br>provide connections<br>between ports. Connectors<br>describe how information<br>flows between components<br>or architectures.                                                                                                    | A connector allows two<br>components to interact<br>without defining the nature<br>of the interaction. Set an<br>interface on a port to define<br>how the components<br>interact.                                                                                                    | "Connections"    |

| Term                   | Definition                                                                                                    | Application                                                                                                    | M | ore Information                                                                                                    |
|------------------------|----------------------------------------------------------------------------------------------------|----------------------------------------------------------------------------------------------------|---|----------------------------------------------------------------------------------------------------|
| reference<br>component | A reference component is a<br>component whose definition<br>is a separate architecture<br>model, Simulink behavior<br>model, or Simulink<br>subsystem behavior. A<br>reference component<br>represents a logical<br>hierarchy of other<br>compositions. | <ul> <li>You can reuse compositions<br/>in the model using<br/>reference components.<br/>There are three types of<br/>reference components:</li> <li><i>Model references</i> are<br/>Simulink models.</li> <li><i>Subsystem references</i><br/>are Simulink<br/>subsystems.</li> <li><i>Architecture references</i><br/>are System Composer<br/>architecture models.</li> </ul> | • | "Implement Component<br>Behavior Using<br>Simulink"<br>"Create Reference<br>Architecture"                                                                                                    |
| parameter              | A parameter is an instance-<br>specific value of a value<br>type.                                                                                                    | Parameters are available for<br>inlined architectures and<br>components. Parameters are<br>also available for<br>components linked to model<br>references or architecture<br>references that specify<br>model arguments. You can<br>specify independent values<br>for a parameter on each<br>component.                                                                         | • | "Author Parameters in<br>System Composer Using<br>Parameter Editor"<br>"Access Model<br>Arguments as<br>Parameters on Reference<br>Components"<br>"Use Parameters to<br>Store Instance Values<br>with Components" |
| subsystem<br>component | A subsystem component is a<br>Simulink subsystem that is<br>part of the parent System<br>Composer architecture<br>model.                                                                                                    | Add Simulink subsystem<br>behavior to a component to<br>author a subsystem<br>component in System<br>Composer. You cannot<br>synchronize and reuse<br>subsystem components as<br>Reference Component<br>blocks because the<br>component is part of the<br>parent model.                                                                                                    | • | "Create Simulink<br>Subsystem Behavior<br>Using Subsystem<br>Component"<br>"Create Simulink<br>Subsystem Component"                                                                                               |
| state chart            | A state chart diagram<br>demonstrates the state-<br>dependent behavior of a<br>component throughout its<br>state lifecycle and the<br>events that can trigger a<br>transition between states.                                                           | Add Stateflow chart<br>behavior to describe a<br>component using state<br>machines. You cannot<br>synchronize and reuse<br>Stateflow chart behaviors as<br>Reference Component<br>blocks because the<br>component is part of the<br>parent model.                                                                                                    | • | "Implement Behaviors<br>for Architecture Model<br>Simulation"<br>"Implement Component<br>Behavior Using<br>Stateflow Charts"                                                                                      |

## **Version History**

Introduced in R2022b

#### See Also

addParameter | getParameter | getEvaluatedParameterValue | getParameterNames |
setParameterValue | getParameterValue | setUnit | resetParameterToDefault

#### Topics

"Author Parameters in System Composer Using Parameter Editor" "Access Model Arguments as Parameters on Reference Components" "Use Parameters to Store Instance Values with Components"

## systemcomposer.arch.PhysicalConnector

Connector between physical ports

## Description

A PhysicalConnector object represents a connector between physical ports for a System Composer model. This class inherits from systemcomposer.arch.BaseConnector. This class is derived from systemcomposer.arch.Element.

## Creation

Create physical connectors using the connect function.

physConns = connect(architecture,physPortsA,physPortsB)

### **Properties**

#### Name — Name of connector

character vector

Name of connector, specified as a character vector.

Example: 'newConnector'

Data Types: char

#### Parent — Architecture that owns connector

architecture object

Architecture that owns connector, specified as a systemcomposer.arch.Architecture object.

#### Ports — Ports of connection

array of port objects

Ports of connection, specified as an array of systemcomposer.arch.ArchitecturePort or systemcomposer.arch.ComponentPort objects.

#### UUID — Universal unique identifier

character vector

Universal unique identifier for model connector, specified as a character vector.

Example: '91d5de2c-b14c-4c76-a5d6-5dd0037c52df'

Data Types: char

#### ExternalUID — Unique external identifier

character vector

Unique external identifier, specified as a character vector. The external ID is preserved over the lifespan of the model connector and through all operations that preserve the UUID.

Data Types: char

Model — Parent model model object

Parent System Composer model of connector, specified as a systemcomposer.arch.Model object.

#### SimulinkHandle — Simulink handle

numeric value

Simulink handle, specified as a double.

This property is necessary for several Simulink related work lows and for using Requirements Toolbox programmatic interfaces.

```
Example: handle = get(object, 'SimulinkHandle')
```

Data Types: double

#### SimulinkModelHandle — Simulink handle to parent model

numeric value

Simulink handle to parent System Composer model, specified as a double.

This property is necessary for several Simulink related work lows and for using Requirements Toolbox programmatic interfaces.

Example: handle = get(object, 'SimulinkModelHandle')

Data Types: double

#### **Object Functions**

| applyStereotype           | Apply stereotype to architecture model element                    |
|---------------------------|-------------------------------------------------------------------|
| getStereotypes            | Get stereotypes applied on element of architecture model          |
| removeStereotype          | Remove stereotype from model element                              |
| setProperty               | Set property value corresponding to stereotype applied to element |
| getProperty               | Get property value corresponding to stereotype applied to element |
| getPropertyValue          | Get value of architecture property                                |
| getEvaluatedPropertyValue | Get evaluated value of property from element                      |
| getStereotypeProperties   | Get stereotype property names on element                          |
| getSourceElement          | Gets data elements selected on source port for connection         |
| getDestinationElement     | Gets data elements selected on destination port for connection    |
| hasStereotype             | Find if element has stereotype applied                            |
| hasProperty               | Find if element has property                                      |
| getQualifiedName          | Get model element qualified name                                  |
| destroy                   | Remove model element                                              |

#### **Examples**

#### **Build Architecture Models Programmatically**

Build an architecture model programmatically using System Composer  ${}^{\scriptscriptstyle \mathrm{TM}}$  .

#### **Build Model**

To build a model, add a data dictionary with data interfaces, data elements, a value type, and a physical interface, then add components, ports, and connections. Create a profile with stereotypes and properties and then apply those stereotypes to model elements. Assign an owned interface to a port. After the model is built, you can create custom views to focus on specific considerations. You can also query the model to collect different model elements according to criteria you specify.

#### Add Components, Ports, Connections, and Interfaces

Create a model and extract its architecture.

```
model = systemcomposer.createModel("mobileRobotAPI");
arch = model.Architecture;
```

Create an interface data dictionary and add a data interface. Add a data element to the data interface. Add a value type to the interface data dictionary. Assign the type of the data element to the value type. Add a physical interface and physical element with a physical domain type. Link the data dictionary to the model.

```
dictionary = systemcomposer.createDictionary("SensorInterfaces.sldd");
interface = dictionary.addInterface("GPSInterface");
element = interface.addElement("SignalStrength");
valueType = dictionary.addValueType("SignalStrengthType",Units="dB",Description="GPS Signal Strength
element.setType(valueType);
physicalInterface = dictionary.addPhysicalInterface("PhysicalInterface");
physicalElement = addElement(physicalInterface,"ElectricalElement",Type="electrical.electrical")
linkDictionary(model,"SensorInterfaces.sldd");
```

Save the changes to the interface data dictionary.

dictionary.save

Save the model.

model.save

Open the model.

systemcomposer.openModel("mobileRobotAPI");

View the interfaces in the Interface Editor.

| Interfaces                                       |                                              |            |       |                     |  |
|--------------------------------------------------|----------------------------------------------|------------|-------|---------------------|--|
| 👼 🗸 🕼 😢 🛃 🔍 💭 🖉 🗸 🖳 🗸 Search 🔍 Dictionary View 🔹 |                                              |            |       |                     |  |
|                                                  | Туре                                         | Dimensions | Units | Description         |  |
| 🔻 🇞 SensorInterfaces.sldd                        |                                              |            |       |                     |  |
| ▼                                                |                                              |            |       |                     |  |
| SignalStrength (SignalStrengthType)              | SignalStrengthType                           | 1          | dB    | GPS Signal Strength |  |
| 🔛 SignalStrengthType                             | double                                       | 1          | dB    | GPS Signal Strength |  |
| ▼ (○ PhysicalInterface                           |                                              |            |       |                     |  |
| ElectricalElement                                | Connection: foundation.electrical.electrical |            |       |                     |  |

Add components, ports, and connections. Set the physical interface to the physical ports, which you will connect later.

```
componentSensor = addComponent(arch, "Sensor");
sensorPorts = addPort(componentSensor.Architecture,{'MotionData', 'SensorPower'},{'in', 'physical']
sensorPorts(2).setInterface(physicalInterface)
```

```
componentPlanning = addComponent(arch, "Planning");
planningPorts = addPort(componentPlanning.Architecture,{'Command','SensorPower1','MotionCommand')
planningPorts(2).setInterface(physicalInterface)
```

```
componentMotion = addComponent(arch, "Motion");
motionPorts = addPort(componentMotion.Architecture, {'MotionCommand', 'MotionData'}, {'in', 'out'});
```

Create an owned interface on the 'MotionData' port. Add an owned data element under the owned data interface. Assign the data element "Rotation" to a value type with units set to degrees.

```
ownedInterface = motionPorts(2).createInterface("DataInterface");
ownedElement = ownedInterface.addElement("Rotation");
subInterface = ownedElement.createOwnedType(Units="degrees");
```

View the interfaces in the Interface Editor. Select the 'MotionData' port on the Motion component. In the Interface Editor, switch from **Dictionary View** to **Port Interface View**.

| Interfaces                                           |        |            |         |  |  |
|------------------------------------------------------|--------|------------|---------|--|--|
| 🖶 – 🚍 💥 🛃 – 💭 🔍 – 🖳 – Search 🔍 Port Interface View – |        |            |         |  |  |
|                                                      | Туре   | Dimensions | Units   |  |  |
| ▼ 🖓- MotionData                                      |        |            |         |  |  |
| elem0                                                | double | 1          |         |  |  |
| Rotation                                             | double | 1          | degrees |  |  |

Connect components with an interface rule and the default name rule. The interface rule connects ports on components that share the same interface. By default, the name rule connects ports on components that share the same name.

```
c_sensorData = connect(arch,componentSensor,componentPlanning,Rule="interface");
c_motionData = connect(arch,componentMotion,componentSensor);
c_motionCommand = connect(arch,componentPlanning,componentMotion);
```

#### Add and Connect Architecture Port

Add an architecture port on the architecture.

```
archPort = addPort(arch, "Command", "in");
```

The **connect** command requires a component port as an argument. Obtain the component port, then connect.

```
compPort = getPort(componentPlanning,"Command");
c_Command = connect(archPort,compPort);
```

Save the model.

model.save

Arrange the layout by pressing **Ctrl+Shift+A** or using this command.

Simulink.BlockDiagram.arrangeSystem("mobileRobotAPI");

| Command  | Motion Sens |  |
|----------|-------------|--|
| <b>.</b> |             |  |

#### **Create and Apply Profile with Stereotypes**

Profiles are XML files that can be applied to any model. You can add stereotypes with properties to profiles and then populate the properties with specific values. Along with the built-in analysis capabilities of System Composer, stereotypes help you optimize your system for performance, cost, and reliability.

#### **Create Profile and Add Stereotypes**

Create a profile.

```
profile = systemcomposer.createProfile("GeneralProfile");
```

Create a stereotype that applies to all element types.

```
elemSType = addStereotype(profile,"projectElement");
```

Create stereotypes for different types of components. You can select these types are based on your design needs.

```
pCompSType = addStereotype(profile, "physicalComponent", AppliesTo="Component");
sCompSType = addStereotype(profile, "softwareComponent", AppliesTo="Component");
```

Create a stereotype for connections.

```
sConnSType = addStereotype(profile, "standardConn", AppliesTo="Connector");
```

#### **Add Properties**

Add properties to the stereotypes. You can use properties to capture metadata for model elements and analyze nonfunctional requirements. These properties are added to all elements to which the stereotype is applied, in any model that imports the profile.

```
addProperty(elemSType,'ID',Type="uint8");
addProperty(elemSType,'Description',Type="string");
addProperty(pCompSType,'Cost',Type="double",Units="USD");
addProperty(pCompSType,'Weight',Type="double",Units="g");
addProperty(sCompSType,'develCost',Type="double",Units="USD");
addProperty(sCompSType,'develTime',Type="double",Units="hour");
addProperty(sConnSType,'unitCost',Type="double",Units="USD");
addProperty(sConnSType,'unitWeight',Type="double",Units="g");
addProperty(sConnSType,'length',Type="double",Units="g");
```

#### **Save Profile**

profile.save;

#### **Apply Profile to Model**

Apply the profile to the model.

applyProfile(model, "GeneralProfile");

Apply stereotypes to components. Some components are physical components, while others are software components.

```
applyStereotype(componentPlanning,"GeneralProfile.softwareComponent")
applyStereotype(componentSensor,"GeneralProfile.physicalComponent")
applyStereotype(componentMotion,"GeneralProfile.physicalComponent")
```

Apply the connector stereotype to all connections.

batchApplyStereotype(arch, 'Connector', "GeneralProfile.standardConn");

Apply the general element stereotype to all connectors and ports.

```
batchApplyStereotype(arch, 'Component', "GeneralProfile.projectElement");
batchApplyStereotype(arch, 'Connector', "GeneralProfile.projectElement");
```

Set properties for each component.

```
setProperty(componentSensor,'GeneralProfile.projectElement.ID','001');
setProperty(componentSensor,'GeneralProfile.projectElement.Description','''Central unit for all
setProperty(componentSensor,'GeneralProfile.physicalComponent.Cost','200');
setProperty(componentPlanning,'GeneralProfile.projectElement.ID','002');
setProperty(componentPlanning,'GeneralProfile.projectElement.Description','''Planning computer''
setProperty(componentPlanning,'GeneralProfile.softwareComponent.develCost','20000');
setProperty(componentPlanning,'GeneralProfile.softwareComponent.develCost','20000');
setProperty(componentPlanning,'GeneralProfile.projectElement.ID','003');
setProperty(componentMotion,'GeneralProfile.projectElement.Description','''Motor and motor contro
setProperty(componentMotion,'GeneralProfile.projectElement.Cost','4500');
setProperty(componentMotion,'GeneralProfile.projectElement.Cost','4500');
setProperty(componentMotion,'GeneralProfile.physicalComponent.Cost','4500');
```

Set the properties of connections to be identical.

```
connections = [c_sensorData c_motionData c_motionCommand c_Command];
for k = 1:length(connections)
    setProperty(connections(k),'GeneralProfile.standardConn.unitCost','0.2');
    setProperty(connections(k),'GeneralProfile.standardConn.unitWeight','100');
    setProperty(connections(k),'GeneralProfile.standardConn.length','0.3');
end
```

#### Add Hierarchy

Add two components named Controller and Scope inside the Motion component. Define the ports. Connect the components to the architecture and to each other, applying a connector stereotype. Hierarchy in an architecture diagram creates an additional level of detail that specifies how components behave internally.

motionArch = componentMotion.Architecture;

```
motionController = motionArch.addComponent('Controller');
controllerPorts = addPort(motionController.Architecture,{'controlIn','controlOut'},{'in','out'})
controllerCompPortIn = motionController.getPort('controlIn');
controllerCompPortOut = motionController.getPort('controlOut');
```

```
motionScope = motionArch.addComponent('Scope');
scopePorts = addPort(motionScope.Architecture,{'scopeIn','scopeOut'},{'in','out'});
scopeCompPortIn = motionScope.getPort('scopeIn');
scopeCompPortOut = motionScope.getPort('scopeOut');
```

```
c_planningController = connect(motionPorts(1),controllerCompPortIn);
```

For outport connections, the data element must be specified.

```
c_planningScope = connect(scopeCompPortOut,motionPorts(2),'DestinationElement',"Rotation");
c_planningConnect = connect(controllerCompPortOut,scopeCompPortIn,'GeneralProfile.standardConn')
```

⊳

Save the model.

model.save

Arrange the layout by pressing **Ctrl+Shift+A** or using this command.

| 0 | mobileRobotAPI 🕨 | Motion 🕨      |                           |              |       |            |                    |
|---|------------------|---------------|---------------------------|--------------|-------|------------|--------------------|
|   |                  |               |                           |              |       |            |                    |
|   | Motion           |               |                           |              |       |            |                    |
| ( | MotionCommand    | MotionCommand | Controller<br>> controlln | controlOut Þ | Scope | scopeOut > | <br>MotionData р 🤇 |

Simulink.BlockDiagram.arrangeSystem('mobileRobotAPI/Motion');

#### **Create Model Reference**

Model references can help you organize large models hierarchically and define architectures or behaviors once that you can then reuse. When a component references another model, any existing ports on the component are removed, and ports that exist on the referenced model will appear on the component. Create a new System Composer model. Convert the Controller component into a reference component to reference the new model. To add additional ports on the Controller component, you must update the referenced model "mobileMotion".

```
referenceModel = systemcomposer.createModel("mobileMotion");
referenceArch = referenceModel.Architecture;
newComponents = addComponent(referenceArch,"Gyroscope");
referenceModel.save
```

linkToModel(motionController, "mobileMotion");

| Controller<br>< mobileMotion > |              |  |  |  |  |
|--------------------------------|--------------|--|--|--|--|
|                                | Сутовсоря    |  |  |  |  |
|                                | tegi teksiya |  |  |  |  |
|                                |              |  |  |  |  |

Save the models.

referenceModel.save
model.save

#### **Make Variant Component**

You can convert the Planning component to a variant component using the makeVariant function. The original component is embedded within a variant component as one of the available variant choices. You can design other variant choices within the variant component and toggle the active choice. Variant components allow you to choose behavioral designs programmatically in an architecture model to perform trade studies and analysis.

```
[variantComp,choice1] = makeVariant(componentMotion);
```

Add an additional variant choice named MotionAlt. The second argument defines the name, and the third argument defines the label. The label identifies the choice. The active choice is controlled by the label.

choice2 = addChoice(variantComp,{'MotionAlt'},{'MotionAlt'});

Create the necessary ports on MotionAlt.

motionAltPorts = addPort(choice2.Architecture,{'MotionCommand','MotionData'},{'in','out'});

Make MotionAlt the active variant.

setActiveChoice(variantComp, 'MotionAlt')

Arrange the layout by pressing **Ctrl+Shift+A** or using this command.

Simulink.BlockDiagram.arrangeSystem('mobileRobotAPI/Planning');

| Motion (Variar | nt)                             |                |
|----------------|---------------------------------|----------------|
|                | Motion MotionCommand MotionData |                |
| MotionCommand  | MotionAlt                       | MotionData (>> |
| <b>a</b>       | MotionCommand MotionData        |                |

Save the model.

model.save

#### **Clean Up**

Run this script to remove generated artifacts before you run this example again.

cleanUpArtifacts

#### **More About**

#### Definitions

| Term         | Definition                                                                                                    | Application                                                                                                    | More Information                           |
|--------------|----------------------------------------------------------------------------------------------------|----------------------------------------------------------------------------------------------------|--------------------------------------------|
| architecture | A System Composer<br>architecture represents a<br>system of components and<br>how they interface with<br>each other structurally and<br>behaviorally. You can<br>represent specific<br>architectures using<br>alternate views. | <ul> <li>Different types of<br/>architectures describe<br/>different aspects of systems:</li> <li>Functional architecture<br/>describes the flow of<br/>data in a system.</li> <li>Logical architecture<br/>describes the intended<br/>operation of a system.</li> <li>Physical architecture<br/>describes the platform or<br/>hardware in a system.</li> <li>You can define parameters<br/>on the architecture level<br/>using the Parameter<br/>Editor.</li> </ul> | System Composer Using<br>Parameter Editor" |

| Term      | Definition                                                                                                    | Application                                                                                                    | More Information                                                        |
|-----------|----------------------------------------------------------------------------------------------------|----------------------------------------------------------------------------------------------------|-------------------------------------------------------------------------|
| model     | A System Composer model<br>is the file that contains<br>architectural information,<br>including components,<br>ports, connectors,<br>interfaces, and behaviors.                                                                                                    | <ul> <li>Perform operations on a model:</li> <li>Extract the root-level architecture contained in the model.</li> <li>Apply profiles.</li> <li>Link interface data dictionaries.</li> <li>Generate instances from model architecture.</li> <li>A System Composer model is stored as an SLX file.</li> </ul>    | "Create Architecture Model<br>with Interfaces and<br>Requirement Links" |
| component | A component is a nontrivial,<br>nearly independent, and<br>replaceable part of a system<br>that fulfills a clear function<br>in the context of an<br>architecture. A component<br>defines an architectural<br>element, such as a function,<br>a system, hardware,<br>software, or other<br>conceptual entity. A<br>component can also be a<br>subsystem or subfunction. | <ul> <li>Represented as a block, a component is a part of an architecture model that can be separated into reusable artifacts. Transfer information between components with:</li> <li>Port interfaces using the Interface Editor</li> <li>Parameters using the Parameter Editor</li> </ul>                     | "Components"                                                            |
| port      | A port is a node on a<br>component or architecture<br>that represents a point of<br>interaction with its<br>environment. A port permits<br>the flow of information to<br>and from other components<br>or systems.                                                                                                    | <ul> <li>There are different types of ports:</li> <li><i>Component ports</i> are interaction points on the component to other components.</li> <li><i>Architecture ports</i> are ports on the boundary of the system, whether the boundary is within a component or the overall architecture model.</li> </ul> | "Ports"                                                                 |
| connector | Connectors are lines that<br>provide connections<br>between ports. Connectors<br>describe how information<br>flows between components<br>or architectures.                                                                                                    | A connector allows two<br>components to interact<br>without defining the nature<br>of the interaction. Set an<br>interface on a port to define<br>how the components<br>interact.                                                                                                    | "Connections"                                                           |

| Term                  | Definition                                                                                                    | Application                                                                                                    | More Information                                                 |
|-----------------------|----------------------------------------------------------------------------------------------------|----------------------------------------------------------------------------------------------------|------------------------------------------------------------------|
| physical<br>subsystem | A physical subsystem is a<br>Simulink subsystem with<br>Simscape connections.                                                                                                    | A physical subsystem with<br>Simscape connections uses<br>a physical network<br>approach suited for<br>simulating systems with real<br>physical components and<br>represents a mathematical<br>model. | "Implement Component<br>Behavior Using Simscape"                 |
| physical port         | A physical port represents a<br>Simscape physical modeling<br>connector port called a<br>Connection Port.                                                                                                    | Use physical ports to<br>connect components in an<br>architecture model or to<br>enable physical systems in a<br>Simulink subsystem.                                                                  | "Define Physical Ports on<br>Component"                          |
| physical<br>connector | A physical connector can<br>represent a nondirectional<br>conserving connection of a<br>specific physical domain.<br>Connectors can also<br>represent physical signals.                                                                                                    | Use physical connectors to<br>connect physical<br>components that represent<br>features of a system to<br>simulate mathematically.                                                                    | "Architecture Model with<br>Simscape Behavior for a DC<br>Motor" |
| physical<br>interface | A physical interface defines<br>the kind of information that<br>flows through a physical<br>port. The same interface<br>can be assigned to multiple<br>ports. A physical interface is<br>a composite interface<br>equivalent to a<br>Simulink.ConnectionBu<br>s object that specifies any<br>number of<br>Simulink.ConnectionEl<br>ement objects. | Use a physical interface to<br>bundle physical elements to<br>describe a physical model<br>using at least one physical<br>domain.                                                                     | "Specify Physical Interfaces<br>on Ports"                        |
| physical<br>element   | A physical element<br>describes the decomposition<br>of a physical interface. A<br>physical element is<br>equivalent to a<br>Simulink.ConnectionEl<br>ement object.                                                                                                    | Define the <b>Type</b> of a<br>physical element as a<br>physical domain to enable<br>use of that domain in a<br>physical model.                                                                       | "Describe Component<br>Behavior Using Simscape"                  |

## **Version History**

Introduced in R2021b

## See Also

```
systemcomposer.arch.Element | systemcomposer.arch.BaseConnector |
systemcomposer.arch.Connector | connect | Component
```

**Topics** "Create Architecture Model" "Implement Component Behavior Using Simscape"

## systemcomposer.arch.VariantComponent

Variant component in System Composer model

## Description

A VariantComponent object represents a variant component that allows you to create multiple design alternatives for a component in a System Composer model. This class inherits from systemcomposer.arch.BaseComponent. This class is derived from systemcomposer.arch.Element.

## Creation

Create a variant component using the addVariantComponent function.

varComp = addVariantComponent(archObj,'compName');

## **Properties**

Name — Name of variant component

character vector

Name of variant component, specified as a character vector.

Data Types: char

#### Position — Position of component on canvas

vector of coordinates in pixels

Position of component on canvas, specified as a vector of coordinates in pixels: [left top right bottom].

#### Parent — Architecture that owns variant component

architecture object

Architecture that owns variant component, specified as a systemcomposer.arch.Architecture object.

#### Architecture — Architecture of active variant choice

architecture object

Architecture of the active variant choice, specified as a systemcomposer.arch.Architecture object.

#### Ports — Input and output ports

component port objects

Input and output ports of variant component, specified as systemcomposer.arch.ComponentPort objects.

#### Parameters — Parameters of component

parameter object

Parameters of component, specified as a systemcomposer.arch.Parameter object.

#### **OwnedArchitecture — Architecture owned by variant component**

architecture object

Architecture owned by variant component, specified as a systemcomposer.arch.Architecture object.

#### **OwnedPorts** — Array of component ports

array of component port objects

Array of component ports, specified as an array of systemcomposer.arch.ComponentPort objects.

#### UUID — Universal unique identifier

character vector

Universal unique identifier for variant component, specified as a character vector.

Example: '91d5de2c-b14c-4c76-a5d6-5dd0037c52df'

Data Types: char

#### ExternalUID — Unique external identifier

character vector

Unique external identifier, specified as a character vector. The external ID is preserved over the lifespan of the variant component and through all operations that preserve the UUID.

Data Types: char

#### Model — Parent model

model object

Parent System Composer model of component, specified as a systemcomposer.arch.Model object.

#### SimulinkHandle — Simulink handle

numeric value

Simulink handle, specified as a double.

This property is necessary for several Simulink related work lows and for using Requirements Toolbox programmatic interfaces.

Example: handle = get(object, 'SimulinkHandle')

Data Types: double

#### SimulinkModelHandle — Simulink handle to parent model

numeric value

Simulink handle to parent System Composer model, specified as a double.

This property is necessary for several Simulink related work lows and for using Requirements Toolbox programmatic interfaces.

Example: handle = get(object, 'SimulinkModelHandle')
Data Types: double

#### **Object Functions**

addChoice Add variant choices to variant component setCondition Set condition on variant choice setActiveChoice Set active choice on variant component Get available choices in variant component getChoices Get active choice on variant component getActiveChoice getCondition Return variant control on choice within variant component isProtected Find if component reference model is protected isReference Find if component is referenced to another model connect Create architecture model connections Get port from component aetPort applyStereotype Apply stereotype to architecture model element getStereotypes Get stereotypes applied on element of architecture model removeStereotype Remove stereotype from model element getPropertyValue Get value of architecture property getEvaluatedPropertvValue Get evaluated value of property from element getStereotypeProperties Get stereotype property names on element getProperty Get property value corresponding to stereotype applied to element setProperty Set property value corresponding to stereotype applied to element hasStereotype Find if element has stereotype applied hasProperty Find if element has property getOualifiedName Get model element gualified name getParameter Get parameter from architecture or component getEvaluatedParameterValue Get evaluated value of parameter from element getParameterNames Get parameter names on element getParameterValue Get value of parameter setParameterValue Set value of parameter setUnit Set units on parameter value Reset parameter on component to default value resetParameterToDefault Remove model element destroy

### Examples

#### **Build Architecture Models Programmatically**

Build an architecture model programmatically using System Composer<sup>™</sup>.

#### **Build Model**

To build a model, add a data dictionary with data interfaces, data elements, a value type, and a physical interface, then add components, ports, and connections. Create a profile with stereotypes and properties and then apply those stereotypes to model elements. Assign an owned interface to a port. After the model is built, you can create custom views to focus on specific considerations. You can also query the model to collect different model elements according to criteria you specify.

#### Add Components, Ports, Connections, and Interfaces

Create a model and extract its architecture.

```
model = systemcomposer.createModel("mobileRobotAPI");
arch = model.Architecture;
```

Create an interface data dictionary and add a data interface. Add a data element to the data interface. Add a value type to the interface data dictionary. Assign the type of the data element to the value type. Add a physical interface and physical element with a physical domain type. Link the data dictionary to the model.

```
dictionary = systemcomposer.createDictionary("SensorInterfaces.sldd");
interface = dictionary.addInterface("GPSInterface");
element = interface.addElement("SignalStrength");
valueType = dictionary.addValueType("SignalStrengthType",Units="dB",Description="GPS Signal Strength
element.setType(valueType);
physicalInterface = dictionary.addPhysicalInterface("PhysicalInterface");
physicalElement = addElement(physicalInterface,"ElectricalElement",Type="electrical.electrical")
linkDictionary(model,"SensorInterfaces.sldd");
```

Save the changes to the interface data dictionary.

```
dictionary.save
```

Save the model.

model.save

Open the model.

```
systemcomposer.openModel("mobileRobotAPI");
```

View the interfaces in the Interface Editor.

| Interfaces                                     |                                              |            |       | 4 ×                 |  |
|------------------------------------------------|----------------------------------------------|------------|-------|---------------------|--|
| 🖶 🗸 🕼 🕻 📲 💭 🛍 🗙 🖳 V Search 🔍 Dictionary View 🔹 |                                              |            |       |                     |  |
|                                                | Туре                                         | Dimensions | Units | Description         |  |
| <ul> <li>SensorInterfaces.sldd</li> </ul>      |                                              |            |       |                     |  |
| ▼                                              |                                              |            |       |                     |  |
| SignalStrength (SignalStrengthType)            | SignalStrengthType                           | 1          | dB    | GPS Signal Strength |  |
| SignalStrengthType                             | double                                       | 1          | dB    | GPS Signal Strength |  |
| ▼ (○ PhysicalInterface                         |                                              |            |       |                     |  |
| ElectricalElement                              | Connection: foundation.electrical.electrical |            |       |                     |  |

Add components, ports, and connections. Set the physical interface to the physical ports, which you will connect later.

```
componentSensor = addComponent(arch, "Sensor");
sensorPorts = addPort(componentSensor.Architecture,{'MotionData', 'SensorPower'},{'in', 'physical';
sensorPorts(2).setInterface(physicalInterface)
```

```
componentPlanning = addComponent(arch, "Planning");
planningPorts = addPort(componentPlanning.Architecture,{'Command','SensorPower1','MotionCommand']
planningPorts(2).setInterface(physicalInterface)
```

```
componentMotion = addComponent(arch, "Motion");
motionPorts = addPort(componentMotion.Architecture,{'MotionCommand','MotionData'},{'in','out'});
```

Create an owned interface on the 'MotionData' port. Add an owned data element under the owned data interface. Assign the data element "Rotation" to a value type with units set to degrees.

```
ownedInterface = motionPorts(2).createInterface("DataInterface");
ownedElement = ownedInterface.addElement("Rotation");
subInterface = ownedElement.createOwnedType(Units="degrees");
```

View the interfaces in the Interface Editor. Select the 'MotionData' port on the Motion component. In the Interface Editor, switch from **Dictionary View** to **Port Interface View**.

| Interfaces                                       |        |            |         |  |  |
|--------------------------------------------------|--------|------------|---------|--|--|
| 🖶 – 层 🗶 – 🖳 – 🖳 – Search 🔍 Port Interface View – |        |            |         |  |  |
|                                                  | Туре   | Dimensions | Units   |  |  |
| ▼ 🖓- MotionData                                  |        |            |         |  |  |
| elem0                                            | double | 1          |         |  |  |
| Rotation                                         | double | 1          | degrees |  |  |

Connect components with an interface rule and the default name rule. The interface rule connects ports on components that share the same interface. By default, the name rule connects ports on components that share the same name.

```
c_sensorData = connect(arch,componentSensor,componentPlanning,Rule="interface");
c_motionData = connect(arch,componentMotion,componentSensor);
c motionCommand = connect(arch,componentPlanning,componentMotion);
```

#### Add and Connect Architecture Port

Add an architecture port on the architecture.

```
archPort = addPort(arch, "Command", "in");
```

The **connect** command requires a component port as an argument. Obtain the component port, then connect.

compPort = getPort(componentPlanning,"Command"); c\_Command = connect(archPort,compPort);

Save the model.

model.save

Arrange the layout by pressing **Ctrl+Shift+A** or using this command.

Simulink.BlockDiagram.arrangeSystem("mobileRobotAPI");

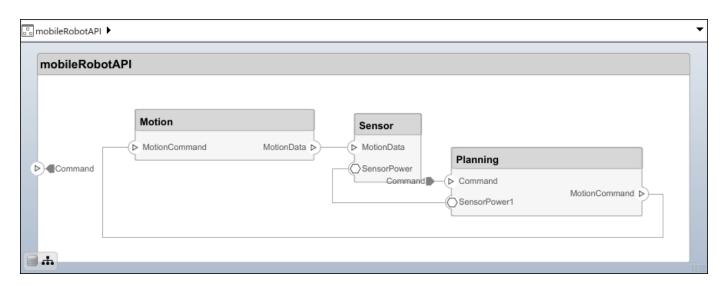

#### **Create and Apply Profile with Stereotypes**

Profiles are XML files that can be applied to any model. You can add stereotypes with properties to profiles and then populate the properties with specific values. Along with the built-in analysis capabilities of System Composer, stereotypes help you optimize your system for performance, cost, and reliability.

#### **Create Profile and Add Stereotypes**

Create a profile.

```
profile = systemcomposer.createProfile("GeneralProfile");
```

Create a stereotype that applies to all element types.

```
elemSType = addStereotype(profile, "projectElement");
```

Create stereotypes for different types of components. You can select these types are based on your design needs.

```
pCompSType = addStereotype(profile,"physicalComponent",AppliesTo="Component");
sCompSType = addStereotype(profile,"softwareComponent",AppliesTo="Component");
```

Create a stereotype for connections.

```
sConnSType = addStereotype(profile,"standardConn",AppliesTo="Connector");
```

#### **Add Properties**

Add properties to the stereotypes. You can use properties to capture metadata for model elements and analyze nonfunctional requirements. These properties are added to all elements to which the stereotype is applied, in any model that imports the profile.

```
addProperty(elemSType, 'ID',Type="uint8");
addProperty(elemSType, 'Description',Type="string");
addProperty(pCompSType, 'Cost',Type="double",Units="USD");
addProperty(pCompSType, 'Weight',Type="double",Units="g");
addProperty(sCompSType, 'develCost',Type="double",Units="USD");
addProperty(sCompSType, 'develTime',Type="double",Units="bour");
```

```
addProperty(sConnSType,'unitCost',Type="double"',Units="USD");
addProperty(sConnSType,'unitWeight',Type="double",Units="g");
addProperty(sConnSType,'length',Type="double",Units="m");
```

#### **Save Profile**

profile.save;

#### **Apply Profile to Model**

Apply the profile to the model.

```
applyProfile(model, "GeneralProfile");
```

Apply stereotypes to components. Some components are physical components, while others are software components.

```
applyStereotype(componentPlanning,"GeneralProfile.softwareComponent")
applyStereotype(componentSensor,"GeneralProfile.physicalComponent")
applyStereotype(componentMotion,"GeneralProfile.physicalComponent")
```

Apply the connector stereotype to all connections.

```
batchApplyStereotype(arch, 'Connector', "GeneralProfile.standardConn");
```

Apply the general element stereotype to all connectors and ports.

```
batchApplyStereotype(arch, 'Component', "GeneralProfile.projectElement");
batchApplyStereotype(arch, 'Connector', "GeneralProfile.projectElement");
```

Set properties for each component.

```
setProperty(componentSensor,'GeneralProfile.projectElement.ID','001');
setProperty(componentSensor,'GeneralProfile.projectElement.Description','''Central unit for all
setProperty(componentSensor,'GeneralProfile.physicalComponent.Cost','200');
setProperty(componentPlanning,'GeneralProfile.projectElement.ID','002');
setProperty(componentPlanning,'GeneralProfile.projectElement.Description','''Planning computer''
setProperty(componentPlanning,'GeneralProfile.softwareComponent.develCost','20000');
setProperty(componentPlanning,'GeneralProfile.projectElement.ID','002');
setProperty(componentPlanning,'GeneralProfile.softwareComponent.develCost','20000');
setProperty(componentPlanning,'GeneralProfile.projectElement.ID','003');
setProperty(componentMotion,'GeneralProfile.projectElement.Description','''Motor and motor contro
setProperty(componentMotion,'GeneralProfile.physicalComponent.Cost','4500');
setProperty(componentMotion,'GeneralProfile.physicalComponent.Cost','4500');
```

Set the properties of connections to be identical.

```
connections = [c_sensorData c_motionData c_motionCommand c_Command];
for k = 1:length(connections)
    setProperty(connections(k),'GeneralProfile.standardConn.unitCost','0.2');
    setProperty(connections(k),'GeneralProfile.standardConn.unitWeight','100');
    setProperty(connections(k),'GeneralProfile.standardConn.length','0.3');
end
```

#### Add Hierarchy

Add two components named Controller and Scope inside the Motion component. Define the ports. Connect the components to the architecture and to each other, applying a connector stereotype.

Hierarchy in an architecture diagram creates an additional level of detail that specifies how components behave internally.

```
motionArch = componentMotion.Architecture;
motionController = motionArch.addComponent('Controller');
controllerPorts = addPort(motionController.Architecture,{'controlIn','controlOut'},{'in','out'})
controllerCompPortIn = motionController.getPort('controlIn');
controllerCompPortOut = motionController.getPort('controlOut');
```

```
motionScope = motionArch.addComponent('Scope');
scopePorts = addPort(motionScope.Architecture,{'scopeIn','scopeOut'},{'in','out'});
scopeCompPortIn = motionScope.getPort('scopeIn');
scopeCompPortOut = motionScope.getPort('scopeOut');
```

```
c_planningController = connect(motionPorts(1),controllerCompPortIn);
```

For outport connections, the data element must be specified.

```
c_planningScope = connect(scopeCompPortOut,motionPorts(2),'DestinationElement',"Rotation");
c_planningConnect = connect(controllerCompPortOut,scopeCompPortIn,'GeneralProfile.standardConn')
```

Save the model.

model.save

Arrange the layout by pressing **Ctrl+Shift+A** or using this command.

```
Simulink.BlockDiagram.arrangeSystem('mobileRobotAPI/Motion');
```

| 🖧 mobileRobotAPI 🕨 | Motion 🕨 |                         |              |                    |            |                         | •          |
|--------------------|----------|-------------------------|--------------|--------------------|------------|-------------------------|------------|
| Motion             |          |                         |              |                    |            |                         |            |
| MotionCommand      |          | Controller<br>Controlln | controlOut > | Scope<br>> scopeIn | scopeOut Þ | ••MotionData . Rotation | MotionData |

#### **Create Model Reference**

Model references can help you organize large models hierarchically and define architectures or behaviors once that you can then reuse. When a component references another model, any existing ports on the component are removed, and ports that exist on the referenced model will appear on the component.

Create a new System Composer model. Convert the Controller component into a reference component to reference the new model. To add additional ports on the Controller component, you must update the referenced model "mobileMotion".

```
referenceModel = systemcomposer.createModel("mobileMotion");
referenceArch = referenceModel.Architecture;
```

newComponents = addComponent(referenceArch, "Gyroscope"); referenceModel.save

linkToModel(motionController,"mobileMotion");

| Controller<br>< mobileMotion > |           |  |  |  |
|--------------------------------|-----------|--|--|--|
|                                |           |  |  |  |
|                                | Ggroscope |  |  |  |
|                                |           |  |  |  |

Save the models.

referenceModel.save
model.save

#### **Make Variant Component**

You can convert the Planning component to a variant component using the makeVariant function. The original component is embedded within a variant component as one of the available variant choices. You can design other variant choices within the variant component and toggle the active choice. Variant components allow you to choose behavioral designs programmatically in an architecture model to perform trade studies and analysis.

[variantComp,choice1] = makeVariant(componentMotion);

Add an additional variant choice named MotionAlt. The second argument defines the name, and the third argument defines the label. The label identifies the choice. The active choice is controlled by the label.

```
choice2 = addChoice(variantComp,{'MotionAlt'},{'MotionAlt'});
```

Create the necessary ports on MotionAlt.

```
motionAltPorts = addPort(choice2.Architecture,{'MotionCommand','MotionData'},{'in','out'});
```

Make MotionAlt the active variant.

setActiveChoice(variantComp,'MotionAlt')

Arrange the layout by pressing **Ctrl+Shift+A** or using this command.

Simulink.BlockDiagram.arrangeSystem('mobileRobotAPI/Planning');

| Motion (Variar | nt)                             |                |
|----------------|---------------------------------|----------------|
|                | Motion MotionCommand MotionData |                |
| MotionCommand  | MotionAlt                       | MotionData (>) |
|                | MotionCommand MotionData        |                |

Save the model.

model.save

#### **Clean Up**

Run this script to remove generated artifacts before you run this example again.

cleanUpArtifacts

#### **More About**

#### Definitions

| Term         | Definition                                                                                                    | Application                                                                                                    | More Information                           |
|--------------|----------------------------------------------------------------------------------------------------|----------------------------------------------------------------------------------------------------|--------------------------------------------|
| architecture | A System Composer<br>architecture represents a<br>system of components and<br>how they interface with<br>each other structurally and<br>behaviorally. You can<br>represent specific<br>architectures using<br>alternate views. | <ul> <li>Different types of<br/>architectures describe<br/>different aspects of systems:</li> <li>Functional architecture<br/>describes the flow of<br/>data in a system.</li> <li>Logical architecture<br/>describes the intended<br/>operation of a system.</li> <li>Physical architecture<br/>describes the platform or<br/>hardware in a system.</li> <li>You can define parameters<br/>on the architecture level<br/>using the <b>Parameter</b><br/><b>Editor</b>.</li> </ul> | System Composer Using<br>Parameter Editor" |

| Term      | Definition                                                                                                    | Application                                                                                                    | More Information                                                        |
|-----------|----------------------------------------------------------------------------------------------------|----------------------------------------------------------------------------------------------------|-------------------------------------------------------------------------|
| model     | A System Composer model<br>is the file that contains<br>architectural information,<br>including components,<br>ports, connectors,<br>interfaces, and behaviors.                                                                                                    | <ul> <li>Perform operations on a model:</li> <li>Extract the root-level architecture contained in the model.</li> <li>Apply profiles.</li> <li>Link interface data dictionaries.</li> <li>Generate instances from model architecture.</li> <li>A System Composer model is stored as an SLX file.</li> </ul>    | "Create Architecture Model<br>with Interfaces and<br>Requirement Links" |
| component | A component is a nontrivial,<br>nearly independent, and<br>replaceable part of a system<br>that fulfills a clear function<br>in the context of an<br>architecture. A component<br>defines an architectural<br>element, such as a function,<br>a system, hardware,<br>software, or other<br>conceptual entity. A<br>component can also be a<br>subsystem or subfunction. | <ul> <li>Represented as a block, a component is a part of an architecture model that can be separated into reusable artifacts. Transfer information between components with:</li> <li>Port interfaces using the Interface Editor</li> <li>Parameters using the Parameter Editor</li> </ul>                     | "Components"                                                            |
| port      | A port is a node on a<br>component or architecture<br>that represents a point of<br>interaction with its<br>environment. A port permits<br>the flow of information to<br>and from other components<br>or systems.                                                                                                    | <ul> <li>There are different types of ports:</li> <li><i>Component ports</i> are interaction points on the component to other components.</li> <li><i>Architecture ports</i> are ports on the boundary of the system, whether the boundary is within a component or the overall architecture model.</li> </ul> | "Ports"                                                                 |
| connector | Connectors are lines that<br>provide connections<br>between ports. Connectors<br>describe how information<br>flows between components<br>or architectures.                                                                                                    | A connector allows two<br>components to interact<br>without defining the nature<br>of the interaction. Set an<br>interface on a port to define<br>how the components<br>interact.                                                                                                    | "Connections"                                                           |

| Term               | Definition                                                                   | Application                                                                                                    | More Information                                 |
|--------------------|------------------------------------------------------------------------------|----------------------------------------------------------------------------------------------------|--------------------------------------------------|
| variant            |                                                                              | Use variants to quickly<br>swap different architectural<br>designs for a component<br>while performing analysis. | "Create Variants"                                |
| variant<br>control | A variant control is a string<br>that controls the active<br>variant choice. | Set the variant control to<br>programmatically control<br>which variant is active.                               | "Set Variant Control<br>Condition" on page 4-678 |

# Version History Introduced in R2019a

#### See Also

Variant Component

#### Topics

"Decompose and Reuse Components"

## systemcomposer.interface.DataElement

Data element in data interface

## Description

A DataElement object represents a data element in a data interface.

## Creation

Create a data element using the addElement function.

element = addElement(interface, 'newElement')

## Properties

Interface — Parent data interface of data element data interface object

Parent data interface of data element, specified as a systemcomposer.interface.DataInterface object.

Name — Data element name character vector | string

Data element name, specified as a character vector or string.

Example: 'newElement' Data Types: char|string

**Type — Type of data element** data interface object | value type object

Type of data element, specified as a systemcomposer.interface.DataInterface or systemcomposer.ValueType object.

Dimensions — Dimensions of data element character vector | string

Dimensions of data element, specified as a character vector or string.

Data Types: char | string

**Description — Description of data element** character vector | string

Description of data element, specified as a character vector or string.

Data Types: char | string

#### UUID — Universal unique identifier

character vector

Universal unique identifier for data element, specified as a character vector.

Example: '91d5de2c-b14c-4c76-a5d6-5dd0037c52df'

Data Types: char

#### ExternalUID — Unique external identifier

character vector

Unique external identifier, specified as a character vector. The external ID is preserved over the lifespan of the data element and through all operations that preserve the UUID.

Data Types: char

#### **Object Functions**

| setName         | Set name for value type, function argument, interface, or element |
|-----------------|-------------------------------------------------------------------|
| setType         | Set shared type on data element or function argument              |
| setDimensions   | Set dimensions for value type                                     |
| setUnits        | Set units for value type                                          |
| setComplexity   | Set complexity for value type                                     |
| setMinimum      | Set minimum for value type                                        |
| setMaximum      | Set maximum for value type                                        |
| setDescription  | Set description for value type or interface                       |
| createOwnedType | Create owned value type on data element or function argument      |
| destroy         | Remove model element                                              |

#### **Examples**

#### **Build Architecture Models Programmatically**

Build an architecture model programmatically using System Composer™.

#### **Build Model**

To build a model, add a data dictionary with data interfaces, data elements, a value type, and a physical interface, then add components, ports, and connections. Create a profile with stereotypes and properties and then apply those stereotypes to model elements. Assign an owned interface to a port. After the model is built, you can create custom views to focus on specific considerations. You can also query the model to collect different model elements according to criteria you specify.

#### Add Components, Ports, Connections, and Interfaces

Create a model and extract its architecture.

```
model = systemcomposer.createModel("mobileRobotAPI");
arch = model.Architecture;
```

Create an interface data dictionary and add a data interface. Add a data element to the data interface. Add a value type to the interface data dictionary. Assign the type of the data element to the value type. Add a physical interface and physical element with a physical domain type. Link the data dictionary to the model.

```
dictionary = systemcomposer.createDictionary("SensorInterfaces.sldd");
interface = dictionary.addInterface("GPSInterface");
element = interface.addElement("SignalStrength");
valueType = dictionary.addValueType("SignalStrengthType",Units="dB",Description="GPS Signal Strength");
physicalInterface = dictionary.addPhysicalInterface("PhysicalInterface");
physicalElement = addElement(physicalInterface,"ElectricalElement",Type="electrical.electrical")
linkDictionary(model,"SensorInterfaces.sldd");
```

Save the changes to the interface data dictionary.

dictionary.save

Save the model.

model.save

Open the model.

systemcomposer.openModel("mobileRobotAPI");

View the interfaces in the Interface Editor.

| Interfaces                          |                                              |              |       | 4 ×                 |
|-------------------------------------|----------------------------------------------|--------------|-------|---------------------|
|                                     | 🔹 🎚 🔹 Search 🔍 Dic                           | tionary View | •     |                     |
|                                     | Туре                                         | Dimensions   | Units | Description         |
| 🔻 🇞 SensorInterfaces.sidd           |                                              |              |       |                     |
| ▼                                   |                                              |              |       |                     |
| SignalStrength (SignalStrengthType) | SignalStrengthType                           | 1            | dB    | GPS Signal Strength |
| 🔛 SignalStrengthType                | double                                       | 1            | dB    | GPS Signal Strength |
| ▼ (○ PhysicalInterface              |                                              |              |       |                     |
| ElectricalElement                   | Connection: foundation.electrical.electrical |              |       |                     |

Add components, ports, and connections. Set the physical interface to the physical ports, which you will connect later.

```
componentSensor = addComponent(arch, "Sensor");
sensorPorts = addPort(componentSensor.Architecture,{'MotionData', 'SensorPower'},{'in', 'physical';
sensorPorts(2).setInterface(physicalInterface)
```

```
componentPlanning = addComponent(arch, "Planning");
planningPorts = addPort(componentPlanning.Architecture,{'Command', 'SensorPower1', 'MotionCommand']
planningPorts(2).setInterface(physicalInterface)
```

```
componentMotion = addComponent(arch, "Motion");
motionPorts = addPort(componentMotion.Architecture, {'MotionCommand', 'MotionData'}, {'in', 'out'});
```

Create an owned interface on the 'MotionData' port. Add an owned data element under the owned data interface. Assign the data element "Rotation" to a value type with units set to degrees.

```
ownedInterface = motionPorts(2).createInterface("DataInterface");
ownedElement = ownedInterface.addElement("Rotation");
subInterface = ownedElement.createOwnedType(Units="degrees");
```

View the interfaces in the Interface Editor. Select the 'MotionData' port on the Motion component. In the Interface Editor, switch from **Dictionary View** to **Port Interface View**.

| Interfaces      |                |            |                     |  |
|-----------------|----------------|------------|---------------------|--|
|                 | ▖▾▤◟▰▤ ◙、▾ ◙、▾ | Search Q   | Port Interface View |  |
|                 | Туре           | Dimensions | Units               |  |
| ▼ 🖓- MotionData |                |            |                     |  |
| elem0           | double         | 1          |                     |  |
| Rotation        | double         | 1          | degrees             |  |

Connect components with an interface rule and the default name rule. The interface rule connects ports on components that share the same interface. By default, the name rule connects ports on components that share the same name.

```
c_sensorData = connect(arch,componentSensor,componentPlanning,Rule="interface");
c_motionData = connect(arch,componentMotion,componentSensor);
c_motionCommand = connect(arch,componentPlanning,componentMotion);
```

#### Add and Connect Architecture Port

Add an architecture port on the architecture.

```
archPort = addPort(arch, "Command", "in");
```

The **connect** command requires a component port as an argument. Obtain the component port, then connect.

```
compPort = getPort(componentPlanning,"Command");
c_Command = connect(archPort,compPort);
```

Save the model.

model.save

Arrange the layout by pressing **Ctrl+Shift+A** or using this command.

Simulink.BlockDiagram.arrangeSystem("mobileRobotAPI");

| 💼 mobileRobotAPI 🕨      |                                                                                                    |
|-------------------------|----------------------------------------------------------------------------------------------------|
| Motion<br>MotionCommand | MotionData<br>MotionData<br>SensorPower<br>Command<br>SensorPower<br>Command<br>SensorPower<br>Command<br>MotionCommand<br>SensorPower<br>Command<br>SensorPower<br>SensorPower<br>Command<br>SensorPower<br>SensorPower<br>Sensor<br>SensorPower<br>Sensor<br>Sensor<br>Se |

#### **Create and Apply Profile with Stereotypes**

Profiles are XML files that can be applied to any model. You can add stereotypes with properties to profiles and then populate the properties with specific values. Along with the built-in analysis capabilities of System Composer, stereotypes help you optimize your system for performance, cost, and reliability.

#### **Create Profile and Add Stereotypes**

Create a profile.

```
profile = systemcomposer.createProfile("GeneralProfile");
```

Create a stereotype that applies to all element types.

```
elemSType = addStereotype(profile, "projectElement");
```

Create stereotypes for different types of components. You can select these types are based on your design needs.

```
pCompSType = addStereotype(profile,"physicalComponent",AppliesTo="Component");
sCompSType = addStereotype(profile,"softwareComponent",AppliesTo="Component");
```

Create a stereotype for connections.

```
sConnSType = addStereotype(profile, "standardConn", AppliesTo="Connector");
```

#### **Add Properties**

Add properties to the stereotypes. You can use properties to capture metadata for model elements and analyze nonfunctional requirements. These properties are added to all elements to which the stereotype is applied, in any model that imports the profile.

```
addProperty(elemSType,'ID',Type="uint8");
addProperty(elemSType,'Description',Type="string");
addProperty(pCompSType,'Cost',Type="double",Units="USD");
addProperty(pCompSType,'Weight',Type="double",Units="g");
addProperty(sCompSType,'develCost',Type="double",Units="USD");
addProperty(sCompSType,'develTime',Type="double",Units="bour");
```

```
addProperty(sConnSType,'unitCost',Type="double"',Units="USD");
addProperty(sConnSType,'unitWeight',Type="double",Units="g");
addProperty(sConnSType,'length',Type="double",Units="m");
```

#### **Save Profile**

profile.save;

#### **Apply Profile to Model**

Apply the profile to the model.

```
applyProfile(model,"GeneralProfile");
```

Apply stereotypes to components. Some components are physical components, while others are software components.

```
applyStereotype(componentPlanning,"GeneralProfile.softwareComponent")
applyStereotype(componentSensor,"GeneralProfile.physicalComponent")
applyStereotype(componentMotion,"GeneralProfile.physicalComponent")
```

Apply the connector stereotype to all connections.

```
batchApplyStereotype(arch, 'Connector', "GeneralProfile.standardConn");
```

Apply the general element stereotype to all connectors and ports.

```
batchApplyStereotype(arch, 'Component', "GeneralProfile.projectElement");
batchApplyStereotype(arch, 'Connector', "GeneralProfile.projectElement");
```

Set properties for each component.

```
setProperty(componentSensor,'GeneralProfile.projectElement.ID','001');
setProperty(componentSensor,'GeneralProfile.projectElement.Description','''Central unit for all
setProperty(componentSensor,'GeneralProfile.physicalComponent.Cost','200');
setProperty(componentPlanning,'GeneralProfile.projectElement.ID','002');
setProperty(componentPlanning,'GeneralProfile.projectElement.Description','''Planning computer''
setProperty(componentPlanning,'GeneralProfile.softwareComponent.develCost','20000');
setProperty(componentPlanning,'GeneralProfile.projectElement.ID','002');
setProperty(componentPlanning,'GeneralProfile.softwareComponent.develCost','20000');
setProperty(componentPlanning,'GeneralProfile.projectElement.ID','003');
setProperty(componentMotion,'GeneralProfile.projectElement.Description','''Motor and motor contro
setProperty(componentMotion,'GeneralProfile.physicalComponent.Cost','4500');
setProperty(componentMotion,'GeneralProfile.physicalComponent.Cost','4500');
```

Set the properties of connections to be identical.

```
connections = [c_sensorData c_motionData c_motionCommand c_Command];
for k = 1:length(connections)
    setProperty(connections(k),'GeneralProfile.standardConn.unitCost','0.2');
    setProperty(connections(k),'GeneralProfile.standardConn.unitWeight','100');
    setProperty(connections(k),'GeneralProfile.standardConn.length','0.3');
end
```

#### Add Hierarchy

Add two components named Controller and Scope inside the Motion component. Define the ports. Connect the components to the architecture and to each other, applying a connector stereotype.

Hierarchy in an architecture diagram creates an additional level of detail that specifies how components behave internally.

motionArch = componentMotion.Architecture;

```
motionController = motionArch.addComponent('Controller');
controllerPorts = addPort(motionController.Architecture,{'controlIn','controlOut'},{'in','out'})
controllerCompPortIn = motionController.getPort('controlIn');
controllerCompPortOut = motionController.getPort('controlOut');
```

```
motionScope = motionArch.addComponent('Scope');
scopePorts = addPort(motionScope.Architecture,{'scopeIn','scopeOut'},{'in','out'});
scopeCompPortIn = motionScope.getPort('scopeIn');
scopeCompPortOut = motionScope.getPort('scopeOut');
```

```
c_planningController = connect(motionPorts(1),controllerCompPortIn);
```

For outport connections, the data element must be specified.

```
c_planningScope = connect(scopeCompPortOut,motionPorts(2),'DestinationElement',"Rotation");
c_planningConnect = connect(controllerCompPortOut,scopeCompPortIn,'GeneralProfile.standardConn')
```

Save the model.

model.save

Arrange the layout by pressing **Ctrl+Shift+A** or using this command.

```
Simulink.BlockDiagram.arrangeSystem('mobileRobotAPI/Motion');
```

| 🖧 mobileRobotAPI 🕨 | Motion 🕨      |                         |              |       |            |                         | •            |
|--------------------|---------------|-------------------------|--------------|-------|------------|-------------------------|--------------|
| Motion             |               |                         |              |       |            |                         |              |
| MotionCommand      | MotionCommand | Controller<br>Controlln | controlOut D | Scope | scopeOut > | — MotionData . Rotation | MotionData D |

#### **Create Model Reference**

Model references can help you organize large models hierarchically and define architectures or behaviors once that you can then reuse. When a component references another model, any existing ports on the component are removed, and ports that exist on the referenced model will appear on the component.

Create a new System Composer model. Convert the Controller component into a reference component to reference the new model. To add additional ports on the Controller component, you must update the referenced model "mobileMotion".

```
referenceModel = systemcomposer.createModel("mobileMotion");
referenceArch = referenceModel.Architecture;
```

newComponents = addComponent(referenceArch,"Gyroscope"); referenceModel.save

linkToModel(motionController,"mobileMotion");

| Controller<br>< mobileMotion > |           |  |  |  |
|--------------------------------|-----------|--|--|--|
|                                | буговсери |  |  |  |
|                                |           |  |  |  |

Save the models.

referenceModel.save
model.save

#### **Make Variant Component**

You can convert the Planning component to a variant component using the makeVariant function. The original component is embedded within a variant component as one of the available variant choices. You can design other variant choices within the variant component and toggle the active choice. Variant components allow you to choose behavioral designs programmatically in an architecture model to perform trade studies and analysis.

[variantComp,choice1] = makeVariant(componentMotion);

Add an additional variant choice named MotionAlt. The second argument defines the name, and the third argument defines the label. The label identifies the choice. The active choice is controlled by the label.

```
choice2 = addChoice(variantComp,{'MotionAlt'},{'MotionAlt'});
```

Create the necessary ports on MotionAlt.

```
motionAltPorts = addPort(choice2.Architecture,{'MotionCommand','MotionData'},{'in','out'});
```

Make MotionAlt the active variant.

setActiveChoice(variantComp,'MotionAlt')

Arrange the layout by pressing **Ctrl+Shift+A** or using this command.

Simulink.BlockDiagram.arrangeSystem('mobileRobotAPI/Planning');

| Motion (Varia | nt)                                 |               |
|---------------|-------------------------------------|---------------|
|               | Motion                              |               |
| MotionCommand | MotionAlt  MotionCommand MotionData | MotionData (> |
| <b>.</b>      |                                     |               |

Save the model.

model.save

#### Clean Up

Run this script to remove generated artifacts before you run this example again.

cleanUpArtifacts

### **More About**

#### Definitions

| Term                            | Definition                                                                                                    | Application                                                                                                    | More Information                                                                                              |
|---------------------------------|----------------------------------------------------------------------------------------------------|----------------------------------------------------------------------------------------------------|----------------------------------------------------------------------------------------------------|
| interface<br>data<br>dictionary | An interface data dictionary<br>is a consolidated list of all<br>the interfaces and value<br>types in an architecture and<br>where they are used. | Local interfaces on a<br>System Composer model<br>can be saved in an interface<br>data dictionary using the<br><b>Interface Editor</b> . You can<br>reuse interface dictionaries<br>between models that need<br>to use a given set of<br>interfaces, elements, and<br>value types. Linked data<br>dictionaries are stored in<br>separate SLDD files. | <ul> <li>"Manage Interfaces with<br/>Data Dictionaries"</li> <li>"Reference Data<br/>Dictionaries"</li> </ul> |

| Term               | Definition                                                                                                    | Application                                                                                                    | More Information                                                                                                    |
|--------------------|----------------------------------------------------------------------------------------------------|----------------------------------------------------------------------------------------------------|----------------------------------------------------------------------------------------------------|
| data<br>interface  | A data interface defines the<br>kind of information that<br>flows through a port. The<br>same interface can be<br>assigned to multiple ports.<br>A data interface can be<br>composite, meaning that it<br>can include data elements<br>that describe the properties<br>of an interface signal. | Data interfaces represent<br>the information that is<br>shared through a connector<br>and enters or exits a<br>component through a port.<br>Use the <b>Interface Editor</b> to<br>create and manage data<br>interfaces and data<br>elements and store them in<br>an interface data dictionary<br>for reuse between models. | <ul> <li>"Create Architecture<br/>Model with Interfaces<br/>and Requirement Links"</li> <li>"Define Port Interfaces<br/>Between Components"</li> </ul> |
| data element       | A data element describes a<br>portion of an interface, such<br>as a communication<br>message, a calculated or<br>measured parameter, or<br>other decomposition of that<br>interface.                                                                                                    | <ul> <li>Data interfaces are<br/>decomposed into data<br/>elements:</li> <li>Pins or wires in a<br/>connector or harness.</li> <li>Messages transmitted<br/>across a bus.</li> <li>Data structures shared<br/>between components.</li> </ul>                                                                               | <ul> <li>"Create Interfaces"</li> <li>"Assign Interfaces to<br/>Ports"</li> </ul>                                                                      |
| value type         | A value type can be used as<br>a port interface to define<br>the atomic piece of data<br>that flows through that port<br>and has a top-level type,<br>dimension, unit, complexity,<br>minimum, maximum, and<br>description.                                                                    | You can also assign the type<br>of data elements in data<br>interfaces to value types.<br>Add value types to data<br>dictionaries using the<br><b>Interface Editor</b> so that<br>you can reuse the value<br>types as interfaces or data<br>elements.                                                                      | "Create Value Types as<br>Interfaces"                                                                                                    |
| owned<br>interface | An owned interface is an<br>interface that is local to a<br>specific port and not shared<br>in a data dictionary or the<br>model dictionary.                                                                                                    | Create an owned interface<br>to represent a value type or<br>data interface that is local<br>to a port.                                                                                                    | "Define Owned Interfaces<br>Local to Ports"                                                                                                    |

| Term    | Definition                                                                                                    | Application                                                                                                    | More Information                                         |
|---------|----------------------------------------------------------------------------------------------------|----------------------------------------------------------------------------------------------------|----------------------------------------------------------|
| adapter | An adapter helps connect<br>two components with<br>incompatible port interfaces<br>by mapping between the<br>two interfaces. An adapter<br>can act as a unit delay or<br>rate transition. You can also<br>use an adapter for bus<br>creation. Use the Adapter<br>block to implement an<br>adapter. | <ul> <li>With an adapter, you can perform functions on the "Interface Adapter" dialog:</li> <li>Create and edit mappings between input and output interfaces.</li> <li>Apply an interface conversion UnitDelay to break an algebraic loop.</li> <li>Apply an interface conversion RateTransition to reconcile different sample time rates for reference models.</li> <li>When output interfaces in bus creation mode to author owned output interfaces.</li> </ul> | <ul> <li>"Interface Adapter"</li> <li>Adapter</li> </ul> |

## **Version History**

Introduced in R2021b

#### See Also

addElement | removeElement | getElement | systemcomposer.ValueType |
systemcomposer.interface.Dictionary | systemcomposer.interface.DataInterface

#### Topics

"Create Interfaces" "Manage Interfaces with Data Dictionaries"

# systemcomposer.interface.DataInterface

Data interface

# Description

A DataInterface object represents the structure of a data interface.

# Creation

Create a data interface using the addInterface function.

interface = addInterface(dictionary, 'newInterface')

# **Properties**

### **Owner — Parent of data interface**

dictionary object | data element object | architecture port object

Parent of data interface, specified as a systemcomposer.interface.Dictionary, systemcomposer.interface.DataElement, or systemcomposer.arch.ArchitecturePort object.

### Model – Parent model

model object

Parent System Composer model of data interface, specified as a systemcomposer.arch.Model object.

### Name — Data interface name

character vector | string

Data interface name, specified as a character vector or string. This property must be a valid MATLAB identifier.

Example: 'newInterface'

Data Types: char | string

### Elements — Elements in interface

array of data element objects

Elements in interface, specified as an array of systemcomposer.interface.DataElement objects.

#### **Description — Data interface description**

character vector | string

Data interface description, specified as a character vector or string.

Data Types: char | string

### UUID — Universal unique identifier

character vector

Universal unique identifier for data interface, specified as a character vector.

Example: '91d5de2c-b14c-4c76-a5d6-5dd0037c52df'

Data Types: char

#### ExternalUID — Unique external identifier

character vector

Unique external identifier, specified as a character vector. The external ID is preserved over the lifespan of the data interface and through all operations that preserve the UUID.

Data Types: char

## **Object Functions**

| addElement                | Add element                                                       |
|---------------------------|-------------------------------------------------------------------|
| getElement                | Get object for element                                            |
| removeElement             | Remove element                                                    |
| setName                   | Set name for value type, function argument, interface, or element |
| setDescription            | Set description for value type or interface                       |
| applyStereotype           | Apply stereotype to architecture model element                    |
| getStereotypes            | Get stereotypes applied on element of architecture model          |
| getStereotypeProperties   | Get stereotype property names on element                          |
| removeStereotype          | Remove stereotype from model element                              |
| getProperty               | Get property value corresponding to stereotype applied to element |
| getPropertyValue          | Get value of architecture property                                |
| getEvaluatedPropertyValue | Get evaluated value of property from element                      |
| setProperty               | Set property value corresponding to stereotype applied to element |
| hasStereotype             | Find if element has stereotype applied                            |
| hasProperty               | Find if element has property                                      |
| destroy                   | Remove model element                                              |
|                           |                                                                   |

## Examples

#### **Build Architecture Models Programmatically**

Build an architecture model programmatically using System Composer™.

#### **Build Model**

To build a model, add a data dictionary with data interfaces, data elements, a value type, and a physical interface, then add components, ports, and connections. Create a profile with stereotypes and properties and then apply those stereotypes to model elements. Assign an owned interface to a port. After the model is built, you can create custom views to focus on specific considerations. You can also query the model to collect different model elements according to criteria you specify.

#### Add Components, Ports, Connections, and Interfaces

Create a model and extract its architecture.

```
model = systemcomposer.createModel("mobileRobotAPI");
arch = model.Architecture;
```

Create an interface data dictionary and add a data interface. Add a data element to the data interface. Add a value type to the interface data dictionary. Assign the type of the data element to the value type. Add a physical interface and physical element with a physical domain type. Link the data dictionary to the model.

```
dictionary = systemcomposer.createDictionary("SensorInterfaces.sldd");
interface = dictionary.addInterface("GPSInterface");
element = interface.addElement("SignalStrength");
valueType = dictionary.addValueType("SignalStrengthType",Units="dB",Description="GPS Signal Strength
element.setType(valueType);
physicalInterface = dictionary.addPhysicalInterface("PhysicalInterface");
physicalElement = addElement(physicalInterface,"ElectricalElement",Type="electrical.electrical")
linkDictionary(model,"SensorInterfaces.sldd");
```

Save the changes to the interface data dictionary.

```
dictionary.save
```

Save the model.

model.save

Open the model.

```
systemcomposer.openModel("mobileRobotAPI");
```

View the interfaces in the Interface Editor.

| Interfaces                                         |                                              |            |       | 4 ×                 |
|----------------------------------------------------|----------------------------------------------|------------|-------|---------------------|
| 👼 🗸 🥪 🌊 🗸 🖳 🖌 💭 🔍 🖳 🗸 🖳 Search 🔍 Dictionary View 🔹 |                                              |            |       |                     |
|                                                    | Туре                                         | Dimensions | Units | Description         |
| <ul> <li>SensorInterfaces.sldd</li> </ul>          |                                              |            |       |                     |
| ▼                                                  |                                              |            |       |                     |
| SignalStrength (SignalStrengthType)                | SignalStrengthType                           | 1          | dB    | GPS Signal Strength |
| SignalStrengthType                                 | double                                       | 1          | dB    | GPS Signal Strength |
| ▼ (○ PhysicalInterface                             |                                              |            |       |                     |
| ElectricalElement                                  | Connection: foundation.electrical.electrical |            |       |                     |

Add components, ports, and connections. Set the physical interface to the physical ports, which you will connect later.

```
componentSensor = addComponent(arch, "Sensor");
sensorPorts = addPort(componentSensor.Architecture,{'MotionData', 'SensorPower'},{'in', 'physical';
sensorPorts(2).setInterface(physicalInterface)
```

```
componentPlanning = addComponent(arch, "Planning");
planningPorts = addPort(componentPlanning.Architecture,{'Command','SensorPower1','MotionCommand')
planningPorts(2).setInterface(physicalInterface)
```

```
componentMotion = addComponent(arch, "Motion");
motionPorts = addPort(componentMotion.Architecture,{'MotionCommand','MotionData'},{'in','out'});
```

Create an owned interface on the 'MotionData' port. Add an owned data element under the owned data interface. Assign the data element "Rotation" to a value type with units set to degrees.

```
ownedInterface = motionPorts(2).createInterface("DataInterface");
ownedElement = ownedInterface.addElement("Rotation");
subInterface = ownedElement.createOwnedType(Units="degrees");
```

View the interfaces in the Interface Editor. Select the 'MotionData' port on the Motion component. In the Interface Editor, switch from **Dictionary View** to **Port Interface View**.

| Interfaces                               | Interfaces |            |         |  |  |
|------------------------------------------|------------|------------|---------|--|--|
| 🖶 🗸 🖳 🖌 💭 🖳 View 🗸 Port Interface View 🔹 |            |            |         |  |  |
|                                          | Туре       | Dimensions | Units   |  |  |
| ▼ 🖓- MotionData                          |            |            |         |  |  |
| elem0                                    | double     | 1          |         |  |  |
| Rotation                                 | double     | 1          | degrees |  |  |

Connect components with an interface rule and the default name rule. The interface rule connects ports on components that share the same interface. By default, the name rule connects ports on components that share the same name.

```
c_sensorData = connect(arch,componentSensor,componentPlanning,Rule="interface");
c_motionData = connect(arch,componentMotion,componentSensor);
c motionCommand = connect(arch,componentPlanning,componentMotion);
```

#### Add and Connect Architecture Port

Add an architecture port on the architecture.

```
archPort = addPort(arch, "Command", "in");
```

The **connect** command requires a component port as an argument. Obtain the component port, then connect.

compPort = getPort(componentPlanning,"Command"); c\_Command = connect(archPort,compPort);

Save the model.

model.save

Arrange the layout by pressing **Ctrl+Shift+A** or using this command.

Simulink.BlockDiagram.arrangeSystem("mobileRobotAPI");

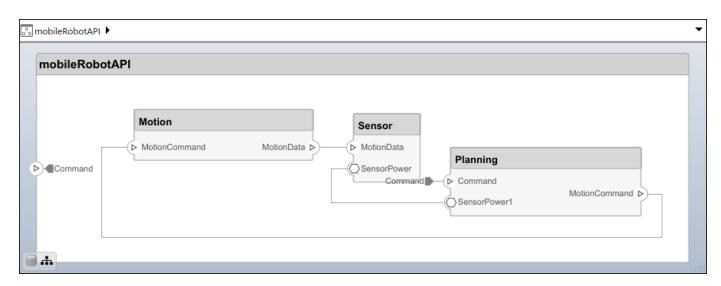

#### **Create and Apply Profile with Stereotypes**

Profiles are XML files that can be applied to any model. You can add stereotypes with properties to profiles and then populate the properties with specific values. Along with the built-in analysis capabilities of System Composer, stereotypes help you optimize your system for performance, cost, and reliability.

#### **Create Profile and Add Stereotypes**

Create a profile.

```
profile = systemcomposer.createProfile("GeneralProfile");
```

Create a stereotype that applies to all element types.

```
elemSType = addStereotype(profile, "projectElement");
```

Create stereotypes for different types of components. You can select these types are based on your design needs.

```
pCompSType = addStereotype(profile,"physicalComponent",AppliesTo="Component");
sCompSType = addStereotype(profile,"softwareComponent",AppliesTo="Component");
```

Create a stereotype for connections.

```
sConnSType = addStereotype(profile, "standardConn", AppliesTo="Connector");
```

#### Add Properties

Add properties to the stereotypes. You can use properties to capture metadata for model elements and analyze nonfunctional requirements. These properties are added to all elements to which the stereotype is applied, in any model that imports the profile.

```
addProperty(elemSType, 'ID',Type="uint8");
addProperty(elemSType, 'Description',Type="string");
addProperty(pCompSType, 'Cost',Type="double",Units="USD");
addProperty(pCompSType, 'Weight',Type="double",Units="g");
addProperty(sCompSType, 'develCost',Type="double",Units="USD");
addProperty(sCompSType, 'develTime',Type="double",Units="bour");
```

```
addProperty(sConnSType,'unitCost',Type="double"',Units="USD");
addProperty(sConnSType,'unitWeight',Type="double",Units="g");
addProperty(sConnSType,'length',Type="double",Units="m");
```

#### **Save Profile**

profile.save;

#### **Apply Profile to Model**

Apply the profile to the model.

```
applyProfile(model,"GeneralProfile");
```

Apply stereotypes to components. Some components are physical components, while others are software components.

```
applyStereotype(componentPlanning,"GeneralProfile.softwareComponent")
applyStereotype(componentSensor,"GeneralProfile.physicalComponent")
applyStereotype(componentMotion,"GeneralProfile.physicalComponent")
```

Apply the connector stereotype to all connections.

```
batchApplyStereotype(arch, 'Connector', "GeneralProfile.standardConn");
```

Apply the general element stereotype to all connectors and ports.

```
batchApplyStereotype(arch, 'Component', "GeneralProfile.projectElement");
batchApplyStereotype(arch, 'Connector', "GeneralProfile.projectElement");
```

Set properties for each component.

```
setProperty(componentSensor,'GeneralProfile.projectElement.ID','001');
setProperty(componentSensor,'GeneralProfile.projectElement.Description','''Central unit for all
setProperty(componentSensor,'GeneralProfile.physicalComponent.Cost','200');
setProperty(componentPlanning,'GeneralProfile.projectElement.ID','002');
setProperty(componentPlanning,'GeneralProfile.projectElement.Description','''Planning computer''
setProperty(componentPlanning,'GeneralProfile.softwareComponent.develCost','20000');
setProperty(componentPlanning,'GeneralProfile.projectElement.ID','002');
setProperty(componentPlanning,'GeneralProfile.softwareComponent.develCost','20000');
setProperty(componentPlanning,'GeneralProfile.projectElement.ID','003');
setProperty(componentMotion,'GeneralProfile.projectElement.Description','''Motor and motor contro
setProperty(componentMotion,'GeneralProfile.physicalComponent.Cost','4500');
setProperty(componentMotion,'GeneralProfile.physicalComponent.Cost','4500');
```

Set the properties of connections to be identical.

```
connections = [c_sensorData c_motionData c_motionCommand c_Command];
for k = 1:length(connections)
    setProperty(connections(k),'GeneralProfile.standardConn.unitCost','0.2');
    setProperty(connections(k),'GeneralProfile.standardConn.unitWeight','100');
    setProperty(connections(k),'GeneralProfile.standardConn.length','0.3');
end
```

#### **Add Hierarchy**

Add two components named Controller and Scope inside the Motion component. Define the ports. Connect the components to the architecture and to each other, applying a connector stereotype.

Hierarchy in an architecture diagram creates an additional level of detail that specifies how components behave internally.

```
motionArch = componentMotion.Architecture;
motionController = motionArch.addComponent('Controller');
```

```
controllerPorts = addPort(motionController.Architecture,{'controlIn','controlOut'},{'in','out'})
controllerCompPortIn = motionController.getPort('controlIn');
controllerCompPortOut = motionController.getPort('controlOut');
```

```
motionScope = motionArch.addComponent('Scope');
scopePorts = addPort(motionScope.Architecture,{'scopeIn','scopeOut'},{'in','out'});
scopeCompPortIn = motionScope.getPort('scopeIn');
scopeCompPortOut = motionScope.getPort('scopeOut');
```

```
c_planningController = connect(motionPorts(1),controllerCompPortIn);
```

For outport connections, the data element must be specified.

```
c_planningScope = connect(scopeCompPortOut,motionPorts(2),'DestinationElement',"Rotation");
c_planningConnect = connect(controllerCompPortOut,scopeCompPortIn,'GeneralProfile.standardConn')
```

Save the model.

model.save

Arrange the layout by pressing **Ctrl+Shift+A** or using this command.

```
Simulink.BlockDiagram.arrangeSystem('mobileRobotAPI/Motion');
```

| 😳 mobileRobotAPI 🕨 📃 Mo | otion 🕨                   |                                                  |                     | •          |
|-------------------------|---------------------------|--------------------------------------------------|---------------------|------------|
| Motion                  |                           |                                                  |                     |            |
| MotionCommand           | Controller<br>P controlln | controlOut > > > > > > > > > > > > > > > > > > > | scopeOut >MotionDat | MotionData |

#### **Create Model Reference**

Model references can help you organize large models hierarchically and define architectures or behaviors once that you can then reuse. When a component references another model, any existing ports on the component are removed, and ports that exist on the referenced model will appear on the component.

Create a new System Composer model. Convert the Controller component into a reference component to reference the new model. To add additional ports on the Controller component, you must update the referenced model "mobileMotion".

```
referenceModel = systemcomposer.createModel("mobileMotion");
referenceArch = referenceModel.Architecture;
```

newComponents = addComponent(referenceArch, "Gyroscope"); referenceModel.save

linkToModel(motionController,"mobileMotion");

| Controller<br>< mobileMotion > |           |  |
|--------------------------------|-----------|--|
|                                | бутовсера |  |
|                                |           |  |

Save the models.

referenceModel.save
model.save

#### **Make Variant Component**

You can convert the Planning component to a variant component using the makeVariant function. The original component is embedded within a variant component as one of the available variant choices. You can design other variant choices within the variant component and toggle the active choice. Variant components allow you to choose behavioral designs programmatically in an architecture model to perform trade studies and analysis.

[variantComp,choice1] = makeVariant(componentMotion);

Add an additional variant choice named MotionAlt. The second argument defines the name, and the third argument defines the label. The label identifies the choice. The active choice is controlled by the label.

```
choice2 = addChoice(variantComp,{'MotionAlt'},{'MotionAlt'});
```

Create the necessary ports on MotionAlt.

```
motionAltPorts = addPort(choice2.Architecture,{'MotionCommand','MotionData'},{'in','out'});
```

Make MotionAlt the active variant.

setActiveChoice(variantComp,'MotionAlt')

Arrange the layout by pressing **Ctrl+Shift+A** or using this command.

Simulink.BlockDiagram.arrangeSystem('mobileRobotAPI/Planning');

| Motion (Variar | nt)                             |                |
|----------------|---------------------------------|----------------|
| MotionCommand  | Motion MotionCommand MotionData | MotionData (>> |
| MotonCommand   | MotionAlt                       | Motoribata     |
| <b>■</b> .#    |                                 |                |

Save the model.

model.save

## Clean Up

Run this script to remove generated artifacts before you run this example again.

cleanUpArtifacts

## **More About**

### Definitions

| Term               | Definition                                                                                                    | Application                                                                                                    | More Information                                                                                              |
|--------------------|----------------------------------------------------------------------------------------------------|----------------------------------------------------------------------------------------------------|----------------------------------------------------------------------------------------------------|
| data<br>dictionary | An interface data dictionary<br>is a consolidated list of all<br>the interfaces and value<br>types in an architecture and<br>where they are used. | Local interfaces on a<br>System Composer model<br>can be saved in an interface<br>data dictionary using the<br><b>Interface Editor</b> . You can<br>reuse interface dictionaries<br>between models that need<br>to use a given set of<br>interfaces, elements, and<br>value types. Linked data<br>dictionaries are stored in<br>separate SLDD files. | <ul> <li>"Manage Interfaces with<br/>Data Dictionaries"</li> <li>"Reference Data<br/>Dictionaries"</li> </ul> |

| Term               | Definition                                                                                                    | Application                                                                                                    | More Information                                                                                                    |
|--------------------|----------------------------------------------------------------------------------------------------|----------------------------------------------------------------------------------------------------|----------------------------------------------------------------------------------------------------|
| data<br>interface  | A data interface defines the<br>kind of information that<br>flows through a port. The<br>same interface can be<br>assigned to multiple ports.<br>A data interface can be<br>composite, meaning that it<br>can include data elements<br>that describe the properties<br>of an interface signal. | Data interfaces represent<br>the information that is<br>shared through a connector<br>and enters or exits a<br>component through a port.<br>Use the <b>Interface Editor</b> to<br>create and manage data<br>interfaces and data<br>elements and store them in<br>an interface data dictionary<br>for reuse between models. | <ul> <li>"Create Architecture<br/>Model with Interfaces<br/>and Requirement Links"</li> <li>"Define Port Interfaces<br/>Between Components"</li> </ul> |
| data element       | A data element describes a<br>portion of an interface, such<br>as a communication<br>message, a calculated or<br>measured parameter, or<br>other decomposition of that<br>interface.                                                                                                    | <ul> <li>Data interfaces are<br/>decomposed into data<br/>elements:</li> <li>Pins or wires in a<br/>connector or harness.</li> <li>Messages transmitted<br/>across a bus.</li> <li>Data structures shared<br/>between components.</li> </ul>                                                                               | <ul> <li>"Create Interfaces"</li> <li>"Assign Interfaces to<br/>Ports"</li> </ul>                                                                      |
| value type         | A value type can be used as<br>a port interface to define<br>the atomic piece of data<br>that flows through that port<br>and has a top-level type,<br>dimension, unit, complexity,<br>minimum, maximum, and<br>description.                                                                    | You can also assign the type<br>of data elements in data<br>interfaces to value types.<br>Add value types to data<br>dictionaries using the<br><b>Interface Editor</b> so that<br>you can reuse the value<br>types as interfaces or data<br>elements.                                                                      | "Create Value Types as<br>Interfaces"                                                                                                    |
| owned<br>interface | An owned interface is an<br>interface that is local to a<br>specific port and not shared<br>in a data dictionary or the<br>model dictionary.                                                                                                    | Create an owned interface<br>to represent a value type or<br>data interface that is local<br>to a port.                                                                                                    | "Define Owned Interfaces<br>Local to Ports"                                                                                                    |

| Term    | Definition                                                                                                    | Application                                                                                                    | More Information                                         |
|---------|----------------------------------------------------------------------------------------------------|----------------------------------------------------------------------------------------------------|----------------------------------------------------------|
| adapter | An adapter helps connect<br>two components with<br>incompatible port interfaces<br>by mapping between the<br>two interfaces. An adapter<br>can act as a unit delay or<br>rate transition. You can also<br>use an adapter for bus<br>creation. Use the Adapter<br>block to implement an<br>adapter. | <ul> <li>With an adapter, you can perform functions on the "Interface Adapter" dialog:</li> <li>Create and edit mappings between input and output interfaces.</li> <li>Apply an interface conversion UnitDelay to break an algebraic loop.</li> <li>Apply an interface conversion RateTransition to reconcile different sample time rates for reference models.</li> <li>When output interfaces in bus creation mode to author owned output interfaces.</li> </ul> | <ul> <li>"Interface Adapter"</li> <li>Adapter</li> </ul> |

# **Version History**

Introduced in R2021b

## See Also

createInterface | setInterface | addInterface | getInterface | getInterfaceNames |
removeInterface | systemcomposer.ValueType | systemcomposer.interface.Dictionary
| systemcomposer.interface.DataElement

## Topics

"Create Interfaces" "Manage Interfaces with Data Dictionaries"

# systemcomposer.interface.Dictionary

Interface data dictionary of architecture model

# Description

A Dictionary object represents the interface data dictionary of a System Composer model.

# Creation

Create an interface data dictionary using the systemcomposer.createDictionary function.

dictionary = systemcomposer.createDictionary('newDictionary.sldd');

# Properties

Interfaces — Interfaces defined in dictionary

array of interface objects

Interfaces defined in dictionary, specified as an array of systemcomposer.interface.DataInterface, systemcomposer.interface.PhysicalInterface, or systemcomposer.interface.ServiceInterface objects.

### Profiles — Profiles attached to dictionary

array of profile objects

Profiles attached to dictionary, specified as an array of systemcomposer.profile.Profile objects.

### UUID — Universal unique identifier

character vector

Universal unique identifier for interface data dictionary, specified as a character vector.

Example: '91d5de2c-b14c-4c76-a5d6-5dd0037c52df'

Data Types: char

### ExternalUID — Unique external identifier

character vector

Unique external identifier, specified as a character vector. The external ID is preserved over the lifespan of the interface data dictionary and through all operations that preserve the UUID.

Data Types: char

## **Object Functions**

addValueType Create named value type in interface dictionary

## **Examples**

### **Build Architecture Models Programmatically**

Build an architecture model programmatically using System Composer™.

#### **Build Model**

To build a model, add a data dictionary with data interfaces, data elements, a value type, and a physical interface, then add components, ports, and connections. Create a profile with stereotypes and properties and then apply those stereotypes to model elements. Assign an owned interface to a port. After the model is built, you can create custom views to focus on specific considerations. You can also query the model to collect different model elements according to criteria you specify.

#### Add Components, Ports, Connections, and Interfaces

Create a model and extract its architecture.

```
model = systemcomposer.createModel("mobileRobotAPI");
arch = model.Architecture;
```

Create an interface data dictionary and add a data interface. Add a data element to the data interface. Add a value type to the interface data dictionary. Assign the type of the data element to the value type. Add a physical interface and physical element with a physical domain type. Link the data dictionary to the model.

```
dictionary = systemcomposer.createDictionary("SensorInterfaces.sldd");
interface = dictionary.addInterface("GPSInterface");
element = interface.addElement("SignalStrength");
valueType = dictionary.addValueType("SignalStrengthType",Units="dB",Description="GPS Signal Strength
element.setType(valueType);
physicalInterface = dictionary.addPhysicalInterface("PhysicalInterface");
physicalElement = addElement(physicalInterface,"ElectricalElement",Type="electrical.electrical")
linkDictionary(model,"SensorInterfaces.sldd");
```

Save the changes to the interface data dictionary.

dictionary.save

Save the model.

model.save

Open the model.

systemcomposer.openModel("mobileRobotAPI");

View the interfaces in the Interface Editor.

| Interfaces                                       |                                              |            |       | ‡ ×                 |  |
|--------------------------------------------------|----------------------------------------------|------------|-------|---------------------|--|
| 🖶 🗸 🕲 🖄 🔹 🛤 🖌 🛤 🗸 🛤 🗸 Search 🔍 Dictionary View 🔹 |                                              |            |       |                     |  |
|                                                  | Туре                                         | Dimensions | Units | Description         |  |
| <ul> <li>SensorInterfaces.sldd</li> </ul>        |                                              |            |       |                     |  |
| ▼                                                |                                              |            |       |                     |  |
| SignalStrength (SignalStrengthType)              | SignalStrengthType                           | 1          | dB    | GPS Signal Strength |  |
| 🔛 SignalStrengthType                             | double                                       | 1          | dB    | GPS Signal Strength |  |
| ▼ (○ PhysicalInterface                           |                                              |            |       |                     |  |
| ElectricalElement                                | Connection: foundation.electrical.electrical |            |       |                     |  |

Add components, ports, and connections. Set the physical interface to the physical ports, which you will connect later.

```
componentSensor = addComponent(arch, "Sensor");
sensorPorts = addPort(componentSensor.Architecture,{'MotionData', 'SensorPower'},{'in', 'physical';
sensorPorts(2).setInterface(physicalInterface)
```

```
componentPlanning = addComponent(arch, "Planning");
planningPorts = addPort(componentPlanning.Architecture,{'Command','SensorPower1','MotionCommand']
planningPorts(2).setInterface(physicalInterface)
```

```
componentMotion = addComponent(arch, "Motion");
motionPorts = addPort(componentMotion.Architecture,{'MotionCommand', 'MotionData'},{'in', 'out'});
```

Create an owned interface on the 'MotionData' port. Add an owned data element under the owned data interface. Assign the data element "Rotation" to a value type with units set to degrees.

```
ownedInterface = motionPorts(2).createInterface("DataInterface");
ownedElement = ownedInterface.addElement("Rotation");
subInterface = ownedElement.createOwnedType(Units="degrees");
```

View the interfaces in the Interface Editor. Select the 'MotionData' port on the Motion component. In the Interface Editor, switch from **Dictionary View** to **Port Interface View**.

| Interfaces                                       |            |                          |  |  |
|--------------------------------------------------|------------|--------------------------|--|--|
| 🖶 – 🚍 🐹 – 🖳 – 🖳 – Search 🔍 Port Interface View – |            |                          |  |  |
| Туре                                             | Dimensions | Units                    |  |  |
|                                                  |            |                          |  |  |
| double                                           | 1          |                          |  |  |
| double                                           | 1          | degrees                  |  |  |
|                                                  | Type       | Type Dimensions double 1 |  |  |

Connect components with an interface rule and the default name rule. The interface rule connects ports on components that share the same interface. By default, the name rule connects ports on components that share the same name.

c\_sensorData = connect(arch,componentSensor,componentPlanning,Rule="interface"); c\_motionData = connect(arch,componentMotion,componentSensor); c\_motionCommand = connect(arch,componentPlanning,componentMotion);

#### Add and Connect Architecture Port

Add an architecture port on the architecture.

```
archPort = addPort(arch, "Command", "in");
```

The **connect** command requires a component port as an argument. Obtain the component port, then connect.

```
compPort = getPort(componentPlanning,"Command");
c_Command = connect(archPort,compPort);
```

Save the model.

model.save

Arrange the layout by pressing **Ctrl+Shift+A** or using this command.

| Simulink.BlockDiagram.arrangeSy | <pre>ystem("mobileRobotAPI");</pre> |
|---------------------------------|-------------------------------------|
|---------------------------------|-------------------------------------|

| mobileRobotAPI 🕨                                                                                                    | • |
|----------------------------------------------------------------------------------------------------|---|
| mobileRobotAPI   Motion  MotionCommand  MotionData  MotionData  Planning  Command  MotionCommand  MotionCommand |   |
| - h                                                                                                    |   |

#### **Create and Apply Profile with Stereotypes**

Profiles are XML files that can be applied to any model. You can add stereotypes with properties to profiles and then populate the properties with specific values. Along with the built-in analysis capabilities of System Composer, stereotypes help you optimize your system for performance, cost, and reliability.

#### **Create Profile and Add Stereotypes**

Create a profile.

```
profile = systemcomposer.createProfile("GeneralProfile");
```

Create a stereotype that applies to all element types.

elemSType = addStereotype(profile, "projectElement");

Create stereotypes for different types of components. You can select these types are based on your design needs.

```
pCompSType = addStereotype(profile,"physicalComponent",AppliesTo="Component");
sCompSType = addStereotype(profile,"softwareComponent",AppliesTo="Component");
```

Create a stereotype for connections.

```
sConnSType = addStereotype(profile,"standardConn",AppliesTo="Connector");
```

#### **Add Properties**

Add properties to the stereotypes. You can use properties to capture metadata for model elements and analyze nonfunctional requirements. These properties are added to all elements to which the stereotype is applied, in any model that imports the profile.

```
addProperty(elemSType, 'ID',Type="uint8");
addProperty(elemSType, 'Description',Type="string");
addProperty(pCompSType, 'Cost',Type="double",Units="USD");
addProperty(pCompSType, 'Weight',Type="double",Units="g");
addProperty(sCompSType, 'develCost',Type="double",Units="USD");
addProperty(sCompSType, 'develTime',Type="double",Units="hour");
addProperty(sConnSType, 'unitCost',Type="double",Units="USD");
addProperty(sConnSType, 'unitCost',Type="double",Units="USD");
addProperty(sConnSType, 'unitWeight',Type="double",Units="g");
addProperty(sConnSType, 'length',Type="double",Units="g");
```

#### **Save Profile**

profile.save;

#### **Apply Profile to Model**

Apply the profile to the model.

```
applyProfile(model, "GeneralProfile");
```

Apply stereotypes to components. Some components are physical components, while others are software components.

```
applyStereotype(componentPlanning,"GeneralProfile.softwareComponent")
applyStereotype(componentSensor,"GeneralProfile.physicalComponent")
applyStereotype(componentMotion,"GeneralProfile.physicalComponent")
```

Apply the connector stereotype to all connections.

batchApplyStereotype(arch, 'Connector', "GeneralProfile.standardConn");

Apply the general element stereotype to all connectors and ports.

```
batchApplyStereotype(arch, 'Component', "GeneralProfile.projectElement");
batchApplyStereotype(arch, 'Connector', "GeneralProfile.projectElement");
```

Set properties for each component.

```
setProperty(componentSensor,'GeneralProfile.projectElement.ID','001');
setProperty(componentSensor,'GeneralProfile.projectElement.Description','''Central unit for all s
```

```
setProperty(componentSensor,'GeneralProfile.physicalComponent.Cost','200');
setProperty(componentSensor,'GeneralProfile.physicalComponent.Weight','450');
setProperty(componentPlanning,'GeneralProfile.projectElement.ID','002');
setProperty(componentPlanning,'GeneralProfile.softwareComponent.develCost','20000');
setProperty(componentPlanning,'GeneralProfile.softwareComponent.develCost','20000');
setProperty(componentPlanning,'GeneralProfile.projectElement.ID','003');
setProperty(componentMotion,'GeneralProfile.projectElement.Description','''Motor and motor contro
setProperty(componentMotion,'GeneralProfile.physicalComponent.Cost','4500');
setProperty(componentMotion,'GeneralProfile.physicalComponent.Cost','4500');
```

Set the properties of connections to be identical.

```
connections = [c_sensorData c_motionData c_motionCommand c_Command];
for k = 1:length(connections)
    setProperty(connections(k),'GeneralProfile.standardConn.unitCost','0.2');
    setProperty(connections(k),'GeneralProfile.standardConn.unitWeight','100');
    setProperty(connections(k),'GeneralProfile.standardConn.length','0.3');
end
```

#### Add Hierarchy

Add two components named Controller and Scope inside the Motion component. Define the ports. Connect the components to the architecture and to each other, applying a connector stereotype. Hierarchy in an architecture diagram creates an additional level of detail that specifies how components behave internally.

```
motionArch = componentMotion.Architecture;
```

```
motionController = motionArch.addComponent('Controller');
controllerPorts = addPort(motionController.Architecture,{'controlIn','controlOut'},{'in','out'})
controllerCompPortIn = motionController.getPort('controlIn');
controllerCompPortOut = motionController.getPort('controlOut');
```

```
motionScope = motionArch.addComponent('Scope');
scopePorts = addPort(motionScope.Architecture,{'scopeIn','scopeOut'},{'in','out'});
scopeCompPortIn = motionScope.getPort('scopeIn');
scopeCompPortOut = motionScope.getPort('scopeOut');
```

```
c_planningController = connect(motionPorts(1),controllerCompPortIn);
```

For outport connections, the data element must be specified.

```
c_planningScope = connect(scopeCompPortOut,motionPorts(2),'DestinationElement',"Rotation");
c_planningConnect = connect(controllerCompPortOut,scopeCompPortIn,'GeneralProfile.standardConn')
```

Save the model.

model.save

Arrange the layout by pressing **Ctrl+Shift+A** or using this command.

```
Simulink.BlockDiagram.arrangeSystem('mobileRobotAPI/Motion');
```

| 🖧 mobileRobotAPI 🕨 | Motion 🕨      |                         |              |       |            | •              |
|--------------------|---------------|-------------------------|--------------|-------|------------|----------------|
| Motion             |               |                         |              |       |            |                |
| ► MotionCommand    | MotionCommand | Controller<br>Controlln | controlOut D | Scope | scopeOut D | <br>MotionData |

#### **Create Model Reference**

Model references can help you organize large models hierarchically and define architectures or behaviors once that you can then reuse. When a component references another model, any existing ports on the component are removed, and ports that exist on the referenced model will appear on the component.

Create a new System Composer model. Convert the Controller component into a reference component to reference the new model. To add additional ports on the Controller component, you must update the referenced model "mobileMotion".

```
referenceModel = systemcomposer.createModel("mobileMotion");
referenceArch = referenceModel.Architecture;
newComponents = addComponent(referenceArch,"Gyroscope");
referenceModel.save
```

linkToModel(motionController,"mobileMotion");

| Controller<br>< mobileMotion > |           |  |
|--------------------------------|-----------|--|
|                                | Сутовсора |  |
|                                | ugtuscope |  |
|                                |           |  |

Save the models.

referenceModel.save
model.save

#### **Make Variant Component**

You can convert the Planning component to a variant component using the makeVariant function. The original component is embedded within a variant component as one of the available variant choices. You can design other variant choices within the variant component and toggle the active

choice. Variant components allow you to choose behavioral designs programmatically in an architecture model to perform trade studies and analysis.

[variantComp,choice1] = makeVariant(componentMotion);

Add an additional variant choice named MotionAlt. The second argument defines the name, and the third argument defines the label. The label identifies the choice. The active choice is controlled by the label.

choice2 = addChoice(variantComp,{'MotionAlt'},{'MotionAlt'});

Create the necessary ports on MotionAlt.

```
motionAltPorts = addPort(choice2.Architecture,{'MotionCommand','MotionData'},{'in','out'});
```

Make MotionAlt the active variant.

setActiveChoice(variantComp, 'MotionAlt')

Arrange the layout by pressing **Ctrl+Shift+A** or using this command.

Simulink.BlockDiagram.arrangeSystem('mobileRobotAPI/Planning');

| Motion (Varia   | nt)                                 |                 |
|-----------------|-------------------------------------|-----------------|
| > MotionCommand | Motion MotionCommand MotionData     | MotionData (>>) |
|                 | MotionAlt  MotionCommand MotionData |                 |

Save the model.

model.save

#### **Clean Up**

Run this script to remove generated artifacts before you run this example again.

cleanUpArtifacts

## **More About**

### Definitions

| Term                            | Definition                                                                                                    | Application                                                                                                    | More Information                                                                                                    |
|---------------------------------|----------------------------------------------------------------------------------------------------|----------------------------------------------------------------------------------------------------|----------------------------------------------------------------------------------------------------|
| interface<br>data<br>dictionary | An interface data dictionary<br>is a consolidated list of all<br>the interfaces and value<br>types in an architecture and<br>where they are used.                                                                                                    | Local interfaces on a<br>System Composer model<br>can be saved in an interface<br>data dictionary using the<br><b>Interface Editor</b> . You can<br>reuse interface dictionaries<br>between models that need<br>to use a given set of<br>interfaces, elements, and<br>value types. Linked data<br>dictionaries are stored in<br>separate SLDD files. | <ul> <li>"Manage Interfaces with<br/>Data Dictionaries"</li> <li>"Reference Data<br/>Dictionaries"</li> </ul>                                          |
| data<br>interface               | A data interface defines the<br>kind of information that<br>flows through a port. The<br>same interface can be<br>assigned to multiple ports.<br>A data interface can be<br>composite, meaning that it<br>can include data elements<br>that describe the properties<br>of an interface signal. | Data interfaces represent<br>the information that is<br>shared through a connector<br>and enters or exits a<br>component through a port.<br>Use the <b>Interface Editor</b> to<br>create and manage data<br>interfaces and data<br>elements and store them in<br>an interface data dictionary<br>for reuse between models.                           | <ul> <li>"Create Architecture<br/>Model with Interfaces<br/>and Requirement Links"</li> <li>"Define Port Interfaces<br/>Between Components"</li> </ul> |
| data element                    | A data element describes a<br>portion of an interface, such<br>as a communication<br>message, a calculated or<br>measured parameter, or<br>other decomposition of that<br>interface.                                                                                                    | <ul> <li>Data interfaces are<br/>decomposed into data<br/>elements:</li> <li>Pins or wires in a<br/>connector or harness.</li> <li>Messages transmitted<br/>across a bus.</li> <li>Data structures shared<br/>between components.</li> </ul>                                                                                                    | <ul> <li>"Create Interfaces"</li> <li>"Assign Interfaces to<br/>Ports"</li> </ul>                                                                      |
| value type                      | A value type can be used as<br>a port interface to define<br>the atomic piece of data<br>that flows through that port<br>and has a top-level type,<br>dimension, unit, complexity,<br>minimum, maximum, and<br>description.                                                                    | You can also assign the type<br>of data elements in data<br>interfaces to value types.<br>Add value types to data<br>dictionaries using the<br><b>Interface Editor</b> so that<br>you can reuse the value<br>types as interfaces or data<br>elements.                                                                                                | "Create Value Types as<br>Interfaces"                                                                                                    |

| Term               | Definition                                                                                                    | Application                                                                                                    | More Information                                         |
|--------------------|----------------------------------------------------------------------------------------------------|----------------------------------------------------------------------------------------------------|----------------------------------------------------------|
| owned<br>interface | An owned interface is an<br>interface that is local to a<br>specific port and not shared<br>in a data dictionary or the<br>model dictionary.                                                                                                    | Create an owned interface<br>to represent a value type or<br>data interface that is local<br>to a port.                                                                                                    | "Define Owned Interfaces<br>Local to Ports"              |
| adapter            | An adapter helps connect<br>two components with<br>incompatible port interfaces<br>by mapping between the<br>two interfaces. An adapter<br>can act as a unit delay or<br>rate transition. You can also<br>use an adapter for bus<br>creation. Use the Adapter<br>block to implement an<br>adapter. | <ul> <li>With an adapter, you can perform functions on the "Interface Adapter" dialog:</li> <li>Create and edit mappings between input and output interfaces.</li> <li>Apply an interface conversion UnitDelay to break an algebraic loop.</li> <li>Apply an interface conversion RateTransition to reconcile different sample time rates for reference models.</li> <li>When output interfaces in bus creation mode to author owned output interfaces.</li> </ul> | <ul> <li>"Interface Adapter"</li> <li>Adapter</li> </ul> |

| Term                  | Definition                                                                                                | Application                                                                                                    | More Information                                 |
|-----------------------|----------------------------------------------------------------------------------------------------|----------------------------------------------------------------------------------------------------|--------------------------------------------------|
| physical<br>subsystem | A physical subsystem is a<br>Simulink subsystem with<br>Simscape connections.                             | A physical subsystem with<br>Simscape connections uses<br>a physical network<br>approach suited for<br>simulating systems with real<br>physical components and<br>represents a mathematical<br>model. | "Implement Component<br>Behavior Using Simscape" |
| physical port         | A physical port represents a<br>Simscape physical modeling<br>connector port called a<br>Connection Port. | Use physical ports to<br>connect components in an<br>architecture model or to<br>enable physical systems in a<br>Simulink subsystem.                                                                  | "Define Physical Ports on<br>Component"          |

| Term                  | Definition                                                                                                    | Application                                                                                                    | More Information                                                 |
|-----------------------|----------------------------------------------------------------------------------------------------|----------------------------------------------------------------------------------------------------|------------------------------------------------------------------|
| physical<br>connector | A physical connector can<br>represent a nondirectional<br>conserving connection of a<br>specific physical domain.<br>Connectors can also<br>represent physical signals.                                                                                                    | Use physical connectors to<br>connect physical<br>components that represent<br>features of a system to<br>simulate mathematically. | "Architecture Model with<br>Simscape Behavior for a DC<br>Motor" |
| physical<br>interface | A physical interface defines<br>the kind of information that<br>flows through a physical<br>port. The same interface<br>can be assigned to multiple<br>ports. A physical interface is<br>a composite interface<br>equivalent to a<br>Simulink.ConnectionBu<br>s object that specifies any<br>number of<br>Simulink.ConnectionEl<br>ement objects. | Use a physical interface to<br>bundle physical elements to<br>describe a physical model<br>using at least one physical<br>domain.  | "Specify Physical Interfaces<br>on Ports"                        |
| physical<br>element   | A physical element<br>describes the decomposition<br>of a physical interface. A<br>physical element is<br>equivalent to a<br>Simulink.ConnectionEl<br>ement object.                                                                                                    | Define the Type of a<br>physical element as a<br>physical domain to enable<br>use of that domain in a<br>physical model.           | "Describe Component<br>Behavior Using Simscape"                  |

| Term                     | Definition                                                                                                    | Application                                                                                                    | More Information                                                                                                    |
|--------------------------|----------------------------------------------------------------------------------------------------|----------------------------------------------------------------------------------------------------|----------------------------------------------------------------------------------------------------|
| software<br>architecture | A software architecture is a<br>specialization of an<br>architecture for software-<br>based systems, including<br>the description of software<br>compositions, component<br>functions, and their<br>scheduling. | Use software architectures<br>in System Composer to<br>author software<br>architecture models<br>composed of software<br>components, ports, and<br>interfaces. Design your<br>software architecture<br>model, define the execution<br>order of your component<br>functions, simulate your<br>design in the architecture<br>level, and generate code. | <ul> <li>"Author Software<br/>Architectures"</li> <li>"Simulate and Deploy<br/>Software Architectures"</li> </ul>                                  |
| software<br>component    | A software component is a<br>specialization of a<br>component for software<br>entities, including its<br>functions (entry points) and<br>interfaces.                                                            | Implement a Simulink<br>export-function, rate-based,<br>or JMAAB model as a<br>software component,<br>simulate the software<br>architecture model, and<br>generate code.                                                                                                    | <ul> <li>"Implement Behaviors<br/>for Architecture Model<br/>Simulation"</li> <li>"Create Software<br/>Architecture from<br/>Component"</li> </ul> |

| Term                    | Definition                                                                                                    | Application                                                                                                    | More Information                                                                                                    |
|-------------------------|----------------------------------------------------------------------------------------------------|----------------------------------------------------------------------------------------------------|----------------------------------------------------------------------------------------------------|
| software<br>composition | A software composition is a<br>diagram of software<br>components and connectors<br>that represents a composite<br>software entity, such as a<br>module or application.      | Encapsulate functionality by<br>aggregating or nesting<br>multiple software<br>components or<br>compositions.                                                                                                    | "Modeling Software<br>Architecture of Throttle<br>Position Control System"                                                                            |
| function                | A function is an entry point<br>that can be defined in a<br>software component.                                                                                             | You can apply stereotypes to<br>functions in software<br>architectures, edit sample<br>times, and specify the<br>function period using the<br><b>Functions Editor</b> .                                                                                                    | "Author and Extend<br>Functions for Software<br>Architectures"                                                                                        |
| service<br>interface    | A service interface defines<br>the functional interface<br>between client and server<br>components. Each service<br>interface consists of one or<br>more function elements. | Once you have defined a<br>service interface in the<br><b>Interface Editor</b> , you can<br>assign it to client and server<br>ports using the <b>Property</b><br><b>Inspector</b> . You can also use<br>the <b>Property Inspector</b> to<br>assign stereotypes to<br>service interfaces. | <ul> <li>"Author Service<br/>Interfaces for Client-<br/>Server Communication"</li> <li>systemcomposer.inte<br/>rface.ServiceInterf<br/>ace</li> </ul> |

| Term                 | Definition                                                                                                    | Application                                                                                                    | More Information                                  |
|----------------------|----------------------------------------------------------------------------------------------------|----------------------------------------------------------------------------------------------------|---------------------------------------------------|
| function<br>element  | A function element<br>describes the attributes of a<br>function in a client-server<br>interface.                                                                                                    | Edit the function prototype<br>on a function element to<br>change the number and<br>names of inputs and outputs<br>of the function. Edit<br>function element properties<br>as you would edit other<br>interface element<br>properties. Function<br>argument types can include<br>built-in types as well as bus<br>objects. You can specify<br>function elements to<br>support:                                                                                                  | systemcomposer.interf<br>ace.FunctionElement      |
|                      |                                                                                                    | <ul> <li>Synchronous execution         <ul> <li>When the client calls the server, the function runs immediately and returns the output arguments to the client.</li> </ul> </li> <li>Asynchronous execution         <ul> <li>When the client makes a request to call the server, the function is executed asynchronously based on the priority order defined in the Functions Editor and Schedule Editor and returns the output arguments to the client.</li> </ul> </li> </ul> |                                                   |
| function<br>argument | A function argument<br>describes the attributes of<br>an input or output argument<br>in a function element.                                                                                                    | You can set the properties of<br>a function argument in the<br><b>Interface Editor</b> just as<br>you would any value type:<br>Type, Dimensions, Units,<br>Complexity, Minimum,<br>Maximum, and<br>Description.                                                                                                    | systemcomposer.interf<br>ace.FunctionArgument     |
| class<br>diagram     | A class diagram is a<br>graphical representation of<br>a static structural model<br>that displays unique<br>architecture types of the<br>software components<br>optionally with software<br>methods and properties. | Class diagrams capture one<br>instance of each referenced<br>model and show<br>relationships between them.<br>Any component diagram<br>view can be optionally<br>represented as a class<br>diagram for a software<br>architecture model.                                                                                                    | "Class Diagram View of<br>Software Architectures" |

# **Version History**

Introduced in R2019a

## See Also

```
openDictionary|createDictionary|saveToDictionary|systemcomposer.ValueType|
systemcomposer.interface.DataElement|systemcomposer.interface.DataInterface|
systemcomposer.interface.PhysicalInterface|
systemcomposer.interface.PhysicalElement|
systemcomposer.interface.PhysicalDomain|
systemcomposer.interface.ServiceInterface|
systemcomposer.interface.FunctionElement
```

## Topics

"Create Interfaces"

"Manage Interfaces with Data Dictionaries"

"Specify Physical Interfaces on Ports"

"Client-Server Interfaces in Class Diagram View"

# systemcomposer.interface.FunctionArgument

Function argument in function element in client-server interface

# Description

A FunctionArgument object describes the attributes of an argument in a function element systemcomposer.interface.FunctionElement.

# Creation

Set a function prototype using the setFunctionPrototype function and then get a function argument using the getFunctionArgument function.

```
setFunctionPrototype(element, "y=f0(u)")
argument = getFunctionArgument(functionElement, "y")
```

# Properties

Interface — Parent service interface of function argument service interface object

Parent service interface of function argument, specified as a systemcomposer.interface.ServiceInterface object.

Name — Function argument name character vector | string

Function argument name, specified as a character vector or string.

Example: "y" Data Types: char|string

### Type — Type of function argument

value type object

Type of function argument, specified as a systemcomposer.ValueType object.

# Dimensions — Dimensions of function argument

character vector | string

Dimensions of function argument, specified as a character vector or string.

Data Types: char | string

**Description — Description of function argument** character vector | string

Description of function argument, specified as a character vector or string.

Data Types: char | string

#### UUID — Universal unique identifier

character vector

Universal unique identifier for function argument, specified as a character vector.

Example: '91d5de2c-b14c-4c76-a5d6-5dd0037c52df'

Data Types: char

#### ExternalUID — Unique external identifier

character vector

Unique external identifier, specified as a character vector. The external ID is preserved over the lifespan of the function argument and through all operations that preserve the UUID.

Data Types: char

## **Object Functions**

| setName         | Set name for value type, function argument, interface, or element |
|-----------------|-------------------------------------------------------------------|
| setType         | Set shared type on data element or function argument              |
| setDimensions   | Set dimensions for value type                                     |
| setUnits        | Set units for value type                                          |
| setComplexity   | Set complexity for value type                                     |
| setMinimum      | Set minimum for value type                                        |
| setMaximum      | Set maximum for value type                                        |
| setDescription  | Set description for value type or interface                       |
| createOwnedType | Create owned value type on data element or function argument      |
| destroy         | Remove model element                                              |

## **Examples**

#### **Get Function Argument**

Create a new model.

model = systemcomposer.createModel("archModel","SoftwareArchitecture",true);

Create a service interface.

interface = addServiceInterface(model.InterfaceDictionary,"newServiceInterface");

Create a function element.

element = addElement(interface, "newFunctionElement");

Set a function prototype to add function arguments.

setFunctionPrototype(element, "y=f0(u)")

Get a function argument.

argument = getFunctionArgument(element,"y")

argument =

FunctionArgument with properties:

```
Interface: [1×1 systemcomposer.interface.ServiceInterface]
Element: [1×1 systemcomposer.interface.FunctionElement]
Name: 'y'
Type: [1×1 systemcomposer.ValueType]
Dimensions: '1'
Description: ''
UUID: '018b4e55-fa8f-4250-ac2b-df72bf620feb'
ExternalUID: ''
```

## **More About**

## Definitions

| Term                     | Definition                                                                                                    | Application                                                                                                    | More Information                                                                                                    |
|--------------------------|----------------------------------------------------------------------------------------------------|----------------------------------------------------------------------------------------------------|----------------------------------------------------------------------------------------------------|
| software<br>architecture | A software architecture is a<br>specialization of an<br>architecture for software-<br>based systems, including<br>the description of software<br>compositions, component<br>functions, and their<br>scheduling. | Use software architectures<br>in System Composer to<br>author software<br>architecture models<br>composed of software<br>components, ports, and<br>interfaces. Design your<br>software architecture<br>model, define the execution<br>order of your component<br>functions, simulate your<br>design in the architecture<br>level, and generate code. | <ul> <li>"Author Software<br/>Architectures"</li> <li>"Simulate and Deploy<br/>Software Architectures"</li> </ul>                                  |
| software<br>component    | A software component is a<br>specialization of a<br>component for software<br>entities, including its<br>functions (entry points) and<br>interfaces.                                                            | Implement a Simulink<br>export-function, rate-based,<br>or JMAAB model as a<br>software component,<br>simulate the software<br>architecture model, and<br>generate code.                                                                                                    | <ul> <li>"Implement Behaviors<br/>for Architecture Model<br/>Simulation"</li> <li>"Create Software<br/>Architecture from<br/>Component"</li> </ul> |
| software<br>composition  | A software composition is a<br>diagram of software<br>components and connectors<br>that represents a composite<br>software entity, such as a<br>module or application.                                          | Encapsulate functionality by<br>aggregating or nesting<br>multiple software<br>components or<br>compositions.                                                                                                    | "Modeling Software<br>Architecture of Throttle<br>Position Control System"                                                                         |
| function                 | A function is an entry point<br>that can be defined in a<br>software component.                                                                                                    | You can apply stereotypes to<br>functions in software<br>architectures, edit sample<br>times, and specify the<br>function period using the<br><b>Functions Editor</b> .                                                                                                    | "Author and Extend<br>Functions for Software<br>Architectures"                                                                                     |

| Term                 | Definition                                                                                                    | Application                                                                                                    | More Information                                                                                                    |
|----------------------|----------------------------------------------------------------------------------------------------|----------------------------------------------------------------------------------------------------|----------------------------------------------------------------------------------------------------|
| service<br>interface | A service interface defines<br>the functional interface<br>between client and server<br>components. Each service<br>interface consists of one or<br>more function elements. | Once you have defined a<br>service interface in the<br><b>Interface Editor</b> , you can<br>assign it to client and server<br>ports using the <b>Property</b><br><b>Inspector</b> . You can also use<br>the <b>Property Inspector</b> to<br>assign stereotypes to<br>service interfaces.                                                                                                    | <ul> <li>"Author Service<br/>Interfaces for Client-<br/>Server Communication"</li> <li>systemcomposer.inte<br/>rface.ServiceInterf<br/>ace</li> </ul> |
| function<br>element  | A function element<br>describes the attributes of a<br>function in a client-server<br>interface.                                                                            | <ul> <li>Edit the function prototype<br/>on a function element to<br/>change the number and<br/>names of inputs and outputs<br/>of the function. Edit<br/>function element properties<br/>as you would edit other<br/>interface element<br/>properties. Function<br/>argument types can include<br/>built-in types as well as bus<br/>objects. You can specify<br/>function elements to<br/>support:</li> <li>Synchronous execution<br/>— When the client calls<br/>the server, the function<br/>runs immediately and<br/>returns the output<br/>arguments to the client.</li> <li>Asynchronous execution<br/>— When the client makes<br/>a request to call the<br/>server, the function is<br/>executed asynchronously<br/>based on the priority<br/>order defined in the<br/>Functions Editor and<br/>returns the output<br/>arguments to the client.</li> </ul> | systemcomposer.interf<br>ace.FunctionElement                                                                                                    |
| function<br>argument | A function argument<br>describes the attributes of<br>an input or output argument<br>in a function element.                                                                 | You can set the properties of<br>a function argument in the<br><b>Interface Editor</b> just as<br>you would any value type:<br>Type, Dimensions, Units,<br>Complexity, Minimum,<br>Maximum, and<br>Description.                                                                                                    | systemcomposer.interf<br>ace.FunctionArgument                                                                                                    |

| Term                            | Definition                                                                                                    | Application                                                                                                    | More Information                                                                                                    |
|---------------------------------|----------------------------------------------------------------------------------------------------|----------------------------------------------------------------------------------------------------|----------------------------------------------------------------------------------------------------|
| class<br>diagram                | A class diagram is a<br>graphical representation of<br>a static structural model<br>that displays unique<br>architecture types of the<br>software components<br>optionally with software<br>methods and properties.                                                                            | Class diagrams capture one<br>instance of each referenced<br>model and show<br>relationships between them.<br>Any component diagram<br>view can be optionally<br>represented as a class<br>diagram for a software<br>architecture model.                                                                                                    | "Class Diagram View of<br>Software Architectures"                                                                                                    |
| Term                            | Definition                                                                                                    | Application                                                                                                    | More Information                                                                                                    |
| interface<br>data<br>dictionary | An interface data dictionary<br>is a consolidated list of all<br>the interfaces and value<br>types in an architecture and<br>where they are used.                                                                                                    | Local interfaces on a<br>System Composer model<br>can be saved in an interface<br>data dictionary using the<br><b>Interface Editor</b> . You can<br>reuse interface dictionaries<br>between models that need<br>to use a given set of<br>interfaces, elements, and<br>value types. Linked data<br>dictionaries are stored in<br>separate SLDD files. | <ul> <li>"Manage Interfaces with<br/>Data Dictionaries"</li> <li>"Reference Data<br/>Dictionaries"</li> </ul>                                          |
| data<br>interface               | A data interface defines the<br>kind of information that<br>flows through a port. The<br>same interface can be<br>assigned to multiple ports.<br>A data interface can be<br>composite, meaning that it<br>can include data elements<br>that describe the properties<br>of an interface signal. | Data interfaces represent<br>the information that is<br>shared through a connector<br>and enters or exits a<br>component through a port.<br>Use the <b>Interface Editor</b> to<br>create and manage data<br>interfaces and data<br>elements and store them in<br>an interface data dictionary<br>for reuse between models.                           | <ul> <li>"Create Architecture<br/>Model with Interfaces<br/>and Requirement Links"</li> <li>"Define Port Interfaces<br/>Between Components"</li> </ul> |
| data element                    | A data element describes a<br>portion of an interface, such<br>as a communication<br>message, a calculated or<br>measured parameter, or<br>other decomposition of that<br>interface.                                                                                                    | <ul> <li>Data interfaces are<br/>decomposed into data<br/>elements:</li> <li>Pins or wires in a<br/>connector or harness.</li> <li>Messages transmitted<br/>across a bus.</li> <li>Data structures shared<br/>between components.</li> </ul>                                                                                                    | <ul> <li>"Create Interfaces"</li> <li>"Assign Interfaces to<br/>Ports"</li> </ul>                                                                      |

| Term               | Definition                                                                                                    | Application                                                                                                    | More Information                                         |
|--------------------|----------------------------------------------------------------------------------------------------|----------------------------------------------------------------------------------------------------|----------------------------------------------------------|
| value type         | A value type can be used as<br>a port interface to define<br>the atomic piece of data<br>that flows through that port<br>and has a top-level type,<br>dimension, unit, complexity,<br>minimum, maximum, and<br>description.                                                                        | You can also assign the type<br>of data elements in data<br>interfaces to value types.<br>Add value types to data<br>dictionaries using the<br><b>Interface Editor</b> so that<br>you can reuse the value<br>types as interfaces or data<br>elements.                                                                                                    | "Create Value Types as<br>Interfaces"                    |
| owned<br>interface | An owned interface is an<br>interface that is local to a<br>specific port and not shared<br>in a data dictionary or the<br>model dictionary.                                                                                                    | Create an owned interface<br>to represent a value type or<br>data interface that is local<br>to a port.                                                                                                    | "Define Owned Interfaces<br>Local to Ports"              |
| adapter            | An adapter helps connect<br>two components with<br>incompatible port interfaces<br>by mapping between the<br>two interfaces. An adapter<br>can act as a unit delay or<br>rate transition. You can also<br>use an adapter for bus<br>creation. Use the Adapter<br>block to implement an<br>adapter. | <ul> <li>With an adapter, you can perform functions on the "Interface Adapter" dialog:</li> <li>Create and edit mappings between input and output interfaces.</li> <li>Apply an interface conversion UnitDelay to break an algebraic loop.</li> <li>Apply an interface conversion RateTransition to reconcile different sample time rates for reference models.</li> <li>When output interfaces in bus creation mode to author owned output interfaces.</li> </ul> | <ul> <li>"Interface Adapter"</li> <li>Adapter</li> </ul> |

# **Version History**

Introduced in R2022a

## See Also

addElement | removeElement | getElement | systemcomposer.interface.Dictionary

### Topics

"Author Service Interfaces for Client-Server Communication" "Client-Server Interfaces in Class Diagram View" "Define Port Interfaces Between Components"

# systemcomposer.interface.FunctionElement

Function in client-server interface

# Description

A FunctionElement object describes the attributes of a function in a client-server interface systemcomposer.interface.ServiceInterface.

# Creation

Create a function element using the addElement function.

```
element = addElement(serviceInterface, "f0")
```

# **Properties**

**Interface — Parent service interface of function element** service interface object

Parent service interface of function element, specified as a systemcomposer.interface.ServiceInterface.object.

# Name — Function element name

character vector | string

Function element name, specified as a character vector or string.

Example: "newFunctionElement"

Data Types: char | string

Asynchronous — Whether function element is asynchronous true or 1 | false or 0

Whether function element is asynchronous, specified as a logical.

Data Types: logical

FunctionPrototype — Function prototype character vector | string

Function prototype to define input and output arguments, specified as a character vector or string.

Example: "[y1,y2]=f1(u1,u2)" Data Types: char|string

**FunctionArguments — Function arguments** array of function argument objects Function arguments, specified as an array of systemcomposer.interface.FunctionArgument objects.

#### UUID — Universal unique identifier

character vector

Universal unique identifier for function element, specified as a character vector.

Example: '91d5de2c-b14c-4c76-a5d6-5dd0037c52df'

Data Types: char

#### ExternalUID — Unique external identifier

character vector

Unique external identifier, specified as a character vector. The external ID is preserved over the lifespan of the function element and through all operations that preserve the UUID.

Data Types: char

## **Object Functions**

| setName              | Set name for value type, function argument, interface, or element |
|----------------------|-------------------------------------------------------------------|
| setFunctionPrototype | Set prototype for function element                                |
| getFunctionArgument  | Get function argument on function element                         |
| setAsynchronous      | Set function element as asynchronous                              |
| destroy              | Remove model element                                              |

## Examples

#### **Get Function Argument**

Create a new model.

model = systemcomposer.createModel("archModel","SoftwareArchitecture",true);

Create a service interface.

interface = addServiceInterface(model.InterfaceDictionary,"newServiceInterface");

Create a function element.

element = addElement(interface, "newFunctionElement");

Set a function prototype to add function arguments.

setFunctionPrototype(element, "y=f0(u)")

Get a function argument.

argument = getFunctionArgument(element, "y")

argument =

FunctionArgument with properties:

Interface: [1×1 systemcomposer.interface.ServiceInterface]

```
Element: [1×1 systemcomposer.interface.FunctionElement]
Name: 'y'
Type: [1×1 systemcomposer.ValueType]
Dimensions: '1'
Description: ''
UUID: '018b4e55-fa8f-4250-ac2b-df72bf620feb'
ExternalUID: ''
```

## **More About**

## Definitions

| Term                     | Definition                                                                                                    | Application                                                                                                    | More Information                                                                                                    |
|--------------------------|----------------------------------------------------------------------------------------------------|----------------------------------------------------------------------------------------------------|----------------------------------------------------------------------------------------------------|
| software<br>architecture | A software architecture is a<br>specialization of an<br>architecture for software-<br>based systems, including<br>the description of software<br>compositions, component<br>functions, and their<br>scheduling. | Use software architectures<br>in System Composer to<br>author software<br>architecture models<br>composed of software<br>components, ports, and<br>interfaces. Design your<br>software architecture<br>model, define the execution<br>order of your component<br>functions, simulate your<br>design in the architecture<br>level, and generate code. | <ul> <li>"Author Software<br/>Architectures"</li> <li>"Simulate and Deploy<br/>Software Architectures"</li> </ul>                                  |
| software<br>component    | A software component is a<br>specialization of a<br>component for software<br>entities, including its<br>functions (entry points) and<br>interfaces.                                                            | Implement a Simulink<br>export-function, rate-based,<br>or JMAAB model as a<br>software component,<br>simulate the software<br>architecture model, and<br>generate code.                                                                                                    | <ul> <li>"Implement Behaviors<br/>for Architecture Model<br/>Simulation"</li> <li>"Create Software<br/>Architecture from<br/>Component"</li> </ul> |
| software<br>composition  | A software composition is a<br>diagram of software<br>components and connectors<br>that represents a composite<br>software entity, such as a<br>module or application.                                          | Encapsulate functionality by<br>aggregating or nesting<br>multiple software<br>components or<br>compositions.                                                                                                    | "Modeling Software<br>Architecture of Throttle<br>Position Control System"                                                                         |
| function                 | A function is an entry point<br>that can be defined in a<br>software component.                                                                                                    | You can apply stereotypes to<br>functions in software<br>architectures, edit sample<br>times, and specify the<br>function period using the<br><b>Functions Editor</b> .                                                                                                    | "Author and Extend<br>Functions for Software<br>Architectures"                                                                                     |

| Term                 | Definition                                                                                                    | Application                                                                                                    | More Information                                                                                                    |
|----------------------|----------------------------------------------------------------------------------------------------|----------------------------------------------------------------------------------------------------|----------------------------------------------------------------------------------------------------|
| service<br>interface | A service interface defines<br>the functional interface<br>between client and server<br>components. Each service<br>interface consists of one or<br>more function elements. | Once you have defined a<br>service interface in the<br><b>Interface Editor</b> , you can<br>assign it to client and server<br>ports using the <b>Property</b><br><b>Inspector</b> . You can also use<br>the <b>Property Inspector</b> to<br>assign stereotypes to<br>service interfaces.                                                                                                    | <ul> <li>"Author Service<br/>Interfaces for Client-<br/>Server Communication"</li> <li>systemcomposer.inte<br/>rface.ServiceInterf<br/>ace</li> </ul> |
| function<br>element  | A function element<br>describes the attributes of a<br>function in a client-server<br>interface.                                                                            | <ul> <li>Edit the function prototype<br/>on a function element to<br/>change the number and<br/>names of inputs and outputs<br/>of the function. Edit<br/>function element properties<br/>as you would edit other<br/>interface element<br/>properties. Function<br/>argument types can include<br/>built-in types as well as bus<br/>objects. You can specify<br/>function elements to<br/>support:</li> <li>Synchronous execution<br/>— When the client calls<br/>the server, the function<br/>runs immediately and<br/>returns the output<br/>arguments to the client.</li> <li>Asynchronous execution<br/>— When the client makes<br/>a request to call the<br/>server, the function is<br/>executed asynchronously<br/>based on the priority<br/>order defined in the<br/>Functions Editor and<br/>returns the output<br/>arguments to the client.</li> </ul> | systemcomposer.interf<br>ace.FunctionElement                                                                                                    |
| function<br>argument | A function argument<br>describes the attributes of<br>an input or output argument<br>in a function element.                                                                 | You can set the properties of<br>a function argument in the<br><b>Interface Editor</b> just as<br>you would any value type:<br>Type, Dimensions, Units,<br>Complexity, Minimum,<br>Maximum, and<br>Description.                                                                                                    | systemcomposer.interf<br>ace.FunctionArgument                                                                                                    |

| Term                            | Definition                                                                                                    | Application                                                                                                    | More Information                                                                                                    |
|---------------------------------|----------------------------------------------------------------------------------------------------|----------------------------------------------------------------------------------------------------|----------------------------------------------------------------------------------------------------|
| class<br>diagram                | A class diagram is a<br>graphical representation of<br>a static structural model<br>that displays unique<br>architecture types of the<br>software components<br>optionally with software<br>methods and properties.                                                                            | Class diagrams capture one<br>instance of each referenced<br>model and show<br>relationships between them.<br>Any component diagram<br>view can be optionally<br>represented as a class<br>diagram for a software<br>architecture model.                                                                                                    | "Class Diagram View of<br>Software Architectures"                                                                                                    |
| Term                            | Definition                                                                                                    | Application                                                                                                    | More Information                                                                                                    |
| interface<br>data<br>dictionary | An interface data dictionary<br>is a consolidated list of all<br>the interfaces and value<br>types in an architecture and<br>where they are used.                                                                                                    | Local interfaces on a<br>System Composer model<br>can be saved in an interface<br>data dictionary using the<br><b>Interface Editor</b> . You can<br>reuse interface dictionaries<br>between models that need<br>to use a given set of<br>interfaces, elements, and<br>value types. Linked data<br>dictionaries are stored in<br>separate SLDD files. | <ul> <li>"Manage Interfaces with<br/>Data Dictionaries"</li> <li>"Reference Data<br/>Dictionaries"</li> </ul>                                          |
| data<br>interface               | A data interface defines the<br>kind of information that<br>flows through a port. The<br>same interface can be<br>assigned to multiple ports.<br>A data interface can be<br>composite, meaning that it<br>can include data elements<br>that describe the properties<br>of an interface signal. | Data interfaces represent<br>the information that is<br>shared through a connector<br>and enters or exits a<br>component through a port.<br>Use the <b>Interface Editor</b> to<br>create and manage data<br>interfaces and data<br>elements and store them in<br>an interface data dictionary<br>for reuse between models.                           | <ul> <li>"Create Architecture<br/>Model with Interfaces<br/>and Requirement Links"</li> <li>"Define Port Interfaces<br/>Between Components"</li> </ul> |
| data element                    | A data element describes a<br>portion of an interface, such<br>as a communication<br>message, a calculated or<br>measured parameter, or<br>other decomposition of that<br>interface.                                                                                                    | <ul> <li>Data interfaces are<br/>decomposed into data<br/>elements:</li> <li>Pins or wires in a<br/>connector or harness.</li> <li>Messages transmitted<br/>across a bus.</li> <li>Data structures shared<br/>between components.</li> </ul>                                                                                                    | <ul> <li>"Create Interfaces"</li> <li>"Assign Interfaces to<br/>Ports"</li> </ul>                                                                      |

| Term               | Definition                                                                                                    | Application                                                                                                    | More Information                                         |
|--------------------|----------------------------------------------------------------------------------------------------|----------------------------------------------------------------------------------------------------|----------------------------------------------------------|
| value type         | A value type can be used as<br>a port interface to define<br>the atomic piece of data<br>that flows through that port<br>and has a top-level type,<br>dimension, unit, complexity,<br>minimum, maximum, and<br>description.                                                                        | You can also assign the type<br>of data elements in data<br>interfaces to value types.<br>Add value types to data<br>dictionaries using the<br><b>Interface Editor</b> so that<br>you can reuse the value<br>types as interfaces or data<br>elements.                                                                                                    | "Create Value Types as<br>Interfaces"                    |
| owned<br>interface | An owned interface is an<br>interface that is local to a<br>specific port and not shared<br>in a data dictionary or the<br>model dictionary.                                                                                                    | Create an owned interface<br>to represent a value type or<br>data interface that is local<br>to a port.                                                                                                    | "Define Owned Interfaces<br>Local to Ports"              |
| adapter            | An adapter helps connect<br>two components with<br>incompatible port interfaces<br>by mapping between the<br>two interfaces. An adapter<br>can act as a unit delay or<br>rate transition. You can also<br>use an adapter for bus<br>creation. Use the Adapter<br>block to implement an<br>adapter. | <ul> <li>With an adapter, you can<br/>perform functions on the<br/>"Interface Adapter" dialog:</li> <li>Create and edit<br/>mappings between input<br/>and output interfaces.</li> <li>Apply an interface<br/>conversion UnitDelay<br/>to break an algebraic<br/>loop.</li> <li>Apply an interface<br/>conversion<br/>RateTransition to<br/>reconcile different<br/>sample time rates for<br/>reference models.</li> <li>When output interfaces<br/>are undefined, you can<br/>use input interfaces in<br/>bus creation mode to<br/>author owned output<br/>interfaces.</li> </ul> | <ul> <li>"Interface Adapter"</li> <li>Adapter</li> </ul> |

# **Version History**

Introduced in R2022a

# See Also

addElement | removeElement | getElement | systemcomposer.interface.Dictionary

### Topics

"Author Service Interfaces for Client-Server Communication" "Client-Server Interfaces in Class Diagram View" "Define Port Interfaces Between Components"

# systemcomposer.interface.PhysicalDomain

Physical domain in System Composer

# Description

A PhysicalDomain object describes a physical domain in System Composer. A physical domain can be used as an owned interface on a port and typed to a physical element on a physical interface.

# Creation

Create an owned interface using a physical domain on a port.

```
model = systemcomposer.createModel('archModel',true);
rootArch = get(model,'Architecture');
newComponent = addComponent(rootArch,'newComponent');
newPort = addPort(newComponent.Architecture, 'newCompPort','physical');
port = newComponent.getPort('newCompPort');
interface = port.createInterface;
interface.Domain = 'mechanical.rotational.rotational'
```

# **Properties**

#### **Owner — Parent of physical domain**

architecture port object

Parent of physical domain, specified as a systemcomposer.arch.ArchitecturePort object.

#### Model — Parent model

model object

Parent System Composer model of physical domain, specified as a systemcomposer.arch.Model object.

**Domain — Physical domain** character vector | string

Physical domain, specified as a character vector or string of a partial physical domain name. For a list of valid physical domain names, see "Domain-Specific Line Styles" (Simscape).

Data Types: char | string

#### UUID — Universal unique identifier

character vector

Universal unique identifier for physical domain, specified as a character vector.

Example: '91d5de2c-b14c-4c76-a5d6-5dd0037c52df'

Data Types: char

#### ExternalUID — Unique external identifier

character vector

Unique external identifier, specified as a character vector. The external ID is preserved over the lifespan of the physical domain and through all operations that preserve the UUID.

Data Types: char

## **Object Functions**

destroy Remove model element

## **Examples**

#### **Build Architecture Models Programmatically**

Build an architecture model programmatically using System Composer<sup>™</sup>.

#### **Build Model**

To build a model, add a data dictionary with data interfaces, data elements, a value type, and a physical interface, then add components, ports, and connections. Create a profile with stereotypes and properties and then apply those stereotypes to model elements. Assign an owned interface to a port. After the model is built, you can create custom views to focus on specific considerations. You can also query the model to collect different model elements according to criteria you specify.

#### Add Components, Ports, Connections, and Interfaces

Create a model and extract its architecture.

```
model = systemcomposer.createModel("mobileRobotAPI");
arch = model.Architecture;
```

Create an interface data dictionary and add a data interface. Add a data element to the data interface. Add a value type to the interface data dictionary. Assign the type of the data element to the value type. Add a physical interface and physical element with a physical domain type. Link the data dictionary to the model.

```
dictionary = systemcomposer.createDictionary("SensorInterfaces.sldd");
interface = dictionary.addInterface("GPSInterface");
element = interface.addElement("SignalStrength");
valueType = dictionary.addValueType("SignalStrengthType",Units="dB",Description="GPS Signal Strength
element.setType(valueType);
physicalInterface = dictionary.addPhysicalInterface("PhysicalInterface");
physicalElement = addElement(physicalInterface,"ElectricalElement",Type="electrical.electrical")
linkDictionary(model,"SensorInterfaces.sldd");
```

Save the changes to the interface data dictionary.

dictionary.save

Save the model.

model.save

Open the model.

#### systemcomposer.openModel("mobileRobotAPI");

View the interfaces in the Interface Editor.

| Interfaces                                         |                                              |            |       |                     |  |
|----------------------------------------------------|----------------------------------------------|------------|-------|---------------------|--|
| 🖶 🗸 🥽 🐹 🗲 🖳 🖌 💭 🛍 🗸 🖳 🗸 Search 🔍 Dictionary View 🔹 |                                              |            |       |                     |  |
|                                                    | Туре                                         | Dimensions | Units | Description         |  |
| 🔹 🇞 SensorInterfaces.sldd                          |                                              |            |       |                     |  |
| 🔹 🚝 GPSInterface                                   |                                              |            |       |                     |  |
| SignalStrength (SignalStrengthType)                | SignalStrengthType                           | 1          | dB    | GPS Signal Strength |  |
| 🔛 SignalStrengthType                               | double                                       | 1          | dB    | GPS Signal Strength |  |
| ▼ (○ PhysicalInterface                             |                                              |            |       |                     |  |
| ElectricalElement                                  | Connection: foundation.electrical.electrical |            |       |                     |  |

Add components, ports, and connections. Set the physical interface to the physical ports, which you will connect later.

```
componentSensor = addComponent(arch, "Sensor");
sensorPorts = addPort(componentSensor.Architecture,{'MotionData', 'SensorPower'},{'in', 'physical']
sensorPorts(2).setInterface(physicalInterface)
```

```
componentPlanning = addComponent(arch, "Planning");
planningPorts = addPort(componentPlanning.Architecture,{'Command','SensorPower1','MotionCommand')
planningPorts(2).setInterface(physicalInterface)
```

```
componentMotion = addComponent(arch, "Motion");
motionPorts = addPort(componentMotion.Architecture, {'MotionCommand', 'MotionData'}, {'in', 'out'});
```

Create an owned interface on the 'MotionData' port. Add an owned data element under the owned data interface. Assign the data element "Rotation" to a value type with units set to degrees.

```
ownedInterface = motionPorts(2).createInterface("DataInterface");
ownedElement = ownedInterface.addElement("Rotation");
subInterface = ownedElement.createOwnedType(Units="degrees");
```

View the interfaces in the Interface Editor. Select the 'MotionData' port on the Motion component. In the Interface Editor, switch from **Dictionary View** to **Port Interface View**.

| Interfaces                                       |        |            |         |  |  |
|--------------------------------------------------|--------|------------|---------|--|--|
| 🖶 – 🚍 💥 🛃 – 💭 🔍 – Search 🔍 Port Interface View – |        |            |         |  |  |
|                                                  | Туре   | Dimensions | Units   |  |  |
| ▼ 🖓- MotionData                                  |        |            |         |  |  |
| elem0                                            | double | 1          |         |  |  |
| Rotation                                         | double | 1          | degrees |  |  |
|                                                  | ·      | -<br>-     | -<br>-  |  |  |

Connect components with an interface rule and the default name rule. The interface rule connects ports on components that share the same interface. By default, the name rule connects ports on components that share the same name.

c\_sensorData = connect(arch,componentSensor,componentPlanning,Rule="interface"); c\_motionData = connect(arch,componentMotion,componentSensor); c\_motionCommand = connect(arch,componentPlanning,componentMotion);

#### Add and Connect Architecture Port

Add an architecture port on the architecture.

```
archPort = addPort(arch, "Command", "in");
```

The **connect** command requires a component port as an argument. Obtain the component port, then connect.

```
compPort = getPort(componentPlanning,"Command");
c_Command = connect(archPort,compPort);
```

Save the model.

model.save

Arrange the layout by pressing **Ctrl+Shift+A** or using this command.

| Simulink.BlockDiagram.arrangeSystem | <pre>("mobileRobotAPI");</pre> |
|-------------------------------------|--------------------------------|
|-------------------------------------|--------------------------------|

| © mobileRobotAPI ►                                                                                                    |
|----------------------------------------------------------------------------------------------------|
| mobileRobotAPI       Motion     Sensor       MotionCommand     MotionData       MotionCommand     MotionData       MotionCommand     Command       SensorPower     MotionCommand |
| <b>■ ₼</b>                                                                                                    |

#### **Create and Apply Profile with Stereotypes**

Profiles are XML files that can be applied to any model. You can add stereotypes with properties to profiles and then populate the properties with specific values. Along with the built-in analysis capabilities of System Composer, stereotypes help you optimize your system for performance, cost, and reliability.

#### **Create Profile and Add Stereotypes**

Create a profile.

```
profile = systemcomposer.createProfile("GeneralProfile");
```

Create a stereotype that applies to all element types.

elemSType = addStereotype(profile, "projectElement");

Create stereotypes for different types of components. You can select these types are based on your design needs.

```
pCompSType = addStereotype(profile, "physicalComponent", AppliesTo="Component");
sCompSType = addStereotype(profile, "softwareComponent", AppliesTo="Component");
```

Create a stereotype for connections.

```
sConnSType = addStereotype(profile, "standardConn", AppliesTo="Connector");
```

#### **Add Properties**

Add properties to the stereotypes. You can use properties to capture metadata for model elements and analyze nonfunctional requirements. These properties are added to all elements to which the stereotype is applied, in any model that imports the profile.

```
addProperty(elemSType, 'ID',Type="uint8");
addProperty(elemSType, 'Description',Type="string");
addProperty(pCompSType, 'Cost',Type="double",Units="USD");
addProperty(pCompSType, 'Weight',Type="double",Units="g");
addProperty(sCompSType, 'develCost',Type="double",Units="USD");
addProperty(sCompSType, 'develTime',Type="double",Units="hour");
addProperty(sConnSType, 'unitCost',Type="double",Units="USD");
addProperty(sConnSType, 'unitCost',Type="double",Units="USD");
addProperty(sConnSType, 'unitWeight',Type="double",Units="g");
addProperty(sConnSType, 'length',Type="double",Units="g");
```

#### **Save Profile**

profile.save;

#### **Apply Profile to Model**

Apply the profile to the model.

```
applyProfile(model, "GeneralProfile");
```

Apply stereotypes to components. Some components are physical components, while others are software components.

```
applyStereotype(componentPlanning, "GeneralProfile.softwareComponent")
applyStereotype(componentSensor, "GeneralProfile.physicalComponent")
applyStereotype(componentMotion, "GeneralProfile.physicalComponent")
```

Apply the connector stereotype to all connections.

batchApplyStereotype(arch, 'Connector', "GeneralProfile.standardConn");

Apply the general element stereotype to all connectors and ports.

```
batchApplyStereotype(arch, 'Component', "GeneralProfile.projectElement");
batchApplyStereotype(arch, 'Connector', "GeneralProfile.projectElement");
```

Set properties for each component.

```
setProperty(componentSensor,'GeneralProfile.projectElement.ID','001');
setProperty(componentSensor,'GeneralProfile.projectElement.Description','''Central unit for all s
```

```
setProperty(componentSensor,'GeneralProfile.physicalComponent.Cost','200');
setProperty(componentSensor,'GeneralProfile.physicalComponent.Weight','450');
setProperty(componentPlanning,'GeneralProfile.projectElement.ID','002');
setProperty(componentPlanning,'GeneralProfile.softwareComponent.develCost','20000');
setProperty(componentPlanning,'GeneralProfile.softwareComponent.develCost','20000');
setProperty(componentPlanning,'GeneralProfile.projectElement.ID','003');
setProperty(componentMotion,'GeneralProfile.projectElement.Description','''Motor and motor contro
setProperty(componentMotion,'GeneralProfile.physicalComponent.Cost','4500');
setProperty(componentMotion,'GeneralProfile.physicalComponent.Cost','4500');
```

Set the properties of connections to be identical.

```
connections = [c_sensorData c_motionData c_motionCommand c_Command];
for k = 1:length(connections)
    setProperty(connections(k),'GeneralProfile.standardConn.unitCost','0.2');
    setProperty(connections(k),'GeneralProfile.standardConn.unitWeight','100');
    setProperty(connections(k),'GeneralProfile.standardConn.length','0.3');
end
```

#### Add Hierarchy

Add two components named Controller and Scope inside the Motion component. Define the ports. Connect the components to the architecture and to each other, applying a connector stereotype. Hierarchy in an architecture diagram creates an additional level of detail that specifies how components behave internally.

```
motionArch = componentMotion.Architecture;
```

```
motionController = motionArch.addComponent('Controller');
controllerPorts = addPort(motionController.Architecture,{'controlIn','controlOut'},{'in','out'})
controllerCompPortIn = motionController.getPort('controlIn');
controllerCompPortOut = motionController.getPort('controlOut');
```

```
motionScope = motionArch.addComponent('Scope');
scopePorts = addPort(motionScope.Architecture,{'scopeIn','scopeOut'},{'in','out'});
scopeCompPortIn = motionScope.getPort('scopeIn');
scopeCompPortOut = motionScope.getPort('scopeOut');
```

```
c_planningController = connect(motionPorts(1),controllerCompPortIn);
```

For outport connections, the data element must be specified.

```
c_planningScope = connect(scopeCompPortOut,motionPorts(2),'DestinationElement',"Rotation");
c_planningConnect = connect(controllerCompPortOut,scopeCompPortIn,'GeneralProfile.standardConn')
```

Save the model.

model.save

Arrange the layout by pressing **Ctrl+Shift+A** or using this command.

```
Simulink.BlockDiagram.arrangeSystem('mobileRobotAPI/Motion');
```

| 🖧 mobileRobotAPI 🕨 | Motion 🕨      |                         |              |       |            |                         |            |
|--------------------|---------------|-------------------------|--------------|-------|------------|-------------------------|------------|
| Motion             |               |                         |              |       |            |                         |            |
| ► MotionCommand    | MotionCommand | Controller<br>Controlln | controlOut Þ | Scope | scopeOut > | ••MotionData . Rotation | MotionData |

#### **Create Model Reference**

Model references can help you organize large models hierarchically and define architectures or behaviors once that you can then reuse. When a component references another model, any existing ports on the component are removed, and ports that exist on the referenced model will appear on the component.

Create a new System Composer model. Convert the Controller component into a reference component to reference the new model. To add additional ports on the Controller component, you must update the referenced model "mobileMotion".

```
referenceModel = systemcomposer.createModel("mobileMotion");
referenceArch = referenceModel.Architecture;
newComponents = addComponent(referenceArch,"Gyroscope");
referenceModel.save
```

linkToModel(motionController,"mobileMotion");

| Controller<br>< mobileMotion > |           |  |
|--------------------------------|-----------|--|
|                                | Буговсоря |  |
|                                | чутокори  |  |
|                                |           |  |

Save the models.

referenceModel.save
model.save

#### **Make Variant Component**

You can convert the Planning component to a variant component using the makeVariant function. The original component is embedded within a variant component as one of the available variant choices. You can design other variant choices within the variant component and toggle the active

choice. Variant components allow you to choose behavioral designs programmatically in an architecture model to perform trade studies and analysis.

[variantComp,choice1] = makeVariant(componentMotion);

Add an additional variant choice named MotionAlt. The second argument defines the name, and the third argument defines the label. The label identifies the choice. The active choice is controlled by the label.

choice2 = addChoice(variantComp,{'MotionAlt'},{'MotionAlt'});

Create the necessary ports on MotionAlt.

```
motionAltPorts = addPort(choice2.Architecture,{'MotionCommand','MotionData'},{'in','out'});
```

Make MotionAlt the active variant.

setActiveChoice(variantComp, 'MotionAlt')

Arrange the layout by pressing **Ctrl+Shift+A** or using this command.

Simulink.BlockDiagram.arrangeSystem('mobileRobotAPI/Planning');

| Motion (Varia | nt)                                       |              |
|---------------|-------------------------------------------|--------------|
| MotionCommand | Motion MotionCommand MotionData MotionAlt | MotionData 🕟 |
| <b>a b</b>    | MotionCommand MotionData                  |              |

Save the model.

model.save

#### **Clean Up**

Run this script to remove generated artifacts before you run this example again.

### cleanUpArtifacts

## More About

## Definitions

| Term                  | Definition                                                                                                    | Application                                                                                                    | More Information                                                 |
|-----------------------|----------------------------------------------------------------------------------------------------|----------------------------------------------------------------------------------------------------|------------------------------------------------------------------|
| physical<br>subsystem | A physical subsystem is a<br>Simulink subsystem with<br>Simscape connections.                                                                                                    | A physical subsystem with<br>Simscape connections uses<br>a physical network<br>approach suited for<br>simulating systems with real<br>physical components and<br>represents a mathematical<br>model. | "Implement Component<br>Behavior Using Simscape"                 |
| physical port         | A physical port represents a<br>Simscape physical modeling<br>connector port called a<br>Connection Port.                                                                                                    | Use physical ports to<br>connect components in an<br>architecture model or to<br>enable physical systems in a<br>Simulink subsystem.                                                                  | "Define Physical Ports on<br>Component"                          |
| physical<br>connector | A physical connector can<br>represent a nondirectional<br>conserving connection of a<br>specific physical domain.<br>Connectors can also<br>represent physical signals.                                                                                                    | Use physical connectors to<br>connect physical<br>components that represent<br>features of a system to<br>simulate mathematically.                                                                    | "Architecture Model with<br>Simscape Behavior for a DC<br>Motor" |
| physical<br>interface | A physical interface defines<br>the kind of information that<br>flows through a physical<br>port. The same interface<br>can be assigned to multiple<br>ports. A physical interface is<br>a composite interface<br>equivalent to a<br>Simulink.ConnectionBu<br>s object that specifies any<br>number of<br>Simulink.ConnectionEl<br>ement objects. | Use a physical interface to<br>bundle physical elements to<br>describe a physical model<br>using at least one physical<br>domain.                                                                     | "Specify Physical Interfaces<br>on Ports"                        |
| physical<br>element   | A physical element<br>describes the decomposition<br>of a physical interface. A<br>physical element is<br>equivalent to a<br>Simulink.ConnectionEl<br>ement object.                                                                                                    | Define the Type of a<br>physical element as a<br>physical domain to enable<br>use of that domain in a<br>physical model.                                                                              | "Describe Component<br>Behavior Using Simscape"                  |

| Term                            | Definition                                                                                                    | Application                                                                                                    | More Information                                                                                                    |
|---------------------------------|----------------------------------------------------------------------------------------------------|----------------------------------------------------------------------------------------------------|----------------------------------------------------------------------------------------------------|
| interface<br>data<br>dictionary | An interface data dictionary<br>is a consolidated list of all<br>the interfaces and value<br>types in an architecture and<br>where they are used.                                                                                                    | Local interfaces on a<br>System Composer model<br>can be saved in an interface<br>data dictionary using the<br><b>Interface Editor</b> . You can<br>reuse interface dictionaries<br>between models that need<br>to use a given set of<br>interfaces, elements, and<br>value types. Linked data<br>dictionaries are stored in<br>separate SLDD files. | <ul> <li>"Manage Interfaces with<br/>Data Dictionaries"</li> <li>"Reference Data<br/>Dictionaries"</li> </ul>                                          |
| data<br>interface               | A data interface defines the<br>kind of information that<br>flows through a port. The<br>same interface can be<br>assigned to multiple ports.<br>A data interface can be<br>composite, meaning that it<br>can include data elements<br>that describe the properties<br>of an interface signal. | Data interfaces represent<br>the information that is<br>shared through a connector<br>and enters or exits a<br>component through a port.<br>Use the <b>Interface Editor</b> to<br>create and manage data<br>interfaces and data<br>elements and store them in<br>an interface data dictionary<br>for reuse between models.                           | <ul> <li>"Create Architecture<br/>Model with Interfaces<br/>and Requirement Links"</li> <li>"Define Port Interfaces<br/>Between Components"</li> </ul> |
| data element                    | A data element describes a<br>portion of an interface, such<br>as a communication<br>message, a calculated or<br>measured parameter, or<br>other decomposition of that<br>interface.                                                                                                    | <ul> <li>Data interfaces are<br/>decomposed into data<br/>elements:</li> <li>Pins or wires in a<br/>connector or harness.</li> <li>Messages transmitted<br/>across a bus.</li> <li>Data structures shared<br/>between components.</li> </ul>                                                                                                    | <ul> <li>"Create Interfaces"</li> <li>"Assign Interfaces to<br/>Ports"</li> </ul>                                                                      |
| value type                      | A value type can be used as<br>a port interface to define<br>the atomic piece of data<br>that flows through that port<br>and has a top-level type,<br>dimension, unit, complexity,<br>minimum, maximum, and<br>description.                                                                    | You can also assign the type<br>of data elements in data<br>interfaces to value types.<br>Add value types to data<br>dictionaries using the<br><b>Interface Editor</b> so that<br>you can reuse the value<br>types as interfaces or data<br>elements.                                                                                                | "Create Value Types as<br>Interfaces"                                                                                                    |
| owned<br>interface              | An owned interface is an<br>interface that is local to a<br>specific port and not shared<br>in a data dictionary or the<br>model dictionary.                                                                                                    | Create an owned interface<br>to represent a value type or<br>data interface that is local<br>to a port.                                                                                                    | "Define Owned Interfaces<br>Local to Ports"                                                                                                    |

| Term    | Definition                                                                                                    | Application                                                                                                    | More Information                                         |
|---------|----------------------------------------------------------------------------------------------------|----------------------------------------------------------------------------------------------------|----------------------------------------------------------|
| adapter | An adapter helps connect<br>two components with<br>incompatible port interfaces<br>by mapping between the<br>two interfaces. An adapter<br>can act as a unit delay or<br>rate transition. You can also<br>use an adapter for bus<br>creation. Use the Adapter<br>block to implement an<br>adapter. | <ul> <li>With an adapter, you can perform functions on the "Interface Adapter" dialog:</li> <li>Create and edit mappings between input and output interfaces.</li> <li>Apply an interface conversion UnitDelay to break an algebraic loop.</li> <li>Apply an interface conversion RateTransition to reconcile different sample time rates for reference models.</li> <li>When output interfaces in bus creation mode to author owned output interfaces.</li> </ul> | <ul> <li>"Interface Adapter"</li> <li>Adapter</li> </ul> |

# **Version History**

Introduced in R2021b

# See Also

```
createInterface|addPhysicalInterface|
systemcomposer.interface.PhysicalInterface|
systemcomposer.interface.PhysicalElement|systemcomposer.interface.Dictionary
```

## Topics

- "Specify Physical Interfaces on Ports" "Create Interfaces"
- "Manage Interfaces with Data Dictionaries"

# systemcomposer.interface.PhysicalElement

Physical element in physical interface

# Description

A PhysicalElement object represents a physical element in a physical interface.

# Creation

Create a physical element using the addElement function.

element = addElement(interface, "newPhysicalElement")

# Properties

**Interface — Parent physical interface of physical element** physical interface object

Parent physical interface of physical element, specified as a systemcomposer.interface.PhysicalInterface.object.

Name — Physical element name character vector | string

Physical element name, specified as a character vector or string.

Example: "newPhysicalElement"

Data Types: char | string

Type — Type of physical element physical interface object | physical domain object | character vector | string

Type of physical element, specified as a systemcomposer.interface.PhysicalInterface or systemcomposer.interface.PhysicalDomain object or a character vector or string of the partial physical domain name. For a list of valid physical domain names, see "Domain-Specific Line Styles" (Simscape).

UUID — Universal unique identifier

character vector

Universal unique identifier for physical element, specified as a character vector.

Example: '91d5de2c-b14c-4c76-a5d6-5dd0037c52df'

Data Types: char

ExternalUID — Unique external identifier

character vector

Unique external identifier, specified as a character vector. The external ID is preserved over the lifespan of the physical element and through all operations that preserve the UUID.

Data Types: char

## **Object Functions**

setName Set name for value type, function argument, interface, or element destroy Remove model element

## **Examples**

#### **Build Architecture Models Programmatically**

Build an architecture model programmatically using System Composer<sup>™</sup>.

#### **Build Model**

To build a model, add a data dictionary with data interfaces, data elements, a value type, and a physical interface, then add components, ports, and connections. Create a profile with stereotypes and properties and then apply those stereotypes to model elements. Assign an owned interface to a port. After the model is built, you can create custom views to focus on specific considerations. You can also query the model to collect different model elements according to criteria you specify.

#### Add Components, Ports, Connections, and Interfaces

Create a model and extract its architecture.

```
model = systemcomposer.createModel("mobileRobotAPI");
arch = model.Architecture;
```

Create an interface data dictionary and add a data interface. Add a data element to the data interface. Add a value type to the interface data dictionary. Assign the type of the data element to the value type. Add a physical interface and physical element with a physical domain type. Link the data dictionary to the model.

```
dictionary = systemcomposer.createDictionary("SensorInterfaces.sldd");
interface = dictionary.addInterface("GPSInterface");
element = interface.addElement("SignalStrength");
valueType = dictionary.addValueType("SignalStrengthType",Units="dB",Description="GPS Signal Strength
element.setType(valueType);
physicalInterface = dictionary.addPhysicalInterface("PhysicalInterface");
physicalElement = addElement(physicalInterface,"ElectricalElement",Type="electrical.electrical")
linkDictionary(model,"SensorInterfaces.sldd");
```

Save the changes to the interface data dictionary.

dictionary.save

Save the model.

model.save

Open the model.

systemcomposer.openModel("mobileRobotAPI");

View the interfaces in the Interface Editor.

| Interfaces                                     |                                              |            |       | # ×                 |  |  |
|------------------------------------------------|----------------------------------------------|------------|-------|---------------------|--|--|
| 👼 🗸 🥪 🎼 🖌 💭 🛍 🗸 🖳 🗸 Search 🔍 Dictionary View 🔹 |                                              |            |       |                     |  |  |
|                                                | Туре                                         | Dimensions | Units | Description         |  |  |
| 🔻 쪩 SensorInterfaces.sldd                      |                                              |            |       |                     |  |  |
| ▼                                              |                                              |            |       |                     |  |  |
| SignalStrength (SignalStrengthType)            | SignalStrengthType                           | 1          | dB    | GPS Signal Strength |  |  |
| 🔛 SignalStrengthType                           | double                                       | 1          | dB    | GPS Signal Strength |  |  |
| ▼ (○ PhysicalInterface                         |                                              |            |       |                     |  |  |
| ElectricalElement                              | Connection: foundation.electrical.electrical |            |       |                     |  |  |

Add components, ports, and connections. Set the physical interface to the physical ports, which you will connect later.

```
componentSensor = addComponent(arch, "Sensor");
sensorPorts = addPort(componentSensor.Architecture,{'MotionData', 'SensorPower'},{'in', 'physical']
sensorPorts(2).setInterface(physicalInterface)
```

```
componentPlanning = addComponent(arch, "Planning");
planningPorts = addPort(componentPlanning.Architecture,{'Command','SensorPower1','MotionCommand']
planningPorts(2).setInterface(physicalInterface)
```

```
componentMotion = addComponent(arch, "Motion");
motionPorts = addPort(componentMotion.Architecture,{'MotionCommand', 'MotionData'},{'in', 'out'});
```

Create an owned interface on the 'MotionData' port. Add an owned data element under the owned data interface. Assign the data element "Rotation" to a value type with units set to degrees.

```
ownedInterface = motionPorts(2).createInterface("DataInterface");
ownedElement = ownedInterface.addElement("Rotation");
subInterface = ownedElement.createOwnedType(Units="degrees");
```

View the interfaces in the Interface Editor. Select the 'MotionData' port on the Motion component. In the Interface Editor, switch from **Dictionary View** to **Port Interface View**.

| Interfaces                                       |        |            |         |  |  |  |
|--------------------------------------------------|--------|------------|---------|--|--|--|
| 🖶 – 🚍 🐹 🛃 – 💭 🔍 – Search 🔍 Port Interface View – |        |            |         |  |  |  |
|                                                  | Туре   | Dimensions | Units   |  |  |  |
| ▼ 🖓- MotionData                                  |        |            |         |  |  |  |
| elem0                                            | double | 1          |         |  |  |  |
| Rotation                                         | double | 1          | degrees |  |  |  |

Connect components with an interface rule and the default name rule. The interface rule connects ports on components that share the same interface. By default, the name rule connects ports on components that share the same name.

```
c_sensorData = connect(arch,componentSensor,componentPlanning,Rule="interface");
c_motionData = connect(arch,componentMotion,componentSensor);
c_motionCommand = connect(arch,componentPlanning,componentMotion);
```

#### Add and Connect Architecture Port

Add an architecture port on the architecture.

```
archPort = addPort(arch, "Command", "in");
```

The **connect** command requires a component port as an argument. Obtain the component port, then connect.

```
compPort = getPort(componentPlanning,"Command");
c_Command = connect(archPort,compPort);
```

Save the model.

model.save

Arrange the layout by pressing **Ctrl+Shift+A** or using this command.

Simulink.BlockDiagram.arrangeSystem("mobileRobotAPI");

| 😳 mobileRobotAPI 🕨 |                   |   |                                     | -               |
|--------------------|-------------------|---|-------------------------------------|-----------------|
| mobileRobotAPI     |                   |   |                                     |                 |
| Command            | ommand MotionData | _ | Planning<br>Command<br>SensorPower1 | MotionCommand > |

#### **Create and Apply Profile with Stereotypes**

Profiles are XML files that can be applied to any model. You can add stereotypes with properties to profiles and then populate the properties with specific values. Along with the built-in analysis capabilities of System Composer, stereotypes help you optimize your system for performance, cost, and reliability.

#### **Create Profile and Add Stereotypes**

Create a profile.

profile = systemcomposer.createProfile("GeneralProfile");

Create a stereotype that applies to all element types.

```
elemSType = addStereotype(profile, "projectElement");
```

Create stereotypes for different types of components. You can select these types are based on your design needs.

```
pCompSType = addStereotype(profile,"physicalComponent",AppliesTo="Component");
sCompSType = addStereotype(profile,"softwareComponent",AppliesTo="Component");
```

Create a stereotype for connections.

```
sConnSType = addStereotype(profile, "standardConn", AppliesTo="Connector");
```

#### **Add Properties**

Add properties to the stereotypes. You can use properties to capture metadata for model elements and analyze nonfunctional requirements. These properties are added to all elements to which the stereotype is applied, in any model that imports the profile.

```
addProperty(elemSType,'ID',Type="uint8");
addProperty(elemSType,'Description',Type="string");
addProperty(pCompSType,'Cost',Type="double",Units="USD");
addProperty(pCompSType,'Weight',Type="double",Units="g");
addProperty(sCompSType,'develCost',Type="double",Units="USD");
addProperty(sCompSType,'develTime',Type="double",Units="USD");
addProperty(sConnSType,'unitCost',Type="double",Units="bour");
addProperty(sConnSType,'unitCost',Type="double",Units="USD");
addProperty(sConnSType,'unitWeight',Type="double",Units="g");
addProperty(sConnSType,'unitWeight',Type="double",Units="g");
```

#### **Save Profile**

profile.save;

#### **Apply Profile to Model**

Apply the profile to the model.

```
applyProfile(model, "GeneralProfile");
```

Apply stereotypes to components. Some components are physical components, while others are software components.

```
applyStereotype(componentPlanning,"GeneralProfile.softwareComponent")
applyStereotype(componentSensor,"GeneralProfile.physicalComponent")
applyStereotype(componentMotion,"GeneralProfile.physicalComponent")
```

Apply the connector stereotype to all connections.

batchApplyStereotype(arch, 'Connector', "GeneralProfile.standardConn");

Apply the general element stereotype to all connectors and ports.

```
batchApplyStereotype(arch, 'Component', "GeneralProfile.projectElement");
batchApplyStereotype(arch, 'Connector', "GeneralProfile.projectElement");
```

Set properties for each component.

```
setProperty(componentSensor,'GeneralProfile.projectElement.ID','001');
setProperty(componentSensor,'GeneralProfile.projectElement.Description','''Central unit for all :
setProperty(componentSensor,'GeneralProfile.physicalComponent.Cost','200');
setProperty(componentSensor,'GeneralProfile.physicalComponent.Weight','450');
setProperty(componentPlanning,'GeneralProfile.projectElement.ID','002');
```

```
setProperty(componentPlanning,'GeneralProfile.projectElement.Description','''Planning computer''
setProperty(componentPlanning,'GeneralProfile.softwareComponent.develCost','20000');
setProperty(componentMotion,'GeneralProfile.projectElement.ID','003');
setProperty(componentMotion,'GeneralProfile.projectElement.Description','''Motor and motor contro
setProperty(componentMotion,'GeneralProfile.physicalComponent.Cost','4500');
setProperty(componentMotion,'GeneralProfile.physicalComponent.Cost','4500');
```

Set the properties of connections to be identical.

```
connections = [c_sensorData c_motionData c_motionCommand c_Command];
for k = 1:length(connections)
    setProperty(connections(k),'GeneralProfile.standardConn.unitCost','0.2');
    setProperty(connections(k),'GeneralProfile.standardConn.unitWeight','100');
    setProperty(connections(k),'GeneralProfile.standardConn.length','0.3');
end
```

#### **Add Hierarchy**

Add two components named Controller and Scope inside the Motion component. Define the ports. Connect the components to the architecture and to each other, applying a connector stereotype. Hierarchy in an architecture diagram creates an additional level of detail that specifies how components behave internally.

```
motionArch = componentMotion.Architecture;
```

```
motionController = motionArch.addComponent('Controller');
controllerPorts = addPort(motionController.Architecture,{'controlIn','controlOut'},{'in','out'})
controllerCompPortIn = motionController.getPort('controlIn');
controllerCompPortOut = motionController.getPort('controlOut');
```

```
motionScope = motionArch.addComponent('Scope');
scopePorts = addPort(motionScope.Architecture,{'scopeIn','scopeOut'},{'in','out'});
scopeCompPortIn = motionScope.getPort('scopeIn');
scopeCompPortOut = motionScope.getPort('scopeOut');
```

```
c_planningController = connect(motionPorts(1),controllerCompPortIn);
```

For outport connections, the data element must be specified.

```
c_planningScope = connect(scopeCompPortOut,motionPorts(2),'DestinationElement',"Rotation");
c_planningConnect = connect(controllerCompPortOut,scopeCompPortIn,'GeneralProfile.standardConn'));
```

Save the model.

model.save

Arrange the layout by pressing **Ctrl+Shift+A** or using this command.

Simulink.BlockDiagram.arrangeSystem('mobileRobotAPI/Motion');

| 🖧 mobileRobotAPI 🕨 | Motion 🕨 |                           |              |       |            |                         | •            |
|--------------------|----------|---------------------------|--------------|-------|------------|-------------------------|--------------|
| Motion             |          |                           |              |       |            |                         |              |
| ► MotionCommand    |          | Controller<br>> controlln | controlOut > | Scope | scopeOut Þ | - MotionData . Rotation | MotionData D |

#### **Create Model Reference**

Model references can help you organize large models hierarchically and define architectures or behaviors once that you can then reuse. When a component references another model, any existing ports on the component are removed, and ports that exist on the referenced model will appear on the component.

Create a new System Composer model. Convert the Controller component into a reference component to reference the new model. To add additional ports on the Controller component, you must update the referenced model "mobileMotion".

```
referenceModel = systemcomposer.createModel("mobileMotion");
referenceArch = referenceModel.Architecture;
newComponents = addComponent(referenceArch,"Gyroscope");
referenceModel.save
```

linkToModel(motionController,"mobileMotion");

| Controller<br>< mobileMotion > |           |  |  |  |  |
|--------------------------------|-----------|--|--|--|--|
|                                | Сутоксори |  |  |  |  |
|                                | Ugroscopa |  |  |  |  |
|                                |           |  |  |  |  |

Save the models.

referenceModel.save
model.save

#### **Make Variant Component**

You can convert the Planning component to a variant component using the makeVariant function. The original component is embedded within a variant component as one of the available variant choices. You can design other variant choices within the variant component and toggle the active

choice. Variant components allow you to choose behavioral designs programmatically in an architecture model to perform trade studies and analysis.

[variantComp,choice1] = makeVariant(componentMotion);

Add an additional variant choice named MotionAlt. The second argument defines the name, and the third argument defines the label. The label identifies the choice. The active choice is controlled by the label.

choice2 = addChoice(variantComp,{'MotionAlt'},{'MotionAlt'});

Create the necessary ports on MotionAlt.

```
motionAltPorts = addPort(choice2.Architecture,{'MotionCommand','MotionData'},{'in','out'});
```

Make MotionAlt the active variant.

setActiveChoice(variantComp, 'MotionAlt')

Arrange the layout by pressing **Ctrl+Shift+A** or using this command.

Simulink.BlockDiagram.arrangeSystem('mobileRobotAPI/Planning');

| Motion (Varia | nt)                                 |                |
|---------------|-------------------------------------|----------------|
| MotionCommand | Motion MotionCommand MotionData     | MotionData (>) |
| -             | MotionAlt  MotionCommand MotionData |                |

Save the model.

model.save

#### **Clean Up**

Run this script to remove generated artifacts before you run this example again.

## cleanUpArtifacts

## More About

## Definitions

| Term                  | Definition                                                                                                    | Application                                                                                                    | More Information                                                 |
|-----------------------|----------------------------------------------------------------------------------------------------|----------------------------------------------------------------------------------------------------|------------------------------------------------------------------|
| physical<br>subsystem | A physical subsystem is a<br>Simulink subsystem with<br>Simscape connections.                                                                                                    | A physical subsystem with<br>Simscape connections uses<br>a physical network<br>approach suited for<br>simulating systems with real<br>physical components and<br>represents a mathematical<br>model. | "Implement Component<br>Behavior Using Simscape"                 |
| physical port         | A physical port represents a<br>Simscape physical modeling<br>connector port called a<br>Connection Port.                                                                                                    | Use physical ports to<br>connect components in an<br>architecture model or to<br>enable physical systems in a<br>Simulink subsystem.                                                                  | "Define Physical Ports on<br>Component"                          |
| physical<br>connector | A physical connector can<br>represent a nondirectional<br>conserving connection of a<br>specific physical domain.<br>Connectors can also<br>represent physical signals.                                                                                                    | Use physical connectors to<br>connect physical<br>components that represent<br>features of a system to<br>simulate mathematically.                                                                    | "Architecture Model with<br>Simscape Behavior for a DC<br>Motor" |
| physical<br>interface | A physical interface defines<br>the kind of information that<br>flows through a physical<br>port. The same interface<br>can be assigned to multiple<br>ports. A physical interface is<br>a composite interface<br>equivalent to a<br>Simulink.ConnectionBu<br>s object that specifies any<br>number of<br>Simulink.ConnectionEl<br>ement objects. | Use a physical interface to<br>bundle physical elements to<br>describe a physical model<br>using at least one physical<br>domain.                                                                     | "Specify Physical Interfaces<br>on Ports"                        |
| physical<br>element   | A physical element<br>describes the decomposition<br>of a physical interface. A<br>physical element is<br>equivalent to a<br>Simulink.ConnectionEl<br>ement object.                                                                                                    | Define the Type of a<br>physical element as a<br>physical domain to enable<br>use of that domain in a<br>physical model.                                                                              | "Describe Component<br>Behavior Using Simscape"                  |

| Term                            | Definition                                                                                                    | Application                                                                                                    | More Information                                                                                                    |
|---------------------------------|----------------------------------------------------------------------------------------------------|----------------------------------------------------------------------------------------------------|----------------------------------------------------------------------------------------------------|
| interface<br>data<br>dictionary | An interface data dictionary<br>is a consolidated list of all<br>the interfaces and value<br>types in an architecture and<br>where they are used.                                                                                                    | Local interfaces on a<br>System Composer model<br>can be saved in an interface<br>data dictionary using the<br><b>Interface Editor</b> . You can<br>reuse interface dictionaries<br>between models that need<br>to use a given set of<br>interfaces, elements, and<br>value types. Linked data<br>dictionaries are stored in<br>separate SLDD files. | <ul> <li>"Manage Interfaces with<br/>Data Dictionaries"</li> <li>"Reference Data<br/>Dictionaries"</li> </ul>                                          |
| data<br>interface               | A data interface defines the<br>kind of information that<br>flows through a port. The<br>same interface can be<br>assigned to multiple ports.<br>A data interface can be<br>composite, meaning that it<br>can include data elements<br>that describe the properties<br>of an interface signal. | Data interfaces represent<br>the information that is<br>shared through a connector<br>and enters or exits a<br>component through a port.<br>Use the <b>Interface Editor</b> to<br>create and manage data<br>interfaces and data<br>elements and store them in<br>an interface data dictionary<br>for reuse between models.                           | <ul> <li>"Create Architecture<br/>Model with Interfaces<br/>and Requirement Links"</li> <li>"Define Port Interfaces<br/>Between Components"</li> </ul> |
| data element                    | A data element describes a<br>portion of an interface, such<br>as a communication<br>message, a calculated or<br>measured parameter, or<br>other decomposition of that<br>interface.                                                                                                    | <ul> <li>Data interfaces are<br/>decomposed into data<br/>elements:</li> <li>Pins or wires in a<br/>connector or harness.</li> <li>Messages transmitted<br/>across a bus.</li> <li>Data structures shared<br/>between components.</li> </ul>                                                                                                    | <ul> <li>"Create Interfaces"</li> <li>"Assign Interfaces to<br/>Ports"</li> </ul>                                                                      |
| value type                      | A value type can be used as<br>a port interface to define<br>the atomic piece of data<br>that flows through that port<br>and has a top-level type,<br>dimension, unit, complexity,<br>minimum, maximum, and<br>description.                                                                    | You can also assign the type<br>of data elements in data<br>interfaces to value types.<br>Add value types to data<br>dictionaries using the<br><b>Interface Editor</b> so that<br>you can reuse the value<br>types as interfaces or data<br>elements.                                                                                                | "Create Value Types as<br>Interfaces"                                                                                                    |
| owned<br>interface              | An owned interface is an<br>interface that is local to a<br>specific port and not shared<br>in a data dictionary or the<br>model dictionary.                                                                                                    | Create an owned interface<br>to represent a value type or<br>data interface that is local<br>to a port.                                                                                                    | "Define Owned Interfaces<br>Local to Ports"                                                                                                    |

| Term    | Definition                                                                                                    | Application                                                                                                    | More Information                                         |
|---------|----------------------------------------------------------------------------------------------------|----------------------------------------------------------------------------------------------------|----------------------------------------------------------|
| adapter | An adapter helps connect<br>two components with<br>incompatible port interfaces<br>by mapping between the<br>two interfaces. An adapter<br>can act as a unit delay or<br>rate transition. You can also<br>use an adapter for bus<br>creation. Use the Adapter<br>block to implement an<br>adapter. | <ul> <li>With an adapter, you can perform functions on the "Interface Adapter" dialog:</li> <li>Create and edit mappings between input and output interfaces.</li> <li>Apply an interface conversion UnitDelay to break an algebraic loop.</li> <li>Apply an interface conversion RateTransition to reconcile different sample time rates for reference models.</li> <li>When output interfaces in bus creation mode to author owned output interfaces.</li> </ul> | <ul> <li>"Interface Adapter"</li> <li>Adapter</li> </ul> |

# **Version History**

Introduced in R2021b

# See Also

```
addPhysicalInterface|addElement|removeElement|getElement|
systemcomposer.interface.Dictionary|systemcomposer.interface.PhysicalDomain|
systemcomposer.interface.PhysicalInterface
```

## Topics

- "Specify Physical Interfaces on Ports"
- "Create Interfaces"
- "Manage Interfaces with Data Dictionaries"

# systemcomposer.interface.PhysicalInterface

Physical interface

# Description

A PhysicalInterface object represents the structure of a physical interface.

# Creation

Create a physical interface using the addPhysicalInterface function.

interface = addPhysicalInterface(model.InterfaceDictionary,"newPhysicalInterface")

# **Properties**

#### **Owner — Parent of physical interface**

dictionary object | physical element object | architecture port object

Parent of physical interface, specified as a systemcomposer.interface.Dictionary, systemcomposer.interface.PhysicalElement, or systemcomposer.arch.ArchitecturePort object.

### Model – Parent model

model object

Parent System Composer model of physical interface, specified as a systemcomposer.arch.Model object.

### Name — Physical interface name

character vector | string

Physical interface name, specified as a character vector or string. This property must be a valid MATLAB identifier.

Example: "newPhysicalInterface"

Data Types: char | string

### Elements — Elements in interface

array of physical element objects

Elements in interface, specified as an array of systemcomposer.interface.PhysicalElement objects.

### Description — Physical interface description

character vector | string

Physical interface description, specified as a character vector or string.

Data Types: char | string

### UUID — Universal unique identifier

character vector

Universal unique identifier for physical interface, specified as a character vector.

Example: '91d5de2c-b14c-4c76-a5d6-5dd0037c52df'

Data Types: char

#### ExternalUID — Unique external identifier

character vector

Unique external identifier, specified as a character vector. The external ID is preserved over the lifespan of the physical interface and through all operations that preserve the UUID.

Data Types: char

# **Object Functions**

| addElement                | Add element                                                       |
|---------------------------|-------------------------------------------------------------------|
| getElement                | Get object for element                                            |
| removeElement             | Remove element                                                    |
| setName                   | Set name for value type, function argument, interface, or element |
| setDescription            | Set description for value type or interface                       |
| applyStereotype           | Apply stereotype to architecture model element                    |
| getStereotypes            | Get stereotypes applied on element of architecture model          |
| getStereotypeProperties   | Get stereotype property names on element                          |
| removeStereotype          | Remove stereotype from model element                              |
| getProperty               | Get property value corresponding to stereotype applied to element |
| getPropertyValue          | Get value of architecture property                                |
| getEvaluatedPropertyValue | Get evaluated value of property from element                      |
| setProperty               | Set property value corresponding to stereotype applied to element |
| hasStereotype             | Find if element has stereotype applied                            |
| hasProperty               | Find if element has property                                      |
| destroy                   | Remove model element                                              |
|                           |                                                                   |

## **Examples**

### **Build Architecture Models Programmatically**

Build an architecture model programmatically using System Composer™.

#### **Build Model**

To build a model, add a data dictionary with data interfaces, data elements, a value type, and a physical interface, then add components, ports, and connections. Create a profile with stereotypes and properties and then apply those stereotypes to model elements. Assign an owned interface to a port. After the model is built, you can create custom views to focus on specific considerations. You can also query the model to collect different model elements according to criteria you specify.

#### Add Components, Ports, Connections, and Interfaces

Create a model and extract its architecture.

```
model = systemcomposer.createModel("mobileRobotAPI");
arch = model.Architecture;
```

Create an interface data dictionary and add a data interface. Add a data element to the data interface. Add a value type to the interface data dictionary. Assign the type of the data element to the value type. Add a physical interface and physical element with a physical domain type. Link the data dictionary to the model.

```
dictionary = systemcomposer.createDictionary("SensorInterfaces.sldd");
interface = dictionary.addInterface("GPSInterface");
element = interface.addElement("SignalStrength");
valueType = dictionary.addValueType("SignalStrengthType",Units="dB",Description="GPS Signal Strength
element.setType(valueType);
physicalInterface = dictionary.addPhysicalInterface("PhysicalInterface");
physicalElement = addElement(physicalInterface,"ElectricalElement",Type="electrical.electrical")
linkDictionary(model,"SensorInterfaces.sldd");
```

Save the changes to the interface data dictionary.

dictionary.save

Save the model.

model.save

Open the model.

```
systemcomposer.openModel("mobileRobotAPI");
```

View the interfaces in the Interface Editor.

| Interfaces                                     |                                              |            |       | # ×                 |  |  |
|------------------------------------------------|----------------------------------------------|------------|-------|---------------------|--|--|
| 👼 🗸 😴 🛃 📲 💭 🛍 🗙 🖳 🖌 Search 🔍 Dictionary View 🔹 |                                              |            |       |                     |  |  |
|                                                | Туре                                         | Dimensions | Units | Description         |  |  |
| 🔹 🦻 SensorInterfaces.sldd                      |                                              |            |       |                     |  |  |
| ▼                                              |                                              |            |       |                     |  |  |
| SignalStrength (SignalStrengthType)            | SignalStrengthType                           | 1          | dB    | GPS Signal Strength |  |  |
| 🔛 SignalStrengthType                           | double                                       | 1          | dB    | GPS Signal Strength |  |  |
| ▼ (○ PhysicalInterface                         |                                              |            |       |                     |  |  |
| ElectricalElement                              | Connection: foundation.electrical.electrical |            |       |                     |  |  |

Add components, ports, and connections. Set the physical interface to the physical ports, which you will connect later.

```
componentSensor = addComponent(arch, "Sensor");
sensorPorts = addPort(componentSensor.Architecture,{'MotionData', 'SensorPower'},{'in', 'physical';
sensorPorts(2).setInterface(physicalInterface)
```

```
componentPlanning = addComponent(arch, "Planning");
planningPorts = addPort(componentPlanning.Architecture,{'Command','SensorPowerl','MotionCommand'
planningPorts(2).setInterface(physicalInterface)
```

```
componentMotion = addComponent(arch, "Motion");
motionPorts = addPort(componentMotion.Architecture, {'MotionCommand', 'MotionData'}, {'in', 'out'});
```

Create an owned interface on the 'MotionData' port. Add an owned data element under the owned data interface. Assign the data element "Rotation" to a value type with units set to degrees.

```
ownedInterface = motionPorts(2).createInterface("DataInterface");
ownedElement = ownedInterface.addElement("Rotation");
subInterface = ownedElement.createOwnedType(Units="degrees");
```

View the interfaces in the Interface Editor. Select the 'MotionData' port on the Motion component. In the Interface Editor, switch from **Dictionary View** to **Port Interface View**.

| Interfaces                     |        |            |         |  |  |  |
|--------------------------------|--------|------------|---------|--|--|--|
| Search Q Port Interface View - |        |            |         |  |  |  |
|                                | Туре   | Dimensions | Units   |  |  |  |
| ▼ 🖓- MotionData                |        |            |         |  |  |  |
| elem0                          | double | 1          |         |  |  |  |
| Rotation                       | double | 1          | degrees |  |  |  |

Connect components with an interface rule and the default name rule. The interface rule connects ports on components that share the same interface. By default, the name rule connects ports on components that share the same name.

```
c_sensorData = connect(arch,componentSensor,componentPlanning,Rule="interface");
c_motionData = connect(arch,componentMotion,componentSensor);
c motionCommand = connect(arch,componentPlanning,componentMotion);
```

#### Add and Connect Architecture Port

Add an architecture port on the architecture.

```
archPort = addPort(arch, "Command", "in");
```

The **connect** command requires a component port as an argument. Obtain the component port, then connect.

compPort = getPort(componentPlanning,"Command"); c\_Command = connect(archPort,compPort);

Save the model.

model.save

Arrange the layout by pressing **Ctrl+Shift+A** or using this command.

```
Simulink.BlockDiagram.arrangeSystem("mobileRobotAPI");
```

| 💼 mobileRobotAPI 🕨       |                                                                                                    |
|--------------------------|----------------------------------------------------------------------------------------------------|
| Motion  Command  Command | Sensor       MotionData       MotionData       SensorPower       Command       Command       SensorPower1 |

#### **Create and Apply Profile with Stereotypes**

Profiles are XML files that can be applied to any model. You can add stereotypes with properties to profiles and then populate the properties with specific values. Along with the built-in analysis capabilities of System Composer, stereotypes help you optimize your system for performance, cost, and reliability.

#### **Create Profile and Add Stereotypes**

Create a profile.

```
profile = systemcomposer.createProfile("GeneralProfile");
```

Create a stereotype that applies to all element types.

```
elemSType = addStereotype(profile, "projectElement");
```

Create stereotypes for different types of components. You can select these types are based on your design needs.

```
pCompSType = addStereotype(profile,"physicalComponent",AppliesTo="Component");
sCompSType = addStereotype(profile,"softwareComponent",AppliesTo="Component");
```

Create a stereotype for connections.

```
sConnSType = addStereotype(profile, "standardConn", AppliesTo="Connector");
```

#### **Add Properties**

Add properties to the stereotypes. You can use properties to capture metadata for model elements and analyze nonfunctional requirements. These properties are added to all elements to which the stereotype is applied, in any model that imports the profile.

```
addProperty(elemSType,'ID',Type="uint8");
addProperty(elemSType,'Description',Type="string");
addProperty(pCompSType,'Cost',Type="double",Units="USD");
addProperty(pCompSType,'Weight',Type="double",Units="g");
addProperty(sCompSType,'develCost',Type="double",Units="USD");
addProperty(sCompSType,'develTime',Type="double",Units="bour");
```

```
addProperty(sConnSType,'unitCost',Type="double"',Units="USD");
addProperty(sConnSType,'unitWeight',Type="double",Units="g");
addProperty(sConnSType,'length',Type="double",Units="m");
```

#### **Save Profile**

profile.save;

#### **Apply Profile to Model**

Apply the profile to the model.

```
applyProfile(model,"GeneralProfile");
```

Apply stereotypes to components. Some components are physical components, while others are software components.

```
applyStereotype(componentPlanning,"GeneralProfile.softwareComponent")
applyStereotype(componentSensor,"GeneralProfile.physicalComponent")
applyStereotype(componentMotion,"GeneralProfile.physicalComponent")
```

Apply the connector stereotype to all connections.

```
batchApplyStereotype(arch, 'Connector', "GeneralProfile.standardConn");
```

Apply the general element stereotype to all connectors and ports.

```
batchApplyStereotype(arch, 'Component', "GeneralProfile.projectElement");
batchApplyStereotype(arch, 'Connector', "GeneralProfile.projectElement");
```

Set properties for each component.

```
setProperty(componentSensor,'GeneralProfile.projectElement.ID','001');
setProperty(componentSensor,'GeneralProfile.projectElement.Description','''Central unit for all
setProperty(componentSensor,'GeneralProfile.physicalComponent.Cost','200');
setProperty(componentPlanning,'GeneralProfile.projectElement.ID','002');
setProperty(componentPlanning,'GeneralProfile.projectElement.Description','''Planning computer''
setProperty(componentPlanning,'GeneralProfile.softwareComponent.develCost','20000');
setProperty(componentPlanning,'GeneralProfile.projectElement.ID','002');
setProperty(componentPlanning,'GeneralProfile.softwareComponent.develCost','20000');
setProperty(componentPlanning,'GeneralProfile.projectElement.ID','003');
setProperty(componentMotion,'GeneralProfile.projectElement.Description','''Motor and motor contro
setProperty(componentMotion,'GeneralProfile.physicalComponent.Cost','4500');
setProperty(componentMotion,'GeneralProfile.physicalComponent.Cost','4500');
```

Set the properties of connections to be identical.

```
connections = [c_sensorData c_motionData c_motionCommand c_Command];
for k = 1:length(connections)
    setProperty(connections(k),'GeneralProfile.standardConn.unitCost','0.2');
    setProperty(connections(k),'GeneralProfile.standardConn.unitWeight','100');
    setProperty(connections(k),'GeneralProfile.standardConn.length','0.3');
end
```

#### Add Hierarchy

Add two components named Controller and Scope inside the Motion component. Define the ports. Connect the components to the architecture and to each other, applying a connector stereotype.

Hierarchy in an architecture diagram creates an additional level of detail that specifies how components behave internally.

motionArch = componentMotion.Architecture;

```
motionController = motionArch.addComponent('Controller');
controllerPorts = addPort(motionController.Architecture,{'controlIn','controlOut'},{'in','out'})
controllerCompPortIn = motionController.getPort('controlIn');
controllerCompPortOut = motionController.getPort('controlOut');
```

```
motionScope = motionArch.addComponent('Scope');
scopePorts = addPort(motionScope.Architecture,{'scopeIn','scopeOut'},{'in','out'});
scopeCompPortIn = motionScope.getPort('scopeIn');
scopeCompPortOut = motionScope.getPort('scopeOut');
```

```
c_planningController = connect(motionPorts(1),controllerCompPortIn);
```

For outport connections, the data element must be specified.

```
c_planningScope = connect(scopeCompPortOut,motionPorts(2),'DestinationElement',"Rotation");
c_planningConnect = connect(controllerCompPortOut,scopeCompPortIn,'GeneralProfile.standardConn')
```

Save the model.

model.save

Arrange the layout by pressing **Ctrl+Shift+A** or using this command.

```
Simulink.BlockDiagram.arrangeSystem('mobileRobotAPI/Motion');
```

| 😳 mobileRobotAPI 🕨 🗖 Motion 🕨                  |                                                                   | • |
|------------------------------------------------|-------------------------------------------------------------------|---|
| Motion  Motion  Contro  MotionCommand  Control | er Scope<br>controlOut D Scopeln ScopeOut D MotionData . Rotation |   |
| <b>■ + □</b>                                   |                                                                   |   |

#### **Create Model Reference**

Model references can help you organize large models hierarchically and define architectures or behaviors once that you can then reuse. When a component references another model, any existing ports on the component are removed, and ports that exist on the referenced model will appear on the component.

Create a new System Composer model. Convert the Controller component into a reference component to reference the new model. To add additional ports on the Controller component, you must update the referenced model "mobileMotion".

```
referenceModel = systemcomposer.createModel("mobileMotion");
referenceArch = referenceModel.Architecture;
```

newComponents = addComponent(referenceArch, "Gyroscope"); referenceModel.save

linkToModel(motionController,"mobileMotion");

| Controller<br>< mobileMotion > |           |  |
|--------------------------------|-----------|--|
|                                | буговскра |  |
|                                |           |  |

Save the models.

referenceModel.save
model.save

#### **Make Variant Component**

You can convert the Planning component to a variant component using the makeVariant function. The original component is embedded within a variant component as one of the available variant choices. You can design other variant choices within the variant component and toggle the active choice. Variant components allow you to choose behavioral designs programmatically in an architecture model to perform trade studies and analysis.

[variantComp,choice1] = makeVariant(componentMotion);

Add an additional variant choice named MotionAlt. The second argument defines the name, and the third argument defines the label. The label identifies the choice. The active choice is controlled by the label.

```
choice2 = addChoice(variantComp,{'MotionAlt'},{'MotionAlt'});
```

Create the necessary ports on MotionAlt.

```
motionAltPorts = addPort(choice2.Architecture,{'MotionCommand','MotionData'},{'in','out'});
```

Make MotionAlt the active variant.

setActiveChoice(variantComp,'MotionAlt')

Arrange the layout by pressing **Ctrl+Shift+A** or using this command.

Simulink.BlockDiagram.arrangeSystem('mobileRobotAPI/Planning');

| Motion (Varia | nt)                                 |                |
|---------------|-------------------------------------|----------------|
|               | Motion                              |                |
| MotionCommand | MotionAlt  MotionCommand MotionData | MotionData (>> |
| <b>■</b>      |                                     |                |

Save the model.

model.save

## Clean Up

Run this script to remove generated artifacts before you run this example again.

cleanUpArtifacts

# **More About**

#### Definitions

| Term                  | Definition                                                                                                | Application                                                                                                    | More Information                                 |
|-----------------------|----------------------------------------------------------------------------------------------------|----------------------------------------------------------------------------------------------------|--------------------------------------------------|
| physical<br>subsystem | A physical subsystem is a<br>Simulink subsystem with<br>Simscape connections.                             | A physical subsystem with<br>Simscape connections uses<br>a physical network<br>approach suited for<br>simulating systems with real<br>physical components and<br>represents a mathematical<br>model. | "Implement Component<br>Behavior Using Simscape" |
| physical port         | A physical port represents a<br>Simscape physical modeling<br>connector port called a<br>Connection Port. | Use physical ports to<br>connect components in an<br>architecture model or to<br>enable physical systems in a<br>Simulink subsystem.                                                                  | "Define Physical Ports on<br>Component"          |

| Term                  | Definition                                                                                                    | Application                                                                                                    | More Information                                                 |
|-----------------------|----------------------------------------------------------------------------------------------------|----------------------------------------------------------------------------------------------------|------------------------------------------------------------------|
| physical<br>connector | A physical connector can<br>represent a nondirectional<br>conserving connection of a<br>specific physical domain.<br>Connectors can also<br>represent physical signals.                                                                                                    | Use physical connectors to<br>connect physical<br>components that represent<br>features of a system to<br>simulate mathematically. | "Architecture Model with<br>Simscape Behavior for a DC<br>Motor" |
| physical<br>interface | A physical interface defines<br>the kind of information that<br>flows through a physical<br>port. The same interface<br>can be assigned to multiple<br>ports. A physical interface is<br>a composite interface<br>equivalent to a<br>Simulink.ConnectionBu<br>s object that specifies any<br>number of<br>Simulink.ConnectionEl<br>ement objects. | Use a physical interface to<br>bundle physical elements to<br>describe a physical model<br>using at least one physical<br>domain.  | "Specify Physical Interfaces<br>on Ports"                        |
| physical<br>element   | A physical element<br>describes the decomposition<br>of a physical interface. A<br>physical element is<br>equivalent to a<br>Simulink.ConnectionEl<br>ement object.                                                                                                    | Define the Type of a<br>physical element as a<br>physical domain to enable<br>use of that domain in a<br>physical model.           | "Describe Component<br>Behavior Using Simscape"                  |

| Term                            | Definition                                                                                                    | Application                                                                                                    | More Information                                                                                              |
|---------------------------------|----------------------------------------------------------------------------------------------------|----------------------------------------------------------------------------------------------------|----------------------------------------------------------------------------------------------------|
| interface<br>data<br>dictionary | An interface data dictionary<br>is a consolidated list of all<br>the interfaces and value<br>types in an architecture and<br>where they are used. | Local interfaces on a<br>System Composer model<br>can be saved in an interface<br>data dictionary using the<br><b>Interface Editor</b> . You can<br>reuse interface dictionaries<br>between models that need<br>to use a given set of<br>interfaces, elements, and<br>value types. Linked data<br>dictionaries are stored in<br>separate SLDD files. | <ul> <li>"Manage Interfaces with<br/>Data Dictionaries"</li> <li>"Reference Data<br/>Dictionaries"</li> </ul> |

| Term               | Definition                                                                                                    | Application                                                                                                    | More Information                                                                                                    |
|--------------------|----------------------------------------------------------------------------------------------------|----------------------------------------------------------------------------------------------------|----------------------------------------------------------------------------------------------------|
| data<br>interface  | A data interface defines the<br>kind of information that<br>flows through a port. The<br>same interface can be<br>assigned to multiple ports.<br>A data interface can be<br>composite, meaning that it<br>can include data elements<br>that describe the properties<br>of an interface signal. | Data interfaces represent<br>the information that is<br>shared through a connector<br>and enters or exits a<br>component through a port.<br>Use the <b>Interface Editor</b> to<br>create and manage data<br>interfaces and data<br>elements and store them in<br>an interface data dictionary<br>for reuse between models. | <ul> <li>"Create Architecture<br/>Model with Interfaces<br/>and Requirement Links"</li> <li>"Define Port Interfaces<br/>Between Components"</li> </ul> |
| data element       | A data element describes a<br>portion of an interface, such<br>as a communication<br>message, a calculated or<br>measured parameter, or<br>other decomposition of that<br>interface.                                                                                                    | <ul> <li>Data interfaces are<br/>decomposed into data<br/>elements:</li> <li>Pins or wires in a<br/>connector or harness.</li> <li>Messages transmitted<br/>across a bus.</li> <li>Data structures shared<br/>between components.</li> </ul>                                                                               | <ul> <li>"Create Interfaces"</li> <li>"Assign Interfaces to<br/>Ports"</li> </ul>                                                                      |
| value type         | A value type can be used as<br>a port interface to define<br>the atomic piece of data<br>that flows through that port<br>and has a top-level type,<br>dimension, unit, complexity,<br>minimum, maximum, and<br>description.                                                                    | You can also assign the type<br>of data elements in data<br>interfaces to value types.<br>Add value types to data<br>dictionaries using the<br><b>Interface Editor</b> so that<br>you can reuse the value<br>types as interfaces or data<br>elements.                                                                      | "Create Value Types as<br>Interfaces"                                                                                                    |
| owned<br>interface | An owned interface is an<br>interface that is local to a<br>specific port and not shared<br>in a data dictionary or the<br>model dictionary.                                                                                                    | Create an owned interface<br>to represent a value type or<br>data interface that is local<br>to a port.                                                                                                    | "Define Owned Interfaces<br>Local to Ports"                                                                                                    |

| Term    | Definition                                                                                                    | Application                                                                                                    | More Information                                         |
|---------|----------------------------------------------------------------------------------------------------|----------------------------------------------------------------------------------------------------|----------------------------------------------------------|
| adapter | An adapter helps connect<br>two components with<br>incompatible port interfaces<br>by mapping between the<br>two interfaces. An adapter<br>can act as a unit delay or<br>rate transition. You can also<br>use an adapter for bus<br>creation. Use the Adapter<br>block to implement an<br>adapter. | <ul> <li>With an adapter, you can perform functions on the "Interface Adapter" dialog:</li> <li>Create and edit mappings between input and output interfaces.</li> <li>Apply an interface conversion UnitDelay to break an algebraic loop.</li> <li>Apply an interface conversion RateTransition to reconcile different sample time rates for reference models.</li> <li>When output interfaces in bus creation mode to author owned output interfaces.</li> </ul> | <ul> <li>"Interface Adapter"</li> <li>Adapter</li> </ul> |

# **Version History**

Introduced in R2021b

# See Also

```
addPhysicalInterface|setInterface|getInterface|getInterfaceNames|
removeInterface|systemcomposer.interface.Dictionary|
systemcomposer.interface.PhysicalElement|
systemcomposer.interface.PhysicalDomain
```

## Topics

"Specify Physical Interfaces on Ports"

"Create Interfaces"

"Manage Interfaces with Data Dictionaries"

# systemcomposer.interface.ServiceInterface

Client-server interface

# Description

A ServiceInterface object describes the structure and attributes of a client-server interface.

# Creation

Create a service interface using the addServiceInterface function.

interface = addServiceInterface(model.InterfaceDictionary,"newServiceInterface")

# **Properties**

## Dictionary — Dictionary of service interface

dictionary object

Dictionary of service interface, specified as a systemcomposer.interface.Dictionary object.

Model — Parent model model object

Parent model of service interface, specified as a systemcomposer.arch.Model object.

# Name — Service interface name character vector | string

Service interface name, specified as a character vector or string. This property must be a valid MATLAB identifier.

Example: "newInterface"

Data Types: char | string

## Elements — Elements in interface

array of function element objects

Elements in interface, specified as an array of systemcomposer.interface.FunctionElement objects.

## Description — Service interface description

character vector | string

Service interface description, specified as a character vector or string.

Data Types: char | string

UUID — Universal unique identifier

character vector

Universal unique identifier for service interface, specified as a character vector.

Example: '91d5de2c-b14c-4c76-a5d6-5dd0037c52df'

Data Types: char

#### ExternalUID — Unique external identifier

character vector

Unique external identifier, specified as a character vector. The external ID is preserved over the lifespan of the service interface and through all operations that preserve the UUID.

Data Types: char

## **Object Functions**

| addElement                | Add element                                                       |
|---------------------------|-------------------------------------------------------------------|
| getElement                | Get object for element                                            |
| removeElement             | Remove element                                                    |
| setName                   | Set name for value type, function argument, interface, or element |
| setDescription            | Set description for value type or interface                       |
| applyStereotype           | Apply stereotype to architecture model element                    |
| getStereotypes            | Get stereotypes applied on element of architecture model          |
| getStereotypeProperties   | Get stereotype property names on element                          |
| removeStereotype          | Remove stereotype from model element                              |
| getProperty               | Get property value corresponding to stereotype applied to element |
| getPropertyValue          | Get value of architecture property                                |
| getEvaluatedPropertyValue | Get evaluated value of property from element                      |
| setProperty               | Set property value corresponding to stereotype applied to element |
| hasStereotype             | Find if element has stereotype applied                            |
| hasProperty               | Find if element has property                                      |
| destroy                   | Remove model element                                              |

# **Examples**

#### **Get Function Argument**

Create a new model.

model = systemcomposer.createModel("archModel","SoftwareArchitecture",true);

Create a service interface.

interface = addServiceInterface(model.InterfaceDictionary,"newServiceInterface");

Create a function element.

element = addElement(interface, "newFunctionElement");

Set a function prototype to add function arguments.

setFunctionPrototype(element, "y=f0(u)")

Get a function argument.

argument = getFunctionArgument(element, "y")

```
argument =
FunctionArgument with properties:
Interface: [1×1 systemcomposer.interface.ServiceInterface]
Element: [1×1 systemcomposer.interface.FunctionElement]
Name: 'y'
Type: [1×1 systemcomposer.ValueType]
Dimensions: '1'
Description: ''
UUID: '018b4e55-fa8f-4250-ac2b-df72bf620feb'
ExternalUID: ''
```

# **More About**

## Definitions

| Term                     | Definition                                                                                                    | Application                                                                                                    | More Information                                                                                                    |
|--------------------------|----------------------------------------------------------------------------------------------------|----------------------------------------------------------------------------------------------------|----------------------------------------------------------------------------------------------------|
| software<br>architecture | A software architecture is a<br>specialization of an<br>architecture for software-<br>based systems, including<br>the description of software<br>compositions, component<br>functions, and their<br>scheduling. | Use software architectures<br>in System Composer to<br>author software<br>architecture models<br>composed of software<br>components, ports, and<br>interfaces. Design your<br>software architecture<br>model, define the execution<br>order of your component<br>functions, simulate your<br>design in the architecture<br>level, and generate code. | <ul> <li>"Author Software<br/>Architectures"</li> <li>"Simulate and Deploy<br/>Software Architectures"</li> </ul>                                  |
| software<br>component    | A software component is a<br>specialization of a<br>component for software<br>entities, including its<br>functions (entry points) and<br>interfaces.                                                            | Implement a Simulink<br>export-function, rate-based,<br>or JMAAB model as a<br>software component,<br>simulate the software<br>architecture model, and<br>generate code.                                                                                                    | <ul> <li>"Implement Behaviors<br/>for Architecture Model<br/>Simulation"</li> <li>"Create Software<br/>Architecture from<br/>Component"</li> </ul> |
| software<br>composition  | A software composition is a<br>diagram of software<br>components and connectors<br>that represents a composite<br>software entity, such as a<br>module or application.                                          | Encapsulate functionality by<br>aggregating or nesting<br>multiple software<br>components or<br>compositions.                                                                                                    | "Modeling Software<br>Architecture of Throttle<br>Position Control System"                                                                         |
| function                 | A function is an entry point<br>that can be defined in a<br>software component.                                                                                                    | You can apply stereotypes to<br>functions in software<br>architectures, edit sample<br>times, and specify the<br>function period using the<br><b>Functions Editor</b> .                                                                                                    | "Author and Extend<br>Functions for Software<br>Architectures"                                                                                     |

| Term                 | Definition                                                                                                    | Application                                                                                                    | More Information                                                                                                    |
|----------------------|----------------------------------------------------------------------------------------------------|----------------------------------------------------------------------------------------------------|----------------------------------------------------------------------------------------------------|
| service<br>interface | A service interface defines<br>the functional interface<br>between client and server<br>components. Each service<br>interface consists of one or<br>more function elements. | Once you have defined a<br>service interface in the<br><b>Interface Editor</b> , you can<br>assign it to client and server<br>ports using the <b>Property</b><br><b>Inspector</b> . You can also use<br>the <b>Property Inspector</b> to<br>assign stereotypes to<br>service interfaces.                                                                                                    | <ul> <li>"Author Service<br/>Interfaces for Client-<br/>Server Communication"</li> <li>systemcomposer.inte<br/>rface.ServiceInterf<br/>ace</li> </ul> |
| function<br>element  | A function element<br>describes the attributes of a<br>function in a client-server<br>interface.                                                                            | <ul> <li>Edit the function prototype<br/>on a function element to<br/>change the number and<br/>names of inputs and outputs<br/>of the function. Edit<br/>function element properties<br/>as you would edit other<br/>interface element<br/>properties. Function<br/>argument types can include<br/>built-in types as well as bus<br/>objects. You can specify<br/>function elements to<br/>support:</li> <li>Synchronous execution<br/>— When the client calls<br/>the server, the function<br/>runs immediately and<br/>returns the output<br/>arguments to the client.</li> <li>Asynchronous execution<br/>— When the client makes<br/>a request to call the<br/>server, the function is<br/>executed asynchronously<br/>based on the priority<br/>order defined in the<br/>Functions Editor and<br/>returns the output<br/>arguments to the client.</li> </ul> | systemcomposer.interf<br>ace.FunctionElement                                                                                                    |
| function<br>argument | A function argument<br>describes the attributes of<br>an input or output argument<br>in a function element.                                                                 | You can set the properties of<br>a function argument in the                                                                                                    | systemcomposer.interf<br>ace.FunctionArgument                                                                                                    |

| Term                            | Definition                                                                                                    | Application                                                                                                    | More Information                                                                                                    |
|---------------------------------|----------------------------------------------------------------------------------------------------|----------------------------------------------------------------------------------------------------|----------------------------------------------------------------------------------------------------|
| class<br>diagram                | A class diagram is a<br>graphical representation of<br>a static structural model<br>that displays unique<br>architecture types of the<br>software components<br>optionally with software<br>methods and properties.                                                                            | Class diagrams capture one<br>instance of each referenced<br>model and show<br>relationships between them.<br>Any component diagram<br>view can be optionally<br>represented as a class<br>diagram for a software<br>architecture model.                                                                                                    | "Class Diagram View of<br>Software Architectures"                                                                                                    |
| Term                            | Definition                                                                                                    | Application                                                                                                    | More Information                                                                                                    |
| interface<br>data<br>dictionary | An interface data dictionary<br>is a consolidated list of all<br>the interfaces and value<br>types in an architecture and<br>where they are used.                                                                                                    | Local interfaces on a<br>System Composer model<br>can be saved in an interface<br>data dictionary using the<br><b>Interface Editor</b> . You can<br>reuse interface dictionaries<br>between models that need<br>to use a given set of<br>interfaces, elements, and<br>value types. Linked data<br>dictionaries are stored in<br>separate SLDD files. | <ul> <li>"Manage Interfaces with<br/>Data Dictionaries"</li> <li>"Reference Data<br/>Dictionaries"</li> </ul>                                          |
| data<br>interface               | A data interface defines the<br>kind of information that<br>flows through a port. The<br>same interface can be<br>assigned to multiple ports.<br>A data interface can be<br>composite, meaning that it<br>can include data elements<br>that describe the properties<br>of an interface signal. | Data interfaces represent<br>the information that is<br>shared through a connector<br>and enters or exits a<br>component through a port.<br>Use the <b>Interface Editor</b> to<br>create and manage data<br>interfaces and data<br>elements and store them in<br>an interface data dictionary<br>for reuse between models.                           | <ul> <li>"Create Architecture<br/>Model with Interfaces<br/>and Requirement Links"</li> <li>"Define Port Interfaces<br/>Between Components"</li> </ul> |
| data element                    | A data element describes a<br>portion of an interface, such<br>as a communication<br>message, a calculated or<br>measured parameter, or<br>other decomposition of that<br>interface.                                                                                                    | <ul> <li>Data interfaces are<br/>decomposed into data<br/>elements:</li> <li>Pins or wires in a<br/>connector or harness.</li> <li>Messages transmitted<br/>across a bus.</li> <li>Data structures shared<br/>between components.</li> </ul>                                                                                                    | <ul> <li>"Create Interfaces"</li> <li>"Assign Interfaces to<br/>Ports"</li> </ul>                                                                      |

| Term               | Definition                                                                                                    | Application                                                                                                    | More Information                                         |
|--------------------|----------------------------------------------------------------------------------------------------|----------------------------------------------------------------------------------------------------|----------------------------------------------------------|
| value type         | A value type can be used as<br>a port interface to define<br>the atomic piece of data<br>that flows through that port<br>and has a top-level type,<br>dimension, unit, complexity,<br>minimum, maximum, and<br>description.                                                                        | You can also assign the type<br>of data elements in data<br>interfaces to value types.<br>Add value types to data<br>dictionaries using the<br><b>Interface Editor</b> so that<br>you can reuse the value<br>types as interfaces or data<br>elements.                                                                                                    | "Create Value Types as<br>Interfaces"                    |
| owned<br>interface | An owned interface is an<br>interface that is local to a<br>specific port and not shared<br>in a data dictionary or the<br>model dictionary.                                                                                                    | Create an owned interface<br>to represent a value type or<br>data interface that is local<br>to a port.                                                                                                    | "Define Owned Interfaces<br>Local to Ports"              |
| adapter            | An adapter helps connect<br>two components with<br>incompatible port interfaces<br>by mapping between the<br>two interfaces. An adapter<br>can act as a unit delay or<br>rate transition. You can also<br>use an adapter for bus<br>creation. Use the Adapter<br>block to implement an<br>adapter. | <ul> <li>With an adapter, you can perform functions on the "Interface Adapter" dialog:</li> <li>Create and edit mappings between input and output interfaces.</li> <li>Apply an interface conversion UnitDelay to break an algebraic loop.</li> <li>Apply an interface conversion RateTransition to reconcile different sample time rates for reference models.</li> <li>When output interfaces in bus creation mode to author owned output interfaces.</li> </ul> | <ul> <li>"Interface Adapter"</li> <li>Adapter</li> </ul> |

# **Version History**

Introduced in R2022a

# See Also

setInterface|getInterface|getInterfaceNames|removeInterface| systemcomposer.interface.FunctionElement|systemcomposer.interface.Dictionary

## Topics

"Author Service Interfaces for Client-Server Communication"

"Client-Server Interfaces in Class Diagram View" "Define Port Interfaces Between Components"

# systemcomposer.interface.SignalElement

(Removed) Element in signal interface

**Note** The systemcomposer.interface.SignalElement class has been removed. It has been replaced with the systemcomposer.interface.DataElement class. For further details, see "Compatibility Considerations".

# Description

A SignalElement object represents a signal element in a signal interface.

# **Properties**

### Interface — Parent interface of element

signal interface object

Parent interface of element, specified as a systemcomposer.interface.SignalInterface object.

### Name — Element name

character vector

#### Element name, specified as a character vector.

Data Types: char

### **Dimensions — Dimensions of element**

array of positive integers

#### Dimensions of element, specified as an array of positive integers.

Data Types: integer

# Type — Data type of element

character vector

### Data type of element, specified as a character vector.

Data Types: char

# **Complexity — Complexity of element**

'real'|'complex'

#### Complexity of element, specified as 'real' or 'complex'.

Data Types: char

## Units — Units of element

character vector

Units of element, specified as a character vector.

Data Types: char

Minimum — Minimum value for element numeric

### Minimum value for element, specified as a numeric double.

Data Types: double

# Maximum — Maximum value for element numeric

### Maximum value for element, specified as a numeric double.

Data Types: double

## **Description — Description text for element**

character vector

### Description text for element, specified as a character vector.

Data Types: char

### UUID — Universal unique identifier

character vector

### Universal unique identifier for interface element, specified as a character vector.

Example: '91d5de2c-b14c-4c76-a5d6-5dd0037c52df'

Data Types: char

### ExternalUID — Unique external identifier

character vector

Unique external identifier, specified as a character vector. The external ID is preserved over the lifespan of the interface element and through all operations that preserve the UUID.

Data Types: char

## **Object Functions**

| setName        | Set name for value type, function argument, interface, or element |
|----------------|-------------------------------------------------------------------|
| setDataType    | Set data type for value type                                      |
| setDimensions  | Set dimensions for value type                                     |
| setUnits       | Set units for value type                                          |
| setComplexity  | Set complexity for value type                                     |
| setMinimum     | Set minimum for value type                                        |
| setMaximum     | Set maximum for value type                                        |
| setDescription | Set description for value type or interface                       |
| destroy        | Remove model element                                              |

# **Version History**

Introduced in R2019a

### systemcomposer.interface.SignalElement class has been removed

Errors starting in R2021b

The systemcomposer.interface.SignalElement class is removed in R2021b. Use systemcomposer.interface.DataElement instead.

## See Also

systemcomposer.interface.DataInterface|systemcomposer.interface.DataElement| systemcomposer.interface.Dictionary|systemcomposer.ValueType|addElement| removeElement|getElement

### Topics

"Create Interfaces" "Manage Interfaces with Data Dictionaries"

# systemcomposer.interface.SignalInterface

(Removed) Signal interface

**Note** The systemcomposer.interface.SignalInterface class has been removed. It has been replaced with the systemcomposer.interface.DataInterface class. For further details, see "Compatibility Considerations".

# Description

A SignalInterface object represents the structure of the signal interface at a given port.

# **Properties**

**Dictionary — Parent dictionary of interface** 

interface dictionary object

Parent dictionary of interface, specified as a systemcomposer.interface.Dictionary object.

Name — Interface name character vector

Interface name, specified as a character vector.

Example: 'NewInterface'

Data Types: char

Elements — Elements in interface

array of interface element objects

Elements in interface, specified as an array of systemcomposer.interface.SignalElement objects.

UUID — Universal unique identifier character vector

Universal unique identifier for signal interface, specified as a character vector.

Example: '91d5de2c-b14c-4c76-a5d6-5dd0037c52df'

Data Types: char

### ExternalUID — Unique external identifier

character vector

Unique external identifier, specified as a character vector. The external ID is preserved over the lifespan of the signal interface and through all operations that preserve the UUID.

Data Types: char

Model — Parent model model object

Parent System Composer model of signal interface, specified as a systemcomposer.arch.Model object.

# **Object Functions**

| addElement                | Add element                                                       |
|---------------------------|-------------------------------------------------------------------|
| getElement                | Get object for element                                            |
| removeElement             | Remove element                                                    |
| applyStereotype           | Apply stereotype to architecture model element                    |
| getStereotypes            | Get stereotypes applied on element of architecture model          |
| getStereotypeProperties   | Get stereotype property names on element                          |
| removeStereotype          | Remove stereotype from model element                              |
| getProperty               | Get property value corresponding to stereotype applied to element |
| getPropertyValue          | Get value of architecture property                                |
| getEvaluatedPropertyValue | Get evaluated value of property from element                      |
| setProperty               | Set property value corresponding to stereotype applied to element |
| hasStereotype             | Find if element has stereotype applied                            |
| hasProperty               | Find if element has property                                      |
| destroy                   | Remove model element                                              |
|                           |                                                                   |

# **Version History**

Introduced in R2019a

systemcomposer.interface.SignalInterface class has been removed
Errors starting in R2021b

The systemcomposer.interface.SignalInterface class is removed in R2021b. Use systemcomposer.interface.DataInterface instead.

# See Also

systemcomposer.interface.DataInterface|systemcomposer.interface.DataElement| systemcomposer.interface.Dictionary|systemcomposer.ValueType|addInterface| getInterface|removeInterface|getInterfaceNames

## Topics

"Create Interfaces" "Manage Interfaces with Data Dictionaries"

# systemcomposer.io.ModelBuilder

Model builder for System Composer architecture models

# Description

Build System Composer models using a systemcomposer.io.ModelBuilder object. Build System Composer models with components and their position in an architecture hierarchy, ports and their mappings to components, connections among components through ports, and interfaces in architecture models and their mappings to ports.

# Creation

```
builder = systemcomposer.io.ModelBuilder(profile)
```

# Properties

## Components — Component information

table

Component information, specified as a table containing this information:

- Hierarchical information of components
- Type of component (for example, Component, Reference Component, Variant Component, or Adapter)
- Stereotypes applied on a component
- · Ability to set property values of a component

## Ports — Ports information

table

Ports information, specified as a table. The table contains the information about ports, including their mappings to components and interfaces, and stereotypes applied on them.

## **Connections — Connections information**

table

Connections information, specified as a table. The table contains information about the connections between the ports defined in **Ports** table as well as stereotypes applied on connections.

## Interfaces — Interfaces information

table

Interfaces information, specified as a table. The table contains the definitions of various interfaces and their elements.

# **Examples**

### Import System Composer Architecture Using ModelBuilder

Import architecture specifications into System Composer<sup>™</sup> using the systemcomposer.io.ModelBuilder utility class. These architecture specifications can be defined in an external source, such as an Excel® file.

In System Composer, an architecture is fully defined by four sets of information:

- Components and their position in the architecture hierarchy.
- Ports and their mapping to components.
- Connections among components through ports. In this example, we also import interface data definitions from an external source.
- Interfaces in architecture models and their mapping to ports.

This example uses the systemcomposer.io.ModelBuilder class to pass all of the above architecture information and import a System Composer model.

In this example, architecture information of a small UAV system is defined in an Excel spreadsheet and is used to create a System Composer architecture model.

### **External Source Files**

• Architecture.xlsx — This Excel file contains hierarchical information of the architecture model. This example maps the external source data to System Composer model elements. This information maps in column names to System Composer model elements.

| : Name of the element. Either can be component or port name.                                                        |
|----------------------------------------------------------------------------------------------------|
| : Name of the parent element.                                                                                       |
| : Can be either component or port(Input/Output direction of the port).                                              |
| : Mapped as component property. Property "Manufacturer" defined in the                                              |
| profile UAVComponent under Stereotype PartDescriptor maps to Domain values in                                       |
| : Mapped as component property. Property "ModelName" defined in the                                                 |
| profile UAVComponent under Stereotype PartDescriptor maps to Kind values in e                                       |
| ame : If class is of port type. InterfaceName maps to name of the interface lin                                     |
| b : In case of port type, it specifies the connection to<br>other port defined in format "ComponentName::PortName". |
|                                                                                                    |

• DataDefinitions.xlsx — This Excel file contains interface data definitions of the model. This example assumes this mapping between the data definitions in the Excel source file and interfaces hierarchy in System Composer.

| # Name<br># Parent<br># Datatype                    | <ul> <li>Name of the interface or element.</li> <li>Name of the parent interface Name(Applicable only for elements) .</li> <li>Datatype of element. Can be another interface in format<br/>Bus: InterfaceName</li> </ul> |
|-----------------------------------------------------|----------------------------------------------------------------------------------------------------|
| <pre># Dimensions # Units # Minimum # Maximum</pre> | <ul><li>Dimensions of the element.</li><li>Unit property of the element.</li><li>Minimum value of the element.</li><li>Maximum value of the element.</li></ul>                                                           |

#### Step 1. Instantiate the ModelBuilder Class

You can instantiate the ModelBuilder class with a profile name.

```
[stat,fa] = fileattrib(pwd);
if ~fa.UserWrite
```

```
disp('This script must be run in a writable directory');
    return;
```

end

Specify the name of the model to build.

modelName = 'scExampleModelBuilder';

Specify the name of the profile.

profile = 'UAVComponent';

Specify the name of the source file to read architecture information.

architectureFileName = 'Architecture.xlsx';

Instantiate the ModelBuilder.

builder = systemcomposer.io.ModelBuilder(profile);

### Step 2. Build Interface Data Definitions

Reading the information in the external source file DataDefinitions.xlsx to build the interface data model.

Create MATLAB® tables from the Excel source file.

```
opts = detectImportOptions('DataDefinitions.xlsx');
opts.DataRange = 'A2';
```

Force readtable to start reading from the second row.

```
definitionContents = readtable('DataDefinitions.xlsx',opts);
```

The systemcomposer.io.IdService class generates unique ID for a given key.

```
idService = systemcomposer.io.IdService();
```

```
for rowItr =1:numel(definitionContents(:,1))
    parentInterface = definitionContents.Parent{rowItr};
    if isempty(parentInterface)
```

In the case of interfaces, add the interface name to the model builder.

interfaceName = definitionContents.Name{rowItr};

Get the unique interface ID.

getID(container, key) generates or returns (if key is already present) same value for input key within the container.

```
interfaceID = idService.getID('interfaces', interfaceName);
```

Use builder.addInterface to add the interface to the data dictionary.

```
builder.addInterface(interfaceName,interfaceID);
```

else

In the case of an element, read the element properties and add the element to the parent interface.

```
elementName = definitionContents.Name{rowItr};
interfaceID = idService.getID('interfaces',parentInterface);
```

The ElementID is unique within a interface. Append E at the start of an ID for uniformity. The generated ID for an input element is unique within parent interface name as a container.

elemID = idService.getID(parentInterface,elementName,'E');

Set the data type, dimensions, units, minimum, and maximum properties of the element.

```
datatype = definitionContents.DataType{rowItr};
dimensions = string(definitionContents.Dimensions(rowItr));
units = definitionContents.Units(rowItr);
```

Make sure that input to builder utility function is always a string.

```
if ~ischar(units)
    units = '';
end
minimum = definitionContents.Minimum{rowItr};
maximum = definitionContents.Maximum{rowItr};
```

Use builder.addElementInInterface to add an element with properties in the interface.

builder.addElementInInterface(elementName,elemID,interfaceID,datatype,dimensions,units,'
end

#### end

#### Step 3. Build Architecture Specifications

Architecture specifications are created by MATLAB tables from the Excel source file.

excelContents = readtable(architectureFileName);

Iterate over each row in the table.

```
for rowItr =1:numel(excelContents(:,1))
```

Read each row of the Excel file and columns.

```
class = excelContents.Class(rowItr);
Parent = excelContents.Parent(rowItr);
Name = excelContents.Element{rowItr};
```

Populate the contents of the table.

if strcmp(class, 'component')
 ID = idService.getID('comp',Name);

The Root ID is by default set as zero.

```
if strcmp(Parent,'scExampleSmallUAV')
    parentID = "0";
else
    parentID = idService.getID('comp',Parent);
end
```

Use builder.addComponent to add a component.

```
builder.addComponent(Name,ID,parentID);
```

Read the property values.

```
kind = excelContents.Kind{rowItr};
domain = excelContents.Domain{rowItr};
```

Use builder.setComponentProperty to set stereotype and property values.

```
builder.setComponentProperty(ID,'StereotypeName','UAVComponent.PartDescriptor','ModelName
else
```

In this example, concatenation of the port name and parent component name is used as key to generate unique IDs for ports.

```
portID = idService.getID('port',strcat(Name,Parent));
```

For ports on root architecture, the compID is assumed as 0.

```
if strcmp(Parent,'scExampleSmallUAV')
    compID = "0";
else
    compID = idService.getID('comp',Parent);
end
```

Use builder.addPort to add a port.

```
builder.addPort(Name,class,portID,compID );
```

The InterfaceName specifies the name of the interface linked to the port.

```
interfaceName = excelContents.InterfaceName{rowItr};
```

Get the interface ID.

getID will return the same IDs already generated while adding interface in Step 2.

```
interfaceID = idService.getID('interfaces', interfaceName);
```

Use builder.addInterfaceToPort to map interface to port.

builder.addInterfaceToPort(interfaceID,portID);

Read the ConnectedTo information to build connections between components.

connectedTo = excelContents.ConnectedTo{rowItr};

ConnectedTo is in the format:

(DestinationComponentName::DestinationPortName)

For this example, consider the current port as source of the connection.

if ~isempty(connectedTo)
 connID = idService.getID('connection',connectedTo);
 splits = split(connectedTo,'::');

Get the port ID of the connected port.

In this example, port ID is generated by concatenating the port name and the parent component name. If the port ID is already generated, the getID function returns the same ID for the input key.

```
connectedPortID = idService.getID('port',strcat(splits(2),splits(1)));
```

Populate the connection table.

sourcePortID = portID; destPortID = connectedPortID;

Use builder.addConnection to add connections.

```
builder.addConnection(connectedTo,connID,sourcePortID,destPortID);
end
```

end

end

### Step 3. Import Model from Populated Tables with builder.build Function

[model,importReport] = builder.build(modelName);

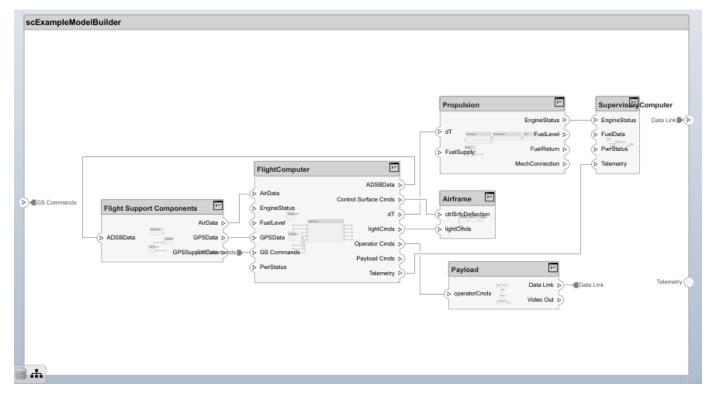

Clean up artifacts.

cleanUp

Copyright 2020 The MathWorks, Inc.

# **More About**

## Definitions

| Term         | Definition                                                                                                    | Application                                                                                                    | More Information                                                                                                    |
|--------------|----------------------------------------------------------------------------------------------------|----------------------------------------------------------------------------------------------------|----------------------------------------------------------------------------------------------------|
| architecture | A System Composer<br>architecture represents a<br>system of components and<br>how they interface with<br>each other structurally and<br>behaviorally. You can<br>represent specific<br>architectures using<br>alternate views. | <ul> <li>Different types of<br/>architectures describe<br/>different aspects of systems:</li> <li>Functional architecture<br/>describes the flow of<br/>data in a system.</li> <li>Logical architecture<br/>describes the intended<br/>operation of a system.</li> <li>Physical architecture<br/>describes the platform or<br/>hardware in a system.</li> <li>You can define parameters<br/>on the architecture level<br/>using the <b>Parameter</b><br/><b>Editor</b>.</li> </ul> | <ul> <li>"Compose Architectures<br/>Visually"</li> <li>"Author Parameters in<br/>System Composer Using<br/>Parameter Editor"</li> </ul> |
| model        | A System Composer model<br>is the file that contains<br>architectural information,<br>including components,<br>ports, connectors,<br>interfaces, and behaviors.                                                                | <ul> <li>Perform operations on a model:</li> <li>Extract the root-level architecture contained in the model.</li> <li>Apply profiles.</li> <li>Link interface data dictionaries.</li> <li>Generate instances from model architecture.</li> <li>A System Composer model is stored as an SLX file.</li> </ul>                                                                                                    | "Create Architecture Model<br>with Interfaces and<br>Requirement Links"                                                                 |

| Term      | Definition                                                                                                    | Application                                                                                                    | More Information |
|-----------|----------------------------------------------------------------------------------------------------|----------------------------------------------------------------------------------------------------|------------------|
| component | A component is a nontrivial,<br>nearly independent, and<br>replaceable part of a system<br>that fulfills a clear function<br>in the context of an<br>architecture. A component<br>defines an architectural<br>element, such as a function,<br>a system, hardware,<br>software, or other<br>conceptual entity. A<br>component can also be a<br>subsystem or subfunction. | <ul> <li>Represented as a block, a component is a part of an architecture model that can be separated into reusable artifacts. Transfer information between components with:</li> <li>Port interfaces using the Interface Editor</li> <li>Parameters using the Parameter Editor</li> </ul>                     | "Components"     |
| port      | A port is a node on a<br>component or architecture<br>that represents a point of<br>interaction with its<br>environment. A port permits<br>the flow of information to<br>and from other components<br>or systems.                                                                                                    | <ul> <li>There are different types of ports:</li> <li><i>Component ports</i> are interaction points on the component to other components.</li> <li><i>Architecture ports</i> are ports on the boundary of the system, whether the boundary is within a component or the overall architecture model.</li> </ul> | "Ports"          |
| connector | Connectors are lines that<br>provide connections<br>between ports. Connectors<br>describe how information<br>flows between components<br>or architectures.                                                                                                    | A connector allows two<br>components to interact<br>without defining the nature<br>of the interaction. Set an<br>interface on a port to define<br>how the components<br>interact.                                                                                                    | "Connections"    |

# Algorithms

| Components | Description                                                                                                 |  |  |
|------------|----------------------------------------------------------------------------------------------------|--|--|
|            | Add component with name and ID as a child of component with ID as ParentID. In case of root, ParentID is 0. |  |  |

| Components                                   | Description                                                                                                    |          |
|----------------------------------------------|----------------------------------------------------------------------------------------------------|----------|
| <pre>setComponentProperty(ID,varargin)</pre> | Set stereotype on component with ID. Key value<br>pair of property name and value defined in the<br>stereotype can be passed as input. In this<br>example<br>builder.setComponentProperty(ID, 'StereotypeName',<br>'UAVComponent.PartDescriptor', 'ModelName',kind, 'Manufactur<br>ModelName and Manufacturer are properties<br>under stereotype PartDescriptor. | rer',dom |

| Ports                                            | Description                                                                                                    |
|--------------------------------------------------|----------------------------------------------------------------------------------------------------|
| <pre>addPort(portName,direction,ID,compID)</pre> | Add port with name and ID with direction (either<br>Input or Output) to component with ID as<br>compID.                                   |
| <pre>setPropertyOnPort(ID,varargin)</pre>        | Set stereotype on port with ID. Key value pair of<br>the property name and the value defined in the<br>stereotype can be passed as input. |

| Connections | Description                                                                                                    |
|-------------|----------------------------------------------------------------------------------------------------|
|             | Add connection with name and ID between ports<br>with sourcePortID (direction: Output) and<br>destPortID (direction: Input) defined in the<br>ports table. |
|             | Set stereotype on connection with ID. Key value<br>pair of the property name and the value defined<br>in the stereotype can be passed as input.            |

| Interfaces                                                                                                    | Description                                                                                                    |
|----------------------------------------------------------------------------------------------------|----------------------------------------------------------------------------------------------------|
| addInterface(interfaceName,ID)                                                                                      | Add interface with name and ID to a data dictionary.                                                                                                    |
| <pre>addElementInInterface(elementName,ID,i nterfaceID,datatype,dimensions,units,c omplexity,Maximum,Minimum)</pre> | Add element with name and ID under an interface<br>with ID as interfaceID. Data types,<br>dimensions, units, complexity, and maximum and<br>minimum are properties of an element. These<br>properties are specified as strings.                                           |
| addAnonymousInterface(ID,datatype,dime<br>nsions,units,complexity,<br>Maximum,Minimum)                              | Add anonymous interface with ID and element<br>properties like data type, dimensions, units,<br>complexity, maximum, and minimum. Data type of<br>an owned interface cannot be another interface<br>name. Owned interfaces do not have elements<br>like other interfaces. |

| Interfaces and Ports                              | Description                                                                                     |
|---------------------------------------------------|-------------------------------------------------------------------------------------------------|
| <pre>addInterfaceToPort(interfaceID,portID)</pre> | Link an interface with ID specified as<br>InterfaceID to a port with ID specified as<br>PortID. |

| Models                | Description                                                                          |
|-----------------------|--------------------------------------------------------------------------------------|
| build(modelName)      | Build model with model name passed as input.                                         |
|                       |                                                                                      |
| Logging and Reporting | Description                                                                          |
| getImportErrorLog     | Get ErrorLogs generated while importing the model . Called after the build function. |
| getImportReport       | Get a report of the import. Called after the build function.                         |

# **Version History**

Introduced in R2019b

# See Also

importModel|exportModel

**Topics** "Import and Export Architecture Models"

# systemcomposer.parameter.ParameterDefinition

(Not recommended) Parameter definition in System Composer

**Note** The systemcomposer.parameter.ParameterDefinition object is not recommended. Use the systemcomposer.arch.Parameter object instead. For more information, see "Compatibility Considerations".

# Description

A ParameterDefinition object describes a parameter definition in System Composer. Set and get the properties of a parameter definition to edit and view the instance-specific parameters specified as model arguments on a referenced model.

# Creation

Creating a ParameterDefinition object directly is not supported. A ParameterDefinition object is returned when you use the getParameterDefinition function.

# **Properties**

### **Owner — Element that owns definition**

architecture object

Element that owns definition, specified as a systemcomposer.arch.Architecture object.

Name — Parameter name

character vector | string

Parameter name, specified as a character vector or string. This property must be a valid MATLAB identifier.

Example: "AirSpeed"

Data Types: char | string

Type — Parameter data type

character vector | string

Parameter data type, specified as a character vector or string. This property must be a valid MATLAB data type.

Data Types: char | string

Dimensions — Parameter dimensions character vector | string

Parameter dimensions, specified as a character vector or string.

Data Types: char | string

## Unit — Parameter units

character vector | string

### Parameter units, specified as a character vector or string.

Data Types: char | string

## Min — Parameter minimum

character vector | string

Parameter minimum, specified as a character vector or string.

Data Types: char | string

Max — Parameter maximum character vector | string

Parameter maximum, specified as a character vector or string.

Data Types: char | string

# **Version History**

Introduced in R2022a

systemcomposer.parameter.ParameterDefinition object is not recommended
Not recommended starting in R2022b plus

The systemcomposer.parameter.ParameterDefinition object is not recommended. Use the systemcomposer.arch.Parameter object instead.

# See Also

getEvaluatedParameterValue | getParameterDefinition | getParameterNames |
getParameterValue | setParameterValue | setUnit

## Topics

"Access Model Arguments as Parameters on Reference Components" "Use Parameters to Store Instance Values with Components"

# systemcomposer.profile.Profile

Profile

# Description

A Profile object represents a profile for a System Composer model.

# Creation

Create a profile using the systemcomposer.profile.Profile.createProfile function.

profile = systemcomposer.profile.Profile.createProfile("profileName");

**Note** Before you move, copy, or rename a profile to a different directory, you must close the profile in the **Profile Editor** or by using the close function. If you rename a profile, follow the example for the renameProfile function.

# **Properties**

## Name — Name of profile

character vector | string

Name of profile, specified as a character vector or string. This property must be a valid MATLAB identifier.

Data Types: char | string

## FriendlyName — Descriptive name of profile

character vector | string

Descriptive name of profile, specified as a character vector or string. This property can contain spaces and special characters, but no new lines.

Data Types: char | string

## Description — Description text for profile

multi-line character vector | multi-line string

Description text for profile, specified as a multi-line character vector or string.

Data Types: char | string

## Stereotypes — Stereotypes

array of stereotype objects

Stereotypes defined in profile, specified as an array of systemcomposer.profile.Stereotype objects.

Data Types: char

# **Object Functions**

| createProfile        | Create profile                     |
|----------------------|------------------------------------|
| addStereotype        | Add stereotype to profile          |
| removeStereotype     | Remove stereotype from profile     |
| getStereotype        | Find stereotype in profile by name |
| getDefaultStereotype | Get default stereotype for profile |
| setDefaultStereotype | Set default stereotype for profile |
| find                 | Find profile by name               |
| open                 | Open profile                       |
| load                 | Load profile from file             |
| save                 | Save profile as file               |
| close                | Close profile                      |
| closeAll             | Close all open profiles            |
| destroy              | Remove model element               |

# Examples

## **Build Architecture Models Programmatically**

Build an architecture model programmatically using System Composer™.

### **Build Model**

To build a model, add a data dictionary with data interfaces, data elements, a value type, and a physical interface, then add components, ports, and connections. Create a profile with stereotypes and properties and then apply those stereotypes to model elements. Assign an owned interface to a port. After the model is built, you can create custom views to focus on specific considerations. You can also query the model to collect different model elements according to criteria you specify.

## Add Components, Ports, Connections, and Interfaces

Create a model and extract its architecture.

```
model = systemcomposer.createModel("mobileRobotAPI");
arch = model.Architecture;
```

Create an interface data dictionary and add a data interface. Add a data element to the data interface. Add a value type to the interface data dictionary. Assign the type of the data element to the value type. Add a physical interface and physical element with a physical domain type. Link the data dictionary to the model.

```
dictionary = systemcomposer.createDictionary("SensorInterfaces.sldd");
interface = dictionary.addInterface("GPSInterface");
element = interface.addElement("SignalStrength");
valueType = dictionary.addValueType("SignalStrengthType",Units="dB",Description="GPS Signal Strength");
physicalInterface = dictionary.addPhysicalInterface("PhysicalInterface");
physicalElement = addElement(physicalInterface,"ElectricalElement",Type="electrical.electrical")
linkDictionary(model,"SensorInterfaces.sldd");
```

Save the changes to the interface data dictionary.

```
dictionary.save
```

Save the model.

model.save

Open the model.

systemcomposer.openModel("mobileRobotAPI");

View the interfaces in the Interface Editor.

| Interfaces                                   |                                              |   |    | # ×                 |  |  |  |
|----------------------------------------------|----------------------------------------------|---|----|---------------------|--|--|--|
| 👼 🗸 🥪 🖄 🔹 🛤 🗸 🛤 🗸 Search 🔍 Dictionary View 🔹 |                                              |   |    |                     |  |  |  |
| Type Dimensions Units Description            |                                              |   |    |                     |  |  |  |
| 💌 🧼 SensorInterfaces.sldd                    |                                              |   |    |                     |  |  |  |
| ▼                                            |                                              |   |    |                     |  |  |  |
| SignalStrength (SignalStrengthType)          | SignalStrengthType                           | 1 | dB | GPS Signal Strength |  |  |  |
| 🔛 SignalStrengthType                         | double                                       | 1 | dB | GPS Signal Strength |  |  |  |
| ▼ (○ PhysicalInterface                       |                                              |   |    |                     |  |  |  |
| ElectricalElement                            | Connection: foundation.electrical.electrical |   |    |                     |  |  |  |

Add components, ports, and connections. Set the physical interface to the physical ports, which you will connect later.

```
componentSensor = addComponent(arch, "Sensor");
sensorPorts = addPort(componentSensor.Architecture,{'MotionData', 'SensorPower'},{'in', 'physical']
sensorPorts(2).setInterface(physicalInterface)
```

```
componentPlanning = addComponent(arch, "Planning");
planningPorts = addPort(componentPlanning.Architecture,{'Command','SensorPower1','MotionCommand']
planningPorts(2).setInterface(physicalInterface)
```

```
componentMotion = addComponent(arch, "Motion");
motionPorts = addPort(componentMotion.Architecture,{'MotionCommand','MotionData'},{'in','out'});
```

Create an owned interface on the 'MotionData' port. Add an owned data element under the owned data interface. Assign the data element "Rotation" to a value type with units set to degrees.

```
ownedInterface = motionPorts(2).createInterface("DataInterface");
ownedElement = ownedInterface.addElement("Rotation");
subInterface = ownedElement.createOwnedType(Units="degrees");
```

View the interfaces in the Interface Editor. Select the 'MotionData' port on the Motion component. In the Interface Editor, switch from **Dictionary View** to **Port Interface View**.

| Interfaces                   |            |                          |  |  |  |  |
|------------------------------|------------|--------------------------|--|--|--|--|
| Search Q Port Interface View |            |                          |  |  |  |  |
| Туре                         | Dimensions | Units                    |  |  |  |  |
|                              |            |                          |  |  |  |  |
| double                       | 1          |                          |  |  |  |  |
| double                       | 1          | degrees                  |  |  |  |  |
|                              | Type       | Type Dimensions double 1 |  |  |  |  |

Connect components with an interface rule and the default name rule. The interface rule connects ports on components that share the same interface. By default, the name rule connects ports on components that share the same name.

c\_sensorData = connect(arch,componentSensor,componentPlanning,Rule="interface"); c\_motionData = connect(arch,componentMotion,componentSensor); c\_motionCommand = connect(arch,componentPlanning,componentMotion);

### Add and Connect Architecture Port

Add an architecture port on the architecture.

archPort = addPort(arch, "Command", "in");

The **connect** command requires a component port as an argument. Obtain the component port, then connect.

```
compPort = getPort(componentPlanning,"Command");
c_Command = connect(archPort,compPort);
```

Save the model.

model.save

Arrange the layout by pressing **Ctrl+Shift+A** or using this command.

Simulink.BlockDiagram.arrangeSystem("mobileRobotAPI");

| 😨 mobileRobotAPI 🕨                                                                                                    |
|----------------------------------------------------------------------------------------------------|
| Motion     MotionCommand     MotionCommand     MotionCommand     MotionCommand     Planning     SensorPower1     MotionCommand     MotionCommand     SensorPower1     MotionCommand     MotionCommand     SensorPower1     MotionCommand |

### **Create and Apply Profile with Stereotypes**

Profiles are XML files that can be applied to any model. You can add stereotypes with properties to profiles and then populate the properties with specific values. Along with the built-in analysis capabilities of System Composer, stereotypes help you optimize your system for performance, cost, and reliability.

### **Create Profile and Add Stereotypes**

Create a profile.

profile = systemcomposer.createProfile("GeneralProfile");

Create a stereotype that applies to all element types.

elemSType = addStereotype(profile, "projectElement");

Create stereotypes for different types of components. You can select these types are based on your design needs.

```
pCompSType = addStereotype(profile, "physicalComponent", AppliesTo="Component");
sCompSType = addStereotype(profile, "softwareComponent", AppliesTo="Component");
```

Create a stereotype for connections.

sConnSType = addStereotype(profile,"standardConn",AppliesTo="Connector");

#### Add Properties

Add properties to the stereotypes. You can use properties to capture metadata for model elements and analyze nonfunctional requirements. These properties are added to all elements to which the stereotype is applied, in any model that imports the profile.

```
addProperty(elemSType,'ID',Type="uint8");
addProperty(elemSType,'Description',Type="string");
addProperty(pCompSType,'Cost',Type="double",Units="USD");
addProperty(pCompSType,'Weight',Type="double",Units="g");
addProperty(sCompSType,'develCost',Type="double",Units="USD");
addProperty(sCompSType,'develTime',Type="double",Units="hour");
addProperty(sConnSType,'unitCost',Type="double",Units="USD");
addProperty(sConnSType,'unitWeight',Type="double",Units="USD");
addProperty(sConnSType,'unitWeight',Type="double",Units="USD");
```

#### **Save Profile**

profile.save;

#### **Apply Profile to Model**

Apply the profile to the model.

```
applyProfile(model, "GeneralProfile");
```

Apply stereotypes to components. Some components are physical components, while others are software components.

```
applyStereotype(componentPlanning, "GeneralProfile.softwareComponent")
applyStereotype(componentSensor, "GeneralProfile.physicalComponent")
applyStereotype(componentMotion, "GeneralProfile.physicalComponent")
```

Apply the connector stereotype to all connections.

batchApplyStereotype(arch, 'Connector', "GeneralProfile.standardConn");

Apply the general element stereotype to all connectors and ports.

```
batchApplyStereotype(arch, 'Component', "GeneralProfile.projectElement");
batchApplyStereotype(arch, 'Connector', "GeneralProfile.projectElement");
```

Set properties for each component.

```
setProperty(componentSensor,'GeneralProfile.projectElement.ID','001');
setProperty(componentSensor,'GeneralProfile.projectElement.Description','''Central unit for all s
setProperty(componentSensor,'GeneralProfile.physicalComponent.Cost','200');
setProperty(componentPlanning,'GeneralProfile.projectElement.ID','002');
setProperty(componentPlanning,'GeneralProfile.projectElement.Description','''Planning computer''
setProperty(componentPlanning,'GeneralProfile.softwareComponent.develCost','20000');
setProperty(componentPlanning,'GeneralProfile.softwareComponent.develCost','20000');
setProperty(componentPlanning,'GeneralProfile.projectElement.ID','003');
setProperty(componentMotion,'GeneralProfile.projectElement.Description','''Motor and motor contro
setProperty(componentMotion,'GeneralProfile.projectElement.Cost','4500');
setProperty(componentMotion,'GeneralProfile.projectElement.Cost','4500');
setProperty(componentMotion,'GeneralProfile.physicalComponent.Cost','4500');
```

Set the properties of connections to be identical.

```
connections = [c_sensorData c_motionData c_motionCommand c_Command];
for k = 1:length(connections)
    setProperty(connections(k),'GeneralProfile.standardConn.unitCost','0.2');
    setProperty(connections(k),'GeneralProfile.standardConn.unitWeight','100');
    setProperty(connections(k),'GeneralProfile.standardConn.length','0.3');
end
```

# Add Hierarchy

Add two components named Controller and Scope inside the Motion component. Define the ports. Connect the components to the architecture and to each other, applying a connector stereotype. Hierarchy in an architecture diagram creates an additional level of detail that specifies how components behave internally.

```
motionArch = componentMotion.Architecture;
```

```
motionController = motionArch.addComponent('Controller');
controllerPorts = addPort(motionController.Architecture,{'controlIn','controlOut'},{'in','out'})
controllerCompPortIn = motionController.getPort('controlIn');
controllerCompPortOut = motionController.getPort('controlOut');
```

```
motionScope = motionArch.addComponent('Scope');
scopePorts = addPort(motionScope.Architecture,{'scopeIn','scopeOut'},{'in','out'});
scopeCompPortIn = motionScope.getPort('scopeIn');
scopeCompPortOut = motionScope.getPort('scopeOut');
```

c\_planningController = connect(motionPorts(1),controllerCompPortIn);

For outport connections, the data element must be specified.

```
c_planningScope = connect(scopeCompPortOut,motionPorts(2),'DestinationElement',"Rotation");
c_planningConnect = connect(controllerCompPortOut,scopeCompPortIn,'GeneralProfile.standardConn')
```

Save the model.

model.save

Arrange the layout by pressing **Ctrl+Shift+A** or using this command.

Simulink.BlockDiagram.arrangeSystem('mobileRobotAPI/Motion');

| 🖧 mobileRobotAPI 🕨 | Motion 🕨      |                         |              |       |            | •              |
|--------------------|---------------|-------------------------|--------------|-------|------------|----------------|
| Motion             |               |                         |              |       |            |                |
| MotionCommand      | MotionCommand | Controller<br>controlln | controlOut D | Scope | scopeOut > | <br>MotionData |

### **Create Model Reference**

Model references can help you organize large models hierarchically and define architectures or behaviors once that you can then reuse. When a component references another model, any existing ports on the component are removed, and ports that exist on the referenced model will appear on the component.

Create a new System Composer model. Convert the Controller component into a reference component to reference the new model. To add additional ports on the Controller component, you must update the referenced model "mobileMotion".

```
referenceModel = systemcomposer.createModel("mobileMotion");
referenceArch = referenceModel.Architecture;
newComponents = addComponent(referenceArch,"Gyroscope");
referenceModel.save
```

linkToModel(motionController,"mobileMotion");

| Controller<br>< mobileMotion > |           |  |  |  |
|--------------------------------|-----------|--|--|--|
|                                | бутовсеря |  |  |  |
|                                |           |  |  |  |

Save the models.

referenceModel.save
model.save

### **Make Variant Component**

You can convert the Planning component to a variant component using the makeVariant function. The original component is embedded within a variant component as one of the available variant choices. You can design other variant choices within the variant component and toggle the active choice. Variant components allow you to choose behavioral designs programmatically in an architecture model to perform trade studies and analysis.

[variantComp,choice1] = makeVariant(componentMotion);

Add an additional variant choice named MotionAlt. The second argument defines the name, and the third argument defines the label. The label identifies the choice. The active choice is controlled by the label.

```
choice2 = addChoice(variantComp,{'MotionAlt'},{'MotionAlt'});
```

Create the necessary ports on MotionAlt.

```
motionAltPorts = addPort(choice2.Architecture,{'MotionCommand','MotionData'},{'in','out'});
```

Make MotionAlt the active variant.

```
setActiveChoice(variantComp, 'MotionAlt')
```

Arrange the layout by pressing **Ctrl+Shift+A** or using this command.

Simulink.BlockDiagram.arrangeSystem('mobileRobotAPI/Planning');

| Motion (Varia | nt)                                       |              |
|---------------|-------------------------------------------|--------------|
| MotionCommand | Motion MotionCommand MotionData MotionAlt | MotionData 🕞 |
|               | MotionCommand     MotionData              |              |

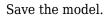

model.save

### **Clean Up**

Run this script to remove generated artifacts before you run this example again.

cleanUpArtifacts

# **More About**

## Definitions

| Term       | Definition                                                                                                    | Application                                                                                                    | More Information                                                                                                    |
|------------|----------------------------------------------------------------------------------------------------|----------------------------------------------------------------------------------------------------|----------------------------------------------------------------------------------------------------|
| stereotype | A stereotype is a custom<br>extension of the modeling<br>language. Stereotypes<br>provide a mechanism to<br>extend the architecture<br>language elements by<br>adding domain-specific<br>metadata. | Apply stereotypes to model<br>elements such as root-level<br>architecture, component<br>architecture, connectors,<br>ports, data interfaces, value<br>types, functions,<br>requirements, and links.<br>Functions only apply to<br>software architectures. You<br>must have a Requirements<br>Toolbox license to apply<br>stereotypes to requirements<br>and links. A model element<br>can have multiple<br>stereotypes. Stereotypes<br>provide model elements<br>with a common set of<br>property fields, such as<br>mass, cost, and power. | "Extend Architectural<br>Design Using Stereotypes"                                                                             |
| property   | A property is a field in a<br>stereotype. You can specify<br>property values for each<br>element to which the<br>stereotype is applied.                                                            | Use properties to store<br>quantitative characteristics,<br>such as weight or speed,<br>that are associated with a<br>model element. Properties<br>can also be descriptive or<br>represent a status. You can<br>view and edit the properties<br>of each element in the<br>architecture model using<br>the <b>Property Inspector</b> .                                                                                                    | <ul> <li>"Set Properties"</li> <li>"Add Properties with<br/>Stereotypes"</li> <li>"Set Properties for<br/>Analysis"</li> </ul> |
| profile    | A profile is a package of<br>stereotypes that you can use<br>to create a self-consistent<br>domain of element types.                                                                               | Author profiles and apply<br>profiles to a model using the<br><b>Profile Editor</b> . You can<br>store stereotypes for a<br>project in one or several<br>profiles. When you save<br>profiles, they are stored in<br>XML files.                                                                                                    | <ul> <li>"Define Profiles and<br/>Stereotypes"</li> <li>"Use Stereotypes and<br/>Profiles"</li> </ul>                          |

# **Version History**

Introduced in R2019a

# See Also

editor|systemcomposer.profile.Stereotype|systemcomposer.profile.Property| loadProfile

## Topics

"Define Profiles and Stereotypes" "Use Stereotypes and Profiles"

# systemcomposer.profile.Property

Property in stereotype

# Description

A Property object represents properties of a stereotype in a profile for a System Composer model.

# Creation

Add a property to a stereotype using the addProperty function.

```
profile = systemcomposer.profile.Profile.createProfile("profileName");
stereotype = addStereotype(profile,"stereotypeName");
addProperty(stereotype,"propertyName", 'DefaultValue="10")
```

# **Properties**

Name — Name of property

character vector | string

Name of property, specified as a character vector or string. This property must be a valid MATLAB identifier.

Data Types: char | string

**Type — Property data type** character vector | string

Property data type, specified as a character vector or string with a valid data type.

Data Types: char | string

**Dimensions — Dimensions of property** positive integer array

Dimensions of property, specified as a positive integer array.

Data Types: double

Min — Minimum value

numeric

Minimum value, specified as a numeric value.

Data Types: double

Max — Maximum value

numeric

Maximum value, specified as a numeric value.

Data Types: double

Units — Property units character vector | string

Property units, specified as a character vector or string.

Data Types: char | string

Index — Property index

numeric

Property index of the order in which the property is shown on model elements, specified as a numeric starting from one.

Data Types: double

DefaultValue — Default value of property

string expression | array of strings

Default value of property, specified as a string expression or an array consisting of a string value and a string unit.

Data Types: string

**Stereotype – Owning stereotype** stereotype object

Owning stereotype, specified as a systemcomposer.profile.Stereotype object.

### FullyQualifiedName — Qualified name of property

character vector | string

Qualified name of property, specified as a character vector in the form '<profile>.<stereotype>.<property>'.

Data Types: char

### **Object Functions**

destroy Remove model element

### **Examples**

### **Build Architecture Models Programmatically**

Build an architecture model programmatically using System Composer™.

### Build Model

To build a model, add a data dictionary with data interfaces, data elements, a value type, and a physical interface, then add components, ports, and connections. Create a profile with stereotypes and properties and then apply those stereotypes to model elements. Assign an owned interface to a port. After the model is built, you can create custom views to focus on specific considerations. You can also query the model to collect different model elements according to criteria you specify.

### Add Components, Ports, Connections, and Interfaces

Create a model and extract its architecture.

```
model = systemcomposer.createModel("mobileRobotAPI");
arch = model.Architecture;
```

Create an interface data dictionary and add a data interface. Add a data element to the data interface. Add a value type to the interface data dictionary. Assign the type of the data element to the value type. Add a physical interface and physical element with a physical domain type. Link the data dictionary to the model.

```
dictionary = systemcomposer.createDictionary("SensorInterfaces.sldd");
interface = dictionary.addInterface("GPSInterface");
element = interface.addElement("SignalStrength");
valueType = dictionary.addValueType("SignalStrengthType",Units="dB",Description="GPS Signal Strength
element.setType(valueType);
physicalInterface = dictionary.addPhysicalInterface("PhysicalInterface");
physicalElement = addElement(physicalInterface,"ElectricalElement",Type="electrical.electrical")
linkDictionary(model,"SensorInterfaces.sldd");
```

Save the changes to the interface data dictionary.

dictionary.save

Save the model.

model.save

Open the model.

systemcomposer.openModel("mobileRobotAPI");

View the interfaces in the Interface Editor.

| Interfaces                                         |                                              |            |       | 4 ×                 |  |
|----------------------------------------------------|----------------------------------------------|------------|-------|---------------------|--|
| 🖶 – 😓 🛞 🕑 🛃 – 💭 🛝 – 🖶 – Search 🔍 Dictionary View – |                                              |            |       |                     |  |
|                                                    | Туре                                         | Dimensions | Units | Description         |  |
| <ul> <li>SensorInterfaces.sldd</li> </ul>          |                                              |            |       |                     |  |
| ▼                                                  |                                              |            |       |                     |  |
| SignalStrength (SignalStrengthType)                | SignalStrengthType                           | 1          | dB    | GPS Signal Strength |  |
| 🔛 SignalStrengthType                               | double                                       | 1          | dB    | GPS Signal Strength |  |
| ▼ (○ PhysicalInterface                             |                                              |            |       |                     |  |
| ElectricalElement                                  | Connection: foundation.electrical.electrical |            |       |                     |  |

Add components, ports, and connections. Set the physical interface to the physical ports, which you will connect later.

```
componentSensor = addComponent(arch, "Sensor");
sensorPorts = addPort(componentSensor.Architecture,{'MotionData', 'SensorPower'},{'in', 'physical']
sensorPorts(2).setInterface(physicalInterface)
```

```
componentPlanning = addComponent(arch,"Planning");
planningPorts = addPort(componentPlanning.Architecture,{'Command','SensorPower1','MotionCommand')
```

```
planningPorts(2).setInterface(physicalInterface)
```

componentMotion = addComponent(arch, "Motion"); motionPorts = addPort(componentMotion.Architecture, {'MotionCommand', 'MotionData'}, {'in', 'out'});

Create an owned interface on the 'MotionData' port. Add an owned data element under the owned data interface. Assign the data element "Rotation" to a value type with units set to degrees.

```
ownedInterface = motionPorts(2).createInterface("DataInterface");
ownedElement = ownedInterface.addElement("Rotation");
subInterface = ownedElement.createOwnedType(Units="degrees");
```

View the interfaces in the Interface Editor. Select the 'MotionData' port on the Motion component. In the Interface Editor, switch from **Dictionary View** to **Port Interface View**.

| Interfaces                                           |            |                                        |  |  |  |
|------------------------------------------------------|------------|----------------------------------------|--|--|--|
| 🖶 – 🚍 🐹 🛃 – 💭 🛍 – 🖳 – Search 🔍 Port Interface View – |            |                                        |  |  |  |
| Туре                                                 | Dimensions | Units                                  |  |  |  |
|                                                      |            |                                        |  |  |  |
| double                                               | 1          |                                        |  |  |  |
| double                                               | 1          | degrees                                |  |  |  |
|                                                      | Type       | Type     Dimensions       double     1 |  |  |  |

Connect components with an interface rule and the default name rule. The interface rule connects ports on components that share the same interface. By default, the name rule connects ports on components that share the same name.

```
c_sensorData = connect(arch,componentSensor,componentPlanning,Rule="interface");
c_motionData = connect(arch,componentMotion,componentSensor);
c_motionCommand = connect(arch,componentPlanning,componentMotion);
```

### Add and Connect Architecture Port

Add an architecture port on the architecture.

archPort = addPort(arch, "Command", "in");

The **connect** command requires a component port as an argument. Obtain the component port, then connect.

```
compPort = getPort(componentPlanning,"Command");
c_Command = connect(archPort,compPort);
```

Save the model.

model.save

Arrange the layout by pressing **Ctrl+Shift+A** or using this command.

Simulink.BlockDiagram.arrangeSystem("mobileRobotAPI");

| 💼 mobileRobotAPI 🕨      |                                                                                                    |
|-------------------------|----------------------------------------------------------------------------------------------------|
| Motion<br>MotionCommand | MotionData<br>MotionData<br>SensorPower<br>Command<br>SensorPower<br>Command<br>SensorPower<br>Command<br>MotionCommand<br>SensorPower<br>Command<br>SensorPower<br>SensorPower<br>Command<br>SensorPower<br>SensorPower<br>Sensor<br>SensorPower<br>Sensor<br>Sensor<br>Se |

### **Create and Apply Profile with Stereotypes**

Profiles are XML files that can be applied to any model. You can add stereotypes with properties to profiles and then populate the properties with specific values. Along with the built-in analysis capabilities of System Composer, stereotypes help you optimize your system for performance, cost, and reliability.

### **Create Profile and Add Stereotypes**

Create a profile.

```
profile = systemcomposer.createProfile("GeneralProfile");
```

Create a stereotype that applies to all element types.

```
elemSType = addStereotype(profile, "projectElement");
```

Create stereotypes for different types of components. You can select these types are based on your design needs.

```
pCompSType = addStereotype(profile,"physicalComponent",AppliesTo="Component");
sCompSType = addStereotype(profile,"softwareComponent",AppliesTo="Component");
```

Create a stereotype for connections.

```
sConnSType = addStereotype(profile, "standardConn", AppliesTo="Connector");
```

### **Add Properties**

Add properties to the stereotypes. You can use properties to capture metadata for model elements and analyze nonfunctional requirements. These properties are added to all elements to which the stereotype is applied, in any model that imports the profile.

```
addProperty(elemSType,'ID',Type="uint8");
addProperty(elemSType,'Description',Type="string");
addProperty(pCompSType,'Cost',Type="double",Units="USD");
addProperty(pCompSType,'Weight',Type="double",Units="g");
addProperty(sCompSType,'develCost',Type="double",Units="USD");
addProperty(sCompSType,'develTime',Type="double",Units="bour");
```

```
addProperty(sConnSType,'unitCost',Type="double"',Units="USD");
addProperty(sConnSType,'unitWeight',Type="double",Units="g");
addProperty(sConnSType,'length',Type="double",Units="m");
```

### **Save Profile**

profile.save;

### **Apply Profile to Model**

Apply the profile to the model.

applyProfile(model,"GeneralProfile");

Apply stereotypes to components. Some components are physical components, while others are software components.

```
applyStereotype(componentPlanning,"GeneralProfile.softwareComponent")
applyStereotype(componentSensor,"GeneralProfile.physicalComponent")
applyStereotype(componentMotion,"GeneralProfile.physicalComponent")
```

Apply the connector stereotype to all connections.

batchApplyStereotype(arch, 'Connector', "GeneralProfile.standardConn");

Apply the general element stereotype to all connectors and ports.

```
batchApplyStereotype(arch, 'Component', "GeneralProfile.projectElement");
batchApplyStereotype(arch, 'Connector', "GeneralProfile.projectElement");
```

Set properties for each component.

```
setProperty(componentSensor,'GeneralProfile.projectElement.ID','001');
setProperty(componentSensor,'GeneralProfile.projectElement.Description','''Central unit for all
setProperty(componentSensor,'GeneralProfile.physicalComponent.Cost','200');
setProperty(componentPlanning,'GeneralProfile.projectElement.ID','002');
setProperty(componentPlanning,'GeneralProfile.projectElement.Description','''Planning computer''
setProperty(componentPlanning,'GeneralProfile.softwareComponent.develCost','20000');
setProperty(componentPlanning,'GeneralProfile.projectElement.ID','002');
setProperty(componentPlanning,'GeneralProfile.softwareComponent.develCost','20000');
setProperty(componentPlanning,'GeneralProfile.projectElement.ID','003');
setProperty(componentMotion,'GeneralProfile.projectElement.Description','''Motor and motor contro
setProperty(componentMotion,'GeneralProfile.physicalComponent.Cost','4500');
setProperty(componentMotion,'GeneralProfile.physicalComponent.Cost','4500');
```

Set the properties of connections to be identical.

```
connections = [c_sensorData c_motionData c_motionCommand c_Command];
for k = 1:length(connections)
    setProperty(connections(k),'GeneralProfile.standardConn.unitCost','0.2');
    setProperty(connections(k),'GeneralProfile.standardConn.unitWeight','100');
    setProperty(connections(k),'GeneralProfile.standardConn.length','0.3');
end
```

#### Add Hierarchy

Add two components named Controller and Scope inside the Motion component. Define the ports. Connect the components to the architecture and to each other, applying a connector stereotype.

Hierarchy in an architecture diagram creates an additional level of detail that specifies how components behave internally.

motionArch = componentMotion.Architecture;

```
motionController = motionArch.addComponent('Controller');
controllerPorts = addPort(motionController.Architecture,{'controlIn','controlOut'},{'in','out'})
controllerCompPortIn = motionController.getPort('controlIn');
controllerCompPortOut = motionController.getPort('controlOut');
```

```
motionScope = motionArch.addComponent('Scope');
scopePorts = addPort(motionScope.Architecture,{'scopeIn','scopeOut'},{'in','out'});
scopeCompPortIn = motionScope.getPort('scopeIn');
scopeCompPortOut = motionScope.getPort('scopeOut');
```

```
c_planningController = connect(motionPorts(1),controllerCompPortIn);
```

For outport connections, the data element must be specified.

```
c_planningScope = connect(scopeCompPortOut,motionPorts(2),'DestinationElement',"Rotation");
c_planningConnect = connect(controllerCompPortOut,scopeCompPortIn,'GeneralProfile.standardConn')
```

Save the model.

model.save

Arrange the layout by pressing **Ctrl+Shift+A** or using this command.

```
Simulink.BlockDiagram.arrangeSystem('mobileRobotAPI/Motion');
```

| 🖧 mobileRobotAPI 🕨 | Motion 🕨      |                         |              |       |            |                                     | •            |
|--------------------|---------------|-------------------------|--------------|-------|------------|-------------------------------------|--------------|
| Motion             |               |                         |              |       |            |                                     |              |
| MotionCommand      | MotionCommand | Controller<br>Controlln | controlOut > | Scope | scopeOut > | ••••••••••••••••••••••••••••••••••• | MotionData D |

#### **Create Model Reference**

Model references can help you organize large models hierarchically and define architectures or behaviors once that you can then reuse. When a component references another model, any existing ports on the component are removed, and ports that exist on the referenced model will appear on the component.

Create a new System Composer model. Convert the Controller component into a reference component to reference the new model. To add additional ports on the Controller component, you must update the referenced model "mobileMotion".

```
referenceModel = systemcomposer.createModel("mobileMotion");
referenceArch = referenceModel.Architecture;
```

newComponents = addComponent(referenceArch, "Gyroscope"); referenceModel.save

linkToModel(motionController,"mobileMotion");

| Controller<br>< mobileMotion > |           |  |
|--------------------------------|-----------|--|
|                                | Сутовсори |  |
|                                |           |  |

Save the models.

referenceModel.save
model.save

### **Make Variant Component**

You can convert the Planning component to a variant component using the makeVariant function. The original component is embedded within a variant component as one of the available variant choices. You can design other variant choices within the variant component and toggle the active choice. Variant components allow you to choose behavioral designs programmatically in an architecture model to perform trade studies and analysis.

[variantComp,choice1] = makeVariant(componentMotion);

Add an additional variant choice named MotionAlt. The second argument defines the name, and the third argument defines the label. The label identifies the choice. The active choice is controlled by the label.

```
choice2 = addChoice(variantComp,{'MotionAlt'},{'MotionAlt'});
```

Create the necessary ports on MotionAlt.

```
motionAltPorts = addPort(choice2.Architecture,{'MotionCommand','MotionData'},{'in','out'});
```

Make MotionAlt the active variant.

setActiveChoice(variantComp,'MotionAlt')

Arrange the layout by pressing **Ctrl+Shift+A** or using this command.

Simulink.BlockDiagram.arrangeSystem('mobileRobotAPI/Planning');

| MotionCommand MotionData | )                        |
|--------------------------|--------------------------|
|                          | MotionData 🕞             |
|                          | MotionCommand MotionData |

Save the model.

model.save

## Clean Up

Run this script to remove generated artifacts before you run this example again.

cleanUpArtifacts

# **More About**

### Definitions

| Term       | Definition                                                                                                    | Application                                                                                                    | More Information                                                                                                    |
|------------|----------------------------------------------------------------------------------------------------|----------------------------------------------------------------------------------------------------|----------------------------------------------------------------------------------------------------|
| stereotype | A stereotype is a custom<br>extension of the modeling<br>language. Stereotypes<br>provide a mechanism to<br>extend the architecture<br>language elements by<br>adding domain-specific<br>metadata. | Apply stereotypes to model<br>elements such as root-level<br>architecture, component<br>architecture, connectors,<br>ports, data interfaces, value<br>types, functions,<br>requirements, and links.<br>Functions only apply to<br>software architectures. You<br>must have a Requirements<br>Toolbox license to apply<br>stereotypes to requirements<br>and links. A model element<br>can have multiple<br>stereotypes. Stereotypes<br>provide model elements<br>with a common set of<br>property fields, such as<br>mass, cost, and power. | "Extend Architectural<br>Design Using Stereotypes"                                                                             |
| property   | A property is a field in a<br>stereotype. You can specify<br>property values for each<br>element to which the<br>stereotype is applied.                                                            | Use properties to store<br>quantitative characteristics,<br>such as weight or speed,<br>that are associated with a<br>model element. Properties<br>can also be descriptive or<br>represent a status. You can<br>view and edit the properties<br>of each element in the<br>architecture model using<br>the <b>Property Inspector</b> .                                                                                                    | <ul> <li>"Set Properties"</li> <li>"Add Properties with<br/>Stereotypes"</li> <li>"Set Properties for<br/>Analysis"</li> </ul> |
| profile    | A profile is a package of<br>stereotypes that you can use<br>to create a self-consistent<br>domain of element types.                                                                               | Author profiles and apply<br>profiles to a model using the<br><b>Profile Editor</b> . You can<br>store stereotypes for a<br>project in one or several<br>profiles. When you save<br>profiles, they are stored in<br>XML files.                                                                                                    | <ul> <li>"Define Profiles and<br/>Stereotypes"</li> <li>"Use Stereotypes and<br/>Profiles"</li> </ul>                          |

# **Version History**

Introduced in R2019a

## See Also

systemcomposer.profile.Stereotype|systemcomposer.profile.Profile|
removeProperty|addProperty

## Topics

"Define Profiles and Stereotypes" "Use Stereotypes and Profiles"

# systemcomposer.profile.Stereotype

Stereotype in profile

# Description

A Stereotype object represents stereotypes in a profile for a System Composer model.

# Creation

Add a stereotype to a profile using the addStereotype function.

```
profile = systemcomposer.profile.Profile.createProfile("profileName");
addStereotype(profile,"stereotypeName");
```

# **Properties**

### Name — Name of stereotype

string

Name of stereotype, specified as a string. This property must be a valid MATLAB identifier.

Example: "HardwareComponent"

Data Types: string

### **Description — Description text for stereotype** string

Description text for stereotype, specified as a string.

Data Types: string

Icon — Icon name for stereotype string

Icon name for stereotype, specified as one of the following options:

- "default"
- "application"
- "channel"
- "controller"
- "database"
- "devicedriver"
- "memory"
- "network"
- "plant"

- "sensor"
- "subsystem"
- "transmitter"

This property is only valid for component stereotypes. The element a stereotype applies to is set with the AppliesTo property.

Data Types: string

### Parent — Stereotype from which stereotype inherits properties

stereotype object

Stereotype from which stereotype inherits properties, specified as a systemcomposer.profile.Stereotype object.

### AppliesTo — Element type to which stereotype can be applied

```
"" (default) | "Component" | "Port" | "Connector" | "Interface" | "Function" | "Requirement" | "Link"
```

Element type to which stereotype can be applied, specified as one of these options:

- "" to apply stereotype to all element types
- "Component"
- "Port"
- "Connector"
- "Interface"
- "Function", which is only available for software architectures
- "Requirement", to be used with Requirements Toolbox
- "Link", to be used with Requirements Toolbox

Data Types: string

### Abstract — Whether stereotype is abstract

true or 1 | false or 0

Whether stereotype is abstract, specified as a logical. If true, then the stereotype cannot be directly applied on model elements, but instead serves as a parent for other stereotypes.

Data Types: logical

### FullyQualifiedName — Qualified name of stereotype

character vector

Qualified name of stereotype, specified as a character vector in the form '<profile>.<stereotype>'.

Data Types: char

ComponentHeaderColor — Component header color

1x3 uint32 row vector

Component header color, specified as a 1x3 uint32 row vector in the form [Red Green Blue].

This property is only valid for component stereotypes. The element a stereotype applies to is set with the AppliesTo property.

Example: [206 232 246]

Data Types: uint32

### ConnectorLineColor — Connector line color

1x3 uint32 row vector

Connector line color, specified as a 1x3 uint32 row vector in the form [Red Green Blue].

This property is only valid for connector, port, and interface stereotypes. The element a stereotype applies to is set with the AppliesTo property

Example: [206 232 246]

Data Types: uint32

### ConnectorLineStyle — Connector line style

character vector | string

Connector line style, specified as a character vector or string. Options include:

- "Default"
- "Dot"
- "Dash"
- "Dash Dot"
- "Dash Dot Dot"

This property is only valid for connector, port, and interface stereotypes. The element a stereotype applies to is set with the AppliesTo property

Data Types: char | string

### Profile — Profile of stereotype

profile object

Profile of stereotype from which stereotype inherits properties, specified as a systemcomposer.profile.Profile object.

### **Properties** — **Properties**

cell array of character vectors

Properties contained in stereotype and inherited from the stereotype base hierarchy, specified as a cell array of character vectors.

Data Types: char

### **OwnedProperties** — **Owned properties**

cell array of character vectors | array of strings | array of property objects

Owned properties contained in stereotype, specified as a cell array of character vectors, an array of strings, or an array of systemcomposer.profile.Property objects. The owned properties do not include properties inherited from the stereotype base hierarchy.

Data Types: char | string

# **Object Functions**

addProperty removeProperty getDefaultElementStereotype setDefaultElementStereotype find destroy Define custom property for stereotype Remove property from stereotype Get default stereotype for elements Set default stereotype for elements Find stereotype by name Remove model element

# **Examples**

### **Build Architecture Models Programmatically**

Build an architecture model programmatically using System Composer™.

### **Build Model**

To build a model, add a data dictionary with data interfaces, data elements, a value type, and a physical interface, then add components, ports, and connections. Create a profile with stereotypes and properties and then apply those stereotypes to model elements. Assign an owned interface to a port. After the model is built, you can create custom views to focus on specific considerations. You can also query the model to collect different model elements according to criteria you specify.

### Add Components, Ports, Connections, and Interfaces

Create a model and extract its architecture.

```
model = systemcomposer.createModel("mobileRobotAPI");
arch = model.Architecture;
```

Create an interface data dictionary and add a data interface. Add a data element to the data interface. Add a value type to the interface data dictionary. Assign the type of the data element to the value type. Add a physical interface and physical element with a physical domain type. Link the data dictionary to the model.

```
dictionary = systemcomposer.createDictionary("SensorInterfaces.sldd");
interface = dictionary.addInterface("GPSInterface");
element = interface.addElement("SignalStrength");
valueType = dictionary.addValueType("SignalStrengthType",Units="dB",Description="GPS Signal Strength
element.setType(valueType);
physicalInterface = dictionary.addPhysicalInterface("PhysicalInterface");
physicalElement = addElement(physicalInterface,"ElectricalElement",Type="electrical.electrical")
linkDictionary(model,"SensorInterfaces.sldd");
```

Save the changes to the interface data dictionary.

dictionary.save

Save the model.

model.save

Open the model.

systemcomposer.openModel("mobileRobotAPI");

View the interfaces in the Interface Editor.

| Interfaces                                   |                                              |            |       | 4 ×                 |  |
|----------------------------------------------|----------------------------------------------|------------|-------|---------------------|--|
| 👼 🗸 🥵 🖄 🗸 🖳 🖌 💭 🔍 Vearch 🔍 Dictionary View 🔹 |                                              |            |       |                     |  |
|                                              | Туре                                         | Dimensions | Units | Description         |  |
| <ul> <li>SensorInterfaces.sldd</li> </ul>    |                                              |            |       |                     |  |
| ▼                                            |                                              |            |       |                     |  |
| SignalStrength (SignalStrengthType)          | SignalStrengthType                           | 1          | dB    | GPS Signal Strength |  |
| SignalStrengthType                           | double                                       | 1          | dB    | GPS Signal Strength |  |
| ▼ (O PhysicalInterface                       |                                              |            |       |                     |  |
| ElectricalElement                            | Connection: foundation.electrical.electrical |            |       |                     |  |

Add components, ports, and connections. Set the physical interface to the physical ports, which you will connect later.

```
componentSensor = addComponent(arch, "Sensor");
sensorPorts = addPort(componentSensor.Architecture,{'MotionData', 'SensorPower'},{'in', 'physical']
sensorPorts(2).setInterface(physicalInterface)
```

```
componentPlanning = addComponent(arch, "Planning");
planningPorts = addPort(componentPlanning.Architecture,{'Command','SensorPower1','MotionCommand']
planningPorts(2).setInterface(physicalInterface)
```

```
componentMotion = addComponent(arch, "Motion");
motionPorts = addPort(componentMotion.Architecture,{'MotionCommand', 'MotionData'},{'in', 'out'});
```

Create an owned interface on the 'MotionData' port. Add an owned data element under the owned data interface. Assign the data element "Rotation" to a value type with units set to degrees.

```
ownedInterface = motionPorts(2).createInterface("DataInterface");
ownedElement = ownedInterface.addElement("Rotation");
subInterface = ownedElement.createOwnedType(Units="degrees");
```

View the interfaces in the Interface Editor. Select the 'MotionData' port on the Motion component. In the Interface Editor, switch from **Dictionary View** to **Port Interface View**.

| Interfaces      |             |            |                       |
|-----------------|-------------|------------|-----------------------|
|                 | ▖▾▐▋▾▕▋▝▋▖▾ | Search Q   | Port Interface View - |
|                 | Туре        | Dimensions | Units                 |
| 🝷 🖓- MotionData |             |            |                       |
| elem0           | double      | 1          |                       |
| Rotation        | double      | 1          | degrees               |

Connect components with an interface rule and the default name rule. The interface rule connects ports on components that share the same interface. By default, the name rule connects ports on components that share the same name.

```
c_sensorData = connect(arch,componentSensor,componentPlanning,Rule="interface");
c_motionData = connect(arch,componentMotion,componentSensor);
c_motionCommand = connect(arch,componentPlanning,componentMotion);
```

### Add and Connect Architecture Port

Add an architecture port on the architecture.

```
archPort = addPort(arch, "Command", "in");
```

The **connect** command requires a component port as an argument. Obtain the component port, then connect.

```
compPort = getPort(componentPlanning,"Command");
c_Command = connect(archPort,compPort);
```

Save the model.

model.save

Arrange the layout by pressing **Ctrl+Shift+A** or using this command.

Simulink.BlockDiagram.arrangeSystem("mobileRobotAPI");

| mobileRobotAPI 🕨 | • |
|------------------|---|
| mobileRobotAPI   |   |
| *                |   |

### **Create and Apply Profile with Stereotypes**

Profiles are XML files that can be applied to any model. You can add stereotypes with properties to profiles and then populate the properties with specific values. Along with the built-in analysis capabilities of System Composer, stereotypes help you optimize your system for performance, cost, and reliability.

### **Create Profile and Add Stereotypes**

Create a profile.

profile = systemcomposer.createProfile("GeneralProfile");

Create a stereotype that applies to all element types.

```
elemSType = addStereotype(profile, "projectElement");
```

Create stereotypes for different types of components. You can select these types are based on your design needs.

```
pCompSType = addStereotype(profile,"physicalComponent",AppliesTo="Component");
sCompSType = addStereotype(profile,"softwareComponent",AppliesTo="Component");
```

Create a stereotype for connections.

```
sConnSType = addStereotype(profile, "standardConn", AppliesTo="Connector");
```

#### **Add Properties**

Add properties to the stereotypes. You can use properties to capture metadata for model elements and analyze nonfunctional requirements. These properties are added to all elements to which the stereotype is applied, in any model that imports the profile.

```
addProperty(elemSType,'ID',Type="uint8");
addProperty(elemSType,'Description',Type="string");
addProperty(pCompSType,'Cost',Type="double",Units="USD");
addProperty(pCompSType,'Weight',Type="double",Units="g");
addProperty(sCompSType,'develCost',Type="double",Units="USD");
addProperty(sCompSType,'develTime',Type="double",Units="USD");
addProperty(sConnSType,'unitCost',Type="double",Units="bour");
addProperty(sConnSType,'unitCost',Type="double",Units="USD");
addProperty(sConnSType,'unitWeight',Type="double",Units="g");
addProperty(sConnSType,'length',Type="double",Units="m");
```

#### **Save Profile**

profile.save;

### **Apply Profile to Model**

Apply the profile to the model.

```
applyProfile(model, "GeneralProfile");
```

Apply stereotypes to components. Some components are physical components, while others are software components.

```
applyStereotype(componentPlanning,"GeneralProfile.softwareComponent")
applyStereotype(componentSensor,"GeneralProfile.physicalComponent")
applyStereotype(componentMotion,"GeneralProfile.physicalComponent")
```

Apply the connector stereotype to all connections.

batchApplyStereotype(arch, 'Connector', "GeneralProfile.standardConn");

Apply the general element stereotype to all connectors and ports.

```
batchApplyStereotype(arch, 'Component', "GeneralProfile.projectElement");
batchApplyStereotype(arch, 'Connector', "GeneralProfile.projectElement");
```

Set properties for each component.

```
setProperty(componentSensor,'GeneralProfile.projectElement.ID','001');
setProperty(componentSensor,'GeneralProfile.projectElement.Description','''Central unit for all :
setProperty(componentSensor,'GeneralProfile.physicalComponent.Cost','200');
setProperty(componentSensor,'GeneralProfile.physicalComponent.Weight','450');
setProperty(componentPlanning,'GeneralProfile.projectElement.ID','002');
```

```
setProperty(componentPlanning,'GeneralProfile.projectElement.Description','''Planning computer''
setProperty(componentPlanning,'GeneralProfile.softwareComponent.develCost','20000');
setProperty(componentMotion,'GeneralProfile.projectElement.ID','003');
setProperty(componentMotion,'GeneralProfile.projectElement.Description','''Motor and motor contro
setProperty(componentMotion,'GeneralProfile.physicalComponent.Cost','4500');
setProperty(componentMotion,'GeneralProfile.physicalComponent.Cost','4500');
```

Set the properties of connections to be identical.

```
connections = [c_sensorData c_motionData c_motionCommand c_Command];
for k = 1:length(connections)
    setProperty(connections(k),'GeneralProfile.standardConn.unitCost','0.2');
    setProperty(connections(k),'GeneralProfile.standardConn.unitWeight','100');
    setProperty(connections(k),'GeneralProfile.standardConn.length','0.3');
end
```

### **Add Hierarchy**

Add two components named Controller and Scope inside the Motion component. Define the ports. Connect the components to the architecture and to each other, applying a connector stereotype. Hierarchy in an architecture diagram creates an additional level of detail that specifies how components behave internally.

```
motionArch = componentMotion.Architecture;
```

```
motionController = motionArch.addComponent('Controller');
controllerPorts = addPort(motionController.Architecture,{'controlIn','controlOut'},{'in','out'});
controllerCompPortIn = motionController.getPort('controlIn');
controllerCompPortOut = motionController.getPort('controlOut');
```

```
motionScope = motionArch.addComponent('Scope');
scopePorts = addPort(motionScope.Architecture,{'scopeIn','scopeOut'},{'in','out'});
scopeCompPortIn = motionScope.getPort('scopeIn');
scopeCompPortOut = motionScope.getPort('scopeOut');
```

```
c_planningController = connect(motionPorts(1),controllerCompPortIn);
```

For outport connections, the data element must be specified.

```
c_planningScope = connect(scopeCompPortOut,motionPorts(2),'DestinationElement',"Rotation");
c_planningConnect = connect(controllerCompPortOut,scopeCompPortIn,'GeneralProfile.standardConn');
```

Save the model.

model.save

Arrange the layout by pressing **Ctrl+Shift+A** or using this command.

Simulink.BlockDiagram.arrangeSystem('mobileRobotAPI/Motion');

| 🖧 mobileRobotAPI 🕨 | Motion 🕨 |                           |              |       |            |                         | •            |
|--------------------|----------|---------------------------|--------------|-------|------------|-------------------------|--------------|
| Motion             |          |                           |              |       |            |                         |              |
| ► MotionCommand    |          | Controller<br>> controlln | controlOut > | Scope | scopeOut Þ | - MotionData . Rotation | MotionData D |

### **Create Model Reference**

Model references can help you organize large models hierarchically and define architectures or behaviors once that you can then reuse. When a component references another model, any existing ports on the component are removed, and ports that exist on the referenced model will appear on the component.

Create a new System Composer model. Convert the Controller component into a reference component to reference the new model. To add additional ports on the Controller component, you must update the referenced model "mobileMotion".

```
referenceModel = systemcomposer.createModel("mobileMotion");
referenceArch = referenceModel.Architecture;
newComponents = addComponent(referenceArch,"Gyroscope");
referenceModel.save
```

linkToModel(motionController,"mobileMotion");

| Controller<br>< mobileMotion > |           |  |
|--------------------------------|-----------|--|
|                                | бутовсоря |  |
|                                |           |  |

Save the models.

referenceModel.save
model.save

### **Make Variant Component**

You can convert the Planning component to a variant component using the makeVariant function. The original component is embedded within a variant component as one of the available variant choices. You can design other variant choices within the variant component and toggle the active

choice. Variant components allow you to choose behavioral designs programmatically in an architecture model to perform trade studies and analysis.

[variantComp,choice1] = makeVariant(componentMotion);

Add an additional variant choice named MotionAlt. The second argument defines the name, and the third argument defines the label. The label identifies the choice. The active choice is controlled by the label.

choice2 = addChoice(variantComp,{'MotionAlt'},{'MotionAlt'});

Create the necessary ports on MotionAlt.

```
motionAltPorts = addPort(choice2.Architecture,{'MotionCommand','MotionData'},{'in','out'});
```

Make MotionAlt the active variant.

setActiveChoice(variantComp, 'MotionAlt')

Arrange the layout by pressing **Ctrl+Shift+A** or using this command.

Simulink.BlockDiagram.arrangeSystem('mobileRobotAPI/Planning');

| Motion (Varia | nt)                          |               |
|---------------|------------------------------|---------------|
|               | Motion                       |               |
| MotionCommand | MotionAlt                    | MotionData (> |
|               | MotionCommand     MotionData |               |

Save the model.

model.save

#### **Clean Up**

Run this script to remove generated artifacts before you run this example again.

cleanUpArtifacts

# More About

### Definitions

| Term       | Definition                                                                                                    | Application                                                                                                    | More Information                                                                                                    |
|------------|----------------------------------------------------------------------------------------------------|----------------------------------------------------------------------------------------------------|----------------------------------------------------------------------------------------------------|
| stereotype | A stereotype is a custom<br>extension of the modeling<br>language. Stereotypes<br>provide a mechanism to<br>extend the architecture<br>language elements by<br>adding domain-specific<br>metadata. | Apply stereotypes to model<br>elements such as root-level<br>architecture, component<br>architecture, connectors,<br>ports, data interfaces, value<br>types, functions,<br>requirements, and links.<br>Functions only apply to<br>software architectures. You<br>must have a Requirements<br>Toolbox license to apply<br>stereotypes to requirements<br>and links. A model element<br>can have multiple<br>stereotypes. Stereotypes<br>provide model elements<br>with a common set of<br>property fields, such as<br>mass, cost, and power. | "Extend Architectural<br>Design Using Stereotypes"                                                                             |
| property   | A property is a field in a<br>stereotype. You can specify<br>property values for each<br>element to which the<br>stereotype is applied.                                                            | Use properties to store<br>quantitative characteristics,<br>such as weight or speed,<br>that are associated with a<br>model element. Properties<br>can also be descriptive or<br>represent a status. You can<br>view and edit the properties<br>of each element in the<br>architecture model using<br>the <b>Property Inspector</b> .                                                                                                    | <ul> <li>"Set Properties"</li> <li>"Add Properties with<br/>Stereotypes"</li> <li>"Set Properties for<br/>Analysis"</li> </ul> |
| profile    | A profile is a package of<br>stereotypes that you can use<br>to create a self-consistent<br>domain of element types.                                                                               | Author profiles and apply<br>profiles to a model using the<br><b>Profile Editor</b> . You can<br>store stereotypes for a<br>project in one or several<br>profiles. When you save<br>profiles, they are stored in<br>XML files.                                                                                                    | <ul> <li>"Define Profiles and<br/>Stereotypes"</li> <li>"Use Stereotypes and<br/>Profiles"</li> </ul>                          |

# **Version History**

Introduced in R2019a

## See Also

addStereotype|getStereotype|removeStereotype|systemcomposer.profile.Profile

### Topics

"Define Profiles and Stereotypes" "Use Stereotypes and Profiles"

# systemcomposer.query.Constraint

Query constraint

# Description

The Constraint object represents all System Composer query constraints.

## **Object Functions**

| AnyComponent            | Create query to select all components in model                                                                      |
|-------------------------|----------------------------------------------------------------------------------------------------|
| IsStereotypeDerivedFrom | Create query to select stereotype derived from qualified name                                                       |
| HasStereotype           | Create query to select architectural elements with stereotype based on specified sub-constraint                     |
| HasPort                 | Create query to select architectural elements with port on component based on specified sub-constraint              |
| HasInterface            | Create query to select architectural elements with interface on port<br>based on specified sub-constraint           |
| HasInterfaceElement     | Create query to select architectural elements with interface element on interface based on specified sub-constraint |
| IsInRange               | Create query to select range of property values                                                                     |
| Property                | Create query to select non-evaluated values for object properties or stereotype properties for elements             |
| PropertyValue           | Create query to select property from object or stereotype property and<br>then evaluate property value              |

# Examples

### Find Elements in Model Using Queries

Find components in a System Composer model using queries.

Import the package that contains all of the System Composer queries.

```
import systemcomposer.query.*
```

Open the model.

```
scKeylessEntrySystem
model = systemcomposer.loadModel("KeylessEntryArchitecture");
```

Find all the software components in the system.

```
con1 = HasStereotype(Property("Name") == "SoftwareComponent");
[compPaths,compObjs] = model.find(con1)
```

```
compPaths = 5x1 cell
```

```
{'KeylessEntryArchitecture/Door Lock//Unlock System/Door Lock Controller' }
{'KeylessEntryArchitecture/Engine Control System/Keyless Start Controller' }
{'KeylessEntryArchitecture/FOB Locator System/FOB Locator Module' }
{'KeylessEntryArchitecture/Lighting System/Lighting Controller' }
```

{'KeylessEntryArchitecture/Sound System/Sound Controller'

}

```
compObjs=1×5 object
1x5 Component array with properties:
```

```
IsAdapterComponent
Architecture
ReferenceName
Name
Parent
Ports
OwnedPorts
OwnedArchitecture
Parameters
Position
Model
SimulinkHandle
SimulinkModelHandle
UUID
ExternalUID
```

### Include reference models in the search.

### softwareComps = model.find(con1,IncludeReferenceModels=true)

```
softwareComps = 9x1 cell
    {'KeylessEntryArchitecture/Door Lock//Unlock System/Door Lock Controller'
    {'KeylessEntryArchitecture/Door Lock//Unlock System/Front Driver Door Lock Sensor/Detect Door
    {'KeylessEntryArchitecture/Door Lock//Unlock System/Rear Driver Door Lock Sensor/Detect Door
    {'KeylessEntryArchitecture/Door Lock//Unlock System/Rear Driver Door Lock Sensor/Detect Door
    {'KeylessEntryArchitecture/Door Lock//Unlock System/Rear Pass Door Lock Sensor/Detect Door
    {'KeylessEntryArchitecture/Door Lock//Unlock System/Rear Pass Door Lock Sensor/Detect Door
    {'KeylessEntryArchitecture/Engine Control System/Keyless Start Controller'
    {'KeylessEntryArchitecture/FOB Locator System/FOB Locator Module'
    {'KeylessEntryArchitecture/Lighting System/Lighting Controller'
    {'KeylessEntryArchitecture/Sound System/Sound Controller'
    {'KeylessEntryArchitecture/Sound System/Sound Controller'
    {'KeylessEntryArchitecture/Sound System/Sound Controller'
    {'KeylessEntryArchitecture/Sound System/Sound Controller'
    {'KeylessEntryArchitecture/Sound System/Sound Controller'
    {'KeylessEntryArchitecture/Sound System/Sound Controller'
    {'KeylessEntryArchitecture/Sound System/Sound Controller'
    {'KeylessEntryArchitecture/Sound System/Sound Controller'
    {'KeylessEntryArchitecture/Sound System/Sound Controller'
    {'KeylessEntryArchitecture/Sound System/Sound Controller'
    {'KeylessEntryArchitecture/Sound System/Sound Controller'
    {'KeylessEntryArchitecture/Sound System/Sound Controller'
    {'KeylessEntryArchitecture/Sound System/Sound Controller'
    {'KeylessEntryArchitecture/Sound System/Sound Controller'
    {'KeylessEntryArchitecture/Sound System/Sound Controller'
    {'KeylessEntryArchitecture/Sound System/Sound Controller'
    {'KeylessEntryArchitecture/Sound System/Sound Controller'
    {'KeylessEntryArchitecture/Sound System/Sound Controller'
    {'KeylessEntryArchitecture/Sound System/Sound Controller'
    {'KeylessEntryArchitecture/Sound System/Sound Controller'
```

### Find all the base components in the system.

# con2 = HasStereotype(IsStereotypeDerivedFrom("AutoProfile.BaseComponent")); baseComps = model.find(con2)

```
baseComps = 18x1 cell
    {'KeylessEntryArchitecture/Engine Control System/Start//Stop Button'
    {'KeylessEntryArchitecture/Engine Control System/Keyless Start Controller'
                                                                                         }
    {'KeylessEntryArchitecture/FOB Locator System/FOB Locator Module'
                                                                                         }
    {'KeylessEntryArchitecture/Sound System/Dashboard Speaker'
                                                                                         }
                                                                                         }
    {'KeylessEntryArchitecture/Lighting System/Lighting Controller'
    {'KeylessEntryArchitecture/Sound System/Sound Controller'
                                                                                         }
     'KeylessEntryArchitecture/Door Lock//Unlock System/Door Lock Controller'
                                                                                         }
     'KeylessEntryArchitecture/Door Lock//Unlock System/Front Driver Door Lock Sensor'
                                                                                         }
     'KeylessEntryArchitecture/Door Lock//Unlock System/Front Pass Door Lock Sensor'
                                                                                         }
    {'KeylessEntryArchitecture/Door Lock//Unlock System/Rear Driver Door Lock Sensor'
    {'KeylessEntryArchitecture/Door Lock//Unlock System/Rear Pass Door Lock Sensor'
    {'KeylessEntryArchitecture/Door Lock//Unlock System/Front Driver Door Lock Actuator'}
    {'KeylessEntryArchitecture/Door Lock//Unlock System/Front Pass Door Lock Actuator'
                                                                                         }
    {'KeylessEntryArchitecture/Door Lock//Unlock System/Rear Driver Door Lock Actuator' }
```

}

}

}

}

```
{'KeylessEntryArchitecture/Door Lock//Unlock System/Rear Pass Door Lock Actuator'
{'KeylessEntryArchitecture/FOB Locator System/Center Receiver'
{'KeylessEntryArchitecture/FOB Locator System/Front Receiver'
{'KeylessEntryArchitecture/FOB Locator System/Rear Receiver'
```

Find all components using the interface KeyFOBPosition.

```
con3 = HasPort(HasInterface(Property("Name") == "KeyFOBPosition"));
con3_a = HasPort(Property("InterfaceName") == "KeyFOBPosition");
keyFOBPosComps = model.find(con3)
```

```
keyFOBPosComps = 10x1 cell
{'KeylessEntryArchitecture/Door Lock//Unlock System' }
{'KeylessEntryArchitecture/Door Lock//Unlock System/Door Lock Controller' }
{'KeylessEntryArchitecture/Engine Control System' }
{'KeylessEntryArchitecture/FOB Locator System' }
{'KeylessEntryArchitecture/FOB Locator System' }
{'KeylessEntryArchitecture/Lighting System' }
{'KeylessEntryArchitecture/Lighting System/Lighting Controller' }
{'KeylessEntryArchitecture/Sound System' }
}
```

Find all components whose WCET is less than or equal to 5 ms.

```
con4 = PropertyValue("AutoProfile.SoftwareComponent.WCET") <= 5;
model.find(con4)
```

```
ans = 1x1 cell array
{'KeylessEntryArchitecture/Sound System/Sound Controller'}
```

You can specify units for automatic unit conversion.

```
con5 = PropertyValue("AutoProfile.SoftwareComponent.WCET") <= Value(5, 'ms');
query1Comps = model.find(con5)</pre>
```

```
query1Comps = 3x1 cell
   {'KeylessEntryArchitecture/Lighting System/Lighting Controller' }
   {'KeylessEntryArchitecture/FOB Locator System/FOB Locator Module'}
   {'KeylessEntryArchitecture/Sound System/Sound Controller' }
```

Find all components whose WCET is greater than 1 ms or that have a cost greater than 10 USD.

```
con6 = PropertyValue("AutoProfile.SoftwareComponent.WCET") > Value(1, 'ms') | PropertyValue("AutoProfile.SoftwareComponent.WCET") > Value(1, 'ms') | PropertyValue("AutoProfile.SoftwareComponent.WCET") > Value(1, 'ms') | PropertyValue("AutoProfile.SoftwareComponent.WCET") > Value(1, 'ms') | PropertyValue("AutoProfile.SoftwareComponent.WCET") > Value(1, 'ms') | PropertyValue("AutoProfile.SoftwareComponent.WCET") > Value(1, 'ms') | PropertyValue("AutoProfile.SoftwareComponent.WCET") > Value(1, 'ms') | PropertyValue("AutoProfile.SoftwareComponent.WCET") > Value(1, 'ms') | PropertyValue("AutoProfile.SoftwareComponent.WCET") > Value(1, 'ms') | PropertyValue("AutoProfile.SoftwareComponent.WCET") > Value(1, 'ms') | PropertyValue("AutoProfile.SoftwareComponent.WCET") > Value(1, 'ms') | PropertyValue("AutoProfile.SoftwareComponent.WCET") > Value(1, 'ms') | PropertyValue("AutoProfile.SoftwareComponent.WCET") > Value(1, 'ms') | PropertyValue("AutoProfile.SoftwareComponent.WCET") > Value(1, 'ms') | PropertyValue("AutoProfile.SoftwareComponent.WCET") > Value(1, 'ms') | PropertyValue("AutoProfile.SoftwareComponent.WCET") > Value(1, 'ms') | PropertyValue("AutoProfile.SoftwareComponent.WCET") > Value(1, 'ms') | PropertyValue("AutoProfile.SoftwareComponent.WCET") > Value(1, 'ms') | PropertyValue("AutoProfile.SoftwareComponent.WCET") > Value(1, 'ms') | PropertyValue("AutoProfile.SoftwareComponent.WCET") > Value(1, 'ms') | PropertyValue("AutoProfile.SoftwareComponent.WCET") > Value(1, 'ms') | PropertyValue("AutoProfile.SoftwareComponent.WCET") > Value(1, 'ms') | PropertyValue("AutoProfile.SoftwareComponent.WCET") > Value(1, 'ms') | PropertyValue("AutoProfile.SoftwareComponent.WCET") > Value(1, 'ms') | PropertyValue("AutoProfile.SoftwareComponent.WCET") > Value(1, 'ms') > Value("AutoProfile.SoftwareComponent") > Value("AutoProfile.SoftwareComponent") > Value("AutoProfile.SoftwareComponent") > Value("AutoProfile.SoftwareComponent") > Value("AutoProfile.SoftwareComponent") > Value("AutoProfile.SoftwareComponent") > Value("AutoPr
```

```
query2Comps = 2x1 cell
   {'KeylessEntryArchitecture/Engine Control System/Keyless Start Controller'}
   {'KeylessEntryArchitecture/Door Lock//Unlock System/Door Lock Controller' }
```

Close the model.

model.close

# **More About**

## Definitions

| Term                 | Definition                                                                                                    | Application                                                                                                    | More Information                                                                                                    |
|----------------------|----------------------------------------------------------------------------------------------------|----------------------------------------------------------------------------------------------------|----------------------------------------------------------------------------------------------------|
| view                 | A view shows a<br>customizable subset of<br>elements in a model. Views<br>can be filtered based on<br>stereotypes or names of<br>components, ports, and<br>interfaces, along with the<br>name, type, or units of an<br>interface element. Create<br>views by adding elements<br>manually. Views create a<br>simplified way to work with<br>complex architectures by<br>focusing on certain parts of<br>the architectural design. | <ul> <li>You can use different types<br/>of views to represent the<br/>system:</li> <li>Operational views<br/>demonstrate how a<br/>system will be used and<br/>should be integrated<br/>with requirements<br/>analysis.</li> <li>Functional views focus<br/>on what the system must<br/>do to operate.</li> <li>Physical views show how<br/>the system is<br/>constructed and<br/>configured.</li> <li>A viewpoint represents a<br/>stakeholder perspective that<br/>specifies the contents of the<br/>view.</li> </ul> | "Modeling System<br>Architecture of Keyless<br>Entry System"                                                                 |
| element<br>group     | An element group is a<br>grouping of components in a<br>view.                                                                                                    | Use element groups to<br>programmatically populate<br>a view.                                                                                                    | <ul> <li>"Create Architecture<br/>Views Interactively"</li> <li>"Create Architectural<br/>Views Programmatically"</li> </ul> |
| query                | A query is a specification<br>that describes certain<br>constraints or criteria to be<br>satisfied by model elements.                                                                                                    | Use queries to search<br>elements with constraint<br>criteria and to filter views.                                                                                                    | "Find Elements in Model<br>Using Queries"                                                                                    |
| component<br>diagram | A component diagram<br>represents a view with<br>components, ports, and<br>connectors based on how<br>the model is structured.                                                                                                    | Component diagrams allow<br>you to programmatically or<br>manually add and remove<br>components from the view.                                                                                                    | "Inspect Components in<br>Custom Architecture Views"                                                                         |

| Term                 | Definition                                                                                                    | Application                                                                                                    | More Information                                                           |
|----------------------|----------------------------------------------------------------------------------------------------|----------------------------------------------------------------------------------------------------|----------------------------------------------------------------------------|
| hierarchy<br>diagram | You can visualize a<br>hierarchy diagram as a view<br>with components, ports,<br>reference types, component<br>stereotypes, and stereotype<br>properties. | <ul> <li>There are two types of<br/>hierarchy diagrams:</li> <li>Component hierarchy<br/>diagrams display<br/>components in tree form<br/>with parents above<br/>children. In a component<br/>hierarchy view, each<br/>referenced model is<br/>represented as many<br/>times as it is used.</li> <li>Architecture hierarchy<br/>diagrams display unique<br/>component architecture<br/>types and their<br/>relationships using<br/>composition connections.<br/>In an architecture<br/>hierarchy view, each<br/>referenced model is<br/>represented only once.</li> </ul> | "Display Component<br>Hierarchy and Architecture<br>Hierarchy Using Views" |

# **Version History**

Introduced in R2019b

## See Also

find|createView|modifyQuery|runQuery|removeQuery

## Topics

"Create Architectural Views Programmatically"

# systemcomposer.ValueType

Value type in System Composer

# Description

A ValueType object describes a value type in System Composer. A value type can be used as a port interface or the type for a data element.

# Creation

Add a value type to a dictionary using the addValueType function.

```
model = systemcomposer.createModel("archModel",true);
dictionary = model.InterfaceDictionary;
airspeedType = dictionary.addValueType("AirSpeed");
```

## **Properties**

### **Owner — Parent of value type**

dictionary object | data element object | architecture port object

```
Parent of value type, specified as a systemcomposer.interface.Dictionary,
systemcomposer.interface.DataElement, or systemcomposer.arch.ArchitecturePort
object.
```

### Model - Parent model

model object

Parent System Composer model of value type, specified as a systemcomposer.arch.Model object.

Name — Value type name character vector | string

Value type name, specified as a character vector or string. This property must be a valid MATLAB identifier.

Example: "AirSpeed"

Data Types: char | string

### DataType — Value type data type

character vector | string

Value type data type, specified as a character vector or string. This property must be a valid MATLAB data type.

Data Types: char | string

**Dimensions** — Value type dimensions character vector | string Value type dimensions, specified as a character vector or string.

Data Types: char | string

Units — Value type units character vector | string

Value type units, specified as a character vector or string.

Data Types: char | string

Complexity — Value type complexity
"real" | "complex" | "auto"

Value type complexity, specified as "real", "complex", or "auto".

Data Types: char | string

Minimum — Value type minimum character vector | string

Value type minimum, specified as a character vector or string.

Data Types: char | string

Maximum — Value type maximum character vector | string

Value type maximum, specified as a character vector or string.

Data Types: char | string

**Description — Value type description** character vector | string

Value type description, specified as a character vector or string.

Data Types: char | string

UUID — Universal unique identifier character vector

Universal unique identifier for value type, specified as a character vector.

Example: '91d5de2c-b14c-4c76-a5d6-5dd0037c52df'

Data Types: char

### ExternalUID — Unique external identifier

character vector

Unique external identifier, specified as a character vector. The external ID is preserved over the lifespan of the value type and through all operations that preserve the UUID.

Data Types: char

## **Object Functions**

setName

Set name for value type, function argument, interface, or element

| setDataType<br>setDimensions<br>setUnits<br>setComplexity<br>setMinimum<br>setMaximum<br>setDescription<br>applyStereotype<br>getStereotypes<br>removeStereotype<br>setProperty<br>getProperty<br>getPropertyValue<br>getEvaluatedPropertyValue<br>getStereotypeProperties<br>hasStereotype<br>hasProperty | Set data type for value type<br>Set dimensions for value type<br>Set units for value type<br>Set complexity for value type<br>Set maximum for value type<br>Set maximum for value type or interface<br>Apply stereotype to architecture model element<br>Get stereotypes applied on element of architecture model<br>Remove stereotype from model element<br>Set property value corresponding to stereotype applied to element<br>Get value of architecture property<br>Get evaluated value of property from element<br>Get stereotype property names on element<br>Find if element has stereotype applied<br>Find if element has property |
|----------------------------------------------------------------------------------------------------|----------------------------------------------------------------------------------------------------|
| 51                                                                                                    | 01 11                                                                                                    |
|                                                                                                    | Find if element has property<br>Remove model element                                                                                                    |
| destroy                                                                                                    | Veniove model element                                                                                                    |

## Examples

### **Build Architecture Models Programmatically**

Build an architecture model programmatically using System Composer<sup>™</sup>.

### **Build Model**

To build a model, add a data dictionary with data interfaces, data elements, a value type, and a physical interface, then add components, ports, and connections. Create a profile with stereotypes and properties and then apply those stereotypes to model elements. Assign an owned interface to a port. After the model is built, you can create custom views to focus on specific considerations. You can also query the model to collect different model elements according to criteria you specify.

### Add Components, Ports, Connections, and Interfaces

Create a model and extract its architecture.

```
model = systemcomposer.createModel("mobileRobotAPI");
arch = model.Architecture;
```

Create an interface data dictionary and add a data interface. Add a data element to the data interface. Add a value type to the interface data dictionary. Assign the type of the data element to the value type. Add a physical interface and physical element with a physical domain type. Link the data dictionary to the model.

```
dictionary = systemcomposer.createDictionary("SensorInterfaces.sldd");
interface = dictionary.addInterface("GPSInterface");
element = interface.addElement("SignalStrength");
valueType = dictionary.addValueType("SignalStrengthType",Units="dB",Description="GPS Signal StrengthType",Units="dB",Description="GPS Signal StrengthType",Units="GPS Signal StrengthType",Units="GPS Signal Strength
element.setType(valueType);
physicalInterface = dictionary.addPhysicalInterface("PhysicalInterface");
physicalElement = addElement(physicalInterface,"ElectricalElement",Type="electrical.electrical")
linkDictionary(model, "SensorInterfaces.sldd");
```

Save the changes to the interface data dictionary.

dictionary.save

Save the model.

model.save

Open the model.

systemcomposer.openModel("mobileRobotAPI");

View the interfaces in the Interface Editor.

| Interfaces                                |                                              |              |       | 4 ×                 |
|-------------------------------------------|----------------------------------------------|--------------|-------|---------------------|
| ₩₩₩₩₩₩₩₩₩₩₩₩₩₩₩₩₩₩₩₩₩₩₩₩₩₩₩₩₩₩₩₩₩₩₩₩₩     | 🔹 🎚 🗸 Search 🔍 Dic                           | tionary View | •     |                     |
|                                           | Туре                                         | Dimensions   | Units | Description         |
| <ul> <li>SensorInterfaces.sldd</li> </ul> |                                              |              |       |                     |
| ▼                                         |                                              |              |       |                     |
| SignalStrength (SignalStrengthType)       | SignalStrengthType                           | 1            | dB    | GPS Signal Strength |
| 🔛 SignalStrengthType                      | double                                       | 1            | dB    | GPS Signal Strength |
| ▼ (○ PhysicalInterface                    |                                              |              |       |                     |
| ElectricalElement                         | Connection: foundation.electrical.electrical |              |       |                     |

Add components, ports, and connections. Set the physical interface to the physical ports, which you will connect later.

```
componentSensor = addComponent(arch, "Sensor");
sensorPorts = addPort(componentSensor.Architecture,{'MotionData', 'SensorPower'},{'in', 'physical']
sensorPorts(2).setInterface(physicalInterface)
```

```
componentPlanning = addComponent(arch, "Planning");
planningPorts = addPort(componentPlanning.Architecture,{'Command','SensorPower1','MotionCommand']
planningPorts(2).setInterface(physicalInterface)
```

```
componentMotion = addComponent(arch, "Motion");
motionPorts = addPort(componentMotion.Architecture,{'MotionCommand', 'MotionData'},{'in', 'out'});
```

Create an owned interface on the 'MotionData' port. Add an owned data element under the owned data interface. Assign the data element "Rotation" to a value type with units set to degrees.

```
ownedInterface = motionPorts(2).createInterface("DataInterface");
ownedElement = ownedInterface.addElement("Rotation");
subInterface = ownedElement.createOwnedType(Units="degrees");
```

View the interfaces in the Interface Editor. Select the 'MotionData' port on the Motion component. In the Interface Editor, switch from **Dictionary View** to **Port Interface View**.

| Interfaces                                   |        |            |         |  |  |  |
|----------------------------------------------|--------|------------|---------|--|--|--|
| 🖶 – 🚍 🐹 – 💭 – Search 🔍 Port Interface View – |        |            |         |  |  |  |
|                                              | Туре   | Dimensions | Units   |  |  |  |
| ▼ 🖓- MotionData                              |        |            |         |  |  |  |
| elem0                                        | double | 1          |         |  |  |  |
| Rotation                                     | double | 1          | degrees |  |  |  |
|                                              | ·      | •          |         |  |  |  |

Connect components with an interface rule and the default name rule. The interface rule connects ports on components that share the same interface. By default, the name rule connects ports on components that share the same name.

c\_sensorData = connect(arch,componentSensor,componentPlanning,Rule="interface"); c\_motionData = connect(arch,componentMotion,componentSensor); c\_motionCommand = connect(arch,componentPlanning,componentMotion);

### Add and Connect Architecture Port

Add an architecture port on the architecture.

archPort = addPort(arch, "Command", "in");

The **connect** command requires a component port as an argument. Obtain the component port, then connect.

```
compPort = getPort(componentPlanning,"Command");
c_Command = connect(archPort,compPort);
```

Save the model.

model.save

Arrange the layout by pressing **Ctrl+Shift+A** or using this command.

Simulink.BlockDiagram.arrangeSystem("mobileRobotAPI");

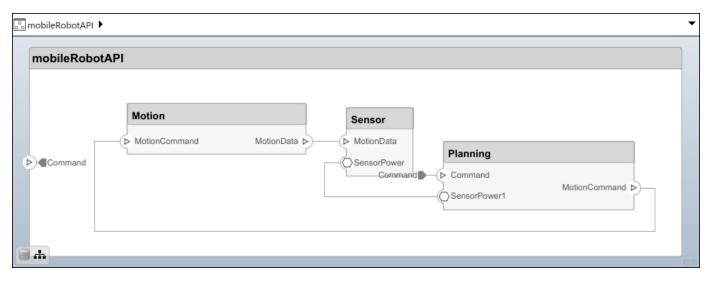

### **Create and Apply Profile with Stereotypes**

Profiles are XML files that can be applied to any model. You can add stereotypes with properties to profiles and then populate the properties with specific values. Along with the built-in analysis capabilities of System Composer, stereotypes help you optimize your system for performance, cost, and reliability.

### **Create Profile and Add Stereotypes**

Create a profile.

profile = systemcomposer.createProfile("GeneralProfile");

Create a stereotype that applies to all element types.

elemSType = addStereotype(profile, "projectElement");

Create stereotypes for different types of components. You can select these types are based on your design needs.

```
pCompSType = addStereotype(profile, "physicalComponent", AppliesTo="Component");
sCompSType = addStereotype(profile, "softwareComponent", AppliesTo="Component");
```

Create a stereotype for connections.

sConnSType = addStereotype(profile,"standardConn",AppliesTo="Connector");

### Add Properties

Add properties to the stereotypes. You can use properties to capture metadata for model elements and analyze nonfunctional requirements. These properties are added to all elements to which the stereotype is applied, in any model that imports the profile.

```
addProperty(elemSType, 'ID',Type="uint8");
addProperty(elemSType, 'Description',Type="string");
addProperty(pCompSType, 'Cost',Type="double",Units="USD");
addProperty(pCompSType, 'Weight',Type="double",Units="g");
addProperty(sCompSType, 'develCost',Type="double",Units="USD");
addProperty(sCompSType, 'develTime',Type="double",Units="hour");
addProperty(sConnSType, 'unitCost',Type="double",Units="USD");
addProperty(sConnSType, 'unitCost',Type="double",Units="USD");
addProperty(sConnSType, 'unitWeight',Type="double",Units="g");
addProperty(sConnSType, 'length',Type="double",Units="g");
```

### **Save Profile**

profile.save;

### Apply Profile to Model

Apply the profile to the model.

```
applyProfile(model,"GeneralProfile");
```

Apply stereotypes to components. Some components are physical components, while others are software components.

```
applyStereotype(componentPlanning,"GeneralProfile.softwareComponent")
applyStereotype(componentSensor,"GeneralProfile.physicalComponent")
applyStereotype(componentMotion,"GeneralProfile.physicalComponent")
```

Apply the connector stereotype to all connections.

batchApplyStereotype(arch, 'Connector', "GeneralProfile.standardConn");

Apply the general element stereotype to all connectors and ports.

```
batchApplyStereotype(arch, 'Component', "GeneralProfile.projectElement");
batchApplyStereotype(arch, 'Connector', "GeneralProfile.projectElement");
```

Set properties for each component.

```
setProperty(componentSensor,'GeneralProfile.projectElement.ID','001');
setProperty(componentSensor,'GeneralProfile.projectElement.Description','''Central unit for all
setProperty(componentSensor,'GeneralProfile.physicalComponent.Cost','200');
setProperty(componentPlanning,'GeneralProfile.projectElement.ID','002');
setProperty(componentPlanning,'GeneralProfile.projectElement.Description','''Planning computer''
setProperty(componentPlanning,'GeneralProfile.softwareComponent.develCost','20000');
setProperty(componentPlanning,'GeneralProfile.softwareComponent.develCost','20000');
setProperty(componentPlanning,'GeneralProfile.projectElement.ID','003');
setProperty(componentMotion,'GeneralProfile.projectElement.Description','''Motor and motor contro
setProperty(componentMotion,'GeneralProfile.projectElement.Cost','4500');
setProperty(componentMotion,'GeneralProfile.projectElement.Cost','4500');
setProperty(componentMotion,'GeneralProfile.physicalComponent.Cost','4500');
```

Set the properties of connections to be identical.

```
connections = [c_sensorData c_motionData c_motionCommand c_Command];
for k = 1:length(connections)
    setProperty(connections(k),'GeneralProfile.standardConn.unitCost','0.2');
    setProperty(connections(k),'GeneralProfile.standardConn.unitWeight','100');
    setProperty(connections(k),'GeneralProfile.standardConn.length','0.3');
end
```

# Add Hierarchy

Add two components named Controller and Scope inside the Motion component. Define the ports. Connect the components to the architecture and to each other, applying a connector stereotype. Hierarchy in an architecture diagram creates an additional level of detail that specifies how components behave internally.

```
motionArch = componentMotion.Architecture;
```

```
motionController = motionArch.addComponent('Controller');
controllerPorts = addPort(motionController.Architecture,{'controlIn','control0ut'},{'in','out'})
controllerCompPortIn = motionController.getPort('controlIn');
controllerCompPortOut = motionController.getPort('control0ut');
```

```
motionScope = motionArch.addComponent('Scope');
scopePorts = addPort(motionScope.Architecture,{'scopeIn','scopeOut'},{'in','out'});
scopeCompPortIn = motionScope.getPort('scopeIn');
scopeCompPortOut = motionScope.getPort('scopeOut');
```

c\_planningController = connect(motionPorts(1),controllerCompPortIn);

For outport connections, the data element must be specified.

```
c_planningScope = connect(scopeCompPortOut,motionPorts(2),'DestinationElement',"Rotation");
c_planningConnect = connect(controllerCompPortOut,scopeCompPortIn,'GeneralProfile.standardConn')
```

Save the model.

model.save

Arrange the layout by pressing **Ctrl+Shift+A** or using this command.

Simulink.BlockDiagram.arrangeSystem('mobileRobotAPI/Motion');

| 🖧 mobileRobotAPI 🕨 | Motion 🕨      |                         |              |       |            | •              |
|--------------------|---------------|-------------------------|--------------|-------|------------|----------------|
| Motion             |               |                         |              |       |            |                |
| MotionCommand      | MotionCommand | Controller<br>Controlln | controlOut D | Scope | scopeOut > | <br>MotionData |

### **Create Model Reference**

Model references can help you organize large models hierarchically and define architectures or behaviors once that you can then reuse. When a component references another model, any existing ports on the component are removed, and ports that exist on the referenced model will appear on the component.

Create a new System Composer model. Convert the Controller component into a reference component to reference the new model. To add additional ports on the Controller component, you must update the referenced model "mobileMotion".

```
referenceModel = systemcomposer.createModel("mobileMotion");
referenceArch = referenceModel.Architecture;
newComponents = addComponent(referenceArch,"Gyroscope");
referenceModel.save
```

linkToModel(motionController, "mobileMotion");

| Controller<br>< mobileMotion > |           |  |  |
|--------------------------------|-----------|--|--|
|                                |           |  |  |
|                                | Сутовсора |  |  |
|                                |           |  |  |

Save the models.

referenceModel.save
model.save

### **Make Variant Component**

You can convert the Planning component to a variant component using the makeVariant function. The original component is embedded within a variant component as one of the available variant choices. You can design other variant choices within the variant component and toggle the active choice. Variant components allow you to choose behavioral designs programmatically in an architecture model to perform trade studies and analysis.

[variantComp,choice1] = makeVariant(componentMotion);

Add an additional variant choice named MotionAlt. The second argument defines the name, and the third argument defines the label. The label identifies the choice. The active choice is controlled by the label.

```
choice2 = addChoice(variantComp,{'MotionAlt'},{'MotionAlt'});
```

Create the necessary ports on MotionAlt.

```
motionAltPorts = addPort(choice2.Architecture,{'MotionCommand','MotionData'},{'in','out'});
```

Make MotionAlt the active variant.

```
setActiveChoice(variantComp, 'MotionAlt')
```

Arrange the layout by pressing **Ctrl+Shift+A** or using this command.

Simulink.BlockDiagram.arrangeSystem('mobileRobotAPI/Planning');

| Motion (Varian | nt)                          |            |
|----------------|------------------------------|------------|
| MotionCommand  | Motion MotionCommand         | MotionData |
| MotionCommand  | MotionAlt                    | MotionData |
|                | ▷ MotionCommand MotionData ▷ |            |
| <b>8</b> #     |                              |            |

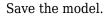

model.save

### **Clean Up**

Run this script to remove generated artifacts before you run this example again.

cleanUpArtifacts

## **More About**

### Definitions

| Term                            | Definition                                                                                                    | Application                                                                                                    | More Information                                                                                                    |
|---------------------------------|----------------------------------------------------------------------------------------------------|----------------------------------------------------------------------------------------------------|----------------------------------------------------------------------------------------------------|
| interface<br>data<br>dictionary | An interface data dictionary<br>is a consolidated list of all<br>the interfaces and value<br>types in an architecture and<br>where they are used.                                                                                                    | Local interfaces on a<br>System Composer model<br>can be saved in an interface<br>data dictionary using the<br><b>Interface Editor</b> . You can<br>reuse interface dictionaries<br>between models that need<br>to use a given set of<br>interfaces, elements, and<br>value types. Linked data<br>dictionaries are stored in<br>separate SLDD files. | <ul> <li>"Manage Interfaces with<br/>Data Dictionaries"</li> <li>"Reference Data<br/>Dictionaries"</li> </ul>                                          |
| data<br>interface               | A data interface defines the<br>kind of information that<br>flows through a port. The<br>same interface can be<br>assigned to multiple ports.<br>A data interface can be<br>composite, meaning that it<br>can include data elements<br>that describe the properties<br>of an interface signal. | Data interfaces represent<br>the information that is<br>shared through a connector<br>and enters or exits a<br>component through a port.<br>Use the <b>Interface Editor</b> to<br>create and manage data<br>interfaces and data<br>elements and store them in<br>an interface data dictionary<br>for reuse between models.                           | <ul> <li>"Create Architecture<br/>Model with Interfaces<br/>and Requirement Links"</li> <li>"Define Port Interfaces<br/>Between Components"</li> </ul> |
| data element                    | A data element describes a<br>portion of an interface, such<br>as a communication<br>message, a calculated or<br>measured parameter, or<br>other decomposition of that<br>interface.                                                                                                    | <ul> <li>Data interfaces are<br/>decomposed into data<br/>elements:</li> <li>Pins or wires in a<br/>connector or harness.</li> <li>Messages transmitted<br/>across a bus.</li> <li>Data structures shared<br/>between components.</li> </ul>                                                                                                    | <ul> <li>"Create Interfaces"</li> <li>"Assign Interfaces to<br/>Ports"</li> </ul>                                                                      |
| value type                      | A value type can be used as<br>a port interface to define<br>the atomic piece of data<br>that flows through that port<br>and has a top-level type,<br>dimension, unit, complexity,<br>minimum, maximum, and<br>description.                                                                    | You can also assign the type<br>of data elements in data<br>interfaces to value types.<br>Add value types to data<br>dictionaries using the<br><b>Interface Editor</b> so that<br>you can reuse the value<br>types as interfaces or data<br>elements.                                                                                                | "Create Value Types as<br>Interfaces"                                                                                                    |

| Term               | Definition                                                                                                    | Application                                                                                                    | More Information                                         |
|--------------------|----------------------------------------------------------------------------------------------------|----------------------------------------------------------------------------------------------------|----------------------------------------------------------|
| owned<br>interface | An owned interface is an<br>interface that is local to a<br>specific port and not shared<br>in a data dictionary or the<br>model dictionary.                                                                                                    | Create an owned interface<br>to represent a value type or<br>data interface that is local<br>to a port.                                                                                                    | "Define Owned Interfaces<br>Local to Ports"              |
| adapter            | An adapter helps connect<br>two components with<br>incompatible port interfaces<br>by mapping between the<br>two interfaces. An adapter<br>can act as a unit delay or<br>rate transition. You can also<br>use an adapter for bus<br>creation. Use the Adapter<br>block to implement an<br>adapter. | <ul> <li>With an adapter, you can perform functions on the "Interface Adapter" dialog:</li> <li>Create and edit mappings between input and output interfaces.</li> <li>Apply an interface conversion UnitDelay to break an algebraic loop.</li> <li>Apply an interface conversion RateTransition to reconcile different sample time rates for reference models.</li> <li>When output interfaces in bus creation mode to author owned output interfaces.</li> </ul> | <ul> <li>"Interface Adapter"</li> <li>Adapter</li> </ul> |

# **Version History**

Introduced in R2021b

### See Also

addValueType|systemcomposer.interface.DataInterface| systemcomposer.interface.Dictionary|systemcomposer.interface.DataElement

### Topics

"Create Interfaces" "Manage Interfaces with Data Dictionaries"

## systemcomposer.view.BaseViewComponent

(Removed) View components

**Note** The systemcomposer.view.BaseViewComponent object has been removed. It has been replaced with the systemcomposer.view.View and the systemcomposer.view.ElementGroup objects. For further details, see "Compatibility Considerations".

## Description

The BaseViewComponent object inherits from the systemcomposer.view.ViewElement object.

### Properties

Name — Name of view component

character vector

Name of view component, specified as a character vector.

Example: name = get(objBaseViewComponent, 'Name')

Example: set(objBaseViewComponent, 'Name', name)

Parent — Parent view architecture of component

view architecture object

Parent view architecture of component, specified as a systemcomposer.view.ViewArchitecture object.

Example: parent = get(objBaseViewComponent, 'Parent')

Architecture — View architecture of component view architecture object

View architecture of component, specified as a systemcomposer.view.ViewArchitecture object.

Example: viewArch = get(objBaseViewComponent, 'ViewArchitecture')

## **Version History**

**Introduced in R2019b** 

systemcomposer.view.BaseViewComponent object has been removed
Errors starting in R2021a

The systemcomposer.view.BaseViewComponent object is removed in R2021a with the introduction of new views programmatic interfaces. For more information on how to create and edit a view using the command line, see "Create Architectural Views Programmatically".

### See Also

systemcomposer.view.View|createView|getView|deleteView|openViews| systemcomposer.view.ElementGroup

### Topics

# systemcomposer.view.ComponentOccurrence

(Removed) Shadow of component from composition in view

**Note** The systemcomposer.view.ComponentOccurrence object has been removed. It has been replaced with the systemcomposer.view.View and the systemcomposer.view.ElementGroup objects. For further details, see "Compatibility Considerations".

## Description

The ComponentOccurrence object inherits from the systemcomposer.view.BaseViewComponent object.

### **Properties**

Component — Handle to composition

base component object

Handle to composition component of this occurrence, returned as a systemcomposer.arch.BaseComponent object.

Example: handle = get(object, 'Component')

# **Version History**

Introduced in R2019b

systemcomposer.view.ComponentOccurrence object has been removed
Errors starting in R2021a

The systemcomposer.view.ComponentOccurrence object is removed in R2021a with the introduction of new views programmatic interfaces. For more information on how to create and edit a view using the command line, see "Create Architectural Views Programmatically".

### See Also

systemcomposer.view.View|createView|getView|deleteView|openViews| systemcomposer.view.ElementGroup

### Topics

# systemcomposer.view.ElementGroup

Architecture view element group

## Description

An ElementGroup object is used to manage element groups in architecture views for a System Composer model.

## Creation

Create a view using the createView function and get the Root property of the new systemcomposer.view.View object. The Root property returns the systemcomposer.view.ElementGroup that defines the view.

```
objView = createView(objModel);
objElemGroup = objView.Root
```

## Properties

Name — Name of element group character vector

Name of element group, specified as a character vector.

Example: 'NewElementGroup'

Data Types: char

### UUID — Universal unique identifier

character vector

Universal unique identifier for element group, specified as a character vector.

Example: '91d5de2c-b14c-4c76-a5d6-5dd0037c52df'

Data Types: char

**Elements** — **Elements** array of base component objects

Elements in view, specified as a array of systemcomposer.arch.BaseComponent objects.

### SubGroups — Subgroups

array of element group objects

Subgroups under the parent element group, specified as an array of systemcomposer.view.ElementGroup objects.

### **Object Functions**

addElementAdd component to element group of viewremoveElementRemove component from element group of viewcreateSubGroupCreate subgroup in element group of viewgetSubGroupGet subgroup in element group of viewdeleteSubGroupDelete subgroup in element group of viewdestrovRemove model element

### Examples

### Create Architecture Views in System Composer with Keyless Entry System

Use a keyless entry system to programmatically create architecture views.

1. Import the package with queries.

import systemcomposer.query.\*

2. Open the Simulink® project file for the Keyless Entry System.

scKeylessEntrySystem

3. Load the example model into System Composer<sup>™</sup>.

model = systemcomposer.loadModel("KeylessEntryArchitecture");

### **Example 1: Hardware Component Review Status View**

Create a filtered view that selects all hardware components in the architecture model and groups them using the ReviewStatus property.

1. Construct a query to select all hardware components.

hwCompQuery = HasStereotype(IsStereotypeDerivedFrom("AutoProfile.HardwareComponent"));

2. Use the query to create a view.

```
model.createView("Hardware Component Review Status",...
Select=hwCompQuery,...
GroupBy={'AutoProfile.BaseComponent.ReviewStatus'},...
IncludeReferenceModels=true,...
Color="purple");
```

3. To open the Architecture Views Gallery the Views section, click Architecture Views.

model.openViews

| VIEWS                                                                                                    |                                                                                                    | <b>₽</b> 5 c ?                                              |
|----------------------------------------------------------------------------------------------------|----------------------------------------------------------------------------------------------------|-------------------------------------------------------------|
| Image: Save New Print     Image: Save Query File     Add     Image: Group Components       New Print     Print     Query Components     Components       View Browser     Image: Components     Image: Components       Search     Image: Components     Image: Components       Image: Views     Image: Components     Image: Components |                                                                                                    | chitecture Display<br>lierarchy Depth -<br>DISPLAY<br>Value |
| <ul> <li>Door Lock System Supplier Breakdow</li> <li>Key FOB Position Dataflow</li> <li>Software Component Review Status</li> </ul>                                                                                                    | Rear Driver Door Lock Sensor                                                                                                    | Add                                                         |
| Sound System Supplier Breakdown     Hardware Component Review Status     Reviewed                                                                                                    | Reviewed Cost<br>ReviewStatus                                                                                                    | 25 USD -                                                    |
| Model Components  Search  UnderReview                                                                                                    | Door Lock Sensor<br>isLocked  A Parameters                                                                                                    | 50 ms 💌                                                     |
| KeylessEntryArchitecture     Door Lock/Unlock System     Door Lock Controller                                                                                                    | View Configurations     Image: Configuration of the second second s | IS                                                          |
| Front Driver Door Lock Actuator Front Driver Door Lock Sensor Detect Door Lock Status                                                                                                    | Group By       1       AutoProfile.BaseComponent.ReviewStatus                                                                                                    |                                                             |
| Door Lock Sensor      Front Pass Door Lock Actuator      I                                                                                                    |                                                                                                    | 14                                                          |

### Example 2: FOB Locator System Supplier View

Create a freeform view that manually pulls the components from the FOB Locator System and groups them using existing and new view components for the suppliers. In this example, you will use *element groups*, groupings of components in a view, to programmatically populate a view.

1. Create a view architecture.

fobSupplierView = model.createView("FOB Locator System Supplier Breakdown",... Color="lightblue");

2. Add a subgroup called Supplier D. Add the FOB Locator Module to the view element subgroup.

supplierD = fobSupplierView.Root.createSubGroup("Supplier D"); supplierD.addElement("KeylessEntryArchitecture/FOB Locator System/FOB Locator Module");

3. Create a new subgroup for Supplier A.

supplierA = fobSupplierView.Root.createSubGroup("Supplier A");

4. Add each of the FOB Receivers to view element subgroup.

FOBLocatorSystem = model.lookup("Path", "KeylessEntryArchitecture/FOB Locator System");

Find all the components which contain the name "Receiver".

### receiverCompPaths = model.find(... contains(Property("Name"),"Receiver"),... FOBLocatorSystem.Architecture);

supplierA.addElement(receiverCompPaths)

| VIEWS                                                                                                    |                                                                                     | 5 e 📀           |
|----------------------------------------------------------------------------------------------------|-------------------------------------------------------------------------------------|-----------------|
| Liff Delate                                                                                                    | Image: Second System Supplier Breakdown     Image: Second System Supplier Breakdown | 0 VE            |
| FOB Locator System Supplier Breakdown                                                                                                    | FOR Locator System Supplier Breakdown                                               | N PROP          |
| Supplier A     Center Receiver     Front Receiver     Supplier D     FOB Locator Module     Model Components     Search     Door Lock/Unlock System     Engine Control System     FOB Locator System     Lughting System     Ulighting System | Supplier A                                                                          | VIEW PROPERTIES |
| Lighting system                                                                                                    | VIEW CONFIGURATIONS                                                                 |                 |

5. Save the model.

model.save

### **More About**

### Definitions

| Term                 | Definition                                                                                                    | Application                                                                                                    | More Information                                                                                                    |
|----------------------|----------------------------------------------------------------------------------------------------|----------------------------------------------------------------------------------------------------|----------------------------------------------------------------------------------------------------|
| view                 | A view shows a<br>customizable subset of<br>elements in a model. Views<br>can be filtered based on<br>stereotypes or names of<br>components, ports, and<br>interfaces, along with the<br>name, type, or units of an<br>interface element. Create<br>views by adding elements<br>manually. Views create a<br>simplified way to work with<br>complex architectures by<br>focusing on certain parts of<br>the architectural design. | <ul> <li>You can use different types of views to represent the system:</li> <li>Operational views demonstrate how a system will be used and should be integrated with requirements analysis.</li> <li>Functional views focus on what the system must do to operate.</li> <li>Physical views show how the system is constructed and configured.</li> <li>A viewpoint represents a stakeholder perspective that specifies the contents of the view.</li> </ul> | "Modeling System<br>Architecture of Keyless<br>Entry System"                                                                 |
| element<br>group     | An element group is a<br>grouping of components in a<br>view.                                                                                                    | Use element groups to<br>programmatically populate<br>a view.                                                                                                    | <ul> <li>"Create Architecture<br/>Views Interactively"</li> <li>"Create Architectural<br/>Views Programmatically"</li> </ul> |
| query                | A query is a specification<br>that describes certain<br>constraints or criteria to be<br>satisfied by model elements.                                                                                                    | Use queries to search<br>elements with constraint<br>criteria and to filter views.                                                                                                    | "Find Elements in Model<br>Using Queries"                                                                                    |
| component<br>diagram | A component diagram<br>represents a view with<br>components, ports, and<br>connectors based on how<br>the model is structured.                                                                                                    | Component diagrams allow<br>you to programmatically or<br>manually add and remove<br>components from the view.                                                                                                    | "Inspect Components in<br>Custom Architecture Views"                                                                         |

| Term                 | Definition                                                                                                    | Application                                                                                                    | More Information |
|----------------------|----------------------------------------------------------------------------------------------------|----------------------------------------------------------------------------------------------------|------------------|
| hierarchy<br>diagram | You can visualize a<br>hierarchy diagram as a view<br>with components, ports,<br>reference types, component<br>stereotypes, and stereotype<br>properties. | <ul> <li>There are two types of<br/>hierarchy diagrams:</li> <li>Component hierarchy<br/>diagrams display<br/>components in tree form<br/>with parents above<br/>children. In a component<br/>hierarchy view, each<br/>referenced model is<br/>represented as many<br/>times as it is used.</li> <li>Architecture hierarchy<br/>diagrams display unique<br/>component architecture<br/>types and their<br/>relationships using<br/>composition connections.<br/>In an architecture<br/>hierarchy view, each<br/>referenced model is<br/>represented only once.</li> </ul> |                  |

## **Version History**

Introduced in R2021a

### See Also

openViews | createView | getView | deleteView | systemcomposer.view.View

### Topics

"Create Architecture Views Interactively" "Create Architectural Views Programmatically"

"Display Component Hierarchy and Architecture Hierarchy Using Views"

# systemcomposer.view.View

Architecture view

# Description

A View object is used to manage architecture views for a System Composer model.

# Creation

Create a view using the createView function.

objView = createView(objModel)

## Properties

Name — Name of view string

Name of view, specified as a string.

Example: "NewView"

Data Types: string

Root — Root element group element group object

Root element group that defines view, specified as a systemcomposer.view.ElementGroup object.

### Model - Architecture model

model object

Architecture model where view belongs, specified as a systemcomposer.arch.Model object.

# **UUID — Universal unique identifier** character vector

Universal unique identifier for view, specified as a character vector.

Example: '91d5de2c-b14c-4c76-a5d6-5dd0037c52df'

Data Types: char

## Select – Selection query

constraint object

Selection query associated with view, specified as a systemcomposer.query.Constraint object.

# **GroupBy — Grouping criteria** string array of properties

```
Grouping criteria, specified as a string array of properties in the form "<profile>.<stereotype>.<property>".
```

```
Example:
["AutoProfile.MechanicalComponent.mass","AutoProfile.MechanicalComponent.cost
"]
```

### Color - Color of view

string

Color of view, specified as a string. The color can be the name "blue", "black", or "green", or it can be an RGB value encoded in a hexadecimal string: "#FF00FF" or "#DDDDDDD". An invalid color results in an error.

### Description — Description of view

string

Description of view, specified as a string.

Data Types: string

IncludeReferenceModels — Whether to include referenced models

true or 1 | false or 0

Whether to include referenced models, specified as a logical.

```
Example: included = get(objView, 'IncludeReferenceModels')
```

Data Types: logical

### **Object Functions**

modifyQueryModify architecture view query and property groupingsrunQueryRe-run architecture view query on modelremoveQueryRemove architecture view querydestroyRemove model element

### **Examples**

### Create Architecture Views in System Composer with Keyless Entry System

Use a keyless entry system to programmatically create architecture views.

1. Import the package with queries.

import systemcomposer.query.\*

2. Open the Simulink® project file for the Keyless Entry System.

scKeylessEntrySystem

3. Load the example model into System Composer<sup>™</sup>.

model = systemcomposer.loadModel("KeylessEntryArchitecture");

### Example 1: Hardware Component Review Status View

Create a filtered view that selects all hardware components in the architecture model and groups them using the ReviewStatus property.

1. Construct a query to select all hardware components.

hwCompQuery = HasStereotype(IsStereotypeDerivedFrom("AutoProfile.HardwareComponent"));

2. Use the query to create a view.

```
model.createView("Hardware Component Review Status",...
Select=hwCompQuery,...
GroupBy={'AutoProfile.BaseComponent.ReviewStatus'},...
IncludeReferenceModels=true,...
Color="purple");
```

3. To open the Architecture Views Gallery the Views section, click Architecture Views.

model.openViews

| VIEWS                                                                                                    |                                          |                                                          | <b>≣</b> ∽ ♂ <b>3</b>         |
|----------------------------------------------------------------------------------------------------|------------------------------------------|----------------------------------------------------------|-------------------------------|
| Image: Save     Image: Add     Image: Group       New     Image: Delete     Run       Image: Print     Query       FILE     COMPONENTS | / Link to selected requirement           | Component Architecture<br>Hierarchy Hierarchy<br>DIAGRAM | Display<br>Depth -<br>DISPLAY |
| <ul> <li>View Browser</li> </ul>                                                                                                    | Hardware Component Review Status         | Component Properties                                     | 0                             |
| Search Q                                                                                                    | Views  Hardware Component Review Status  | Name Va                                                  | alue                          |
| ▼ Ba Views                                                                                                    | UnderReview                              | 4 Main                                                   | *                             |
| Door Lock System Supplier Breakdow                                                                                                    |                                          | Name                                                     | Door Lock Sensor              |
| Key FOB Position Dataflow                                                                                                    |                                          | Stereotype A                                             | Add                           |
| Software Component Review Status                                                                                                    | Rear Driver Door Lock Sensor             |                                                          |                               |
| Sound System Supplier Breakdown                                                                                                    | <doorlocksensor></doorlocksensor>        | HardwareComponent                                        | 19                            |
| <ul> <li>Hardware Component Review Status</li> </ul>                                                                                   | Reviewed                                 | Cost 2                                                   | 25 USD -                      |
| Reviewed                                                                                                    |                                          | ReviewStatus R                                           | Reviewed 👻                    |
| ▶ UnderReview                                                                                                    |                                          |                                                          |                               |
| <ul> <li>Model Components</li> </ul>                                                                                                   | Door Lock Sensor                         | Latency 5                                                | 50 ms 💌                       |
| Search Q                                                                                                    | isLocked >                               | Parameters                                               |                               |
| ▼ 🕞 KeylessEntryArchitecture                                                                                                    | View Configurations                      | No parameters                                            |                               |
| Door Lock/Unlock System                                                                                                    |                                          | defined                                                  |                               |
| Door Lock Controller                                                                                                    | Apply Devert                             |                                                          |                               |
| € Front Driver Door Lock Actuator                                                                                                    | 🔂 Add Group By 🖓 🤯 🕅 Remove Group By     |                                                          |                               |
| ▼ 😝 Front Driver Door Lock Sensor                                                                                                    | Group By                                 |                                                          |                               |
| Detect Door Lock Status                                                                                                    | 1 AutoProfile.BaseComponent.ReviewStatus |                                                          |                               |
| Door Lock Sensor                                                                                                    |                                          |                                                          |                               |
| € Front Pass Door Lock Actuator                                                                                                    |                                          |                                                          |                               |
| 14                                                                                                    | <u> </u>                                 |                                                          |                               |

### **Example 2: FOB Locator System Supplier View**

Create a freeform view that manually pulls the components from the FOB Locator System and groups them using existing and new view components for the suppliers. In this example, you will use *element groups*, groupings of components in a view, to programmatically populate a view.

1. Create a view architecture.

```
fobSupplierView = model.createView("FOB Locator System Supplier Breakdown",...
Color="lightblue");
```

2. Add a subgroup called Supplier D. Add the FOB Locator Module to the view element subgroup.

```
supplierD = fobSupplierView.Root.createSubGroup("Supplier D");
supplierD.addElement("KeylessEntryArchitecture/FOB Locator System/FOB Locator Module");
```

3. Create a new subgroup for Supplier A.

supplierA = fobSupplierView.Root.createSubGroup("Supplier A");

4. Add each of the FOB Receivers to view element subgroup.

FOBLocatorSystem = model.lookup("Path", "KeylessEntryArchitecture/FOB Locator System");

Find all the components which contain the name "Receiver".

```
receiverCompPaths = model.find(...
contains(Property("Name"),"Receiver"),...
FOBLocatorSystem.Architecture);
```

supplierA.addElement(receiverCompPaths)

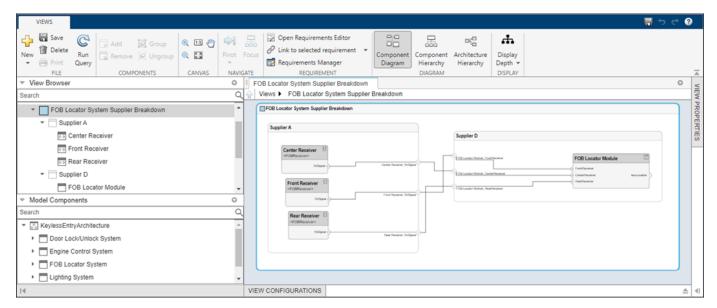

5. Save the model.

model.save

### **More About**

### Definitions

| Term                 | Definition                                                                                                    | Application                                                                                                    | More Information                                                                                                    |
|----------------------|----------------------------------------------------------------------------------------------------|----------------------------------------------------------------------------------------------------|----------------------------------------------------------------------------------------------------|
| view                 | A view shows a<br>customizable subset of<br>elements in a model. Views<br>can be filtered based on<br>stereotypes or names of<br>components, ports, and<br>interfaces, along with the<br>name, type, or units of an<br>interface element. Create<br>views by adding elements<br>manually. Views create a<br>simplified way to work with<br>complex architectures by<br>focusing on certain parts of<br>the architectural design. | <ul> <li>You can use different types of views to represent the system:</li> <li>Operational views demonstrate how a system will be used and should be integrated with requirements analysis.</li> <li>Functional views focus on what the system must do to operate.</li> <li>Physical views show how the system is constructed and configured.</li> <li>A viewpoint represents a stakeholder perspective that specifies the contents of the view.</li> </ul> | "Modeling System<br>Architecture of Keyless<br>Entry System"                                                                 |
| element<br>group     | An element group is a<br>grouping of components in a<br>view.                                                                                                    | Use element groups to programmatically populate a view.                                                                                                    | <ul> <li>"Create Architecture<br/>Views Interactively"</li> <li>"Create Architectural<br/>Views Programmatically"</li> </ul> |
| query                | A query is a specification<br>that describes certain<br>constraints or criteria to be<br>satisfied by model elements.                                                                                                    | Use queries to search<br>elements with constraint<br>criteria and to filter views.                                                                                                    | "Find Elements in Model<br>Using Queries"                                                                                    |
| component<br>diagram | A component diagram<br>represents a view with<br>components, ports, and<br>connectors based on how<br>the model is structured.                                                                                                    | Component diagrams allow<br>you to programmatically or<br>manually add and remove<br>components from the view.                                                                                                    | "Inspect Components in<br>Custom Architecture Views"                                                                         |

| Term                 | Definition                                                                                                    | Application                                                                                                    | More Information |
|----------------------|----------------------------------------------------------------------------------------------------|----------------------------------------------------------------------------------------------------|------------------|
| hierarchy<br>diagram | You can visualize a<br>hierarchy diagram as a view<br>with components, ports,<br>reference types, component<br>stereotypes, and stereotype<br>properties. | <ul> <li>There are two types of<br/>hierarchy diagrams:</li> <li>Component hierarchy<br/>diagrams display<br/>components in tree form<br/>with parents above<br/>children. In a component<br/>hierarchy view, each<br/>referenced model is<br/>represented as many<br/>times as it is used.</li> <li>Architecture hierarchy<br/>diagrams display unique<br/>component architecture<br/>types and their<br/>relationships using<br/>composition connections.<br/>In an architecture<br/>hierarchy view, each<br/>referenced model is<br/>represented only once.</li> </ul> |                  |

# **Version History**

Introduced in R2021a

### See Also

openViews | createView | getView | deleteView | systemcomposer.view.ElementGroup

### Topics

"Create Architecture Views Interactively" "Create Architectural Views Programmatically"

"Display Component Hierarchy and Architecture Hierarchy Using Views"

# systemcomposer.view.ViewArchitecture

(Removed) Set of view components in architecture view

**Note** The systemcomposer.view.ViewArchitecture class has been removed. It has been replaced with the systemcomposer.view.View and the systemcomposer.view.ElementGroup classes. For further details, see "Compatibility Considerations".

## Description

A ViewArchitecture object describes a set of view components that make up a view. This object inherits from the systemcomposer.view.ViewElement object.

### **Properties**

### Name — Name of architecture

character vector

Name of architecture derived from the parent component or model name to which the architecture belongs, returned as a character vector.

Example: name = get(objViewArchitecture, 'Name')

Data Types: char

### IncludeReferenceModels — Control inclusion of referenced models

true or 1 | false or 0

Control inclusion of referenced models, returned as a logical with values 1 (true) or 0 (false).

Example: included = get(objViewArchitecture, 'IncludeReferenceModels')

Data Types: logical

### Color — Color of view architecture

character vector

Color of view architecture, returned as a character vector as a name 'blue', 'black', or 'green' or as a RGB value encoded in a hexadecimal string '#FF00FF' or '#DDDDDDD'. An invalid color string results in an error.

Example: color = get(objViewArchitecture, 'Color')

#### **Description — Description of view architecture** character vector

Description of view architecture, returned as a character vector.

Example: description = get(objViewArchitecture, 'Description')
Example: set(objViewArchitecture, 'Description', description)
Data Types: char

### Parent — Component that owns view architecture

base view component object

# Component that owns view architecture, returned as a systemcomposer.view.BaseViewComponent object. For a root view architecture, returns an empty handle.

Example: parentComponent = get(objViewArchitecture, 'Parent')

### Components — Array of handles to child components

array of base view component objects

Array of handles to the set of child components of this view architecture, returned as an array of systemcomposer.view.BaseViewComponent objects.

Example: childComponents = get(objViewArchitecture, 'Components')

### Methods

| addComponent        | (Removed) Add component to view given path |
|---------------------|--------------------------------------------|
| removeComponent     | (Removed) Remove component from view       |
| createViewComponent | (Removed) Create view component            |

## **Version History**

Introduced in R2019b

### systemcomposer.view.ViewArchitecture object has been removed

Errors starting in R2021a

The systemcomposer.view.ViewArchitecture object is removed in R2021a with the introduction of new views programmatic interfaces. For more information on how to create and edit a view using the command line, see "Create Architectural Views Programmatically".

### See Also

systemcomposer.view.View|createView|getView|deleteView|openViews| systemcomposer.view.ElementGroup

### Topics

# systemcomposer.view.ViewComponent

(Removed) View component within architecture view

**Note** The systemcomposer.view.ViewComponent class has been removed. It has been replaced with the systemcomposer.view.View and the systemcomposer.view.ElementGroup classes. For further details, see "Compatibility Considerations".

## Description

A ViewComponent object is a component that exists only in the view in which it is created. These components do not exist in the composition. This object inherits from the systemcomposer.view.BaseViewComponent object.

# **Version History**

Introduced in R2019b

systemcomposer.view.ViewComponent object has been removed

Errors starting in R2021a

The systemcomposer.view.ViewComponent object is removed in R2021a with the introduction of new views programmatic interfaces. For more information on how to create and edit a view using the command line, see "Create Architectural Views Programmatically".

### See Also

systemcomposer.view.View | createView | getView | deleteView | openViews |
systemcomposer.view.ElementGroup

### Topics

# systemcomposer.view.ViewElement

(Removed) All view elements

```
Note The systemcomposer.view.ViewElement object has been removed. It has been replaced with the systemcomposer.view.View and the systemcomposer.view.ElementGroup objects. For further details, see "Compatibility Considerations".
```

# Description

Base class of all view elements.

## **Properties**

**ZCIdentifier** — Identifier of object character vector

Identifier of object. This property is used by Simulink Requirements<sup>™</sup>.

```
Example: identifier = get(objViewElement, 'ZCIdentifier')
```

Data Types: char

# **Version History**

Introduced in R2009b

systemcomposer.view.ViewElement object has been removed

Errors starting in R2021a

The systemcomposer.view.ViewElement object is removed in R2021a with the introduction of new views programmatic interfaces. For more information on how to create and edit a view using the command line, see "Create Architectural Views Programmatically".

### See Also

systemcomposer.view.View|createView|getView|deleteView|openViews| systemcomposer.view.ElementGroup

### Topics

# Classes

# systemcomposer.rptgen.finder.AllocationListFinder class

Package: systemcomposer.rptgen.finder
Superclasses: mlreportgen.finder.Finder

Find allocations

## Description

The systemcomposer.rptgen.finder.AllocationListFinder class searches for all the components to and from which a particular component has been allocated in a System Composer architecture model.

# Creation

finder = AllocationListFinder(Container) creates a finder that finds all allocations to and from the component defined by the ComponentName property.

**Note** This finder provides two ways to get search results:

- 1 To return the search results as an array, use the find method. Add the results directly to a report or process the results in a for loop.
- 2 To iterate through the results one at a time, use the hasNext and next methods in a while loop.

Neither option has a performance advantage.

## Properties

# **Container — Allocation set file** string

Allocation set file with the .mldatx extension, specified as a string.

Example: f = AllocationListFinder("AllocationSet.mldatx")

Data Types: string

 $\label{eq:componentName} \begin{array}{l} \mbox{ComponentName} - \mbox{Component to and from which to find allocations} \\ \mbox{string} \end{array}$ 

Component to and from which to find allocations, specified as a string of the full path.

Example: f.ComponentName = "mTestModel/Component1"

### Attributes:

| GetAccess | public |
|-----------|--------|
| SetAccess | public |

Data Types: string

### Properties — Properties of objects to find

cell array of name-value arguments

Properties of objects to find, specified as a cell array of name-value arguments. The finder returns only objects that have the specified properties with the specified values.

Example: f.Properties = {'Gain','5'}

Data Types: char

### Methods

### **Public Methods**

| find    | Find allocations to and from component                  |
|---------|---------------------------------------------------------|
| next    | Get next allocation list search result                  |
| hasNext | Find if allocation list search result queue is nonempty |

### **Examples**

### Generate AllocationList Finder Report

Use the AllocationListFinder and AllocationListResult classes to generate a report.

```
import mlreportgen.report.*
import slreportgen.report.*
import systemcomposer.rptgen.finder.*
rpt = slreportgen.report.Report(output="AllocationListFinderReport",...
CompileModelBeforeReporting=false);
add(rpt,TitlePage("Title","Allocations"));
add(rpt,TableOfContents);
allocationListFinder = AllocationListFinder("AllocationSet.mldatx");
allocationListFinder.ComponentName = "mTestModel/Component1";
chapter = Chapter("Title", "Allocations");
while hasNext(allocationListFinder)
    allocations = next(allocationListFinder);
    sect = Section("Title",allocationListFinder.ComponentName);
    add(sect,allocations);
    add(chapter,sect);
end
add(rpt,chapter);
close(rpt);
rptview(rpt);
```

## **Version History**

Introduced in R2022b

### See Also

```
systemcomposer.rptgen.finder.AllocationListResult |
systemcomposer.rptgen.report.AllocationList | find | next | hasNext | getReporter |
createTemplate | customizeReporter | getClassFolder
```

### Topics

"System Composer Report Generation for System Architectures"

# systemcomposer.rptgen.finder.AllocationListResult class

Package: systemcomposer.rptgen.finder
Superclasses: mlreportgen.finder.Result

Search result for allocations

## Description

Allocation list search result object for a component in a System Composer architecture model.

The systemcomposer.rptgen.finder.AllocationListResult class is a handle class.

# Creation

result = AllocationListResult creates a search result object for allocations to and from a specific component found by a systemcomposer.rptgen.finder.AllocationListFinder object.

**Note** The find method of the systemcomposer.rptgen.finder.AllocationListFinder class creates objects of this type for each allocation that it finds. You do not need to create this object yourself.

## Properties

Object — Universal unique identifier of result element

string

Universal unique identifier (UUID) of result element, returned as a string.

Data Types: string

**AllocatedFrom** — **Components from which specified component has been allocated** array of strings

Components from which specified component has been allocated, returned as an array of strings.

Data Types: string

# **AllocatedTo** — **Components to which specified component has been allocated** array of strings

Components to which specified component has been allocated, returned as an array of strings.

Data Types: string

Tag — Tag to associate with result string

Tag to associate with result, specified as a string. This property allows you to attach additional information to a result. You can set this property to any value that meets your requirements.

Data Types: string

### Methods

Public MethodsgetReporterGet allocation list reporter

### **Examples**

### Generate AllocationList Result Report

Use the AllocationListFinder and AllocationListResult classes to generate a report.

```
import mlreportgen.report.*
import slreportgen.report.*
import systemcomposer.rptgen.finder.*
rpt = slreportgen.report.Report(output="AllocationListResultReport",...
CompileModelBeforeReporting=false);
add(rpt,TitlePage("Title","Allocations"));
add(rpt,TableOfContents);
allocationListFinder = AllocationListFinder("AllocationSet.mldatx");
allocationListFinder.ComponentName = "mTestModel/Component1";
chapter = Chapter("Title",allocationListFinder.ComponentName);
result = find(allocationListFinder);
reporter = getReporter(result);
add(rpt,chapter);
append(rpt,reporter);
close(rpt);
```

```
rptview(rpt)
```

## **Version History**

Introduced in R2022b

### See Also

```
systemcomposer.rptgen.finder.AllocationListFinder|
systemcomposer.rptgen.report.AllocationList|find|next|hasNext|getReporter|
createTemplate|customizeReporter|getClassFolder
```

### Topics

"System Composer Report Generation for System Architectures"

# systemcomposer.rptgen.finder.AllocationSetFinder class

Package: systemcomposer.rptgen.finder
Superclasses: mlreportgen.finder.Finder

Find allocation sets

## Description

The systemcomposer.rptgen.finder.AllocationSetFinder class searches for information about a given allocation set in a System Composer architecture model.

# Creation

finder = AllocationSetFinder(Container) creates a finder that finds information about an
allocation set.

**Note** This finder provides two ways to get search results:

- **1** To return the search results as an array, use the find method. Add the results directly to a report or process the results in a for loop.
- 2 To iterate through the results one at a time, use the hasNext and next methods in a while loop.

Neither option has a performance advantage.

### **Properties**

**Container** — **Allocation set file** string

Allocation set file with the .mldatx extension, specified as a string.

Example: f = AllocationSetFinder("AllocationSet.mldatx")

Data Types: string

### Properties — Properties of objects to find

cell array of name-value arguments

Properties of objects to find, specified as a cell array of name-value arguments. The finder returns only objects that have the specified properties with the specified values.

Example: f.Properties = {'Gain','5'}

Data Types: char

### Methods

### **Public Methods**

findFind information about allocation sethasNextFind if allocation set search result queue is nonemptynextGet next allocation set search result

### **Examples**

### Generate AllocationSet Finder Report

Use the AllocationSetFinder and AllocationSetResult classes to generate a report.

```
import mlreportgen.report.*
import slreportgen.report.*
import systemcomposer.rptgen.finder.*
rpt = slreportgen.report.Report(output="AllocationSetFinderReport",...
CompileModelBeforeReporting=false);
add(rpt,TitlePage("Title","Allocation Sets"));
add(rpt,TableOfContents);
allocationSetFinder = AllocationSetFinder("AllocationSet.mldatx");
chapter = Chapter("Title", "Allocation Set");
while hasNext(allocationSetFinder)
    allocationSets = next(allocationSetFinder);
    sect = Section(strcat("Allocations in ",allocationSets.Name));
    add(sect,allocationSets);
    add(chapter,sect);
end
add(rpt,chapter);
close(rpt);
rptview(rpt);
```

## **Version History**

Introduced in R2022b

### See Also

```
systemcomposer.rptgen.finder.AllocationSetResult |
systemcomposer.rptgen.report.AllocationSet | find | hasNext | next | getReporter |
createTemplate | customizeReporter | getClassFolder
```

### Topics

"System Composer Report Generation for System Architectures"

# systemcomposer.rptgen.finder.AllocationSetResult class

Package: systemcomposer.rptgen.finder
Superclasses: mlreportgen.finder.Result

Search result for allocation sets

## Description

Allocation set search result object in a System Composer architecture model.

The systemcomposer.rptgen.finder.AllocationSetResult class is a handle class.

# Creation

result = AllocationSetResult creates a search result object for an allocation set found by a
systemcomposer.rptgen.finder.AllocationSetFinder object.

**Note** The find method of the systemcomposer.rptgen.finder.AllocationSetFinder class creates objects of this type for each allocation set that it finds. You do not need to create this object yourself.

### **Properties**

**Object — Universal unique identifier of result element** 

string

Universal unique identifier (UUID) of result element, returned as a string.

Data Types: string

Name — Name of allocation set

string

Name of allocation set, returned as a string.

Data Types: string

SourceModel — Source model of allocation set string

Source model of allocation set, returned as a string.

Data Types: string

TargetModel — Target model of allocation set
string

Target model of allocation set, returned as a string.

Data Types: string

#### **Description — Description of allocation set** string

Description of allocation set, returned as a string.

Data Types: string

### Scenarios — Scenarios present in allocation set

structure with fields

Scenarios present in allocation set, returned as a structure with fields:

- Name, returned as a string.
- Allocations, returned as a structure with fields:
  - SourceElement, returned as the fully qualified name of the source component allocated from.
  - TargetElement, returned as the fully qualified name of the target component allocated to.
- UUID, or universal unique identifier of the scenario, returned a s string.

Data Types: struct

### Tag — Tag to associate with result

```
string
```

Tag to associate with result, specified as a string. This property allows you to attach additional information to a result. You can set this property to any value that meets your requirements.

Data Types: string

### Methods

### Public Methods

getReporter Get allocation set reporter

Use the AllocationSetFinder and AllocationSetResult classes to generate a report.

```
import mlreportgen.report.*
import slreportgen.report.*
import systemcomposer.rptgen.finder.*
rpt = slreportgen.report.Report(output="AllocationSetResultReport",...
CompileModelBeforeReporting=false);
add(rpt,TitlePage("Title","Allocation Sets"));
add(rpt,TableOfContents);
chapter = Chapter("Title","Allocation Sets");
allocationSetFinder = AllocationSetFinder("AllocationSet.mldatx");
result = find(allocationSetFinder);
reporter = getReporter(result);
add(rpt,chapter);
```

```
3-10
```

append(rpt,reporter); close(rpt); rptview(rpt)

# **Version History**

Introduced in R2022b

### See Also

```
systemcomposer.rptgen.finder.AllocationSetFinder |
systemcomposer.rptgen.report.AllocationSet | find | hasNext | next | getReporter |
createTemplate | customizeReporter | getClassFolder
```

### Topics

"System Composer Report Generation for System Architectures"

# systemcomposer.rptgen.finder.ComponentFinder class

Package: systemcomposer.rptgen.finder
Superclasses: mlreportgen.finder.Finder

Find components

## Description

The systemcomposer.rptgen.finder.ComponentFinder class searches for information about all the components in a System Composer architecture model.

# Creation

finder = ComponentFinder(Container) creates a finder that finds all components in a model
that meet the Query property.

**Note** This finder provides two ways to get search results:

- 1 To return the search results as an array, use the find method. Add the results directly to a report or process the results in a for loop.
- 2 To iterate through the results one at a time, use the hasNext and next methods in a while loop.

Neither option has a performance advantage.

### **Properties**

### Container — Architecture model file name

string

Architecture model file name without the .slx extension, specified as a string.

```
Example: f = ComponentFinder("ArchModel")
```

Data Types: string

### Query — Query to find components

constraint object

Query to find components, specified as a systemcomposer.query.Constraint object.

Attributes:

| GetAccess | public |
|-----------|--------|
| SetAccess | public |

Recurse — Option to recursively search model

true or 1 (default) | false or 0

Option to recursively search model or to only search a specific layer, specified as 1 (true) to recursively search or 0 (false) to only search the specific layer.

### Attributes:

| GetAccess | public |
|-----------|--------|
| SetAccess | public |

Data Types: logical

### IncludeReferenceModels — Option to search for reference architectures

false or 0 (default) | true or 1

Option to search for reference architectures, specified as a logical.

Attributes:

| GetAccess | public |
|-----------|--------|
| SetAccess | public |

Data Types: logical

### Properties — Properties of objects to find

cell array of name-value arguments

Properties of objects to find, specified as a cell array of name-value arguments. The finder returns only objects that have the specified properties with the specified values.

```
Example: f.Properties = {'Gain','5'}
```

Data Types: char

### Methods

### **Public Methods**

| find    | Find information about component                  |
|---------|---------------------------------------------------|
| hasNext | Find if component search result queue is nonempty |
| next    | Get next component search result                  |

### **Examples**

### Generate Component Finder Report

Use the ComponentFinder and ComponentResult classes to generate a report.

```
import systemcomposer.rptgen.finder.*
import mlreportgen.report.*
import slreportgen.report.*
import systemcomposer.query.*

rpt = slreportgen.report.Report(output="ComponentFinderReport",...
CompileModelBeforeReporting=false);
add(rpt,TitlePage("Title", "Components"));
add(rpt,TableOfContents);
```

```
componentFinder = ComponentFinder("mTestModel");
componentFinder.Query = AnyComponent;
chapter = Chapter("Components in mTestModel");
while hasNext(componentFinder)
    componentResult = next(componentFinder);
    sect = Section(componentResult.Name);
    add(sect,componentResult);
    add(sect,componentResult);
    add(chapter,sect);
end
add(rpt,chapter);
close(rpt);
rptview(rpt);
```

# **Version History**

Introduced in R2022b

### See Also

```
systemcomposer.rptgen.finder.ComponentResult |
systemcomposer.rptgen.report.Component | find | hasNext | next | getReporter |
createTemplate | customizeReporter | getClassFolder
```

### Topics

"System Composer Report Generation for System Architectures"

## systemcomposer.rptgen.finder.ComponentResult class

Package: systemcomposer.rptgen.finder
Superclasses: mlreportgen.finder.Result

Search result for components

## Description

Search result object for information about a component in a System Composer architecture model.

The systemcomposer.rptgen.finder.ComponentResult class is a handle class.

## Creation

result = ComponentResult creates a search result object for a component found by a
systemcomposer.rptgen.finder.ComponentFinder object.

**Note** The find method of the systemcomposer.rptgen.finder.ComponentFinder class creates objects of this type for each component that it finds. You do not need to create this object yourself.

## Properties

## **Object** — Universal unique identifier of result element

string

Universal unique identifier (UUID) of result element, returned as a string.

Data Types: string

Name — Name of component string

Name of component, returned as a string.

Data Types: string

Parent — Parent of component string

Parent of component, returned as a string.

Data Types: string

**Children — Children of component** array of component result objects Children of component, returned as an array of systemcomposer.rptgen.finder.ComponentResult objects.

### Ports — Ports on component

array of component port objects

Ports on component, returned as an array of systemcomposer.arch.ComponentPort objects.

### ReferenceName — Reference model name used by component

string

Reference model name used by component, returned as a string.

Data Types: string

Kind — Kind of AUTOSAR component

string

Kind of AUTOSAR component, returned as a string.

Data Types: string

#### Tag — Tag to associate with result

string

Tag to associate with result, specified as a string. This property allows you to attach additional information to a result. You can set this property to any value that meets your requirements.

Data Types: string

### Methods

Public MethodsgetReporterGet component reporter

### **Examples**

#### Generate Component Result Report

Use the ComponentFinder and ComponentResult classes to generate a report.

```
import systemcomposer.rptgen.finder.*
import mlreportgen.report.*
import slreportgen.report.*
import systemcomposer.query.*
rpt = slreportgen.report.Report(output="ComponentResultReport",...
CompileModelBeforeReporting=false);
add(rpt,TitlePage("Title","Components"));
add(rpt,TableOfContents);
chapter = Chapter("Title","Components");
componentFinder = ComponentFinder("mTestModel");
componentFinder.Query = AnyComponent;
result = find(componentFinder);
```

```
for i = result
    reporter = getReporter(i);
    reporter.IncludeProperties = false;
    reporter.IncludeSnapshot = false;
    add(chapter,reporter);
end
add(rpt,chapter);
close(rpt);
```

```
close(rpt);
rptview(rpt);
```

## **Version History**

Introduced in R2022b

### See Also

```
systemcomposer.rptgen.finder.ComponentFinder|
systemcomposer.rptgen.report.Component|find|hasNext|next|getReporter|
createTemplate|customizeReporter|getClassFolder
```

#### Topics

# systemcomposer.rptgen.finder.ConnectorFinder class

Package: systemcomposer.rptgen.finder Superclasses: mlreportgen.finder.Finder

Find connectors

## Description

The systemcomposer.rptgen.finder.ConnectorFinder class searches for information about all the connectors in a given System Composer architecture model.

## Creation

finder = ConnectorFinder(Container) creates a finder that finds all connectors in a component or on an architecture specified by the Filter property. The component is defined by the ComponentName property.

**Note** This finder provides two ways to get search results:

- **1** To return the search results as an array, use the find method. Add the results directly to a report or process the results in a for loop.
- 2 To iterate through the results one at a time, use the hasNext and next methods in a while loop.

Neither option has a performance advantage.

### **Properties**

**Container — Architecture model file name** string

Architecture model file name without the .slx extension, specified as a string.

Example: f = ConnectorFinder("ArchModel")

Data Types: string

#### Filter — Filter to find connectors

"Component" | "Architecture"

Filter to find connectors, specified as "Component" to find connectors in a component or "Architecture" to find connectors on an architecture.

#### Attributes:

| GetAccess | public |
|-----------|--------|
| SetAccess | public |

Data Types: string

**ComponentName — Component to find connectors in** string

Component to find connectors in, specified as a string of the full path.

Example: f.ComponentName = "mTestModel/Component1"

Attributes:

GetAccess SetAccess public public

Data Types: string

#### Properties — Properties of objects to find

cell array of name-value arguments

Properties of objects to find, specified as a cell array of name-value arguments. The finder returns only objects that have the specified properties with the specified values.

Example: f.Properties = {'Gain','5'}

Data Types: char

### Methods

#### **Public Methods**

findFind information about connectorhasNextFind if connector search result queue is nonemptynextGet next connector search result

### **Examples**

#### **Generate Connector Finder Report**

chapter = Chapter("Title", "Connectors");

Use the ConnectorFinder and ConnectorResult classes to generate a report.

```
import mlreportgen.report.*
import slreportgen.report.*
import systemcomposer.rptgen.finder.*
scExampleSmallUAV
model_name = "scExampleSmallUAVModel";
model = systemcomposer.loadModel(model_name);
rpt = slreportgen.report.Report(output="ConnectorFinderReport",...
CompileModelBeforeReporting=false);
add(rpt,TitlePage("Title",sprintf('Connectors in %s Model',model_name)));
add(rpt,TableOfContents);
connectorFinder = ConnectorFinder(model_name);
connectorFinder.ComponentName = "scExampleSmallUAVModel/Flight Support Components/GPS Module";
connectorFinder.Filter = "Component";
```

```
while hasNext(connectorFinder)
    connector = next(connectorFinder);
    sect = Section("Title",connector.Name);
    add(sect,connector);
    add(chapter,sect);
end
add(rpt,chapter);
close(rpt);
rptview(rpt);
```

## **Version History**

Introduced in R2022b

### See Also

```
systemcomposer.rptgen.finder.ConnectorResult |
systemcomposer.rptgen.report.Connector | find | hasNext | next | getReporter |
createTemplate | customizeReporter | getClassFolder
```

### Topics

## systemcomposer.rptgen.finder.ConnectorResult class

Package: systemcomposer.rptgen.finder
Superclasses: mlreportgen.finder.Result

Search result for connectors

## Description

Search result object for information about a connector in a System Composer architecture model.

The systemcomposer.rptgen.finder.ConnectorResult class is a handle class.

## Creation

result = ConnectorResult creates a search result object for a connector found by a
systemcomposer.rptgen.finder.ConnectorFinder object.

**Note** The find method of the systemcomposer.rptgen.finder.ConnectorFinder class creates objects of this type for each connector that it finds. You do not need to create this object yourself.

### **Properties**

### **Object** — Universal unique identifier of result element

string

Universal unique identifier (UUID) of result element, returned as a string.

Data Types: string

Name — Name of connector string

Name of connector, returned as a string.

Data Types: string

Parent — Parent component of connector string

Parent component of connector, returned as a string.

Data Types: string

SourcePort — Source port of connector string

Source port of connector, returned as a string.

Data Types: string

**DestinationPort** — **Destination port of connector** string

Destination port of connector, returned as a string.

Data Types: string

Stereotypes — Stereotypes on connector

array of strings

Stereotypes on connector, returned as an array of strings.

Data Types: string

#### Tag — Tag to associate with result

string

Tag to associate with result, specified as a string. This property allows you to attach additional information to a result. You can set this property to any value that meets your requirements.

Data Types: string

### Methods

Public MethodsgetReporterGet connector reporter

## **Version History**

Introduced in R2022b

### See Also

systemcomposer.rptgen.finder.ConnectorFinder|
systemcomposer.rptgen.report.Connector|find|hasNext|next|getReporter|
createTemplate|customizeReporter|getClassFolder

#### Topics

## systemcomposer.rptgen.finder.DictionaryFinder class

Package: systemcomposer.rptgen.finder
Superclasses: mlreportgen.finder.Finder

Find dictionaries

## Description

The systemcomposer.rptgen.finder.DictionaryFinder class searches for information about all the dictionaries in a given System Composer architecture model.

## Creation

finder = DictionaryFinder(Container) creates a finder that finds all dictionaries in an architecture model specified by the Type property to search for model dictionaries or reference dictionaries.

**Note** This finder provides two ways to get search results:

- 1 To return the search results as an array, use the find method. Add the results directly to a report or process the results in a for loop.
- 2 To iterate through the results one at a time, use the hasNext and next methods in a while loop.

Neither option has a performance advantage.

## Properties

**Container — Architecture model file name** string

Architecture model file name without the .slx extension, specified as a string.

Example: f = DictionaryFinder("ArchModel")

Data Types: string

### Type — Filter to find dictionaries

"Model" | "Dictionary"

Filter to find dictionaries, specified as "Model" to find dictionaries in the model or "Dictionary" to find reference dictionaries.

#### Attributes:

| GetAccess | public |
|-----------|--------|
| SetAccess | public |

Data Types: string

#### Properties — Properties of objects to find

cell array of name-value arguments

Properties of objects to find, specified as a cell array of name-value arguments. The finder returns only objects that have the specified properties with the specified values.

Example: f.Properties = {'Gain','5'}

Data Types: char

### Methods

#### **Public Methods**

| find    | Find information about dictionary                  |
|---------|----------------------------------------------------|
| hasNext | Find if dictionary search result queue is nonempty |
| next    | Get next dictionary search result                  |

### **Examples**

#### **Generate Dictionary Finder Report**

Use the DictionaryFinder and DictionaryResult classes to generate a report.

```
import mlreportgen.report.*
import slreportgen.report.*
import systemcomposer.rptgen.finder.*
scKeylessEntrySystem
model name = "KeylessEntryArchitecture";
model = systemcomposer.loadModel(model name);
rpt = slreportgen.report.Report(output="DictionaryFinderReport",...
CompileModelBeforeReporting=false);
add(rpt,TitlePage("Title",sprintf('Dictionaries in %s Model',model name)));
add(rpt,TableOfContents);
dictFinder = DictionaryFinder(model_name);
chapter = Chapter("Title", "Dictionaries");
while hasNext(dictFinder)
    dict = next(dictFinder);
    sect = Section("Title",dict.Name);
    add(sect,dict);
    add(chapter,sect);
end
add(rpt,chapter);
close(rpt);
rptview(rpt)
```

## **Version History**

Introduced in R2022b

### See Also

systemcomposer.rptgen.finder.DictionaryResult | find | hasNext | next

### Topics

## systemcomposer.rptgen.finder.DictionaryResult class

Package: systemcomposer.rptgen.finder
Superclasses: mlreportgen.finder.Result

Search result for dictionaries

## Description

Search result object for information about a dictionary in a System Composer architecture model.

The systemcomposer.rptgen.finder.DictionaryResult class is a handle class.

## Creation

result = DictionaryResult creates a search result object for a dictionary found by a
systemcomposer.rptgen.finder.DictionaryFinder object.

**Note** The find method of the systemcomposer.rptgen.finder.DictionaryFinder class creates objects of this type for each dictionary that it finds. You do not need to create this object yourself.

## Properties

### **Object — Universal unique identifier of result element**

string

Universal unique identifier (UUID) of result element, returned as a string.

Data Types: string

Name — Name of dictionary string

Name of dictionary, returned as a string.

Data Types: string

Type — Type of dictionary
"Model" | "Dictionary"

Type of dictionary, returned as "Model" for model dictionaries or "Dictionary" for reference dictionaries.

Data Types: string

**Interfaces — Interfaces in dictionary** array of strings Interfaces in dictionary, returned as an array of strings.

Data Types: string

#### Tag — Tag to associate with result

string

Tag to associate with result, specified as a string. This property allows you to attach additional information to a result. You can set this property to any value that meets your requirements.

Data Types: string

## **Version History**

Introduced in R2022b

### See Also

systemcomposer.rptgen.finder.DictionaryFinder|find|hasNext|next

#### Topics

## systemcomposer.rptgen.finder.FunctionFinder class

Package: systemcomposer.rptgen.finder Superclasses: mlreportgen.finder.Finder

Find function objects

## Description

The systemcomposer.rptgen.finder.FunctionFinder class searches for information about all the functions in a given System Composer software architecture model.

## Creation

finder = FunctionFinder(Container) creates a finder that finds all functions in a software
architecture model specified by the Properties property to search for functions with these
properties.

**Note** This finder provides two ways to get search results:

- 1 To return the search results as an array, use the find method. Add the results directly to a report or process the results in a for loop.
- 2 To iterate through the results one at a time, use the hasNext and next methods in a while loop.

Neither option has a performance advantage.

### **Properties**

**Container — Architecture model file name** string

Architecture model file name without the .slx extension, specified as a string.

Example: f = FunctionFinder("ArchModel")

Data Types: string

### ComponentName — Component to find functions in

string

Component to find functions in, specified as a string of the full path.

Example: f.ComponentName = "mTestModel/Component1"

Attributes:

| GetAccess | public |
|-----------|--------|
| SetAccess | public |

Data Types: string

#### Properties — Properties of objects to find

cell array of name-value arguments

Properties of objects to find, specified as a cell array of name-value arguments. The finder returns only objects that have the specified properties with the specified values.

Example: f.Properties = {'Gain','5'}

Data Types: char

### Methods

#### **Public Methods**

findFind information about functionhasNextFind if function search result queue is nonemptynextGet next function search result

## **Version History**

**Introduced in R2022b** 

### See Also

systemcomposer.rptgen.finder.FunctionResult |
systemcomposer.rptgen.report.Function | find | hasNext | next | getReporter |
createTemplate | customizeReporter | getClassFolder

#### Topics

## systemcomposer.rptgen.finder.FunctionResult class

Package: systemcomposer.rptgen.finder
Superclasses: mlreportgen.finder.Result

Search result for functions

### Description

Search result object for information about a function in a System Composer software architecture model.

The systemcomposer.rptgen.finder.FunctionResult class is a handle class.

## Creation

result = FunctionResult creates a search result object for a function found by a
systemcomposer.rptgen.finder.FunctionFinder object.

**Note** The find method of the systemcomposer.rptgen.finder.FunctionFinder class creates objects of this type for each function that it finds. You do not need to create this object yourself.

### **Properties**

**Object — Universal unique identifier of result element** 

string

Universal unique identifier (UUID) of result element, returned as a string.

Data Types: string

Name — Name of function string

Name of function, returned as a string.

Data Types: string

**Component — Component** string

Component where function is defined, specified as a string.

Data Types: string

Parent — Parent architecture of component string

Parent architecture of component where function is defined, specified as a string.

Data Types: string

#### Period — Period of function

numeric | string

Period of function, specified as a numeric value convertible to a string, or a string of valid MATLAB variables. The Period property of aperiodic functions is editable. Editing the Period property of a periodic function will result in an error.

#### ExecutionOrder — Execution order of functions

row vector of numeric values

Execution order of functions, specified as a row vector of numeric values.

Example: [model.Architecture.Functions.ExecutionOrder]

Data Types: uint64

#### Tag — Tag to associate with result

string

Tag to associate with result, specified as a string. This property allows you to attach additional information to a result. You can set this property to any value that meets your requirements.

Data Types: string

### **Methods**

Public MethodsgetReporterGet function reporter

## **Version History**

Introduced in R2022b

### See Also

systemcomposer.rptgen.finder.FunctionFinder|
systemcomposer.rptgen.report.Function | find | hasNext | next | getReporter |
createTemplate | customizeReporter | getClassFolder

#### Topics

## systemcomposer.rptgen.finder.InterfaceFinder class

Package: systemcomposer.rptgen.finder Superclasses: mlreportgen.finder.Finder

Find interfaces

## Description

The systemcomposer.rptgen.finder.InterfaceFinder class searches for information about all the interfaces in a given System Composer architecture model.

## Creation

finder = InterfaceFinder(Container) creates a finder that finds all interfaces in a given
model that meet the Filter property.

**Note** This finder provides two ways to get search results:

- **1** To return the search results as an array, use the find method. Add the results directly to a report or process the results in a for loop.
- 2 To iterate through the results one at a time, use the hasNext and next methods in a while loop.

Neither option has a performance advantage.

### **Properties**

Container — Architecture model file name

string

Architecture model file name without the .slx extension, specified as a string.

```
Example: f = InterfaceFinder("ArchModel")
```

Data Types: string

### SearchIn — Where to find interfaces

"Model" | "Component

Where to find interfaces, specified as "Model" to find interfaces in the model or "Component" to find all interfaces on the ports of a given component.

Attributes:

| GetAccess | public |
|-----------|--------|
| SetAccess | public |

Data Types: string

#### Filter — Filter to find interfaces

"All" | "InterfaceName" | "ComponentName"

Filter to find interfaces, specified as "All" to find all interfaces associated with the model, "InterfaceName" to find a specific interface, or "ComponentName" to find all interfaces on the ports of a given component.

Attributes:

| GetAccess | public |
|-----------|--------|
| SetAccess | public |

Data Types: string

#### Properties — Properties of objects to find

cell array of name-value arguments

Properties of objects to find, specified as a cell array of name-value arguments. The finder returns only objects that have the specified properties with the specified values.

Example: f.Properties = {'Gain','5'}

Data Types: char

### Methods

#### **Public Methods**

| find    | Find information about interface                  |
|---------|---------------------------------------------------|
| hasNext | Find if interface search result queue is nonempty |
| next    | Get next interface search result                  |

### **Examples**

#### **Generate Interface Finder Report**

Use the InterfaceFinder and InterfaceResult classes to generate a report.

```
import mlreportgen.report.*
import slreportgen.report.*
import systemcomposer.rptgen.finder.*
scExampleSmallUAV
model_name = "scExampleSmallUAVModel";
model = systemcomposer.loadModel(model_name);
rpt = slreportgen.report.Report(output="InterfaceFinderReport",...
CompileModelBeforeReporting=false);
add(rpt,TitlePage("Title",sprintf('Interfaces in %s Model',model_name)));
add(rpt,TableOfContents);
intfFinder = InterfaceFinder(model_name);
chapter = Chapter("Title","Interfaces");
while hasNext(intfFinder)
interface = next(intfFinder);
sect = Section("Title",interface.InterfaceName);
```

```
add(sect,interface);
add(chapter,sect);
end
add(rpt,chapter);
```

```
close(rpt);
rptview(rpt);
```

## **Version History**

Introduced in R2022b

### See Also

```
systemcomposer.rptgen.finder.InterfaceResult |
systemcomposer.rptgen.report.Interface | find | hasNext | next | getReporter |
createTemplate | customizeReporter | getClassFolder
```

### Topics

## systemcomposer.rptgen.finder.InterfaceResult class

Package: systemcomposer.rptgen.finder
Superclasses: mlreportgen.finder.Result

Search result for interfaces

## Description

Search result object for information about an interface in a System Composer architecture model.

The systemcomposer.rptgen.finder.InterfaceResult class is a handle class.

## Creation

result = InterfaceResult creates a search result object for an interface found by a
systemcomposer.rptgen.finder.InterfaceFinder object.

**Note** The find method of the systemcomposer.rptgen.finder.InterfaceFinder class creates objects of this type for each interface that it finds. You do not need to create this object yourself.

### **Properties**

### **Object** — Universal unique identifier of result element

string

Universal unique identifier (UUID) of result element, returned as a string.

Data Types: string

InterfaceName - Name of interface
string

Name of interface, returned as a string.

Data Types: string

### Elements — Elements of interface

structure

Elements of interface, returned as a structure with fields.

For data elements:

- Name, returned as a string.
- Type, returned as a string.

- Description, returned as a string.
- Complexity, returned as a string.
- Dimensions, returned as a string.
- Maximum, returned as a string.
- Minimum, returned as a string.

#### For value types:

- Name, returned as a string.
- DataType, returned as a string.
- Description, returned as a string.
- Complexity, returned as a string.
- Dimensions, returned as a string.
- Maximum, returned as a string.
- Minimum, returned as a string.

#### For service interfaces:

- Name, returned as a string.
- FunctionPrototype, returned as a string.
- FunctionArgument, returned as a structure with fields:
  - Name, returned as a string.
  - Type, returned as a string.
  - Dimensions, returned as a string.
  - Description, returned as a string.

Data Types: struct

#### Ports — Ports information

structure

Ports information, returned as a structure with fields:

- InterfaceName
- PortName
- FullPortName
- Direction

Data Types: struct

### Tag — Tag to associate with result

string

Tag to associate with result, specified as a string. This property allows you to attach additional information to a result. You can set this property to any value that meets your requirements.

Data Types: string

### Methods

Public MethodsgetReporterGet interface reporter

## **Version History**

Introduced in R2022b

### See Also

```
systemcomposer.rptgen.finder.InterfaceFinder |
systemcomposer.rptgen.report.Interface | find | hasNext | next | getReporter |
createTemplate | customizeReporter | getClassFolder
```

#### Topics

## systemcomposer.rptgen.finder.ProfileFinder class

Package: systemcomposer.rptgen.finder
Superclasses: mlreportgen.finder.Finder

Find profiles

### Description

The systemcomposer.rptgen.finder.ProfileFinder class searches for information about profiles in a given System Composer architecture model.

## Creation

finder = ProfileFinder(Container) creates a finder that finds profiles in a given model.

**Note** This finder provides two ways to get search results:

- 1 To return the search results as an array, use the find method. Add the results directly to a report or process the results in a for loop.
- 2 To iterate through the results one at a time, use the hasNext and next methods in a while loop.

Neither option has a performance advantage.

### **Properties**

#### Container — Profile file name

string

Profile file name without the .xml extension, specified as a string.

```
Example: f = ProfileFinder("TestProfile")
```

Data Types: string

### Properties — Properties of objects to find

cell array of name-value arguments

Properties of objects to find, specified as a cell array of name-value arguments. The finder returns only objects that have the specified properties with the specified values.

Example: f.Properties = {'Gain','5'}

Data Types: char

### Methods

#### Public Methods

find Find information about profile

hasNext Find if profile search result queue is nonempty next Get next profile search result

### Examples

#### **Generate Profile Finder Report**

Use the ProfileFinder and ProfileResult classes to generate a report.

```
import mlreportgen.report.*
import slreportgen.report.*
import systemcomposer.rptgen.finder.*
scExampleSmallUAV
model name = "scExampleSmallUAVModel";
model = svstemcomposer.loadModel(model name);
rpt = slreportgen.report.Report(output="ProfileFinderReport",...
CompileModelBeforeReporting=false);
add(rpt,TitlePage("Title",sprintf('Profiles in %s Model',model_name)));
add(rpt,TableOfContents);
profileFinder = ProfileFinder("UAVComponent");
chapter = Chapter("Title", "Profiles");
while hasNext(profileFinder)
    profile = next(profileFinder);
    sect = Section("Title", profile.Name);
    add(sect,profile);
    add(chapter,sect);
end
add(rpt,chapter);
close(rpt);
rptview(rpt);
```

## **Version History**

Introduced in R2022b

### See Also

```
systemcomposer.rptgen.finder.ProfileResult |
systemcomposer.rptgen.report.Profile | find | hasNext | next | getReporter |
createTemplate | customizeReporter | getClassFolder
```

#### Topics

## systemcomposer.rptgen.finder.ProfileResult class

Package: systemcomposer.rptgen.finder Superclasses: mlreportgen.finder.Result

Search result for profiles

### Description

Search result object for information about a profile in a System Composer architecture model.

The systemcomposer.rptgen.finder.ProfileResult class is a handle class.

## Creation

result = ProfileResult creates a search result object for a profile found by a
systemcomposer.rptgen.finder.ProfileFinder object.

**Note** The find method of the systemcomposer.rptgen.finder.ProfileFinder class creates objects of this type for each profile that it finds. You do not need to create this object yourself.

### **Properties**

**Object** — Universal unique identifier of result element string

Universal unique identifier (UUID) of result element, returned as a string.

Data Types: string

Name — Name of profile string

Name of profile, returned as a string.

Data Types: string

**Description — Description of profile** string

Description of profile, returned as a string.

Data Types: string

Stereotypes — Stereotypes on profile array of strings

Stereotypes on profile, returned as an array of strings.

Data Types: string

#### Tag — Tag to associate with result

string

Tag to associate with result, specified as a string. This property allows you to attach additional information to a result. You can set this property to any value that meets your requirements.

Data Types: string

### Methods

Public MethodsgetReporterGet profile reporter

## **Version History**

Introduced in R2022b

### See Also

systemcomposer.rptgen.finder.ProfileFinder|
systemcomposer.rptgen.report.Profile|find|hasNext|next|getReporter|
createTemplate|customizeReporter|getClassFolder

#### Topics

## systemcomposer.rptgen.finder.RequirementLinkFin der class

Package: systemcomposer.rptgen.finder
Superclasses: mlreportgen.finder.Finder

Find requirement links

## Description

The systemcomposer.rptgen.finder.RequirementLinkFinder class searches for information about requirement links in a requirement link set.

## Creation

finder = RequirementLinkFinder(Container) creates a finder that finds requirement links in a given requirement link set.

**Note** This finder provides two ways to get search results:

- 1 To return the search results as an array, use the find method. Add the results directly to a report or process the results in a for loop.
- 2 To iterate through the results one at a time, use the hasNext and next methods in a while loop.

Neither option has a performance advantage.

### **Properties**

Container — Requirement link set file name
string

Requirement link set file name with the .slmx extension, specified as a string.

Example: f = RequirementLinkFinder("System\_Reqs.slmx")

Data Types: string

### Properties — Properties of objects to find

cell array of name-value arguments

Properties of objects to find, specified as a cell array of name-value arguments. The finder returns only objects that have the specified properties with the specified values.

Example: f.Properties = {'Gain','5'}
Data Types: char

### Methods

### **Public Methods**

findFind information about requirement linkhasNextFind if requirement link search result queue is nonemptynextGet next requirement link search result

## **Version History**

**Introduced in R2022b** 

## See Also

```
systemcomposer.rptgen.finder.RequirementLinkResult |
systemcomposer.rptgen.report.RequirementLink | find | hasNext | next | getReporter |
createTemplate | customizeReporter | getClassFolder
```

### Topics

## systemcomposer.rptgen.finder.RequirementLinkRe sult class

Package: systemcomposer.rptgen.finder
Superclasses: mlreportgen.finder.Result

Search result for requirement links

### Description

Search result object for information about a requirement link in a requirement link set.

The systemcomposer.rptgen.finder.RequirementLinkResult class is a handle class.

## Creation

result = RequirementLinkResult creates a search result object for a requirement link found by a systemcomposer.rptgen.finder.RequirementLinkFinder object.

**Note** The find method of the systemcomposer.rptgen.finder.RequirementLinkFinder class creates objects of this type for each requirement link that it finds. You do not need to create this object yourself.

### **Properties**

### **Object — Universal unique identifier of result element**

string

Universal unique identifier (UUID) of result element, returned as a string.

Data Types: string

Source — Source of link string

Source of link, returned as a string.

Data Types: string

Type — Type of link string

Type of link, returned as a string.

Data Types: string

**Destination — Destination of link** string

Destination of link, returned as a string.

Data Types: string

### Tag — Tag to associate with result

string

Tag to associate with result, specified as a string. This property allows you to attach additional information to a result. You can set this property to any value that meets your requirements.

Data Types: string

### Methods

#### **Public Methods**

getReporter Get requirement links reporter

## **Version History**

Introduced in R2022b

### See Also

systemcomposer.rptgen.finder.RequirementLinkFinder| systemcomposer.rptgen.report.RequirementLink|find|hasNext|next|getReporter| createTemplate|customizeReporter|getClassFolder

#### Topics

## systemcomposer.rptgen.finder.RequirementSetFin der class

Package: systemcomposer.rptgen.finder
Superclasses: mlreportgen.finder.Finder

Find requirements

## Description

The systemcomposer.rptgen.finder.RequirementSetFinder class searches for information about all requirements in a requirement set.

## Creation

finder = RequirementSetFinder(Container) creates a finder that finds requirements in a
given requirement set.

**Note** This finder provides two ways to get search results:

- 1 To return the search results as an array, use the find method. Add the results directly to a report or process the results in a for loop.
- 2 To iterate through the results one at a time, use the hasNext and next methods in a while loop.

Neither option has a performance advantage.

## **Properties**

### Container — Requirement set

string

Requirement set with the .slreqx extension, specified as a string.

Example: f = RequirementSetFinder("System\_Reqs.slreqx")

Data Types: string

### Depth — Level to find requirements

numeric value

Level to find requirements, specified as a numeric value.

Attributes:

| GetAccess | public |
|-----------|--------|
| SetAccess | public |

Data Types: uint64 | inf

#### Properties — Properties of objects to find

cell array of name-value arguments

Properties of objects to find, specified as a cell array of name-value arguments. The finder returns only objects that have the specified properties with the specified values.

Example: f.Properties = {'Gain','5'}

Data Types: char

### Methods

#### **Public Methods**

findFind information about requirementhasNextFind if requirement set search result queue is nonemptynextGet next requirement set search result

## **Version History**

Introduced in R2022b

### See Also

systemcomposer.rptgen.finder.RequirementSetResult |
systemcomposer.rptgen.report.RequirementSet | find | hasNext | next | getReporter |
createTemplate | customizeReporter | getClassFolder

### Topics

## systemcomposer.rptgen.finder.RequirementSetRes ult class

Package: systemcomposer.rptgen.finder
Superclasses: mlreportgen.finder.Result

Search result for requirements

## Description

Search result object for information about a requirement in a requirement set.

The systemcomposer.rptgen.finder.RequirementSetResult class is a handle class.

## Creation

result = ComponentResult creates a search result object for a requirement found by a
systemcomposer.rptgen.finder.RequirementSetFinder object.

**Note** The find method of the systemcomposer.rptgen.finder.RequirementSetFinder class creates objects of this type for each requirement that it finds. You do not need to create this object yourself.

## Properties

### **Object — Universal unique identifier of result element**

string

Universal unique identifier (UUID) of result element, returned as a string.

Data Types: string

**ID** — **ID** of requirement string

ID of requirement, returned as a string.

Data Types: string

Summary — Summary of requirement string

Summary of requirement, returned as a string.

Data Types: string

Link — Requirement link string

Requirement link, returned as a string.

Data Types: string

## Tag — Tag to associate with result

string

Tag to associate with result, specified as a string. This property allows you to attach additional information to a result. You can set this property to any value that meets your requirements.

Data Types: string

### Methods

#### **Public Methods**

getReporter Get requirements reporter

## **Version History**

Introduced in R2022b

### See Also

systemcomposer.rptgen.finder.RequirementSetFinder|
systemcomposer.rptgen.report.RequirementSet|find|hasNext|next|getReporter|
createTemplate|customizeReporter|getClassFolder

#### Topics

## systemcomposer.rptgen.finder.StereotypeFinder class

Package: systemcomposer.rptgen.finder
Superclasses: mlreportgen.finder.Finder

Find stereotypes

## Description

The systemcomposer.rptgen.finder.StereotypeFinder class searches for information about stereotypes in a profile in a given System Composer architecture model.

## Creation

finder = StereotypeFinder(Container) creates a finder that finds stereotypes in a profile in a
given model.

**Note** This finder provides two ways to get search results:

- 1 To return the search results as an array, use the find method. Add the results directly to a report or process the results in a for loop.
- 2 To iterate through the results one at a time, use the hasNext and next methods in a while loop.

Neither option has a performance advantage.

### **Properties**

#### Container — Profile file name

string

Profile file name without the .xml extension, specified as a string.

```
Example: f = StereotypeFinder("TestProfile")
```

Data Types: string

StereotypeName — Stereotype name

string

Stereotype name, specified as a string in the form "<profile>.<stereotype>".

Example: f.StereotypeName = "TestProfile.MechanicalComponent"

Attributes:

| GetAccess | public |
|-----------|--------|
| SetAccess | public |

Data Types: string

#### Properties — Properties of objects to find

cell array of name-value arguments

Properties of objects to find, specified as a cell array of name-value arguments. The finder returns only objects that have the specified properties with the specified values.

```
Example: f.Properties = {'Gain','5'}
```

Data Types: char

### Methods

#### **Public Methods**

| find    | Find information about stereotype                  |
|---------|----------------------------------------------------|
| hasNext | Find if stereotype search result queue is nonempty |
| next    | Get next stereotype search result                  |

### **Examples**

#### **Generate Stereotype Finder Report**

Use the StereotypeFinder and StereotypeResult classes to generate a report.

```
import mlreportgen.report.*
import slreportgen.report.*
import systemcomposer.rptgen.finder.*
scExampleSmallUAV
model name = "scExampleSmallUAVModel";
model = systemcomposer.loadModel(model_name);
rpt = slreportgen.report.Report(output="StereotypeFinderReport",...
CompileModelBeforeReporting=false);
add(rpt,TitlePage("Title",sprintf('Stereotypes in %s Model',model_name)));
add(rpt,TableOfContents);
stereotypeFinder = StereotypeFinder("UAVComponent");
chapter = Chapter("Title", "Stereotypes");
while hasNext(stereotypeFinder)
    stereotype = next(stereotypeFinder);
    sect = Section("Title",stereotype.Name);
    add(sect,stereotype);
    add(chapter,sect);
end
add(rpt,chapter);
close(rpt);
rptview(rpt);
```

## **Version History**

Introduced in R2022b

### See Also

systemcomposer.rptgen.finder.StereotypeResult |
systemcomposer.rptgen.report.Stereotype | find | hasNext | next | getReporter |
createTemplate | customizeReporter | getClassFolder

### Topics

## systemcomposer.rptgen.finder.StereotypeResult class

Package: systemcomposer.rptgen.finder
Superclasses: mlreportgen.finder.Result

Search result for stereotypes

## Description

Search result object for information about a stereotype in a profile in a given System Composer architecture model.

The systemcomposer.rptgen.finder.StereotypeResult class is a handle class.

## Creation

result = StereotypeResult creates a search result object for a stereotype found by a
systemcomposer.rptgen.finder.StereotypeFinder object.

**Note** The find method of the systemcomposer.rptgen.finder.StereotypeFinder class creates objects of this type for each stereotype that it finds. You do not need to create this object yourself.

## Properties

#### **Object — Universal unique identifier of result element**

string

Universal unique identifier (UUID) of result element, returned as a string.

Data Types: string

### Name — Name of stereotype

string

Name of stereotype, specified as a string. This property must be a valid MATLAB identifier.

Example: "HardwareComponent"

Data Types: string

## Icon — Icon for stereotype reporter object

Icon for stereotype, specified as a mlreportgen.dom.Image object.

Parent — Stereotype from which stereotype inherits properties stereotype object

Stereotype from which stereotype inherits properties, specified as a systemcomposer.profile.Stereotype object.

#### Description — Description text for stereotype

string

Description text for stereotype, specified as a string.

Data Types: string

#### AppliesTo — Element type to which stereotype can be applied

```
"" (default) | "Component" | "Port" | "Connector" | "Interface" | "Function" |
"Requirement" | "Link"
```

Element type to which stereotype can be applied, specified as one of these options:

- "" to apply stereotype to all element types
- "Component"
- "Port"
- "Connector"
- "Interface"
- "Function", which is only available for software architectures
- "Requirement", to be used with Requirements Toolbox
- "Link", to be used with Requirements Toolbox

Data Types: string

#### **Properties** — **Properties**

structure

Properties contained in stereotype and inherited from the stereotype base hierarchy, returned as a structure with fields:

- Name, returned as a string.
- Type, returned as a string.
- Index, returned as an integer.
- Unit, returned as a string.
- DefaultValue, returned as a string.

Data Types: struct

#### Tag — Tag to associate with result

string

Tag to associate with result, specified as a string. This property allows you to attach additional information to a result. You can set this property to any value that meets your requirements.

Data Types: string

## Methods

Public MethodsgetReporterGet stereotype reporter

## **Version History**

Introduced in R2022b

## See Also

```
systemcomposer.rptgen.finder.StereotypeFinder |
systemcomposer.rptgen.report.Stereotype | find | hasNext | next | getReporter |
createTemplate | customizeReporter | getClassFolder
```

#### Topics

## systemcomposer.rptgen.finder.ViewFinder class

Package: systemcomposer.rptgen.finder Superclasses: mlreportgen.finder.Finder

Find views

## Description

The systemcomposer.rptgen.finder.ViewFinder class searches for information about all the views in a given System Composer architecture model.

## Creation

finder = ViewFinder(Container) creates a finder that finds all views in a given model.

**Note** This finder provides two ways to get search results:

- 1 To return the search results as an array, use the find method. Add the results directly to a report or process the results in a for loop.
- 2 To iterate through the results one at a time, use the hasNext and next methods in a while loop.

Neither option has a performance advantage.

### **Properties**

#### Container — Architecture model file name

string

Architecture model file name without the .slx extension, specified as a string.

```
Example: f = ViewFinder("ArchModel")
```

Data Types: string

#### DiagramType — Type of view

"Default" | "Component Diagram" "Component Hierarchy"

Type of view, specified as "Default" to display what the view was saved in, "Component Diagram" for component diagram, and "Component Hierarchy" for component hierarchy.

Attributes:

| GetAccess | public |
|-----------|--------|
| SetAccess | public |

Data Types: string

**Properties — Properties of objects to find** cell array of name-value arguments Properties of objects to find, specified as a cell array of name-value arguments. The finder returns only objects that have the specified properties with the specified values.

Example: f.Properties = {'Gain', '5'}

Data Types: char

#### Methods

#### **Public Methods**

```
findFind information about viewhasNextFind if view search result queue is nonemptynextGet next view search result
```

### **Examples**

#### **Generate View Finder Report**

Use the ViewFinder and ViewResult classes to generate a report.

```
import mlreportgen.report.*
import slreportgen.report.*
import systemcomposer.rptgen.finder.*
scKeylessEntrySystem
model name = "KeylessEntryArchitecture";
model = systemcomposer.loadModel(model name);
rpt = slreportgen.report.Report(output="ViewFinderReport",...
CompileModelBeforeReporting=false);
add(rpt,TitlePage("Title",sprintf('Views in %s Model',model_name)));
add(rpt,TableOfContents);
viewFinder = ViewFinder(model_name);
chapter = Chapter("Title", "Views");
while hasNext(viewFinder)
   view = next(viewFinder);
    sect = Section("Title",view.Name);
   add(sect,view);
    add(chapter,sect);
end
add(rpt,chapter);
close(rpt);
rptview(rpt);
```

## **Version History**

Introduced in R2022b

### See Also

systemcomposer.rptgen.finder.ViewResult|systemcomposer.rptgen.report.View|
find|hasNext|next|getReporter|createTemplate|customizeReporter|
getClassFolder

### Topics

## systemcomposer.rptgen.finder.ViewResult class

Package: systemcomposer.rptgen.finder
Superclasses: mlreportgen.finder.Result

Search result for views

## Description

Search result object for information about a view in a System Composer architecture model.

The systemcomposer.rptgen.finder.ViewResult class is a handle class.

## Creation

result = ViewResult creates a search result object for a view found by a
systemcomposer.rptgen.finder.ViewFinder object.

**Note** The find method of the systemcomposer.rptgen.finder.ViewFinder class creates objects of this type for each view that it finds. You do not need to create this object yourself.

## **Properties**

## **Object** — Universal unique identifier of result element string

Universal unique identifier (UUID) of result element, returned as a string.

Data Types: string

Name — Name of view string

Name of view, specified as a string.

Example: "NewView"

Data Types: string

**Description — Description of view** string

Description of view, specified as a string.

Data Types: string

# Select — Selection query string

Selection query associated with view, specified as a string.

Data Types: string

#### GroupBy — Grouping criteria

string array of properties

# Grouping criteria, specified as a string array of properties in the form "<profile>.<stereotype>.<property>".

```
Example:
["AutoProfile.MechanicalComponent.mass","AutoProfile.MechanicalComponent.cost
"]
```

#### Elements — Elements in view

array of component objects

Elements in view, returned as an array of systemcomposer.arch.Component objects.

#### SubGroups — Subgroups in view

array of element group objects

Subgroups in view, returned as an array of systemcomposer.view.ElementGroup objects.

Data Types: char | string

#### Snapshot — Snapshot of view

reporter object

Custom snapshot reporter, specified as a mlreportgen.report.FormalImage object.

#### Color - Color of view

string

Color of view, specified as a string. The color can be the name "blue", "black", or "green", or it can be an RGB value encoded in a hexadecimal string: "#FF00FF" or "#DDDDDDD". An invalid color results in an error.

#### Tag — Tag to associate with result

string

Tag to associate with result, specified as a string. This property allows you to attach additional information to a result. You can set this property to any value that meets your requirements.

Data Types: string

### Methods

Public Methods getReporter Get view reporter

## **Version History**

Introduced in R2022b

### See Also

```
systemcomposer.rptgen.finder.ViewFinder|systemcomposer.rptgen.report.View|
find|hasNext|next|getReporter|createTemplate|customizeReporter|
getClassFolder
```

## systemcomposer.rptgen.report.AllocationList class

Package: systemcomposer.rptgen.report
Superclasses: slreportgen.report.Reporter

Allocation list reporter

## Description

Create a reporter that reports on all the components to and from which a particular component has been allocated in a System Composer architecture model.

The systemcomposer.rptgen.report.AllocationList class is a handle class.

## Creation

reporter = AllocationList("Source", result) creates a reporter that reports on allocations around the component defined by the ComponentName property using a systemcomposer.rptgen.finder.AllocationListResult object.

### **Properties**

#### Source — Allocation list result

allocation list result object

Allocation list result, specified as a systemcomposer.rptgen.finder.AllocationListResult object.

# AllocatedFrom — Component from which specified component has been allocated ordered list object

Component from which specified component has been allocated, specified as an mlreportgen.dom.OrderedList object.

AllocatedTo — Component to which specified component has been allocated ordered list object

Component to which specified component has been allocated, specified as an mlreportgen.dom.OrderedList object..

**IncludeAllocatedFrom** — Whether to report on allocated-from list true or 1 | false or 0

Whether to report on allocated-from list, specified as a logical.

Data Types: logical

 $\mbox{IncludeAllocatedTo}$  — Whether to report on allocated-to list true or 1 | false or 0

Whether to report on allocated-to list, specified as a logical.

Data Types: logical

#### TemplateSrc — Source of template for this reporter

[] (default) | character vector | string scalar | reporter or report | DOM document or document part

Source of the template for this reporter, specified as one of these options:

- Character vector or string scalar that specifies the path of the file that contains the template for this reporter
- Reporter or report whose template is used for this reporter or whose template library contains the template for this reporter
- DOM document or document part whose template is used for this reporter or whose template library contains the template for this reporter

The specified template must be the same type as the report to which this reporter is appended. For example, for a Microsoft<sup>®</sup> Word report, TemplateSrc must be a Word reporter template. If the TemplateSrc property is empty, this reporter uses the default reporter template for the output type of the report.

#### TemplateName — Name of template for this reporter

character vector | string scalar

Name of template for this reporter, specified as a character vector or string scalar. The template for this reporter must be in the template library of the template source (TemplateSrc) for this reporter.

#### LinkTarget — Hyperlink target for this reporter

[] (default) | character vector | string scalar | mlreportgen.dom.LinkTarget object

Hyperlink target for this reporter, specified as a character vector or string scalar that specifies the link target ID or as an mlreportgen.dom.LinkTarget object. A character vector or string scalar value is converted to a LinkTarget object. The link target immediately precedes the content of this reporter in the output report.

### Methods

#### **Public Methods**

| createTemplate    | Create allocation list template                |
|-------------------|------------------------------------------------|
| customizeReporter | Create custom allocation list reporter class   |
| getClassFolder    | Allocation list class definition file location |

#### **Inherited Methods**

|         | Create copy of a Simulink reporter object and<br>make deep copies of certain property values |
|---------|----------------------------------------------------------------------------------------------|
| getImpl | Get implementation of reporter                                                               |

### **Examples**

#### Generate AllocationList Result Report

Use the AllocationListFinder and AllocationListResult classes to generate a report.

```
import mlreportgen.report.*
import slreportgen.report.*
import systemcomposer.rptgen.finder.*
rpt = slreportgen.report.Report(output="AllocationListResultReport",...
CompileModelBeforeReporting=false);
add(rpt,TitlePage("Title","Allocations"));
add(rpt,TableOfContents);
allocationListFinder = AllocationListFinder("AllocationSet.mldatx");
allocationListFinder.ComponentName = "mTestModel/Component1";
chapter = Chapter("Title",allocationListFinder.ComponentName);
result = find(allocationListFinder);
reporter = getReporter(result);
add(rpt,chapter);
append(rpt,reporter);
close(rpt);
rptview(rpt)
```

## **Version History**

Introduced in R2022b

### See Also

systemcomposer.rptgen.finder.AllocationListFinder |
systemcomposer.rptgen.finder.AllocationListResult | find | next | hasNext |
getReporter | createTemplate | customizeReporter | getClassFolder

#### Topics

## systemcomposer.rptgen.report.AllocationSet class

Package: systemcomposer.rptgen.report
Superclasses: slreportgen.report.Reporter

Allocation set reporter

## Description

Create a reporter that reports on an allocation set file used between System Composer models.

The systemcomposer.rptgen.report.AllocationSet class is a handle class.

## Creation

reporter = AllocationSet("Source", result) creates a reporter that reports on an allocation set using a systemcomposer.rptgen.finder.AllocationSetResult object specified by "Source".

## Properties

#### Source — Allocation set result

allocation set result object

Allocation set result, specified as a systemcomposer.rptgen.finder.AllocationSetResult object.

#### Summary — Custom summary reporter

reporter object

Custom summary reporter, specified as a reporter object. The default value is the mlreportgen.report.BaseTable reporter.

#### Scenario — Scenarios in allocation set

reporter object

Scenarios in allocation set, specified as a reporter object. The default value is the mlreportgen.report.BaseTable reporter.

#### IncludeSummary — Whether to include summary table

true or 1 | false or 0

Whether to include summary table, specified as a logical.

Data Types: logical

**IncludeScenario** — Whether to include allocation scenario table true or 1 | false or 0

Whether to include allocation scenario table, specified as a logical.

Data Types: logical

#### TemplateSrc — Source of template for this reporter

[] (default) | character vector | string scalar | reporter or report | DOM document or document part

Source of the template for this reporter, specified as one of these options:

- Character vector or string scalar that specifies the path of the file that contains the template for this reporter
- Reporter or report whose template is used for this reporter or whose template library contains the template for this reporter
- DOM document or document part whose template is used for this reporter or whose template library contains the template for this reporter

The specified template must be the same type as the report to which this reporter is appended. For example, for a Microsoft Word report, TemplateSrc must be a Word reporter template. If the TemplateSrc property is empty, this reporter uses the default reporter template for the output type of the report.

#### TemplateName — Name of template for this reporter

character vector | string scalar

Name of template for this reporter, specified as a character vector or string scalar. The template for this reporter must be in the template library of the template source (TemplateSrc) for this reporter.

#### LinkTarget — Hyperlink target for this reporter

[] (default) | character vector | string scalar | mlreportgen.dom.LinkTarget object

Hyperlink target for this reporter, specified as a character vector or string scalar that specifies the link target ID or as an mlreportgen.dom.LinkTarget object. A character vector or string scalar value is converted to a LinkTarget object. The link target immediately precedes the content of this reporter in the output report.

### Methods

#### **Public Methods**

| createTemplate    | Create allocation set template                |
|-------------------|-----------------------------------------------|
| customizeReporter | Create custom allocation set reporter class   |
| getClassFolder    | Allocation set class definition file location |

#### **Inherited Methods**

|         | Create copy of a Simulink reporter object and<br>make deep copies of certain property values |
|---------|----------------------------------------------------------------------------------------------|
| getImpl | Get implementation of reporter                                                               |

### **Examples**

#### Generate AllocationSet Result Report

Use the AllocationSetFinder and AllocationSetResult classes to generate a report.

```
import mlreportgen.report.*
import slreportgen.report.*
import systemcomposer.rptgen.finder.*
rpt = slreportgen.report.Report(output="AllocationSetResultReport",...
CompileModelBeforeReporting=false);
add(rpt,TitlePage("Title","Allocation Sets"));
add(rpt,TableOfContents);
chapter = Chapter("Title","Allocation Sets");
allocationSetFinder = AllocationSetFinder("AllocationSet.mldatx");
result = find(allocationSetFinder);
reporter = getReporter(result);
add(rpt,chapter);
append(rpt,reporter);
close(rpt);
```

## **Version History**

**Introduced in R2022b** 

### See Also

rptview(rpt)

```
systemcomposer.rptgen.finder.AllocationSetFinder |
systemcomposer.rptgen.finder.AllocationSetResult | find | hasNext | next |
getReporter | createTemplate | customizeReporter | getClassFolder
```

#### Topics

## systemcomposer.rptgen.report.Component class

Package: systemcomposer.rptgen.report
Superclasses: slreportgen.report.Reporter

Component reporter

### Description

Create a reporter that reports on all components in a System Composer architecture model.

The systemcomposer.rptgen.report.Component class is a handle class.

## Creation

reporter = Component("Source", result) creates a reporter that reports on a component using a systemcomposer.rptgen.finder.ComponentResult object.

### **Properties**

#### Source — Component result

component result object

Component result, specified as a systemcomposer.rptgen.finder.ComponentResult object.

#### Snapshot — Custom snapshot reporter

reporter object

Custom snapshot reporter, specified as a reporter object. The default value is the slreportgen.report.Diagram reporter.

#### Properties — Custom properties reporter

reporter object

Custom properties reporter, specified as a reporter object. The default value is the mlreportgen.report.BaseTable reporter.

## Stereotypes — Custom properties reporter for stereotypes on component

reporter object

Custom properties reporter for stereotypes on component, specified as a reporter object. The default value is the mlreportgen.report.BaseTable reporter.

#### Ports - Custom properties reporter for ports on component

reporter object

Custom properties reporter for ports on component, specified as a reporter object. The default value is the mlreportgen.report.BaseTable reporter.

# Functions — Custom properties reporter for functions on software component reporter object

Custom properties reporter for functions on software component, specified as a reporter object. The default value is the mlreportgen.report.BaseTable reporter.

#### Children — Child components

array of component reporter objects

Child components, specified as an array of systemcomposer.rptgen.report.Component objects.

Data Types: string

#### IncludeSnapshot — Whether to include snapshot table

true or 1 | false or 0

Whether to include snapshot table, specified as a logical.

Data Types: logical

IncludeProperties — Whether to include properties table
true or 1 | false or 0

Whether to include properties table, specified as a logical.

Data Types: logical

**IncludeStereotypes** — Whether to include stereotypes table true or 1 | false or 0

Whether to include stereotypes table, specified as a logical.

Data Types: logical

### IncludePorts — Whether to include ports table

true or 1 | false or 0

Whether to include ports table, specified as a logical.

Data Types: logical

**IncludeFunctions** — Whether to include functions table true or 1 | false or 0

Whether to include functions table, specified as a logical.

Data Types: logical

#### TemplateSrc — Source of template for this reporter

[] (default) | character vector | string scalar | reporter or report | DOM document or document part

Source of the template for this reporter, specified as one of these options:

- Character vector or string scalar that specifies the path of the file that contains the template for this reporter
- Reporter or report whose template is used for this reporter or whose template library contains the template for this reporter
- DOM document or document part whose template is used for this reporter or whose template library contains the template for this reporter

The specified template must be the same type as the report to which this reporter is appended. For example, for a Microsoft Word report, TemplateSrc must be a Word reporter template. If the TemplateSrc property is empty, this reporter uses the default reporter template for the output type of the report.

#### TemplateName — Name of template for this reporter

character vector | string scalar

Name of template for this reporter, specified as a character vector or string scalar. The template for this reporter must be in the template library of the template source (TemplateSrc) for this reporter.

#### LinkTarget — Hyperlink target for this reporter

[] (default) | character vector | string scalar | mlreportgen.dom.LinkTarget object

Hyperlink target for this reporter, specified as a character vector or string scalar that specifies the link target ID or as an mlreportgen.dom.LinkTarget object. A character vector or string scalar value is converted to a LinkTarget object. The link target immediately precedes the content of this reporter in the output report.

### Methods

#### **Public Methods**

| createTemplate    | Create component template                |
|-------------------|------------------------------------------|
| customizeReporter | Create custom component reporter class   |
| getClassFolder    | Component class definition file location |

#### **Inherited Methods**

|         | Create copy of a Simulink reporter object and<br>make deep copies of certain property values |
|---------|----------------------------------------------------------------------------------------------|
| getImpl | Get implementation of reporter                                                               |

### **Examples**

#### Generate Component Result Report

Use the ComponentFinder and ComponentResult classes to generate a report.

```
import systemcomposer.rptgen.finder.*
import mlreportgen.report.*
import slreportgen.report.*
import systemcomposer.query.*

rpt = slreportgen.report.Report(output="ComponentResultReport",...
CompileModelBeforeReporting=false);
add(rpt,TitlePage("Title","Components"));
add(rpt,TableOfContents);
chapter = Chapter("Title","Components");

componentFinder = ComponentFinder("mTestModel");
componentFinder.Query = AnyComponent;
result = find(componentFinder);
```

```
for i = result
    reporter = getReporter(i);
    reporter.IncludeProperties = false;
    add(chapter,reporter);
end
add(rpt,chapter);
close(rpt);
rptview(rpt);
```

## **Version History**

Introduced in R2022b

### See Also

```
systemcomposer.rptgen.finder.ComponentFinder |
systemcomposer.rptgen.finder.ComponentResult | find | hasNext | next | getReporter |
createTemplate | customizeReporter | getClassFolder
```

#### Topics

## systemcomposer.rptgen.report.Connector class

Package: systemcomposer.rptgen.report
Superclasses: slreportgen.report.Reporter

Connector reporter

## Description

Create a reporter that reports on all connectors in a System Composer architecture model.

The systemcomposer.rptgen.report.Connector class is a handle class.

## Creation

reporter = Connector("Source", result) creates a reporter that reports on a connector using a systemcomposer.rptgen.finder.ConnectorResult object.

### **Properties**

#### Source — Connector result

connector result object

Connector result, specified as a systemcomposer.rptgen.finder.ConnectorResult object.

#### Summary — Custom summary reporter

reporter object

Custom summary reporter, specified as a reporter object. The default value is the mlreportgen.report.BaseTable reporter.

#### TemplateSrc — Source of template for this reporter

[] (default) | character vector | string scalar | reporter or report | DOM document or document part

Source of the template for this reporter, specified as one of these options:

- Character vector or string scalar that specifies the path of the file that contains the template for this reporter
- Reporter or report whose template is used for this reporter or whose template library contains the template for this reporter
- DOM document or document part whose template is used for this reporter or whose template library contains the template for this reporter

The specified template must be the same type as the report to which this reporter is appended. For example, for a Microsoft Word report, TemplateSrc must be a Word reporter template. If the TemplateSrc property is empty, this reporter uses the default reporter template for the output type of the report.

#### TemplateName — Name of template for this reporter

character vector | string scalar

Name of template for this reporter, specified as a character vector or string scalar. The template for this reporter must be in the template library of the template source (TemplateSrc) for this reporter.

#### LinkTarget — Hyperlink target for this reporter

[] (default) | character vector | string scalar | mlreportgen.dom.LinkTarget object

Hyperlink target for this reporter, specified as a character vector or string scalar that specifies the link target ID or as an mlreportgen.dom.LinkTarget object. A character vector or string scalar value is converted to a LinkTarget object. The link target immediately precedes the content of this reporter in the output report.

### Methods

#### **Public Methods**

| createTemplate    | Create connector template                |
|-------------------|------------------------------------------|
| customizeReporter | Create custom connector reporter class   |
| getClassFolder    | Connector class definition file location |

#### **Inherited Methods**

|         | Create copy of a Simulink reporter object and<br>make deep copies of certain property values |
|---------|----------------------------------------------------------------------------------------------|
| getImpl | Get implementation of reporter                                                               |

## **Version History**

Introduced in R2022b

### See Also

```
systemcomposer.rptgen.finder.ConnectorFinder|
systemcomposer.rptgen.finder.ConnectorResult | find | hasNext | next | getReporter |
createTemplate | customizeReporter | getClassFolder
```

#### Topics

## systemcomposer.rptgen.report.DependencyGraph class

Package: systemcomposer.rptgen.report
Superclasses: slreportgen.report.Reporter

Dependency graph reporter

## Description

Create a reporter that reports on a dependency graph for a System Composer architecture model artifact.

The systemcomposer.rptgen.report.DependencyGraph class is a handle class.

## Creation

reporter = DependencyGraph("Source", fullpath) creates a reporter that reports on a dependency graph using the full path of the artifact.

### **Properties**

Source — Full path to artifact string

Full path to artifact, specified as a string.

Data Types: string

Layout — Alignment of dependency graph
"Vertical" (default) | "Horizontal"

Alignment of dependency graph, specified as "Vertical" for a vertically aligned dependency graph or "Horizontal" for a horizontally aligned dependency graph.

Data Types: string

Snapshot — Custom snapshot reporter

reporter object

Custom snapshot reporter, specified as a reporter object. The default value is the slreportgen.report.Diagram reporter.

TemplateSrc — Source of template for this reporter

[] (default) | character vector | string scalar | reporter or report | DOM document or document part

Source of the template for this reporter, specified as one of these options:

• Character vector or string scalar that specifies the path of the file that contains the template for this reporter

- Reporter or report whose template is used for this reporter or whose template library contains the template for this reporter
- DOM document or document part whose template is used for this reporter or whose template library contains the template for this reporter

The specified template must be the same type as the report to which this reporter is appended. For example, for a Microsoft Word report, TemplateSrc must be a Word reporter template. If the TemplateSrc property is empty, this reporter uses the default reporter template for the output type of the report.

#### TemplateName — Name of template for this reporter

character vector | string scalar

Name of template for this reporter, specified as a character vector or string scalar. The template for this reporter must be in the template library of the template source (TemplateSrc) for this reporter.

#### LinkTarget — Hyperlink target for this reporter

[] (default) | character vector | string scalar | mlreportgen.dom.LinkTarget object

Hyperlink target for this reporter, specified as a character vector or string scalar that specifies the link target ID or as an mlreportgen.dom.LinkTarget object. A character vector or string scalar value is converted to a LinkTarget object. The link target immediately precedes the content of this reporter in the output report.

### Methods

#### **Public Methods**

createTemplateCreate dependency graph templatecustomizeReporterCreate custom dependency graph reporter classgetClassFolderDependency graph class definition file location

#### **Inherited Methods**

|         | Create copy of a Simulink reporter object and<br>make deep copies of certain property values |
|---------|----------------------------------------------------------------------------------------------|
| getImpl | Get implementation of reporter                                                               |

## **Version History**

**Introduced in R2022b** 

### See Also

createTemplate|customizeReporter|getClassFolder

#### Topics

## systemcomposer.rptgen.report.Function class

Package: systemcomposer.rptgen.report
Superclasses: slreportgen.report.Reporter

Function reporter

### Description

Create a reporter that reports on all functions in a System Composer software architecture model.

The systemcomposer.rptgen.report.Function class is a handle class.

## Creation

reporter = Function("Source", result) creates a reporter that reports on a function using a
systemcomposer.rptgen.finder.FunctionResult object.

### **Properties**

#### Source — Function result

function result object

Function result, specified as a systemcomposer.rptgen.finder.FunctionResult object.

#### Summary — Custom summary reporter

reporter object

Custom summary reporter, specified as a reporter object. The default value is the mlreportgen.report.BaseTable reporter.

#### TemplateSrc — Source of template for this reporter

[] (default) | character vector | string scalar | reporter or report | DOM document or document part

Source of the template for this reporter, specified as one of these options:

- Character vector or string scalar that specifies the path of the file that contains the template for this reporter
- Reporter or report whose template is used for this reporter or whose template library contains the template for this reporter
- DOM document or document part whose template is used for this reporter or whose template library contains the template for this reporter

The specified template must be the same type as the report to which this reporter is appended. For example, for a Microsoft Word report, TemplateSrc must be a Word reporter template. If the TemplateSrc property is empty, this reporter uses the default reporter template for the output type of the report.

#### TemplateName — Name of template for this reporter

character vector | string scalar

Name of template for this reporter, specified as a character vector or string scalar. The template for this reporter must be in the template library of the template source (TemplateSrc) for this reporter.

#### LinkTarget — Hyperlink target for this reporter

[] (default) | character vector | string scalar | mlreportgen.dom.LinkTarget object

Hyperlink target for this reporter, specified as a character vector or string scalar that specifies the link target ID or as an mlreportgen.dom.LinkTarget object. A character vector or string scalar value is converted to a LinkTarget object. The link target immediately precedes the content of this reporter in the output report.

### Methods

#### **Public Methods**

```
createTemplate Create function template
customizeReporter getClassFolder Function class definition file location
```

#### **Inherited Methods**

|         | Create copy of a Simulink reporter object and<br>make deep copies of certain property values |
|---------|----------------------------------------------------------------------------------------------|
| getImpl | Get implementation of reporter                                                               |

## **Version History**

Introduced in R2022b

### See Also

```
systemcomposer.rptgen.finder.FunctionFinder|
systemcomposer.rptgen.finder.FunctionResult|find|hasNext|next|getReporter|
createTemplate|customizeReporter|getClassFolder
```

#### Topics

## systemcomposer.rptgen.report.Interface class

Package: systemcomposer.rptgen.report
Superclasses: slreportgen.report.Reporter

Interface reporter

### Description

Create a reporter that reports on interfaces in a System Composer architecture model.

The systemcomposer.rptgen.report.Interface class is a handle class.

## Creation

reporter = Interface("Source", result) creates a reporter that reports on interfaces in a model using a systemcomposer.rptgen.finder.InterfaceResult object.

## **Properties**

Source — Interface result

interface result object

Interface result, specified as a systemcomposer.rptgen.finder.InterfaceResult object.

#### Elements — Elements in interface of component

reporter object

Elements in interface of component, specified as a reporter object. The default value is the mlreportgen.report.BaseTable reporter.

PortsUsage — Ports on which interface is present

reporter object

Ports on which interface is present, specified as a reporter object. The default value is the mlreportgen.report.BaseTable reporter.

#### IncludeElements — Whether to report on elements table

true or 1 | false or 0

Whether to report on allocated from list, specified as a logical.

Data Types: logical

IncludePortsUsage — Whether to report on ports usage table
true or 1 | false or 0

Whether to report on allocated to list, specified as a logical.

Data Types: logical

#### TemplateSrc — Source of template for this reporter

[] (default) | character vector | string scalar | reporter or report | DOM document or document part

Source of the template for this reporter, specified as one of these options:

- Character vector or string scalar that specifies the path of the file that contains the template for this reporter
- Reporter or report whose template is used for this reporter or whose template library contains the template for this reporter
- DOM document or document part whose template is used for this reporter or whose template library contains the template for this reporter

The specified template must be the same type as the report to which this reporter is appended. For example, for a Microsoft Word report, TemplateSrc must be a Word reporter template. If the TemplateSrc property is empty, this reporter uses the default reporter template for the output type of the report.

#### TemplateName — Name of template for this reporter

character vector | string scalar

Name of template for this reporter, specified as a character vector or string scalar. The template for this reporter must be in the template library of the template source (TemplateSrc) for this reporter.

#### LinkTarget — Hyperlink target for this reporter

[] (default) | character vector | string scalar | mlreportgen.dom.LinkTarget object

Hyperlink target for this reporter, specified as a character vector or string scalar that specifies the link target ID or as an mlreportgen.dom.LinkTarget object. A character vector or string scalar value is converted to a LinkTarget object. The link target immediately precedes the content of this reporter in the output report.

### Methods

#### **Public Methods**

| createTemplate    | Create interface template                |
|-------------------|------------------------------------------|
| customizeReporter | Create custom interface reporter class   |
| getClassFolder    | Interface class definition file location |

#### **Inherited Methods**

|         | Create copy of a Simulink reporter object and<br>make deep copies of certain property values |
|---------|----------------------------------------------------------------------------------------------|
| getImpl | Get implementation of reporter                                                               |

## **Version History**

Introduced in R2022b

### See Also

```
systemcomposer.rptgen.finder.InterfaceFinder|
systemcomposer.rptgen.finder.InterfaceResult | find | hasNext | next | getReporter |
createTemplate | customizeReporter | getClassFolder
```

## systemcomposer.rptgen.report.Profile class

Package: systemcomposer.rptgen.report
Superclasses: slreportgen.report.Reporter

Profile reporter

### Description

Create a reporter that reports on profile files that can be used with a System Composer architecture model.

The systemcomposer.rptgen.report.Profile class is a handle class.

## Creation

reporter = Profile("Source", result) creates a reporter that reports on profiles in a model using a systemcomposer.rptgen.finder.ProfileResult object.

### **Properties**

Source — Profile result

profile result object

Profile result, specified as a systemcomposer.rptgen.finder.ProfileResult object.

#### Summary — Custom summary reporter

reporter object

Custom summary reporter, specified as a reporter object. The default value is the mlreportgen.report.BaseTable reporter.

#### TemplateSrc — Source of template for this reporter

[] (default) | character vector | string scalar | reporter or report | DOM document or document part

Source of the template for this reporter, specified as one of these options:

- Character vector or string scalar that specifies the path of the file that contains the template for this reporter
- Reporter or report whose template is used for this reporter or whose template library contains the template for this reporter
- DOM document or document part whose template is used for this reporter or whose template library contains the template for this reporter

The specified template must be the same type as the report to which this reporter is appended. For example, for a Microsoft Word report, TemplateSrc must be a Word reporter template. If the TemplateSrc property is empty, this reporter uses the default reporter template for the output type of the report.

#### TemplateName — Name of template for this reporter

character vector | string scalar

Name of template for this reporter, specified as a character vector or string scalar. The template for this reporter must be in the template library of the template source (TemplateSrc) for this reporter.

#### LinkTarget — Hyperlink target for this reporter

[] (default) | character vector | string scalar | mlreportgen.dom.LinkTarget object

Hyperlink target for this reporter, specified as a character vector or string scalar that specifies the link target ID or as an mlreportgen.dom.LinkTarget object. A character vector or string scalar value is converted to a LinkTarget object. The link target immediately precedes the content of this reporter in the output report.

### Methods

#### **Public Methods**

| createTemplate    | Create profile template                |
|-------------------|----------------------------------------|
| customizeReporter | Create custom profile reporter class   |
| getClassFolder    | Profile class definition file location |

#### **Inherited Methods**

|         | Create copy of a Simulink reporter object and<br>make deep copies of certain property values |
|---------|----------------------------------------------------------------------------------------------|
| getImpl | Get implementation of reporter                                                               |

## **Version History**

Introduced in R2022b

### See Also

```
systemcomposer.rptgen.finder.ProfileFinder |
systemcomposer.rptgen.finder.ProfileResult | find | hasNext | next | getReporter |
createTemplate | customizeReporter | getClassFolder
```

#### Topics

## systemcomposer.rptgen.report.RequirementLink class

Package: systemcomposer.rptgen.report
Superclasses: slreportgen.report.Reporter

Requirement link reporter

## Description

Create a reporter that reports on all requirement links in requirement link set.

The systemcomposer.rptgen.report.RequirementLink class is a handle class.

## Creation

reporter = RequirementLink("Source", result) creates a reporter that reports on a requirement link set using a systemcomposer.rptgen.finder.RequirementLinkResult object.

## **Properties**

#### Source - Requirement link result

requirement link result object

Requirement link result, specified as a systemcomposer.rptgen.finder.RequirementLinkResult object.

#### Summary — Custom summary reporter

reporter object

Custom summary reporter, specified as a reporter object. The default value is the mlreportgen.report.BaseTable reporter.

#### TemplateSrc — Source of template for this reporter

[] (default) | character vector | string scalar | reporter or report | DOM document or document part

Source of the template for this reporter, specified as one of these options:

- Character vector or string scalar that specifies the path of the file that contains the template for this reporter
- Reporter or report whose template is used for this reporter or whose template library contains the template for this reporter
- DOM document or document part whose template is used for this reporter or whose template library contains the template for this reporter

The specified template must be the same type as the report to which this reporter is appended. For example, for a Microsoft Word report, TemplateSrc must be a Word reporter template. If the TemplateSrc property is empty, this reporter uses the default reporter template for the output type of the report.

#### TemplateName — Name of template for this reporter

character vector | string scalar

Name of template for this reporter, specified as a character vector or string scalar. The template for this reporter must be in the template library of the template source (TemplateSrc) for this reporter.

#### LinkTarget — Hyperlink target for this reporter

[] (default) | character vector | string scalar | mlreportgen.dom.LinkTarget object

Hyperlink target for this reporter, specified as a character vector or string scalar that specifies the link target ID or as an mlreportgen.dom.LinkTarget object. A character vector or string scalar value is converted to a LinkTarget object. The link target immediately precedes the content of this reporter in the output report.

### Methods

#### **Public Methods**

| createTemplate    | Create requirement link template                |
|-------------------|-------------------------------------------------|
| customizeReporter | Create custom requirement link reporter class   |
| getClassFolder    | Requirement link class definition file location |

#### **Inherited Methods**

|         | Create copy of a Simulink reporter object and<br>make deep copies of certain property values |
|---------|----------------------------------------------------------------------------------------------|
| getImpl | Get implementation of reporter                                                               |

## **Version History**

Introduced in R2022b

### See Also

```
systemcomposer.rptgen.finder.RequirementLinkFinder |
systemcomposer.rptgen.finder.RequirementLinkResult | find | hasNext | next |
getReporter | createTemplate | customizeReporter | getClassFolder
```

#### Topics

## systemcomposer.rptgen.report.RequirementSet class

Package: systemcomposer.rptgen.report
Superclasses: slreportgen.report.Reporter

Requirement set reporter

## Description

Create a reporter that reports on all requirements in a requirement set.

The systemcomposer.rptgen.report.RequirementSet class is a handle class.

## Creation

reporter = RequirementSet("Source", result) creates a reporter that reports on a requirement set using a systemcomposer.rptgen.finder.RequirementSetResult object.

## **Properties**

#### Source - Requirement set result

requirement set result object

Requirement set result, specified as a systemcomposer.rptgen.finder.RequirementSetResult object.

#### Properties — Custom properties reporter

reporter object

Custom properties reporter, specified as a reporter object. The default value is the mlreportgen.report.BaseTable reporter.

#### TemplateSrc — Source of template for this reporter

[] (default) | character vector | string scalar | reporter or report | DOM document or document part

Source of the template for this reporter, specified as one of these options:

- Character vector or string scalar that specifies the path of the file that contains the template for this reporter
- Reporter or report whose template is used for this reporter or whose template library contains the template for this reporter
- DOM document or document part whose template is used for this reporter or whose template library contains the template for this reporter

The specified template must be the same type as the report to which this reporter is appended. For example, for a Microsoft Word report, TemplateSrc must be a Word reporter template. If the TemplateSrc property is empty, this reporter uses the default reporter template for the output type of the report.

#### TemplateName — Name of template for this reporter

character vector | string scalar

Name of template for this reporter, specified as a character vector or string scalar. The template for this reporter must be in the template library of the template source (TemplateSrc) for this reporter.

#### LinkTarget — Hyperlink target for this reporter

[] (default) | character vector | string scalar | mlreportgen.dom.LinkTarget object

Hyperlink target for this reporter, specified as a character vector or string scalar that specifies the link target ID or as an mlreportgen.dom.LinkTarget object. A character vector or string scalar value is converted to a LinkTarget object. The link target immediately precedes the content of this reporter in the output report.

### Methods

#### **Public Methods**

| createTemplate    | Create requirement set template                |
|-------------------|------------------------------------------------|
| customizeReporter | Create custom requirement set reporter class   |
| getClassFolder    | Requirement set class definition file location |

#### **Inherited Methods**

|         | Create copy of a Simulink reporter object and<br>make deep copies of certain property values |
|---------|----------------------------------------------------------------------------------------------|
| getImpl | Get implementation of reporter                                                               |

## **Version History**

Introduced in R2022b

### See Also

```
systemcomposer.rptgen.finder.RequirementSetFinder|
systemcomposer.rptgen.finder.RequirementSetResult|find|hasNext|next|
getReporter|createTemplate|customizeReporter|getClassFolder
```

#### Topics

# systemcomposer.rptgen.report.SequenceDiagram class

Package: systemcomposer.rptgen.report
Superclasses: slreportgen.report.Reporter

Sequence diagram reporter

### Description

Create a reporter that reports on a sequence diagram in a System Composer architecture model.

The systemcomposer.rptgen.report.SequenceDiagram class is a handle class.

# Creation

reporter = SequenceDiagram("Name", name, "ModelName", model) creates a reporter that reports on a sequence diagram using the name and model name.

### **Properties**

Name — Name of sequence diagram string

Name of sequence diagram, specified as a string.

Data Types: string

ModelName — Architecture model file name

string

Architecture model file name without the .slx extension, specified as a string.

Data Types: string

Snapshot — Custom snapshot reporter

reporter object

Custom snapshot reporter, specified as a reporter object. The default value is the slreportgen.report.Diagram reporter.

### TemplateSrc — Source of template for this reporter

[] (default) | character vector | string scalar | reporter or report | DOM document or document part

Source of the template for this reporter, specified as one of these options:

- Character vector or string scalar that specifies the path of the file that contains the template for this reporter
- Reporter or report whose template is used for this reporter or whose template library contains the template for this reporter

• DOM document or document part whose template is used for this reporter or whose template library contains the template for this reporter

The specified template must be the same type as the report to which this reporter is appended. For example, for a Microsoft Word report, TemplateSrc must be a Word reporter template. If the TemplateSrc property is empty, this reporter uses the default reporter template for the output type of the report.

#### TemplateName — Name of template for this reporter

character vector | string scalar

Name of template for this reporter, specified as a character vector or string scalar. The template for this reporter must be in the template library of the template source (TemplateSrc) for this reporter.

#### LinkTarget — Hyperlink target for this reporter

[] (default) | character vector | string scalar | mlreportgen.dom.LinkTarget object

Hyperlink target for this reporter, specified as a character vector or string scalar that specifies the link target ID or as an mlreportgen.dom.LinkTarget object. A character vector or string scalar value is converted to a LinkTarget object. The link target immediately precedes the content of this reporter in the output report.

### Methods

#### **Public Methods**

| createTemplate    | Create sequence diagram template                |
|-------------------|-------------------------------------------------|
| customizeReporter | Create custom sequence diagram reporter class   |
| getClassFolder    | Sequence diagram class definition file location |

#### **Inherited Methods**

|         | Create copy of a Simulink reporter object and<br>make deep copies of certain property values |
|---------|----------------------------------------------------------------------------------------------|
| getImpl | Get implementation of reporter                                                               |

# **Version History**

Introduced in R2022b

### See Also

createTemplate|customizeReporter|getClassFolder

### Topics

"System Composer Report Generation for System Architectures"

# systemcomposer.rptgen.report.Stereotype class

Package: systemcomposer.rptgen.report
Superclasses: slreportgen.report.Reporter

Stereotype reporter

### Description

Create a reporter that reports on all stereotypes in a profile that can be used with a System Composer architecture model.

The systemcomposer.rptgen.report.Stereotype class is a handle class.

# Creation

reporter = Stereotype("Source", result) creates a reporter that reports on a stereotype
using a systemcomposer.rptgen.finder.StereotypeResult object.

### Properties

#### Source — Stereotype result

stereotype result object

Stereotype result, specified as a systemcomposer.rptgen.finder.StereotypeResult object.

#### Summary — Custom summary reporter

reporter object

Custom summary reporter, specified as a reporter object. The default value is the mlreportgen.report.BaseTable reporter.

#### Properties — Custom properties reporter

reporter object

Custom properties reporter, specified as a reporter object. The default value is the mlreportgen.report.BaseTable reporter.

#### IncludeSummary — Whether to include summary table

true or 1 | false or 0

Whether to include summary table, specified as a logical.

Data Types: logical

IncludeProperties — Whether to include properties table
true or 1 | false or 0

Whether to include properties table, specified as a logical.

Data Types: logical

#### TemplateSrc — Source of template for this reporter

[] (default) | character vector | string scalar | reporter or report | DOM document or document part

Source of the template for this reporter, specified as one of these options:

- Character vector or string scalar that specifies the path of the file that contains the template for this reporter
- Reporter or report whose template is used for this reporter or whose template library contains the template for this reporter
- DOM document or document part whose template is used for this reporter or whose template library contains the template for this reporter

The specified template must be the same type as the report to which this reporter is appended. For example, for a Microsoft Word report, TemplateSrc must be a Word reporter template. If the TemplateSrc property is empty, this reporter uses the default reporter template for the output type of the report.

#### TemplateName — Name of template for this reporter

character vector | string scalar

Name of template for this reporter, specified as a character vector or string scalar. The template for this reporter must be in the template library of the template source (TemplateSrc) for this reporter.

#### LinkTarget — Hyperlink target for this reporter

[] (default) | character vector | string scalar | mlreportgen.dom.LinkTarget object

Hyperlink target for this reporter, specified as a character vector or string scalar that specifies the link target ID or as an mlreportgen.dom.LinkTarget object. A character vector or string scalar value is converted to a LinkTarget object. The link target immediately precedes the content of this reporter in the output report.

### Methods

#### **Public Methods**

| createTemplate    | Create stereotype template                |
|-------------------|-------------------------------------------|
| customizeReporter | Create custom stereotype reporter class   |
| getClassFolder    | Stereotype class definition file location |

#### **Inherited Methods**

|         | Create copy of a Simulink reporter object and<br>make deep copies of certain property values |
|---------|----------------------------------------------------------------------------------------------|
| getImpl | Get implementation of reporter                                                               |

# **Version History**

**Introduced in R2022b** 

### See Also

```
systemcomposer.rptgen.finder.StereotypeFinder|
systemcomposer.rptgen.finder.StereotypeResult|find|hasNext|next|getReporter
|createTemplate|customizeReporter|getClassFolder
```

**Topics** "System Composer Report Generation for System Architectures"

# systemcomposer.rptgen.report.View class

Package: systemcomposer.rptgen.report
Superclasses: slreportgen.report.Reporter

View reporter

### Description

Create a reporter that reports on all views in a System Composer architecture model.

The systemcomposer.rptgen.report.View class is a handle class.

# Creation

reporter = View("Source", result) creates a reporter that reports on a view using a
systemcomposer.rptgen.finder.ViewResult object.

### **Properties**

#### Source – View result

view result object

View result, specified as a systemcomposer.rptgen.finder.ViewResult object.

#### Snapshot — Custom snapshot reporter

reporter object

Custom snapshot reporter, specified as a reporter object. The default value is the slreportgen.report.Diagram reporter.

#### Elements — Elements present in view

reporter object

Elements present in view, specified as a reporter object. The default value is the mlreportgen.report.BaseTable reporter.

#### Properties — Custom properties reporter

reporter object

Custom properties reporter, specified as a reporter object. The default value is the mlreportgen.report.BaseTable reporter.

#### SubGroups — Subgroups of view

reporter object

Subgroups of view, specified as a reporter object. The default value is the mlreportgen.report.BaseTable reporter.

IncludeElements — Whether to include elements table

true or 1 | false or 0

Whether to include elements table, specified as a logical.

Data Types: logical

#### IncludeProperties — Whether to include properties table

true or 1 | false or 0

Whether to include properties table, specified as a logical.

Data Types: logical

#### IncludeSubGroups — Whether to include subgroups table

true or 1 | false or 0

Whether to include subgroups table, specified as a logical.

Data Types: logical

#### TemplateSrc — Source of template for this reporter

[] (default) | character vector | string scalar | reporter or report | DOM document or document part

Source of the template for this reporter, specified as one of these options:

- Character vector or string scalar that specifies the path of the file that contains the template for this reporter
- Reporter or report whose template is used for this reporter or whose template library contains the template for this reporter
- DOM document or document part whose template is used for this reporter or whose template library contains the template for this reporter

The specified template must be the same type as the report to which this reporter is appended. For example, for a Microsoft Word report, TemplateSrc must be a Word reporter template. If the TemplateSrc property is empty, this reporter uses the default reporter template for the output type of the report.

#### TemplateName — Name of template for this reporter

character vector | string scalar

Name of template for this reporter, specified as a character vector or string scalar. The template for this reporter must be in the template library of the template source (TemplateSrc) for this reporter.

#### LinkTarget — Hyperlink target for this reporter

[] (default) | character vector | string scalar | mlreportgen.dom.LinkTarget object

Hyperlink target for this reporter, specified as a character vector or string scalar that specifies the link target ID or as an mlreportgen.dom.LinkTarget object. A character vector or string scalar value is converted to a LinkTarget object. The link target immediately precedes the content of this reporter in the output report.

### Methods

#### **Public Methods**

createTemplate Create view template customizeReporter Create custom view reporter class getClassFolder View class definition file location

#### **Inherited Methods**

|         | Create copy of a Simulink reporter object and<br>make deep copies of certain property values |
|---------|----------------------------------------------------------------------------------------------|
| getImpl | Get implementation of reporter                                                               |

# **Version History**

Introduced in R2022b

### See Also

```
systemcomposer.rptgen.finder.ViewFinder|
systemcomposer.rptgen.finder.ViewResult|find|hasNext|next|getReporter|
createTemplate|customizeReporter|getClassFolder
```

#### Topics

"System Composer Report Generation for System Architectures"

# **Functions**

# addChoice

Package: systemcomposer.arch

Add variant choices to variant component

### Syntax

```
compList = addChoice(variantComponent, choices)
compList = addChoice(variantComponent, choices, labels)
```

### Description

compList = addChoice(variantComponent, choices) creates variant choices specified in choices in the specified variant component and returns their handles.

compList = addChoice(variantComponent, choices, labels) creates variant choices
specified in choices with labels labels in the specified variant component and returns their
handles.

### Examples

### Add Variant Choices

Create a model, get the root architecture, create one variant component, and add two choices for the variant component.

```
model = systemcomposer.createModel("archModel",true);
arch = get(model,"Architecture");
variant = addVariantComponent(arch,"Component1");
compList = addChoice(variant,["Choice1","Choice2"]);
```

### **Input Arguments**

variantComponent — Variant component
unright component shipst

variant component object

Variant component, specified as a systemcomposer.arch.VariantComponent object.

choices — Variant choice names cell array of character vectors | array of strings

Variant choice names, specified as a cell array of character vectors or an array of strings. The length of choices must be the same as labels.

Data Types: char | string

### labels — Variant choice labels

cell array of character vectors | array of strings

Variant choice labels, specified as a cell array of character vectors or an array of strings. The length of labels must be the same as choices.

Data Types: char | string

### **Output Arguments**

#### compList — Created components

array of components

Created components, returned as an array of systemcomposer.arch.Component objects. This array is the same size as choices and labels.

### **More About**

#### Definitions

| Term               | Definition                                                                                 | Application                                                                                                    | More Information                                 |
|--------------------|--------------------------------------------------------------------------------------------|----------------------------------------------------------------------------------------------------|--------------------------------------------------|
|                    | A variant is one of many<br>structural or behavioral<br>choices in a variant<br>component. | Use variants to quickly<br>swap different architectural<br>designs for a component<br>while performing analysis. | "Create Variants"                                |
| variant<br>control | A variant control is a string<br>that controls the active<br>variant choice.               | Set the variant control to<br>programmatically control<br>which variant is active.                               | "Set Variant Control<br>Condition" on page 4-678 |

# **Version History**

Introduced in R2019a

### See Also

getActiveChoice | getChoices | makeVariant | addVariantComponent | Variant Component

#### Topics

"Create Variants"

# addComponent

Package: systemcomposer.arch

Add components to architecture

### Syntax

```
components = addComponent(arch,compNames)
components = addComponent(arch,compNames,stereotypes)
```

### Description

components = addComponent(arch,compNames) adds a set of components specified by the
names compNames.

To remove a component, use the destroy function.

components = addComponent(arch,compNames,stereotypes) applies stereotypes specified in stereotypes to the new components.

### **Examples**

#### **Create Model with Two Components**

Create a model, get the root architecture, and create components. Arrange the layout to view both components.

```
model = systemcomposer.createModel("archModel",true);
arch = get(model,"Architecture");
names = ["Component1","Component2"];
comps = addComponent(arch,names);
Simulink.BlockDiagram.arrangeSystem("archModel");
```

### **Input Arguments**

### arch — Architecture

architecture object

Architecture, specified as a systemcomposer.arch.Architecture object.

#### compNames — Names of components

cell array of character vectors | array of strings

Name of components, specified as a cell array of character vectors or an array of strings. The length of compNames must be the same as stereotypes.

Data Types: char | string

#### stereotypes — Stereotypes to apply to components

cell array of character vectors | array of strings

Stereotypes to apply to components, specified as a cell array of character vectors or an array of strings. Each element is the qualified stereotype name for the corresponding component in the form "<profile>.<stereotype>".

Data Types: char | string

### **Output Arguments**

### components — Created components

array of component objects

Created components, returned as an array of systemcomposer.arch.Component objects.

### **More About**

#### Definitions

| Term         | Definition                                                                                                    | Application                                                                                                    | More Information                                                                                                    |
|--------------|----------------------------------------------------------------------------------------------------|----------------------------------------------------------------------------------------------------|----------------------------------------------------------------------------------------------------|
| architecture | A System Composer<br>architecture represents a<br>system of components and<br>how they interface with<br>each other structurally and<br>behaviorally. You can<br>represent specific<br>architectures using<br>alternate views. | <ul> <li>Different types of<br/>architectures describe<br/>different aspects of systems:</li> <li>Functional architecture<br/>describes the flow of<br/>data in a system.</li> <li>Logical architecture<br/>describes the intended<br/>operation of a system.</li> <li>Physical architecture<br/>describes the platform or<br/>hardware in a system.</li> <li>You can define parameters<br/>on the architecture level<br/>using the <b>Parameter</b><br/>Editor.</li> </ul> | <ul> <li>"Compose Architectures<br/>Visually"</li> <li>"Author Parameters in<br/>System Composer Using<br/>Parameter Editor"</li> </ul> |
| model        | A System Composer model<br>is the file that contains<br>architectural information,<br>including components,<br>ports, connectors,<br>interfaces, and behaviors.                                                                | <ul> <li>Perform operations on a model:</li> <li>Extract the root-level architecture contained in the model.</li> <li>Apply profiles.</li> <li>Link interface data dictionaries.</li> <li>Generate instances from model architecture.</li> <li>A System Composer model is stored as an SLX file.</li> </ul>                                                                                                    | "Create Architecture Model<br>with Interfaces and<br>Requirement Links"                                                                 |

| Term      | Definition                                                                                                    | Application                                                                                                    | More Information |
|-----------|----------------------------------------------------------------------------------------------------|----------------------------------------------------------------------------------------------------|------------------|
| component | A component is a nontrivial,<br>nearly independent, and<br>replaceable part of a system<br>that fulfills a clear function<br>in the context of an<br>architecture. A component<br>defines an architectural<br>element, such as a function,<br>a system, hardware,<br>software, or other<br>conceptual entity. A<br>component can also be a<br>subsystem or subfunction. | <ul> <li>Represented as a block, a component is a part of an architecture model that can be separated into reusable artifacts. Transfer information between components with:</li> <li>Port interfaces using the <b>Interface Editor</b></li> <li>Parameters using the <b>Parameter Editor</b></li> </ul>       | "Components"     |
| port      | A port is a node on a<br>component or architecture<br>that represents a point of<br>interaction with its<br>environment. A port permits<br>the flow of information to<br>and from other components<br>or systems.                                                                                                    | <ul> <li>There are different types of ports:</li> <li><i>Component ports</i> are interaction points on the component to other components.</li> <li><i>Architecture ports</i> are ports on the boundary of the system, whether the boundary is within a component or the overall architecture model.</li> </ul> | "Ports"          |
| connector | Connectors are lines that<br>provide connections<br>between ports. Connectors<br>describe how information<br>flows between components<br>or architectures.                                                                                                    | A connector allows two<br>components to interact<br>without defining the nature<br>of the interaction. Set an<br>interface on a port to define<br>how the components<br>interact.                                                                                                    | "Connections"    |

| Term       | Definition                                                                                                    | Application                                                                                                    | More Information                                                                                                    |
|------------|----------------------------------------------------------------------------------------------------|----------------------------------------------------------------------------------------------------|----------------------------------------------------------------------------------------------------|
| stereotype | A stereotype is a custom<br>extension of the modeling<br>language. Stereotypes<br>provide a mechanism to<br>extend the architecture<br>language elements by<br>adding domain-specific<br>metadata. | Apply stereotypes to model<br>elements such as root-level<br>architecture, component<br>architecture, connectors,<br>ports, data interfaces, value<br>types, functions,<br>requirements, and links.<br>Functions only apply to<br>software architectures. You<br>must have a Requirements<br>Toolbox license to apply<br>stereotypes to requirements<br>and links. A model element<br>can have multiple<br>stereotypes. Stereotypes<br>provide model elements<br>with a common set of<br>property fields, such as<br>mass, cost, and power. | "Extend Architectural<br>Design Using Stereotypes"                                                                             |
| property   | A property is a field in a<br>stereotype. You can specify<br>property values for each<br>element to which the<br>stereotype is applied.                                                            | Use properties to store<br>quantitative characteristics,<br>such as weight or speed,<br>that are associated with a<br>model element. Properties<br>can also be descriptive or<br>represent a status. You can<br>view and edit the properties<br>of each element in the<br>architecture model using<br>the <b>Property Inspector</b> .                                                                                                    | <ul> <li>"Set Properties"</li> <li>"Add Properties with<br/>Stereotypes"</li> <li>"Set Properties for<br/>Analysis"</li> </ul> |
| profile    | A profile is a package of<br>stereotypes that you can use<br>to create a self-consistent<br>domain of element types.                                                                               | Author profiles and apply<br>profiles to a model using the<br><b>Profile Editor</b> . You can<br>store stereotypes for a<br>project in one or several<br>profiles. When you save<br>profiles, they are stored in<br>XML files.                                                                                                    | <ul> <li>"Define Profiles and<br/>Stereotypes"</li> <li>"Use Stereotypes and<br/>Profiles"</li> </ul>                          |

# Version History Introduced in R2019a

### See Also

addPort | connect | Component

**Topics** "Components"

# addComponent

Package: systemcomposer.view

(Removed) Add component to view given path

**Note** The addComponent function has been removed. You can create a view using the createView function and add a component using the addElement function. For further details, see "Compatibility Considerations".

### Syntax

```
viewComp = addComponent(object,compPath)
```

### Description

viewComp = addComponent(object,compPath) adds the component with the specified path.

addComponent is a method for the class systemcomposer.view.ViewArchitecture.

### Examples

### Add Component to View

Create a model, extract its architecture, and add three components.

```
model = systemcomposer.createModel('mobileRobotAPI');
arch = model.Architecture;
components = addComponent(arch,{'Sensor', 'Planning', 'Motion'});
```

Create a view architecture, a view component, and add a component. Open the **Architecture Views Gallery** to view the component.

```
view = model.createViewArchitecture('NewView');
viewComp = fobSupplierView.createViewComponent('ViewComp');
viewComp.Architecture.addComponent('mobileRobotAPI/Motion');
openViews(model);
```

### **Input Arguments**

#### object — View architecture

view architecture object

View architecture, specified as a systemcomposer.view.ViewArchitecture object.

#### compPath — Path to component

character vector

Path to component, including the name of the top-level model, specified as a character vector.

Example: 'mobileRobotAPI/Motion'

Data Types: char

### **Output Arguments**

#### viewComp — View component

view component object

View component, returned as a systemcomposer.view.ViewComponent object.

# **Version History**

Introduced in R2019b

### addComponent function has been removed

Errors starting in R2021a

The addComponent function is removed in R2021a with the introduction of new views APIs. For more information on how to create and edit a view programmatically, see "Create Architectural Views Programmatically".

### See Also

systemcomposer.view.View | createView | getView | deleteView | openViews |
systemcomposer.view.ElementGroup

#### Topics

"Create Architecture Views Interactively" "Create Architectural Views Programmatically"

# addElement

Package: systemcomposer.interface

Add element

### Syntax

```
element = addElement(interface,name)
element = addElement(interface,name,Name,Value)
```

### Description

element = addElement(interface,name) adds an element to an interface with default
properties.

To remove an element from an interface, use the removeElement function.

element = addElement(interface,name,Name,Value) sets the properties of the element
using name-value arguments.

### **Examples**

#### Add Data Interface and Data Element

Create a new model newModel. Add a data interface newInterface to the interface dictionary of the model. Then, add a data element newElement with data type double.

```
arch = systemcomposer.createModel("newModel",true);
interface = addInterface(arch.InterfaceDictionary,"newInterface");
element = addElement(interface,"newElement",DataType="double")
element =
```

```
DataElement with properties:

Interface: [1×1 systemcomposer.interface.DataInterface]

Name: 'newElement'

Type: [1×1 systemcomposer.ValueType]

UUID: '2d267175-33c2-43a9-be41-a1be2774a3cf'

ExternalUID: ''
```

#### Add Physical Interface and Physical Element

Create a new model named 'newModel'. Add a physical interface 'newInterface' to the interface dictionary of the model. Then, add a physical element 'newElement' with type 'electrical.electrical'. Change the physical domain type to 'electrical.six\_phase'.

```
arch = systemcomposer.createModel('newModel',true);
interface = addPhysicalInterface(arch.InterfaceDictionary,'newInterface');
```

```
element = addElement(interface,'newElement','Type','electrical.electrical');
element.Type = 'electrical.six_phase';
element =
    PhysicalElement with properties:
        Name: 'newElement'
        Type: [1×1 systemcomposer.interface.PhysicalDomain]
    Interface: [1×1 systemcomposer.interface.PhysicalInterface]
        UUID: '32e4c51e-e567-42f1-b44a-2d2fcdbb5c25'
    ExternalUID: ''
```

### **Input Arguments**

#### interface — Interface

data interface object | physical interface object | service interface object

```
Interface, specified as a systemcomposer.interface.DataInterface, systemcomposer.interface.PhysicalInterface, or systemcomposer.interface.ServiceInterface object.
```

#### name — Element name

character vector | string

Element name, specified as a character vector or string. An element name must be a valid MATLAB variable name.

Data Types: char | string

#### **Name-Value Arguments**

Specify optional pairs of arguments as Name1=Value1, ..., NameN=ValueN, where Name is the argument name and Value is the corresponding value. Name-value arguments must appear after other arguments, but the order of the pairs does not matter.

Before R2021a, use commas to separate each name and value, and enclose Name in quotes.

```
Example:
addElement(interface, "newElement", DataType="double", Dimensions="2", Units="m/
s", Complexity="complex", Minimum="0", Maximum="100", Description="Maintain
altitude")
```

#### DataType — Data type

character vector | string

```
Data type, specified as a character vector or string for a valid MATLAB data type. The default value is double.
```

Example: addElement(interface, "newElement", DataType="double")

Data Types: char | string

#### **Dimensions — Dimensions**

character vector | string

Dimensions, specified as a character vector or string. The default value is 1.

Example: addElement(interface, "newElement", Dimensions="2")

Data Types: char | string

### Units — Units

character vector | string

#### Units, specified as a character vector or string.

Example: addElement(interface, "newElement", Units="m/s")

Data Types: char | string

### Complexity — Complexity

character vector | string

# Complexity, specified as a character vector or string. The default value is real. Other possible values are complex and auto.

Example: addElement(interface, "newElement", Complexity="complex")

Data Types: char | string

### Minimum — Minimum

character vector | string

#### Minimum, specified as a character vector or string.

Example: addElement(interface, "newElement", Minimum="0")

Data Types: char | string

### Maximum — Maximum

character vector | string

### Maximum, specified as a character vector or string.

Example: addElement(interface, "newElement", Maximum="100")

Data Types: char | string

### Description — Description

character vector | string

#### Description, specified as a character vector or string.

Example: addElement(interface, "newElement", Description="Maintain altitude")

Data Types: char | string

### Type — Physical domain

character vector | string

Physical domain of physical element, specified as a character vector or string of a partial physical domain name. For a list of valid physical domain names, see "Domain-Specific Line Styles" (Simscape).

Example: addElement(interface, "newElement", Type="electrical.six\_phase")
Data Types: char | string

### **Output Arguments**

#### element — Element

data element object | physical element object | function element object

Element, returned as a systemcomposer.interface.DataElement, systemcomposer.interface.PhysicalElement, or systemcomposer.interface.FunctionElement object.

### **More About**

### Definitions

| Term                            | Definition                                                                                                    | Application                                                                                                    | More Information                                                                                                    |
|---------------------------------|----------------------------------------------------------------------------------------------------|----------------------------------------------------------------------------------------------------|----------------------------------------------------------------------------------------------------|
| interface<br>data<br>dictionary | An interface data dictionary<br>is a consolidated list of all<br>the interfaces and value<br>types in an architecture and<br>where they are used.                                                                                                    | Local interfaces on a<br>System Composer model<br>can be saved in an interface<br>data dictionary using the<br><b>Interface Editor</b> . You can<br>reuse interface dictionaries<br>between models that need<br>to use a given set of<br>interfaces, elements, and<br>value types. Linked data<br>dictionaries are stored in<br>separate SLDD files. | <ul> <li>"Manage Interfaces with<br/>Data Dictionaries"</li> <li>"Reference Data<br/>Dictionaries"</li> </ul>                                          |
| data<br>interface               | A data interface defines the<br>kind of information that<br>flows through a port. The<br>same interface can be<br>assigned to multiple ports.<br>A data interface can be<br>composite, meaning that it<br>can include data elements<br>that describe the properties<br>of an interface signal. | Data interfaces represent<br>the information that is<br>shared through a connector<br>and enters or exits a<br>component through a port.<br>Use the <b>Interface Editor</b> to<br>create and manage data<br>interfaces and data<br>elements and store them in<br>an interface data dictionary<br>for reuse between models.                           | <ul> <li>"Create Architecture<br/>Model with Interfaces<br/>and Requirement Links"</li> <li>"Define Port Interfaces<br/>Between Components"</li> </ul> |
| data element                    | A data element describes a<br>portion of an interface, such<br>as a communication<br>message, a calculated or<br>measured parameter, or<br>other decomposition of that<br>interface.                                                                                                    | <ul> <li>Data interfaces are<br/>decomposed into data<br/>elements:</li> <li>Pins or wires in a<br/>connector or harness.</li> <li>Messages transmitted<br/>across a bus.</li> <li>Data structures shared<br/>between components.</li> </ul>                                                                                                    | <ul> <li>"Create Interfaces"</li> <li>"Assign Interfaces to<br/>Ports"</li> </ul>                                                                      |

| Term               | Definition                                                                                                    | Application                                                                                                    | More Information                                         |
|--------------------|----------------------------------------------------------------------------------------------------|----------------------------------------------------------------------------------------------------|----------------------------------------------------------|
| value type         | A value type can be used as<br>a port interface to define<br>the atomic piece of data<br>that flows through that port<br>and has a top-level type,<br>dimension, unit, complexity,<br>minimum, maximum, and<br>description.                                                                        | You can also assign the type<br>of data elements in data<br>interfaces to value types.<br>Add value types to data<br>dictionaries using the<br><b>Interface Editor</b> so that<br>you can reuse the value<br>types as interfaces or data<br>elements.                                                                                                    | "Create Value Types as<br>Interfaces"                    |
| owned<br>interface | An owned interface is an<br>interface that is local to a<br>specific port and not shared<br>in a data dictionary or the<br>model dictionary.                                                                                                    | Create an owned interface<br>to represent a value type or<br>data interface that is local<br>to a port.                                                                                                    | "Define Owned Interfaces<br>Local to Ports"              |
| adapter            | An adapter helps connect<br>two components with<br>incompatible port interfaces<br>by mapping between the<br>two interfaces. An adapter<br>can act as a unit delay or<br>rate transition. You can also<br>use an adapter for bus<br>creation. Use the Adapter<br>block to implement an<br>adapter. | <ul> <li>With an adapter, you can<br/>perform functions on the<br/>"Interface Adapter" dialog:</li> <li>Create and edit<br/>mappings between input<br/>and output interfaces.</li> <li>Apply an interface<br/>conversion UnitDelay<br/>to break an algebraic<br/>loop.</li> <li>Apply an interface<br/>conversion<br/>RateTransition to<br/>reconcile different<br/>sample time rates for<br/>reference models.</li> <li>When output interfaces<br/>are undefined, you can<br/>use input interfaces in<br/>bus creation mode to<br/>author owned output<br/>interfaces.</li> </ul> | <ul> <li>"Interface Adapter"</li> <li>Adapter</li> </ul> |

# **Version History**

Introduced in R2019a

### See Also

removeElement | getElement | getInterfaceNames | getInterface | setType | addInterface | addValueType | addPhysicalInterface | addServiceInterface

### Topics

"Specify Physical Interfaces on Ports"

"Create Interfaces" "Manage Interfaces with Data Dictionaries"

# addElement

Package: systemcomposer.view

Add component to element group of view

### Syntax

addElement(elementGroup,component)

### Description

addElement(elementGroup,component) adds the component component to the element group
elementGroup of an architecture view.

**Note** This function cannot be used when a selection query or grouping is defined on the view. To remove the query, run removeQuery.

### **Examples**

### Add Elements to View

Open the keyless entry system example and create a view, newView.

```
scKeylessEntrySystem
model = systemcomposer.loadModel("KeylessEntryArchitecture");
view = model.createView("newView");
```

Open the Architecture Views Gallery to see newView.

model.openViews

Add an element to the view by path.

view.Root.addElement("KeylessEntryArchitecture/Lighting System/Headlights")

Add an element to the view by object.

component = model.lookup(Path="KeylessEntryArchitecture/Lighting System/Cabin Lights"); view.Root.addElement(component)

### Input Arguments

#### elementGroup — Element group

element group object

Element group for view, specified as a systemcomposer.view.ElementGroup object.

### component — Component

component object | variant component object | array of component objects | array of variant component objects | path to component | cell array of component paths

Component to remove from view, specified as a systemcomposer.arch.Component object, a systemcomposer.arch.VariantComponent object, an array of systemcomposer.arch.Component objects, an array of systemcomposer.arch.VariantComponent objects, the path to a component, or a cell array of component paths.

Example: "KeylessEntryArchitecture/Lighting System/Headlights"

Data Types: char | string

### **More About**

### Definitions

| Term             | Definition                                                                                                    | Application                                                                                                    | More Information                                                                                                    |
|------------------|----------------------------------------------------------------------------------------------------|----------------------------------------------------------------------------------------------------|----------------------------------------------------------------------------------------------------|
| view             | A view shows a<br>customizable subset of<br>elements in a model. Views<br>can be filtered based on<br>stereotypes or names of<br>components, ports, and<br>interfaces, along with the<br>name, type, or units of an<br>interface element. Create<br>views by adding elements<br>manually. Views create a<br>simplified way to work with<br>complex architectures by<br>focusing on certain parts of<br>the architectural design. | <ul> <li>You can use different types of views to represent the system:</li> <li>Operational views demonstrate how a system will be used and should be integrated with requirements analysis.</li> <li>Functional views focus on what the system must do to operate.</li> <li>Physical views show how the system is constructed and configured.</li> <li>A viewpoint represents a stakeholder perspective that specifies the contents of the view.</li> </ul> | "Modeling System<br>Architecture of Keyless<br>Entry System"                                                                 |
| element<br>group | An element group is a<br>grouping of components in a<br>view.                                                                                                    | Use element groups to<br>programmatically populate<br>a view.                                                                                                    | <ul> <li>"Create Architecture<br/>Views Interactively"</li> <li>"Create Architectural<br/>Views Programmatically"</li> </ul> |
| query            | A query is a specification<br>that describes certain<br>constraints or criteria to be<br>satisfied by model elements.                                                                                                    | Use queries to search<br>elements with constraint<br>criteria and to filter views.                                                                                                    | "Find Elements in Model<br>Using Queries"                                                                                    |

| Term                 | Definition                                                                                                    | Application                                                                                                    | More Information                                                           |
|----------------------|----------------------------------------------------------------------------------------------------|----------------------------------------------------------------------------------------------------|----------------------------------------------------------------------------|
| component<br>diagram | A component diagram<br>represents a view with<br>components, ports, and<br>connectors based on how<br>the model is structured.                            | Component diagrams allow<br>you to programmatically or<br>manually add and remove<br>components from the view.                                                                                                    | "Inspect Components in<br>Custom Architecture Views"                       |
| hierarchy<br>diagram | You can visualize a<br>hierarchy diagram as a view<br>with components, ports,<br>reference types, component<br>stereotypes, and stereotype<br>properties. | <ul> <li>There are two types of<br/>hierarchy diagrams:</li> <li>Component hierarchy<br/>diagrams display<br/>components in tree form<br/>with parents above<br/>children. In a component<br/>hierarchy view, each<br/>referenced model is<br/>represented as many<br/>times as it is used.</li> <li>Architecture hierarchy<br/>diagrams display unique<br/>component architecture<br/>types and their<br/>relationships using<br/>composition connections.<br/>In an architecture<br/>hierarchy view, each<br/>referenced model is<br/>represented only once.</li> </ul> | "Display Component<br>Hierarchy and Architecture<br>Hierarchy Using Views" |

# **Version History**

Introduced in R2021a

### See Also

lookup | openViews | createView | getView | deleteView |
systemcomposer.view.ElementGroup | systemcomposer.view.View | removeElement |
getSubGroup | deleteSubGroup | createSubGroup

### Topics

"Create Architecture Views Interactively" "Create Architectural Views Programmatically"

# addInterface

Package: systemcomposer.interface

Create named data interface in interface dictionary

### Syntax

```
interface = addInterface(dictionary,name)
interface = addInterface(dictionary,name,'SimulinkBus',busObject)
```

### Description

interface = addInterface(dictionary,name) adds the data interface specified by name name
to the interface dictionary dictionary.

To remove an interface, use the removeInterface function.

interface = addInterface(dictionary,name,'SimulinkBus',busObject) constructs a
data interface that mirrors an existing Simulink bus object.

### **Examples**

### Add Data Interface

Create a data dictionary, then add a data interface newInterface.

```
dictionary = systemcomposer.createDictionary("new_dictionary.sldd");
interface = addInterface(dictionary,"newInterface")
```

Create a new model and link the data dictionary. Then, open the **Interface Editor** to view the new interface.

```
arch = systemcomposer.createModel("newModel",true);
linkDictionary(arch,"new_dictionary.sldd");
```

#### Add Simulink Bus Mirrored Data Interface

Create a dictionary, create a Simulink bus object, populate the bus object with two elements, and add the named data interface that mirrors the Simulink bus object to the dictionary.

```
dictionary = systemcomposer.createDictionary("new_dictionary.sldd");
```

```
busObj = Simulink.Bus;
elems(1) = Simulink.BusElement;
elems(1).Name = 'element_1';
elems(2) = Simulink.BusElement;
elems(2).Name = 'element_2';
busObj.Elements = elems;
```

```
interface = addInterface(dictionary, "newInterface", SimulinkBus=bus0bj);
```

Create a new model, link the data dictionary, and open the Interface Editor.

```
arch = systemcomposer.createModel("newModel",true);
linkDictionary(arch,"new_dictionary.sldd");
```

### **Input Arguments**

#### dictionary — Data dictionary

dictionary object

Data dictionary, specified as a systemcomposer.interface.Dictionary object. You can specify the default data dictionary that defines local interfaces or an external data dictionary that carries interface definitions. If the model links to multiple data dictionaries, then dictionary must be the dictionary that carries interface definitions. For information on how to create a dictionary, see createDictionary.

#### name — Name of new data interface

character vector | string

Name of new data interface, specified as a character vector or string. This name must be a valid MATLAB identifier.

Example: "newInterface"

Data Types: char | string

### bus0bject — Simulink bus object that new data interface mirrors

bus object

Simulink bus object that new data interface mirrors, specified as a Simulink bus object.

### **Output Arguments**

#### interface — New data interface

data interface object

New data interface, returned as a systemcomposer.interface.DataInterface object.

### More About

### Definitions

| Term                            | Definition                                                                                                    | Application                                                                                                    | More Information                                                                                                    |
|---------------------------------|----------------------------------------------------------------------------------------------------|----------------------------------------------------------------------------------------------------|----------------------------------------------------------------------------------------------------|
| interface<br>data<br>dictionary | An interface data dictionary<br>is a consolidated list of all<br>the interfaces and value<br>types in an architecture and<br>where they are used.                                                                                                    | Local interfaces on a<br>System Composer model<br>can be saved in an interface<br>data dictionary using the<br><b>Interface Editor</b> . You can<br>reuse interface dictionaries<br>between models that need<br>to use a given set of<br>interfaces, elements, and<br>value types. Linked data<br>dictionaries are stored in<br>separate SLDD files. | <ul> <li>"Manage Interfaces with<br/>Data Dictionaries"</li> <li>"Reference Data<br/>Dictionaries"</li> </ul>                                          |
| data<br>interface               | A data interface defines the<br>kind of information that<br>flows through a port. The<br>same interface can be<br>assigned to multiple ports.<br>A data interface can be<br>composite, meaning that it<br>can include data elements<br>that describe the properties<br>of an interface signal. | Data interfaces represent<br>the information that is<br>shared through a connector<br>and enters or exits a<br>component through a port.<br>Use the <b>Interface Editor</b> to<br>create and manage data<br>interfaces and data<br>elements and store them in<br>an interface data dictionary<br>for reuse between models.                           | <ul> <li>"Create Architecture<br/>Model with Interfaces<br/>and Requirement Links"</li> <li>"Define Port Interfaces<br/>Between Components"</li> </ul> |
| data element                    | A data element describes a<br>portion of an interface, such<br>as a communication<br>message, a calculated or<br>measured parameter, or<br>other decomposition of that<br>interface.                                                                                                    | <ul> <li>Data interfaces are<br/>decomposed into data<br/>elements:</li> <li>Pins or wires in a<br/>connector or harness.</li> <li>Messages transmitted<br/>across a bus.</li> <li>Data structures shared<br/>between components.</li> </ul>                                                                                                    | <ul> <li>"Create Interfaces"</li> <li>"Assign Interfaces to<br/>Ports"</li> </ul>                                                                      |
| value type                      | A value type can be used as<br>a port interface to define<br>the atomic piece of data<br>that flows through that port<br>and has a top-level type,<br>dimension, unit, complexity,<br>minimum, maximum, and<br>description.                                                                    | You can also assign the type<br>of data elements in data<br>interfaces to value types.<br>Add value types to data<br>dictionaries using the<br><b>Interface Editor</b> so that<br>you can reuse the value<br>types as interfaces or data<br>elements.                                                                                                | "Create Value Types as<br>Interfaces"                                                                                                    |

| Term               | Definition                                                                                                    | Application                                                                                                    | More Information                                         |
|--------------------|----------------------------------------------------------------------------------------------------|----------------------------------------------------------------------------------------------------|----------------------------------------------------------|
| owned<br>interface | An owned interface is an<br>interface that is local to a<br>specific port and not shared<br>in a data dictionary or the<br>model dictionary.                                                                                                    | Create an owned interface<br>to represent a value type or<br>data interface that is local<br>to a port.                                                                                                    | "Define Owned Interfaces<br>Local to Ports"              |
| adapter            | An adapter helps connect<br>two components with<br>incompatible port interfaces<br>by mapping between the<br>two interfaces. An adapter<br>can act as a unit delay or<br>rate transition. You can also<br>use an adapter for bus<br>creation. Use the Adapter<br>block to implement an<br>adapter. | <ul> <li>With an adapter, you can<br/>perform functions on the<br/>"Interface Adapter" dialog:</li> <li>Create and edit<br/>mappings between input<br/>and output interfaces.</li> <li>Apply an interface<br/>conversion UnitDelay<br/>to break an algebraic<br/>loop.</li> <li>Apply an interface<br/>conversion<br/>RateTransition to<br/>reconcile different<br/>sample time rates for<br/>reference models.</li> <li>When output interfaces<br/>are undefined, you can<br/>use input interfaces in<br/>bus creation mode to<br/>author owned output<br/>interfaces.</li> </ul> | <ul> <li>"Interface Adapter"</li> <li>Adapter</li> </ul> |

# **Version History**

Introduced in R2019a

### See Also

addElement | createDictionary | getInterface | getInterfaceNames | removeInterface | linkDictionary | Adapter | addPhysicalInterface | addValueType

### Topics

"Create Interfaces" "Manage Interfaces with Data Dictionaries"

# addPhysicalInterface

Package: systemcomposer.interface

Create named physical interface in interface dictionary

### Syntax

interface = addPhysicalInterface(dictionary,name)

### Description

interface = addPhysicalInterface(dictionary,name) adds the physical interface specified
by the name name to the interface dictionary dictionary.

To remove an interface, use the removeInterface function.

### **Examples**

#### **Add Physical Interface**

Create a data dictionary, then add a physical interface newInterface.

```
dictionary = systemcomposer.createDictionary("new_dictionary.sldd");
interface = addPhysicalInterface(dictionary,"newInterface")
```

Create a new model and link the data dictionary. Then, open the **Interface Editor** to view the new interface.

```
arch = systemcomposer.createModel("newModel",true);
linkDictionary(arch,"new_dictionary.sldd");
```

### **Input Arguments**

#### dictionary — Data dictionary

dictionary object

Data dictionary, specified as a systemcomposer.interface.Dictionary object. You can specify the default data dictionary that defines local interfaces or an external data dictionary that carries interface definitions. If the model links to multiple data dictionaries, then dictionary must be the dictionary that carries interface definitions. For information on how to create a dictionary, see createDictionary.

#### name — Name of new physical interface

character vector | string

Name of new physical interface, specified as a character vector or string. This name must be a valid MATLAB identifier.

```
Example: "newInterface"
```

Data Types: char | string

### **Output Arguments**

#### interface — New physical interface

physical interface object

New physical interface, returned as a systemcomposer.interface.PhysicalInterface object.

### **More About**

### Definitions

| Term                  | Definition                                                                                                    | Application                                                                                                    | More Information                                                 |
|-----------------------|----------------------------------------------------------------------------------------------------|----------------------------------------------------------------------------------------------------|------------------------------------------------------------------|
| physical<br>subsystem | A physical subsystem is a<br>Simulink subsystem with<br>Simscape connections.                                                                                                    | A physical subsystem with<br>Simscape connections uses<br>a physical network<br>approach suited for<br>simulating systems with real<br>physical components and<br>represents a mathematical<br>model. | "Implement Component<br>Behavior Using Simscape"                 |
| physical port         | A physical port represents a<br>Simscape physical modeling<br>connector port called a<br>Connection Port.                                                                                                    | Use physical ports to<br>connect components in an<br>architecture model or to<br>enable physical systems in a<br>Simulink subsystem.                                                                  | "Define Physical Ports on<br>Component"                          |
| physical<br>connector | A physical connector can<br>represent a nondirectional<br>conserving connection of a<br>specific physical domain.<br>Connectors can also<br>represent physical signals.                                                                                                    | Use physical connectors to<br>connect physical<br>components that represent<br>features of a system to<br>simulate mathematically.                                                                    | "Architecture Model with<br>Simscape Behavior for a DC<br>Motor" |
| physical<br>interface | A physical interface defines<br>the kind of information that<br>flows through a physical<br>port. The same interface<br>can be assigned to multiple<br>ports. A physical interface is<br>a composite interface<br>equivalent to a<br>Simulink.ConnectionBu<br>s object that specifies any<br>number of<br>Simulink.ConnectionEl<br>ement objects. | Use a physical interface to<br>bundle physical elements to<br>describe a physical model<br>using at least one physical<br>domain.                                                                     | "Specify Physical Interfaces<br>on Ports"                        |

| Term                            | Definition                                                                                                    | Application                                                                                                    | More Information                                                                                                    |
|---------------------------------|----------------------------------------------------------------------------------------------------|----------------------------------------------------------------------------------------------------|----------------------------------------------------------------------------------------------------|
| physical<br>element             | A physical element<br>describes the decomposition<br>of a physical interface. A<br>physical element is<br>equivalent to a<br>Simulink.ConnectionEl<br>ement object.                                                                                                    | Define the Type of a<br>physical element as a<br>physical domain to enable<br>use of that domain in a<br>physical model.                                                                                                    | "Describe Component<br>Behavior Using Simscape"                                                                                                    |
| Term                            | Definition                                                                                                    | Application                                                                                                    | More Information                                                                                                    |
| interface<br>data<br>dictionary | An interface data dictionary<br>is a consolidated list of all<br>the interfaces and value<br>types in an architecture and<br>where they are used.                                                                                                    | Local interfaces on a<br>System Composer model<br>can be saved in an interface<br>data dictionary using the<br><b>Interface Editor</b> . You can<br>reuse interface dictionaries<br>between models that need<br>to use a given set of<br>interfaces, elements, and<br>value types. Linked data<br>dictionaries are stored in<br>separate SLDD files. | <ul> <li>"Manage Interfaces with<br/>Data Dictionaries"</li> <li>"Reference Data<br/>Dictionaries"</li> </ul>                                          |
| data<br>interface               | A data interface defines the<br>kind of information that<br>flows through a port. The<br>same interface can be<br>assigned to multiple ports.<br>A data interface can be<br>composite, meaning that it<br>can include data elements<br>that describe the properties<br>of an interface signal. | Data interfaces represent<br>the information that is<br>shared through a connector<br>and enters or exits a<br>component through a port.<br>Use the <b>Interface Editor</b> to<br>create and manage data<br>interfaces and data<br>elements and store them in<br>an interface data dictionary<br>for reuse between models.                           | <ul> <li>"Create Architecture<br/>Model with Interfaces<br/>and Requirement Links"</li> <li>"Define Port Interfaces<br/>Between Components"</li> </ul> |
| data element                    | A data element describes a<br>portion of an interface, such<br>as a communication<br>message, a calculated or<br>measured parameter, or<br>other decomposition of that<br>interface.                                                                                                    | <ul> <li>Data interfaces are<br/>decomposed into data<br/>elements:</li> <li>Pins or wires in a<br/>connector or harness.</li> <li>Messages transmitted<br/>across a bus.</li> <li>Data structures shared<br/>between components.</li> </ul>                                                                                                    | <ul> <li>"Create Interfaces"</li> <li>"Assign Interfaces to<br/>Ports"</li> </ul>                                                                      |

| Term               | Definition                                                                                                    | Application                                                                                                    | More Information                                         |
|--------------------|----------------------------------------------------------------------------------------------------|----------------------------------------------------------------------------------------------------|----------------------------------------------------------|
| value type         | A value type can be used as<br>a port interface to define<br>the atomic piece of data<br>that flows through that port<br>and has a top-level type,<br>dimension, unit, complexity,<br>minimum, maximum, and<br>description.                                                                        | You can also assign the type<br>of data elements in data<br>interfaces to value types.<br>Add value types to data<br>dictionaries using the<br><b>Interface Editor</b> so that<br>you can reuse the value<br>types as interfaces or data<br>elements.                                                                                                    | "Create Value Types as<br>Interfaces"                    |
| owned<br>interface | An owned interface is an<br>interface that is local to a<br>specific port and not shared<br>in a data dictionary or the<br>model dictionary.                                                                                                    | Create an owned interface<br>to represent a value type or<br>data interface that is local<br>to a port.                                                                                                    | "Define Owned Interfaces<br>Local to Ports"              |
| adapter            | An adapter helps connect<br>two components with<br>incompatible port interfaces<br>by mapping between the<br>two interfaces. An adapter<br>can act as a unit delay or<br>rate transition. You can also<br>use an adapter for bus<br>creation. Use the Adapter<br>block to implement an<br>adapter. | <ul> <li>With an adapter, you can<br/>perform functions on the<br/>"Interface Adapter" dialog:</li> <li>Create and edit<br/>mappings between input<br/>and output interfaces.</li> <li>Apply an interface<br/>conversion UnitDelay<br/>to break an algebraic<br/>loop.</li> <li>Apply an interface<br/>conversion<br/>RateTransition to<br/>reconcile different<br/>sample time rates for<br/>reference models.</li> <li>When output interfaces<br/>are undefined, you can<br/>use input interfaces in<br/>bus creation mode to<br/>author owned output<br/>interfaces.</li> </ul> | <ul> <li>"Interface Adapter"</li> <li>Adapter</li> </ul> |

# **Version History**

Introduced in R2021b

### See Also

addElement | createDictionary | addInterface | getInterface | getInterfaceNames | removeInterface | linkDictionary | Adapter | addValueType

### Topics

"Specify Physical Interfaces on Ports"

"Create Interfaces" "Manage Interfaces with Data Dictionaries"

# addFunction

Package: systemcomposer.arch

Add functions to architecture of software component

### Syntax

functions = addFunction(arch,functionNames)

### Description

functions = addFunction(arch,functionNames) adds a set of functions with the names
specified, functionNames to the software architecture component architecture. The addfunction
function adds functions to the software architecture of a component. Use
<component>.Architecture to access the architecture of a component.

To remove a function, use the destroy function.

### **Examples**

### Add Functions to Software Architecture Component

Create a model named mySoftwareArchitecture and get the root architecture.

```
model = systemcomposer.createModel("mySoftwareArchitecture","SoftwareArchitecture");
rootArch = model.Architecture
```

```
Architecture with properties:
```

Name: 'mySoftwareArchitecture' Definition: Composition ... ExternalUID: '' Functions: []

Create a software component and two functions.

```
newComp = rootArch.addComponent("C1");
newFuncs = newComp.Architecture.addFunction({'f1','f2'});
rootArch
rootArch =
Architecture with properties:
Name: 'mySoftwareArchitecture'
Definition: Composition
...
ExternalUID: ''
```

Functions: [1x2 systemcomposer.arch.Function]

### **Input Arguments**

#### arch — Architecture

architecture object

Architecture, specified as a systemcomposer.arch.Architecture object.

#### functionNames — Names of functions

cell array of character vectors | array of strings

Names of functions, specified as a cell array of character vectors or an array of strings.

Data Types: char | string

### **Output Arguments**

#### functions — Handles to created functions

array of function objects

Created functions, returned as an array of systemcomposer.arch.Function objects.

### **More About**

| Term                     | Definition                                                                                                    | Application                                                                                                    | More Information                                                                                                    |
|--------------------------|----------------------------------------------------------------------------------------------------|----------------------------------------------------------------------------------------------------|----------------------------------------------------------------------------------------------------|
| software<br>architecture | A software architecture is a<br>specialization of an<br>architecture for software-<br>based systems, including<br>the description of software<br>compositions, component<br>functions, and their<br>scheduling. | Use software architectures<br>in System Composer to<br>author software<br>architecture models<br>composed of software<br>components, ports, and<br>interfaces. Design your<br>software architecture<br>model, define the execution<br>order of your component<br>functions, simulate your<br>design in the architecture<br>level, and generate code. | <ul> <li>"Author Software<br/>Architectures"</li> <li>"Simulate and Deploy<br/>Software Architectures"</li> </ul>                                  |
| software<br>component    | A software component is a<br>specialization of a<br>component for software<br>entities, including its<br>functions (entry points) and<br>interfaces.                                                            | Implement a Simulink<br>export-function, rate-based,<br>or JMAAB model as a<br>software component,<br>simulate the software<br>architecture model, and<br>generate code.                                                                                                    | <ul> <li>"Implement Behaviors<br/>for Architecture Model<br/>Simulation"</li> <li>"Create Software<br/>Architecture from<br/>Component"</li> </ul> |

| Term                    | Definition                                                                                                    | Application                                                                                                    | More Information                                                                                                    |
|-------------------------|----------------------------------------------------------------------------------------------------|----------------------------------------------------------------------------------------------------|----------------------------------------------------------------------------------------------------|
| software<br>composition | A software composition is a<br>diagram of software<br>components and connectors<br>that represents a composite<br>software entity, such as a<br>module or application.      | Encapsulate functionality by<br>aggregating or nesting<br>multiple software<br>components or<br>compositions.                                                                                                    | "Modeling Software<br>Architecture of Throttle<br>Position Control System"                                                                            |
| function                | A function is an entry point<br>that can be defined in a<br>software component.                                                                                             | You can apply stereotypes to<br>functions in software<br>architectures, edit sample<br>times, and specify the<br>function period using the<br><b>Functions Editor</b> .                                                                                                    | "Author and Extend<br>Functions for Software<br>Architectures"                                                                                        |
| service<br>interface    | A service interface defines<br>the functional interface<br>between client and server<br>components. Each service<br>interface consists of one or<br>more function elements. | Once you have defined a<br>service interface in the<br><b>Interface Editor</b> , you can<br>assign it to client and server<br>ports using the <b>Property</b><br><b>Inspector</b> . You can also use<br>the <b>Property Inspector</b> to<br>assign stereotypes to<br>service interfaces. | <ul> <li>"Author Service<br/>Interfaces for Client-<br/>Server Communication"</li> <li>systemcomposer.inte<br/>rface.ServiceInterf<br/>ace</li> </ul> |

| Term                               | Definition                                                                                                    | Application                                                                                                    | More Information                                  |
|------------------------------------|----------------------------------------------------------------------------------------------------|----------------------------------------------------------------------------------------------------|---------------------------------------------------|
| function A function e describes th | A function element<br>describes the attributes of a<br>function in a client-server<br>interface.                                                                                                    |                                                                                                    | systemcomposer.interf<br>ace.FunctionElement      |
|                                    |                                                                                                    | <ul> <li>Synchronous execution         <ul> <li>When the client calls the server, the function runs immediately and returns the output arguments to the client.</li> </ul> </li> <li>Asynchronous execution         <ul> <li>When the client makes a request to call the server, the function is executed asynchronously based on the priority order defined in the Functions Editor and Schedule Editor and returns the output arguments to the client.</li> </ul> </li> </ul> |                                                   |
| function<br>argument               | A function argument<br>describes the attributes of<br>an input or output argument<br>in a function element.                                                                                                    | You can set the properties of<br>a function argument in the                                                                                                    | systemcomposer.interf<br>ace.FunctionArgument     |
| class<br>diagram                   | A class diagram is a<br>graphical representation of<br>a static structural model<br>that displays unique<br>architecture types of the<br>software components<br>optionally with software<br>methods and properties. | Class diagrams capture one<br>instance of each referenced<br>model and show<br>relationships between them.<br>Any component diagram<br>view can be optionally<br>represented as a class<br>diagram for a software<br>architecture model.                                                                                                    | "Class Diagram View of<br>Software Architectures" |

# **Version History**

Introduced in R2022a

### See Also

addComponent|systemcomposer.arch.Function

#### Topics

"Author and Extend Functions for Software Architectures"

## addParameter

Package: systemcomposer.arch

Add parameter to architecture

### Syntax

```
param = addParameter(arch,paramName)
param = addParameter(arch,Name,Value)
```

### Description

param = addParameter(arch,paramName) adds a parameter, param, with the name paramName
to the architecture arch.

To delete a parameter, use the destroy function.

param = addParameter(arch,Name,Value) promotes a parameter from a component specified by a path to the parent architecture arch.

### **Examples**

#### **Modify Parameters for Axle Architecture**

This example shows a wheel axle architecture model with instance-specific parameters exposed in System Composer<sup>™</sup>. These parameters are defined as model arguments on the Simulink® reference model used as a model behavior linked to two System Composer components. You can change the values of these parameters independently on each reference component.

To add parameters to the architecture model or components, use the Parameter Editor. To remove these parameters, delete them from the **Parameter Editor**.

Open the architecture model of the wheel axle mAxleArch to interact with the parameters on the reference components using the Property Inspector.

model = systemcomposer.openModel("mAxleArch");

Look up the Component objects for the RightWheel and LeftWheel components.

```
rightWheelComp = lookup(model,Path="mAxleArch/RightWheel");
leftWheelComp = lookup(model,Path="mAxleArch/LeftWheel");
```

Get the parameter names for the RightWheel component. Since the LeftWheel component is linked to the same reference model mWheel, the parameters are the same on the LeftWheel component.

paramNames = rightWheelComp.getParameterNames

paramNames = 1×3 string "Diameter" "Pressure" "Wear" Get the Pressure parameter on the RightWheel component architecture.

paramPressure = rightWheelComp.Architecture.getParameter(paramNames(2));

Display the value type for the Pressure parameter.

#### paramPressure.Type

```
ans =
ValueType with properties:
Name: 'Pressure'
DataType: 'double'
Dimensions: '[1 1]'
Units: 'psi'
Complexity: 'real'
Minimum: ''
Maximum: ''
Description: ''
Owner: [1×1 systemcomposer.arch.Architecture]
Model: [1×1 systemcomposer.arch.Model]
UUID: '47c2446a-f6b0-4710-9a73-7ed25d1671c4'
ExternalUID: ''
```

Get the RightWheel component parameter values.

```
for i = 1:length(paramNames)
    paramName = paramNames(i)
    [paramValue,paramUnits,isDefault] = rightWheelComp.getParameterValue(paramNames(i))
end
paramName =
"Diameter"
paramValue =
'16'
paramUnits =
'in'
isDefault = logical
  1
paramName =
"Pressure"
paramValue =
'31'
paramUnits =
'psi'
isDefault = logical
   0
paramName =
"Wear"
```

```
paramValue =
'0.25'
paramUnits =
'in'
isDefault = logical
1
```

Get the LeftWheel component parameter values.

```
for i = 1:length(paramNames)
    paramName = paramNames(i)
    [paramValue,paramUnits,isDefault] = leftWheelComp.getParameterValue(paramNames(i))
end
paramName =
"Diameter"
paramValue =
'16'
paramUnits =
'in'
isDefault = logical
  1
paramName =
"Pressure"
paramValue =
'32'
paramUnits =
'psi'
isDefault = logical
  1
paramName =
"Wear"
paramValue =
'0.25'
paramUnits =
'in'
isDefault = logical
   1
```

First, check the evaluated RightWheel parameters.

```
for i = 1:length(paramNames)
    paramName = paramNames(i)
```

[paramValue,paramUnits] = rightWheelComp.getEvaluatedParameterValue(paramNames(i)) end paramName = "Diameter" paramValue = 16 paramUnits = 'in' paramName = "Pressure" paramValue = 31paramUnits = 'psi' paramName = "Wear" paramValue = 0.2500paramUnits = 'in'

Check the evaluated LeftWheel parameters.

```
for i = 1:length(paramNames)
    paramName = paramNames(i)
    [paramValue,paramUnits] = leftWheelComp.getEvaluatedParameterValue(paramNames(i))
end
paramName =
"Diameter"
paramValue = 16
paramUnits =
'in'
paramName =
"Pressure"
paramValue = 32
paramUnits =
'psi'
paramName =
"Wear"
paramValue = 0.2500
paramUnits =
'in'
```

Set the parameter value and unit for the PSI parameter on the LeftWheel component.

First, check the current values for the pressure on LeftWheel.

[paramValue,paramUnits,isDefault] = leftWheelComp.getParameterValue("Pressure")

```
paramValue =
'32'
paramUnits =
'psi'
isDefault = logical
1
```

Update the values for the pressure on LeftWheel.

```
leftWheelComp.setParameterValue("Pressure","34")
[paramValue,paramUnits,isDefault] = leftWheelComp.getParameterValue("Pressure")
paramValue =
'34'
paramUnits =
'psi'
isDefault = logical
0
```

Revert the Pressure parameter on LeftWheel to its default value.

leftWheelComp.resetParameterToDefault("Pressure")

Check the reverted values for the pressure on LeftWheel.

[paramValue,paramUnits,isDefault] = leftWheelComp.getParameterValue("Pressure")

```
paramValue =
'32'
paramUnits =
'psi'
isDefault = logical
1
```

Promote the Pressure parameter on the LeftWheel component.

addParameter(model.Architecture,Path="mAxleArch/LeftWheel",Parameters="Pressure");

Get the promoted Pressure parameter from the root architecture of the mAxleArch model.

pressureParam = model.Architecture.getParameter("LeftWheel.Pressure");

Adjust the value of the promoted **Pressure** parameter.

```
pressureParam.Value = "30";
pressureParam
```

```
pressureParam =
  Parameter with properties:
```

```
Name: "LeftWheel.Pressure"
Value: '30'
Type: [1×1 systemcomposer.ValueType]
Parent: [1×1 systemcomposer.arch.Architecture]
Unit: 'psi'
```

Get the source parameter from which the Pressure parameter is promoted.

sourceParam = getParameterPromotedFrom(pressureParam)

```
sourceParam =
Parameter with properties:
Name: "Pressure"
Value: '30'
Type: [1×1 systemcomposer.ValueType]
Parent: [1×1 systemcomposer.arch.Component]
Unit: 'psi'
```

Reset the value of the promoted Pressure parameter to the default value in the source parameter.

# resetToDefault(pressureParam); pressureParam

```
pressureParam =
  Parameter with properties:
    Name: "LeftWheel.Pressure"
    Value: '32'
    Type: [1×1 systemcomposer.ValueType]
    Parent: [1×1 systemcomposer.arch.Architecture]
    Unit: 'psi'
```

Delete the promoted parameter.

destroy(pressureParam)

Add a new Muffler component to the mAxleArch architecture model.

```
topModel = systemcomposer.loadModel("mAxleArch");
mufflerComp = addComponent(topModel.Architecture,"Muffler");
```

Add the parameter noiseReduction to the Muffler component.

noiseReduce = addParameter(mufflerComp.Architecture, "noiseReduction");

Set the default Unit value for the NoiseReduction parameter.

valueTypeNoise = noiseReduce.Type; valueTypeNoise.Units = "dB";

Set the Value property for the noiseReduction parameter.

noiseReduce.Value = "30";

View the properties of the noiseReduction parameter.

#### noiseReduce

```
noiseReduce =
Parameter with properties:
    Name: "noiseReduction"
    Value: '30'
    Type: [1×1 systemcomposer.ValueType]
Parent: [1×1 systemcomposer.arch.Architecture]
    Unit: 'dB'
```

Rearrange the mAxleArch architecture model to view all components.

Simulink.BlockDiagram.arrangeSystem("mAxleArch");

Delete the Muffler component.

destroy(mufflerComp)

Save the updated models.

```
model = systemcomposer.loadModel("mWheelArch");
save(model)
save(topModel)
```

### **Input Arguments**

arch — Architecture architecture object

Architecture, specified as a systemcomposer.arch.Architecture object.

#### paramName — Parameter name

character vector | string

Parameter name, specified as a character vector or string.

Example: "GainArg"

Data Types: char | string

#### **Name-Value Arguments**

Specify optional pairs of arguments as Name1=Value1, ..., NameN=ValueN, where Name is the argument name and Value is the corresponding value. Name-value arguments must appear after other arguments, but the order of the pairs does not matter.

Before R2021a, use commas to separate each name and value, and enclose Name in quotes.

Example: addParameter(arch,Path="Propeller/Hub",Parameters="all")

Path — Path to component with parameter

character vector | string

Path to component with parameter, specified as a character vector or string.

Example: addParameter(arch,Path="Propeller/Hub")

Data Types: char | string

# Parameters — Parameters to promote "all" (default) | array of strings

#### Parameters to promote, specified as "all" or an array of strings.

Data Types: char | string

### **Output Arguments**

#### param — Parameter

parameter object

Parameter, returned as a systemcomposer.arch.Parameter object.

### **More About**

| Term         | Definition                                                                                                    | Application                                                                                                    | More Information                           |
|--------------|----------------------------------------------------------------------------------------------------|----------------------------------------------------------------------------------------------------|--------------------------------------------|
| architecture | A System Composer<br>architecture represents a<br>system of components and<br>how they interface with<br>each other structurally and<br>behaviorally. You can<br>represent specific<br>architectures using<br>alternate views. | <ul> <li>Different types of<br/>architectures describe<br/>different aspects of systems:</li> <li>Functional architecture<br/>describes the flow of<br/>data in a system.</li> <li>Logical architecture<br/>describes the intended<br/>operation of a system.</li> <li>Physical architecture<br/>describes the platform or<br/>hardware in a system.</li> <li>You can define parameters<br/>on the architecture level<br/>using the <b>Parameter</b><br/><b>Editor</b>.</li> </ul> | System Composer Using<br>Parameter Editor" |

| Term      | Definition                                                                                                    | Application                                                                                                    | More Information                                                        |
|-----------|----------------------------------------------------------------------------------------------------|----------------------------------------------------------------------------------------------------|-------------------------------------------------------------------------|
| model     | A System Composer model<br>is the file that contains<br>architectural information,<br>including components,<br>ports, connectors,<br>interfaces, and behaviors.                                                                                                    | <ul> <li>Perform operations on a model:</li> <li>Extract the root-level architecture contained in the model.</li> <li>Apply profiles.</li> <li>Link interface data dictionaries.</li> <li>Generate instances from model architecture.</li> <li>A System Composer model is stored as an SLX file.</li> </ul>    | "Create Architecture Model<br>with Interfaces and<br>Requirement Links" |
| component | A component is a nontrivial,<br>nearly independent, and<br>replaceable part of a system<br>that fulfills a clear function<br>in the context of an<br>architecture. A component<br>defines an architectural<br>element, such as a function,<br>a system, hardware,<br>software, or other<br>conceptual entity. A<br>component can also be a<br>subsystem or subfunction. | <ul> <li>Represented as a block, a component is a part of an architecture model that can be separated into reusable artifacts. Transfer information between components with:</li> <li>Port interfaces using the Interface Editor</li> <li>Parameters using the Parameter Editor</li> </ul>                     | "Components"                                                            |
| port      | A port is a node on a<br>component or architecture<br>that represents a point of<br>interaction with its<br>environment. A port permits<br>the flow of information to<br>and from other components<br>or systems.                                                                                                    | <ul> <li>There are different types of ports:</li> <li><i>Component ports</i> are interaction points on the component to other components.</li> <li><i>Architecture ports</i> are ports on the boundary of the system, whether the boundary is within a component or the overall architecture model.</li> </ul> | "Ports"                                                                 |
| connector | Connectors are lines that<br>provide connections<br>between ports. Connectors<br>describe how information<br>flows between components<br>or architectures.                                                                                                    | A connector allows two<br>components to interact<br>without defining the nature<br>of the interaction. Set an<br>interface on a port to define<br>how the components<br>interact.                                                                                                    | "Connections"                                                           |

| Term                   | Definition                                                                                                    | Application                                                                                                    | More Information                                                                                                    |
|------------------------|----------------------------------------------------------------------------------------------------|----------------------------------------------------------------------------------------------------|----------------------------------------------------------------------------------------------------|
| reference<br>component | A reference component is a<br>component whose definition<br>is a separate architecture<br>model, Simulink behavior<br>model, or Simulink<br>subsystem behavior. A<br>reference component<br>represents a logical<br>hierarchy of other<br>compositions. | <ul> <li>You can reuse compositions<br/>in the model using<br/>reference components.<br/>There are three types of<br/>reference components:</li> <li><i>Model references</i> are<br/>Simulink models.</li> <li><i>Subsystem references</i><br/>are Simulink<br/>subsystems.</li> <li><i>Architecture references</i><br/>are System Composer<br/>architecture models.</li> </ul> | <ul> <li>"Implement Component<br/>Behavior Using<br/>Simulink"</li> <li>"Create Reference<br/>Architecture"</li> </ul>                                                                                                    |
| parameter              | A parameter is an instance-<br>specific value of a value<br>type.                                                                                                    | Parameters are available for<br>inlined architectures and<br>components. Parameters are<br>also available for<br>components linked to model<br>references or architecture<br>references that specify<br>model arguments. You can<br>specify independent values<br>for a parameter on each<br>component.                                                                         | <ul> <li>"Author Parameters in<br/>System Composer Using<br/>Parameter Editor"</li> <li>"Access Model<br/>Arguments as<br/>Parameters on Reference<br/>Components"</li> <li>"Use Parameters to<br/>Store Instance Values<br/>with Components"</li> </ul> |
| subsystem<br>component | A subsystem component is a<br>Simulink subsystem that is<br>part of the parent System<br>Composer architecture<br>model.                                                                                                    | Add Simulink subsystem<br>behavior to a component to<br>author a subsystem<br>component in System<br>Composer. You cannot<br>synchronize and reuse<br>subsystem components as<br>Reference Component<br>blocks because the<br>component is part of the<br>parent model.                                                                                                    | <ul> <li>"Create Simulink<br/>Subsystem Behavior<br/>Using Subsystem<br/>Component"</li> <li>"Create Simulink<br/>Subsystem Component"</li> </ul>                                                                                                    |
| state chart            | A state chart diagram<br>demonstrates the state-<br>dependent behavior of a<br>component throughout its<br>state lifecycle and the<br>events that can trigger a<br>transition between states.                                                           | Add Stateflow chart<br>behavior to describe a<br>component using state<br>machines. You cannot<br>synchronize and reuse<br>Stateflow chart behaviors as<br>Reference Component<br>blocks because the<br>component is part of the<br>parent model.                                                                                                    | <ul> <li>"Implement Behaviors<br/>for Architecture Model<br/>Simulation"</li> <li>"Implement Component<br/>Behavior Using<br/>Stateflow Charts"</li> </ul>                                                                                               |

## **Version History**

Introduced in R2022b

### See Also

getParameter | resetToDefault | getParameterPromotedFrom |
getEvaluatedParameterValue | getParameterValue | setParameterValue | setUnit |
getParameterNames | resetParameterToDefault

#### Topics

"Author Parameters in System Composer Using Parameter Editor" "Access Model Arguments as Parameters on Reference Components" "Use Parameters to Store Instance Values with Components"

# addPort

Package: systemcomposer.arch

Add ports to architecture

### Syntax

```
ports = addPort(arch,portNames,portTypes)
ports = addPort(arch,portNames,portTypes,stereotypes)
```

### Description

ports = addPort(arch,portNames,portTypes) adds a set of ports with specified names portNames and types portTypes. The addPort function adds ports to the architecture of a component or the root architecture of the model. Use <component>.Architecture to access the architecture of a component.

To remove a port, use the destroy function.

ports = addPort(arch,portNames,portTypes,stereotypes) also applies stereotypes
specified in stereotypes to a set of new ports.

### Examples

#### Add Port to Architecture

Create a model, get the root architecture, add a component, and add a port.

```
model = systemcomposer.createModel("archModel",true);
rootArch = get(model,"Architecture");
newComponent = addComponent(rootArch,"NewComponent");
newPort = addPort(newComponent.Architecture,"NewCompPort","in")
```

newPort =

```
ArchitecturePort with properties:
```

```
Parent: [1×1 systemcomposer.arch.Architecture]
Name: 'NewCompPort'
Direction: Input
InterfaceName: ''
Interface: [0×0 systemcomposer.interface.DataInterface]
Connectors: [0×0 systemcomposer.arch.Connector]
Connected: 0
Model: [1×1 systemcomposer.arch.Model]
SimulinkHandle: 57.0018
SimulinkModelHandle: 10.0018
```

```
UUID: 'f3dd03e1-af14-47ed-88c8-0ce301b2da5f'
ExternalUID: ''
```

### **Input Arguments**

#### arch — Architecture

architecture object

Architecture, specified as a systemcomposer.arch.Architecture object.

#### portNames — Names of ports

cell array of character vectors | array of strings | character vector | string

Names of ports, specified as a cell array of character vectors or an array of strings. If necessary, System Composer appends a number to the port name to ensure uniqueness. The size of portNames, portTypes, and stereotypes must be the same.

Data Types: char | string

#### portTypes — Port types

cell array of character vectors | array of strings | character vector | string

Port types, specified as a cell array of character vectors or an array of strings. Available port types follow:

- "in"
- "out"
- "physical"
- "client" for software architectures
- "server" for software architectures

Data Types: char | string

#### stereotypes - Stereotypes to apply to ports

array of stereotype objects

Stereotypes to apply to ports, specified as an array of systemcomposer.profile.Stereotype objects. Each stereotype in the array must either be a stereotype that applies to all element types or a port stereotype.

### **Output Arguments**

#### ports - Created ports

array of ports

Created ports, returned as an array of systemcomposer.arch.ArchitecturePort objects.

### More About

| Term         | Definition                                                                                                    | Application                                                                                                    | More Information                                                                                                    |
|--------------|----------------------------------------------------------------------------------------------------|----------------------------------------------------------------------------------------------------|----------------------------------------------------------------------------------------------------|
| architecture | A System Composer<br>architecture represents a<br>system of components and<br>how they interface with<br>each other structurally and<br>behaviorally. You can<br>represent specific<br>architectures using<br>alternate views.                                                                                                    | <ul> <li>Different types of<br/>architectures describe<br/>different aspects of systems:</li> <li>Functional architecture<br/>describes the flow of<br/>data in a system.</li> <li>Logical architecture<br/>describes the intended<br/>operation of a system.</li> <li>Physical architecture<br/>describes the platform or<br/>hardware in a system.</li> <li>You can define parameters<br/>on the architecture level<br/>using the <b>Parameter</b><br/><b>Editor</b>.</li> </ul> | <ul> <li>"Compose Architectures<br/>Visually"</li> <li>"Author Parameters in<br/>System Composer Using<br/>Parameter Editor"</li> </ul> |
| model        | A System Composer model<br>is the file that contains<br>architectural information,<br>including components,<br>ports, connectors,<br>interfaces, and behaviors.                                                                                                    | <ul> <li>Perform operations on a model:</li> <li>Extract the root-level architecture contained in the model.</li> <li>Apply profiles.</li> <li>Link interface data dictionaries.</li> <li>Generate instances from model architecture.</li> <li>A System Composer model is stored as an SLX file.</li> </ul>                                                                                                    | "Create Architecture Model<br>with Interfaces and<br>Requirement Links"                                                                 |
| component    | A component is a nontrivial,<br>nearly independent, and<br>replaceable part of a system<br>that fulfills a clear function<br>in the context of an<br>architecture. A component<br>defines an architectural<br>element, such as a function,<br>a system, hardware,<br>software, or other<br>conceptual entity. A<br>component can also be a<br>subsystem or subfunction. | <ul> <li>Represented as a block, a component is a part of an architecture model that can be separated into reusable artifacts. Transfer information between components with:</li> <li>Port interfaces using the <b>Interface Editor</b></li> <li>Parameters using the <b>Parameter Editor</b></li> </ul>                                                                                                    | "Components"                                                                                                    |

| Term                                 | Definition                                                                                                    | Application                                                                                                    | More Information                                                     |
|--------------------------------------|----------------------------------------------------------------------------------------------------|----------------------------------------------------------------------------------------------------|----------------------------------------------------------------------|
| port                                 | A port is a node on a<br>component or architecture<br>that represents a point of<br>interaction with its<br>environment. A port permits<br>the flow of information to<br>and from other components<br>or systems. | <ul> <li>There are different types of ports:</li> <li><i>Component ports</i> are interaction points on the component to other components.</li> <li><i>Architecture ports</i> are ports on the boundary of the system, whether the boundary is within a component or the overall architecture model.</li> </ul> | "Ports"                                                              |
| connector                            | Connectors are lines that<br>provide connections<br>between ports. Connectors<br>describe how information<br>flows between components<br>or architectures.                                                        | A connector allows two<br>components to interact<br>without defining the nature<br>of the interaction. Set an<br>interface on a port to define<br>how the components<br>interact.                                                                                                    | "Connections"                                                        |
| _                                    |                                                                                                    |                                                                                                    |                                                                      |
| Term                                 | Definition                                                                                                    | Application                                                                                                    | More Information                                                     |
| <b>Term</b><br>physical<br>subsystem | <b>Definition</b><br>A physical subsystem is a<br>Simulink subsystem with<br>Simscape connections.                                                                                                    | Application<br>A physical subsystem with<br>Simscape connections uses<br>a physical network<br>approach suited for<br>simulating systems with real<br>physical components and<br>represents a mathematical<br>model.                                                                                           | More Information<br>"Implement Component<br>Behavior Using Simscape" |
| physical<br>subsystem                | A physical subsystem is a<br>Simulink subsystem with                                                                                                    | A physical subsystem with<br>Simscape connections uses<br>a physical network<br>approach suited for<br>simulating systems with real<br>physical components and<br>represents a mathematical                                                                                                    | "Implement Component                                                 |

| Term                  | Definition                                                                                                    | Application                                                                                                    | More Information                                   |
|-----------------------|----------------------------------------------------------------------------------------------------|----------------------------------------------------------------------------------------------------|----------------------------------------------------|
| physical<br>interface | A physical interface defines<br>the kind of information that<br>flows through a physical<br>port. The same interface<br>can be assigned to multiple<br>ports. A physical interface is<br>a composite interface<br>equivalent to a<br>Simulink.ConnectionBu<br>s object that specifies any<br>number of<br>Simulink.ConnectionEl<br>ement objects. | Use a physical interface to<br>bundle physical elements to<br>describe a physical model<br>using at least one physical<br>domain.                                                                                                    | "Specify Physical Interfaces<br>on Ports"          |
| physical<br>element   | A physical element<br>describes the decomposition<br>of a physical interface. A<br>physical element is<br>equivalent to a<br>Simulink.ConnectionEl<br>ement object.                                                                                                    | Define the <b>Type</b> of a<br>physical element as a<br>physical domain to enable<br>use of that domain in a<br>physical model.                                                                                                    | "Describe Component<br>Behavior Using Simscape"    |
| Term                  | Definition                                                                                                    | Application                                                                                                    | More Information                                   |
| stereotype            | A stereotype is a custom<br>extension of the modeling<br>language. Stereotypes<br>provide a mechanism to<br>extend the architecture<br>language elements by<br>adding domain-specific<br>metadata.                                                                                                    | Apply stereotypes to model<br>elements such as root-level<br>architecture, component<br>architecture, connectors,<br>ports, data interfaces, value<br>types, functions,<br>requirements, and links.<br>Functions only apply to<br>software architectures. You<br>must have a Requirements<br>Toolbox license to apply<br>stereotypes to requirements<br>and links. A model element<br>can have multiple<br>stereotypes. Stereotypes<br>provide model elements<br>with a common set of<br>property fields, such as<br>mass, cost, and power. | "Extend Architectural<br>Design Using Stereotypes" |

| Term     | Definition                                                                                                    | Application                                                                                                    | More Information                                                                                                    |
|----------|----------------------------------------------------------------------------------------------------|----------------------------------------------------------------------------------------------------|----------------------------------------------------------------------------------------------------|
| property | A property is a field in a<br>stereotype. You can specify<br>property values for each<br>element to which the<br>stereotype is applied. | Use properties to store<br>quantitative characteristics,<br>such as weight or speed,<br>that are associated with a<br>model element. Properties<br>can also be descriptive or<br>represent a status. You can<br>view and edit the properties<br>of each element in the<br>architecture model using<br>the <b>Property Inspector</b> . | <ul> <li>"Set Properties"</li> <li>"Add Properties with<br/>Stereotypes"</li> <li>"Set Properties for<br/>Analysis"</li> </ul> |
| profile  | A profile is a package of<br>stereotypes that you can use<br>to create a self-consistent<br>domain of element types.                    | Author profiles and apply<br>profiles to a model using the<br><b>Profile Editor</b> . You can<br>store stereotypes for a<br>project in one or several<br>profiles. When you save<br>profiles, they are stored in<br>XML files.                                                                                                    | <ul> <li>"Define Profiles and<br/>Stereotypes"</li> <li>"Use Stereotypes and<br/>Profiles"</li> </ul>                          |

# **Version History**

Introduced in R2019a

### See Also

destroy | systemcomposer.arch.BasePort | addComponent | connect | Component

# **Topics** "Ports"

# addProperty

Package: systemcomposer.profile

Define custom property for stereotype

### Syntax

```
property = addProperty(stereotype,name)
property = addProperty(stereotype,name,Name,Value)
```

### Description

property = addProperty(stereotype,name) returns a new property definition with name that is contained in stereotype.

To remove a property, use the removeProperty function.

property = addProperty(stereotype,name,Name,Value) returns a property definition that is configured with specified property values.

### **Examples**

#### Add Property

Add a component stereotype and add a VoltageRating property with value 5.

```
profile = systemcomposer.profile.Profile.createProfile("myProfile");
stereotype = addStereotype(profile,"electricalComponent",AppliesTo="Component");
property = addProperty(stereotype,"VoltageRating",DefaultValue="5");
```

### **Input Arguments**

stereotype — Stereotype
stereotype object

Stereotype, specified as a systemcomposer.profile.Stereotype object.

name — Name of property
character vector | string

Name of property unique within the stereotype, specified as a character vector or string.

Data Types: char | string

#### **Name-Value Pair Arguments**

Specify optional pairs of arguments as Name1=Value1, ..., NameN=ValueN, where Name is the argument name and Value is the corresponding value. Name-value arguments must appear after other arguments, but the order of the pairs does not matter.

Before R2021a, use commas to separate each name and value, and enclose Name in quotes.

Example: addProperty(stereotype, "Amount", Type="double")

#### Type — Property data type

double (default) | single | int64 | int32 | int16 | int8 | uint64 | uint32 | uint8 | boolean |
string | enumeration class name

Type of this property. One of valid data types or the name of a MATLAB class that defines an enumeration. For more information, see "Use Enumerated Data in Simulink Models".

Example: addProperty(stereotype, "Color", Type="BasicColors")

Data Types: char | string

#### **Dimensions — Dimensions of property**

positive integer array

Dimensions of property, specified as a positive integer array. Empty implies no restriction.

Example: addProperty(stereotype, "Amount", Dimensions=2)

Data Types: double

#### Min — Minimum value

numeric

Optional minimum value of this property. To set both 'Min' and 'Max' together, use the setMinAndMax method.

Example: setMinAndMax(property,min,max)

Example: addProperty(stereotype, "Amount", Min="0")

Data Types: double

#### Max — Maximum value

numeric

Optional maximum value of this property. To set both 'Min' and 'Max' together, use the setMinAndMax method.

Example: setMinAndMax(property,min,max)

Example: addProperty(stereotype, "Amount", Max="100")

Data Types: double

#### Units — Property units

character vector | string

Units of the property value, specified as a character vector or string. If specified, all values of this property on model elements are checked for consistency with these units according to Simulink unit checking rules. For more information, see "Unit Consistency Checking and Propagation".

Example: addProperty(stereotype, "Amount", Units="kg")

Data Types: char | string

#### DefaultValue — Default value

character vector | string

Default value of this property, specified as a character vector or string that can be evaluated depending on the Type.

Data Types: char | string

### **Output Arguments**

### property — Created property

property object

Created property, returned as a systemcomposer.profile.Property object.

### **More About**

| Term       | Definition                                                                                                    | Application                                                                                                    | More Information                                                                                                    |
|------------|----------------------------------------------------------------------------------------------------|----------------------------------------------------------------------------------------------------|----------------------------------------------------------------------------------------------------|
| stereotype | A stereotype is a custom<br>extension of the modeling<br>language. Stereotypes<br>provide a mechanism to<br>extend the architecture<br>language elements by<br>adding domain-specific<br>metadata. | Apply stereotypes to model<br>elements such as root-level<br>architecture, component<br>architecture, connectors,<br>ports, data interfaces, value<br>types, functions,<br>requirements, and links.<br>Functions only apply to<br>software architectures. You<br>must have a Requirements<br>Toolbox license to apply<br>stereotypes to requirements<br>and links. A model element<br>can have multiple<br>stereotypes. Stereotypes<br>provide model elements<br>with a common set of<br>property fields, such as<br>mass, cost, and power. | "Extend Architectural<br>Design Using Stereotypes"                                                                             |
| property   | A property is a field in a<br>stereotype. You can specify<br>property values for each<br>element to which the<br>stereotype is applied.                                                            | Use properties to store<br>quantitative characteristics,<br>such as weight or speed,<br>that are associated with a<br>model element. Properties<br>can also be descriptive or<br>represent a status. You can<br>view and edit the properties<br>of each element in the<br>architecture model using<br>the <b>Property Inspector</b> .                                                                                                    | <ul> <li>"Set Properties"</li> <li>"Add Properties with<br/>Stereotypes"</li> <li>"Set Properties for<br/>Analysis"</li> </ul> |

| Term    | Definition                                                                              | Application                                                                                                    | More Information                                                                                      |
|---------|-----------------------------------------------------------------------------------------|----------------------------------------------------------------------------------------------------|----------------------------------------------------------------------------------------------------|
| profile | stereotypes that you can use<br>to create a self-consistent<br>domain of element types. | Author profiles and apply<br>profiles to a model using the<br><b>Profile Editor</b> . You can<br>store stereotypes for a<br>project in one or several<br>profiles. When you save<br>profiles, they are stored in<br>XML files. | <ul> <li>"Define Profiles and<br/>Stereotypes"</li> <li>"Use Stereotypes and<br/>Profiles"</li> </ul> |

# **Version History**

Introduced in R2019a

### See Also

getProperty | setProperty | removeProperty

#### Topics

"Define Profiles and Stereotypes" "Set Properties for Analysis"

# addReference

Package: systemcomposer.interface

Add reference to dictionary

### Syntax

addReference(dictionary, reference, collisionResolutionOption)

### Description

addReference(dictionary, reference, collisionResolutionOption) adds a referenced dictionary to a dictionary in a System Composer model.

### **Examples**

#### **Add Referenced Dictionary**

Add a data interface newInterface to the local interface dictionary of the model. Save the local interface dictionary to a shared dictionary as an SLDD file.

```
arch = systemcomposer.createModel("newModel",true);
addInterface(arch.InterfaceDictionary, "newInterface");
saveToDictionary(arch, "TopDictionary")
topDictionary = systemcomposer.openDictionary("TopDictionary.sldd");
```

Create a new dictionary and add it as a reference to the existing dictionary.

```
refDictionary = systemcomposer.createDictionary("ReferenceDictionary.sldd");
addReference(topDictionary, "ReferenceDictionary.sldd")
```

Confirm in the Model Explorer.

### **Input Arguments**

#### dictionary — Data dictionary

dictionary object

Data dictionary, specified as a systemcomposer.interface.Dictionary object. You can specify the default data dictionary that defines local interfaces or an external data dictionary that carries interface definitions. If the model links to multiple data dictionaries, then dictionary must be the dictionary that carries interface definitions. For information on how to create a dictionary, see createDictionary.

#### reference — Referenced dictionary

character vector | string

Referenced dictionary, specified as a character vector or string of the name of the referenced dictionary with the .sldd extension.

```
Example: "ReferenceDictionary.sldd"
```

Data Types: char | string

#### collisionResolutionOption — Collision resolution option

"Unspecified" (default) | "KeepTop" | "KeepReference'"

Collision resolution option if there is a conflict between two interfaces with the same name in the dictionaries, specified as one of the following:

- "KeepTop" to keep the interface from the top dictionary and remove the one in the reference dictionary.
- "KeepReference" to keep the interface from the reference dictionary and remove the one in the top dictionary.
- "Unspecified", which will error if any conflicts exist when creating the reference.

Data Types: char | string

### **More About**

| Term                            | Definition                                                                                                    | Application                                                                                                    | More Information                                                                                                    |
|---------------------------------|----------------------------------------------------------------------------------------------------|----------------------------------------------------------------------------------------------------|----------------------------------------------------------------------------------------------------|
| interface<br>data<br>dictionary | An interface data dictionary<br>is a consolidated list of all<br>the interfaces and value<br>types in an architecture and<br>where they are used.                                                                                                    | Local interfaces on a<br>System Composer model<br>can be saved in an interface<br>data dictionary using the<br><b>Interface Editor</b> . You can<br>reuse interface dictionaries<br>between models that need<br>to use a given set of<br>interfaces, elements, and<br>value types. Linked data<br>dictionaries are stored in<br>separate SLDD files. | <ul> <li>"Manage Interfaces with<br/>Data Dictionaries"</li> <li>"Reference Data<br/>Dictionaries"</li> </ul>                                          |
| data<br>interface               | A data interface defines the<br>kind of information that<br>flows through a port. The<br>same interface can be<br>assigned to multiple ports.<br>A data interface can be<br>composite, meaning that it<br>can include data elements<br>that describe the properties<br>of an interface signal. | Data interfaces represent<br>the information that is<br>shared through a connector<br>and enters or exits a<br>component through a port.<br>Use the <b>Interface Editor</b> to<br>create and manage data<br>interfaces and data<br>elements and store them in<br>an interface data dictionary<br>for reuse between models.                           | <ul> <li>"Create Architecture<br/>Model with Interfaces<br/>and Requirement Links"</li> <li>"Define Port Interfaces<br/>Between Components"</li> </ul> |

| Term               | Definition                                                                                                    | Application                                                                                                    | More Information                                                                  |
|--------------------|----------------------------------------------------------------------------------------------------|----------------------------------------------------------------------------------------------------|-----------------------------------------------------------------------------------|
| data element       | A data element describes a<br>portion of an interface, such<br>as a communication<br>message, a calculated or<br>measured parameter, or<br>other decomposition of that<br>interface.                                                                                                    | <ul> <li>Data interfaces are<br/>decomposed into data<br/>elements:</li> <li>Pins or wires in a<br/>connector or harness.</li> <li>Messages transmitted<br/>across a bus.</li> <li>Data structures shared<br/>between components.</li> </ul>                                                                                                    | <ul> <li>"Create Interfaces"</li> <li>"Assign Interfaces to<br/>Ports"</li> </ul> |
| value type         | A value type can be used as<br>a port interface to define<br>the atomic piece of data<br>that flows through that port<br>and has a top-level type,<br>dimension, unit, complexity,<br>minimum, maximum, and<br>description.                                                                        | You can also assign the type<br>of data elements in data<br>interfaces to value types.<br>Add value types to data<br>dictionaries using the<br><b>Interface Editor</b> so that<br>you can reuse the value<br>types as interfaces or data<br>elements.                                                                                                    | "Create Value Types as<br>Interfaces"                                             |
| owned<br>interface | An owned interface is an<br>interface that is local to a<br>specific port and not shared<br>in a data dictionary or the<br>model dictionary.                                                                                                    | Create an owned interface<br>to represent a value type or<br>data interface that is local<br>to a port.                                                                                                    | "Define Owned Interfaces<br>Local to Ports"                                       |
| adapter            | An adapter helps connect<br>two components with<br>incompatible port interfaces<br>by mapping between the<br>two interfaces. An adapter<br>can act as a unit delay or<br>rate transition. You can also<br>use an adapter for bus<br>creation. Use the Adapter<br>block to implement an<br>adapter. | <ul> <li>With an adapter, you can<br/>perform functions on the<br/>"Interface Adapter" dialog:</li> <li>Create and edit<br/>mappings between input<br/>and output interfaces.</li> <li>Apply an interface<br/>conversion UnitDelay<br/>to break an algebraic<br/>loop.</li> <li>Apply an interface<br/>conversion<br/>RateTransition to<br/>reconcile different<br/>sample time rates for<br/>reference models.</li> <li>When output interfaces<br/>are undefined, you can<br/>use input interfaces in<br/>bus creation mode to<br/>author owned output<br/>interfaces.</li> </ul> | <ul> <li>"Interface Adapter"</li> <li>Adapter</li> </ul>                          |

# Version History Introduced in R2021a

### See Also

saveToDictionary | createDictionary | openDictionary | linkDictionary | unlinkDictionary | removeReference

### Topics

"Create Interfaces" "Manage Interfaces with Data Dictionaries"

# addServiceInterface

Package: systemcomposer.interface

Create named service interface in interface dictionary

### Syntax

```
interface = addServiceInterface(dictionary,name)
```

### Description

interface = addServiceInterface(dictionary,name) adds the service interface specified by the name name to the interface dictionary dictionary.

To remove an interface, use the removeInterface function.

### **Examples**

#### Add Service Interface

Create a data dictionary, then add a service interface named newInterface.

```
dictionary = systemcomposer.createDictionary("new_dictionary.sldd");
interface = addServiceInterface(dictionary,"newInterface")
```

Create a new model and link the data dictionary. Then, open the **Interface Editor** to view the new interface.

```
arch = systemcomposer.createModel("newModel",true);
linkDictionary(arch,"new_dictionary.sldd");
```

### **Input Arguments**

#### dictionary — Data dictionary

dictionary object

Data dictionary, specified as a systemcomposer.interface.Dictionary object. You can specify the default data dictionary that defines local interfaces or an external data dictionary that carries interface definitions. If the model links to multiple data dictionaries, then dictionary must be the dictionary that carries interface definitions. For information on how to create a dictionary, see createDictionary.

#### name — Name of new service interface

character vector | string

Name of new service interface, specified as a character vector or string. This name must be a valid MATLAB identifier.

```
Example: "newInterface"
```

Data Types: char | string

### **Output Arguments**

#### interface — New service interface

service interface object

New service interface, returned as a systemcomposer.interface.ServiceInterface object.

### **More About**

| Term                     | Definition                                                                                                    | Application                                                                                                    | More Information                                                                                                    |
|--------------------------|----------------------------------------------------------------------------------------------------|----------------------------------------------------------------------------------------------------|----------------------------------------------------------------------------------------------------|
| software<br>architecture | A software architecture is a<br>specialization of an<br>architecture for software-<br>based systems, including<br>the description of software<br>compositions, component<br>functions, and their<br>scheduling. | Use software architectures<br>in System Composer to<br>author software<br>architecture models<br>composed of software<br>components, ports, and<br>interfaces. Design your<br>software architecture<br>model, define the execution<br>order of your component<br>functions, simulate your<br>design in the architecture<br>level, and generate code. | <ul> <li>"Author Software<br/>Architectures"</li> <li>"Simulate and Deploy<br/>Software Architectures"</li> </ul>                                  |
| software<br>component    | A software component is a<br>specialization of a<br>component for software<br>entities, including its<br>functions (entry points) and<br>interfaces.                                                            | Implement a Simulink<br>export-function, rate-based,<br>or JMAAB model as a<br>software component,<br>simulate the software<br>architecture model, and<br>generate code.                                                                                                    | <ul> <li>"Implement Behaviors<br/>for Architecture Model<br/>Simulation"</li> <li>"Create Software<br/>Architecture from<br/>Component"</li> </ul> |
| software<br>composition  | A software composition is a<br>diagram of software<br>components and connectors<br>that represents a composite<br>software entity, such as a<br>module or application.                                          | Encapsulate functionality by<br>aggregating or nesting<br>multiple software<br>components or<br>compositions.                                                                                                    | "Modeling Software<br>Architecture of Throttle<br>Position Control System"                                                                         |
| function                 | A function is an entry point<br>that can be defined in a<br>software component.                                                                                                    | You can apply stereotypes to<br>functions in software<br>architectures, edit sample<br>times, and specify the<br>function period using the<br><b>Functions Editor</b> .                                                                                                    | "Author and Extend<br>Functions for Software<br>Architectures"                                                                                     |

| Term                 | Definition                                                                                                    | Application                                                                                                    | More Information                                                                                                    |
|----------------------|----------------------------------------------------------------------------------------------------|----------------------------------------------------------------------------------------------------|----------------------------------------------------------------------------------------------------|
| service<br>interface | A service interface defines<br>the functional interface<br>between client and server<br>components. Each service<br>interface consists of one or<br>more function elements. | Once you have defined a<br>service interface in the<br><b>Interface Editor</b> , you can<br>assign it to client and server<br>ports using the <b>Property</b><br><b>Inspector</b> . You can also use<br>the <b>Property Inspector</b> to<br>assign stereotypes to<br>service interfaces.                                                                                                    | <ul> <li>"Author Service<br/>Interfaces for Client-<br/>Server Communication"</li> <li>systemcomposer.inte<br/>rface.ServiceInterf<br/>ace</li> </ul> |
| function<br>element  | A function element<br>describes the attributes of a<br>function in a client-server<br>interface.                                                                            | Edit the function prototype<br>on a function element to<br>change the number and<br>names of inputs and outputs<br>of the function. Edit<br>function element properties<br>as you would edit other<br>interface element<br>properties. Function<br>argument types can include<br>built-in types as well as bus<br>objects. You can specify<br>function elements to<br>support:                                                                                                    | systemcomposer.interf<br>ace.FunctionElement                                                                                                    |
|                      |                                                                                                    | <ul> <li>Synchronous execution         <ul> <li>When the client calls             the server, the function             runs immediately and             returns the output             arguments to the client.</li> </ul> </li> <li>Asynchronous execution         <ul> <li>When the client makes             a request to call the             server, the function is             executed asynchronously             based on the priority             order defined in the             Functions Editor and             returns the output             arguments to the client.</li> </ul> </li> </ul> |                                                                                                    |
| function<br>argument | A function argument<br>describes the attributes of<br>an input or output argument<br>in a function element.                                                                 | You can set the properties of<br>a function argument in the<br><b>Interface Editor</b> just as<br>you would any value type:<br>Type, Dimensions, Units,<br>Complexity, Minimum,<br>Maximum, and<br>Description.                                                                                                    | systemcomposer.interf<br>ace.FunctionArgument                                                                                                    |

| Term                            | Definition                                                                                                    | Application                                                                                                    | More Information                                                                                                    |
|---------------------------------|----------------------------------------------------------------------------------------------------|----------------------------------------------------------------------------------------------------|----------------------------------------------------------------------------------------------------|
| class<br>diagram                | A class diagram is a<br>graphical representation of<br>a static structural model<br>that displays unique<br>architecture types of the<br>software components<br>optionally with software<br>methods and properties.                                                                            | Class diagrams capture one<br>instance of each referenced<br>model and show<br>relationships between them.<br>Any component diagram<br>view can be optionally<br>represented as a class<br>diagram for a software<br>architecture model.                                                                                                    | "Class Diagram View of<br>Software Architectures"                                                                                                    |
| Term                            | Definition                                                                                                    | Application                                                                                                    | More Information                                                                                                    |
| interface<br>data<br>dictionary | An interface data dictionary<br>is a consolidated list of all<br>the interfaces and value<br>types in an architecture and<br>where they are used.                                                                                                    | Local interfaces on a<br>System Composer model<br>can be saved in an interface<br>data dictionary using the<br><b>Interface Editor</b> . You can<br>reuse interface dictionaries<br>between models that need<br>to use a given set of<br>interfaces, elements, and<br>value types. Linked data<br>dictionaries are stored in<br>separate SLDD files. | <ul> <li>"Manage Interfaces with<br/>Data Dictionaries"</li> <li>"Reference Data<br/>Dictionaries"</li> </ul>                                          |
| data<br>interface               | A data interface defines the<br>kind of information that<br>flows through a port. The<br>same interface can be<br>assigned to multiple ports.<br>A data interface can be<br>composite, meaning that it<br>can include data elements<br>that describe the properties<br>of an interface signal. | Data interfaces represent<br>the information that is<br>shared through a connector<br>and enters or exits a<br>component through a port.<br>Use the <b>Interface Editor</b> to<br>create and manage data<br>interfaces and data<br>elements and store them in<br>an interface data dictionary<br>for reuse between models.                           | <ul> <li>"Create Architecture<br/>Model with Interfaces<br/>and Requirement Links"</li> <li>"Define Port Interfaces<br/>Between Components"</li> </ul> |
| data element                    | A data element describes a<br>portion of an interface, such<br>as a communication<br>message, a calculated or<br>measured parameter, or<br>other decomposition of that<br>interface.                                                                                                    | <ul> <li>Data interfaces are<br/>decomposed into data<br/>elements:</li> <li>Pins or wires in a<br/>connector or harness.</li> <li>Messages transmitted<br/>across a bus.</li> <li>Data structures shared<br/>between components.</li> </ul>                                                                                                    | <ul> <li>"Create Interfaces"</li> <li>"Assign Interfaces to<br/>Ports"</li> </ul>                                                                      |

| Term               | Definition                                                                                                    | Application                                                                                                    | More Information                                         |
|--------------------|----------------------------------------------------------------------------------------------------|----------------------------------------------------------------------------------------------------|----------------------------------------------------------|
| value type         | A value type can be used as<br>a port interface to define<br>the atomic piece of data<br>that flows through that port<br>and has a top-level type,<br>dimension, unit, complexity,<br>minimum, maximum, and<br>description.                                                                        | You can also assign the type<br>of data elements in data<br>interfaces to value types.<br>Add value types to data<br>dictionaries using the<br><b>Interface Editor</b> so that<br>you can reuse the value<br>types as interfaces or data<br>elements.                                                                                                    | "Create Value Types as<br>Interfaces"                    |
| owned<br>interface | An owned interface is an<br>interface that is local to a<br>specific port and not shared<br>in a data dictionary or the<br>model dictionary.                                                                                                    | Create an owned interface<br>to represent a value type or<br>data interface that is local<br>to a port.                                                                                                    | "Define Owned Interfaces<br>Local to Ports"              |
| adapter            | An adapter helps connect<br>two components with<br>incompatible port interfaces<br>by mapping between the<br>two interfaces. An adapter<br>can act as a unit delay or<br>rate transition. You can also<br>use an adapter for bus<br>creation. Use the Adapter<br>block to implement an<br>adapter. | <ul> <li>With an adapter, you can perform functions on the "Interface Adapter" dialog:</li> <li>Create and edit mappings between input and output interfaces.</li> <li>Apply an interface conversion UnitDelay to break an algebraic loop.</li> <li>Apply an interface conversion RateTransition to reconcile different sample time rates for reference models.</li> <li>When output interfaces in bus creation mode to author owned output interfaces.</li> </ul> | <ul> <li>"Interface Adapter"</li> <li>Adapter</li> </ul> |

# **Version History**

Introduced in R2022a

### See Also

addElement | createDictionary | addInterface | getInterface | getInterfaceNames | removeInterface | linkDictionary | Adapter | addValueType | getFunctionArgument | setAsynchronous | setFunctionPrototype

#### Topics

"Author Service Interfaces for Client-Server Communication" "Client-Server Interfaces in Class Diagram View" "Define Port Interfaces Between Components"

# addStereotype

Package: systemcomposer.profile

Add stereotype to profile

### Syntax

```
stereotype = addStereotype(profile,name)
stereotype = addStereotype(____,Name,Value)
```

### Description

stereotype = addStereotype(profile,name) adds a new stereotype with a specified name name to a profile profile.

stereotype = addStereotype(\_\_\_\_\_, Name, Value) adds a new stereotype with the previous
input arguments and specifies properties for the stereotype.

### **Examples**

#### Add Component Stereotype

Add a component stereotype to a profile.

```
profile = systemcomposer.profile.Profile.createProfile('LatencyProfile');
stereotype = addStereotype(profile,'electricalComponent','AppliesTo','Component')
stereotype =
 Stereotype with properties:
                    Name: 'electricalComponent'
             Description: ''
                  Parent: [0x0 systemcomposer.profile.Stereotype]
               AppliesTo: 'Component'
                Abstract: 0
                     Icon: ''
    ComponentHeaderColor: [210 210 210]
      ConnectorLineColor: [168 168 168]
      ConnectorLineStyle: 'Default'
FullyQualifiedName: 'LatencyProfile.electricalComponent'
                  Profile: [1x1 systemcomposer.profile.Profile]
         OwnedProperties: [0x0 systemcomposer.profile.Property]
              Properties: [0x0 systemcomposer.profile.Property]
```

### **Input Arguments**

profile — Profile
profile object

Profile, specified as a systemcomposer.profile.Profile object.

name — Stereotype name

character vector | string

Stereotype name, specified as a character vector or string. The name of the stereotype must be unique within the profile.

Data Types: char | string

#### **Name-Value Arguments**

Specify optional pairs of arguments as Name1=Value1, ..., NameN=ValueN, where Name is the argument name and Value is the corresponding value. Name-value arguments must appear after other arguments, but the order of the pairs does not matter.

Before R2021a, use commas to separate each name and value, and enclose Name in quotes.

Example: addStereotype(profile, 'electricalComponent', AppliesTo="Component")

#### Description — Description text for stereotype

character vector | string

Description text for stereotype, specified as a character vector or string.

Example: addStereotype(profile, 'electricalComponent', Description="These components are electrical")

Data Types: char | string

#### Icon – Icon name for stereotype

character vector | string

Icon name for stereotype, specified as a character vector or string. Built in options include:

- "default"
- "application"
- "channel"
- "controller"
- "database"
- "devicedriver"
- "memory"
- "network"
- "plant"
- "sensor"
- "subsystem"
- "transmitter"

This name-value argument is only valid for component stereotypes. The element a stereotype applies to is set with the AppliesTo name-value argument.

Example: addStereotype(profile, "electricalComponent", Icon="default")

Data Types: char | string

#### Parent — Stereotype from which stereotype inherits properties

stereotype object

Stereotype from which stereotype inherits properties, specified as a systemcomposer.profile.Stereotype object.

Example: addStereotype(profile, "electricalComponent", Parent=baseStereotype)

#### AppliesTo — Element type to which stereotype can be applied

```
"" (default) | "Component" | "Port" | "Connector" | "Interface" | "Function" | "Requirement" | "Link"
```

Element type to which stereotype can be applied, specified as one of these options:

- "" to apply stereotype to all element types
- "Component"
- "Port"
- "Connector"
- "Interface"
- "Function", which is only available for software architectures
- "Requirement", to be used with Requirements Toolbox
- "Link", to be used with Requirements Toolbox

Example: addStereotype(profile, "electricalComponent", AppliesTo="Port")

Data Types: char | string

#### Abstract — Whether stereotype is abstract

falseor 0 (default) | true or 1

Whether stereotype is abstract, specified as a logical. If true, then the stereotype cannot be directly applied on model elements, but instead serves as a parent for other stereotypes.

Example: addStereotype(profile, 'electricalComponent', 'Abstract', true)

Data Types: logical

#### ComponentHeaderColor — Component header color

1x3 uint32 row vector

Component header color, specified as a 1x3 uint32 row vector in the form [Red Green Blue].

This name-value argument is only valid for component stereotypes. The element a stereotype applies to is set with the AppliesTo name-value argument.

Example: addStereotype(profile, 'electricalComponent', 'ComponentHeaderColor',
[206 232 246])

Data Types: uint32

ConnectorLineColor — Connector line color

1x3 uint32 row vector

Connector line color, specified as a 1x3 uint32 row vector in the form [Red Green Blue].

This name-value argument is only valid for connector, port, and interface stereotypes. The element a stereotype applies to is set with the AppliesTo name-value argument.

```
Example: addStereotype(profile, 'electricalComponent', 'ConnectorLineColor', [206
232 246])
```

Data Types: uint32

#### ConnectorLineStyle — Connector line style

character vector | string

Connector line style name, specified as a character vector or string. Options include:

- "Default"
- "Dot"
- "Dash"
- "Dash Dot"
- "Dash Dot Dot"

This name-value argument is only valid for connector, port, and interface stereotypes. The element a stereotype applies to is set with the AppliesTo name-value argument.

Data Types: char | string

### **Output Arguments**

#### stereotype — Created stereotype

stereotype object

Created stereotype, returned as a systemcomposer.profile.Stereotype object.

# **More About**

### Definitions

| Term       | Definition                                                                                                    | Application                                                                                                    | More Information                                                                                                    |
|------------|----------------------------------------------------------------------------------------------------|----------------------------------------------------------------------------------------------------|----------------------------------------------------------------------------------------------------|
| stereotype | A stereotype is a custom<br>extension of the modeling<br>language. Stereotypes<br>provide a mechanism to<br>extend the architecture<br>language elements by<br>adding domain-specific<br>metadata. | Apply stereotypes to model<br>elements such as root-level<br>architecture, component<br>architecture, connectors,<br>ports, data interfaces, value<br>types, functions,<br>requirements, and links.<br>Functions only apply to<br>software architectures. You<br>must have a Requirements<br>Toolbox license to apply<br>stereotypes to requirements<br>and links. A model element<br>can have multiple<br>stereotypes. Stereotypes<br>provide model elements<br>with a common set of<br>property fields, such as<br>mass, cost, and power. | "Extend Architectural<br>Design Using Stereotypes"                                                                             |
| property   | A property is a field in a<br>stereotype. You can specify<br>property values for each<br>element to which the<br>stereotype is applied.                                                            | Use properties to store<br>quantitative characteristics,<br>such as weight or speed,<br>that are associated with a<br>model element. Properties<br>can also be descriptive or<br>represent a status. You can<br>view and edit the properties<br>of each element in the<br>architecture model using<br>the <b>Property Inspector</b> .                                                                                                    | <ul> <li>"Set Properties"</li> <li>"Add Properties with<br/>Stereotypes"</li> <li>"Set Properties for<br/>Analysis"</li> </ul> |
| profile    | A profile is a package of<br>stereotypes that you can use<br>to create a self-consistent<br>domain of element types.                                                                               | Author profiles and apply<br>profiles to a model using the<br><b>Profile Editor</b> . You can<br>store stereotypes for a<br>project in one or several<br>profiles. When you save<br>profiles, they are stored in<br>XML files.                                                                                                    | <ul> <li>"Define Profiles and<br/>Stereotypes"</li> <li>"Use Stereotypes and<br/>Profiles"</li> </ul>                          |

# **Version History**

Introduced in R2019a

# See Also

getStereotype | getDefaultStereotype | setDefaultStereotype | removeStereotype

**Topics** "Define Profiles and Stereotypes" "Use Stereotypes and Profiles"

# addValueType

Package: systemcomposer.interface

Create named value type in interface dictionary

# Syntax

```
valueType = addValueType(dictionary,name)
valueType = addValueType(dictionary,name,Name,Value)
```

# Description

valueType = addValueType(dictionary,name) adds a named value type to a specified
interface dictionary.

To remove a value type, use the destroy function.

valueType = addValueType(dictionary,name,Name,Value) adds a named value type to a
specified interface dictionary with additional options.

# **Examples**

#### Add Value Type

Create a data dictionary and add a value type airSpeed.

```
dictionary = systemcomposer.createDictionary("new_dictionary.sldd");
airSpeedType = addValueType(dictionary,"airSpeed")
```

Create a new model, link the data dictionary to the model, and view the Interface Editor to confirm the existence of the new value type airSpeed.

```
arch = systemcomposer.createModel("newModel",true);
linkDictionary(arch,"new_dictionary.sldd");
```

# **Input Arguments**

#### dictionary — Data dictionary

dictionary object

Data dictionary, specified as a systemcomposer.interface.Dictionary object. You can specify the default data dictionary that defines local interfaces or an external data dictionary that carries interface definitions. If the model links to multiple data dictionaries, then dictionary must be the dictionary that carries interface definitions. For information on how to create a dictionary, see createDictionary.

#### name — Name of new value type

character vector | string

Name of new value type, specified as a character vector or string. This name must be a valid MATLAB identifier.

Example: "airSpeed"

Data Types: char | string

#### Name-Value Arguments

Specify optional pairs of arguments as Name1=Value1, ..., NameN=ValueN, where Name is the argument name and Value is the corresponding value. Name-value arguments must appear after other arguments, but the order of the pairs does not matter.

Before R2021a, use commas to separate each name and value, and enclose Name in quotes.

```
Example:
addValueType(dictionary,"airSpeed",DataType="double",Dimensions="2",Units="m/
s",Complexity="complex",Minimum="0",Maximum="100",Description="Maintain
altitude")
```

#### DataType — Data type of value type

character vector | string

Data type of value type, specified as a character vector or string for a valid MATLAB data type. The default value is double.

Example: addValueType(dictionary, "airSpeed", DataType="double")

Data Types: char | string

#### **Dimensions — Dimensions of value type**

character vector | string

Dimensions of value type, specified as a character vector or string. The default value is 1.

```
Example: addValueType(dictionary, "airSpeed", Dimensions="2")
```

Data Types: char | string

#### Units — Units of value type

character vector | string

Units of value type, specified as a character vector or string.

Example: addValueType(dictionary, "airSpeed", Units="m/s")

Data Types: char | string

#### Complexity — Complexity of value type

character vector | string

Complexity of value type, specified as a character vector or string. The default value is real. Other possible values are complex and auto.

Example: addValueType(dictionary, "airSpeed", Complexity="complex")

Data Types: char | string

#### Minimum — Minimum of value type

character vector | string

#### Minimum of value type, specified as a character vector or string.

Example: addValueType(dictionary, "airSpeed", Minimum="0")
Data Types: char | string

#### Maximum — Maximum of value type

character vector | string

#### Maximum of value type, specified as a character vector or string.

Example: addValueType(dictionary, "airSpeed", Maximum="100")

Data Types: char | string

### Description — Description of value type

character vector | string

#### Description of value type, specified as a character vector or string.

Example: addValueType(dictionary, "airSpeed", Description="Maintain altitude")
Data Types: char | string

# **Output Arguments**

### valueType — Value type

value type object

Value type, returned as a systemcomposer.ValueType object.

### **More About**

| Term | Definition                                                                                                    | Application                                                                                                    | More Information                                                                                              |
|------|----------------------------------------------------------------------------------------------------|----------------------------------------------------------------------------------------------------|----------------------------------------------------------------------------------------------------|
|      | An interface data dictionary<br>is a consolidated list of all<br>the interfaces and value<br>types in an architecture and<br>where they are used. | Local interfaces on a<br>System Composer model<br>can be saved in an interface<br>data dictionary using the<br><b>Interface Editor</b> . You can<br>reuse interface dictionaries<br>between models that need<br>to use a given set of<br>interfaces, elements, and<br>value types. Linked data<br>dictionaries are stored in<br>separate SLDD files. | <ul> <li>"Manage Interfaces with<br/>Data Dictionaries"</li> <li>"Reference Data<br/>Dictionaries"</li> </ul> |

| Term               | Definition                                                                                                    | Application                                                                                                    | More Information                                                                                                    |
|--------------------|----------------------------------------------------------------------------------------------------|----------------------------------------------------------------------------------------------------|----------------------------------------------------------------------------------------------------|
| data<br>interface  | A data interface defines the<br>kind of information that<br>flows through a port. The<br>same interface can be<br>assigned to multiple ports.<br>A data interface can be<br>composite, meaning that it<br>can include data elements<br>that describe the properties<br>of an interface signal. | Data interfaces represent<br>the information that is<br>shared through a connector<br>and enters or exits a<br>component through a port.<br>Use the <b>Interface Editor</b> to<br>create and manage data<br>interfaces and data<br>elements and store them in<br>an interface data dictionary<br>for reuse between models. | <ul> <li>"Create Architecture<br/>Model with Interfaces<br/>and Requirement Links"</li> <li>"Define Port Interfaces<br/>Between Components"</li> </ul> |
| data element       | A data element describes a<br>portion of an interface, such<br>as a communication<br>message, a calculated or<br>measured parameter, or<br>other decomposition of that<br>interface.                                                                                                    | <ul> <li>Data interfaces are<br/>decomposed into data<br/>elements:</li> <li>Pins or wires in a<br/>connector or harness.</li> <li>Messages transmitted<br/>across a bus.</li> <li>Data structures shared<br/>between components.</li> </ul>                                                                               | <ul> <li>"Create Interfaces"</li> <li>"Assign Interfaces to<br/>Ports"</li> </ul>                                                                      |
| value type         | A value type can be used as<br>a port interface to define<br>the atomic piece of data<br>that flows through that port<br>and has a top-level type,<br>dimension, unit, complexity,<br>minimum, maximum, and<br>description.                                                                    | You can also assign the type<br>of data elements in data<br>interfaces to value types.<br>Add value types to data<br>dictionaries using the<br><b>Interface Editor</b> so that<br>you can reuse the value<br>types as interfaces or data<br>elements.                                                                      | "Create Value Types as<br>Interfaces"                                                                                                    |
| owned<br>interface | An owned interface is an<br>interface that is local to a<br>specific port and not shared<br>in a data dictionary or the<br>model dictionary.                                                                                                    | Create an owned interface<br>to represent a value type or<br>data interface that is local<br>to a port.                                                                                                    | "Define Owned Interfaces<br>Local to Ports"                                                                                                    |

| Term    | Definition                                                                                                    | Application                                                                                                    | More Information                                         |
|---------|----------------------------------------------------------------------------------------------------|----------------------------------------------------------------------------------------------------|----------------------------------------------------------|
| adapter | An adapter helps connect<br>two components with<br>incompatible port interfaces<br>by mapping between the<br>two interfaces. An adapter<br>can act as a unit delay or<br>rate transition. You can also<br>use an adapter for bus<br>creation. Use the Adapter<br>block to implement an<br>adapter. | <ul> <li>With an adapter, you can perform functions on the "Interface Adapter" dialog:</li> <li>Create and edit mappings between input and output interfaces.</li> <li>Apply an interface conversion UnitDelay to break an algebraic loop.</li> <li>Apply an interface conversion RateTransition to reconcile different sample time rates for reference models.</li> <li>When output interfaces in bus creation mode to author owned output interfaces.</li> </ul> | <ul> <li>"Interface Adapter"</li> <li>Adapter</li> </ul> |

Introduced in R2021b

# See Also

addElement | createDictionary | getInterface | getInterfaceNames | removeInterface | linkDictionary | Adapter | addPhysicalInterface | addInterface

### Topics

"Create Interfaces" "Manage Interfaces with Data Dictionaries"

# addVariantComponent

Package: systemcomposer.arch

Add variant components to architecture

# Syntax

```
variants = addVariantComponent(arch,variantComponents)
variants = addVariantComponent( ____, 'Position',position)
```

# Description

variants = addVariantComponent(arch,variantComponents) adds a set of variant components specified by the array of names.

To remove a variant component, use the destroy function.

variants = addVariantComponent( \_\_\_\_, 'Position', position) creates variant components
in the architecture at a given position.

# **Examples**

#### **Create Variant Components**

Create a model, get its root architecture, and create two variant components.

```
model = systemcomposer.createModel("archModel",true);
arch = get(model,"Architecture");
names = ["Component1","Component2"];
variantComps = addVariantComponent(arch,names)
```

variantComps=1×2 object
1x2 VariantComponent array with properties:

```
Architecture
Name
Parent
Ports
OwnedPorts
OwnedArchitecture
Parameters
Position
Model
SimulinkHandle
SimulinkModelHandle
UUID
ExternalUID
```

# **Input Arguments**

arch — Architecture architecture object

Architecture, specified as a systemcomposer.arch.Architecture object.

#### variantComponents — Names of variant components

cell array of character vectors | array of strings

Names of variant components, specified as a cell array of character vectors or an array of strings.

Data Types: char | string

# **position** — Vector that specifies location of top corner and bottom corner of component 1x4 numeric array

Vector that specifies location of top corner and bottom corner of component, specified as a  $1\times4$  numeric array. The array denotes the top corner in terms of its x and y coordinates followed by the x and y coordinates of the bottom corner. When adding more than one variant component, a matrix of size [Nx4] may be specified where N is the number of variant components being added.

Data Types: double

# **Output Arguments**

#### variants — Variant components

array of components

Variant components, returned as an array of systemcomposer.arch.VariantComponent objects. This array is the same size as variantComponents.

# More About

| Term         | Definition                                                                                                    | Application                                                                                                    | More Information                                                                                                    |
|--------------|----------------------------------------------------------------------------------------------------|----------------------------------------------------------------------------------------------------|----------------------------------------------------------------------------------------------------|
| architecture | A System Composer<br>architecture represents a<br>system of components and<br>how they interface with<br>each other structurally and<br>behaviorally. You can<br>represent specific<br>architectures using<br>alternate views.                                                                                                    | <ul> <li>Different types of<br/>architectures describe<br/>different aspects of systems:</li> <li>Functional architecture<br/>describes the flow of<br/>data in a system.</li> <li>Logical architecture<br/>describes the intended<br/>operation of a system.</li> <li>Physical architecture<br/>describes the platform or<br/>hardware in a system.</li> <li>You can define parameters<br/>on the architecture level<br/>using the Parameter<br/>Editor.</li> </ul> | <ul> <li>"Compose Architectures<br/>Visually"</li> <li>"Author Parameters in<br/>System Composer Using<br/>Parameter Editor"</li> </ul> |
| model        | A System Composer model<br>is the file that contains<br>architectural information,<br>including components,<br>ports, connectors,<br>interfaces, and behaviors.                                                                                                    | <ul> <li>Perform operations on a model:</li> <li>Extract the root-level architecture contained in the model.</li> <li>Apply profiles.</li> <li>Link interface data dictionaries.</li> <li>Generate instances from model architecture.</li> <li>A System Composer model is stored as an SLX file.</li> </ul>                                                                                                    | "Create Architecture Model<br>with Interfaces and<br>Requirement Links"                                                                 |
| component    | A component is a nontrivial,<br>nearly independent, and<br>replaceable part of a system<br>that fulfills a clear function<br>in the context of an<br>architecture. A component<br>defines an architectural<br>element, such as a function,<br>a system, hardware,<br>software, or other<br>conceptual entity. A<br>component can also be a<br>subsystem or subfunction. | <ul> <li>Represented as a block, a component is a part of an architecture model that can be separated into reusable artifacts. Transfer information between components with:</li> <li>Port interfaces using the <b>Interface Editor</b></li> <li>Parameters using the <b>Parameter Editor</b></li> </ul>                                                                                                    | "Components"                                                                                                    |

| Term      | Definition                                                                                                    | Application                                                                                                    | More Information |
|-----------|----------------------------------------------------------------------------------------------------|----------------------------------------------------------------------------------------------------|------------------|
| port      | A port is a node on a<br>component or architecture<br>that represents a point of<br>interaction with its<br>environment. A port permits<br>the flow of information to<br>and from other components<br>or systems. | <ul> <li>There are different types of ports:</li> <li><i>Component ports</i> are interaction points on the component to other components.</li> <li><i>Architecture ports</i> are ports on the boundary of the system, whether the boundary is within a component or the overall architecture model.</li> </ul> | "Ports"          |
| connector | Connectors are lines that<br>provide connections<br>between ports. Connectors<br>describe how information<br>flows between components<br>or architectures.                                                        | A connector allows two<br>components to interact<br>without defining the nature<br>of the interaction. Set an<br>interface on a port to define<br>how the components<br>interact.                                                                                                    | "Connections"    |

| Term               | Definition                                                                                 | Application                                                                                                    | More Information                                 |
|--------------------|--------------------------------------------------------------------------------------------|----------------------------------------------------------------------------------------------------|--------------------------------------------------|
| variant            | A variant is one of many<br>structural or behavioral<br>choices in a variant<br>component. | Use variants to quickly<br>swap different architectural<br>designs for a component<br>while performing analysis. | "Create Variants"                                |
| variant<br>control | A variant control is a string<br>that controls the active<br>variant choice.               | Set the variant control to<br>programmatically control<br>which variant is active.                               | "Set Variant Control<br>Condition" on page 4-678 |

Introduced in R2019a

# See Also

addPort | connect | addChoice | getActiveChoice | setActiveChoice | Variant Component

### Topics

"Create Variants"

# allocate

Package: systemcomposer.allocation

Create new allocation

# Syntax

allocation = allocate(allocScenario,sourceElement,targetElement)

# Description

allocation = allocate(allocScenario,sourceElement,targetElement) creates a new allocation between the source element sourceElement and target element targetElement.

To remove an allocation, use the deallocate function.

# Examples

#### **Create Allocation Set and Allocate Elements Between Models**

Create two new models with a component each.

```
mSource = systemcomposer.createModel("Source_Model_Allocation",true);
sourceComp = addComponent(get(mSource, "Architecture"), "Source_Component");
mTarget = systemcomposer.createModel("Target_Model_Allocation",true);
targetComp = addComponent(get(mTarget, "Architecture"), "Target_Component");
```

Create the allocation set MyNewAllocation.

```
allocSet = systemcomposer.allocation.createAllocationSet("MyNewAllocation",...
"Source_Model_Allocation","Target_Model_Allocation");
```

Get the default allocation scenario.

defaultScenario = getScenario(allocSet,"Scenario 1");

Allocate components between models.

allocation = allocate(defaultScenario,sourceComp,targetComp);

Save the allocation set.

save(allocSet)

#### Open the Allocation Editor.

systemcomposer.allocation.editor

# **Input Arguments**

#### allocScenario — Allocation scenario

allocation scenario object

Allocation scenario, specified as a systemcomposer.allocation.AllocationScenario object.

#### sourceElement — Source element

element object

Source element, specified as a systemcomposer.arch.Element object.

An element object translates to a systemcomposer.arch.Component, systemcomposer.arch.VariantComponent, systemcomposer.arch.ComponentPort, systemcomposer.arch.ArchitecturePort, systemcomposer.arch.Connector, or systemcomposer.arch.PhysicalConnector object.

#### targetElement — Target element

element object

Target element, specified as a systemcomposer.arch.Element object.

```
An element object translates to a systemcomposer.arch.Component,
systemcomposer.arch.VariantComponent, systemcomposer.arch.ComponentPort,
systemcomposer.arch.ArchitecturePort, systemcomposer.arch.Connector, or
systemcomposer.arch.PhysicalConnector object.
```

# **Output Arguments**

#### allocation — Allocation

allocation object

Allocation between source and target element, returned as a systemcomposer.allocation.Allocation object.

### **More About**

| Term                   | Definition                                                                                                    | Application                                                                                                    | More Information                                                  |
|------------------------|----------------------------------------------------------------------------------------------------|----------------------------------------------------------------------------------------------------|-------------------------------------------------------------------|
| allocation             | An allocation establishes a<br>directed relationship from<br>architectural elements —<br>components, ports, and<br>connectors — in one model<br>to architectural elements in<br>another model. | Resource-based allocation<br>allows you to allocate<br>functional architectural<br>elements to logical<br>architectural elements and<br>logical architectural<br>elements to physical<br>architectural elements. | "Allocate Architectures in<br>Tire Pressure Monitoring<br>System" |
| allocation<br>scenario | An allocation scenario<br>contains a set of allocations<br>between a source and a<br>target model.                                                                                             | Allocate between model<br>elements in an allocation<br>scenario. The default<br>allocation scenario is called<br>Scenario 1.                                                                                     | "Systems Engineering<br>Approach for SoC<br>Applications"         |

| Term | Definition | Application                                                                                    | More Information                                                                                                    |
|------|------------|------------------------------------------------------------------------------------------------|----------------------------------------------------------------------------------------------------|
| set  |            | with allocation scenarios in<br>the <b>Allocation Editor</b> .<br>Allocation sets are saved as | <ul> <li>"Create and Manage<br/>Allocations Interactively"</li> <li>"Create and Manage<br/>Allocations<br/>Programmatically"</li> </ul> |

Introduced in R2020b

# See Also

getAllocation | getAllocatedFrom | getAllocatedTo | deallocate | destroy |
getScenario | createAllocationSet

#### Topics

"Create and Manage Allocations Programmatically"

# AnyComponent

Package: systemcomposer.query

Create query to select all components in model

# Syntax

query = AnyComponent

# Description

query = AnyComponent creates a query query that the find and createView functions use to select all components in the model.

# **Examples**

#### Select All Components in Model

Import the package that contains all of the System Composer<sup>™</sup> queries.

```
import systemcomposer.query.*
```

Open the Simulink® project file for the keyless entry system.

scKeylessEntrySystem

Load the architecture model.

```
model = systemcomposer.loadModel("KeylessEntryArchitecture");
```

Create a query to find all components and list the second component.

```
constraint = AnyComponent;
components = find(model,constraint,Recurse=true,IncludeReferenceModels=true);
comp = components(2)
```

```
comp = 1x1 cell array
    {'KeylessEntryArchitecture/Door Lock//Unlock System/Door Lock Controller'}
```

# **Output Arguments**

query — Query query constraint object

Query, returned as a systemcomposer.query.Constraint object.

# More About

| Term                 | Definition                                                                                                    | Application                                                                                                    | More Information                                                                                                    |
|----------------------|----------------------------------------------------------------------------------------------------|----------------------------------------------------------------------------------------------------|----------------------------------------------------------------------------------------------------|
| view                 | A view shows a<br>customizable subset of<br>elements in a model. Views<br>can be filtered based on<br>stereotypes or names of<br>components, ports, and<br>interfaces, along with the<br>name, type, or units of an<br>interface element. Create<br>views by adding elements<br>manually. Views create a<br>simplified way to work with<br>complex architectures by<br>focusing on certain parts of<br>the architectural design. | <ul> <li>You can use different types<br/>of views to represent the<br/>system:</li> <li>Operational views<br/>demonstrate how a<br/>system will be used and<br/>should be integrated<br/>with requirements<br/>analysis.</li> <li>Functional views focus<br/>on what the system must<br/>do to operate.</li> <li>Physical views show how<br/>the system is<br/>constructed and<br/>configured.</li> <li>A viewpoint represents a<br/>stakeholder perspective that<br/>specifies the contents of the<br/>view.</li> </ul> | "Modeling System<br>Architecture of Keyless<br>Entry System"                                                                 |
| element<br>group     | An element group is a<br>grouping of components in a<br>view.                                                                                                    | Use element groups to<br>programmatically populate<br>a view.                                                                                                    | <ul> <li>"Create Architecture<br/>Views Interactively"</li> <li>"Create Architectural<br/>Views Programmatically"</li> </ul> |
| query                | A query is a specification<br>that describes certain<br>constraints or criteria to be<br>satisfied by model elements.                                                                                                    | Use queries to search<br>elements with constraint<br>criteria and to filter views.                                                                                                    | "Find Elements in Model<br>Using Queries"                                                                                    |
| component<br>diagram | A component diagram<br>represents a view with<br>components, ports, and<br>connectors based on how<br>the model is structured.                                                                                                    | Component diagrams allow<br>you to programmatically or<br>manually add and remove<br>components from the view.                                                                                                    | "Inspect Components in<br>Custom Architecture Views"                                                                         |

| Term                 | Definition                                                                                                    | Application                                                                                                    | More Information                                                           |
|----------------------|----------------------------------------------------------------------------------------------------|----------------------------------------------------------------------------------------------------|----------------------------------------------------------------------------|
| hierarchy<br>diagram | You can visualize a<br>hierarchy diagram as a view<br>with components, ports,<br>reference types, component<br>stereotypes, and stereotype<br>properties. | <ul> <li>There are two types of<br/>hierarchy diagrams:</li> <li>Component hierarchy<br/>diagrams display<br/>components in tree form<br/>with parents above<br/>children. In a component<br/>hierarchy view, each<br/>referenced model is<br/>represented as many<br/>times as it is used.</li> <li>Architecture hierarchy<br/>diagrams display unique<br/>component architecture<br/>types and their<br/>relationships using<br/>composition connections.<br/>In an architecture<br/>hierarchy view, each<br/>referenced model is<br/>represented only once.</li> </ul> | "Display Component<br>Hierarchy and Architecture<br>Hierarchy Using Views" |

Introduced in R2019b

# See Also

createView|find|systemcomposer.query.Constraint

### Topics

"Create Architectural Views Programmatically" "Modeling System Architecture of Keyless Entry System"

# applyProfile

Package: systemcomposer.arch

Apply profile to model

# Syntax

applyProfile(model,profileFile)

# Description

applyProfile(model,profileFile) applies a profile to an architecture model and makes all the constituent stereotypes available.

# **Examples**

#### Apply Profile

Create a model.

model = systemcomposer.createModel("archModel",true);

Create a profile with a stereotype and properties, open the **Profile Editor**, then apply the profile to the model.

```
profile = systemcomposer.profile.Profile.createProfile("LatencyProfile");
latencybase = profile.addStereotype("LatencyBase");
latencybase.addProperty("latency",Type="double");
latencybase.addProperty("dataRate",Type="double",DefaultValue="10");
systemcomposer.profile.editor(profile)
model.applyProfile("LatencyProfile");
```

# **Input Arguments**

model — Architecture model

model object

Architecture model, specified as a systemcomposer.arch.Model object.

#### profileFile — Name of profile

character vector | string

Name of profile, specified as a character vector or string.

Example: "SystemProfile"
Data Types: char | string

# More About

| Term         | Definition                                                                                                    | Application                                                                                                    | More Information                                                                                                    |
|--------------|----------------------------------------------------------------------------------------------------|----------------------------------------------------------------------------------------------------|----------------------------------------------------------------------------------------------------|
| architecture | A System Composer<br>architecture represents a<br>system of components and<br>how they interface with<br>each other structurally and<br>behaviorally. You can<br>represent specific<br>architectures using<br>alternate views.                                                                                                    | <ul> <li>Different types of<br/>architectures describe<br/>different aspects of systems:</li> <li>Functional architecture<br/>describes the flow of<br/>data in a system.</li> <li>Logical architecture<br/>describes the intended<br/>operation of a system.</li> <li>Physical architecture<br/>describes the platform or<br/>hardware in a system.</li> <li>You can define parameters<br/>on the architecture level<br/>using the <b>Parameter</b><br/><b>Editor</b>.</li> </ul> | <ul> <li>"Compose Architectures<br/>Visually"</li> <li>"Author Parameters in<br/>System Composer Using<br/>Parameter Editor"</li> </ul> |
| model        | A System Composer model<br>is the file that contains<br>architectural information,<br>including components,<br>ports, connectors,<br>interfaces, and behaviors.                                                                                                    | <ul> <li>Perform operations on a model:</li> <li>Extract the root-level architecture contained in the model.</li> <li>Apply profiles.</li> <li>Link interface data dictionaries.</li> <li>Generate instances from model architecture.</li> <li>A System Composer model is stored as an SLX file.</li> </ul>                                                                                                    | "Create Architecture Model<br>with Interfaces and<br>Requirement Links"                                                                 |
| component    | A component is a nontrivial,<br>nearly independent, and<br>replaceable part of a system<br>that fulfills a clear function<br>in the context of an<br>architecture. A component<br>defines an architectural<br>element, such as a function,<br>a system, hardware,<br>software, or other<br>conceptual entity. A<br>component can also be a<br>subsystem or subfunction. | <ul> <li>Represented as a block, a component is a part of an architecture model that can be separated into reusable artifacts. Transfer information between components with:</li> <li>Port interfaces using the <b>Interface Editor</b></li> <li>Parameters using the <b>Parameter Editor</b></li> </ul>                                                                                                    | "Components"                                                                                                    |

| Term       | Definition                                                                                                    | Application                                                                                                    | More Information                                   |
|------------|----------------------------------------------------------------------------------------------------|----------------------------------------------------------------------------------------------------|----------------------------------------------------|
| port       | A port is a node on a<br>component or architecture<br>that represents a point of<br>interaction with its<br>environment. A port permits<br>the flow of information to<br>and from other components<br>or systems. | <ul> <li>There are different types of ports:</li> <li><i>Component ports</i> are interaction points on the component to other components.</li> <li><i>Architecture ports</i> are ports on the boundary of the system, whether the boundary is within a component or the overall architecture model.</li> </ul>                                                                                                    | "Ports"                                            |
| connector  | Connectors are lines that<br>provide connections<br>between ports. Connectors<br>describe how information<br>flows between components<br>or architectures.                                                        | A connector allows two<br>components to interact<br>without defining the nature<br>of the interaction. Set an<br>interface on a port to define<br>how the components<br>interact.                                                                                                    | "Connections"                                      |
| Term       | Definition                                                                                                    | Application                                                                                                    | More Information                                   |
| stereotype | A stereotype is a custom<br>extension of the modeling<br>language. Stereotypes<br>provide a mechanism to<br>extend the architecture<br>language elements by<br>adding domain-specific<br>metadata.                | Apply stereotypes to model<br>elements such as root-level<br>architecture, component<br>architecture, connectors,<br>ports, data interfaces, value<br>types, functions,<br>requirements, and links.<br>Functions only apply to<br>software architectures. You<br>must have a Requirements<br>Toolbox license to apply<br>stereotypes to requirements<br>and links. A model element<br>can have multiple<br>stereotypes. Stereotypes<br>provide model elements<br>with a common set of<br>property fields, such as<br>mass, cost, and power. | "Extend Architectural<br>Design Using Stereotypes" |

| Term     | Definition                                                                                                    | Application                                                                                                    | More Information                                                                                                    |
|----------|----------------------------------------------------------------------------------------------------|----------------------------------------------------------------------------------------------------|----------------------------------------------------------------------------------------------------|
| property | A property is a field in a<br>stereotype. You can specify<br>property values for each<br>element to which the<br>stereotype is applied. | Use properties to store<br>quantitative characteristics,<br>such as weight or speed,<br>that are associated with a<br>model element. Properties<br>can also be descriptive or<br>represent a status. You can<br>view and edit the properties<br>of each element in the<br>architecture model using<br>the <b>Property Inspector</b> . | <ul> <li>"Set Properties"</li> <li>"Add Properties with<br/>Stereotypes"</li> <li>"Set Properties for<br/>Analysis"</li> </ul> |
| profile  | A profile is a package of<br>stereotypes that you can use<br>to create a self-consistent<br>domain of element types.                    | Author profiles and apply<br>profiles to a model using the<br><b>Profile Editor</b> . You can<br>store stereotypes for a<br>project in one or several<br>profiles. When you save<br>profiles, they are stored in<br>XML files.                                                                                                    | <ul> <li>"Define Profiles and<br/>Stereotypes"</li> <li>"Use Stereotypes and<br/>Profiles"</li> </ul>                          |

Introduced in R2019a

# See Also

removeProfile | createProfile

### Topics

"Define Profiles and Stereotypes"

# applyStereotype

Package: systemcomposer.arch

Apply stereotype to architecture model element

# Syntax

applyStereotype(element,stereotype)

# Description

applyStereotype(element, stereotype) applies a stereotype to an architecture model element if the stereotype is not already applied to a model element. Stereotypes can be applied to architecture, component, port, connector, interface, and function model elements. The function model element is only available in software architectures.

# **Examples**

#### **Apply Stereotype**

Create a model with a component.

```
model = systemcomposer.createModel("archModel",true);
arch = get(model,"Architecture");
comp = addComponent(arch,"Component");
```

Create a profile with a stereotype and properties, open the **Profile Editor**, then apply the profile to the model.

```
profile = systemcomposer.profile.Profile.createProfile("LatencyProfile");
latencybase = profile.addStereotype("LatencyBase");
latencybase.addProperty("latency",Type="double");
latencybase.addProperty("dataRate",Type="double",DefaultValue="10");
systemcomposer.profile.editor(profile)
model.applyProfile("LatencyProfile");
```

Apply the stereotype to the component and get the stereotypes on the component.

```
comp.applyStereotype("LatencyProfile.LatencyBase");
stereotypes = getStereotypes(comp)
```

```
stereotypes =
1×1 cell array
```

```
{'LatencyProfile.LatencyBase'}
```

# **Input Arguments**

#### element — Architectural element

architecture object | component object | port object | connector object | physical connector object | function object | data interface object | value type object | physical interface object | service interface object

Architectural element, specified as a systemcomposer.arch.Architecture, systemcomposer.arch.Component, systemcomposer.arch.VariantComponent, systemcomposer.arch.ComponentPort, systemcomposer.arch.ArchitecturePort, systemcomposer.arch.Connector, systemcomposer.arch.PhysicalConnector, systemcomposer.arch.Function, systemcomposer.interface.DataInterface, systemcomposer.ValueType, systemcomposer.interface.PhysicalInterface, or systemcomposer.interface.ServiceInterface object.

#### stereotype — Name of stereotype

character vector | string

Name of stereotype, specified as a character vector or string in the form "<profile>.<stereotype>". The profile must already be applied to the model.

Data Types: char | string

# **More About**

| Term         | Definition                                                                                                    | Application                                                                                                    | More Information                           |
|--------------|----------------------------------------------------------------------------------------------------|----------------------------------------------------------------------------------------------------|--------------------------------------------|
| architecture | A System Composer<br>architecture represents a<br>system of components and<br>how they interface with<br>each other structurally and<br>behaviorally. You can<br>represent specific<br>architectures using<br>alternate views. | <ul> <li>Different types of<br/>architectures describe<br/>different aspects of systems:</li> <li>Functional architecture<br/>describes the flow of<br/>data in a system.</li> <li>Logical architecture<br/>describes the intended<br/>operation of a system.</li> <li>Physical architecture<br/>describes the platform or<br/>hardware in a system.</li> <li>You can define parameters<br/>on the architecture level<br/>using the <b>Parameter</b><br/><b>Editor</b>.</li> </ul> | System Composer Using<br>Parameter Editor" |

| Term      | Definition                                                                                                    | Application                                                                                                    | More Information                                                        |
|-----------|----------------------------------------------------------------------------------------------------|----------------------------------------------------------------------------------------------------|-------------------------------------------------------------------------|
| model     | A System Composer model<br>is the file that contains<br>architectural information,<br>including components,<br>ports, connectors,<br>interfaces, and behaviors.                                                                                                    | <ul> <li>Perform operations on a model:</li> <li>Extract the root-level architecture contained in the model.</li> <li>Apply profiles.</li> <li>Link interface data dictionaries.</li> <li>Generate instances from model architecture.</li> <li>A System Composer model is stored as an SLX file.</li> </ul>    | "Create Architecture Model<br>with Interfaces and<br>Requirement Links" |
| component | A component is a nontrivial,<br>nearly independent, and<br>replaceable part of a system<br>that fulfills a clear function<br>in the context of an<br>architecture. A component<br>defines an architectural<br>element, such as a function,<br>a system, hardware,<br>software, or other<br>conceptual entity. A<br>component can also be a<br>subsystem or subfunction. | <ul> <li>Represented as a block, a component is a part of an architecture model that can be separated into reusable artifacts. Transfer information between components with:</li> <li>Port interfaces using the Interface Editor</li> <li>Parameters using the Parameter Editor</li> </ul>                     | "Components"                                                            |
| port      | A port is a node on a<br>component or architecture<br>that represents a point of<br>interaction with its<br>environment. A port permits<br>the flow of information to<br>and from other components<br>or systems.                                                                                                    | <ul> <li>There are different types of ports:</li> <li><i>Component ports</i> are interaction points on the component to other components.</li> <li><i>Architecture ports</i> are ports on the boundary of the system, whether the boundary is within a component or the overall architecture model.</li> </ul> | "Ports"                                                                 |
| connector | Connectors are lines that<br>provide connections<br>between ports. Connectors<br>describe how information<br>flows between components<br>or architectures.                                                                                                    | A connector allows two<br>components to interact<br>without defining the nature<br>of the interaction. Set an<br>interface on a port to define<br>how the components<br>interact.                                                                                                    | "Connections"                                                           |

| Term       | Definition                                                                                                    | Application                                                                                                    | More Information                                                                                                    |
|------------|----------------------------------------------------------------------------------------------------|----------------------------------------------------------------------------------------------------|----------------------------------------------------------------------------------------------------|
| stereotype | A stereotype is a custom<br>extension of the modeling<br>language. Stereotypes<br>provide a mechanism to<br>extend the architecture<br>language elements by<br>adding domain-specific<br>metadata. | Apply stereotypes to model<br>elements such as root-level<br>architecture, component<br>architecture, connectors,<br>ports, data interfaces, value<br>types, functions,<br>requirements, and links.<br>Functions only apply to<br>software architectures. You<br>must have a Requirements<br>Toolbox license to apply<br>stereotypes to requirements<br>and links. A model element<br>can have multiple<br>stereotypes. Stereotypes<br>provide model elements<br>with a common set of<br>property fields, such as<br>mass, cost, and power. | "Extend Architectural<br>Design Using Stereotypes"                                                                             |
| property   | A property is a field in a<br>stereotype. You can specify<br>property values for each<br>element to which the<br>stereotype is applied.                                                            | Use properties to store<br>quantitative characteristics,<br>such as weight or speed,<br>that are associated with a<br>model element. Properties<br>can also be descriptive or<br>represent a status. You can<br>view and edit the properties<br>of each element in the<br>architecture model using<br>the <b>Property Inspector</b> .                                                                                                    | <ul> <li>"Set Properties"</li> <li>"Add Properties with<br/>Stereotypes"</li> <li>"Set Properties for<br/>Analysis"</li> </ul> |
| profile    | A profile is a package of<br>stereotypes that you can use<br>to create a self-consistent<br>domain of element types.                                                                               | Author profiles and apply<br>profiles to a model using the<br><b>Profile Editor</b> . You can<br>store stereotypes for a<br>project in one or several<br>profiles. When you save<br>profiles, they are stored in<br>XML files.                                                                                                    | <ul> <li>"Define Profiles and<br/>Stereotypes"</li> <li>"Use Stereotypes and<br/>Profiles"</li> </ul>                          |

| Term                  | Definition                                                                    | Application | More Information                                 |
|-----------------------|-------------------------------------------------------------------------------|-------------|--------------------------------------------------|
| physical<br>subsystem | A physical subsystem is a<br>Simulink subsystem with<br>Simscape connections. |             | "Implement Component<br>Behavior Using Simscape" |

| Term                  | Definition                                                                                                    | Application                                                                                                    | More Information                                                 |
|-----------------------|----------------------------------------------------------------------------------------------------|----------------------------------------------------------------------------------------------------|------------------------------------------------------------------|
| physical port         | A physical port represents a<br>Simscape physical modeling<br>connector port called a<br>Connection Port.                                                                                                    | Use physical ports to<br>connect components in an<br>architecture model or to<br>enable physical systems in a<br>Simulink subsystem. | "Define Physical Ports on<br>Component"                          |
| physical<br>connector | A physical connector can<br>represent a nondirectional<br>conserving connection of a<br>specific physical domain.<br>Connectors can also<br>represent physical signals.                                                                                                    | Use physical connectors to<br>connect physical<br>components that represent<br>features of a system to<br>simulate mathematically.   | "Architecture Model with<br>Simscape Behavior for a DC<br>Motor" |
| physical<br>interface | A physical interface defines<br>the kind of information that<br>flows through a physical<br>port. The same interface<br>can be assigned to multiple<br>ports. A physical interface is<br>a composite interface<br>equivalent to a<br>Simulink.ConnectionBu<br>s object that specifies any<br>number of<br>Simulink.ConnectionEl<br>ement objects. | Use a physical interface to<br>bundle physical elements to<br>describe a physical model<br>using at least one physical<br>domain.    | "Specify Physical Interfaces<br>on Ports"                        |
| physical<br>element   | A physical element<br>describes the decomposition<br>of a physical interface. A<br>physical element is<br>equivalent to a<br>Simulink.ConnectionEl<br>ement object.                                                                                                    | Define the Type of a<br>physical element as a<br>physical domain to enable<br>use of that domain in a<br>physical model.             | "Describe Component<br>Behavior Using Simscape"                  |

Introduced in R2019a

# See Also

batchApplyStereotype | removeStereotype | getStereotypes | getStereotypeProperties

**Topics** "Use Stereotypes and Profiles"

# batchApplyStereotype

Package: systemcomposer.arch

Apply stereotype to all elements in architecture

# Syntax

```
batchApplyStereotype(arch,elementType,stereotype)
batchApplyStereotype(____,'Recurse',flag)
```

# Description

batchApplyStereotype(arch,elementType,stereotype) applies the stereotype stereotype
to all elements that match the element type elementType within the architecture arch.

batchApplyStereotype(\_\_\_\_\_, 'Recurse', flag) applies the stereotype stereotype to all elements that match the element type elementType within the architecture arch and recursively to its sub-architectures according to the value of flag.

# **Examples**

#### Apply Stereotype to All Connectors

Create a profile, add a connector stereotype, and add a property with a default value. Open the Profile Editor to inspect the profile.

```
profile = systemcomposer.profile.Profile.createProfile("LatencyProfile");
stereotype = addStereotype(profile,"standardConn",AppliesTo="Connector");
stereotype.addProperty("latency",Type="double",DefaultValue="10");
systemcomposer.profile.editor(profile)
```

Create a model with three components, ports, and connectors between them. Improve the model layout.

```
modelName = "archModel";
arch = systemcomposer.createModel(modelName,true);
rootArch = get(arch,"Architecture");
names = ["Component1","Component2","Component3"];
newComponents = addComponent(rootArch,names);
outPort1 = addPort(newComponents(1).Architecture,"testSig1","out");
inPort1 = addPort(newComponents(2).Architecture,"testSig1","in");
outPort2 = addPort(newComponents(2).Architecture,"testSig2","out");
inPort2 = addPort(newComponents(3).Architecture,"testSig2","out");
conn1 = connect(newComponents(1),newComponents(2));
conn2 = connect(newComponents(2),newComponents(3));
Simulink.BlockDiagram.arrangeSystem(modelName)
```

Apply the profile to the model.

```
arch.applyProfile("LatencyProfile");
```

Apply the connector stereotype to all the connectors in the architecture rootArch. Inspect the connectors in the **Property Inspector** to confirm the applied stereotypes.

batchApplyStereotype(rootArch, "Connector", "LatencyProfile.standardConn")

# **Input Arguments**

arch — Architecture architecture object

Architecture, specified as a systemcomposer.arch.Architecture object.

# elementType — Element type "Component" | "Port" | "Connector" | "Interface" | "Function"

Element type, specified as "Component", "Port", "Connector", "Interface", or "Function". The element type "Function" is only available for software architectures.

Data Types: char | string

#### stereotype — Stereotype to apply

character vector | string

Stereotype to apply, specified as a character vector or string in the form "<profile>.<stereotype>". This stereotype must be applicable for the element type.

Data Types: char | string

#### flag — Whether to apply stereotype recursively

false or 0 (default) | true or 1

Whether to apply stereotype recursively, specified as a logical. If flag is 1 (true), the stereotype is applied to the elements in the architecture and its sub-architectures.

Data Types: logical

# More About

| Term         | Definition                                                                                                    | Application                                                                                                    | More Information                                                                                                    |
|--------------|----------------------------------------------------------------------------------------------------|----------------------------------------------------------------------------------------------------|----------------------------------------------------------------------------------------------------|
| architecture | A System Composer<br>architecture represents a<br>system of components and<br>how they interface with<br>each other structurally and<br>behaviorally. You can<br>represent specific<br>architectures using<br>alternate views.                                                                                                    | <ul> <li>Different types of<br/>architectures describe<br/>different aspects of systems:</li> <li>Functional architecture<br/>describes the flow of<br/>data in a system.</li> <li>Logical architecture<br/>describes the intended<br/>operation of a system.</li> <li>Physical architecture<br/>describes the platform or<br/>hardware in a system.</li> <li>You can define parameters<br/>on the architecture level<br/>using the <b>Parameter</b><br/><b>Editor</b>.</li> </ul> | <ul> <li>"Compose Architectures<br/>Visually"</li> <li>"Author Parameters in<br/>System Composer Using<br/>Parameter Editor"</li> </ul> |
| model        | A System Composer model<br>is the file that contains<br>architectural information,<br>including components,<br>ports, connectors,<br>interfaces, and behaviors.                                                                                                    | <ul> <li>Perform operations on a model:</li> <li>Extract the root-level architecture contained in the model.</li> <li>Apply profiles.</li> <li>Link interface data dictionaries.</li> <li>Generate instances from model architecture.</li> <li>A System Composer model is stored as an SLX file.</li> </ul>                                                                                                    | "Create Architecture Model<br>with Interfaces and<br>Requirement Links"                                                                 |
| component    | A component is a nontrivial,<br>nearly independent, and<br>replaceable part of a system<br>that fulfills a clear function<br>in the context of an<br>architecture. A component<br>defines an architectural<br>element, such as a function,<br>a system, hardware,<br>software, or other<br>conceptual entity. A<br>component can also be a<br>subsystem or subfunction. | <ul> <li>Represented as a block, a component is a part of an architecture model that can be separated into reusable artifacts. Transfer information between components with:</li> <li>Port interfaces using the <b>Interface Editor</b></li> <li>Parameters using the <b>Parameter Editor</b></li> </ul>                                                                                                    | "Components"                                                                                                    |

| Term       | Definition                                                                                                    | Application                                                                                                    | More Information                                   |
|------------|----------------------------------------------------------------------------------------------------|----------------------------------------------------------------------------------------------------|----------------------------------------------------|
| port       | A port is a node on a<br>component or architecture<br>that represents a point of<br>interaction with its<br>environment. A port permits<br>the flow of information to<br>and from other components<br>or systems. | <ul> <li>There are different types of ports:</li> <li><i>Component ports</i> are interaction points on the component to other components.</li> <li><i>Architecture ports</i> are ports on the boundary of the system, whether the boundary is within a component or the overall architecture model.</li> </ul>                                                                                                    | "Ports"                                            |
| connector  | Connectors are lines that<br>provide connections<br>between ports. Connectors<br>describe how information<br>flows between components<br>or architectures.                                                        | A connector allows two<br>components to interact<br>without defining the nature<br>of the interaction. Set an<br>interface on a port to define<br>how the components<br>interact.                                                                                                    | "Connections"                                      |
| Term       | Definition                                                                                                    | Application                                                                                                    | More Information                                   |
| stereotype | A stereotype is a custom<br>extension of the modeling<br>language. Stereotypes<br>provide a mechanism to<br>extend the architecture<br>language elements by<br>adding domain-specific<br>metadata.                | Apply stereotypes to model<br>elements such as root-level<br>architecture, component<br>architecture, connectors,<br>ports, data interfaces, value<br>types, functions,<br>requirements, and links.<br>Functions only apply to<br>software architectures. You<br>must have a Requirements<br>Toolbox license to apply<br>stereotypes to requirements<br>and links. A model element<br>can have multiple<br>stereotypes. Stereotypes<br>provide model elements<br>with a common set of<br>property fields, such as<br>mass, cost, and power. | "Extend Architectural<br>Design Using Stereotypes" |

| Term     | Definition                                                                                                    | Application                                                                                                    | More Information                                                                                                    |
|----------|----------------------------------------------------------------------------------------------------|----------------------------------------------------------------------------------------------------|----------------------------------------------------------------------------------------------------|
| property | A property is a field in a<br>stereotype. You can specify<br>property values for each<br>element to which the<br>stereotype is applied. | Use properties to store<br>quantitative characteristics,<br>such as weight or speed,<br>that are associated with a<br>model element. Properties<br>can also be descriptive or<br>represent a status. You can<br>view and edit the properties<br>of each element in the<br>architecture model using<br>the <b>Property Inspector</b> . | <ul> <li>"Set Properties"</li> <li>"Add Properties with<br/>Stereotypes"</li> <li>"Set Properties for<br/>Analysis"</li> </ul> |
| profile  | A profile is a package of<br>stereotypes that you can use<br>to create a self-consistent<br>domain of element types.                    | Author profiles and apply<br>profiles to a model using the<br><b>Profile Editor</b> . You can<br>store stereotypes for a<br>project in one or several<br>profiles. When you save<br>profiles, they are stored in<br>XML files.                                                                                                    | <ul> <li>"Define Profiles and<br/>Stereotypes"</li> <li>"Use Stereotypes and<br/>Profiles"</li> </ul>                          |

Introduced in R2019a

# See Also

removeStereotype | applyStereotype | getStereotypes

**Topics** "Use Stereotypes and Profiles"

# close

Package: systemcomposer.profile

Close profile

# Syntax

close(profile,force)

### Description

close(profile, force) closes the profile and deletes it from the workspace. If there are any unsaved changes, you will receive an error unless the argument force is set to true.

**Tip** Use closeAll to force close all loaded profiles.

# **Examples**

#### **Close Profile**

Create a profile for latency characteristics and save it.

```
profile = systemcomposer.profile.Profile.createProfile("LatencyProfile");
```

```
latencybase = profile.addStereotype("LatencyBase");
latencybase.addProperty("latency",Type="double");
latencybase.addProperty("dataRate",Type="double",DefaultValue="10");
connLatency = profile.addStereotype("ConnectorLatency",...
Parent="LatencyProfile.LatencyBase");
connLatency.addProperty("secure",Type="boolean");
connLatency.addProperty("linkDistance",Type="double");
nodeLatency = profile.addStereotype("NodeLatency",...
Parent="LatencyProfile.LatencyBase");
nodeLatency.addProperty("resources",Type="double",DefaultValue="1");
```

```
nodeLatency.addProperty("resources",Type="double",DefaultValue="1
portLatency = profile.addStereotype("PortLatency",...
```

```
Parent="LatencyProfile.LatencyBase");
portLatency.addProperty("queueDepth",Type="double");
portLatency.addProperty("dummy",Type="int32");
```

profile.save

Force close profile and attempt to inspect it.

```
profile.close(true)
profile
```

```
profile =
handle to deleted Profile
```

# **Input Arguments**

# profile - Profile

profile object

Profile, specified as a systemcomposer.profile.Profile object.

#### force - Whether to force close profile

false or 0 (default) | true or 1

Whether to force close profile, specified as a logical 1 (true) to close the profile without saving or 0 (false) to be prompted to save the profile before closing.

Data Types: logical

# **More About**

| Term       | Definition                                                                                                    | Application                                                                                                    | More Information                                   |
|------------|----------------------------------------------------------------------------------------------------|----------------------------------------------------------------------------------------------------|----------------------------------------------------|
| stereotype | A stereotype is a custom<br>extension of the modeling<br>language. Stereotypes<br>provide a mechanism to<br>extend the architecture<br>language elements by<br>adding domain-specific<br>metadata. | Apply stereotypes to model<br>elements such as root-level<br>architecture, component<br>architecture, connectors,<br>ports, data interfaces, value<br>types, functions,<br>requirements, and links.<br>Functions only apply to<br>software architectures. You<br>must have a Requirements<br>Toolbox license to apply<br>stereotypes to requirements<br>and links. A model element<br>can have multiple<br>stereotypes. Stereotypes<br>provide model elements<br>with a common set of<br>property fields, such as<br>mass, cost, and power. | "Extend Architectural<br>Design Using Stereotypes" |

| Term     | Definition                                                                                                    | Application                                                                                                    | More Information                                                                                                    |
|----------|----------------------------------------------------------------------------------------------------|----------------------------------------------------------------------------------------------------|----------------------------------------------------------------------------------------------------|
| property | A property is a field in a<br>stereotype. You can specify<br>property values for each<br>element to which the<br>stereotype is applied. | Use properties to store<br>quantitative characteristics,<br>such as weight or speed,<br>that are associated with a<br>model element. Properties<br>can also be descriptive or<br>represent a status. You can<br>view and edit the properties<br>of each element in the<br>architecture model using<br>the <b>Property Inspector</b> . | <ul> <li>"Set Properties"</li> <li>"Add Properties with<br/>Stereotypes"</li> <li>"Set Properties for<br/>Analysis"</li> </ul> |
| profile  | A profile is a package of<br>stereotypes that you can use<br>to create a self-consistent<br>domain of element types.                    | Author profiles and apply<br>profiles to a model using the<br><b>Profile Editor</b> . You can<br>store stereotypes for a<br>project in one or several<br>profiles. When you save<br>profiles, they are stored in<br>XML files.                                                                                                    | <ul> <li>"Define Profiles and<br/>Stereotypes"</li> <li>"Use Stereotypes and<br/>Profiles"</li> </ul>                          |

# **Version History**

Introduced in R2019a

#### See Also

systemcomposer.profile.Profile | open | editor | load | find | closeAll | save

#### Topics

"Define Profiles and Stereotypes"

# close

Package: systemcomposer.arch

Close architecture model

## Syntax

close(model)

## Description

close(model) closes the specified model in System Composer.

### **Examples**

#### Create, Open, and Close Model

```
model = systemcomposer.createModel("modelName");
open(model)
close(model)
```

## **Input Arguments**

**model — Architecture model** model object

Architecture model, specified as a systemcomposer.arch.Model object.

#### More About

#### Definitions

| Term         | Definition                                                                                                    | Application                                                                                                    | More Information                                                                                                    |
|--------------|----------------------------------------------------------------------------------------------------|----------------------------------------------------------------------------------------------------|----------------------------------------------------------------------------------------------------|
| architecture | A System Composer<br>architecture represents a<br>system of components and<br>how they interface with<br>each other structurally and<br>behaviorally. You can<br>represent specific<br>architectures using<br>alternate views.                                                                                                    | <ul> <li>Different types of<br/>architectures describe<br/>different aspects of systems:</li> <li>Functional architecture<br/>describes the flow of<br/>data in a system.</li> <li>Logical architecture<br/>describes the intended<br/>operation of a system.</li> <li>Physical architecture<br/>describes the platform or<br/>hardware in a system.</li> <li>You can define parameters<br/>on the architecture level<br/>using the <b>Parameter</b><br/><b>Editor</b>.</li> </ul> | <ul> <li>"Compose Architectures<br/>Visually"</li> <li>"Author Parameters in<br/>System Composer Using<br/>Parameter Editor"</li> </ul> |
| model        | A System Composer model<br>is the file that contains<br>architectural information,<br>including components,<br>ports, connectors,<br>interfaces, and behaviors.                                                                                                    | <ul> <li>Perform operations on a model:</li> <li>Extract the root-level architecture contained in the model.</li> <li>Apply profiles.</li> <li>Link interface data dictionaries.</li> <li>Generate instances from model architecture.</li> <li>A System Composer model is stored as an SLX file.</li> </ul>                                                                                                    | "Create Architecture Model<br>with Interfaces and<br>Requirement Links"                                                                 |
| component    | A component is a nontrivial,<br>nearly independent, and<br>replaceable part of a system<br>that fulfills a clear function<br>in the context of an<br>architecture. A component<br>defines an architectural<br>element, such as a function,<br>a system, hardware,<br>software, or other<br>conceptual entity. A<br>component can also be a<br>subsystem or subfunction. | <ul> <li>Represented as a block, a component is a part of an architecture model that can be separated into reusable artifacts. Transfer information between components with:</li> <li>Port interfaces using the Interface Editor</li> <li>Parameters using the Parameter Editor</li> </ul>                                                                                                    | "Components"                                                                                                    |

| Term      | Definition                                                                                                    | Application                                                                                                    | More Information |
|-----------|----------------------------------------------------------------------------------------------------|----------------------------------------------------------------------------------------------------|------------------|
| port      | A port is a node on a<br>component or architecture<br>that represents a point of<br>interaction with its<br>environment. A port permits<br>the flow of information to<br>and from other components<br>or systems. | <ul> <li>There are different types of ports:</li> <li><i>Component ports</i> are interaction points on the component to other components.</li> <li><i>Architecture ports</i> are ports on the boundary of the system, whether the boundary is within a component or the overall architecture model.</li> </ul> | "Ports"          |
| connector | Connectors are lines that<br>provide connections<br>between ports. Connectors<br>describe how information<br>flows between components<br>or architectures.                                                        | A connector allows two<br>components to interact<br>without defining the nature<br>of the interaction. Set an<br>interface on a port to define<br>how the components<br>interact.                                                                                                    | "Connections"    |

# **Version History**

Introduced in R2019a

### See Also

createModel|save|loadModel

**Topics** "Create Architecture Model"

## close

Package: systemcomposer.allocation

Close allocation set

### Syntax

close(allocSet,force)

### Description

close(allocSet,force) closes the allocation set allocSet. If there are any unsaved changes, you will receive an error unless the argument force is true.

**Tip** Use closeAll to close all loaded allocation sets.

### **Examples**

#### **Close Allocation Set Without Saving**

Create two new models with a component each.

```
mSource = systemcomposer.createModel("Source_Model_Allocation",true);
sourceComp = addComponent(get(mSource, "Architecture"),"Source_Component");
mTarget = systemcomposer.createModel("Target_Model_Allocation",true);
targetComp = addComponent(get(mTarget, "Architecture"),"Target_Component");
```

Create the allocation set MyNewAllocation.

Get the default allocation scenario.

defaultScenario = getScenario(allocSet, "Scenario 1");

Allocate components between models.

allocation = allocate(defaultScenario,sourceComp,targetComp);

Close the allocation set without saving.

allocSet.close(true)

#### Open the Allocation Editor.

systemcomposer.allocation.editor

#### **Input Arguments**

allocSet — Allocation set allocation set object

Allocation set, specified as a systemcomposer.allocation.AllocationSet object.

# force — Force close false or 0 (default) | true or 1

Force close allocation set, specified as a logical.

Data Types: logical

#### **More About**

#### Definitions

| Term                   | Definition                                                                                                    | Application                                                                                                    | More Information                                                                                                    |
|------------------------|----------------------------------------------------------------------------------------------------|----------------------------------------------------------------------------------------------------|----------------------------------------------------------------------------------------------------|
| allocation             | An allocation establishes a<br>directed relationship from<br>architectural elements —<br>components, ports, and<br>connectors — in one model<br>to architectural elements in<br>another model. | Resource-based allocation<br>allows you to allocate<br>functional architectural<br>elements to logical<br>architectural elements and<br>logical architectural<br>elements to physical<br>architectural elements. | "Allocate Architectures in<br>Tire Pressure Monitoring<br>System"                                                                       |
| allocation<br>scenario | An allocation scenario<br>contains a set of allocations<br>between a source and a<br>target model.                                                                                             | Allocate between model<br>elements in an allocation<br>scenario. The default<br>allocation scenario is called<br>Scenario 1.                                                                                     | "Systems Engineering<br>Approach for SoC<br>Applications"                                                                               |
| allocation<br>set      | An allocation set consists of<br>one or more allocation<br>scenarios that describe<br>various allocations between<br>a source and a target model.                                              | with allocation scenarios in<br>the <b>Allocation Editor</b> .<br>Allocation sets are saved as                                                                                                    | <ul> <li>"Create and Manage<br/>Allocations Interactively"</li> <li>"Create and Manage<br/>Allocations<br/>Programmatically"</li> </ul> |

# **Version History**

Introduced in R2020b

#### See Also

createScenario|deleteScenario|getScenario|load|closeAll|synchronizeChanges

#### Topics

"Create and Manage Allocations Programmatically"

# systemcomposer.allocation.AllocationSet.closeAll

Close all open allocation sets

### Syntax

systemcomposer.allocation.AllocationSet.closeAll

### Description

systemcomposer.allocation.AllocationSet.closeAll closes all allocation sets without
saving.

Tip Use close to close one allocation set.

### **Examples**

#### **Close All Allocation Sets Without Saving**

Create two new models with a component each.

```
mSource = systemcomposer.createModel("Source_Model_Allocation",true);
sourceComp = addComponent(get(mSource,"Architecture"),"Source_Component");
mTarget = systemcomposer.createModel("Target_Model_Allocation",true);
targetComp = addComponent(get(mTarget,"Architecture"),"Target_Component");
```

Create the allocation set MyNewAllocation.

```
allocSet = systemcomposer.allocation.createAllocationSet("MyNewAllocation",...
"Source_Model_Allocation","Target_Model_Allocation");
```

Get the default allocation scenario.

defaultScenario = getScenario(allocSet, "Scenario 1");

Allocate components between models.

allocation = allocate(defaultScenario,sourceComp,targetComp);

Close all allocation sets without saving.

systemcomposer.allocation.AllocationSet.closeAll

Open the Allocation Editor.

systemcomposer.allocation.editor

### **More About**

#### Definitions

| Term                   | Definition                                                                                                    | Application                                                                                                    | More Information                                                                                                    |
|------------------------|----------------------------------------------------------------------------------------------------|----------------------------------------------------------------------------------------------------|----------------------------------------------------------------------------------------------------|
| allocation             | An allocation establishes a<br>directed relationship from<br>architectural elements —<br>components, ports, and<br>connectors — in one model<br>to architectural elements in<br>another model. | Resource-based allocation<br>allows you to allocate<br>functional architectural<br>elements to logical<br>architectural elements and<br>logical architectural<br>elements to physical<br>architectural elements. | "Allocate Architectures in<br>Tire Pressure Monitoring<br>System"                                                                       |
| allocation<br>scenario | An allocation scenario<br>contains a set of allocations<br>between a source and a<br>target model.                                                                                             | Allocate between model<br>elements in an allocation<br>scenario. The default<br>allocation scenario is called<br>Scenario 1.                                                                                     | "Systems Engineering<br>Approach for SoC<br>Applications"                                                                               |
| allocation<br>set      | An allocation set consists of<br>one or more allocation<br>scenarios that describe<br>various allocations between<br>a source and a target model.                                              | with allocation scenarios in<br>the <b>Allocation Editor</b> .<br>Allocation sets are saved as                                                                                                    | <ul> <li>"Create and Manage<br/>Allocations Interactively"</li> <li>"Create and Manage<br/>Allocations<br/>Programmatically"</li> </ul> |

# **Version History**

Introduced in R2020b

#### See Also

createScenario|deleteScenario|getScenario|load|close|synchronizeChanges| find

#### Topics

"Create and Manage Allocations Programmatically"

# systemcomposer.profile.Profile.closeAll

Close all open profiles

### Syntax

systemcomposer.profile.Profile.closeAll()

### Description

systemcomposer.profile.Profile.closeAll() force closes all open profiles without saving
and deletes them from the workspace.

Tip Use close to close one open profile.

#### **Examples**

#### **Close All Profiles**

Create a profile for latency characteristics and save it.

profile = systemcomposer.profile.Profile.createProfile("LatencyProfile");

```
latencybase = profile.addStereotype("LatencyBase");
latencybase.addProperty("latency",Type="double");
latencybase.addProperty("dataRate",Type="double",DefaultValue="10");
connLatency = profile.addStereotype("ConnectorLatency",...
Parent="LatencyProfile.LatencyBase");
connLatency.addProperty("secure",Type="boolean");
connLatency.addProperty("linkDistance",Type="double");
nodeLatency = profile.addStereotype("NodeLatency",...
Parent="LatencyProfile.LatencyBase");
nodeLatency.addProperty("resources",Type="double",DefaultValue="1");
portLatency = profile.addStereotype("PortLatency",...
Parent="LatencyProfile.LatencyBase");
portLatency.addProperty("queueDepth",Type="double");
```

profile.save

Close all open profiles and attempt to inspect one.

```
systemcomposer.profile.Profile.closeAll
profile
```

```
profile =
```

handle to deleted Profile

### **More About**

#### Definitions

| Term       | Definition                                                                                                    | Application                                                                                                    | More Information                                                                                                    |
|------------|----------------------------------------------------------------------------------------------------|----------------------------------------------------------------------------------------------------|----------------------------------------------------------------------------------------------------|
| stereotype | A stereotype is a custom<br>extension of the modeling<br>language. Stereotypes<br>provide a mechanism to<br>extend the architecture<br>language elements by<br>adding domain-specific<br>metadata. | Apply stereotypes to model<br>elements such as root-level<br>architecture, component<br>architecture, connectors,<br>ports, data interfaces, value<br>types, functions,<br>requirements, and links.<br>Functions only apply to<br>software architectures. You<br>must have a Requirements<br>Toolbox license to apply<br>stereotypes to requirements<br>and links. A model element<br>can have multiple<br>stereotypes. Stereotypes<br>provide model elements<br>with a common set of<br>property fields, such as<br>mass, cost, and power. | "Extend Architectural<br>Design Using Stereotypes"                                                                             |
| property   | A property is a field in a<br>stereotype. You can specify<br>property values for each<br>element to which the<br>stereotype is applied.                                                            | Use properties to store<br>quantitative characteristics,<br>such as weight or speed,<br>that are associated with a<br>model element. Properties<br>can also be descriptive or<br>represent a status. You can<br>view and edit the properties<br>of each element in the<br>architecture model using<br>the <b>Property Inspector</b> .                                                                                                    | <ul> <li>"Set Properties"</li> <li>"Add Properties with<br/>Stereotypes"</li> <li>"Set Properties for<br/>Analysis"</li> </ul> |
| profile    | A profile is a package of<br>stereotypes that you can use<br>to create a self-consistent<br>domain of element types.                                                                               | Author profiles and apply<br>profiles to a model using the<br><b>Profile Editor</b> . You can<br>store stereotypes for a<br>project in one or several<br>profiles. When you save<br>profiles, they are stored in<br>XML files.                                                                                                    | <ul> <li>"Define Profiles and<br/>Stereotypes"</li> <li>"Use Stereotypes and<br/>Profiles"</li> </ul>                          |

# **Version History**

Introduced in R2019a

### See Also

systemcomposer.profile.Profile | load | editor | open | find | close | save

**Topics** "Define Profiles and Stereotypes"

# connect

Package: systemcomposer.arch

Create architecture model connections

## Syntax

```
connectors = connect(srcComponent,destComponent)
connectors = connect(arch,[srcComponent,srcComponent,...],[destComponent,
destComponent,...])
connectors = connect(arch,[],destComponent)
connectors = connect(arch,srcComponent,[])
connectors = connect(srcPort,destPort)
connectors = connect(srcPort,destPort,stereotype)
connectors = connect(____,Name,Value)
```

### Description

connectors = connect(srcComponent,destComponent) connects the unconnected output
ports of the source component srcComponent to the unconnected input ports of the destination
component destComponent based on matching port names, and returns a handle to the connector.
For physical connections, the connectors are nondirectional so the source and destination
components can be interchanged.

To remove a connector, use the destroy function.

connectors = connect(arch,[srcComponent,srcComponent,...],[destComponent, destComponent,...]) connects arrays of components in the architecture.

connectors = connect(arch,[],destComponent) connects a parent architecture input port to
a destination child component.

connectors = connect(arch,srcComponent,[]) connects a source child component to a
parent architecture output port.

connectors = connect(srcPort,destPort) connects a source port and a destination port, or connects two nondirectional physical ports.

connectors = connect(srcPort,destPort,stereotype) connects two ports and applies a
stereotype to the connector.

connectors = connect(\_\_\_\_\_, Name, Value) specifies options using one or more name-value
arguments in addition to the input arguments in previous syntaxes.

### Examples

#### **Connect System Composer Components**

Create and connect two components.

Create a top-level architecture model.

```
modelName = "archModel";
arch = systemcomposer.createModel(modelName,true);
rootArch = get(arch,"Architecture");
```

Create two new components.

```
names = ["Component1", "Component2"];
newComponents = addComponent(rootArch,names);
```

Add ports to the components.

```
outPort1 = addPort(newComponents(1).Architecture,"testSig","out");
inPort1 = addPort(newComponents(2).Architecture,"testSig","in");
```

Connect the components.

conns = connect(newComponents(1),newComponents(2));

Improve the model layout.

Simulink.BlockDiagram.arrangeSystem(modelName)

#### **Connect System Composer Ports**

Create and connect two ports.

Create a top-level architecture model.

```
modelName = "archModel";
arch = systemcomposer.createModel(modelName,true);
rootArch = get(arch,"Architecture");
```

Create two new components.

names = ["Component1","Component2"]; newComponents = addComponent(rootArch,names);

Add ports to the components.

```
outPort1 = addPort(newComponents(1).Architecture,"testSig","out");
inPort1 = addPort(newComponents(2).Architecture,"testSig","in");
```

Extract the component ports.

```
srcPort = getPort(newComponents(1),"testSig");
destPort = getPort(newComponents(2),"testSig");
```

Connect the ports.

conns = connect(srcPort,destPort);

Improve the model layout.

Simulink.BlockDiagram.arrangeSystem(modelName)

#### **Connect by Selecting Destination Element**

Create and connect a destination architecture port interface element to a component.

Create a top-level architecture model.

```
modelName = "archModel";
arch = systemcomposer.createModel(modelName,true);
rootArch = get(arch,"Architecture");
```

Create a new component.

newComponent = addComponent(rootArch, "Component1");

Add destination architecture ports to the component and the architecture.

```
outPortComp = addPort(newComponent.Architecture,"testSig","out");
outPortArch = addPort(rootArch,"testSig","out");
```

Extract corresponding port objects.

```
compSrcPort = getPort(newComponent,"testSig");
archDestPort = getPort(rootArch,"testSig");
```

Add an interface and an interface element, and associate the interface with the architecture port.

```
interface = arch.InterfaceDictionary.addInterface("interface");
interface.addElement("x");
archDestPort.setInterface(interface);
```

Select an element on the architecture port and establish a connection.

conns = connect(compSrcPort,archDestPort,DestinationElement="x");

Improve the model layout.

Simulink.BlockDiagram.arrangeSystem(modelName)

#### **Input Arguments**

arch — Architecture architecture object

Architecture, specified as a systemcomposer.arch.Architecture object.

#### srcComponent — Source component

component object | variant component object

Source component, specified as a systemcomposer.arch.Component or systemcomposer.arch.VariantComponent object.

#### destComponent — Destination component

component object | variant component object

Destination component, specified as a systemcomposer.arch.Component or systemcomposer.arch.VariantComponent object.

#### srcPort - Source port

port object

Source port to connect, specified as a systemcomposer.arch.ComponentPort or systemcomposer.arch.ArchitecturePort object.

#### destPort – Destination port

port object

Destination port to connect, specified as a systemcomposer.arch.ComponentPort or systemcomposer.arch.ArchitecturePort object.

#### stereotype — Stereotype

character vector | string

Stereotype to apply to the connection, specified in the form "<profile>.<stereotype>".

Data Types: char | string

#### **Name-Value Arguments**

Specify optional pairs of arguments as Name1=Value1, ..., NameN=ValueN, where Name is the argument name and Value is the corresponding value. Name-value arguments must appear after other arguments, but the order of the pairs does not matter.

Before R2021a, use commas to separate each name and value, and enclose Name in quotes.

Example: connect(archPort,compPort,SourceElement="a")

#### Stereotype — Option to apply stereotype to connector

character vector | string

Option to apply stereotype to connector, specified in the form "<profile>.<stereotype>".

This name-value argument applies only when you connect components.

```
Example: conns =
connect(srcComp,destComp,Stereotype="GeneralProfile.ConnStereotype")
```

Data Types: char | string

#### Rule — Option to specify rule for connections

"name" (default) | "interface"

Option to specify rule for connections, specified as either "name" based on the name of ports or "interface" based on the interface name on ports.

This name-value argument applies only when you connect components.

Example: conns = connect([srcComp1,srcComp2], [destComp1,destComp2],Rule="interface")

Data Types: char | string

#### MultipleOutputConnectors — Option to allow multiple destination components

false or 0 (default) | true or 1

Option to allow multiple destination components for the same source component, specified as a logical.

This name-value argument applies only when you connect components.

Example: conns = connect(srcComp, [destComp1,destComp2],MultipleOutputConnectors=true)

Data Types: logical

SourceElement — Option to select source element for connection

character vector | string

Option to select source element for connection, specified as a character vector or string of the name of the data element.

This name-value argument applies only when you connect ports.

Example: conns = connect(archSrcPort,compDestPort,SourceElement="x")

Data Types: char | string

**DestinationElement** — **Option to select destination element for connection** character vector | string

Option to select destination element for connection, specified as a character vector or string of the name of the data element.

This name-value argument applies only when you connect ports.

```
Example: conns = connect(compSrcPort,archDestPort,DestinationElement="x")
```

Data Types: char | string

#### Routing — Option to specify type of automatic line routing

"smart" (default) | "on" | "off"

Option to specify type of automatic line routing, specified as one of the following:

- "smart" Use automatic line routing that takes the best advantage of the blank spaces on the canvas and avoids overlapping other lines and labels.
- "on" Use automatic line routing.
- "off" Use no automatic line routing.

Example: conns = connect(srcPort,destPort,Routing="on")

Data Types: char | string

#### **Output Arguments**

#### connectors — Created connections

array of connections

Created connections, returned as an array of systemcomposer.arch.Connector or systemcomposer.arch.PhysicalConnector objects.

### More About

#### Definitions

| Term         | Definition                                                                                                    | Application                                                                                                    | More Information                                                                                                    |
|--------------|----------------------------------------------------------------------------------------------------|----------------------------------------------------------------------------------------------------|----------------------------------------------------------------------------------------------------|
| architecture | A System Composer<br>architecture represents a<br>system of components and<br>how they interface with<br>each other structurally and<br>behaviorally. You can<br>represent specific<br>architectures using<br>alternate views.                                                                                                    | <ul> <li>Different types of<br/>architectures describe<br/>different aspects of systems:</li> <li>Functional architecture<br/>describes the flow of<br/>data in a system.</li> <li>Logical architecture<br/>describes the intended<br/>operation of a system.</li> <li>Physical architecture<br/>describes the platform or<br/>hardware in a system.</li> <li>You can define parameters<br/>on the architecture level<br/>using the <b>Parameter</b><br/><b>Editor</b>.</li> </ul> | <ul> <li>"Compose Architectures<br/>Visually"</li> <li>"Author Parameters in<br/>System Composer Using<br/>Parameter Editor"</li> </ul> |
| model        | A System Composer model<br>is the file that contains<br>architectural information,<br>including components,<br>ports, connectors,<br>interfaces, and behaviors.                                                                                                    | <ul> <li>Perform operations on a model:</li> <li>Extract the root-level architecture contained in the model.</li> <li>Apply profiles.</li> <li>Link interface data dictionaries.</li> <li>Generate instances from model architecture.</li> <li>A System Composer model is stored as an SLX file.</li> </ul>                                                                                                    | "Create Architecture Model<br>with Interfaces and<br>Requirement Links"                                                                 |
| component    | A component is a nontrivial,<br>nearly independent, and<br>replaceable part of a system<br>that fulfills a clear function<br>in the context of an<br>architecture. A component<br>defines an architectural<br>element, such as a function,<br>a system, hardware,<br>software, or other<br>conceptual entity. A<br>component can also be a<br>subsystem or subfunction. | <ul> <li>Represented as a block, a component is a part of an architecture model that can be separated into reusable artifacts. Transfer information between components with:</li> <li>Port interfaces using the <b>Interface Editor</b></li> <li>Parameters using the <b>Parameter Editor</b></li> </ul>                                                                                                    | "Components"                                                                                                    |

| Term                  | Definition                                                                                                    | Application                                                                                                    | More Information                                                     |
|-----------------------|----------------------------------------------------------------------------------------------------|----------------------------------------------------------------------------------------------------|----------------------------------------------------------------------|
| port                  | A port is a node on a<br>component or architecture<br>that represents a point of<br>interaction with its<br>environment. A port permits<br>the flow of information to<br>and from other components<br>or systems. | <ul> <li>There are different types of ports:</li> <li><i>Component ports</i> are interaction points on the component to other components.</li> <li><i>Architecture ports</i> are ports on the boundary of the system, whether the boundary is within a component or the overall architecture model.</li> </ul> | "Ports"                                                              |
| connector             | Connectors are lines that<br>provide connections<br>between ports. Connectors<br>describe how information<br>flows between components<br>or architectures.                                                        | A connector allows two<br>components to interact<br>without defining the nature<br>of the interaction. Set an<br>interface on a port to define<br>how the components<br>interact.                                                                                                    | "Connections"                                                        |
| Tauna                 |                                                                                                    |                                                                                                    |                                                                      |
| Term                  | Definition                                                                                                    | Application                                                                                                    | More Information                                                     |
| physical<br>subsystem | <b>Definition</b><br>A physical subsystem is a<br>Simulink subsystem with<br>Simscape connections.                                                                                                    | A physical subsystem with<br>Simscape connections uses<br>a physical network<br>approach suited for<br>simulating systems with real<br>physical components and<br>represents a mathematical<br>model.                                                                                                    | More Information<br>"Implement Component<br>Behavior Using Simscape" |
| physical<br>subsystem | A physical subsystem is a<br>Simulink subsystem with                                                                                                    | A physical subsystem with<br>Simscape connections uses<br>a physical network<br>approach suited for<br>simulating systems with real<br>physical components and<br>represents a mathematical                                                                                                    | "Implement Component                                                 |

| Term                  | Definition                                                                                                    | Application                                                                                                    | More Information                                |
|-----------------------|----------------------------------------------------------------------------------------------------|----------------------------------------------------------------------------------------------------|-------------------------------------------------|
| physical<br>interface | A physical interface defines<br>the kind of information that<br>flows through a physical<br>port. The same interface<br>can be assigned to multiple<br>ports. A physical interface is<br>a composite interface<br>equivalent to a<br>Simulink.ConnectionBu<br>s object that specifies any<br>number of<br>Simulink.ConnectionEl<br>ement objects. | Use a physical interface to<br>bundle physical elements to<br>describe a physical model<br>using at least one physical<br>domain. | "Specify Physical Interfaces<br>on Ports"       |
| physical<br>element   | A physical element<br>describes the decomposition<br>of a physical interface. A<br>physical element is<br>equivalent to a<br>Simulink.ConnectionEl<br>ement object.                                                                                                    | Define the Type of a<br>physical element as a<br>physical domain to enable<br>use of that domain in a<br>physical model.          | "Describe Component<br>Behavior Using Simscape" |

# **Version History**

Introduced in R2019a

### See Also

openModel | createModel | addPort | getPort | addComponent | addElement | addInterface |
setInterface | getSourceElement | getDestinationElement | Component

#### Topics

"Connections" "Build Architecture Models Programmatically"

# systemcomposer.allocation.createAllocationSet

Create new allocation set

### Syntax

allocSet = systemcomposer.allocation.createAllocationSet(name,sourceModel, targetModel)

### Description

allocSet = systemcomposer.allocation.createAllocationSet(name,sourceModel, targetModel) creates a new allocation set with the given name in which the source and target models are provided.

### Examples

#### **Create Allocation Set and Open in Allocation Editor**

Create two new models with a component each.

```
mSource = systemcomposer.createModel("Source_Model_Allocation",true);
sourceComp = addComponent(get(mSource,"Architecture"),"Source_Component");
mTarget = systemcomposer.createModel("Target_Model_Allocation",true);
targetComp = addComponent(get(mTarget,"Architecture"),"Target_Component");
```

Create the allocation set MyNewAllocation.

```
allocSet = systemcomposer.allocation.createAllocationSet("MyNewAllocation",...
"Source_Model_Allocation","Target_Model_Allocation");
```

Save the allocation set.

save(allocSet)

#### Open the Allocation Editor.

systemcomposer.allocation.editor

### **Input Arguments**

#### name — Name of allocation set

character vector | string

Name of allocation set, specified as a character vector or string.

Example: "MyNewAllocation"

Data Types: char | string

#### sourceModel - Source model for allocation

model object | character vector | string

Source model for allocation, specified as a systemcomposer.arch.Model object or the name of a model as a character vector or string.

Data Types: char | string

#### targetModel — Target model for allocation

model object | character vector | string

Target model for allocation, specified as a systemcomposer.arch.Model object or the name of a model as a character vector or string.

Data Types: char | string

#### **Output Arguments**

#### allocSet — Allocation set

allocation set object

Allocation set created, returned as a systemcomposer.allocation.AllocationSet object.

#### **More About**

#### Definitions

| Term                   | Definition                                                                                                    | Application                                                                                                    | More Information                                                                                                    |
|------------------------|----------------------------------------------------------------------------------------------------|----------------------------------------------------------------------------------------------------|----------------------------------------------------------------------------------------------------|
| allocation             | An allocation establishes a<br>directed relationship from<br>architectural elements —<br>components, ports, and<br>connectors — in one model<br>to architectural elements in<br>another model. | Resource-based allocation<br>allows you to allocate<br>functional architectural<br>elements to logical<br>architectural elements and<br>logical architectural<br>elements to physical<br>architectural elements. | "Allocate Architectures in<br>Tire Pressure Monitoring<br>System"                                                                       |
| allocation<br>scenario | An allocation scenario<br>contains a set of allocations<br>between a source and a<br>target model.                                                                                             | Allocate between model<br>elements in an allocation<br>scenario. The default<br>allocation scenario is called<br>Scenario 1.                                                                                     | "Systems Engineering<br>Approach for SoC<br>Applications"                                                                               |
| allocation<br>set      | An allocation set consists of<br>one or more allocation<br>scenarios that describe<br>various allocations between<br>a source and a target model.                                              | Create an allocation set<br>with allocation scenarios in<br>the <b>Allocation Editor</b> .<br>Allocation sets are saved as<br>MLDATX files.                                                                      | <ul> <li>"Create and Manage<br/>Allocations Interactively"</li> <li>"Create and Manage<br/>Allocations<br/>Programmatically"</li> </ul> |

# **Version History**

Introduced in R2020b

See Also

load | open | closeAll

**Topics** "Create and Manage Allocations Programmatically"

# createAnonymousInterface

Package: systemcomposer.arch

(To be removed) Create and set anonymous interface for port

**Note** The createAnonymousInterface function is not recommended in R2021b. It has been replaced with the createInterface function. For further details, see "Compatibility Considerations".

### Syntax

interface = createAnonymousInterface(port)

### Description

interface = createAnonymousInterface(port) creates and sets an anonymous interface for the specified port port.

### **Input Arguments**

#### port – Port

port object

Port, specified as a systemcomposer.arch.ArchitecturePort or systemcomposer.arch.ComponentPort object.

### **Output Arguments**

#### interface — Data interface

data interface object

Data interface, returned as a systemcomposer.interface.DataInterface object.

# **Version History**

Introduced in R2019a

#### createAnonymousInterface function is not recommended

The createAnonymousInterface function is not recommended in R2021b. Use createInterface instead.

### See Also

Component | createInterface | addValueType | systemcomposer.ValueType | addInterface
| removeInterface

**Topics** "Create Interfaces" "Manage Interfaces with Data Dictionaries"

# createArchitectureModel

Package: systemcomposer.arch

Create architecture model from component

### Syntax

```
createArchitectureModel(component,modelName)
createArchitectureModel(component,modelName,modelType)
```

### Description

createArchitectureModel(component,modelName) creates an architecture model from the component component that references the model modelName.

**Note** Components with physical ports cannot be saved as architecture models, model references, software architectures, or Stateflow chart behaviors. Components with physical ports can only be saved as subsystem references or subsystem component behaviors.

createArchitectureModel(component,modelName,modelType) creates an architecture model
of type modelType from the component component that references the model modelName.

### Examples

#### **Create Architecture Model from Component**

Save a component robotComp in Robot.slx and reference the model.

Create a model archModel.slx.

```
model = systemcomposer.createModel("archModel",true);
arch = get(model,"Architecture");
```

Add two components named "electricComp" and "robotComp" to the model.

```
names = ["electricComp","robotComp"];
comp = addComponent(arch,names);
```

Save the robotComp component in an architecture model so the component references the model Robot.slx.

```
createArchitectureModel(comp(2), "Robot");
```

#### **Create Software Architecture Model from Component**

Save a component electricComp in RobotSoftware.slx and reference the model.

Create a model archModel.slx.

```
model = systemcomposer.createModel("archModel",true);
arch = get(model,"Architecture");
```

Add two components named 'electricComp' and 'robotComp' to the model.

```
names = ["electricComp","robotComp"];
comp = addComponent(arch,names);
```

Save the electricComp component in a software architecture model so the component references the model RobotSoftware.slx.

createArchitectureModel(comp(1), "RobotSoftware", "SoftwareArchitecture");

#### **Input Arguments**

### component - Component

component object

Component, specified as a systemcomposer.arch.Component object. The component must have an architecture with definition type composition. For other definition types, this function gives an error.

**modelName — Model name** character vector | string

character vector | String

Model name, specified as a character vector or string.

Example: "Robot"

Data Types: char | string

#### modelType — Type of model

"Architecture" (default) | "SoftwareArchitecture"

Type of model to save, specified as "Architecture" for an architecture model or "SoftwareArchitecture" for a software architecture model.

Data Types: char | string

### More About

#### Definitions

| Term         | Definition                                                                                                    | Application                                                                                                    | More Information                                                                                                    |
|--------------|----------------------------------------------------------------------------------------------------|----------------------------------------------------------------------------------------------------|----------------------------------------------------------------------------------------------------|
| architecture | A System Composer<br>architecture represents a<br>system of components and<br>how they interface with<br>each other structurally and<br>behaviorally. You can<br>represent specific<br>architectures using<br>alternate views.                                                                                                    | <ul> <li>Different types of<br/>architectures describe<br/>different aspects of systems:</li> <li>Functional architecture<br/>describes the flow of<br/>data in a system.</li> <li>Logical architecture<br/>describes the intended<br/>operation of a system.</li> <li>Physical architecture<br/>describes the platform or<br/>hardware in a system.</li> <li>You can define parameters<br/>on the architecture level<br/>using the Parameter<br/>Editor.</li> </ul> | <ul> <li>"Compose Architectures<br/>Visually"</li> <li>"Author Parameters in<br/>System Composer Using<br/>Parameter Editor"</li> </ul> |
| model        | A System Composer model<br>is the file that contains<br>architectural information,<br>including components,<br>ports, connectors,<br>interfaces, and behaviors.                                                                                                    | <ul> <li>Perform operations on a model:</li> <li>Extract the root-level architecture contained in the model.</li> <li>Apply profiles.</li> <li>Link interface data dictionaries.</li> <li>Generate instances from model architecture.</li> <li>A System Composer model is stored as an SLX file.</li> </ul>                                                                                                    | "Create Architecture Model<br>with Interfaces and<br>Requirement Links"                                                                 |
| component    | A component is a nontrivial,<br>nearly independent, and<br>replaceable part of a system<br>that fulfills a clear function<br>in the context of an<br>architecture. A component<br>defines an architectural<br>element, such as a function,<br>a system, hardware,<br>software, or other<br>conceptual entity. A<br>component can also be a<br>subsystem or subfunction. | <ul> <li>Represented as a block, a component is a part of an architecture model that can be separated into reusable artifacts. Transfer information between components with:</li> <li>Port interfaces using the <b>Interface Editor</b></li> <li>Parameters using the <b>Parameter Editor</b></li> </ul>                                                                                                    | "Components"                                                                                                    |

| Term                   | Definition                                                                                                    | Application                                                                                                    | More Information                                                                                                    |
|------------------------|----------------------------------------------------------------------------------------------------|----------------------------------------------------------------------------------------------------|----------------------------------------------------------------------------------------------------|
| port                   | A port is a node on a<br>component or architecture<br>that represents a point of<br>interaction with its<br>environment. A port permits<br>the flow of information to<br>and from other components<br>or systems.                                       | <ul> <li>There are different types of ports:</li> <li><i>Component ports</i> are interaction points on the component to other components.</li> <li><i>Architecture ports</i> are ports on the boundary of the system, whether the boundary is within a component or the overall architecture model.</li> </ul>                                                                       | "Ports"                                                                                                    |
| connector              | Connectors are lines that<br>provide connections<br>between ports. Connectors<br>describe how information<br>flows between components<br>or architectures.                                                                                              | A connector allows two<br>components to interact<br>without defining the nature<br>of the interaction. Set an<br>interface on a port to define<br>how the components<br>interact.                                                                                                    | "Connections"                                                                                                    |
| Term                   | Definition                                                                                                    | Application                                                                                                    | More Information                                                                                                    |
| reference<br>component | A reference component is a<br>component whose definition<br>is a separate architecture<br>model, Simulink behavior<br>model, or Simulink<br>subsystem behavior. A<br>reference component<br>represents a logical<br>hierarchy of other<br>compositions. | <ul> <li>You can reuse compositions<br/>in the model using<br/>reference components.</li> <li>There are three types of<br/>reference components:</li> <li><i>Model references</i> are<br/>Simulink models.</li> <li><i>Subsystem references</i><br/>are Simulink<br/>subsystems.</li> <li><i>Architecture references</i><br/>are System Composer<br/>architecture models.</li> </ul> | <ul> <li>"Implement Component<br/>Behavior Using<br/>Simulink"</li> <li>"Create Reference<br/>Architecture"</li> </ul>                                                                                                    |
| parameter              | A parameter is an instance-<br>specific value of a value<br>type.                                                                                                    | Parameters are available for<br>inlined architectures and<br>components. Parameters are<br>also available for<br>components linked to model<br>references or architecture<br>references that specify<br>model arguments. You can<br>specify independent values<br>for a parameter on each<br>component.                                                                              | <ul> <li>"Author Parameters in<br/>System Composer Using<br/>Parameter Editor"</li> <li>"Access Model<br/>Arguments as<br/>Parameters on Reference<br/>Components"</li> <li>"Use Parameters to<br/>Store Instance Values<br/>with Components"</li> </ul> |

| Term                                    | Definition                                                                                                    | Application                                                                                                    | More Information                                                                                                    |
|-----------------------------------------|----------------------------------------------------------------------------------------------------|----------------------------------------------------------------------------------------------------|----------------------------------------------------------------------------------------------------|
| subsystem<br>component                  | A subsystem component is a<br>Simulink subsystem that is<br>part of the parent System<br>Composer architecture<br>model.                                                                                       | Add Simulink subsystem<br>behavior to a component to<br>author a subsystem<br>component in System<br>Composer. You cannot<br>synchronize and reuse<br>subsystem components as<br>Reference Component<br>blocks because the<br>component is part of the<br>parent model.                                                                                             | <ul> <li>"Create Simulink<br/>Subsystem Behavior<br/>Using Subsystem<br/>Component"</li> <li>"Create Simulink<br/>Subsystem Component"</li> </ul>          |
| state chart                             | A state chart diagram<br>demonstrates the state-<br>dependent behavior of a<br>component throughout its<br>state lifecycle and the<br>events that can trigger a<br>transition between states.                  | Add Stateflow chart<br>behavior to describe a<br>component using state<br>machines. You cannot<br>synchronize and reuse<br>Stateflow chart behaviors as<br>Reference Component<br>blocks because the<br>component is part of the<br>parent model.                                                                                                    | <ul> <li>"Implement Behaviors<br/>for Architecture Model<br/>Simulation"</li> <li>"Implement Component<br/>Behavior Using<br/>Stateflow Charts"</li> </ul> |
|                                         |                                                                                                    |                                                                                                    |                                                                                                    |
| Term                                    | Definition                                                                                                    | Application                                                                                                    | More Information                                                                                                    |
| <b>Term</b><br>software<br>architecture | <b>Definition</b><br>A software architecture is a specialization of an architecture for software-based systems, including the description of software compositions, component functions, and their scheduling. | Application<br>Use software architectures<br>in System Composer to<br>author software<br>architecture models<br>composed of software<br>components, ports, and<br>interfaces. Design your<br>software architecture<br>model, define the execution<br>order of your component<br>functions, simulate your<br>design in the architecture<br>level, and generate code. | <ul> <li>More Information</li> <li>"Author Software<br/>Architectures"</li> <li>"Simulate and Deploy<br/>Software Architectures"</li> </ul>                |

| Term                    | Definition                                                                                                    | Application                                                                                                    | More Information                                                                                                    |
|-------------------------|----------------------------------------------------------------------------------------------------|----------------------------------------------------------------------------------------------------|----------------------------------------------------------------------------------------------------|
| software<br>composition | A software composition is a<br>diagram of software<br>components and connectors<br>that represents a composite<br>software entity, such as a<br>module or application.      | Encapsulate functionality by<br>aggregating or nesting<br>multiple software<br>components or<br>compositions.                                                                                                    | "Modeling Software<br>Architecture of Throttle<br>Position Control System"                                                                            |
| function                | A function is an entry point<br>that can be defined in a<br>software component.                                                                                             | You can apply stereotypes to<br>functions in software<br>architectures, edit sample<br>times, and specify the<br>function period using the<br><b>Functions Editor</b> .                                                                                                    | "Author and Extend<br>Functions for Software<br>Architectures"                                                                                        |
| service<br>interface    | A service interface defines<br>the functional interface<br>between client and server<br>components. Each service<br>interface consists of one or<br>more function elements. | Once you have defined a<br>service interface in the<br><b>Interface Editor</b> , you can<br>assign it to client and server<br>ports using the <b>Property</b><br><b>Inspector</b> . You can also use<br>the <b>Property Inspector</b> to<br>assign stereotypes to<br>service interfaces. | <ul> <li>"Author Service<br/>Interfaces for Client-<br/>Server Communication"</li> <li>systemcomposer.inte<br/>rface.ServiceInterf<br/>ace</li> </ul> |

| Term                 | Definition                                                                                                    | Application                                                                                                    | More Information                                  |
|----------------------|----------------------------------------------------------------------------------------------------|----------------------------------------------------------------------------------------------------|---------------------------------------------------|
| function<br>element  | A function element<br>describes the attributes of a<br>function in a client-server<br>interface.                                                                                                    | Edit the function prototype<br>on a function element to<br>change the number and<br>names of inputs and outputs<br>of the function. Edit<br>function element properties<br>as you would edit other<br>interface element<br>properties. Function<br>argument types can include<br>built-in types as well as bus<br>objects. You can specify<br>function elements to<br>support:                                                                                                  | systemcomposer.interf<br>ace.FunctionElement      |
|                      |                                                                                                    | <ul> <li>Synchronous execution         <ul> <li>When the client calls the server, the function runs immediately and returns the output arguments to the client.</li> </ul> </li> <li>Asynchronous execution         <ul> <li>When the client makes a request to call the server, the function is executed asynchronously based on the priority order defined in the Functions Editor and Schedule Editor and returns the output arguments to the client.</li> </ul> </li> </ul> |                                                   |
| function<br>argument | A function argument<br>describes the attributes of<br>an input or output argument<br>in a function element.                                                                                                    | You can set the properties of<br>a function argument in the<br><b>Interface Editor</b> just as<br>you would any value type:<br>Type, Dimensions, Units,<br>Complexity, Minimum,<br>Maximum, and<br>Description.                                                                                                    | systemcomposer.interf<br>ace.FunctionArgument     |
| class<br>diagram     | A class diagram is a<br>graphical representation of<br>a static structural model<br>that displays unique<br>architecture types of the<br>software components<br>optionally with software<br>methods and properties. | Class diagrams capture one<br>instance of each referenced<br>model and show<br>relationships between them.<br>Any component diagram<br>view can be optionally<br>represented as a class<br>diagram for a software<br>architecture model.                                                                                                    | "Class Diagram View of<br>Software Architectures" |

# **Version History**

Introduced in R2021b

### See Also

inlineComponent | createSimulinkBehavior | createStateflowChartBehavior |
extractArchitectureFromSimulink | linkToModel | isReference | Reference Component

#### Topics

"Implement Component Behavior Using Simulink"

"Decompose and Reuse Components"

"Implement Component Behavior Using Stateflow Charts"

"Create Simulink Subsystem Behavior Using Subsystem Component"

"Simulate and Deploy Software Architectures"

# systemcomposer.createDictionary

Create data dictionary

## Syntax

dictionary = systemcomposer.createDictionary(dictionaryName)

## Description

dictionary = systemcomposer.createDictionary(dictionaryName) creates a new Simulink data dictionary to hold interfaces and returns the systemcomposer.interface.Dictionary object.

### Examples

#### **Create New Dictionary**

dictionary = systemcomposer.createDictionary("new\_dictionary.sldd")

## **Input Arguments**

#### dictionaryName — Name of new data dictionary

character vector | string

Name of new data dictionary, specified as a character vector or string. The name must include the .sldd extension and must be a valid MATLAB identifier.

Example: "new\_dictionary.sldd"

Data Types: char | string

### **Output Arguments**

dictionary — Dictionary dictionary object

Dictionary, returned as a systemcomposer.interface.Dictionary object.

### More About

#### Definitions

| Term         | Definition                                                                                                    | Application                                                                                                    | More Information                                                                                                    |
|--------------|----------------------------------------------------------------------------------------------------|----------------------------------------------------------------------------------------------------|----------------------------------------------------------------------------------------------------|
| architecture | A System Composer<br>architecture represents a<br>system of components and<br>how they interface with<br>each other structurally and<br>behaviorally. You can<br>represent specific<br>architectures using<br>alternate views.                                                                                                    | <ul> <li>Different types of<br/>architectures describe<br/>different aspects of systems:</li> <li>Functional architecture<br/>describes the flow of<br/>data in a system.</li> <li>Logical architecture<br/>describes the intended<br/>operation of a system.</li> <li>Physical architecture<br/>describes the platform or<br/>hardware in a system.</li> <li>You can define parameters<br/>on the architecture level<br/>using the <b>Parameter</b><br/><b>Editor</b>.</li> </ul> | <ul> <li>"Compose Architectures<br/>Visually"</li> <li>"Author Parameters in<br/>System Composer Using<br/>Parameter Editor"</li> </ul> |
| model        | A System Composer model<br>is the file that contains<br>architectural information,<br>including components,<br>ports, connectors,<br>interfaces, and behaviors.                                                                                                    | <ul> <li>Perform operations on a model:</li> <li>Extract the root-level architecture contained in the model.</li> <li>Apply profiles.</li> <li>Link interface data dictionaries.</li> <li>Generate instances from model architecture.</li> <li>A System Composer model is stored as an SLX file.</li> </ul>                                                                                                    | "Create Architecture Model<br>with Interfaces and<br>Requirement Links"                                                                 |
| component    | A component is a nontrivial,<br>nearly independent, and<br>replaceable part of a system<br>that fulfills a clear function<br>in the context of an<br>architecture. A component<br>defines an architectural<br>element, such as a function,<br>a system, hardware,<br>software, or other<br>conceptual entity. A<br>component can also be a<br>subsystem or subfunction. | <ul> <li>Represented as a block, a component is a part of an architecture model that can be separated into reusable artifacts. Transfer information between components with:</li> <li>Port interfaces using the <b>Interface Editor</b></li> <li>Parameters using the <b>Parameter Editor</b></li> </ul>                                                                                                    | "Components"                                                                                                    |

| Term                            | Definition                                                                                                    | Application                                                                                                    | More Information                                                                                                    |
|---------------------------------|----------------------------------------------------------------------------------------------------|----------------------------------------------------------------------------------------------------|----------------------------------------------------------------------------------------------------|
| port                            | A port is a node on a<br>component or architecture<br>that represents a point of<br>interaction with its<br>environment. A port permits<br>the flow of information to<br>and from other components<br>or systems.                                                                              | <ul> <li>There are different types of ports:</li> <li><i>Component ports</i> are interaction points on the component to other components.</li> <li><i>Architecture ports</i> are ports on the boundary of the system, whether the boundary is within a component or the overall architecture model.</li> </ul>                                       | "Ports"                                                                                                    |
| connector                       | Connectors are lines that<br>provide connections<br>between ports. Connectors<br>describe how information<br>flows between components<br>or architectures.                                                                                                    | A connector allows two<br>components to interact<br>without defining the nature<br>of the interaction. Set an<br>interface on a port to define<br>how the components<br>interact.                                                                                                    | "Connections"                                                                                                    |
| Term                            | Definition                                                                                                    | Application                                                                                                    | More Information                                                                                                    |
| interface<br>data<br>dictionary | An interface data dictionary<br>is a consolidated list of all<br>the interfaces and value<br>types in an architecture and<br>where they are used.                                                                                                    | Local interfaces on a<br>System Composer model<br>can be saved in an interface<br>data dictionary using the<br><b>Interface Editor</b> . You can<br>reuse interface dictionaries<br>between models that need<br>to use a given set of<br>interfaces, elements, and<br>value types. Linked data<br>dictionaries are stored in<br>separate SLDD files. | <ul> <li>"Manage Interfaces with<br/>Data Dictionaries"</li> <li>"Reference Data<br/>Dictionaries"</li> </ul>                                          |
| data<br>interface               | A data interface defines the<br>kind of information that<br>flows through a port. The<br>same interface can be<br>assigned to multiple ports.<br>A data interface can be<br>composite, meaning that it<br>can include data elements<br>that describe the properties<br>of an interface signal. | Data interfaces represent<br>the information that is<br>shared through a connector<br>and enters or exits a<br>component through a port.<br>Use the <b>Interface Editor</b> to<br>create and manage data<br>interfaces and data<br>elements and store them in<br>an interface data dictionary<br>for reuse between models.                           | <ul> <li>"Create Architecture<br/>Model with Interfaces<br/>and Requirement Links"</li> <li>"Define Port Interfaces<br/>Between Components"</li> </ul> |

| Term               | Definition                                                                                                    | Application                                                                                                    | More Information                                                                  |
|--------------------|----------------------------------------------------------------------------------------------------|----------------------------------------------------------------------------------------------------|-----------------------------------------------------------------------------------|
| data element       | A data element describes a<br>portion of an interface, such<br>as a communication<br>message, a calculated or<br>measured parameter, or<br>other decomposition of that<br>interface.                                                                                                    | <ul> <li>Data interfaces are<br/>decomposed into data<br/>elements:</li> <li>Pins or wires in a<br/>connector or harness.</li> <li>Messages transmitted<br/>across a bus.</li> <li>Data structures shared<br/>between components.</li> </ul>                                                                                                    | <ul> <li>"Create Interfaces"</li> <li>"Assign Interfaces to<br/>Ports"</li> </ul> |
| value type         | A value type can be used as<br>a port interface to define<br>the atomic piece of data<br>that flows through that port<br>and has a top-level type,<br>dimension, unit, complexity,<br>minimum, maximum, and<br>description.                                                                        | You can also assign the type<br>of data elements in data<br>interfaces to value types.<br>Add value types to data<br>dictionaries using the<br><b>Interface Editor</b> so that<br>you can reuse the value<br>types as interfaces or data<br>elements.                                                                                                    | "Create Value Types as<br>Interfaces"                                             |
| owned<br>interface | An owned interface is an<br>interface that is local to a<br>specific port and not shared<br>in a data dictionary or the<br>model dictionary.                                                                                                    | Create an owned interface<br>to represent a value type or<br>data interface that is local<br>to a port.                                                                                                    | "Define Owned Interfaces<br>Local to Ports"                                       |
| adapter            | An adapter helps connect<br>two components with<br>incompatible port interfaces<br>by mapping between the<br>two interfaces. An adapter<br>can act as a unit delay or<br>rate transition. You can also<br>use an adapter for bus<br>creation. Use the Adapter<br>block to implement an<br>adapter. | <ul> <li>With an adapter, you can<br/>perform functions on the<br/>"Interface Adapter" dialog:</li> <li>Create and edit<br/>mappings between input<br/>and output interfaces.</li> <li>Apply an interface<br/>conversion UnitDelay<br/>to break an algebraic<br/>loop.</li> <li>Apply an interface<br/>conversion<br/>RateTransition to<br/>reconcile different<br/>sample time rates for<br/>reference models.</li> <li>When output interfaces<br/>are undefined, you can<br/>use input interfaces in<br/>bus creation mode to<br/>author owned output<br/>interfaces.</li> </ul> | <ul> <li>"Interface Adapter"</li> <li>Adapter</li> </ul>                          |

## **Version History**

Introduced in R2019a

## See Also

addValueType|addInterface|linkDictionary|saveToDictionary|unlinkDictionary| openDictionary|addReference|removeReference

#### Topics

"Define Port Interfaces Between Components" "Manage Interfaces with Data Dictionaries"

## createInterface

Package: systemcomposer.arch

Create and set owned interface for port

## Syntax

```
interface = createInterface(port,kind)
```

## Description

interface = createInterface(port,kind) creates and sets an owned interface for a port.

## **Examples**

#### **Create Owned Interface as Value Type**

Create an architecture model archModel. Get the root architecture, then add a new component newCompOnent and a new port newCompPort. Create an owned interface for the port as a ValueType.

```
model = systemcomposer.createModel("archModel",true);
rootArch = get(model,"Architecture");
newComponent = addComponent(rootArch,"newComponent");
newPort = addPort(newComponent.Architecture,"newCompPort","in");
interface = newPort.createInterface("ValueType")
interface =
```

ValueType with properties:

```
Name: ''
DataType: 'double'
Dimensions: '1'
Units: ''
Complexity: 'real'
Minimum: '[]'
Maximum: '[]'
Description: ''
Owner: [1×1 systemcomposer.arch.ArchitecturePort]
Model: [1×1 systemcomposer.arch.Model]
UUID: 'd23669e1-f26c-4c64-a482-a27a33ac6541'
ExternalUID: ''
```

#### Create Owned Interface as Data Interface and Remove Owned Interface

Create an architecture model archModel. Get the root architecture, then add a new component newCompPort and a new port newCompPort. Create an owned interface for the port as a DataInterface.

```
model = systemcomposer.createModel("archModel",true);
rootArch = get(model,"Architecture");
newComponent = addComponent(rootArch,"newComponent");
newPort = addPort(newComponent.Architecture,"newCompPort","in");
interface = newPort.createInterface("DataInterface");
```

Remove the owned interface from the port.

```
newPort.setInterface("");
```

#### **Create Owned Interface for Physical Port as Physical Domain**

Create an architecture model archModel. Get the root architecture, then add a new component newComponent and a new physical port newCompPort. Create an owned interface for the physical port and set the physical domain Domain property.

```
model = systemcomposer.createModel("archModel",true);
rootArch = get(model, "Architecture");
newComponent = addComponent(rootArch, "newComponent");
newPort = addPort(newComponent.Architecture, "newCompPort", "physical");
port = newComponent.getPort("newCompPort");
interface = port.createInterface("PhysicalDomain");
interface.Domain = "rotational.rotational"
interface =
```

```
PhysicalDomain with properties:
```

```
Domain: 'foundation.mechanical.rotational.rotational'
Owner: [1×1 systemcomposer.arch.ArchitecturePort]
Model: [1×1 systemcomposer.arch.Model]
UUID: '65f143cb-ed3a-49e1-bbc9-de89e84aa8e6'
ExternalUID: ''
```

## **Input Arguments**

### port - Port

```
port object
```

Port, specified as a systemcomposer.arch.ArchitecturePort or systemcomposer.arch.ComponentPort object.

#### kind — Kind of interface

"DataInterface" | "ValueType" | "PhysicalDomain"

Kind of interface, specified as one of these options:

- "DataInterface"
- "ValueType"
- "PhysicalDomain"

Data Types: char | string

## **Output Arguments**

#### interface — Interface

data interface object | value type object | physical domain object

Interface, returned as a systemcomposer.interface.DataInterface,
systemcomposer.ValueType, or systemcomposer.interface.PhysicalDomain object.

## **More About**

| Term         | Definition                                                                                                    | Application                                                                                                    | More Information                                                                                                    |
|--------------|----------------------------------------------------------------------------------------------------|----------------------------------------------------------------------------------------------------|----------------------------------------------------------------------------------------------------|
| architecture | A System Composer<br>architecture represents a<br>system of components and<br>how they interface with<br>each other structurally and<br>behaviorally. You can<br>represent specific<br>architectures using<br>alternate views. | <ul> <li>Different types of<br/>architectures describe<br/>different aspects of systems:</li> <li>Functional architecture<br/>describes the flow of<br/>data in a system.</li> <li>Logical architecture<br/>describes the intended<br/>operation of a system.</li> <li>Physical architecture<br/>describes the platform or<br/>hardware in a system.</li> <li>You can define parameters<br/>on the architecture level<br/>using the Parameter<br/>Editor.</li> </ul> | <ul> <li>"Compose Architectures<br/>Visually"</li> <li>"Author Parameters in<br/>System Composer Using<br/>Parameter Editor"</li> </ul> |
| model        | A System Composer model<br>is the file that contains<br>architectural information,<br>including components,<br>ports, connectors,<br>interfaces, and behaviors.                                                                | <ul> <li>Perform operations on a model:</li> <li>Extract the root-level architecture contained in the model.</li> <li>Apply profiles.</li> <li>Link interface data dictionaries.</li> <li>Generate instances from model architecture.</li> <li>A System Composer model is stored as an SLX file.</li> </ul>                                                                                                    | "Create Architecture Model<br>with Interfaces and<br>Requirement Links"                                                                 |

| Term      | Definition                                                                                                    | Application                                                                                                    | More Information |
|-----------|----------------------------------------------------------------------------------------------------|----------------------------------------------------------------------------------------------------|------------------|
| component | A component is a nontrivial,<br>nearly independent, and<br>replaceable part of a system<br>that fulfills a clear function<br>in the context of an<br>architecture. A component<br>defines an architectural<br>element, such as a function,<br>a system, hardware,<br>software, or other<br>conceptual entity. A<br>component can also be a<br>subsystem or subfunction. | <ul> <li>Represented as a block, a component is a part of an architecture model that can be separated into reusable artifacts. Transfer information between components with:</li> <li>Port interfaces using the Interface Editor</li> <li>Parameters using the Parameter Editor</li> </ul>                     | "Components"     |
| port      | A port is a node on a<br>component or architecture<br>that represents a point of<br>interaction with its<br>environment. A port permits<br>the flow of information to<br>and from other components<br>or systems.                                                                                                    | <ul> <li>There are different types of ports:</li> <li><i>Component ports</i> are interaction points on the component to other components.</li> <li><i>Architecture ports</i> are ports on the boundary of the system, whether the boundary is within a component or the overall architecture model.</li> </ul> | "Ports"          |
| connector | Connectors are lines that<br>provide connections<br>between ports. Connectors<br>describe how information<br>flows between components<br>or architectures.                                                                                                    | A connector allows two<br>components to interact<br>without defining the nature<br>of the interaction. Set an<br>interface on a port to define<br>how the components<br>interact.                                                                                                    | "Connections"    |
|           |                                                                                                    |                                                                                                    |                  |

| Term                            | Definition                                                                                                    | Application                                                                                                    | More Information                                                                                              |
|---------------------------------|----------------------------------------------------------------------------------------------------|----------------------------------------------------------------------------------------------------|----------------------------------------------------------------------------------------------------|
| interface<br>data<br>dictionary | An interface data dictionary<br>is a consolidated list of all<br>the interfaces and value<br>types in an architecture and<br>where they are used. | Local interfaces on a<br>System Composer model<br>can be saved in an interface<br>data dictionary using the<br><b>Interface Editor</b> . You can<br>reuse interface dictionaries<br>between models that need<br>to use a given set of<br>interfaces, elements, and<br>value types. Linked data<br>dictionaries are stored in<br>separate SLDD files. | <ul> <li>"Manage Interfaces with<br/>Data Dictionaries"</li> <li>"Reference Data<br/>Dictionaries"</li> </ul> |

| Term               | Definition                                                                                                    | Application                                                                                                    | More Information                                                                                                    |
|--------------------|----------------------------------------------------------------------------------------------------|----------------------------------------------------------------------------------------------------|----------------------------------------------------------------------------------------------------|
| data<br>interface  | A data interface defines the<br>kind of information that<br>flows through a port. The<br>same interface can be<br>assigned to multiple ports.<br>A data interface can be<br>composite, meaning that it<br>can include data elements<br>that describe the properties<br>of an interface signal. | Data interfaces represent<br>the information that is<br>shared through a connector<br>and enters or exits a<br>component through a port.<br>Use the <b>Interface Editor</b> to<br>create and manage data<br>interfaces and data<br>elements and store them in<br>an interface data dictionary<br>for reuse between models. | <ul> <li>"Create Architecture<br/>Model with Interfaces<br/>and Requirement Links"</li> <li>"Define Port Interfaces<br/>Between Components"</li> </ul> |
| data element       | A data element describes a<br>portion of an interface, such<br>as a communication<br>message, a calculated or<br>measured parameter, or<br>other decomposition of that<br>interface.                                                                                                    | <ul> <li>Data interfaces are<br/>decomposed into data<br/>elements:</li> <li>Pins or wires in a<br/>connector or harness.</li> <li>Messages transmitted<br/>across a bus.</li> <li>Data structures shared<br/>between components.</li> </ul>                                                                               | <ul> <li>"Create Interfaces"</li> <li>"Assign Interfaces to<br/>Ports"</li> </ul>                                                                      |
| value type         | A value type can be used as<br>a port interface to define<br>the atomic piece of data<br>that flows through that port<br>and has a top-level type,<br>dimension, unit, complexity,<br>minimum, maximum, and<br>description.                                                                    | You can also assign the type<br>of data elements in data<br>interfaces to value types.<br>Add value types to data<br>dictionaries using the<br><b>Interface Editor</b> so that<br>you can reuse the value<br>types as interfaces or data<br>elements.                                                                      | "Create Value Types as<br>Interfaces"                                                                                                    |
| owned<br>interface | An owned interface is an<br>interface that is local to a<br>specific port and not shared<br>in a data dictionary or the<br>model dictionary.                                                                                                    | Create an owned interface<br>to represent a value type or<br>data interface that is local<br>to a port.                                                                                                    | "Define Owned Interfaces<br>Local to Ports"                                                                                                    |

| Term    | Definition                                                                                                    | Application                                                                                                    | More Information                                         |
|---------|----------------------------------------------------------------------------------------------------|----------------------------------------------------------------------------------------------------|----------------------------------------------------------|
| adapter | An adapter helps connect<br>two components with<br>incompatible port interfaces<br>by mapping between the<br>two interfaces. An adapter<br>can act as a unit delay or<br>rate transition. You can also<br>use an adapter for bus<br>creation. Use the Adapter<br>block to implement an<br>adapter. | <ul> <li>With an adapter, you can perform functions on the "Interface Adapter" dialog:</li> <li>Create and edit mappings between input and output interfaces.</li> <li>Apply an interface conversion UnitDelay to break an algebraic loop.</li> <li>Apply an interface conversion RateTransition to reconcile different sample time rates for reference models.</li> <li>When output interfaces in bus creation mode to author owned output interfaces.</li> </ul> | <ul> <li>"Interface Adapter"</li> <li>Adapter</li> </ul> |

| Term                  | Definition                                                                                                    | Application                                                                                                    | More Information                                                 |
|-----------------------|----------------------------------------------------------------------------------------------------|----------------------------------------------------------------------------------------------------|------------------------------------------------------------------|
| physical<br>subsystem | A physical subsystem is a<br>Simulink subsystem with<br>Simscape connections.                                                                                           | A physical subsystem with<br>Simscape connections uses<br>a physical network<br>approach suited for<br>simulating systems with real<br>physical components and<br>represents a mathematical<br>model. | "Implement Component<br>Behavior Using Simscape"                 |
| physical port         | A physical port represents a<br>Simscape physical modeling<br>connector port called a<br>Connection Port.                                                               | Use physical ports to<br>connect components in an<br>architecture model or to<br>enable physical systems in a<br>Simulink subsystem.                                                                  | "Define Physical Ports on<br>Component"                          |
| physical<br>connector | A physical connector can<br>represent a nondirectional<br>conserving connection of a<br>specific physical domain.<br>Connectors can also<br>represent physical signals. | Use physical connectors to<br>connect physical<br>components that represent<br>features of a system to<br>simulate mathematically.                                                                    | "Architecture Model with<br>Simscape Behavior for a DC<br>Motor" |

| Term                  | Definition                                                                                                    | Application                                                                                                    | More Information                                |
|-----------------------|----------------------------------------------------------------------------------------------------|----------------------------------------------------------------------------------------------------|-------------------------------------------------|
| physical<br>interface | A physical interface defines<br>the kind of information that<br>flows through a physical<br>port. The same interface<br>can be assigned to multiple<br>ports. A physical interface is<br>a composite interface<br>equivalent to a<br>Simulink.ConnectionBu<br>s object that specifies any<br>number of<br>Simulink.ConnectionEl<br>ement objects. | Use a physical interface to<br>bundle physical elements to<br>describe a physical model<br>using at least one physical<br>domain. | "Specify Physical Interfaces<br>on Ports"       |
| physical<br>element   | A physical element<br>describes the decomposition<br>of a physical interface. A<br>physical element is<br>equivalent to a<br>Simulink.ConnectionEl<br>ement object.                                                                                                    | Define the Type of a<br>physical element as a<br>physical domain to enable<br>use of that domain in a<br>physical model.          | "Describe Component<br>Behavior Using Simscape" |

## **Version History**

Introduced in R2021b

## See Also

addValueType|createModel|addInterface|setType|createOwnedType| addPhysicalInterface|removeInterface

#### Topics

"Specify Physical Interfaces on Ports"

"Create Interfaces"

"Manage Interfaces with Data Dictionaries"

## createOwnedType

Package: systemcomposer.interface

Create owned value type on data element or function argument

## Syntax

```
ownedType = createOwnedType(dataElement)
ownedType = createOwnedType(dataElement,Name,Value)
```

## Description

ownedType = createOwnedType(dataElement) creates an owned value type on a data element
or function argument.

An owned interface is an interface that is local to a specific port and not shared in a data dictionary or the model dictionary.

ownedType = createOwnedType(dataElement,Name,Value) creates an owned value type on a
data element or function argument with additional options.

## Examples

#### **Create Owned Value Type on Data Element on Architecture Port**

```
model = systemcomposer.createModel("archModel",true);
port = model.Architecture.addPort("inPort","in");
interface = port.createInterface("DataInterface");
element = interface.addElement("newElement");
subInterface = element.createOwnedType
subInterface =
 ValueType with properties:
           Name: ''
      DataType: 'double'
    Dimensions: '1'
         Units: ''
     Complexity: 'real'
        Minimum: '[]'
       Maximum: '[]'
   Description: '
          Owner: [1×1 systemcomposer.interface.DataElement]
         Model: [1×1 systemcomposer.arch.Model]
          UUID: 'd184ab90-2be9-4acc-9d94-ed62d0cf2827'
   ExternalUID: ''
```

Select the architecture port inPort on the architecture model and open the **Property Inspector** from the **Modeling** menu. Under **Open in Interface Editor**, select the edit link. In the **Interface** 

**Editor**, enter the Port Interface View. Observe the new data element newElement under the port inPort.

## **Input Arguments**

#### dataElement — Data element or function argument

data element object | function argument object

Data element or function argument, specified as a systemcomposer.interface.DataElement or systemcomposer.interface.FunctionArgument object.

#### **Name-Value Arguments**

Specify optional pairs of arguments as Name1=Value1, ..., NameN=ValueN, where Name is the argument name and Value is the corresponding value. Name-value arguments must appear after other arguments, but the order of the pairs does not matter.

Before R2021a, use commas to separate each name and value, and enclose Name in quotes.

Example: createOwnedType(dataElement,DataType="double",Dimensions="2",Units="m/
s",Complexity="complex",Minimum="0",Maximum="100",Description="Maintain
altitude")

#### DataType — Data type

character vector | string

## Data type, specified as a character vector or string for a valid MATLAB data type. The default value is double.

Example: createOwnedType(dataElement,DataType="double")

Data Types: char | string

#### **Dimensions — Dimensions of value type**

character vector | string

Dimensions of value type, specified as a character vector or string. The default value is 1.

Example: createOwnedType(dataElement,Dimensions="2")

Data Types: char | string

#### Units — Units of value type

character vector | string

#### Units of value type, specified as a character vector or string.

Example: createOwnedType(dataElement,Units="m/s")

Data Types: char | string

#### Complexity — Complexity of value type

character vector | string

Complexity of value type, specified as a character vector or string. The default value is real. Other possible values are complex and auto.

Example: createOwnedType(dataElement,Complexity="complex")

Data Types: char | string

Minimum — Minimum of value type character vector | string

Minimum of value type, specified as a character vector or string.

Example: createOwnedType(dataElement,Minimum="0")

Data Types: char | string

Maximum — Maximum of value type

character vector | string

Maximum of value type, specified as a character vector or string.

Example: createOwnedType(dataElement,Maximum="100")

Data Types: char | string

**Description — Description of value type** character vector | string

Description of value type, specified as a character vector or string.

Example: createOwnedType(dataElement,Description="Maintain altitude")
Data Types: char | string

## **Output Arguments**

ownedType — Owned value type
value type object

Owned value type, returned as a systemcomposer.ValueType object.

## More About

| Term         | Definition                                                                                                    | Application                                                                                                    | More Information                                                                                                    |
|--------------|----------------------------------------------------------------------------------------------------|----------------------------------------------------------------------------------------------------|----------------------------------------------------------------------------------------------------|
| architecture | A System Composer<br>architecture represents a<br>system of components and<br>how they interface with<br>each other structurally and<br>behaviorally. You can<br>represent specific<br>architectures using<br>alternate views.                                                                                                    | <ul> <li>Different types of<br/>architectures describe<br/>different aspects of systems:</li> <li>Functional architecture<br/>describes the flow of<br/>data in a system.</li> <li>Logical architecture<br/>describes the intended<br/>operation of a system.</li> <li>Physical architecture<br/>describes the platform or<br/>hardware in a system.</li> <li>You can define parameters<br/>on the architecture level<br/>using the <b>Parameter</b><br/><b>Editor</b>.</li> </ul> | <ul> <li>"Compose Architectures<br/>Visually"</li> <li>"Author Parameters in<br/>System Composer Using<br/>Parameter Editor"</li> </ul> |
| model        | A System Composer model<br>is the file that contains<br>architectural information,<br>including components,<br>ports, connectors,<br>interfaces, and behaviors.                                                                                                    | <ul> <li>Perform operations on a model:</li> <li>Extract the root-level architecture contained in the model.</li> <li>Apply profiles.</li> <li>Link interface data dictionaries.</li> <li>Generate instances from model architecture.</li> <li>A System Composer model is stored as an SLX file.</li> </ul>                                                                                                    | "Create Architecture Model<br>with Interfaces and<br>Requirement Links"                                                                 |
| component    | A component is a nontrivial,<br>nearly independent, and<br>replaceable part of a system<br>that fulfills a clear function<br>in the context of an<br>architecture. A component<br>defines an architectural<br>element, such as a function,<br>a system, hardware,<br>software, or other<br>conceptual entity. A<br>component can also be a<br>subsystem or subfunction. | <ul> <li>Represented as a block, a component is a part of an architecture model that can be separated into reusable artifacts. Transfer information between components with:</li> <li>Port interfaces using the <b>Interface Editor</b></li> <li>Parameters using the <b>Parameter Editor</b></li> </ul>                                                                                                    | "Components"                                                                                                    |

| Term                            | Definition                                                                                                    | Application                                                                                                    | More Information                                                                                                    |
|---------------------------------|----------------------------------------------------------------------------------------------------|----------------------------------------------------------------------------------------------------|----------------------------------------------------------------------------------------------------|
| port                            | A port is a node on a<br>component or architecture<br>that represents a point of<br>interaction with its<br>environment. A port permits<br>the flow of information to<br>and from other components<br>or systems.                                                                              | <ul> <li>There are different types of ports:</li> <li><i>Component ports</i> are interaction points on the component to other components.</li> <li><i>Architecture ports</i> are ports on the boundary of the system, whether the boundary is within a component or the overall architecture model.</li> </ul>                                       | "Ports"                                                                                                    |
| connector                       | Connectors are lines that<br>provide connections<br>between ports. Connectors<br>describe how information<br>flows between components<br>or architectures.                                                                                                    | A connector allows two<br>components to interact<br>without defining the nature<br>of the interaction. Set an<br>interface on a port to define<br>how the components<br>interact.                                                                                                    | "Connections"                                                                                                    |
| Term                            | Definition                                                                                                    | Application                                                                                                    | More Information                                                                                                    |
| interface<br>data<br>dictionary | An interface data dictionary<br>is a consolidated list of all<br>the interfaces and value<br>types in an architecture and<br>where they are used.                                                                                                    | Local interfaces on a<br>System Composer model<br>can be saved in an interface<br>data dictionary using the<br><b>Interface Editor</b> . You can<br>reuse interface dictionaries<br>between models that need<br>to use a given set of<br>interfaces, elements, and<br>value types. Linked data<br>dictionaries are stored in<br>separate SLDD files. | <ul> <li>"Manage Interfaces with<br/>Data Dictionaries"</li> <li>"Reference Data<br/>Dictionaries"</li> </ul>                                          |
| data<br>interface               | A data interface defines the<br>kind of information that<br>flows through a port. The<br>same interface can be<br>assigned to multiple ports.<br>A data interface can be<br>composite, meaning that it<br>can include data elements<br>that describe the properties<br>of an interface signal. | Data interfaces represent<br>the information that is<br>shared through a connector<br>and enters or exits a<br>component through a port.<br>Use the <b>Interface Editor</b> to<br>create and manage data<br>interfaces and data<br>elements and store them in<br>an interface data dictionary<br>for reuse between models.                           | <ul> <li>"Create Architecture<br/>Model with Interfaces<br/>and Requirement Links"</li> <li>"Define Port Interfaces<br/>Between Components"</li> </ul> |

| Term               | Definition                                                                                                    | Application                                                                                                    | More Information                                                                  |
|--------------------|----------------------------------------------------------------------------------------------------|----------------------------------------------------------------------------------------------------|-----------------------------------------------------------------------------------|
| data element       | A data element describes a<br>portion of an interface, such<br>as a communication<br>message, a calculated or<br>measured parameter, or<br>other decomposition of that<br>interface.                                                                                                    | <ul> <li>Data interfaces are<br/>decomposed into data<br/>elements:</li> <li>Pins or wires in a<br/>connector or harness.</li> <li>Messages transmitted<br/>across a bus.</li> <li>Data structures shared<br/>between components.</li> </ul>                                                                                                    | <ul> <li>"Create Interfaces"</li> <li>"Assign Interfaces to<br/>Ports"</li> </ul> |
| value type         | A value type can be used as<br>a port interface to define<br>the atomic piece of data<br>that flows through that port<br>and has a top-level type,<br>dimension, unit, complexity,<br>minimum, maximum, and<br>description.                                                                        | You can also assign the type<br>of data elements in data<br>interfaces to value types.<br>Add value types to data<br>dictionaries using the<br><b>Interface Editor</b> so that<br>you can reuse the value<br>types as interfaces or data<br>elements.                                                                                                    | "Create Value Types as<br>Interfaces"                                             |
| owned<br>interface | An owned interface is an<br>interface that is local to a<br>specific port and not shared<br>in a data dictionary or the<br>model dictionary.                                                                                                    | Create an owned interface<br>to represent a value type or<br>data interface that is local<br>to a port.                                                                                                    | "Define Owned Interfaces<br>Local to Ports"                                       |
| adapter            | An adapter helps connect<br>two components with<br>incompatible port interfaces<br>by mapping between the<br>two interfaces. An adapter<br>can act as a unit delay or<br>rate transition. You can also<br>use an adapter for bus<br>creation. Use the Adapter<br>block to implement an<br>adapter. | <ul> <li>With an adapter, you can<br/>perform functions on the<br/>"Interface Adapter" dialog:</li> <li>Create and edit<br/>mappings between input<br/>and output interfaces.</li> <li>Apply an interface<br/>conversion UnitDelay<br/>to break an algebraic<br/>loop.</li> <li>Apply an interface<br/>conversion<br/>RateTransition to<br/>reconcile different<br/>sample time rates for<br/>reference models.</li> <li>When output interfaces<br/>are undefined, you can<br/>use input interfaces in<br/>bus creation mode to<br/>author owned output<br/>interfaces.</li> </ul> | <ul> <li>"Interface Adapter"</li> <li>Adapter</li> </ul>                          |

# Version History Introduced in R2021b

## See Also

addValueType|createModel|addInterface|setType|addServiceInterface| createInterface|removeInterface

### Topics

"Create Interfaces" "Manage Interfaces with Data Dictionaries"

## systemcomposer.createModel

Create System Composer model

## Syntax

```
model = systemcomposer.createModel(modelName)
model = systemcomposer.createModel(modelName,openFlag)
model = systemcomposer.createModel(modelName,modelType,openFlag)
```

## Description

model = systemcomposer.createModel(modelName) creates a System Composer model with
name modelName and returns the systemcomposer.arch.Model object.

model = systemcomposer.createModel(modelName,openFlag) creates a System Composer model with name modelName and returns the systemcomposer.arch.Model object. This function opens the model according to the value of the optional argument openFlag.

model = systemcomposer.createModel(modelName,modelType,openFlag) creates a System Composer model with name modelName and type modelType and returns the systemcomposer.arch.Model object. This function opens the model according to the value of optional argument openFlag.

## **Examples**

#### **Create Model**

Create a model, open it, and display its properties.

```
model = systemcomposer.createModel("model_name",true)
```

```
model =
```

```
model with properties:
```

```
Name: 'model_name'
Architecture: [1×1 systemcomposer.arch.Architecture]
SimulinkHandle: 2.0005
Views: [0×0 systemcomposer.view.ViewArchitecture]
Profiles: [0×0 systemcomposer.profile.Profile]
InterfaceDictionary: [1×1 systemcomposer.interface.Dictionary]
```

## **Input Arguments**

#### modelName — Name of new model

character vector | string

Name of new model, specified as a character vector or string. This name must be a valid MATLAB identifier.

Example: "model\_name"

Data Types: char | string

#### openFlag — Whether to open model

false or 0 (default) | true or 1

Whether to open model upon creation, specified as a logical.

Data Types: logical

#### modelType — Type of model

"Architecture" (default) | "SoftwareArchitecture"

Type of model to create, specified as "Architecture" for an architecture model or "SoftwareArchitecture" for a software architecture model.

Data Types: char | string

## **Output Arguments**

model — Architecture model

model object

Architecture model, returned as a systemcomposer.arch.Model object.

## **More About**

| Term         | Definition                                                                                                    | Application                                                                                                    | More Information                           |
|--------------|----------------------------------------------------------------------------------------------------|----------------------------------------------------------------------------------------------------|--------------------------------------------|
| architecture | A System Composer<br>architecture represents a<br>system of components and<br>how they interface with<br>each other structurally and<br>behaviorally. You can<br>represent specific<br>architectures using<br>alternate views. | <ul> <li>Different types of<br/>architectures describe<br/>different aspects of systems:</li> <li>Functional architecture<br/>describes the flow of<br/>data in a system.</li> <li>Logical architecture<br/>describes the intended<br/>operation of a system.</li> <li>Physical architecture<br/>describes the platform or<br/>hardware in a system.</li> <li>You can define parameters<br/>on the architecture level<br/>using the <b>Parameter</b><br/><b>Editor</b>.</li> </ul> | System Composer Using<br>Parameter Editor" |

| Term      | Definition                                                                                                    | Application                                                                                                    | More Information                                                        |
|-----------|----------------------------------------------------------------------------------------------------|----------------------------------------------------------------------------------------------------|-------------------------------------------------------------------------|
| model     | A System Composer model<br>is the file that contains<br>architectural information,<br>including components,<br>ports, connectors,<br>interfaces, and behaviors.                                                                                                    | <ul> <li>Perform operations on a model:</li> <li>Extract the root-level architecture contained in the model.</li> <li>Apply profiles.</li> <li>Link interface data dictionaries.</li> <li>Generate instances from model architecture.</li> <li>A System Composer model is stored as an SLX file.</li> </ul>    | "Create Architecture Model<br>with Interfaces and<br>Requirement Links" |
| component | A component is a nontrivial,<br>nearly independent, and<br>replaceable part of a system<br>that fulfills a clear function<br>in the context of an<br>architecture. A component<br>defines an architectural<br>element, such as a function,<br>a system, hardware,<br>software, or other<br>conceptual entity. A<br>component can also be a<br>subsystem or subfunction. | <ul> <li>Represented as a block, a component is a part of an architecture model that can be separated into reusable artifacts. Transfer information between components with:</li> <li>Port interfaces using the Interface Editor</li> <li>Parameters using the Parameter Editor</li> </ul>                     | "Components"                                                            |
| port      | A port is a node on a<br>component or architecture<br>that represents a point of<br>interaction with its<br>environment. A port permits<br>the flow of information to<br>and from other components<br>or systems.                                                                                                    | <ul> <li>There are different types of ports:</li> <li><i>Component ports</i> are interaction points on the component to other components.</li> <li><i>Architecture ports</i> are ports on the boundary of the system, whether the boundary is within a component or the overall architecture model.</li> </ul> | "Ports"                                                                 |
| connector | Connectors are lines that<br>provide connections<br>between ports. Connectors<br>describe how information<br>flows between components<br>or architectures.                                                                                                    | A connector allows two<br>components to interact<br>without defining the nature<br>of the interaction. Set an<br>interface on a port to define<br>how the components<br>interact.                                                                                                    | "Connections"                                                           |

| Term                     | Definition                                                                                                    | Application                                                                                                    | More Information                                                                                                    |
|--------------------------|----------------------------------------------------------------------------------------------------|----------------------------------------------------------------------------------------------------|----------------------------------------------------------------------------------------------------|
| software<br>architecture | A software architecture is a<br>specialization of an<br>architecture for software-<br>based systems, including<br>the description of software<br>compositions, component<br>functions, and their<br>scheduling. | Use software architectures<br>in System Composer to<br>author software<br>architecture models<br>composed of software<br>components, ports, and<br>interfaces. Design your<br>software architecture<br>model, define the execution<br>order of your component<br>functions, simulate your<br>design in the architecture<br>level, and generate code. | <ul> <li>"Author Software<br/>Architectures"</li> <li>"Simulate and Deploy<br/>Software Architectures"</li> </ul>                                     |
| software<br>component    | A software component is a<br>specialization of a<br>component for software<br>entities, including its<br>functions (entry points) and<br>interfaces.                                                            | Implement a Simulink<br>export-function, rate-based,<br>or JMAAB model as a<br>software component,<br>simulate the software<br>architecture model, and<br>generate code.                                                                                                    | <ul> <li>"Implement Behaviors<br/>for Architecture Model<br/>Simulation"</li> <li>"Create Software<br/>Architecture from<br/>Component"</li> </ul>    |
| software<br>composition  | A software composition is a<br>diagram of software<br>components and connectors<br>that represents a composite<br>software entity, such as a<br>module or application.                                          | Encapsulate functionality by<br>aggregating or nesting<br>multiple software<br>components or<br>compositions.                                                                                                    | "Modeling Software<br>Architecture of Throttle<br>Position Control System"                                                                            |
| function                 | A function is an entry point<br>that can be defined in a<br>software component.                                                                                                    | You can apply stereotypes to<br>functions in software<br>architectures, edit sample<br>times, and specify the<br>function period using the<br><b>Functions Editor</b> .                                                                                                    | "Author and Extend<br>Functions for Software<br>Architectures"                                                                                        |
| service<br>interface     | A service interface defines<br>the functional interface<br>between client and server<br>components. Each service<br>interface consists of one or<br>more function elements.                                     | Once you have defined a<br>service interface in the<br><b>Interface Editor</b> , you can<br>assign it to client and server<br>ports using the <b>Property</b><br><b>Inspector</b> . You can also use<br>the <b>Property Inspector</b> to<br>assign stereotypes to<br>service interfaces.                                                             | <ul> <li>"Author Service<br/>Interfaces for Client-<br/>Server Communication"</li> <li>systemcomposer.inte<br/>rface.ServiceInterf<br/>ace</li> </ul> |

| Term                 | Definition                                                                                                    | Application                                                                                                    | More Information                                  |
|----------------------|----------------------------------------------------------------------------------------------------|----------------------------------------------------------------------------------------------------|---------------------------------------------------|
| function<br>element  |                                                                                                    | Edit the function prototype<br>on a function element to<br>change the number and<br>names of inputs and outputs<br>of the function. Edit<br>function element properties<br>as you would edit other<br>interface element<br>properties. Function<br>argument types can include<br>built-in types as well as bus<br>objects. You can specify<br>function elements to<br>support:                                  | systemcomposer.interf<br>ace.FunctionElement      |
|                      |                                                                                                    | • Synchronous execution<br>— When the client calls<br>the server, the function<br>runs immediately and<br>returns the output<br>arguments to the client.                                                                                                    |                                                   |
|                      |                                                                                                    | <ul> <li>Asynchronous execution         <ul> <li>When the client makes             a request to call the             server, the function is             executed asynchronously             based on the priority             order defined in the             Functions Editor and             Schedule Editor and             returns the output             arguments to the client.</li> </ul> </li> </ul> |                                                   |
| function<br>argument | A function argument<br>describes the attributes of<br>an input or output argument<br>in a function element.                                                                                                    | You can set the properties of<br>a function argument in the<br><b>Interface Editor</b> just as<br>you would any value type:<br>Type, Dimensions, Units,<br>Complexity, Minimum,<br>Maximum, and<br>Description.                                                                                                    | systemcomposer.interf<br>ace.FunctionArgument     |
| class<br>diagram     | A class diagram is a<br>graphical representation of<br>a static structural model<br>that displays unique<br>architecture types of the<br>software components<br>optionally with software<br>methods and properties. | Class diagrams capture one<br>instance of each referenced<br>model and show<br>relationships between them.<br>Any component diagram<br>view can be optionally<br>represented as a class<br>diagram for a software<br>architecture model.                                                                                                    | "Class Diagram View of<br>Software Architectures" |

# Version History Introduced in R2019a

## See Also

open | loadModel | save

## Topics

"Compose Architectures Visually"

## systemcomposer.profile.Profile.createProfile

Create profile

## Syntax

profile = systemcomposer.profile.Profile.createProfile(profileName,dirPath)
profile = systemcomposer.profile.Profile.createProfile(profileName)

### Description

profile = systemcomposer.profile.Profile.createProfile(profileName,dirPath)
creates a new profile object systemcomposer.profile.Profile to add a set of stereotypes. The
dirPath argument specifies the directory in which the profile is to be created.

**Note** Before you move, copy, or rename a profile to a different directory, you must close the profile in the **Profile Editor** or by using the close function. If you rename a profile, follow the example for the renameProfile function.

profile = systemcomposer.profile.Profile.createProfile(profileName) creates a
new profile with name profileName.

## **Examples**

#### **Create Profile**

Create a model.

```
model = systemcomposer.createModel("archModel");
```

Create a profile with a stereotype and properties, open the **Profile Editor**, then apply the profile to the model.

```
profile = systemcomposer.profile.Profile.createProfile("LatencyProfile");
latencybase = profile.addStereotype("LatencyBase");
latencybase.addProperty("latency",Type="double");
latencybase.addProperty("dataRate",Type="double",DefaultValue="10");
systemcomposer.profile.editor(profile)
model.applyProfile("LatencyProfile");
```

Save the profile in a file in the current directory as LatencyProfile.xml.

path = profile.save;

### **Input Arguments**

### profileName — Name of profile

character vector | string

Name of new profile, specified as a character vector or string. This name must be a valid MATLAB identifier.

Example: "LatencyProfile"

Data Types: char | string

dirPath — Directory path

character vector | string

Directory path where the profile will be saved, specified as a character vector or string.

Example: "C:\Temp\MATLAB"

Data Types: char | string

## **Output Arguments**

#### profile — Profile

profile object

Profile created, returned as a systemcomposer.profile.Profile object.

## **More About**

| Term       | Definition                                                                                                    | Application                                                                                                    | More Information                                   |
|------------|----------------------------------------------------------------------------------------------------|----------------------------------------------------------------------------------------------------|----------------------------------------------------|
| stereotype | A stereotype is a custom<br>extension of the modeling<br>language. Stereotypes<br>provide a mechanism to<br>extend the architecture<br>language elements by<br>adding domain-specific<br>metadata. | Apply stereotypes to model<br>elements such as root-level<br>architecture, component<br>architecture, connectors,<br>ports, data interfaces, value<br>types, functions,<br>requirements, and links.<br>Functions only apply to<br>software architectures. You<br>must have a Requirements<br>Toolbox license to apply<br>stereotypes to requirements<br>and links. A model element<br>can have multiple<br>stereotypes. Stereotypes<br>provide model elements<br>with a common set of<br>property fields, such as<br>mass, cost, and power. | "Extend Architectural<br>Design Using Stereotypes" |

| Term     | Definition                                                                                                    | Application                                                                                                    | More Information                                                                                                    |
|----------|----------------------------------------------------------------------------------------------------|----------------------------------------------------------------------------------------------------|----------------------------------------------------------------------------------------------------|
| property | A property is a field in a<br>stereotype. You can specify<br>property values for each<br>element to which the<br>stereotype is applied. | Use properties to store<br>quantitative characteristics,<br>such as weight or speed,<br>that are associated with a<br>model element. Properties<br>can also be descriptive or<br>represent a status. You can<br>view and edit the properties<br>of each element in the<br>architecture model using<br>the <b>Property Inspector</b> . | <ul> <li>"Set Properties"</li> <li>"Add Properties with<br/>Stereotypes"</li> <li>"Set Properties for<br/>Analysis"</li> </ul> |
| profile  | A profile is a package of<br>stereotypes that you can use<br>to create a self-consistent<br>domain of element types.                    | Author profiles and apply<br>profiles to a model using the<br><b>Profile Editor</b> . You can<br>store stereotypes for a<br>project in one or several<br>profiles. When you save<br>profiles, they are stored in<br>XML files.                                                                                                    | <ul> <li>"Define Profiles and<br/>Stereotypes"</li> <li>"Use Stereotypes and<br/>Profiles"</li> </ul>                          |

## **Version History**

Introduced in R2019a

## See Also

applyProfile | loadProfile | editor | removeProfile | save | load | open | find

### Topics

"Create a Profile and Add Stereotypes"

## createScenario

Package: systemcomposer.allocation

Create new empty allocation scenario

## Syntax

```
scenario = createScenario(allocSet,name)
```

## Description

scenario = createScenario(allocSet,name) creates a new empty allocation scenario in the
allocation set allocSet with the given name name.

## Examples

#### **Create Allocation Set and Create New Scenario**

Create two new models with a component each.

```
mSource = systemcomposer.createModel("Source_Model_Allocation",true);
sourceComp = addComponent(get(mSource,"Architecture"),"Source_Component");
mTarget = systemcomposer.createModel("Target_Model_Allocation",true);
targetComp = addComponent(get(mTarget,"Architecture"),"Target_Component");
```

Create the allocation set MyNewAllocation.

```
allocSet = systemcomposer.allocation.createAllocationSet("MyNewAllocation",...
"Source_Model_Allocation","Target_Model_Allocation");
```

Get the default allocation scenario.

defaultScenario = getScenario(allocSet, "Scenario 1");

Create a new allocation scenario.

newScenario = createScenario(allocSet,"Scenario 2");

#### Open the Allocation Editor.

systemcomposer.allocation.editor

## **Input Arguments**

#### allocSet — Allocation set

allocation set object

Allocation set, specified as a systemcomposer.allocation.AllocationSet object.

## name — Name of allocation scenario

character vector | string

Name of allocation scenario, specified as a character vector or string.

Example: "Scenario 1"

Data Types: char | string

### **Output Arguments**

#### scenario — New empty allocation scenario

allocation scenario object

New empty allocation scenario, returned as a systemcomposer.allocation.AllocationScenario object.

### **More About**

#### Definitions

| Term                   | Definition                                                                                                    | Application                                                                                                    | More Information                                                                                                    |
|------------------------|----------------------------------------------------------------------------------------------------|----------------------------------------------------------------------------------------------------|----------------------------------------------------------------------------------------------------|
| allocation             | An allocation establishes a<br>directed relationship from<br>architectural elements —<br>components, ports, and<br>connectors — in one model<br>to architectural elements in<br>another model. | Resource-based allocation<br>allows you to allocate<br>functional architectural<br>elements to logical<br>architectural elements and<br>logical architectural<br>elements to physical<br>architectural elements. | "Allocate Architectures in<br>Tire Pressure Monitoring<br>System"                                                                       |
| allocation<br>scenario | An allocation scenario<br>contains a set of allocations<br>between a source and a<br>target model.                                                                                             | Allocate between model<br>elements in an allocation<br>scenario. The default<br>allocation scenario is called<br>Scenario 1.                                                                                     | "Systems Engineering<br>Approach for SoC<br>Applications"                                                                               |
| allocation<br>set      | An allocation set consists of<br>one or more allocation<br>scenarios that describe<br>various allocations between<br>a source and a target model.                                              | Create an allocation set<br>with allocation scenarios in<br>the <b>Allocation Editor</b> .<br>Allocation sets are saved as<br>MLDATX files.                                                                      | <ul> <li>"Create and Manage<br/>Allocations Interactively"</li> <li>"Create and Manage<br/>Allocations<br/>Programmatically"</li> </ul> |

## **Version History**

Introduced in R2020b

### See Also

deleteScenario | getScenario | synchronizeChanges | load | closeAll | find | close

#### Topics

"Create and Manage Allocations Programmatically"

## createSimulinkBehavior

Package: systemcomposer.arch

Create Simulink behavior and link to component

## Syntax

```
createSimulinkBehavior(component,modelName)
createSimulinkBehavior(component,modelName,"Type",type)
createSimulinkBehavior(component,"Type",type)
createSimulinkBehavior(component,modelName,"BehaviorType",behavior)
```

## Description

createSimulinkBehavior(component,modelName) creates a new Simulink model, modelName, with the same interfaces as the component component and links the component to the new model. The component must have no children.

**Note** Components with physical ports cannot be saved as architecture models, model references, software architectures, or Stateflow chart behaviors. Components with physical ports can only be saved as subsystem references or subsystem component behaviors.

If no functions are present in software architectures, this syntax creates a rate-based behavior. If functions are present, the syntax creates an export-function behavior.

createSimulinkBehavior(component,modelName, "Type",type) creates a new Simulink
model or subsystem behavior, modelName, with the same interfaces as the component component
and links the component to the new model. For more information, see "Create Referenced Simulink
Behavior Model".

Use this syntax to convert a subsystem component to a subsystem reference.

createSimulinkBehavior(component, "Type", type) creates a subsystem component behavior that is part of the parent model. The connections, interfaces, requirement links, and stereotypes of the component are preserved. The component must have no subcomponents and must not already be linked to a model. For more information, see "Create Simulink Subsystem Behavior Using Subsystem Component".

createSimulinkBehavior(component,modelName,"BehaviorType",behavior) creates a
new Simulink rate-based or export-function behavior, modelName, and links the software component
to the new model. You can create rate-based or export-function behaviors for software architectures.

## Examples

#### **Create Simulink Model and Link to Component**

Create a Simulink model behavior for the component robotComp in Robot.slx and link the model file to the component.

Create a model archModel.

```
model = systemcomposer.createModel("archModel",true);
arch = get(model,"Architecture");
```

Add two components to the model electricComp and robotComp. Rearrange the model.

```
names = ["electricComp","robotComp"];
comp = addComponent(arch,names);
Simulink.BlockDiagram.arrangeSystem("archModel")
```

Create a Simulink behavior model for the robotComp component so the component references the Simulink model Robot.slx.

```
createSimulinkBehavior(comp(2), "Robot")
```

#### **Create Subsystem Reference Component**

Create a Simulink subsystem behavior for the component robotComp in Robot.slx and link the subsystem file to the component.

Create a model archModel.

```
model = systemcomposer.createModel("archModel",true);
arch = get(model,"Architecture");
```

Add two components to the model electricComp and robotComp. Rearrange the model.

```
names = ["electricComp","robotComp"];
comp = addComponent(arch,names);
Simulink.BlockDiagram.arrangeSystem("archModel")
```

Create a Simulink subsystem reference behavior for the robotComp component so the component references the Simulink subsystem Robot.slx.

createSimulinkBehavior(comp(2), "Robot", Type="SubsystemReference")

#### **Create Subsystem Component Behavior and Convert to Subsystem Reference**

Create a Simulink subsystem behavior for the component robotComp in Robot.slx and link the subsystem file to the component.

Create a model archModel.

```
model = systemcomposer.createModel("archModel",true);
arch = get(model,"Architecture");
```

Add two components to the model electricComp and robotComp. Rearrange the model.

```
names = ["electricComp","robotComp"];
comp = addComponent(arch,names);
Simulink.BlockDiagram.arrangeSystem("archModel")
```

Create a Simulink subsystem component behavior for the robotComp component that is part of the parent model.

```
createSimulinkBehavior(comp(2),Type="Subsystem")
```

Convert the subsystem component to a subsystem reference component behavior so the component references the Simulink subsystem Robot.slx.

createSimulinkBehavior(comp(2), "Robot", Type="SubsystemReference")

#### Create Simulink Model with Export-Function Behavior and Link to Software Component

Create a Simulink model with export-function behavior myBehaviorModel.slx for the software component named C1 and link the model to the component.

Create a software architecture model named mySoftwareModel.

```
model=systemcomposer.createModel("mySoftwareModel","SoftwareArchitecture",true);
arch = get(model,"Architecture");
```

Add a component C1 to the model.

comp = addComponent(arch, "C1");

Create a Simulink model with an export-function behavior named myBeheaviorModel.slx that is referenced by the component C1.

createSimulinkBehavior(comp,"myBehaviorModel",BehaviorType="ExportFunction")

#### Input Arguments

#### component — System or software architecture component

component object

System or software architecture component with no children, specified as a systemcomposer.arch.Component object. This component can also be specified as a subsystem component to be converted to a subsystem reference.

### modelName — Model name

character vector | string

Model name of the Simulink model to be created, specified as a character vector or string.

Example: "Robot"

Data Types: char | string

behavior — Component behavior

"RateBased" | "ExportFunction"

Component behavior, specified as one of these values:

- "RateBased" to create a rate-based component behavior
- "ExportFunction" to create an export-function component behavior

Data Types: char | string

#### type — Component behavior

"ModelReference" | "SubsystemReference" | "Subsystem"

Component behavior, specified as one of these values:

- "ModelReference" to create a Simulink model reference component behavior
- "SubsystemReference" to create a Simulink subsystem reference component behavior
- "Subsystem" to create a Simulink subsystem component behavior

Data Types: char | string

### **More About**

| Term         | Definition                                                                                                    | Application                                                                                                    | More Information                           |
|--------------|----------------------------------------------------------------------------------------------------|----------------------------------------------------------------------------------------------------|--------------------------------------------|
| architecture | A System Composer<br>architecture represents a<br>system of components and<br>how they interface with<br>each other structurally and<br>behaviorally. You can<br>represent specific<br>architectures using<br>alternate views. | <ul> <li>Different types of<br/>architectures describe<br/>different aspects of systems:</li> <li>Functional architecture<br/>describes the flow of<br/>data in a system.</li> <li>Logical architecture<br/>describes the intended<br/>operation of a system.</li> <li>Physical architecture<br/>describes the platform or<br/>hardware in a system.</li> <li>You can define parameters<br/>on the architecture level<br/>using the <b>Parameter</b><br/><b>Editor</b>.</li> </ul> | System Composer Using<br>Parameter Editor" |

| Term      | Definition                                                                                                    | Application                                                                                                    | More Information                                                        |
|-----------|----------------------------------------------------------------------------------------------------|----------------------------------------------------------------------------------------------------|-------------------------------------------------------------------------|
| model     | A System Composer model<br>is the file that contains<br>architectural information,<br>including components,<br>ports, connectors,<br>interfaces, and behaviors.                                                                                                    | <ul> <li>Perform operations on a model:</li> <li>Extract the root-level architecture contained in the model.</li> <li>Apply profiles.</li> <li>Link interface data dictionaries.</li> <li>Generate instances from model architecture.</li> <li>A System Composer model is stored as an SLX file.</li> </ul> | "Create Architecture Model<br>with Interfaces and<br>Requirement Links" |
| component | A component is a nontrivial,<br>nearly independent, and<br>replaceable part of a system<br>that fulfills a clear function<br>in the context of an<br>architecture. A component<br>defines an architectural<br>element, such as a function,<br>a system, hardware,<br>software, or other<br>conceptual entity. A<br>component can also be a<br>subsystem or subfunction. | <ul> <li>Represented as a block, a component is a part of an architecture model that can be separated into reusable artifacts. Transfer information between components with:</li> <li>Port interfaces using the Interface Editor</li> <li>Parameters using the Parameter Editor</li> </ul>                  | "Components"                                                            |
| port      | A port is a node on a<br>component or architecture<br>that represents a point of<br>interaction with its<br>environment. A port permits<br>the flow of information to<br>and from other components<br>or systems.                                                                                                    | <ul> <li>There are different types of ports:</li> <li>Component ports are interaction points on the component to other components.</li> <li>Architecture ports are ports on the boundary of the system, whether the boundary is within a component or the overall architecture model.</li> </ul>            | "Ports"                                                                 |
| connector | Connectors are lines that<br>provide connections<br>between ports. Connectors<br>describe how information<br>flows between components<br>or architectures.                                                                                                    | A connector allows two<br>components to interact<br>without defining the nature<br>of the interaction. Set an<br>interface on a port to define<br>how the components<br>interact.                                                                                                    | "Connections"                                                           |

| Term                   | Definition                                                                                                    | Application                                                                                                    | More Information                                                                                                    |
|------------------------|----------------------------------------------------------------------------------------------------|----------------------------------------------------------------------------------------------------|----------------------------------------------------------------------------------------------------|
| reference<br>component | A reference component is a<br>component whose definition<br>is a separate architecture<br>model, Simulink behavior<br>model, or Simulink<br>subsystem behavior. A<br>reference component<br>represents a logical<br>hierarchy of other<br>compositions. | <ul> <li>You can reuse compositions<br/>in the model using<br/>reference components.<br/>There are three types of<br/>reference components:</li> <li><i>Model references</i> are<br/>Simulink models.</li> <li><i>Subsystem references</i><br/>are Simulink<br/>subsystems.</li> <li><i>Architecture references</i><br/>are System Composer<br/>architecture models.</li> </ul> | <ul> <li>"Implement Component<br/>Behavior Using<br/>Simulink"</li> <li>"Create Reference<br/>Architecture"</li> </ul>                                                                                                    |
| parameter              | A parameter is an instance-<br>specific value of a value<br>type.                                                                                                    | Parameters are available for<br>inlined architectures and<br>components. Parameters are<br>also available for<br>components linked to model<br>references or architecture<br>references that specify<br>model arguments. You can<br>specify independent values<br>for a parameter on each<br>component.                                                                         | <ul> <li>"Author Parameters in<br/>System Composer Using<br/>Parameter Editor"</li> <li>"Access Model<br/>Arguments as<br/>Parameters on Reference<br/>Components"</li> <li>"Use Parameters to<br/>Store Instance Values<br/>with Components"</li> </ul> |
| subsystem<br>component | A subsystem component is a<br>Simulink subsystem that is<br>part of the parent System<br>Composer architecture<br>model.                                                                                                    | Add Simulink subsystem<br>behavior to a component to<br>author a subsystem<br>component in System<br>Composer. You cannot<br>synchronize and reuse<br>subsystem components as<br>Reference Component<br>blocks because the<br>component is part of the<br>parent model.                                                                                                    | <ul> <li>"Create Simulink<br/>Subsystem Behavior<br/>Using Subsystem<br/>Component"</li> <li>"Create Simulink<br/>Subsystem Component"</li> </ul>                                                                                                    |
| state chart            | A state chart diagram<br>demonstrates the state-<br>dependent behavior of a<br>component throughout its<br>state lifecycle and the<br>events that can trigger a<br>transition between states.                                                           | Add Stateflow chart<br>behavior to describe a<br>component using state<br>machines. You cannot<br>synchronize and reuse<br>Stateflow chart behaviors as<br>Reference Component<br>blocks because the<br>component is part of the<br>parent model.                                                                                                    | <ul> <li>"Implement Behaviors<br/>for Architecture Model<br/>Simulation"</li> <li>"Implement Component<br/>Behavior Using<br/>Stateflow Charts"</li> </ul>                                                                                               |

| Term                     | Definition                                                                                                    | Application                                                                                                    | More Information                                                                                                    |
|--------------------------|----------------------------------------------------------------------------------------------------|----------------------------------------------------------------------------------------------------|----------------------------------------------------------------------------------------------------|
| software<br>architecture | A software architecture is a<br>specialization of an<br>architecture for software-<br>based systems, including<br>the description of software<br>compositions, component<br>functions, and their<br>scheduling. | Use software architectures<br>in System Composer to<br>author software<br>architecture models<br>composed of software<br>components, ports, and<br>interfaces. Design your<br>software architecture<br>model, define the execution<br>order of your component<br>functions, simulate your<br>design in the architecture<br>level, and generate code. | <ul> <li>"Author Software<br/>Architectures"</li> <li>"Simulate and Deploy<br/>Software Architectures"</li> </ul>                                     |
| software<br>component    | A software component is a<br>specialization of a<br>component for software<br>entities, including its<br>functions (entry points) and<br>interfaces.                                                            | Implement a Simulink<br>export-function, rate-based,<br>or JMAAB model as a<br>software component,<br>simulate the software<br>architecture model, and<br>generate code.                                                                                                    | <ul> <li>"Implement Behaviors<br/>for Architecture Model<br/>Simulation"</li> <li>"Create Software<br/>Architecture from<br/>Component"</li> </ul>    |
| software<br>composition  | A software composition is a<br>diagram of software<br>components and connectors<br>that represents a composite<br>software entity, such as a<br>module or application.                                          | Encapsulate functionality by<br>aggregating or nesting<br>multiple software<br>components or<br>compositions.                                                                                                    | "Modeling Software<br>Architecture of Throttle<br>Position Control System"                                                                            |
| function                 | A function is an entry point<br>that can be defined in a<br>software component.                                                                                                    | You can apply stereotypes to<br>functions in software<br>architectures, edit sample<br>times, and specify the<br>function period using the<br><b>Functions Editor</b> .                                                                                                    | "Author and Extend<br>Functions for Software<br>Architectures"                                                                                        |
| service<br>interface     | A service interface defines<br>the functional interface<br>between client and server<br>components. Each service<br>interface consists of one or<br>more function elements.                                     | Once you have defined a<br>service interface in the<br><b>Interface Editor</b> , you can<br>assign it to client and server<br>ports using the <b>Property</b><br><b>Inspector</b> . You can also use<br>the <b>Property Inspector</b> to<br>assign stereotypes to<br>service interfaces.                                                             | <ul> <li>"Author Service<br/>Interfaces for Client-<br/>Server Communication"</li> <li>systemcomposer.inte<br/>rface.ServiceInterf<br/>ace</li> </ul> |

| Term                 | Definition                                                                                                    | Application                                                                                                    | More Information                                  |
|----------------------|----------------------------------------------------------------------------------------------------|----------------------------------------------------------------------------------------------------|---------------------------------------------------|
| function<br>element  |                                                                                                    | Edit the function prototype<br>on a function element to<br>change the number and<br>names of inputs and outputs<br>of the function. Edit<br>function element properties<br>as you would edit other<br>interface element<br>properties. Function<br>argument types can include<br>built-in types as well as bus<br>objects. You can specify<br>function elements to<br>support:                                  | systemcomposer.interf<br>ace.FunctionElement      |
|                      |                                                                                                    | • Synchronous execution<br>— When the client calls<br>the server, the function<br>runs immediately and<br>returns the output<br>arguments to the client.                                                                                                    |                                                   |
|                      |                                                                                                    | <ul> <li>Asynchronous execution         <ul> <li>When the client makes             a request to call the             server, the function is             executed asynchronously             based on the priority             order defined in the             Functions Editor and             Schedule Editor and             returns the output             arguments to the client.</li> </ul> </li> </ul> |                                                   |
| function<br>argument | A function argument<br>describes the attributes of<br>an input or output argument<br>in a function element.                                                                                                    | You can set the properties of<br>a function argument in the<br><b>Interface Editor</b> just as<br>you would any value type:<br>Type, Dimensions, Units,<br>Complexity, Minimum,<br>Maximum, and<br>Description.                                                                                                    | systemcomposer.interf<br>ace.FunctionArgument     |
| class<br>diagram     | A class diagram is a<br>graphical representation of<br>a static structural model<br>that displays unique<br>architecture types of the<br>software components<br>optionally with software<br>methods and properties. | Class diagrams capture one<br>instance of each referenced<br>model and show<br>relationships between them.<br>Any component diagram<br>view can be optionally<br>represented as a class<br>diagram for a software<br>architecture model.                                                                                                    | "Class Diagram View of<br>Software Architectures" |

## **Version History**

Introduced in R2019a

## See Also

inlineComponent | createArchitectureModel | createStateflowChartBehavior |
extractArchitectureFromSimulink | linkToModel | isReference | Reference Component

#### Topics

"Implement Component Behavior Using Simulink"

"Decompose and Reuse Components"

"Implement Component Behavior Using Stateflow Charts"

"Create Simulink Subsystem Behavior Using Subsystem Component"

"Simulate and Deploy Software Architectures"

## createStateflowChartBehavior

Package: systemcomposer.arch

Add Stateflow chart behavior to component

## Syntax

createStateflowChartBehavior(component)

## Description

createStateflowChartBehavior(component) adds Stateflow Chart behavior to a component component. The connections, interfaces, requirement links, and stereotypes are preserved. The component must have no subcomponents and must not already be linked to a model.

**Note** Components with physical ports cannot be saved as architecture models, model references, software architectures, or Stateflow chart behaviors. Components with physical ports can only be saved as subsystem references or subsystem component behaviors.

## Examples

#### Add Stateflow Chart Behavior to Component

Add Stateflow chart behavior to the component named "robotComp" within the current model.

Create a model named "archModel".

```
model = systemcomposer.createModel("archModel",true);
arch = get(model,"Architecture");
```

Add two components to the model with the names "electricComp" and "robotComp". Rearrange the model.

```
names = ["electricComp","robotComp"];
comp = addComponent(arch,names);
Simulink.BlockDiagram.arrangeSystem("archModel")
```

Add Stateflow chart behavior to the robotComp component.

createStateflowChartBehavior(comp(2));

## **Input Arguments**

#### component — Component

component object

Component with no subcomponents, specified as a systemcomposer.arch.Component object.

## More About

## Definitions

| Term         | Definition                                                                                                    | Application                                                                                                    | More Information                                                                                                    |
|--------------|----------------------------------------------------------------------------------------------------|----------------------------------------------------------------------------------------------------|----------------------------------------------------------------------------------------------------|
| architecture | A System Composer<br>architecture represents a<br>system of components and<br>how they interface with<br>each other structurally and<br>behaviorally. You can<br>represent specific<br>architectures using<br>alternate views.                                                                                                    | <ul> <li>Different types of<br/>architectures describe<br/>different aspects of systems:</li> <li>Functional architecture<br/>describes the flow of<br/>data in a system.</li> <li>Logical architecture<br/>describes the intended<br/>operation of a system.</li> <li>Physical architecture<br/>describes the platform or<br/>hardware in a system.</li> <li>You can define parameters<br/>on the architecture level<br/>using the <b>Parameter</b><br/><b>Editor</b>.</li> </ul> | <ul> <li>"Compose Architectures<br/>Visually"</li> <li>"Author Parameters in<br/>System Composer Using<br/>Parameter Editor"</li> </ul> |
| model        | A System Composer model<br>is the file that contains<br>architectural information,<br>including components,<br>ports, connectors,<br>interfaces, and behaviors.                                                                                                    | <ul> <li>Perform operations on a model:</li> <li>Extract the root-level architecture contained in the model.</li> <li>Apply profiles.</li> <li>Link interface data dictionaries.</li> <li>Generate instances from model architecture.</li> <li>A System Composer model is stored as an SLX file.</li> </ul>                                                                                                    | "Create Architecture Model<br>with Interfaces and<br>Requirement Links"                                                                 |
| component    | A component is a nontrivial,<br>nearly independent, and<br>replaceable part of a system<br>that fulfills a clear function<br>in the context of an<br>architecture. A component<br>defines an architectural<br>element, such as a function,<br>a system, hardware,<br>software, or other<br>conceptual entity. A<br>component can also be a<br>subsystem or subfunction. | <ul> <li>Represented as a block, a component is a part of an architecture model that can be separated into reusable artifacts. Transfer information between components with:</li> <li>Port interfaces using the <b>Interface Editor</b></li> <li>Parameters using the <b>Parameter Editor</b></li> </ul>                                                                                                    | "Components"                                                                                                    |

| Term                   | Definition                                                                                                    | Application                                                                                                    | More Information                                                                                                    |
|------------------------|----------------------------------------------------------------------------------------------------|----------------------------------------------------------------------------------------------------|----------------------------------------------------------------------------------------------------|
| port                   | A port is a node on a<br>component or architecture<br>that represents a point of<br>interaction with its<br>environment. A port permits<br>the flow of information to<br>and from other components<br>or systems.                                       | <ul> <li>There are different types of ports:</li> <li><i>Component ports</i> are interaction points on the component to other components.</li> <li><i>Architecture ports</i> are ports on the boundary of the system, whether the boundary is within a component or the overall architecture model.</li> </ul>                                                                       | "Ports"                                                                                                    |
| connector              | Connectors are lines that<br>provide connections<br>between ports. Connectors<br>describe how information<br>flows between components<br>or architectures.                                                                                              | A connector allows two<br>components to interact<br>without defining the nature<br>of the interaction. Set an<br>interface on a port to define<br>how the components<br>interact.                                                                                                    | "Connections"                                                                                                    |
| Term                   | Definition                                                                                                    | Application                                                                                                    | More Information                                                                                                    |
| reference<br>component | A reference component is a<br>component whose definition<br>is a separate architecture<br>model, Simulink behavior<br>model, or Simulink<br>subsystem behavior. A<br>reference component<br>represents a logical<br>hierarchy of other<br>compositions. | <ul> <li>You can reuse compositions<br/>in the model using<br/>reference components.</li> <li>There are three types of<br/>reference components:</li> <li><i>Model references</i> are<br/>Simulink models.</li> <li><i>Subsystem references</i><br/>are Simulink<br/>subsystems.</li> <li><i>Architecture references</i><br/>are System Composer<br/>architecture models.</li> </ul> | <ul> <li>"Implement Component<br/>Behavior Using<br/>Simulink"</li> <li>"Create Reference<br/>Architecture"</li> </ul>                                                                                                    |
| parameter              | A parameter is an instance-<br>specific value of a value<br>type.                                                                                                    | Parameters are available for<br>inlined architectures and<br>components. Parameters are<br>also available for<br>components linked to model<br>references or architecture<br>references that specify<br>model arguments. You can<br>specify independent values<br>for a parameter on each<br>component.                                                                              | <ul> <li>"Author Parameters in<br/>System Composer Using<br/>Parameter Editor"</li> <li>"Access Model<br/>Arguments as<br/>Parameters on Reference<br/>Components"</li> <li>"Use Parameters to<br/>Store Instance Values<br/>with Components"</li> </ul> |

| Term                   | Definition                                                                                                    | Application                                                                                                    | More Information                                                                                                    |
|------------------------|----------------------------------------------------------------------------------------------------|----------------------------------------------------------------------------------------------------|----------------------------------------------------------------------------------------------------|
| subsystem<br>component | A subsystem component is a<br>Simulink subsystem that is<br>part of the parent System<br>Composer architecture<br>model.                                                                      | Add Simulink subsystem<br>behavior to a component to<br>author a subsystem<br>component in System<br>Composer. You cannot<br>synchronize and reuse<br>subsystem components as<br>Reference Component<br>blocks because the<br>component is part of the<br>parent model. | <ul> <li>"Create Simulink<br/>Subsystem Behavior<br/>Using Subsystem<br/>Component"</li> <li>"Create Simulink<br/>Subsystem Component"</li> </ul>          |
| state chart            | A state chart diagram<br>demonstrates the state-<br>dependent behavior of a<br>component throughout its<br>state lifecycle and the<br>events that can trigger a<br>transition between states. | Add Stateflow chart<br>behavior to describe a<br>component using state<br>machines. You cannot<br>synchronize and reuse<br>Stateflow chart behaviors as<br>Reference Component<br>blocks because the<br>component is part of the<br>parent model.                       | <ul> <li>"Implement Behaviors<br/>for Architecture Model<br/>Simulation"</li> <li>"Implement Component<br/>Behavior Using<br/>Stateflow Charts"</li> </ul> |

# **Version History**

Introduced in R2021a

## See Also

inlineComponent | createSimulinkBehavior | createArchitectureModel |
extractArchitectureFromSimulink | linkToModel | isReference | Reference Component

### Topics

"Implement Component Behavior Using Simulink"

"Decompose and Reuse Components"

"Implement Component Behavior Using Stateflow Charts"

"Create Simulink Subsystem Behavior Using Subsystem Component"

"Simulate and Deploy Software Architectures"

# createSubsystemBehavior

Package: systemcomposer.arch

Add subsystem behavior to component

**Note** The createSubsystemBehavior function is not recommended. Use the createSimulinkBehavior function instead. For more information, see "Compatibility Considerations".

## Syntax

createSubsystemBehavior(component)

## Description

createSubsystemBehavior(component) adds subsystem behavior to the component component. The connections, interfaces, requirement links, and stereotypes of the component are preserved. The component must have no subcomponents and must not already be linked to a model.

## **Input Arguments**

component - Component

component object

Component with no subcomponents, specified as a systemcomposer.arch.Component object.

# **Version History**

**Introduced in R2021b** 

**createSubsystemBehavior function is not recommended** Not recommended starting in R2022a plus

The createSubsystemBehavior function is not recommended. Use the createSimulinkBehavior function instead.

## See Also

inlineComponent | createSimulinkBehavior | createArchitectureModel |
createStateflowChartBehavior | extractArchitectureFromSimulink | linkToModel |
isReference | Reference Component

### Topics

"Implement Component Behavior Using Simulink" "Decompose and Reuse Components" "Implement Component Behavior Using Stateflow Charts" "Create Simulink Subsystem Behavior Using Subsystem Component" "Simulate and Deploy Software Architectures"

# createSubGroup

Package: systemcomposer.view

Create subgroup in element group of view

## Syntax

subGroup = createSubGroup(elementGroup,subGroupName)

## Description

subGroup = createSubGroup(elementGroup,subGroupName) creates a new subgroup subGroup, named subGroupName within the element group elementGroup of an architecture view.

**Note** This function cannot be used when a selection query or grouping is defined on the view. To remove the query, run removeQuery.

## Examples

### **Create Subgroup in View**

Open the keyless entry system example and create a view newView.

```
scKeylessEntrySystem
model = systemcomposer.loadModel("KeylessEntryArchitecture");
view = model.createView("newView");
```

Open the Architecture Views Gallery to see the new view newView.

model.openViews

Create a subgroup myGroup.

```
group = view.Root.createSubGroup("myGroup")
```

```
group =
  ElementGroup with properties:
        Name: 'myGroup'
        UUID: '89aab5da-55d9-47ae-9275-39878957083a'
        Elements: []
        SubGroups: [0x0 systemcomposer.view.ElementGroup]
```

### **Input Arguments**

```
elementGroup — Element group
element group object
```

Element group for view, specified as a systemcomposer.view.ElementGroup object.

### subGroupName — Name of subgroup

character vector | string

Name of subgroup, specified as a character vector or string.

Example: "myGroup" Data Types: char | string

## **Output Arguments**

### subGroup — Subgroup

element group object

Subgroup, returned as a systemcomposer.view.ElementGroup object.

## **More About**

### Definitions

| Term             | Definition                                                                                                    | Application                                                                                                    | More Information                                                                                                    |
|------------------|----------------------------------------------------------------------------------------------------|----------------------------------------------------------------------------------------------------|----------------------------------------------------------------------------------------------------|
| view             | A view shows a<br>customizable subset of<br>elements in a model. Views<br>can be filtered based on<br>stereotypes or names of<br>components, ports, and<br>interfaces, along with the<br>name, type, or units of an<br>interface element. Create<br>views by adding elements<br>manually. Views create a<br>simplified way to work with<br>complex architectures by<br>focusing on certain parts of<br>the architectural design. | <ul> <li>You can use different types of views to represent the system:</li> <li>Operational views demonstrate how a system will be used and should be integrated with requirements analysis.</li> <li>Functional views focus on what the system must do to operate.</li> <li>Physical views show how the system is constructed and configured.</li> <li>A viewpoint represents a stakeholder perspective that specifies the contents of the view.</li> </ul> | "Modeling System<br>Architecture of Keyless<br>Entry System"                                                                 |
| element<br>group | An element group is a<br>grouping of components in a<br>view.                                                                                                    | Use element groups to<br>programmatically populate<br>a view.                                                                                                    | <ul> <li>"Create Architecture<br/>Views Interactively"</li> <li>"Create Architectural<br/>Views Programmatically"</li> </ul> |

| Term                 | Definition                                                                                                    | Application                                                                                                    | More Information                                                           |
|----------------------|----------------------------------------------------------------------------------------------------|----------------------------------------------------------------------------------------------------|----------------------------------------------------------------------------|
| query                | A query is a specification<br>that describes certain<br>constraints or criteria to be<br>satisfied by model elements.                                     | Use queries to search<br>elements with constraint<br>criteria and to filter views.                                                                                                    | "Find Elements in Model<br>Using Queries"                                  |
| component<br>diagram | A component diagram<br>represents a view with<br>components, ports, and<br>connectors based on how<br>the model is structured.                            | Component diagrams allow<br>you to programmatically or<br>manually add and remove<br>components from the view.                                                                                                    | "Inspect Components in<br>Custom Architecture Views"                       |
| hierarchy<br>diagram | You can visualize a<br>hierarchy diagram as a view<br>with components, ports,<br>reference types, component<br>stereotypes, and stereotype<br>properties. | <ul> <li>There are two types of<br/>hierarchy diagrams:</li> <li>Component hierarchy<br/>diagrams display<br/>components in tree form<br/>with parents above<br/>children. In a component<br/>hierarchy view, each<br/>referenced model is<br/>represented as many<br/>times as it is used.</li> <li>Architecture hierarchy<br/>diagrams display unique<br/>component architecture<br/>types and their<br/>relationships using<br/>composition connections.<br/>In an architecture<br/>hierarchy view, each<br/>referenced model is<br/>represented only once.</li> </ul> | "Display Component<br>Hierarchy and Architecture<br>Hierarchy Using Views" |

## **Version History**

Introduced in R2021a

## See Also

openViews | createView | getView | deleteView | systemcomposer.view.ElementGroup |
systemcomposer.view.View | getSubGroup | deleteSubGroup | addElement |
removeElement

### Topics

"Create Architecture Views Interactively" "Create Architectural Views Programmatically"

## createView

Package: systemcomposer.arch

Create architecture view

## Syntax

```
view = createView(model,name)
view = createView(____,Name,Value)
```

## Description

view = createView(model,name) creates a new architecture view view for the System
Composer model model with the specified name name.

To delete a view, use the deleteView function.

view = createView(\_\_\_\_, Name, Value) creates a new view with additional options.

### **Examples**

### **Create View with Query and Group By**

Open the keyless entry system example and create a view. Specify the color as light blue and the query as all components, and group by the review status.

```
scKeylessEntrySystem
import systemcomposer.query.*
model = systemcomposer.loadModel("KeylessEntryArchitecture");
view = model.createView("All Components Grouped by Review Status",...
Color="lightblue",Select=AnyComponent,...
GroupBy="AutoProfile.BaseComponent.ReviewStatus");
```

Open the Architecture Views Gallery to see the new view named All Components Grouped by Review Status.

model.openViews

### **Input Arguments**

### model — Architecture model

model object

Architecture model, specified as a systemcomposer.arch.Model object.

#### name — Name of view character vector | string

Name of view, specified as a character vector or string.

Example: "All Components Grouped by Review Status" Data Types: char | string

### Name-Value Pair Arguments

Specify optional pairs of arguments as Name1=Value1, ..., NameN=ValueN, where Name is the argument name and Value is the corresponding value. Name-value arguments must appear after other arguments, but the order of the pairs does not matter.

Before R2021a, use commas to separate each name and value, and enclose Name in quotes.

Example: view = model.createView("All Components Grouped by Review
Status",Color="lightblue",Select=AnyComponent(),GroupBy="AutoProfile.BaseComp
onent.ReviewStatus")

### Select — Selection query

constraint object

Selection query to use to populate the view, specified as a systemcomposer.query.Constraint object.

A constraint can contain a sub-constraint that can be joined with another constraint using AND or OR. A constraint can be negated using NOT.

Example: view = model.createView("All Components Grouped by Review
Status",Select=HasStereotype(IsStereotypeDerivedFrom("AutoProfile.HardwareCom
ponent")))

#### **Query Objects and Conditions for Constraints**

| Query Object            | Condition                                                                              |
|-------------------------|----------------------------------------------------------------------------------------|
| Property                | A non-evaluated value for the given property or stereotype property.                   |
| PropertyValue           | An evaluated property value from a System<br>Composer object or a stereotype property. |
| HasPort                 | A component has a port that satisfies the given sub-constraint.                        |
| HasInterface            | A port has an interface that satisfies the given sub-constraint.                       |
| HasInterfaceElement     | An interface has an interface element that satisfies the given sub-constraint.         |
| HasStereotype           | An architecture element has a stereotype that satisfies the given sub-constraint.      |
| IsInRange               | A property value is within the given range.                                            |
| AnyComponent            | An element is a component and not a port or connector.                                 |
| IsStereotypeDerivedFrom | A stereotype is derived from the given stereotype.                                     |

#### GroupBy — Grouping criteria

cell array of character vectors | array of strings

Grouping criteria, specified as a cell array of character vectors or an array of strings in the form "<profile>.<stereotype>.<property>". The order of the cell array dictates the order of the grouping.

```
Example: view = model.createView("All Components Grouped by Review
Status",GroupBy=["AutoProfile.MechanicalComponent.mass","AutoProfile.Mechanic
alComponent.cost"])
```

Data Types: char | string

#### IncludeReferenceModels — Whether to search for reference architectures

```
true or 1 (default) | false or 0
```

#### Whether to search for reference architectures, specified as a logical.

```
Example: view = model.createView("All Components Grouped by Review
Status",IncludeReferenceModels=false)
```

Data Types: logical

### Color - Color of view

character vector | string

Color of view, specified as a character vector or string that contains the name of the color or an RGB hexadecimal value.

```
Example: view = model.createView("All Components Grouped by Review
Status",Color="blue")
```

```
Example: view = model.createView("All Components Grouped by Review
Status",Color="#FF00FF")
```

Data Types: char | string

## **Output Arguments**

### view — Architecture view

view object

Architecture view, returned as a systemcomposer.view.View object.

## More About

### Definitions

| Term         | Definition                                                                                                    | Application                                                                                                    | More Information                                                                                                    |
|--------------|----------------------------------------------------------------------------------------------------|----------------------------------------------------------------------------------------------------|----------------------------------------------------------------------------------------------------|
| architecture | A System Composer<br>architecture represents a<br>system of components and<br>how they interface with<br>each other structurally and<br>behaviorally. You can<br>represent specific<br>architectures using<br>alternate views.                                                                                                    | <ul> <li>Different types of<br/>architectures describe<br/>different aspects of systems:</li> <li>Functional architecture<br/>describes the flow of<br/>data in a system.</li> <li>Logical architecture<br/>describes the intended<br/>operation of a system.</li> <li>Physical architecture<br/>describes the platform or<br/>hardware in a system.</li> <li>You can define parameters<br/>on the architecture level<br/>using the <b>Parameter</b><br/><b>Editor</b>.</li> </ul> | <ul> <li>"Compose Architectures<br/>Visually"</li> <li>"Author Parameters in<br/>System Composer Using<br/>Parameter Editor"</li> </ul> |
| model        | A System Composer model<br>is the file that contains<br>architectural information,<br>including components,<br>ports, connectors,<br>interfaces, and behaviors.                                                                                                    | <ul> <li>Perform operations on a model:</li> <li>Extract the root-level architecture contained in the model.</li> <li>Apply profiles.</li> <li>Link interface data dictionaries.</li> <li>Generate instances from model architecture.</li> <li>A System Composer model is stored as an SLX file.</li> </ul>                                                                                                    | "Create Architecture Model<br>with Interfaces and<br>Requirement Links"                                                                 |
| component    | A component is a nontrivial,<br>nearly independent, and<br>replaceable part of a system<br>that fulfills a clear function<br>in the context of an<br>architecture. A component<br>defines an architectural<br>element, such as a function,<br>a system, hardware,<br>software, or other<br>conceptual entity. A<br>component can also be a<br>subsystem or subfunction. | <ul> <li>Represented as a block, a component is a part of an architecture model that can be separated into reusable artifacts. Transfer information between components with:</li> <li>Port interfaces using the <b>Interface Editor</b></li> <li>Parameters using the <b>Parameter Editor</b></li> </ul>                                                                                                    | "Components"                                                                                                    |

| Term      | Definition                                                                                                    | Application                                                                                                    | More Information |
|-----------|----------------------------------------------------------------------------------------------------|----------------------------------------------------------------------------------------------------|------------------|
| port      | A port is a node on a<br>component or architecture<br>that represents a point of<br>interaction with its<br>environment. A port permits<br>the flow of information to<br>and from other components<br>or systems. | <ul> <li>There are different types of ports:</li> <li><i>Component ports</i> are interaction points on the component to other components.</li> <li><i>Architecture ports</i> are ports on the boundary of the system, whether the boundary is within a component or the overall architecture model.</li> </ul> | "Ports"          |
| connector | Connectors are lines that<br>provide connections<br>between ports. Connectors<br>describe how information<br>flows between components<br>or architectures.                                                        | A connector allows two<br>components to interact<br>without defining the nature<br>of the interaction. Set an<br>interface on a port to define<br>how the components<br>interact.                                                                                                    | "Connections"    |

| Term             | Definition                                                                                                    | Application                                                                                                    | More Information                                                                                                    |
|------------------|----------------------------------------------------------------------------------------------------|----------------------------------------------------------------------------------------------------|----------------------------------------------------------------------------------------------------|
| view             | A view shows a<br>customizable subset of<br>elements in a model. Views<br>can be filtered based on<br>stereotypes or names of<br>components, ports, and<br>interfaces, along with the<br>name, type, or units of an<br>interface element. Create<br>views by adding elements<br>manually. Views create a<br>simplified way to work with<br>complex architectures by<br>focusing on certain parts of<br>the architectural design. | <ul> <li>You can use different types of views to represent the system:</li> <li>Operational views demonstrate how a system will be used and should be integrated with requirements analysis.</li> <li>Functional views focus on what the system must do to operate.</li> <li>Physical views show how the system is constructed and configured.</li> <li>A viewpoint represents a stakeholder perspective that specifies the contents of the view.</li> </ul> | "Modeling System<br>Architecture of Keyless<br>Entry System"                                                                 |
| element<br>group | An element group is a<br>grouping of components in a<br>view.                                                                                                    | Use element groups to<br>programmatically populate<br>a view.                                                                                                    | <ul> <li>"Create Architecture<br/>Views Interactively"</li> <li>"Create Architectural<br/>Views Programmatically"</li> </ul> |

| Term                 | Definition                                                                                                    | Application                                                                                                    | More Information                                                           |
|----------------------|----------------------------------------------------------------------------------------------------|----------------------------------------------------------------------------------------------------|----------------------------------------------------------------------------|
| query                | A query is a specification<br>that describes certain<br>constraints or criteria to be<br>satisfied by model elements.                                     | Use queries to search<br>elements with constraint<br>criteria and to filter views.                                                                                                    | "Find Elements in Model<br>Using Queries"                                  |
| component<br>diagram | A component diagram<br>represents a view with<br>components, ports, and<br>connectors based on how<br>the model is structured.                            | Component diagrams allow<br>you to programmatically or<br>manually add and remove<br>components from the view.                                                                                                    | "Inspect Components in<br>Custom Architecture Views"                       |
| hierarchy<br>diagram | You can visualize a<br>hierarchy diagram as a view<br>with components, ports,<br>reference types, component<br>stereotypes, and stereotype<br>properties. | <ul> <li>There are two types of<br/>hierarchy diagrams:</li> <li>Component hierarchy<br/>diagrams display<br/>components in tree form<br/>with parents above<br/>children. In a component<br/>hierarchy view, each<br/>referenced model is<br/>represented as many<br/>times as it is used.</li> <li>Architecture hierarchy<br/>diagrams display unique<br/>component architecture<br/>types and their<br/>relationships using<br/>composition connections.<br/>In an architecture<br/>hierarchy view, each<br/>referenced model is<br/>represented only once.</li> </ul> | "Display Component<br>Hierarchy and Architecture<br>Hierarchy Using Views" |

## **Version History**

Introduced in R2021a

## See Also

systemcomposer.view.View|getView|deleteView|openViews| systemcomposer.view.ElementGroup

### Topics

"Create Architecture Views Interactively" "Create Architectural Views Programmatically"

# createViewArchitecture

Package: systemcomposer.arch

(Removed) Create view

**Note** The createViewArchitecture function has been removed. You can create a view using the createView function. For further details, see "Compatibility Considerations".

### Syntax

```
view = createViewArchitecture(model,name)
```

```
view = createViewArchitecture(model,name,constraint)
```

```
view = createViewArchitecture(model,name,constraint,groupBy)
```

```
view = createViewArchitecture(____,Name,Value)
```

### Description

view = createViewArchitecture(model,name) creates an empty view with the given name and default color 'blue'.

view = createViewArchitecture(model,name,constraint) creates a view with the given
name where the contents are populated by finding all components in the model that satisfy the
provided query.

view = createViewArchitecture(model,name,constraint,groupBy) creates a view with the given name where the contents are populated by finding all components in the model that satisfy the provided query. The selected components are then grouped by the fully qualified property name.

view = createViewArchitecture(\_\_\_\_,Name,Value) creates a view with additional options.

## **Examples**

#### **Create View Based on Query and Group By Review Status**

```
scKeylessEntrySystem;
m = systemcomposer.openModel('KeylessEntryArchitecture');
import systemcomposer.query.*;
myQuery = HasStereotype(IsStereotypeDerivedFrom('AutoProfile.SoftwareComponent'));
```

view = m.createViewArchitecture('Software Review Status',myQuery,...
'AutoProfile.BaseComponent.ReviewStatus','Color','red');

m.openViews;

### **Input Arguments**

model — Architecture model model object

Architecture model, specified as a systemcomposer.arch.Model object.

# name — Name of view character vector

Name of view, specified as a character vector.

Data Types: char

### constraint — Query

query constraint object

Query, specified as a systemcomposer.query.Constraint object representing specific conditions.

A constraint can contain a sub-constraint that can be joined with another constraint using AND or OR. A constraint can be negated using NOT.

### **Query Objects and Conditions for Constraints**

| Query Object            | Condition                                                                              |
|-------------------------|----------------------------------------------------------------------------------------|
| Property                | A non-evaluated value for the given property or stereotype property.                   |
| PropertyValue           | An evaluated property value from a System<br>Composer object or a stereotype property. |
| HasPort                 | A component has a port that satisfies the given sub-constraint.                        |
| HasInterface            | A port has an interface that satisfies the given sub-constraint.                       |
| HasInterfaceElement     | An interface has an interface element that satisfies the given sub-constraint.         |
| HasStereotype           | An architecture element has a stereotype that satisfies the given sub-constraint.      |
| IsInRange               | A property value is within the given range.                                            |
| AnyComponent            | An element is a component and not a port or connector.                                 |
| IsStereotypeDerivedFrom | A stereotype is derived from the given stereotype.                                     |

### groupBy — User-defined property

enumeration

User-defined property, specified as an enumeration by which to group components.

Data Types: enum

### Name-Value Pair Arguments

Specify optional pairs of arguments as Name1=Value1, ..., NameN=ValueN, where Name is the argument name and Value is the corresponding value. Name-value arguments must appear after other arguments, but the order of the pairs does not matter.

Before R2021a, use commas to separate each name and value, and enclose Name in quotes.

Example: createViewArchitecture(model,'Software Review
Status',myQuery,'AutoProfile.BaseComponent.ReviewStatus','Color','red','Inclu
deReferenceModels',true)

#### IncludeReferenceModels — Whether to search for reference architectures

false or 0 (default) | true or 1

Whether to search for reference architectures, or to not include referenced architectures, specified as the comma-separated pair consisting of 'IncludeReferenceModels' and a logical 0 (false) to not include referenced architectures and 1 (true) to search for referenced architectures.

Example: 'IncludeReferenceModels', true

Data Types: logical

#### Color - Color of view

character array

Color of view, specified as the comma-separated pair consisting of 'Color' and a character array that contains the name of the color or an RGB hexadecimal value.

Example: 'Color', 'blue' Example: 'Color, '#FF00FF'

Data Types: char

### **Output Arguments**

### view — Model architecture view

view architecture object

Model architecture view created based on the specified query and properties, returned as a systemcomposer.view.ViewArchitecture object.

# **Version History**

**Introduced in R2019b** 

createViewArchitecture function has been removed

Errors starting in R2021a

The createViewArchitecture function is removed in R2021a with the introduction of a new set of views API. For more information on how to create and edit a view using the command line, see "Create Architectural Views Programmatically".

### See Also

systemcomposer.view.View|createView|getView|deleteView|openViews| systemcomposer.view.ElementGroup

### Topics

"Create Architecture Views Interactively" "Create Architectural Views Programmatically"

# createViewComponent

Package: systemcomposer.view

(Removed) Create view component

**Note** The createViewComponent function has been removed. You can create a view using the createView function and then add a component using the addElement function. Add a subgroup with the createSubGroup function. For further details, see "Compatibility Considerations".

## Syntax

viewComp = createViewComponent(object,name)

### Description

viewComp = createViewComponent(object,name) creates a new view component with the provided name.

createViewComponent is a method for the class systemcomposer.view.ViewArchitecture.

## **Examples**

### **Create View Component**

Create view component with context view.

## **Input Arguments**

#### object — View architecture

view architecture object

View architecture, specified as a systemcomposer.view.ViewArchitecture object.

### name — Name of component

character vector

#### Name of component, specified as a character vector.

Data Types: char

## **Output Arguments**

### viewComp — View component

view component object

View component, returned as a systemcomposer.view.ViewComponent object.

# **Version History**

Introduced in R2019b

### createViewComponent function has been removed

Errors starting in R2021a

The createViewComponent function is removed in R2021a with the introduction of a new set of views API. For more information on how to create and edit a view using the command line, see "Create Architectural Views Programmatically".

## See Also

systemcomposer.view.View|createView|getView|deleteView|openViews| systemcomposer.view.ElementGroup

### Topics

"Create Architecture Views Interactively" "Create Architectural Views Programmatically"

# deallocate

Package: systemcomposer.allocation

Delete allocation

## Syntax

deallocate(allocScenario,sourceElement,targetElement)

## Description

deallocate(allocScenario,sourceElement,targetElement) deletes allocation, if one exists, between the source element sourceElement and the target element targetElement.

## Examples

### **Create Allocation Set and Deallocate Elements Between Models**

Create two new models with a component each.

```
mSource = systemcomposer.createModel("Source_Model_Allocation",true);
sourceComp = addComponent(get(mSource, "Architecture"), "Source_Component");
mTarget = systemcomposer.createModel("Target_Model_Allocation",true);
targetComp = addComponent(get(mTarget, "Architecture"), "Target_Component");
```

Create the allocation set MyNewAllocation.

```
allocSet = systemcomposer.allocation.createAllocationSet("MyNewAllocation",...
"Source_Model_Allocation","Target_Model_Allocation");
```

Get the default allocation scenario.

defaultScenario = getScenario(allocSet,"Scenario 1");

Allocate components between models.

allocation = allocate(defaultScenario,sourceComp,targetComp);

Deallocate components between models.

deallocate(defaultScenario,sourceComp,targetComp);

Save the allocation set.

save(allocSet)

### Open the Allocation Editor.

systemcomposer.allocation.editor

## **Input Arguments**

allocScenario — Allocation scenario allocation scenario object Allocation scenario, specified as a systemcomposer.allocation.AllocationScenario object.

### sourceElement — Source element

element object

Source element, specified as a systemcomposer.arch.Element object.

An element object translates to a systemcomposer.arch.Component, systemcomposer.arch.VariantComponent, systemcomposer.arch.ComponentPort, systemcomposer.arch.ArchitecturePort, systemcomposer.arch.Connector, or systemcomposer.arch.PhysicalConnector object.

### targetElement — Target element

element object

Target element, specified as a systemcomposer.arch.Element object.

An element object translates to a systemcomposer.arch.Component, systemcomposer.arch.VariantComponent, systemcomposer.arch.ComponentPort, systemcomposer.arch.ArchitecturePort, systemcomposer.arch.Connector, or systemcomposer.arch.PhysicalConnector object.

### **More About**

#### Definitions

| Term                   | Definition                                                                                                    | Application                                                                                                    | More Information                                                                                                    |
|------------------------|----------------------------------------------------------------------------------------------------|----------------------------------------------------------------------------------------------------|----------------------------------------------------------------------------------------------------|
| allocation             | An allocation establishes a<br>directed relationship from<br>architectural elements —<br>components, ports, and<br>connectors — in one model<br>to architectural elements in<br>another model. | Resource-based allocation<br>allows you to allocate<br>functional architectural<br>elements to logical<br>architectural elements and<br>logical architectural<br>elements to physical<br>architectural elements. | "Allocate Architectures in<br>Tire Pressure Monitoring<br>System"                                                                       |
| allocation<br>scenario | An allocation scenario<br>contains a set of allocations<br>between a source and a<br>target model.                                                                                             | Allocate between model<br>elements in an allocation<br>scenario. The default<br>allocation scenario is called<br>Scenario 1.                                                                                     | "Systems Engineering<br>Approach for SoC<br>Applications"                                                                               |
| allocation<br>set      | An allocation set consists of<br>one or more allocation<br>scenarios that describe<br>various allocations between<br>a source and a target model.                                              | with allocation scenarios in<br>the <b>Allocation Editor</b> .<br>Allocation sets are saved as                                                                                                    | <ul> <li>"Create and Manage<br/>Allocations Interactively"</li> <li>"Create and Manage<br/>Allocations<br/>Programmatically"</li> </ul> |

## **Version History**

Introduced in R2020b

## See Also

getAllocation | getAllocatedFrom | allocate | getAllocatedTo | destroy | getScenario |
createAllocationSet

### Topics

"Create and Manage Allocations Programmatically"

# decreaseExecutionOrder

Package: systemcomposer.arch

Change function execution order to earlier

## Syntax

decreaseExecutionOrder(functionObj)

## Description

decreaseExecutionOrder(functionObj) decreases execution order of the specified function
functionObj by 1. If the function is at the minimum execution order, the
decreaseExecutionOrder method will fail with a warning.

## Examples

### **Change Execution Order of Software Functions**

This example shows the software architecture of a throttle position control system and how to schedule the execution order of the root level functions.

model = systemcomposer.openModel("ThrottleControlComposition");

Simulate the model to populate it with functions.

```
sim("ThrottleControlComposition");
```

View the function names ordered by execution order.

functions = {model.Architecture.Functions.Name}'

```
functions = 6x1 cell
  {'Actuator_output_5ms' }
  {'Controller_run_5ms' }
  {'TPS_Primary_read_5ms' }
  {'TPS_Secondary_read_5ms'}
  {'TP_Monitor_D1' }
  {'APP_Sensor_read_10ms' }
```

Decrease the execution order of the third function.

decreaseExecutionOrder(model.Architecture.Functions(3))

View the function names ordered by execution order.

```
functions = {model.Architecture.Functions.Name}'
```

```
functions = 6x1 cell
   {'Actuator_output_5ms' }
   {'TPS_Primary_read_5ms' }
```

```
{'Controller_run_5ms' }
{'TPS_Secondary_read_5ms'}
{'TP_Monitor_D1' }
{'APP_Sensor_read_10ms' }
```

The third function is now moved up in execution order, executing earlier.

Increase the execution order of the second function.

increaseExecutionOrder(model.Architecture.Functions(2))

View the function names ordered by execution order.

```
functions = {model.Architecture.Functions.Name}'
```

```
functions = 6x1 cell
   {'Actuator_output_5ms' }
   {'Controller_run_5ms' }
   {'TPS_Primary_read_5ms' }
   {'TPS_Secondary_read_5ms'}
   {'TP_Monitor_D1' }
   {'APP_Sensor_read_10ms' }
```

The second function is now moved down in execution order, executing later.

## **Input Arguments**

functionObj — Function

function object

Function, specified as a systemcomposer.arch.Function object.

### **More About**

### Definitions

| Term                     | Definition                                                                                                    | Application                                                                                                    | More Information                                                                                                  |
|--------------------------|----------------------------------------------------------------------------------------------------|----------------------------------------------------------------------------------------------------|----------------------------------------------------------------------------------------------------|
| software<br>architecture | A software architecture is a<br>specialization of an<br>architecture for software-<br>based systems, including<br>the description of software<br>compositions, component<br>functions, and their<br>scheduling. | Use software architectures<br>in System Composer to<br>author software<br>architecture models<br>composed of software<br>components, ports, and<br>interfaces. Design your<br>software architecture<br>model, define the execution<br>order of your component<br>functions, simulate your<br>design in the architecture<br>level, and generate code. | <ul> <li>"Author Software<br/>Architectures"</li> <li>"Simulate and Deploy<br/>Software Architectures"</li> </ul> |

| Term                    | Definition                                                                                                    | Application                                                                                                    | More Information                                                                                                    |
|-------------------------|----------------------------------------------------------------------------------------------------|----------------------------------------------------------------------------------------------------|----------------------------------------------------------------------------------------------------|
| software<br>component   | A software component is a<br>specialization of a<br>component for software<br>entities, including its<br>functions (entry points) and<br>interfaces.                        | Implement a Simulink<br>export-function, rate-based,<br>or JMAAB model as a<br>software component,<br>simulate the software<br>architecture model, and<br>generate code.                                                                                                    | <ul> <li>"Implement Behaviors<br/>for Architecture Model<br/>Simulation"</li> <li>"Create Software<br/>Architecture from<br/>Component"</li> </ul>    |
| software<br>composition | A software composition is a<br>diagram of software<br>components and connectors<br>that represents a composite<br>software entity, such as a<br>module or application.      | Encapsulate functionality by<br>aggregating or nesting<br>multiple software<br>components or<br>compositions.                                                                                                    | "Modeling Software<br>Architecture of Throttle<br>Position Control System"                                                                            |
| function                | A function is an entry point<br>that can be defined in a<br>software component.                                                                                             | You can apply stereotypes to<br>functions in software<br>architectures, edit sample<br>times, and specify the<br>function period using the<br><b>Functions Editor</b> .                                                                                                    | "Author and Extend<br>Functions for Software<br>Architectures"                                                                                        |
| service<br>interface    | A service interface defines<br>the functional interface<br>between client and server<br>components. Each service<br>interface consists of one or<br>more function elements. | Once you have defined a<br>service interface in the<br><b>Interface Editor</b> , you can<br>assign it to client and server<br>ports using the <b>Property</b><br><b>Inspector</b> . You can also use<br>the <b>Property Inspector</b> to<br>assign stereotypes to<br>service interfaces. | <ul> <li>"Author Service<br/>Interfaces for Client-<br/>Server Communication"</li> <li>systemcomposer.inte<br/>rface.ServiceInterf<br/>ace</li> </ul> |

| Term                 | Definition                                                                                                    | Application                                                                                                    | More Information                                  |
|----------------------|----------------------------------------------------------------------------------------------------|----------------------------------------------------------------------------------------------------|---------------------------------------------------|
| function<br>element  | A function element<br>describes the attributes of a<br>function in a client-server<br>interface.                                                                                                    | Edit the function prototype<br>on a function element to<br>change the number and<br>names of inputs and outputs<br>of the function. Edit<br>function element properties<br>as you would edit other<br>interface element<br>properties. Function<br>argument types can include<br>built-in types as well as bus<br>objects. You can specify<br>function elements to<br>support:                                                                             |                                                   |
|                      |                                                                                                    | • Synchronous execution<br>— When the client calls<br>the server, the function<br>runs immediately and<br>returns the output<br>arguments to the client.                                                                                                    |                                                   |
|                      |                                                                                                    | <ul> <li>Asynchronous execution         <ul> <li>When the client makes                 a request to call the                 server, the function is                 executed asynchronously                 based on the priority                 order defined in the                 <b>Functions Editor</b> and                 Schedule Editor and                 returns the output                 arguments to the client.</li> </ul> </li> </ul> |                                                   |
| function<br>argument | A function argument<br>describes the attributes of<br>an input or output argument<br>in a function element.                                                                                                    | You can set the properties of<br>a function argument in the<br><b>Interface Editor</b> just as<br>you would any value type:<br>Type, Dimensions, Units,<br>Complexity, Minimum,<br>Maximum, and<br>Description.                                                                                                    | systemcomposer.interf<br>ace.FunctionArgument     |
| class<br>diagram     | A class diagram is a<br>graphical representation of<br>a static structural model<br>that displays unique<br>architecture types of the<br>software components<br>optionally with software<br>methods and properties. | Class diagrams capture one<br>instance of each referenced<br>model and show<br>relationships between them.<br>Any component diagram<br>view can be optionally<br>represented as a class<br>diagram for a software<br>architecture model.                                                                                                    | "Class Diagram View of<br>Software Architectures" |

# **Version History**

Introduced in R2021b

## See Also

systemcomposer.createModel|createArchitectureModel|increaseExecutionOrder

### Topics

"Modeling Software Architecture of Throttle Position Control System" "Simulate and Deploy Software Architectures" "Author Software Architectures"

# systemcomposer.analysis.deleteInstance

Delete architecture instance

## Syntax

systemcomposer.analysis.deleteInstance(instance)

## Description

systemcomposer.analysis.deleteInstance(instance) deletes an existing instance.

**Note** This function is part of the instance programmatic interfaces that you can use to analyze the model iteratively, element-by-element. The **instance** refers to the element instance on which the iteration is being performed.

This function is part of the instance programmatic interfaces that you can use to analyze the model iteratively, element by element. The instance refers to the element instance on which the iteration is being performed.

## Examples

### **Delete Architecture Instance**

Create a profile for latency characteristics and save it.

```
profile = systemcomposer.profile.Profile.createProfile("LatencyProfile");
latencybase = profile.addStereotype("LatencyBase");
latencybase.addProperty("latency",Type="double");
latencybase.addProperty("dataRate",Type="double",DefaultValue="10");
connLatency = profile.addStereotype("ConnectorLatency",...
Parent="LatencyProfile.LatencyBase");
connLatency.addProperty("secure",Type="boolean");
connLatency.addProperty("linkDistance",Type="double");
nodeLatency = profile.addStereotype("NodeLatency",...
Parent="LatencyProfile.LatencyBase");
nodeLatency.addProperty("resources",Type="double",DefaultValue="1");
portLatency = profile.addStereotype("PortLatency",...
Parent="LatencyProfile.LatencyBase");
portLatency.addProperty("queueDepth",Type="double");
portLatency.addProperty("queueDepth",Type="double");
portLatency.addProperty("dummy",Type="int32");
profile.save
```

Instantiate all stereotypes in the profile.

```
model = systemcomposer.createModel("archModel",true);
instance = instantiate(model.Architecture,"LatencyProfile","NewInstance");
```

Delete the architecture instance.

systemcomposer.analysis.deleteInstance(instance);

## **Input Arguments**

### instance — Architecture instance

architecture instance object

Architecture instance to be deleted, specified as a systemcomposer.analysis.ArchitectureInstance object.

## **More About**

### Definitions

| Term                 | Definition                                                                                                    | Application                                                                                                    | More Information                                                                                                |
|----------------------|----------------------------------------------------------------------------------------------------|----------------------------------------------------------------------------------------------------|----------------------------------------------------------------------------------------------------|
| analysis             | Analysis is a method for<br>quantitatively evaluating an<br>architecture for certain<br>characteristics. Static<br>analysis analyzes the<br>structure of the system.<br>Static analysis uses an<br>analysis function and<br>parametric values of<br>properties captured in the<br>system model. | Use analyses to calculate<br>overall reliability, mass roll-<br>up, performance, or thermal<br>characteristics of a system,<br>or to perform a SWaP<br>analysis.                                                                                                    | <ul> <li>"Analyze Architecture<br/>Model with Analysis<br/>Function"</li> <li>"Analyze Architecture"</li> </ul> |
| analysis<br>function | An analysis function is a<br>MATLAB function that<br>computes values necessary<br>to evaluate the architecture<br>using the properties of each<br>element in the model<br>instance.                                                                                                    | Use an analysis function to<br>calculate the result of an<br>analysis.                                                                                                    | <ul> <li>"Analysis Function<br/>Constructs"</li> <li>"Write Analysis<br/>Function"</li> </ul>                   |
| instance<br>model    | An instance model is a collection of instances.                                                                                                    | You can update an instance<br>model with changes to a<br>model, but the instance<br>model will not update with<br>changes in active variants<br>or model references. You<br>can use an instance model,<br>saved in a MAT file, of a<br>System Composer<br>architecture model for<br>analysis. | "Run Analysis Function"                                                                                         |
| instance             | An instance is an<br>occurrence of an<br>architecture model element<br>at a given point in time.                                                                                                    | An instance freezes the<br>active variant or model<br>reference of the component<br>in the instance model.                                                                                                    | "Create a Model Instance<br>for Analysis"                                                                       |

# **Version History**

Introduced in R2019a

## See Also

instantiate | systemcomposer.analysis.Instance | loadInstance | save | refresh |
update

### Topics

"Write Analysis Function"

# deleteScenario

Package: systemcomposer.allocation

Delete allocation scenario

## Syntax

deleteScenario(allocSet,name)

## Description

deleteScenario(allocSet,name) deletes the allocation scenario in the set allocSet with the
given name name.

## Examples

### **Create Allocation Set and Delete Scenario**

Create two new models with a component each.

```
mSource = systemcomposer.createModel("Source_Model_Allocation",true);
sourceComp = addComponent(get(mSource, "Architecture"), "Source_Component");
mTarget = systemcomposer.createModel("Target_Model_Allocation",true);
targetComp = addComponent(get(mTarget, "Architecture"), "Target_Component");
```

Create the allocation set MyNewAllocation.

```
allocSet = systemcomposer.allocation.createAllocationSet("MyNewAllocation",...
"Source_Model_Allocation","Target_Model_Allocation");
```

Get the default allocation scenario.

defaultScenario = getScenario(allocSet, "Scenario 1");

Create a new allocation scenario.

newScenario = createScenario(allocSet, "Scenario 2");

Delete the default allocation scenario.

deleteScenario(allocSet,"Scenario 1");

Save the allocation set.

save(allocSet)

### Open the Allocation Editor.

systemcomposer.allocation.editor

### **Input Arguments**

allocSet — Allocation set allocation set object Allocation set, specified as a systemcomposer.allocation.AllocationSet object.

### name — Name of allocation scenario

character vector | string

Name of allocation scenario, specified as a character vector or string.

Example: "Scenario 1"

Data Types: char | string

### **More About**

### Definitions

| Term                   | Definition                                                                                                    | Application                                                                                                    | More Information                                                                                                    |
|------------------------|----------------------------------------------------------------------------------------------------|----------------------------------------------------------------------------------------------------|----------------------------------------------------------------------------------------------------|
| allocation             | An allocation establishes a<br>directed relationship from<br>architectural elements —<br>components, ports, and<br>connectors — in one model<br>to architectural elements in<br>another model. | Resource-based allocation<br>allows you to allocate<br>functional architectural<br>elements to logical<br>architectural elements and<br>logical architectural<br>elements to physical<br>architectural elements. | "Allocate Architectures in<br>Tire Pressure Monitoring<br>System"                                                                       |
| allocation<br>scenario | An allocation scenario<br>contains a set of allocations<br>between a source and a<br>target model.                                                                                             | Allocate between model<br>elements in an allocation<br>scenario. The default<br>allocation scenario is called<br>Scenario 1.                                                                                     | "Systems Engineering<br>Approach for SoC<br>Applications"                                                                               |
| allocation<br>set      | An allocation set consists of<br>one or more allocation<br>scenarios that describe<br>various allocations between<br>a source and a target model.                                              | with allocation scenarios in<br>the <b>Allocation Editor</b> .<br>Allocation sets are saved as                                                                                                    | <ul> <li>"Create and Manage<br/>Allocations Interactively"</li> <li>"Create and Manage<br/>Allocations<br/>Programmatically"</li> </ul> |

# **Version History**

Introduced in R2020b

### See Also

getScenario | createScenario | synchronizeChanges | load | closeAll | find | close

### Topics

"Create and Manage Allocations Programmatically"

# deleteSubGroup

Package: systemcomposer.view

Delete subgroup in element group of view

## Syntax

deleteSubGroup(elementGroup,subGroupName)

## Description

deleteSubGroup(elementGroup, subGroupName) deletes the subgroup named subGroupName
within the element group elementGroup of an architecture view.

## **Examples**

### **Create and Delete Subgroup in View**

Open the keyless entry system example and create a view newView.

```
scKeylessEntrySystem
model = systemcomposer.loadModel("KeylessEntryArchitecture");
view = model.createView("newView");
```

Open the Architecture Views Gallery to see the new view newView.

model.openViews

Create a subgroup myGroup.

group = view.Root.createSubGroup("myGroup");

Delete the subgroup myGroup.

view.Root.deleteSubGroup("myGroup");

## **Input Arguments**

### elementGroup — Element group

element group object

Element group for view, specified as a systemcomposer.view.ElementGroup object.

subGroupName — Name of subgroup
character vector | string

Name of subgroup, specified as a character vector or string.

Example: "myGroup"

Data Types: char | string

### **More About**

## Definitions

| Term                 | Definition                                                                                                    | Application                                                                                                    | More Information                                                                                                    |
|----------------------|----------------------------------------------------------------------------------------------------|----------------------------------------------------------------------------------------------------|----------------------------------------------------------------------------------------------------|
| view                 | A view shows a<br>customizable subset of<br>elements in a model. Views<br>can be filtered based on<br>stereotypes or names of<br>components, ports, and<br>interfaces, along with the<br>name, type, or units of an<br>interface element. Create<br>views by adding elements<br>manually. Views create a<br>simplified way to work with<br>complex architectures by<br>focusing on certain parts of<br>the architectural design. | <ul> <li>You can use different types<br/>of views to represent the<br/>system:</li> <li>Operational views<br/>demonstrate how a<br/>system will be used and<br/>should be integrated<br/>with requirements<br/>analysis.</li> <li>Functional views focus<br/>on what the system must<br/>do to operate.</li> <li>Physical views show how<br/>the system is<br/>constructed and<br/>configured.</li> <li>A viewpoint represents a<br/>stakeholder perspective that<br/>specifies the contents of the<br/>view.</li> </ul> | "Modeling System<br>Architecture of Keyless<br>Entry System"                                                                 |
| element<br>group     | An element group is a<br>grouping of components in a<br>view.                                                                                                    | Use element groups to<br>programmatically populate<br>a view.                                                                                                    | <ul> <li>"Create Architecture<br/>Views Interactively"</li> <li>"Create Architectural<br/>Views Programmatically"</li> </ul> |
| query                | A query is a specification<br>that describes certain<br>constraints or criteria to be<br>satisfied by model elements.                                                                                                    | Use queries to search<br>elements with constraint<br>criteria and to filter views.                                                                                                    | "Find Elements in Model<br>Using Queries"                                                                                    |
| component<br>diagram | A component diagram<br>represents a view with<br>components, ports, and<br>connectors based on how<br>the model is structured.                                                                                                    | Component diagrams allow<br>you to programmatically or<br>manually add and remove<br>components from the view.                                                                                                    | "Inspect Components in<br>Custom Architecture Views"                                                                         |

| Term                 | Definition                                                                                                    | Application                                                                                                    | More Information                                                           |
|----------------------|----------------------------------------------------------------------------------------------------|----------------------------------------------------------------------------------------------------|----------------------------------------------------------------------------|
| hierarchy<br>diagram | You can visualize a<br>hierarchy diagram as a view<br>with components, ports,<br>reference types, component<br>stereotypes, and stereotype<br>properties. | <ul> <li>There are two types of<br/>hierarchy diagrams:</li> <li>Component hierarchy<br/>diagrams display<br/>components in tree form<br/>with parents above<br/>children. In a component<br/>hierarchy view, each<br/>referenced model is<br/>represented as many<br/>times as it is used.</li> <li>Architecture hierarchy<br/>diagrams display unique<br/>component architecture<br/>types and their<br/>relationships using<br/>composition connections.<br/>In an architecture<br/>hierarchy view, each<br/>referenced model is<br/>represented only once.</li> </ul> | "Display Component<br>Hierarchy and Architecture<br>Hierarchy Using Views" |

# **Version History**

Introduced in R2021a

## See Also

openViews | createView | getView | deleteView | systemcomposer.view.ElementGroup |
systemcomposer.view.View | getSubGroup | createSubGroup | removeElement |
addElement

### Topics

"Create Architecture Views Interactively" "Create Architectural Views Programmatically"

# deleteView

Package: systemcomposer.arch

Delete architecture view

## Syntax

deleteView(model,name)

## Description

deleteView(model,name) deletes the view name, if it exists, in the specified model model.

## Examples

### **Create and Delete View**

Open the keyless entry system example and create a view, newView.

```
scKeylessEntrySystem
model = systemcomposer.loadModel("KeylessEntryArchitecture");
view = model.createView("newView");
```

Open the Architecture Views Gallery to see newView.

model.openViews

Delete the view and see that it has been deleted.

model.deleteView("newView")

## **Input Arguments**

model — Architecture model
model object

Architecture model, specified as a systemcomposer.arch.Model object.

name — Name of view
character vector | string

### Name of view, specified as a character vector or string.

Example: "All Components Grouped by Review Status" Data Types: char|string

### More About

### Definitions

| Term         | Definition                                                                                                    | Application                                                                                                    | More Information                                                                                                    |
|--------------|----------------------------------------------------------------------------------------------------|----------------------------------------------------------------------------------------------------|----------------------------------------------------------------------------------------------------|
| architecture | A System Composer<br>architecture represents a<br>system of components and<br>how they interface with<br>each other structurally and<br>behaviorally. You can<br>represent specific<br>architectures using<br>alternate views.                                                                                                    | <ul> <li>Different types of<br/>architectures describe<br/>different aspects of systems:</li> <li>Functional architecture<br/>describes the flow of<br/>data in a system.</li> <li>Logical architecture<br/>describes the intended<br/>operation of a system.</li> <li>Physical architecture<br/>describes the platform or<br/>hardware in a system.</li> <li>You can define parameters<br/>on the architecture level<br/>using the Parameter<br/>Editor.</li> </ul> | <ul> <li>"Compose Architectures<br/>Visually"</li> <li>"Author Parameters in<br/>System Composer Using<br/>Parameter Editor"</li> </ul> |
| model        | A System Composer model<br>is the file that contains<br>architectural information,<br>including components,<br>ports, connectors,<br>interfaces, and behaviors.                                                                                                    | <ul> <li>Perform operations on a model:</li> <li>Extract the root-level architecture contained in the model.</li> <li>Apply profiles.</li> <li>Link interface data dictionaries.</li> <li>Generate instances from model architecture.</li> <li>A System Composer model is stored as an SLX file.</li> </ul>                                                                                                    | "Create Architecture Model<br>with Interfaces and<br>Requirement Links"                                                                 |
| component    | A component is a nontrivial,<br>nearly independent, and<br>replaceable part of a system<br>that fulfills a clear function<br>in the context of an<br>architecture. A component<br>defines an architectural<br>element, such as a function,<br>a system, hardware,<br>software, or other<br>conceptual entity. A<br>component can also be a<br>subsystem or subfunction. | <ul> <li>Represented as a block, a component is a part of an architecture model that can be separated into reusable artifacts. Transfer information between components with:</li> <li>Port interfaces using the <b>Interface Editor</b></li> <li>Parameters using the <b>Parameter Editor</b></li> </ul>                                                                                                    | "Components"                                                                                                    |

| Term      | Definition                                                                                                    | Application                                                                                                    | More Information |
|-----------|----------------------------------------------------------------------------------------------------|----------------------------------------------------------------------------------------------------|------------------|
| port      | A port is a node on a<br>component or architecture<br>that represents a point of<br>interaction with its<br>environment. A port permits<br>the flow of information to<br>and from other components<br>or systems. | <ul> <li>There are different types of ports:</li> <li><i>Component ports</i> are interaction points on the component to other components.</li> <li><i>Architecture ports</i> are ports on the boundary of the system, whether the boundary is within a component or the overall architecture model.</li> </ul> | "Ports"          |
| connector | Connectors are lines that<br>provide connections<br>between ports. Connectors<br>describe how information<br>flows between components<br>or architectures.                                                        | A connector allows two<br>components to interact<br>without defining the nature<br>of the interaction. Set an<br>interface on a port to define<br>how the components<br>interact.                                                                                                    | "Connections"    |

| Term             | Definition                                                                                                    | Application                                                                                                    | More Information                                                                                                    |
|------------------|----------------------------------------------------------------------------------------------------|----------------------------------------------------------------------------------------------------|----------------------------------------------------------------------------------------------------|
| view             | A view shows a<br>customizable subset of<br>elements in a model. Views<br>can be filtered based on<br>stereotypes or names of<br>components, ports, and<br>interfaces, along with the<br>name, type, or units of an<br>interface element. Create<br>views by adding elements<br>manually. Views create a<br>simplified way to work with<br>complex architectures by<br>focusing on certain parts of<br>the architectural design. | <ul> <li>You can use different types of views to represent the system:</li> <li>Operational views demonstrate how a system will be used and should be integrated with requirements analysis.</li> <li>Functional views focus on what the system must do to operate.</li> <li>Physical views show how the system is constructed and configured.</li> <li>A viewpoint represents a stakeholder perspective that specifies the contents of the view.</li> </ul> | "Modeling System<br>Architecture of Keyless<br>Entry System"                                                                 |
| element<br>group | An element group is a<br>grouping of components in a<br>view.                                                                                                    | Use element groups to<br>programmatically populate<br>a view.                                                                                                    | <ul> <li>"Create Architecture<br/>Views Interactively"</li> <li>"Create Architectural<br/>Views Programmatically"</li> </ul> |

| Term                 | Definition                                                                                                    | Application                                                                                                    | More Information                                                           |
|----------------------|----------------------------------------------------------------------------------------------------|----------------------------------------------------------------------------------------------------|----------------------------------------------------------------------------|
| query                | A query is a specification<br>that describes certain<br>constraints or criteria to be<br>satisfied by model elements.                                     | Use queries to search<br>elements with constraint<br>criteria and to filter views.                                                                                                    | "Find Elements in Model<br>Using Queries"                                  |
| component<br>diagram | A component diagram<br>represents a view with<br>components, ports, and<br>connectors based on how<br>the model is structured.                            | Component diagrams allow<br>you to programmatically or<br>manually add and remove<br>components from the view.                                                                                                    | "Inspect Components in<br>Custom Architecture Views"                       |
| hierarchy<br>diagram | You can visualize a<br>hierarchy diagram as a view<br>with components, ports,<br>reference types, component<br>stereotypes, and stereotype<br>properties. | <ul> <li>There are two types of<br/>hierarchy diagrams:</li> <li>Component hierarchy<br/>diagrams display<br/>components in tree form<br/>with parents above<br/>children. In a component<br/>hierarchy view, each<br/>referenced model is<br/>represented as many<br/>times as it is used.</li> <li>Architecture hierarchy<br/>diagrams display unique<br/>component architecture<br/>types and their<br/>relationships using<br/>composition connections.<br/>In an architecture<br/>hierarchy view, each<br/>referenced model is<br/>represented only once.</li> </ul> | "Display Component<br>Hierarchy and Architecture<br>Hierarchy Using Views" |

Introduced in R2021a

### See Also

systemcomposer.view.View|openViews|getView|createView| systemcomposer.view.ElementGroup

#### Topics

"Create Architecture Views Interactively" "Create Architectural Views Programmatically"

## destroy

Package: systemcomposer.arch

Remove model element

### Syntax

destroy(element)

### Description

destroy(element) removes and destroys the architecture model element element.

### Examples

#### **Destroy Component**

Create a component, newComponent, then remove it from the model.

```
model = systemcomposer.createModel("newModel",true);
rootArch = get(model,"Architecture");
newComponent = addComponent(rootArch,"newComponent");
destroy(newComponent)
```

### **Input Arguments**

#### element — Architecture model element

component object | variant component object | architecture port object | connector object | physical connector object | function object | value type object | data interface object | data element object | physical domain object | physical interface object | physical element object | function argument object | service interface object | function element object | property object | view object | element group object | allocation scenario object | allocation object | parameter object

Architecture model element, specified as one of these objects:

- systemcomposer.arch.Component
- systemcomposer.arch.VariantComponent
- systemcomposer.arch.ArchitecturePort
- systemcomposer.arch.Connector
- systemcomposer.arch.PhysicalConnector
- systemcomposer.arch.Function
- systemcomposer.ValueType
- systemcomposer.interface.DataInterface
- systemcomposer.interface.DataElement
- systemcomposer.interface.PhysicalDomain

- systemcomposer.interface.PhysicalInterface
- systemcomposer.interface.PhysicalElement
- systemcomposer.interface.FunctionArgument
- systemcomposer.interface.ServiceInterface
- systemcomposer.interface.FunctionElement
- systemcomposer.profile.Property
- systemcomposer.view.View
- systemcomposer.view.ElementGroup
- systemcomposer.allocation.AllocationScenario
- systemcomposer.allocation.Allocation
- systemcomposer.arch.Parameter

Introduced in R2019a

### See Also

Component | Variant Component | removeElement | removeElement | removeInterface |
deleteView | deleteSubGroup | deleteInstance | removeProfile | removeProperty |
removeStereotype | removeStereotype | deallocate | deleteScenario

## systemcomposer.allocation.editor

Open allocation editor

### Syntax

```
systemcomposer.allocation.editor
systemcomposer.allocation.editor(allocSet)
systemcomposer.allocation.editor(allocSetName)
```

### Description

systemcomposer.allocation.editor opens the Allocation Editor.

systemcomposer.allocation.editor(allocSet) opens the Allocation Editor and selects the allocation set object allocSet.

systemcomposer.allocation.editor(allocSetName) opens the Allocation Editor and selects
the allocation set allocSetName.

### Examples

#### **Create Allocation Set and Open in Allocation Editor**

Create two new models with a component each.

```
mSource = systemcomposer.createModel("Source_Model_Allocation",true);
sourceComp = addComponent(get(mSource,"Architecture"),"Source_Component");
mTarget = systemcomposer.createModel("Target_Model_Allocation",true);
targetComp = addComponent(get(mTarget,"Architecture"),"Target_Component");
```

Create the allocation set MyNewAllocation.

```
allocSet = systemcomposer.allocation.createAllocationSet("MyNewAllocation",...
"Source_Model_Allocation","Target_Model_Allocation");
```

Save the allocation set.

save(allocSet)

#### Open the Allocation Editor.

systemcomposer.allocation.editor

### **Input Arguments**

#### allocSet — Allocation set

allocation set object

Allocation set, specified as a systemcomposer.allocation.AllocationSet object.

#### allocSetName — Allocation set name

character vector | string

#### Allocation set name, specified as a character vector or string.

 $\label{eq:example:systemcomposer.allocation.editor("PhysicalAllocations")$ 

Data Types: char | string

### **More About**

#### Definitions

| Term                   | Definition                                                                                                    | Application                                                                                                    | More Information                                                                                                    |
|------------------------|----------------------------------------------------------------------------------------------------|----------------------------------------------------------------------------------------------------|----------------------------------------------------------------------------------------------------|
| allocation             | An allocation establishes a<br>directed relationship from<br>architectural elements —<br>components, ports, and<br>connectors — in one model<br>to architectural elements in<br>another model. | Resource-based allocation<br>allows you to allocate<br>functional architectural<br>elements to logical<br>architectural elements and<br>logical architectural<br>elements to physical<br>architectural elements. | "Allocate Architectures in<br>Tire Pressure Monitoring<br>System"                                                                       |
| allocation<br>scenario | An allocation scenario<br>contains a set of allocations<br>between a source and a<br>target model.                                                                                             | Allocate between model<br>elements in an allocation<br>scenario. The default<br>allocation scenario is called<br>Scenario 1.                                                                                     | "Systems Engineering<br>Approach for SoC<br>Applications"                                                                               |
| allocation<br>set      | An allocation set consists of<br>one or more allocation<br>scenarios that describe<br>various allocations between<br>a source and a target model.                                              | Create an allocation set<br>with allocation scenarios in<br>the <b>Allocation Editor</b> .<br>Allocation sets are saved as<br>MLDATX files.                                                                      | <ul> <li>"Create and Manage<br/>Allocations Interactively"</li> <li>"Create and Manage<br/>Allocations<br/>Programmatically"</li> </ul> |

## **Version History**

Introduced in R2020b

### See Also

createAllocationSet|systemcomposer.allocation.AllocationSet

#### Topics

"Create and Manage Allocations Programmatically"

## systemcomposer.profile.editor

**Open Profile Editor** 

### Syntax

```
systemcomposer.profile.editor
systemcomposer.profile.editor(profile)
systemcomposer.profile.editor(profileName)
```

### Description

systemcomposer.profile.editor opens the System Composer Profile Editor.

systemcomposer.profile.editor(profile) opens the Profile Editor and selects the profile
object profile.

systemcomposer.profile.editor(profileName) opens the Profile Editor and selects the
profile profileName.

### Examples

#### **Open Profile Editor**

Create and save a profile, then open the **Profile Editor** with that profile selected.

```
profile = systemcomposer.profile.Profile.createProfile("LatencyProfile");
profile.save
systemcomposer.profile.editor(profile)
```

### Input Arguments

profile — Profile profile object

Profile, specified as a systemcomposer.profile.Profile object.

profileName — Profile name
character vector | string

Profile name, specified as a character vector or string. Example: systemcomposer.profile.editor("LatencyProfile") Data Types: char | string

### More About

#### Definitions

| Term       | Definition                                                                                                    | Application                                                                                                    | More Information                                                                                                    |
|------------|----------------------------------------------------------------------------------------------------|----------------------------------------------------------------------------------------------------|----------------------------------------------------------------------------------------------------|
| stereotype | A stereotype is a custom<br>extension of the modeling<br>language. Stereotypes<br>provide a mechanism to<br>extend the architecture<br>language elements by<br>adding domain-specific<br>metadata. | Apply stereotypes to model<br>elements such as root-level<br>architecture, component<br>architecture, connectors,<br>ports, data interfaces, value<br>types, functions,<br>requirements, and links.<br>Functions only apply to<br>software architectures. You<br>must have a Requirements<br>Toolbox license to apply<br>stereotypes to requirements<br>and links. A model element<br>can have multiple<br>stereotypes. Stereotypes<br>provide model elements<br>with a common set of<br>property fields, such as<br>mass, cost, and power. | "Extend Architectural<br>Design Using Stereotypes"                                                                             |
| property   | A property is a field in a<br>stereotype. You can specify<br>property values for each<br>element to which the<br>stereotype is applied.                                                            | Use properties to store<br>quantitative characteristics,<br>such as weight or speed,<br>that are associated with a<br>model element. Properties<br>can also be descriptive or<br>represent a status. You can<br>view and edit the properties<br>of each element in the<br>architecture model using<br>the <b>Property Inspector</b> .                                                                                                    | <ul> <li>"Set Properties"</li> <li>"Add Properties with<br/>Stereotypes"</li> <li>"Set Properties for<br/>Analysis"</li> </ul> |
| profile    | A profile is a package of<br>stereotypes that you can use<br>to create a self-consistent<br>domain of element types.                                                                               | Author profiles and apply<br>profiles to a model using the<br><b>Profile Editor</b> . You can<br>store stereotypes for a<br>project in one or several<br>profiles. When you save<br>profiles, they are stored in<br>XML files.                                                                                                    | <ul> <li>"Define Profiles and<br/>Stereotypes"</li> <li>"Use Stereotypes and<br/>Profiles"</li> </ul>                          |

## **Version History**

Introduced in R2019a

### See Also

systemcomposer.profile.Profile|loadProfile|open|load|find|save|closeAll| createProfile

### Topics

"Define Profiles and Stereotypes"

## systemcomposer.exportModel

Export model information as MATLAB tables

### Syntax

[exportedSet] = systemcomposer.exportModel(modelName)
[exportedSet,errorLog] = systemcomposer.exportModel(modelName)

### Description

[exportedSet] = systemcomposer.exportModel(modelName) exports model information for components, ports, connectors, port interfaces, and requirement links, with a domain field to be imported into MATLAB tables. For software architectures, the programmatic interface exports function information. The exported tables have prescribed formats to specify model element relationships, stereotypes, and properties. For more information on the import structure, see the importModel function and "Import and Export Architecture Models".

[exportedSet,errorLog] = systemcomposer.exportModel(modelName) exports model information to be imported into MATLAB tables with output arguments exportedSet with a structure of exported tables and errorLog to display export error information.

### **Examples**

#### **Export System Composer Model**

To export a model, pass the model name as an argument to the exportModel function. The function returns a structure containing five tables: components, ports, connections, portInterfaces, and requirementLinks, with a domain field returned as 'System' for architecture models and 'Software' for software architecture models.

exportedSet = systemcomposer.exportModel('exMobileRobot')

exportedSet =

```
struct with fields:
```

```
components: [3×4 table]
    ports: [3×5 table]
    connections: [1×4 table]
    portInterfaces: [3×9 table]
requirementLinks: [4×15 table]
    domain: 'System'
```

#### **Export A Software Architecture Model**

To export a software architecture model, pass the model name as an argument to the exportModel function. The function returns a structure containing seven tables: components, ports, connections, portInterfaces, requirementLinks, domain as 'Software', and functions.

4-220

```
exportedSet = systemcomposer.exportModel('mySoftwareArchitectureModel')
exportedSet =
    struct with fields:
        components: [2×5 table]
        ports: [0×4 table]
        connections: [0×4 table]
        portInterfaces: [0×9 table]
        requirementLinks: [0×15 table]
        domain: 'Software'
        functions: [1×4 table]
```

### **Input Arguments**

modelName — Name of model to be exported

character vector | string

Name of model to be exported, specified as a character vector or string.

Example: 'exMobileRobot'

Data Types: char | string

### **Output Arguments**

#### exportedSet — Model tables

structure

Model tables, returned as a structure containing tables for components, ports, connections, portInterfaces, and requirementLinks, with a domain field returned as 'System' for architecture models, and 'Software' for software architecture models. For software architectures, model tables include a functions table for exported function information.

Data Types: struct

#### errorLog — Errors reported during export process

string array

Errors reported during export process, returned as a string array. You can obtain the error text by calling the disp method on the array of strings. For example, disp(exportLog) is used to obtain the errors reported as strings in a readable format.

Data Types: string

### More About

### Definitions

| Term         | Definition                                                                                                    | Application                                                                                                    | More Information                                                                                                    |
|--------------|----------------------------------------------------------------------------------------------------|----------------------------------------------------------------------------------------------------|----------------------------------------------------------------------------------------------------|
| architecture | A System Composer<br>architecture represents a<br>system of components and<br>how they interface with<br>each other structurally and<br>behaviorally. You can<br>represent specific<br>architectures using<br>alternate views.                                                                                                    | <ul> <li>Different types of<br/>architectures describe<br/>different aspects of systems:</li> <li>Functional architecture<br/>describes the flow of<br/>data in a system.</li> <li>Logical architecture<br/>describes the intended<br/>operation of a system.</li> <li>Physical architecture<br/>describes the platform or<br/>hardware in a system.</li> <li>You can define parameters<br/>on the architecture level<br/>using the Parameter<br/>Editor.</li> </ul> | <ul> <li>"Compose Architectures<br/>Visually"</li> <li>"Author Parameters in<br/>System Composer Using<br/>Parameter Editor"</li> </ul> |
| model        | A System Composer model<br>is the file that contains<br>architectural information,<br>including components,<br>ports, connectors,<br>interfaces, and behaviors.                                                                                                    | <ul> <li>Perform operations on a model:</li> <li>Extract the root-level architecture contained in the model.</li> <li>Apply profiles.</li> <li>Link interface data dictionaries.</li> <li>Generate instances from model architecture.</li> <li>A System Composer model is stored as an SLX file.</li> </ul>                                                                                                    | "Create Architecture Model<br>with Interfaces and<br>Requirement Links"                                                                 |
| component    | A component is a nontrivial,<br>nearly independent, and<br>replaceable part of a system<br>that fulfills a clear function<br>in the context of an<br>architecture. A component<br>defines an architectural<br>element, such as a function,<br>a system, hardware,<br>software, or other<br>conceptual entity. A<br>component can also be a<br>subsystem or subfunction. | <ul> <li>Represented as a block, a component is a part of an architecture model that can be separated into reusable artifacts. Transfer information between components with:</li> <li>Port interfaces using the <b>Interface Editor</b></li> <li>Parameters using the <b>Parameter Editor</b></li> </ul>                                                                                                    | "Components"                                                                                                    |

| Term                            | Definition                                                                                                    | Application                                                                                                    | More Information                                                                                                    |
|---------------------------------|----------------------------------------------------------------------------------------------------|----------------------------------------------------------------------------------------------------|----------------------------------------------------------------------------------------------------|
| port                            | A port is a node on a<br>component or architecture<br>that represents a point of<br>interaction with its<br>environment. A port permits<br>the flow of information to<br>and from other components<br>or systems.                                                                              | <ul> <li>There are different types of ports:</li> <li><i>Component ports</i> are interaction points on the component to other components.</li> <li><i>Architecture ports</i> are ports on the boundary of the system, whether the boundary is within a component or the overall architecture model.</li> </ul>                                       | "Ports"                                                                                                    |
| connector                       | Connectors are lines that<br>provide connections<br>between ports. Connectors<br>describe how information<br>flows between components<br>or architectures.                                                                                                    | A connector allows two<br>components to interact<br>without defining the nature<br>of the interaction. Set an<br>interface on a port to define<br>how the components<br>interact.                                                                                                    | "Connections"                                                                                                    |
| Term                            | Definition                                                                                                    | Application                                                                                                    | More Information                                                                                                    |
| interface<br>data<br>dictionary | An interface data dictionary<br>is a consolidated list of all<br>the interfaces and value<br>types in an architecture and<br>where they are used.                                                                                                    | Local interfaces on a<br>System Composer model<br>can be saved in an interface<br>data dictionary using the<br><b>Interface Editor</b> . You can<br>reuse interface dictionaries<br>between models that need<br>to use a given set of<br>interfaces, elements, and<br>value types. Linked data<br>dictionaries are stored in<br>separate SLDD files. | <ul> <li>"Manage Interfaces with<br/>Data Dictionaries"</li> <li>"Reference Data<br/>Dictionaries"</li> </ul>                                          |
| data<br>interface               | A data interface defines the<br>kind of information that<br>flows through a port. The<br>same interface can be<br>assigned to multiple ports.<br>A data interface can be<br>composite, meaning that it<br>can include data elements<br>that describe the properties<br>of an interface signal. | Data interfaces represent<br>the information that is<br>shared through a connector<br>and enters or exits a<br>component through a port.<br>Use the <b>Interface Editor</b> to<br>create and manage data<br>interfaces and data<br>elements and store them in<br>an interface data dictionary<br>for reuse between models.                           | <ul> <li>"Create Architecture<br/>Model with Interfaces<br/>and Requirement Links"</li> <li>"Define Port Interfaces<br/>Between Components"</li> </ul> |

| Term               | Definition                                                                                                    | Application                                                                                                    | More Information                                                                  |
|--------------------|----------------------------------------------------------------------------------------------------|----------------------------------------------------------------------------------------------------|-----------------------------------------------------------------------------------|
| data element       | A data element describes a<br>portion of an interface, such<br>as a communication<br>message, a calculated or<br>measured parameter, or<br>other decomposition of that<br>interface.                                                                                                    | <ul> <li>Data interfaces are<br/>decomposed into data<br/>elements:</li> <li>Pins or wires in a<br/>connector or harness.</li> <li>Messages transmitted<br/>across a bus.</li> <li>Data structures shared<br/>between components.</li> </ul>                                                                                                    | <ul> <li>"Create Interfaces"</li> <li>"Assign Interfaces to<br/>Ports"</li> </ul> |
| value type         | A value type can be used as<br>a port interface to define<br>the atomic piece of data<br>that flows through that port<br>and has a top-level type,<br>dimension, unit, complexity,<br>minimum, maximum, and<br>description.                                                                        | You can also assign the type<br>of data elements in data<br>interfaces to value types.<br>Add value types to data<br>dictionaries using the<br><b>Interface Editor</b> so that<br>you can reuse the value<br>types as interfaces or data<br>elements.                                                                                                    | "Create Value Types as<br>Interfaces"                                             |
| owned<br>interface | An owned interface is an<br>interface that is local to a<br>specific port and not shared<br>in a data dictionary or the<br>model dictionary.                                                                                                    | Create an owned interface<br>to represent a value type or<br>data interface that is local<br>to a port.                                                                                                    | "Define Owned Interfaces<br>Local to Ports"                                       |
| adapter            | An adapter helps connect<br>two components with<br>incompatible port interfaces<br>by mapping between the<br>two interfaces. An adapter<br>can act as a unit delay or<br>rate transition. You can also<br>use an adapter for bus<br>creation. Use the Adapter<br>block to implement an<br>adapter. | <ul> <li>With an adapter, you can perform functions on the "Interface Adapter" dialog:</li> <li>Create and edit mappings between input and output interfaces.</li> <li>Apply an interface conversion UnitDelay to break an algebraic loop.</li> <li>Apply an interface conversion RateTransition to reconcile different sample time rates for reference models.</li> <li>When output interfaces in bus creation mode to author owned output interfaces.</li> </ul> | <ul> <li>"Interface Adapter"</li> <li>Adapter</li> </ul>                          |

| Term                | Definition                                                                                                    | Application                                                                                                    | More Information                                                                                                    |
|---------------------|----------------------------------------------------------------------------------------------------|----------------------------------------------------------------------------------------------------|----------------------------------------------------------------------------------------------------|
| requirement<br>s    | Requirements are a<br>collection of statements<br>describing the desired<br>behavior and characteristics<br>of a system. Requirements<br>ensure system design<br>integrity and are<br>achievable, verifiable,<br>unambiguous, and<br>consistent with each other.<br>Each level of design should<br>have appropriate<br>requirements. | To enhance traceability of<br>requirements, link system,<br>functional, customer,<br>performance, or design<br>requirements to<br>components and ports. Link<br>requirements to each other<br>to represent derived or<br>allocated requirements.<br>Manage requirements from<br>the Requirements Manager<br>on an architecture model or<br>through custom views.<br>Assign test cases to<br>requirements using the <b>Test</b><br><b>Manager</b> for verification<br>and validation. | "Link and Trace<br>Requirements"                                                                                                    |
| requirement<br>set  | A requirement set is a<br>collection of requirements.<br>You can structure the<br>requirements hierarchically<br>and link them to<br>components or ports.                                                                                                    | Use the <b>Requirements</b><br><b>Editor</b> to edit and refine<br>requirements in a<br>requirement set.<br>Requirement sets are stored<br>in SLREQX files. You can<br>create a new requirement<br>set and author requirements<br>using Requirements<br>Toolbox, or import<br>requirements from<br>supported third-party tools.                                                                                                    | "Manage Requirements"                                                                                                    |
| requirement<br>link | A link is an object that<br>relates two model-based<br>design elements. A<br>requirement link is a link<br>where the destination is a<br>requirement. You can link<br>requirements to<br>components or ports.                                                                                                    | View links using the<br>Requirements Perspective<br>in System Composer. Select<br>a requirement in the<br>Requirements Browser to<br>highlight the component or<br>the port to which the<br>requirement is assigned.<br>Links are stored externally<br>as SLMX files.                                                                                                    | <ul> <li>"Create Architecture<br/>Model with Interfaces<br/>and Requirement Links"</li> <li>"Update Reference<br/>Requirement Links from<br/>Imported File" on page<br/>4-777</li> </ul> |

| Term                  | Definition                                                                                                    | Application                                                                                                    | More Information                                                                                                    |
|-----------------------|----------------------------------------------------------------------------------------------------|----------------------------------------------------------------------------------------------------|----------------------------------------------------------------------------------------------------|
| test harness          | A test harness is a model<br>that isolates the component<br>under test with inputs,<br>outputs, and verification<br>blocks configured for<br>testing scenarios. You can<br>create a test harness for a<br>model component or for a<br>full model. A test harness<br>gives you a separate testing<br>environment for a model or<br>a model component. | Create a test harness for a<br>System Composer<br>component to validate<br>simulation results and verify<br>design. The <b>Interface</b><br><b>Editor</b> is accessible in<br>System Composer test<br>harness models to enable<br>behavior testing and<br>implementation-<br>independent interface<br>testing. | <ul> <li>"Verify and Validate<br/>Requirements Using Test<br/>Harnesses"</li> <li>"Create a Test Harness"<br/>(Simulink Test)</li> </ul> |
| Term                  | Definition                                                                                                    | Application                                                                                                    | More Information                                                                                                    |
| physical<br>subsystem | A physical subsystem is a<br>Simulink subsystem with<br>Simscape connections.                                                                                                    | A physical subsystem with<br>Simscape connections uses<br>a physical network<br>approach suited for<br>simulating systems with real<br>physical components and<br>represents a mathematical<br>model.                                                                                                    | "Implement Component<br>Behavior Using Simscape"                                                                                         |
| physical port         | A physical port represents a<br>Simscape physical modeling<br>connector port called a<br>Connection Port.                                                                                                    | Use physical ports to<br>connect components in an<br>architecture model or to<br>enable physical systems in a<br>Simulink subsystem.                                                                                                    | "Define Physical Ports on<br>Component"                                                                                                  |
| physical<br>connector | A physical connector can<br>represent a nondirectional<br>conserving connection of a<br>specific physical domain.<br>Connectors can also<br>represent physical signals.                                                                                                    | Use physical connectors to<br>connect physical<br>components that represent<br>features of a system to<br>simulate mathematically.                                                                                                    | "Architecture Model with<br>Simscape Behavior for a DC<br>Motor"                                                                         |
| physical<br>interface | A physical interface defines<br>the kind of information that<br>flows through a physical<br>port. The same interface<br>can be assigned to multiple<br>ports. A physical interface is<br>a composite interface<br>equivalent to a<br>Simulink.ConnectionBu<br>s object that specifies any<br>number of<br>Simulink.ConnectionEl<br>ement objects.    | Use a physical interface to<br>bundle physical elements to<br>describe a physical model<br>using at least one physical<br>domain.                                                                                                    | "Specify Physical Interfaces<br>on Ports"                                                                                                |

| Term | Definition                                                                                                    | Application                                                                                                    | More Information                                |
|------|----------------------------------------------------------------------------------------------------|----------------------------------------------------------------------------------------------------|-------------------------------------------------|
|      | A physical element<br>describes the decomposition<br>of a physical interface. A<br>physical element is<br>equivalent to a<br>Simulink.ConnectionEl<br>ement object. | Define the Type of a<br>physical element as a<br>physical domain to enable<br>use of that domain in a<br>physical model. | "Describe Component<br>Behavior Using Simscape" |

Introduced in R2019a

### See Also

importModel

**Topics** "Import and Export Architecture Models"

## systemcomposer.extractArchitectureFromSimulink

Extract architecture from Simulink model

### Syntax

systemcomposer.extractArchitectureFromSimulink(model,name)
systemcomposer.extractArchitectureFromSimulink(model,name,Name,Value)

### Description

systemcomposer.extractArchitectureFromSimulink(model,name) exports the Simulink
model model to an architecture model name and saves it in the current directory.

systemcomposer.extractArchitectureFromSimulink(model,name,Name,Value) exports
the Simulink model model to an architecture model name and saves it in the current directory with
additional options.

### Examples

#### Extract Architecture of Simulink Model Using System Composer

Export an existing Simulink® model to a System Composer<sup>™</sup> architecture model. The algorithmic sections of the original model are removed and structural information is preserved during this process. Requirements links, if present, are also preserved.

#### **Convert Simulink Model to System Composer Architecture**

System Composer converts structural constructs in a Simulink model to equivalent architecture model constructs:

- Subsystems to components
- Variant subsystems to variant components
- Bus objects to interfaces
- Referenced models to reference components

#### **Open Model**

Open the Simulink model of F-14 Flight Control.

f14

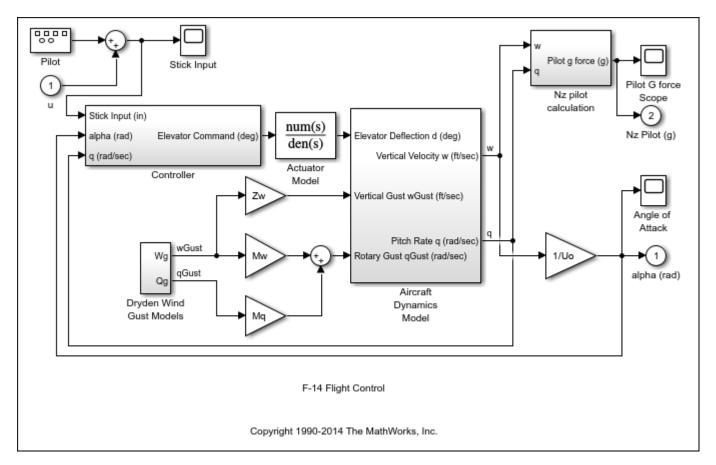

#### **Export Model**

Extract an architecture model from the original model.

```
systemcomposer.extractArchitectureFromSimulink('f14','F14ArchModel');
Simulink.BlockDiagram.arrangeSystem('F14ArchModel');
systemcomposer.openModel('F14ArchModel');
```

| F14A | rchM | odel                                                                               |                                                 |                                                      |              |
|------|------|------------------------------------------------------------------------------------|-------------------------------------------------|------------------------------------------------------|--------------|
|      | Ī    | Controller                                                                         | Aircraft<br>Dynamics                            |                                                      | alpha (rad)  |
|      | +    | Sick Input (in)     b alpha (rad)     Elevator Command (deg)     b     q (radisec) | Model<br>Elevator Deflection d (deg)            | Vertical Velocity w (N/sec) D                        |              |
| Ĺ    | ~    |                                                                                    | > Vertical Gust wGust (ft/sec)                  | Nz pilot<br>calculation                              |              |
|      |      | Dryden Wind<br>Gust Models<br>Wg ⊳                                                 | <ul> <li>Rotary Gust qGust (rad/sec)</li> </ul> | Pitch Rate q (rad/sec) b<br>Pilot g force (g) b<br>Q | lz Pilot (g) |
|      |      | Qg Þ                                                                               |                                                 |                                                      | Nz Pilol (g) |
|      |      | Architecture extracted from Simulink model                                         | . 114°. [02-Jun-2022 09:55:05]                  |                                                      |              |

### **Input Arguments**

#### model — Simulink model name

character vector | string

Simulink model name from which to extract the architecture, specified as a character vector or string. The model must be on the path.

Example: "slexPowerWindowExample"

Data Types: char | string

#### name — Architecture model name

character vector | string

Architecture model name, specified as a character vector or string. This model is saved in the current directory.

Example: "PowerWindowArchModel"

Data Types: char | string

#### Name-Value Arguments

Specify optional pairs of arguments as Name1=Value1, ..., NameN=ValueN, where Name is the argument name and Value is the corresponding value. Name-value arguments must appear after other arguments, but the order of the pairs does not matter.

Before R2021a, use commas to separate each name and value, and enclose Name in quotes.

```
Example:
systemcomposer.extractArchitectureFromSimulink("slexPowerWindowExample","Powe
rWindowArchModel",AutoArrange=false,ShowProgress=true)
```

#### AutoArrange — Whether to auto-arrange architecture model

true or 1 (default) | false or 0

#### Whether to auto-arrange architecture model, specified as a logical.

Example:

```
systemcomposer.extractArchitectureFromSimulink("slexPowerWindowExample","Powe
rWindowArchModel",AutoArrange=false)
```

Data Types: logical

#### ShowProgress — Whether to show progress bar

false or 0 (default) | true or 1

Whether to show progress bar, specified as a logical. This option is useful for larger models.

Example:

```
systemcomposer.extractArchitectureFromSimulink("slexPowerWindowExample","Powe
rWindowArchModel",ShowProgress=true)
```

Data Types: logical

### **More About**

#### Definitions

| Term         | Definition                                                                                                    | Application                                                                                                    | More Information                           |
|--------------|----------------------------------------------------------------------------------------------------|----------------------------------------------------------------------------------------------------|--------------------------------------------|
| architecture | A System Composer<br>architecture represents a<br>system of components and<br>how they interface with<br>each other structurally and<br>behaviorally. You can<br>represent specific<br>architectures using<br>alternate views. | <ul> <li>Different types of<br/>architectures describe<br/>different aspects of systems:</li> <li>Functional architecture<br/>describes the flow of<br/>data in a system.</li> <li>Logical architecture<br/>describes the intended<br/>operation of a system.</li> <li>Physical architecture<br/>describes the platform or<br/>hardware in a system.</li> <li>You can define parameters<br/>on the architecture level<br/>using the <b>Parameter</b><br/><b>Editor</b>.</li> </ul> | System Composer Using<br>Parameter Editor" |

| Term      | Definition                                                                                                    | Application                                                                                                    | More Information                                                        |
|-----------|----------------------------------------------------------------------------------------------------|----------------------------------------------------------------------------------------------------|-------------------------------------------------------------------------|
| model     | A System Composer model<br>is the file that contains<br>architectural information,<br>including components,<br>ports, connectors,<br>interfaces, and behaviors.                                                                                                    | <ul> <li>Perform operations on a model:</li> <li>Extract the root-level architecture contained in the model.</li> <li>Apply profiles.</li> <li>Link interface data dictionaries.</li> <li>Generate instances from model architecture.</li> <li>A System Composer model is stored as an SLX file.</li> </ul> | "Create Architecture Model<br>with Interfaces and<br>Requirement Links" |
| component | A component is a nontrivial,<br>nearly independent, and<br>replaceable part of a system<br>that fulfills a clear function<br>in the context of an<br>architecture. A component<br>defines an architectural<br>element, such as a function,<br>a system, hardware,<br>software, or other<br>conceptual entity. A<br>component can also be a<br>subsystem or subfunction. | <ul> <li>Represented as a block, a component is a part of an architecture model that can be separated into reusable artifacts. Transfer information between components with:</li> <li>Port interfaces using the Interface Editor</li> <li>Parameters using the Parameter Editor</li> </ul>                  | "Components"                                                            |
| port      | A port is a node on a<br>component or architecture<br>that represents a point of<br>interaction with its<br>environment. A port permits<br>the flow of information to<br>and from other components<br>or systems.                                                                                                    | <ul> <li>There are different types of ports:</li> <li>Component ports are interaction points on the component to other components.</li> <li>Architecture ports are ports on the boundary of the system, whether the boundary is within a component or the overall architecture model.</li> </ul>            | "Ports"                                                                 |
| connector | Connectors are lines that<br>provide connections<br>between ports. Connectors<br>describe how information<br>flows between components<br>or architectures.                                                                                                    | A connector allows two<br>components to interact<br>without defining the nature<br>of the interaction. Set an<br>interface on a port to define<br>how the components<br>interact.                                                                                                    | "Connections"                                                           |

Introduced in R2019a

### See Also

inlineComponent | createSimulinkBehavior | createStateflowChartBehavior |
extractArchitectureFromSimulink | linkToModel | isReference | Reference Component

#### Topics

"Extract Architecture from Simulink Model"

"Implement Component Behavior Using Simulink"

"Decompose and Reuse Components"

"Implement Component Behavior Using Stateflow Charts"

"Create Simulink Subsystem Behavior Using Subsystem Component"

## find

Package: systemcomposer.arch

Find architecture model elements using query

## Syntax

```
[paths] = find(model,constraint,Name,Value)
[paths, elements] = find(____)
[elements] = find(____)
[paths] = find(model,constraint,rootArch,Name,Value)
```

### Description

[paths] = find(model,constraint,Name,Value) finds all element paths starting from the root architecture of the model that satisfy the constraint query, with additional options specified by one or more name-value arguments.

[paths, elements] = find(\_\_\_\_) returns the component elements elements and their paths that satisfy the constraint query. Follow the syntax above for input arguments. If rootArch is not provided, then the function finds model elements in the root architecture of the model. The output argument paths contains a fully qualified named path for each component in elements from the given root architecture.

[elements] = find(\_\_\_\_\_) finds all component, port, or connector elements elements, that satisfy the constraint query, with additional options specified by one or more name-value arguments, which must include 'Port' or 'Connector' for 'ElementType'.

[paths] = find(model,constraint,rootArch,Name,Value) finds all element paths starting from the specified root architecture rootArch that satisfy the constraint query, with additional options specified by one or more name-value arguments.

### Examples

#### Find Model Element Paths that Satisfy Query

Import a model and run a query to select architectural elements that have a stereotype based on the specified sub-constraint.

```
import systemcomposer.query.*;
scKeylessEntrySystem
modelObj = systemcomposer.openModel("KeylessEntryArchitecture");
find(modelObj,HasStereotype(IsStereotypeDerivedFrom("AutoProfile.BaseComponent")),...
Recurse=true,IncludeReferenceModels=true)
```

Create a query to find components that contain the letter c in their Name property.

```
constraint = contains(systemcomposer.query.Property("Name"),"c");
find(modelObj,constraint,Recurse=true,IncludeReferenceModels=true)
```

#### **Find Elements in Architecture Model**

Find elements in an architecture model based on a System Composer<sup>™</sup> query.

#### **Create Model**

Create an architecture model with two components.

```
m = systemcomposer.createModel("exModel");
comps = m.Architecture.addComponent(["c1","c2"]);
```

#### **Create Profile and Stereotypes**

Create a profile and stereotypes for your architecture model.

```
pf = systemcomposer.profile.Profile.createProfile("mProfile");
b = pf.addStereotype("BaseComp",AppliesTo="Component",Abstract=true);
s = pf.addStereotype("sComp",Parent=b);
```

#### **Apply Profile and Stereotypes**

Apply the profile and stereotypes to your architecture model.

```
m.Architecture.applyProfile(pf.Name)
comps(1).applyStereotype(s.FullyQualifiedName)
```

#### **Find the Element**

Find the element in your architecture model based on a query.

```
import systemcomposer.query.*
[p, elem] = find(m, HasStereotype(IsStereotypeDerivedFrom("mProfile.BaseComp")),...
Recurse=true,IncludeReferenceModels=true)
```

```
p = 1x1 cell array
    {'exModel/c1'}
elem =
 Component with properties:
    IsAdapterComponent: 0
           Architecture: [1x1 systemcomposer.arch.Architecture]
                   Name: 'c1'
                 Parent: [1x1 systemcomposer.arch.Architecture]
                  Ports: [0x0 systemcomposer.arch.ComponentPort]
             OwnedPorts: [0x0 systemcomposer.arch.ComponentPort]
      OwnedArchitecture: [1x1 systemcomposer.arch.Architecture]
             Parameters: [0x0 systemcomposer.arch.Parameter]
               Position: [15 15 65 76]
                  Model: [1x1 systemcomposer.arch.Model]
         SimulinkHandle: 2.0238
   SimulinkModelHandle: 0.0042
                   UUID: '56cf3b59-7b0a-46fd-b669-5c2c92fbd730'
            ExternalUID: ''
```

#### Clean Up

Remove the model and the profile.

cleanUpFindElementsInModel

#### **Find Ports in Architecture Model**

Create a model to query and create two components.

```
m = systemcomposer.createModel("exModel");
comps = m.Architecture.addComponent(["c1","c2"]);
port = comps(1).Architecture.addPort("cport1","in");
```

Create a query to find ports that contain the letter c in their Name property.

```
constraint = contains(systemcomposer.query.Property("Name"),"c");
find(m,constraint,Recurse=true,IncludeReferenceModels=true,ElementType="Port")
```

#### **Find Architectural Element Paths That Satisfy Query**

```
import systemcomposer.query.*;
scKeylessEntrySystem
modelObj = systemcomposer.openModel("KeylessEntryArchitecture");
find(modelObj,HasStereotype(IsStereotypeDerivedFrom("AutoProfile.BaseComponent")),...
modelObj.Architecture,Recurse=true,IncludeReferenceModels=true)
```

### **Input Arguments**

model — Architecture model
model object

Architecture model, specified as a systemcomposer.arch.Model object.

#### constraint — Query

query constraint object

Query, specified as a systemcomposer.query.Constraint object representing specific conditions.

A constraint can contain a sub-constraint that can be joined with another constraint using AND or OR. A constraint can be negated using NOT.

| Query Object            | Condition                                                                              |  |
|-------------------------|----------------------------------------------------------------------------------------|--|
| Property                | A non-evaluated value for the given property or stereotype property.                   |  |
| PropertyValue           | An evaluated property value from a System<br>Composer object or a stereotype property. |  |
| HasPort                 | A component has a port that satisfies the given sub-constraint.                        |  |
| HasInterface            | A port has an interface that satisfies the given sub-constraint.                       |  |
| HasInterfaceElement     | An interface has an interface element that satisfies the given sub-constraint.         |  |
| HasStereotype           | An architecture element has a stereotype that satisfies the given sub-constraint.      |  |
| IsInRange               | A property value is within the given range.                                            |  |
| AnyComponent            | An element is a component and not a port or connector.                                 |  |
| IsStereotypeDerivedFrom | A stereotype is derived from the given stereotype.                                     |  |

#### **Query Objects and Conditions for Constraints**

#### rootArch — Root architecture of model

architecture object | Architecture property of model object

Root architecture of model, specified as a systemcomposer.arch.Architecture object or the Architecture property of a systemcomposer.arch.Model object.

Example: modelObj.Architecture

#### **Name-Value Arguments**

Specify optional pairs of arguments as Name1=Value1, ..., NameN=ValueN, where Name is the argument name and Value is the corresponding value. Name-value arguments must appear after other arguments, but the order of the pairs does not matter.

Before R2021a, use commas to separate each name and value, and enclose Name in quotes.

Example: find(model, constraint, Recurse=true, IncludeReferenceModels=true)

#### **Recurse — Option to recursively search model**

true or 1 (default) | false or 0

Option to recursively search model or to only search a specific layer, specified as 1 (true) to recursively search or 0 (false) to only search the specific layer.

Example: find(model, constraint, Recurse=true)

Data Types: logical

IncludeReferenceModels — Option to search for reference architectures

false or 0 (default) | true or 1

Option to search for reference architectures, specified as a logical.

Example: find(model,constraint,IncludeReferenceModels=true)
Data Types: logical

ElementType — Option to search by type

"Component" (default) | "Port" | "Connector"

Option to search by type, specified as one of these types

- "Component" to find components to satisfy the query
- "Port" to find ports to satisfy the query
- "Connector' to find connectors to satisfy the query

Example: find(model,constraint,ElementType="Port")
Data Types: char | string

**Output Arguments** 

## paths — Element paths

cell array of character vectors

Element paths, returned as a cell array of character vectors that satisfy constraint.

Data Types: char

#### elements — Elements

element objects

Elements, returned as systemcomposer.arch.Element objects that satisfy constraint.

### More About

### Definitions

| Term         | Definition                                                                                                    | Application                                                                                                    | More Information                                                                                                    |
|--------------|----------------------------------------------------------------------------------------------------|----------------------------------------------------------------------------------------------------|----------------------------------------------------------------------------------------------------|
| architecture | A System Composer<br>architecture represents a<br>system of components and<br>how they interface with<br>each other structurally and<br>behaviorally. You can<br>represent specific<br>architectures using<br>alternate views.                                                                                                    | <ul> <li>Different types of<br/>architectures describe<br/>different aspects of systems:</li> <li>Functional architecture<br/>describes the flow of<br/>data in a system.</li> <li>Logical architecture<br/>describes the intended<br/>operation of a system.</li> <li>Physical architecture<br/>describes the platform or<br/>hardware in a system.</li> <li>You can define parameters<br/>on the architecture level<br/>using the <b>Parameter</b><br/><b>Editor</b>.</li> </ul> | <ul> <li>"Compose Architectures<br/>Visually"</li> <li>"Author Parameters in<br/>System Composer Using<br/>Parameter Editor"</li> </ul> |
| model        | A System Composer model<br>is the file that contains<br>architectural information,<br>including components,<br>ports, connectors,<br>interfaces, and behaviors.                                                                                                    | <ul> <li>Perform operations on a model:</li> <li>Extract the root-level architecture contained in the model.</li> <li>Apply profiles.</li> <li>Link interface data dictionaries.</li> <li>Generate instances from model architecture.</li> <li>A System Composer model is stored as an SLX file.</li> </ul>                                                                                                    | "Create Architecture Model<br>with Interfaces and<br>Requirement Links"                                                                 |
| component    | A component is a nontrivial,<br>nearly independent, and<br>replaceable part of a system<br>that fulfills a clear function<br>in the context of an<br>architecture. A component<br>defines an architectural<br>element, such as a function,<br>a system, hardware,<br>software, or other<br>conceptual entity. A<br>component can also be a<br>subsystem or subfunction. | <ul> <li>Represented as a block, a component is a part of an architecture model that can be separated into reusable artifacts. Transfer information between components with:</li> <li>Port interfaces using the <b>Interface Editor</b></li> <li>Parameters using the <b>Parameter Editor</b></li> </ul>                                                                                                    | "Components"                                                                                                    |

| Term      | Definition                                                                                                    | Application                                                                                                    | More Information |
|-----------|----------------------------------------------------------------------------------------------------|----------------------------------------------------------------------------------------------------|------------------|
| port      | A port is a node on a<br>component or architecture<br>that represents a point of<br>interaction with its<br>environment. A port permits<br>the flow of information to<br>and from other components<br>or systems. | <ul> <li>There are different types of ports:</li> <li><i>Component ports</i> are interaction points on the component to other components.</li> <li><i>Architecture ports</i> are ports on the boundary of the system, whether the boundary is within a component or the overall architecture model.</li> </ul> | "Ports"          |
| connector | Connectors are lines that<br>provide connections<br>between ports. Connectors<br>describe how information<br>flows between components<br>or architectures.                                                        | A connector allows two<br>components to interact<br>without defining the nature<br>of the interaction. Set an<br>interface on a port to define<br>how the components<br>interact.                                                                                                    | "Connections"    |

| Term             | Definition                                                                                                    | Application                                                                                                    | More Information                                                                                                    |
|------------------|----------------------------------------------------------------------------------------------------|----------------------------------------------------------------------------------------------------|----------------------------------------------------------------------------------------------------|
| view             | A view shows a<br>customizable subset of<br>elements in a model. Views<br>can be filtered based on<br>stereotypes or names of<br>components, ports, and<br>interfaces, along with the<br>name, type, or units of an<br>interface element. Create<br>views by adding elements<br>manually. Views create a<br>simplified way to work with<br>complex architectures by<br>focusing on certain parts of<br>the architectural design. | <ul> <li>You can use different types of views to represent the system:</li> <li>Operational views demonstrate how a system will be used and should be integrated with requirements analysis.</li> <li>Functional views focus on what the system must do to operate.</li> <li>Physical views show how the system is constructed and configured.</li> <li>A viewpoint represents a stakeholder perspective that specifies the contents of the view.</li> </ul> | "Modeling System<br>Architecture of Keyless<br>Entry System"                                                                 |
| element<br>group | An element group is a<br>grouping of components in a<br>view.                                                                                                    | Use element groups to<br>programmatically populate<br>a view.                                                                                                    | <ul> <li>"Create Architecture<br/>Views Interactively"</li> <li>"Create Architectural<br/>Views Programmatically"</li> </ul> |

| Term                 | Definition                                                                                                    | Application                                                                                                    | More Information                                                           |
|----------------------|----------------------------------------------------------------------------------------------------|----------------------------------------------------------------------------------------------------|----------------------------------------------------------------------------|
| query                | A query is a specification<br>that describes certain<br>constraints or criteria to be<br>satisfied by model elements.                                     | Use queries to search<br>elements with constraint<br>criteria and to filter views.                                                                                                    | "Find Elements in Model<br>Using Queries"                                  |
| component<br>diagram | A component diagram<br>represents a view with<br>components, ports, and<br>connectors based on how<br>the model is structured.                            | Component diagrams allow<br>you to programmatically or<br>manually add and remove<br>components from the view.                                                                                                    | "Inspect Components in<br>Custom Architecture Views"                       |
| hierarchy<br>diagram | You can visualize a<br>hierarchy diagram as a view<br>with components, ports,<br>reference types, component<br>stereotypes, and stereotype<br>properties. | <ul> <li>There are two types of<br/>hierarchy diagrams:</li> <li>Component hierarchy<br/>diagrams display<br/>components in tree form<br/>with parents above<br/>children. In a component<br/>hierarchy view, each<br/>referenced model is<br/>represented as many<br/>times as it is used.</li> <li>Architecture hierarchy<br/>diagrams display unique<br/>component architecture<br/>types and their<br/>relationships using<br/>composition connections.<br/>In an architecture<br/>hierarchy view, each<br/>referenced model is<br/>represented only once.</li> </ul> | "Display Component<br>Hierarchy and Architecture<br>Hierarchy Using Views" |

Introduced in R2019a

### See Also

systemcomposer.query.Constraint|createView|lookup

### Topics

"Create Architectural Views Programmatically"

## systemcomposer.profile.Stereotype.find

Find stereotype by name

### Syntax

stereotype = systemcomposer.profile.Stereotype.find(name)

### Description

stereotype = systemcomposer.profile.Stereotype.find(name) finds a stereotype by
name.

### Examples

#### **Find Stereotype**

Find a stereotype in the small UAV (unmanned aerial vehicle) model.

```
scExampleSmallUAV
stereotype = systemcomposer.profile.Stereotype.find("UAVComponent.OnboardElement")
```

### **Input Arguments**

name — Name of stereotype
character vector | string

Name of stereotype, specified as a character vector or string in the form "<profile>.<stereotype>".

Data Types: char | string

### **Output Arguments**

# **stereotype — Found stereotype** stereotype object

Found stereotype, returned as a systemcomposer.profile.Stereotype object.

### **More About**

### Definitions

| Term       | Definition                                                                                                    | Application                                                                                                    | More Information                                                                                                    |
|------------|----------------------------------------------------------------------------------------------------|----------------------------------------------------------------------------------------------------|----------------------------------------------------------------------------------------------------|
| stereotype | A stereotype is a custom<br>extension of the modeling<br>language. Stereotypes<br>provide a mechanism to<br>extend the architecture<br>language elements by<br>adding domain-specific<br>metadata. | Apply stereotypes to model<br>elements such as root-level<br>architecture, component<br>architecture, connectors,<br>ports, data interfaces, value<br>types, functions,<br>requirements, and links.<br>Functions only apply to<br>software architectures. You<br>must have a Requirements<br>Toolbox license to apply<br>stereotypes to requirements<br>and links. A model element<br>can have multiple<br>stereotypes. Stereotypes<br>provide model elements<br>with a common set of<br>property fields, such as<br>mass, cost, and power. | "Extend Architectural<br>Design Using Stereotypes"                                                                             |
| property   | A property is a field in a<br>stereotype. You can specify<br>property values for each<br>element to which the<br>stereotype is applied.                                                            | Use properties to store<br>quantitative characteristics,<br>such as weight or speed,<br>that are associated with a<br>model element. Properties<br>can also be descriptive or<br>represent a status. You can<br>view and edit the properties<br>of each element in the<br>architecture model using<br>the <b>Property Inspector</b> .                                                                                                    | <ul> <li>"Set Properties"</li> <li>"Add Properties with<br/>Stereotypes"</li> <li>"Set Properties for<br/>Analysis"</li> </ul> |
| profile    | A profile is a package of<br>stereotypes that you can use<br>to create a self-consistent<br>domain of element types.                                                                               | Author profiles and apply<br>profiles to a model using the<br><b>Profile Editor</b> . You can<br>store stereotypes for a<br>project in one or several<br>profiles. When you save<br>profiles, they are stored in<br>XML files.                                                                                                    | <ul> <li>"Define Profiles and<br/>Stereotypes"</li> <li>"Use Stereotypes and<br/>Profiles"</li> </ul>                          |

Introduced in R2019a

### See Also

addStereotype | removeStereotype | getStereotype | getDefaultStereotype |
setDefaultStereotype

#### Topics

"Define Profiles and Stereotypes" "Use Stereotypes and Profiles" "Modeling System Architecture of Small UAV"

## systemcomposer.profile.Profile.find

Find profile by name

### Syntax

```
profile = systemcomposer.profile.Profile.find
profile = systemcomposer.profile.Profile.find(name)
```

### Description

```
profile = systemcomposer.profile.Profile.find finds all open profiles.
```

```
profile = systemcomposer.profile.Profile.find(name) finds a profile by the specified
name, name.
```

### **Examples**

#### **Find Profile**

Create a profile for latency characteristics and save it.

```
profile = systemcomposer.profile.Profile.createProfile("LatencyProfile");
```

```
latencybase = profile.addStereotype("LatencyBase");
latencybase.addProperty("latency",Type="double");
latencybase.addProperty("dataRate",Type="double",DefaultValue="10");
connLatency = profile.addStereotype("ConnectorLatency",...
Parent="LatencyProfile.LatencyBase");
connLatency.addProperty("secure",Type="boolean");
connLatency.addProperty("linkDistance",Type="double");
```

```
nodeLatency = profile.addStereotype("NodeLatency",...
Parent="LatencyProfile.LatencyBase");
nodeLatency.addProperty("resources",Type="double",DefaultValue="1");
```

```
portLatency = profile.addStereotype("PortLatency",...
Parent="LatencyProfile.LatencyBase");
portLatency.addProperty("queueDepth",Type="double");
portLatency.addProperty("dummy",Type="int32");
```

profile.save

#### Find the profile by name.

profileFound = systemcomposer.profile.Profile.find("LatencyProfile")

profileFound =

Profile with properties:

Name: 'LatencyProfile' FriendlyName: ''

```
Description: ''
Stereotypes: [1×5 systemcomposer.profile.Stereotype]
```

# **Input Arguments**

name — Name of profile
character vector | string

Name of profile to find, specified as a character vector or string.

Example: "LatencyProfile"

Data Types: char | string

# **Output Arguments**

#### profile — Found profile

profile object | array of profile objects

Found profile or profiles, returned as a systemcomposer.profile.Profile object or an array of systemcomposer.profile.Profile objects.

### **More About**

| Term       | Definition                                                                                                    | Application                                                                                                    | More Information                                   |
|------------|----------------------------------------------------------------------------------------------------|----------------------------------------------------------------------------------------------------|----------------------------------------------------|
| stereotype | A stereotype is a custom<br>extension of the modeling<br>language. Stereotypes<br>provide a mechanism to<br>extend the architecture<br>language elements by<br>adding domain-specific<br>metadata. | Apply stereotypes to model<br>elements such as root-level<br>architecture, component<br>architecture, connectors,<br>ports, data interfaces, value<br>types, functions,<br>requirements, and links.<br>Functions only apply to<br>software architectures. You<br>must have a Requirements<br>Toolbox license to apply<br>stereotypes to requirements<br>and links. A model element<br>can have multiple<br>stereotypes. Stereotypes<br>provide model elements<br>with a common set of<br>property fields, such as<br>mass, cost, and power. | "Extend Architectural<br>Design Using Stereotypes" |

| Term     | Definition                                                                                                    | Application                                                                                                    | More Information                                                                                                    |
|----------|----------------------------------------------------------------------------------------------------|----------------------------------------------------------------------------------------------------|----------------------------------------------------------------------------------------------------|
| property | A property is a field in a<br>stereotype. You can specify<br>property values for each<br>element to which the<br>stereotype is applied. | Use properties to store<br>quantitative characteristics,<br>such as weight or speed,<br>that are associated with a<br>model element. Properties<br>can also be descriptive or<br>represent a status. You can<br>view and edit the properties<br>of each element in the<br>architecture model using<br>the <b>Property Inspector</b> . | <ul> <li>"Set Properties"</li> <li>"Add Properties with<br/>Stereotypes"</li> <li>"Set Properties for<br/>Analysis"</li> </ul> |
| profile  | A profile is a package of<br>stereotypes that you can use<br>to create a self-consistent<br>domain of element types.                    | Author profiles and apply<br>profiles to a model using the<br><b>Profile Editor</b> . You can<br>store stereotypes for a<br>project in one or several<br>profiles. When you save<br>profiles, they are stored in<br>XML files.                                                                                                    | <ul> <li>"Define Profiles and<br/>Stereotypes"</li> <li>"Use Stereotypes and<br/>Profiles"</li> </ul>                          |

Introduced in R2019a

### See Also

systemcomposer.profile.Profile | open | editor | save | close | closeAll | load |
createProfile

#### Topics

"Define Profiles and Stereotypes" "Use Stereotypes and Profiles"

# systemcomposer.allocation.AllocationSet.find

Find loaded allocation set

### Syntax

allocSet = systemcomposer.allocation.AllocationSet.find(name)

## Description

allocSet = systemcomposer.allocation.AllocationSet.find(name) finds a loaded allocation set in the global name space with the given name name.

# Examples

#### **Create Allocation Set and Find the Allocation Set**

Create two new models with a component each.

```
mSource = systemcomposer.createModel("Source_Model_Allocation",true);
sourceComp = addComponent(get(mSource, "Architecture"),"Source_Component");
mTarget = systemcomposer.createModel("Target_Model_Allocation",true);
targetComp = addComponent(get(mTarget, "Architecture"),"Target_Component");
```

Create the allocation set MyNewAllocation.

```
allocSet = systemcomposer.allocation.createAllocationSet("MyNewAllocation",...
"Source_Model_Allocation","Target_Model_Allocation");
```

#### Find the allocation set.

allocSetFind = systemcomposer.allocation.AllocationSet.find("MyNewAllocation")

```
allocSetFind =
```

AllocationSet with properties:

```
Name: 'MyNewAllocation'
Description: ''
Scenarios: [1×1 systemcomposer.allocation.AllocationScenario]
Dirty: 1
NeedsRefresh: 0
UUID: '96e34f0d-fceb-4fb0-872d-2e588308d0e9'
SourceModel: [1×1 systemcomposer.arch.Model]
TargetModel: [1×1 systemcomposer.arch.Model]
```

### **Input Arguments**

#### name — Name of allocation set

character vector | string

Name of allocation set, specified as a character vector or string.

```
Example: "MyNewAllocation"
```

Data Types: char | string

#### **Output Arguments**

#### allocSet — Allocation set

allocation set object

Allocation set, returned as a systemcomposer.allocation.AllocationSet object.

#### **More About**

#### Definitions

| Term                   | Definition                                                                                                    | Application                                                                                                    | More Information                                                                                                    |
|------------------------|----------------------------------------------------------------------------------------------------|----------------------------------------------------------------------------------------------------|----------------------------------------------------------------------------------------------------|
| allocation             | An allocation establishes a<br>directed relationship from<br>architectural elements —<br>components, ports, and<br>connectors — in one model<br>to architectural elements in<br>another model. | Resource-based allocation<br>allows you to allocate<br>functional architectural<br>elements to logical<br>architectural elements and<br>logical architectural<br>elements to physical<br>architectural elements. | "Allocate Architectures in<br>Tire Pressure Monitoring<br>System"                                                                       |
| allocation<br>scenario | An allocation scenario<br>contains a set of allocations<br>between a source and a<br>target model.                                                                                             | Allocate between model<br>elements in an allocation<br>scenario. The default<br>allocation scenario is called<br>Scenario 1.                                                                                     | "Systems Engineering<br>Approach for SoC<br>Applications"                                                                               |
| allocation<br>set      | An allocation set consists of<br>one or more allocation<br>scenarios that describe<br>various allocations between<br>a source and a target model.                                              | Create an allocation set<br>with allocation scenarios in<br>the <b>Allocation Editor</b> .<br>Allocation sets are saved as<br>MLDATX files.                                                                      | <ul> <li>"Create and Manage<br/>Allocations Interactively"</li> <li>"Create and Manage<br/>Allocations<br/>Programmatically"</li> </ul> |

# **Version History**

Introduced in R2020b

#### See Also

```
save | load | close | closeAll | synchronizeChanges | getScenario | createScenario |
deleteScenario
```

#### Topics

"Create and Manage Allocations Programmatically"

# getActiveChoice

Package: systemcomposer.arch

Get active choice on variant component

# Syntax

```
choice = getActiveChoice(variantComponent)
```

# Description

```
choice = getActiveChoice(variantComponent) finds which choice is active for the variant
component.
```

## **Examples**

#### **Get Active Variant Choice**

Create a model, get the root architecture, create one variant component, add two choices for the variant component, set the active choice, and get the active choice.

```
model = systemcomposer.createModel("archModel",true);
arch = get(model, "Architecture");
variant = addVariantComponent(arch, "Component1");
compList = addChoice(variant,["Choice1","Choice2"]);
setActiveChoice(variant,compList(2));
comp = getActiveChoice(variant)
comp =
 Component with properties:
     IsAdapterComponent: 0
           Architecture: [1x1 systemcomposer.arch.Architecture]
                   Name: 'Choice2'
                 Parent: [1x1 systemcomposer.arch.Architecture]
                  Ports: [0x0 systemcomposer.arch.ComponentPort]
             OwnedPorts: [0x0 systemcomposer.arch.ComponentPort]
      OwnedArchitecture: [1x1 systemcomposer.arch.Architecture]
             Parameters: [0x0 systemcomposer.arch.Parameter]
               Position: [15 15 65 76]
                  Model: [1x1 systemcomposer.arch.Model]
         SimulinkHandle: 70.0042
    SimulinkModelHandle: 0.0049
                   UUID: '767cd012-5alf-4c3a-8d9d-7eaf433deaf9'
            ExternalUID: ''
```

# **Input Arguments**

#### variantComponent — Variant component

variant component object

Variant component, specified as a systemcomposer.arch.VariantComponent object.

## **Output Arguments**

#### choice — Chosen variant

component object

Chosen variant, returned as a systemcomposer.arch.Component object.

### **More About**

#### Definitions

| Term               | Definition                                                                                 | Application                                                                                                    | More Information                                 |
|--------------------|--------------------------------------------------------------------------------------------|----------------------------------------------------------------------------------------------------|--------------------------------------------------|
| variant            | A variant is one of many<br>structural or behavioral<br>choices in a variant<br>component. | Use variants to quickly<br>swap different architectural<br>designs for a component<br>while performing analysis. | "Create Variants"                                |
| variant<br>control | A variant control is a string<br>that controls the active<br>variant choice.               |                                                                                                    | "Set Variant Control<br>Condition" on page 4-678 |

# **Version History**

Introduced in R2019a

### See Also

addChoice | getChoices | setActiveChoice | Variant Component

#### Topics

"Create Variants"

# getAllocatedFrom

Package: systemcomposer.allocation

Get allocation source

# Syntax

sourceElements = getAllocatedFrom(allocScenario,targetElement)

## Description

sourceElements = getAllocatedFrom(allocScenario,targetElement) gets all allocated
source elements from which a target element targetElement is allocated.

## **Examples**

#### Allocate from Source Component

Create two new models with a component each.

```
mSource = systemcomposer.createModel("Source_Model_Allocation",true);
sourceComp = addComponent(get(mSource, "Architecture"),"Source_Component");
mTarget = systemcomposer.createModel("Target_Model_Allocation",true);
targetComp = addComponent(get(mTarget, "Architecture"),"Target_Component");
```

Create the allocation set MyNewAllocation.

```
allocSet = systemcomposer.allocation.createAllocationSet("MyNewAllocation",...
"Source_Model_Allocation","Target_Model_Allocation");
```

Get the default allocation scenario.

defaultScenario = getScenario(allocSet, "Scenario 1");

Allocate components between models.

allocation = allocate(defaultScenario,sourceComp,targetComp);

Get allocated from source component allocated to target component.

sourceElement = getAllocatedFrom(defaultScenario,targetComp)

sourceElement =

Component with properties:

```
IsAdapterComponent: 0
    Architecture: [1×1 systemcomposer.arch.Architecture]
    Name: 'Source_Component'
    Parent: [1×1 systemcomposer.arch.Architecture]
    Ports: [0×0 systemcomposer.arch.ComponentPort]
    OwnedPorts: [0×0 systemcomposer.arch.ComponentPort]
    OwnedArchitecture: [1×1 systemcomposer.arch.Architecture]
    Position: [15 15 65 76]
```

Model: [1×1 systemcomposer.arch.Model] SimulinkHandle: 2.0001 SimulinkModelHandle: 1.2207e-04 UUID: 'c5ab7c89-3ebc-4a19-934b-9b0f473a0737' ExternalUID: ''

# **Input Arguments**

#### allocScenario — Allocation scenario

allocation scenario object

Allocation scenario, specified as a systemcomposer.allocation.AllocationScenario object.

#### targetElement — Target element

element object

Target element, specified as a systemcomposer.arch.Element object.

An element object translates to a systemcomposer.arch.Component, systemcomposer.arch.VariantComponent, systemcomposer.arch.ComponentPort, systemcomposer.arch.ArchitecturePort, systemcomposer.arch.Connector, or systemcomposer.arch.PhysicalConnector object.

### **Output Arguments**

#### sourceElements — Source elements

array of element objects

Source elements from which specified target element is allocated, returned as an array of systemcomposer.arch.Element objects.

An element object translates to a systemcomposer.arch.Component, systemcomposer.arch.VariantComponent, systemcomposer.arch.ComponentPort, systemcomposer.arch.ArchitecturePort, systemcomposer.arch.Connector, or systemcomposer.arch.PhysicalConnector object.

### **More About**

| Term       | Definition                                                                                                    | Application                                                                                                    | More Information                                                  |
|------------|----------------------------------------------------------------------------------------------------|----------------------------------------------------------------------------------------------------|-------------------------------------------------------------------|
| allocation | An allocation establishes a<br>directed relationship from<br>architectural elements —<br>components, ports, and<br>connectors — in one model<br>to architectural elements in<br>another model. | Resource-based allocation<br>allows you to allocate<br>functional architectural<br>elements to logical<br>architectural elements and<br>logical architectural<br>elements to physical<br>architectural elements. | "Allocate Architectures in<br>Tire Pressure Monitoring<br>System" |

| Term                   | Definition                                                                                                    | Application                                                                                                    | More Information                                                                                                    |
|------------------------|----------------------------------------------------------------------------------------------------|----------------------------------------------------------------------------------------------------|----------------------------------------------------------------------------------------------------|
| allocation<br>scenario | An allocation scenario<br>contains a set of allocations<br>between a source and a<br>target model.                                                | Allocate between model<br>elements in an allocation<br>scenario. The default<br>allocation scenario is called<br>Scenario 1.                | "Systems Engineering<br>Approach for SoC<br>Applications"                                                                               |
| allocation<br>set      | An allocation set consists of<br>one or more allocation<br>scenarios that describe<br>various allocations between<br>a source and a target model. | Create an allocation set<br>with allocation scenarios in<br>the <b>Allocation Editor</b> .<br>Allocation sets are saved as<br>MLDATX files. | <ul> <li>"Create and Manage<br/>Allocations Interactively"</li> <li>"Create and Manage<br/>Allocations<br/>Programmatically"</li> </ul> |

Introduced in R2020b

### See Also

getAllocatedTo | allocate | deallocate

#### Topics

"Create and Manage Allocations Programmatically"

# getAllocatedTo

Package: systemcomposer.allocation

Get allocation target

# Syntax

targetElements = getAllocatedTo(allocScenario,sourceElement)

### Description

targetElements = getAllocatedTo(allocScenario, sourceElement) gets all allocated target elements to which the specified source element sourceElement is allocated.

## **Examples**

#### Allocate to Target Component

Create two new models with a component each.

```
mSource = systemcomposer.createModel("Source_Model_Allocation",true);
sourceComp = addComponent(get(mSource, "Architecture"),"Source_Component");
mTarget = systemcomposer.createModel("Target_Model_Allocation",true);
targetComp = addComponent(get(mTarget, "Architecture"),"Target_Component");
```

Create the allocation set MyNewAllocation.

```
allocSet = systemcomposer.allocation.createAllocationSet("MyNewAllocation",...
"Source_Model_Allocation","Target_Model_Allocation");
```

Get the default allocation scenario.

defaultScenario = getScenario(allocSet, "Scenario 1");

Allocate components between models.

allocation = allocate(defaultScenario,sourceComp,targetComp);

Get allocated to target component allocated from source component.

targetElement = getAllocatedTo(defaultScenario,sourceComp)

targetElement =

Component with properties:

```
IsAdapterComponent: 0
Architecture: [1×1 systemcomposer.arch.Architecture]
Name: 'Target_Component'
Parent: [1×1 systemcomposer.arch.Architecture]
Ports: [0×0 systemcomposer.arch.ComponentPort]
OwnedPorts: [0×0 systemcomposer.arch.ComponentPort]
OwnedArchitecture: [1×1 systemcomposer.arch.Architecture]
Position: [15 15 65 76]
```

Model: [1×1 systemcomposer.arch.Model] SimulinkHandle: 5.0001 SimulinkModelHandle: 3.0001 UUID: '15b4e0ba-f236-4f59-9d30-b46cf170cbda' ExternalUID: ''

# **Input Arguments**

#### allocScenario — Allocation scenario

allocation scenario object

Allocation scenario, specified as a systemcomposer.allocation.AllocationScenario object.

#### sourceElement — Source element

element object

Source element, specified as a systemcomposer.arch.Element object.

An element object translates to a systemcomposer.arch.Component, systemcomposer.arch.VariantComponent, systemcomposer.arch.ComponentPort, systemcomposer.arch.ArchitecturePort, systemcomposer.arch.Connector, or systemcomposer.arch.PhysicalConnector object.

#### **Output Arguments**

#### targetElements — Target elements

array of element objects

Target elements to which source element is allocated, specified as an array of systemcomposer.arch.Element objects.

An element object translates to a systemcomposer.arch.Component, systemcomposer.arch.VariantComponent, systemcomposer.arch.ComponentPort, systemcomposer.arch.ArchitecturePort, systemcomposer.arch.Connector, or systemcomposer.arch.PhysicalConnector object.

### **More About**

| Term | Definition                                                                                                    | Application                                                                                                    | More Information                                                  |
|------|----------------------------------------------------------------------------------------------------|----------------------------------------------------------------------------------------------------|-------------------------------------------------------------------|
|      | An allocation establishes a<br>directed relationship from<br>architectural elements —<br>components, ports, and<br>connectors — in one model<br>to architectural elements in<br>another model. | Resource-based allocation<br>allows you to allocate<br>functional architectural<br>elements to logical<br>architectural elements and<br>logical architectural<br>elements to physical<br>architectural elements. | "Allocate Architectures in<br>Tire Pressure Monitoring<br>System" |

| Term                   | Definition                                                                                                    | Application                                                                                                    | More Information                                                                                                    |
|------------------------|----------------------------------------------------------------------------------------------------|----------------------------------------------------------------------------------------------------|----------------------------------------------------------------------------------------------------|
| allocation<br>scenario | An allocation scenario<br>contains a set of allocations<br>between a source and a<br>target model.                                                | Allocate between model<br>elements in an allocation<br>scenario. The default<br>allocation scenario is called<br>Scenario 1. | "Systems Engineering<br>Approach for SoC<br>Applications"                                                                               |
| allocation<br>set      | An allocation set consists of<br>one or more allocation<br>scenarios that describe<br>various allocations between<br>a source and a target model. | with allocation scenarios in<br>the <b>Allocation Editor</b> .<br>Allocation sets are saved as                               | <ul> <li>"Create and Manage<br/>Allocations Interactively"</li> <li>"Create and Manage<br/>Allocations<br/>Programmatically"</li> </ul> |

Introduced in R2020b

### See Also

allocate|getAllocatedFrom|deallocate

#### Topics

"Create and Manage Allocations Programmatically"

# getAllocation

Package: systemcomposer.allocation

Get allocation between source and target elements

# Syntax

allocation = getAllocation(allocScenario,sourceElement,targetElement)

# Description

allocation = getAllocation(allocScenario,sourceElement,targetElement) gets the
allocation, if one exists, between the source element sourceElement and the target element
targetElement.

# Examples

#### Get Allocation Between Source and Target Components

Create two new models with a component each.

```
mSource = systemcomposer.createModel("Source_Model_Allocation",true);
sourceComp = addComponent(get(mSource,"Architecture"),"Source_Component");
mTarget = systemcomposer.createModel("Target_Model_Allocation",true);
targetComp = addComponent(get(mTarget,"Architecture"),"Target_Component");
```

Create the allocation set MyNewAllocation.

```
allocSet = systemcomposer.allocation.createAllocationSet("MyNewAllocation",...
"Source_Model_Allocation","Target_Model_Allocation");
```

Get the default allocation scenario.

defaultScenario = getScenario(allocSet, "Scenario 1");

Allocate components between models.

allocation = allocate(defaultScenario,sourceComp,targetComp);

Get the allocation between the source component and the target component.

allocation = getAllocation(defaultScenario,sourceComp,targetComp)

```
allocation =
Allocation with properties:
Source: [1×1 systemcomposer.arch.Component]
Target: [1×1 systemcomposer.arch.Component]
```

```
Scenario: [1×1 systemcomposer.allocation.AllocationScenario]
    UUID: 'd83d692d-03fa-4186-977c-ce31b9de9630'
```

## **Input Arguments**

#### allocScenario — Allocation scenario

allocation scenario object

Allocation scenario, specified as a systemcomposer.allocation.AllocationScenario object.

#### sourceElement — Source element

element object

Source element, specified as a systemcomposer.arch.Element object.

An element object translates to a systemcomposer.arch.Component, systemcomposer.arch.VariantComponent, systemcomposer.arch.ComponentPort, systemcomposer.arch.ArchitecturePort, systemcomposer.arch.Connector, or systemcomposer.arch.PhysicalConnector object.

#### targetElement — Target element

element object

Target element, specified as a systemcomposer.arch.Element object.

An element object translates to a systemcomposer.arch.Component, systemcomposer.arch.VariantComponent, systemcomposer.arch.ComponentPort, systemcomposer.arch.ArchitecturePort, systemcomposer.arch.Connector, or systemcomposer.arch.PhysicalConnector object.

### **Output Arguments**

#### allocation — Allocation

allocation object

Allocation between source element and target element, returned as a systemcomposer.allocation.Allocation object.

#### **More About**

| Term | Definition                                          | Application                                                                                                    | More Information                                                  |
|------|-----------------------------------------------------|----------------------------------------------------------------------------------------------------|-------------------------------------------------------------------|
|      | components, ports, and<br>connectors — in one model | Resource-based allocation<br>allows you to allocate<br>functional architectural<br>elements to logical<br>architectural elements and<br>logical architectural<br>elements to physical<br>architectural elements. | "Allocate Architectures in<br>Tire Pressure Monitoring<br>System" |

| Term                   | Definition                                                                                                    | Application                                                                                                    | More Information                                                                                                    |
|------------------------|----------------------------------------------------------------------------------------------------|----------------------------------------------------------------------------------------------------|----------------------------------------------------------------------------------------------------|
| allocation<br>scenario | An allocation scenario<br>contains a set of allocations<br>between a source and a<br>target model.                                                | Allocate between model<br>elements in an allocation<br>scenario. The default<br>allocation scenario is called<br>Scenario 1. | "Systems Engineering<br>Approach for SoC<br>Applications"                                                                               |
| allocation<br>set      | An allocation set consists of<br>one or more allocation<br>scenarios that describe<br>various allocations between<br>a source and a target model. | with allocation scenarios in<br>the <b>Allocation Editor</b> .<br>Allocation sets are saved as                               | <ul> <li>"Create and Manage<br/>Allocations Interactively"</li> <li>"Create and Manage<br/>Allocations<br/>Programmatically"</li> </ul> |

Introduced in R2020b

### See Also

getAllocatedTo | getAllocatedFrom | deallocate | allocate

#### Topics

"Create and Manage Allocations Programmatically"

# getChoices

#### Package: systemcomposer.arch

Get available choices in variant component

# Syntax

```
compList = getChoices(variantComponent)
```

# Description

```
compList = getChoices(variantComponent) returns the list of choices available for a variant
component.
```

# Examples

#### **Get First Variant Choice**

Create a model, get the root architecture, create a one variant component, add two choices for the variant component, and get the first choice.

```
model = systemcomposer.createModel("archModel",true);
arch = get(model, "Architecture");
variant = addVariantComponent(arch, "Component1");
compList = addChoice(variant,["Choice1","Choice2"]);
choices = getChoices(variant);
variantChoice = choices(1)
variantChoice =
 Component with properties:
     IsAdapterComponent: 0
           Architecture: [1x1 systemcomposer.arch.Architecture]
                   Name: 'Choice1'
                 Parent: [1x1 systemcomposer.arch.Architecture]
                  Ports: [0x0 systemcomposer.arch.ComponentPort]
             OwnedPorts: [0x0 systemcomposer.arch.ComponentPort]
      OwnedArchitecture: [1x1 systemcomposer.arch.Architecture]
             Parameters: [0x0 systemcomposer.arch.Parameter]
               Position: [15 15 65 76]
                  Model: [1x1 systemcomposer.arch.Model]
         SimulinkHandle: 71.0046
    SimulinkModelHandle: 0.0050
                   UUID: '2e95d549-8dd4-4ea8-a879-1e2fb04e5ddd'
            ExternalUID: ''
```

# **Input Arguments**

#### variantComponent — Variant component

variant component object

Variant component, specified as a systemcomposer.arch.VariantComponent object.

### **Output Arguments**

#### compList — Choices available for variant component

array of component objects

Choices available for variant component, returned as an array of systemcomposer.arch.Component objects.

## **More About**

#### Definitions

| Term               | Definition                                                                                 | Application                                                                                                    | More Information                                 |
|--------------------|--------------------------------------------------------------------------------------------|----------------------------------------------------------------------------------------------------|--------------------------------------------------|
| variant            | A variant is one of many<br>structural or behavioral<br>choices in a variant<br>component. | Use variants to quickly<br>swap different architectural<br>designs for a component<br>while performing analysis. | "Create Variants"                                |
| variant<br>control | A variant control is a string<br>that controls the active<br>variant choice.               |                                                                                                    | "Set Variant Control<br>Condition" on page 4-678 |

# **Version History**

Introduced in R2019a

#### See Also

addChoice | getActiveChoice | setActiveChoice | Variant Component

#### Topics

"Create Variants"

# getCondition

Package: systemcomposer.arch

Return variant control on choice within variant component

# Syntax

```
expression = getCondition(variantComponent, choice)
```

# Description

expression = getCondition(variantComponent, choice) gets the variant control condition for the choice choice on the variant component variantComponent to choose the active variant choice. If the condition is met on a variant choice, that variant choice becomes the active choice on the variant component.

# Examples

#### **Get Variant Control Condition**

Create a model, get the root architecture, create one variant component, add two choices for the variant component, set a condition on one variant choice to choose the active variant choice, and get the condition.

```
model = systemcomposer.createModel("archModel",true);
arch = get(model,"Architecture");
mode = 1;
variant = addVariantComponent(arch,"Component1");
compList = addChoice(variant,["Choice1","Choice2"]);
setCondition(variant,compList(2),"mode == 2");
exp = getCondition(variant,compList(2))
exp =
'mode == 2'
```

# **Input Arguments**

#### variantComponent — Variant component

variant component object

Variant component, specified as a systemcomposer.arch.VariantComponent object.

#### choice — Choice in variant component

component object

Choice in variant component, specified as a systemcomposer.arch.Component object.

# **Output Arguments**

#### expression — Control string

character vector

Control string that controls the selection of the particular choice, returned as a character vector.

Data Types: char

## **More About**

#### Definitions

| Term               | Definition                                                                   | Application                                                                                                    | More Information                                 |
|--------------------|------------------------------------------------------------------------------|----------------------------------------------------------------------------------------------------|--------------------------------------------------|
|                    |                                                                              | Use variants to quickly<br>swap different architectural<br>designs for a component<br>while performing analysis. | "Create Variants"                                |
| variant<br>control | A variant control is a string<br>that controls the active<br>variant choice. | Set the variant control to<br>programmatically control<br>which variant is active.                               | "Set Variant Control<br>Condition" on page 4-678 |

# **Version History**

Introduced in R2019a

### See Also

makeVariant | setActiveChoice | setCondition | addVariantComponent | Variant Component

#### Topics

"Create Variants"

# getDefaultElementStereotype

Package: systemcomposer.profile

Get default stereotype for elements

# Syntax

stereotype = getDefaultElementStereotype(stereotype,elementType)

## Description

stereotype = getDefaultElementStereotype(stereotype,elementType) gets the default
stereotype stereotype of the child elements whose parent element of type elementType has the
stereotype stereotype applied.

# Examples

#### **Get Default Component Stereotype**

Create a profile for latency characteristics and save it.

```
profile = systemcomposer.profile.Profile.createProfile("LatencyProfile");
```

```
latencybase = profile.addStereotype("LatencyBase");
latencybase.addProperty("latency",Type="double");
latencybase.addProperty("dataRate",Type="double",DefaultValue="10");
connLatency = profile.addStereotype("ConnectorLatency",...
Parent="LatencyProfile.LatencyBase");
connLatency.addProperty("secure",Type="boolean");
connLatency.addProperty("linkDistance",Type="double");
nodeLatency = profile.addStereotype("NodeLatency",...
Parent="LatencyProfile.LatencyBase");
nodeLatency.addProperty("resources",Type="double",DefaultValue="1");
portLatency = profile.addStereotype("PortLatency",...
```

```
Parent="LatencyProfile.LatencyBase");
portLatency.addProperty("queueDepth",Type="double");
portLatency.addProperty("dummy",Type="int32");
```

profile.save

Set the default component stereotype.

nodeLatency.setDefaultElementStereotype("Component", "LatencyProfile.NodeLatency");

Get the default component stereotype on nodeLatency.

stereotype = getDefaultElementStereotype(nodeLatency,"Component")

stereotype =

Stereotype with properties:

Name: 'NodeLatency'

```
Description: ''

Parent: [1×1 systemcomposer.profile.Stereotype]

AppliesTo: 'Component'

Abstract: 0

Icon: 'default'

ComponentHeaderColor: [210 210 210]

ConnectorLineColor: [168 168 168]

ConnectorLineStyle: 'Default'

FullyQualifiedName: 'LatencyProfile.NodeLatency'

Profile: [1×1 systemcomposer.profile.Profile]

OwnedProperties: [1×1 systemcomposer.profile.Property]

Properties: [1×3 systemcomposer.profile.Property]
```

#### **Input Arguments**

#### elementType — Element type

"Component" | "Port" | "Connector" | "Interface" | "Function"

Element type, specified as "Component", "Port", "Connector", "Interface", or "Function". The element type "Function" is only available for software architectures.

Data Types: char | string

#### stereotype — Stereotype

stereotype object

Stereotype, specified as a systemcomposer.profile.Stereotype object.

#### **Output Arguments**

#### stereotype — Default stereotype

stereotype object

Default stereotype, returned as a systemcomposer.profile.Stereotype object.

# More About

| Term         | Definition                                                                                                    | Application                                                                                                    | More Information                                                                                                    |
|--------------|----------------------------------------------------------------------------------------------------|----------------------------------------------------------------------------------------------------|----------------------------------------------------------------------------------------------------|
| architecture | A System Composer<br>architecture represents a<br>system of components and<br>how they interface with<br>each other structurally and<br>behaviorally. You can<br>represent specific<br>architectures using<br>alternate views.                                                                                                    | <ul> <li>Different types of<br/>architectures describe<br/>different aspects of systems:</li> <li>Functional architecture<br/>describes the flow of<br/>data in a system.</li> <li>Logical architecture<br/>describes the intended<br/>operation of a system.</li> <li>Physical architecture<br/>describes the platform or<br/>hardware in a system.</li> <li>You can define parameters<br/>on the architecture level<br/>using the <b>Parameter</b><br/><b>Editor</b>.</li> </ul> | <ul> <li>"Compose Architectures<br/>Visually"</li> <li>"Author Parameters in<br/>System Composer Using<br/>Parameter Editor"</li> </ul> |
| model        | A System Composer model<br>is the file that contains<br>architectural information,<br>including components,<br>ports, connectors,<br>interfaces, and behaviors.                                                                                                    | <ul> <li>Perform operations on a model:</li> <li>Extract the root-level architecture contained in the model.</li> <li>Apply profiles.</li> <li>Link interface data dictionaries.</li> <li>Generate instances from model architecture.</li> <li>A System Composer model is stored as an SLX file.</li> </ul>                                                                                                    | "Create Architecture Model<br>with Interfaces and<br>Requirement Links"                                                                 |
| component    | A component is a nontrivial,<br>nearly independent, and<br>replaceable part of a system<br>that fulfills a clear function<br>in the context of an<br>architecture. A component<br>defines an architectural<br>element, such as a function,<br>a system, hardware,<br>software, or other<br>conceptual entity. A<br>component can also be a<br>subsystem or subfunction. | <ul> <li>Represented as a block, a component is a part of an architecture model that can be separated into reusable artifacts. Transfer information between components with:</li> <li>Port interfaces using the <b>Interface Editor</b></li> <li>Parameters using the <b>Parameter Editor</b></li> </ul>                                                                                                    | "Components"                                                                                                    |

| Term       | Definition                                                                                                    | Application                                                                                                    | More Information                                   |
|------------|----------------------------------------------------------------------------------------------------|----------------------------------------------------------------------------------------------------|----------------------------------------------------|
| port       | A port is a node on a<br>component or architecture<br>that represents a point of<br>interaction with its<br>environment. A port permits<br>the flow of information to<br>and from other components<br>or systems. | <ul> <li>There are different types of ports:</li> <li><i>Component ports</i> are interaction points on the component to other components.</li> <li><i>Architecture ports</i> are ports on the boundary of the system, whether the boundary is within a component or the overall architecture model.</li> </ul>                                                                                                    | "Ports"                                            |
| connector  | Connectors are lines that<br>provide connections<br>between ports. Connectors<br>describe how information<br>flows between components<br>or architectures.                                                        | A connector allows two<br>components to interact<br>without defining the nature<br>of the interaction. Set an<br>interface on a port to define<br>how the components<br>interact.                                                                                                    | "Connections"                                      |
| Term       | Definition                                                                                                    | Application                                                                                                    | More Information                                   |
| stereotype | A stereotype is a custom<br>extension of the modeling<br>language. Stereotypes<br>provide a mechanism to<br>extend the architecture<br>language elements by<br>adding domain-specific<br>metadata.                | Apply stereotypes to model<br>elements such as root-level<br>architecture, component<br>architecture, connectors,<br>ports, data interfaces, value<br>types, functions,<br>requirements, and links.<br>Functions only apply to<br>software architectures. You<br>must have a Requirements<br>Toolbox license to apply<br>stereotypes to requirements<br>and links. A model element<br>can have multiple<br>stereotypes. Stereotypes<br>provide model elements<br>with a common set of<br>property fields, such as<br>mass, cost, and power. | "Extend Architectural<br>Design Using Stereotypes" |

| Term     | Definition                                                                                                    | Application                                                                                                    | More Information                                                                                                    |
|----------|----------------------------------------------------------------------------------------------------|----------------------------------------------------------------------------------------------------|----------------------------------------------------------------------------------------------------|
| property | A property is a field in a<br>stereotype. You can specify<br>property values for each<br>element to which the<br>stereotype is applied. | Use properties to store<br>quantitative characteristics,<br>such as weight or speed,<br>that are associated with a<br>model element. Properties<br>can also be descriptive or<br>represent a status. You can<br>view and edit the properties<br>of each element in the<br>architecture model using<br>the <b>Property Inspector</b> . | <ul> <li>"Set Properties"</li> <li>"Add Properties with<br/>Stereotypes"</li> <li>"Set Properties for<br/>Analysis"</li> </ul> |
| profile  | A profile is a package of<br>stereotypes that you can use<br>to create a self-consistent<br>domain of element types.                    | Author profiles and apply<br>profiles to a model using the<br><b>Profile Editor</b> . You can<br>store stereotypes for a<br>project in one or several<br>profiles. When you save<br>profiles, they are stored in<br>XML files.                                                                                                    | <ul> <li>"Define Profiles and<br/>Stereotypes"</li> <li>"Use Stereotypes and<br/>Profiles"</li> </ul>                          |

Introduced in R2021b

## See Also

applyStereotype | removeStereotype | setDefaultElementStereotype

#### Topics

"Define Profiles and Stereotypes"

# getDefaultStereotype

Package: systemcomposer.profile

Get default stereotype for profile

## Syntax

```
stereotype = getDefaultStereotype(profile)
```

## Description

stereotype = getDefaultStereotype(profile) gets the default stereotype for a profile.

## **Examples**

#### **Get Default Stereotype**

Create a profile for latency characteristics.

```
profile = systemcomposer.profile.Profile.createProfile("LatencyProfileA");
```

```
connLatency = profile.addStereotype("ConnectorLatency",AppliesTo="Connector");
connLatency.addProperty("secure",Type="boolean");
connLatency.addProperty("linkDistance",Type="double");
```

```
nodeLatency = profile.addStereotype("NodeLatency", AppliesTo="Component");
nodeLatency.addProperty("resources", Type="double", DefaultValue="1");
```

```
portLatency = profile.addStereotype("PortLatency",AppliesTo="Port");
portLatency.addProperty("queueDepth",Type="double");
portLatency.addProperty("dummy",Type="int32");
```

Set the default stereotype, then get the default stereotype.

```
profile.setDefaultStereotype("NodeLatency");
default = getDefaultStereotype(profile)
```

```
OwnedProperties: [1x1 systemcomposer.profile.Property]
Properties: [1x1 systemcomposer.profile.Property]
```

Close the profile to rerun this example.

profile.close(true)

## **Input Arguments**

#### profile — Profile

profile object

Profile, specified as a systemcomposer.profile.Profile object.

#### **Output Arguments**

#### stereotype — Default stereotype

stereotype object

Default stereotype, returned as a systemcomposer.profile.Stereotype object.

#### **More About**

| Term       | Definition                                                                                                    | Application                                                                                                    | More Information                                   |
|------------|----------------------------------------------------------------------------------------------------|----------------------------------------------------------------------------------------------------|----------------------------------------------------|
| stereotype | A stereotype is a custom<br>extension of the modeling<br>language. Stereotypes<br>provide a mechanism to<br>extend the architecture<br>language elements by<br>adding domain-specific<br>metadata. | Apply stereotypes to model<br>elements such as root-level<br>architecture, component<br>architecture, connectors,<br>ports, data interfaces, value<br>types, functions,<br>requirements, and links.<br>Functions only apply to<br>software architectures. You<br>must have a Requirements<br>Toolbox license to apply<br>stereotypes to requirements<br>and links. A model element<br>can have multiple<br>stereotypes. Stereotypes<br>provide model elements<br>with a common set of<br>property fields, such as<br>mass, cost, and power. | "Extend Architectural<br>Design Using Stereotypes" |

| Term     | Definition                                                                                                    | Application                                                                                                    | More Information                                                                                                    |
|----------|----------------------------------------------------------------------------------------------------|----------------------------------------------------------------------------------------------------|----------------------------------------------------------------------------------------------------|
| property | A property is a field in a<br>stereotype. You can specify<br>property values for each<br>element to which the<br>stereotype is applied. | Use properties to store<br>quantitative characteristics,<br>such as weight or speed,<br>that are associated with a<br>model element. Properties<br>can also be descriptive or<br>represent a status. You can<br>view and edit the properties<br>of each element in the<br>architecture model using<br>the <b>Property Inspector</b> . | <ul> <li>"Set Properties"</li> <li>"Add Properties with<br/>Stereotypes"</li> <li>"Set Properties for<br/>Analysis"</li> </ul> |
| profile  | A profile is a package of<br>stereotypes that you can use<br>to create a self-consistent<br>domain of element types.                    | Author profiles and apply<br>profiles to a model using the<br><b>Profile Editor</b> . You can<br>store stereotypes for a<br>project in one or several<br>profiles. When you save<br>profiles, they are stored in<br>XML files.                                                                                                    | <ul> <li>"Define Profiles and<br/>Stereotypes"</li> <li>"Use Stereotypes and<br/>Profiles"</li> </ul>                          |

Introduced in R2019a

### See Also

createProfile | setDefaultStereotype | addStereotype | getStereotype |
removeStereotype

#### Topics

"Create a Profile and Add Stereotypes"

# getDestinationElement

Package: systemcomposer.arch

Gets data elements selected on destination port for connection

### Syntax

```
selectedElems = getDestinationElement(connector)
```

### Description

selectedElems = getDestinationElement(connector) gets the selected data elements on a
destination port for a connection.

### **Examples**

#### Get Data Element on Destination Port of Connection

Get the selected element on the destination port for a connection.

Create a model and get its root architecture.

```
modelName = "archModel";
arch = systemcomposer.createModel(modelName,true);
rootArch = get(arch,"Architecture");
```

Add a component, create an output port on the component, create an output port on the architecture. and extract both component port objects.

```
newComponent = addComponent(rootArch, "Component2");
outPortComp = addPort(newComponent.Architecture,...
"testSig2","out");
outPortArch = addPort(rootArch, "testSig2","out");
compSrcPort = getPort(newComponent, "testSig2");
archDestPort = getPort(rootArch, "testSig2");
```

Add data interface, create data element, and set the data interface on the architecture port.

```
interface = arch.InterfaceDictionary.addInterface("interface2");
interface.addElement("x");
archDestPort.setInterface(interface);
```

Connect the ports and get the destination element of the connector.

```
conns = connect(compSrcPort,archDestPort,DestinationElement="x");
elem = getDestinationElement(conns)
```

elem =

1×1 cell array

 $\{\,{}^{\prime}\times{}^{\prime}\,\}$ 

## **Input Arguments**

connector — Connection between ports
connector object

Connection between ports, specified as a systemcomposer.arch.Connector object.

### **Output Arguments**

# selectedElems — Selected data element names

character vector

Selected data element names, returned as a character vector.

Data Types: char

### **More About**

| Term         | Definition                                                                                                    | Application                                                                                                    | More Information                           |
|--------------|----------------------------------------------------------------------------------------------------|----------------------------------------------------------------------------------------------------|--------------------------------------------|
| architecture | A System Composer<br>architecture represents a<br>system of components and<br>how they interface with<br>each other structurally and<br>behaviorally. You can<br>represent specific<br>architectures using<br>alternate views. | <ul> <li>Different types of<br/>architectures describe<br/>different aspects of systems:</li> <li>Functional architecture<br/>describes the flow of<br/>data in a system.</li> <li>Logical architecture<br/>describes the intended<br/>operation of a system.</li> <li>Physical architecture<br/>describes the platform or<br/>hardware in a system.</li> <li>You can define parameters<br/>on the architecture level<br/>using the Parameter<br/>Editor.</li> </ul> | System Composer Using<br>Parameter Editor" |

| Term      | Definition                                                                                                    | Application                                                                                                    | More Information                                                        |
|-----------|----------------------------------------------------------------------------------------------------|----------------------------------------------------------------------------------------------------|-------------------------------------------------------------------------|
| model     | A System Composer model<br>is the file that contains<br>architectural information,<br>including components,<br>ports, connectors,<br>interfaces, and behaviors.                                                                                                    | <ul> <li>Perform operations on a model:</li> <li>Extract the root-level architecture contained in the model.</li> <li>Apply profiles.</li> <li>Link interface data dictionaries.</li> <li>Generate instances from model architecture.</li> <li>A System Composer model is stored as an SLX file.</li> </ul>    | "Create Architecture Model<br>with Interfaces and<br>Requirement Links" |
| component | A component is a nontrivial,<br>nearly independent, and<br>replaceable part of a system<br>that fulfills a clear function<br>in the context of an<br>architecture. A component<br>defines an architectural<br>element, such as a function,<br>a system, hardware,<br>software, or other<br>conceptual entity. A<br>component can also be a<br>subsystem or subfunction. | <ul> <li>Represented as a block, a component is a part of an architecture model that can be separated into reusable artifacts. Transfer information between components with:</li> <li>Port interfaces using the Interface Editor</li> <li>Parameters using the Parameter Editor</li> </ul>                     | "Components"                                                            |
| port      | A port is a node on a<br>component or architecture<br>that represents a point of<br>interaction with its<br>environment. A port permits<br>the flow of information to<br>and from other components<br>or systems.                                                                                                    | <ul> <li>There are different types of ports:</li> <li><i>Component ports</i> are interaction points on the component to other components.</li> <li><i>Architecture ports</i> are ports on the boundary of the system, whether the boundary is within a component or the overall architecture model.</li> </ul> | "Ports"                                                                 |
| connector | Connectors are lines that<br>provide connections<br>between ports. Connectors<br>describe how information<br>flows between components<br>or architectures.                                                                                                    | A connector allows two<br>components to interact<br>without defining the nature<br>of the interaction. Set an<br>interface on a port to define<br>how the components<br>interact.                                                                                                    | "Connections"                                                           |

| Term                            | Definition                                                                                                    | Application                                                                                                    | More Information                                                                                                    |
|---------------------------------|----------------------------------------------------------------------------------------------------|----------------------------------------------------------------------------------------------------|----------------------------------------------------------------------------------------------------|
| interface<br>data<br>dictionary | An interface data dictionary<br>is a consolidated list of all<br>the interfaces and value<br>types in an architecture and<br>where they are used.                                                                                                    | Local interfaces on a<br>System Composer model<br>can be saved in an interface<br>data dictionary using the<br><b>Interface Editor</b> . You can<br>reuse interface dictionaries<br>between models that need<br>to use a given set of<br>interfaces, elements, and<br>value types. Linked data<br>dictionaries are stored in<br>separate SLDD files. | <ul> <li>"Manage Interfaces with<br/>Data Dictionaries"</li> <li>"Reference Data<br/>Dictionaries"</li> </ul>                                          |
| data<br>interface               | A data interface defines the<br>kind of information that<br>flows through a port. The<br>same interface can be<br>assigned to multiple ports.<br>A data interface can be<br>composite, meaning that it<br>can include data elements<br>that describe the properties<br>of an interface signal. | Data interfaces represent<br>the information that is<br>shared through a connector<br>and enters or exits a<br>component through a port.<br>Use the <b>Interface Editor</b> to<br>create and manage data<br>interfaces and data<br>elements and store them in<br>an interface data dictionary<br>for reuse between models.                           | <ul> <li>"Create Architecture<br/>Model with Interfaces<br/>and Requirement Links"</li> <li>"Define Port Interfaces<br/>Between Components"</li> </ul> |
| data element                    | A data element describes a<br>portion of an interface, such<br>as a communication<br>message, a calculated or<br>measured parameter, or<br>other decomposition of that<br>interface.                                                                                                    | <ul> <li>Data interfaces are<br/>decomposed into data<br/>elements:</li> <li>Pins or wires in a<br/>connector or harness.</li> <li>Messages transmitted<br/>across a bus.</li> <li>Data structures shared<br/>between components.</li> </ul>                                                                                                    | <ul> <li>"Create Interfaces"</li> <li>"Assign Interfaces to<br/>Ports"</li> </ul>                                                                      |
| value type                      | A value type can be used as<br>a port interface to define<br>the atomic piece of data<br>that flows through that port<br>and has a top-level type,<br>dimension, unit, complexity,<br>minimum, maximum, and<br>description.                                                                    | You can also assign the type<br>of data elements in data<br>interfaces to value types.<br>Add value types to data<br>dictionaries using the<br><b>Interface Editor</b> so that<br>you can reuse the value<br>types as interfaces or data<br>elements.                                                                                                | "Create Value Types as<br>Interfaces"                                                                                                    |
| owned<br>interface              | An owned interface is an<br>interface that is local to a<br>specific port and not shared<br>in a data dictionary or the<br>model dictionary.                                                                                                    | Create an owned interface<br>to represent a value type or<br>data interface that is local<br>to a port.                                                                                                    | "Define Owned Interfaces<br>Local to Ports"                                                                                                    |

| Term    | Definition                                                                                                    | Application                                                                                                    | More Information                                         |
|---------|----------------------------------------------------------------------------------------------------|----------------------------------------------------------------------------------------------------|----------------------------------------------------------|
| adapter | An adapter helps connect<br>two components with<br>incompatible port interfaces<br>by mapping between the<br>two interfaces. An adapter<br>can act as a unit delay or<br>rate transition. You can also<br>use an adapter for bus<br>creation. Use the Adapter<br>block to implement an<br>adapter. | <ul> <li>With an adapter, you can perform functions on the "Interface Adapter" dialog:</li> <li>Create and edit mappings between input and output interfaces.</li> <li>Apply an interface conversion UnitDelay to break an algebraic loop.</li> <li>Apply an interface conversion RateTransition to reconcile different sample time rates for reference models.</li> <li>When output interfaces in bus creation mode to author owned output interfaces.</li> </ul> | <ul> <li>"Interface Adapter"</li> <li>Adapter</li> </ul> |

Introduced in R2020b

### See Also

createModel | addPort | getPort | addComponent | addElement | addInterface |
setInterface | connect | getSourceElement | Component

#### Topics

"Specify Source Element or Destination Element for Ports"

# getElement

Package: systemcomposer.interface

Get object for element

# Syntax

element = getElement(interface,name)

# Description

element = getElement(interface,name) gets the object for the element with name name in the
interface specified by interface.

# Examples

#### Get Object for Named Data Element

Add a data interface newInterface to the interface dictionary of the model. Add a data element newElement with data type double. Then, get the object for the data element.

```
arch = systemcomposer.createModel("newModel",true);
interface = addInterface(arch.InterfaceDictionary,"newInterface");
addElement(interface,"newElement",DataType="double");
element = getElement(interface,"newElement")
element =
DataElement with properties:
Interface: [1×1 systemcomposer.interface.DataInterface]
Name: 'newElement'
Type: [1×1 systemcomposer.ValueType]
UUID: '2d267175-33c2-43a9-be41-albe2774a3cf'
ExternalUID: ''
```

#### **Get Object for Named Physical Element**

Add a physical interface newInterface to the interface dictionary of the model. Add a physical element newElement with domain type electrical.electrical.Then, get the object for the physical element.

```
arch = systemcomposer.createModel("newModel",true);
interface = addPhysicalInterface(arch.InterfaceDictionary,"newInterface");
addElement(interface,"newElement",Type="electrical.electrical");
element = getElement(interface,"newElement")
```

element =

```
PhysicalElement with properties:
```

```
Name: 'newElement'

Type: [1×1 systemcomposer.interface.PhysicalDomain]

Interface: [1×1 systemcomposer.interface.PhysicalInterface]

UUID: '25b71628-e904-451a-96ff-f185c5ec60a4'

ExternalUID: ''
```

## Input Arguments

#### interface — Interface

data interface object | physical interface object | service interface object

Interface, specified as a systemcomposer.interface.DataInterface, systemcomposer.interface.PhysicalInterface, or systemcomposer.interface.ServiceInterface object.

#### name — Element name

character vector | string

Element name, specified as a character vector or string. An element name must be a valid MATLAB variable name.

Data Types: char | string

## **Output Arguments**

#### element — Element

data element object | physical element object | function element object

```
Element, returned as a systemcomposer.interface.DataElement,
systemcomposer.interface.PhysicalElement, or
systemcomposer.interface.FunctionElement object.
```

### **More About**

| Term                            | Definition                                                                                                    | Application                                                                                                    | More Information                                                                                              |
|---------------------------------|----------------------------------------------------------------------------------------------------|----------------------------------------------------------------------------------------------------|----------------------------------------------------------------------------------------------------|
| interface<br>data<br>dictionary | An interface data dictionary<br>is a consolidated list of all<br>the interfaces and value<br>types in an architecture and<br>where they are used. | Local interfaces on a<br>System Composer model<br>can be saved in an interface<br>data dictionary using the<br><b>Interface Editor</b> . You can<br>reuse interface dictionaries<br>between models that need<br>to use a given set of<br>interfaces, elements, and<br>value types. Linked data<br>dictionaries are stored in<br>separate SLDD files. | <ul> <li>"Manage Interfaces with<br/>Data Dictionaries"</li> <li>"Reference Data<br/>Dictionaries"</li> </ul> |

| Term               | Definition                                                                                                    | Application                                                                                                    | More Information                                                                                                    |
|--------------------|----------------------------------------------------------------------------------------------------|----------------------------------------------------------------------------------------------------|----------------------------------------------------------------------------------------------------|
| data<br>interface  | A data interface defines the<br>kind of information that<br>flows through a port. The<br>same interface can be<br>assigned to multiple ports.<br>A data interface can be<br>composite, meaning that it<br>can include data elements<br>that describe the properties<br>of an interface signal. | Data interfaces represent<br>the information that is<br>shared through a connector<br>and enters or exits a<br>component through a port.<br>Use the <b>Interface Editor</b> to<br>create and manage data<br>interfaces and data<br>elements and store them in<br>an interface data dictionary<br>for reuse between models. | <ul> <li>"Create Architecture<br/>Model with Interfaces<br/>and Requirement Links"</li> <li>"Define Port Interfaces<br/>Between Components"</li> </ul> |
| data element       | A data element describes a<br>portion of an interface, such<br>as a communication<br>message, a calculated or<br>measured parameter, or<br>other decomposition of that<br>interface.                                                                                                    | <ul> <li>Data interfaces are<br/>decomposed into data<br/>elements:</li> <li>Pins or wires in a<br/>connector or harness.</li> <li>Messages transmitted<br/>across a bus.</li> <li>Data structures shared<br/>between components.</li> </ul>                                                                               | <ul> <li>"Create Interfaces"</li> <li>"Assign Interfaces to<br/>Ports"</li> </ul>                                                                      |
| value type         | A value type can be used as<br>a port interface to define<br>the atomic piece of data<br>that flows through that port<br>and has a top-level type,<br>dimension, unit, complexity,<br>minimum, maximum, and<br>description.                                                                    | You can also assign the type<br>of data elements in data<br>interfaces to value types.<br>Add value types to data<br>dictionaries using the<br><b>Interface Editor</b> so that<br>you can reuse the value<br>types as interfaces or data<br>elements.                                                                      | "Create Value Types as<br>Interfaces"                                                                                                    |
| owned<br>interface | An owned interface is an<br>interface that is local to a<br>specific port and not shared<br>in a data dictionary or the<br>model dictionary.                                                                                                    | Create an owned interface<br>to represent a value type or<br>data interface that is local<br>to a port.                                                                                                    | "Define Owned Interfaces<br>Local to Ports"                                                                                                    |

| Term    | Definition                                                                                                    | Application                                                                                                    | More Information                                         |
|---------|----------------------------------------------------------------------------------------------------|----------------------------------------------------------------------------------------------------|----------------------------------------------------------|
| adapter | An adapter helps connect<br>two components with<br>incompatible port interfaces<br>by mapping between the<br>two interfaces. An adapter<br>can act as a unit delay or<br>rate transition. You can also<br>use an adapter for bus<br>creation. Use the Adapter<br>block to implement an<br>adapter. | <ul> <li>With an adapter, you can perform functions on the "Interface Adapter" dialog:</li> <li>Create and edit mappings between input and output interfaces.</li> <li>Apply an interface conversion UnitDelay to break an algebraic loop.</li> <li>Apply an interface conversion RateTransition to reconcile different sample time rates for reference models.</li> <li>When output interfaces in bus creation mode to author owned output interfaces.</li> </ul> | <ul> <li>"Interface Adapter"</li> <li>Adapter</li> </ul> |

Introduced in R2019a

### See Also

addElement | removeElement | createDictionary | getInterfaceNames | getInterface | linkDictionary | getSourceElement | getDestinationElement | unlinkDictionary

#### Topics

"Specify Physical Interfaces on Ports" "Create Interfaces" "Manage Interfaces with Data Dictionaries"

# getEvaluatedParameterValue

Package: systemcomposer.arch

Get evaluated value of parameter from element

# Syntax

[value,unit] = getEvaluatedParameterValue(element,paramName)

## Description

[value,unit] = getEvaluatedParameterValue(element, paramName) gets the evaluated value of the parameter, and, optionally, units unit specified on the architectural element, element.

## **Examples**

#### **Modify Parameters for Axle Architecture**

This example shows a wheel axle architecture model with instance-specific parameters exposed in System Composer<sup>™</sup>. These parameters are defined as model arguments on the Simulink® reference model used as a model behavior linked to two System Composer components. You can change the values of these parameters independently on each reference component.

To add parameters to the architecture model or components, use the Parameter Editor. To remove these parameters, delete them from the **Parameter Editor**.

Open the architecture model of the wheel axle mAxleArch to interact with the parameters on the reference components using the Property Inspector.

```
model = systemcomposer.openModel("mAxleArch");
```

Look up the Component objects for the RightWheel and LeftWheel components.

```
rightWheelComp = lookup(model,Path="mAxleArch/RightWheel");
leftWheelComp = lookup(model,Path="mAxleArch/LeftWheel");
```

Get the parameter names for the RightWheel component. Since the LeftWheel component is linked to the same reference model mWheel, the parameters are the same on the LeftWheel component.

paramNames = rightWheelComp.getParameterNames

paramNames = 1×3 string
 "Diameter" "Pressure" "Wear"

Get the Pressure parameter on the RightWheel component architecture.

paramPressure = rightWheelComp.Architecture.getParameter(paramNames(2));

Display the value type for the **Pressure** parameter.

#### paramPressure.Type

```
ans =
ValueType with properties:
Name: 'Pressure'
DataType: 'double'
Dimensions: '[1 1]'
Units: 'psi'
Complexity: 'real'
Minimum: ''
Maximum: ''
Description: ''
Owner: [1×1 systemcomposer.arch.Architecture]
Model: [1×1 systemcomposer.arch.Model]
UUID: '47c2446a-f6b0-4710-9a73-7ed25d1671c4'
ExternalUID: ''
```

Get the RightWheel component parameter values.

```
for i = 1:length(paramNames)
    paramName = paramNames(i)
    [paramValue,paramUnits,isDefault] = rightWheelComp.getParameterValue(paramNames(i))
end
paramName =
"Diameter"
paramValue =
'16'
paramUnits =
'in'
isDefault = logical
  1
paramName =
"Pressure"
paramValue =
'31'
paramUnits =
'psi'
isDefault = logical
   0
paramName =
"Wear"
paramValue =
'0.25'
paramUnits =
```

'in'

```
isDefault = logical
    1
```

Get the LeftWheel component parameter values.

```
for i = 1:length(paramNames)
    paramName = paramNames(i)
    [paramValue,paramUnits,isDefault] = leftWheelComp.getParameterValue(paramNames(i))
end
paramName =
"Diameter"
paramValue =
'16'
paramUnits =
'in'
isDefault = logical
  1
paramName =
"Pressure"
paramValue =
'32'
paramUnits =
'psi'
isDefault = logical
  1
paramName =
"Wear"
paramValue =
'0.25'
paramUnits =
'in'
isDefault = logical
   1
```

First, check the evaluated RightWheel parameters.

```
for i = 1:length(paramNames)
    paramName = paramNames(i)
    [paramValue,paramUnits] = rightWheelComp.getEvaluatedParameterValue(paramNames(i))
end
```

```
paramName =
"Diameter"
paramValue = 16
```

```
paramUnits =
'in'
paramName =
"Pressure"
paramValue = 31
paramUnits =
'psi'
paramName =
"Wear"
paramValue = 0.2500
paramUnits =
'in'
```

Check the evaluated LeftWheel parameters.

```
for i = 1:length(paramNames)
    paramName = paramNames(i)
    [paramValue,paramUnits] = leftWheelComp.getEvaluatedParameterValue(paramNames(i))
end
paramName =
"Diameter"
paramValue = 16
paramUnits =
'in'
paramName =
"Pressure"
paramValue = 32
paramUnits =
'psi'
paramName =
"Wear"
paramValue = 0.2500
paramUnits =
'in'
```

Set the parameter value and unit for the PSI parameter on the LeftWheel component.

First, check the current values for the pressure on LeftWheel.

[paramValue,paramUnits,isDefault] = leftWheelComp.getParameterValue("Pressure")

```
paramValue =
'32'
paramUnits =
'psi'
```

```
isDefault = logical
    1
```

Update the values for the pressure on LeftWheel.

```
leftWheelComp.setParameterValue("Pressure","34")
[paramValue,paramUnits,isDefault] = leftWheelComp.getParameterValue("Pressure")
paramValue =
'34'
```

```
paramUnits =
'psi'
isDefault = logical
0
```

Revert the Pressure parameter on LeftWheel to its default value.

leftWheelComp.resetParameterToDefault("Pressure")

Check the reverted values for the pressure on LeftWheel.

[paramValue,paramUnits,isDefault] = leftWheelComp.getParameterValue("Pressure")

```
paramValue =
'32'
paramUnits =
'psi'
isDefault = logical
1
```

Promote the Pressure parameter on the LeftWheel component.

addParameter(model.Architecture,Path="mAxleArch/LeftWheel",Parameters="Pressure");

Get the promoted **Pressure** parameter from the root architecture of the mAxleArch model.

```
pressureParam = model.Architecture.getParameter("LeftWheel.Pressure");
```

Adjust the value of the promoted Pressure parameter.

```
pressureParam.Value = "30";
pressureParam
pressureParam =
  Parameter with properties:
    Name: "LeftWheel.Pressure"
    Value: '30'
    Type: [1×1 systemcomposer.ValueType]
    Parent: [1×1 systemcomposer.arch.Architecture]
    Unit: 'psi'
```

Get the source parameter from which the Pressure parameter is promoted.

sourceParam = getParameterPromotedFrom(pressureParam)

```
sourceParam =
Parameter with properties:
Name: "Pressure"
Value: '30'
Type: [1×1 systemcomposer.ValueType]
Parent: [1×1 systemcomposer.arch.Component]
Unit: 'psi'
```

Reset the value of the promoted Pressure parameter to the default value in the source parameter.

# resetToDefault(pressureParam); pressureParam

```
pressureParam =
  Parameter with properties:
    Name: "LeftWheel.Pressure"
    Value: '32'
    Type: [1×1 systemcomposer.ValueType]
    Parent: [1×1 systemcomposer.arch.Architecture]
    Unit: 'psi'
```

Delete the promoted parameter.

```
destroy(pressureParam)
```

Add a new Muffler component to the mAxleArch architecture model.

```
topModel = systemcomposer.loadModel("mAxleArch");
mufflerComp = addComponent(topModel.Architecture,"Muffler");
```

Add the parameter **noiseReduction** to the Muffler component.

noiseReduce = addParameter(mufflerComp.Architecture, "noiseReduction");

Set the default Unit value for the NoiseReduction parameter.

```
valueTypeNoise = noiseReduce.Type;
valueTypeNoise.Units = "dB";
```

Set the Value property for the noiseReduction parameter.

noiseReduce.Value = "30";

View the properties of the **noiseReduction** parameter.

#### noiseReduce

```
noiseReduce =
  Parameter with properties:
```

Name: "noiseReduction"

```
Value: '30'
Type: [1×1 systemcomposer.ValueType]
Parent: [1×1 systemcomposer.arch.Architecture]
Unit: 'dB'
```

Rearrange the mAxleArch architecture model to view all components.

Simulink.BlockDiagram.arrangeSystem("mAxleArch");

Delete the Muffler component.

destroy(mufflerComp)

Save the updated models.

```
model = systemcomposer.loadModel("mWheelArch");
save(model)
save(topModel)
```

## **Input Arguments**

element — Architectural element architecture object | component object | variant component object

Architectural element, specified as a systemcomposer.arch.Architecture, systemcomposer.arch.Component, or systemcomposer.arch.VariantComponent object.

paramName — Parameter name
character vector | string

Parameter name, specified as a character vector or string.

Example: "GainArg" Data Types: char|string

## **Output Arguments**

#### value – Parameter value

```
double (default) | single | int64 | int32 | int16 | int8 | uint64 | uint32 | uint8 | boolean |
string | enumeration class name
```

Parameter value, returned as a data type that depends on how the parameter is defined in the model arguments.

unit — Units of parameter character vector

Units of parameter, returned as a character vector.

Data Types: char

# More About

## Definitions

| Term         | Definition                                                                                                    | Application                                                                                                    | More Information                                                                                                    |
|--------------|----------------------------------------------------------------------------------------------------|----------------------------------------------------------------------------------------------------|----------------------------------------------------------------------------------------------------|
| architecture | A System Composer<br>architecture represents a<br>system of components and<br>how they interface with<br>each other structurally and<br>behaviorally. You can<br>represent specific<br>architectures using<br>alternate views.                                                                                                    | <ul> <li>Different types of<br/>architectures describe<br/>different aspects of systems:</li> <li>Functional architecture<br/>describes the flow of<br/>data in a system.</li> <li>Logical architecture<br/>describes the intended<br/>operation of a system.</li> <li>Physical architecture<br/>describes the platform or<br/>hardware in a system.</li> <li>You can define parameters<br/>on the architecture level<br/>using the <b>Parameter</b><br/><b>Editor</b>.</li> </ul> | <ul> <li>"Compose Architectures<br/>Visually"</li> <li>"Author Parameters in<br/>System Composer Using<br/>Parameter Editor"</li> </ul> |
| model        | A System Composer model<br>is the file that contains<br>architectural information,<br>including components,<br>ports, connectors,<br>interfaces, and behaviors.                                                                                                    | <ul> <li>Perform operations on a model:</li> <li>Extract the root-level architecture contained in the model.</li> <li>Apply profiles.</li> <li>Link interface data dictionaries.</li> <li>Generate instances from model architecture.</li> <li>A System Composer model is stored as an SLX file.</li> </ul>                                                                                                    | "Create Architecture Model<br>with Interfaces and<br>Requirement Links"                                                                 |
| component    | A component is a nontrivial,<br>nearly independent, and<br>replaceable part of a system<br>that fulfills a clear function<br>in the context of an<br>architecture. A component<br>defines an architectural<br>element, such as a function,<br>a system, hardware,<br>software, or other<br>conceptual entity. A<br>component can also be a<br>subsystem or subfunction. | <ul> <li>Represented as a block, a component is a part of an architecture model that can be separated into reusable artifacts. Transfer information between components with:</li> <li>Port interfaces using the <b>Interface Editor</b></li> <li>Parameters using the <b>Parameter Editor</b></li> </ul>                                                                                                    | "Components"                                                                                                    |

| Term                   | Definition                                                                                                    | Application                                                                                                    | More Information                                                                                                    |
|------------------------|----------------------------------------------------------------------------------------------------|----------------------------------------------------------------------------------------------------|----------------------------------------------------------------------------------------------------|
| port                   | A port is a node on a<br>component or architecture<br>that represents a point of<br>interaction with its<br>environment. A port permits<br>the flow of information to<br>and from other components<br>or systems.                                       | <ul> <li>There are different types of ports:</li> <li><i>Component ports</i> are interaction points on the component to other components.</li> <li><i>Architecture ports</i> are ports on the boundary of the system, whether the boundary is within a component or the overall architecture model.</li> </ul>                         | "Ports"                                                                                                    |
| connector              | Connectors are lines that<br>provide connections<br>between ports. Connectors<br>describe how information<br>flows between components<br>or architectures.                                                                                              | A connector allows two<br>components to interact<br>without defining the nature<br>of the interaction. Set an<br>interface on a port to define<br>how the components<br>interact.                                                                                                    | "Connections"                                                                                                    |
| Term                   | Definition                                                                                                    | Application                                                                                                    | More Information                                                                                                    |
| reference<br>component | A reference component is a<br>component whose definition<br>is a separate architecture<br>model, Simulink behavior<br>model, or Simulink<br>subsystem behavior. A<br>reference component<br>represents a logical<br>hierarchy of other<br>compositions. | <ul> <li>You can reuse compositions<br/>in the model using<br/>reference components.</li> <li>There are three types of<br/>reference components:</li> <li>Model references are<br/>Simulink models.</li> <li>Subsystem references<br/>are Simulink<br/>subsystems.</li> <li>Architecture references<br/>are System Composer</li> </ul> | <ul> <li>"Implement Component<br/>Behavior Using<br/>Simulink"</li> <li>"Create Reference<br/>Architecture"</li> </ul>                                                                                                    |
| parameter              | A parameter is an instance-<br>specific value of a value<br>type.                                                                                                    | architecture models.<br>Parameters are available for<br>inlined architectures and<br>components. Parameters are<br>also available for<br>components linked to model<br>references or architecture<br>references that specify<br>model arguments. You can<br>specify independent values<br>for a parameter on each<br>component.        | <ul> <li>"Author Parameters in<br/>System Composer Using<br/>Parameter Editor"</li> <li>"Access Model<br/>Arguments as<br/>Parameters on Reference<br/>Components"</li> <li>"Use Parameters to<br/>Store Instance Values<br/>with Components"</li> </ul> |

| Term                   | Definition                                                                                                    | Application                                                                                                    | More Information                                                                                                    |
|------------------------|----------------------------------------------------------------------------------------------------|----------------------------------------------------------------------------------------------------|----------------------------------------------------------------------------------------------------|
| subsystem<br>component | A subsystem component is a<br>Simulink subsystem that is<br>part of the parent System<br>Composer architecture<br>model.                                                                      | Add Simulink subsystem<br>behavior to a component to<br>author a subsystem<br>component in System<br>Composer. You cannot<br>synchronize and reuse<br>subsystem components as<br>Reference Component<br>blocks because the<br>component is part of the<br>parent model. | <ul> <li>"Create Simulink<br/>Subsystem Behavior<br/>Using Subsystem<br/>Component"</li> <li>"Create Simulink<br/>Subsystem Component"</li> </ul>          |
| state chart            | A state chart diagram<br>demonstrates the state-<br>dependent behavior of a<br>component throughout its<br>state lifecycle and the<br>events that can trigger a<br>transition between states. | Add Stateflow chart<br>behavior to describe a<br>component using state<br>machines. You cannot<br>synchronize and reuse<br>Stateflow chart behaviors as<br>Reference Component<br>blocks because the<br>component is part of the<br>parent model.                       | <ul> <li>"Implement Behaviors<br/>for Architecture Model<br/>Simulation"</li> <li>"Implement Component<br/>Behavior Using<br/>Stateflow Charts"</li> </ul> |

# **Version History**

Introduced in R2022a

## See Also

addParameter | getParameter | resetToDefault | getParameterPromotedFrom |
getParameterNames | getParameterValue | setParameterValue | setUnit |
resetParameterToDefault

### Topics

"Author Parameters in System Composer Using Parameter Editor" "Access Model Arguments as Parameters on Reference Components" "Use Parameters to Store Instance Values with Components"

# getEvaluatedPropertyValue

Package: systemcomposer.arch

Get evaluated value of property from element

# Syntax

value = getEvaluatedPropertyValue(element,property)

# Description

value = getEvaluatedPropertyValue(element,property) gets the evaluated value of a
property specified on the architectural element.

## Examples

### **Get Evaluated Property Value**

Create a profile with a stereotype and properties, open the **Profile Editor**, then apply the profile to the model.

```
profile = systemcomposer.profile.Profile.createProfile("LatencyProfile");
latencybase = profile.addStereotype("LatencyBase");
latencybase.addProperty("latency",Type="double");
latencybase.addProperty("dataRate",Type="double",DefaultValue="10");
systemcomposer.profile.editor(profile)
model.applyProfile("LatencyProfile");
```

Create a model with a component.

```
model = systemcomposer.createModel("archModel",true);
arch = get(model,"Architecture");
comp = addComponent(arch,"Component");
```

Apply the profile to the model and apply the stereotype to the component.

```
model.applyProfile("LatencyProfile");
comp.applyStereotype("LatencyProfile.electricalComponent");
```

Get the property value

value = getEvaluatedPropertyValue(comp,"LatencyProfile.electricalComponent.latency")

value =

10

# **Input Arguments**

### element — Architectural element

architecture object | component object | port object | connector object | physical connector object | function object | data interface object | value type object | physical interface object | service interface object Architectural element, specified as a systemcomposer.arch.Architecture, systemcomposer.arch.Component, systemcomposer.arch.VariantComponent, systemcomposer.arch.ComponentPort, systemcomposer.arch.ArchitecturePort, systemcomposer.arch.Connector, systemcomposer.arch.PhysicalConnector, systemcomposer.arch.Function, systemcomposer.interface.DataInterface, systemcomposer.ValueType, systemcomposer.interface.PhysicalInterface, or systemcomposer.interface.ServiceInterface object.

#### property — Property name

character vector | string

Property name, specified as a character vector or string in the form "<profile>.<stereotype>.<property>".

Data Types: char | string

## **Output Arguments**

#### value - Property value

double (default) | single | int64 | int32 | int16 | int8 | uint64 | uint32 | uint8 | boolean |
string | enumeration class name

Property value, returned as a data type that depends on how the property is defined in the profile.

## **More About**

#### Definitions

| Term         | Definition                                                                                                    | Application                                                                                                    | More Information                           |
|--------------|----------------------------------------------------------------------------------------------------|----------------------------------------------------------------------------------------------------|--------------------------------------------|
| architecture | A System Composer<br>architecture represents a<br>system of components and<br>how they interface with<br>each other structurally and<br>behaviorally. You can<br>represent specific<br>architectures using<br>alternate views. | <ul> <li>Different types of<br/>architectures describe<br/>different aspects of systems:</li> <li>Functional architecture<br/>describes the flow of<br/>data in a system.</li> <li>Logical architecture<br/>describes the intended<br/>operation of a system.</li> <li>Physical architecture<br/>describes the platform or<br/>hardware in a system.</li> <li>You can define parameters<br/>on the architecture level<br/>using the <b>Parameter</b><br/><b>Editor</b>.</li> </ul> | System Composer Using<br>Parameter Editor" |

| Term      | Definition                                                                                                    | Application                                                                                                    | More Information                                                        |
|-----------|----------------------------------------------------------------------------------------------------|----------------------------------------------------------------------------------------------------|-------------------------------------------------------------------------|
| model     | A System Composer model<br>is the file that contains<br>architectural information,<br>including components,<br>ports, connectors,<br>interfaces, and behaviors.                                                                                                    | <ul> <li>Perform operations on a model:</li> <li>Extract the root-level architecture contained in the model.</li> <li>Apply profiles.</li> <li>Link interface data dictionaries.</li> <li>Generate instances from model architecture.</li> <li>A System Composer model is stored as an SLX file.</li> </ul>    | "Create Architecture Model<br>with Interfaces and<br>Requirement Links" |
| component | A component is a nontrivial,<br>nearly independent, and<br>replaceable part of a system<br>that fulfills a clear function<br>in the context of an<br>architecture. A component<br>defines an architectural<br>element, such as a function,<br>a system, hardware,<br>software, or other<br>conceptual entity. A<br>component can also be a<br>subsystem or subfunction. | <ul> <li>Represented as a block, a component is a part of an architecture model that can be separated into reusable artifacts. Transfer information between components with:</li> <li>Port interfaces using the Interface Editor</li> <li>Parameters using the Parameter Editor</li> </ul>                     | "Components"                                                            |
| port      | A port is a node on a<br>component or architecture<br>that represents a point of<br>interaction with its<br>environment. A port permits<br>the flow of information to<br>and from other components<br>or systems.                                                                                                    | <ul> <li>There are different types of ports:</li> <li><i>Component ports</i> are interaction points on the component to other components.</li> <li><i>Architecture ports</i> are ports on the boundary of the system, whether the boundary is within a component or the overall architecture model.</li> </ul> | "Ports"                                                                 |
| connector | Connectors are lines that<br>provide connections<br>between ports. Connectors<br>describe how information<br>flows between components<br>or architectures.                                                                                                    | A connector allows two<br>components to interact<br>without defining the nature<br>of the interaction. Set an<br>interface on a port to define<br>how the components<br>interact.                                                                                                    | "Connections"                                                           |

| Term       | Definition                                                                                                    | Application                                                                                                    | More Information                                                                                                    |
|------------|----------------------------------------------------------------------------------------------------|----------------------------------------------------------------------------------------------------|----------------------------------------------------------------------------------------------------|
| stereotype | A stereotype is a custom<br>extension of the modeling<br>language. Stereotypes<br>provide a mechanism to<br>extend the architecture<br>language elements by<br>adding domain-specific<br>metadata. | Apply stereotypes to model<br>elements such as root-level<br>architecture, component<br>architecture, connectors,<br>ports, data interfaces, value<br>types, functions,<br>requirements, and links.<br>Functions only apply to<br>software architectures. You<br>must have a Requirements<br>Toolbox license to apply<br>stereotypes to requirements<br>and links. A model element<br>can have multiple<br>stereotypes. Stereotypes<br>provide model elements<br>with a common set of<br>property fields, such as<br>mass, cost, and power. | "Extend Architectural<br>Design Using Stereotypes"                                                                             |
| property   | A property is a field in a<br>stereotype. You can specify<br>property values for each<br>element to which the<br>stereotype is applied.                                                            | Use properties to store<br>quantitative characteristics,<br>such as weight or speed,<br>that are associated with a<br>model element. Properties<br>can also be descriptive or<br>represent a status. You can<br>view and edit the properties<br>of each element in the<br>architecture model using<br>the <b>Property Inspector</b> .                                                                                                    | <ul> <li>"Set Properties"</li> <li>"Add Properties with<br/>Stereotypes"</li> <li>"Set Properties for<br/>Analysis"</li> </ul> |
| profile    | A profile is a package of<br>stereotypes that you can use<br>to create a self-consistent<br>domain of element types.                                                                               | Author profiles and apply<br>profiles to a model using the<br><b>Profile Editor</b> . You can<br>store stereotypes for a<br>project in one or several<br>profiles. When you save<br>profiles, they are stored in<br>XML files.                                                                                                    | <ul> <li>"Define Profiles and<br/>Stereotypes"</li> <li>"Use Stereotypes and<br/>Profiles"</li> </ul>                          |

# **Version History**

Introduced in R2019a

## See Also

setProperty | getProperty | getStereotypeProperties | getPropertyValue

## Topics

"Write Analysis Function"

# getFunctionArgument

Package: systemcomposer.interface

Get function argument on function element

# Syntax

arg = getFunctionArgument(functionElem,argName)

# Description

arg = getFunctionArgument(functionElem,argName) gets the function argument argName
specified by a function prototype from a function defined by the function element functionElem.

## **Examples**

#### **Get Function Argument**

Create a new model.

model = systemcomposer.createModel("archModel","SoftwareArchitecture",true);

Create a service interface.

interface = addServiceInterface(model.InterfaceDictionary,"newServiceInterface");

Create a function element.

element = addElement(interface, "newFunctionElement");

Set a function prototype to add function arguments.

```
setFunctionPrototype(element, y=f0(u))
```

Get a function argument.

```
argument = getFunctionArgument(element,"y")
```

argument =

FunctionArgument with properties:

```
Interface: [1×1 systemcomposer.interface.ServiceInterface]
    Element: [1×1 systemcomposer.interface.FunctionElement]
    Name: 'y'
    Type: [1×1 systemcomposer.ValueType]
Dimensions: '1'
Description: ''
```

```
UUID: '018b4e55-fa8f-4250-ac2b-df72bf620feb'
ExternalUID: ''
```

# **Input Arguments**

functionElem — Function element

function element object

Function element, specified as a systemcomposer.interface.FunctionElement object.

### argName — Argument name

character vector | string

Argument name, specified as a character vector or string.

Example: "y"

Data Types: char | string

# **Output Arguments**

#### arg — Function argument

function argument object

Function argument, returned as a systemcomposer.interface.FunctionArgument object.

## **More About**

### Definitions

| Term                     | Definition                                                                                                    | Application                                                                                                    | More Information                                                                                                    |
|--------------------------|----------------------------------------------------------------------------------------------------|----------------------------------------------------------------------------------------------------|----------------------------------------------------------------------------------------------------|
| software<br>architecture | A software architecture is a<br>specialization of an<br>architecture for software-<br>based systems, including<br>the description of software<br>compositions, component<br>functions, and their<br>scheduling. | Use software architectures<br>in System Composer to<br>author software<br>architecture models<br>composed of software<br>components, ports, and<br>interfaces. Design your<br>software architecture<br>model, define the execution<br>order of your component<br>functions, simulate your<br>design in the architecture<br>level, and generate code. | <ul> <li>"Author Software<br/>Architectures"</li> <li>"Simulate and Deploy<br/>Software Architectures"</li> </ul>                                  |
| software<br>component    | A software component is a<br>specialization of a<br>component for software<br>entities, including its<br>functions (entry points) and<br>interfaces.                                                            | Implement a Simulink<br>export-function, rate-based,<br>or JMAAB model as a<br>software component,<br>simulate the software<br>architecture model, and<br>generate code.                                                                                                    | <ul> <li>"Implement Behaviors<br/>for Architecture Model<br/>Simulation"</li> <li>"Create Software<br/>Architecture from<br/>Component"</li> </ul> |

| Term                    | Definition                                                                                                    | Application                                                                                                    | More Information                                                                                                    |
|-------------------------|----------------------------------------------------------------------------------------------------|----------------------------------------------------------------------------------------------------|----------------------------------------------------------------------------------------------------|
| software<br>composition | A software composition is a<br>diagram of software<br>components and connectors<br>that represents a composite<br>software entity, such as a<br>module or application.      | Encapsulate functionality by<br>aggregating or nesting<br>multiple software<br>components or<br>compositions.                                                                                                    | "Modeling Software<br>Architecture of Throttle<br>Position Control System"                                                                            |
| function                | A function is an entry point<br>that can be defined in a<br>software component.                                                                                             | You can apply stereotypes to<br>functions in software<br>architectures, edit sample<br>times, and specify the<br>function period using the<br><b>Functions Editor</b> .                                                                                                    | "Author and Extend<br>Functions for Software<br>Architectures"                                                                                        |
| service<br>interface    | A service interface defines<br>the functional interface<br>between client and server<br>components. Each service<br>interface consists of one or<br>more function elements. | Once you have defined a<br>service interface in the<br><b>Interface Editor</b> , you can<br>assign it to client and server<br>ports using the <b>Property</b><br><b>Inspector</b> . You can also use<br>the <b>Property Inspector</b> to<br>assign stereotypes to<br>service interfaces. | <ul> <li>"Author Service<br/>Interfaces for Client-<br/>Server Communication"</li> <li>systemcomposer.inte<br/>rface.ServiceInterf<br/>ace</li> </ul> |

| Term                 | Definition                                                                                                    | Application                                                                                                    | More Information                                  |
|----------------------|----------------------------------------------------------------------------------------------------|----------------------------------------------------------------------------------------------------|---------------------------------------------------|
| function<br>element  | A function element<br>describes the attributes of a<br>function in a client-server<br>interface.                                                                                                    | Edit the function prototype<br>on a function element to<br>change the number and<br>names of inputs and outputs<br>of the function. Edit<br>function element properties<br>as you would edit other<br>interface element<br>properties. Function<br>argument types can include<br>built-in types as well as bus<br>objects. You can specify<br>function elements to<br>support:                                                                             | systemcomposer.interf<br>ace.FunctionElement      |
|                      |                                                                                                    | • Synchronous execution<br>— When the client calls<br>the server, the function<br>runs immediately and<br>returns the output<br>arguments to the client.                                                                                                    |                                                   |
|                      |                                                                                                    | <ul> <li>Asynchronous execution         <ul> <li>When the client makes                 a request to call the                 server, the function is                 executed asynchronously                 based on the priority                 order defined in the                 <b>Functions Editor</b> and                 Schedule Editor and                 returns the output                 arguments to the client.</li> </ul> </li> </ul> |                                                   |
| function<br>argument | A function argument<br>describes the attributes of<br>an input or output argument<br>in a function element.                                                                                                    | You can set the properties of<br>a function argument in the                                                                                                    | systemcomposer.interf<br>ace.FunctionArgument     |
| class<br>diagram     | A class diagram is a<br>graphical representation of<br>a static structural model<br>that displays unique<br>architecture types of the<br>software components<br>optionally with software<br>methods and properties. | Class diagrams capture one<br>instance of each referenced<br>model and show<br>relationships between them.<br>Any component diagram<br>view can be optionally<br>represented as a class<br>diagram for a software<br>architecture model.                                                                                                    | "Class Diagram View of<br>Software Architectures" |

| Term                            | Definition                                                                                                    | Application                                                                                                    | More Information                                                                                                    |
|---------------------------------|----------------------------------------------------------------------------------------------------|----------------------------------------------------------------------------------------------------|----------------------------------------------------------------------------------------------------|
| interface<br>data<br>dictionary | An interface data dictionary<br>is a consolidated list of all<br>the interfaces and value<br>types in an architecture and<br>where they are used.                                                                                                    | Local interfaces on a<br>System Composer model<br>can be saved in an interface<br>data dictionary using the<br><b>Interface Editor</b> . You can<br>reuse interface dictionaries<br>between models that need<br>to use a given set of<br>interfaces, elements, and<br>value types. Linked data<br>dictionaries are stored in<br>separate SLDD files. | <ul> <li>"Manage Interfaces with<br/>Data Dictionaries"</li> <li>"Reference Data<br/>Dictionaries"</li> </ul>                                          |
| data<br>interface               | A data interface defines the<br>kind of information that<br>flows through a port. The<br>same interface can be<br>assigned to multiple ports.<br>A data interface can be<br>composite, meaning that it<br>can include data elements<br>that describe the properties<br>of an interface signal. | Data interfaces represent<br>the information that is<br>shared through a connector<br>and enters or exits a<br>component through a port.<br>Use the <b>Interface Editor</b> to<br>create and manage data<br>interfaces and data<br>elements and store them in<br>an interface data dictionary<br>for reuse between models.                           | <ul> <li>"Create Architecture<br/>Model with Interfaces<br/>and Requirement Links"</li> <li>"Define Port Interfaces<br/>Between Components"</li> </ul> |
| data element                    | A data element describes a<br>portion of an interface, such<br>as a communication<br>message, a calculated or<br>measured parameter, or<br>other decomposition of that<br>interface.                                                                                                    | <ul> <li>Data interfaces are<br/>decomposed into data<br/>elements:</li> <li>Pins or wires in a<br/>connector or harness.</li> <li>Messages transmitted<br/>across a bus.</li> <li>Data structures shared<br/>between components.</li> </ul>                                                                                                    | <ul> <li>"Create Interfaces"</li> <li>"Assign Interfaces to<br/>Ports"</li> </ul>                                                                      |
| value type                      | A value type can be used as<br>a port interface to define<br>the atomic piece of data<br>that flows through that port<br>and has a top-level type,<br>dimension, unit, complexity,<br>minimum, maximum, and<br>description.                                                                    | You can also assign the type<br>of data elements in data<br>interfaces to value types.<br>Add value types to data<br>dictionaries using the<br><b>Interface Editor</b> so that<br>you can reuse the value<br>types as interfaces or data<br>elements.                                                                                                | "Create Value Types as<br>Interfaces"                                                                                                    |
| owned<br>interface              | An owned interface is an<br>interface that is local to a<br>specific port and not shared<br>in a data dictionary or the<br>model dictionary.                                                                                                    | Create an owned interface<br>to represent a value type or<br>data interface that is local<br>to a port.                                                                                                    | "Define Owned Interfaces<br>Local to Ports"                                                                                                    |

| Term    | Definition                                                                                                    | Application                                                                                                    | More Information                                         |
|---------|----------------------------------------------------------------------------------------------------|----------------------------------------------------------------------------------------------------|----------------------------------------------------------|
| adapter | An adapter helps connect<br>two components with<br>incompatible port interfaces<br>by mapping between the<br>two interfaces. An adapter<br>can act as a unit delay or<br>rate transition. You can also<br>use an adapter for bus<br>creation. Use the Adapter<br>block to implement an<br>adapter. | <ul> <li>With an adapter, you can perform functions on the "Interface Adapter" dialog:</li> <li>Create and edit mappings between input and output interfaces.</li> <li>Apply an interface conversion UnitDelay to break an algebraic loop.</li> <li>Apply an interface conversion RateTransition to reconcile different sample time rates for reference models.</li> <li>When output interfaces are undefined, you can use input interfaces in bus creation mode to author owned output interfaces.</li> </ul> | <ul> <li>"Interface Adapter"</li> <li>Adapter</li> </ul> |

# **Version History**

Introduced in R2022a

## See Also

addElement | createDictionary | addServiceInterface | getInterface |
getInterfaceNames | removeInterface | linkDictionary | Adapter | addValueType |
setFunctionPrototype | setAsynchronous

### Topics

"Author Service Interfaces for Client-Server Communication" "Client-Server Interfaces in Class Diagram View" "Define Port Interfaces Between Components"

# getInterface

Package: systemcomposer.interface

Get object for named interface in interface dictionary

## Syntax

```
interface = getInterface(dictionary,name)
interface = getInterface(dictionary,name,Name,Value)
```

## Description

interface = getInterface(dictionary,name) gets the object for a named interface in the
interface dictionary.

interface = getInterface(dictionary,name,Name,Value) gets the object for a named interface in the interface dictionary with additional options.

## **Examples**

### Add Data Interface and Get Data Interface

Add a data interface newInterface to the interface dictionary of the model. Obtain the data interface object. Confirm by opening the Interface Editor.

```
arch = systemcomposer.createModel("newModel",true);
addInterface(arch.InterfaceDictionary,"newInterface");
interface = getInterface(arch.InterfaceDictionary,"newInterface")
```

interface =

DataInterface with properties:

Owner: [1×1 systemcomposer.interface.Dictionary] Name: 'newInterface' Elements: [0×0 systemcomposer.interface.DataElement] Model: [1×1 systemcomposer.arch.Model] UUID: '205cdd2f-12bc-4bbb-a4a7-75d0ab18adb8' ExternalUID: ''

#### Add Physical Interface and Get Physical Interface

Add a physical interface newInterface to the interface dictionary of the model. Obtain the physical interface object. Confirm by opening the **Interface Editor**.

```
arch = systemcomposer.createModel("newModel",true);
addPhysicalInterface(arch.InterfaceDictionary,"newInterface");
interface = getInterface(arch.InterfaceDictionary,"newInterface")
```

# **Input Arguments**

#### dictionary — Data dictionary

dictionary object

Data dictionary, specified as a systemcomposer.interface.Dictionary object. You can specify the default data dictionary that defines local interfaces or an external data dictionary that carries interface definitions. If the model links to multiple data dictionaries, then dictionary must be the dictionary that carries interface definitions. For information on how to create a dictionary, see createDictionary.

#### name — Name of interface

character vector | string

Name of interface, specified as a character vector or string.

Example: "newInterface"

Data Types: char | string

#### **Name-Value Arguments**

Specify optional pairs of arguments as Name1=Value1, ..., NameN=ValueN, where Name is the argument name and Value is the corresponding value. Name-value arguments must appear after other arguments, but the order of the pairs does not matter.

Before R2021a, use commas to separate each name and value, and enclose Name in quotes.

Example: getInterface(dict, "newInterface", ReferenceDictionary="")

#### ReferenceDictionary — Reference dictionary

character vector | string

Reference dictionary to search for interfaces, specified as a character vector or string with the .sldd extension. Enter an empty character vector or string to include all referenced dictionaries in the search.

```
Example:
getInterface(dict,"newInterface",ReferenceDictionary="referenceDictionary.sld
d")
```

Data Types: char | string

# **Output Arguments**

### interface — Interface

data interface object | physical interface object | service interface object | value type object

Interface, returned as a systemcomposer.interface.DataInterface,
systemcomposer.interface.PhysicalInterface,
systemcomposer.interface.ServiceInterface, or systemcomposer.ValueType object.

## **More About**

### Definitions

| Term                            | Definition                                                                                                    | Application                                                                                                    | More Information                                                                                                    |
|---------------------------------|----------------------------------------------------------------------------------------------------|----------------------------------------------------------------------------------------------------|----------------------------------------------------------------------------------------------------|
| interface<br>data<br>dictionary | An interface data dictionary<br>is a consolidated list of all<br>the interfaces and value<br>types in an architecture and<br>where they are used.                                                                                                    | Local interfaces on a<br>System Composer model<br>can be saved in an interface<br>data dictionary using the<br><b>Interface Editor</b> . You can<br>reuse interface dictionaries<br>between models that need<br>to use a given set of<br>interfaces, elements, and<br>value types. Linked data<br>dictionaries are stored in<br>separate SLDD files. | <ul> <li>"Manage Interfaces with<br/>Data Dictionaries"</li> <li>"Reference Data<br/>Dictionaries"</li> </ul>                                          |
| data<br>interface               | A data interface defines the<br>kind of information that<br>flows through a port. The<br>same interface can be<br>assigned to multiple ports.<br>A data interface can be<br>composite, meaning that it<br>can include data elements<br>that describe the properties<br>of an interface signal. | Data interfaces represent<br>the information that is<br>shared through a connector<br>and enters or exits a<br>component through a port.<br>Use the <b>Interface Editor</b> to<br>create and manage data<br>interfaces and data<br>elements and store them in<br>an interface data dictionary<br>for reuse between models.                           | <ul> <li>"Create Architecture<br/>Model with Interfaces<br/>and Requirement Links"</li> <li>"Define Port Interfaces<br/>Between Components"</li> </ul> |
| data element                    | A data element describes a<br>portion of an interface, such<br>as a communication<br>message, a calculated or<br>measured parameter, or<br>other decomposition of that<br>interface.                                                                                                    | <ul> <li>Data interfaces are<br/>decomposed into data<br/>elements:</li> <li>Pins or wires in a<br/>connector or harness.</li> <li>Messages transmitted<br/>across a bus.</li> <li>Data structures shared<br/>between components.</li> </ul>                                                                                                    | <ul> <li>"Create Interfaces"</li> <li>"Assign Interfaces to<br/>Ports"</li> </ul>                                                                      |

| Term               | Definition                                                                                                    | Application                                                                                                    | More Information                                         |
|--------------------|----------------------------------------------------------------------------------------------------|----------------------------------------------------------------------------------------------------|----------------------------------------------------------|
| value type         | A value type can be used as<br>a port interface to define<br>the atomic piece of data<br>that flows through that port<br>and has a top-level type,<br>dimension, unit, complexity,<br>minimum, maximum, and<br>description.                                                                        | You can also assign the type<br>of data elements in data<br>interfaces to value types.<br>Add value types to data<br>dictionaries using the<br><b>Interface Editor</b> so that<br>you can reuse the value<br>types as interfaces or data<br>elements.                                                                                                    | "Create Value Types as<br>Interfaces"                    |
| owned<br>interface | An owned interface is an<br>interface that is local to a<br>specific port and not shared<br>in a data dictionary or the<br>model dictionary.                                                                                                    | Create an owned interface<br>to represent a value type or<br>data interface that is local<br>to a port.                                                                                                    | "Define Owned Interfaces<br>Local to Ports"              |
| adapter            | An adapter helps connect<br>two components with<br>incompatible port interfaces<br>by mapping between the<br>two interfaces. An adapter<br>can act as a unit delay or<br>rate transition. You can also<br>use an adapter for bus<br>creation. Use the Adapter<br>block to implement an<br>adapter. | <ul> <li>With an adapter, you can perform functions on the "Interface Adapter" dialog:</li> <li>Create and edit mappings between input and output interfaces.</li> <li>Apply an interface conversion UnitDelay to break an algebraic loop.</li> <li>Apply an interface conversion RateTransition to reconcile different sample time rates for reference models.</li> <li>When output interfaces in bus creation mode to author owned output interfaces.</li> </ul> | <ul> <li>"Interface Adapter"</li> <li>Adapter</li> </ul> |

# **Version History**

Introduced in R2019a

## See Also

addElement | getInterfaceNames | removeElement | addInterface | addValueType | addPhysicalInterface | addServiceInterface | Adapter

### Topics

"Specify Physical Interfaces on Ports"

"Create Interfaces" "Manage Interfaces with Data Dictionaries"

# getInterfaceNames

Package: systemcomposer.interface

Get names of all interfaces in interface dictionary

## Syntax

```
interfaceNames = getInterfaceNames(dictionary)
```

## Description

interfaceNames = getInterfaceNames(dictionary) gets the names of all interfaces in the interface dictionary.

## **Examples**

#### Get Interface Names

Create a model, add three data interfaces, and get interface names. Confirm by opening the **Interface Editor**.

```
arch = systemcomposer.createModel("newModel",true);
addInterface(arch.InterfaceDictionary,"newInterfaceA");
addInterface(arch.InterfaceDictionary,"newInterfaceB");
addInterface(arch.InterfaceDictionary,"newInterfaceC");
interfaceNames = getInterfaceNames(arch.InterfaceDictionary)
```

interfaceNames =

1×3 cell array

{'newInterfaceA'} {'newInterfaceB'} {'newInterfaceC'}

# **Input Arguments**

### dictionary — Data dictionary

dictionary object

Data dictionary, specified as a systemcomposer.interface.Dictionary object. You can specify the default data dictionary that defines local interfaces or an external data dictionary that carries interface definitions. If the model links to multiple data dictionaries, then dictionary must be the dictionary that carries interface definitions. For information on how to create a dictionary, see createDictionary.

## **Output Arguments**

### interfaceNames — Interface names

cell array of character vectors

Interface names, returned as a cell array of character vectors.

Data Types: char

# **More About**

## Definitions

| Term                            | Definition                                                                                                    | Application                                                                                                    | More Information                                                                                                    |
|---------------------------------|----------------------------------------------------------------------------------------------------|----------------------------------------------------------------------------------------------------|----------------------------------------------------------------------------------------------------|
| interface<br>data<br>dictionary | An interface data dictionary<br>is a consolidated list of all<br>the interfaces and value<br>types in an architecture and<br>where they are used.                                                                                                    | Local interfaces on a<br>System Composer model<br>can be saved in an interface<br>data dictionary using the<br><b>Interface Editor</b> . You can<br>reuse interface dictionaries<br>between models that need<br>to use a given set of<br>interfaces, elements, and<br>value types. Linked data<br>dictionaries are stored in<br>separate SLDD files. | <ul> <li>"Manage Interfaces with<br/>Data Dictionaries"</li> <li>"Reference Data<br/>Dictionaries"</li> </ul>                                          |
| data<br>interface               | A data interface defines the<br>kind of information that<br>flows through a port. The<br>same interface can be<br>assigned to multiple ports.<br>A data interface can be<br>composite, meaning that it<br>can include data elements<br>that describe the properties<br>of an interface signal. | Data interfaces represent<br>the information that is<br>shared through a connector<br>and enters or exits a<br>component through a port.<br>Use the <b>Interface Editor</b> to<br>create and manage data<br>interfaces and data<br>elements and store them in<br>an interface data dictionary<br>for reuse between models.                           | <ul> <li>"Create Architecture<br/>Model with Interfaces<br/>and Requirement Links"</li> <li>"Define Port Interfaces<br/>Between Components"</li> </ul> |
| data element                    | A data element describes a<br>portion of an interface, such<br>as a communication<br>message, a calculated or<br>measured parameter, or<br>other decomposition of that<br>interface.                                                                                                    | <ul> <li>Data interfaces are<br/>decomposed into data<br/>elements:</li> <li>Pins or wires in a<br/>connector or harness.</li> <li>Messages transmitted<br/>across a bus.</li> <li>Data structures shared<br/>between components.</li> </ul>                                                                                                    | <ul> <li>"Create Interfaces"</li> <li>"Assign Interfaces to<br/>Ports"</li> </ul>                                                                      |

| Term               | Definition                                                                                                    | Application                                                                                                    | More Information                                         |
|--------------------|----------------------------------------------------------------------------------------------------|----------------------------------------------------------------------------------------------------|----------------------------------------------------------|
| value type         | A value type can be used as<br>a port interface to define<br>the atomic piece of data<br>that flows through that port<br>and has a top-level type,<br>dimension, unit, complexity,<br>minimum, maximum, and<br>description.                                                                        | You can also assign the type<br>of data elements in data<br>interfaces to value types.<br>Add value types to data<br>dictionaries using the<br><b>Interface Editor</b> so that<br>you can reuse the value<br>types as interfaces or data<br>elements.                                                                                                    | "Create Value Types as<br>Interfaces"                    |
| owned<br>interface | An owned interface is an<br>interface that is local to a<br>specific port and not shared<br>in a data dictionary or the<br>model dictionary.                                                                                                    | Create an owned interface<br>to represent a value type or<br>data interface that is local<br>to a port.                                                                                                    | "Define Owned Interfaces<br>Local to Ports"              |
| adapter            | An adapter helps connect<br>two components with<br>incompatible port interfaces<br>by mapping between the<br>two interfaces. An adapter<br>can act as a unit delay or<br>rate transition. You can also<br>use an adapter for bus<br>creation. Use the Adapter<br>block to implement an<br>adapter. | <ul> <li>With an adapter, you can<br/>perform functions on the<br/>"Interface Adapter" dialog:</li> <li>Create and edit<br/>mappings between input<br/>and output interfaces.</li> <li>Apply an interface<br/>conversion UnitDelay<br/>to break an algebraic<br/>loop.</li> <li>Apply an interface<br/>conversion<br/>RateTransition to<br/>reconcile different<br/>sample time rates for<br/>reference models.</li> <li>When output interfaces<br/>are undefined, you can<br/>use input interfaces in<br/>bus creation mode to<br/>author owned output<br/>interfaces.</li> </ul> | <ul> <li>"Interface Adapter"</li> <li>Adapter</li> </ul> |

# **Version History**

Introduced in R2019a

## See Also

addInterface | getInterface | removeInterface | addValueType | addServiceInterface | addPhysicalInterface | Adapter

### Topics

"Specify Physical Interfaces on Ports"

"Create Interfaces" "Manage Interfaces with Data Dictionaries"

# getParameter

Package: systemcomposer.arch

Get parameter from architecture or component

# Syntax

param = getParameter(arch,paramName)

## Description

param = getParameter(arch, paramName) gets a parameter, param, with the name paramName
from the architecture arch.

## Examples

#### **Modify Parameters for Axle Architecture**

This example shows a wheel axle architecture model with instance-specific parameters exposed in System Composer<sup>™</sup>. These parameters are defined as model arguments on the Simulink® reference model used as a model behavior linked to two System Composer components. You can change the values of these parameters independently on each reference component.

To add parameters to the architecture model or components, use the Parameter Editor. To remove these parameters, delete them from the **Parameter Editor**.

Open the architecture model of the wheel axle mAxleArch to interact with the parameters on the reference components using the Property Inspector.

```
model = systemcomposer.openModel("mAxleArch");
```

Look up the Component objects for the RightWheel and LeftWheel components.

```
rightWheelComp = lookup(model,Path="mAxleArch/RightWheel");
leftWheelComp = lookup(model,Path="mAxleArch/LeftWheel");
```

Get the parameter names for the RightWheel component. Since the LeftWheel component is linked to the same reference model mWheel, the parameters are the same on the LeftWheel component.

paramNames = rightWheelComp.getParameterNames

paramNames = 1×3 string
 "Diameter" "Pressure" "Wear"

Get the Pressure parameter on the RightWheel component architecture.

paramPressure = rightWheelComp.Architecture.getParameter(paramNames(2));

Display the value type for the Pressure parameter.

#### paramPressure.Type

```
ans =
ValueType with properties:
Name: 'Pressure'
DataType: 'double'
Dimensions: '[1 1]'
Units: 'psi'
Complexity: 'real'
Minimum: ''
Maximum: ''
Description: ''
Owner: [1×1 systemcomposer.arch.Architecture]
Model: [1×1 systemcomposer.arch.Model]
UUID: '47c2446a-f6b0-4710-9a73-7ed25d1671c4'
ExternalUID: ''
```

Get the RightWheel component parameter values.

```
for i = 1:length(paramNames)
    paramName = paramNames(i)
    [paramValue,paramUnits,isDefault] = rightWheelComp.getParameterValue(paramNames(i))
end
paramName =
"Diameter"
paramValue =
.
'16'
paramUnits =
'in'
isDefault = logical
  1
paramName =
"Pressure"
paramValue =
'31'
paramUnits =
'psi'
isDefault = logical
   0
paramName =
"Wear"
paramValue =
'0.25'
paramUnits =
```

```
'in'
```

```
isDefault = logical
    1
```

Get the LeftWheel component parameter values.

```
for i = 1:length(paramNames)
    paramName = paramNames(i)
    [paramValue,paramUnits,isDefault] = leftWheelComp.getParameterValue(paramNames(i))
end
paramName =
"Diameter"
paramValue =
'16'
paramUnits =
'in'
isDefault = logical
  1
paramName =
"Pressure"
paramValue =
'32'
paramUnits =
'psi'
isDefault = logical
   1
paramName =
"Wear"
paramValue =
'0.25'
paramUnits =
'in'
isDefault = logical
   1
```

First, check the evaluated RightWheel parameters.

```
for i = 1:length(paramNames)
    paramName = paramNames(i)
    [paramValue,paramUnits] = rightWheelComp.getEvaluatedParameterValue(paramNames(i))
end
paramName =
"Diameter"
```

paramValue = 16

```
paramUnits =
'in'
paramName =
"Pressure"
paramValue = 31
paramUnits =
'psi'
paramName =
"Wear"
paramValue = 0.2500
paramUnits =
'in'
```

Check the evaluated LeftWheel parameters.

```
for i = 1:length(paramNames)
    paramName = paramNames(i)
    [paramValue,paramUnits] = leftWheelComp.getEvaluatedParameterValue(paramNames(i))
end
paramName =
"Diameter"
paramValue = 16
paramUnits =
'in'
paramName =
"Pressure"
paramValue = 32
paramUnits =
'psi'
paramName =
"Wear"
paramValue = 0.2500
paramUnits =
'in'
```

Set the parameter value and unit for the PSI parameter on the LeftWheel component.

First, check the current values for the pressure on LeftWheel.

[paramValue,paramUnits,isDefault] = leftWheelComp.getParameterValue("Pressure")

```
paramValue =
'32'
paramUnits =
'psi'
```

```
isDefault = logical
    1
```

Update the values for the pressure on LeftWheel.

```
leftWheelComp.setParameterValue("Pressure", "34")
[paramValue,paramUnits,isDefault] = leftWheelComp.getParameterValue("Pressure")
paramValue =
'34'
```

```
paramUnits =
'psi'
isDefault = logical
Θ
```

Revert the Pressure parameter on LeftWheel to its default value.

leftWheelComp.resetParameterToDefault("Pressure")

Check the reverted values for the pressure on LeftWheel.

[paramValue,paramUnits,isDefault] = leftWheelComp.getParameterValue("Pressure")

```
paramValue =
'32'
paramUnits =
'psi'
isDefault = logical
1
```

Promote the Pressure parameter on the LeftWheel component.

addParameter(model.Architecture,Path="mAxleArch/LeftWheel",Parameters="Pressure");

Get the promoted **Pressure** parameter from the root architecture of the mAxleArch model.

```
pressureParam = model.Architecture.getParameter("LeftWheel.Pressure");
```

Adjust the value of the promoted Pressure parameter.

```
pressureParam.Value = "30";
pressureParam
pressureParam =
  Parameter with properties:
     Name: "LeftWheel.Pressure"
     Value: '30'
     Type: [1×1 systemcomposer.ValueType]
    Parent: [1×1 systemcomposer.arch.Architecture]
     Unit: 'psi'
```

Get the source parameter from which the Pressure parameter is promoted.

sourceParam = getParameterPromotedFrom(pressureParam)

```
sourceParam =
  Parameter with properties:
    Name: "Pressure"
    Value: '30'
    Type: [1×1 systemcomposer.ValueType]
    Parent: [1×1 systemcomposer.arch.Component]
    Unit: 'psi'
```

Reset the value of the promoted Pressure parameter to the default value in the source parameter.

# resetToDefault(pressureParam); pressureParam

```
pressureParam =
  Parameter with properties:
    Name: "LeftWheel.Pressure"
    Value: '32'
    Type: [1×1 systemcomposer.ValueType]
    Parent: [1×1 systemcomposer.arch.Architecture]
    Unit: 'psi'
```

Delete the promoted parameter.

```
destroy(pressureParam)
```

Add a new Muffler component to the mAxleArch architecture model.

```
topModel = systemcomposer.loadModel("mAxleArch");
mufflerComp = addComponent(topModel.Architecture,"Muffler");
```

Add the parameter **noiseReduction** to the Muffler component.

noiseReduce = addParameter(mufflerComp.Architecture, "noiseReduction");

Set the default Unit value for the NoiseReduction parameter.

```
valueTypeNoise = noiseReduce.Type;
valueTypeNoise.Units = "dB";
```

Set the Value property for the noiseReduction parameter.

noiseReduce.Value = "30";

View the properties of the noiseReduction parameter.

#### noiseReduce

```
noiseReduce =
  Parameter with properties:
    Name: "noiseReduction"
```

```
Value: '30'
Type: [1×1 systemcomposer.ValueType]
Parent: [1×1 systemcomposer.arch.Architecture]
Unit: 'dB'
```

Rearrange the mAxleArch architecture model to view all components.

Simulink.BlockDiagram.arrangeSystem("mAxleArch");

Delete the Muffler component.

destroy(mufflerComp)

Save the updated models.

```
model = systemcomposer.loadModel("mWheelArch");
save(model)
save(topModel)
```

# **Input Arguments**

arch — Architecture architecture object

Architecture, specified as a systemcomposer.arch.Architecture object.

paramName — Parameter name
character vector | string

Parameter name, specified as a character vector or string. Example: "GainArg"

Data Types: char | string

## **Output Arguments**

param — Parameter parameter object

Parameter, returned as a systemcomposer.arch.Parameter object.

## More About

### Definitions

| Term         | Definition                                                                                                    | Application                                                                                                    | More Information                                                                                                    |
|--------------|----------------------------------------------------------------------------------------------------|----------------------------------------------------------------------------------------------------|----------------------------------------------------------------------------------------------------|
| architecture | A System Composer<br>architecture represents a<br>system of components and<br>how they interface with<br>each other structurally and<br>behaviorally. You can<br>represent specific<br>architectures using<br>alternate views.                                                                                                    | <ul> <li>Different types of<br/>architectures describe<br/>different aspects of systems:</li> <li>Functional architecture<br/>describes the flow of<br/>data in a system.</li> <li>Logical architecture<br/>describes the intended<br/>operation of a system.</li> <li>Physical architecture<br/>describes the platform or<br/>hardware in a system.</li> <li>You can define parameters<br/>on the architecture level<br/>using the Parameter<br/>Editor.</li> </ul> | <ul> <li>"Compose Architectures<br/>Visually"</li> <li>"Author Parameters in<br/>System Composer Using<br/>Parameter Editor"</li> </ul> |
| model        | A System Composer model<br>is the file that contains<br>architectural information,<br>including components,<br>ports, connectors,<br>interfaces, and behaviors.                                                                                                    | <ul> <li>Perform operations on a model:</li> <li>Extract the root-level architecture contained in the model.</li> <li>Apply profiles.</li> <li>Link interface data dictionaries.</li> <li>Generate instances from model architecture.</li> <li>A System Composer model is stored as an SLX file.</li> </ul>                                                                                                    | "Create Architecture Model<br>with Interfaces and<br>Requirement Links"                                                                 |
| component    | A component is a nontrivial,<br>nearly independent, and<br>replaceable part of a system<br>that fulfills a clear function<br>in the context of an<br>architecture. A component<br>defines an architectural<br>element, such as a function,<br>a system, hardware,<br>software, or other<br>conceptual entity. A<br>component can also be a<br>subsystem or subfunction. | <ul> <li>Represented as a block, a component is a part of an architecture model that can be separated into reusable artifacts. Transfer information between components with:</li> <li>Port interfaces using the <b>Interface Editor</b></li> <li>Parameters using the <b>Parameter Editor</b></li> </ul>                                                                                                    | "Components"                                                                                                    |

| Term                   | Definition                                                                                                    | Application                                                                                                    | More Information                                                                                                    |
|------------------------|----------------------------------------------------------------------------------------------------|----------------------------------------------------------------------------------------------------|----------------------------------------------------------------------------------------------------|
| port                   | A port is a node on a<br>component or architecture<br>that represents a point of<br>interaction with its<br>environment. A port permits<br>the flow of information to<br>and from other components<br>or systems.                                       | <ul> <li>There are different types of ports:</li> <li><i>Component ports</i> are interaction points on the component to other components.</li> <li><i>Architecture ports</i> are ports on the boundary of the system, whether the boundary is within a component or the overall architecture model.</li> </ul>                                                                       | "Ports"                                                                                                    |
| connector              | Connectors are lines that<br>provide connections<br>between ports. Connectors<br>describe how information<br>flows between components<br>or architectures.                                                                                              | A connector allows two<br>components to interact<br>without defining the nature<br>of the interaction. Set an<br>interface on a port to define<br>how the components<br>interact.                                                                                                    | "Connections"                                                                                                    |
| Term                   | Definition                                                                                                    | Application                                                                                                    | More Information                                                                                                    |
| reference<br>component | A reference component is a<br>component whose definition<br>is a separate architecture<br>model, Simulink behavior<br>model, or Simulink<br>subsystem behavior. A<br>reference component<br>represents a logical<br>hierarchy of other<br>compositions. | <ul> <li>You can reuse compositions<br/>in the model using<br/>reference components.</li> <li>There are three types of<br/>reference components:</li> <li><i>Model references</i> are<br/>Simulink models.</li> <li><i>Subsystem references</i><br/>are Simulink<br/>subsystems.</li> <li><i>Architecture references</i><br/>are System Composer<br/>architecture models.</li> </ul> | <ul> <li>"Implement Component<br/>Behavior Using<br/>Simulink"</li> <li>"Create Reference<br/>Architecture"</li> </ul>                                                                                                    |
| parameter              | A parameter is an instance-<br>specific value of a value<br>type.                                                                                                    | Parameters are available for<br>inlined architectures and<br>components. Parameters are<br>also available for<br>components linked to model<br>references or architecture<br>references that specify<br>model arguments. You can<br>specify independent values<br>for a parameter on each<br>component.                                                                              | <ul> <li>"Author Parameters in<br/>System Composer Using<br/>Parameter Editor"</li> <li>"Access Model<br/>Arguments as<br/>Parameters on Reference<br/>Components"</li> <li>"Use Parameters to<br/>Store Instance Values<br/>with Components"</li> </ul> |

| Term                   | Definition                                                                                                    | Application                                                                                                    | More Information                                                                                                    |
|------------------------|----------------------------------------------------------------------------------------------------|----------------------------------------------------------------------------------------------------|----------------------------------------------------------------------------------------------------|
| subsystem<br>component | A subsystem component is a<br>Simulink subsystem that is<br>part of the parent System<br>Composer architecture<br>model.                                                                      | Add Simulink subsystem<br>behavior to a component to<br>author a subsystem<br>component in System<br>Composer. You cannot<br>synchronize and reuse<br>subsystem components as<br>Reference Component<br>blocks because the<br>component is part of the<br>parent model. | <ul> <li>"Create Simulink<br/>Subsystem Behavior<br/>Using Subsystem<br/>Component"</li> <li>"Create Simulink<br/>Subsystem Component"</li> </ul>          |
| state chart            | A state chart diagram<br>demonstrates the state-<br>dependent behavior of a<br>component throughout its<br>state lifecycle and the<br>events that can trigger a<br>transition between states. | Add Stateflow chart<br>behavior to describe a<br>component using state<br>machines. You cannot<br>synchronize and reuse<br>Stateflow chart behaviors as<br>Reference Component<br>blocks because the<br>component is part of the<br>parent model.                       | <ul> <li>"Implement Behaviors<br/>for Architecture Model<br/>Simulation"</li> <li>"Implement Component<br/>Behavior Using<br/>Stateflow Charts"</li> </ul> |

# **Version History**

Introduced in R2022b

### See Also

```
addParameter | resetToDefault | getParameterPromotedFrom |
getEvaluatedParameterValue | getParameterValue | setParameterValue | setUnit |
getParameterNames | resetParameterToDefault
```

### Topics

"Author Parameters in System Composer Using Parameter Editor" "Access Model Arguments as Parameters on Reference Components" "Use Parameters to Store Instance Values with Components"

# getParameterDefinition

Package: systemcomposer.arch

(Not recommended) Get instance-specific parameter definition

**Note** The getParameterDefinition function is not recommended. Use the systemcomposer.arch.Parameter object with its Type property instead. For more information, see "Compatibility Considerations".

## Syntax

paramDef = getParameterDefinition(arch,paramName)

## Description

paramDef = getParameterDefinition(arch,paramName) gets the instance-specific parameter definition object for a given architecture, arch, and parameter name, paramName.

### **Input Arguments**

arch — Architecture architecture object

Architecture, specified as a systemcomposer.arch.Architecture object.

### paramName — Parameter name

character vector | string

Parameter name, specified as a character vector or string.

Example: "GainArg" Data Types: char|string

## **Output Arguments**

paramDef — Parameter definition
parameter definition object

Parameter definition, returned as a systemcomposer.parameter.ParameterDefinition object.

## **Version History**

Introduced in R2022a

**getParameterDefinition function is not recommended** Not recommended starting in R2022b\_plus The getParameterDefinition function is not recommended. Use the systemcomposer.arch.Parameter object with its Type property instead.

## See Also

getEvaluatedParameterValue | getParameterNames | getParameterValue |
setParameterValue | setUnit | resetParameterToDefault

### Topics

"Access Model Arguments as Parameters on Reference Components" "Use Parameters to Store Instance Values with Components"

# getParameterNames

Package: systemcomposer.arch

Get parameter names on element

### Syntax

paramNames = getParameterNames(element)

### Description

paramNames = getParameterNames(element) gets the names of the parameters available on the specified architectural element, element.

### **Examples**

### **Modify Parameters for Axle Architecture**

This example shows a wheel axle architecture model with instance-specific parameters exposed in System Composer<sup>™</sup>. These parameters are defined as model arguments on the Simulink® reference model used as a model behavior linked to two System Composer components. You can change the values of these parameters independently on each reference component.

To add parameters to the architecture model or components, use the Parameter Editor. To remove these parameters, delete them from the **Parameter Editor**.

Open the architecture model of the wheel axle mAxleArch to interact with the parameters on the reference components using the Property Inspector.

```
model = systemcomposer.openModel("mAxleArch");
```

Look up the Component objects for the RightWheel and LeftWheel components.

```
rightWheelComp = lookup(model,Path="mAxleArch/RightWheel");
leftWheelComp = lookup(model,Path="mAxleArch/LeftWheel");
```

Get the parameter names for the RightWheel component. Since the LeftWheel component is linked to the same reference model mWheel, the parameters are the same on the LeftWheel component.

paramNames = rightWheelComp.getParameterNames

paramNames = 1×3 string
 "Diameter" "Pressure" "Wear"

Get the Pressure parameter on the RightWheel component architecture.

paramPressure = rightWheelComp.Architecture.getParameter(paramNames(2));

Display the value type for the Pressure parameter.

#### paramPressure.Type

'in'

```
ans =
ValueType with properties:
Name: 'Pressure'
DataType: 'double'
Dimensions: '[1 1]'
Units: 'psi'
Complexity: 'real'
Minimum: ''
Maximum: ''
Description: ''
Owner: [1×1 systemcomposer.arch.Architecture]
Model: [1×1 systemcomposer.arch.Model]
UUID: '47c2446a-f6b0-4710-9a73-7ed25d1671c4'
ExternalUID: ''
```

Get the RightWheel component parameter values.

```
for i = 1:length(paramNames)
    paramName = paramNames(i)
    [paramValue,paramUnits,isDefault] = rightWheelComp.getParameterValue(paramNames(i))
end
paramName =
"Diameter"
paramValue =
'16'
paramUnits =
'in'
isDefault = logical
  1
paramName =
"Pressure"
paramValue =
'31'
paramUnits =
'psi'
isDefault = logical
   0
paramName =
"Wear"
paramValue =
'0.25'
paramUnits =
```

```
isDefault = logical
    1
```

Get the LeftWheel component parameter values.

```
for i = 1:length(paramNames)
    paramName = paramNames(i)
    [paramValue,paramUnits,isDefault] = leftWheelComp.getParameterValue(paramNames(i))
end
paramName =
"Diameter"
paramValue =
'16'
paramUnits =
'in'
isDefault = logical
  1
paramName =
"Pressure"
paramValue =
'32'
paramUnits =
'psi'
isDefault = logical
   1
paramName =
"Wear"
paramValue =
'0.25'
paramUnits =
'in'
isDefault = logical
   1
```

First, check the evaluated RightWheel parameters.

```
for i = 1:length(paramNames)
    paramName = paramNames(i)
    [paramValue,paramUnits] = rightWheelComp.getEvaluatedParameterValue(paramNames(i))
end
paramName =
"Diameter"
```

```
paramValue = 16
```

```
paramUnits =
'in'
paramName =
"Pressure"
paramValue = 31
paramUnits =
'psi'
paramName =
"Wear"
paramValue = 0.2500
paramUnits =
'in'
```

Check the evaluated LeftWheel parameters.

```
for i = 1:length(paramNames)
    paramName = paramNames(i)
    [paramValue,paramUnits] = leftWheelComp.getEvaluatedParameterValue(paramNames(i))
end
paramName =
"Diameter"
paramValue = 16
paramUnits =
'in'
paramName =
"Pressure"
paramValue = 32
paramUnits =
'psi'
paramName =
"Wear"
paramValue = 0.2500
paramUnits =
'in'
```

Set the parameter value and unit for the PSI parameter on the LeftWheel component.

First, check the current values for the pressure on LeftWheel.

[paramValue,paramUnits,isDefault] = leftWheelComp.getParameterValue("Pressure")

```
paramValue =
'32'
paramUnits =
'psi'
```

```
isDefault = logical
    1
```

Update the values for the pressure on LeftWheel.

```
leftWheelComp.setParameterValue("Pressure", "34")
[paramValue,paramUnits,isDefault] = leftWheelComp.getParameterValue("Pressure")
paramValue =
'34'
```

```
paramUnits =
'psi'
isDefault = logical
Θ
```

Revert the Pressure parameter on LeftWheel to its default value.

leftWheelComp.resetParameterToDefault("Pressure")

Check the reverted values for the pressure on LeftWheel.

[paramValue,paramUnits,isDefault] = leftWheelComp.getParameterValue("Pressure")

```
paramValue =
'32'
paramUnits =
'psi'
isDefault = logical
1
```

Promote the Pressure parameter on the LeftWheel component.

addParameter(model.Architecture,Path="mAxleArch/LeftWheel",Parameters="Pressure");

Get the promoted **Pressure** parameter from the root architecture of the mAxleArch model.

```
pressureParam = model.Architecture.getParameter("LeftWheel.Pressure");
```

Adjust the value of the promoted Pressure parameter.

```
pressureParam.Value = "30";
pressureParam
pressureParam =
  Parameter with properties:
     Name: "LeftWheel.Pressure"
     Value: '30'
     Type: [1×1 systemcomposer.ValueType]
    Parent: [1×1 systemcomposer.arch.Architecture]
     Unit: 'psi'
```

Get the source parameter from which the Pressure parameter is promoted.

sourceParam = getParameterPromotedFrom(pressureParam)

```
sourceParam =
  Parameter with properties:
    Name: "Pressure"
    Value: '30'
    Type: [1×1 systemcomposer.ValueType]
    Parent: [1×1 systemcomposer.arch.Component]
    Unit: 'psi'
```

Reset the value of the promoted Pressure parameter to the default value in the source parameter.

# resetToDefault(pressureParam); pressureParam

```
pressureParam =
  Parameter with properties:
    Name: "LeftWheel.Pressure"
    Value: '32'
    Type: [1×1 systemcomposer.ValueType]
    Parent: [1×1 systemcomposer.arch.Architecture]
    Unit: 'psi'
```

Delete the promoted parameter.

```
destroy(pressureParam)
```

Add a new Muffler component to the mAxleArch architecture model.

```
topModel = systemcomposer.loadModel("mAxleArch");
mufflerComp = addComponent(topModel.Architecture,"Muffler");
```

Add the parameter **noiseReduction** to the Muffler component.

noiseReduce = addParameter(mufflerComp.Architecture, "noiseReduction");

Set the default Unit value for the NoiseReduction parameter.

```
valueTypeNoise = noiseReduce.Type;
valueTypeNoise.Units = "dB";
```

Set the Value property for the noiseReduction parameter.

noiseReduce.Value = "30";

View the properties of the noiseReduction parameter.

#### noiseReduce

```
noiseReduce =
  Parameter with properties:
    Name: "noiseReduction"
```

```
Value: '30'
Type: [1×1 systemcomposer.ValueType]
Parent: [1×1 systemcomposer.arch.Architecture]
Unit: 'dB'
```

Rearrange the mAxleArch architecture model to view all components.

Simulink.BlockDiagram.arrangeSystem("mAxleArch");

Delete the Muffler component.

destroy(mufflerComp)

Save the updated models.

```
model = systemcomposer.loadModel("mWheelArch");
save(model)
save(topModel)
```

### **Input Arguments**

element — Architectural element architecture object | component object | variant component object

Architectural element, specified as a systemcomposer.arch.Architecture, systemcomposer.arch.Component, or systemcomposer.arch.VariantComponent object.

### **Output Arguments**

paramNames — Parameter names
array of strings

Parameter names, returned as an array of strings.

Data Types: string

## More About

### Definitions

| Term         | Definition                                                                                                    | Application                                                                                                    | More Information                                                                                                    |
|--------------|----------------------------------------------------------------------------------------------------|----------------------------------------------------------------------------------------------------|----------------------------------------------------------------------------------------------------|
| architecture | A System Composer<br>architecture represents a<br>system of components and<br>how they interface with<br>each other structurally and<br>behaviorally. You can<br>represent specific<br>architectures using<br>alternate views.                                                                                                    | <ul> <li>Different types of<br/>architectures describe<br/>different aspects of systems:</li> <li>Functional architecture<br/>describes the flow of<br/>data in a system.</li> <li>Logical architecture<br/>describes the intended<br/>operation of a system.</li> <li>Physical architecture<br/>describes the platform or<br/>hardware in a system.</li> <li>You can define parameters<br/>on the architecture level<br/>using the Parameter<br/>Editor.</li> </ul> | <ul> <li>"Compose Architectures<br/>Visually"</li> <li>"Author Parameters in<br/>System Composer Using<br/>Parameter Editor"</li> </ul> |
| model        | A System Composer model<br>is the file that contains<br>architectural information,<br>including components,<br>ports, connectors,<br>interfaces, and behaviors.                                                                                                    | <ul> <li>Perform operations on a model:</li> <li>Extract the root-level architecture contained in the model.</li> <li>Apply profiles.</li> <li>Link interface data dictionaries.</li> <li>Generate instances from model architecture.</li> <li>A System Composer model is stored as an SLX file.</li> </ul>                                                                                                    | "Create Architecture Model<br>with Interfaces and<br>Requirement Links"                                                                 |
| component    | A component is a nontrivial,<br>nearly independent, and<br>replaceable part of a system<br>that fulfills a clear function<br>in the context of an<br>architecture. A component<br>defines an architectural<br>element, such as a function,<br>a system, hardware,<br>software, or other<br>conceptual entity. A<br>component can also be a<br>subsystem or subfunction. | <ul> <li>Represented as a block, a component is a part of an architecture model that can be separated into reusable artifacts. Transfer information between components with:</li> <li>Port interfaces using the <b>Interface Editor</b></li> <li>Parameters using the <b>Parameter Editor</b></li> </ul>                                                                                                    | "Components"                                                                                                    |

| Term                   | Definition                                                                                                    | Application                                                                                                    | More Information                                                                                                    |
|------------------------|----------------------------------------------------------------------------------------------------|----------------------------------------------------------------------------------------------------|----------------------------------------------------------------------------------------------------|
| port                   | A port is a node on a<br>component or architecture<br>that represents a point of<br>interaction with its<br>environment. A port permits<br>the flow of information to<br>and from other components<br>or systems.                                       | <ul> <li>There are different types of ports:</li> <li><i>Component ports</i> are interaction points on the component to other components.</li> <li><i>Architecture ports</i> are ports on the boundary of the system, whether the boundary is within a component or the overall architecture model.</li> </ul>                                                                       | "Ports"                                                                                                    |
| connector              | Connectors are lines that<br>provide connections<br>between ports. Connectors<br>describe how information<br>flows between components<br>or architectures.                                                                                              | A connector allows two<br>components to interact<br>without defining the nature<br>of the interaction. Set an<br>interface on a port to define<br>how the components<br>interact.                                                                                                    | "Connections"                                                                                                    |
| Term                   | Definition                                                                                                    | Application                                                                                                    | More Information                                                                                                    |
| reference<br>component | A reference component is a<br>component whose definition<br>is a separate architecture<br>model, Simulink behavior<br>model, or Simulink<br>subsystem behavior. A<br>reference component<br>represents a logical<br>hierarchy of other<br>compositions. | <ul> <li>You can reuse compositions<br/>in the model using<br/>reference components.</li> <li>There are three types of<br/>reference components:</li> <li><i>Model references</i> are<br/>Simulink models.</li> <li><i>Subsystem references</i><br/>are Simulink<br/>subsystems.</li> <li><i>Architecture references</i><br/>are System Composer<br/>architecture models.</li> </ul> | <ul> <li>"Implement Component<br/>Behavior Using<br/>Simulink"</li> <li>"Create Reference<br/>Architecture"</li> </ul>                                                                                                    |
| parameter              | A parameter is an instance-<br>specific value of a value<br>type.                                                                                                    | Parameters are available for<br>inlined architectures and<br>components. Parameters are<br>also available for<br>components linked to model<br>references or architecture<br>references that specify<br>model arguments. You can<br>specify independent values<br>for a parameter on each<br>component.                                                                              | <ul> <li>"Author Parameters in<br/>System Composer Using<br/>Parameter Editor"</li> <li>"Access Model<br/>Arguments as<br/>Parameters on Reference<br/>Components"</li> <li>"Use Parameters to<br/>Store Instance Values<br/>with Components"</li> </ul> |

| Term                   | Definition                                                                                                    | Application                                                                                                    | More Information                                                                                                    |
|------------------------|----------------------------------------------------------------------------------------------------|----------------------------------------------------------------------------------------------------|----------------------------------------------------------------------------------------------------|
| subsystem<br>component | A subsystem component is a<br>Simulink subsystem that is<br>part of the parent System<br>Composer architecture<br>model.                                                                      | Add Simulink subsystem<br>behavior to a component to<br>author a subsystem<br>component in System<br>Composer. You cannot<br>synchronize and reuse<br>subsystem components as<br>Reference Component<br>blocks because the<br>component is part of the<br>parent model. | <ul> <li>"Create Simulink<br/>Subsystem Behavior<br/>Using Subsystem<br/>Component"</li> <li>"Create Simulink<br/>Subsystem Component"</li> </ul>          |
| state chart            | A state chart diagram<br>demonstrates the state-<br>dependent behavior of a<br>component throughout its<br>state lifecycle and the<br>events that can trigger a<br>transition between states. | Add Stateflow chart<br>behavior to describe a<br>component using state<br>machines. You cannot<br>synchronize and reuse<br>Stateflow chart behaviors as<br>Reference Component<br>blocks because the<br>component is part of the<br>parent model.                       | <ul> <li>"Implement Behaviors<br/>for Architecture Model<br/>Simulation"</li> <li>"Implement Component<br/>Behavior Using<br/>Stateflow Charts"</li> </ul> |

# **Version History**

Introduced in R2022a

### See Also

addParameter | getParameter | resetToDefault | getParameterPromotedFrom |
getEvaluatedParameterValue | getParameterValue | setParameterValue | setUnit |
resetParameterToDefault

### Topics

"Author Parameters in System Composer Using Parameter Editor" "Access Model Arguments as Parameters on Reference Components" "Use Parameters to Store Instance Values with Components"

# getParameterPromotedFrom

Package: systemcomposer.arch

Get source parameter promoted from

### Syntax

source = getParameterPromotedFrom(param)

### Description

source = getParameterPromotedFrom(param) gets the source parameter source that the
given parameter param is promoted from.

### **Examples**

### **Modify Parameters for Axle Architecture**

This example shows a wheel axle architecture model with instance-specific parameters exposed in System Composer<sup>™</sup>. These parameters are defined as model arguments on the Simulink® reference model used as a model behavior linked to two System Composer components. You can change the values of these parameters independently on each reference component.

To add parameters to the architecture model or components, use the Parameter Editor. To remove these parameters, delete them from the **Parameter Editor**.

Open the architecture model of the wheel axle mAxleArch to interact with the parameters on the reference components using the Property Inspector.

```
model = systemcomposer.openModel("mAxleArch");
```

Look up the Component objects for the RightWheel and LeftWheel components.

```
rightWheelComp = lookup(model,Path="mAxleArch/RightWheel");
leftWheelComp = lookup(model,Path="mAxleArch/LeftWheel");
```

Get the parameter names for the RightWheel component. Since the LeftWheel component is linked to the same reference model mWheel, the parameters are the same on the LeftWheel component.

paramNames = rightWheelComp.getParameterNames

paramNames = 1×3 string
 "Diameter" "Pressure" "Wear"

Get the Pressure parameter on the RightWheel component architecture.

paramPressure = rightWheelComp.Architecture.getParameter(paramNames(2));

Display the value type for the Pressure parameter.

#### paramPressure.Type

Get the RightWheel component parameter values.

```
for i = 1:length(paramNames)
    paramName = paramNames(i)
    [paramValue,paramUnits,isDefault] = rightWheelComp.getParameterValue(paramNames(i))
end
paramName =
"Diameter"
paramValue =
'16'
paramUnits =
'in'
isDefault = logical
  1
paramName =
"Pressure"
paramValue =
'31'
paramUnits =
'psi'
isDefault = logical
   0
paramName =
"Wear"
paramValue =
'0.25'
paramUnits =
```

```
'in'
```

```
isDefault = logical
    1
```

Get the LeftWheel component parameter values.

```
for i = 1:length(paramNames)
    paramName = paramNames(i)
    [paramValue,paramUnits,isDefault] = leftWheelComp.getParameterValue(paramNames(i))
end
paramName =
"Diameter"
paramValue =
'16'
paramUnits =
'in'
isDefault = logical
  1
paramName =
"Pressure"
paramValue =
'32'
paramUnits =
'psi'
isDefault = logical
   1
paramName =
"Wear"
paramValue =
'0.25'
paramUnits =
'in'
isDefault = logical
   1
```

First, check the evaluated RightWheel parameters.

```
for i = 1:length(paramNames)
    paramName = paramNames(i)
    [paramValue,paramUnits] = rightWheelComp.getEvaluatedParameterValue(paramNames(i))
end
paramName =
"Diameter"
```

```
4-334
```

paramValue = 16

```
paramUnits =
'in'
paramName =
"Pressure"
paramValue = 31
paramUnits =
'psi'
paramName =
"Wear"
paramValue = 0.2500
paramUnits =
'in'
```

Check the evaluated LeftWheel parameters.

```
for i = 1:length(paramNames)
    paramName = paramNames(i)
    [paramValue,paramUnits] = leftWheelComp.getEvaluatedParameterValue(paramNames(i))
end
paramName =
"Diameter"
paramValue = 16
paramUnits =
'in'
paramName =
"Pressure"
paramValue = 32
paramUnits =
'psi'
paramName =
"Wear"
paramValue = 0.2500
paramUnits =
'in'
```

Set the parameter value and unit for the PSI parameter on the LeftWheel component.

First, check the current values for the pressure on LeftWheel.

[paramValue,paramUnits,isDefault] = leftWheelComp.getParameterValue("Pressure")

```
paramValue =
'32'
paramUnits =
'psi'
```

```
isDefault = logical
    1
```

Update the values for the pressure on LeftWheel.

```
leftWheelComp.setParameterValue("Pressure", "34")
[paramValue,paramUnits,isDefault] = leftWheelComp.getParameterValue("Pressure")
paramValue =
'34'
```

```
paramUnits =
'psi'
isDefault = logical
Θ
```

Revert the Pressure parameter on LeftWheel to its default value.

leftWheelComp.resetParameterToDefault("Pressure")

Check the reverted values for the pressure on LeftWheel.

[paramValue,paramUnits,isDefault] = leftWheelComp.getParameterValue("Pressure")

```
paramValue =
'32'
paramUnits =
'psi'
isDefault = logical
1
```

Promote the Pressure parameter on the LeftWheel component.

addParameter(model.Architecture,Path="mAxleArch/LeftWheel",Parameters="Pressure");

Get the promoted **Pressure** parameter from the root architecture of the mAxleArch model.

```
pressureParam = model.Architecture.getParameter("LeftWheel.Pressure");
```

Adjust the value of the promoted Pressure parameter.

```
pressureParam.Value = "30";
pressureParam
pressureParam =
  Parameter with properties:
     Name: "LeftWheel.Pressure"
     Value: '30'
     Type: [1×1 systemcomposer.ValueType]
    Parent: [1×1 systemcomposer.arch.Architecture]
     Unit: 'psi'
```

Get the source parameter from which the Pressure parameter is promoted.

sourceParam = getParameterPromotedFrom(pressureParam)

```
sourceParam =
  Parameter with properties:
    Name: "Pressure"
    Value: '30'
    Type: [1×1 systemcomposer.ValueType]
    Parent: [1×1 systemcomposer.arch.Component]
    Unit: 'psi'
```

Reset the value of the promoted Pressure parameter to the default value in the source parameter.

# resetToDefault(pressureParam); pressureParam

```
pressureParam =
  Parameter with properties:
    Name: "LeftWheel.Pressure"
    Value: '32'
    Type: [1×1 systemcomposer.ValueType]
    Parent: [1×1 systemcomposer.arch.Architecture]
    Unit: 'psi'
```

Delete the promoted parameter.

```
destroy(pressureParam)
```

Add a new Muffler component to the mAxleArch architecture model.

```
topModel = systemcomposer.loadModel("mAxleArch");
mufflerComp = addComponent(topModel.Architecture,"Muffler");
```

Add the parameter **noiseReduction** to the Muffler component.

noiseReduce = addParameter(mufflerComp.Architecture, "noiseReduction");

Set the default Unit value for the NoiseReduction parameter.

```
valueTypeNoise = noiseReduce.Type;
valueTypeNoise.Units = "dB";
```

Set the Value property for the noiseReduction parameter.

noiseReduce.Value = "30";

View the properties of the noiseReduction parameter.

#### noiseReduce

```
noiseReduce =
  Parameter with properties:
    Name: "noiseReduction"
```

```
Value: '30'
Type: [1×1 systemcomposer.ValueType]
Parent: [1×1 systemcomposer.arch.Architecture]
Unit: 'dB'
```

Rearrange the mAxleArch architecture model to view all components.

Simulink.BlockDiagram.arrangeSystem("mAxleArch");

Delete the Muffler component.

destroy(mufflerComp)

Save the updated models.

```
model = systemcomposer.loadModel("mWheelArch");
save(model)
save(topModel)
```

## **Input Arguments**

param — Parameter parameter object

Parameter, specified as a systemcomposer.arch.Parameter object.

### **Output Arguments**

#### source — Source parameter

parameter object

Source parameter, returned as a systemcomposer.arch.Parameter object.

## More About

### Definitions

| Term         | Definition                                                                                                    | Application                                                                                                    | More Information                                                                                                    |
|--------------|----------------------------------------------------------------------------------------------------|----------------------------------------------------------------------------------------------------|----------------------------------------------------------------------------------------------------|
| architecture | A System Composer<br>architecture represents a<br>system of components and<br>how they interface with<br>each other structurally and<br>behaviorally. You can<br>represent specific<br>architectures using<br>alternate views.                                                                                                    | <ul> <li>Different types of<br/>architectures describe<br/>different aspects of systems:</li> <li>Functional architecture<br/>describes the flow of<br/>data in a system.</li> <li>Logical architecture<br/>describes the intended<br/>operation of a system.</li> <li>Physical architecture<br/>describes the platform or<br/>hardware in a system.</li> <li>You can define parameters<br/>on the architecture level<br/>using the Parameter<br/>Editor.</li> </ul> | <ul> <li>"Compose Architectures<br/>Visually"</li> <li>"Author Parameters in<br/>System Composer Using<br/>Parameter Editor"</li> </ul> |
| model        | A System Composer model<br>is the file that contains<br>architectural information,<br>including components,<br>ports, connectors,<br>interfaces, and behaviors.                                                                                                    | <ul> <li>Perform operations on a model:</li> <li>Extract the root-level architecture contained in the model.</li> <li>Apply profiles.</li> <li>Link interface data dictionaries.</li> <li>Generate instances from model architecture.</li> <li>A System Composer model is stored as an SLX file.</li> </ul>                                                                                                    | "Create Architecture Model<br>with Interfaces and<br>Requirement Links"                                                                 |
| component    | A component is a nontrivial,<br>nearly independent, and<br>replaceable part of a system<br>that fulfills a clear function<br>in the context of an<br>architecture. A component<br>defines an architectural<br>element, such as a function,<br>a system, hardware,<br>software, or other<br>conceptual entity. A<br>component can also be a<br>subsystem or subfunction. | <ul> <li>Represented as a block, a component is a part of an architecture model that can be separated into reusable artifacts. Transfer information between components with:</li> <li>Port interfaces using the <b>Interface Editor</b></li> <li>Parameters using the <b>Parameter Editor</b></li> </ul>                                                                                                    | "Components"                                                                                                    |

| Term                   | Definition                                                                                                    | Application                                                                                                    | More Information                                                                                                    |
|------------------------|----------------------------------------------------------------------------------------------------|----------------------------------------------------------------------------------------------------|----------------------------------------------------------------------------------------------------|
| port                   | A port is a node on a<br>component or architecture<br>that represents a point of<br>interaction with its<br>environment. A port permits<br>the flow of information to<br>and from other components<br>or systems.                                       | <ul> <li>There are different types of ports:</li> <li><i>Component ports</i> are interaction points on the component to other components.</li> <li><i>Architecture ports</i> are ports on the boundary of the system, whether the boundary is within a component or the overall architecture model.</li> </ul>                                                                  | "Ports"                                                                                                    |
| connector              | Connectors are lines that<br>provide connections<br>between ports. Connectors<br>describe how information<br>flows between components<br>or architectures.                                                                                              | A connector allows two<br>components to interact<br>without defining the nature<br>of the interaction. Set an<br>interface on a port to define<br>how the components<br>interact.                                                                                                    | "Connections"                                                                                                    |
| Term                   | Definition                                                                                                    | Application                                                                                                    | More Information                                                                                                    |
| reference<br>component | A reference component is a<br>component whose definition<br>is a separate architecture<br>model, Simulink behavior<br>model, or Simulink<br>subsystem behavior. A<br>reference component<br>represents a logical<br>hierarchy of other<br>compositions. | <ul> <li>You can reuse compositions<br/>in the model using<br/>reference components.<br/>There are three types of<br/>reference components:</li> <li><i>Model references</i> are<br/>Simulink models.</li> <li><i>Subsystem references</i><br/>are Simulink<br/>subsystems.</li> <li><i>Architecture references</i><br/>are System Composer<br/>architecture models.</li> </ul> | <ul> <li>"Implement Component<br/>Behavior Using<br/>Simulink"</li> <li>"Create Reference<br/>Architecture"</li> </ul>                                                                                                    |
| parameter              | A parameter is an instance-<br>specific value of a value<br>type.                                                                                                    | Parameters are available for<br>inlined architectures and<br>components. Parameters are<br>also available for<br>components linked to model<br>references or architecture<br>references that specify<br>model arguments. You can<br>specify independent values<br>for a parameter on each<br>component.                                                                         | <ul> <li>"Author Parameters in<br/>System Composer Using<br/>Parameter Editor"</li> <li>"Access Model<br/>Arguments as<br/>Parameters on Reference<br/>Components"</li> <li>"Use Parameters to<br/>Store Instance Values<br/>with Components"</li> </ul> |

| Term                   | Definition                                                                                                    | Application                                                                                                    | More Information                                                                                                    |
|------------------------|----------------------------------------------------------------------------------------------------|----------------------------------------------------------------------------------------------------|----------------------------------------------------------------------------------------------------|
| subsystem<br>component | A subsystem component is a<br>Simulink subsystem that is<br>part of the parent System<br>Composer architecture<br>model.                                                                      | Add Simulink subsystem<br>behavior to a component to<br>author a subsystem<br>component in System<br>Composer. You cannot<br>synchronize and reuse<br>subsystem components as<br>Reference Component<br>blocks because the<br>component is part of the<br>parent model. | <ul> <li>"Create Simulink<br/>Subsystem Behavior<br/>Using Subsystem<br/>Component"</li> <li>"Create Simulink<br/>Subsystem Component"</li> </ul>          |
| state chart            | A state chart diagram<br>demonstrates the state-<br>dependent behavior of a<br>component throughout its<br>state lifecycle and the<br>events that can trigger a<br>transition between states. | Add Stateflow chart<br>behavior to describe a<br>component using state<br>machines. You cannot<br>synchronize and reuse<br>Stateflow chart behaviors as<br>Reference Component<br>blocks because the<br>component is part of the<br>parent model.                       | <ul> <li>"Implement Behaviors<br/>for Architecture Model<br/>Simulation"</li> <li>"Implement Component<br/>Behavior Using<br/>Stateflow Charts"</li> </ul> |

# **Version History**

Introduced in R2022b

### See Also

```
addParameter | getParameter | resetToDefault | getEvaluatedParameterValue |
getParameterNames | setParameterValue | resetParameterToDefault |
getParameterValue | setUnit
```

### Topics

"Author Parameters in System Composer Using Parameter Editor" "Access Model Arguments as Parameters on Reference Components" "Use Parameters to Store Instance Values with Components"

# getParameterValue

Package: systemcomposer.arch

Get value of parameter

## Syntax

[value,unit,isDefault] = getParameterValue(element,paramName)

## Description

[value,unit,isDefault] = getParameterValue(element,paramName) gets the nonevaluated parameter value of the parameter specified by paramName for the provided architectural element, element.

### Examples

### **Modify Parameters for Axle Architecture**

This example shows a wheel axle architecture model with instance-specific parameters exposed in System Composer<sup>™</sup>. These parameters are defined as model arguments on the Simulink® reference model used as a model behavior linked to two System Composer components. You can change the values of these parameters independently on each reference component.

To add parameters to the architecture model or components, use the Parameter Editor. To remove these parameters, delete them from the **Parameter Editor**.

Open the architecture model of the wheel axle mAxleArch to interact with the parameters on the reference components using the Property Inspector.

```
model = systemcomposer.openModel("mAxleArch");
```

Look up the Component objects for the RightWheel and LeftWheel components.

```
rightWheelComp = lookup(model,Path="mAxleArch/RightWheel");
leftWheelComp = lookup(model,Path="mAxleArch/LeftWheel");
```

Get the parameter names for the RightWheel component. Since the LeftWheel component is linked to the same reference model mWheel, the parameters are the same on the LeftWheel component.

paramNames = rightWheelComp.getParameterNames

paramNames = 1×3 string
 "Diameter" "Pressure" "Wear"

Get the Pressure parameter on the RightWheel component architecture.

paramPressure = rightWheelComp.Architecture.getParameter(paramNames(2));

Display the value type for the Pressure parameter.

#### paramPressure.Type

'in'

```
ans =
ValueType with properties:
Name: 'Pressure'
DataType: 'double'
Dimensions: '[1 1]'
Units: 'psi'
Complexity: 'real'
Minimum: ''
Maximum: ''
Description: ''
Owner: [1×1 systemcomposer.arch.Architecture]
Model: [1×1 systemcomposer.arch.Model]
UUID: '47c2446a-f6b0-4710-9a73-7ed25d1671c4'
ExternalUID: ''
```

Get the RightWheel component parameter values.

```
for i = 1:length(paramNames)
    paramName = paramNames(i)
    [paramValue,paramUnits,isDefault] = rightWheelComp.getParameterValue(paramNames(i))
end
paramName =
"Diameter"
paramValue =
'16'
paramUnits =
'in'
isDefault = logical
  1
paramName =
"Pressure"
paramValue =
'31'
paramUnits =
'psi'
isDefault = logical
   0
paramName =
"Wear"
paramValue =
'0.25'
paramUnits =
```

```
isDefault = logical
    1
```

Get the LeftWheel component parameter values.

```
for i = 1:length(paramNames)
    paramName = paramNames(i)
    [paramValue,paramUnits,isDefault] = leftWheelComp.getParameterValue(paramNames(i))
end
paramName =
"Diameter"
paramValue =
'16'
paramUnits =
'in'
isDefault = logical
  1
paramName =
"Pressure"
paramValue =
'32'
paramUnits =
'psi'
isDefault = logical
   1
paramName =
"Wear"
paramValue =
'0.25'
paramUnits =
'in'
isDefault = logical
   1
```

First, check the evaluated RightWheel parameters.

```
for i = 1:length(paramNames)
    paramName = paramNames(i)
    [paramValue,paramUnits] = rightWheelComp.getEvaluatedParameterValue(paramNames(i))
end
paramName =
"Diameter"
```

```
244
```

paramValue = 16

```
paramUnits =
'in'
paramName =
"Pressure"
paramValue = 31
paramUnits =
'psi'
paramName =
"Wear"
paramValue = 0.2500
paramUnits =
'in'
```

Check the evaluated LeftWheel parameters.

```
for i = 1:length(paramNames)
    paramName = paramNames(i)
    [paramValue,paramUnits] = leftWheelComp.getEvaluatedParameterValue(paramNames(i))
end
paramName =
"Diameter"
paramValue = 16
paramUnits =
'in'
paramName =
"Pressure"
paramValue = 32
paramUnits =
'psi'
paramName =
"Wear"
paramValue = 0.2500
paramUnits =
'in'
```

Set the parameter value and unit for the PSI parameter on the LeftWheel component.

First, check the current values for the pressure on LeftWheel.

[paramValue,paramUnits,isDefault] = leftWheelComp.getParameterValue("Pressure")

```
paramValue =
'32'
paramUnits =
'psi'
```

```
isDefault = logical
    1
```

Update the values for the pressure on LeftWheel.

```
leftWheelComp.setParameterValue("Pressure", "34")
[paramValue,paramUnits,isDefault] = leftWheelComp.getParameterValue("Pressure")
paramValue =
'34'
```

```
paramUnits =
'psi'
isDefault = logical
Θ
```

Revert the Pressure parameter on LeftWheel to its default value.

leftWheelComp.resetParameterToDefault("Pressure")

Check the reverted values for the pressure on LeftWheel.

[paramValue,paramUnits,isDefault] = leftWheelComp.getParameterValue("Pressure")

```
paramValue =
'32'
paramUnits =
'psi'
isDefault = logical
1
```

Promote the Pressure parameter on the LeftWheel component.

addParameter(model.Architecture,Path="mAxleArch/LeftWheel",Parameters="Pressure");

Get the promoted **Pressure** parameter from the root architecture of the mAxleArch model.

```
pressureParam = model.Architecture.getParameter("LeftWheel.Pressure");
```

Adjust the value of the promoted **Pressure** parameter.

```
pressureParam.Value = "30";
pressureParam
pressureParam =
  Parameter with properties:
     Name: "LeftWheel.Pressure"
     Value: '30'
     Type: [1×1 systemcomposer.ValueType]
    Parent: [1×1 systemcomposer.arch.Architecture]
     Unit: 'psi'
```

Get the source parameter from which the Pressure parameter is promoted.

sourceParam = getParameterPromotedFrom(pressureParam)

```
sourceParam =
  Parameter with properties:
    Name: "Pressure"
    Value: '30'
    Type: [1×1 systemcomposer.ValueType]
    Parent: [1×1 systemcomposer.arch.Component]
    Unit: 'psi'
```

Reset the value of the promoted Pressure parameter to the default value in the source parameter.

# resetToDefault(pressureParam); pressureParam

```
pressureParam =
  Parameter with properties:
    Name: "LeftWheel.Pressure"
    Value: '32'
    Type: [1×1 systemcomposer.ValueType]
    Parent: [1×1 systemcomposer.arch.Architecture]
    Unit: 'psi'
```

Delete the promoted parameter.

```
destroy(pressureParam)
```

Add a new Muffler component to the mAxleArch architecture model.

```
topModel = systemcomposer.loadModel("mAxleArch");
mufflerComp = addComponent(topModel.Architecture,"Muffler");
```

Add the parameter **noiseReduction** to the Muffler component.

noiseReduce = addParameter(mufflerComp.Architecture, "noiseReduction");

Set the default Unit value for the NoiseReduction parameter.

```
valueTypeNoise = noiseReduce.Type;
valueTypeNoise.Units = "dB";
```

Set the Value property for the noiseReduction parameter.

noiseReduce.Value = "30";

View the properties of the noiseReduction parameter.

#### noiseReduce

```
noiseReduce =
  Parameter with properties:
    Name: "noiseReduction"
```

```
Value: '30'
Type: [1×1 systemcomposer.ValueType]
Parent: [1×1 systemcomposer.arch.Architecture]
Unit: 'dB'
```

Rearrange the mAxleArch architecture model to view all components.

Simulink.BlockDiagram.arrangeSystem("mAxleArch");

Delete the Muffler component.

destroy(mufflerComp)

Save the updated models.

```
model = systemcomposer.loadModel("mWheelArch");
save(model)
save(topModel)
```

### **Input Arguments**

#### element — Architectural element

architecture object | component object | variant component object

Architectural element, specified as a systemcomposer.arch.Architecture, systemcomposer.arch.Component, or systemcomposer.arch.VariantComponent object.

## paramName — Parameter name

character vector | string

Parameter name, specified as a character vector or string.

Example: "GainArg"

Data Types: char | string

### **Output Arguments**

value — Parameter value character vector

Parameter value, returned as a character vector.

Data Types: char

## unit — Units of parameter

character vector

Units of parameter, returned as a character vector.

Data Types: char

**isDefault** — Whether parameter value is default true or 1 | false or 0

Whether parameter value is default, returned as a logical.

Data Types: logical

### **More About**

### Definitions

| Term         | Definition                                                                                                    | Application                                                                                                    | More Information                                                                                                    |
|--------------|----------------------------------------------------------------------------------------------------|----------------------------------------------------------------------------------------------------|----------------------------------------------------------------------------------------------------|
| architecture | A System Composer<br>architecture represents a<br>system of components and<br>how they interface with<br>each other structurally and<br>behaviorally. You can<br>represent specific<br>architectures using<br>alternate views. | <ul> <li>Different types of<br/>architectures describe<br/>different aspects of systems:</li> <li>Functional architecture<br/>describes the flow of<br/>data in a system.</li> <li>Logical architecture<br/>describes the intended<br/>operation of a system.</li> <li>Physical architecture<br/>describes the platform or<br/>hardware in a system.</li> <li>You can define parameters<br/>on the architecture level<br/>using the <b>Parameter</b><br/><b>Editor</b>.</li> </ul> | <ul> <li>"Compose Architectures<br/>Visually"</li> <li>"Author Parameters in<br/>System Composer Using<br/>Parameter Editor"</li> </ul> |
| model        | A System Composer model<br>is the file that contains<br>architectural information,<br>including components,<br>ports, connectors,<br>interfaces, and behaviors.                                                                | <ul> <li>Perform operations on a model:</li> <li>Extract the root-level architecture contained in the model.</li> <li>Apply profiles.</li> <li>Link interface data dictionaries.</li> <li>Generate instances from model architecture.</li> <li>A System Composer model is stored as an SLX file.</li> </ul>                                                                                                    | "Create Architecture Model<br>with Interfaces and<br>Requirement Links"                                                                 |

| Term      | Definition                                                                                                    | Application                                                                                                    | More Information |
|-----------|----------------------------------------------------------------------------------------------------|----------------------------------------------------------------------------------------------------|------------------|
| component | A component is a nontrivial,<br>nearly independent, and<br>replaceable part of a system<br>that fulfills a clear function<br>in the context of an<br>architecture. A component<br>defines an architectural<br>element, such as a function,<br>a system, hardware,<br>software, or other<br>conceptual entity. A<br>component can also be a<br>subsystem or subfunction. | <ul> <li>Represented as a block, a component is a part of an architecture model that can be separated into reusable artifacts. Transfer information between components with:</li> <li>Port interfaces using the Interface Editor</li> <li>Parameters using the Parameter Editor</li> </ul>                     | "Components"     |
| port      | A port is a node on a<br>component or architecture<br>that represents a point of<br>interaction with its<br>environment. A port permits<br>the flow of information to<br>and from other components<br>or systems.                                                                                                    | <ul> <li>There are different types of ports:</li> <li><i>Component ports</i> are interaction points on the component to other components.</li> <li><i>Architecture ports</i> are ports on the boundary of the system, whether the boundary is within a component or the overall architecture model.</li> </ul> | "Ports"          |
| connector | Connectors are lines that<br>provide connections<br>between ports. Connectors<br>describe how information<br>flows between components<br>or architectures.                                                                                                    | A connector allows two<br>components to interact<br>without defining the nature<br>of the interaction. Set an<br>interface on a port to define<br>how the components<br>interact.                                                                                                    | "Connections"    |

| Term                   | Definition                                                                                                    | Application                                                                                                    | More Information                                                                                                    |
|------------------------|----------------------------------------------------------------------------------------------------|----------------------------------------------------------------------------------------------------|----------------------------------------------------------------------------------------------------|
| reference<br>component | A reference component is a<br>component whose definition<br>is a separate architecture<br>model, Simulink behavior<br>model, or Simulink<br>subsystem behavior. A<br>reference component<br>represents a logical<br>hierarchy of other<br>compositions. | <ul> <li>You can reuse compositions<br/>in the model using<br/>reference components.<br/>There are three types of<br/>reference components:</li> <li><i>Model references</i> are<br/>Simulink models.</li> <li><i>Subsystem references</i><br/>are Simulink<br/>subsystems.</li> <li><i>Architecture references</i><br/>are System Composer<br/>architecture models.</li> </ul> | <ul> <li>"Implement Component<br/>Behavior Using<br/>Simulink"</li> <li>"Create Reference<br/>Architecture"</li> </ul>                                                                                                    |
| parameter              | A parameter is an instance-<br>specific value of a value<br>type.                                                                                                    | Parameters are available for<br>inlined architectures and<br>components. Parameters are<br>also available for<br>components linked to model<br>references or architecture<br>references that specify<br>model arguments. You can<br>specify independent values<br>for a parameter on each<br>component.                                                                         | <ul> <li>"Author Parameters in<br/>System Composer Using<br/>Parameter Editor"</li> <li>"Access Model<br/>Arguments as<br/>Parameters on Reference<br/>Components"</li> <li>"Use Parameters to<br/>Store Instance Values<br/>with Components"</li> </ul> |
| subsystem<br>component | A subsystem component is a<br>Simulink subsystem that is<br>part of the parent System<br>Composer architecture<br>model.                                                                                                    | Add Simulink subsystem<br>behavior to a component to<br>author a subsystem<br>component in System<br>Composer. You cannot<br>synchronize and reuse<br>subsystem components as<br>Reference Component<br>blocks because the<br>component is part of the<br>parent model.                                                                                                    | <ul> <li>"Create Simulink<br/>Subsystem Behavior<br/>Using Subsystem<br/>Component"</li> <li>"Create Simulink<br/>Subsystem Component"</li> </ul>                                                                                                    |
| state chart            | A state chart diagram<br>demonstrates the state-<br>dependent behavior of a<br>component throughout its<br>state lifecycle and the<br>events that can trigger a<br>transition between states.                                                           | Add Stateflow chart<br>behavior to describe a<br>component using state<br>machines. You cannot<br>synchronize and reuse<br>Stateflow chart behaviors as<br>Reference Component<br>blocks because the<br>component is part of the<br>parent model.                                                                                                    | <ul> <li>"Implement Behaviors<br/>for Architecture Model<br/>Simulation"</li> <li>"Implement Component<br/>Behavior Using<br/>Stateflow Charts"</li> </ul>                                                                                               |

# **Version History**

Introduced in R2022a

### See Also

addParameter | getParameter | resetToDefault | getParameterPromotedFrom |
getEvaluatedParameterValue | getParameterNames | setParameterValue | setUnit |
resetParameterToDefault

### Topics

"Author Parameters in System Composer Using Parameter Editor" "Access Model Arguments as Parameters on Reference Components" "Use Parameters to Store Instance Values with Components"

# getPort

Package: systemcomposer.arch

Get port from component

# Syntax

port = getPort(compObj,portName)

# Description

port = getPort(compObj,portName) gets the port on the component compObj with a specified
name portName.

# Examples

#### **Connect Ports**

Create and connect two ports in System Composer.

Create a top-level architecture model.

```
modelName = "archModel";
arch = systemcomposer.createModel(modelName,true);
rootArch = get(arch,"Architecture");
```

Create two new components.

```
names = ["Component1", "Component2"];
newComponents = addComponent(rootArch,names);
```

Add ports to the components.

```
outPort1 = addPort(newComponents(1).Architecture,"testSig","out");
inPort1 = addPort(newComponents(2).Architecture,"testSig","in");
```

Extract the component ports.

```
srcPort = getPort(newComponents(1),"testSig");
destPort = getPort(newComponents(2),"testSig");
```

Connect the ports.

conns = connect(srcPort,destPort);

View the model.

systemcomposer.openModel(modelName);

Improve the model layout.

Simulink.BlockDiagram.arrangeSystem(modelName)

#### **Input Arguments**

#### comp0bj — Component

component object

Component to get port from, specified as a systemcomposer.arch.Component or systemcomposer.arch.VariantComponent object.

#### portName — Name of port

character vector | string

Name of port, specified as a character vector or string.

Example: "testSig"

Data Types: char | string

# **Output Arguments**

#### port - Component port

component port

Component port, returned as a systemcomposer.arch.ComponentPort object.

# **More About**

| Term         | Definition                                                                                                    | Application                                                                                                    | More Information                                                                                                    |
|--------------|----------------------------------------------------------------------------------------------------|----------------------------------------------------------------------------------------------------|----------------------------------------------------------------------------------------------------|
| architecture | A System Composer<br>architecture represents a<br>system of components and<br>how they interface with<br>each other structurally and<br>behaviorally. You can<br>represent specific<br>architectures using<br>alternate views. | <ul> <li>Different types of<br/>architectures describe<br/>different aspects of systems:</li> <li>Functional architecture<br/>describes the flow of<br/>data in a system.</li> <li>Logical architecture<br/>describes the intended<br/>operation of a system.</li> <li>Physical architecture<br/>describes the platform or<br/>hardware in a system.</li> <li>You can define parameters<br/>on the architecture level<br/>using the <b>Parameter</b><br/><b>Editor</b>.</li> </ul> | <ul> <li>"Compose Architectures<br/>Visually"</li> <li>"Author Parameters in<br/>System Composer Using<br/>Parameter Editor"</li> </ul> |

| Term      | Definition                                                                                                    | Application                                                                                                    | More Information                                                        |
|-----------|----------------------------------------------------------------------------------------------------|----------------------------------------------------------------------------------------------------|-------------------------------------------------------------------------|
| model     | A System Composer model<br>is the file that contains<br>architectural information,<br>including components,<br>ports, connectors,<br>interfaces, and behaviors.                                                                                                    | <ul> <li>Perform operations on a model:</li> <li>Extract the root-level architecture contained in the model.</li> <li>Apply profiles.</li> <li>Link interface data dictionaries.</li> <li>Generate instances from model architecture.</li> <li>A System Composer model is stored as an SLX file.</li> </ul>    | "Create Architecture Model<br>with Interfaces and<br>Requirement Links" |
| component | A component is a nontrivial,<br>nearly independent, and<br>replaceable part of a system<br>that fulfills a clear function<br>in the context of an<br>architecture. A component<br>defines an architectural<br>element, such as a function,<br>a system, hardware,<br>software, or other<br>conceptual entity. A<br>component can also be a<br>subsystem or subfunction. | <ul> <li>Represented as a block, a component is a part of an architecture model that can be separated into reusable artifacts. Transfer information between components with:</li> <li>Port interfaces using the Interface Editor</li> <li>Parameters using the Parameter Editor</li> </ul>                     | "Components"                                                            |
| port      | A port is a node on a<br>component or architecture<br>that represents a point of<br>interaction with its<br>environment. A port permits<br>the flow of information to<br>and from other components<br>or systems.                                                                                                    | <ul> <li>There are different types of ports:</li> <li><i>Component ports</i> are interaction points on the component to other components.</li> <li><i>Architecture ports</i> are ports on the boundary of the system, whether the boundary is within a component or the overall architecture model.</li> </ul> | "Ports"                                                                 |
| connector | Connectors are lines that<br>provide connections<br>between ports. Connectors<br>describe how information<br>flows between components<br>or architectures.                                                                                                    | A connector allows two<br>components to interact<br>without defining the nature<br>of the interaction. Set an<br>interface on a port to define<br>how the components<br>interact.                                                                                                    | "Connections"                                                           |

# Version History Introduced in R2019a

# See Also

createModel | addPort | addComponent | connect | Component

# getProperty

Package: systemcomposer.arch

Get property value corresponding to stereotype applied to element

# Syntax

[propertyValue,propertyUnits] = getProperty(element,propertyName)

## Description

[propertyValue,propertyUnits] = getProperty(element,propertyName) obtains the value and units of the property specified in the propertyName argument. Get the property corresponding to an applied stereotype by qualified name "<profile>.<stereotype>.<property>".

# Examples

#### **Get Property from Component**

Get the weight property from a component with sysComponent stereotype applied.

Create a model with a component called Component.

```
model = systemcomposer.createModel("archModel",true);
arch = get(model,"Architecture");
comp = addComponent(arch,"Component");
```

Create a profile with a stereotype with a property, then apply the profile to the model.

```
profile = systemcomposer.profile.Profile.createProfile("sysProfile");
base = profile.addStereotype("sysComponent");
base.addProperty("weight",Type="double",DefaultValue="10",Units="g");
model.applyProfile("sysProfile");
```

Apply the stereotype to the component, and set a new weight property.

```
applyStereotype(comp,"sysProfile.sysComponent")
setProperty(comp,"sysProfile.sysComponent.weight","5","g")
```

Get the weight property with units.

```
[val,units] = getProperty(comp,"sysProfile.sysComponent.weight")
val =
    '5'
```

units =

'g'

## **Input Arguments**

#### element — Architectural element

architecture object | component object | port object | connector object | physical connector object | function object | data interface object | value type object | physical interface object | service interface object

Architectural element, specified as a systemcomposer.arch.Architecture, systemcomposer.arch.Component, systemcomposer.arch.VariantComponent, systemcomposer.arch.Connector, systemcomposer.arch.ArchitecturePort, systemcomposer.arch.Function, systemcomposer.interface.DataInterface, systemcomposer.ValueType, systemcomposer.interface.PhysicalInterface, or systemcomposer.interface.ServiceInterface object.

#### propertyName — Name of property

character vector | string

Name of property, specified as a character vector or string in the form "<profile>.<stereotype>.<property>".

Data Types: char | string

#### **Output Arguments**

propertyValue — Value of property
character vector

Value of property, returned as a character vector.

Data Types: char

#### propertyUnits — Units of property

character vector

Units of property to interpret property values, returned as a character vector.

Data Types: char

# More About

| Term         | Definition                                                                                                    | Application                                                                                                    | More Information                                                                                                    |
|--------------|----------------------------------------------------------------------------------------------------|----------------------------------------------------------------------------------------------------|----------------------------------------------------------------------------------------------------|
| architecture | A System Composer<br>architecture represents a<br>system of components and<br>how they interface with<br>each other structurally and<br>behaviorally. You can<br>represent specific<br>architectures using<br>alternate views.                                                                                                    | <ul> <li>Different types of<br/>architectures describe<br/>different aspects of systems:</li> <li>Functional architecture<br/>describes the flow of<br/>data in a system.</li> <li>Logical architecture<br/>describes the intended<br/>operation of a system.</li> <li>Physical architecture<br/>describes the platform or<br/>hardware in a system.</li> <li>You can define parameters<br/>on the architecture level<br/>using the Parameter<br/>Editor.</li> </ul> | <ul> <li>"Compose Architectures<br/>Visually"</li> <li>"Author Parameters in<br/>System Composer Using<br/>Parameter Editor"</li> </ul> |
| model        | A System Composer model<br>is the file that contains<br>architectural information,<br>including components,<br>ports, connectors,<br>interfaces, and behaviors.                                                                                                    | <ul> <li>Perform operations on a model:</li> <li>Extract the root-level architecture contained in the model.</li> <li>Apply profiles.</li> <li>Link interface data dictionaries.</li> <li>Generate instances from model architecture.</li> <li>A System Composer model is stored as an SLX file.</li> </ul>                                                                                                    | "Create Architecture Model<br>with Interfaces and<br>Requirement Links"                                                                 |
| component    | A component is a nontrivial,<br>nearly independent, and<br>replaceable part of a system<br>that fulfills a clear function<br>in the context of an<br>architecture. A component<br>defines an architectural<br>element, such as a function,<br>a system, hardware,<br>software, or other<br>conceptual entity. A<br>component can also be a<br>subsystem or subfunction. | <ul> <li>Represented as a block, a component is a part of an architecture model that can be separated into reusable artifacts. Transfer information between components with:</li> <li>Port interfaces using the <b>Interface Editor</b></li> <li>Parameters using the <b>Parameter Editor</b></li> </ul>                                                                                                    | "Components"                                                                                                    |

| Term       | Definition                                                                                                    | Application                                                                                                    | More Information                                   |
|------------|----------------------------------------------------------------------------------------------------|----------------------------------------------------------------------------------------------------|----------------------------------------------------|
| port       | A port is a node on a<br>component or architecture<br>that represents a point of<br>interaction with its<br>environment. A port permits<br>the flow of information to<br>and from other components<br>or systems. | <ul> <li>There are different types of ports:</li> <li><i>Component ports</i> are interaction points on the component to other components.</li> <li><i>Architecture ports</i> are ports on the boundary of the system, whether the boundary is within a component or the overall architecture model.</li> </ul>                                                                                                    | "Ports"                                            |
| connector  | Connectors are lines that<br>provide connections<br>between ports. Connectors<br>describe how information<br>flows between components<br>or architectures.                                                        | A connector allows two<br>components to interact<br>without defining the nature<br>of the interaction. Set an<br>interface on a port to define<br>how the components<br>interact.                                                                                                    | "Connections"                                      |
| Term       | Definition                                                                                                    | Application                                                                                                    | More Information                                   |
| stereotype | A stereotype is a custom<br>extension of the modeling<br>language. Stereotypes<br>provide a mechanism to<br>extend the architecture<br>language elements by<br>adding domain-specific<br>metadata.                | Apply stereotypes to model<br>elements such as root-level<br>architecture, component<br>architecture, connectors,<br>ports, data interfaces, value<br>types, functions,<br>requirements, and links.<br>Functions only apply to<br>software architectures. You<br>must have a Requirements<br>Toolbox license to apply<br>stereotypes to requirements<br>and links. A model element<br>can have multiple<br>stereotypes. Stereotypes<br>provide model elements<br>with a common set of<br>property fields, such as<br>mass, cost, and power. | "Extend Architectural<br>Design Using Stereotypes" |

| Term      | Definition                                                                                                    | Application                                                                                                    | More Information                                                                                                    |
|-----------|----------------------------------------------------------------------------------------------------|----------------------------------------------------------------------------------------------------|----------------------------------------------------------------------------------------------------|
| property  | A property is a field in a<br>stereotype. You can specify<br>property values for each<br>element to which the<br>stereotype is applied. | Use properties to store<br>quantitative characteristics,<br>such as weight or speed,<br>that are associated with a<br>model element. Properties<br>can also be descriptive or<br>represent a status. You can<br>view and edit the properties<br>of each element in the<br>architecture model using<br>the <b>Property Inspector</b> . | <ul> <li>"Set Properties"</li> <li>"Add Properties with<br/>Stereotypes"</li> <li>"Set Properties for<br/>Analysis"</li> </ul> |
| profile   | A profile is a package of<br>stereotypes that you can use<br>to create a self-consistent<br>domain of element types.                    | Author profiles and apply<br>profiles to a model using the<br><b>Profile Editor</b> . You can<br>store stereotypes for a<br>project in one or several<br>profiles. When you save<br>profiles, they are stored in<br>XML files.                                                                                                    | <ul> <li>"Define Profiles and<br/>Stereotypes"</li> <li>"Use Stereotypes and<br/>Profiles"</li> </ul>                          |
| Term      | Definition                                                                                                    | Application                                                                                                    | More Information                                                                                                    |
| physical  | A physical subsystem is a                                                                                                    | A physical subsystem with                                                                                                    | "Implement Component                                                                                                    |
| subsystem | Simulink subsystem with<br>Simscape connections.                                                                                        | Simscape connections uses<br>a physical network<br>approach suited for<br>simulating systems with real<br>physical components and<br>represents a mathematical<br>model.                                                                                                    | Behavior Using Simscape"                                                                                                    |
| subsystem | Simscape connections.                                                                                                    | a physical network<br>approach suited for<br>simulating systems with real<br>physical components and<br>represents a mathematical                                                                                                    |                                                                                                    |

| Term                  | Definition                                                                                                    | Application                                                                                                    | More Information                                |
|-----------------------|----------------------------------------------------------------------------------------------------|----------------------------------------------------------------------------------------------------|-------------------------------------------------|
| physical<br>interface | A physical interface defines<br>the kind of information that<br>flows through a physical<br>port. The same interface<br>can be assigned to multiple<br>ports. A physical interface is<br>a composite interface<br>equivalent to a<br>Simulink.ConnectionBu<br>s object that specifies any<br>number of<br>Simulink.ConnectionEl<br>ement objects. | Use a physical interface to<br>bundle physical elements to<br>describe a physical model<br>using at least one physical<br>domain. | "Specify Physical Interfaces<br>on Ports"       |
| physical<br>element   | A physical element<br>describes the decomposition<br>of a physical interface. A<br>physical element is<br>equivalent to a<br>Simulink.ConnectionEl<br>ement object.                                                                                                    | Define the Type of a<br>physical element as a<br>physical domain to enable<br>use of that domain in a<br>physical model.          | "Describe Component<br>Behavior Using Simscape" |

# **Version History**

Introduced in R2019a

#### See Also

setProperty | removeProperty | addProperty | getStereotypeProperties

#### Topics

"Set Properties for Analysis"

# getPropertyValue

Package: systemcomposer.arch

Get value of architecture property

# Syntax

value = getPropertyValue(element,property)

## Description

```
value = getPropertyValue(element, property) gets the non-evaluated property value for the
provided architectural element.
```

## **Examples**

#### **Get Property Value**

Create a profile, add a component stereotype, and add a property with a default value.

```
profile = systemcomposer.profile.Profile.createProfile("LatencyProfile");
stereotype = addStereotype(profile,"electricalComponent",AppliesTo="Component");
stereotype.addProperty("latency",Type="double",DefaultValue="10");
```

Create a model with a component.

```
model = systemcomposer.createModel("archModel",true);
arch = get(model,"Architecture");
comp = addComponent(arch,"Component");
```

Apply the profile to the model and apply the stereotype to the component. Open the **Profile Editor**.

```
model.applyProfile("LatencyProfile")
comp.applyStereotype("LatencyProfile.electricalComponent")
systemcomposer.profile.editor(profile)
```

Get the property value.

```
value = getPropertyValue(comp,"LatencyProfile.electricalComponent.latency")
```

value =

'10'

#### **Input Arguments**

#### element — Architectural element

architecture object | component object | port object | connector object | physical connector object | function object | data interface object | value type object | physical interface object | service interface object

Architectural element, specified as a systemcomposer.arch.Architecture, systemcomposer.arch.Component, systemcomposer.arch.VariantComponent, systemcomposer.arch.ComponentPort, systemcomposer.arch.ArchitecturePort, systemcomposer.arch.Connector, systemcomposer.arch.PhysicalConnector, systemcomposer.arch.Function, systemcomposer.interface.DataInterface, systemcomposer.ValueType, systemcomposer.interface.PhysicalInterface, or systemcomposer.interface.ServiceInterface object.

#### property — Property name

character vector | string

Property name, specified as a character vector or string in the form "<profile>.<stereotype>.<property>".

Data Types: char | string

#### **Output Arguments**

value - Property value

character vector

Property value, returned as a character vector.

Data Types: char

#### **More About**

| Term         | Definition                                                                                                    | Application                                                                                                    | More Information                           |
|--------------|----------------------------------------------------------------------------------------------------|----------------------------------------------------------------------------------------------------|--------------------------------------------|
| architecture | A System Composer<br>architecture represents a<br>system of components and<br>how they interface with<br>each other structurally and<br>behaviorally. You can<br>represent specific<br>architectures using<br>alternate views. | <ul> <li>Different types of<br/>architectures describe<br/>different aspects of systems:</li> <li>Functional architecture<br/>describes the flow of<br/>data in a system.</li> <li>Logical architecture<br/>describes the intended<br/>operation of a system.</li> <li>Physical architecture<br/>describes the platform or<br/>hardware in a system.</li> <li>You can define parameters<br/>on the architecture level<br/>using the <b>Parameter</b><br/><b>Editor</b>.</li> </ul> | System Composer Using<br>Parameter Editor" |

| Term      | Definition                                                                                                    | Application                                                                                                    | More Information                                                        |
|-----------|----------------------------------------------------------------------------------------------------|----------------------------------------------------------------------------------------------------|-------------------------------------------------------------------------|
| model     | A System Composer model<br>is the file that contains<br>architectural information,<br>including components,<br>ports, connectors,<br>interfaces, and behaviors.                                                                                                    | <ul> <li>Perform operations on a model:</li> <li>Extract the root-level architecture contained in the model.</li> <li>Apply profiles.</li> <li>Link interface data dictionaries.</li> <li>Generate instances from model architecture.</li> <li>A System Composer model is stored as an SLX file.</li> </ul> | "Create Architecture Model<br>with Interfaces and<br>Requirement Links" |
| component | A component is a nontrivial,<br>nearly independent, and<br>replaceable part of a system<br>that fulfills a clear function<br>in the context of an<br>architecture. A component<br>defines an architectural<br>element, such as a function,<br>a system, hardware,<br>software, or other<br>conceptual entity. A<br>component can also be a<br>subsystem or subfunction. | <ul> <li>Represented as a block, a component is a part of an architecture model that can be separated into reusable artifacts. Transfer information between components with:</li> <li>Port interfaces using the Interface Editor</li> <li>Parameters using the Parameter Editor</li> </ul>                  | "Components"                                                            |
| port      | A port is a node on a<br>component or architecture<br>that represents a point of<br>interaction with its<br>environment. A port permits<br>the flow of information to<br>and from other components<br>or systems.                                                                                                    | <ul> <li>There are different types of ports:</li> <li>Component ports are interaction points on the component to other components.</li> <li>Architecture ports are ports on the boundary of the system, whether the boundary is within a component or the overall architecture model.</li> </ul>            | "Ports"                                                                 |
| connector | Connectors are lines that<br>provide connections<br>between ports. Connectors<br>describe how information<br>flows between components<br>or architectures.                                                                                                    | A connector allows two<br>components to interact<br>without defining the nature<br>of the interaction. Set an<br>interface on a port to define<br>how the components<br>interact.                                                                                                    | "Connections"                                                           |

| Term       | Definition                                                                                                    | Application                                                                                                    | More Information                                                                                                    |
|------------|----------------------------------------------------------------------------------------------------|----------------------------------------------------------------------------------------------------|----------------------------------------------------------------------------------------------------|
| stereotype | A stereotype is a custom<br>extension of the modeling<br>language. Stereotypes<br>provide a mechanism to<br>extend the architecture<br>language elements by<br>adding domain-specific<br>metadata. | Apply stereotypes to model<br>elements such as root-level<br>architecture, component<br>architecture, connectors,<br>ports, data interfaces, value<br>types, functions,<br>requirements, and links.<br>Functions only apply to<br>software architectures. You<br>must have a Requirements<br>Toolbox license to apply<br>stereotypes to requirements<br>and links. A model element<br>can have multiple<br>stereotypes. Stereotypes<br>provide model elements<br>with a common set of<br>property fields, such as<br>mass, cost, and power. | "Extend Architectural<br>Design Using Stereotypes"                                                                             |
| property   | A property is a field in a<br>stereotype. You can specify<br>property values for each<br>element to which the<br>stereotype is applied.                                                            | Use properties to store<br>quantitative characteristics,<br>such as weight or speed,<br>that are associated with a<br>model element. Properties<br>can also be descriptive or<br>represent a status. You can<br>view and edit the properties<br>of each element in the<br>architecture model using<br>the <b>Property Inspector</b> .                                                                                                    | <ul> <li>"Set Properties"</li> <li>"Add Properties with<br/>Stereotypes"</li> <li>"Set Properties for<br/>Analysis"</li> </ul> |
| profile    | A profile is a package of<br>stereotypes that you can use<br>to create a self-consistent<br>domain of element types.                                                                               | Author profiles and apply<br>profiles to a model using the<br><b>Profile Editor</b> . You can<br>store stereotypes for a<br>project in one or several<br>profiles. When you save<br>profiles, they are stored in<br>XML files.                                                                                                    | <ul> <li>"Define Profiles and<br/>Stereotypes"</li> <li>"Use Stereotypes and<br/>Profiles"</li> </ul>                          |
|            |                                                                                                    | Application                                                                                                    |                                                                                                    |

| Term | Definition                                                                    | Application                                                                                                    | More Information                                 |
|------|-------------------------------------------------------------------------------|----------------------------------------------------------------------------------------------------|--------------------------------------------------|
|      | A physical subsystem is a<br>Simulink subsystem with<br>Simscape connections. | A physical subsystem with<br>Simscape connections uses<br>a physical network<br>approach suited for<br>simulating systems with real<br>physical components and<br>represents a mathematical<br>model. | "Implement Component<br>Behavior Using Simscape" |

| Term                  | Definition                                                                                                    | Application                                                                                                    | More Information                                                 |
|-----------------------|----------------------------------------------------------------------------------------------------|----------------------------------------------------------------------------------------------------|------------------------------------------------------------------|
| physical port         | A physical port represents a<br>Simscape physical modeling<br>connector port called a<br>Connection Port.                                                                                                    | Use physical ports to<br>connect components in an<br>architecture model or to<br>enable physical systems in a<br>Simulink subsystem. | "Define Physical Ports on<br>Component"                          |
| physical<br>connector | A physical connector can<br>represent a nondirectional<br>conserving connection of a<br>specific physical domain.<br>Connectors can also<br>represent physical signals.                                                                                                    | Use physical connectors to<br>connect physical<br>components that represent<br>features of a system to<br>simulate mathematically.   | "Architecture Model with<br>Simscape Behavior for a DC<br>Motor" |
| physical<br>interface | A physical interface defines<br>the kind of information that<br>flows through a physical<br>port. The same interface<br>can be assigned to multiple<br>ports. A physical interface is<br>a composite interface<br>equivalent to a<br>Simulink.ConnectionBu<br>s object that specifies any<br>number of<br>Simulink.ConnectionEl<br>ement objects. | Use a physical interface to<br>bundle physical elements to<br>describe a physical model<br>using at least one physical<br>domain.    | "Specify Physical Interfaces<br>on Ports"                        |
| physical<br>element   | A physical element<br>describes the decomposition<br>of a physical interface. A<br>physical element is<br>equivalent to a<br>Simulink.ConnectionEl<br>ement object.                                                                                                    | Define the Type of a<br>physical element as a<br>physical domain to enable<br>use of that domain in a<br>physical model.             | "Describe Component<br>Behavior Using Simscape"                  |

# **Version History**

Introduced in R2019a

# See Also

setProperty | getStereotypeProperties | getProperty | getEvaluatedPropertyValue

**Topics** "Write Analysis Function"

# getScenario

Package: systemcomposer.allocation

Get allocation scenario

# Syntax

```
scenario = getScenario(allocSet,name)
```

# Description

scenario = getScenario(allocSet, name) gets the allocation scenario in the allocation set allocSet with the given name name, if one exists.

# Examples

#### **Create Allocation Set and Get Default Scenario**

Create two new models with a component each.

```
mSource = systemcomposer.createModel("Source_Model_Allocation",true);
sourceComp = addComponent(get(mSource, "Architecture"), "Source_Component");
mTarget = systemcomposer.createModel("Target_Model_Allocation",true);
targetComp = addComponent(get(mTarget, "Architecture"), "Target_Component");
```

Create the allocation set MyNewAllocation.

Get the default allocation scenario.

```
defaultScenario = getScenario(allocSet, "Scenario 1")
```

```
defaultScenario =
```

AllocationScenario with properties:

```
Name: 'Scenario 1'
Description: ''
AllocationSet: [1×1 systemcomposer.allocation.AllocationSet]
Allocations: [0×0 systemcomposer.allocation.Allocation]
UUID: '6cde23e8-7c72-4fa0-8f51-e65290208564'
```

# **Input Arguments**

allocSet — Allocation set

allocation set object

Allocation set, specified as a systemcomposer.allocation.AllocationSet object.

name — Name of allocation scenario
character vector | string

Name of allocation scenario, specified as a character vector or string.

Example: "Scenario 1" Data Types: char|string

# **Output Arguments**

#### scenario — Allocation scenario

allocation scenario object

Allocation scenario, returned as a systemcomposer.allocation.AllocationScenario object.

#### **More About**

#### Definitions

| Term                   | Definition                                                                                                    | Application                                                                                                    | More Information                                                                                                    |
|------------------------|----------------------------------------------------------------------------------------------------|----------------------------------------------------------------------------------------------------|----------------------------------------------------------------------------------------------------|
| allocation             | An allocation establishes a<br>directed relationship from<br>architectural elements —<br>components, ports, and<br>connectors — in one model<br>to architectural elements in<br>another model. | Resource-based allocation<br>allows you to allocate<br>functional architectural<br>elements to logical<br>architectural elements and<br>logical architectural<br>elements to physical<br>architectural elements. | "Allocate Architectures in<br>Tire Pressure Monitoring<br>System"                                                                       |
| allocation<br>scenario | An allocation scenario<br>contains a set of allocations<br>between a source and a<br>target model.                                                                                             | Allocate between model<br>elements in an allocation<br>scenario. The default<br>allocation scenario is called<br>Scenario 1.                                                                                     | "Systems Engineering<br>Approach for SoC<br>Applications"                                                                               |
| allocation<br>set      | An allocation set consists of<br>one or more allocation<br>scenarios that describe<br>various allocations between<br>a source and a target model.                                              | with allocation scenarios in<br>the <b>Allocation Editor</b> .<br>Allocation sets are saved as                                                                                                    | <ul> <li>"Create and Manage<br/>Allocations Interactively"</li> <li>"Create and Manage<br/>Allocations<br/>Programmatically"</li> </ul> |

# **Version History**

Introduced in R2020b

#### See Also

createScenario|deleteScenario|close|load|save|synchronizeChanges|find| closeAll

#### Topics

"Create and Manage Allocations Programmatically"

# getSourceElement

Package: systemcomposer.arch

Gets data elements selected on source port for connection

# Syntax

selectedElems = getSourceElement(connector)

# Description

selectedElems = getSourceElement(connector) gets the selected data elements on a source
port for a connection.

#### **Examples**

#### **Get Data Element on Source Port of Connection**

Get the selected data element on the source port for a connection.

Create a model and get its root architecture.

```
modelName = "archModel";
arch = systemcomposer.createModel(modelName,true);
rootArch = get(arch,"Architecture");
```

Add a component, create an input port on the component, create an input port on the architecture. and extract both component port objects.

```
newComponent = addComponent(rootArch, "Component1");
inPortComp = addPort(newComponent.Architecture,...
"testSig1","in");
inPortArch = addPort(rootArch, "testSig1","in");
compDestPort = getPort(newComponent, "testSig1");
archSrcPort = getPort(rootArch, "testSig1");
```

Add data interface, create data element, and set the data interface on the architecture port.

```
interface = arch.InterfaceDictionary.addInterface("interface1");
interface.addElement("x");
archSrcPort.setInterface(interface);
```

Connect the ports and get the source element of the connector.

```
conns = connect(archSrcPort,compDestPort,SourceElement="x");
elem = getSourceElement(conns)
elem =
```

1×1 cell array

 $\{\,{}^{\prime}\times{}^{\prime}\,\}$ 

#### **Input Arguments**

connector — Connection between ports
connector object

Connection between ports, specified as a systemcomposer.arch.Connector object.

#### **Output Arguments**

# selectedElems — Selected data element names

character vector

Selected data element names, returned as a character vector.

Data Types: char

#### **More About**

| Term         | Definition                                                                                                    | Application                                                                                                    | More Information                           |
|--------------|----------------------------------------------------------------------------------------------------|----------------------------------------------------------------------------------------------------|--------------------------------------------|
| architecture | A System Composer<br>architecture represents a<br>system of components and<br>how they interface with<br>each other structurally and<br>behaviorally. You can<br>represent specific<br>architectures using<br>alternate views. | <ul> <li>Different types of<br/>architectures describe<br/>different aspects of systems:</li> <li>Functional architecture<br/>describes the flow of<br/>data in a system.</li> <li>Logical architecture<br/>describes the intended<br/>operation of a system.</li> <li>Physical architecture<br/>describes the platform or<br/>hardware in a system.</li> <li>You can define parameters<br/>on the architecture level<br/>using the Parameter<br/>Editor.</li> </ul> | System Composer Using<br>Parameter Editor" |

| Term      | Definition                                                                                                    | Application                                                                                                    | More Information                                                        |
|-----------|----------------------------------------------------------------------------------------------------|----------------------------------------------------------------------------------------------------|-------------------------------------------------------------------------|
| model     | A System Composer model<br>is the file that contains<br>architectural information,<br>including components,<br>ports, connectors,<br>interfaces, and behaviors.                                                                                                    | <ul> <li>Perform operations on a model:</li> <li>Extract the root-level architecture contained in the model.</li> <li>Apply profiles.</li> <li>Link interface data dictionaries.</li> <li>Generate instances from model architecture.</li> <li>A System Composer model is stored as an SLX file.</li> </ul>    | "Create Architecture Model<br>with Interfaces and<br>Requirement Links" |
| component | A component is a nontrivial,<br>nearly independent, and<br>replaceable part of a system<br>that fulfills a clear function<br>in the context of an<br>architecture. A component<br>defines an architectural<br>element, such as a function,<br>a system, hardware,<br>software, or other<br>conceptual entity. A<br>component can also be a<br>subsystem or subfunction. | <ul> <li>Represented as a block, a component is a part of an architecture model that can be separated into reusable artifacts. Transfer information between components with:</li> <li>Port interfaces using the Interface Editor</li> <li>Parameters using the Parameter Editor</li> </ul>                     | "Components"                                                            |
| port      | A port is a node on a<br>component or architecture<br>that represents a point of<br>interaction with its<br>environment. A port permits<br>the flow of information to<br>and from other components<br>or systems.                                                                                                    | <ul> <li>There are different types of ports:</li> <li><i>Component ports</i> are interaction points on the component to other components.</li> <li><i>Architecture ports</i> are ports on the boundary of the system, whether the boundary is within a component or the overall architecture model.</li> </ul> | "Ports"                                                                 |
| connector | Connectors are lines that<br>provide connections<br>between ports. Connectors<br>describe how information<br>flows between components<br>or architectures.                                                                                                    | A connector allows two<br>components to interact<br>without defining the nature<br>of the interaction. Set an<br>interface on a port to define<br>how the components<br>interact.                                                                                                    | "Connections"                                                           |

| Term                            | Definition                                                                                                    | Application                                                                                                    | More Information                                                                                                    |
|---------------------------------|----------------------------------------------------------------------------------------------------|----------------------------------------------------------------------------------------------------|----------------------------------------------------------------------------------------------------|
| interface<br>data<br>dictionary | An interface data dictionary<br>is a consolidated list of all<br>the interfaces and value<br>types in an architecture and<br>where they are used.                                                                                                    | Local interfaces on a<br>System Composer model<br>can be saved in an interface<br>data dictionary using the<br><b>Interface Editor</b> . You can<br>reuse interface dictionaries<br>between models that need<br>to use a given set of<br>interfaces, elements, and<br>value types. Linked data<br>dictionaries are stored in<br>separate SLDD files. | <ul> <li>"Manage Interfaces with<br/>Data Dictionaries"</li> <li>"Reference Data<br/>Dictionaries"</li> </ul>                                          |
| data<br>interface               | A data interface defines the<br>kind of information that<br>flows through a port. The<br>same interface can be<br>assigned to multiple ports.<br>A data interface can be<br>composite, meaning that it<br>can include data elements<br>that describe the properties<br>of an interface signal. | Data interfaces represent<br>the information that is<br>shared through a connector<br>and enters or exits a<br>component through a port.<br>Use the <b>Interface Editor</b> to<br>create and manage data<br>interfaces and data<br>elements and store them in<br>an interface data dictionary<br>for reuse between models.                           | <ul> <li>"Create Architecture<br/>Model with Interfaces<br/>and Requirement Links"</li> <li>"Define Port Interfaces<br/>Between Components"</li> </ul> |
| data element                    | A data element describes a<br>portion of an interface, such<br>as a communication<br>message, a calculated or<br>measured parameter, or<br>other decomposition of that<br>interface.                                                                                                    | <ul> <li>Data interfaces are<br/>decomposed into data<br/>elements:</li> <li>Pins or wires in a<br/>connector or harness.</li> <li>Messages transmitted<br/>across a bus.</li> <li>Data structures shared<br/>between components.</li> </ul>                                                                                                    | <ul> <li>"Create Interfaces"</li> <li>"Assign Interfaces to<br/>Ports"</li> </ul>                                                                      |
| value type                      | A value type can be used as<br>a port interface to define<br>the atomic piece of data<br>that flows through that port<br>and has a top-level type,<br>dimension, unit, complexity,<br>minimum, maximum, and<br>description.                                                                    | You can also assign the type<br>of data elements in data<br>interfaces to value types.<br>Add value types to data<br>dictionaries using the<br><b>Interface Editor</b> so that<br>you can reuse the value<br>types as interfaces or data<br>elements.                                                                                                | "Create Value Types as<br>Interfaces"                                                                                                    |
| owned<br>interface              | An owned interface is an<br>interface that is local to a<br>specific port and not shared<br>in a data dictionary or the<br>model dictionary.                                                                                                    | Create an owned interface<br>to represent a value type or<br>data interface that is local<br>to a port.                                                                                                    | "Define Owned Interfaces<br>Local to Ports"                                                                                                    |

| Term    | Definition                                                                                                    | Application                                                                                                    | More Information                                         |
|---------|----------------------------------------------------------------------------------------------------|----------------------------------------------------------------------------------------------------|----------------------------------------------------------|
| adapter | An adapter helps connect<br>two components with<br>incompatible port interfaces<br>by mapping between the<br>two interfaces. An adapter<br>can act as a unit delay or<br>rate transition. You can also<br>use an adapter for bus<br>creation. Use the Adapter<br>block to implement an<br>adapter. | <ul> <li>With an adapter, you can perform functions on the "Interface Adapter" dialog:</li> <li>Create and edit mappings between input and output interfaces.</li> <li>Apply an interface conversion UnitDelay to break an algebraic loop.</li> <li>Apply an interface conversion RateTransition to reconcile different sample time rates for reference models.</li> <li>When output interfaces in bus creation mode to author owned output interfaces.</li> </ul> | <ul> <li>"Interface Adapter"</li> <li>Adapter</li> </ul> |

# **Version History**

Introduced in R2020b

#### See Also

createModel|addPort|getPort|addComponent|addElement|addInterface| setInterface|connect|getDestinationElement|Component

#### Topics

"Specify Source Element or Destination Element for Ports"

# getStereotype

Package: systemcomposer.profile

Find stereotype in profile by name

# Syntax

```
stereotype = getStereotype(profile,name)
```

## Description

```
stereotype = getStereotype(profile,name) finds a stereotype in a profile by name.
```

## **Examples**

#### Get Stereotype by Name

Create a profile for latency characteristics.

```
profile = systemcomposer.profile.Profile.createProfile("LatencyProfileB");
```

```
connLatency = profile.addStereotype("ConnectorLatency",AppliesTo="Connector");
connLatency.addProperty("secure",Type="boolean");
connLatency.addProperty("linkDistance",Type="double");
```

```
nodeLatency = profile.addStereotype("NodeLatency", AppliesTo="Component");
nodeLatency.addProperty("resources", Type="double", DefaultValue="1");
```

```
portLatency = profile.addStereotype("PortLatency",AppliesTo="Port");
portLatency.addProperty("queueDepth",Type="double");
portLatency.addProperty("dummy",Type="int32");
```

Get the stereotype ConnectorLatency in the profile.

```
stereotype = getStereotype(profile,"ConnectorLatency")
```

```
stereotype =
Stereotype with properties:
Name: 'ConnectorLatency'
Description: ''
Parent: [0x0 systemcomposer.profile.Stereotype]
AppliesTo: 'Connector'
Abstract: 0
Icon: ''
ComponentHeaderColor: [210 210 210]
ConnectorLineColor: [168 168 168]
ConnectorLineStyle: 'Default'
FullyQualifiedName: 'LatencyProfileB.ConnectorLatency'
Profile: [1x1 systemcomposer.profile.Profile]
OwnedProperties: [1x2 systemcomposer.profile.Property]
```

Properties: [1x2 systemcomposer.profile.Property]

Close the profile to rerun this example.

profile.close(true)

# **Input Arguments**

profile — Profile profile object

Profile, specified as a systemcomposer.profile.Profile object.

name — Stereotype name
character vector | string

Stereotype name, specified as a character vector or string. The name of the stereotype must be unique within the profile.

Data Types: char | string

#### **Output Arguments**

stereotype — Stereotype
stereotype object

Stereotype found, returned as a systemcomposer.profile.Stereotype object.

## **More About**

#### Definitions

| Term       | Definition                                                                                                    | Application                                                                                                    | More Information                                                                                                    |
|------------|----------------------------------------------------------------------------------------------------|----------------------------------------------------------------------------------------------------|----------------------------------------------------------------------------------------------------|
| stereotype | A stereotype is a custom<br>extension of the modeling<br>language. Stereotypes<br>provide a mechanism to<br>extend the architecture<br>language elements by<br>adding domain-specific<br>metadata. | Apply stereotypes to model<br>elements such as root-level<br>architecture, component<br>architecture, connectors,<br>ports, data interfaces, value<br>types, functions,<br>requirements, and links.<br>Functions only apply to<br>software architectures. You<br>must have a Requirements<br>Toolbox license to apply<br>stereotypes to requirements<br>and links. A model element<br>can have multiple<br>stereotypes. Stereotypes<br>provide model elements<br>with a common set of<br>property fields, such as<br>mass, cost, and power. | "Extend Architectural<br>Design Using Stereotypes"                                                                             |
| property   | A property is a field in a<br>stereotype. You can specify<br>property values for each<br>element to which the<br>stereotype is applied.                                                            | Use properties to store<br>quantitative characteristics,<br>such as weight or speed,<br>that are associated with a<br>model element. Properties<br>can also be descriptive or<br>represent a status. You can<br>view and edit the properties<br>of each element in the<br>architecture model using<br>the <b>Property Inspector</b> .                                                                                                    | <ul> <li>"Set Properties"</li> <li>"Add Properties with<br/>Stereotypes"</li> <li>"Set Properties for<br/>Analysis"</li> </ul> |
| profile    | A profile is a package of<br>stereotypes that you can use<br>to create a self-consistent<br>domain of element types.                                                                               | Author profiles and apply<br>profiles to a model using the<br><b>Profile Editor</b> . You can<br>store stereotypes for a<br>project in one or several<br>profiles. When you save<br>profiles, they are stored in<br>XML files.                                                                                                    | <ul> <li>"Define Profiles and<br/>Stereotypes"</li> <li>"Use Stereotypes and<br/>Profiles"</li> </ul>                          |

# **Version History**

Introduced in R2019a

#### See Also

addStereotype | removeStereotype | getDefaultStereotype | setDefaultStereotype

**Topics** "Define Profiles and Stereotypes" "Use Stereotypes and Profiles"

# getStereotypeProperties

Package: systemcomposer.arch

Get stereotype property names on element

# Syntax

propNames = getStereotypeProperties(archElement)

# Description

propNames = getStereotypeProperties(archElement) returns an array of stereotype
property names on the specified architecture of an element.

# Examples

#### **Get Stereotype Properties**

Create a profile, add a component stereotype, and add properties with default values.

```
profile = systemcomposer.profile.Profile.createProfile("LatencyProfile");
stereotype = addStereotype(profile, "electricalComponent", AppliesTo="Component");
stereotype.addProperty("latency", Type="double", DefaultValue="10");
stereotype.addProperty("mass", Type="double", DefaultValue="20");
```

Create a model with a component.

```
model = systemcomposer.createModel("archModel",true);
arch = get(model,"Architecture");
comp = addComponent(arch,"Component");
```

Apply the profile to the model and apply the stereotype to the component. Open the **Profile Editor**.

```
model.applyProfile("LatencyProfile");
comp.applyStereotype("LatencyProfile.electricalComponent");
systemcomposer.profile.editor(profile)
```

Get stereotype properties on the architecture of the component.

properties = getStereotypeProperties(comp.Architecture)

```
properties =
    1×2 string array
    "LatencyProfile.electricalComponent.latency" "LatencyProfile.electricalComponent.mass"
```

# **Input Arguments**

#### archElement — Model element architecture

architecture object | architecture port object | connector object | physical connector object | function object | data interface object | value type object | physical interface object | service interface object

Model element architecture, specified as a systemcomposer.arch.Architecture, systemcomposer.arch.ArchitecturePort, systemcomposer.arch.Connector, systemcomposer.arch.PhysicalConnector, systemcomposer.arch.Function, systemcomposer.interface.DataInterface, systemcomposer.ValueType, systemcomposer.interface.PhysicalInterface, or systemcomposer.interface.ServiceInterface object. You can also use the Architecture

property of the systemcomposer.arch.Component object or the ArchitecturePort property of the systemcomposer.arch.ComponentPort object.

Example: arch

Example: comp.Architecture

Example: conn

Example: compPort.ArchitecturePort

## **Output Arguments**

#### propNames — Property names

string array

Property names, returned as a string array, each in the form "<profile>.<stereotype>.<property>".

Data Types: string

#### **More About**

| Term         | Definition                                                                                                    | Application                                                                                                    | More Information                           |
|--------------|----------------------------------------------------------------------------------------------------|----------------------------------------------------------------------------------------------------|--------------------------------------------|
| architecture | A System Composer<br>architecture represents a<br>system of components and<br>how they interface with<br>each other structurally and<br>behaviorally. You can<br>represent specific<br>architectures using<br>alternate views. | <ul> <li>Different types of<br/>architectures describe<br/>different aspects of systems:</li> <li>Functional architecture<br/>describes the flow of<br/>data in a system.</li> <li>Logical architecture<br/>describes the intended<br/>operation of a system.</li> <li>Physical architecture<br/>describes the platform or<br/>hardware in a system.</li> <li>You can define parameters<br/>on the architecture level<br/>using the <b>Parameter</b><br/><b>Editor</b>.</li> </ul> | System Composer Using<br>Parameter Editor" |

| Term      | Definition                                                                                                    | Application                                                                                                    | More Information                                                        |
|-----------|----------------------------------------------------------------------------------------------------|----------------------------------------------------------------------------------------------------|-------------------------------------------------------------------------|
| model     | A System Composer model<br>is the file that contains<br>architectural information,<br>including components,<br>ports, connectors,<br>interfaces, and behaviors.                                                                                                    | <ul> <li>Perform operations on a model:</li> <li>Extract the root-level architecture contained in the model.</li> <li>Apply profiles.</li> <li>Link interface data dictionaries.</li> <li>Generate instances from model architecture.</li> <li>A System Composer model is stored as an SLX file.</li> </ul>    | "Create Architecture Model<br>with Interfaces and<br>Requirement Links" |
| component | A component is a nontrivial,<br>nearly independent, and<br>replaceable part of a system<br>that fulfills a clear function<br>in the context of an<br>architecture. A component<br>defines an architectural<br>element, such as a function,<br>a system, hardware,<br>software, or other<br>conceptual entity. A<br>component can also be a<br>subsystem or subfunction. | <ul> <li>Represented as a block, a component is a part of an architecture model that can be separated into reusable artifacts. Transfer information between components with:</li> <li>Port interfaces using the Interface Editor</li> <li>Parameters using the Parameter Editor</li> </ul>                     | "Components"                                                            |
| port      | A port is a node on a<br>component or architecture<br>that represents a point of<br>interaction with its<br>environment. A port permits<br>the flow of information to<br>and from other components<br>or systems.                                                                                                    | <ul> <li>There are different types of ports:</li> <li><i>Component ports</i> are interaction points on the component to other components.</li> <li><i>Architecture ports</i> are ports on the boundary of the system, whether the boundary is within a component or the overall architecture model.</li> </ul> | "Ports"                                                                 |
| connector | Connectors are lines that<br>provide connections<br>between ports. Connectors<br>describe how information<br>flows between components<br>or architectures.                                                                                                    | A connector allows two<br>components to interact<br>without defining the nature<br>of the interaction. Set an<br>interface on a port to define<br>how the components<br>interact.                                                                                                    | "Connections"                                                           |

| Term       | Definition                                                                                                    | Application                                                                                                    | More Information                                                                                                    |
|------------|----------------------------------------------------------------------------------------------------|----------------------------------------------------------------------------------------------------|----------------------------------------------------------------------------------------------------|
| stereotype | A stereotype is a custom<br>extension of the modeling<br>language. Stereotypes<br>provide a mechanism to<br>extend the architecture<br>language elements by<br>adding domain-specific<br>metadata. | Apply stereotypes to model<br>elements such as root-level<br>architecture, component<br>architecture, connectors,<br>ports, data interfaces, value<br>types, functions,<br>requirements, and links.<br>Functions only apply to<br>software architectures. You<br>must have a Requirements<br>Toolbox license to apply<br>stereotypes to requirements<br>and links. A model element<br>can have multiple<br>stereotypes. Stereotypes<br>provide model elements<br>with a common set of<br>property fields, such as<br>mass, cost, and power. | "Extend Architectural<br>Design Using Stereotypes"                                                                             |
| property   | A property is a field in a<br>stereotype. You can specify<br>property values for each<br>element to which the<br>stereotype is applied.                                                            | Use properties to store<br>quantitative characteristics,<br>such as weight or speed,<br>that are associated with a<br>model element. Properties<br>can also be descriptive or<br>represent a status. You can<br>view and edit the properties<br>of each element in the<br>architecture model using<br>the <b>Property Inspector</b> .                                                                                                    | <ul> <li>"Set Properties"</li> <li>"Add Properties with<br/>Stereotypes"</li> <li>"Set Properties for<br/>Analysis"</li> </ul> |
| profile    | A profile is a package of<br>stereotypes that you can use<br>to create a self-consistent<br>domain of element types.                                                                               | Author profiles and apply<br>profiles to a model using the<br><b>Profile Editor</b> . You can<br>store stereotypes for a<br>project in one or several<br>profiles. When you save<br>profiles, they are stored in<br>XML files.                                                                                                    | <ul> <li>"Define Profiles and<br/>Stereotypes"</li> <li>"Use Stereotypes and<br/>Profiles"</li> </ul>                          |
|            |                                                                                                    |                                                                                                    |                                                                                                    |

| Term | Definition                                                                    | Application                                                                                                    | More Information                                 |
|------|-------------------------------------------------------------------------------|----------------------------------------------------------------------------------------------------|--------------------------------------------------|
|      | A physical subsystem is a<br>Simulink subsystem with<br>Simscape connections. | A physical subsystem with<br>Simscape connections uses<br>a physical network<br>approach suited for<br>simulating systems with real<br>physical components and<br>represents a mathematical<br>model. | "Implement Component<br>Behavior Using Simscape" |

| Term                  | Definition                                                                                                    | Application                                                                                                    | More Information                                                 |
|-----------------------|----------------------------------------------------------------------------------------------------|----------------------------------------------------------------------------------------------------|------------------------------------------------------------------|
| physical port         | A physical port represents a<br>Simscape physical modeling<br>connector port called a<br>Connection Port.                                                                                                    | Use physical ports to<br>connect components in an<br>architecture model or to<br>enable physical systems in a<br>Simulink subsystem. | "Define Physical Ports on<br>Component"                          |
| physical<br>connector | A physical connector can<br>represent a nondirectional<br>conserving connection of a<br>specific physical domain.<br>Connectors can also<br>represent physical signals.                                                                                                    | Use physical connectors to<br>connect physical<br>components that represent<br>features of a system to<br>simulate mathematically.   | "Architecture Model with<br>Simscape Behavior for a DC<br>Motor" |
| physical<br>interface | A physical interface defines<br>the kind of information that<br>flows through a physical<br>port. The same interface<br>can be assigned to multiple<br>ports. A physical interface is<br>a composite interface<br>equivalent to a<br>Simulink.ConnectionBu<br>s object that specifies any<br>number of<br>Simulink.ConnectionEl<br>ement objects. | Use a physical interface to<br>bundle physical elements to<br>describe a physical model<br>using at least one physical<br>domain.    | "Specify Physical Interfaces<br>on Ports"                        |
| physical<br>element   | A physical element<br>describes the decomposition<br>of a physical interface. A<br>physical element is<br>equivalent to a<br>Simulink.ConnectionEl<br>ement object.                                                                                                    | Define the Type of a<br>physical element as a<br>physical domain to enable<br>use of that domain in a<br>physical model.             | "Describe Component<br>Behavior Using Simscape"                  |

# **Version History**

Introduced in R2019a

# See Also

setProperty | getProperty | getEvaluatedPropertyValue | getPropertyValue

**Topics** "Write Analysis Function"

# getStereotypes

Package: systemcomposer.arch

Get stereotypes applied on element of architecture model

# Syntax

```
stereotypes = getStereotypes(element)
```

# Description

stereotypes = getStereotypes(element) gets an array of fully qualified stereotype names
that have been applied on an element of an architecture model.

# Examples

#### **Get Stereotypes**

Create a model with a component.

```
model = systemcomposer.createModel("archModel",true);
arch = get(model,"Architecture");
comp = addComponent(arch,"Component");
```

Create a profile with a stereotype and properties, open the **Profile Editor**, then apply the profile to the model.

```
profile = systemcomposer.profile.Profile.createProfile("LatencyProfile");
latencybase = profile.addStereotype("LatencyBase");
latencybase.addProperty("latency",Type="double");
latencybase.addProperty("dataRate",Type="double",DefaultValue="10");
systemcomposer.profile.editor(profile)
model.applyProfile("LatencyProfile");
```

Apply the stereotype to the component and get the stereotypes on the component.

```
comp.applyStereotype("LatencyProfile.LatencyBase");
stereotypes = getStereotypes(comp)
```

```
stereotypes =
```

```
1×1 cell array
```

{'LatencyProfile.LatencyBase'}

# **Input Arguments**

#### element — Architectural element

architecture object | component object | port object | connector object | physical connector object | function object | data interface object | value type object | physical interface object | service interface object

Architectural element, specified as a systemcomposer.arch.Architecture, systemcomposer.arch.Component, systemcomposer.arch.VariantComponent, systemcomposer.arch.ComponentPort, systemcomposer.arch.ArchitecturePort, systemcomposer.arch.Connector, systemcomposer.arch.PhysicalConnector, systemcomposer.arch.Function, systemcomposer.interface.DataInterface, systemcomposer.ValueType, systemcomposer.interface.PhysicalInterface, or systemcomposer.interface.ServiceInterface object.

#### **Output Arguments**

#### stereotypes — List of stereotypes

cell array of character vectors

List of stereotypes, returned as a cell array of character vectors in the form "<profile>.<stereotype>".

Data Types: char

#### **More About**

| Term         | Definition                                                                                                    | Application                                                                                                    | More Information                           |
|--------------|----------------------------------------------------------------------------------------------------|----------------------------------------------------------------------------------------------------|--------------------------------------------|
| architecture | A System Composer<br>architecture represents a<br>system of components and<br>how they interface with<br>each other structurally and<br>behaviorally. You can<br>represent specific<br>architectures using<br>alternate views. | <ul> <li>Different types of<br/>architectures describe<br/>different aspects of systems:</li> <li>Functional architecture<br/>describes the flow of<br/>data in a system.</li> <li>Logical architecture<br/>describes the intended<br/>operation of a system.</li> <li>Physical architecture<br/>describes the platform or<br/>hardware in a system.</li> <li>You can define parameters<br/>on the architecture level<br/>using the <b>Parameter</b><br/><b>Editor</b>.</li> </ul> | System Composer Using<br>Parameter Editor" |

| Term      | Definition                                                                                                    | Application                                                                                                    | More Information                                                        |
|-----------|----------------------------------------------------------------------------------------------------|----------------------------------------------------------------------------------------------------|-------------------------------------------------------------------------|
| model     | A System Composer model<br>is the file that contains<br>architectural information,<br>including components,<br>ports, connectors,<br>interfaces, and behaviors.                                                                                                    | <ul> <li>Perform operations on a model:</li> <li>Extract the root-level architecture contained in the model.</li> <li>Apply profiles.</li> <li>Link interface data dictionaries.</li> <li>Generate instances from model architecture.</li> <li>A System Composer model is stored as an SLX file.</li> </ul>    | "Create Architecture Model<br>with Interfaces and<br>Requirement Links" |
| component | A component is a nontrivial,<br>nearly independent, and<br>replaceable part of a system<br>that fulfills a clear function<br>in the context of an<br>architecture. A component<br>defines an architectural<br>element, such as a function,<br>a system, hardware,<br>software, or other<br>conceptual entity. A<br>component can also be a<br>subsystem or subfunction. | <ul> <li>Represented as a block, a component is a part of an architecture model that can be separated into reusable artifacts. Transfer information between components with:</li> <li>Port interfaces using the Interface Editor</li> <li>Parameters using the Parameter Editor</li> </ul>                     | "Components"                                                            |
| port      | A port is a node on a<br>component or architecture<br>that represents a point of<br>interaction with its<br>environment. A port permits<br>the flow of information to<br>and from other components<br>or systems.                                                                                                    | <ul> <li>There are different types of ports:</li> <li><i>Component ports</i> are interaction points on the component to other components.</li> <li><i>Architecture ports</i> are ports on the boundary of the system, whether the boundary is within a component or the overall architecture model.</li> </ul> | "Ports"                                                                 |
| connector | Connectors are lines that<br>provide connections<br>between ports. Connectors<br>describe how information<br>flows between components<br>or architectures.                                                                                                    | A connector allows two<br>components to interact<br>without defining the nature<br>of the interaction. Set an<br>interface on a port to define<br>how the components<br>interact.                                                                                                    | "Connections"                                                           |

| Term       | Definition                                                                                                    | Application                                                                                                    | More Information                                                                                                    |
|------------|----------------------------------------------------------------------------------------------------|----------------------------------------------------------------------------------------------------|----------------------------------------------------------------------------------------------------|
| stereotype | A stereotype is a custom<br>extension of the modeling<br>language. Stereotypes<br>provide a mechanism to<br>extend the architecture<br>language elements by<br>adding domain-specific<br>metadata. | Apply stereotypes to model<br>elements such as root-level<br>architecture, component<br>architecture, connectors,<br>ports, data interfaces, value<br>types, functions,<br>requirements, and links.<br>Functions only apply to<br>software architectures. You<br>must have a Requirements<br>Toolbox license to apply<br>stereotypes to requirements<br>and links. A model element<br>can have multiple<br>stereotypes. Stereotypes<br>provide model elements<br>with a common set of<br>property fields, such as<br>mass, cost, and power. | "Extend Architectural<br>Design Using Stereotypes"                                                                             |
| property   | A property is a field in a<br>stereotype. You can specify<br>property values for each<br>element to which the<br>stereotype is applied.                                                            | Use properties to store<br>quantitative characteristics,<br>such as weight or speed,<br>that are associated with a<br>model element. Properties<br>can also be descriptive or<br>represent a status. You can<br>view and edit the properties<br>of each element in the<br>architecture model using<br>the <b>Property Inspector</b> .                                                                                                    | <ul> <li>"Set Properties"</li> <li>"Add Properties with<br/>Stereotypes"</li> <li>"Set Properties for<br/>Analysis"</li> </ul> |
| profile    | A profile is a package of<br>stereotypes that you can use<br>to create a self-consistent<br>domain of element types.                                                                               | Author profiles and apply<br>profiles to a model using the<br><b>Profile Editor</b> . You can<br>store stereotypes for a<br>project in one or several<br>profiles. When you save<br>profiles, they are stored in<br>XML files.                                                                                                    | <ul> <li>"Define Profiles and<br/>Stereotypes"</li> <li>"Use Stereotypes and<br/>Profiles"</li> </ul>                          |

| Term                            | Definition                                                                                                    | Application                                                                                                    | More Information                                                                                                    |
|---------------------------------|----------------------------------------------------------------------------------------------------|----------------------------------------------------------------------------------------------------|----------------------------------------------------------------------------------------------------|
| interface<br>data<br>dictionary | An interface data dictionary<br>is a consolidated list of all<br>the interfaces and value<br>types in an architecture and<br>where they are used.                                                                                                    | Local interfaces on a<br>System Composer model<br>can be saved in an interface<br>data dictionary using the<br><b>Interface Editor</b> . You can<br>reuse interface dictionaries<br>between models that need<br>to use a given set of<br>interfaces, elements, and<br>value types. Linked data<br>dictionaries are stored in<br>separate SLDD files. | <ul> <li>"Manage Interfaces with<br/>Data Dictionaries"</li> <li>"Reference Data<br/>Dictionaries"</li> </ul>                                          |
| data<br>interface               | A data interface defines the<br>kind of information that<br>flows through a port. The<br>same interface can be<br>assigned to multiple ports.<br>A data interface can be<br>composite, meaning that it<br>can include data elements<br>that describe the properties<br>of an interface signal. | Data interfaces represent<br>the information that is<br>shared through a connector<br>and enters or exits a<br>component through a port.<br>Use the <b>Interface Editor</b> to<br>create and manage data<br>interfaces and data<br>elements and store them in<br>an interface data dictionary<br>for reuse between models.                           | <ul> <li>"Create Architecture<br/>Model with Interfaces<br/>and Requirement Links"</li> <li>"Define Port Interfaces<br/>Between Components"</li> </ul> |
| data element                    | A data element describes a<br>portion of an interface, such<br>as a communication<br>message, a calculated or<br>measured parameter, or<br>other decomposition of that<br>interface.                                                                                                    | <ul> <li>Data interfaces are<br/>decomposed into data<br/>elements:</li> <li>Pins or wires in a<br/>connector or harness.</li> <li>Messages transmitted<br/>across a bus.</li> <li>Data structures shared<br/>between components.</li> </ul>                                                                                                    | <ul> <li>"Create Interfaces"</li> <li>"Assign Interfaces to<br/>Ports"</li> </ul>                                                                      |
| value type                      | A value type can be used as<br>a port interface to define<br>the atomic piece of data<br>that flows through that port<br>and has a top-level type,<br>dimension, unit, complexity,<br>minimum, maximum, and<br>description.                                                                    | You can also assign the type<br>of data elements in data<br>interfaces to value types.<br>Add value types to data<br>dictionaries using the<br><b>Interface Editor</b> so that<br>you can reuse the value<br>types as interfaces or data<br>elements.                                                                                                | "Create Value Types as<br>Interfaces"                                                                                                    |
| owned<br>interface              | An owned interface is an<br>interface that is local to a<br>specific port and not shared<br>in a data dictionary or the<br>model dictionary.                                                                                                    | Create an owned interface<br>to represent a value type or<br>data interface that is local<br>to a port.                                                                                                    | "Define Owned Interfaces<br>Local to Ports"                                                                                                    |

| Term    | Definition                                                                                                    | Application                                                                                                    | More Information                                         |
|---------|----------------------------------------------------------------------------------------------------|----------------------------------------------------------------------------------------------------|----------------------------------------------------------|
| adapter | An adapter helps connect<br>two components with<br>incompatible port interfaces<br>by mapping between the<br>two interfaces. An adapter<br>can act as a unit delay or<br>rate transition. You can also<br>use an adapter for bus<br>creation. Use the Adapter<br>block to implement an<br>adapter. | <ul> <li>With an adapter, you can perform functions on the "Interface Adapter" dialog:</li> <li>Create and edit mappings between input and output interfaces.</li> <li>Apply an interface conversion UnitDelay to break an algebraic loop.</li> <li>Apply an interface conversion RateTransition to reconcile different sample time rates for reference models.</li> <li>When output interfaces in bus creation mode to author owned output interfaces.</li> </ul> | <ul> <li>"Interface Adapter"</li> <li>Adapter</li> </ul> |

| Term                  | Definition                                                                                                    | Application                                                                                                    | More Information                                                 |
|-----------------------|----------------------------------------------------------------------------------------------------|----------------------------------------------------------------------------------------------------|------------------------------------------------------------------|
| physical<br>subsystem | A physical subsystem is a<br>Simulink subsystem with<br>Simscape connections.                                                                                           | A physical subsystem with<br>Simscape connections uses<br>a physical network<br>approach suited for<br>simulating systems with real<br>physical components and<br>represents a mathematical<br>model. | "Implement Component<br>Behavior Using Simscape"                 |
| physical port         | A physical port represents a<br>Simscape physical modeling<br>connector port called a<br>Connection Port.                                                               | Use physical ports to<br>connect components in an<br>architecture model or to<br>enable physical systems in a<br>Simulink subsystem.                                                                  | "Define Physical Ports on<br>Component"                          |
| physical<br>connector | A physical connector can<br>represent a nondirectional<br>conserving connection of a<br>specific physical domain.<br>Connectors can also<br>represent physical signals. | Use physical connectors to<br>connect physical<br>components that represent<br>features of a system to<br>simulate mathematically.                                                                    | "Architecture Model with<br>Simscape Behavior for a DC<br>Motor" |

| Term                  | Definition                                                                                                    | Application                                                                                                    | More Information                                |
|-----------------------|----------------------------------------------------------------------------------------------------|----------------------------------------------------------------------------------------------------|-------------------------------------------------|
| physical<br>interface | A physical interface defines<br>the kind of information that<br>flows through a physical<br>port. The same interface<br>can be assigned to multiple<br>ports. A physical interface is<br>a composite interface<br>equivalent to a<br>Simulink.ConnectionBu<br>s object that specifies any<br>number of<br>Simulink.ConnectionEl<br>ement objects. | Use a physical interface to<br>bundle physical elements to<br>describe a physical model<br>using at least one physical<br>domain. | "Specify Physical Interfaces<br>on Ports"       |
| physical<br>element   | A physical element<br>describes the decomposition<br>of a physical interface. A<br>physical element is<br>equivalent to a<br>Simulink.ConnectionEl<br>ement object.                                                                                                    | Define the Type of a<br>physical element as a<br>physical domain to enable<br>use of that domain in a<br>physical model.          | "Describe Component<br>Behavior Using Simscape" |

Introduced in R2019a

## See Also

applyStereotype | removeStereotype | batchApplyStereotype |
getStereotypeProperties

### Topics

"Use Stereotypes and Profiles"

# getSubGroup

Package: systemcomposer.view

Get subgroup in element group of view

# Syntax

subGroup = getSubGroup(elementGroup,subGroupName)

# Description

subGroup = getSubGroup(elementGroup,subGroupName) gets a subgroup, subGroup, named subGroupName within the element group elementGroup of an architecture view.

# **Examples**

#### **Create and Get Subgroup in View**

Open the keyless entry system example and create a view newView.

```
scKeylessEntrySystem
model = systemcomposer.loadModel("KeylessEntryArchitecture");
view = model.createView("newView");
```

Open the Architecture Views Gallery to see the new view newView.

model.openViews

Create a subgroup myGroup.

group = view.Root.createSubGroup("myGroup");

Get the subgroup myGroup.

```
getGroup = view.Root.getSubGroup("myGroup")
```

```
getGroup =
  ElementGroup with properties:
        Name: 'myGroup'
        UUID: 'bf1563cb-70a1-4636-9466-b3b5b9bf38a3'
        Elements: []
        SubGroups: [0x0 systemcomposer.view.ElementGroup]
```

## **Input Arguments**

```
elementGroup — Element group
element group object
```

Element group for view, specified as a systemcomposer.view.ElementGroup object.

### subGroupName — Name of subgroup

character vector | string

Name of subgroup, specified as a character vector or string.

Example: "myGroup" Data Types: char | string

# **Output Arguments**

subGroup — Subgroup

element group object

Subgroup, returned as a systemcomposer.view.ElementGroup object.

# **More About**

| Term             | Definition                                                                                                    | Application                                                                                                    | More Information                                                                                                    |
|------------------|----------------------------------------------------------------------------------------------------|----------------------------------------------------------------------------------------------------|----------------------------------------------------------------------------------------------------|
| view             | A view shows a<br>customizable subset of<br>elements in a model. Views<br>can be filtered based on<br>stereotypes or names of<br>components, ports, and<br>interfaces, along with the<br>name, type, or units of an<br>interface element. Create<br>views by adding elements<br>manually. Views create a<br>simplified way to work with<br>complex architectures by<br>focusing on certain parts of<br>the architectural design. | <ul> <li>You can use different types of views to represent the system:</li> <li>Operational views demonstrate how a system will be used and should be integrated with requirements analysis.</li> <li>Functional views focus on what the system must do to operate.</li> <li>Physical views show how the system is constructed and configured.</li> <li>A viewpoint represents a stakeholder perspective that specifies the contents of the view.</li> </ul> | "Modeling System<br>Architecture of Keyless<br>Entry System"                                                                 |
| element<br>group | An element group is a<br>grouping of components in a<br>view.                                                                                                    | Use element groups to<br>programmatically populate<br>a view.                                                                                                    | <ul> <li>"Create Architecture<br/>Views Interactively"</li> <li>"Create Architectural<br/>Views Programmatically"</li> </ul> |

| Term                 | Definition                                                                                                    | Application                                                                                                    | More Information                                                           |
|----------------------|----------------------------------------------------------------------------------------------------|----------------------------------------------------------------------------------------------------|----------------------------------------------------------------------------|
| query                | A query is a specification<br>that describes certain<br>constraints or criteria to be<br>satisfied by model elements.                                     | Use queries to search<br>elements with constraint<br>criteria and to filter views.                                                                                                    | "Find Elements in Model<br>Using Queries"                                  |
| component<br>diagram | A component diagram<br>represents a view with<br>components, ports, and<br>connectors based on how<br>the model is structured.                            | Component diagrams allow<br>you to programmatically or<br>manually add and remove<br>components from the view.                                                                                                    | "Inspect Components in<br>Custom Architecture Views"                       |
| hierarchy<br>diagram | You can visualize a<br>hierarchy diagram as a view<br>with components, ports,<br>reference types, component<br>stereotypes, and stereotype<br>properties. | <ul> <li>There are two types of<br/>hierarchy diagrams:</li> <li>Component hierarchy<br/>diagrams display<br/>components in tree form<br/>with parents above<br/>children. In a component<br/>hierarchy view, each<br/>referenced model is<br/>represented as many<br/>times as it is used.</li> <li>Architecture hierarchy<br/>diagrams display unique<br/>component architecture<br/>types and their<br/>relationships using<br/>composition connections.<br/>In an architecture<br/>hierarchy view, each<br/>referenced model is<br/>represented only once.</li> </ul> | "Display Component<br>Hierarchy and Architecture<br>Hierarchy Using Views" |

Introduced in R2021a

## See Also

openViews | createView | getView | deleteView | systemcomposer.view.ElementGroup |
systemcomposer.view.View | createSubGroup | deleteSubGroup | addElement |
removeElement

### Topics

"Create Architecture Views Interactively"

"Create Architectural Views Programmatically"

# getValue

Package: systemcomposer.analysis

Get value of property from element instance

# Syntax

[value,unit] = getValue(instance,property)

# Description

[value,unit] = getValue(instance,property) obtains the property property of the instance instance and assigns it to the specified value value.

**Note** This function is part of the instance programmatic interfaces that you can use to analyze the model iteratively, element-by-element. The **instance** refers to the element instance on which the iteration is being performed.

# **Examples**

### **Get Mass Property Value**

Load the small unmanned aerial vehicle (UAV) model, create an architecture instance, and get the mass property value of a nested component.

```
scExampleSmallUAV
model = systemcomposer.loadModel("scExampleSmallUAVModel");
instance = instantiate(model.Architecture,"UAVComponent","NewInstance");
[massValue,unit] = getValue(instance.Components(1).Components(1),...
"UAVComponent.OnboardElement.Mass")
massValue = 1.7000
```

```
unit =
'kg'
```

# **Input Arguments**

### instance — Element instance

architecture instance | component instance | port instance | connector instance

Element instance, specified as a systemcomposer.analysis.ArchitectureInstance, systemcomposer.analysis.ComponentInstance, systemcomposer.analysis.PortInstance, or systemcomposer.analysis.ConnectorInstance object.

### property - Property

character vector | string

Property, specified in the form "<profile>.<stereotype>.<property>".

Data Types: char | string

# **Output Arguments**

#### value — Property value

```
double (default) | single | int64 | int32 | int16 | int8 | uint64 | uint32 | uint8 | boolean |
string | enumeration class name
```

Property value, returned as a data type that depends on how the property is defined in the profile.

#### unit — Property unit

character vector

Property unit, returned as a character vector that describes the unit of the property as defined in the profile.

Example: 'kg'

Data Types: char

# **More About**

| Term                 | Definition                                                                                                    | Application                                                                                                    | More Information                                                                                                |
|----------------------|----------------------------------------------------------------------------------------------------|----------------------------------------------------------------------------------------------------|----------------------------------------------------------------------------------------------------|
| analysis             | Analysis is a method for<br>quantitatively evaluating an<br>architecture for certain<br>characteristics. Static<br>analysis analyzes the<br>structure of the system.<br>Static analysis uses an<br>analysis function and<br>parametric values of<br>properties captured in the<br>system model. | Use analyses to calculate<br>overall reliability, mass roll-<br>up, performance, or thermal<br>characteristics of a system,<br>or to perform a SWaP<br>analysis. | <ul> <li>"Analyze Architecture<br/>Model with Analysis<br/>Function"</li> <li>"Analyze Architecture"</li> </ul> |
| analysis<br>function | An analysis function is a<br>MATLAB function that<br>computes values necessary<br>to evaluate the architecture<br>using the properties of each<br>element in the model<br>instance.                                                                                                    | Use an analysis function to<br>calculate the result of an<br>analysis.                                                                                           | <ul> <li>"Analysis Function<br/>Constructs"</li> <li>"Write Analysis<br/>Function"</li> </ul>                   |

| Term              | Definition                                                                                       | Application                                                                                                    | More Information                          |
|-------------------|--------------------------------------------------------------------------------------------------|----------------------------------------------------------------------------------------------------|-------------------------------------------|
| instance<br>model | An instance model is a collection of instances.                                                  | You can update an instance<br>model with changes to a<br>model, but the instance<br>model will not update with<br>changes in active variants<br>or model references. You<br>can use an instance model,<br>saved in a MAT file, of a<br>System Composer<br>architecture model for<br>analysis. | "Run Analysis Function"                   |
| instance          | An instance is an<br>occurrence of an<br>architecture model element<br>at a given point in time. | An instance freezes the<br>active variant or model<br>reference of the component<br>in the instance model.                                                                                                    | "Create a Model Instance<br>for Analysis" |

| Term       | Definition                                                                                                    | Application                                                                                                    | More Information                                                                                                    |
|------------|----------------------------------------------------------------------------------------------------|----------------------------------------------------------------------------------------------------|----------------------------------------------------------------------------------------------------|
| stereotype | A stereotype is a custom<br>extension of the modeling<br>language. Stereotypes<br>provide a mechanism to<br>extend the architecture<br>language elements by<br>adding domain-specific<br>metadata. | Apply stereotypes to model<br>elements such as root-level<br>architecture, component<br>architecture, connectors,<br>ports, data interfaces, value<br>types, functions,<br>requirements, and links.<br>Functions only apply to<br>software architectures. You<br>must have a Requirements<br>Toolbox license to apply<br>stereotypes to requirements<br>and links. A model element<br>can have multiple<br>stereotypes. Stereotypes<br>provide model elements<br>with a common set of<br>property fields, such as<br>mass, cost, and power. | "Extend Architectural<br>Design Using Stereotypes"                                                                             |
| property   | A property is a field in a<br>stereotype. You can specify<br>property values for each<br>element to which the<br>stereotype is applied.                                                            | Use properties to store<br>quantitative characteristics,<br>such as weight or speed,<br>that are associated with a<br>model element. Properties<br>can also be descriptive or<br>represent a status. You can<br>view and edit the properties<br>of each element in the<br>architecture model using<br>the <b>Property Inspector</b> .                                                                                                    | <ul> <li>"Set Properties"</li> <li>"Add Properties with<br/>Stereotypes"</li> <li>"Set Properties for<br/>Analysis"</li> </ul> |

| Term    | Definition                                                                              | Application                                                                                                    | More Information                                                                                      |
|---------|-----------------------------------------------------------------------------------------|----------------------------------------------------------------------------------------------------|----------------------------------------------------------------------------------------------------|
| profile | stereotypes that you can use<br>to create a self-consistent<br>domain of element types. | Author profiles and apply<br>profiles to a model using the<br><b>Profile Editor</b> . You can<br>store stereotypes for a<br>project in one or several<br>profiles. When you save<br>profiles, they are stored in<br>XML files. | <ul> <li>"Define Profiles and<br/>Stereotypes"</li> <li>"Use Stereotypes and<br/>Profiles"</li> </ul> |

Introduced in R2019a

## See Also

setValue|hasValue|systemcomposer.analysis.Instance

### Topics

"Write Analysis Function" "Modeling System Architecture of Small UAV"

# getQualifiedName

Package: systemcomposer.arch

Get model element qualified name

# Syntax

getQualifiedName(element)

# Description

getQualifiedName(element) gets the qualified name of the architecture model element element.

# **Examples**

### **Get Qualified Name of Component**

Create a component, newComponent, then get its qualified name.

```
model = systemcomposer.createModel("newModel",true);
rootArch = get(model,"Architecture");
newComponent = addComponent(rootArch,"newComponent");
name = getQualifiedName(newComponent)
```

name =

'newModel/newComponent'

# **Input Arguments**

### element — Architecture model element

element object

Architecture model element, specified as a systemcomposer.arch.Element object.

An element object translates to a systemcomposer.arch.Component, systemcomposer.arch.VariantComponent, systemcomposer.arch.ComponentPort, systemcomposer.arch.ArchitecturePort, systemcomposer.arch.Connector, or systemcomposer.arch.PhysicalConnector object.

# More About

| Term         | Definition                                                                                                    | Application                                                                                                    | More Information                                                                                                    |
|--------------|----------------------------------------------------------------------------------------------------|----------------------------------------------------------------------------------------------------|----------------------------------------------------------------------------------------------------|
| architecture | A System Composer<br>architecture represents a<br>system of components and<br>how they interface with<br>each other structurally and<br>behaviorally. You can<br>represent specific<br>architectures using<br>alternate views.                                                                                                    | <ul> <li>Different types of<br/>architectures describe<br/>different aspects of systems:</li> <li>Functional architecture<br/>describes the flow of<br/>data in a system.</li> <li>Logical architecture<br/>describes the intended<br/>operation of a system.</li> <li>Physical architecture<br/>describes the platform or<br/>hardware in a system.</li> <li>You can define parameters<br/>on the architecture level<br/>using the Parameter<br/>Editor.</li> </ul> | <ul> <li>"Compose Architectures<br/>Visually"</li> <li>"Author Parameters in<br/>System Composer Using<br/>Parameter Editor"</li> </ul> |
| model        | A System Composer model<br>is the file that contains<br>architectural information,<br>including components,<br>ports, connectors,<br>interfaces, and behaviors.                                                                                                    | <ul> <li>Perform operations on a model:</li> <li>Extract the root-level architecture contained in the model.</li> <li>Apply profiles.</li> <li>Link interface data dictionaries.</li> <li>Generate instances from model architecture.</li> <li>A System Composer model is stored as an SLX file.</li> </ul>                                                                                                    | "Create Architecture Model<br>with Interfaces and<br>Requirement Links"                                                                 |
| component    | A component is a nontrivial,<br>nearly independent, and<br>replaceable part of a system<br>that fulfills a clear function<br>in the context of an<br>architecture. A component<br>defines an architectural<br>element, such as a function,<br>a system, hardware,<br>software, or other<br>conceptual entity. A<br>component can also be a<br>subsystem or subfunction. | <ul> <li>Represented as a block, a component is a part of an architecture model that can be separated into reusable artifacts. Transfer information between components with:</li> <li>Port interfaces using the <b>Interface Editor</b></li> <li>Parameters using the <b>Parameter Editor</b></li> </ul>                                                                                                    | "Components"                                                                                                    |

| Term                  | Definition                                                                                                    | Application                                                                                                    | More Information                                 |
|-----------------------|----------------------------------------------------------------------------------------------------|----------------------------------------------------------------------------------------------------|--------------------------------------------------|
| port                  | A port is a node on a<br>component or architecture<br>that represents a point of<br>interaction with its<br>environment. A port permits<br>the flow of information to<br>and from other components<br>or systems. | <ul> <li>There are different types of ports:</li> <li><i>Component ports</i> are interaction points on the component to other components.</li> <li><i>Architecture ports</i> are ports on the boundary of the system, whether the boundary is within a component or the overall architecture model.</li> </ul> | "Ports"                                          |
| connector             | Connectors are lines that<br>provide connections<br>between ports. Connectors<br>describe how information<br>flows between components<br>or architectures.                                                        | A connector allows two<br>components to interact<br>without defining the nature<br>of the interaction. Set an<br>interface on a port to define<br>how the components<br>interact.                                                                                                    | "Connections"                                    |
| Term                  | Definition                                                                                                    | Application                                                                                                    | More Information                                 |
|                       |                                                                                                    |                                                                                                    |                                                  |
| physical<br>subsystem | A physical subsystem is a<br>Simulink subsystem with<br>Simscape connections.                                                                                                    | A physical subsystem with<br>Simscape connections uses<br>a physical network<br>approach suited for<br>simulating systems with real<br>physical components and<br>represents a mathematical<br>model.                                                                                                    | "Implement Component<br>Behavior Using Simscape" |
| subsystem             | Simulink subsystem with                                                                                                    | Simscape connections uses<br>a physical network<br>approach suited for<br>simulating systems with real<br>physical components and<br>represents a mathematical                                                                                                    |                                                  |

| Term                  | Definition                                                                                                    | Application                                                                                                    | More Information                                |
|-----------------------|----------------------------------------------------------------------------------------------------|----------------------------------------------------------------------------------------------------|-------------------------------------------------|
| physical<br>interface | A physical interface defines<br>the kind of information that<br>flows through a physical<br>port. The same interface<br>can be assigned to multiple<br>ports. A physical interface is<br>a composite interface<br>equivalent to a<br>Simulink.ConnectionBu<br>s object that specifies any<br>number of<br>Simulink.ConnectionEl<br>ement objects. | Use a physical interface to<br>bundle physical elements to<br>describe a physical model<br>using at least one physical<br>domain. | "Specify Physical Interfaces<br>on Ports"       |
| physical<br>element   | A physical element<br>describes the decomposition<br>of a physical interface. A<br>physical element is<br>equivalent to a<br>Simulink.ConnectionEl<br>ement object.                                                                                                    | Define the Type of a<br>physical element as a<br>physical domain to enable<br>use of that domain in a<br>physical model.          | "Describe Component<br>Behavior Using Simscape" |

Introduced in R2019a

# See Also

Component | Variant Component | lookup

### Topics

"Compose Architectures Visually" "Decompose and Reuse Components" "Implement Component Behavior Using Simscape"

# getView

Package: systemcomposer.arch

Find architecture view

# Syntax

```
view = getView(model,name)
```

# Description

view = getView(model,name) finds the view view in the architecture model model with view
name name.

# Examples

### **Create and Get View**

Open the keyless entry system example and create a view, newView.

```
scKeylessEntrySystem
model = systemcomposer.loadModel("KeylessEntryArchitecture");
view = model.createView("newView");
```

Open the Architecture Views Gallery to see newView.

model.openViews

Find the view.

## **Input Arguments**

model — Architecture model model object

Architecture model, specified as a systemcomposer.arch.Model object.

name — Name of view
character vector | string

#### Name of view, specified as a character vector or string.

Example: "All Components Grouped by Review Status"

Data Types: char | string

### **Output Arguments**

#### view — Architecture view

view object

Architecture view found, returned as a systemcomposer.view.View object.

### **More About**

| Term         | Definition                                                                                                    | Application                                                                                                    | More Information                           |
|--------------|----------------------------------------------------------------------------------------------------|----------------------------------------------------------------------------------------------------|--------------------------------------------|
| architecture | A System Composer<br>architecture represents a<br>system of components and<br>how they interface with<br>each other structurally and<br>behaviorally. You can<br>represent specific<br>architectures using<br>alternate views. | <ul> <li>Different types of<br/>architectures describe<br/>different aspects of systems:</li> <li>Functional architecture<br/>describes the flow of<br/>data in a system.</li> <li>Logical architecture<br/>describes the intended<br/>operation of a system.</li> <li>Physical architecture<br/>describes the platform or<br/>hardware in a system.</li> <li>You can define parameters<br/>on the architecture level<br/>using the <b>Parameter</b><br/><b>Editor</b>.</li> </ul> | System Composer Using<br>Parameter Editor" |

| Term      | Definition                                                                                                    | Application                                                                                                    | More Information                                                        |
|-----------|----------------------------------------------------------------------------------------------------|----------------------------------------------------------------------------------------------------|-------------------------------------------------------------------------|
| model     | A System Composer model<br>is the file that contains<br>architectural information,<br>including components,<br>ports, connectors,<br>interfaces, and behaviors.                                                                                                    | <ul> <li>Perform operations on a model:</li> <li>Extract the root-level architecture contained in the model.</li> <li>Apply profiles.</li> <li>Link interface data dictionaries.</li> <li>Generate instances from model architecture.</li> <li>A System Composer model is stored as an SLX file.</li> </ul>    | "Create Architecture Model<br>with Interfaces and<br>Requirement Links" |
| component | A component is a nontrivial,<br>nearly independent, and<br>replaceable part of a system<br>that fulfills a clear function<br>in the context of an<br>architecture. A component<br>defines an architectural<br>element, such as a function,<br>a system, hardware,<br>software, or other<br>conceptual entity. A<br>component can also be a<br>subsystem or subfunction. | <ul> <li>Represented as a block, a component is a part of an architecture model that can be separated into reusable artifacts. Transfer information between components with:</li> <li>Port interfaces using the Interface Editor</li> <li>Parameters using the Parameter Editor</li> </ul>                     | "Components"                                                            |
| port      | A port is a node on a<br>component or architecture<br>that represents a point of<br>interaction with its<br>environment. A port permits<br>the flow of information to<br>and from other components<br>or systems.                                                                                                    | <ul> <li>There are different types of ports:</li> <li><i>Component ports</i> are interaction points on the component to other components.</li> <li><i>Architecture ports</i> are ports on the boundary of the system, whether the boundary is within a component or the overall architecture model.</li> </ul> | "Ports"                                                                 |
| connector | Connectors are lines that<br>provide connections<br>between ports. Connectors<br>describe how information<br>flows between components<br>or architectures.                                                                                                    | A connector allows two<br>components to interact<br>without defining the nature<br>of the interaction. Set an<br>interface on a port to define<br>how the components<br>interact.                                                                                                    | "Connections"                                                           |

| Term                 | Definition                                                                                                    | Application                                                                                                    | More Information                                                                                                    |
|----------------------|----------------------------------------------------------------------------------------------------|----------------------------------------------------------------------------------------------------|----------------------------------------------------------------------------------------------------|
| view                 | A view shows a<br>customizable subset of<br>elements in a model. Views<br>can be filtered based on<br>stereotypes or names of<br>components, ports, and<br>interfaces, along with the<br>name, type, or units of an<br>interface element. Create<br>views by adding elements<br>manually. Views create a<br>simplified way to work with<br>complex architectures by<br>focusing on certain parts of<br>the architectural design. | <ul> <li>You can use different types of views to represent the system:</li> <li>Operational views demonstrate how a system will be used and should be integrated with requirements analysis.</li> <li>Functional views focus on what the system must do to operate.</li> <li>Physical views show how the system is constructed and configured.</li> <li>A viewpoint represents a stakeholder perspective that specifies the contents of the view.</li> </ul> | "Modeling System<br>Architecture of Keyless<br>Entry System"                                                                 |
| element<br>group     | An element group is a<br>grouping of components in a<br>view.                                                                                                    | Use element groups to<br>programmatically populate<br>a view.                                                                                                    | <ul> <li>"Create Architecture<br/>Views Interactively"</li> <li>"Create Architectural<br/>Views Programmatically"</li> </ul> |
| query                | A query is a specification<br>that describes certain<br>constraints or criteria to be<br>satisfied by model elements.                                                                                                    | Use queries to search<br>elements with constraint<br>criteria and to filter views.                                                                                                    | "Find Elements in Model<br>Using Queries"                                                                                    |
| component<br>diagram | A component diagram<br>represents a view with<br>components, ports, and<br>connectors based on how<br>the model is structured.                                                                                                    | Component diagrams allow<br>you to programmatically or<br>manually add and remove<br>components from the view.                                                                                                    | "Inspect Components in<br>Custom Architecture Views"                                                                         |

| Term                 | Definition                                                                                                    | Application                                                                                                    | More Information |
|----------------------|----------------------------------------------------------------------------------------------------|----------------------------------------------------------------------------------------------------|------------------|
| hierarchy<br>diagram | You can visualize a<br>hierarchy diagram as a view<br>with components, ports,<br>reference types, component<br>stereotypes, and stereotype<br>properties. | <ul> <li>There are two types of<br/>hierarchy diagrams:</li> <li>Component hierarchy<br/>diagrams display<br/>components in tree form<br/>with parents above<br/>children. In a component<br/>hierarchy view, each<br/>referenced model is<br/>represented as many<br/>times as it is used.</li> <li>Architecture hierarchy<br/>diagrams display unique<br/>component architecture<br/>types and their<br/>relationships using<br/>composition connections.<br/>In an architecture<br/>hierarchy view, each<br/>referenced model is<br/>represented only once.</li> </ul> |                  |

Introduced in R2021a

## See Also

systemcomposer.view.View|createView|deleteView|openViews| systemcomposer.view.ElementGroup

### Topics

"Create Architecture Views Interactively" "Create Architectural Views Programmatically"

# HasInterface

Package: systemcomposer.query

Create query to select architectural elements with interface on port based on specified sub-constraint

# Syntax

query = HasInterface(sub-constraint)

# Description

query = HasInterface(sub-constraint) creates a query query that the find and createView functions use to select architectural elements with an interface that satisfies the given sub-constraint sub-constraint.

# Examples

#### **Construct Query to Select All Port Interfaces**

Import the package that contains all of the System Composer<sup>™</sup> queries.

```
import systemcomposer.query.*
```

Open the Simulink® project file for the keyless entry system.

scKeylessEntrySystem

Load the architecture model.

model = systemcomposer.loadModel("KeylessEntryArchitecture");

Create a query for all the interfaces in a port with KeyFOBPosition in the Name and run the query.

constraint = HasPort(HasInterface(contains(Property("Name"), "KeyFOBPosition")));
portInterfaces = find(model,constraint,Recurse=true,IncludeReferenceModels=true)

```
portInterfaces = 10x1 cell
    {'KeylessEntryArchitecture/Door Lock//Unlock System' }
    {'KeylessEntryArchitecture/Door Lock//Unlock System/Door Lock Controller' }
    {'KeylessEntryArchitecture/Engine Control System'
    {'KeylessEntryArchitecture/FOB Locator System'
    {'KeylessEntryArchitecture/FOB Locator System'
    {'KeylessEntryArchitecture/Lighting System'
    {'KeylessEntryArchitecture/Lighting System'
    {'KeylessEntryArchitecture/Lighting System'
    {'KeylessEntryArchitecture/Sound System'
    {'KeylessEntryArchitecture/Sound System'
    {'KeylessEntryArchitecture/Sound Controller'
    }
}
```

# **Input Arguments**

### sub-constraint — Condition restricting the query

query constraint object

Condition restricting the query, specified as a systemcomposer.query.Constraint object.

# **Output Arguments**

#### query – Query

query constraint object

Query, returned as a systemcomposer.query.Constraint object.

# More About

| Term             | Definition                                                                                                    | Application                                                                                                    | More Information                                                                                                    |
|------------------|----------------------------------------------------------------------------------------------------|----------------------------------------------------------------------------------------------------|----------------------------------------------------------------------------------------------------|
| view             | A view shows a<br>customizable subset of<br>elements in a model. Views<br>can be filtered based on<br>stereotypes or names of<br>components, ports, and<br>interfaces, along with the<br>name, type, or units of an<br>interface element. Create<br>views by adding elements<br>manually. Views create a<br>simplified way to work with<br>complex architectures by<br>focusing on certain parts of<br>the architectural design. | <ul> <li>You can use different types of views to represent the system:</li> <li>Operational views demonstrate how a system will be used and should be integrated with requirements analysis.</li> <li>Functional views focus on what the system must do to operate.</li> <li>Physical views show how the system is constructed and configured.</li> <li>A viewpoint represents a stakeholder perspective that specifies the contents of the view.</li> </ul> | "Modeling System<br>Architecture of Keyless<br>Entry System"                                                                 |
| element<br>group | An element group is a<br>grouping of components in a<br>view.                                                                                                    | Use element groups to<br>programmatically populate<br>a view.                                                                                                    | <ul> <li>"Create Architecture<br/>Views Interactively"</li> <li>"Create Architectural<br/>Views Programmatically"</li> </ul> |
| query            | A query is a specification<br>that describes certain<br>constraints or criteria to be<br>satisfied by model elements.                                                                                                    | Use queries to search<br>elements with constraint<br>criteria and to filter views.                                                                                                    | "Find Elements in Model<br>Using Queries"                                                                                    |

| Term                 | Definition                                                                                                    | Application                                                                                                    | More Information                                                           |
|----------------------|----------------------------------------------------------------------------------------------------|----------------------------------------------------------------------------------------------------|----------------------------------------------------------------------------|
| component<br>diagram | A component diagram<br>represents a view with<br>components, ports, and<br>connectors based on how<br>the model is structured.                            | Component diagrams allow<br>you to programmatically or<br>manually add and remove<br>components from the view.                                                                                                    | "Inspect Components in<br>Custom Architecture Views"                       |
| hierarchy<br>diagram | You can visualize a<br>hierarchy diagram as a view<br>with components, ports,<br>reference types, component<br>stereotypes, and stereotype<br>properties. | <ul> <li>There are two types of<br/>hierarchy diagrams:</li> <li>Component hierarchy<br/>diagrams display<br/>components in tree form<br/>with parents above<br/>children. In a component<br/>hierarchy view, each<br/>referenced model is<br/>represented as many<br/>times as it is used.</li> <li>Architecture hierarchy<br/>diagrams display unique<br/>component architecture<br/>types and their<br/>relationships using<br/>composition connections.<br/>In an architecture<br/>hierarchy view, each<br/>referenced model is<br/>represented only once.</li> </ul> | "Display Component<br>Hierarchy and Architecture<br>Hierarchy Using Views" |

**Introduced in R2019b** 

## See Also

createView | find | systemcomposer.query.Constraint | HasPort | HasInterfaceElement

### Topics

"Create Architectural Views Programmatically" "Modeling System Architecture of Keyless Entry System"

# HasInterfaceElement

Package: systemcomposer.query

Create query to select architectural elements with interface element on interface based on specified sub-constraint

# Syntax

```
query = HasInterfaceElement(sub-constraint)
```

### Description

query = HasInterfaceElement(sub-constraint) creates a query query that the find and createView functions use to select architectural elements with an interface element that satisfies the given sub-constraint sub-constraint.

# Examples

#### **Construct Query to Select All Interface Elements**

Import the package that contains all of the System Composer<sup>™</sup> queries.

```
import systemcomposer.query.*
```

Open the Simulink® project file for the keyless entry system.

scKeylessEntrySystem

Load the architecture model.

model = systemcomposer.loadModel("KeylessEntryArchitecture");

Create a query for all the interface elements with c in the Name and run the query.

```
constraint = HasPort(HasInterface(HasInterfaceElement(contains(Property("Name"),"c"))));
elements = find(model,constraint,Recurse=true,IncludeReferenceModels=true)
```

elements =

0x0 empty cell array

# **Input Arguments**

sub-constraint — Condition restricting the query

query constraint object

Condition restricting the query, specified as a systemcomposer.query.Constraint object.

# **Output Arguments**

### query — Query

query constraint object

Query, returned as a systemcomposer.query.Constraint object.

### More About

| Term                 | Definition                                                                                                    | Application                                                                                                    | More Information                                                                                                    |
|----------------------|----------------------------------------------------------------------------------------------------|----------------------------------------------------------------------------------------------------|----------------------------------------------------------------------------------------------------|
| view                 | A view shows a<br>customizable subset of<br>elements in a model. Views<br>can be filtered based on<br>stereotypes or names of<br>components, ports, and<br>interfaces, along with the<br>name, type, or units of an<br>interface element. Create<br>views by adding elements<br>manually. Views create a<br>simplified way to work with<br>complex architectures by<br>focusing on certain parts of<br>the architectural design. | <ul> <li>You can use different types<br/>of views to represent the<br/>system:</li> <li>Operational views<br/>demonstrate how a<br/>system will be used and<br/>should be integrated<br/>with requirements<br/>analysis.</li> <li>Functional views focus<br/>on what the system must<br/>do to operate.</li> <li>Physical views show how<br/>the system is<br/>constructed and<br/>configured.</li> <li>A viewpoint represents a<br/>stakeholder perspective that<br/>specifies the contents of the<br/>view.</li> </ul> | "Modeling System<br>Architecture of Keyless<br>Entry System"                                                                 |
| element<br>group     | An element group is a<br>grouping of components in a<br>view.                                                                                                    | Use element groups to<br>programmatically populate<br>a view.                                                                                                    | <ul> <li>"Create Architecture<br/>Views Interactively"</li> <li>"Create Architectural<br/>Views Programmatically"</li> </ul> |
| query                | A query is a specification<br>that describes certain<br>constraints or criteria to be<br>satisfied by model elements.                                                                                                    | Use queries to search<br>elements with constraint<br>criteria and to filter views.                                                                                                    | "Find Elements in Model<br>Using Queries"                                                                                    |
| component<br>diagram | A component diagram<br>represents a view with<br>components, ports, and<br>connectors based on how<br>the model is structured.                                                                                                    | Component diagrams allow<br>you to programmatically or<br>manually add and remove<br>components from the view.                                                                                                    | "Inspect Components in<br>Custom Architecture Views"                                                                         |

| Term                 | Definition                                                                                                    | Application                                                                                                    | More Information |
|----------------------|----------------------------------------------------------------------------------------------------|----------------------------------------------------------------------------------------------------|------------------|
| hierarchy<br>diagram | You can visualize a<br>hierarchy diagram as a view<br>with components, ports,<br>reference types, component<br>stereotypes, and stereotype<br>properties. | <ul> <li>There are two types of<br/>hierarchy diagrams:</li> <li>Component hierarchy<br/>diagrams display<br/>components in tree form<br/>with parents above<br/>children. In a component<br/>hierarchy view, each<br/>referenced model is<br/>represented as many<br/>times as it is used.</li> <li>Architecture hierarchy<br/>diagrams display unique<br/>component architecture<br/>types and their<br/>relationships using<br/>composition connections.<br/>In an architecture<br/>hierarchy view, each<br/>referenced model is<br/>represented only once.</li> </ul> |                  |

Introduced in R2019b

## See Also

createView|find|systemcomposer.query.Constraint|HasInterface|HasPort

### Topics

"Create Architectural Views Programmatically" "Modeling System Architecture of Keyless Entry System"

# HasPort

Package: systemcomposer.query

Create query to select architectural elements with port on component based on specified subconstraint

# Syntax

```
query = HasPort(sub-constraint)
```

## Description

query = HasPort(sub-constraint) creates a query query that the find and createView
functions use to select architectural elements with a port that satisfies the given sub-constraint subconstraint.

# Examples

### **Construct Query to Select All Sensor Component Ports**

Import the package that contains all of the System Composer<sup>™</sup> queries.

```
import systemcomposer.query.*
```

Open the Simulink® project file for the keyless entry system.

scKeylessEntrySystem

Load the architecture model.

model = systemcomposer.loadModel("KeylessEntryArchitecture");

Create a query for all the elements with ports containing Sensor in the Name and run the query.

```
constraint = HasPort(contains(Property("Name"), "Sensor"));
sensorComp = find(model,constraint,Recurse=true,IncludeReferenceModels=true)
sensorComp = 1x1 cell array
```

```
{'KeylessEntryArchitecture/Door Lock//Unlock System/Door Lock Controller'}
```

# **Input Arguments**

```
sub-constraint — Condition restricting the query
query constraint object
```

Condition restricting the query, specified as a systemcomposer.query.Constraint object.

# **Output Arguments**

### query — Query

query constraint object

Query, returned as a systemcomposer.query.Constraint object.

## More About

| Term                 | Definition                                                                                                    | Application                                                                                                    | More Information                                                                                                    |
|----------------------|----------------------------------------------------------------------------------------------------|----------------------------------------------------------------------------------------------------|----------------------------------------------------------------------------------------------------|
| view                 | A view shows a<br>customizable subset of<br>elements in a model. Views<br>can be filtered based on<br>stereotypes or names of<br>components, ports, and<br>interfaces, along with the<br>name, type, or units of an<br>interface element. Create<br>views by adding elements<br>manually. Views create a<br>simplified way to work with<br>complex architectures by<br>focusing on certain parts of<br>the architectural design. | <ul> <li>You can use different types of views to represent the system:</li> <li>Operational views demonstrate how a system will be used and should be integrated with requirements analysis.</li> <li>Functional views focus on what the system must do to operate.</li> <li>Physical views show how the system is constructed and configured.</li> <li>A viewpoint represents a stakeholder perspective that specifies the contents of the view.</li> </ul> | "Modeling System<br>Architecture of Keyless<br>Entry System"                                                                 |
| element<br>group     | An element group is a<br>grouping of components in a<br>view.                                                                                                    | Use element groups to<br>programmatically populate<br>a view.                                                                                                    | <ul> <li>"Create Architecture<br/>Views Interactively"</li> <li>"Create Architectural<br/>Views Programmatically"</li> </ul> |
| query                | A query is a specification<br>that describes certain<br>constraints or criteria to be<br>satisfied by model elements.                                                                                                    | Use queries to search<br>elements with constraint<br>criteria and to filter views.                                                                                                    | "Find Elements in Model<br>Using Queries"                                                                                    |
| component<br>diagram | A component diagram<br>represents a view with<br>components, ports, and<br>connectors based on how<br>the model is structured.                                                                                                    | Component diagrams allow<br>you to programmatically or<br>manually add and remove<br>components from the view.                                                                                                    | "Inspect Components in<br>Custom Architecture Views"                                                                         |

| Term                 | Definition                                                                                                    | Application                                                                                                    | More Information                                                           |
|----------------------|----------------------------------------------------------------------------------------------------|----------------------------------------------------------------------------------------------------|----------------------------------------------------------------------------|
| hierarchy<br>diagram | You can visualize a<br>hierarchy diagram as a view<br>with components, ports,<br>reference types, component<br>stereotypes, and stereotype<br>properties. | <ul> <li>There are two types of<br/>hierarchy diagrams:</li> <li>Component hierarchy<br/>diagrams display<br/>components in tree form<br/>with parents above<br/>children. In a component<br/>hierarchy view, each<br/>referenced model is<br/>represented as many<br/>times as it is used.</li> <li>Architecture hierarchy<br/>diagrams display unique<br/>component architecture<br/>types and their<br/>relationships using<br/>composition connections.<br/>In an architecture<br/>hierarchy view, each<br/>referenced model is<br/>represented only once.</li> </ul> | "Display Component<br>Hierarchy and Architecture<br>Hierarchy Using Views" |

Introduced in R2019b

## See Also

createView|find|systemcomposer.query.Constraint|HasInterface| HasInterfaceElement

**Topics** "Create Architectural Views Programmatically" "Modeling System Architecture of Keyless Entry System"

# hasProperty

Package: systemcomposer.arch

Find if element has property

# Syntax

result = hasProperty(element,property)

# Description

result = hasProperty(element, property) returns true if the property property has been added on the model element element.

# Examples

### **Find Property on Component**

Get the weight property from a component with the sysComponent stereotype applied.

Create a model with a component called Component.

```
model = systemcomposer.createModel("archModel",true);
arch = get(model,"Architecture");
comp = addComponent(arch,"Component");
```

Create a profile with a stereotype and a property, then apply the profile to the model.

```
profile = systemcomposer.profile.Profile.createProfile("sysProfile");
base = profile.addStereotype("sysComponent");
base.addProperty("weight",Type="double",DefaultValue="10",Units="g");
model.applyProfile("sysProfile")
```

Apply the stereotype to the component, then set a new weight property.

```
applyStereotype(comp,"sysProfile.sysComponent")
setProperty(comp,"sysProfile.sysComponent.weight","5","g")
```

Find if the weight property exists on the component.

```
result = hasProperty(comp,"sysProfile.sysComponent.weight")
result =
   logical
```

1

# **Input Arguments**

#### element — Architectural element

architecture object | component object | port object | connector object | physical connector object | function object | data interface object | value type object | physical interface object | service interface object

Architectural element, specified as a systemcomposer.arch.Architecture, systemcomposer.arch.Component, systemcomposer.arch.VariantComponent, systemcomposer.arch.ComponentPort, systemcomposer.arch.ArchitecturePort, systemcomposer.arch.Connector, systemcomposer.arch.PhysicalConnector, systemcomposer.arch.Function, systemcomposer.interface.DataInterface, systemcomposer.ValueType, systemcomposer.interface.PhysicalInterface, or systemcomposer.interface.ServiceInterface object.

#### property - Property

character vector | string

Property, specified as a character vector or string in the form
"<profile>.<stereotype>.<property>".

Data Types: char | string

## **Output Arguments**

result — Query result
true or 1 | false or 0

Query result, returned as a logical.

Data Types: logical

# More About

| Term         | Definition                                                                                                    | Application                                                                                                    | More Information                                                                                                    |
|--------------|----------------------------------------------------------------------------------------------------|----------------------------------------------------------------------------------------------------|----------------------------------------------------------------------------------------------------|
| architecture | A System Composer<br>architecture represents a<br>system of components and<br>how they interface with<br>each other structurally and<br>behaviorally. You can<br>represent specific<br>architectures using<br>alternate views.                                                                                                    | <ul> <li>Different types of<br/>architectures describe<br/>different aspects of systems:</li> <li>Functional architecture<br/>describes the flow of<br/>data in a system.</li> <li>Logical architecture<br/>describes the intended<br/>operation of a system.</li> <li>Physical architecture<br/>describes the platform or<br/>hardware in a system.</li> <li>You can define parameters<br/>on the architecture level<br/>using the <b>Parameter</b><br/><b>Editor</b>.</li> </ul> | <ul> <li>"Compose Architectures<br/>Visually"</li> <li>"Author Parameters in<br/>System Composer Using<br/>Parameter Editor"</li> </ul> |
| model        | A System Composer model<br>is the file that contains<br>architectural information,<br>including components,<br>ports, connectors,<br>interfaces, and behaviors.                                                                                                    | <ul> <li>Perform operations on a model:</li> <li>Extract the root-level architecture contained in the model.</li> <li>Apply profiles.</li> <li>Link interface data dictionaries.</li> <li>Generate instances from model architecture.</li> <li>A System Composer model is stored as an SLX file.</li> </ul>                                                                                                    | "Create Architecture Model<br>with Interfaces and<br>Requirement Links"                                                                 |
| component    | A component is a nontrivial,<br>nearly independent, and<br>replaceable part of a system<br>that fulfills a clear function<br>in the context of an<br>architecture. A component<br>defines an architectural<br>element, such as a function,<br>a system, hardware,<br>software, or other<br>conceptual entity. A<br>component can also be a<br>subsystem or subfunction. | <ul> <li>Represented as a block, a component is a part of an architecture model that can be separated into reusable artifacts. Transfer information between components with:</li> <li>Port interfaces using the <b>Interface Editor</b></li> <li>Parameters using the <b>Parameter Editor</b></li> </ul>                                                                                                    | "Components"                                                                                                    |

| Term       | Definition                                                                                                    | Application                                                                                                    | More Information                                   |
|------------|----------------------------------------------------------------------------------------------------|----------------------------------------------------------------------------------------------------|----------------------------------------------------|
| port       | A port is a node on a<br>component or architecture<br>that represents a point of<br>interaction with its<br>environment. A port permits<br>the flow of information to<br>and from other components<br>or systems. | <ul> <li>There are different types of ports:</li> <li><i>Component ports</i> are interaction points on the component to other components.</li> <li><i>Architecture ports</i> are ports on the boundary of the system, whether the boundary is within a component or the overall architecture model.</li> </ul>                                                                                                    | "Ports"                                            |
| connector  | Connectors are lines that<br>provide connections<br>between ports. Connectors<br>describe how information<br>flows between components<br>or architectures.                                                        | A connector allows two<br>components to interact<br>without defining the nature<br>of the interaction. Set an<br>interface on a port to define<br>how the components<br>interact.                                                                                                    | "Connections"                                      |
| Term       | Definition                                                                                                    | Application                                                                                                    | More Information                                   |
| stereotype | A stereotype is a custom<br>extension of the modeling<br>language. Stereotypes<br>provide a mechanism to<br>extend the architecture<br>language elements by<br>adding domain-specific<br>metadata.                | Apply stereotypes to model<br>elements such as root-level<br>architecture, component<br>architecture, connectors,<br>ports, data interfaces, value<br>types, functions,<br>requirements, and links.<br>Functions only apply to<br>software architectures. You<br>must have a Requirements<br>Toolbox license to apply<br>stereotypes to requirements<br>and links. A model element<br>can have multiple<br>stereotypes. Stereotypes<br>provide model elements<br>with a common set of<br>property fields, such as<br>mass, cost, and power. | "Extend Architectural<br>Design Using Stereotypes" |

| Term                            | Definition                                                                                                    | Application                                                                                                    | More Information                                                                                                    |
|---------------------------------|----------------------------------------------------------------------------------------------------|----------------------------------------------------------------------------------------------------|----------------------------------------------------------------------------------------------------|
| property                        | A property is a field in a<br>stereotype. You can specify<br>property values for each<br>element to which the<br>stereotype is applied.                                                                                                    | Use properties to store<br>quantitative characteristics,<br>such as weight or speed,<br>that are associated with a<br>model element. Properties<br>can also be descriptive or<br>represent a status. You can<br>view and edit the properties<br>of each element in the<br>architecture model using<br>the <b>Property Inspector</b> .                | <ul> <li>"Set Properties"</li> <li>"Add Properties with<br/>Stereotypes"</li> <li>"Set Properties for<br/>Analysis"</li> </ul>                         |
| profile                         | A profile is a package of<br>stereotypes that you can use<br>to create a self-consistent<br>domain of element types.                                                                                                    | Author profiles and apply<br>profiles to a model using the<br><b>Profile Editor</b> . You can<br>store stereotypes for a<br>project in one or several<br>profiles. When you save<br>profiles, they are stored in<br>XML files.                                                                                                    | <ul> <li>"Define Profiles and<br/>Stereotypes"</li> <li>"Use Stereotypes and<br/>Profiles"</li> </ul>                                                  |
| Term                            | Definition                                                                                                    | Application                                                                                                    | More Information                                                                                                    |
| interface<br>data<br>dictionary | An interface data dictionary<br>is a consolidated list of all<br>the interfaces and value<br>types in an architecture and<br>where they are used.                                                                                                    | Local interfaces on a<br>System Composer model<br>can be saved in an interface<br>data dictionary using the<br><b>Interface Editor</b> . You can<br>reuse interface dictionaries<br>between models that need<br>to use a given set of<br>interfaces, elements, and<br>value types. Linked data<br>dictionaries are stored in<br>separate SLDD files. | <ul> <li>"Manage Interfaces with<br/>Data Dictionaries"</li> <li>"Reference Data<br/>Dictionaries"</li> </ul>                                          |
| data<br>interface               | A data interface defines the<br>kind of information that<br>flows through a port. The<br>same interface can be<br>assigned to multiple ports.<br>A data interface can be<br>composite, meaning that it<br>can include data elements<br>that describe the properties<br>of an interface signal. | Data interfaces represent<br>the information that is<br>shared through a connector<br>and enters or exits a<br>component through a port.<br>Use the <b>Interface Editor</b> to<br>create and manage data<br>interfaces and data<br>elements and store them in<br>an interface data dictionary<br>for reuse between models.                           | <ul> <li>"Create Architecture<br/>Model with Interfaces<br/>and Requirement Links"</li> <li>"Define Port Interfaces<br/>Between Components"</li> </ul> |

| Term               | Definition                                                                                                    | Application                                                                                                    | More Information                                                                  |
|--------------------|----------------------------------------------------------------------------------------------------|----------------------------------------------------------------------------------------------------|-----------------------------------------------------------------------------------|
| data element       | A data element describes a<br>portion of an interface, such<br>as a communication<br>message, a calculated or<br>measured parameter, or<br>other decomposition of that<br>interface.                                                                                                    | <ul> <li>Data interfaces are<br/>decomposed into data<br/>elements:</li> <li>Pins or wires in a<br/>connector or harness.</li> <li>Messages transmitted<br/>across a bus.</li> <li>Data structures shared<br/>between components.</li> </ul>                                                                                                    | <ul> <li>"Create Interfaces"</li> <li>"Assign Interfaces to<br/>Ports"</li> </ul> |
| value type         | A value type can be used as<br>a port interface to define<br>the atomic piece of data<br>that flows through that port<br>and has a top-level type,<br>dimension, unit, complexity,<br>minimum, maximum, and<br>description.                                                                        | You can also assign the type<br>of data elements in data<br>interfaces to value types.<br>Add value types to data<br>dictionaries using the<br><b>Interface Editor</b> so that<br>you can reuse the value<br>types as interfaces or data<br>elements.                                                                                                    | "Create Value Types as<br>Interfaces"                                             |
| owned<br>interface | An owned interface is an<br>interface that is local to a<br>specific port and not shared<br>in a data dictionary or the<br>model dictionary.                                                                                                    | Create an owned interface<br>to represent a value type or<br>data interface that is local<br>to a port.                                                                                                    | "Define Owned Interfaces<br>Local to Ports"                                       |
| adapter            | An adapter helps connect<br>two components with<br>incompatible port interfaces<br>by mapping between the<br>two interfaces. An adapter<br>can act as a unit delay or<br>rate transition. You can also<br>use an adapter for bus<br>creation. Use the Adapter<br>block to implement an<br>adapter. | <ul> <li>With an adapter, you can perform functions on the "Interface Adapter" dialog:</li> <li>Create and edit mappings between input and output interfaces.</li> <li>Apply an interface conversion UnitDelay to break an algebraic loop.</li> <li>Apply an interface conversion RateTransition to reconcile different sample time rates for reference models.</li> <li>When output interfaces in bus creation mode to author owned output interfaces.</li> </ul> | <ul> <li>"Interface Adapter"</li> <li>Adapter</li> </ul>                          |

| Term                  | Definition                                                                                                    | Application                                                                                                    | More Information                                                 |
|-----------------------|----------------------------------------------------------------------------------------------------|----------------------------------------------------------------------------------------------------|------------------------------------------------------------------|
| physical<br>subsystem | A physical subsystem is a<br>Simulink subsystem with<br>Simscape connections.                                                                                                    | A physical subsystem with<br>Simscape connections uses<br>a physical network<br>approach suited for<br>simulating systems with real<br>physical components and<br>represents a mathematical<br>model. | "Implement Component<br>Behavior Using Simscape"                 |
| physical port         | A physical port represents a<br>Simscape physical modeling<br>connector port called a<br>Connection Port.                                                                                                    | Use physical ports to<br>connect components in an<br>architecture model or to<br>enable physical systems in a<br>Simulink subsystem.                                                                  | "Define Physical Ports on<br>Component"                          |
| physical<br>connector | A physical connector can<br>represent a nondirectional<br>conserving connection of a<br>specific physical domain.<br>Connectors can also<br>represent physical signals.                                                                                                    | Use physical connectors to<br>connect physical<br>components that represent<br>features of a system to<br>simulate mathematically.                                                                    | "Architecture Model with<br>Simscape Behavior for a DC<br>Motor" |
| physical<br>interface | A physical interface defines<br>the kind of information that<br>flows through a physical<br>port. The same interface<br>can be assigned to multiple<br>ports. A physical interface is<br>a composite interface<br>equivalent to a<br>Simulink.ConnectionBu<br>s object that specifies any<br>number of<br>Simulink.ConnectionEl<br>ement objects. | Use a physical interface to<br>bundle physical elements to<br>describe a physical model<br>using at least one physical<br>domain.                                                                     | "Specify Physical Interfaces<br>on Ports"                        |
| physical<br>element   | A physical element<br>describes the decomposition<br>of a physical interface. A<br>physical element is<br>equivalent to a<br>Simulink.ConnectionEl<br>ement object.                                                                                                    | Define the Type of a<br>physical element as a<br>physical domain to enable<br>use of that domain in a<br>physical model.                                                                              | "Describe Component<br>Behavior Using Simscape"                  |

Introduced in R2021a

## See Also

addProperty | removeProperty | hasStereotype

**Topics** "Use Stereotypes and Profiles"

# hasStereotype

Package: systemcomposer.arch

Find if element has stereotype applied

# Syntax

```
result = hasStereotype(element,stereotype)
```

# Description

result = hasStereotype(element,stereotype) returns true if the stereotype stereotype
has been applied on the model element element.

# Examples

### Apply Stereotype and Find Applied Stereotypes

Create a model with a component.

```
model = systemcomposer.createModel("archModel",true);
arch = get(model,"Architecture");
comp = addComponent(arch,"Component");
```

Create a profile with a stereotype and properties, open the **Profile Editor**, then apply the profile to the model.

```
profile = systemcomposer.profile.Profile.createProfile("LatencyProfile");
latencybase = profile.addStereotype("LatencyBase");
latencybase.addProperty("latency",Type="double");
latencybase.addProperty("dataRate",Type="double",DefaultValue="10");
systemcomposer.profile.editor(profile)
model.applyProfile("LatencyProfile");
```

Apply the stereotype to the component. Find if the stereotypes are applied on the component.

```
comp.applyStereotype("LatencyProfile.LatencyBase");
result = hasStereotype(comp,"LatencyProfile.LatencyBase")
result =
   logical
   1
```

# **Input Arguments**

### element — Architectural element

architecture object | component object | port object | connector object | physical connector object | function object | data interface object | value type object | physical interface object | service interface object Architectural element, specified as a systemcomposer.arch.Architecture, systemcomposer.arch.Component, systemcomposer.arch.VariantComponent, systemcomposer.arch.ComponentPort, systemcomposer.arch.ArchitecturePort, systemcomposer.arch.Connector, systemcomposer.arch.PhysicalConnector, systemcomposer.arch.Function, systemcomposer.interface.DataInterface, systemcomposer.ValueType, systemcomposer.interface.PhysicalInterface, or systemcomposer.interface.ServiceInterface object.

#### stereotype — Stereotype

character vector | string | stereotype object

Stereotype, specified as a character vector or string in the form "<profile>.<stereotype>" or a systemcomposer.profile.Stereotype object.

Data Types: char | string

### **Output Arguments**

result – Query result

true or 1 | false or 0

#### Query result, returned as a logical.

Data Types: logical

### **More About**

| Term         | Definition                                                                                                    | Application                                                                                                    | More Information                           |
|--------------|----------------------------------------------------------------------------------------------------|----------------------------------------------------------------------------------------------------|--------------------------------------------|
| architecture | A System Composer<br>architecture represents a<br>system of components and<br>how they interface with<br>each other structurally and<br>behaviorally. You can<br>represent specific<br>architectures using<br>alternate views. | <ul> <li>Different types of<br/>architectures describe<br/>different aspects of systems:</li> <li>Functional architecture<br/>describes the flow of<br/>data in a system.</li> <li>Logical architecture<br/>describes the intended<br/>operation of a system.</li> <li>Physical architecture<br/>describes the platform or<br/>hardware in a system.</li> <li>You can define parameters<br/>on the architecture level<br/>using the <b>Parameter</b><br/><b>Editor</b>.</li> </ul> | System Composer Using<br>Parameter Editor" |

| Term      | Definition                                                                                                    | Application                                                                                                    | More Information                                                        |
|-----------|----------------------------------------------------------------------------------------------------|----------------------------------------------------------------------------------------------------|-------------------------------------------------------------------------|
| model     | A System Composer model<br>is the file that contains<br>architectural information,<br>including components,<br>ports, connectors,<br>interfaces, and behaviors.                                                                                                    | <ul> <li>Perform operations on a model:</li> <li>Extract the root-level architecture contained in the model.</li> <li>Apply profiles.</li> <li>Link interface data dictionaries.</li> <li>Generate instances from model architecture.</li> <li>A System Composer model is stored as an SLX file.</li> </ul>    | "Create Architecture Model<br>with Interfaces and<br>Requirement Links" |
| component | A component is a nontrivial,<br>nearly independent, and<br>replaceable part of a system<br>that fulfills a clear function<br>in the context of an<br>architecture. A component<br>defines an architectural<br>element, such as a function,<br>a system, hardware,<br>software, or other<br>conceptual entity. A<br>component can also be a<br>subsystem or subfunction. | <ul> <li>Represented as a block, a component is a part of an architecture model that can be separated into reusable artifacts. Transfer information between components with:</li> <li>Port interfaces using the Interface Editor</li> <li>Parameters using the Parameter Editor</li> </ul>                     | "Components"                                                            |
| port      | A port is a node on a<br>component or architecture<br>that represents a point of<br>interaction with its<br>environment. A port permits<br>the flow of information to<br>and from other components<br>or systems.                                                                                                    | <ul> <li>There are different types of ports:</li> <li><i>Component ports</i> are interaction points on the component to other components.</li> <li><i>Architecture ports</i> are ports on the boundary of the system, whether the boundary is within a component or the overall architecture model.</li> </ul> | "Ports"                                                                 |
| connector | Connectors are lines that<br>provide connections<br>between ports. Connectors<br>describe how information<br>flows between components<br>or architectures.                                                                                                    | A connector allows two<br>components to interact<br>without defining the nature<br>of the interaction. Set an<br>interface on a port to define<br>how the components<br>interact.                                                                                                    | "Connections"                                                           |

| Term       | Definition                                                                                                    | Application                                                                                                    | More Information                                                                                                    |
|------------|----------------------------------------------------------------------------------------------------|----------------------------------------------------------------------------------------------------|----------------------------------------------------------------------------------------------------|
| stereotype | A stereotype is a custom<br>extension of the modeling<br>language. Stereotypes<br>provide a mechanism to<br>extend the architecture<br>language elements by<br>adding domain-specific<br>metadata. | Apply stereotypes to model<br>elements such as root-level<br>architecture, component<br>architecture, connectors,<br>ports, data interfaces, value<br>types, functions,<br>requirements, and links.<br>Functions only apply to<br>software architectures. You<br>must have a Requirements<br>Toolbox license to apply<br>stereotypes to requirements<br>and links. A model element<br>can have multiple<br>stereotypes. Stereotypes<br>provide model elements<br>with a common set of<br>property fields, such as<br>mass, cost, and power. | "Extend Architectural<br>Design Using Stereotypes"                                                                             |
| property   | A property is a field in a<br>stereotype. You can specify<br>property values for each<br>element to which the<br>stereotype is applied.                                                            | Use properties to store<br>quantitative characteristics,<br>such as weight or speed,<br>that are associated with a<br>model element. Properties<br>can also be descriptive or<br>represent a status. You can<br>view and edit the properties<br>of each element in the<br>architecture model using<br>the <b>Property Inspector</b> .                                                                                                    | <ul> <li>"Set Properties"</li> <li>"Add Properties with<br/>Stereotypes"</li> <li>"Set Properties for<br/>Analysis"</li> </ul> |
| profile    | A profile is a package of<br>stereotypes that you can use<br>to create a self-consistent<br>domain of element types.                                                                               | Author profiles and apply<br>profiles to a model using the<br><b>Profile Editor</b> . You can<br>store stereotypes for a<br>project in one or several<br>profiles. When you save<br>profiles, they are stored in<br>XML files.                                                                                                    | <ul> <li>"Define Profiles and<br/>Stereotypes"</li> <li>"Use Stereotypes and<br/>Profiles"</li> </ul>                          |

| Term                            | Definition                                                                                                    | Application                                                                                                    | More Information                                                                                                    |
|---------------------------------|----------------------------------------------------------------------------------------------------|----------------------------------------------------------------------------------------------------|----------------------------------------------------------------------------------------------------|
| interface<br>data<br>dictionary | An interface data dictionary<br>is a consolidated list of all<br>the interfaces and value<br>types in an architecture and<br>where they are used.                                                                                                    | Local interfaces on a<br>System Composer model<br>can be saved in an interface<br>data dictionary using the<br><b>Interface Editor</b> . You can<br>reuse interface dictionaries<br>between models that need<br>to use a given set of<br>interfaces, elements, and<br>value types. Linked data<br>dictionaries are stored in<br>separate SLDD files. | <ul> <li>"Manage Interfaces with<br/>Data Dictionaries"</li> <li>"Reference Data<br/>Dictionaries"</li> </ul>                                          |
| data<br>interface               | A data interface defines the<br>kind of information that<br>flows through a port. The<br>same interface can be<br>assigned to multiple ports.<br>A data interface can be<br>composite, meaning that it<br>can include data elements<br>that describe the properties<br>of an interface signal. | Data interfaces represent<br>the information that is<br>shared through a connector<br>and enters or exits a<br>component through a port.<br>Use the <b>Interface Editor</b> to<br>create and manage data<br>interfaces and data<br>elements and store them in<br>an interface data dictionary<br>for reuse between models.                           | <ul> <li>"Create Architecture<br/>Model with Interfaces<br/>and Requirement Links"</li> <li>"Define Port Interfaces<br/>Between Components"</li> </ul> |
| data element                    | A data element describes a<br>portion of an interface, such<br>as a communication<br>message, a calculated or<br>measured parameter, or<br>other decomposition of that<br>interface.                                                                                                    | <ul> <li>Data interfaces are<br/>decomposed into data<br/>elements:</li> <li>Pins or wires in a<br/>connector or harness.</li> <li>Messages transmitted<br/>across a bus.</li> <li>Data structures shared<br/>between components.</li> </ul>                                                                                                    | <ul> <li>"Create Interfaces"</li> <li>"Assign Interfaces to<br/>Ports"</li> </ul>                                                                      |
| value type                      | A value type can be used as<br>a port interface to define<br>the atomic piece of data<br>that flows through that port<br>and has a top-level type,<br>dimension, unit, complexity,<br>minimum, maximum, and<br>description.                                                                    | You can also assign the type<br>of data elements in data<br>interfaces to value types.<br>Add value types to data<br>dictionaries using the<br><b>Interface Editor</b> so that<br>you can reuse the value<br>types as interfaces or data<br>elements.                                                                                                | "Create Value Types as<br>Interfaces"                                                                                                    |
| owned<br>interface              | An owned interface is an<br>interface that is local to a<br>specific port and not shared<br>in a data dictionary or the<br>model dictionary.                                                                                                    | Create an owned interface<br>to represent a value type or<br>data interface that is local<br>to a port.                                                                                                    | "Define Owned Interfaces<br>Local to Ports"                                                                                                    |

| Term    | Definition                                                                                                    | Application                                                                                                    | More Information                                         |
|---------|----------------------------------------------------------------------------------------------------|----------------------------------------------------------------------------------------------------|----------------------------------------------------------|
| adapter | An adapter helps connect<br>two components with<br>incompatible port interfaces<br>by mapping between the<br>two interfaces. An adapter<br>can act as a unit delay or<br>rate transition. You can also<br>use an adapter for bus<br>creation. Use the Adapter<br>block to implement an<br>adapter. | <ul> <li>With an adapter, you can perform functions on the "Interface Adapter" dialog:</li> <li>Create and edit mappings between input and output interfaces.</li> <li>Apply an interface conversion UnitDelay to break an algebraic loop.</li> <li>Apply an interface conversion RateTransition to reconcile different sample time rates for reference models.</li> <li>When output interfaces in bus creation mode to author owned output interfaces.</li> </ul> | <ul> <li>"Interface Adapter"</li> <li>Adapter</li> </ul> |

| Term                  | Definition                                                                                                    | Application                                                                                                    | More Information                                                 |
|-----------------------|----------------------------------------------------------------------------------------------------|----------------------------------------------------------------------------------------------------|------------------------------------------------------------------|
| physical<br>subsystem | A physical subsystem is a<br>Simulink subsystem with<br>Simscape connections.                                                                                           | A physical subsystem with<br>Simscape connections uses<br>a physical network<br>approach suited for<br>simulating systems with real<br>physical components and<br>represents a mathematical<br>model. | "Implement Component<br>Behavior Using Simscape"                 |
| physical port         | A physical port represents a<br>Simscape physical modeling<br>connector port called a<br>Connection Port.                                                               | Use physical ports to<br>connect components in an<br>architecture model or to<br>enable physical systems in a<br>Simulink subsystem.                                                                  | "Define Physical Ports on<br>Component"                          |
| physical<br>connector | A physical connector can<br>represent a nondirectional<br>conserving connection of a<br>specific physical domain.<br>Connectors can also<br>represent physical signals. | Use physical connectors to<br>connect physical<br>components that represent<br>features of a system to<br>simulate mathematically.                                                                    | "Architecture Model with<br>Simscape Behavior for a DC<br>Motor" |

| Term                  | Definition                                                                                                    | Application                                                                                                    | More Information                                |
|-----------------------|----------------------------------------------------------------------------------------------------|----------------------------------------------------------------------------------------------------|-------------------------------------------------|
| physical<br>interface | A physical interface defines<br>the kind of information that<br>flows through a physical<br>port. The same interface<br>can be assigned to multiple<br>ports. A physical interface is<br>a composite interface<br>equivalent to a<br>Simulink.ConnectionBu<br>s object that specifies any<br>number of<br>Simulink.ConnectionEl<br>ement objects. | Use a physical interface to<br>bundle physical elements to<br>describe a physical model<br>using at least one physical<br>domain. | "Specify Physical Interfaces<br>on Ports"       |
| physical<br>element   | A physical element<br>describes the decomposition<br>of a physical interface. A<br>physical element is<br>equivalent to a<br>Simulink.ConnectionEl<br>ement object.                                                                                                    | Define the Type of a<br>physical element as a<br>physical domain to enable<br>use of that domain in a<br>physical model.          | "Describe Component<br>Behavior Using Simscape" |

Introduced in R2021a

### See Also

removeStereotype | applyStereotype | hasProperty | getStereotypes

### Topics

"Use Stereotypes and Profiles"

# HasStereotype

Package: systemcomposer.query

Create query to select architectural elements with stereotype based on specified sub-constraint

### Syntax

query = HasStereotype(sub-constraint)

### Description

query = HasStereotype(sub-constraint) creates a query query that the find and createView functions use to select architectural elements with a stereotype that satisfies the given sub-constraint sub-constraint.

### **Examples**

#### **Construct Query to Select All Hardware Components**

Import the package that contains all of the System Composer<sup>™</sup> queries.

```
import systemcomposer.query.*
```

Open the Simulink® project file for the keyless entry system.

scKeylessEntrySystem

Load the architecture model.

model = systemcomposer.loadModel("KeylessEntryArchitecture");

Create a query for all the hardware components and run the query, displaying one of them.

```
constraint = HasStereotype(IsStereotypeDerivedFrom("AutoProfile.HardwareComponent"));
hwComp = find(model,constraint,Recurse=true,IncludeReferenceModels=true);
comp = hwComp(16)
```

```
comp = 1x1 cell array
{'KeylessEntryArchitecture/FOB Locator System/Front Receiver'}
```

### **Input Arguments**

sub-constraint — Condition restricting the query
query constraint object

Condition restricting the query, specified as a systemcomposer.query.Constraint object.

# **Output Arguments**

### query — Query

query constraint object

Query, returned as a systemcomposer.query.Constraint object.

### **More About**

| Term                 | Definition                                                                                                    | Application                                                                                                    | More Information                                                                                                    |
|----------------------|----------------------------------------------------------------------------------------------------|----------------------------------------------------------------------------------------------------|----------------------------------------------------------------------------------------------------|
| view                 | A view shows a<br>customizable subset of<br>elements in a model. Views<br>can be filtered based on<br>stereotypes or names of<br>components, ports, and<br>interfaces, along with the<br>name, type, or units of an<br>interface element. Create<br>views by adding elements<br>manually. Views create a<br>simplified way to work with<br>complex architectures by<br>focusing on certain parts of<br>the architectural design. | <ul> <li>You can use different types of views to represent the system:</li> <li>Operational views demonstrate how a system will be used and should be integrated with requirements analysis.</li> <li>Functional views focus on what the system must do to operate.</li> <li>Physical views show how the system is constructed and configured.</li> <li>A viewpoint represents a stakeholder perspective that specifies the contents of the view.</li> </ul> | "Modeling System<br>Architecture of Keyless<br>Entry System"                                                                 |
| element<br>group     | An element group is a<br>grouping of components in a<br>view.                                                                                                    | Use element groups to<br>programmatically populate<br>a view.                                                                                                    | <ul> <li>"Create Architecture<br/>Views Interactively"</li> <li>"Create Architectural<br/>Views Programmatically"</li> </ul> |
| query                | A query is a specification<br>that describes certain<br>constraints or criteria to be<br>satisfied by model elements.                                                                                                    | Use queries to search<br>elements with constraint<br>criteria and to filter views.                                                                                                    | "Find Elements in Model<br>Using Queries"                                                                                    |
| component<br>diagram | A component diagram<br>represents a view with<br>components, ports, and<br>connectors based on how<br>the model is structured.                                                                                                    | Component diagrams allow<br>you to programmatically or<br>manually add and remove<br>components from the view.                                                                                                    | "Inspect Components in<br>Custom Architecture Views"                                                                         |

| Term                 | Definition                                                                                                    | Application                                                                                                    | More Information                                                           |
|----------------------|----------------------------------------------------------------------------------------------------|----------------------------------------------------------------------------------------------------|----------------------------------------------------------------------------|
| hierarchy<br>diagram | You can visualize a<br>hierarchy diagram as a view<br>with components, ports,<br>reference types, component<br>stereotypes, and stereotype<br>properties. | <ul> <li>There are two types of<br/>hierarchy diagrams:</li> <li>Component hierarchy<br/>diagrams display<br/>components in tree form<br/>with parents above<br/>children. In a component<br/>hierarchy view, each<br/>referenced model is<br/>represented as many<br/>times as it is used.</li> <li>Architecture hierarchy<br/>diagrams display unique<br/>component architecture<br/>types and their<br/>relationships using<br/>composition connections.<br/>In an architecture<br/>hierarchy view, each<br/>referenced model is<br/>represented only once.</li> </ul> | "Display Component<br>Hierarchy and Architecture<br>Hierarchy Using Views" |

Introduced in R2019b

### See Also

createView|find|systemcomposer.query.Constraint|IsStereotypeDerivedFrom

### Topics

"Create Architectural Views Programmatically" "Modeling System Architecture of Keyless Entry System"

# hasValue

Package: systemcomposer.analysis

Find if element instance has property value

# Syntax

```
result = hasValue(instance,property)
```

# Description

result = hasValue(instance,property) queries whether the instance instance has the given property property.

**Note** This function is part of the instance programmatic interfaces that you can use to analyze the model iteratively, element-by-element. The instance refers to the element instance on which the iteration is being performed.

# Examples

#### **Query Whether Instance Has Property**

Load the small unmanned aerial vehicle (UAV) model, create an architecture instance, and query whether an instance element has a property included.

```
scExampleSmallUAV
model = systemcomposer.loadModel("scExampleSmallUAVModel");
instance = instantiate(model.Architecture,"UAVComponent","NewInstance");
queryResult = hasValue(instance.Components(1).Components(1),...
"UAVComponent.OnboardElement.Mass")
queryResult = logical
1
```

## **Input Arguments**

#### instance — Element instance

architecture instance | component instance | port instance | connector instance

Element instance, specified as a systemcomposer.analysis.ArchitectureInstance, systemcomposer.analysis.ComponentInstance, systemcomposer.analysis.PortInstance, or systemcomposer.analysis.ConnectorInstance object.

#### property - Property

character vector | string

Property, specified in the form "<profile>.<stereotype>.<property>".

Data Types: char | string

# **Output Arguments**

result — Query result

true or 1 | false or 0

Query result, returned as a logical.

Data Types: logical

# **More About**

| Term                 | Definition                                                                                                    | Application                                                                                                    | More Information                                                                                                |
|----------------------|----------------------------------------------------------------------------------------------------|----------------------------------------------------------------------------------------------------|----------------------------------------------------------------------------------------------------|
| analysis             | Analysis is a method for<br>quantitatively evaluating an<br>architecture for certain<br>characteristics. Static<br>analysis analyzes the<br>structure of the system.<br>Static analysis uses an<br>analysis function and<br>parametric values of<br>properties captured in the<br>system model. | Use analyses to calculate<br>overall reliability, mass roll-<br>up, performance, or thermal<br>characteristics of a system,<br>or to perform a SWaP<br>analysis.                                                                                                    | <ul> <li>"Analyze Architecture<br/>Model with Analysis<br/>Function"</li> <li>"Analyze Architecture"</li> </ul> |
| analysis<br>function | An analysis function is a<br>MATLAB function that<br>computes values necessary<br>to evaluate the architecture<br>using the properties of each<br>element in the model<br>instance.                                                                                                    | Use an analysis function to<br>calculate the result of an<br>analysis.                                                                                                    | <ul> <li>"Analysis Function<br/>Constructs"</li> <li>"Write Analysis<br/>Function"</li> </ul>                   |
| instance<br>model    | An instance model is a collection of instances.                                                                                                    | You can update an instance<br>model with changes to a<br>model, but the instance<br>model will not update with<br>changes in active variants<br>or model references. You<br>can use an instance model,<br>saved in a MAT file, of a<br>System Composer<br>architecture model for<br>analysis. | "Run Analysis Function"                                                                                         |

| Term       | Definition                                                                                                    | Application                                                                                                    | More Information                                                                                                    |
|------------|----------------------------------------------------------------------------------------------------|----------------------------------------------------------------------------------------------------|----------------------------------------------------------------------------------------------------|
| instance   | An instance is an<br>occurrence of an<br>architecture model element<br>at a given point in time.                                                                                                   | An instance freezes the<br>active variant or model<br>reference of the component<br>in the instance model.                                                                                                    | "Create a Model Instance<br>for Analysis"                                                                                      |
| Term       | Definition                                                                                                    | Application                                                                                                    | More Information                                                                                                    |
| stereotype | A stereotype is a custom<br>extension of the modeling<br>language. Stereotypes<br>provide a mechanism to<br>extend the architecture<br>language elements by<br>adding domain-specific<br>metadata. | Apply stereotypes to model<br>elements such as root-level<br>architecture, component<br>architecture, connectors,<br>ports, data interfaces, value<br>types, functions,<br>requirements, and links.<br>Functions only apply to<br>software architectures. You<br>must have a Requirements<br>Toolbox license to apply<br>stereotypes to requirements<br>and links. A model element<br>can have multiple<br>stereotypes. Stereotypes<br>provide model elements<br>with a common set of<br>property fields, such as<br>mass, cost, and power. | "Extend Architectural<br>Design Using Stereotypes"                                                                             |
| property   | A property is a field in a<br>stereotype. You can specify<br>property values for each<br>element to which the<br>stereotype is applied.                                                            | Use properties to store<br>quantitative characteristics,<br>such as weight or speed,<br>that are associated with a<br>model element. Properties<br>can also be descriptive or<br>represent a status. You can<br>view and edit the properties<br>of each element in the<br>architecture model using<br>the <b>Property Inspector</b> .                                                                                                    | <ul> <li>"Set Properties"</li> <li>"Add Properties with<br/>Stereotypes"</li> <li>"Set Properties for<br/>Analysis"</li> </ul> |
| profile    | A profile is a package of<br>stereotypes that you can use<br>to create a self-consistent<br>domain of element types.                                                                               | Author profiles and apply<br>profiles to a model using the<br><b>Profile Editor</b> . You can<br>store stereotypes for a<br>project in one or several<br>profiles. When you save<br>profiles, they are stored in<br>XML files.                                                                                                    | <ul> <li>"Define Profiles and<br/>Stereotypes"</li> <li>"Use Stereotypes and<br/>Profiles"</li> </ul>                          |

# **Version History**

Introduced in R2019a

### See Also

setValue|getValue|systemcomposer.analysis.Instance

#### Topics

"Write Analysis Function" "Modeling System Architecture of Small UAV"

# systemcomposer.importModel

Import model information from MATLAB tables

### Syntax

```
archModel = systemcomposer.importModel(modelName,components,ports,
connections,portInterfaces,requirementLinks)
archModel = systemcomposer.importModel(modelName,importStruct)
[archModel,idMappingTable,importLog,errorLog] = systemcomposer.importModel(
____)
```

### Description

archModel = systemcomposer.importModel(modelName, components, ports, connections, portInterfaces, requirementLinks) creates a new architecture model based on MATLAB tables that specify components, ports, connections, port interfaces, and requirement links. The only required input arguments are modelName and the components table. For empty table input arguments, enter table.empty. However, trailing empty tables are ignored and do not need to be entered. To import a basic architecture model, see "Define Basic Architecture". To import requirementLinks, you need a Requirements Toolbox license.

archModel = systemcomposer.importModel(modelName,importStruct) creates a new architecture model based on a structure of MATLAB tables that have prescribed formats to specify model element relationships, stereotypes, and properties. For more information on the import structure, see "Import and Export Architecture Models".

[archModel,idMappingTable,importLog,errorLog] = systemcomposer.importModel( \_\_\_\_\_) creates a new architecture model with output arguments idMappingTable with table information, importLog to display import information, and errorLog to display import error information. All previous syntax descriptions are included.

## **Examples**

#### Import and Export Architectures

In System Composer<sup>™</sup>, an architecture is fully defined by three sets of information:

- Component information
- Port information
- Connection information

You can import an architecture into System Composer when this information is defined in or converted into MATLAB® tables.

In this example, the architecture information of a simple unmanned aerial vehicle (UAV) system is defined in a Microsoft® Excel® spreadsheet and is used to create a System Composer architecture model. It also links elements to the specified system level requirement. You can modify the files in this example to import architectures defined in external tools, when the data includes the required

information. The example also shows how to export this architecture information from System Composer architecture model to an Excel spreadsheet.

#### **Architecture Definition Data**

You can characterize the architecture as a network of components and import by defining components, ports, connections, interfaces and requirement links in MATLAB tables. The components table must include name, unique ID, and parent component ID for each component. The spreadsheet can also include other relevant information required to construct the architecture hierarchy for referenced model, and stereotype qualifier names. The ports table must include port name, direction, component, and port ID information. Port interface information may also be required to assign ports to components. The connections table includes information to connect ports. At a minimum, this table must include the connection ID, source port ID, and destination port ID.

The systemcomposer.importModel(importModelName) function:

- Reads stereotype names from the components table and loads the profiles
- Creates components and attaches ports
- Creates connections using the connection map
- Sets interfaces on ports
- Links elements to specified requirements (requires a Requirements Toolbox<sup>™</sup> license)
- Saves referenced models
- Saves the architecture model

Instantiate adapter class to read from Excel.

modelName = "simpleUAVArchitecture";

ImportModelFromExcel function reads the Excel file and creates the MATLAB tables.

```
importAdapter = ImportModelFromExcel("SmallUAVModel.xls","Components", ...
"Ports","Connections","PortInterfaces","RequirementLinks");
importAdapter.readTableFromExcel();
```

#### **Import an Architecture**

model = systemcomposer.importModel(modelName,importAdapter.Components, ...
importAdapter.Ports,importAdapter.Connections,importAdapter.Interfaces, ...
importAdapter.RequirementLinks);

Auto-arrange blocks in the generated model.

Simulink.BlockDiagram.arrangeSystem(modelName)

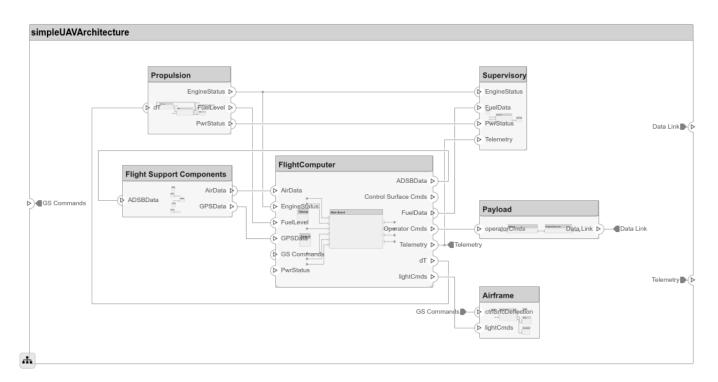

#### **Export an Architecture**

You can export an architecture to MATLAB tables and then convert the tables to an external file.

exportedSet = systemcomposer.exportModel(modelName);

The output of the function is a structure that contains the component table, port table, connection table, the interface table, and the requirement links table. Save this structure to an Excel file.

SaveToExcel("ExportedUAVModel",exportedSet);

### **Input Arguments**

#### modelName — Name of model

character vector | string

Name of model to be created, specified as a character vector or string.

Example: 'importedModel'

Data Types: char | string

#### components — Model component information

MATLAB table

Model component information, specified as a MATLAB table. The component table must include the columns Name, ID, and ParentID. To specify ComponentType as Variant, Composition (default), StateflowBehavior, or Behavior (reference components and subsystem components) and to set a ReferenceModelName, see "Import Variant Components, Stateflow Behaviors, or Reference Components". To apply stereotypes using StereotypeNames and set property values to components, see "Apply Stereotypes and Set Property Values on Imported Model".

Data Types: table

#### ports — Model port information

MATLAB table

Model port information, specified as a MATLAB table. The ports table must include the columns Name, Direction, ID, and CompID. The Direction column can have values Input, Output, or Physical. The optional column InterfaceID specifies the interface. portInterfaces information may also be required to assign interfaces to ports.

Data Types: table

#### connections — Model connections information

MATLAB table

Model connections information, specified as a MATLAB table. The connections table must include the columns Name, ID, SourcePortID, and DestPortID. To specify SourceElement or DestinationElement on an architecture port, see "Specify Elements on Architecture Port". Assign a stereotype using the optional column StereotypeNames. The optional Kind column can be specified as the default Data or Physical for physical connections.

Data Types: table

#### portInterfaces — Model port interfaces information

MATLAB table

Model port interfaces information, specified as a MATLAB table. The port interfaces table must include the columns Name, ID, ParentID, DataType, Dimensions, Units, Complexity, Minimum, and Maximum. To import interfaces and map ports to interfaces, see "Import Data Interfaces and Map Ports to Interfaces". Add a description using the option column Description. Assign a stereotype using the optional column StereotypeNames.

Data Types: table

#### requirementLinks — Model requirement links information

MATLAB table

Model requirement links information, specified as a MATLAB table. The requirement links table must include the columns Label, ID, SourceID, DestinationType, DestinationID, and Type. For an example, see "Assign Requirement Links on Imported Model". To update reference requirement links from an imported file and integrate them into the model, see "Update Reference Requirement Links from Imported File" on page 4-777. Optional columns include: DestinationArifact, SourceArtifact, ReferencedReqID, Keywords, CreatedOn, CreatedBy, ModifiedOn, ModifiedBy, and Revision. A Requirements Toolbox license is required to import the requirementLinks table to a System Composer architecture model.

Data Types: table

#### importStruct — Model tables

structure

Model tables, specified as a structure containing the tables components, ports, connections, portInterfaces, and requirementLinks, and a field domain. Only the components table is required. Possible values for domain are the default "System" for architecture models and "Software" for software architecture models. For software architecture models, to import a model with functions, the importStruct can have a functions field that contains function information.

For more information on the import structure, see "Import and Export Architecture Models".

Data Types: struct

### **Output Arguments**

#### archModel — Handle to architecture model

architecture object

Handle to architecture model, specified as a systemcomposer.arch.Architecture object.

# idMappingTable — Mapping of custom IDs and internal UUIDs of elements structure

Mapping of custom IDs and internal UUIDs of elements, returned as a struct of MATLAB tables.

Data Types: struct

## importLog — Confirmation that elements were imported

cell array of character vectors

Confirmation that elements were imported, returned as a cell array of character vectors.

Data Types: char

#### errorLog - Errors reported during import process

cell array of message objects

Errors reported during import process, returned as a cell array of message objects. You can obtain the error text by calling the getString method on each message object. For example, errorLog.getString is used to obtain the errors reported as a string.

## More About

| Term         | Definition                                                                                                    | Application                                                                                                    | More Information                                                                                                    |
|--------------|----------------------------------------------------------------------------------------------------|----------------------------------------------------------------------------------------------------|----------------------------------------------------------------------------------------------------|
| architecture | A System Composer<br>architecture represents a<br>system of components and<br>how they interface with<br>each other structurally and<br>behaviorally. You can<br>represent specific<br>architectures using<br>alternate views.                                                                                                    | <ul> <li>Different types of<br/>architectures describe<br/>different aspects of systems:</li> <li>Functional architecture<br/>describes the flow of<br/>data in a system.</li> <li>Logical architecture<br/>describes the intended<br/>operation of a system.</li> <li>Physical architecture<br/>describes the platform or<br/>hardware in a system.</li> <li>You can define parameters<br/>on the architecture level<br/>using the Parameter<br/>Editor.</li> </ul> | <ul> <li>"Compose Architectures<br/>Visually"</li> <li>"Author Parameters in<br/>System Composer Using<br/>Parameter Editor"</li> </ul> |
| model        | A System Composer model<br>is the file that contains<br>architectural information,<br>including components,<br>ports, connectors,<br>interfaces, and behaviors.                                                                                                    | <ul> <li>Perform operations on a model:</li> <li>Extract the root-level architecture contained in the model.</li> <li>Apply profiles.</li> <li>Link interface data dictionaries.</li> <li>Generate instances from model architecture.</li> <li>A System Composer model is stored as an SLX file.</li> </ul>                                                                                                    | "Create Architecture Model<br>with Interfaces and<br>Requirement Links"                                                                 |
| component    | A component is a nontrivial,<br>nearly independent, and<br>replaceable part of a system<br>that fulfills a clear function<br>in the context of an<br>architecture. A component<br>defines an architectural<br>element, such as a function,<br>a system, hardware,<br>software, or other<br>conceptual entity. A<br>component can also be a<br>subsystem or subfunction. | <ul> <li>Represented as a block, a component is a part of an architecture model that can be separated into reusable artifacts. Transfer information between components with:</li> <li>Port interfaces using the <b>Interface Editor</b></li> <li>Parameters using the <b>Parameter Editor</b></li> </ul>                                                                                                    | "Components"                                                                                                    |

| Term                            | Definition                                                                                                    | Application                                                                                                    | More Information                                                                                                    |
|---------------------------------|----------------------------------------------------------------------------------------------------|----------------------------------------------------------------------------------------------------|----------------------------------------------------------------------------------------------------|
| port                            | A port is a node on a<br>component or architecture<br>that represents a point of<br>interaction with its<br>environment. A port permits<br>the flow of information to<br>and from other components<br>or systems.                                                                              | <ul> <li>There are different types of ports:</li> <li><i>Component ports</i> are interaction points on the component to other components.</li> <li><i>Architecture ports</i> are ports on the boundary of the system, whether the boundary is within a component or the overall architecture model.</li> </ul>                                       | "Ports"                                                                                                    |
| connector                       | Connectors are lines that<br>provide connections<br>between ports. Connectors<br>describe how information<br>flows between components<br>or architectures.                                                                                                    | A connector allows two<br>components to interact<br>without defining the nature<br>of the interaction. Set an<br>interface on a port to define<br>how the components<br>interact.                                                                                                    | "Connections"                                                                                                    |
| Term                            | Definition                                                                                                    | Application                                                                                                    | More Information                                                                                                    |
| interface<br>data<br>dictionary | An interface data dictionary<br>is a consolidated list of all<br>the interfaces and value<br>types in an architecture and<br>where they are used.                                                                                                    | Local interfaces on a<br>System Composer model<br>can be saved in an interface<br>data dictionary using the<br><b>Interface Editor</b> . You can<br>reuse interface dictionaries<br>between models that need<br>to use a given set of<br>interfaces, elements, and<br>value types. Linked data<br>dictionaries are stored in<br>separate SLDD files. | <ul> <li>"Manage Interfaces with<br/>Data Dictionaries"</li> <li>"Reference Data<br/>Dictionaries"</li> </ul>                                          |
| data<br>interface               | A data interface defines the<br>kind of information that<br>flows through a port. The<br>same interface can be<br>assigned to multiple ports.<br>A data interface can be<br>composite, meaning that it<br>can include data elements<br>that describe the properties<br>of an interface signal. | Data interfaces represent<br>the information that is<br>shared through a connector<br>and enters or exits a<br>component through a port.<br>Use the <b>Interface Editor</b> to<br>create and manage data<br>interfaces and data<br>elements and store them in<br>an interface data dictionary<br>for reuse between models.                           | <ul> <li>"Create Architecture<br/>Model with Interfaces<br/>and Requirement Links"</li> <li>"Define Port Interfaces<br/>Between Components"</li> </ul> |

| Term               | Definition                                                                                                    | Application                                                                                                    | More Information                                                                  |
|--------------------|----------------------------------------------------------------------------------------------------|----------------------------------------------------------------------------------------------------|-----------------------------------------------------------------------------------|
| data element       | A data element describes a<br>portion of an interface, such<br>as a communication<br>message, a calculated or<br>measured parameter, or<br>other decomposition of that<br>interface.                                                                                                    | <ul> <li>Data interfaces are<br/>decomposed into data<br/>elements:</li> <li>Pins or wires in a<br/>connector or harness.</li> <li>Messages transmitted<br/>across a bus.</li> <li>Data structures shared<br/>between components.</li> </ul>                                                                                                    | <ul> <li>"Create Interfaces"</li> <li>"Assign Interfaces to<br/>Ports"</li> </ul> |
| value type         | A value type can be used as<br>a port interface to define<br>the atomic piece of data<br>that flows through that port<br>and has a top-level type,<br>dimension, unit, complexity,<br>minimum, maximum, and<br>description.                                                                        | You can also assign the type<br>of data elements in data<br>interfaces to value types.<br>Add value types to data<br>dictionaries using the<br><b>Interface Editor</b> so that<br>you can reuse the value<br>types as interfaces or data<br>elements.                                                                                                    | "Create Value Types as<br>Interfaces"                                             |
| owned<br>interface | An owned interface is an<br>interface that is local to a<br>specific port and not shared<br>in a data dictionary or the<br>model dictionary.                                                                                                    | Create an owned interface<br>to represent a value type or<br>data interface that is local<br>to a port.                                                                                                    | "Define Owned Interfaces<br>Local to Ports"                                       |
| adapter            | An adapter helps connect<br>two components with<br>incompatible port interfaces<br>by mapping between the<br>two interfaces. An adapter<br>can act as a unit delay or<br>rate transition. You can also<br>use an adapter for bus<br>creation. Use the Adapter<br>block to implement an<br>adapter. | <ul> <li>With an adapter, you can perform functions on the "Interface Adapter" dialog:</li> <li>Create and edit mappings between input and output interfaces.</li> <li>Apply an interface conversion UnitDelay to break an algebraic loop.</li> <li>Apply an interface conversion RateTransition to reconcile different sample time rates for reference models.</li> <li>When output interfaces in bus creation mode to author owned output interfaces.</li> </ul> | <ul> <li>"Interface Adapter"</li> <li>Adapter</li> </ul>                          |

| Term                | Definition                                                                                                    | Application                                                                                                    | More Information                                                                                                    |
|---------------------|----------------------------------------------------------------------------------------------------|----------------------------------------------------------------------------------------------------|----------------------------------------------------------------------------------------------------|
| requirement<br>s    | Requirements are a<br>collection of statements<br>describing the desired<br>behavior and characteristics<br>of a system. Requirements<br>ensure system design<br>integrity and are<br>achievable, verifiable,<br>unambiguous, and<br>consistent with each other.<br>Each level of design should<br>have appropriate<br>requirements. | To enhance traceability of<br>requirements, link system,<br>functional, customer,<br>performance, or design<br>requirements to<br>components and ports. Link<br>requirements to each other<br>to represent derived or<br>allocated requirements.<br>Manage requirements from<br>the Requirements Manager<br>on an architecture model or<br>through custom views.<br>Assign test cases to<br>requirements using the <b>Test</b><br><b>Manager</b> for verification<br>and validation. | "Link and Trace<br>Requirements"                                                                                                    |
| requirement<br>set  | A requirement set is a<br>collection of requirements.<br>You can structure the<br>requirements hierarchically<br>and link them to<br>components or ports.                                                                                                    | Use the <b>Requirements</b><br><b>Editor</b> to edit and refine<br>requirements in a<br>requirement set.<br>Requirement sets are stored<br>in SLREQX files. You can<br>create a new requirement<br>set and author requirements<br>using Requirements<br>Toolbox, or import<br>requirements from<br>supported third-party tools.                                                                                                    | "Manage Requirements"                                                                                                    |
| requirement<br>link | A link is an object that<br>relates two model-based<br>design elements. A<br>requirement link is a link<br>where the destination is a<br>requirement. You can link<br>requirements to<br>components or ports.                                                                                                    | View links using the<br>Requirements Perspective<br>in System Composer. Select<br>a requirement in the<br>Requirements Browser to<br>highlight the component or<br>the port to which the<br>requirement is assigned.<br>Links are stored externally<br>as SLMX files.                                                                                                    | <ul> <li>"Create Architecture<br/>Model with Interfaces<br/>and Requirement Links"</li> <li>"Update Reference<br/>Requirement Links from<br/>Imported File" on page<br/>4-777</li> </ul> |

| Term                  | Definition                                                                                                    | Application                                                                                                    | More Information                                                                                                    |
|-----------------------|----------------------------------------------------------------------------------------------------|----------------------------------------------------------------------------------------------------|----------------------------------------------------------------------------------------------------|
| test harness          | A test harness is a model<br>that isolates the component<br>under test with inputs,<br>outputs, and verification<br>blocks configured for<br>testing scenarios. You can<br>create a test harness for a<br>model component or for a<br>full model. A test harness<br>gives you a separate testing<br>environment for a model or<br>a model component. | Create a test harness for a<br>System Composer<br>component to validate<br>simulation results and verify<br>design. The <b>Interface</b><br><b>Editor</b> is accessible in<br>System Composer test<br>harness models to enable<br>behavior testing and<br>implementation-<br>independent interface<br>testing. | <ul> <li>"Verify and Validate<br/>Requirements Using Test<br/>Harnesses"</li> <li>"Create a Test Harness"<br/>(Simulink Test)</li> </ul> |
| Term                  | Definition                                                                                                    | Application                                                                                                    | More Information                                                                                                    |
| physical<br>subsystem | A physical subsystem is a<br>Simulink subsystem with<br>Simscape connections.                                                                                                    | A physical subsystem with<br>Simscape connections uses<br>a physical network<br>approach suited for<br>simulating systems with real<br>physical components and<br>represents a mathematical<br>model.                                                                                                    | "Implement Component<br>Behavior Using Simscape"                                                                                         |
| physical port         | A physical port represents a<br>Simscape physical modeling<br>connector port called a<br>Connection Port.                                                                                                    | Use physical ports to<br>connect components in an<br>architecture model or to<br>enable physical systems in a<br>Simulink subsystem.                                                                                                    | "Define Physical Ports on<br>Component"                                                                                                  |
| physical<br>connector | A physical connector can<br>represent a nondirectional<br>conserving connection of a<br>specific physical domain.<br>Connectors can also<br>represent physical signals.                                                                                                    | Use physical connectors to<br>connect physical<br>components that represent<br>features of a system to<br>simulate mathematically.                                                                                                    | "Architecture Model with<br>Simscape Behavior for a DC<br>Motor"                                                                         |
| physical<br>interface | A physical interface defines<br>the kind of information that<br>flows through a physical<br>port. The same interface<br>can be assigned to multiple<br>ports. A physical interface is<br>a composite interface<br>equivalent to a<br>Simulink.ConnectionBu<br>s object that specifies any<br>number of<br>Simulink.ConnectionEl<br>ement objects.    | Use a physical interface to<br>bundle physical elements to<br>describe a physical model<br>using at least one physical<br>domain.                                                                                                    | "Specify Physical Interfaces<br>on Ports"                                                                                                |

| Term | Definition                                                                       | Application                                                                                                    | More Information                                |
|------|----------------------------------------------------------------------------------|----------------------------------------------------------------------------------------------------|-------------------------------------------------|
|      | describes the decomposition<br>of a physical interface. A<br>physical element is | Define the Type of a<br>physical element as a<br>physical domain to enable<br>use of that domain in a<br>physical model. | "Describe Component<br>Behavior Using Simscape" |

Introduced in R2019a

### See Also

exportModel | systemcomposer.updateLinksToReferenceRequirements | Component |
Variant Component | Reference Component

### Topics

"Import and Export Architecture Models"

# increaseExecutionOrder

Package: systemcomposer.arch

Change function execution order to later

# Syntax

increaseExecutionOrder(functionObj)

# Description

increaseExecutionOrder(functionObj) increases execution order of the specified function
functionObj by 1. If the function is at the maximum execution order, the
increaseExecutionOrder method will fail with a warning.

## Examples

#### **Change Execution Order of Software Functions**

This example shows the software architecture of a throttle position control system and how to schedule the execution order of the root level functions.

model = systemcomposer.openModel("ThrottleControlComposition");

Simulate the model to populate it with functions.

```
sim("ThrottleControlComposition");
```

View the function names ordered by execution order.

functions = {model.Architecture.Functions.Name}'

```
functions = 6x1 cell
  {'Actuator_output_5ms' }
  {'Controller_run_5ms' }
  {'TPS_Primary_read_5ms' }
  {'TPS_Secondary_read_5ms'}
  {'TP_Monitor_D1' }
  {'APP_Sensor_read_10ms' }
```

Decrease the execution order of the third function.

decreaseExecutionOrder(model.Architecture.Functions(3))

View the function names ordered by execution order.

```
functions = {model.Architecture.Functions.Name}'
```

```
functions = 6x1 cell
   {'Actuator_output_5ms' }
   {'TPS_Primary_read_5ms' }
```

```
{'Controller_run_5ms' }
{'TPS_Secondary_read_5ms'}
{'TP_Monitor_D1' }
{'APP_Sensor_read_10ms' }
```

The third function is now moved up in execution order, executing earlier.

Increase the execution order of the second function.

increaseExecutionOrder(model.Architecture.Functions(2))

View the function names ordered by execution order.

```
functions = {model.Architecture.Functions.Name}'
```

```
functions = 6x1 cell
   {'Actuator_output_5ms' }
   {'Controller_run_5ms' }
   {'TPS_Primary_read_5ms' }
   {'TPS_Secondary_read_5ms'}
   {'TP_Monitor_D1' }
   {'APP_Sensor_read_10ms' }
```

The second function is now moved down in execution order, executing later.

### **Input Arguments**

functionObj — Function

function object

Function, specified as a systemcomposer.arch.Function object.

### **More About**

| Term                     | Definition                                                                                                    | Application                                                                                                    | More Information                                                                                                  |
|--------------------------|----------------------------------------------------------------------------------------------------|----------------------------------------------------------------------------------------------------|----------------------------------------------------------------------------------------------------|
| software<br>architecture | A software architecture is a<br>specialization of an<br>architecture for software-<br>based systems, including<br>the description of software<br>compositions, component<br>functions, and their<br>scheduling. | Use software architectures<br>in System Composer to<br>author software<br>architecture models<br>composed of software<br>components, ports, and<br>interfaces. Design your<br>software architecture<br>model, define the execution<br>order of your component<br>functions, simulate your<br>design in the architecture<br>level, and generate code. | <ul> <li>"Author Software<br/>Architectures"</li> <li>"Simulate and Deploy<br/>Software Architectures"</li> </ul> |

| Term                    | Definition                                                                                                    | Application                                                                                                    | More Information                                                                                                    |
|-------------------------|----------------------------------------------------------------------------------------------------|----------------------------------------------------------------------------------------------------|----------------------------------------------------------------------------------------------------|
| software<br>component   | A software component is a<br>specialization of a<br>component for software<br>entities, including its<br>functions (entry points) and<br>interfaces.                        | Implement a Simulink<br>export-function, rate-based,<br>or JMAAB model as a<br>software component,<br>simulate the software<br>architecture model, and<br>generate code.                                                                                                    | <ul> <li>"Implement Behaviors<br/>for Architecture Model<br/>Simulation"</li> <li>"Create Software<br/>Architecture from<br/>Component"</li> </ul>    |
| software<br>composition | A software composition is a<br>diagram of software<br>components and connectors<br>that represents a composite<br>software entity, such as a<br>module or application.      | Encapsulate functionality by<br>aggregating or nesting<br>multiple software<br>components or<br>compositions.                                                                                                    | "Modeling Software<br>Architecture of Throttle<br>Position Control System"                                                                            |
| function                | A function is an entry point<br>that can be defined in a<br>software component.                                                                                             | You can apply stereotypes to<br>functions in software<br>architectures, edit sample<br>times, and specify the<br>function period using the<br><b>Functions Editor</b> .                                                                                                    | "Author and Extend<br>Functions for Software<br>Architectures"                                                                                        |
| service<br>interface    | A service interface defines<br>the functional interface<br>between client and server<br>components. Each service<br>interface consists of one or<br>more function elements. | Once you have defined a<br>service interface in the<br><b>Interface Editor</b> , you can<br>assign it to client and server<br>ports using the <b>Property</b><br><b>Inspector</b> . You can also use<br>the <b>Property Inspector</b> to<br>assign stereotypes to<br>service interfaces. | <ul> <li>"Author Service<br/>Interfaces for Client-<br/>Server Communication"</li> <li>systemcomposer.inte<br/>rface.ServiceInterf<br/>ace</li> </ul> |

| Term                 | Definition                                                                                                    | Application                                                                                                    | More Information                                  |
|----------------------|----------------------------------------------------------------------------------------------------|----------------------------------------------------------------------------------------------------|---------------------------------------------------|
| function<br>element  | A function element<br>describes the attributes of a<br>function in a client-server<br>interface.                                                                                                    | Edit the function prototype<br>on a function element to<br>change the number and<br>names of inputs and outputs<br>of the function. Edit<br>function element properties<br>as you would edit other<br>interface element<br>properties. Function<br>argument types can include<br>built-in types as well as bus<br>objects. You can specify<br>function elements to<br>support: | systemcomposer.interf<br>ace.FunctionElement      |
|                      |                                                                                                    | <ul> <li>Synchronous execution <ul> <li>When the client calls</li> <li>the server, the function</li> <li>runs immediately and</li> <li>returns the output</li> <li>arguments to the client.</li> </ul> </li> <li>Asynchronous execution <ul> <li>When the client makes</li> <li>a request to call the</li> <li>server, the function is</li> </ul> </li> </ul>                  |                                                   |
|                      |                                                                                                    | executed asynchronously<br>based on the priority<br>order defined in the<br><b>Functions Editor</b> and<br><b>Schedule Editor</b> and<br>returns the output<br>arguments to the client.                                                                                                    |                                                   |
| function<br>argument | A function argument<br>describes the attributes of<br>an input or output argument<br>in a function element.                                                                                                    | You can set the properties of<br>a function argument in the<br><b>Interface Editor</b> just as<br>you would any value type:<br>Type, Dimensions, Units,<br>Complexity, Minimum,<br>Maximum, and<br>Description.                                                                                                    | systemcomposer.interf<br>ace.FunctionArgument     |
| class<br>diagram     | A class diagram is a<br>graphical representation of<br>a static structural model<br>that displays unique<br>architecture types of the<br>software components<br>optionally with software<br>methods and properties. | Class diagrams capture one<br>instance of each referenced<br>model and show<br>relationships between them.<br>Any component diagram<br>view can be optionally<br>represented as a class<br>diagram for a software<br>architecture model.                                                                                                    | "Class Diagram View of<br>Software Architectures" |

Introduced in R2021b

## See Also

systemcomposer.createModel|createArchitectureModel|decreaseExecutionOrder

### Topics

"Modeling Software Architecture of Throttle Position Control System" "Simulate and Deploy Software Architectures" "Author Software Architectures"

# inlineComponent

Package: systemcomposer.arch

Remove reference architecture or behavior from component

# Syntax

componentObj = inlineComponent(component,inlineFlag)

# Description

componentObj = inlineComponent(component,inlineFlag) retains the contents of the architecture model referenced by the specified component and breaks the link to the reference model. If inlineFlag is set to 0 (false), then the contents of the architecture model are removed and only interfaces remain. You can also use inlineComponent to remove Stateflow chart and Simulink behaviors from a component or to remove Simulink model or subsystem behaviors referenced by a component.

## Examples

#### **Reuse Component and Remove Architecture Reference**

Save the component robotComp in the architecture model Robot.slx and reference it from another component, electricComp, so that the electricComp component uses the architecture of the robotComp component. Remove the architecture reference from the robotComp component so that its architecture can be edited independently.

Create a model archModel.slx.

model = systemcomposer.createModel("archModel",true); arch = get(model,"Architecture");

Add two components to the model with the names "electricComp" and "robotComp".

```
names = ["electricComp","robotComp"];
comp = addComponent(arch,names);
```

Save the robotComp component in the Robot.slx model so the component references the model.

saveAsModel(comp(2), "Robot");

Link the electricComp component to the same model Robot.slx so it uses the architecture of the original robotComp component and references the architecture model Robot.slx.

linkToModel(comp(1), "Robot");

Remove the architecture reference from the robotComp component while retaining the contents, so that its architecture can be edited independently, breaking the link to the referenced model.

inlineComponent(comp(2),true);

Clean up the model.

Simulink.BlockDiagram.arrangeSystem("archModel");

#### Add Stateflow Behavior to Component and Remove

Add a Stateflow chart behavior to the component named robotComp within the current model. Then, remove the behavior.

Create a model archModel.slx.

```
model = systemcomposer.createModel("archModel",true);
arch = get(model,"Architecture");
```

Add two components to the model with the names "electricComp" and "robotComp".

```
names = ["electricComp","robotComp"];
comp = addComponent(arch,names);
```

Add Stateflow chart behavior model to the robotComp component.

```
createStateflowChartBehavior(comp(2));
```

Remove Stateflow chart behavior from the robotComp component and remove all contents of the Stateflow chart.

```
inlineComponent(comp(2),false);
```

Clean up the model.

```
Simulink.BlockDiagram.arrangeSystem("archModel");
```

### **Input Arguments**

#### component - Component

component object

Component linked to an architecture model, specified as a systemcomposer.arch.Component object.

#### inlineFlag — Control of contents of component

true or 1 | false or 0

Control of contents of component, specified as a logical 1 (true) if contents of the referenced architecture model are copied to the component architecture and 0 (false) if the contents are not copied and only ports and interfaces are preserved.

Data Types: logical

### **Output Arguments**

componentObj — Component
component object

Component with referenced architecture or behavior removed, returned as a <code>systemcomposer.arch.Component</code> object.

## **More About**

| Term         | Definition                                                                                                    | Application                                                                                                    | More Information                                                                                                    |
|--------------|----------------------------------------------------------------------------------------------------|----------------------------------------------------------------------------------------------------|----------------------------------------------------------------------------------------------------|
| architecture | A System Composer<br>architecture represents a<br>system of components and<br>how they interface with<br>each other structurally and<br>behaviorally. You can<br>represent specific<br>architectures using<br>alternate views. | <ul> <li>Different types of<br/>architectures describe<br/>different aspects of systems:</li> <li>Functional architecture<br/>describes the flow of<br/>data in a system.</li> <li>Logical architecture<br/>describes the intended<br/>operation of a system.</li> <li>Physical architecture<br/>describes the platform or<br/>hardware in a system.</li> <li>You can define parameters<br/>on the architecture level<br/>using the <b>Parameter</b><br/><b>Editor</b>.</li> </ul> | <ul> <li>"Compose Architectures<br/>Visually"</li> <li>"Author Parameters in<br/>System Composer Using<br/>Parameter Editor"</li> </ul> |
| model        | A System Composer model<br>is the file that contains<br>architectural information,<br>including components,<br>ports, connectors,<br>interfaces, and behaviors.                                                                | <ul> <li>Perform operations on a model:</li> <li>Extract the root-level architecture contained in the model.</li> <li>Apply profiles.</li> <li>Link interface data dictionaries.</li> <li>Generate instances from model architecture.</li> <li>A System Composer model is stored as an SLX file.</li> </ul>                                                                                                    | "Create Architecture Model<br>with Interfaces and<br>Requirement Links"                                                                 |

| Term      | Definition                                                                                                    | Application                                                                                                    | More Information |
|-----------|----------------------------------------------------------------------------------------------------|----------------------------------------------------------------------------------------------------|------------------|
| component | A component is a nontrivial,<br>nearly independent, and<br>replaceable part of a system<br>that fulfills a clear function<br>in the context of an<br>architecture. A component<br>defines an architectural<br>element, such as a function,<br>a system, hardware,<br>software, or other<br>conceptual entity. A<br>component can also be a<br>subsystem or subfunction. | <ul> <li>Represented as a block, a component is a part of an architecture model that can be separated into reusable artifacts. Transfer information between components with:</li> <li>Port interfaces using the <b>Interface Editor</b></li> <li>Parameters using the <b>Parameter Editor</b></li> </ul>       | "Components"     |
| port      | A port is a node on a<br>component or architecture<br>that represents a point of<br>interaction with its<br>environment. A port permits<br>the flow of information to<br>and from other components<br>or systems.                                                                                                    | <ul> <li>There are different types of ports:</li> <li><i>Component ports</i> are interaction points on the component to other components.</li> <li><i>Architecture ports</i> are ports on the boundary of the system, whether the boundary is within a component or the overall architecture model.</li> </ul> | "Ports"          |
| connector | Connectors are lines that<br>provide connections<br>between ports. Connectors<br>describe how information<br>flows between components<br>or architectures.                                                                                                    | A connector allows two<br>components to interact<br>without defining the nature<br>of the interaction. Set an<br>interface on a port to define<br>how the components<br>interact.                                                                                                    | "Connections"    |

| Term                   | Definition                                                                                                    | Application                                                                                                    | More Information                                                                                                    |
|------------------------|----------------------------------------------------------------------------------------------------|----------------------------------------------------------------------------------------------------|----------------------------------------------------------------------------------------------------|
| reference<br>component | A reference component is a<br>component whose definition<br>is a separate architecture<br>model, Simulink behavior<br>model, or Simulink<br>subsystem behavior. A<br>reference component<br>represents a logical<br>hierarchy of other<br>compositions. | <ul> <li>You can reuse compositions<br/>in the model using<br/>reference components.<br/>There are three types of<br/>reference components:</li> <li><i>Model references</i> are<br/>Simulink models.</li> <li><i>Subsystem references</i><br/>are Simulink<br/>subsystems.</li> <li><i>Architecture references</i><br/>are System Composer<br/>architecture models.</li> </ul> | <ul> <li>"Implement Component<br/>Behavior Using<br/>Simulink"</li> <li>"Create Reference<br/>Architecture"</li> </ul>                                                                                                    |
| parameter              | A parameter is an instance-<br>specific value of a value<br>type.                                                                                                    | Parameters are available for<br>inlined architectures and<br>components. Parameters are<br>also available for<br>components linked to model<br>references or architecture<br>references that specify<br>model arguments. You can<br>specify independent values<br>for a parameter on each<br>component.                                                                         | <ul> <li>"Author Parameters in<br/>System Composer Using<br/>Parameter Editor"</li> <li>"Access Model<br/>Arguments as<br/>Parameters on Reference<br/>Components"</li> <li>"Use Parameters to<br/>Store Instance Values<br/>with Components"</li> </ul> |
| subsystem<br>component | A subsystem component is a<br>Simulink subsystem that is<br>part of the parent System<br>Composer architecture<br>model.                                                                                                    | Add Simulink subsystem<br>behavior to a component to<br>author a subsystem<br>component in System<br>Composer. You cannot<br>synchronize and reuse<br>subsystem components as<br>Reference Component<br>blocks because the<br>component is part of the<br>parent model.                                                                                                    | <ul> <li>"Create Simulink<br/>Subsystem Behavior<br/>Using Subsystem<br/>Component"</li> <li>"Create Simulink<br/>Subsystem Component"</li> </ul>                                                                                                    |
| state chart            | A state chart diagram<br>demonstrates the state-<br>dependent behavior of a<br>component throughout its<br>state lifecycle and the<br>events that can trigger a<br>transition between states.                                                           | Add Stateflow chart<br>behavior to describe a<br>component using state<br>machines. You cannot<br>synchronize and reuse<br>Stateflow chart behaviors as<br>Reference Component<br>blocks because the<br>component is part of the<br>parent model.                                                                                                    | <ul> <li>"Implement Behaviors<br/>for Architecture Model<br/>Simulation"</li> <li>"Implement Component<br/>Behavior Using<br/>Stateflow Charts"</li> </ul>                                                                                               |

**Introduced in R2019a** 

## See Also

createSimulinkBehavior|createArchitectureModel|createStateflowChartBehavior| extractArchitectureFromSimulink | isReference | Reference Component

### Topics

"Implement Component Behavior Using Simulink"

"Decompose and Reuse Components"

"Implement Component Behavior Using Stateflow Charts" "Create Simulink Subsystem Behavior Using Subsystem Component"

"Simulate and Deploy Software Architectures"

# instantiate

Package: systemcomposer.arch

Create analysis instance from specification

## Syntax

```
instance = instantiate(arch,properties,name)
instance = instantiate(arch,profile,name)
instance = instantiate(____,Name,Value)
```

### Description

instance = instantiate(arch,properties,name) creates an instance instance named name of a model architecture arch with properties properties for analysis. Get the Architecture property of the systemcomposer.arch.Model object model using model.Architecture in the MATLAB Command Window.

**Note** This function is part of the instance programmatic interfaces that you can use to analyze the model iteratively, element-by-element. The **instance** refers to the element instance on which the iteration is being performed.

```
instance = instantiate(arch,profile,name) creates an instance instance named name of
a model architecture arch with all stereotypes in a profile profile for analysis.
```

instance = instantiate(\_\_\_\_\_, Name, Value) creates an instance of a model architecture for analysis with additional arguments.

## **Examples**

#### Instantiate All Properties of Stereotypes in Profile

Instantiate all properties of stereotypes in a profile that will be applied to specific elements during instantiation.

Create a profile for latency characteristics and save it.

```
profile = systemcomposer.profile.Profile.createProfile("LatencyProfile");
```

```
latencybase = profile.addStereotype("LatencyBase");
latencybase.addProperty("latency",Type="double");
latencybase.addProperty("dataRate",Type="double",DefaultValue="10");
connLatency = profile.addStereotype("ConnectorLatency",...
Parent="LatencyProfile.LatencyBase");
connLatency.addProperty("secure",Type="boolean");
connLatency.addProperty("linkDistance",Type="double");
nodeLatency = profile.addStereotype("NodeLatency",...
Parent="LatencyProfile.LatencyBase");
nodeLatency.addProperty("resources",Type="double",DefaultValue="1");
```

```
portLatency = profile.addStereotype("PortLatency",...
Parent="LatencyProfile.LatencyBase");
portLatency.addProperty("queueDepth",Type="double");
portLatency.addProperty("dummy",Type="int32");
```

profile.save

Create a new model and apply the profile to the model.

```
model = systemcomposer.createModel("archModel",true);
model.applyProfile("LatencyProfile");
```

Specify type of elements each stereotype can be applied on.

```
NodeLatency = struct("elementKinds",["Component"]);
ConnectorLatency = struct("elementKinds",["Connector"]);
LatencyBase = struct("elementKinds",["Connector","Port","Component"]);
PortLatency = struct("elementKinds",["Port"]);
```

Create the analysis structure.

Create the properties structure.

properties = struct("LatencyProfile",LatencyAnalysis);

Instantiate all properties of stereotypes in the profile.

```
instance = instantiate(model.Architecture,properties,"NewInstance")
```

#### Instantiate Specific Properties of Stereotypes in Profile

Instantiate specific properties of stereotypes in a profile that will be applied to specific elements during instantiation.

Create a profile for latency characteristics and save it.

```
profile = systemcomposer.profile.Profile.createProfile("LatencyProfile");
latencybase = profile.addStereotype("LatencyBase");
latencybase.addProperty("latency",Type="double");
latencybase.addProperty("dataRate",Type="double",DefaultValue="10");
connLatency = profile.addStereotype("ConnectorLatency",...
Parent="LatencyProfile.LatencyBase");
connLatency.addProperty("secure",Type="boolean");
connLatency.addProperty("linkDistance",Type="double");
nodeLatency = profile.addStereotype("NodeLatency",...
Parent="LatencyProfile.LatencyBase");
nodeLatency.addProperty("resources",Type="double",DefaultValue="1");
portLatency = profile.addStereotype("PortLatency",...
Parent="LatencyProfile.LatencyBase");
portLatency.addProperty("queueDepth",Type="double");
portLatency.addProperty("queueDepth",Type="int32");
```

profile.save

Create a new model and apply the profile to the model.

```
model = systemcomposer.createModel("archModel",true);
model.applyProfile("LatencyProfile");
```

Specify some properties of the stereotypes in the profile.

Create the properties structure.

properties = struct("LatencyProfile",LatencyAnalysis);

Instantiate some properties of stereotypes in the profile.

instance = instantiate(model.Architecture,properties,"NewInstance")

#### Instantiate All Stereotypes in Profile

Instantiate all stereotypes already in a profile that will be applied to elements during instantiation.

Create a profile for latency characteristics and save it.

```
profile = systemcomposer.profile.Profile.createProfile("LatencyProfile");
latencybase = profile.addStereotype("LatencyBase");
latencybase.addProperty("latency",Type="double");
latencybase.addProperty("dataRate",Type="double",DefaultValue="10");
connLatency = profile.addStereotype("ConnectorLatency",...
Parent="LatencyProfile.LatencyBase");
connLatency.addProperty("secure",Type="boolean");
connLatency.addProperty("linkDistance",Type="double");
nodeLatency = profile.addStereotype("NodeLatency",...
Parent="LatencyProfile.LatencyBase");
nodeLatency.addProperty("resources",Type="double",DefaultValue="1");
portLatency = profile.addStereotype("PortLatency",...
Parent="LatencyProfile.LatencyBase");
portLatency.addProperty("queueDepth",Type="double");
portLatency.addProperty("queueDepth",Type="int32");
```

profile.save

Create a new model and apply the profile to the model.

```
model = systemcomposer.createModel("archModel",true);
model.applyProfile("LatencyProfile");
```

Instantiate all stereotypes in a profile.

```
instance = instantiate(model.Architecture, "LatencyProfile", "NewInstance")
```

#### **Analyze Latency Characteristics**

Create an instantiation for analysis for a system with latency in its wiring. The materials used are copper, fiber, and WiFi.

#### **Create Latency Profile with Stereotypes and Properties**

Create a System Composer profile with a base, connector, component, and port stereotype. Add properties with default values to each stereotype as needed for analysis.

profile = systemcomposer.profile.Profile.createProfile("LatencyProfileC");

Add a base stereotype with properties.

```
latencybase = profile.addStereotype("LatencyBase");
latencybase.addProperty("latency",Type="double");
latencybase.addProperty("dataRate",Type="double",DefaultValue="10");
```

Add a connector stereotype with properties.

```
connLatency = profile.addStereotype("ConnectorLatency",...
Parent="LatencyProfileC.LatencyBase");
connLatency.addProperty("secure",Type="boolean",DefaultValue="true");
connLatency.addProperty("linkDistance",Type="double");
```

Add a component stereotype with properties.

```
nodeLatency = profile.addStereotype("NodeLatency",...
Parent="LatencyProfileC.LatencyBase");
nodeLatency.addProperty("resources",Type="double",DefaultValue="1");
```

Add a port stereotype with properties.

```
portLatency = profile.addStereotype("PortLatency",...
Parent="LatencyProfileC.LatencyBase");
portLatency.addProperty("queueDepth",Type="double",DefaultValue="4.29");
portLatency.addProperty("dummy",Type="int32");
```

#### Instantiate Using Analysis Function

Create a new model and apply the profile. Create components, ports, and connections in the model. Apply stereotypes to the model elements. Finally, instantiate using the analysis function.

```
model = systemcomposer.createModel("archModel",true);
arch = model.Architecture;
```

Apply profile to model.

model.applyProfile("LatencyProfileC");

Create components, ports, and connections.

```
componentSensor = addComponent(arch, "Sensor");
sensorPorts = addPort(componentSensor.Architecture, {'MotionData', 'SensorPower'}, {'in', 'out'});
```

```
componentPlanning = addComponent(arch, "Planning");
planningPorts = addPort(componentPlanning.Architecture,{'Command','SensorPower','MotionCommand'}
componentMotion = addComponent(arch, "Motion");
motionPorts = addPort(componentMotion.Architecture,{'MotionCommand','MotionData'},{'in','out'});
c sensorData = connect(arch,componentSensor,componentPlanning);
c_motionData = connect(arch,componentMotion,componentSensor);
c motionCommand = connect(arch,componentPlanning,componentMotion);
Clean up the canvas.
Simulink.BlockDiagram.arrangeSystem("archModel");
Batch apply stereotypes to model elements.
batchApplyStereotype(arch, "Component", "LatencyProfileC.NodeLatency");
batchApplyStereotype(arch, "Port", "LatencyProfileC.PortLatency");
batchApplyStereotype(arch, "Connector", "LatencyProfileC.ConnectorLatency");
Instantiate using the analysis function.
instance = instantiate(model.Architecture, "LatencyProfileC", "NewInstance",...
    Function=@calculateLatency,Arguments="3", ...
    Strict=true.NormalizeUnits=false.Direction="Pre0rder")
instance =
 ArchitectureInstance with properties:
        Specification: [1x1 systemcomposer.arch.Architecture]
             IsStrict: 1
       NormalizeUnits: 0
     AnalysisFunction: @calculateLatency
    AnalysisDirection: PreOrder
    AnalysisArguments: '3'
      ImmediateUpdate: 0
           Components: [1x3 systemcomposer.analysis.ComponentInstance]
                Ports: [0x0 systemcomposer.analysis.PortInstance]
           Connectors: [1x3 systemcomposer.analysis.ConnectorInstance]
                 Name: 'NewInstance'
```

#### Inspect Component, Port, and Connector Instances

Get properties from component, port, and connector instances.

```
defaultResources = instance.Components(1).getValue("LatencyProfileC.NodeLatency.resources")
defaultResources = 1
defaultSecure = instance.Connectors(1).getValue("LatencyProfileC.ConnectorLatency.secure")
defaultSecure = logical
1
```

defaultQueueDepth = instance.Components(1).Ports(1).getValue("LatencyProfileC.PortLatency.queueDepth")

defaultQueueDepth = 4.2900

## **Input Arguments**

arch — Architecture architecture object

Architecture, specified as a systemcomposer.arch.Architecture object.

#### properties — Stereotype properties

structure

Stereotype properties, specified as a structure containing profile, stereotype, and property information. Use properties to specify which stereotypes and properties need to be instantiated.

Data Types: struct

name — Name of instance
character vector | string

Name of instance generated from the model, specified as a character vector or string.

Example: "NewInstance"

Data Types: char | string

profile — Profile name

character vector | string

Profile name, specified as a character vector or string.

Example: 'LatencyProfile' Data Types: char | string

#### Name-Value Arguments

Specify optional pairs of arguments as Name1=Value1, ..., NameN=ValueN, where Name is the argument name and Value is the corresponding value. Name-value arguments must appear after other arguments, but the order of the pairs does not matter.

Before R2021a, use commas to separate each name and value, and enclose Name in quotes.

```
Example:
instantiate(model.Architecture,"LatencyProfile","NewInstance",Function=@calcu
lateLatency,Arguments="3",Strict=true,NormalizeUnits=false,Direction="PreOrde
r")
```

#### NormalizeUnits — Whether to normalize value based on units

false or 0 (default) | true or 1

Whether to normalize value based on units, if any, specified in property definition upon instantiation, specified as a logical.

```
Example:
instantiate(model.Architecture,'LatencyProfile','NewInstance','NormalizeUnits
',true)
```

Data Types: logical

Function — Analysis function

function handle

Analysis function, specified as the MATLAB function handle to be executed when analysis is run.

#### Arguments — Analysis arguments

cell array of character vectors | array of strings | character vector | string

Analysis arguments, specified as a character vector, string, array of strings, or a cell array of character vectors of optional arguments to the analysis function.

Data Types: char | string

#### Direction — Iteration type

"PreOrder" | "PostOrder" | "TopDown" | "BottomUp"

Iteration type, specified as "PreOrder", "PostOrder", "TopDown", or "BottomUp".

- **Pre-order** Start from the top level, move to a child component, and process the subcomponents of that component recursively before moving to a sibling component.
- Top-Down Like pre-order, but process all sibling components before moving to their subcomponents.
- Post-order Start from components with no subcomponents, process each sibling, and then move to parent.
- Bottom-up Like post-order, but process all subcomponents at the same depth before moving to their parents.

Data Types: char | string

#### Strict — Condition for instances getting properties

false or 0 (default) | true or 1

Condition for instances getting properties only if the specification of the instance has the stereotype applied, specified as a logical.

Data Types: logical

#### **Output Arguments**

#### instance — Architecture instance

architecture instance object

Architecture instance, returned as a systemcomposer.analysis.ArchitectureInstance object.

# More About

| Term         | Definition                                                                                                    | Application                                                                                                    | More Information                                                                                                    |
|--------------|----------------------------------------------------------------------------------------------------|----------------------------------------------------------------------------------------------------|----------------------------------------------------------------------------------------------------|
| architecture | A System Composer<br>architecture represents a<br>system of components and<br>how they interface with<br>each other structurally and<br>behaviorally. You can<br>represent specific<br>architectures using<br>alternate views.                                                                                                    | <ul> <li>Different types of<br/>architectures describe<br/>different aspects of systems:</li> <li>Functional architecture<br/>describes the flow of<br/>data in a system.</li> <li>Logical architecture<br/>describes the intended<br/>operation of a system.</li> <li>Physical architecture<br/>describes the platform or<br/>hardware in a system.</li> <li>You can define parameters<br/>on the architecture level<br/>using the Parameter<br/>Editor.</li> </ul> | <ul> <li>"Compose Architectures<br/>Visually"</li> <li>"Author Parameters in<br/>System Composer Using<br/>Parameter Editor"</li> </ul> |
| model        | A System Composer model<br>is the file that contains<br>architectural information,<br>including components,<br>ports, connectors,<br>interfaces, and behaviors.                                                                                                    | <ul> <li>Perform operations on a model:</li> <li>Extract the root-level architecture contained in the model.</li> <li>Apply profiles.</li> <li>Link interface data dictionaries.</li> <li>Generate instances from model architecture.</li> <li>A System Composer model is stored as an SLX file.</li> </ul>                                                                                                    | "Create Architecture Model<br>with Interfaces and<br>Requirement Links"                                                                 |
| component    | A component is a nontrivial,<br>nearly independent, and<br>replaceable part of a system<br>that fulfills a clear function<br>in the context of an<br>architecture. A component<br>defines an architectural<br>element, such as a function,<br>a system, hardware,<br>software, or other<br>conceptual entity. A<br>component can also be a<br>subsystem or subfunction. | <ul> <li>Represented as a block, a component is a part of an architecture model that can be separated into reusable artifacts. Transfer information between components with:</li> <li>Port interfaces using the <b>Interface Editor</b></li> <li>Parameters using the <b>Parameter Editor</b></li> </ul>                                                                                                    | "Components"                                                                                                    |

| Term       | Definition                                                                                                    | Application                                                                                                    | More Information                                   |
|------------|----------------------------------------------------------------------------------------------------|----------------------------------------------------------------------------------------------------|----------------------------------------------------|
| port       | A port is a node on a<br>component or architecture<br>that represents a point of<br>interaction with its<br>environment. A port permits<br>the flow of information to<br>and from other components<br>or systems. | <ul> <li>There are different types of ports:</li> <li><i>Component ports</i> are interaction points on the component to other components.</li> <li><i>Architecture ports</i> are ports on the boundary of the system, whether the boundary is within a component or the overall architecture model.</li> </ul>                                                                                                    | "Ports"                                            |
| connector  | Connectors are lines that<br>provide connections<br>between ports. Connectors<br>describe how information<br>flows between components<br>or architectures.                                                        | A connector allows two<br>components to interact<br>without defining the nature<br>of the interaction. Set an<br>interface on a port to define<br>how the components<br>interact.                                                                                                    | "Connections"                                      |
| Term       | Definition                                                                                                    | Application                                                                                                    | More Information                                   |
| stereotype | A stereotype is a custom<br>extension of the modeling<br>language. Stereotypes<br>provide a mechanism to<br>extend the architecture<br>language elements by<br>adding domain-specific<br>metadata.                | Apply stereotypes to model<br>elements such as root-level<br>architecture, component<br>architecture, connectors,<br>ports, data interfaces, value<br>types, functions,<br>requirements, and links.<br>Functions only apply to<br>software architectures. You<br>must have a Requirements<br>Toolbox license to apply<br>stereotypes to requirements<br>and links. A model element<br>can have multiple<br>stereotypes. Stereotypes<br>provide model elements<br>with a common set of<br>property fields, such as<br>mass, cost, and power. | "Extend Architectural<br>Design Using Stereotypes" |

| Term     | Definition                                                                                                    | Application                                                                                                    | More Information                                                                                                    |
|----------|----------------------------------------------------------------------------------------------------|----------------------------------------------------------------------------------------------------|----------------------------------------------------------------------------------------------------|
| property | A property is a field in a<br>stereotype. You can specify<br>property values for each<br>element to which the<br>stereotype is applied.                                                                                                    | Use properties to store<br>quantitative characteristics,<br>such as weight or speed,<br>that are associated with a<br>model element. Properties<br>can also be descriptive or<br>represent a status. You can<br>view and edit the properties<br>of each element in the<br>architecture model using<br>the <b>Property Inspector</b> . | <ul> <li>"Set Properties"</li> <li>"Add Properties with<br/>Stereotypes"</li> <li>"Set Properties for<br/>Analysis"</li> </ul> |
| profile  | A profile is a package of<br>stereotypes that you can use<br>to create a self-consistent<br>domain of element types.                                                                                                    | Author profiles and apply<br>profiles to a model using the<br><b>Profile Editor</b> . You can<br>store stereotypes for a<br>project in one or several<br>profiles. When you save<br>profiles, they are stored in<br>XML files.                                                                                                    | <ul> <li>"Define Profiles and<br/>Stereotypes"</li> <li>"Use Stereotypes and<br/>Profiles"</li> </ul>                          |
| Term     | Definition                                                                                                    | Application                                                                                                    | More Information                                                                                                    |
|          |                                                                                                    |                                                                                                    |                                                                                                    |
| analysis | Analysis is a method for<br>quantitatively evaluating an<br>architecture for certain<br>characteristics. Static<br>analysis analyzes the<br>structure of the system.<br>Static analysis uses an<br>analysis function and<br>parametric values of<br>properties captured in the<br>system model. | Use analyses to calculate<br>overall reliability, mass roll-<br>up, performance, or thermal<br>characteristics of a system,<br>or to perform a SWaP<br>analysis.                                                                                                    | <ul> <li>"Analyze Architecture<br/>Model with Analysis<br/>Function"</li> <li>"Analyze Architecture"</li> </ul>                |

| Term              | Definition                                                                                       | Application                                                                                                    | More Information                          |
|-------------------|--------------------------------------------------------------------------------------------------|----------------------------------------------------------------------------------------------------|-------------------------------------------|
| instance<br>model | An instance model is a collection of instances.                                                  | You can update an instance<br>model with changes to a<br>model, but the instance<br>model will not update with<br>changes in active variants<br>or model references. You<br>can use an instance model,<br>saved in a MAT file, of a<br>System Composer<br>architecture model for<br>analysis. | "Run Analysis Function"                   |
| instance          | An instance is an<br>occurrence of an<br>architecture model element<br>at a given point in time. | An instance freezes the<br>active variant or model<br>reference of the component<br>in the instance model.                                                                                                    | "Create a Model Instance<br>for Analysis" |

Introduced in R2019a

# See Also

systemcomposer.analysis.Instance|deleteInstance|loadInstance|save|update|
iterate

#### Topics

"Write Analysis Function"

# **isArchitecture**

Package: systemcomposer.analysis

Find if instance is architecture instance

## Syntax

flag = isArchitecture(instance)

#### Description

flag = isArchitecture(instance) finds whether the instance specified as instance is an
architecture instance.

**Note** This function is part of the instance programmatic interfaces that you can use to analyze the model iteratively, element-by-element. The **instance** refers to the element instance on which the iteration is being performed.

## **Examples**

#### **Query Architecture Instance**

Load the small unmanned aerial vehicle (UAV) model, create an architecture instance, and query whether the instance is an architecture instance.

```
scExampleSmallUAV
model = systemcomposer.loadModel("scExampleSmallUAVModel");
instance = instantiate(model.Architecture,"UAVComponent","NewInstance");
flag = isArchitecture(instance)
flag = logical
    1
```

#### **Input Arguments**

instance — Element instance architecture instance | component instance | port instance | connector instance

```
Element instance, specified as a systemcomposer.analysis.ArchitectureInstance,
systemcomposer.analysis.ComponentInstance,
systemcomposer.analysis.PortInstance, or
systemcomposer.analysis.ConnectorInstance object.
```

# **Output Arguments**

#### flag — Whether instance is architecture instance

true or 1 | false or 0

Whether instance is architecture instance systemcomposer.analysis.ArchitectureInstance, returned as a logical.

Data Types: logical

## **More About**

| Term                 | Definition                                                                                                    | Application                                                                                                    | More Information                                                                                                |
|----------------------|----------------------------------------------------------------------------------------------------|----------------------------------------------------------------------------------------------------|----------------------------------------------------------------------------------------------------|
| analysis             | Analysis is a method for<br>quantitatively evaluating an<br>architecture for certain<br>characteristics. Static<br>analysis analyzes the<br>structure of the system.<br>Static analysis uses an<br>analysis function and<br>parametric values of<br>properties captured in the<br>system model. | Use analyses to calculate<br>overall reliability, mass roll-<br>up, performance, or thermal<br>characteristics of a system,<br>or to perform a SWaP<br>analysis.                                                                                                    | <ul> <li>"Analyze Architecture<br/>Model with Analysis<br/>Function"</li> <li>"Analyze Architecture"</li> </ul> |
| analysis<br>function | An analysis function is a<br>MATLAB function that<br>computes values necessary<br>to evaluate the architecture<br>using the properties of each<br>element in the model<br>instance.                                                                                                    | Use an analysis function to<br>calculate the result of an<br>analysis.                                                                                                    | <ul> <li>"Analysis Function<br/>Constructs"</li> <li>"Write Analysis<br/>Function"</li> </ul>                   |
| instance<br>model    | An instance model is a collection of instances.                                                                                                    | You can update an instance<br>model with changes to a<br>model, but the instance<br>model will not update with<br>changes in active variants<br>or model references. You<br>can use an instance model,<br>saved in a MAT file, of a<br>System Composer<br>architecture model for<br>analysis. | "Run Analysis Function"                                                                                         |
| instance             | An instance is an<br>occurrence of an<br>architecture model element<br>at a given point in time.                                                                                                    | An instance freezes the<br>active variant or model<br>reference of the component<br>in the instance model.                                                                                                    | "Create a Model Instance<br>for Analysis"                                                                       |

| Term         | Definition                                                                                                    | Application                                                                                                    | More Information                                                                                                    |
|--------------|----------------------------------------------------------------------------------------------------|----------------------------------------------------------------------------------------------------|----------------------------------------------------------------------------------------------------|
| architecture | A System Composer<br>architecture represents a<br>system of components and<br>how they interface with<br>each other structurally and<br>behaviorally. You can<br>represent specific<br>architectures using<br>alternate views.                                                                                                    | <ul> <li>Different types of<br/>architectures describe<br/>different aspects of systems:</li> <li>Functional architecture<br/>describes the flow of<br/>data in a system.</li> <li>Logical architecture<br/>describes the intended<br/>operation of a system.</li> <li>Physical architecture<br/>describes the platform or<br/>hardware in a system.</li> <li>You can define parameters<br/>on the architecture level<br/>using the Parameter<br/>Editor.</li> </ul> | <ul> <li>"Compose Architectures<br/>Visually"</li> <li>"Author Parameters in<br/>System Composer Using<br/>Parameter Editor"</li> </ul> |
| model        | A System Composer model<br>is the file that contains<br>architectural information,<br>including components,<br>ports, connectors,<br>interfaces, and behaviors.                                                                                                    | <ul> <li>Perform operations on a model:</li> <li>Extract the root-level architecture contained in the model.</li> <li>Apply profiles.</li> <li>Link interface data dictionaries.</li> <li>Generate instances from model architecture.</li> <li>A System Composer model is stored as an SLX file.</li> </ul>                                                                                                    | "Create Architecture Model<br>with Interfaces and<br>Requirement Links"                                                                 |
| component    | A component is a nontrivial,<br>nearly independent, and<br>replaceable part of a system<br>that fulfills a clear function<br>in the context of an<br>architecture. A component<br>defines an architectural<br>element, such as a function,<br>a system, hardware,<br>software, or other<br>conceptual entity. A<br>component can also be a<br>subsystem or subfunction. | <ul> <li>Represented as a block, a component is a part of an architecture model that can be separated into reusable artifacts. Transfer information between components with:</li> <li>Port interfaces using the <b>Interface Editor</b></li> <li>Parameters using the <b>Parameter Editor</b></li> </ul>                                                                                                    | "Components"                                                                                                    |

| Term      | Definition                                                                                                    | Application                                                                                                    | More Information |
|-----------|----------------------------------------------------------------------------------------------------|----------------------------------------------------------------------------------------------------|------------------|
| port      | A port is a node on a<br>component or architecture<br>that represents a point of<br>interaction with its<br>environment. A port permits<br>the flow of information to<br>and from other components<br>or systems. | <ul> <li>There are different types of ports:</li> <li><i>Component ports</i> are interaction points on the component to other components.</li> <li><i>Architecture ports</i> are ports on the boundary of the system, whether the boundary is within a component or the overall architecture model.</li> </ul> | "Ports"          |
| connector | Connectors are lines that<br>provide connections<br>between ports. Connectors<br>describe how information<br>flows between components<br>or architectures.                                                        | A connector allows two<br>components to interact<br>without defining the nature<br>of the interaction. Set an<br>interface on a port to define<br>how the components<br>interact.                                                                                                    | "Connections"    |

Introduced in R2019a

## See Also

systemcomposer.analysis.Instance|isComponent|isConnector|isPort

**Topics** "Write Analysis Function" "Modeling System Architecture of Small UAV"

# isComponent

Package: systemcomposer.analysis

Find if instance is component instance

## Syntax

flag = isComponent(instance)

#### Description

flag = isComponent(instance) finds whether the instance specified by instance is a
component instance.

**Note** This function is part of the instance programmatic interfaces that you can use to analyze the model iteratively, element-by-element. The **instance** refers to the element instance on which the iteration is being performed.

# Examples

#### Query Component Instance

Load the small unmanned aerial vehicle (UAV) model, create an architecture instance, and query whether the instance modified by the Components property is a component instance.

```
scExampleSmallUAV
model = systemcomposer.loadModel("scExampleSmallUAVModel");
instance = instantiate(model.Architecture,"UAVComponent","NewInstance");
flag = isComponent(instance.Components(1))
flag = logical
    1
```

#### **Input Arguments**

instance — Element instance architecture instance | component instance | port instance | connector instance

```
Element instance, specified as a systemcomposer.analysis.ArchitectureInstance,
systemcomposer.analysis.ComponentInstance,
systemcomposer.analysis.PortInstance, or
systemcomposer.analysis.ConnectorInstance object.
```

# **Output Arguments**

#### flag — Whether instance is component instance

true or 1 | false or 0

Whether instance is component instance systemcomposer.analysis.ComponentInstance, returned as a logical.

Data Types: logical

## **More About**

| Term                 | Definition                                                                                                    | Application                                                                                                    | More Information                                                                                                |
|----------------------|----------------------------------------------------------------------------------------------------|----------------------------------------------------------------------------------------------------|----------------------------------------------------------------------------------------------------|
| analysis             | Analysis is a method for<br>quantitatively evaluating an<br>architecture for certain<br>characteristics. Static<br>analysis analyzes the<br>structure of the system.<br>Static analysis uses an<br>analysis function and<br>parametric values of<br>properties captured in the<br>system model. | Use analyses to calculate<br>overall reliability, mass roll-<br>up, performance, or thermal<br>characteristics of a system,<br>or to perform a SWaP<br>analysis.                                                                                                    | <ul> <li>"Analyze Architecture<br/>Model with Analysis<br/>Function"</li> <li>"Analyze Architecture"</li> </ul> |
| analysis<br>function | An analysis function is a<br>MATLAB function that<br>computes values necessary<br>to evaluate the architecture<br>using the properties of each<br>element in the model<br>instance.                                                                                                    | Use an analysis function to<br>calculate the result of an<br>analysis.                                                                                                    | <ul> <li>"Analysis Function<br/>Constructs"</li> <li>"Write Analysis<br/>Function"</li> </ul>                   |
| instance<br>model    | An instance model is a collection of instances.                                                                                                    | You can update an instance<br>model with changes to a<br>model, but the instance<br>model will not update with<br>changes in active variants<br>or model references. You<br>can use an instance model,<br>saved in a MAT file, of a<br>System Composer<br>architecture model for<br>analysis. | "Run Analysis Function"                                                                                         |
| instance             | An instance is an<br>occurrence of an<br>architecture model element<br>at a given point in time.                                                                                                    | An instance freezes the<br>active variant or model<br>reference of the component<br>in the instance model.                                                                                                    | "Create a Model Instance<br>for Analysis"                                                                       |

| Term         | Definition                                                                                                    | Application                                                                                                    | More Information                                                                                                    |
|--------------|----------------------------------------------------------------------------------------------------|----------------------------------------------------------------------------------------------------|----------------------------------------------------------------------------------------------------|
| architecture | A System Composer<br>architecture represents a<br>system of components and<br>how they interface with<br>each other structurally and<br>behaviorally. You can<br>represent specific<br>architectures using<br>alternate views.                                                                                                    | <ul> <li>Different types of<br/>architectures describe<br/>different aspects of systems:</li> <li>Functional architecture<br/>describes the flow of<br/>data in a system.</li> <li>Logical architecture<br/>describes the intended<br/>operation of a system.</li> <li>Physical architecture<br/>describes the platform or<br/>hardware in a system.</li> <li>You can define parameters<br/>on the architecture level<br/>using the Parameter<br/>Editor.</li> </ul> | <ul> <li>"Compose Architectures<br/>Visually"</li> <li>"Author Parameters in<br/>System Composer Using<br/>Parameter Editor"</li> </ul> |
| model        | A System Composer model<br>is the file that contains<br>architectural information,<br>including components,<br>ports, connectors,<br>interfaces, and behaviors.                                                                                                    | <ul> <li>Perform operations on a model:</li> <li>Extract the root-level architecture contained in the model.</li> <li>Apply profiles.</li> <li>Link interface data dictionaries.</li> <li>Generate instances from model architecture.</li> <li>A System Composer model is stored as an SLX file.</li> </ul>                                                                                                    | "Create Architecture Model<br>with Interfaces and<br>Requirement Links"                                                                 |
| component    | A component is a nontrivial,<br>nearly independent, and<br>replaceable part of a system<br>that fulfills a clear function<br>in the context of an<br>architecture. A component<br>defines an architectural<br>element, such as a function,<br>a system, hardware,<br>software, or other<br>conceptual entity. A<br>component can also be a<br>subsystem or subfunction. | <ul> <li>Represented as a block, a component is a part of an architecture model that can be separated into reusable artifacts. Transfer information between components with:</li> <li>Port interfaces using the <b>Interface Editor</b></li> <li>Parameters using the <b>Parameter Editor</b></li> </ul>                                                                                                    | "Components"                                                                                                    |

| Term      | Definition                                                                                                    | Application                                                                                                    | More Information |
|-----------|----------------------------------------------------------------------------------------------------|----------------------------------------------------------------------------------------------------|------------------|
| port      | A port is a node on a<br>component or architecture<br>that represents a point of<br>interaction with its<br>environment. A port permits<br>the flow of information to<br>and from other components<br>or systems. | <ul> <li>There are different types of ports:</li> <li><i>Component ports</i> are interaction points on the component to other components.</li> <li><i>Architecture ports</i> are ports on the boundary of the system, whether the boundary is within a component or the overall architecture model.</li> </ul> | "Ports"          |
| connector | Connectors are lines that<br>provide connections<br>between ports. Connectors<br>describe how information<br>flows between components<br>or architectures.                                                        | A connector allows two<br>components to interact<br>without defining the nature<br>of the interaction. Set an<br>interface on a port to define<br>how the components<br>interact.                                                                                                    | "Connections"    |

Introduced in R2019a

## See Also

isArchitecture|isConnector|isPort|systemcomposer.analysis.Instance

**Topics** "Write Analysis Function" "Modeling System Architecture of Small UAV"

# isConnector

Package: systemcomposer.analysis

Find if instance is connector instance

# Syntax

flag = isConnector(instance)

# Description

flag = isConnector(instance) finds whether the instance specified by instance is a
connector instance.

**Note** This function is part of the instance programmatic interfaces that you can use to analyze the model iteratively, element-by-element. The instance refers to the element instance on which the iteration is being performed.

# Examples

#### **Query Connector Instance**

Load the small unmanned aerial vehicle (UAV) model, create an architecture instance, and query whether the instance modified by the Connectors property is a connector instance.

```
scExampleSmallUAV
model = systemcomposer.loadModel("scExampleSmallUAVModel");
instance = instantiate(model.Architecture,"UAVComponent","NewInstance");
flag = isConnector(instance.Connectors(1))
flag = logical
1
```

# **Input Arguments**

instance — Element instance architecture instance | component instance | port instance | connector instance

```
Element instance, specified as a systemcomposer.analysis.ArchitectureInstance,
systemcomposer.analysis.ComponentInstance,
systemcomposer.analysis.PortInstance, or
systemcomposer.analysis.ConnectorInstance object.
```

# **Output Arguments**

#### flag — Whether instance is connector instance

true or 1 | false or 0

Whether instance is connector instance systemcomposer.analysis.ConnectorInstance, returned as a logical.

Data Types: logical

## **More About**

| Term                 | Definition                                                                                                    | Application                                                                                                    | More Information                                                                                                |
|----------------------|----------------------------------------------------------------------------------------------------|----------------------------------------------------------------------------------------------------|----------------------------------------------------------------------------------------------------|
| analysis             | Analysis is a method for<br>quantitatively evaluating an<br>architecture for certain<br>characteristics. Static<br>analysis analyzes the<br>structure of the system.<br>Static analysis uses an<br>analysis function and<br>parametric values of<br>properties captured in the<br>system model. | Use analyses to calculate<br>overall reliability, mass roll-<br>up, performance, or thermal<br>characteristics of a system,<br>or to perform a SWaP<br>analysis.                                                                                                    | <ul> <li>"Analyze Architecture<br/>Model with Analysis<br/>Function"</li> <li>"Analyze Architecture"</li> </ul> |
| analysis<br>function | An analysis function is a<br>MATLAB function that<br>computes values necessary<br>to evaluate the architecture<br>using the properties of each<br>element in the model<br>instance.                                                                                                    | Use an analysis function to<br>calculate the result of an<br>analysis.                                                                                                    | <ul> <li>"Analysis Function<br/>Constructs"</li> <li>"Write Analysis<br/>Function"</li> </ul>                   |
| instance<br>model    | An instance model is a collection of instances.                                                                                                    | You can update an instance<br>model with changes to a<br>model, but the instance<br>model will not update with<br>changes in active variants<br>or model references. You<br>can use an instance model,<br>saved in a MAT file, of a<br>System Composer<br>architecture model for<br>analysis. | "Run Analysis Function"                                                                                         |
| instance             | An instance is an<br>occurrence of an<br>architecture model element<br>at a given point in time.                                                                                                    | An instance freezes the<br>active variant or model<br>reference of the component<br>in the instance model.                                                                                                    | "Create a Model Instance<br>for Analysis"                                                                       |

| Term         | Definition                                                                                                    | Application                                                                                                    | More Information                                                                                                    |
|--------------|----------------------------------------------------------------------------------------------------|----------------------------------------------------------------------------------------------------|----------------------------------------------------------------------------------------------------|
| architecture | A System Composer<br>architecture represents a<br>system of components and<br>how they interface with<br>each other structurally and<br>behaviorally. You can<br>represent specific<br>architectures using<br>alternate views.                                                                                                    | <ul> <li>Different types of<br/>architectures describe<br/>different aspects of systems:</li> <li>Functional architecture<br/>describes the flow of<br/>data in a system.</li> <li>Logical architecture<br/>describes the intended<br/>operation of a system.</li> <li>Physical architecture<br/>describes the platform or<br/>hardware in a system.</li> <li>You can define parameters<br/>on the architecture level<br/>using the Parameter<br/>Editor.</li> </ul> | <ul> <li>"Compose Architectures<br/>Visually"</li> <li>"Author Parameters in<br/>System Composer Using<br/>Parameter Editor"</li> </ul> |
| model        | A System Composer model<br>is the file that contains<br>architectural information,<br>including components,<br>ports, connectors,<br>interfaces, and behaviors.                                                                                                    | <ul> <li>Perform operations on a model:</li> <li>Extract the root-level architecture contained in the model.</li> <li>Apply profiles.</li> <li>Link interface data dictionaries.</li> <li>Generate instances from model architecture.</li> <li>A System Composer model is stored as an SLX file.</li> </ul>                                                                                                    | "Create Architecture Model<br>with Interfaces and<br>Requirement Links"                                                                 |
| component    | A component is a nontrivial,<br>nearly independent, and<br>replaceable part of a system<br>that fulfills a clear function<br>in the context of an<br>architecture. A component<br>defines an architectural<br>element, such as a function,<br>a system, hardware,<br>software, or other<br>conceptual entity. A<br>component can also be a<br>subsystem or subfunction. | <ul> <li>Represented as a block, a component is a part of an architecture model that can be separated into reusable artifacts. Transfer information between components with:</li> <li>Port interfaces using the <b>Interface Editor</b></li> <li>Parameters using the <b>Parameter Editor</b></li> </ul>                                                                                                    | "Components"                                                                                                    |

| Term      | Definition                                                                                                    | Application                                                                                                    | More Information |
|-----------|----------------------------------------------------------------------------------------------------|----------------------------------------------------------------------------------------------------|------------------|
| port      | A port is a node on a<br>component or architecture<br>that represents a point of<br>interaction with its<br>environment. A port permits<br>the flow of information to<br>and from other components<br>or systems. | <ul> <li>There are different types of ports:</li> <li><i>Component ports</i> are interaction points on the component to other components.</li> <li><i>Architecture ports</i> are ports on the boundary of the system, whether the boundary is within a component or the overall architecture model.</li> </ul> | "Ports"          |
| connector | Connectors are lines that<br>provide connections<br>between ports. Connectors<br>describe how information<br>flows between components<br>or architectures.                                                        | A connector allows two<br>components to interact<br>without defining the nature<br>of the interaction. Set an<br>interface on a port to define<br>how the components<br>interact.                                                                                                    | "Connections"    |

Introduced in R2019a

## See Also

systemcomposer.analysis.Instance|isArchitecture|isComponent|isPort

**Topics** "Write Analysis Function" "Modeling System Architecture of Small UAV"

# IsInRange

Package: systemcomposer.query

Create query to select range of property values

# Syntax

query = IsInRange(name,beginRangeValue,endRangeValue)

# Description

query = IsInRange(name, beginRangeValue, endRangeValue) creates a query query that the find and createView functions use to select a range of values from beginRangeValue to endRangeValue for a specified property name name.

# Examples

#### Find Model Elements that Satisfy Property Range

Import the package that contains all of the System Composer<sup>™</sup> queries.

import systemcomposer.query.\*

Open the Simulink® project file for the keyless entry system.

scKeylessEntrySystem

Load the architecture model.

model = systemcomposer.loadModel("KeylessEntryArchitecture");

Create a query to find components with values from 10 ms to 40 ms for the Latency property.

```
constraint = IsInRange(PropertyValue("AutoProfile.BaseComponent.Latency"),...
Value(10, "ms"),Value(40, "ms"));
latency = find(model,constraint,Recurse=true,IncludeReferenceModels=true)
```

```
latency = 5x1 cell
```

```
{'KeylessEntryArchitecture/Sound System/Dashboard Speaker' }
{'KeylessEntryArchitecture/Door Lock//Unlock System/Front Driver Door Lock Actuator' }
{'KeylessEntryArchitecture/Door Lock//Unlock System/Rear Driver Door Lock Actuator' }
{'KeylessEntryArchitecture/Door Lock//Unlock System/Rear Pass Door Lock Actuator' }
```

# **Input Arguments**

name — Property name
character vector | string

Property name for model element, specified in the form "<profile>.<stereotype>.<property>" or any property on the designated class.

Example: "Name"

Example: "AutoProfile.BaseComponent.Latency"

Data Types: char

beginRangeValue — Beginning range value
value abject

value object

Beginning range value for propertyName, specified as a systemcomposer.query.Value object.

Example: Value(20)

Example: Value(5, "ms")

endRangeValue — Ending range value

value object

Ending range value for propertyName, specified as a systemcomposer.query.Value object.

Example: Value(100) Example: Value(20,"ms")

#### **Output Arguments**

query — Query query constraint object

Query, returned as a systemcomposer.query.Constraint object.

## More About

| Term                 | Definition                                                                                                    | Application                                                                                                    | More Information                                                                                                    |
|----------------------|----------------------------------------------------------------------------------------------------|----------------------------------------------------------------------------------------------------|----------------------------------------------------------------------------------------------------|
| view                 | A view shows a<br>customizable subset of<br>elements in a model. Views<br>can be filtered based on<br>stereotypes or names of<br>components, ports, and<br>interfaces, along with the<br>name, type, or units of an<br>interface element. Create<br>views by adding elements<br>manually. Views create a<br>simplified way to work with<br>complex architectures by<br>focusing on certain parts of<br>the architectural design. | <ul> <li>You can use different types<br/>of views to represent the<br/>system:</li> <li>Operational views<br/>demonstrate how a<br/>system will be used and<br/>should be integrated<br/>with requirements<br/>analysis.</li> <li>Functional views focus<br/>on what the system must<br/>do to operate.</li> <li>Physical views show how<br/>the system is<br/>constructed and<br/>configured.</li> <li>A viewpoint represents a<br/>stakeholder perspective that<br/>specifies the contents of the<br/>view.</li> </ul> | "Modeling System<br>Architecture of Keyless<br>Entry System"                                                                 |
| element<br>group     | An element group is a<br>grouping of components in a<br>view.                                                                                                    | Use element groups to<br>programmatically populate<br>a view.                                                                                                    | <ul> <li>"Create Architecture<br/>Views Interactively"</li> <li>"Create Architectural<br/>Views Programmatically"</li> </ul> |
| query                | A query is a specification<br>that describes certain<br>constraints or criteria to be<br>satisfied by model elements.                                                                                                    | Use queries to search<br>elements with constraint<br>criteria and to filter views.                                                                                                    | "Find Elements in Model<br>Using Queries"                                                                                    |
| component<br>diagram | A component diagram<br>represents a view with<br>components, ports, and<br>connectors based on how<br>the model is structured.                                                                                                    | Component diagrams allow<br>you to programmatically or<br>manually add and remove<br>components from the view.                                                                                                    | "Inspect Components in<br>Custom Architecture Views"                                                                         |

| Term                 | Definition                                                                                                    | Application                                                                                                    | More Information                                                           |
|----------------------|----------------------------------------------------------------------------------------------------|----------------------------------------------------------------------------------------------------|----------------------------------------------------------------------------|
| hierarchy<br>diagram | You can visualize a<br>hierarchy diagram as a view<br>with components, ports,<br>reference types, component<br>stereotypes, and stereotype<br>properties. | <ul> <li>There are two types of<br/>hierarchy diagrams:</li> <li>Component hierarchy<br/>diagrams display<br/>components in tree form<br/>with parents above<br/>children. In a component<br/>hierarchy view, each<br/>referenced model is<br/>represented as many<br/>times as it is used.</li> <li>Architecture hierarchy<br/>diagrams display unique<br/>component architecture<br/>types and their<br/>relationships using<br/>composition connections.<br/>In an architecture<br/>hierarchy view, each<br/>referenced model is<br/>represented only once.</li> </ul> | "Display Component<br>Hierarchy and Architecture<br>Hierarchy Using Views" |

Introduced in R2019b

#### See Also

createView|find|systemcomposer.query.Constraint

#### Topics

"Create Architectural Views Programmatically" "Modeling System Architecture of Keyless Entry System"

# isPort

Package: systemcomposer.analysis

Find if instance is port instance

# Syntax

flag = isPort(instance)

# Description

flag = isPort(instance) finds whether the instance specified by instance is a port instance.

**Note** This function is part of the instance programmatic interfaces that you can use to analyze the model iteratively, element-by-element. The **instance** refers to the element instance on which the iteration is being performed.

# Examples

1

#### **Query Port Instance**

Load the small unmanned aerial vehicle (UAV) model, create an architecture instance, and query whether the instance modified by the Ports property is a port instance.

```
scExampleSmallUAV
model = systemcomposer.loadModel("scExampleSmallUAVModel");
instance = instantiate(model.Architecture,"UAVComponent","NewInstance");
flag = isPort(instance.Ports(1))
flag = logical
```

# **Input Arguments**

#### instance — Element instance

architecture instance | component instance | port instance | connector instance

```
Element instance, specified as a systemcomposer.analysis.ArchitectureInstance,
systemcomposer.analysis.ComponentInstance,
systemcomposer.analysis.PortInstance, or
systemcomposer.analysis.ConnectorInstance object.
```

#### flag — Whether instance is port instance

true or 1 | false or 0

Whether instance is port instance systemcomposer.analysis.PortInstance, returned as a logical.

Data Types: logical

#### **More About**

| Term                 | Definition                                                                                                    | Application                                                                                                    | More Information                                                                                                |
|----------------------|----------------------------------------------------------------------------------------------------|----------------------------------------------------------------------------------------------------|----------------------------------------------------------------------------------------------------|
| analysis             | Analysis is a method for<br>quantitatively evaluating an<br>architecture for certain<br>characteristics. Static<br>analysis analyzes the<br>structure of the system.<br>Static analysis uses an<br>analysis function and<br>parametric values of<br>properties captured in the<br>system model. | Use analyses to calculate<br>overall reliability, mass roll-<br>up, performance, or thermal<br>characteristics of a system,<br>or to perform a SWaP<br>analysis.                                                                                                    | <ul> <li>"Analyze Architecture<br/>Model with Analysis<br/>Function"</li> <li>"Analyze Architecture"</li> </ul> |
| analysis<br>function | An analysis function is a<br>MATLAB function that<br>computes values necessary<br>to evaluate the architecture<br>using the properties of each<br>element in the model<br>instance.                                                                                                    | Use an analysis function to<br>calculate the result of an<br>analysis.                                                                                                    | <ul> <li>"Analysis Function<br/>Constructs"</li> <li>"Write Analysis<br/>Function"</li> </ul>                   |
| instance<br>model    | An instance model is a collection of instances.                                                                                                    | You can update an instance<br>model with changes to a<br>model, but the instance<br>model will not update with<br>changes in active variants<br>or model references. You<br>can use an instance model,<br>saved in a MAT file, of a<br>System Composer<br>architecture model for<br>analysis. | "Run Analysis Function"                                                                                         |
| instance             | An instance is an<br>occurrence of an<br>architecture model element<br>at a given point in time.                                                                                                    | An instance freezes the<br>active variant or model<br>reference of the component<br>in the instance model.                                                                                                    | "Create a Model Instance<br>for Analysis"                                                                       |

| Term         | Definition                                                                                                    | Application                                                                                                    | More Information                                                                                                    |
|--------------|----------------------------------------------------------------------------------------------------|----------------------------------------------------------------------------------------------------|----------------------------------------------------------------------------------------------------|
| architecture | A System Composer<br>architecture represents a<br>system of components and<br>how they interface with<br>each other structurally and<br>behaviorally. You can<br>represent specific<br>architectures using<br>alternate views.                                                                                                    | <ul> <li>Different types of<br/>architectures describe<br/>different aspects of systems:</li> <li>Functional architecture<br/>describes the flow of<br/>data in a system.</li> <li>Logical architecture<br/>describes the intended<br/>operation of a system.</li> <li>Physical architecture<br/>describes the platform or<br/>hardware in a system.</li> <li>You can define parameters<br/>on the architecture level<br/>using the <b>Parameter</b><br/><b>Editor</b>.</li> </ul> | <ul> <li>"Compose Architectures<br/>Visually"</li> <li>"Author Parameters in<br/>System Composer Using<br/>Parameter Editor"</li> </ul> |
| model        | A System Composer model<br>is the file that contains<br>architectural information,<br>including components,<br>ports, connectors,<br>interfaces, and behaviors.                                                                                                    | <ul> <li>Perform operations on a model:</li> <li>Extract the root-level architecture contained in the model.</li> <li>Apply profiles.</li> <li>Link interface data dictionaries.</li> <li>Generate instances from model architecture.</li> <li>A System Composer model is stored as an SLX file.</li> </ul>                                                                                                    | "Create Architecture Model<br>with Interfaces and<br>Requirement Links"                                                                 |
| component    | A component is a nontrivial,<br>nearly independent, and<br>replaceable part of a system<br>that fulfills a clear function<br>in the context of an<br>architecture. A component<br>defines an architectural<br>element, such as a function,<br>a system, hardware,<br>software, or other<br>conceptual entity. A<br>component can also be a<br>subsystem or subfunction. | <ul> <li>Represented as a block, a component is a part of an architecture model that can be separated into reusable artifacts. Transfer information between components with:</li> <li>Port interfaces using the <b>Interface Editor</b></li> <li>Parameters using the <b>Parameter Editor</b></li> </ul>                                                                                                    | "Components"                                                                                                    |

| Term      | Definition                                                                                                    | Application                                                                                                    | More Information |
|-----------|----------------------------------------------------------------------------------------------------|----------------------------------------------------------------------------------------------------|------------------|
| port      | A port is a node on a<br>component or architecture<br>that represents a point of<br>interaction with its<br>environment. A port permits<br>the flow of information to<br>and from other components<br>or systems. | <ul> <li>There are different types of ports:</li> <li><i>Component ports</i> are interaction points on the component to other components.</li> <li><i>Architecture ports</i> are ports on the boundary of the system, whether the boundary is within a component or the overall architecture model.</li> </ul> | "Ports"          |
| connector | Connectors are lines that<br>provide connections<br>between ports. Connectors<br>describe how information<br>flows between components<br>or architectures.                                                        | A connector allows two<br>components to interact<br>without defining the nature<br>of the interaction. Set an<br>interface on a port to define<br>how the components<br>interact.                                                                                                    | "Connections"    |

Introduced in R2019a

## See Also

isArchitecture|isComponent|isConnector|systemcomposer.analysis.Instance

**Topics** "Write Analysis Function" "Modeling System Architecture of Small UAV"

# isProtected

Package: systemcomposer.arch

Find if component reference model is protected

# Syntax

flag = isProtected(compObj)

# Description

flag = isProtected(compObj) returns whether or not the referenced model on the component is
protected. A protected model is saved with an SLXP extension.

# **Examples**

#### Find If Component Reference Model is Protected

Find whether or not the referenced model on the component is protected.

Create a new System Composer model and add a new component.

```
model = systemcomposer.createModel("archModel");
rootArch = get(model,"Architecture");
newComponent = addComponent(rootArch,"newComponent");
```

Create new Simulink reference model and save.

```
newRef = new_system("newReference","Model");
save_system(newRef);
```

Protect the Simulink model reference.

Simulink.ModelReference.protect(newRef);

Link the Simulink model to the component newComponent.

linkToModel(newComponent,"newReference.slxp");

Verify that the reference model linked to the component is protected.

```
flag = isProtected(newComponent)
flag =
    logical
    1
```

# **Input Arguments**

#### compObj — Component

component object | variant component object

Component, specified as a systemcomposer.arch.Component or systemcomposer.arch.VariantComponent object.

#### **Output Arguments**

flag — Whether referenced model on component is protected

true or 1 | false or 0

Whether referenced model on component is protected, returned as a logical.

Data Types: logical

#### **More About**

| Term         | Definition                                                                                                    | Application                                                                                                    | More Information                                                                                                    |
|--------------|----------------------------------------------------------------------------------------------------|----------------------------------------------------------------------------------------------------|----------------------------------------------------------------------------------------------------|
| architecture | A System Composer<br>architecture represents a<br>system of components and<br>how they interface with<br>each other structurally and<br>behaviorally. You can<br>represent specific<br>architectures using<br>alternate views. | <ul> <li>Different types of<br/>architectures describe<br/>different aspects of systems:</li> <li>Functional architecture<br/>describes the flow of<br/>data in a system.</li> <li>Logical architecture<br/>describes the intended<br/>operation of a system.</li> <li>Physical architecture<br/>describes the platform or<br/>hardware in a system.</li> <li>You can define parameters<br/>on the architecture level<br/>using the <b>Parameter</b><br/>Editor.</li> </ul> | <ul> <li>"Compose Architectures<br/>Visually"</li> <li>"Author Parameters in<br/>System Composer Using<br/>Parameter Editor"</li> </ul> |
| model        | A System Composer model<br>is the file that contains<br>architectural information,<br>including components,<br>ports, connectors,<br>interfaces, and behaviors.                                                                | <ul> <li>Perform operations on a model:</li> <li>Extract the root-level architecture contained in the model.</li> <li>Apply profiles.</li> <li>Link interface data dictionaries.</li> <li>Generate instances from model architecture.</li> <li>A System Composer model is stored as an SLX file.</li> </ul>                                                                                                    | "Create Architecture Model<br>with Interfaces and<br>Requirement Links"                                                                 |

| Term      | Definition                                                                                                    | Application                                                                                                    | More Information |
|-----------|----------------------------------------------------------------------------------------------------|----------------------------------------------------------------------------------------------------|------------------|
| component | A component is a nontrivial,<br>nearly independent, and<br>replaceable part of a system<br>that fulfills a clear function<br>in the context of an<br>architecture. A component<br>defines an architectural<br>element, such as a function,<br>a system, hardware,<br>software, or other<br>conceptual entity. A<br>component can also be a<br>subsystem or subfunction. | <ul> <li>Represented as a block, a component is a part of an architecture model that can be separated into reusable artifacts. Transfer information between components with:</li> <li>Port interfaces using the Interface Editor</li> <li>Parameters using the Parameter Editor</li> </ul>                     | "Components"     |
| port      | A port is a node on a<br>component or architecture<br>that represents a point of<br>interaction with its<br>environment. A port permits<br>the flow of information to<br>and from other components<br>or systems.                                                                                                    | <ul> <li>There are different types of ports:</li> <li><i>Component ports</i> are interaction points on the component to other components.</li> <li><i>Architecture ports</i> are ports on the boundary of the system, whether the boundary is within a component or the overall architecture model.</li> </ul> | "Ports"          |
| connector | Connectors are lines that<br>provide connections<br>between ports. Connectors<br>describe how information<br>flows between components<br>or architectures.                                                                                                    | A connector allows two<br>components to interact<br>without defining the nature<br>of the interaction. Set an<br>interface on a port to define<br>how the components<br>interact.                                                                                                    | "Connections"    |

| Term                   | Definition                                                                                                    | Application                                                                                                    | More Information                                                                                                    |
|------------------------|----------------------------------------------------------------------------------------------------|----------------------------------------------------------------------------------------------------|----------------------------------------------------------------------------------------------------|
| reference<br>component | A reference component is a<br>component whose definition<br>is a separate architecture<br>model, Simulink behavior<br>model, or Simulink<br>subsystem behavior. A<br>reference component<br>represents a logical<br>hierarchy of other<br>compositions. | <ul> <li>You can reuse compositions<br/>in the model using<br/>reference components.<br/>There are three types of<br/>reference components:</li> <li><i>Model references</i> are<br/>Simulink models.</li> <li><i>Subsystem references</i><br/>are Simulink<br/>subsystems.</li> <li><i>Architecture references</i><br/>are System Composer<br/>architecture models.</li> </ul> | <ul> <li>"Implement Component<br/>Behavior Using<br/>Simulink"</li> <li>"Create Reference<br/>Architecture"</li> </ul>                                                                                                    |
| parameter              | A parameter is an instance-<br>specific value of a value<br>type.                                                                                                    | Parameters are available for<br>inlined architectures and<br>components. Parameters are<br>also available for<br>components linked to model<br>references or architecture<br>references that specify<br>model arguments. You can<br>specify independent values<br>for a parameter on each<br>component.                                                                         | <ul> <li>"Author Parameters in<br/>System Composer Using<br/>Parameter Editor"</li> <li>"Access Model<br/>Arguments as<br/>Parameters on Reference<br/>Components"</li> <li>"Use Parameters to<br/>Store Instance Values<br/>with Components"</li> </ul> |
| subsystem<br>component | A subsystem component is a<br>Simulink subsystem that is<br>part of the parent System<br>Composer architecture<br>model.                                                                                                    | Add Simulink subsystem<br>behavior to a component to<br>author a subsystem<br>component in System<br>Composer. You cannot<br>synchronize and reuse<br>subsystem components as<br>Reference Component<br>blocks because the<br>component is part of the<br>parent model.                                                                                                    | <ul> <li>"Create Simulink<br/>Subsystem Behavior<br/>Using Subsystem<br/>Component"</li> <li>"Create Simulink<br/>Subsystem Component"</li> </ul>                                                                                                    |
| state chart            | A state chart diagram<br>demonstrates the state-<br>dependent behavior of a<br>component throughout its<br>state lifecycle and the<br>events that can trigger a<br>transition between states.                                                           | Add Stateflow chart<br>behavior to describe a<br>component using state<br>machines. You cannot<br>synchronize and reuse<br>Stateflow chart behaviors as<br>Reference Component<br>blocks because the<br>component is part of the<br>parent model.                                                                                                    | <ul> <li>"Implement Behaviors<br/>for Architecture Model<br/>Simulation"</li> <li>"Implement Component<br/>Behavior Using<br/>Stateflow Charts"</li> </ul>                                                                                               |

Introduced in R2021b

## See Also

inlineComponent|createSimulinkBehavior|createArchitectureModel| createStateflowChartBehavior|extractArchitectureFromSimulink|linkToModel| isReference|ReferenceComponent

#### Topics

"Implement Component Behavior Using Simulink"

"Decompose and Reuse Components"

"Implement Component Behavior Using Stateflow Charts"

"Create Simulink Subsystem Behavior Using Subsystem Component"

"Simulate and Deploy Software Architectures"

# isReference

Package: systemcomposer.arch

Find if component is referenced to another model

# Syntax

```
flag = isReference(compObj)
```

# Description

flag = isReference(compObj) returns whether or not the component is a reference to another
model.

# Examples

#### **Find If Component Is Reference**

Find whether or not the component is a reference to another model.

This component is not a reference.

```
model = systemcomposer.createModel("archModel",true);
rootArch = get(model, "Architecture");
newComponent = addComponent(rootArch, "newComponent");
flag = isReference(newComponent)
flag =
    logical
    0
This component is a reference.
```

```
model = systemcomposer.createModel("archModel",true);
rootArch = get(model,"Architecture");
newComponent = addComponent(rootArch,"newComponent");
createSimulinkBehavior(newComponent,"newModel");
flag = isReference(newComponent)
flag =
    logical
    1
```

# **Input Arguments**

#### comp0bj — Component

component object | variant component object

Component, specified as a systemcomposer.arch.Component or systemcomposer.arch.VariantComponent object.

## **Output Arguments**

#### flag — Whether component is reference

true or 1 | false or 0

Whether component is reference, returned as a logical.

Data Types: logical

## **More About**

| Term         | Definition                                                                                                    | Application                                                                                                    | More Information                                                                                                    |
|--------------|----------------------------------------------------------------------------------------------------|----------------------------------------------------------------------------------------------------|----------------------------------------------------------------------------------------------------|
| architecture | A System Composer<br>architecture represents a<br>system of components and<br>how they interface with<br>each other structurally and<br>behaviorally. You can<br>represent specific<br>architectures using<br>alternate views. | <ul> <li>Different types of<br/>architectures describe<br/>different aspects of systems:</li> <li>Functional architecture<br/>describes the flow of<br/>data in a system.</li> <li>Logical architecture<br/>describes the intended<br/>operation of a system.</li> <li>Physical architecture<br/>describes the platform or<br/>hardware in a system.</li> <li>You can define parameters<br/>on the architecture level<br/>using the <b>Parameter</b><br/><b>Editor</b>.</li> </ul> | <ul> <li>"Compose Architectures<br/>Visually"</li> <li>"Author Parameters in<br/>System Composer Using<br/>Parameter Editor"</li> </ul> |
| model        | A System Composer model<br>is the file that contains<br>architectural information,<br>including components,<br>ports, connectors,<br>interfaces, and behaviors.                                                                | <ul> <li>Perform operations on a model:</li> <li>Extract the root-level architecture contained in the model.</li> <li>Apply profiles.</li> <li>Link interface data dictionaries.</li> <li>Generate instances from model architecture.</li> <li>A System Composer model is stored as an SLX file.</li> </ul>                                                                                                    | "Create Architecture Model<br>with Interfaces and<br>Requirement Links"                                                                 |

| Term      | Definition                                                                                                    | Application                                                                                                    | More Information |
|-----------|----------------------------------------------------------------------------------------------------|----------------------------------------------------------------------------------------------------|------------------|
| component | A component is a nontrivial,<br>nearly independent, and<br>replaceable part of a system<br>that fulfills a clear function<br>in the context of an<br>architecture. A component<br>defines an architectural<br>element, such as a function,<br>a system, hardware,<br>software, or other<br>conceptual entity. A<br>component can also be a<br>subsystem or subfunction. | <ul> <li>Represented as a block, a component is a part of an architecture model that can be separated into reusable artifacts. Transfer information between components with:</li> <li>Port interfaces using the <b>Interface Editor</b></li> <li>Parameters using the <b>Parameter Editor</b></li> </ul>       | "Components"     |
| port      | A port is a node on a<br>component or architecture<br>that represents a point of<br>interaction with its<br>environment. A port permits<br>the flow of information to<br>and from other components<br>or systems.                                                                                                    | <ul> <li>There are different types of ports:</li> <li><i>Component ports</i> are interaction points on the component to other components.</li> <li><i>Architecture ports</i> are ports on the boundary of the system, whether the boundary is within a component or the overall architecture model.</li> </ul> | "Ports"          |
| connector | Connectors are lines that<br>provide connections<br>between ports. Connectors<br>describe how information<br>flows between components<br>or architectures.                                                                                                    | A connector allows two<br>components to interact<br>without defining the nature<br>of the interaction. Set an<br>interface on a port to define<br>how the components<br>interact.                                                                                                    | "Connections"    |

| Term                   | Definition                                                                                                    | Application                                                                                                    | More Information                                                                                                    |
|------------------------|----------------------------------------------------------------------------------------------------|----------------------------------------------------------------------------------------------------|----------------------------------------------------------------------------------------------------|
| reference<br>component | A reference component is a<br>component whose definition<br>is a separate architecture<br>model, Simulink behavior<br>model, or Simulink<br>subsystem behavior. A<br>reference component<br>represents a logical<br>hierarchy of other<br>compositions. | <ul> <li>You can reuse compositions<br/>in the model using<br/>reference components.<br/>There are three types of<br/>reference components:</li> <li><i>Model references</i> are<br/>Simulink models.</li> <li><i>Subsystem references</i><br/>are Simulink<br/>subsystems.</li> <li><i>Architecture references</i><br/>are System Composer<br/>architecture models.</li> </ul> | <ul> <li>"Implement Component<br/>Behavior Using<br/>Simulink"</li> <li>"Create Reference<br/>Architecture"</li> </ul>                                                                                                    |
| parameter              | A parameter is an instance-<br>specific value of a value<br>type.                                                                                                    | Parameters are available for<br>inlined architectures and<br>components. Parameters are<br>also available for<br>components linked to model<br>references or architecture<br>references that specify<br>model arguments. You can<br>specify independent values<br>for a parameter on each<br>component.                                                                         | <ul> <li>"Author Parameters in<br/>System Composer Using<br/>Parameter Editor"</li> <li>"Access Model<br/>Arguments as<br/>Parameters on Reference<br/>Components"</li> <li>"Use Parameters to<br/>Store Instance Values<br/>with Components"</li> </ul> |
| subsystem<br>component | A subsystem component is a<br>Simulink subsystem that is<br>part of the parent System<br>Composer architecture<br>model.                                                                                                    | Add Simulink subsystem<br>behavior to a component to<br>author a subsystem<br>component in System<br>Composer. You cannot<br>synchronize and reuse<br>subsystem components as<br>Reference Component<br>blocks because the<br>component is part of the<br>parent model.                                                                                                    | <ul> <li>"Create Simulink<br/>Subsystem Behavior<br/>Using Subsystem<br/>Component"</li> <li>"Create Simulink<br/>Subsystem Component"</li> </ul>                                                                                                    |
| state chart            | A state chart diagram<br>demonstrates the state-<br>dependent behavior of a<br>component throughout its<br>state lifecycle and the<br>events that can trigger a<br>transition between states.                                                           | Add Stateflow chart<br>behavior to describe a<br>component using state<br>machines. You cannot<br>synchronize and reuse<br>Stateflow chart behaviors as<br>Reference Component<br>blocks because the<br>component is part of the<br>parent model.                                                                                                    | <ul> <li>"Implement Behaviors<br/>for Architecture Model<br/>Simulation"</li> <li>"Implement Component<br/>Behavior Using<br/>Stateflow Charts"</li> </ul>                                                                                               |

Introduced in R2019a

### See Also

inlineComponent | createSimulinkBehavior | createArchitectureModel |
createStateflowChartBehavior | extractArchitectureFromSimulink | linkToModel |
Reference Component

#### Topics

"Implement Component Behavior Using Simulink" "Decompose and Reuse Components" "Implement Component Behavior Using Stateflow Charts" "Create Simulink Subsystem Behavior Using Subsystem Component" "Simulate and Deploy Software Architectures"

## **IsStereotypeDerivedFrom**

Package: systemcomposer.query

Create query to select stereotype derived from qualified name

## Syntax

query = IsStereotypeDerivedFrom(name)

## Description

query = IsStereotypeDerivedFrom(name) creates a query query that the find and createView functions use to select a stereotype from the qualified name name.

### **Examples**

#### **Construct Query to Select All Hardware Components**

Import the package that contains all of the System Composer<sup>™</sup> queries.

import systemcomposer.query.\*

Open the Simulink® project file for the keyless entry system.

scKeylessEntrySystem

Load the architecture model.

model = systemcomposer.loadModel("KeylessEntryArchitecture");

Create a query for all the hardware components and run the query, displaying one of them.

```
constraint = HasStereotype(IsStereotypeDerivedFrom("AutoProfile.HardwareComponent"));
hwComp = find(model,constraint,Recurse=true,IncludeReferenceModels=true);
comp = hwComp(16)
```

comp = 1x1 cell array
{'KeylessEntryArchitecture/FOB Locator System/Front Receiver'}

## **Input Arguments**

name — Stereotype name
character vector | string

Stereotype name, specified in the form "<profile>.<stereotype>".

Example: "AutoProfile.BaseComponent"

Data Types: char | string

## **Output Arguments**

#### query — Query

query constraint object

Query, returned as a systemcomposer.query.Constraint object.

#### **More About**

| Term                 | Definition                                                                                                    | Application                                                                                                    | More Information                                                                                                    |
|----------------------|----------------------------------------------------------------------------------------------------|----------------------------------------------------------------------------------------------------|----------------------------------------------------------------------------------------------------|
| view                 | A view shows a<br>customizable subset of<br>elements in a model. Views<br>can be filtered based on<br>stereotypes or names of<br>components, ports, and<br>interfaces, along with the<br>name, type, or units of an<br>interface element. Create<br>views by adding elements<br>manually. Views create a<br>simplified way to work with<br>complex architectures by<br>focusing on certain parts of<br>the architectural design. | <ul> <li>You can use different types of views to represent the system:</li> <li>Operational views demonstrate how a system will be used and should be integrated with requirements analysis.</li> <li>Functional views focus on what the system must do to operate.</li> <li>Physical views show how the system is constructed and configured.</li> <li>A viewpoint represents a stakeholder perspective that specifies the contents of the view.</li> </ul> | "Modeling System<br>Architecture of Keyless<br>Entry System"                                                                 |
| element<br>group     | An element group is a<br>grouping of components in a<br>view.                                                                                                    | Use element groups to<br>programmatically populate<br>a view.                                                                                                    | <ul> <li>"Create Architecture<br/>Views Interactively"</li> <li>"Create Architectural<br/>Views Programmatically"</li> </ul> |
| query                | A query is a specification<br>that describes certain<br>constraints or criteria to be<br>satisfied by model elements.                                                                                                    | Use queries to search<br>elements with constraint<br>criteria and to filter views.                                                                                                    | "Find Elements in Model<br>Using Queries"                                                                                    |
| component<br>diagram | A component diagram<br>represents a view with<br>components, ports, and<br>connectors based on how<br>the model is structured.                                                                                                    | Component diagrams allow<br>you to programmatically or<br>manually add and remove<br>components from the view.                                                                                                    | "Inspect Components in<br>Custom Architecture Views"                                                                         |

| Term                 | Definition                                                                                                    | Application                                                                                                    | More Information                                                           |
|----------------------|----------------------------------------------------------------------------------------------------|----------------------------------------------------------------------------------------------------|----------------------------------------------------------------------------|
| hierarchy<br>diagram | You can visualize a<br>hierarchy diagram as a view<br>with components, ports,<br>reference types, component<br>stereotypes, and stereotype<br>properties. | <ul> <li>There are two types of<br/>hierarchy diagrams:</li> <li>Component hierarchy<br/>diagrams display<br/>components in tree form<br/>with parents above<br/>children. In a component<br/>hierarchy view, each<br/>referenced model is<br/>represented as many<br/>times as it is used.</li> <li>Architecture hierarchy<br/>diagrams display unique<br/>component architecture<br/>types and their<br/>relationships using<br/>composition connections.<br/>In an architecture<br/>hierarchy view, each<br/>referenced model is<br/>represented only once.</li> </ul> | "Display Component<br>Hierarchy and Architecture<br>Hierarchy Using Views" |

Introduced in R2019b

#### See Also

createView | find | systemcomposer.query.Constraint | HasStereotype

#### Topics

"Create Architectural Views Programmatically" "Modeling System Architecture of Keyless Entry System"

## iterate

Package: systemcomposer.arch

Iterate over model elements

## Syntax

```
iterate(arch,iterType,iterFunction)
iterate(____,Name,Value)
iterate(____,additionalArgs)
```

## Description

iterate(arch,iterType,iterFunction) iterates over components in the architecture arch in the order specified by iterType and invokes the function specified by the function handle iterFunction on each component.

**Note** This function is part of the instance programmatic interfaces that you can use to analyze the model iteratively, element-by-element. The instance refers to the element instance on which the iteration is being performed.

iterate(\_\_\_\_\_, Name, Value) iterates over components in the architecture, with additional options.

iterate( \_\_\_\_\_, additionalArgs) passes all trailing arguments, specified as additionalArgs, as arguments to iterFunction.

## Examples

#### **Compute Battery Capacity**

For more information on the battery sizing example, see "Battery Sizing and Automotive Electrical System Analysis".

```
openExample("systemcomposer/BatterySizingAndAutomotiveAnalysisExample")
archModel = systemcomposer.openModel("scExampleAutomotiveElectricalSystemAnalysis");
% Instantiate battery sizing class used by analysis function to store
% analysis results.
objcomputeBatterySizing = computeBatterySizing;
% Run the analysis using the iterator
iterate(archModel, "TopDown",@computeLoad,objcomputeBatterySizing);
```

## **Input Arguments**

#### arch — Architecture over which to iterate

architecture object | architecture instance object

Architecture over which to iterate, specified as an systemcomposer.arch.Architecture or systemcomposer.analysis.ArchitectureInstance object.

#### iterType — Iteration type

"PreOrder" | "PostOrder" | "TopDown" | "BottomUp"

Iteration type, specified as "PreOrder", "PostOrder", "TopDown", or "BottomUp".

- **Pre-order** Start from the top level, move to a child component, and process the subcomponents of that component recursively before moving to a sibling component.
- Top-Down Like pre-order, but process all sibling components before moving to their subcomponents.
- Post-order Start from components with no subcomponents, process each sibling, and then move to parent.
- Bottom-up Like post-order, but process all subcomponents at the same depth before moving to their parents.

Data Types: char | string

#### iterFunction — Iteration function

function handle

Iteration function, specified as a function handle to be iterated on each component.

#### additionalArgs — Additional function arguments

comma-separated list of function arguments

Additional function arguments, specified as a comma-separated list of arguments to be passed to iterFunction.

#### Name-Value Arguments

Specify optional pairs of arguments as Name1=Value1, ..., NameN=ValueN, where Name is the argument name and Value is the corresponding value. Name-value arguments must appear after other arguments, but the order of the pairs does not matter.

Before R2021a, use commas to separate each name and value, and enclose Name in quotes.

Example: iterate(archModel,'Topdown',@computeLoad,objcomputeBatterySizing,Recurse=true)

#### Recurse — Option to recursively iterate through model components

true or 1 (default) | false or 0

Option to recursively iterate through model components, specified as a logical 1 (true) to recursively iterate or 0 (false) to iterate over components only in this architecture and not navigate into the architectures of child components.

Recurse does not apply to a systemcomposer.analysis.ArchitectureInstance object. The architecture model is flattened.

Data Types: logical

#### IncludePorts — Option to iterate over components and architecture ports

false or 0 (default) | true or 1

Option to iterate over components and architecture ports, specified as a logical 0 (false) to only iterate over components or 1 (true) to iterate over components and architecture ports.

Data Types: logical

#### IncludeConnectors — Option to iterate over components and connectors

false or 0 (default) | true or 1

Option to iterate over components and connectors, specified as a logical 0 (false) to only iterate over components or 1 (true) to iterate over components and connectors.

Data Types: logical

#### FollowConnectivity — Option to ensure iteration order

false or 0 (default) | true or 1

Option to ensure iteration order according to how components are connected from source to destination, specified as a logical 0 (false) or 1 (true). If this option is specified as 1 (true), iteration type has to be either 'TopDown' or 'BottomUp'. If any other option is specified, iteration defaults to 'TopDown'.

'FollowConnectivity' does not apply to a systemcomposer.analysis.ArchitectureInstance object.

Data Types: logical

#### **More About**

| Term         | Definition                                                                                                    | Application                                                                                                    | More Information                                                                                                    |
|--------------|----------------------------------------------------------------------------------------------------|----------------------------------------------------------------------------------------------------|----------------------------------------------------------------------------------------------------|
| architecture | A System Composer<br>architecture represents a<br>system of components and<br>how they interface with<br>each other structurally and<br>behaviorally. You can<br>represent specific<br>architectures using<br>alternate views. | <ul> <li>Different types of<br/>architectures describe<br/>different aspects of systems:</li> <li>Functional architecture<br/>describes the flow of<br/>data in a system.</li> <li>Logical architecture<br/>describes the intended<br/>operation of a system.</li> <li>Physical architecture<br/>describes the platform or<br/>hardware in a system.</li> <li>You can define parameters<br/>on the architecture level<br/>using the <b>Parameter</b><br/><b>Editor</b>.</li> </ul> | <ul> <li>"Compose Architectures<br/>Visually"</li> <li>"Author Parameters in<br/>System Composer Using<br/>Parameter Editor"</li> </ul> |

| Term      | Definition                                                                                                    | Application                                                                                                    | More Information                                                        |
|-----------|----------------------------------------------------------------------------------------------------|----------------------------------------------------------------------------------------------------|-------------------------------------------------------------------------|
| model     | A System Composer model<br>is the file that contains<br>architectural information,<br>including components,<br>ports, connectors,<br>interfaces, and behaviors.                                                                                                    | <ul> <li>Perform operations on a model:</li> <li>Extract the root-level architecture contained in the model.</li> <li>Apply profiles.</li> <li>Link interface data dictionaries.</li> <li>Generate instances from model architecture.</li> <li>A System Composer model is stored as an SLX file.</li> </ul>    | "Create Architecture Model<br>with Interfaces and<br>Requirement Links" |
| component | A component is a nontrivial,<br>nearly independent, and<br>replaceable part of a system<br>that fulfills a clear function<br>in the context of an<br>architecture. A component<br>defines an architectural<br>element, such as a function,<br>a system, hardware,<br>software, or other<br>conceptual entity. A<br>component can also be a<br>subsystem or subfunction. | <ul> <li>Represented as a block, a component is a part of an architecture model that can be separated into reusable artifacts. Transfer information between components with:</li> <li>Port interfaces using the Interface Editor</li> <li>Parameters using the Parameter Editor</li> </ul>                     | "Components"                                                            |
| port      | A port is a node on a<br>component or architecture<br>that represents a point of<br>interaction with its<br>environment. A port permits<br>the flow of information to<br>and from other components<br>or systems.                                                                                                    | <ul> <li>There are different types of ports:</li> <li><i>Component ports</i> are interaction points on the component to other components.</li> <li><i>Architecture ports</i> are ports on the boundary of the system, whether the boundary is within a component or the overall architecture model.</li> </ul> | "Ports"                                                                 |
| connector | Connectors are lines that<br>provide connections<br>between ports. Connectors<br>describe how information<br>flows between components<br>or architectures.                                                                                                    | A connector allows two<br>components to interact<br>without defining the nature<br>of the interaction. Set an<br>interface on a port to define<br>how the components<br>interact.                                                                                                    | "Connections"                                                           |

| Term                 | Definition                                                                                                    | Application                                                                                                    | More Information                                                                                                |
|----------------------|----------------------------------------------------------------------------------------------------|----------------------------------------------------------------------------------------------------|----------------------------------------------------------------------------------------------------|
| analysis             | Analysis is a method for<br>quantitatively evaluating an<br>architecture for certain<br>characteristics. Static<br>analysis analyzes the<br>structure of the system.<br>Static analysis uses an<br>analysis function and<br>parametric values of<br>properties captured in the<br>system model. | Use analyses to calculate<br>overall reliability, mass roll-<br>up, performance, or thermal<br>characteristics of a system,<br>or to perform a SWaP<br>analysis.                                                                                                    | <ul> <li>"Analyze Architecture<br/>Model with Analysis<br/>Function"</li> <li>"Analyze Architecture"</li> </ul> |
| analysis<br>function | An analysis function is a<br>MATLAB function that<br>computes values necessary<br>to evaluate the architecture<br>using the properties of each<br>element in the model<br>instance.                                                                                                    | Use an analysis function to<br>calculate the result of an<br>analysis.                                                                                                    | <ul> <li>"Analysis Function<br/>Constructs"</li> <li>"Write Analysis<br/>Function"</li> </ul>                   |
| instance<br>model    | An instance model is a collection of instances.                                                                                                    | You can update an instance<br>model with changes to a<br>model, but the instance<br>model will not update with<br>changes in active variants<br>or model references. You<br>can use an instance model,<br>saved in a MAT file, of a<br>System Composer<br>architecture model for<br>analysis. | "Run Analysis Function"                                                                                         |
| instance             | An instance is an<br>occurrence of an<br>architecture model element<br>at a given point in time.                                                                                                    | An instance freezes the<br>active variant or model<br>reference of the component<br>in the instance model.                                                                                                    | "Create a Model Instance<br>for Analysis"                                                                       |

Introduced in R2019a

### See Also

instantiate|lookup|systemcomposer.analysis.Instance

#### Topics

"Analyze Architecture"

## linkDictionary

Package: systemcomposer.arch

Link data dictionary to architecture model

## Syntax

linkDictionary(model,dictionaryFile)

## Description

linkDictionary(model,dictionaryFile) associates the specified Simulink data dictionary with the model. The model cannot have locally defined interfaces.

## **Examples**

#### **Link Data Dictionary**

Link a data dictionary to a model.

```
model = systemcomposer.createModel("newModel",true);
dictionary = systemcomposer.createDictionary("newDictionary.sldd");
linkDictionary(model, "newDictionary.sldd");
save(dictionary);
save(model);
```

## **Input Arguments**

#### model — Architecture model

model object

Architecture model, specified as a systemcomposer.arch.Model object.

#### dictionaryFile — Dictionary file name

character vector | string

Dictionary file name with the .sldd extension, specified as a character vector or string. If a dictionary with this name does not exist, one will be created.

Example: "dict\_name.sldd"

Data Types: char | string

## More About

| Term         | Definition                                                                                                    | Application                                                                                                    | More Information                                                                                                    |
|--------------|----------------------------------------------------------------------------------------------------|----------------------------------------------------------------------------------------------------|----------------------------------------------------------------------------------------------------|
| architecture | A System Composer<br>architecture represents a<br>system of components and<br>how they interface with<br>each other structurally and<br>behaviorally. You can<br>represent specific<br>architectures using<br>alternate views.                                                                                                    | <ul> <li>Different types of<br/>architectures describe<br/>different aspects of systems:</li> <li>Functional architecture<br/>describes the flow of<br/>data in a system.</li> <li>Logical architecture<br/>describes the intended<br/>operation of a system.</li> <li>Physical architecture<br/>describes the platform or<br/>hardware in a system.</li> <li>You can define parameters<br/>on the architecture level<br/>using the <b>Parameter</b><br/><b>Editor</b>.</li> </ul> | <ul> <li>"Compose Architectures<br/>Visually"</li> <li>"Author Parameters in<br/>System Composer Using<br/>Parameter Editor"</li> </ul> |
| model        | A System Composer model<br>is the file that contains<br>architectural information,<br>including components,<br>ports, connectors,<br>interfaces, and behaviors.                                                                                                    | <ul> <li>Perform operations on a model:</li> <li>Extract the root-level architecture contained in the model.</li> <li>Apply profiles.</li> <li>Link interface data dictionaries.</li> <li>Generate instances from model architecture.</li> <li>A System Composer model is stored as an SLX file.</li> </ul>                                                                                                    | "Create Architecture Model<br>with Interfaces and<br>Requirement Links"                                                                 |
| component    | A component is a nontrivial,<br>nearly independent, and<br>replaceable part of a system<br>that fulfills a clear function<br>in the context of an<br>architecture. A component<br>defines an architectural<br>element, such as a function,<br>a system, hardware,<br>software, or other<br>conceptual entity. A<br>component can also be a<br>subsystem or subfunction. | <ul> <li>Represented as a block, a component is a part of an architecture model that can be separated into reusable artifacts. Transfer information between components with:</li> <li>Port interfaces using the <b>Interface Editor</b></li> <li>Parameters using the <b>Parameter Editor</b></li> </ul>                                                                                                    | "Components"                                                                                                    |

| Term                            | Definition                                                                                                    | Application                                                                                                    | More Information                                                                                                    |
|---------------------------------|----------------------------------------------------------------------------------------------------|----------------------------------------------------------------------------------------------------|----------------------------------------------------------------------------------------------------|
| port                            | A port is a node on a<br>component or architecture<br>that represents a point of<br>interaction with its<br>environment. A port permits<br>the flow of information to<br>and from other components<br>or systems.                                                                              | <ul> <li>There are different types of ports:</li> <li><i>Component ports</i> are interaction points on the component to other components.</li> <li><i>Architecture ports</i> are ports on the boundary of the system, whether the boundary is within a component or the overall architecture model.</li> </ul>                                       | "Ports"                                                                                                    |
| connector                       | Connectors are lines that<br>provide connections<br>between ports. Connectors<br>describe how information<br>flows between components<br>or architectures.                                                                                                    | A connector allows two<br>components to interact<br>without defining the nature<br>of the interaction. Set an<br>interface on a port to define<br>how the components<br>interact.                                                                                                    | "Connections"                                                                                                    |
| Term                            | Definition                                                                                                    | Application                                                                                                    | More Information                                                                                                    |
| interface<br>data<br>dictionary | An interface data dictionary<br>is a consolidated list of all<br>the interfaces and value<br>types in an architecture and<br>where they are used.                                                                                                    | Local interfaces on a<br>System Composer model<br>can be saved in an interface<br>data dictionary using the<br><b>Interface Editor</b> . You can<br>reuse interface dictionaries<br>between models that need<br>to use a given set of<br>interfaces, elements, and<br>value types. Linked data<br>dictionaries are stored in<br>separate SLDD files. | <ul> <li>"Manage Interfaces with<br/>Data Dictionaries"</li> <li>"Reference Data<br/>Dictionaries"</li> </ul>                                          |
| data<br>interface               | A data interface defines the<br>kind of information that<br>flows through a port. The<br>same interface can be<br>assigned to multiple ports.<br>A data interface can be<br>composite, meaning that it<br>can include data elements<br>that describe the properties<br>of an interface signal. | Data interfaces represent<br>the information that is<br>shared through a connector<br>and enters or exits a<br>component through a port.<br>Use the <b>Interface Editor</b> to<br>create and manage data<br>interfaces and data<br>elements and store them in<br>an interface data dictionary<br>for reuse between models.                           | <ul> <li>"Create Architecture<br/>Model with Interfaces<br/>and Requirement Links"</li> <li>"Define Port Interfaces<br/>Between Components"</li> </ul> |

| Term               | Definition                                                                                                    | Application                                                                                                    | More Information                                                                  |
|--------------------|----------------------------------------------------------------------------------------------------|----------------------------------------------------------------------------------------------------|-----------------------------------------------------------------------------------|
| data element       | A data element describes a<br>portion of an interface, such<br>as a communication<br>message, a calculated or<br>measured parameter, or<br>other decomposition of that<br>interface.                                                                                                    | <ul> <li>Data interfaces are<br/>decomposed into data<br/>elements:</li> <li>Pins or wires in a<br/>connector or harness.</li> <li>Messages transmitted<br/>across a bus.</li> <li>Data structures shared<br/>between components.</li> </ul>                                                                                                    | <ul> <li>"Create Interfaces"</li> <li>"Assign Interfaces to<br/>Ports"</li> </ul> |
| value type         | A value type can be used as<br>a port interface to define<br>the atomic piece of data<br>that flows through that port<br>and has a top-level type,<br>dimension, unit, complexity,<br>minimum, maximum, and<br>description.                                                                        | You can also assign the type<br>of data elements in data<br>interfaces to value types.<br>Add value types to data<br>dictionaries using the<br><b>Interface Editor</b> so that<br>you can reuse the value<br>types as interfaces or data<br>elements.                                                                                                    | "Create Value Types as<br>Interfaces"                                             |
| owned<br>interface | An owned interface is an<br>interface that is local to a<br>specific port and not shared<br>in a data dictionary or the<br>model dictionary.                                                                                                    | Create an owned interface<br>to represent a value type or<br>data interface that is local<br>to a port.                                                                                                    | "Define Owned Interfaces<br>Local to Ports"                                       |
| adapter            | An adapter helps connect<br>two components with<br>incompatible port interfaces<br>by mapping between the<br>two interfaces. An adapter<br>can act as a unit delay or<br>rate transition. You can also<br>use an adapter for bus<br>creation. Use the Adapter<br>block to implement an<br>adapter. | <ul> <li>With an adapter, you can perform functions on the "Interface Adapter" dialog:</li> <li>Create and edit mappings between input and output interfaces.</li> <li>Apply an interface conversion UnitDelay to break an algebraic loop.</li> <li>Apply an interface conversion RateTransition to reconcile different sample time rates for reference models.</li> <li>When output interfaces in bus creation mode to author owned output interfaces.</li> </ul> | <ul> <li>"Interface Adapter"</li> <li>Adapter</li> </ul>                          |

# Version History Introduced in R2019a

## See Also

createDictionary | saveToDictionary | unlinkDictionary | openDictionary |
addReference | removeReference

#### Topics

"Create Interfaces" "Manage Interfaces with Data Dictionaries"

# linkToModel

Package: systemcomposer.arch

Link component to model

## Syntax

```
modelHandle = linkToModel(component,modelName)
modelHandle = linkToModel(component,modelFileName)
```

## Description

modelHandle = linkToModel(component,modelName) links from the component to a model or subsystem.

modelHandle = linkToModel(component,modelFileName) links from the component to a
model or subsystem defined by its full file name with an SLX or SLXP extension.

## Examples

#### **Reuse Component**

Save the component named robotComp in the architecture model Robot.slx and reference it from another component named electricComp so that the component electricComp uses the architecture of the component robotComp.

Create a model archModel.slx.

```
model = systemcomposer.createModel("archModel",true);
arch = get(model,"Architecture");
```

Add two components to the model with the names electricComp and robotComp.

```
names = ["electricComp","robotComp"];
comp = addComponent(arch,names);
```

Save robotComp in the Robot.slx model so the component references the model.

saveAsModel(comp(2), "Robot");

Link the electricComp component to the same model Robot.slx so it uses the architecture of the original robotComp component and references the architecture model Robot.slx.

```
linkToModel(comp(1), "Robot");
```

Clean up the model.

Simulink.BlockDiagram.arrangeSystem("archModel");

## **Input Arguments**

## component – Component

component object

Component with no sub-components, specified as a systemcomposer.arch.Component object.

#### modelName — Model or subsystem name

character vector | string

Model or subsystem name for an existing model or subsystem that defines the architecture or behavior of the component, specified as a character vector or string. Models or subsystems of the same name prioritize protected models with the SLXP extension.

Example: "Robot"

Data Types: char | string

#### modelFileName — Model or subsystem file name

character vector | string

Model or subsystem file name for an existing model or subsystem that defines the architecture or behavior of the component, specified as a character vector or string.

Example: "Model.slx" Example: "ProtectedModel.slxp" Data Types: char | string

#### **Output Arguments**

#### modelHandle — Handle to linked model or subsystem

numeric value

Handle to linked model or subsystem, returned as a numeric value.

Data Types: double

## More About

| Term         | Definition                                                                                                    | Application                                                                                                    | More Information                                                                                                    |
|--------------|----------------------------------------------------------------------------------------------------|----------------------------------------------------------------------------------------------------|----------------------------------------------------------------------------------------------------|
| architecture | A System Composer<br>architecture represents a<br>system of components and<br>how they interface with<br>each other structurally and<br>behaviorally. You can<br>represent specific<br>architectures using<br>alternate views.                                                                                                    | <ul> <li>Different types of<br/>architectures describe<br/>different aspects of systems:</li> <li>Functional architecture<br/>describes the flow of<br/>data in a system.</li> <li>Logical architecture<br/>describes the intended<br/>operation of a system.</li> <li>Physical architecture<br/>describes the platform or<br/>hardware in a system.</li> <li>You can define parameters<br/>on the architecture level<br/>using the <b>Parameter</b><br/><b>Editor</b>.</li> </ul> | <ul> <li>"Compose Architectures<br/>Visually"</li> <li>"Author Parameters in<br/>System Composer Using<br/>Parameter Editor"</li> </ul> |
| model        | A System Composer model<br>is the file that contains<br>architectural information,<br>including components,<br>ports, connectors,<br>interfaces, and behaviors.                                                                                                    | <ul> <li>Perform operations on a model:</li> <li>Extract the root-level architecture contained in the model.</li> <li>Apply profiles.</li> <li>Link interface data dictionaries.</li> <li>Generate instances from model architecture.</li> <li>A System Composer model is stored as an SLX file.</li> </ul>                                                                                                    | "Create Architecture Model<br>with Interfaces and<br>Requirement Links"                                                                 |
| component    | A component is a nontrivial,<br>nearly independent, and<br>replaceable part of a system<br>that fulfills a clear function<br>in the context of an<br>architecture. A component<br>defines an architectural<br>element, such as a function,<br>a system, hardware,<br>software, or other<br>conceptual entity. A<br>component can also be a<br>subsystem or subfunction. | <ul> <li>Represented as a block, a component is a part of an architecture model that can be separated into reusable artifacts. Transfer information between components with:</li> <li>Port interfaces using the <b>Interface Editor</b></li> <li>Parameters using the <b>Parameter Editor</b></li> </ul>                                                                                                    | "Components"                                                                                                    |

| Term                   | Definition                                                                                                    | Application                                                                                                    | More Information                                                                                                    |
|------------------------|----------------------------------------------------------------------------------------------------|----------------------------------------------------------------------------------------------------|----------------------------------------------------------------------------------------------------|
| port                   | A port is a node on a<br>component or architecture<br>that represents a point of<br>interaction with its<br>environment. A port permits<br>the flow of information to<br>and from other components<br>or systems.                                       | <ul> <li>There are different types of ports:</li> <li><i>Component ports</i> are interaction points on the component to other components.</li> <li><i>Architecture ports</i> are ports on the boundary of the system, whether the boundary is within a component or the overall architecture model.</li> </ul>                                                  | "Ports"                                                                                                    |
| connector              | Connectors are lines that<br>provide connections<br>between ports. Connectors<br>describe how information<br>flows between components<br>or architectures.                                                                                              | A connector allows two<br>components to interact<br>without defining the nature<br>of the interaction. Set an<br>interface on a port to define<br>how the components<br>interact.                                                                                                    | "Connections"                                                                                                    |
| Term                   | Definition                                                                                                    | Application                                                                                                    | More Information                                                                                                    |
| reference<br>component | A reference component is a<br>component whose definition<br>is a separate architecture<br>model, Simulink behavior<br>model, or Simulink<br>subsystem behavior. A<br>reference component<br>represents a logical<br>hierarchy of other<br>compositions. | <ul> <li>You can reuse compositions<br/>in the model using<br/>reference components.</li> <li>There are three types of<br/>reference components:</li> <li>Model references are<br/>Simulink models.</li> <li>Subsystem references<br/>are Simulink<br/>subsystems.</li> <li>Architecture references<br/>are System Composer<br/>architecture models.</li> </ul> | <ul> <li>"Implement Component<br/>Behavior Using<br/>Simulink"</li> <li>"Create Reference<br/>Architecture"</li> </ul>                                                                                                    |
| parameter              | A parameter is an instance-<br>specific value of a value<br>type.                                                                                                    | Parameters are available for<br>inlined architectures and<br>components. Parameters are<br>also available for<br>components linked to model<br>references or architecture<br>references that specify<br>model arguments. You can<br>specify independent values<br>for a parameter on each<br>component.                                                         | <ul> <li>"Author Parameters in<br/>System Composer Using<br/>Parameter Editor"</li> <li>"Access Model<br/>Arguments as<br/>Parameters on Reference<br/>Components"</li> <li>"Use Parameters to<br/>Store Instance Values<br/>with Components"</li> </ul> |

| Term                   | Definition                                                                                                    | Application                                                                                                    | More Information                                                                                                    |
|------------------------|----------------------------------------------------------------------------------------------------|----------------------------------------------------------------------------------------------------|----------------------------------------------------------------------------------------------------|
| subsystem<br>component | A subsystem component is a<br>Simulink subsystem that is<br>part of the parent System<br>Composer architecture<br>model.                                                                      | Add Simulink subsystem<br>behavior to a component to<br>author a subsystem<br>component in System<br>Composer. You cannot<br>synchronize and reuse<br>subsystem components as<br>Reference Component<br>blocks because the<br>component is part of the<br>parent model. | <ul> <li>"Create Simulink<br/>Subsystem Behavior<br/>Using Subsystem<br/>Component"</li> <li>"Create Simulink<br/>Subsystem Component"</li> </ul>          |
| state chart            | A state chart diagram<br>demonstrates the state-<br>dependent behavior of a<br>component throughout its<br>state lifecycle and the<br>events that can trigger a<br>transition between states. | Add Stateflow chart<br>behavior to describe a<br>component using state<br>machines. You cannot<br>synchronize and reuse<br>Stateflow chart behaviors as<br>Reference Component<br>blocks because the<br>component is part of the<br>parent model.                       | <ul> <li>"Implement Behaviors<br/>for Architecture Model<br/>Simulation"</li> <li>"Implement Component<br/>Behavior Using<br/>Stateflow Charts"</li> </ul> |

Introduced in R2019a

#### See Also

inlineComponent | createSimulinkBehavior | createArchitectureModel |
createStateflowChartBehavior | extractArchitectureFromSimulink | isReference |
Reference Component

#### Topics

"Implement Component Behavior Using Simulink"

"Decompose and Reuse Components"

"Implement Component Behavior Using Stateflow Charts"

"Create Simulink Subsystem Behavior Using Subsystem Component"

"Simulate and Deploy Software Architectures"

## systemcomposer.allocation.load

Load allocation set

## Syntax

allocSet = systemcomposer.allocation.load(name)

### Description

allocSet = systemcomposer.allocation.load(name) loads the allocation set with the given
name, if it exists on the MATLAB path.

## Examples

#### Load Allocation Set and Open in Allocation Editor

Create two new models with a component each.

```
mSource = systemcomposer.createModel("Source_Model_Allocation",true);
sourceComp = addComponent(get(mSource,"Architecture"),"Source_Component");
mTarget = systemcomposer.createModel("Target_Model_Allocation",true);
targetComp = addComponent(get(mTarget,"Architecture"),"Target_Component");
```

Create the allocation set MyNewAllocation.

```
allocSet = systemcomposer.allocation.createAllocationSet("MyNewAllocation",...
"Source_Model_Allocation","Target_Model_Allocation");
```

Get the default allocation scenario.

defaultScenario = getScenario(allocSet, "Scenario 1");

Allocate components between models.

allocation = allocate(defaultScenario,sourceComp,targetComp);

Save the allocation set.

save(allocSet)

Close the allocation set.

close(allocSet)

Load the allocation set MyNewAllocation.mldatx.

allocSet = systemcomposer.allocation.load("MyNewAllocation");

Open the Allocation Editor.

systemcomposer.allocation.editor

### **Input Arguments**

#### name — Name of allocation set

character vector | string

Name of allocation set, specified as a character vector or string.

Example: "MyNewAllocation"

Data Types: char | string

### **Output Arguments**

#### allocSet — Allocation set

allocation set object

Allocation set, returned as a systemcomposer.allocation.AllocationSet object.

#### **More About**

#### Definitions

| Term                   | Definition                                                                                                    | Application                                                                                                    | More Information                                                                                                    |
|------------------------|----------------------------------------------------------------------------------------------------|----------------------------------------------------------------------------------------------------|----------------------------------------------------------------------------------------------------|
| allocation             | An allocation establishes a<br>directed relationship from<br>architectural elements —<br>components, ports, and<br>connectors — in one model<br>to architectural elements in<br>another model. | Resource-based allocation<br>allows you to allocate<br>functional architectural<br>elements to logical<br>architectural elements and<br>logical architectural<br>elements to physical<br>architectural elements. | "Allocate Architectures in<br>Tire Pressure Monitoring<br>System"                                                                       |
| allocation<br>scenario | An allocation scenario<br>contains a set of allocations<br>between a source and a<br>target model.                                                                                             | Allocate between model<br>elements in an allocation<br>scenario. The default<br>allocation scenario is called<br>Scenario 1.                                                                                     | "Systems Engineering<br>Approach for SoC<br>Applications"                                                                               |
| allocation<br>set      | An allocation set consists of<br>one or more allocation<br>scenarios that describe<br>various allocations between<br>a source and a target model.                                              | with allocation scenarios in<br>the <b>Allocation Editor</b> .<br>Allocation sets are saved as                                                                                                    | <ul> <li>"Create and Manage<br/>Allocations Interactively"</li> <li>"Create and Manage<br/>Allocations<br/>Programmatically"</li> </ul> |

## **Version History**

Introduced in R2020b

#### See Also

createAllocationSet | open | closeAll

**Topics** "Create and Manage Allocations Programmatically"

## systemcomposer.profile.Profile.load

Load profile from file

#### Syntax

profile = systemcomposer.profile.Profile.load(fileName)

## Description

profile = systemcomposer.profile.Profile.load(fileName) loads a profile from a file
name.

## Examples

#### Load Profile

Create a profile for latency characteristics and save it.

```
profile = systemcomposer.profile.Profile.createProfile("LatencyProfile");
```

```
latencybase = profile.addStereotype("LatencyBase");
latencybase.addProperty("latency",Type="double");
latencybase.addProperty("dataRate",Type="double",DefaultValue="10");
connLatency = profile.addStereotype("ConnectorLatency",...
Parent="LatencyProfile.LatencyBase");
connLatency.addProperty("secure",Type="boolean");
connLatency.addProperty("linkDistance",Type="double");
nodeLatency = profile.addStereotype("NodeLatency",...
```

```
Parent="LatencyProfile.LatencyBase");
nodeLatency.addProperty("resources",Type="double",DefaultValue="1");
```

```
portLatency = profile.addStereotype("PortLatency",...
Parent="LatencyProfile.LatencyBase");
portLatency.addProperty("queueDepth",Type="double");
portLatency.addProperty("dummy",Type="int32");
```

#### profile.save

Load the profile into another variable.

newProfile = systemcomposer.profile.Profile.load("LatencyProfile")

newProfile =

Profile with properties:

Name: 'LatencyProfile' FriendlyName: '' Description: '' Stereotypes: [1×5 systemcomposer.profile.Stereotype]

#### **Input Arguments**

#### fileName — File name for profile

character vector | string

File name for profile, specified as a character vector or string. Profile must be available on the MATLAB path.

Example: "LatencyProfile" Data Types: char | string

## **Output Arguments**

#### profile — Loaded profile

profile object

Loaded profile, returned as a systemcomposer.profile.Profile object.

#### **More About**

| Term       | Definition                                                                                                    | Application                                                                                                    | More Information                                                                                                    |
|------------|----------------------------------------------------------------------------------------------------|----------------------------------------------------------------------------------------------------|----------------------------------------------------------------------------------------------------|
| stereotype | A stereotype is a custom<br>extension of the modeling<br>language. Stereotypes<br>provide a mechanism to<br>extend the architecture<br>language elements by<br>adding domain-specific<br>metadata. | Apply stereotypes to model<br>elements such as root-level<br>architecture, component<br>architecture, connectors,<br>ports, data interfaces, value<br>types, functions,<br>requirements, and links.<br>Functions only apply to<br>software architectures. You<br>must have a Requirements<br>Toolbox license to apply<br>stereotypes to requirements<br>and links. A model element<br>can have multiple<br>stereotypes. Stereotypes<br>provide model elements<br>with a common set of<br>property fields, such as<br>mass, cost, and power. | "Extend Architectural<br>Design Using Stereotypes"                                                                             |
| property   | A property is a field in a<br>stereotype. You can specify<br>property values for each<br>element to which the<br>stereotype is applied.                                                            | Use properties to store<br>quantitative characteristics,<br>such as weight or speed,<br>that are associated with a<br>model element. Properties<br>can also be descriptive or<br>represent a status. You can<br>view and edit the properties<br>of each element in the<br>architecture model using<br>the <b>Property Inspector</b> .                                                                                                    | <ul> <li>"Set Properties"</li> <li>"Add Properties with<br/>Stereotypes"</li> <li>"Set Properties for<br/>Analysis"</li> </ul> |

| Term | Definition                                                                                                    | Application                                                                                                    | More Information                                                                                      |
|------|----------------------------------------------------------------------------------------------------|----------------------------------------------------------------------------------------------------|----------------------------------------------------------------------------------------------------|
|      | A profile is a package of<br>stereotypes that you can use<br>to create a self-consistent<br>domain of element types. | Author profiles and apply<br>profiles to a model using the<br><b>Profile Editor</b> . You can<br>store stereotypes for a<br>project in one or several<br>profiles. When you save<br>profiles, they are stored in<br>XML files. | <ul> <li>"Define Profiles and<br/>Stereotypes"</li> <li>"Use Stereotypes and<br/>Profiles"</li> </ul> |

Introduced in R2019a

#### See Also

systemcomposer.profile.Profile | open | editor | save | find | closeAll | close |
createProfile

#### Topics

"Define Profiles and Stereotypes"

## systemcomposer.analysis.loadInstance

Load architecture instance

### Syntax

instance = systemcomposer.analysis.loadInstance(fileName,overwrite)

## Description

instance = systemcomposer.analysis.loadInstance(fileName,overwrite) loads an architecture instance from a MAT-file.

**Note** This function is part of the instance programmatic interfaces that you can use to analyze the model iteratively, element-by-element. The instance refers to the element instance on which the iteration is being performed.

## Examples

#### Load Architecture Instance from MAT-File

Create a profile for latency characteristics and save it.

```
profile = systemcomposer.profile.Profile.createProfile("LatencyProfile");
```

```
latencybase = profile.addStereotype("LatencyBase");
latencybase.addProperty("latency",Type="double");
latencybase.addProperty("dataRate",Type="double",DefaultValue="10");
connLatency = profile.addStereotype("ConnectorLatency",...
Parent="LatencyProfile.LatencyBase");
connLatency.addProperty("secure",Type="boolean");
connLatency.addProperty("linkDistance",Type="double");
nodeLatency = profile.addStereotype("NodeLatency",...
```

```
Parent="LatencyProfile.LatencyBase");
nodeLatency.addProperty("resources",Type="double",DefaultValue="1");
```

```
portLatency = profile.addStereotype("PortLatency",...
Parent="LatencyProfile.LatencyBase");
portLatency.addProperty("queueDepth",Type="double");
portLatency.addProperty("dummy",Type="int32");
```

profile.save

Instantiate all stereotypes in the profile.

```
model = systemcomposer.createModel("archModel",true);
instance = instantiate(model.Architecture,"LatencyProfile","NewInstance");
```

Save the architecture instance.

instance.save("InstanceFile");

Delete the architecture instance.

```
systemcomposer.analysis.deleteInstance(instance);
```

Load the architecture instance.

loadedInstance = systemcomposer.analysis.loadInstance("InstanceFile");

### **Input Arguments**

#### fileName — MAT-file that contains architecture instance

character vector | string

MAT-file that contains architecture instance, specified as a character vector or string.

Data Types: char | string

**overwrite** — Whether to overwrite instance if it already exists in workspace true or 1 | false or 0

Whether to overwrite instance if it already exists in workspace, specified as a logical 1 (true) so the load operation overwrites duplicate instances in the workspace or 0 (false) if not.

## **Output Arguments**

#### instance — Loaded architecture instance

architecture instance object

Loaded architecture instance, returned as a systemcomposer.analysis.ArchitectureInstance object.

#### **More About**

| Term                 | Definition                                                                                                    | Application                                                                                                    | More Information                                                                                                |
|----------------------|----------------------------------------------------------------------------------------------------|----------------------------------------------------------------------------------------------------|----------------------------------------------------------------------------------------------------|
| analysis             | Analysis is a method for<br>quantitatively evaluating an<br>architecture for certain<br>characteristics. Static<br>analysis analyzes the<br>structure of the system.<br>Static analysis uses an<br>analysis function and<br>parametric values of<br>properties captured in the<br>system model. | Use analyses to calculate<br>overall reliability, mass roll-<br>up, performance, or thermal<br>characteristics of a system,<br>or to perform a SWaP<br>analysis. | <ul> <li>"Analyze Architecture<br/>Model with Analysis<br/>Function"</li> <li>"Analyze Architecture"</li> </ul> |
| analysis<br>function | An analysis function is a<br>MATLAB function that<br>computes values necessary<br>to evaluate the architecture<br>using the properties of each<br>element in the model<br>instance.                                                                                                    | Use an analysis function to<br>calculate the result of an<br>analysis.                                                                                           | <ul> <li>"Analysis Function<br/>Constructs"</li> <li>"Write Analysis<br/>Function"</li> </ul>                   |

| Term              | Definition                                                                                       | Application                                                                                                    | More Information                          |
|-------------------|--------------------------------------------------------------------------------------------------|----------------------------------------------------------------------------------------------------|-------------------------------------------|
| instance<br>model | An instance model is a collection of instances.                                                  | You can update an instance<br>model with changes to a<br>model, but the instance<br>model will not update with<br>changes in active variants<br>or model references. You<br>can use an instance model,<br>saved in a MAT file, of a<br>System Composer<br>architecture model for<br>analysis. | "Run Analysis Function"                   |
| instance          | An instance is an<br>occurrence of an<br>architecture model element<br>at a given point in time. | An instance freezes the<br>active variant or model<br>reference of the component<br>in the instance model.                                                                                                    | "Create a Model Instance<br>for Analysis" |

Introduced in R2019a

## See Also

instantiate | systemcomposer.analysis.Instance | deleteInstance | save | refresh |
update

#### Topics

"Write Analysis Function"

## systemcomposer.loadModel

Load System Composer model

### Syntax

model = systemcomposer.loadModel(modelName)

### Description

model = systemcomposer.loadModel(modelName) loads the architecture model with name modelName and returns the systemcomposer.arch.Model object. The loaded model is not displayed.

### **Examples**

#### Load Model

Create, save, and load a model. Display the model's properties.

```
model = systemcomposer.createModel("new_arch",true);
model.save;
loadedModel = systemcomposer.loadModel("new arch")
```

```
loadedModel =
```

#### Input Arguments

#### modelName — Name of architecture model

character vector | string

Name of architecture model, specified as a character vector or string. The architecture model must exist on the MATLAB path.

Example: "new\_arch" Data Types: char|string

#### **Output Arguments**

model — Architecture model model object

Architecture model, returned as a systemcomposer.arch.Model object.

#### **More About**

| Term         | Definition                                                                                                    | Application                                                                                                    | More Information                                                                                                    |
|--------------|----------------------------------------------------------------------------------------------------|----------------------------------------------------------------------------------------------------|----------------------------------------------------------------------------------------------------|
| architecture | A System Composer<br>architecture represents a<br>system of components and<br>how they interface with<br>each other structurally and<br>behaviorally. You can<br>represent specific<br>architectures using<br>alternate views. | <ul> <li>Different types of<br/>architectures describe<br/>different aspects of systems:</li> <li>Functional architecture<br/>describes the flow of<br/>data in a system.</li> <li>Logical architecture<br/>describes the intended<br/>operation of a system.</li> <li>Physical architecture<br/>describes the platform or<br/>hardware in a system.</li> <li>You can define parameters<br/>on the architecture level<br/>using the <b>Parameter</b><br/><b>Editor</b>.</li> </ul> | <ul> <li>"Compose Architectures<br/>Visually"</li> <li>"Author Parameters in<br/>System Composer Using<br/>Parameter Editor"</li> </ul> |
| model        | A System Composer model<br>is the file that contains<br>architectural information,<br>including components,<br>ports, connectors,<br>interfaces, and behaviors.                                                                | <ul> <li>Perform operations on a model:</li> <li>Extract the root-level architecture contained in the model.</li> <li>Apply profiles.</li> <li>Link interface data dictionaries.</li> <li>Generate instances from model architecture.</li> <li>A System Composer model is stored as an SLX file.</li> </ul>                                                                                                    | "Create Architecture Model<br>with Interfaces and<br>Requirement Links"                                                                 |

| Term      | Definition                                                                                                    | Application                                                                                                    | More Information |
|-----------|----------------------------------------------------------------------------------------------------|----------------------------------------------------------------------------------------------------|------------------|
| component | A component is a nontrivial,<br>nearly independent, and<br>replaceable part of a system<br>that fulfills a clear function<br>in the context of an<br>architecture. A component<br>defines an architectural<br>element, such as a function,<br>a system, hardware,<br>software, or other<br>conceptual entity. A<br>component can also be a<br>subsystem or subfunction. | <ul> <li>Represented as a block, a component is a part of an architecture model that can be separated into reusable artifacts. Transfer information between components with:</li> <li>Port interfaces using the Interface Editor</li> <li>Parameters using the Parameter Editor</li> </ul>                     | "Components"     |
| port      | A port is a node on a<br>component or architecture<br>that represents a point of<br>interaction with its<br>environment. A port permits<br>the flow of information to<br>and from other components<br>or systems.                                                                                                    | <ul> <li>There are different types of ports:</li> <li><i>Component ports</i> are interaction points on the component to other components.</li> <li><i>Architecture ports</i> are ports on the boundary of the system, whether the boundary is within a component or the overall architecture model.</li> </ul> | "Ports"          |
| connector | Connectors are lines that<br>provide connections<br>between ports. Connectors<br>describe how information<br>flows between components<br>or architectures.                                                                                                    | A connector allows two<br>components to interact<br>without defining the nature<br>of the interaction. Set an<br>interface on a port to define<br>how the components<br>interact.                                                                                                    | "Connections"    |

Introduced in R2019a

#### See Also

save|open|systemcomposer.createModel

**Topics** "Create Architecture Model"

## systemcomposer.loadProfile

Load profile by name

## Syntax

profile = systemcomposer.loadProfile(profileName)

## Description

profile = systemcomposer.loadProfile(profileName) loads a profile with the specified file
name.

## Examples

#### Load Profile

Create a model.

```
model = systemcomposer.createModel("archModel",true);
```

Create a profile with a stereotype and properties, open the **Profile Editor**, then apply the profile to the model.

```
profile = systemcomposer.profile.Profile.createProfile("LatencyProfile");
latencybase = profile.addStereotype("LatencyBase");
latencybase.addProperty("latency",Type="double");
latencybase.addProperty("dataRate",Type="double",DefaultValue="10");
systemcomposer.profile.editor(profile)
model.applyProfile("LatencyProfile");
```

Save the profile and load the profile. In this example, profileNew is equal to profile.

```
save(profile);
profileNew = systemcomposer.loadProfile("LatencyProfile");
```

## **Input Arguments**

#### profileName — Name of profile

character vector | string

Name of profile, specified as a character vector or string. Profile must be available on the MATLAB path with an .xml extension.

Example: "new\_profile" Data Types: char | string

#### **Output Arguments**

profile — Profile profile object

Profile, returned as a systemcomposer.profile.Profile object.

### **More About**

#### Definitions

| Term       | Definition                                                                                                    | Application                                                                                                    | More Information                                                                                                    |
|------------|----------------------------------------------------------------------------------------------------|----------------------------------------------------------------------------------------------------|----------------------------------------------------------------------------------------------------|
| stereotype | A stereotype is a custom<br>extension of the modeling<br>language. Stereotypes<br>provide a mechanism to<br>extend the architecture<br>language elements by<br>adding domain-specific<br>metadata. | Apply stereotypes to model<br>elements such as root-level<br>architecture, component<br>architecture, connectors,<br>ports, data interfaces, value<br>types, functions,<br>requirements, and links.<br>Functions only apply to<br>software architectures. You<br>must have a Requirements<br>Toolbox license to apply<br>stereotypes to requirements<br>and links. A model element<br>can have multiple<br>stereotypes. Stereotypes<br>provide model elements<br>with a common set of<br>property fields, such as<br>mass, cost, and power. | "Extend Architectural<br>Design Using Stereotypes"                                                                             |
| property   | A property is a field in a<br>stereotype. You can specify<br>property values for each<br>element to which the<br>stereotype is applied.                                                            | Use properties to store<br>quantitative characteristics,<br>such as weight or speed,<br>that are associated with a<br>model element. Properties<br>can also be descriptive or<br>represent a status. You can<br>view and edit the properties<br>of each element in the<br>architecture model using<br>the <b>Property Inspector</b> .                                                                                                    | <ul> <li>"Set Properties"</li> <li>"Add Properties with<br/>Stereotypes"</li> <li>"Set Properties for<br/>Analysis"</li> </ul> |
| profile    | A profile is a package of<br>stereotypes that you can use<br>to create a self-consistent<br>domain of element types.                                                                               | Author profiles and apply<br>profiles to a model using the<br><b>Profile Editor</b> . You can<br>store stereotypes for a<br>project in one or several<br>profiles. When you save<br>profiles, they are stored in<br>XML files.                                                                                                    | <ul> <li>"Define Profiles and<br/>Stereotypes"</li> <li>"Use Stereotypes and<br/>Profiles"</li> </ul>                          |

## **Version History**

Introduced in R2019a

### See Also

applyProfile | createProfile | editor | systemcomposer.profile.Profile

**Topics** "Define Profiles and Stereotypes"

# lookup

Package: systemcomposer.arch

Search for architectural element

### Syntax

```
element = lookup(object,Name,Value)
instance = lookup(object,Name,Value)
```

### Description

element = lookup(object,Name,Value) finds an architectural element based on its universal unique identifier (UUID) or full path.

instance = lookup(object,Name,Value) finds an architectural element instance based on its
universal unique identifier (UUID) or full path.

**Note** This function is part of the instance programmatic interfaces that you can use to analyze the model iteratively, element-by-element. The instance refers to the element instance on which the iteration is being performed.

### Examples

#### Look Up Component by Path

This example shows how to find a component by path in a robot model.

```
arch = systemcomposer.loadModel("Robot");
component = lookup(arch,Path="Robot/Sensor")
```

```
component =
  Component with properties:
     IsAdapterComponent: 0
           Architecture: [1x1 systemcomposer.arch.Architecture]
                   Name: 'Sensor'
                 Parent: [1x1 systemcomposer.arch.Architecture]
                  Ports: [1x2 systemcomposer.arch.ComponentPort]
             OwnedPorts: [1x2 systemcomposer.arch.ComponentPort]
      OwnedArchitecture: [1x1 systemcomposer.arch.Architecture]
             Parameters: [0x0 systemcomposer.arch.Parameter]
               Position: [349 74 469 174]
                  Model: [1x1 systemcomposer.arch.Model]
         SimulinkHandle: 10.0052
    SimulinkModelHandle: 0.0060
                   UUID: 'cfd62628-d365-47e4-8492-62cfeaa8dc15'
            ExternalUID: ''
```

### **Input Arguments**

#### object — Architecture model or instance object

model object | architecture instance object

Architecture model or instance object to look up, specified as a systemcomposer.arch.Model or systemcomposer.analysis.ArchitectureInstance object.

#### Name-Value Arguments

Specify optional pairs of arguments as Name1=Value1, ..., NameN=ValueN, where Name is the argument name and Value is the corresponding value. Name-value arguments must appear after other arguments, but the order of the pairs does not matter.

Before R2021a, use commas to separate each name and value, and enclose Name in quotes.

```
Example: lookup(arch,Path="Robot/Sensor")
```

**UUID — UUID** character vector | string

UUID to use for search, specified as a character vector or string of the UUID.

Example: lookup(arch,UUID="f43c9d51-9dc6-43fc-b3af-95d458b81248")

Data Types: char | string

SimulinkHandle — Simulink handle

double

Simulink handle to use for search, specified as the SimulinkHandle value.

Example: lookup(arch,SimulinkHandle=9.0002)

Data Types: double

Path — Full path character vector | string

Full path, specified as a character vector or string.

Example: lookup(arch,Path="Robot/Sensor")

Data Types: char | string

### **Output Arguments**

#### element - Model element

architecture object | component object | port object | connector object | physical connector object | data interface object | value type object | physical interface object

Model element, returned as a systemcomposer.arch.Architecture, systemcomposer.arch.Component, systemcomposer.arch.VariantComponent, systemcomposer.arch.ComponentPort, systemcomposer.arch.ArchitecturePort, systemcomposer.arch.Connector, systemcomposer.arch.PhysicalConnector,

```
systemcomposer.interface.DataInterface, systemcomposer.ValueType, or
systemcomposer.interface.PhysicalInterface object.
```

#### instance — Element instance

component instance | port instance | connector instance

```
Element instance, returned as a systemcomposer.analysis.ComponentInstance, systemcomposer.analysis.PortInstance, or systemcomposer.analysis.ConnectorInstance object.
```

### **More About**

| Term         | Definition                                                                                                    | Application                                                                                                    | More Information                                                                                                    |
|--------------|----------------------------------------------------------------------------------------------------|----------------------------------------------------------------------------------------------------|----------------------------------------------------------------------------------------------------|
| architecture | A System Composer<br>architecture represents a<br>system of components and<br>how they interface with<br>each other structurally and<br>behaviorally. You can<br>represent specific<br>architectures using<br>alternate views. | <ul> <li>Different types of<br/>architectures describe<br/>different aspects of systems:</li> <li>Functional architecture<br/>describes the flow of<br/>data in a system.</li> <li>Logical architecture<br/>describes the intended<br/>operation of a system.</li> <li>Physical architecture<br/>describes the platform or<br/>hardware in a system.</li> <li>You can define parameters<br/>on the architecture level<br/>using the <b>Parameter</b><br/>Editor.</li> </ul> | <ul> <li>"Compose Architectures<br/>Visually"</li> <li>"Author Parameters in<br/>System Composer Using<br/>Parameter Editor"</li> </ul> |
| model        | A System Composer model<br>is the file that contains<br>architectural information,<br>including components,<br>ports, connectors,<br>interfaces, and behaviors.                                                                | <ul> <li>Perform operations on a model:</li> <li>Extract the root-level architecture contained in the model.</li> <li>Apply profiles.</li> <li>Link interface data dictionaries.</li> <li>Generate instances from model architecture.</li> <li>A System Composer model is stored as an SLX file.</li> </ul>                                                                                                    | "Create Architecture Model<br>with Interfaces and<br>Requirement Links"                                                                 |

| Term      | Definition                                                                                                    | Application                                                                                                    | More Information                             |
|-----------|----------------------------------------------------------------------------------------------------|----------------------------------------------------------------------------------------------------|----------------------------------------------|
| component | A component is a nontrivial,<br>nearly independent, and<br>replaceable part of a system<br>that fulfills a clear function<br>in the context of an<br>architecture. A component<br>defines an architectural<br>element, such as a function,<br>a system, hardware,<br>software, or other<br>conceptual entity. A<br>component can also be a<br>subsystem or subfunction. | <ul> <li>Represented as a block, a component is a part of an architecture model that can be separated into reusable artifacts. Transfer information between components with:</li> <li>Port interfaces using the Interface Editor</li> <li>Parameters using the Parameter Editor</li> </ul>                     | "Components"                                 |
| port      | A port is a node on a<br>component or architecture<br>that represents a point of<br>interaction with its<br>environment. A port permits<br>the flow of information to<br>and from other components<br>or systems.                                                                                                    | <ul> <li>There are different types of ports:</li> <li><i>Component ports</i> are interaction points on the component to other components.</li> <li><i>Architecture ports</i> are ports on the boundary of the system, whether the boundary is within a component or the overall architecture model.</li> </ul> | "Ports"                                      |
| connector | Connectors are lines that<br>provide connections<br>between ports. Connectors<br>describe how information<br>flows between components<br>or architectures.                                                                                                    | A connector allows two<br>components to interact<br>without defining the nature<br>of the interaction. Set an<br>interface on a port to define<br>how the components<br>interact.                                                                                                    | "Connections"                                |
| Term      | Definition                                                                                                    | Application                                                                                                    | More Information                             |
| analysis  | Analysis is a method for guantitatively evaluating an                                                                                                    | Use analyses to calculate                                                                                                    | "Analyze Architecture<br>Model with Analysis |

| Ierm     | Definition                                                                                                    | Application                                                                                                    | More Information                                                                                                |
|----------|----------------------------------------------------------------------------------------------------|----------------------------------------------------------------------------------------------------|----------------------------------------------------------------------------------------------------|
| analysis | Analysis is a method for<br>quantitatively evaluating an<br>architecture for certain<br>characteristics. Static<br>analysis analyzes the<br>structure of the system.<br>Static analysis uses an<br>analysis function and<br>parametric values of<br>properties captured in the<br>system model. | Use analyses to calculate<br>overall reliability, mass roll-<br>up, performance, or thermal<br>characteristics of a system,<br>or to perform a SWaP<br>analysis. | <ul> <li>"Analyze Architecture<br/>Model with Analysis<br/>Function"</li> <li>"Analyze Architecture"</li> </ul> |

| Term                 | Definition                                                                                                    | Application                                                                                                    | More Information                                                                              |
|----------------------|----------------------------------------------------------------------------------------------------|----------------------------------------------------------------------------------------------------|-----------------------------------------------------------------------------------------------|
| analysis<br>function | An analysis function is a<br>MATLAB function that<br>computes values necessary<br>to evaluate the architecture<br>using the properties of each<br>element in the model<br>instance. | Use an analysis function to<br>calculate the result of an<br>analysis.                                                                                                    | <ul> <li>"Analysis Function<br/>Constructs"</li> <li>"Write Analysis<br/>Function"</li> </ul> |
| instance<br>model    | An instance model is a collection of instances.                                                                                                    | You can update an instance<br>model with changes to a<br>model, but the instance<br>model will not update with<br>changes in active variants<br>or model references. You<br>can use an instance model,<br>saved in a MAT file, of a<br>System Composer<br>architecture model for<br>analysis. | "Run Analysis Function"                                                                       |
| instance             | An instance is an<br>occurrence of an<br>architecture model element<br>at a given point in time.                                                                                    | An instance freezes the<br>active variant or model<br>reference of the component<br>in the instance model.                                                                                                    | "Create a Model Instance<br>for Analysis"                                                     |

Introduced in R2019a

### See Also

find | createView | getQualifiedName | systemcomposer.view.ElementGroup |
systemcomposer.analysis.Instance | iterate | instantiate

### Topics

"Analyze Architecture" "Create Architectural Views Programmatically"

# makeOwnedInterfaceShared

Package: systemcomposer.arch

Convert owned interface to shared interface

### Syntax

makeOwnedInterfaceShared(archPort,newInterfaceName)

### Description

makeOwnedInterfaceShared(archPort,newInterfaceName) converts an owned interface on the port archPort into a shared interface with name newInterfaceName in the interface data dictionary used in the architecture model.

### **Examples**

#### **Make Owned Interface Shared**

Create an architecture port on a component in an architecture model.

```
modelName = "archModel";
model = systemcomposer.createModel(modelName,true);
comp = model.Architecture.addComponent("Component1");
inport = comp.Architecture.addPort("InBus","in");
```

Add a shared interface to the model.

```
interfaceDict = model.InterfaceDictionary;
SharedInterface = interfaceDict.addInterface("SharedInterface");
SharedInterface.addElement("SharedElem_X");
SharedInterface.addElement("SharedElem_Y");
```

Create an owned interface on the architecture port.

```
ownedInterface = inport.createInterface("DataInterface");
ownedInterface.removeElement("eleme");
elemA = ownedInterface.addElement("A");
ownedInterface.addElement("B",DataType="single",Dimensions="1",...
Units="m",Complexity="real",Maximum="200",Minimum="0",...
Description="Length value");
```

#### Convert the owned interface to a shared interface.

convertedInterface = inport.makeOwnedInterfaceShared("convertedInterface")

convertedInterface =
DataInterface with properties:
 Owner: [1×1 systemcomposer.interface.Dictionary]
 Name: 'convertedInterface'
 Elements: [1×2 systemcomposer.interface.DataElement]
 Model: [1×1 systemcomposer.arch.Model]

```
UUID: '59a41ae1-e04d-479c-81e6-881230bad662'
ExternalUID: ''
```

### **Input Arguments**

#### archPort — Architecture port

architecture port object

Architecture port, specified as a systemcomposer.arch.ArchitecturePort object.

#### newInterfaceName — New interface name

character vector | string

New interface name, specified as a character vector or string.

Data Types: char | string

### **More About**

| Term                            | Definition                                                                                                    | Application                                                                                                    | More Information                                                                                                    |
|---------------------------------|----------------------------------------------------------------------------------------------------|----------------------------------------------------------------------------------------------------|----------------------------------------------------------------------------------------------------|
| interface<br>data<br>dictionary | An interface data dictionary<br>is a consolidated list of all<br>the interfaces and value<br>types in an architecture and<br>where they are used.                                                                                                    | Local interfaces on a<br>System Composer model<br>can be saved in an interface<br>data dictionary using the<br><b>Interface Editor</b> . You can<br>reuse interface dictionaries<br>between models that need<br>to use a given set of<br>interfaces, elements, and<br>value types. Linked data<br>dictionaries are stored in<br>separate SLDD files. | <ul> <li>"Manage Interfaces with<br/>Data Dictionaries"</li> <li>"Reference Data<br/>Dictionaries"</li> </ul>                                          |
| data<br>interface               | A data interface defines the<br>kind of information that<br>flows through a port. The<br>same interface can be<br>assigned to multiple ports.<br>A data interface can be<br>composite, meaning that it<br>can include data elements<br>that describe the properties<br>of an interface signal. | Data interfaces represent<br>the information that is<br>shared through a connector<br>and enters or exits a<br>component through a port.<br>Use the <b>Interface Editor</b> to<br>create and manage data<br>interfaces and data<br>elements and store them in<br>an interface data dictionary<br>for reuse between models.                           | <ul> <li>"Create Architecture<br/>Model with Interfaces<br/>and Requirement Links"</li> <li>"Define Port Interfaces<br/>Between Components"</li> </ul> |

| Term               | Definition                                                                                                    | Application                                                                                                    | More Information                                                                  |
|--------------------|----------------------------------------------------------------------------------------------------|----------------------------------------------------------------------------------------------------|-----------------------------------------------------------------------------------|
| data element       | A data element describes a<br>portion of an interface, such<br>as a communication<br>message, a calculated or<br>measured parameter, or<br>other decomposition of that<br>interface.                                                                                                    | <ul> <li>Data interfaces are<br/>decomposed into data<br/>elements:</li> <li>Pins or wires in a<br/>connector or harness.</li> <li>Messages transmitted<br/>across a bus.</li> <li>Data structures shared<br/>between components.</li> </ul>                                                                                                    | <ul> <li>"Create Interfaces"</li> <li>"Assign Interfaces to<br/>Ports"</li> </ul> |
| value type         | A value type can be used as<br>a port interface to define<br>the atomic piece of data<br>that flows through that port<br>and has a top-level type,<br>dimension, unit, complexity,<br>minimum, maximum, and<br>description.                                                                        | You can also assign the type<br>of data elements in data<br>interfaces to value types.<br>Add value types to data<br>dictionaries using the<br><b>Interface Editor</b> so that<br>you can reuse the value<br>types as interfaces or data<br>elements.                                                                                                    | "Create Value Types as<br>Interfaces"                                             |
| owned<br>interface | An owned interface is an<br>interface that is local to a<br>specific port and not shared<br>in a data dictionary or the<br>model dictionary.                                                                                                    | Create an owned interface<br>to represent a value type or<br>data interface that is local<br>to a port.                                                                                                    | "Define Owned Interfaces<br>Local to Ports"                                       |
| adapter            | An adapter helps connect<br>two components with<br>incompatible port interfaces<br>by mapping between the<br>two interfaces. An adapter<br>can act as a unit delay or<br>rate transition. You can also<br>use an adapter for bus<br>creation. Use the Adapter<br>block to implement an<br>adapter. | <ul> <li>With an adapter, you can perform functions on the "Interface Adapter" dialog:</li> <li>Create and edit mappings between input and output interfaces.</li> <li>Apply an interface conversion UnitDelay to break an algebraic loop.</li> <li>Apply an interface conversion RateTransition to reconcile different sample time rates for reference models.</li> <li>When output interfaces in bus creation mode to author owned output interfaces.</li> </ul> | <ul> <li>"Interface Adapter"</li> <li>Adapter</li> </ul>                          |

Introduced in R2022a

### See Also

createModel|createInterface|addElement|addInterface|addValueType

#### Topics

"Define Port Interfaces Between Components" "Assign Interfaces to Ports" "Manage Interfaces with Data Dictionaries"

# makeVariant

Package: systemcomposer.arch

Convert component to variant choice

### Syntax

```
[variantComp,choices] = makeVariant(component)
[variantComp,choices] = makeVariant(component,Name,Value)
```

### Description

[variantComp, choices] = makeVariant(component) converts the component component to a
variant choice component and returns the parent variant component and available variant choice
components.

[variantComp, choices] = makeVariant(component, Name, Value) converts the component component to a variant choice component with additional options and returns the parent variant component and available variant choice components.

### Examples

#### Make Variant Component

Create a top-level architecture model.

```
modelName = "archModel";
arch = systemcomposer.createModel(modelName,true);
rootArch = get(arch,"Architecture");
```

Create a new component.

newComponent = addComponent(rootArch, "Component");

Add ports to the component.

```
inPort = addPort(newComponent.Architecture,"testSig","in");
outPort = addPort(newComponent.Architecture,"testSig","out");
```

Make the component into a variant component.

```
[variantComp, choices] = makeVariant(newComponent)
```

```
variantComp =
VariantComponent with properties:
Architecture: [1x1 systemcomposer.arch.Architecture]
Name: 'Component'
Parent: [1x1 systemcomposer.arch.Architecture]
Ports: [1x2 systemcomposer.arch.ComponentPort]
OwnedPorts: [1x2 systemcomposer.arch.ComponentPort]
```

```
OwnedArchitecture: [1x1 systemcomposer.arch.Architecture]
             Parameters: [0x0 systemcomposer.arch.Parameter]
               Position: [15 15 65 83]
                  Model: [1x1 systemcomposer.arch.Model]
         SimulinkHandle: 61.0049
    SimulinkModelHandle: 0.0061
                   UUID: 'b53cca86-911c-49f2-acfc-bcfea7d747ed'
            ExternalUID: ''
choices =
 Component with properties:
    IsAdapterComponent: 0
           Architecture: [1x1 systemcomposer.arch.Architecture]
                   Name: 'Component'
                 Parent: [1x1 systemcomposer.arch.Architecture]
                  Ports: [1x2 systemcomposer.arch.ComponentPort]
             OwnedPorts: [1x2 systemcomposer.arch.ComponentPort]
      OwnedArchitecture: [1x1 systemcomposer.arch.Architecture]
             Parameters: [0x0 systemcomposer.arch.Parameter]
               Position: [50 20 100 80]
                  Model: [1x1 systemcomposer.arch.Model]
         SimulinkHandle: 2.0667
    SimulinkModelHandle: 0.0061
                   UUID: '2c6d2bda-1ec7-465c-a5ed-d2cc3fe9e84c'
            ExternalUID: ''
```

### **Input Arguments**

#### component - Component

component object

Component to be converted to variant choice component, specified as a systemcomposer.arch.Component object.

#### **Name-Value Arguments**

Specify optional pairs of arguments as Name1=Value1, ..., NameN=ValueN, where Name is the argument name and Value is the corresponding value. Name-value arguments must appear after other arguments, but the order of the pairs does not matter.

Before R2021a, use commas to separate each name and value, and enclose Name in quotes.

```
Example: [variantComp, choices] =
makeVariant(newComponent,Name="NewVariantComponent",Label="NewVariantChoice",
Choices=["NewVariantChoiceA","NewVariantChoiceB","NewVariantChoiceC"],ChoiceL
abels=["Choice A","Choice B","Choice C"])
```

#### Name — Name of variant component

character vector | string

Name of variant component, specified as a character vector or string.

Example: [variantComp, choices] =
makeVariant(newComponent,Name="NewVariantComponent")

Data Types: char | string

#### Label — Label of variant choice

character vector | string

Label of variant choice from converted component, specified as a character vector or string.

Example: [variantComp, choices] =
makeVariant(newComponent,Name="NewVariantComponent",Label="NewVariantChoice")

Data Types: char | string

#### **Choices — Variant choice names**

cell array of character vectors | array of strings

Variant choice names, specified as a cell array of character vectors or an array of strings. Additional variant choices are also added to the new variant component, along with the active choice from the converted component.

```
Example: [variantComp, choices] =
makeVariant(newComponent, Choices=["NewVariantChoiceA", "NewVariantChoiceB", "Ne
wVariantChoiceC"])
```

Data Types: char | string

#### ChoiceLabels — Variant choice labels

cell array of character vectors | array of strings

#### Variant choice labels, specified as a cell array of character vectors or an array of strings.

```
Example: [variantComp, choices] =
makeVariant(newComponent, Choices=["NewVariantChoiceA", "NewVariantChoiceB", "Ne
wVariantChoiceC"],ChoiceLabels=["Choice A", "Choice B", "Choice C"])
```

Data Types: char | string

### **Output Arguments**

#### variantComp — Variant component

variant component object

Variant component, returned as a systemcomposer.arch.VariantComponent object.

#### choices — Variant choices

array of component objects

Variant choices, returned as an array of systemcomposer.arch.Component objects.

Data Types: char

### More About

| Term         | Definition                                                                                                    | Application                                                                                                    | More Information                                                                                                    |
|--------------|----------------------------------------------------------------------------------------------------|----------------------------------------------------------------------------------------------------|----------------------------------------------------------------------------------------------------|
| architecture | A System Composer<br>architecture represents a<br>system of components and<br>how they interface with<br>each other structurally and<br>behaviorally. You can<br>represent specific<br>architectures using<br>alternate views.                                                                                                    | <ul> <li>Different types of<br/>architectures describe<br/>different aspects of systems:</li> <li>Functional architecture<br/>describes the flow of<br/>data in a system.</li> <li>Logical architecture<br/>describes the intended<br/>operation of a system.</li> <li>Physical architecture<br/>describes the platform or<br/>hardware in a system.</li> <li>You can define parameters<br/>on the architecture level<br/>using the <b>Parameter</b><br/><b>Editor</b>.</li> </ul> | <ul> <li>"Compose Architectures<br/>Visually"</li> <li>"Author Parameters in<br/>System Composer Using<br/>Parameter Editor"</li> </ul> |
| model        | A System Composer model<br>is the file that contains<br>architectural information,<br>including components,<br>ports, connectors,<br>interfaces, and behaviors.                                                                                                    | <ul> <li>Perform operations on a model:</li> <li>Extract the root-level architecture contained in the model.</li> <li>Apply profiles.</li> <li>Link interface data dictionaries.</li> <li>Generate instances from model architecture.</li> <li>A System Composer model is stored as an SLX file.</li> </ul>                                                                                                    | "Create Architecture Model<br>with Interfaces and<br>Requirement Links"                                                                 |
| component    | A component is a nontrivial,<br>nearly independent, and<br>replaceable part of a system<br>that fulfills a clear function<br>in the context of an<br>architecture. A component<br>defines an architectural<br>element, such as a function,<br>a system, hardware,<br>software, or other<br>conceptual entity. A<br>component can also be a<br>subsystem or subfunction. | <ul> <li>Represented as a block, a component is a part of an architecture model that can be separated into reusable artifacts. Transfer information between components with:</li> <li>Port interfaces using the <b>Interface Editor</b></li> <li>Parameters using the <b>Parameter Editor</b></li> </ul>                                                                                                    | "Components"                                                                                                    |

| Term      | Definition                                                                                                    | Application                                                                                                    | More Information |
|-----------|----------------------------------------------------------------------------------------------------|----------------------------------------------------------------------------------------------------|------------------|
| port      | A port is a node on a<br>component or architecture<br>that represents a point of<br>interaction with its<br>environment. A port permits<br>the flow of information to<br>and from other components<br>or systems. | <ul> <li>There are different types of ports:</li> <li><i>Component ports</i> are interaction points on the component to other components.</li> <li><i>Architecture ports</i> are ports on the boundary of the system, whether the boundary is within a component or the overall architecture model.</li> </ul> | "Ports"          |
| connector | Connectors are lines that<br>provide connections<br>between ports. Connectors<br>describe how information<br>flows between components<br>or architectures.                                                        | A connector allows two<br>components to interact<br>without defining the nature<br>of the interaction. Set an<br>interface on a port to define<br>how the components<br>interact.                                                                                                    | "Connections"    |

| Term    | Definition                                                                   | Application                                                                                                    | More Information                                 |
|---------|------------------------------------------------------------------------------|----------------------------------------------------------------------------------------------------|--------------------------------------------------|
|         | structural or behavioral                                                     | Use variants to quickly<br>swap different architectural<br>designs for a component<br>while performing analysis. | "Create Variants"                                |
| control | A variant control is a string<br>that controls the active<br>variant choice. | Set the variant control to<br>programmatically control<br>which variant is active.                               | "Set Variant Control<br>Condition" on page 4-678 |

Introduced in R2019a

### See Also

addChoice | getChoices | Variant Component | addVariantComponent

### Topics

"Create Variants"

# modifyQuery

Package: systemcomposer.view

Modify architecture view query and property groupings

### Syntax

```
modifyQuery(view,select)
modifyQuery(view,select,groupBy)
```

### Description

modifyQuery(view, select) modifies the query select on the view view.

modifyQuery(view,select,groupBy) modifies the query select on the view view and the property based groupings groupBy.

### Examples

#### **Modify Query and Remove Groupings**

Open the keyless entry system example and create a view. Specify the color as light blue, the query as all components, and group by the review status.

```
import systemcomposer.query.*
scKeylessEntrySystem
model = systemcomposer.loadModel("KeylessEntryArchitecture");
view = model.createView("All Components Grouped by Review Status",...
Color="lightblue",Select=AnyComponent,...
GroupBy="AutoProfile.BaseComponent.ReviewStatus");
```

Open the Architecture Views Gallery to see the new view All Components Grouped by Review Status.

model.openViews

Create a new query for all hardware components. Use the new query to modify the existing query on the view. Remove the property based groupings by passing in an empty cell array {}. Observe the change in your view.

constraint = HasStereotype(IsStereotypeDerivedFrom("AutoProfile.HardwareComponent")); view.modifyQuery(constraint,{})

### **Input Arguments**

view — Architecture view view object Architecture view, specified as a systemcomposer.view.View object.

select — Query

constraint object

Query to use to populate view, specified as a systemcomposer.query.Constraint object.

A constraint can contain a sub-constraint that can be joined with another constraint using AND or OR. A constraint can be negated using NOT.

Example: HasStereotype(IsStereotypeDerivedFrom("AutoProfile.HardwareComponent"))

| Query Object            | Condition                                                                              |
|-------------------------|----------------------------------------------------------------------------------------|
| Property                | A non-evaluated value for the given property or stereotype property.                   |
| PropertyValue           | An evaluated property value from a System<br>Composer object or a stereotype property. |
| HasPort                 | A component has a port that satisfies the given sub-constraint.                        |
| HasInterface            | A port has an interface that satisfies the given sub-constraint.                       |
| HasInterfaceElement     | An interface has an interface element that satisfies the given sub-constraint.         |
| HasStereotype           | An architecture element has a stereotype that satisfies the given sub-constraint.      |
| IsInRange               | A property value is within the given range.                                            |
| AnyComponent            | An element is a component and not a port or connector.                                 |
| IsStereotypeDerivedFrom | A stereotype is derived from the given stereotype.                                     |

#### **Query Objects and Conditions for Constraints**

#### groupBy — Grouping criteria

cell array of character vectors | empty cell array

Grouping criteria, specified as a cell array of character vectors in the form '<profile>.<stereotype>.<property>'. The order of the cell array dictates the order of the grouping. If an empty cell array {} is passed into groupBy, all the groupings are removed.

```
Example:
{'AutoProfile.MechanicalComponent.mass','AutoProfile.MechanicalComponent.cost
'}
```

Data Types: char

### **More About**

| Term                 | Definition                                                                                                    | Application                                                                                                    | More Information                                                                                                    |
|----------------------|----------------------------------------------------------------------------------------------------|----------------------------------------------------------------------------------------------------|----------------------------------------------------------------------------------------------------|
| view                 | A view shows a<br>customizable subset of<br>elements in a model. Views<br>can be filtered based on<br>stereotypes or names of<br>components, ports, and<br>interfaces, along with the<br>name, type, or units of an<br>interface element. Create<br>views by adding elements<br>manually. Views create a<br>simplified way to work with<br>complex architectures by<br>focusing on certain parts of<br>the architectural design. | <ul> <li>You can use different types<br/>of views to represent the<br/>system:</li> <li>Operational views<br/>demonstrate how a<br/>system will be used and<br/>should be integrated<br/>with requirements<br/>analysis.</li> <li>Functional views focus<br/>on what the system must<br/>do to operate.</li> <li>Physical views show how<br/>the system is<br/>constructed and<br/>configured.</li> <li>A viewpoint represents a<br/>stakeholder perspective that<br/>specifies the contents of the<br/>view.</li> </ul> | "Modeling System<br>Architecture of Keyless<br>Entry System"                                                                 |
| element<br>group     | An element group is a<br>grouping of components in a<br>view.                                                                                                    | Use element groups to<br>programmatically populate<br>a view.                                                                                                    | <ul> <li>"Create Architecture<br/>Views Interactively"</li> <li>"Create Architectural<br/>Views Programmatically"</li> </ul> |
| query                | A query is a specification<br>that describes certain<br>constraints or criteria to be<br>satisfied by model elements.                                                                                                    | Use queries to search<br>elements with constraint<br>criteria and to filter views.                                                                                                    | "Find Elements in Model<br>Using Queries"                                                                                    |
| component<br>diagram | A component diagram<br>represents a view with<br>components, ports, and<br>connectors based on how<br>the model is structured.                                                                                                    | Component diagrams allow<br>you to programmatically or<br>manually add and remove<br>components from the view.                                                                                                    | "Inspect Components in<br>Custom Architecture Views"                                                                         |

| Term                 | Definition                                                                                                    | Application                                                                                                    | More Information |
|----------------------|----------------------------------------------------------------------------------------------------|----------------------------------------------------------------------------------------------------|------------------|
| hierarchy<br>diagram | You can visualize a<br>hierarchy diagram as a view<br>with components, ports,<br>reference types, component<br>stereotypes, and stereotype<br>properties. | <ul> <li>There are two types of<br/>hierarchy diagrams:</li> <li>Component hierarchy<br/>diagrams display<br/>components in tree form<br/>with parents above<br/>children. In a component<br/>hierarchy view, each<br/>referenced model is<br/>represented as many<br/>times as it is used.</li> <li>Architecture hierarchy<br/>diagrams display unique<br/>component architecture<br/>types and their<br/>relationships using<br/>composition connections.<br/>In an architecture<br/>hierarchy view, each<br/>referenced model is<br/>represented only once.</li> </ul> |                  |

Introduced in R2021a

### See Also

systemcomposer.view.View|createView|getView|deleteView|openViews|runQuery| removeQuery|systemcomposer.view.ElementGroup

### Topics

"Create Architecture Views Interactively" "Create Architectural Views Programmatically"

## open

Package: systemcomposer.profile

Open profile

### Syntax

open(profile)

### Description

open(profile) opens a profile in the **Profile Editor**.

### Examples

#### **Open Profile**

Create a profile for latency characteristics and save it.

profile = systemcomposer.profile.Profile.createProfile("LatencyProfile");

```
latencybase = profile.addStereotype("LatencyBase");
latencybase.addProperty("latency",Type="double");
latencybase.addProperty("dataRate",Type="double",DefaultValue="10");
connLatency = profile.addStereotype("ConnectorLatency",...
Parent="LatencyProfile.LatencyBase");
connLatency.addProperty("secure",Type="boolean");
connLatency.addProperty("linkDistance",Type="double");
nodeLatency = profile.addStereotype("NodeLatency",...
Parent="LatencyProfile.LatencyBase");
nodeLatency.addProperty("resources",Type="double",DefaultValue="1");
portLatency = profile.addStereotype("PortLatency",...
Parent="LatencyProfile.LatencyBase");
notLatency = profile.addStereotype("PortLatency",...
Parent="LatencyProfile.LatencyBase");
portLatency.addProperty("queuDepth",Type="double");
portLatency.addProperty("dummy",Type="int32");
```

profile.save

Open the profile in the **Profile Editor**.

open(profile)

### **Input Arguments**

profile — Profile

profile object

Profile, specified as a systemcomposer.profile.Profile object.

### **More About**

#### Definitions

| Term       | Definition                                                                                                    | Application                                                                                                    | More Information                                                                                                    |
|------------|----------------------------------------------------------------------------------------------------|----------------------------------------------------------------------------------------------------|----------------------------------------------------------------------------------------------------|
| stereotype | A stereotype is a custom<br>extension of the modeling<br>language. Stereotypes<br>provide a mechanism to<br>extend the architecture<br>language elements by<br>adding domain-specific<br>metadata. | Apply stereotypes to model<br>elements such as root-level<br>architecture, component<br>architecture, connectors,<br>ports, data interfaces, value<br>types, functions,<br>requirements, and links.<br>Functions only apply to<br>software architectures. You<br>must have a Requirements<br>Toolbox license to apply<br>stereotypes to requirements<br>and links. A model element<br>can have multiple<br>stereotypes. Stereotypes<br>provide model elements<br>with a common set of<br>property fields, such as<br>mass, cost, and power. | "Extend Architectural<br>Design Using Stereotypes"                                                                             |
| property   | A property is a field in a<br>stereotype. You can specify<br>property values for each<br>element to which the<br>stereotype is applied.                                                            | Use properties to store<br>quantitative characteristics,<br>such as weight or speed,<br>that are associated with a<br>model element. Properties<br>can also be descriptive or<br>represent a status. You can<br>view and edit the properties<br>of each element in the<br>architecture model using<br>the <b>Property Inspector</b> .                                                                                                    | <ul> <li>"Set Properties"</li> <li>"Add Properties with<br/>Stereotypes"</li> <li>"Set Properties for<br/>Analysis"</li> </ul> |
| profile    | A profile is a package of<br>stereotypes that you can use<br>to create a self-consistent<br>domain of element types.                                                                               | Author profiles and apply<br>profiles to a model using the<br><b>Profile Editor</b> . You can<br>store stereotypes for a<br>project in one or several<br>profiles. When you save<br>profiles, they are stored in<br>XML files.                                                                                                    | <ul> <li>"Define Profiles and<br/>Stereotypes"</li> <li>"Use Stereotypes and<br/>Profiles"</li> </ul>                          |

# **Version History**

Introduced in R2019a

### See Also

createProfile | find | editor | save | load | close | closeAll

**Topics** "Define Profiles and Stereotypes"

# systemcomposer.allocation.open

Open allocation set in Allocation Editor

### Syntax

allocSet = systemcomposer.allocation.open(name)

### Description

allocSet = systemcomposer.allocation.open(name) opens allocation set specified by name in the **Allocation Editor**. The allocation set must be on the MATLAB path.

### Examples

#### **Create and Open Allocation Set**

Create two new models with a component each.

```
mSource = systemcomposer.createModel("Source_Model_Allocation",true);
sourceComp = addComponent(get(mSource,"Architecture"),"Source_Component");
mTarget = systemcomposer.createModel("Target_Model_Allocation",true);
targetComp = addComponent(get(mTarget,"Architecture"),"Target_Component");
```

Create the allocation set MyNewAllocation.

Get the default allocation scenario.

defaultScenario = getScenario(allocSet, "Scenario 1");

Allocate components between models.

allocation = allocate(defaultScenario,sourceComp,targetComp);

Save the allocation set.

save(allocSet)

Open the Allocation Editor with the allocation set highlighted.

systemcomposer.allocation.open(allocSet);

### **Input Arguments**

#### name — Name of allocation set

allocation set object | character vector | string

Name of allocation set, specified as an systemcomposer.allocation.AllocationSet object, character vector, or string.

Data Types: char | string

### **More About**

### Definitions

| Term                   | Definition                                                                                                    | Application                                                                                                    | More Information                                                                                                    |
|------------------------|----------------------------------------------------------------------------------------------------|----------------------------------------------------------------------------------------------------|----------------------------------------------------------------------------------------------------|
| allocation             | An allocation establishes a<br>directed relationship from<br>architectural elements —<br>components, ports, and<br>connectors — in one model<br>to architectural elements in<br>another model. | Resource-based allocation<br>allows you to allocate<br>functional architectural<br>elements to logical<br>architectural elements and<br>logical architectural<br>elements to physical<br>architectural elements. | "Allocate Architectures in<br>Tire Pressure Monitoring<br>System"                                                                       |
| allocation<br>scenario | An allocation scenario<br>contains a set of allocations<br>between a source and a<br>target model.                                                                                             | Allocate between model<br>elements in an allocation<br>scenario. The default<br>allocation scenario is called<br>Scenario 1.                                                                                     | "Systems Engineering<br>Approach for SoC<br>Applications"                                                                               |
| allocation<br>set      | An allocation set consists of<br>one or more allocation<br>scenarios that describe<br>various allocations between<br>a source and a target model.                                              | with allocation scenarios in<br>the <b>Allocation Editor</b> .<br>Allocation sets are saved as                                                                                                    | <ul> <li>"Create and Manage<br/>Allocations Interactively"</li> <li>"Create and Manage<br/>Allocations<br/>Programmatically"</li> </ul> |

# **Version History**

**Introduced in R2020b** 

### See Also

createAllocationSet|load

**Topics** "Create and Manage Allocations Programmatically"

## open

Package: systemcomposer.arch

Open architecture model

## Syntax

open(model)

### Description

open(model) opens the specified model in System Composer.

### **Examples**

### **Create and Open Model**

```
model = systemcomposer.createModel("modelName");
open(model)
```

### **Input Arguments**

# **model — Architecture model** model object

Architecture model, specified as a systemcomposer.arch.Model object.

### More About

| Term         | Definition                                                                                                    | Application                                                                                                    | More Information                                                                                                    |
|--------------|----------------------------------------------------------------------------------------------------|----------------------------------------------------------------------------------------------------|----------------------------------------------------------------------------------------------------|
| architecture | A System Composer<br>architecture represents a<br>system of components and<br>how they interface with<br>each other structurally and<br>behaviorally. You can<br>represent specific<br>architectures using<br>alternate views.                                                                                                    | <ul> <li>Different types of<br/>architectures describe<br/>different aspects of systems:</li> <li>Functional architecture<br/>describes the flow of<br/>data in a system.</li> <li>Logical architecture<br/>describes the intended<br/>operation of a system.</li> <li>Physical architecture<br/>describes the platform or<br/>hardware in a system.</li> <li>You can define parameters<br/>on the architecture level<br/>using the <b>Parameter</b><br/><b>Editor</b>.</li> </ul> | <ul> <li>"Compose Architectures<br/>Visually"</li> <li>"Author Parameters in<br/>System Composer Using<br/>Parameter Editor"</li> </ul> |
| model        | A System Composer model<br>is the file that contains<br>architectural information,<br>including components,<br>ports, connectors,<br>interfaces, and behaviors.                                                                                                    | <ul> <li>Perform operations on a model:</li> <li>Extract the root-level architecture contained in the model.</li> <li>Apply profiles.</li> <li>Link interface data dictionaries.</li> <li>Generate instances from model architecture.</li> <li>A System Composer model is stored as an SLX file.</li> </ul>                                                                                                    | "Create Architecture Model<br>with Interfaces and<br>Requirement Links"                                                                 |
| component    | A component is a nontrivial,<br>nearly independent, and<br>replaceable part of a system<br>that fulfills a clear function<br>in the context of an<br>architecture. A component<br>defines an architectural<br>element, such as a function,<br>a system, hardware,<br>software, or other<br>conceptual entity. A<br>component can also be a<br>subsystem or subfunction. | <ul> <li>Represented as a block, a component is a part of an architecture model that can be separated into reusable artifacts. Transfer information between components with:</li> <li>Port interfaces using the <b>Interface Editor</b></li> <li>Parameters using the <b>Parameter Editor</b></li> </ul>                                                                                                    | "Components"                                                                                                    |

| Term      | Definition                                                                                                    | Application                                                                                                    | More Information |
|-----------|----------------------------------------------------------------------------------------------------|----------------------------------------------------------------------------------------------------|------------------|
| port      | A port is a node on a<br>component or architecture<br>that represents a point of<br>interaction with its<br>environment. A port permits<br>the flow of information to<br>and from other components<br>or systems. | <ul> <li>There are different types of ports:</li> <li><i>Component ports</i> are interaction points on the component to other components.</li> <li><i>Architecture ports</i> are ports on the boundary of the system, whether the boundary is within a component or the overall architecture model.</li> </ul> | "Ports"          |
| connector | Connectors are lines that<br>provide connections<br>between ports. Connectors<br>describe how information<br>flows between components<br>or architectures.                                                        | A connector allows two<br>components to interact<br>without defining the nature<br>of the interaction. Set an<br>interface on a port to define<br>how the components<br>interact.                                                                                                    | "Connections"    |

Introduced in R2019a

### See Also

createModel|openModel

**Topics** "Create Architecture Model"

# systemcomposer.openDictionary

Open data dictionary

### Syntax

dictionary = systemcomposer.openDictionary(dictionaryName)

### Description

dictionary = systemcomposer.openDictionary(dictionaryName) opens an existing Simulink data dictionary to hold interfaces and returns the systemcomposer.interface.Dictionary object.

### **Examples**

#### **Open Existing Dictionary**

Create a dictionary and open the dictionary.

```
systemcomposer.createDictionary("my_dictionary.sldd");
dictionary = systemcomposer.openDictionary("my_dictionary.sldd");
```

### **Input Arguments**

#### dictionaryName — Name of existing data dictionary

character vector | string

Name of existing data dictionary, specified as a character vector or string. The name must include the .sldd extension.

Example: "my\_dictionary.sldd" Data Types: char|string

### **Output Arguments**

**dictionary** — **Dictionary** dictionary object

Dictionary, returned as a systemcomposer.interface.Dictionary object.

### More About

| Term         | Definition                                                                                                    | Application                                                                                                    | More Information                                                                                                    |
|--------------|----------------------------------------------------------------------------------------------------|----------------------------------------------------------------------------------------------------|----------------------------------------------------------------------------------------------------|
| architecture | A System Composer<br>architecture represents a<br>system of components and<br>how they interface with<br>each other structurally and<br>behaviorally. You can<br>represent specific<br>architectures using<br>alternate views.                                                                                                    | <ul> <li>Different types of<br/>architectures describe<br/>different aspects of systems:</li> <li>Functional architecture<br/>describes the flow of<br/>data in a system.</li> <li>Logical architecture<br/>describes the intended<br/>operation of a system.</li> <li>Physical architecture<br/>describes the platform or<br/>hardware in a system.</li> <li>You can define parameters<br/>on the architecture level<br/>using the Parameter<br/>Editor.</li> </ul> | <ul> <li>"Compose Architectures<br/>Visually"</li> <li>"Author Parameters in<br/>System Composer Using<br/>Parameter Editor"</li> </ul> |
| model        | A System Composer model<br>is the file that contains<br>architectural information,<br>including components,<br>ports, connectors,<br>interfaces, and behaviors.                                                                                                    | <ul> <li>Perform operations on a model:</li> <li>Extract the root-level architecture contained in the model.</li> <li>Apply profiles.</li> <li>Link interface data dictionaries.</li> <li>Generate instances from model architecture.</li> <li>A System Composer model is stored as an SLX file.</li> </ul>                                                                                                    | "Create Architecture Model<br>with Interfaces and<br>Requirement Links"                                                                 |
| component    | A component is a nontrivial,<br>nearly independent, and<br>replaceable part of a system<br>that fulfills a clear function<br>in the context of an<br>architecture. A component<br>defines an architectural<br>element, such as a function,<br>a system, hardware,<br>software, or other<br>conceptual entity. A<br>component can also be a<br>subsystem or subfunction. | <ul> <li>Represented as a block, a component is a part of an architecture model that can be separated into reusable artifacts. Transfer information between components with:</li> <li>Port interfaces using the <b>Interface Editor</b></li> <li>Parameters using the <b>Parameter Editor</b></li> </ul>                                                                                                    | "Components"                                                                                                    |

| Term                            | Definition                                                                                                    | Application                                                                                                    | More Information                                                                                                    |
|---------------------------------|----------------------------------------------------------------------------------------------------|----------------------------------------------------------------------------------------------------|----------------------------------------------------------------------------------------------------|
| port                            | A port is a node on a<br>component or architecture<br>that represents a point of<br>interaction with its<br>environment. A port permits<br>the flow of information to<br>and from other components<br>or systems.                                                                              | <ul> <li>There are different types of ports:</li> <li><i>Component ports</i> are interaction points on the component to other components.</li> <li><i>Architecture ports</i> are ports on the boundary of the system, whether the boundary is within a component or the overall architecture model.</li> </ul>                                       | "Ports"                                                                                                    |
| connector                       | Connectors are lines that<br>provide connections<br>between ports. Connectors<br>describe how information<br>flows between components<br>or architectures.                                                                                                    | A connector allows two<br>components to interact<br>without defining the nature<br>of the interaction. Set an<br>interface on a port to define<br>how the components<br>interact.                                                                                                    | "Connections"                                                                                                    |
| Term                            | Definition                                                                                                    | Application                                                                                                    | More Information                                                                                                    |
| interface<br>data<br>dictionary | An interface data dictionary<br>is a consolidated list of all<br>the interfaces and value<br>types in an architecture and<br>where they are used.                                                                                                    | Local interfaces on a<br>System Composer model<br>can be saved in an interface<br>data dictionary using the<br><b>Interface Editor</b> . You can<br>reuse interface dictionaries<br>between models that need<br>to use a given set of<br>interfaces, elements, and<br>value types. Linked data<br>dictionaries are stored in<br>separate SLDD files. | <ul> <li>"Manage Interfaces with<br/>Data Dictionaries"</li> <li>"Reference Data<br/>Dictionaries"</li> </ul>                                          |
| data<br>interface               | A data interface defines the<br>kind of information that<br>flows through a port. The<br>same interface can be<br>assigned to multiple ports.<br>A data interface can be<br>composite, meaning that it<br>can include data elements<br>that describe the properties<br>of an interface signal. | Data interfaces represent<br>the information that is<br>shared through a connector<br>and enters or exits a<br>component through a port.<br>Use the <b>Interface Editor</b> to<br>create and manage data<br>interfaces and data<br>elements and store them in<br>an interface data dictionary<br>for reuse between models.                           | <ul> <li>"Create Architecture<br/>Model with Interfaces<br/>and Requirement Links"</li> <li>"Define Port Interfaces<br/>Between Components"</li> </ul> |

| Term               | Definition                                                                                                    | Application                                                                                                    | More Information                                                                  |
|--------------------|----------------------------------------------------------------------------------------------------|----------------------------------------------------------------------------------------------------|-----------------------------------------------------------------------------------|
| data element       | A data element describes a<br>portion of an interface, such<br>as a communication<br>message, a calculated or<br>measured parameter, or<br>other decomposition of that<br>interface.                                                                                                    | <ul> <li>Data interfaces are<br/>decomposed into data<br/>elements:</li> <li>Pins or wires in a<br/>connector or harness.</li> <li>Messages transmitted<br/>across a bus.</li> <li>Data structures shared<br/>between components.</li> </ul>                                                                                                    | <ul> <li>"Create Interfaces"</li> <li>"Assign Interfaces to<br/>Ports"</li> </ul> |
| value type         | A value type can be used as<br>a port interface to define<br>the atomic piece of data<br>that flows through that port<br>and has a top-level type,<br>dimension, unit, complexity,<br>minimum, maximum, and<br>description.                                                                        | You can also assign the type<br>of data elements in data<br>interfaces to value types.<br>Add value types to data<br>dictionaries using the<br><b>Interface Editor</b> so that<br>you can reuse the value<br>types as interfaces or data<br>elements.                                                                                                    | "Create Value Types as<br>Interfaces"                                             |
| owned<br>interface | An owned interface is an<br>interface that is local to a<br>specific port and not shared<br>in a data dictionary or the<br>model dictionary.                                                                                                    | Create an owned interface<br>to represent a value type or<br>data interface that is local<br>to a port.                                                                                                    | "Define Owned Interfaces<br>Local to Ports"                                       |
| adapter            | An adapter helps connect<br>two components with<br>incompatible port interfaces<br>by mapping between the<br>two interfaces. An adapter<br>can act as a unit delay or<br>rate transition. You can also<br>use an adapter for bus<br>creation. Use the Adapter<br>block to implement an<br>adapter. | <ul> <li>With an adapter, you can perform functions on the "Interface Adapter" dialog:</li> <li>Create and edit mappings between input and output interfaces.</li> <li>Apply an interface conversion UnitDelay to break an algebraic loop.</li> <li>Apply an interface conversion RateTransition to reconcile different sample time rates for reference models.</li> <li>When output interfaces in bus creation mode to author owned output interfaces.</li> </ul> | <ul> <li>"Interface Adapter"</li> <li>Adapter</li> </ul>                          |

Introduced in R2019a

## See Also

linkDictionary | saveToDictionary | unlinkDictionary | createDictionary |
addReference | removeReference

### Topics

"Define Port Interfaces Between Components" "Manage Interfaces with Data Dictionaries"

# systemcomposer.openModel

Open System Composer model

### Syntax

model = systemcomposer.openModel(modelName)

### Description

model = systemcomposer.openModel(modelName) opens the architecture model with name modelName for editing and returns the systemcomposer.arch.Model object.

### Examples

### Open Model

Create, save, and close a model. Open the model and display the model's properties.

```
model = systemcomposer.createModel("new_arch");
model.close;
model.save;
openedModel = systemcomposer.openModel("new_arch")
```

```
openedModel =
```

### **Input Arguments**

#### modelName — Name of model

character vector | string

Name of architecture model to open, specified as a character vector or string. The model must exist on the MATLAB path.

Example: "new\_arch"

Data Types: char | string

### **Output Arguments**

model — Architecture model
model object

Architecture model, returned as a systemcomposer.arch.Model object.

### **More About**

| Term         | Definition                                                                                                    | Application                                                                                                    | More Information                                                                                                    |
|--------------|----------------------------------------------------------------------------------------------------|----------------------------------------------------------------------------------------------------|----------------------------------------------------------------------------------------------------|
| architecture | A System Composer<br>architecture represents a<br>system of components and<br>how they interface with<br>each other structurally and<br>behaviorally. You can<br>represent specific<br>architectures using<br>alternate views. | <ul> <li>Different types of<br/>architectures describe<br/>different aspects of systems:</li> <li>Functional architecture<br/>describes the flow of<br/>data in a system.</li> <li>Logical architecture<br/>describes the intended<br/>operation of a system.</li> <li>Physical architecture<br/>describes the platform or<br/>hardware in a system.</li> <li>You can define parameters<br/>on the architecture level<br/>using the <b>Parameter</b><br/><b>Editor</b>.</li> </ul> | <ul> <li>"Compose Architectures<br/>Visually"</li> <li>"Author Parameters in<br/>System Composer Using<br/>Parameter Editor"</li> </ul> |
| model        | A System Composer model<br>is the file that contains<br>architectural information,<br>including components,<br>ports, connectors,<br>interfaces, and behaviors.                                                                | <ul> <li>Perform operations on a model:</li> <li>Extract the root-level architecture contained in the model.</li> <li>Apply profiles.</li> <li>Link interface data dictionaries.</li> <li>Generate instances from model architecture.</li> <li>A System Composer model is stored as an SLX file.</li> </ul>                                                                                                    | "Create Architecture Model<br>with Interfaces and<br>Requirement Links"                                                                 |

| Term      | Definition                                                                                                    | Application                                                                                                    | More Information |
|-----------|----------------------------------------------------------------------------------------------------|----------------------------------------------------------------------------------------------------|------------------|
| component | A component is a nontrivial,<br>nearly independent, and<br>replaceable part of a system<br>that fulfills a clear function<br>in the context of an<br>architecture. A component<br>defines an architectural<br>element, such as a function,<br>a system, hardware,<br>software, or other<br>conceptual entity. A<br>component can also be a<br>subsystem or subfunction. | <ul> <li>Represented as a block, a component is a part of an architecture model that can be separated into reusable artifacts. Transfer information between components with:</li> <li>Port interfaces using the Interface Editor</li> <li>Parameters using the Parameter Editor</li> </ul>                     | "Components"     |
| port      | A port is a node on a<br>component or architecture<br>that represents a point of<br>interaction with its<br>environment. A port permits<br>the flow of information to<br>and from other components<br>or systems.                                                                                                    | <ul> <li>There are different types of ports:</li> <li><i>Component ports</i> are interaction points on the component to other components.</li> <li><i>Architecture ports</i> are ports on the boundary of the system, whether the boundary is within a component or the overall architecture model.</li> </ul> | "Ports"          |
| connector | Connectors are lines that<br>provide connections<br>between ports. Connectors<br>describe how information<br>flows between components<br>or architectures.                                                                                                    | A connector allows two<br>components to interact<br>without defining the nature<br>of the interaction. Set an<br>interface on a port to define<br>how the components<br>interact.                                                                                                    | "Connections"    |

Introduced in R2019a

### See Also

open | close

**Topics** "Create Architecture Model"

# openViews

Package: systemcomposer.arch

**Open Architecture Views Gallery** 

### Syntax

openViews(model)

### Description

openViews (model) opens the Architecture Views Gallery for the specified model, model. If the model is already open, openViews will bring the views to the front.

### Examples

#### **Open Views Editor**

Open the keyless entry system example and create a view. Open the Architecture Views Gallery for the model.

```
scKeylessEntrySystem
model = systemcomposer.loadModel("KeylessEntryArchitecture");
fobSupplierView = model.createView("FOB Locator System Supplier Breakdown",...
Color="lightblue");
openViews(model)
```

## **Input Arguments**

#### model — Architecture model

model object

Architecture model, specified as a systemcomposer.arch.Model object.

## More About

| Term         | Definition                                                                                                    | Application                                                                                                    | More Information                                                                                                    |
|--------------|----------------------------------------------------------------------------------------------------|----------------------------------------------------------------------------------------------------|----------------------------------------------------------------------------------------------------|
| architecture | A System Composer<br>architecture represents a<br>system of components and<br>how they interface with<br>each other structurally and<br>behaviorally. You can<br>represent specific<br>architectures using<br>alternate views.                                                                                                    | <ul> <li>Different types of<br/>architectures describe<br/>different aspects of systems:</li> <li>Functional architecture<br/>describes the flow of<br/>data in a system.</li> <li>Logical architecture<br/>describes the intended<br/>operation of a system.</li> <li>Physical architecture<br/>describes the platform or<br/>hardware in a system.</li> <li>You can define parameters<br/>on the architecture level<br/>using the Parameter<br/>Editor.</li> </ul> | <ul> <li>"Compose Architectures<br/>Visually"</li> <li>"Author Parameters in<br/>System Composer Using<br/>Parameter Editor"</li> </ul> |
| model        | A System Composer model<br>is the file that contains<br>architectural information,<br>including components,<br>ports, connectors,<br>interfaces, and behaviors.                                                                                                    | <ul> <li>Perform operations on a model:</li> <li>Extract the root-level architecture contained in the model.</li> <li>Apply profiles.</li> <li>Link interface data dictionaries.</li> <li>Generate instances from model architecture.</li> <li>A System Composer model is stored as an SLX file.</li> </ul>                                                                                                    | "Create Architecture Model<br>with Interfaces and<br>Requirement Links"                                                                 |
| component    | A component is a nontrivial,<br>nearly independent, and<br>replaceable part of a system<br>that fulfills a clear function<br>in the context of an<br>architecture. A component<br>defines an architectural<br>element, such as a function,<br>a system, hardware,<br>software, or other<br>conceptual entity. A<br>component can also be a<br>subsystem or subfunction. | <ul> <li>Represented as a block, a component is a part of an architecture model that can be separated into reusable artifacts. Transfer information between components with:</li> <li>Port interfaces using the <b>Interface Editor</b></li> <li>Parameters using the <b>Parameter Editor</b></li> </ul>                                                                                                    | "Components"                                                                                                    |

| Term      | Definition                                                                                                    | Application                                                                                                    | More Information |
|-----------|----------------------------------------------------------------------------------------------------|----------------------------------------------------------------------------------------------------|------------------|
| port      | A port is a node on a<br>component or architecture<br>that represents a point of<br>interaction with its<br>environment. A port permits<br>the flow of information to<br>and from other components<br>or systems. | <ul> <li>There are different types of ports:</li> <li><i>Component ports</i> are interaction points on the component to other components.</li> <li><i>Architecture ports</i> are ports on the boundary of the system, whether the boundary is within a component or the overall architecture model.</li> </ul> | "Ports"          |
| connector | Connectors are lines that<br>provide connections<br>between ports. Connectors<br>describe how information<br>flows between components<br>or architectures.                                                        | A connector allows two<br>components to interact<br>without defining the nature<br>of the interaction. Set an<br>interface on a port to define<br>how the components<br>interact.                                                                                                    | "Connections"    |

| Term             | Definition                                                                                                    | Application                                                                                                    | More Information                                                                                                    |
|------------------|----------------------------------------------------------------------------------------------------|----------------------------------------------------------------------------------------------------|----------------------------------------------------------------------------------------------------|
| view             | A view shows a<br>customizable subset of<br>elements in a model. Views<br>can be filtered based on<br>stereotypes or names of<br>components, ports, and<br>interfaces, along with the<br>name, type, or units of an<br>interface element. Create<br>views by adding elements<br>manually. Views create a<br>simplified way to work with<br>complex architectures by<br>focusing on certain parts of<br>the architectural design. | <ul> <li>You can use different types of views to represent the system:</li> <li>Operational views demonstrate how a system will be used and should be integrated with requirements analysis.</li> <li>Functional views focus on what the system must do to operate.</li> <li>Physical views show how the system is constructed and configured.</li> <li>A viewpoint represents a stakeholder perspective that specifies the contents of the view.</li> </ul> | "Modeling System<br>Architecture of Keyless<br>Entry System"                                                                 |
| element<br>group | An element group is a<br>grouping of components in a<br>view.                                                                                                    | Use element groups to<br>programmatically populate<br>a view.                                                                                                    | <ul> <li>"Create Architecture<br/>Views Interactively"</li> <li>"Create Architectural<br/>Views Programmatically"</li> </ul> |

| Term                 | Definition                                                                                                    | Application                                                                                                    | More Information                                                           |
|----------------------|----------------------------------------------------------------------------------------------------|----------------------------------------------------------------------------------------------------|----------------------------------------------------------------------------|
| query                | A query is a specification<br>that describes certain<br>constraints or criteria to be<br>satisfied by model elements.                                     | Use queries to search<br>elements with constraint<br>criteria and to filter views.                                                                                                    | "Find Elements in Model<br>Using Queries"                                  |
| component<br>diagram | A component diagram<br>represents a view with<br>components, ports, and<br>connectors based on how<br>the model is structured.                            | Component diagrams allow<br>you to programmatically or<br>manually add and remove<br>components from the view.                                                                                                    | "Inspect Components in<br>Custom Architecture Views"                       |
| hierarchy<br>diagram | You can visualize a<br>hierarchy diagram as a view<br>with components, ports,<br>reference types, component<br>stereotypes, and stereotype<br>properties. | <ul> <li>There are two types of<br/>hierarchy diagrams:</li> <li>Component hierarchy<br/>diagrams display<br/>components in tree form<br/>with parents above<br/>children. In a component<br/>hierarchy view, each<br/>referenced model is<br/>represented as many<br/>times as it is used.</li> <li>Architecture hierarchy<br/>diagrams display unique<br/>component architecture<br/>types and their<br/>relationships using<br/>composition connections.<br/>In an architecture<br/>hierarchy view, each<br/>referenced model is<br/>represented only once.</li> </ul> | "Display Component<br>Hierarchy and Architecture<br>Hierarchy Using Views" |

Introduced in R2019b

#### See Also

systemcomposer.view.View|createView|getView|deleteView| systemcomposer.view.ElementGroup

#### Topics

"Create Architecture Views Interactively" "Create Architectural Views Programmatically"

# Property

Package: systemcomposer.query

Create query to select non-evaluated values for object properties or stereotype properties for elements

## Syntax

query = Property(name)

## Description

query = Property(name) creates a query query that the find and createView functions use to select non-evaluated values for object properties or stereotype properties for elements based on a specified property name name.

## **Examples**

#### Find Model Elements that Satisfy Property

Import the package that contains all of the System Composer<sup>™</sup> queries.

```
import systemcomposer.query.*
```

Open the Simulink® project file for the keyless entry system.

```
scKeylessEntrySystem
```

Load the architecture model.

```
model = systemcomposer.loadModel("KeylessEntryArchitecture");
```

Create a query to find components that contain Sensor in their Name property and run the query, displaying the first.

```
constraint = contains(Property("Name"),"Sensor");
sensors = find(model,constraint,Recurse=true,IncludeReferenceModels=true);
query = sensors(1)
```

```
query = 1x1 cell array
    {'KeylessEntryArchitecture/Door Lock//Unlock System/Front Driver Door Lock Sensor'}
```

## **Input Arguments**

#### name — Property name

character vector | string

Property name for model element, specified in the form "<profile>.<stereotype>.<property>" or any property on the designated class.

Example: "Name" Example: "AutoProfile.BaseComponent.Latency" Data Types: char

## **Output Arguments**

#### query — Query

query constraint object

Query, returned as a systemcomposer.query.Constraint object.

## **More About**

| Term             | Definition                                                                                                    | Application                                                                                                    | More Information                                                                                                    |
|------------------|----------------------------------------------------------------------------------------------------|----------------------------------------------------------------------------------------------------|----------------------------------------------------------------------------------------------------|
| view             | A view shows a<br>customizable subset of<br>elements in a model. Views<br>can be filtered based on<br>stereotypes or names of<br>components, ports, and<br>interfaces, along with the<br>name, type, or units of an<br>interface element. Create<br>views by adding elements<br>manually. Views create a<br>simplified way to work with<br>complex architectures by<br>focusing on certain parts of<br>the architectural design. | <ul> <li>You can use different types of views to represent the system:</li> <li>Operational views demonstrate how a system will be used and should be integrated with requirements analysis.</li> <li>Functional views focus on what the system must do to operate.</li> <li>Physical views show how the system is constructed and configured.</li> <li>A viewpoint represents a stakeholder perspective that specifies the contents of the view.</li> </ul> | "Modeling System<br>Architecture of Keyless<br>Entry System"                                                                 |
| element<br>group | An element group is a<br>grouping of components in a<br>view.                                                                                                    | Use element groups to<br>programmatically populate<br>a view.                                                                                                    | <ul> <li>"Create Architecture<br/>Views Interactively"</li> <li>"Create Architectural<br/>Views Programmatically"</li> </ul> |
| query            | A query is a specification<br>that describes certain<br>constraints or criteria to be<br>satisfied by model elements.                                                                                                    | Use queries to search<br>elements with constraint<br>criteria and to filter views.                                                                                                    | "Find Elements in Model<br>Using Queries"                                                                                    |

| Term                 | Definition                                                                                                    | Application                                                                                                    | More Information                                     |
|----------------------|----------------------------------------------------------------------------------------------------|----------------------------------------------------------------------------------------------------|------------------------------------------------------|
| component<br>diagram | A component diagram<br>represents a view with<br>components, ports, and<br>connectors based on how<br>the model is structured.                            | Component diagrams allow<br>you to programmatically or<br>manually add and remove<br>components from the view.                                                                                                    | "Inspect Components in<br>Custom Architecture Views" |
| hierarchy<br>diagram | You can visualize a<br>hierarchy diagram as a view<br>with components, ports,<br>reference types, component<br>stereotypes, and stereotype<br>properties. | <ul> <li>There are two types of<br/>hierarchy diagrams:</li> <li>Component hierarchy<br/>diagrams display<br/>components in tree form<br/>with parents above<br/>children. In a component<br/>hierarchy view, each<br/>referenced model is<br/>represented as many<br/>times as it is used.</li> <li>Architecture hierarchy<br/>diagrams display unique<br/>component architecture<br/>types and their<br/>relationships using<br/>composition connections.<br/>In an architecture<br/>hierarchy view, each<br/>referenced model is<br/>represented only once.</li> </ul> |                                                      |

**Introduced in R2019b** 

#### See Also

createView | find | systemcomposer.guery.Constraint | PropertyValue

#### Topics

"Create Architectural Views Programmatically" "Modeling System Architecture of Keyless Entry System"

# **PropertyValue**

Package: systemcomposer.query

Create query to select property from object or stereotype property and then evaluate property value

## Syntax

query = PropertyValue(name)

## Description

query = PropertyValue(name) creates a query query that the find and createView functions
use to select object properties or stereotype properties for elements based on specified property
name name and then evaluate the property value.

## Examples

#### Find Model Elements that Satisfy Property Value

Import the package that contains all of the System Composer<sup>™</sup> queries.

import systemcomposer.query.\*

Open the Simulink® project file for the keyless entry system.

```
scKeylessEntrySystem
```

Load the architecture model.

model = systemcomposer.loadModel("KeylessEntryArchitecture");

Create a query to find components with a Latency property value of 30 and run the query.

```
constraint = PropertyValue("AutoProfile.BaseComponent.Latency")==30;
latency = find(model,constraint,Recurse=true,IncludeReferenceModels=true)
```

```
latency = 4x1 cell
   {'KeylessEntryArchitecture/Door Lock//Unlock System/Front Driver Door Lock Actuator'}
   {'KeylessEntryArchitecture/Door Lock//Unlock System/Front Pass Door Lock Actuator' }
   {'KeylessEntryArchitecture/Door Lock//Unlock System/Rear Driver Door Lock Actuator' }
   {'KeylessEntryArchitecture/Door Lock//Unlock System/Rear Pass Door Lock Actuator' }
}
```

## **Input Arguments**

#### name — Property name

character vector | string

Property name for model element, specified in the form "<profile>.<stereotype>.<property>" or any property on the designated class.

Example: "Name"

Example: "AutoProfile.BaseComponent.Latency"

Data Types: char

## **Output Arguments**

#### query — Query

query constraint object

Query, returned as a systemcomposer.query.Constraint object.

## **More About**

| Term             | Definition                                                                                                    | Application                                                                                                    | More Information                                                                                                    |
|------------------|----------------------------------------------------------------------------------------------------|----------------------------------------------------------------------------------------------------|----------------------------------------------------------------------------------------------------|
| view             | A view shows a<br>customizable subset of<br>elements in a model. Views<br>can be filtered based on<br>stereotypes or names of<br>components, ports, and<br>interfaces, along with the<br>name, type, or units of an<br>interface element. Create<br>views by adding elements<br>manually. Views create a<br>simplified way to work with<br>complex architectures by<br>focusing on certain parts of<br>the architectural design. | <ul> <li>You can use different types of views to represent the system:</li> <li>Operational views demonstrate how a system will be used and should be integrated with requirements analysis.</li> <li>Functional views focus on what the system must do to operate.</li> <li>Physical views show how the system is constructed and configured.</li> <li>A viewpoint represents a stakeholder perspective that specifies the contents of the view.</li> </ul> | "Modeling System<br>Architecture of Keyless<br>Entry System"                                                                 |
| element<br>group | An element group is a<br>grouping of components in a<br>view.                                                                                                    | Use element groups to<br>programmatically populate<br>a view.                                                                                                    | <ul> <li>"Create Architecture<br/>Views Interactively"</li> <li>"Create Architectural<br/>Views Programmatically"</li> </ul> |
| query            | A query is a specification<br>that describes certain<br>constraints or criteria to be<br>satisfied by model elements.                                                                                                    | Use queries to search<br>elements with constraint<br>criteria and to filter views.                                                                                                    | "Find Elements in Model<br>Using Queries"                                                                                    |

| Term                 | Definition                                                                                                    | Application                                                                                                    | More Information                                                           |
|----------------------|----------------------------------------------------------------------------------------------------|----------------------------------------------------------------------------------------------------|----------------------------------------------------------------------------|
| component<br>diagram | A component diagram<br>represents a view with<br>components, ports, and<br>connectors based on how<br>the model is structured.                            | Component diagrams allow<br>you to programmatically or<br>manually add and remove<br>components from the view.                                                                                                    | "Inspect Components in<br>Custom Architecture Views"                       |
| hierarchy<br>diagram | You can visualize a<br>hierarchy diagram as a view<br>with components, ports,<br>reference types, component<br>stereotypes, and stereotype<br>properties. | <ul> <li>There are two types of<br/>hierarchy diagrams:</li> <li>Component hierarchy<br/>diagrams display<br/>components in tree form<br/>with parents above<br/>children. In a component<br/>hierarchy view, each<br/>referenced model is<br/>represented as many<br/>times as it is used.</li> <li>Architecture hierarchy<br/>diagrams display unique<br/>component architecture<br/>types and their<br/>relationships using<br/>composition connections.<br/>In an architecture<br/>hierarchy view, each<br/>referenced model is<br/>represented only once.</li> </ul> | "Display Component<br>Hierarchy and Architecture<br>Hierarchy Using Views" |

**Introduced in R2019b** 

#### See Also

createView | find | systemcomposer.query.Constraint | Property

**Topics** "Create Architectural Views Programmatically" "Modeling System Architecture of Keyless Entry System"

# refresh

Package: systemcomposer.analysis

Refresh architecture instance

## Syntax

refresh(instance)

## Description

refresh(instance) refreshes an architecture instance instance to mirror the changes in the specification model. The refresh method is part of the systemcomposer.analysis.ArchitectureInstance class.

**Note** This function is part of the instance programmatic interfaces that you can use to analyze the model iteratively, element-by-element. The **instance** refers to the element instance on which the iteration is being performed.

## Examples

#### **Refresh Architecture Instance**

Refresh an architecture instance to mirror the changes in the specification model.

Create a profile for latency characteristics and save it.

```
profile = systemcomposer.profile.Profile.createProfile("LatencyProfile");
latencybase = profile.addStereotype("LatencyBase");
latencybase.addProperty("latency",Type="double");
latencybase.addProperty("dataRate",Type="double",DefaultValue="10");
connLatency = profile.addStereotype("ConnectorLatency",...
Parent="LatencyProfile.LatencyBase");
connLatency.addProperty("secure",Type="boolean");
connLatency.addProperty("linkDistance",Type="double");
nodeLatency = profile.addStereotype("NodeLatency",...
Parent="LatencyProfile.LatencyBase");
nodeLatency.addProperty("resources",Type="double",DefaultValue="1");
portLatency = profile.addStereotype("PortLatency",...
Parent="LatencyProfile.LatencyBase");
portLatency.addProperty("queueDepth",Type="double");
portLatency.addProperty("queueDepth",Type="double");
portLatency.addProperty("dummy",Type="int32");
profile.save
```

Instantiate all stereotypes in a profile.

model = systemcomposer.createModel("archModel",true); instance = instantiate(model.Architecture,"LatencyProfile","NewInstance");

Apply the profile to the model. Apply the stereotype to the architecture.

```
model.applyProfile("LatencyProfile");
model.Architecture.applyStereotype("LatencyProfile.LatencyBase");
```

Refresh the architecture instance according to the specification model. Get the default value for the "dataRate" property on the architecture instance.

```
instance.refresh;
value = instance.getValue("LatencyProfile.LatencyBase.dataRate")
value =
```

- -

10

## **Input Arguments**

#### instance — Architecture instance

architecture instance object

Architecture instance to be refreshed, specified as a systemcomposer.analysis.ArchitectureInstance object.

#### **More About**

| Term                 | Definition                                                                                                    | Application                                                                                                    | More Information                                                                                                |
|----------------------|----------------------------------------------------------------------------------------------------|----------------------------------------------------------------------------------------------------|----------------------------------------------------------------------------------------------------|
| analysis             | Analysis is a method for<br>quantitatively evaluating an<br>architecture for certain<br>characteristics. Static<br>analysis analyzes the<br>structure of the system.<br>Static analysis uses an<br>analysis function and<br>parametric values of<br>properties captured in the<br>system model. | Use analyses to calculate<br>overall reliability, mass roll-<br>up, performance, or thermal<br>characteristics of a system,<br>or to perform a SWaP<br>analysis. | <ul> <li>"Analyze Architecture<br/>Model with Analysis<br/>Function"</li> <li>"Analyze Architecture"</li> </ul> |
| analysis<br>function | An analysis function is a<br>MATLAB function that<br>computes values necessary<br>to evaluate the architecture<br>using the properties of each<br>element in the model<br>instance.                                                                                                    | Use an analysis function to<br>calculate the result of an<br>analysis.                                                                                           | <ul> <li>"Analysis Function<br/>Constructs"</li> <li>"Write Analysis<br/>Function"</li> </ul>                   |

| Term              | Definition                                                                                       | Application                                                                                                    | More Information                          |
|-------------------|--------------------------------------------------------------------------------------------------|----------------------------------------------------------------------------------------------------|-------------------------------------------|
| instance<br>model | An instance model is a collection of instances.                                                  | You can update an instance<br>model with changes to a<br>model, but the instance<br>model will not update with<br>changes in active variants<br>or model references. You<br>can use an instance model,<br>saved in a MAT file, of a<br>System Composer<br>architecture model for<br>analysis. | "Run Analysis Function"                   |
| instance          | An instance is an<br>occurrence of an<br>architecture model element<br>at a given point in time. | An instance freezes the<br>active variant or model<br>reference of the component<br>in the instance model.                                                                                                    | "Create a Model Instance<br>for Analysis" |

Introduced in R2019a

## See Also

instantiate | systemcomposer.analysis.Instance | loadInstance | deleteInstance | update | save | lookup | iterate

#### Topics

"Write Analysis Function"

# removeComponent

Package: systemcomposer.view

(Removed) Remove component from view

**Note** The removeComponent function has been removed. You can create a view using the createView function with a selection query, remove the query using the removeQuery function, and remove a component using the removeElement function. For further details, see "Compatibility Considerations".

## Syntax

```
removeComponent(object,compPath)
```

## Description

removeComponent(object,compPath) removes the component with the specified path.

removeComponent is a method from the class systemcomposer.view.ViewArchitecture.

## Examples

#### **Remove Component from View**

Create a model, extract its architecture, and add three components.

```
model = systemcomposer.createModel('mobileRobotAPI');
arch = model.Architecture;
components = addComponent(arch,{'Sensor','Planning','Motion'});
```

Create a view architecture, a view component, and add a component. Open the **Architecture Views Gallery** to view the component.

```
view = model.createViewArchitecture('NewView');
viewComp = fobSupplierView.createViewComponent('ViewComp');
viewComp.Architecture.addComponent('mobileRobotAPI/Motion');
openViews(model);
```

Remove the component from the view and check the Architecture Views Gallery.

viewComp.Architecture.removeComponent('mobileRobotAPI/Motion');

#### **Input Arguments**

#### object — View architecture

view architecture object

View architecture, specified as a systemcomposer.view.ViewArchitecture object.

#### compPath — Path to component

character vector

Path to component, including the name of the top-level model, specified as a character vector.

Data Types: char

# **Version History**

Introduced in R2019b

#### removeComponent function has been removed

Errors starting in R2021a

The removeComponent function is removed in R2021a with the introduction of new views APIs. For more information on how to create and edit a view programmatically, see "Create Architectural Views Programmatically".

#### See Also

systemcomposer.view.View | createView | getView | deleteView | openViews |
systemcomposer.view.ElementGroup

#### Topics

"Create Architecture Views Interactively" "Create Architectural Views Programmatically"

# removeElement

Package: systemcomposer.interface

Remove element

## Syntax

removeElement(interface,name)

#### Description

removeElement(interface,name) removes an element with name name from an interface
interface.

## Examples

#### **Remove Data Element from Data Interface**

Add a data interface newInterface to the interface dictionary of the model. Add a data element newElement with data type double to the data interface, then remove the data element.

```
arch = systemcomposer.createModel("newModel",true);
interface = addInterface(arch.InterfaceDictionary,"newInterface");
element = addElement(interface,"newElement",DataType="double");
removeElement(interface,"newElement")
```

#### **Remove Physical Element from Physical Interface**

Add a physical interface newPhysicalInterface to the interface dictionary of the model. Add a physical element newElement with domain type electrical.electrical to the physical interface, then remove the physical element.

```
arch = systemcomposer.createModel("newModel",true);
interface = addPhysicalInterface(arch.InterfaceDictionary,"newPhysicalInterface");
element = addElement(interface,"newElement",Type="electrical.electrical");
removeElement(interface,"newElement")
```

## **Input Arguments**

interface — Interface data interface object | physical interface object | service interface object

Interface, specified as a systemcomposer.interface.DataInterface, systemcomposer.interface.PhysicalInterface, or systemcomposer.interface.ServiceInterface object.

name — Element name
character vector | string

Element name, specified as a character vector or string. An element name must be a valid MATLAB variable name.

Data Types: char | string

## **More About**

| Term                            | Definition                                                                                                    | Application                                                                                                    | M | ore Information                                                                                                    |
|---------------------------------|----------------------------------------------------------------------------------------------------|----------------------------------------------------------------------------------------------------|---|----------------------------------------------------------------------------------------------------|
| interface<br>data<br>dictionary | An interface data dictionary<br>is a consolidated list of all<br>the interfaces and value<br>types in an architecture and<br>where they are used.                                                                                                    | Local interfaces on a<br>System Composer model<br>can be saved in an interface<br>data dictionary using the<br><b>Interface Editor</b> . You can<br>reuse interface dictionaries<br>between models that need<br>to use a given set of<br>interfaces, elements, and<br>value types. Linked data<br>dictionaries are stored in<br>separate SLDD files. | • | "Manage Interfaces with<br>Data Dictionaries"<br>"Reference Data<br>Dictionaries"                                         |
| data<br>interface               | A data interface defines the<br>kind of information that<br>flows through a port. The<br>same interface can be<br>assigned to multiple ports.<br>A data interface can be<br>composite, meaning that it<br>can include data elements<br>that describe the properties<br>of an interface signal. | Data interfaces represent<br>the information that is<br>shared through a connector<br>and enters or exits a<br>component through a port.<br>Use the <b>Interface Editor</b> to<br>create and manage data<br>interfaces and data<br>elements and store them in<br>an interface data dictionary<br>for reuse between models.                           | • | "Create Architecture<br>Model with Interfaces<br>and Requirement Links"<br>"Define Port Interfaces<br>Between Components" |
| data element                    | A data element describes a<br>portion of an interface, such<br>as a communication<br>message, a calculated or<br>measured parameter, or<br>other decomposition of that<br>interface.                                                                                                    | <ul> <li>Data interfaces are<br/>decomposed into data<br/>elements:</li> <li>Pins or wires in a<br/>connector or harness.</li> <li>Messages transmitted<br/>across a bus.</li> <li>Data structures shared<br/>between components.</li> </ul>                                                                                                    | • | "Create Interfaces"<br>"Assign Interfaces to<br>Ports"                                                                    |

| Term               | Definition                                                                                                    | Application                                                                                                    | More Information                                         |
|--------------------|----------------------------------------------------------------------------------------------------|----------------------------------------------------------------------------------------------------|----------------------------------------------------------|
| value type         | A value type can be used as<br>a port interface to define<br>the atomic piece of data<br>that flows through that port<br>and has a top-level type,<br>dimension, unit, complexity,<br>minimum, maximum, and<br>description.                                                                        | You can also assign the type<br>of data elements in data<br>interfaces to value types.<br>Add value types to data<br>dictionaries using the<br><b>Interface Editor</b> so that<br>you can reuse the value<br>types as interfaces or data<br>elements.                                                                                                    | "Create Value Types as<br>Interfaces"                    |
| owned<br>interface | An owned interface is an<br>interface that is local to a<br>specific port and not shared<br>in a data dictionary or the<br>model dictionary.                                                                                                    | Create an owned interface<br>to represent a value type or<br>data interface that is local<br>to a port.                                                                                                    | "Define Owned Interfaces<br>Local to Ports"              |
| adapter            | An adapter helps connect<br>two components with<br>incompatible port interfaces<br>by mapping between the<br>two interfaces. An adapter<br>can act as a unit delay or<br>rate transition. You can also<br>use an adapter for bus<br>creation. Use the Adapter<br>block to implement an<br>adapter. | <ul> <li>With an adapter, you can perform functions on the "Interface Adapter" dialog:</li> <li>Create and edit mappings between input and output interfaces.</li> <li>Apply an interface conversion UnitDelay to break an algebraic loop.</li> <li>Apply an interface conversion RateTransition to reconcile different sample time rates for reference models.</li> <li>When output interfaces in bus creation mode to author owned output interfaces.</li> </ul> | <ul> <li>"Interface Adapter"</li> <li>Adapter</li> </ul> |

Introduced in R2019a

#### See Also

addElement | createDictionary | getElement | getInterfaceNames | getInterface | linkDictionary | getSourceElement | getDestinationElement | unlinkDictionary

#### Topics

"Specify Physical Interfaces on Ports"

"Create Interfaces" "Manage Interfaces with Data Dictionaries"

# removeElement

Package: systemcomposer.view

Remove component from element group of view

## Syntax

removeElement(elementGroup,component)

## Description

removeElement(elementGroup, component) adds the component component to the element
group elementGroup of an architecture view.

**Note** This function cannot be used when a selection query or grouping is defined on the view. To remove the query, run removeQuery.

## Examples

#### Add Elements to View and Remove Elements from View

Open the keyless entry system example and create a view, newView.

```
scKeylessEntrySystem
```

Starting: Simulink

```
model = systemcomposer.loadModel("KeylessEntryArchitecture");
view = model.createView("newView");
```

Open the Architecture Views Gallery to see newView.

model.openViews

Add an element to the view by path.

view.Root.addElement("KeylessEntryArchitecture/Lighting System/Headlights")

Add an element to the view by object.

```
component = model.lookup(Path="KeylessEntryArchitecture/Lighting System/Cabin Lights");
view.Root.addElement(component)
```

Remove an element to the view by path.

view.Root.removeElement("KeylessEntryArchitecture/Lighting System/Headlights")

Remove an element to the view by object.

view.Root.removeElement(component)

## **Input Arguments**

#### elementGroup — Element group

element group object

Element group for view, specified as a systemcomposer.view.ElementGroup object.

#### component — Component

component object | variant component object | array of component objects | array of variant component objects | path to component | cell array of component paths

Component to remove from view, specified as a systemcomposer.arch.Component object, a systemcomposer.arch.VariantComponent object, an array of systemcomposer.arch.Component objects, an array of systemcomposer.arch.VariantComponent objects, the path to a component, or a cell array of component paths.

Example: "KeylessEntryArchitecture/Lighting System/Headlights"

Data Types: char | string

## **More About**

| Term | Definition                                                                                                    | Application                                                                                                    | More Information                                             |
|------|----------------------------------------------------------------------------------------------------|----------------------------------------------------------------------------------------------------|--------------------------------------------------------------|
| view | A view shows a<br>customizable subset of<br>elements in a model. Views<br>can be filtered based on<br>stereotypes or names of<br>components, ports, and<br>interfaces, along with the<br>name, type, or units of an<br>interface element. Create<br>views by adding elements<br>manually. Views create a<br>simplified way to work with<br>complex architectures by<br>focusing on certain parts of<br>the architectural design. | <ul> <li>You can use different types of views to represent the system:</li> <li>Operational views demonstrate how a system will be used and should be integrated with requirements analysis.</li> <li>Functional views focus on what the system must do to operate.</li> <li>Physical views show how the system is constructed and configured.</li> <li>A viewpoint represents a stakeholder perspective that specifies the contents of the view.</li> </ul> | "Modeling System<br>Architecture of Keyless<br>Entry System" |

| Term                 | Definition                                                                                                    | Application                                                                                                    | More Information                                                                                                    |
|----------------------|----------------------------------------------------------------------------------------------------|----------------------------------------------------------------------------------------------------|----------------------------------------------------------------------------------------------------|
| element<br>group     | An element group is a<br>grouping of components in a<br>view.                                                                                             | Use element groups to<br>programmatically populate<br>a view.                                                                                                    | <ul> <li>"Create Architecture<br/>Views Interactively"</li> <li>"Create Architectural<br/>Views Programmatically"</li> </ul> |
| query                | A query is a specification<br>that describes certain<br>constraints or criteria to be<br>satisfied by model elements.                                     | Use queries to search<br>elements with constraint<br>criteria and to filter views.                                                                                                    | "Find Elements in Model<br>Using Queries"                                                                                    |
| component<br>diagram | A component diagram<br>represents a view with<br>components, ports, and<br>connectors based on how<br>the model is structured.                            | Component diagrams allow<br>you to programmatically or<br>manually add and remove<br>components from the view.                                                                                                    | "Inspect Components in<br>Custom Architecture Views"                                                                         |
| hierarchy<br>diagram | You can visualize a<br>hierarchy diagram as a view<br>with components, ports,<br>reference types, component<br>stereotypes, and stereotype<br>properties. | <ul> <li>There are two types of hierarchy diagrams:</li> <li>Component hierarchy diagrams display components in tree form with parents above children. In a component hierarchy view, each referenced model is represented as many times as it is used.</li> <li>Architecture hierarchy diagrams display unique component architecture types and their relationships using composition connections. In an architecture hierarchy view, each referenced model is represented only once.</li> </ul> | "Display Component<br>Hierarchy and Architecture<br>Hierarchy Using Views"                                                   |

Introduced in R2021a

## See Also

lookup | openViews | createView | getView | deleteView |
systemcomposer.view.ElementGroup | systemcomposer.view.View | addElement |
getSubGroup | deleteSubGroup | createSubGroup

#### Topics

"Create Architecture Views Interactively"

"Create Architectural Views Programmatically"

# removeInterface

Package: systemcomposer.interface

Remove named interface from interface dictionary

## Syntax

```
removeInterface(dictionary,name)
```

## Description

```
removeInterface(dictionary,name) removes the interface specified by name from the interface
dictionary dictionary.
```

#### **Examples**

#### **Remove Interface**

Create a new model. Add a data interface newInterface to the interface dictionary of the model.

```
arch = systemcomposer.createModel("archModel");
addInterface(arch.InterfaceDictionary,"newInterface");
```

Open the model, then open the Interface Editor. Confirm that an interface newInterface exists.

open(arch)

Remove the interface.

removeInterface(arch.InterfaceDictionary,"newInterface");

View the Interface Editor. Confirm that newInterface is removed.

#### **Input Arguments**

#### dictionary — Data dictionary

dictionary object

Data dictionary, specified as a systemcomposer.interface.Dictionary object. You can specify the default data dictionary that defines local interfaces or an external data dictionary that carries interface definitions. If the model links to multiple data dictionaries, then dictionary must be the dictionary that carries interface definitions. For information on how to create a dictionary, see createDictionary.

name — Name of interface
character vector | string

Name of interface to be removed, specified as a character vector or string.

```
Example: "newInterface"
```

Data Types: char | string

## **More About**

| Term                            | Definition                                                                                                    | Application                                                                                                    | More Information                                                                                                    |
|---------------------------------|----------------------------------------------------------------------------------------------------|----------------------------------------------------------------------------------------------------|----------------------------------------------------------------------------------------------------|
| interface<br>data<br>dictionary | An interface data dictionary<br>is a consolidated list of all<br>the interfaces and value<br>types in an architecture and<br>where they are used.                                                                                                    | Local interfaces on a<br>System Composer model<br>can be saved in an interface<br>data dictionary using the<br><b>Interface Editor</b> . You can<br>reuse interface dictionaries<br>between models that need<br>to use a given set of<br>interfaces, elements, and<br>value types. Linked data<br>dictionaries are stored in<br>separate SLDD files. | <ul> <li>"Manage Interfaces with<br/>Data Dictionaries"</li> <li>"Reference Data<br/>Dictionaries"</li> </ul>                                          |
| data<br>interface               | A data interface defines the<br>kind of information that<br>flows through a port. The<br>same interface can be<br>assigned to multiple ports.<br>A data interface can be<br>composite, meaning that it<br>can include data elements<br>that describe the properties<br>of an interface signal. | Data interfaces represent<br>the information that is<br>shared through a connector<br>and enters or exits a<br>component through a port.<br>Use the <b>Interface Editor</b> to<br>create and manage data<br>interfaces and data<br>elements and store them in<br>an interface data dictionary<br>for reuse between models.                           | <ul> <li>"Create Architecture<br/>Model with Interfaces<br/>and Requirement Links"</li> <li>"Define Port Interfaces<br/>Between Components"</li> </ul> |
| data element                    | A data element describes a<br>portion of an interface, such<br>as a communication<br>message, a calculated or<br>measured parameter, or<br>other decomposition of that<br>interface.                                                                                                    | <ul> <li>Data interfaces are<br/>decomposed into data<br/>elements:</li> <li>Pins or wires in a<br/>connector or harness.</li> <li>Messages transmitted<br/>across a bus.</li> <li>Data structures shared<br/>between components.</li> </ul>                                                                                                    | <ul> <li>"Create Interfaces"</li> <li>"Assign Interfaces to<br/>Ports"</li> </ul>                                                                      |
| value type                      | A value type can be used as<br>a port interface to define<br>the atomic piece of data<br>that flows through that port<br>and has a top-level type,<br>dimension, unit, complexity,<br>minimum, maximum, and<br>description.                                                                    | You can also assign the type<br>of data elements in data<br>interfaces to value types.<br>Add value types to data<br>dictionaries using the<br><b>Interface Editor</b> so that<br>you can reuse the value<br>types as interfaces or data<br>elements.                                                                                                | "Create Value Types as<br>Interfaces"                                                                                                    |

| Term               | Definition                                                                                                    | Application                                                                                                    | More Information                                         |
|--------------------|----------------------------------------------------------------------------------------------------|----------------------------------------------------------------------------------------------------|----------------------------------------------------------|
| owned<br>interface | An owned interface is an<br>interface that is local to a<br>specific port and not shared<br>in a data dictionary or the<br>model dictionary.                                                                                                    | Create an owned interface<br>to represent a value type or<br>data interface that is local<br>to a port.                                                                                                    | "Define Owned Interfaces<br>Local to Ports"              |
| adapter            | An adapter helps connect<br>two components with<br>incompatible port interfaces<br>by mapping between the<br>two interfaces. An adapter<br>can act as a unit delay or<br>rate transition. You can also<br>use an adapter for bus<br>creation. Use the Adapter<br>block to implement an<br>adapter. | <ul> <li>With an adapter, you can perform functions on the "Interface Adapter" dialog:</li> <li>Create and edit mappings between input and output interfaces.</li> <li>Apply an interface conversion UnitDelay to break an algebraic loop.</li> <li>Apply an interface conversion RateTransition to reconcile different sample time rates for reference models.</li> <li>When output interfaces in bus creation mode to author owned output interfaces.</li> </ul> | <ul> <li>"Interface Adapter"</li> <li>Adapter</li> </ul> |

| Term                  | Definition                                                                                                | Application                                                                                                    | More Information                                 |
|-----------------------|----------------------------------------------------------------------------------------------------|----------------------------------------------------------------------------------------------------|--------------------------------------------------|
| physical<br>subsystem | A physical subsystem is a<br>Simulink subsystem with<br>Simscape connections.                             | A physical subsystem with<br>Simscape connections uses<br>a physical network<br>approach suited for<br>simulating systems with real<br>physical components and<br>represents a mathematical<br>model. | "Implement Component<br>Behavior Using Simscape" |
| physical port         | A physical port represents a<br>Simscape physical modeling<br>connector port called a<br>Connection Port. | Use physical ports to<br>connect components in an<br>architecture model or to<br>enable physical systems in a<br>Simulink subsystem.                                                                  | "Define Physical Ports on<br>Component"          |

| Term                  | Definition                                                                                                    | Application                                                                                                    | More Information                                                 |
|-----------------------|----------------------------------------------------------------------------------------------------|----------------------------------------------------------------------------------------------------|------------------------------------------------------------------|
| physical<br>connector | A physical connector can<br>represent a nondirectional<br>conserving connection of a<br>specific physical domain.<br>Connectors can also<br>represent physical signals.                                                                                                    | Use physical connectors to<br>connect physical<br>components that represent<br>features of a system to<br>simulate mathematically. | "Architecture Model with<br>Simscape Behavior for a DC<br>Motor" |
| physical<br>interface | A physical interface defines<br>the kind of information that<br>flows through a physical<br>port. The same interface<br>can be assigned to multiple<br>ports. A physical interface is<br>a composite interface<br>equivalent to a<br>Simulink.ConnectionBu<br>s object that specifies any<br>number of<br>Simulink.ConnectionEl<br>ement objects. | Use a physical interface to<br>bundle physical elements to<br>describe a physical model<br>using at least one physical<br>domain.  | "Specify Physical Interfaces<br>on Ports"                        |
| physical<br>element   | A physical element<br>describes the decomposition<br>of a physical interface. A<br>physical element is<br>equivalent to a<br>Simulink.ConnectionEl<br>ement object.                                                                                                    | Define the Type of a<br>physical element as a<br>physical domain to enable<br>use of that domain in a<br>physical model.           | "Describe Component<br>Behavior Using Simscape"                  |

Introduced in R2019a

#### See Also

addInterface | addValueType | addPhysicalInterface | addServiceInterface |
getInterface | getInterfaceNames | Adapter

#### Topics

"Specify Physical Interfaces on Ports" "Create Interfaces" "Manage Interfaces with Data Dictionaries"

# removeProfile

Package: systemcomposer.arch

Remove profile from model

## Syntax

```
removeProfile(model,profileName)
```

## Description

removeProfile(model,profileName) removes the profile from a model.

## Examples

#### **Remove Profile**

Create a model.

model = systemcomposer.createModel("archModel",true);

Create a profile with a stereotype and properties, open the **Profile Editor**, then apply the profile to the model.

```
profile = systemcomposer.profile.Profile.createProfile("LatencyProfile");
latencybase = profile.addStereotype("LatencyBase");
latencybase.addProperty("latency",Type="double");
latencybase.addProperty("dataRate",Type="double",DefaultValue="10");
systemcomposer.profile.editor(profile)
model.applyProfile("LatencyProfile");
```

Remove the profile from the model.

model.removeProfile("LatencyProfile");

## **Input Arguments**

#### model — Architecture model

model object

Architecture model, specified as a systemcomposer.arch.Model object.

#### profileName — Name of profile

character vector | string

Name of profile, specified as a character vector or string.

Example: "SystemProfile"

Data Types: char | string

## More About

| Term         | Definition                                                                                                    | Application                                                                                                    | More Information                                                                                                    |
|--------------|----------------------------------------------------------------------------------------------------|----------------------------------------------------------------------------------------------------|----------------------------------------------------------------------------------------------------|
| architecture | A System Composer<br>architecture represents a<br>system of components and<br>how they interface with<br>each other structurally and<br>behaviorally. You can<br>represent specific<br>architectures using<br>alternate views.                                                                                                    | <ul> <li>Different types of<br/>architectures describe<br/>different aspects of systems:</li> <li>Functional architecture<br/>describes the flow of<br/>data in a system.</li> <li>Logical architecture<br/>describes the intended<br/>operation of a system.</li> <li>Physical architecture<br/>describes the platform or<br/>hardware in a system.</li> <li>You can define parameters<br/>on the architecture level<br/>using the <b>Parameter</b><br/><b>Editor</b>.</li> </ul> | <ul> <li>"Compose Architectures<br/>Visually"</li> <li>"Author Parameters in<br/>System Composer Using<br/>Parameter Editor"</li> </ul> |
| model        | A System Composer model<br>is the file that contains<br>architectural information,<br>including components,<br>ports, connectors,<br>interfaces, and behaviors.                                                                                                    | <ul> <li>Perform operations on a model:</li> <li>Extract the root-level architecture contained in the model.</li> <li>Apply profiles.</li> <li>Link interface data dictionaries.</li> <li>Generate instances from model architecture.</li> <li>A System Composer model is stored as an SLX file.</li> </ul>                                                                                                    | "Create Architecture Model<br>with Interfaces and<br>Requirement Links"                                                                 |
| component    | A component is a nontrivial,<br>nearly independent, and<br>replaceable part of a system<br>that fulfills a clear function<br>in the context of an<br>architecture. A component<br>defines an architectural<br>element, such as a function,<br>a system, hardware,<br>software, or other<br>conceptual entity. A<br>component can also be a<br>subsystem or subfunction. | <ul> <li>Represented as a block, a component is a part of an architecture model that can be separated into reusable artifacts. Transfer information between components with:</li> <li>Port interfaces using the <b>Interface Editor</b></li> <li>Parameters using the <b>Parameter Editor</b></li> </ul>                                                                                                    | "Components"                                                                                                    |

| Term       | Definition                                                                                                    | Application                                                                                                    | More Information                                   |
|------------|----------------------------------------------------------------------------------------------------|----------------------------------------------------------------------------------------------------|----------------------------------------------------|
| port       | A port is a node on a<br>component or architecture<br>that represents a point of<br>interaction with its<br>environment. A port permits<br>the flow of information to<br>and from other components<br>or systems. | <ul> <li>There are different types of ports:</li> <li><i>Component ports</i> are interaction points on the component to other components.</li> <li><i>Architecture ports</i> are ports on the boundary of the system, whether the boundary is within a component or the overall architecture model.</li> </ul>                                                                                                    | "Ports"                                            |
| connector  | Connectors are lines that<br>provide connections<br>between ports. Connectors<br>describe how information<br>flows between components<br>or architectures.                                                        | A connector allows two<br>components to interact<br>without defining the nature<br>of the interaction. Set an<br>interface on a port to define<br>how the components<br>interact.                                                                                                    | "Connections"                                      |
| Term       | Definition                                                                                                    | Application                                                                                                    | More Information                                   |
| stereotype | A stereotype is a custom<br>extension of the modeling<br>language. Stereotypes<br>provide a mechanism to<br>extend the architecture<br>language elements by<br>adding domain-specific<br>metadata.                | Apply stereotypes to model<br>elements such as root-level<br>architecture, component<br>architecture, connectors,<br>ports, data interfaces, value<br>types, functions,<br>requirements, and links.<br>Functions only apply to<br>software architectures. You<br>must have a Requirements<br>Toolbox license to apply<br>stereotypes to requirements<br>and links. A model element<br>can have multiple<br>stereotypes. Stereotypes<br>provide model elements<br>with a common set of<br>property fields, such as<br>mass, cost, and power. | "Extend Architectural<br>Design Using Stereotypes" |

| Term     | Definition                                                                                                    | Application                                                                                                    | More Information                                                                                                    |
|----------|----------------------------------------------------------------------------------------------------|----------------------------------------------------------------------------------------------------|----------------------------------------------------------------------------------------------------|
| property | A property is a field in a<br>stereotype. You can specify<br>property values for each<br>element to which the<br>stereotype is applied. | Use properties to store<br>quantitative characteristics,<br>such as weight or speed,<br>that are associated with a<br>model element. Properties<br>can also be descriptive or<br>represent a status. You can<br>view and edit the properties<br>of each element in the<br>architecture model using<br>the <b>Property Inspector</b> . | <ul> <li>"Set Properties"</li> <li>"Add Properties with<br/>Stereotypes"</li> <li>"Set Properties for<br/>Analysis"</li> </ul> |
| profile  | A profile is a package of<br>stereotypes that you can use<br>to create a self-consistent<br>domain of element types.                    | Author profiles and apply<br>profiles to a model using the<br><b>Profile Editor</b> . You can<br>store stereotypes for a<br>project in one or several<br>profiles. When you save<br>profiles, they are stored in<br>XML files.                                                                                                    | <ul> <li>"Define Profiles and<br/>Stereotypes"</li> <li>"Use Stereotypes and<br/>Profiles"</li> </ul>                          |

Introduced in R2019a

## See Also

applyProfile | createProfile

**Topics** "Define Profiles and Stereotypes"

# removeProperty

Package: systemcomposer.profile

Remove property from stereotype

## Syntax

removeProperty(stereotype,propertyName)

## Description

removeProperty(stereotype, propertyName) removes a property from the stereotype.

#### **Examples**

#### **Remove Property**

Add a component stereotype and add a VoltageRating property with value 5. Then remove the property.

```
profile = systemcomposer.profile.Profile.createProfile("myProfile");
stereotype = addStereotype(profile,"electricalComponent",AppliesTo="Component")
property = addProperty(stereotype,"VoltageRating",DefaultValue="5");
removeProperty(stereotype,"VoltageRating")
```

## **Input Arguments**

#### stereotype — Stereotype

stereotype object

Stereotype, specified as a systemcomposer.profile.Stereotype object.

propertyName — Name of property
character vector | string

Name of property to be removed, specified as a character vector or string.

Data Types: char | string

## **More About**

#### Definitions

| Term       | Definition                                                                                                    | Application                                                                                                    | More Information                                                                                                    |
|------------|----------------------------------------------------------------------------------------------------|----------------------------------------------------------------------------------------------------|----------------------------------------------------------------------------------------------------|
| stereotype | A stereotype is a custom<br>extension of the modeling<br>language. Stereotypes<br>provide a mechanism to<br>extend the architecture<br>language elements by<br>adding domain-specific<br>metadata. | Apply stereotypes to model<br>elements such as root-level<br>architecture, component<br>architecture, connectors,<br>ports, data interfaces, value<br>types, functions,<br>requirements, and links.<br>Functions only apply to<br>software architectures. You<br>must have a Requirements<br>Toolbox license to apply<br>stereotypes to requirements<br>and links. A model element<br>can have multiple<br>stereotypes. Stereotypes<br>provide model elements<br>with a common set of<br>property fields, such as<br>mass, cost, and power. | "Extend Architectural<br>Design Using Stereotypes"                                                                             |
| property   | A property is a field in a<br>stereotype. You can specify<br>property values for each<br>element to which the<br>stereotype is applied.                                                            | Use properties to store<br>quantitative characteristics,<br>such as weight or speed,<br>that are associated with a<br>model element. Properties<br>can also be descriptive or<br>represent a status. You can<br>view and edit the properties<br>of each element in the<br>architecture model using<br>the <b>Property Inspector</b> .                                                                                                    | <ul> <li>"Set Properties"</li> <li>"Add Properties with<br/>Stereotypes"</li> <li>"Set Properties for<br/>Analysis"</li> </ul> |
| profile    | A profile is a package of<br>stereotypes that you can use<br>to create a self-consistent<br>domain of element types.                                                                               | Author profiles and apply<br>profiles to a model using the<br><b>Profile Editor</b> . You can<br>store stereotypes for a<br>project in one or several<br>profiles. When you save<br>profiles, they are stored in<br>XML files.                                                                                                    | <ul> <li>"Define Profiles and<br/>Stereotypes"</li> <li>"Use Stereotypes and<br/>Profiles"</li> </ul>                          |

# **Version History**

Introduced in R2019a

## See Also

addProperty | setProperty | getProperty

**Topics** "Define Profiles and Stereotypes"

# removeQuery

Package: systemcomposer.view

Remove architecture view query

## Syntax

removeQuery(view,keepContents)

## Description

removeQuery(view, keepContents) removes the selection query and groupings on the view view with the option to keep contents (keepContents), which leaves the elements that were selected in the view. removeQuery allows for manually editing the view element by element. If keepContents is true, any property-based groupings are kept intact in the diagram but removed from GroupBy.

## **Examples**

#### **Remove Query From View and Keep Contents**

Open the keyless entry system example and create a view. Specify the color as light blue, the query as all components, and group by the review status.

```
import systemcomposer.query.*
scKeylessEntrySystem
model = systemcomposer.loadModel("KeylessEntryArchitecture");
view = model.createView("All Components Grouped by Review Status",...
Color="lightblue",Select=AnyComponent,...
GroupBy="AutoProfile.BaseComponent.ReviewStatus");
```

Open the Architecture Views Gallery to see the new view All Components Grouped by Review Status.

model.openViews

Remove the query and keep the contents. The view is now manually editable element by element, and the groupings are preserved.

view.removeQuery(true)

#### **Input Arguments**

#### view — Architecture view

view object

Architecture view, specified as a systemcomposer.view.View object.

#### keepContents — Whether to keep contents in view

true or 1 (default) | false or 0

Whether to keep contents in view, specified as a logical 1 (true) to keep contents specified by the removed selection query and property-based groupings or 0 (false) to remove all contents from the view.

## **More About**

| Term                 | Definition                                                                                                    | Application                                                                                                    | More Information                                                                                                    |
|----------------------|----------------------------------------------------------------------------------------------------|----------------------------------------------------------------------------------------------------|----------------------------------------------------------------------------------------------------|
| view                 | A view shows a<br>customizable subset of<br>elements in a model. Views<br>can be filtered based on<br>stereotypes or names of<br>components, ports, and<br>interfaces, along with the<br>name, type, or units of an<br>interface element. Create<br>views by adding elements<br>manually. Views create a<br>simplified way to work with<br>complex architectures by<br>focusing on certain parts of<br>the architectural design. | <ul> <li>You can use different types of views to represent the system:</li> <li>Operational views demonstrate how a system will be used and should be integrated with requirements analysis.</li> <li>Functional views focus on what the system must do to operate.</li> <li>Physical views show how the system is constructed and configured.</li> <li>A viewpoint represents a stakeholder perspective that specifies the contents of the view.</li> </ul> | "Modeling System<br>Architecture of Keyless<br>Entry System"                                                                 |
| element<br>group     | An element group is a<br>grouping of components in a<br>view.                                                                                                    | Use element groups to<br>programmatically populate<br>a view.                                                                                                    | <ul> <li>"Create Architecture<br/>Views Interactively"</li> <li>"Create Architectural<br/>Views Programmatically"</li> </ul> |
| query                | A query is a specification<br>that describes certain<br>constraints or criteria to be<br>satisfied by model elements.                                                                                                    | Use queries to search<br>elements with constraint<br>criteria and to filter views.                                                                                                    | "Find Elements in Model<br>Using Queries"                                                                                    |
| component<br>diagram | A component diagram<br>represents a view with<br>components, ports, and<br>connectors based on how<br>the model is structured.                                                                                                    | Component diagrams allow<br>you to programmatically or<br>manually add and remove<br>components from the view.                                                                                                    | "Inspect Components in<br>Custom Architecture Views"                                                                         |

| Term                 | Definition                                                                                                    | Application                                                                                                    | More Information |
|----------------------|----------------------------------------------------------------------------------------------------|----------------------------------------------------------------------------------------------------|------------------|
| hierarchy<br>diagram | You can visualize a<br>hierarchy diagram as a view<br>with components, ports,<br>reference types, component<br>stereotypes, and stereotype<br>properties. | <ul> <li>There are two types of<br/>hierarchy diagrams:</li> <li>Component hierarchy<br/>diagrams display<br/>components in tree form<br/>with parents above<br/>children. In a component<br/>hierarchy view, each<br/>referenced model is<br/>represented as many<br/>times as it is used.</li> <li>Architecture hierarchy<br/>diagrams display unique<br/>component architecture<br/>types and their<br/>relationships using<br/>composition connections.<br/>In an architecture<br/>hierarchy view, each<br/>referenced model is<br/>represented only once.</li> </ul> |                  |

Introduced in R2021a

#### See Also

systemcomposer.view.View|createView|getView|deleteView|openViews|runQuery| modifyQuery|systemcomposer.view.ElementGroup

#### Topics

"Create Architecture Views Interactively" "Create Architectural Views Programmatically"

# removeReference

Package: systemcomposer.interface

Remove reference to dictionary

### Syntax

removeReference(dictionary, reference)

#### Description

removeReference(dictionary, reference) removes a referenced dictionary from a dictionary in a System Composer model.

#### **Examples**

#### **Remove Referenced Dictionary**

Add a data interface newInterface to the local interface dictionary of the model. Save the local interface dictionary to a shared dictionary as an SLDD file.

```
arch = systemcomposer.createModel("newModel",true);
addInterface(arch.InterfaceDictionary,"newInterface");
saveToDictionary(arch,"TopDictionary")
topDictionary = systemcomposer.openDictionary("TopDictionary.sldd");
```

Create a new dictionary and add it as a reference to the existing dictionary.

```
refDictionary = systemcomposer.createDictionary("ReferenceDictionary.sldd");
addReference(topDictionary, "ReferenceDictionary.sldd")
```

Remove the referenced dictionary. Confirm in the Model Explorer.

removeReference(topDictionary, "ReferenceDictionary.sldd")

#### **Input Arguments**

#### dictionary — Data dictionary

dictionary object

Data dictionary, specified as a systemcomposer.interface.Dictionary object. You can specify the default data dictionary that defines local interfaces or an external data dictionary that carries interface definitions. If the model links to multiple data dictionaries, then dictionary must be the dictionary that carries interface definitions. For information on how to create a dictionary, see createDictionary.

#### reference — Referenced dictionary

character vector | string

Referenced dictionary, specified as a character vector or string of the name of the referenced dictionary with the .sldd extension.

Example: "ReferenceDictionary.sldd"

Data Types: char | string

# More About

#### Definitions

| Term                            | Definition                                                                                                    | Application                                                                                                    | More Information                                                                                                    |
|---------------------------------|----------------------------------------------------------------------------------------------------|----------------------------------------------------------------------------------------------------|----------------------------------------------------------------------------------------------------|
| interface<br>data<br>dictionary | An interface data dictionary<br>is a consolidated list of all<br>the interfaces and value<br>types in an architecture and<br>where they are used.                                                                                                    | Local interfaces on a<br>System Composer model<br>can be saved in an interface<br>data dictionary using the<br><b>Interface Editor</b> . You can<br>reuse interface dictionaries<br>between models that need<br>to use a given set of<br>interfaces, elements, and<br>value types. Linked data<br>dictionaries are stored in<br>separate SLDD files. | <ul> <li>"Manage Interfaces with<br/>Data Dictionaries"</li> <li>"Reference Data<br/>Dictionaries"</li> </ul>                                          |
| data<br>interface               | A data interface defines the<br>kind of information that<br>flows through a port. The<br>same interface can be<br>assigned to multiple ports.<br>A data interface can be<br>composite, meaning that it<br>can include data elements<br>that describe the properties<br>of an interface signal. | Data interfaces represent<br>the information that is<br>shared through a connector<br>and enters or exits a<br>component through a port.<br>Use the <b>Interface Editor</b> to<br>create and manage data<br>interfaces and data<br>elements and store them in<br>an interface data dictionary<br>for reuse between models.                           | <ul> <li>"Create Architecture<br/>Model with Interfaces<br/>and Requirement Links"</li> <li>"Define Port Interfaces<br/>Between Components"</li> </ul> |
| data element                    | A data element describes a<br>portion of an interface, such<br>as a communication<br>message, a calculated or<br>measured parameter, or<br>other decomposition of that<br>interface.                                                                                                    | <ul> <li>Data interfaces are<br/>decomposed into data<br/>elements:</li> <li>Pins or wires in a<br/>connector or harness.</li> <li>Messages transmitted<br/>across a bus.</li> <li>Data structures shared<br/>between components.</li> </ul>                                                                                                    | <ul> <li>"Create Interfaces"</li> <li>"Assign Interfaces to<br/>Ports"</li> </ul>                                                                      |

| Term               | Definition                                                                                                    | Application                                                                                                    | More Information                                         |
|--------------------|----------------------------------------------------------------------------------------------------|----------------------------------------------------------------------------------------------------|----------------------------------------------------------|
| value type         | A value type can be used as<br>a port interface to define<br>the atomic piece of data<br>that flows through that port<br>and has a top-level type,<br>dimension, unit, complexity,<br>minimum, maximum, and<br>description.                                                                        | You can also assign the type<br>of data elements in data<br>interfaces to value types.<br>Add value types to data<br>dictionaries using the<br><b>Interface Editor</b> so that<br>you can reuse the value<br>types as interfaces or data<br>elements.                                                                                                    | "Create Value Types as<br>Interfaces"                    |
| owned<br>interface | An owned interface is an<br>interface that is local to a<br>specific port and not shared<br>in a data dictionary or the<br>model dictionary.                                                                                                    | Create an owned interface<br>to represent a value type or<br>data interface that is local<br>to a port.                                                                                                    | "Define Owned Interfaces<br>Local to Ports"              |
| adapter            | An adapter helps connect<br>two components with<br>incompatible port interfaces<br>by mapping between the<br>two interfaces. An adapter<br>can act as a unit delay or<br>rate transition. You can also<br>use an adapter for bus<br>creation. Use the Adapter<br>block to implement an<br>adapter. | <ul> <li>With an adapter, you can perform functions on the "Interface Adapter" dialog:</li> <li>Create and edit mappings between input and output interfaces.</li> <li>Apply an interface conversion UnitDelay to break an algebraic loop.</li> <li>Apply an interface conversion RateTransition to reconcile different sample time rates for reference models.</li> <li>When output interfaces in bus creation mode to author owned output interfaces.</li> </ul> | <ul> <li>"Interface Adapter"</li> <li>Adapter</li> </ul> |

# **Version History**

Introduced in R2021a

## See Also

saveToDictionary | createDictionary | openDictionary | linkDictionary | unlinkDictionary | addReference

#### Topics

"Create Interfaces"

"Manage Interfaces with Data Dictionaries"

# removeStereotype

Package: systemcomposer.profile

Remove stereotype from profile

# Syntax

removeStereotype(profile,stereotype)

# Description

removeStereotype(profile,stereotype) removes a stereotype from the specified profile.

## **Examples**

#### **Remove Component Stereotype**

Create a profile, add a component stereotype to the profile, open the **Profile Editor**, and remove the stereotype from the profile.

```
profile = systemcomposer.profile.Profile.createProfile("LatencyProfile");
stereotype = addStereotype(profile,"electricalComponent",AppliesTo="Component");
systemcomposer.profile.editor
profile.removeStereotype("electricalComponent")
```

# **Input Arguments**

# profile - Profile profile object

Profile, specified as a systemcomposer.profile.Profile object.

#### stereotype — Stereotype to remove

character vector | string | stereotype object

Stereotype to remove, specified as a systemcomposer.profile.Stereotype object or by name as a character vector or string.

Example: "electricalComponent"

Data Types: char | string

# **More About**

#### Definitions

| Term       | Definition                                                                                                    | Application                                                                                                    | More Information                                                                                                    |
|------------|----------------------------------------------------------------------------------------------------|----------------------------------------------------------------------------------------------------|----------------------------------------------------------------------------------------------------|
| stereotype | A stereotype is a custom<br>extension of the modeling<br>language. Stereotypes<br>provide a mechanism to<br>extend the architecture<br>language elements by<br>adding domain-specific<br>metadata. | Apply stereotypes to model<br>elements such as root-level<br>architecture, component<br>architecture, connectors,<br>ports, data interfaces, value<br>types, functions,<br>requirements, and links.<br>Functions only apply to<br>software architectures. You<br>must have a Requirements<br>Toolbox license to apply<br>stereotypes to requirements<br>and links. A model element<br>can have multiple<br>stereotypes. Stereotypes<br>provide model elements<br>with a common set of<br>property fields, such as<br>mass, cost, and power. | "Extend Architectural<br>Design Using Stereotypes"                                                                             |
| property   | A property is a field in a<br>stereotype. You can specify<br>property values for each<br>element to which the<br>stereotype is applied.                                                            | Use properties to store<br>quantitative characteristics,<br>such as weight or speed,<br>that are associated with a<br>model element. Properties<br>can also be descriptive or<br>represent a status. You can<br>view and edit the properties<br>of each element in the<br>architecture model using<br>the <b>Property Inspector</b> .                                                                                                    | <ul> <li>"Set Properties"</li> <li>"Add Properties with<br/>Stereotypes"</li> <li>"Set Properties for<br/>Analysis"</li> </ul> |
| profile    | A profile is a package of<br>stereotypes that you can use<br>to create a self-consistent<br>domain of element types.                                                                               | Author profiles and apply<br>profiles to a model using the<br><b>Profile Editor</b> . You can<br>store stereotypes for a<br>project in one or several<br>profiles. When you save<br>profiles, they are stored in<br>XML files.                                                                                                    | <ul> <li>"Define Profiles and<br/>Stereotypes"</li> <li>"Use Stereotypes and<br/>Profiles"</li> </ul>                          |

# **Version History**

Introduced in R2019a

## See Also

getStereotype | addStereotype | getDefaultStereotype | setDefaultStereotype

**Topics** "Create a Profile and Add Stereotypes"

# removeStereotype

Package: systemcomposer.arch

Remove stereotype from model element

# Syntax

```
removeStereotype(element,stereotype)
```

# Description

removeStereotype(element, stereotype) removes a specified stereotype applied to a model element from the model element.

# Examples

#### **Remove Stereotype**

Create a model with a component called Component.

```
model = systemcomposer.createModel("archModel",true);
arch = get(model,"Architecture");
comp = addComponent(arch,"Component");
```

Create a profile with a stereotype and properties, open the **Profile Editor**, then apply the profile to the model.

```
profile = systemcomposer.profile.Profile.createProfile("LatencyProfile");
latencybase = profile.addStereotype("LatencyBase");
latencybase.addProperty("latency",Type="double");
latencybase.addProperty("dataRate",Type="double",DefaultValue="10");
systemcomposer.profile.editor(profile)
model.applyProfile("LatencyProfile");
```

Apply the stereotype to the component, remove the stereotype from the component, and get the stereotypes on the component.

```
comp.applyStereotype("LatencyProfile.LatencyBase");
comp.removeStereotype("LatencyProfile.LatencyBase");
stereotypes = getStereotypes(comp)
```

```
stereotypes =
```

1×0 empty cell array

# **Input Arguments**

#### element — Architectural element

architecture object | component object | port object | connector object | physical connector object | function object | data interface object | value type object | physical interface object | service interface object

Architectural element, specified as a systemcomposer.arch.Architecture, systemcomposer.arch.Component, systemcomposer.arch.VariantComponent, systemcomposer.arch.ComponentPort, systemcomposer.arch.ArchitecturePort, systemcomposer.arch.Connector, systemcomposer.arch.PhysicalConnector, systemcomposer.arch.Function, systemcomposer.interface.DataInterface, systemcomposer.ValueType, systemcomposer.interface.PhysicalInterface, or systemcomposer.interface.ServiceInterface object.

#### stereotype — Stereotype

character vector | string

Stereotype, specified as a character vector or string in the form "<profile>.<stereotype>". The profile must already be applied to the model.

Data Types: char | string

#### More About

#### Definitions

| Term         | Definition                                                                                                    | Application                                                                                                    | More Information                           |
|--------------|----------------------------------------------------------------------------------------------------|----------------------------------------------------------------------------------------------------|--------------------------------------------|
| architecture | A System Composer<br>architecture represents a<br>system of components and<br>how they interface with<br>each other structurally and<br>behaviorally. You can<br>represent specific<br>architectures using<br>alternate views. | <ul> <li>Different types of<br/>architectures describe<br/>different aspects of systems:</li> <li>Functional architecture<br/>describes the flow of<br/>data in a system.</li> <li>Logical architecture<br/>describes the intended<br/>operation of a system.</li> <li>Physical architecture<br/>describes the platform or<br/>hardware in a system.</li> <li>You can define parameters<br/>on the architecture level<br/>using the <b>Parameter</b><br/><b>Editor</b>.</li> </ul> | System Composer Using<br>Parameter Editor" |

| Term      | Definition                                                                                                    | Application                                                                                                    | More Information                                                        |
|-----------|----------------------------------------------------------------------------------------------------|----------------------------------------------------------------------------------------------------|-------------------------------------------------------------------------|
| model     | A System Composer model<br>is the file that contains<br>architectural information,<br>including components,<br>ports, connectors,<br>interfaces, and behaviors.                                                                                                    | <ul> <li>Perform operations on a model:</li> <li>Extract the root-level architecture contained in the model.</li> <li>Apply profiles.</li> <li>Link interface data dictionaries.</li> <li>Generate instances from model architecture.</li> <li>A System Composer model is stored as an SLX file.</li> </ul>    | "Create Architecture Model<br>with Interfaces and<br>Requirement Links" |
| component | A component is a nontrivial,<br>nearly independent, and<br>replaceable part of a system<br>that fulfills a clear function<br>in the context of an<br>architecture. A component<br>defines an architectural<br>element, such as a function,<br>a system, hardware,<br>software, or other<br>conceptual entity. A<br>component can also be a<br>subsystem or subfunction. | <ul> <li>Represented as a block, a component is a part of an architecture model that can be separated into reusable artifacts. Transfer information between components with:</li> <li>Port interfaces using the Interface Editor</li> <li>Parameters using the Parameter Editor</li> </ul>                     | "Components"                                                            |
| port      | A port is a node on a<br>component or architecture<br>that represents a point of<br>interaction with its<br>environment. A port permits<br>the flow of information to<br>and from other components<br>or systems.                                                                                                    | <ul> <li>There are different types of ports:</li> <li><i>Component ports</i> are interaction points on the component to other components.</li> <li><i>Architecture ports</i> are ports on the boundary of the system, whether the boundary is within a component or the overall architecture model.</li> </ul> | "Ports"                                                                 |
| connector | Connectors are lines that<br>provide connections<br>between ports. Connectors<br>describe how information<br>flows between components<br>or architectures.                                                                                                    | A connector allows two<br>components to interact<br>without defining the nature<br>of the interaction. Set an<br>interface on a port to define<br>how the components<br>interact.                                                                                                    | "Connections"                                                           |

| Term       | Definition                                                                                                    | Application                                                                                                    | More Information                                                                                                    |
|------------|----------------------------------------------------------------------------------------------------|----------------------------------------------------------------------------------------------------|----------------------------------------------------------------------------------------------------|
| stereotype | A stereotype is a custom<br>extension of the modeling<br>language. Stereotypes<br>provide a mechanism to<br>extend the architecture<br>language elements by<br>adding domain-specific<br>metadata. | Apply stereotypes to model<br>elements such as root-level<br>architecture, component<br>architecture, connectors,<br>ports, data interfaces, value<br>types, functions,<br>requirements, and links.<br>Functions only apply to<br>software architectures. You<br>must have a Requirements<br>Toolbox license to apply<br>stereotypes to requirements<br>and links. A model element<br>can have multiple<br>stereotypes. Stereotypes<br>provide model elements<br>with a common set of<br>property fields, such as<br>mass, cost, and power. | "Extend Architectural<br>Design Using Stereotypes"                                                                             |
| property   | A property is a field in a<br>stereotype. You can specify<br>property values for each<br>element to which the<br>stereotype is applied.                                                            | Use properties to store<br>quantitative characteristics,<br>such as weight or speed,<br>that are associated with a<br>model element. Properties<br>can also be descriptive or<br>represent a status. You can<br>view and edit the properties<br>of each element in the<br>architecture model using<br>the <b>Property Inspector</b> .                                                                                                    | <ul> <li>"Set Properties"</li> <li>"Add Properties with<br/>Stereotypes"</li> <li>"Set Properties for<br/>Analysis"</li> </ul> |
| profile    | A profile is a package of<br>stereotypes that you can use<br>to create a self-consistent<br>domain of element types.                                                                               | Author profiles and apply<br>profiles to a model using the<br><b>Profile Editor</b> . You can<br>store stereotypes for a<br>project in one or several<br>profiles. When you save<br>profiles, they are stored in<br>XML files.                                                                                                    | <ul> <li>"Define Profiles and<br/>Stereotypes"</li> <li>"Use Stereotypes and<br/>Profiles"</li> </ul>                          |

| Term                            | Definition                                                                                                    | Application                                                                                                    | More Information                                                                                                    |
|---------------------------------|----------------------------------------------------------------------------------------------------|----------------------------------------------------------------------------------------------------|----------------------------------------------------------------------------------------------------|
| interface<br>data<br>dictionary | An interface data dictionary<br>is a consolidated list of all<br>the interfaces and value<br>types in an architecture and<br>where they are used.                                                                                                    | Local interfaces on a<br>System Composer model<br>can be saved in an interface<br>data dictionary using the<br><b>Interface Editor</b> . You can<br>reuse interface dictionaries<br>between models that need<br>to use a given set of<br>interfaces, elements, and<br>value types. Linked data<br>dictionaries are stored in<br>separate SLDD files. | <ul> <li>"Manage Interfaces with<br/>Data Dictionaries"</li> <li>"Reference Data<br/>Dictionaries"</li> </ul>                                          |
| data<br>interface               | A data interface defines the<br>kind of information that<br>flows through a port. The<br>same interface can be<br>assigned to multiple ports.<br>A data interface can be<br>composite, meaning that it<br>can include data elements<br>that describe the properties<br>of an interface signal. | Data interfaces represent<br>the information that is<br>shared through a connector<br>and enters or exits a<br>component through a port.<br>Use the <b>Interface Editor</b> to<br>create and manage data<br>interfaces and data<br>elements and store them in<br>an interface data dictionary<br>for reuse between models.                           | <ul> <li>"Create Architecture<br/>Model with Interfaces<br/>and Requirement Links"</li> <li>"Define Port Interfaces<br/>Between Components"</li> </ul> |
| data element                    | A data element describes a<br>portion of an interface, such<br>as a communication<br>message, a calculated or<br>measured parameter, or<br>other decomposition of that<br>interface.                                                                                                    | <ul> <li>Data interfaces are<br/>decomposed into data<br/>elements:</li> <li>Pins or wires in a<br/>connector or harness.</li> <li>Messages transmitted<br/>across a bus.</li> <li>Data structures shared<br/>between components.</li> </ul>                                                                                                    | <ul> <li>"Create Interfaces"</li> <li>"Assign Interfaces to<br/>Ports"</li> </ul>                                                                      |
| value type                      | A value type can be used as<br>a port interface to define<br>the atomic piece of data<br>that flows through that port<br>and has a top-level type,<br>dimension, unit, complexity,<br>minimum, maximum, and<br>description.                                                                    | You can also assign the type<br>of data elements in data<br>interfaces to value types.<br>Add value types to data<br>dictionaries using the<br><b>Interface Editor</b> so that<br>you can reuse the value<br>types as interfaces or data<br>elements.                                                                                                | "Create Value Types as<br>Interfaces"                                                                                                    |
| owned<br>interface              | An owned interface is an<br>interface that is local to a<br>specific port and not shared<br>in a data dictionary or the<br>model dictionary.                                                                                                    | Create an owned interface<br>to represent a value type or<br>data interface that is local<br>to a port.                                                                                                    | "Define Owned Interfaces<br>Local to Ports"                                                                                                    |

| Term    | Definition                                                                                                    | Application                                                                                                    | More Information                                         |
|---------|----------------------------------------------------------------------------------------------------|----------------------------------------------------------------------------------------------------|----------------------------------------------------------|
| adapter | An adapter helps connect<br>two components with<br>incompatible port interfaces<br>by mapping between the<br>two interfaces. An adapter<br>can act as a unit delay or<br>rate transition. You can also<br>use an adapter for bus<br>creation. Use the Adapter<br>block to implement an<br>adapter. | <ul> <li>With an adapter, you can perform functions on the "Interface Adapter" dialog:</li> <li>Create and edit mappings between input and output interfaces.</li> <li>Apply an interface conversion UnitDelay to break an algebraic loop.</li> <li>Apply an interface conversion RateTransition to reconcile different sample time rates for reference models.</li> <li>When output interfaces in bus creation mode to author owned output interfaces.</li> </ul> | <ul> <li>"Interface Adapter"</li> <li>Adapter</li> </ul> |

| Term                  | Definition                                                                                                    | Application                                                                                                    | More Information                                                 |
|-----------------------|----------------------------------------------------------------------------------------------------|----------------------------------------------------------------------------------------------------|------------------------------------------------------------------|
| physical<br>subsystem | A physical subsystem is a<br>Simulink subsystem with<br>Simscape connections.                                                                                           | A physical subsystem with<br>Simscape connections uses<br>a physical network<br>approach suited for<br>simulating systems with real<br>physical components and<br>represents a mathematical<br>model. | "Implement Component<br>Behavior Using Simscape"                 |
| physical port         | A physical port represents a<br>Simscape physical modeling<br>connector port called a<br>Connection Port.                                                               | Use physical ports to<br>connect components in an<br>architecture model or to<br>enable physical systems in a<br>Simulink subsystem.                                                                  | "Define Physical Ports on<br>Component"                          |
| physical<br>connector | A physical connector can<br>represent a nondirectional<br>conserving connection of a<br>specific physical domain.<br>Connectors can also<br>represent physical signals. | Use physical connectors to<br>connect physical<br>components that represent<br>features of a system to<br>simulate mathematically.                                                                    | "Architecture Model with<br>Simscape Behavior for a DC<br>Motor" |

| Term                  | Definition                                                                                                    | Application                                                                                                    | More Information                                |
|-----------------------|----------------------------------------------------------------------------------------------------|----------------------------------------------------------------------------------------------------|-------------------------------------------------|
| physical<br>interface | A physical interface defines<br>the kind of information that<br>flows through a physical<br>port. The same interface<br>can be assigned to multiple<br>ports. A physical interface is<br>a composite interface<br>equivalent to a<br>Simulink.ConnectionBu<br>s object that specifies any<br>number of<br>Simulink.ConnectionEl<br>ement objects. | Use a physical interface to<br>bundle physical elements to<br>describe a physical model<br>using at least one physical<br>domain. | "Specify Physical Interfaces<br>on Ports"       |
| physical<br>element   | A physical element<br>describes the decomposition<br>of a physical interface. A<br>physical element is<br>equivalent to a<br>Simulink.ConnectionEl<br>ement object.                                                                                                    | Define the Type of a<br>physical element as a<br>physical domain to enable<br>use of that domain in a<br>physical model.          | "Describe Component<br>Behavior Using Simscape" |

# **Version History**

Introduced in R2019a

## See Also

applyStereotype | batchApplyStereotype | getStereotypes | getStereotypeProperties

#### Topics

"Remove Stereotypes"

# renameProfile

Package: systemcomposer.arch

Rename profile in model

## Syntax

renameProfile(modelName,oldProfileName,newProfileName)

#### Description

renameProfile(modelName,oldProfileName,newProfileName) renames a profile on a model
from oldProfileName to newProfileName to make it consistent if the name of the profile was
changed in the file explorer.

**Note** Before you move, copy, or rename a profile to a different directory, you must close the profile in the **Profile Editor** or by using the close function. If you rename a profile, follow the example for the renameProfile function.

# Examples

#### **Rename Profile**

Create a model.

model = systemcomposer.createModel("archModel",true);

Create a profile with a stereotype and properties, open the **Profile Editor**, then apply the profile to the model.

```
profile = systemcomposer.profile.Profile.createProfile("LatencyProfile");
latencybase = profile.addStereotype("LatencyBase");
latencybase.addProperty("latency",Type="double");
latencybase.addProperty("dataRate",Type="double",DefaultValue="10");
systemcomposer.profile.editor(profile)
model.applyProfile("LatencyProfile");
```

Save the model and close the model. Close the **Profile Editor**.

save(model)
close(model)

Save the profile.

save(profile)

Rename the profile in the file explorer to LatencyProfileNew.xml.

Load the model. Run the renameProfile API to update the model to refer to the correct renamed profile in the current directory.

```
model = systemcomposer.loadModel("archModel");
model.renameProfile("LatencyProfile","LatencyProfileNew");
```

## **Input Arguments**

#### modelName — Model

model object | character vector | string

Model, specified as a systemcomposer.arch.Model object or a character vector or string as the name of the model.

Example: "myModel"

Example: archModel

Data Types: char | string

#### oldProfileName — Old profile name

character vector | string

#### Old profile name, specified as a character vector or string.

Example: "MyProfile"

Data Types: char | string

#### newProfileName — New profile name

character vector | string

#### New profile name, specified as a character vector or string.

Example: "MyProfileNew" Data Types: char | string

# More About

#### Definitions

| Term         | Definition                                                                                                    | Application                                                                                                    | More Information                                                                                                    |
|--------------|----------------------------------------------------------------------------------------------------|----------------------------------------------------------------------------------------------------|----------------------------------------------------------------------------------------------------|
| architecture | A System Composer<br>architecture represents a<br>system of components and<br>how they interface with<br>each other structurally and<br>behaviorally. You can<br>represent specific<br>architectures using<br>alternate views.                                                                                                    | <ul> <li>Different types of<br/>architectures describe<br/>different aspects of systems:</li> <li>Functional architecture<br/>describes the flow of<br/>data in a system.</li> <li>Logical architecture<br/>describes the intended<br/>operation of a system.</li> <li>Physical architecture<br/>describes the platform or<br/>hardware in a system.</li> <li>You can define parameters<br/>on the architecture level<br/>using the Parameter<br/>Editor.</li> </ul> | <ul> <li>"Compose Architectures<br/>Visually"</li> <li>"Author Parameters in<br/>System Composer Using<br/>Parameter Editor"</li> </ul> |
| model        | A System Composer model<br>is the file that contains<br>architectural information,<br>including components,<br>ports, connectors,<br>interfaces, and behaviors.                                                                                                    | <ul> <li>Perform operations on a model:</li> <li>Extract the root-level architecture contained in the model.</li> <li>Apply profiles.</li> <li>Link interface data dictionaries.</li> <li>Generate instances from model architecture.</li> <li>A System Composer model is stored as an SLX file.</li> </ul>                                                                                                    | "Create Architecture Model<br>with Interfaces and<br>Requirement Links"                                                                 |
| component    | A component is a nontrivial,<br>nearly independent, and<br>replaceable part of a system<br>that fulfills a clear function<br>in the context of an<br>architecture. A component<br>defines an architectural<br>element, such as a function,<br>a system, hardware,<br>software, or other<br>conceptual entity. A<br>component can also be a<br>subsystem or subfunction. | <ul> <li>Represented as a block, a component is a part of an architecture model that can be separated into reusable artifacts. Transfer information between components with:</li> <li>Port interfaces using the <b>Interface Editor</b></li> <li>Parameters using the <b>Parameter Editor</b></li> </ul>                                                                                                    | "Components"                                                                                                    |

| Term       | Definition                                                                                                    | Application                                                                                                    | More Information                                   |
|------------|----------------------------------------------------------------------------------------------------|----------------------------------------------------------------------------------------------------|----------------------------------------------------|
| port       | A port is a node on a<br>component or architecture<br>that represents a point of<br>interaction with its<br>environment. A port permits<br>the flow of information to<br>and from other components<br>or systems. | <ul> <li>There are different types of ports:</li> <li><i>Component ports</i> are interaction points on the component to other components.</li> <li><i>Architecture ports</i> are ports on the boundary of the system, whether the boundary is within a component or the overall architecture model.</li> </ul>                                                                                                    | "Ports"                                            |
| connector  | Connectors are lines that<br>provide connections<br>between ports. Connectors<br>describe how information<br>flows between components<br>or architectures.                                                        | A connector allows two<br>components to interact<br>without defining the nature<br>of the interaction. Set an<br>interface on a port to define<br>how the components<br>interact.                                                                                                    | "Connections"                                      |
| Term       | Definition                                                                                                    | Application                                                                                                    | More Information                                   |
| stereotype | A stereotype is a custom<br>extension of the modeling<br>language. Stereotypes<br>provide a mechanism to<br>extend the architecture<br>language elements by<br>adding domain-specific<br>metadata.                | Apply stereotypes to model<br>elements such as root-level<br>architecture, component<br>architecture, connectors,<br>ports, data interfaces, value<br>types, functions,<br>requirements, and links.<br>Functions only apply to<br>software architectures. You<br>must have a Requirements<br>Toolbox license to apply<br>stereotypes to requirements<br>and links. A model element<br>can have multiple<br>stereotypes. Stereotypes<br>provide model elements<br>with a common set of<br>property fields, such as<br>mass, cost, and power. | "Extend Architectural<br>Design Using Stereotypes" |

| Term     | Definition                                                                                                    | Application                                                                                                    | More Information                                                                                                    |
|----------|----------------------------------------------------------------------------------------------------|----------------------------------------------------------------------------------------------------|----------------------------------------------------------------------------------------------------|
| property | A property is a field in a<br>stereotype. You can specify<br>property values for each<br>element to which the<br>stereotype is applied. | Use properties to store<br>quantitative characteristics,<br>such as weight or speed,<br>that are associated with a<br>model element. Properties<br>can also be descriptive or<br>represent a status. You can<br>view and edit the properties<br>of each element in the<br>architecture model using<br>the <b>Property Inspector</b> . | <ul> <li>"Set Properties"</li> <li>"Add Properties with<br/>Stereotypes"</li> <li>"Set Properties for<br/>Analysis"</li> </ul> |
| profile  | A profile is a package of<br>stereotypes that you can use<br>to create a self-consistent<br>domain of element types.                    | Author profiles and apply<br>profiles to a model using the<br><b>Profile Editor</b> . You can<br>store stereotypes for a<br>project in one or several<br>profiles. When you save<br>profiles, they are stored in<br>XML files.                                                                                                    | <ul> <li>"Define Profiles and<br/>Stereotypes"</li> <li>"Use Stereotypes and<br/>Profiles"</li> </ul>                          |

# **Version History**

Introduced in R2020b

# See Also

close | open | save

**Topics** "Define Profiles and Stereotypes"

# resetParameterToDefault

Package: systemcomposer.arch

Reset parameter on component to default value

# Syntax

resetParameterToDefault(element,paramName)

## Description

resetParameterToDefault(element,paramName) resets parameter specified by paramName on the architectural element element to the default value and units, if applicable.

## **Examples**

#### **Modify Parameters for Axle Architecture**

This example shows a wheel axle architecture model with instance-specific parameters exposed in System Composer<sup>™</sup>. These parameters are defined as model arguments on the Simulink® reference model used as a model behavior linked to two System Composer components. You can change the values of these parameters independently on each reference component.

To add parameters to the architecture model or components, use the Parameter Editor. To remove these parameters, delete them from the **Parameter Editor**.

Open the architecture model of the wheel axle mAxleArch to interact with the parameters on the reference components using the Property Inspector.

```
model = systemcomposer.openModel("mAxleArch");
```

Look up the Component objects for the RightWheel and LeftWheel components.

```
rightWheelComp = lookup(model,Path="mAxleArch/RightWheel");
leftWheelComp = lookup(model,Path="mAxleArch/LeftWheel");
```

Get the parameter names for the RightWheel component. Since the LeftWheel component is linked to the same reference model mWheel, the parameters are the same on the LeftWheel component.

paramNames = rightWheelComp.getParameterNames

paramNames = 1×3 string
 "Diameter" "Pressure" "Wear"

Get the Pressure parameter on the RightWheel component architecture.

paramPressure = rightWheelComp.Architecture.getParameter(paramNames(2));

Display the value type for the Pressure parameter.

#### paramPressure.Type

'in'

```
ans =
ValueType with properties:
Name: 'Pressure'
DataType: 'double'
Dimensions: '[1 1]'
Units: 'psi'
Complexity: 'real'
Minimum: ''
Maximum: ''
Description: ''
Owner: [1×1 systemcomposer.arch.Architecture]
Model: [1×1 systemcomposer.arch.Model]
UUID: '47c2446a-f6b0-4710-9a73-7ed25d1671c4'
ExternalUID: ''
```

Get the RightWheel component parameter values.

```
for i = 1:length(paramNames)
    paramName = paramNames(i)
    [paramValue,paramUnits,isDefault] = rightWheelComp.getParameterValue(paramNames(i))
end
paramName =
"Diameter"
paramValue =
'16'
paramUnits =
'in'
isDefault = logical
  1
paramName =
"Pressure"
paramValue =
'31'
paramUnits =
'psi'
isDefault = logical
   0
paramName =
"Wear"
paramValue =
'0.25'
paramUnits =
```

```
isDefault = logical
    1
```

Get the LeftWheel component parameter values.

```
for i = 1:length(paramNames)
    paramName = paramNames(i)
    [paramValue,paramUnits,isDefault] = leftWheelComp.getParameterValue(paramNames(i))
end
paramName =
"Diameter"
paramValue =
'16'
paramUnits =
'in'
isDefault = logical
  1
paramName =
"Pressure"
paramValue =
'32'
paramUnits =
'psi'
isDefault = logical
   1
paramName =
"Wear"
paramValue =
'0.25'
paramUnits =
'in'
isDefault = logical
   1
```

First, check the evaluated RightWheel parameters.

```
for i = 1:length(paramNames)
    paramName = paramNames(i)
    [paramValue,paramUnits] = rightWheelComp.getEvaluatedParameterValue(paramNames(i))
end
paramName =
"Diameter"
```

```
paramValue = 16
```

```
paramUnits =
'in'
paramName =
"Pressure"
paramValue = 31
paramUnits =
'psi'
paramName =
"Wear"
paramValue = 0.2500
paramUnits =
'in'
```

Check the evaluated LeftWheel parameters.

```
for i = 1:length(paramNames)
    paramName = paramNames(i)
    [paramValue,paramUnits] = leftWheelComp.getEvaluatedParameterValue(paramNames(i))
end
paramName =
"Diameter"
paramValue = 16
paramUnits =
'in'
paramName =
"Pressure"
paramValue = 32
paramUnits =
'psi'
paramName =
"Wear"
paramValue = 0.2500
paramUnits =
'in'
```

Set the parameter value and unit for the PSI parameter on the LeftWheel component.

First, check the current values for the pressure on LeftWheel.

[paramValue,paramUnits,isDefault] = leftWheelComp.getParameterValue("Pressure")

```
paramValue =
'32'
paramUnits =
'psi'
```

```
isDefault = logical
    1
```

Update the values for the pressure on LeftWheel.

```
leftWheelComp.setParameterValue("Pressure", "34")
[paramValue,paramUnits,isDefault] = leftWheelComp.getParameterValue("Pressure")
paramValue =
'34'
```

```
paramUnits =
'psi'
isDefault = logical
Θ
```

Revert the Pressure parameter on LeftWheel to its default value.

leftWheelComp.resetParameterToDefault("Pressure")

Check the reverted values for the pressure on LeftWheel.

[paramValue,paramUnits,isDefault] = leftWheelComp.getParameterValue("Pressure")

```
paramValue =
'32'
paramUnits =
'psi'
isDefault = logical
1
```

Promote the Pressure parameter on the LeftWheel component.

addParameter(model.Architecture,Path="mAxleArch/LeftWheel",Parameters="Pressure");

Get the promoted **Pressure** parameter from the root architecture of the mAxleArch model.

```
pressureParam = model.Architecture.getParameter("LeftWheel.Pressure");
```

Adjust the value of the promoted Pressure parameter.

```
pressureParam.Value = "30";
pressureParam
pressureParam =
  Parameter with properties:
     Name: "LeftWheel.Pressure"
     Value: '30'
     Type: [1×1 systemcomposer.ValueType]
    Parent: [1×1 systemcomposer.arch.Architecture]
     Unit: 'psi'
```

Get the source parameter from which the Pressure parameter is promoted.

sourceParam = getParameterPromotedFrom(pressureParam)

```
sourceParam =
Parameter with properties:
Name: "Pressure"
Value: '30'
Type: [1×1 systemcomposer.ValueType]
Parent: [1×1 systemcomposer.arch.Component]
Unit: 'psi'
```

Reset the value of the promoted Pressure parameter to the default value in the source parameter.

# resetToDefault(pressureParam); pressureParam

```
pressureParam =
  Parameter with properties:
    Name: "LeftWheel.Pressure"
    Value: '32'
    Type: [1×1 systemcomposer.ValueType]
    Parent: [1×1 systemcomposer.arch.Architecture]
    Unit: 'psi'
```

Delete the promoted parameter.

```
destroy(pressureParam)
```

Add a new Muffler component to the mAxleArch architecture model.

```
topModel = systemcomposer.loadModel("mAxleArch");
mufflerComp = addComponent(topModel.Architecture,"Muffler");
```

Add the parameter **noiseReduction** to the Muffler component.

noiseReduce = addParameter(mufflerComp.Architecture, "noiseReduction");

Set the default Unit value for the NoiseReduction parameter.

```
valueTypeNoise = noiseReduce.Type;
valueTypeNoise.Units = "dB";
```

Set the Value property for the noiseReduction parameter.

noiseReduce.Value = "30";

View the properties of the noiseReduction parameter.

#### noiseReduce

```
noiseReduce =
  Parameter with properties:
    Name: "noiseReduction"
```

```
Value: '30'
Type: [1×1 systemcomposer.ValueType]
Parent: [1×1 systemcomposer.arch.Architecture]
Unit: 'dB'
```

Rearrange the mAxleArch architecture model to view all components.

Simulink.BlockDiagram.arrangeSystem("mAxleArch");

Delete the Muffler component.

destroy(mufflerComp)

Save the updated models.

```
model = systemcomposer.loadModel("mWheelArch");
save(model)
save(topModel)
```

# **Input Arguments**

#### element — Architectural element architecture object | component object | variant component object

Architectural element, specified as a systemcomposer.arch.Architecture, systemcomposer.arch.Component, or systemcomposer.arch.VariantComponent object.

#### paramName — Parameter name

character vector | string

Parameter name, specified as a character vector or string.

Example: "GainArg" Data Types: char|string

# More About

### Definitions

| Term         | Definition                                                                                                    | Application                                                                                                    | More Information                                                                                                    |
|--------------|----------------------------------------------------------------------------------------------------|----------------------------------------------------------------------------------------------------|----------------------------------------------------------------------------------------------------|
| architecture | A System Composer<br>architecture represents a<br>system of components and<br>how they interface with<br>each other structurally and<br>behaviorally. You can<br>represent specific<br>architectures using<br>alternate views.                                                                                                    | <ul> <li>Different types of<br/>architectures describe<br/>different aspects of systems:</li> <li>Functional architecture<br/>describes the flow of<br/>data in a system.</li> <li>Logical architecture<br/>describes the intended<br/>operation of a system.</li> <li>Physical architecture<br/>describes the platform or<br/>hardware in a system.</li> <li>You can define parameters<br/>on the architecture level<br/>using the Parameter<br/>Editor.</li> </ul> | <ul> <li>"Compose Architectures<br/>Visually"</li> <li>"Author Parameters in<br/>System Composer Using<br/>Parameter Editor"</li> </ul> |
| model        | A System Composer model<br>is the file that contains<br>architectural information,<br>including components,<br>ports, connectors,<br>interfaces, and behaviors.                                                                                                    | <ul> <li>Perform operations on a model:</li> <li>Extract the root-level architecture contained in the model.</li> <li>Apply profiles.</li> <li>Link interface data dictionaries.</li> <li>Generate instances from model architecture.</li> <li>A System Composer model is stored as an SLX file.</li> </ul>                                                                                                    | "Create Architecture Model<br>with Interfaces and<br>Requirement Links"                                                                 |
| component    | A component is a nontrivial,<br>nearly independent, and<br>replaceable part of a system<br>that fulfills a clear function<br>in the context of an<br>architecture. A component<br>defines an architectural<br>element, such as a function,<br>a system, hardware,<br>software, or other<br>conceptual entity. A<br>component can also be a<br>subsystem or subfunction. | <ul> <li>Represented as a block, a component is a part of an architecture model that can be separated into reusable artifacts. Transfer information between components with:</li> <li>Port interfaces using the <b>Interface Editor</b></li> <li>Parameters using the <b>Parameter Editor</b></li> </ul>                                                                                                    | "Components"                                                                                                    |

| Term                   | Definition                                                                                                    | Application                                                                                                    | More Information                                                                                                    |
|------------------------|----------------------------------------------------------------------------------------------------|----------------------------------------------------------------------------------------------------|----------------------------------------------------------------------------------------------------|
| port                   | A port is a node on a<br>component or architecture<br>that represents a point of<br>interaction with its<br>environment. A port permits<br>the flow of information to<br>and from other components<br>or systems.                                       | <ul> <li>There are different types of ports:</li> <li><i>Component ports</i> are interaction points on the component to other components.</li> <li><i>Architecture ports</i> are ports on the boundary of the system, whether the boundary is within a component or the overall architecture model.</li> </ul>                                             | "Ports"                                                                                                    |
| connector              | Connectors are lines that<br>provide connections<br>between ports. Connectors<br>describe how information<br>flows between components<br>or architectures.                                                                                              | A connector allows two<br>components to interact<br>without defining the nature<br>of the interaction. Set an<br>interface on a port to define<br>how the components<br>interact.                                                                                                    | "Connections"                                                                                                    |
| Term                   | Definition                                                                                                    | Application                                                                                                    | More Information                                                                                                    |
| reference<br>component | A reference component is a<br>component whose definition<br>is a separate architecture<br>model, Simulink behavior<br>model, or Simulink<br>subsystem behavior. A<br>reference component<br>represents a logical<br>hierarchy of other<br>compositions. | <ul> <li>You can reuse compositions<br/>in the model using<br/>reference components.<br/>There are three types of<br/>reference components:</li> <li>Model references are<br/>Simulink models.</li> <li>Subsystem references<br/>are Simulink<br/>subsystems.</li> <li>Architecture references<br/>are System Composer<br/>architecture models.</li> </ul> | <ul> <li>"Implement Component<br/>Behavior Using<br/>Simulink"</li> <li>"Create Reference<br/>Architecture"</li> </ul>                                                        |
| parameter              | A parameter is an instance-<br>specific value of a value<br>type.                                                                                                    | Parameters are available for<br>inlined architectures and<br>components. Parameters are<br>also available for<br>components linked to model<br>references or architecture<br>references that specify<br>model arguments. You can                                                                                                    | <ul> <li>"Author Parameters in<br/>System Composer Using<br/>Parameter Editor"</li> <li>"Access Model<br/>Arguments as<br/>Parameters on Reference<br/>Components"</li> </ul> |

| Term                   | Definition                                                                                                    | Application                                                                                                    | More Information                                                                                                    |
|------------------------|----------------------------------------------------------------------------------------------------|----------------------------------------------------------------------------------------------------|----------------------------------------------------------------------------------------------------|
| subsystem<br>component | A subsystem component is a<br>Simulink subsystem that is<br>part of the parent System<br>Composer architecture<br>model.                                                                      | Add Simulink subsystem<br>behavior to a component to<br>author a subsystem<br>component in System<br>Composer. You cannot<br>synchronize and reuse<br>subsystem components as<br>Reference Component<br>blocks because the<br>component is part of the<br>parent model. | <ul> <li>"Create Simulink<br/>Subsystem Behavior<br/>Using Subsystem<br/>Component"</li> <li>"Create Simulink<br/>Subsystem Component"</li> </ul>          |
| state chart            | A state chart diagram<br>demonstrates the state-<br>dependent behavior of a<br>component throughout its<br>state lifecycle and the<br>events that can trigger a<br>transition between states. | Add Stateflow chart<br>behavior to describe a<br>component using state<br>machines. You cannot<br>synchronize and reuse<br>Stateflow chart behaviors as<br>Reference Component<br>blocks because the<br>component is part of the<br>parent model.                       | <ul> <li>"Implement Behaviors<br/>for Architecture Model<br/>Simulation"</li> <li>"Implement Component<br/>Behavior Using<br/>Stateflow Charts"</li> </ul> |

# **Version History**

Introduced in R2022a

## See Also

addParameter | getParameter | resetToDefault | getParameterPromotedFrom |
getEvaluatedParameterValue | getParameterNames | setParameterValue |
getParameterValue | setUnit

#### Topics

"Author Parameters in System Composer Using Parameter Editor" "Access Model Arguments as Parameters on Reference Components" "Use Parameters to Store Instance Values with Components"

# resetToDefault

Package: systemcomposer.arch

Resets parameter value to default

# Syntax

resetToDefault(param)

## Description

resetToDefault(param) resets the parameter value on the instance param to its default value.

## **Examples**

#### **Modify Parameters for Axle Architecture**

This example shows a wheel axle architecture model with instance-specific parameters exposed in System Composer<sup>™</sup>. These parameters are defined as model arguments on the Simulink® reference model used as a model behavior linked to two System Composer components. You can change the values of these parameters independently on each reference component.

To add parameters to the architecture model or components, use the Parameter Editor. To remove these parameters, delete them from the **Parameter Editor**.

Open the architecture model of the wheel axle mAxleArch to interact with the parameters on the reference components using the Property Inspector.

```
model = systemcomposer.openModel("mAxleArch");
```

Look up the Component objects for the RightWheel and LeftWheel components.

```
rightWheelComp = lookup(model,Path="mAxleArch/RightWheel");
leftWheelComp = lookup(model,Path="mAxleArch/LeftWheel");
```

Get the parameter names for the RightWheel component. Since the LeftWheel component is linked to the same reference model mWheel, the parameters are the same on the LeftWheel component.

paramNames = rightWheelComp.getParameterNames

paramNames = 1×3 string "Diameter" "Pressure" "Wear"

Get the Pressure parameter on the RightWheel component architecture.

paramPressure = rightWheelComp.Architecture.getParameter(paramNames(2));

Display the value type for the **Pressure** parameter.

paramPressure.Type

```
ans =
ValueType with properties:
Name: 'Pressure'
DataType: 'double'
Dimensions: '[1 1]'
Units: 'psi'
Complexity: 'real'
Minimum: ''
Maximum: ''
Description: ''
Owner: [1×1 systemcomposer.arch.Architecture]
Model: [1×1 systemcomposer.arch.Model]
UUID: '47c2446a-f6b0-4710-9a73-7ed25d1671c4'
ExternalUID: ''
```

Get the RightWheel component parameter values.

```
for i = 1:length(paramNames)
    paramName = paramNames(i)
    [paramValue,paramUnits,isDefault] = rightWheelComp.getParameterValue(paramNames(i))
end
paramName =
"Diameter"
paramValue =
'16'
paramUnits =
'in'
isDefault = logical
  1
paramName =
"Pressure"
paramValue =
'31'
paramUnits =
'psi'
isDefault = logical
   0
paramName =
"Wear"
paramValue =
'0.25'
paramUnits =
'in'
```

```
isDefault = logical
    1
```

Get the LeftWheel component parameter values.

```
for i = 1:length(paramNames)
    paramName = paramNames(i)
    [paramValue,paramUnits,isDefault] = leftWheelComp.getParameterValue(paramNames(i))
end
paramName =
"Diameter"
paramValue =
'16'
paramUnits =
'in'
isDefault = logical
  1
paramName =
"Pressure"
paramValue =
'32'
paramUnits =
'psi'
isDefault = logical
   1
paramName =
"Wear"
paramValue =
'0.25'
paramUnits =
'in'
isDefault = logical
   1
```

First, check the evaluated RightWheel parameters.

```
for i = 1:length(paramNames)
    paramName = paramNames(i)
    [paramValue,paramUnits] = rightWheelComp.getEvaluatedParameterValue(paramNames(i))
end
paramName =
"Diameter"
```

```
4-636
```

paramValue = 16

```
paramUnits =
'in'
paramName =
"Pressure"
paramValue = 31
paramUnits =
'psi'
paramName =
"Wear"
paramValue = 0.2500
paramUnits =
'in'
```

Check the evaluated LeftWheel parameters.

```
for i = 1:length(paramNames)
    paramName = paramNames(i)
    [paramValue,paramUnits] = leftWheelComp.getEvaluatedParameterValue(paramNames(i))
end
paramName =
"Diameter"
paramValue = 16
paramUnits =
'in'
paramName =
"Pressure"
paramValue = 32
paramUnits =
'psi'
paramName =
"Wear"
paramValue = 0.2500
paramUnits =
'in'
```

Set the parameter value and unit for the PSI parameter on the LeftWheel component.

First, check the current values for the pressure on LeftWheel.

[paramValue,paramUnits,isDefault] = leftWheelComp.getParameterValue("Pressure")

```
paramValue =
'32'
paramUnits =
'psi'
```

```
isDefault = logical
    1
```

Update the values for the pressure on LeftWheel.

```
leftWheelComp.setParameterValue("Pressure", "34")
[paramValue,paramUnits,isDefault] = leftWheelComp.getParameterValue("Pressure")
paramValue =
'34'
```

```
paramUnits =
'psi'
isDefault = logical
Θ
```

Revert the Pressure parameter on LeftWheel to its default value.

leftWheelComp.resetParameterToDefault("Pressure")

Check the reverted values for the pressure on LeftWheel.

[paramValue,paramUnits,isDefault] = leftWheelComp.getParameterValue("Pressure")

```
paramValue =
'32'
paramUnits =
'psi'
isDefault = logical
1
```

Promote the Pressure parameter on the LeftWheel component.

addParameter(model.Architecture,Path="mAxleArch/LeftWheel",Parameters="Pressure");

Get the promoted **Pressure** parameter from the root architecture of the mAxleArch model.

```
pressureParam = model.Architecture.getParameter("LeftWheel.Pressure");
```

Adjust the value of the promoted Pressure parameter.

```
pressureParam.Value = "30";
pressureParam
pressureParam =
  Parameter with properties:
     Name: "LeftWheel.Pressure"
     Value: '30'
     Type: [1×1 systemcomposer.ValueType]
    Parent: [1×1 systemcomposer.arch.Architecture]
     Unit: 'psi'
```

Get the source parameter from which the Pressure parameter is promoted.

sourceParam = getParameterPromotedFrom(pressureParam)

```
sourceParam =
  Parameter with properties:
    Name: "Pressure"
    Value: '30'
    Type: [1×1 systemcomposer.ValueType]
    Parent: [1×1 systemcomposer.arch.Component]
    Unit: 'psi'
```

Reset the value of the promoted Pressure parameter to the default value in the source parameter.

# resetToDefault(pressureParam); pressureParam

```
pressureParam =
  Parameter with properties:
    Name: "LeftWheel.Pressure"
    Value: '32'
    Type: [1×1 systemcomposer.ValueType]
    Parent: [1×1 systemcomposer.arch.Architecture]
    Unit: 'psi'
```

Delete the promoted parameter.

```
destroy(pressureParam)
```

Add a new Muffler component to the mAxleArch architecture model.

```
topModel = systemcomposer.loadModel("mAxleArch");
mufflerComp = addComponent(topModel.Architecture,"Muffler");
```

Add the parameter **noiseReduction** to the Muffler component.

noiseReduce = addParameter(mufflerComp.Architecture, "noiseReduction");

Set the default Unit value for the NoiseReduction parameter.

```
valueTypeNoise = noiseReduce.Type;
valueTypeNoise.Units = "dB";
```

Set the Value property for the noiseReduction parameter.

noiseReduce.Value = "30";

View the properties of the noiseReduction parameter.

#### noiseReduce

```
noiseReduce =
  Parameter with properties:
    Name: "noiseReduction"
```

```
Value: '30'
Type: [1×1 systemcomposer.ValueType]
Parent: [1×1 systemcomposer.arch.Architecture]
Unit: 'dB'
```

Rearrange the mAxleArch architecture model to view all components.

Simulink.BlockDiagram.arrangeSystem("mAxleArch");

Delete the Muffler component.

destroy(mufflerComp)

Save the updated models.

```
model = systemcomposer.loadModel("mWheelArch");
save(model)
save(topModel)
```

## **Input Arguments**

param — Parameter parameter object

Parameter, specified as a systemcomposer.arch.Parameter object.

#### **More About**

#### Definitions

| Term         | Definition                                                                                                    | Application                                                                                                    | More Information                           |
|--------------|----------------------------------------------------------------------------------------------------|----------------------------------------------------------------------------------------------------|--------------------------------------------|
| architecture | A System Composer<br>architecture represents a<br>system of components and<br>how they interface with<br>each other structurally and<br>behaviorally. You can<br>represent specific<br>architectures using<br>alternate views. | <ul> <li>Different types of<br/>architectures describe<br/>different aspects of systems:</li> <li>Functional architecture<br/>describes the flow of<br/>data in a system.</li> <li>Logical architecture<br/>describes the intended<br/>operation of a system.</li> <li>Physical architecture<br/>describes the platform or<br/>hardware in a system.</li> <li>You can define parameters<br/>on the architecture level<br/>using the <b>Parameter</b><br/><b>Editor</b>.</li> </ul> | System Composer Using<br>Parameter Editor" |

| Term      | Definition                                                                                                    | Application                                                                                                    | More Information                                                        |
|-----------|----------------------------------------------------------------------------------------------------|----------------------------------------------------------------------------------------------------|-------------------------------------------------------------------------|
| model     | A System Composer model<br>is the file that contains<br>architectural information,<br>including components,<br>ports, connectors,<br>interfaces, and behaviors.                                                                                                    | <ul> <li>Perform operations on a model:</li> <li>Extract the root-level architecture contained in the model.</li> <li>Apply profiles.</li> <li>Link interface data dictionaries.</li> <li>Generate instances from model architecture.</li> <li>A System Composer model is stored as an SLX file.</li> </ul>    | "Create Architecture Model<br>with Interfaces and<br>Requirement Links" |
| component | A component is a nontrivial,<br>nearly independent, and<br>replaceable part of a system<br>that fulfills a clear function<br>in the context of an<br>architecture. A component<br>defines an architectural<br>element, such as a function,<br>a system, hardware,<br>software, or other<br>conceptual entity. A<br>component can also be a<br>subsystem or subfunction. | <ul> <li>Represented as a block, a component is a part of an architecture model that can be separated into reusable artifacts. Transfer information between components with:</li> <li>Port interfaces using the Interface Editor</li> <li>Parameters using the Parameter Editor</li> </ul>                     | "Components"                                                            |
| port      | A port is a node on a<br>component or architecture<br>that represents a point of<br>interaction with its<br>environment. A port permits<br>the flow of information to<br>and from other components<br>or systems.                                                                                                    | <ul> <li>There are different types of ports:</li> <li><i>Component ports</i> are interaction points on the component to other components.</li> <li><i>Architecture ports</i> are ports on the boundary of the system, whether the boundary is within a component or the overall architecture model.</li> </ul> | "Ports"                                                                 |
| connector | Connectors are lines that<br>provide connections<br>between ports. Connectors<br>describe how information<br>flows between components<br>or architectures.                                                                                                    | A connector allows two<br>components to interact<br>without defining the nature<br>of the interaction. Set an<br>interface on a port to define<br>how the components<br>interact.                                                                                                    | "Connections"                                                           |

| Term                   | Definition                                                                                                    | Application                                                                                                    | More Information                                                                                                    |
|------------------------|----------------------------------------------------------------------------------------------------|----------------------------------------------------------------------------------------------------|----------------------------------------------------------------------------------------------------|
| reference<br>component | A reference component is a<br>component whose definition<br>is a separate architecture<br>model, Simulink behavior<br>model, or Simulink<br>subsystem behavior. A<br>reference component<br>represents a logical<br>hierarchy of other<br>compositions. | <ul> <li>You can reuse compositions<br/>in the model using<br/>reference components.<br/>There are three types of<br/>reference components:</li> <li>Model references are<br/>Simulink models.</li> <li>Subsystem references<br/>are Simulink<br/>subsystems.</li> <li>Architecture references<br/>are System Composer<br/>architecture models.</li> </ul> | <ul> <li>"Implement Component<br/>Behavior Using<br/>Simulink"</li> <li>"Create Reference<br/>Architecture"</li> </ul>                                                                                                    |
| parameter              | A parameter is an instance-<br>specific value of a value<br>type.                                                                                                    | Parameters are available for<br>inlined architectures and<br>components. Parameters are<br>also available for<br>components linked to model<br>references or architecture<br>references that specify<br>model arguments. You can<br>specify independent values<br>for a parameter on each<br>component.                                                    | <ul> <li>"Author Parameters in<br/>System Composer Using<br/>Parameter Editor"</li> <li>"Access Model<br/>Arguments as<br/>Parameters on Reference<br/>Components"</li> <li>"Use Parameters to<br/>Store Instance Values<br/>with Components"</li> </ul> |
| subsystem<br>component | A subsystem component is a<br>Simulink subsystem that is<br>part of the parent System<br>Composer architecture<br>model.                                                                                                    | Add Simulink subsystem<br>behavior to a component to<br>author a subsystem<br>component in System<br>Composer. You cannot<br>synchronize and reuse<br>subsystem components as<br>Reference Component<br>blocks because the<br>component is part of the<br>parent model.                                                                                    | <ul> <li>"Create Simulink<br/>Subsystem Behavior<br/>Using Subsystem<br/>Component"</li> <li>"Create Simulink<br/>Subsystem Component"</li> </ul>                                                                                                    |
| state chart            | A state chart diagram<br>demonstrates the state-<br>dependent behavior of a<br>component throughout its<br>state lifecycle and the<br>events that can trigger a<br>transition between states.                                                           | Add Stateflow chart<br>behavior to describe a<br>component using state<br>machines. You cannot<br>synchronize and reuse<br>Stateflow chart behaviors as<br>Reference Component<br>blocks because the<br>component is part of the<br>parent model.                                                                                                    | <ul> <li>"Implement Behaviors<br/>for Architecture Model<br/>Simulation"</li> <li>"Implement Component<br/>Behavior Using<br/>Stateflow Charts"</li> </ul>                                                                                               |

## **Version History**

Introduced in R2022b

## See Also

addParameter | getParameter | getParameterPromotedFrom |
getEvaluatedParameterValue | getParameterNames | setParameterValue |
resetParameterToDefault | getParameterValue | setUnit

### Topics

"Author Parameters in System Composer Using Parameter Editor" "Access Model Arguments as Parameters on Reference Components" "Use Parameters to Store Instance Values with Components"

## runQuery

Package: systemcomposer.view

Re-run architecture view query on model

## Syntax

runQuery(view)

## Description

runQuery(view) re-runs the existing query on the view view. This function removes elements that no longer match the query and adds elements that now match the query.

## Examples

### **Rerun Query on View**

Open the keyless entry system example and create a view. Specify the color as light blue, and the query as all components.

```
import systemcomposer.query.*
scKeylessEntrySystem
model = systemcomposer.loadModel("KeylessEntryArchitecture");
view = createView(model,"All Components",...
Color="lightblue",Select=AnyComponent);
```

Open the Architecture Views Gallery to see the new view All Components.

openViews(model)

Add components to the model. Rerun the query.

runQuery(view)

## **Input Arguments**

### view — Architecture view

view object

Architecture view, specified as a systemcomposer.view.View object.

| Term                 | Definition                                                                                                    | Application                                                                                                    | More Information                                                                                                    |
|----------------------|----------------------------------------------------------------------------------------------------|----------------------------------------------------------------------------------------------------|----------------------------------------------------------------------------------------------------|
| view                 | A view shows a<br>customizable subset of<br>elements in a model. Views<br>can be filtered based on<br>stereotypes or names of<br>components, ports, and<br>interfaces, along with the<br>name, type, or units of an<br>interface element. Create<br>views by adding elements<br>manually. Views create a<br>simplified way to work with<br>complex architectures by<br>focusing on certain parts of<br>the architectural design. | <ul> <li>You can use different types<br/>of views to represent the<br/>system:</li> <li>Operational views<br/>demonstrate how a<br/>system will be used and<br/>should be integrated<br/>with requirements<br/>analysis.</li> <li>Functional views focus<br/>on what the system must<br/>do to operate.</li> <li>Physical views show how<br/>the system is<br/>constructed and<br/>configured.</li> <li>A viewpoint represents a<br/>stakeholder perspective that<br/>specifies the contents of the<br/>view.</li> </ul> | "Modeling System<br>Architecture of Keyless<br>Entry System"                                                                 |
| element<br>group     | An element group is a<br>grouping of components in a<br>view.                                                                                                    | Use element groups to<br>programmatically populate<br>a view.                                                                                                    | <ul> <li>"Create Architecture<br/>Views Interactively"</li> <li>"Create Architectural<br/>Views Programmatically"</li> </ul> |
| query                | A query is a specification<br>that describes certain<br>constraints or criteria to be<br>satisfied by model elements.                                                                                                    | Use queries to search<br>elements with constraint<br>criteria and to filter views.                                                                                                    | "Find Elements in Model<br>Using Queries"                                                                                    |
| component<br>diagram | A component diagram<br>represents a view with<br>components, ports, and<br>connectors based on how<br>the model is structured.                                                                                                    | Component diagrams allow<br>you to programmatically or<br>manually add and remove<br>components from the view.                                                                                                    | "Inspect Components in<br>Custom Architecture Views"                                                                         |

| Term                 | Definition                                                                                                    | Application                                                                                                    | More Information |
|----------------------|----------------------------------------------------------------------------------------------------|----------------------------------------------------------------------------------------------------|------------------|
| hierarchy<br>diagram | You can visualize a<br>hierarchy diagram as a view<br>with components, ports,<br>reference types, component<br>stereotypes, and stereotype<br>properties. | <ul> <li>There are two types of<br/>hierarchy diagrams:</li> <li>Component hierarchy<br/>diagrams display<br/>components in tree form<br/>with parents above<br/>children. In a component<br/>hierarchy view, each<br/>referenced model is<br/>represented as many<br/>times as it is used.</li> <li>Architecture hierarchy<br/>diagrams display unique<br/>component architecture<br/>types and their<br/>relationships using<br/>composition connections.<br/>In an architecture<br/>hierarchy view, each<br/>referenced model is<br/>represented only once.</li> </ul> |                  |

## **Version History**

Introduced in R2021a

## See Also

systemcomposer.view.View|createView|getView|deleteView|openViews| removeQuery|modifyQuery|systemcomposer.view.ElementGroup

### Topics

"Create Architecture Views Interactively" "Create Architectural Views Programmatically"

#### save

### save

Package: systemcomposer.profile

Save profile as file

## Syntax

filePath = save(profile,dirPath)

## Description

filePath = save(profile,dirPath) saves a profile to disk as a file with an .xml extension.
This function saves the file to the current directory if the optional input dirPath is left blank.

## **Examples**

### **Save Profile**

Create a profile named newProfile and save it in the current directory.

```
profile = systemcomposer.profile.Profile.createProfile("newProfile");
path = save(profile);
```

## **Input Arguments**

## profile — Profile

profile object

Profile, specified as a systemcomposer.profile.Profile object.

### dirPath — Path to save

character vector | string

Path to save, specified as a character vector or string. The current directory is the default if no path is specified.

Example: "C:\Temp\MATLAB"

Data Types: char | string

## **Output Arguments**

filePath — File path character vector

File path where profile is saved, returned as a character vector.

### Definitions

| Term       | Definition                                                                                                    | Application                                                                                                    | More Information                                                                                                    |
|------------|----------------------------------------------------------------------------------------------------|----------------------------------------------------------------------------------------------------|----------------------------------------------------------------------------------------------------|
| stereotype | A stereotype is a custom<br>extension of the modeling<br>language. Stereotypes<br>provide a mechanism to<br>extend the architecture<br>language elements by<br>adding domain-specific<br>metadata. | Apply stereotypes to model<br>elements such as root-level<br>architecture, component<br>architecture, connectors,<br>ports, data interfaces, value<br>types, functions,<br>requirements, and links.<br>Functions only apply to<br>software architectures. You<br>must have a Requirements<br>Toolbox license to apply<br>stereotypes to requirements<br>and links. A model element<br>can have multiple<br>stereotypes. Stereotypes<br>provide model elements<br>with a common set of<br>property fields, such as<br>mass, cost, and power. | "Extend Architectural<br>Design Using Stereotypes"                                                                             |
| property   | A property is a field in a<br>stereotype. You can specify<br>property values for each<br>element to which the<br>stereotype is applied.                                                            | Use properties to store<br>quantitative characteristics,<br>such as weight or speed,<br>that are associated with a<br>model element. Properties<br>can also be descriptive or<br>represent a status. You can<br>view and edit the properties<br>of each element in the<br>architecture model using<br>the <b>Property Inspector</b> .                                                                                                    | <ul> <li>"Set Properties"</li> <li>"Add Properties with<br/>Stereotypes"</li> <li>"Set Properties for<br/>Analysis"</li> </ul> |
| profile    | A profile is a package of<br>stereotypes that you can use<br>to create a self-consistent<br>domain of element types.                                                                               | Author profiles and apply<br>profiles to a model using the<br><b>Profile Editor</b> . You can<br>store stereotypes for a<br>project in one or several<br>profiles. When you save<br>profiles, they are stored in<br>XML files.                                                                                                    | <ul> <li>"Define Profiles and<br/>Stereotypes"</li> <li>"Use Stereotypes and<br/>Profiles"</li> </ul>                          |

## **Version History**

Introduced in R2019a

## See Also

createProfile | find | editor | open | load | close | closeAll

## save

**Topics** "Define Profiles and Stereotypes"

## save

Package: systemcomposer.allocation

Save allocation set as file

## Syntax

save(allocSet,dirPath)

## Description

save(allocSet,dirPath) saves the allocation set allocSet to disk as a file with an .mldatx
extension. This function saves the file to the current directory if the optional input dirPath is left
blank.

## Examples

### **Create and Save Allocation Set**

Create two new models with a component each.

```
mSource = systemcomposer.createModel("Source_Model_Allocation",true);
sourceComp = addComponent(get(mSource, "Architecture"), "Source_Component");
mTarget = systemcomposer.createModel("Target_Model_Allocation",true);
targetComp = addComponent(get(mTarget, "Architecture"), "Target_Component");
```

Create the allocation set MyNewAllocation.

```
allocSet = systemcomposer.allocation.createAllocationSet("MyNewAllocation",...
"Source_Model_Allocation","Target_Model_Allocation");
```

Get the default allocation scenario.

defaultScenario = getScenario(allocSet, "Scenario 1");

Allocate components between models.

allocation = allocate(defaultScenario,sourceComp,targetComp);

Save the allocation set.

save(allocSet)

### Open the Allocation Editor.

systemcomposer.allocation.editor

## **Input Arguments**

### allocSet — Allocation set

allocation set object

Allocation set, specified as a systemcomposer.allocation.AllocationSet object.

### dirPath — Path to save

character vector | string

Path to save, specified as a character vector or string. The current directory is the default if no path is specified.

Example: 'C:\Temp\MATLAB'

Data Types: char | string

## **More About**

#### Definitions

| Term                   | Definition                                                                                                    | Application                                                                                                    | More Information                                                                                                    |
|------------------------|----------------------------------------------------------------------------------------------------|----------------------------------------------------------------------------------------------------|----------------------------------------------------------------------------------------------------|
| allocation             | An allocation establishes a<br>directed relationship from<br>architectural elements —<br>components, ports, and<br>connectors — in one model<br>to architectural elements in<br>another model. | Resource-based allocation<br>allows you to allocate<br>functional architectural<br>elements to logical<br>architectural elements and<br>logical architectural<br>elements to physical<br>architectural elements. | "Allocate Architectures in<br>Tire Pressure Monitoring<br>System"                                                                       |
| allocation<br>scenario | An allocation scenario<br>contains a set of allocations<br>between a source and a<br>target model.                                                                                             | Allocate between model<br>elements in an allocation<br>scenario. The default<br>allocation scenario is called<br>Scenario 1.                                                                                     | "Systems Engineering<br>Approach for SoC<br>Applications"                                                                               |
| allocation<br>set      | An allocation set consists of<br>one or more allocation<br>scenarios that describe<br>various allocations between<br>a source and a target model.                                              | Create an allocation set<br>with allocation scenarios in<br>the <b>Allocation Editor</b> .<br>Allocation sets are saved as<br>MLDATX files.                                                                      | <ul> <li>"Create and Manage<br/>Allocations Interactively"</li> <li>"Create and Manage<br/>Allocations<br/>Programmatically"</li> </ul> |

## **Version History**

Introduced in R2020b

## See Also

createAllocationSet | createScenario | deleteScenario | getScenario | load | closeAll | close | find

### Topics

"Create and Manage Allocations Programmatically"

## save

Package: systemcomposer.arch

Save architecture model or data dictionary

## Syntax

```
save(model)
save(dictionary)
```

## Description

save(model) saves the architecture model to a file specified in its Name property.

save(dictionary) saves the data dictionary.

## Examples

### **Save Model and Data Dictionary**

```
arch = systemcomposer.createModel("newModel");
save(arch);
save(arch.InterfaceDictionary);
dictionary = systemcomposer.createDictionary("modelInterfaces.sldd");
dictionary.save;
```

## **Input Arguments**

### model — Architecture model

model object

Architecture model, specified as a systemcomposer.arch.Model object.

### dictionary — Data dictionary

dictionary object

Data dictionary attached to the architecture model, specified as a systemcomposer.interface.Dictionary object.

| Term         | Definition                                                                                                    | Application                                                                                                    | More Information                                                                                                    |
|--------------|----------------------------------------------------------------------------------------------------|----------------------------------------------------------------------------------------------------|----------------------------------------------------------------------------------------------------|
| architecture | A System Composer<br>architecture represents a<br>system of components and<br>how they interface with<br>each other structurally and<br>behaviorally. You can<br>represent specific<br>architectures using<br>alternate views.                                                                                                    | <ul> <li>Different types of<br/>architectures describe<br/>different aspects of systems:</li> <li>Functional architecture<br/>describes the flow of<br/>data in a system.</li> <li>Logical architecture<br/>describes the intended<br/>operation of a system.</li> <li>Physical architecture<br/>describes the platform or<br/>hardware in a system.</li> <li>You can define parameters<br/>on the architecture level<br/>using the <b>Parameter</b><br/><b>Editor</b>.</li> </ul> | <ul> <li>"Compose Architectures<br/>Visually"</li> <li>"Author Parameters in<br/>System Composer Using<br/>Parameter Editor"</li> </ul> |
| model        | A System Composer model<br>is the file that contains<br>architectural information,<br>including components,<br>ports, connectors,<br>interfaces, and behaviors.                                                                                                    | <ul> <li>Perform operations on a model:</li> <li>Extract the root-level architecture contained in the model.</li> <li>Apply profiles.</li> <li>Link interface data dictionaries.</li> <li>Generate instances from model architecture.</li> <li>A System Composer model is stored as an SLX file.</li> </ul>                                                                                                    | "Create Architecture Model<br>with Interfaces and<br>Requirement Links"                                                                 |
| component    | A component is a nontrivial,<br>nearly independent, and<br>replaceable part of a system<br>that fulfills a clear function<br>in the context of an<br>architecture. A component<br>defines an architectural<br>element, such as a function,<br>a system, hardware,<br>software, or other<br>conceptual entity. A<br>component can also be a<br>subsystem or subfunction. | <ul> <li>Represented as a block, a component is a part of an architecture model that can be separated into reusable artifacts. Transfer information between components with:</li> <li>Port interfaces using the Interface Editor</li> <li>Parameters using the Parameter Editor</li> </ul>                                                                                                    | "Components"                                                                                                    |

| Term                            | Definition                                                                                                    | Application                                                                                                    | More Information                                                                                                    |
|---------------------------------|----------------------------------------------------------------------------------------------------|----------------------------------------------------------------------------------------------------|----------------------------------------------------------------------------------------------------|
| port                            | A port is a node on a<br>component or architecture<br>that represents a point of<br>interaction with its<br>environment. A port permits<br>the flow of information to<br>and from other components<br>or systems.                                                                              | <ul> <li>There are different types of ports:</li> <li><i>Component ports</i> are interaction points on the component to other components.</li> <li><i>Architecture ports</i> are ports on the boundary of the system, whether the boundary is within a component or the overall architecture model.</li> </ul>                                       | "Ports"                                                                                                    |
| connector                       | Connectors are lines that<br>provide connections<br>between ports. Connectors<br>describe how information<br>flows between components<br>or architectures.                                                                                                    | A connector allows two<br>components to interact<br>without defining the nature<br>of the interaction. Set an<br>interface on a port to define<br>how the components<br>interact.                                                                                                    | "Connections"                                                                                                    |
| Term                            | Definition                                                                                                    | Application                                                                                                    | More Information                                                                                                    |
| interface<br>data<br>dictionary | An interface data dictionary<br>is a consolidated list of all<br>the interfaces and value<br>types in an architecture and<br>where they are used.                                                                                                    | Local interfaces on a<br>System Composer model<br>can be saved in an interface<br>data dictionary using the<br><b>Interface Editor</b> . You can<br>reuse interface dictionaries<br>between models that need<br>to use a given set of<br>interfaces, elements, and<br>value types. Linked data<br>dictionaries are stored in<br>separate SLDD files. | <ul> <li>"Manage Interfaces with<br/>Data Dictionaries"</li> <li>"Reference Data<br/>Dictionaries"</li> </ul>                                          |
| data<br>interface               | A data interface defines the<br>kind of information that<br>flows through a port. The<br>same interface can be<br>assigned to multiple ports.<br>A data interface can be<br>composite, meaning that it<br>can include data elements<br>that describe the properties<br>of an interface signal. | Data interfaces represent<br>the information that is<br>shared through a connector<br>and enters or exits a<br>component through a port.<br>Use the <b>Interface Editor</b> to<br>create and manage data<br>interfaces and data<br>elements and store them in<br>an interface data dictionary<br>for reuse between models.                           | <ul> <li>"Create Architecture<br/>Model with Interfaces<br/>and Requirement Links"</li> <li>"Define Port Interfaces<br/>Between Components"</li> </ul> |

| Term               | Definition                                                                                                    | Application                                                                                                    | More Information                                                                  |
|--------------------|----------------------------------------------------------------------------------------------------|----------------------------------------------------------------------------------------------------|-----------------------------------------------------------------------------------|
| data element       | A data element describes a<br>portion of an interface, such<br>as a communication<br>message, a calculated or<br>measured parameter, or<br>other decomposition of that<br>interface.                                                                                                    | <ul> <li>Data interfaces are<br/>decomposed into data<br/>elements:</li> <li>Pins or wires in a<br/>connector or harness.</li> <li>Messages transmitted<br/>across a bus.</li> <li>Data structures shared<br/>between components.</li> </ul>                                                                                                    | <ul> <li>"Create Interfaces"</li> <li>"Assign Interfaces to<br/>Ports"</li> </ul> |
| value type         | A value type can be used as<br>a port interface to define<br>the atomic piece of data<br>that flows through that port<br>and has a top-level type,<br>dimension, unit, complexity,<br>minimum, maximum, and<br>description.                                                                        | You can also assign the type<br>of data elements in data<br>interfaces to value types.<br>Add value types to data<br>dictionaries using the<br><b>Interface Editor</b> so that<br>you can reuse the value<br>types as interfaces or data<br>elements.                                                                                                    | "Create Value Types as<br>Interfaces"                                             |
| owned<br>interface | An owned interface is an<br>interface that is local to a<br>specific port and not shared<br>in a data dictionary or the<br>model dictionary.                                                                                                    | Create an owned interface<br>to represent a value type or<br>data interface that is local<br>to a port.                                                                                                    | "Define Owned Interfaces<br>Local to Ports"                                       |
| adapter            | An adapter helps connect<br>two components with<br>incompatible port interfaces<br>by mapping between the<br>two interfaces. An adapter<br>can act as a unit delay or<br>rate transition. You can also<br>use an adapter for bus<br>creation. Use the Adapter<br>block to implement an<br>adapter. | <ul> <li>With an adapter, you can perform functions on the "Interface Adapter" dialog:</li> <li>Create and edit mappings between input and output interfaces.</li> <li>Apply an interface conversion UnitDelay to break an algebraic loop.</li> <li>Apply an interface conversion RateTransition to reconcile different sample time rates for reference models.</li> <li>When output interfaces in bus creation mode to author owned output interfaces.</li> </ul> | <ul> <li>"Interface Adapter"</li> <li>Adapter</li> </ul>                          |

## **Version History**

Introduced in R2019a

## See Also

loadModel|close|systemcomposer.createModel

### Topics

"Create Architecture Model" "Manage Interfaces with Data Dictionaries"

### save

Package: systemcomposer.analysis

Save architecture instance

## Syntax

save(instance,fileName)

## Description

save(instance,fileName) saves an architecture instance to a MAT-file. The save method is part
of the systemcomposer.analysis.ArchitectureInstance class.

**Note** This function is part of the instance programmatic interfaces that you can use to analyze the model iteratively, element-by-element. The **instance** refers to the element instance on which the iteration is being performed.

## **Examples**

#### Save Architecture Instance to MAT-File

Create a profile for latency characteristics and save it.

```
profile = systemcomposer.profile.Profile.createProfile("LatencyProfile");
latencybase = profile.addStereotype("LatencyBase");
latencybase.addProperty("latency",Type="double");
latencybase.addProperty("dataRate",Type="double",DefaultValue="10");
connLatency = profile.addStereotype("ConnectorLatency",...
Parent="LatencyProfile.LatencyBase");
connLatency.addProperty("secure",Type="boolean");
connLatency.addProperty("linkDistance",Type="double");
nodeLatency = profile.addStereotype("NodeLatency",...
Parent="LatencyProfile.LatencyBase");
nodeLatency.addProperty("resources",Type="double",DefaultValue="1");
portLatency = profile.addStereotype("PortLatency",...
Parent="LatencyProfile.LatencyBase");
portLatency.addProperty("queueDepth",Type="double");
portLatency.addProperty("queueDepth",Type="double");
portLatency.addProperty("queueDepth",Type="double");
portLatency.addProperty("queueDepth",Type="int32");
profile.save
```

Instantiate all stereotypes in a profile.

```
model = systemcomposer.createModel("archModel",true);
instance = instantiate(model.Architecture,"LatencyProfile","NewInstance");
```

Save the architecture instance.

instance.save("InstanceFile")

## **Input Arguments**

### instance — Architecture instance

architecture instance object

Architecture instance to be saved, specified as a systemcomposer.analysis.ArchitectureInstance object.

### fileName — MAT-file to save instance

character vector | string

MAT-file to save instance, specified as a character vector or string.

Example: "InstanceFile"

Data Types: char | string

## **More About**

| Term                 | Definition                                                                                                    | Application                                                                                                    | More Information                                                                                                |
|----------------------|----------------------------------------------------------------------------------------------------|----------------------------------------------------------------------------------------------------|----------------------------------------------------------------------------------------------------|
| analysis             | Analysis is a method for<br>quantitatively evaluating an<br>architecture for certain<br>characteristics. Static<br>analysis analyzes the<br>structure of the system.<br>Static analysis uses an<br>analysis function and<br>parametric values of<br>properties captured in the<br>system model. | Use analyses to calculate<br>overall reliability, mass roll-<br>up, performance, or thermal<br>characteristics of a system,<br>or to perform a SWaP<br>analysis. | <ul> <li>"Analyze Architecture<br/>Model with Analysis<br/>Function"</li> <li>"Analyze Architecture"</li> </ul> |
| analysis<br>function | An analysis function is a<br>MATLAB function that<br>computes values necessary<br>to evaluate the architecture<br>using the properties of each<br>element in the model<br>instance.                                                                                                    | Use an analysis function to<br>calculate the result of an<br>analysis.                                                                                           | <ul> <li>"Analysis Function<br/>Constructs"</li> <li>"Write Analysis<br/>Function"</li> </ul>                   |

| Term              | Definition                                                                                       | Application                                                                                                    | More Information                          |
|-------------------|--------------------------------------------------------------------------------------------------|----------------------------------------------------------------------------------------------------|-------------------------------------------|
| instance<br>model | An instance model is a collection of instances.                                                  | You can update an instance<br>model with changes to a<br>model, but the instance<br>model will not update with<br>changes in active variants<br>or model references. You<br>can use an instance model,<br>saved in a MAT file, of a<br>System Composer<br>architecture model for<br>analysis. | "Run Analysis Function"                   |
| instance          | An instance is an<br>occurrence of an<br>architecture model element<br>at a given point in time. | An instance freezes the<br>active variant or model<br>reference of the component<br>in the instance model.                                                                                                    | "Create a Model Instance<br>for Analysis" |

## **Version History**

Introduced in R2019a

## See Also

instantiate | systemcomposer.analysis.Instance | loadInstance | deleteInstance |
refresh | update | lookup | iterate

### Topics

"Write Analysis Function"

## saveAsModel

Package: systemcomposer.arch

(Not recommended) Save architecture of component to separate model

**Note** The saveAsModel function is not recommended. Use the createArchitectureModel function instead. For more information, see "Compatibility Considerations".

## Syntax

saveAsModel(component,modelName)

## Description

saveAsModel(component,modelName) saves the architecture of the component to a separate
architecture model and references the model from this component.

## **Input Arguments**

#### component — Architecture component

component object

Architecture component, specified as a systemcomposer.arch.Component object. The component must have an architecture with definition type composition. For other definition types, this function gives an error.

### modelName — Model name

character vector | string

Model name, specified as a character vector or string.

Data Types: char | string

## **Version History**

Introduced in R2019a

### saveAsModel function is not recommended

Not recommended starting in R2021b\_plus

The saveAsModel function is not recommended. Use the createArchitectureModel function instead.

## See Also

linkToModel|isReference|createArchitectureModel|inlineComponent|Reference
Component

**Topics** "Implement Component Behavior Using Simulink" "Decompose and Reuse Components"

## saveToDictionary

Package: systemcomposer.arch

Save interfaces to dictionary

## Syntax

```
saveToDictionary(model,dictionaryName)
saveToDictionary(dictionary,dictionaryName)
saveToDictionary(____,Name,Value)
```

## Description

saveToDictionary(model,dictionaryName) saves all locally defined interfaces to a shared dictionary, and links the model to the shared dictionary with an SLDD extension.

saveToDictionary(dictionary,dictionaryName) saves all locally defined interfaces to a shared dictionary with an SLDD extension.

saveToDictionary(\_\_\_\_,Name,Value) saves all locally defined interfaces to a shared dictionary
with additional options.

## Examples

### Save to Dictionary

Create a model and a shared dictionary. Add an interface to the model's interface dictionary, and add an element. Save all interfaces defined in the model to the shared dictionary.

```
arch = systemcomposer.createModel("newModel",true);
dictionary = systemcomposer.createDictionary("myInterfaces.sldd");
interface = addInterface(arch.InterfaceDictionary,"newSignal");
element = addElement(interface,"newElement",Type="double");
saveToDictionary(arch,"myInterfaces")
```

## **Input Arguments**

### model — Architecture model

model object

Architecture model, specified as a systemcomposer.arch.Model object.

### dictionary — Data dictionary

dictionary object

Data dictionary, specified as a systemcomposer.interface.Dictionary object. You can specify the default data dictionary that defines local interfaces or an external data dictionary that carries interface definitions. If the model links to multiple data dictionaries, then dictionary must be the

dictionary that carries interface definitions. For information on how to create a dictionary, see createDictionary.

#### dictionaryName — Dictionary name

character vector | string

Dictionary name, specified as a character vector or string. If a dictionary with this name does not exist, one will be created.

Example: "myInterfaces"

Data Types: char | string

#### **Name-Value Pair Arguments**

Specify optional pairs of arguments as Name1=Value1, ..., NameN=ValueN, where Name is the argument name and Value is the corresponding value. Name-value arguments must appear after other arguments, but the order of the pairs does not matter.

Before R2021a, use commas to separate each name and value, and enclose Name in quotes.

```
Example:
saveToDictionary(arch, "MyInterfaces", CollisionResolutionOption=systemcomposer
.interface.CollisionResolution.USE_MODEL)
```

## CollisionResolutionOption — Option to resolve interface collisions using model or dictionary

systemcomposer.interface.CollisionResolution.USE\_MODEL (default) |
systemcomposer.interface.CollisionResolution.USE DICTIONARY

Option to resolve collisions using model or dictionary, specified as one of the following:

- systemcomposer.interface.CollisionResolution.USE\_MODEL to prioritize interface duplicates using the local interfaces defined in the model.
- systemcomposer.interface.CollisionResolution.USE\_DICTIONARY to prioritize interface duplicates using the interfaces defined in the saved dictionary.

Example: saveToDictionary(arch, "MyInterfaces", CollisionResolutionOption=systemcomposer .interface.CollisionResolution.USE DICTIONARY)

Data Types: enum

| Term         | Definition                                                                                                    | Application                                                                                                    | More Information                                                                                                    |
|--------------|----------------------------------------------------------------------------------------------------|----------------------------------------------------------------------------------------------------|----------------------------------------------------------------------------------------------------|
| architecture | A System Composer<br>architecture represents a<br>system of components and<br>how they interface with<br>each other structurally and<br>behaviorally. You can<br>represent specific<br>architectures using<br>alternate views.                                                                                                    | <ul> <li>Different types of<br/>architectures describe<br/>different aspects of systems:</li> <li>Functional architecture<br/>describes the flow of<br/>data in a system.</li> <li>Logical architecture<br/>describes the intended<br/>operation of a system.</li> <li>Physical architecture<br/>describes the platform or<br/>hardware in a system.</li> <li>You can define parameters<br/>on the architecture level<br/>using the <b>Parameter</b><br/><b>Editor</b>.</li> </ul> | <ul> <li>"Compose Architectures<br/>Visually"</li> <li>"Author Parameters in<br/>System Composer Using<br/>Parameter Editor"</li> </ul> |
| model        | A System Composer model<br>is the file that contains<br>architectural information,<br>including components,<br>ports, connectors,<br>interfaces, and behaviors.                                                                                                    | <ul> <li>Perform operations on a model:</li> <li>Extract the root-level architecture contained in the model.</li> <li>Apply profiles.</li> <li>Link interface data dictionaries.</li> <li>Generate instances from model architecture.</li> <li>A System Composer model is stored as an SLX file.</li> </ul>                                                                                                    | "Create Architecture Model<br>with Interfaces and<br>Requirement Links"                                                                 |
| component    | A component is a nontrivial,<br>nearly independent, and<br>replaceable part of a system<br>that fulfills a clear function<br>in the context of an<br>architecture. A component<br>defines an architectural<br>element, such as a function,<br>a system, hardware,<br>software, or other<br>conceptual entity. A<br>component can also be a<br>subsystem or subfunction. | <ul> <li>Represented as a block, a component is a part of an architecture model that can be separated into reusable artifacts. Transfer information between components with:</li> <li>Port interfaces using the <b>Interface Editor</b></li> <li>Parameters using the <b>Parameter Editor</b></li> </ul>                                                                                                    | "Components"                                                                                                    |

| Term                            | Definition                                                                                                    | Application                                                                                                    | More Information                                                                                                    |
|---------------------------------|----------------------------------------------------------------------------------------------------|----------------------------------------------------------------------------------------------------|----------------------------------------------------------------------------------------------------|
| port                            | A port is a node on a<br>component or architecture<br>that represents a point of<br>interaction with its<br>environment. A port permits<br>the flow of information to<br>and from other components<br>or systems.                                                                              | <ul> <li>There are different types of ports:</li> <li><i>Component ports</i> are interaction points on the component to other components.</li> <li><i>Architecture ports</i> are ports on the boundary of the system, whether the boundary is within a component or the overall architecture model.</li> </ul>                                       | "Ports"                                                                                                    |
| connector                       | Connectors are lines that<br>provide connections<br>between ports. Connectors<br>describe how information<br>flows between components<br>or architectures.                                                                                                    | A connector allows two<br>components to interact<br>without defining the nature<br>of the interaction. Set an<br>interface on a port to define<br>how the components<br>interact.                                                                                                    | "Connections"                                                                                                    |
| Term                            | Definition                                                                                                    | Application                                                                                                    | More Information                                                                                                    |
| interface<br>data<br>dictionary | An interface data dictionary<br>is a consolidated list of all<br>the interfaces and value<br>types in an architecture and<br>where they are used.                                                                                                    | Local interfaces on a<br>System Composer model<br>can be saved in an interface<br>data dictionary using the<br><b>Interface Editor</b> . You can<br>reuse interface dictionaries<br>between models that need<br>to use a given set of<br>interfaces, elements, and<br>value types. Linked data<br>dictionaries are stored in<br>separate SLDD files. | <ul> <li>"Manage Interfaces with<br/>Data Dictionaries"</li> <li>"Reference Data<br/>Dictionaries"</li> </ul>                                          |
| data<br>interface               | A data interface defines the<br>kind of information that<br>flows through a port. The<br>same interface can be<br>assigned to multiple ports.<br>A data interface can be<br>composite, meaning that it<br>can include data elements<br>that describe the properties<br>of an interface signal. | Data interfaces represent<br>the information that is<br>shared through a connector<br>and enters or exits a<br>component through a port.<br>Use the <b>Interface Editor</b> to<br>create and manage data<br>interfaces and data<br>elements and store them in<br>an interface data dictionary<br>for reuse between models.                           | <ul> <li>"Create Architecture<br/>Model with Interfaces<br/>and Requirement Links"</li> <li>"Define Port Interfaces<br/>Between Components"</li> </ul> |

| Term               | Definition                                                                                                    | Application                                                                                                    | More Information                                                                  |
|--------------------|----------------------------------------------------------------------------------------------------|----------------------------------------------------------------------------------------------------|-----------------------------------------------------------------------------------|
| data element       | A data element describes a<br>portion of an interface, such<br>as a communication<br>message, a calculated or<br>measured parameter, or<br>other decomposition of that<br>interface.                                                                                                    | <ul> <li>Data interfaces are<br/>decomposed into data<br/>elements:</li> <li>Pins or wires in a<br/>connector or harness.</li> <li>Messages transmitted<br/>across a bus.</li> <li>Data structures shared<br/>between components.</li> </ul>                                                                                                    | <ul> <li>"Create Interfaces"</li> <li>"Assign Interfaces to<br/>Ports"</li> </ul> |
| value type         | A value type can be used as<br>a port interface to define<br>the atomic piece of data<br>that flows through that port<br>and has a top-level type,<br>dimension, unit, complexity,<br>minimum, maximum, and<br>description.                                                                        | You can also assign the type<br>of data elements in data<br>interfaces to value types.<br>Add value types to data<br>dictionaries using the<br><b>Interface Editor</b> so that<br>you can reuse the value<br>types as interfaces or data<br>elements.                                                                                                    | "Create Value Types as<br>Interfaces"                                             |
| owned<br>interface | An owned interface is an<br>interface that is local to a<br>specific port and not shared<br>in a data dictionary or the<br>model dictionary.                                                                                                    | Create an owned interface<br>to represent a value type or<br>data interface that is local<br>to a port.                                                                                                    | "Define Owned Interfaces<br>Local to Ports"                                       |
| adapter            | An adapter helps connect<br>two components with<br>incompatible port interfaces<br>by mapping between the<br>two interfaces. An adapter<br>can act as a unit delay or<br>rate transition. You can also<br>use an adapter for bus<br>creation. Use the Adapter<br>block to implement an<br>adapter. | <ul> <li>With an adapter, you can perform functions on the "Interface Adapter" dialog:</li> <li>Create and edit mappings between input and output interfaces.</li> <li>Apply an interface conversion UnitDelay to break an algebraic loop.</li> <li>Apply an interface conversion RateTransition to reconcile different sample time rates for reference models.</li> <li>When output interfaces in bus creation mode to author owned output interfaces.</li> </ul> | <ul> <li>"Interface Adapter"</li> <li>Adapter</li> </ul>                          |

# Version History Introduced in R2019b

## See Also

createDictionary|linkDictionary|unlinkDictionary|openDictionary| addReference|removeReference

### Topics

"Create Interfaces" "Manage Interfaces with Data Dictionaries"

## setActiveChoice

Package: systemcomposer.arch

Set active choice on variant component

## Syntax

setActiveChoice(variantComponent, choice)

## Description

setActiveChoice(variantComponent, choice) sets the active choice on the variant component.

## **Examples**

### Set Active Variant Choice

Create a model, get the root architecture, create one variant component, add two choices for the variant component, and set the active choice.

```
model = systemcomposer.createModel("archModel",true);
arch = get(model,"Architecture");
variant = addVariantComponent(arch,"Component1");
compList = addChoice(variant,["Choice1","Choice2"]);
setActiveChoice(variant,compList(2));
```

## **Input Arguments**

variantComponent — Variant component

variant component object

Variant component, specified as a systemcomposer.arch.VariantComponent object.

### choice — Active choice in a variant component

component object | character vector | string

Active choice in a variant component, specified as a systemcomposer.arch.Component object or label of the variant choice as a character vector or string.

Example: "Choice2"

Data Types: char | string

### Definitions

| Term               | Definition                                                                                 | Application                                                                                                    | More Information                                 |
|--------------------|--------------------------------------------------------------------------------------------|----------------------------------------------------------------------------------------------------|--------------------------------------------------|
| variant            | A variant is one of many<br>structural or behavioral<br>choices in a variant<br>component. | Use variants to quickly<br>swap different architectural<br>designs for a component<br>while performing analysis. | "Create Variants"                                |
| variant<br>control | A variant control is a string<br>that controls the active<br>variant choice.               | Set the variant control to<br>programmatically control<br>which variant is active.                               | "Set Variant Control<br>Condition" on page 4-678 |

# Version History Introduced in R2019a

## See Also

addChoice | getActiveChoice | getChoices | addVariantComponent | Variant Component

### Topics

"Create Variants"

## setAsynchronous

Package: systemcomposer.interface

Set function element as asynchronous

## Syntax

setAsynchronous(functionElem,isAsync)

## Description

setAsynchronous(functionElem,isAsync) sets the function element functionElem as asynchronous if isAsync is true.

## **Examples**

### Set Function Element as Asynchronous

Create a new model.

model = systemcomposer.createModel("archModel","SoftwareArchitecture",true);

Create a service interface.

interface = addServiceInterface(model.InterfaceDictionary,"newServiceInterface");

Create a function element.

element = addElement(interface, "newFunctionElement");

Set function element as asynchronous.

setAsynchronous(element,true)

## **Input Arguments**

### functionElem — Function element

function element object

Function element, specified as a systemcomposer.interface.FunctionElement object.

### isAsync — Whether function element is asynchronous

false or 0 (default) | true or 1

Whether function element is asynchronous, specified as a logical.

Data Types: logical

| Term                     | Definition                                                                                                    | Application                                                                                                    | More Information                                                                                                    |
|--------------------------|----------------------------------------------------------------------------------------------------|----------------------------------------------------------------------------------------------------|----------------------------------------------------------------------------------------------------|
| software<br>architecture | A software architecture is a<br>specialization of an<br>architecture for software-<br>based systems, including<br>the description of software<br>compositions, component<br>functions, and their<br>scheduling. | Use software architectures<br>in System Composer to<br>author software<br>architecture models<br>composed of software<br>components, ports, and<br>interfaces. Design your<br>software architecture<br>model, define the execution<br>order of your component<br>functions, simulate your<br>design in the architecture<br>level, and generate code. | <ul> <li>"Author Software<br/>Architectures"</li> <li>"Simulate and Deploy<br/>Software Architectures"</li> </ul>                                     |
| software<br>component    | A software component is a<br>specialization of a<br>component for software<br>entities, including its<br>functions (entry points) and<br>interfaces.                                                            | Implement a Simulink<br>export-function, rate-based,<br>or JMAAB model as a<br>software component,<br>simulate the software<br>architecture model, and<br>generate code.                                                                                                    | <ul> <li>"Implement Behaviors<br/>for Architecture Model<br/>Simulation"</li> <li>"Create Software<br/>Architecture from<br/>Component"</li> </ul>    |
| software<br>composition  | A software composition is a<br>diagram of software<br>components and connectors<br>that represents a composite<br>software entity, such as a<br>module or application.                                          | Encapsulate functionality by<br>aggregating or nesting<br>multiple software<br>components or<br>compositions.                                                                                                    | "Modeling Software<br>Architecture of Throttle<br>Position Control System"                                                                            |
| function                 | A function is an entry point<br>that can be defined in a<br>software component.                                                                                                    | You can apply stereotypes to<br>functions in software<br>architectures, edit sample<br>times, and specify the<br>function period using the<br><b>Functions Editor</b> .                                                                                                    | "Author and Extend<br>Functions for Software<br>Architectures"                                                                                        |
| service<br>interface     | A service interface defines<br>the functional interface<br>between client and server<br>components. Each service<br>interface consists of one or<br>more function elements.                                     | Once you have defined a<br>service interface in the<br><b>Interface Editor</b> , you can<br>assign it to client and server<br>ports using the <b>Property</b><br><b>Inspector</b> . You can also use<br>the <b>Property Inspector</b> to<br>assign stereotypes to<br>service interfaces.                                                             | <ul> <li>"Author Service<br/>Interfaces for Client-<br/>Server Communication"</li> <li>systemcomposer.inte<br/>rface.ServiceInterf<br/>ace</li> </ul> |

| Term                 | Definition                                                                                                    | Application                                                                                                    | More Information                                  |
|----------------------|----------------------------------------------------------------------------------------------------|----------------------------------------------------------------------------------------------------|---------------------------------------------------|
| function<br>element  | A function element<br>describes the attributes of a<br>function in a client-server<br>interface.                                                                                                    | Edit the function prototype<br>on a function element to<br>change the number and<br>names of inputs and outputs<br>of the function. Edit<br>function element properties<br>as you would edit other<br>interface element<br>properties. Function<br>argument types can include<br>built-in types as well as bus<br>objects. You can specify<br>function elements to<br>support: | systemcomposer.interf<br>ace.FunctionElement      |
|                      |                                                                                                    | <ul> <li>Synchronous execution <ul> <li>When the client calls</li> <li>the server, the function</li> <li>runs immediately and</li> <li>returns the output</li> <li>arguments to the client.</li> </ul> </li> <li>Asynchronous execution <ul> <li>When the client makes</li> <li>a request to call the</li> <li>server, the function is</li> </ul> </li> </ul>                  |                                                   |
|                      |                                                                                                    | executed asynchronously<br>based on the priority<br>order defined in the<br><b>Functions Editor</b> and<br><b>Schedule Editor</b> and<br>returns the output<br>arguments to the client.                                                                                                    |                                                   |
| function<br>argument | A function argument<br>describes the attributes of<br>an input or output argument<br>in a function element.                                                                                                    | You can set the properties of<br>a function argument in the<br><b>Interface Editor</b> just as<br>you would any value type:<br>Type, Dimensions, Units,<br>Complexity, Minimum,<br>Maximum, and<br>Description.                                                                                                    | systemcomposer.interf<br>ace.FunctionArgument     |
| class<br>diagram     | A class diagram is a<br>graphical representation of<br>a static structural model<br>that displays unique<br>architecture types of the<br>software components<br>optionally with software<br>methods and properties. | Class diagrams capture one<br>instance of each referenced<br>model and show<br>relationships between them.<br>Any component diagram<br>view can be optionally<br>represented as a class<br>diagram for a software<br>architecture model.                                                                                                    | "Class Diagram View of<br>Software Architectures" |

| Term                            | Definition                                                                                                    | Application                                                                                                    | More Information                                                                                                    |
|---------------------------------|----------------------------------------------------------------------------------------------------|----------------------------------------------------------------------------------------------------|----------------------------------------------------------------------------------------------------|
| interface<br>data<br>dictionary | An interface data dictionary<br>is a consolidated list of all<br>the interfaces and value<br>types in an architecture and<br>where they are used.                                                                                                    | Local interfaces on a<br>System Composer model<br>can be saved in an interface<br>data dictionary using the<br><b>Interface Editor</b> . You can<br>reuse interface dictionaries<br>between models that need<br>to use a given set of<br>interfaces, elements, and<br>value types. Linked data<br>dictionaries are stored in<br>separate SLDD files. | <ul> <li>"Manage Interfaces with<br/>Data Dictionaries"</li> <li>"Reference Data<br/>Dictionaries"</li> </ul>                                          |
| data<br>interface               | A data interface defines the<br>kind of information that<br>flows through a port. The<br>same interface can be<br>assigned to multiple ports.<br>A data interface can be<br>composite, meaning that it<br>can include data elements<br>that describe the properties<br>of an interface signal. | Data interfaces represent<br>the information that is<br>shared through a connector<br>and enters or exits a<br>component through a port.<br>Use the <b>Interface Editor</b> to<br>create and manage data<br>interfaces and data<br>elements and store them in<br>an interface data dictionary<br>for reuse between models.                           | <ul> <li>"Create Architecture<br/>Model with Interfaces<br/>and Requirement Links"</li> <li>"Define Port Interfaces<br/>Between Components"</li> </ul> |
| data element                    | A data element describes a<br>portion of an interface, such<br>as a communication<br>message, a calculated or<br>measured parameter, or<br>other decomposition of that<br>interface.                                                                                                    | <ul> <li>Data interfaces are<br/>decomposed into data<br/>elements:</li> <li>Pins or wires in a<br/>connector or harness.</li> <li>Messages transmitted<br/>across a bus.</li> <li>Data structures shared<br/>between components.</li> </ul>                                                                                                    | <ul> <li>"Create Interfaces"</li> <li>"Assign Interfaces to<br/>Ports"</li> </ul>                                                                      |
| value type                      | A value type can be used as<br>a port interface to define<br>the atomic piece of data<br>that flows through that port<br>and has a top-level type,<br>dimension, unit, complexity,<br>minimum, maximum, and<br>description.                                                                    | You can also assign the type<br>of data elements in data<br>interfaces to value types.<br>Add value types to data<br>dictionaries using the<br><b>Interface Editor</b> so that<br>you can reuse the value<br>types as interfaces or data<br>elements.                                                                                                | "Create Value Types as<br>Interfaces"                                                                                                    |
| owned<br>interface              | An owned interface is an<br>interface that is local to a<br>specific port and not shared<br>in a data dictionary or the<br>model dictionary.                                                                                                    | Create an owned interface<br>to represent a value type or<br>data interface that is local<br>to a port.                                                                                                    | "Define Owned Interfaces<br>Local to Ports"                                                                                                    |

| Term    | Definition                                                                                                    | Application                                                                                                    | More Information                                         |
|---------|----------------------------------------------------------------------------------------------------|----------------------------------------------------------------------------------------------------|----------------------------------------------------------|
| adapter | An adapter helps connect<br>two components with<br>incompatible port interfaces<br>by mapping between the<br>two interfaces. An adapter<br>can act as a unit delay or<br>rate transition. You can also<br>use an adapter for bus<br>creation. Use the Adapter<br>block to implement an<br>adapter. | <ul> <li>With an adapter, you can perform functions on the "Interface Adapter" dialog:</li> <li>Create and edit mappings between input and output interfaces.</li> <li>Apply an interface conversion UnitDelay to break an algebraic loop.</li> <li>Apply an interface conversion RateTransition to reconcile different sample time rates for reference models.</li> <li>When output interfaces are undefined, you can use input interfaces in bus creation mode to author owned output interfaces.</li> </ul> | <ul> <li>"Interface Adapter"</li> <li>Adapter</li> </ul> |

## **Version History**

Introduced in R2022b

## See Also

addElement | createDictionary | addServiceInterface | getInterface |
getInterfaceNames | removeInterface | linkDictionary | Adapter | addValueType |
setFunctionPrototype | getFunctionArgument

### Topics

"Author Service Interfaces for Client-Server Communication" "Client-Server Interfaces in Class Diagram View" "Define Port Interfaces Between Components"

## setComplexity

Package: systemcomposer

Set complexity for value type

## Syntax

setComplexity(valueType,complexity)

## Description

setComplexity(valueType, complexity) sets the complexity for the designated value type.

## Examples

### Set Complexity for Value Type

Create a model archModel.

```
modelName = "archModel";
arch = systemcomposer.createModel(modelName,true);
```

Add a value type airSpeed to the interface dictionary of the model.

airSpeedType = arch.InterfaceDictionary.addValueType("airSpeed");

Set the complexity for the value type as **complex**.

airSpeedType.setComplexity("complex")

## **Input Arguments**

### valueType — Value type, data element, or function argument

value type object | data element object | function argument object

Value type, data element, or function argument, specified as a systemcomposer.ValueType, systemcomposer.interface.DataElement, or systemcomposer.interface.FunctionArgument object.

complexity — Complexity
"real" (default) | "complex" | "auto"

Complexity, specified as "real", "complex", or "auto".

Data Types: char | string

| Term                            | Definition                                                                                                    | Application                                                                                                    | More Information                                                                                                    |
|---------------------------------|----------------------------------------------------------------------------------------------------|----------------------------------------------------------------------------------------------------|----------------------------------------------------------------------------------------------------|
| interface<br>data<br>dictionary | An interface data dictionary<br>is a consolidated list of all<br>the interfaces and value<br>types in an architecture and<br>where they are used.                                                                                                    | Local interfaces on a<br>System Composer model<br>can be saved in an interface<br>data dictionary using the<br><b>Interface Editor</b> . You can<br>reuse interface dictionaries<br>between models that need<br>to use a given set of<br>interfaces, elements, and<br>value types. Linked data<br>dictionaries are stored in<br>separate SLDD files. | <ul> <li>"Manage Interfaces with<br/>Data Dictionaries"</li> <li>"Reference Data<br/>Dictionaries"</li> </ul>                                          |
| data<br>interface               | A data interface defines the<br>kind of information that<br>flows through a port. The<br>same interface can be<br>assigned to multiple ports.<br>A data interface can be<br>composite, meaning that it<br>can include data elements<br>that describe the properties<br>of an interface signal. | Data interfaces represent<br>the information that is<br>shared through a connector<br>and enters or exits a<br>component through a port.<br>Use the <b>Interface Editor</b> to<br>create and manage data<br>interfaces and data<br>elements and store them in<br>an interface data dictionary<br>for reuse between models.                           | <ul> <li>"Create Architecture<br/>Model with Interfaces<br/>and Requirement Links"</li> <li>"Define Port Interfaces<br/>Between Components"</li> </ul> |
| data element                    | A data element describes a<br>portion of an interface, such<br>as a communication<br>message, a calculated or<br>measured parameter, or<br>other decomposition of that<br>interface.                                                                                                    | <ul> <li>Data interfaces are<br/>decomposed into data<br/>elements:</li> <li>Pins or wires in a<br/>connector or harness.</li> <li>Messages transmitted<br/>across a bus.</li> <li>Data structures shared<br/>between components.</li> </ul>                                                                                                    | <ul> <li>"Create Interfaces"</li> <li>"Assign Interfaces to<br/>Ports"</li> </ul>                                                                      |
| value type                      | A value type can be used as<br>a port interface to define<br>the atomic piece of data<br>that flows through that port<br>and has a top-level type,<br>dimension, unit, complexity,<br>minimum, maximum, and<br>description.                                                                    | You can also assign the type<br>of data elements in data<br>interfaces to value types.<br>Add value types to data<br>dictionaries using the<br><b>Interface Editor</b> so that<br>you can reuse the value<br>types as interfaces or data<br>elements.                                                                                                | "Create Value Types as<br>Interfaces"                                                                                                    |

| Term               | Definition                                                                                                    | Application                                                                                                    | More Information                                         |
|--------------------|----------------------------------------------------------------------------------------------------|----------------------------------------------------------------------------------------------------|----------------------------------------------------------|
| owned<br>interface | An owned interface is an<br>interface that is local to a<br>specific port and not shared<br>in a data dictionary or the<br>model dictionary.                                                                                                    | Create an owned interface<br>to represent a value type or<br>data interface that is local<br>to a port.                                                                                                    | "Define Owned Interfaces<br>Local to Ports"              |
| adapter            | An adapter helps connect<br>two components with<br>incompatible port interfaces<br>by mapping between the<br>two interfaces. An adapter<br>can act as a unit delay or<br>rate transition. You can also<br>use an adapter for bus<br>creation. Use the Adapter<br>block to implement an<br>adapter. | <ul> <li>With an adapter, you can perform functions on the "Interface Adapter" dialog:</li> <li>Create and edit mappings between input and output interfaces.</li> <li>Apply an interface conversion UnitDelay to break an algebraic loop.</li> <li>Apply an interface conversion RateTransition to reconcile different sample time rates for reference models.</li> <li>When output interfaces in bus creation mode to author owned output interfaces.</li> </ul> | <ul> <li>"Interface Adapter"</li> <li>Adapter</li> </ul> |

Introduced in R2021b

# See Also

createModel|addElement|addInterface|addValueType|createInterface| createOwnedType

## Topics

"Create Interfaces" "Manage Interfaces with Data Dictionaries"

# setCondition

Package: systemcomposer.arch

Set condition on variant choice

# Syntax

setCondition(variantComponent, choice, expression)

# Description

setCondition(variantComponent, choice, expression) sets the variant control condition
specified by expression for the choice choice on the variant component variantComponent to
choose the active variant choice. If the condition is met on a variant choice, that variant choice
becomes the active choice on the variant component.

# Examples

#### **Set Variant Control Condition**

Create a model, get the root architecture, create one variant component, add two choices for the variant component, and set a condition on one variant choice to choose the active variant choice.

```
model = systemcomposer.createModel("archModel",true);
arch = get(model,"Architecture");
mode = 1;
variant = addVariantComponent(arch,"Component1");
compList = addChoice(variant,["Choice1","Choice2"]);
setCondition(variant,compList(2),"mode == 2");
```

# **Input Arguments**

variantComponent — Variant component

variant component object

Variant component, specified as a systemcomposer.arch.VariantComponent object.

## choice — Choice in variant component

component object

Choice in variant component, specified as a systemcomposer.arch.Component object.

## expression — Control string

character vector | string

Control string that controls the selection of choice, specified as a character vector or string.

Data Types: char | string

# **More About**

## Definitions

| Term               | Definition                                                                                 | Application                                                                                                    | More Information                                 |
|--------------------|--------------------------------------------------------------------------------------------|----------------------------------------------------------------------------------------------------|--------------------------------------------------|
| variant            | A variant is one of many<br>structural or behavioral<br>choices in a variant<br>component. | Use variants to quickly<br>swap different architectural<br>designs for a component<br>while performing analysis. | "Create Variants"                                |
| variant<br>control | A variant control is a string<br>that controls the active<br>variant choice.               | Set the variant control to<br>programmatically control<br>which variant is active.                               | "Set Variant Control<br>Condition" on page 4-678 |

# Version History Introduced in R2019a

## See Also

makeVariant | getCondition | addVariantComponent | addChoice | getActiveChoice | setActiveChoice | Variant Component

## Topics

"Create Variants"

# setDataType

Package: systemcomposer

Set data type for value type

# Syntax

setDataType(valueType,type)

# Description

setDataType(valueType, type) sets the data type for the designated value type.

# **Examples**

## Set Data Type for Value Type

Create a model archModel.
modelName = "archModel";
arch = systemcomposer.createModel(modelName,true);

Add a value type **airSpeed** to the interface dictionary of the model. airSpeedType = arch.InterfaceDictionary.addValueType("airSpeed");

Set the data type for the value type as single.
airSpeedType.setDataType("single")

# **Input Arguments**

valueType — Value type value type object

Value type, specified as a systemcomposer.ValueType object.

type — Data type character vector | string

Data type, specified as a character vector or string for a valid MATLAB data type.

Data Types: char | string

# More About

## Definitions

| Term                            | Definition                                                                                                    | Application                                                                                                    | More Information                                                                                                    |
|---------------------------------|----------------------------------------------------------------------------------------------------|----------------------------------------------------------------------------------------------------|----------------------------------------------------------------------------------------------------|
| interface<br>data<br>dictionary | An interface data dictionary<br>is a consolidated list of all<br>the interfaces and value<br>types in an architecture and<br>where they are used.                                                                                                    | Local interfaces on a<br>System Composer model<br>can be saved in an interface<br>data dictionary using the<br><b>Interface Editor</b> . You can<br>reuse interface dictionaries<br>between models that need<br>to use a given set of<br>interfaces, elements, and<br>value types. Linked data<br>dictionaries are stored in<br>separate SLDD files. | <ul> <li>"Manage Interfaces with<br/>Data Dictionaries"</li> <li>"Reference Data<br/>Dictionaries"</li> </ul>                                          |
| data<br>interface               | A data interface defines the<br>kind of information that<br>flows through a port. The<br>same interface can be<br>assigned to multiple ports.<br>A data interface can be<br>composite, meaning that it<br>can include data elements<br>that describe the properties<br>of an interface signal. | Data interfaces represent<br>the information that is<br>shared through a connector<br>and enters or exits a<br>component through a port.<br>Use the <b>Interface Editor</b> to<br>create and manage data<br>interfaces and data<br>elements and store them in<br>an interface data dictionary<br>for reuse between models.                           | <ul> <li>"Create Architecture<br/>Model with Interfaces<br/>and Requirement Links"</li> <li>"Define Port Interfaces<br/>Between Components"</li> </ul> |
| data element                    | A data element describes a<br>portion of an interface, such<br>as a communication<br>message, a calculated or<br>measured parameter, or<br>other decomposition of that<br>interface.                                                                                                    | <ul> <li>Data interfaces are<br/>decomposed into data<br/>elements:</li> <li>Pins or wires in a<br/>connector or harness.</li> <li>Messages transmitted<br/>across a bus.</li> <li>Data structures shared<br/>between components.</li> </ul>                                                                                                    | <ul> <li>"Create Interfaces"</li> <li>"Assign Interfaces to<br/>Ports"</li> </ul>                                                                      |
| value type                      | A value type can be used as<br>a port interface to define<br>the atomic piece of data<br>that flows through that port<br>and has a top-level type,<br>dimension, unit, complexity,<br>minimum, maximum, and<br>description.                                                                    | You can also assign the type<br>of data elements in data<br>interfaces to value types.<br>Add value types to data<br>dictionaries using the<br><b>Interface Editor</b> so that<br>you can reuse the value<br>types as interfaces or data<br>elements.                                                                                                | "Create Value Types as<br>Interfaces"                                                                                                    |

| Term               | Definition                                                                                                    | Application                                                                                                    | More Information                                         |
|--------------------|----------------------------------------------------------------------------------------------------|----------------------------------------------------------------------------------------------------|----------------------------------------------------------|
| owned<br>interface | An owned interface is an<br>interface that is local to a<br>specific port and not shared<br>in a data dictionary or the<br>model dictionary.                                                                                                    | Create an owned interface<br>to represent a value type or<br>data interface that is local<br>to a port.                                                                                                    | "Define Owned Interfaces<br>Local to Ports"              |
| adapter            | An adapter helps connect<br>two components with<br>incompatible port interfaces<br>by mapping between the<br>two interfaces. An adapter<br>can act as a unit delay or<br>rate transition. You can also<br>use an adapter for bus<br>creation. Use the Adapter<br>block to implement an<br>adapter. | <ul> <li>With an adapter, you can perform functions on the "Interface Adapter" dialog:</li> <li>Create and edit mappings between input and output interfaces.</li> <li>Apply an interface conversion UnitDelay to break an algebraic loop.</li> <li>Apply an interface conversion RateTransition to reconcile different sample time rates for reference models.</li> <li>When output interfaces in bus creation mode to author owned output interfaces.</li> </ul> | <ul> <li>"Interface Adapter"</li> <li>Adapter</li> </ul> |

Introduced in R2021b

## See Also

createModel|addValueType|addElement|addInterface|createInterface| createOwnedType

## Topics

"Create Interfaces" "Manage Interfaces with Data Dictionaries"

# setDefaultComponentStereotype

Package: systemcomposer.profile

(Removed) Set default stereotype for components

**Note** The setDefaultComponentStereotype function has been removed. You can set a default component stereotype using the function setDefaultElementStereotype. For further details, see "Compatibility Considerations".

## Syntax

setDefaultComponentStereotype(stereotype,stereotypeName)

## Description

setDefaultComponentStereotype(stereotype,stereotypeName) specifies the default
stereotype stereotypeName of the child components whose parent component has stereotype
applied.

## **Input Arguments**

# stereotype - Stereotype stereotype object

Stereotype, specified as a systemcomposer.profile.Stereotype object.

#### stereotypeName — Default stereotype name

character vector | string

Default stereotype name for child components, specified as a character vector or string in the form '<profile>.<stereotype>'.

Data Types: char | string

# **Version History**

Introduced in R2019a

## setDefaultComponentStereotype function has been removed

Errors starting in R2021b

The setDefaultComponentStereotype function has been removed in R2021b. Use setDefaultElementStereotype instead.

## See Also

applyStereotype | removeStereotype | setDefaultElementStereotype

## Topics

"Define Profiles and Stereotypes"

# setDefaultConnectorStereotype

Package: systemcomposer.profile

(Removed) Set default stereotype for connectors

**Note** The setDefaultConnectorStereotype function has been removed. You can set a default connector stereotype using the function setDefaultElementStereotype. For further details, see "Compatibility Considerations".

## Syntax

setDefaultConnectorStereotype(stereotype,stereotypeName)

# Description

setDefaultConnectorStereotype(stereotype,stereotypeName) specifies the default
stereotype stereotypeName of the connectors within a parent component that has stereotype
applied.

# **Input Arguments**

stereotype — Stereotype
stereotype object

Stereotype, specified as a systemcomposer.profile.Stereotype object.

#### stereotypeName — Default stereotype name

character vector | string

Default stereotype name for connectors, specified as a character vector or string in the form '<profile>.<stereotype>'.

Data Types: char | string

# **Version History**

Introduced in R2019a

## setDefaultConnectorStereotype function has been removed

Errors starting in R2021b

The setDefaultConnectorStereotype function has been removed in R2021b. Use setDefaultElementStereotype instead.

## See Also

applyStereotype | removeStereotype | setDefaultElementStereotype

**Topics** "Define Profiles and Stereotypes"

# setDefaultElementStereotype

Package: systemcomposer.profile

Set default stereotype for elements

# Syntax

setDefaultElementStereotype(stereotype,elementType,stereotypeName)

# Description

setDefaultElementStereotype(stereotype,elementType,stereotypeName) specifies the
default stereotype stereotypeName of the child elements whose parent element of type
elementType has the stereotype stereotype applied.

## **Examples**

#### Set Default Component Stereotype

Create a profile for latency characteristics and save it.
profile = systemcomposer.profile.Profile.createProfile("LatencyProfile");
latencybase = profile.addStereotype("LatencyBase");
latencybase.addProperty("latency",Type="double");
latencybase.addProperty("dataRate",Type="double",DefaultValue="10");
connLatency = profile.addStereotype("ConnectorLatency",...
Parent="LatencyProfile.LatencyBase");
connLatency.addProperty("linkDistance",Type="double");
nodeLatency = profile.addStereotype("NodeLatency",...
Parent="LatencyProfile.LatencyBase");
nodeLatency.addProperty("resources",Type="double",DefaultValue="1");

```
portLatency = profile.addStereotype("PortLatency",...
Parent="LatencyProfile.LatencyBase");
portLatency.addProperty("queueDepth",Type="double");
portLatency.addProperty("dummy",Type="int32");
```

profile.save

Set the default component stereotype.

nodeLatency.setDefaultElementStereotype("Component","LatencyProfile.NodeLatency")

Create a model, apply the profile to the model, and add a parent component. Apply the parent component stereotype on the parent component. Then, open the **Profile Editor**.

```
modelName = "archModel";
arch = systemcomposer.createModel(modelName,true);
arch.applyProfile("LatencyProfile");
newComponent = addComponent(arch.Architecture,"Component");
newComponent.applyStereotype("LatencyProfile.NodeLatency");
systemcomposer.profile.editor(profile)
```

Create a child component and get the stereotypes on the child component.

```
childComponent = addComponent(newComponent.Architecture,"Child");
stereotypes = getStereotypes(childComponent)
stereotypes =
1×1 cell array
{'LatencyProfile.NodeLatency'}
```

#### Set Default Port Stereotype

Create a profile for latency characteristics and save it.

```
profile = systemcomposer.profile.Profile.createProfile("LatencyProfile");
latencybase = profile.addStereotype("LatencyBase");
latencybase.addProperty("latency",Type="double");
latencybase.addProperty("dataRate",Type="double",DefaultValue="10");
connLatency = profile.addStereotype("ConnectorLatency",...
Parent="LatencyProfile.LatencyBase");
connLatency.addProperty("secure",Type="boolean");
connLatency.addProperty("linkDistance",Type="double");
nodeLatency = profile.addStereotype("NodeLatency",...
Parent="LatencyProfile.LatencyBase");
nodeLatency.addProperty("resources",Type="double",DefaultValue="1");
portLatency = profile.addStereotype("PortLatency",...
```

```
Parent="LatencyProfile.LatencyBase");
portLatency.addProperty("queueDepth",Type="double");
portLatency.addProperty("dummy",Type="int32");
```

profile.save

Set the default port stereotype.

nodeLatency.setDefaultElementStereotype("Port","LatencyProfile.PortLatency");

Create a model, apply the profile to the model, and add a parent component. Apply the parent component stereotype on the parent component. Then, open the **Profile Editor**.

```
modelName = "archModel";
arch = systemcomposer.createModel(modelName,true);
arch.applyProfile("LatencyProfile");
newComponent = addComponent(arch.Architecture,"Component");
newComponent.applyStereotype("LatencyProfile.NodeLatency");
systemcomposer.profile.editor(profile)
```

Create an architecture port on the component and get the stereotypes on the port.

```
port = addPort(newComponent.Architecture,"testSig","out");
stereotypes = getStereotypes(port)
stereotypes =
```

1×1 cell array

```
{'LatencyProfile.PortLatency'}
```

#### Set Default Connector Stereotype

Create a profile for latency characteristics and save it.

```
profile = systemcomposer.profile.Profile.createProfile("LatencyProfile");
```

```
latencybase = profile.addStereotype("LatencyBase");
latencybase.addProperty("latency",Type="double");
latencybase.addProperty("dataRate",Type="double",DefaultValue="10");
connLatency = profile.addStereotype("ConnectorLatency",...
Parent="LatencyProfile.LatencyBase");
connLatency.addProperty("secure",Type="boolean");
connLatency.addProperty("linkDistance",Type="double");
nodeLatency = profile.addStereotype("NodeLatency",...
```

```
Parent="LatencyProfile.LatencyBase");
nodeLatency.addProperty("resources",Type="double",DefaultValue="1");
```

```
portLatency = profile.addStereotype("PortLatency",...
Parent="LatencyProfile.LatencyBase");
portLatency.addProperty("queueDepth",Type="double");
portLatency.addProperty("dummy",Type="int32");
```

profile.save

Set the default connector stereotype.

nodeLatency.setDefaultElementStereotype('Connector', 'LatencyProfile.ConnectorLatency');

Create a model, apply the profile to the model, and add a parent component. Apply the parent component stereotype on the parent component. Then, open the **Profile Editor**.

```
modelName = "archModel";
arch = systemcomposer.createModel(modelName,true);
arch.applyProfile("LatencyProfile");
newComponent = addComponent(arch.Architecture,"Component");
newComponent.applyStereotype("LatencyProfile.NodeLatency");
systemcomposer.profile.editor(profile)
```

Create two child components. Add ports. Then, create a connection between the ports and get stereotypes on the connector.

```
childComponent1 = addComponent(newComponent.Architecture,"Child1");
childComponent2 = addComponent(newComponent.Architecture,"Child2");
outPort1 = addPort(childComponent1.Architecture,"testSig","out");
inPort1 = addPort(childComponent2.Architecture,"testSig","in");
srcPort = getPort(childComponent1,"testSig");
destPort = getPort(childComponent2,"testSig");
connector = connect(srcPort,destPort);
stereotypes = getStereotypes(connector)
stereotypes =
1×1 cell array
```

{'LatencyProfile.ConnectorLatency'}

## **Input Arguments**

#### stereotype — Stereotype

stereotype object

Stereotype, specified as a systemcomposer.profile.Stereotype object.

#### elementType — Element type

"Component" | "Port" | "Connector" | "Interface" | "Function"

Element type, specified as "Component", "Port", "Connector", "Interface", or "Function". The element type "Function" is only available for software architectures.

Data Types: char | string

#### stereotypeName — Default stereotype name

character vector | string

Default stereotype name for child elements, specified as a character vector or string in the form "<profile>.<stereotype>".

Data Types: char | string

## **More About**

#### Definitions

| Term         | Definition                                                                                                    | Application                                                                                                    | More Information                           |
|--------------|----------------------------------------------------------------------------------------------------|----------------------------------------------------------------------------------------------------|--------------------------------------------|
| architecture | A System Composer<br>architecture represents a<br>system of components and<br>how they interface with<br>each other structurally and<br>behaviorally. You can<br>represent specific<br>architectures using<br>alternate views. | <ul> <li>Different types of<br/>architectures describe<br/>different aspects of systems:</li> <li>Functional architecture<br/>describes the flow of<br/>data in a system.</li> <li>Logical architecture<br/>describes the intended<br/>operation of a system.</li> <li>Physical architecture<br/>describes the platform or<br/>hardware in a system.</li> <li>You can define parameters<br/>on the architecture level<br/>using the <b>Parameter</b><br/>Editor.</li> </ul> | System Composer Using<br>Parameter Editor" |

| Term      | Definition                                                                                                    | Application                                                                                                    | More Information                                                        |
|-----------|----------------------------------------------------------------------------------------------------|----------------------------------------------------------------------------------------------------|-------------------------------------------------------------------------|
| model     | A System Composer model<br>is the file that contains<br>architectural information,<br>including components,<br>ports, connectors,<br>interfaces, and behaviors.                                                                                                    | <ul> <li>Perform operations on a model:</li> <li>Extract the root-level architecture contained in the model.</li> <li>Apply profiles.</li> <li>Link interface data dictionaries.</li> <li>Generate instances from model architecture.</li> <li>A System Composer model is stored as an SLX file.</li> </ul>    | "Create Architecture Model<br>with Interfaces and<br>Requirement Links" |
| component | A component is a nontrivial,<br>nearly independent, and<br>replaceable part of a system<br>that fulfills a clear function<br>in the context of an<br>architecture. A component<br>defines an architectural<br>element, such as a function,<br>a system, hardware,<br>software, or other<br>conceptual entity. A<br>component can also be a<br>subsystem or subfunction. | <ul> <li>Represented as a block, a component is a part of an architecture model that can be separated into reusable artifacts. Transfer information between components with:</li> <li>Port interfaces using the Interface Editor</li> <li>Parameters using the Parameter Editor</li> </ul>                     | "Components"                                                            |
| port      | A port is a node on a<br>component or architecture<br>that represents a point of<br>interaction with its<br>environment. A port permits<br>the flow of information to<br>and from other components<br>or systems.                                                                                                    | <ul> <li>There are different types of ports:</li> <li><i>Component ports</i> are interaction points on the component to other components.</li> <li><i>Architecture ports</i> are ports on the boundary of the system, whether the boundary is within a component or the overall architecture model.</li> </ul> | "Ports"                                                                 |
| connector | Connectors are lines that<br>provide connections<br>between ports. Connectors<br>describe how information<br>flows between components<br>or architectures.                                                                                                    | A connector allows two<br>components to interact<br>without defining the nature<br>of the interaction. Set an<br>interface on a port to define<br>how the components<br>interact.                                                                                                    | "Connections"                                                           |

| Term       | Definition                                                                                                    | Application                                                                                                    | More Information                                                                                                    |
|------------|----------------------------------------------------------------------------------------------------|----------------------------------------------------------------------------------------------------|----------------------------------------------------------------------------------------------------|
| stereotype | A stereotype is a custom<br>extension of the modeling<br>language. Stereotypes<br>provide a mechanism to<br>extend the architecture<br>language elements by<br>adding domain-specific<br>metadata. | Apply stereotypes to model<br>elements such as root-level<br>architecture, component<br>architecture, connectors,<br>ports, data interfaces, value<br>types, functions,<br>requirements, and links.<br>Functions only apply to<br>software architectures. You<br>must have a Requirements<br>Toolbox license to apply<br>stereotypes to requirements<br>and links. A model element<br>can have multiple<br>stereotypes. Stereotypes<br>provide model elements<br>with a common set of<br>property fields, such as<br>mass, cost, and power. | "Extend Architectural<br>Design Using Stereotypes"                                                                             |
| property   | A property is a field in a<br>stereotype. You can specify<br>property values for each<br>element to which the<br>stereotype is applied.                                                            | Use properties to store<br>quantitative characteristics,<br>such as weight or speed,<br>that are associated with a<br>model element. Properties<br>can also be descriptive or<br>represent a status. You can<br>view and edit the properties<br>of each element in the<br>architecture model using<br>the <b>Property Inspector</b> .                                                                                                    | <ul> <li>"Set Properties"</li> <li>"Add Properties with<br/>Stereotypes"</li> <li>"Set Properties for<br/>Analysis"</li> </ul> |
| profile    | A profile is a package of<br>stereotypes that you can use<br>to create a self-consistent<br>domain of element types.                                                                               | Author profiles and apply<br>profiles to a model using the<br><b>Profile Editor</b> . You can<br>store stereotypes for a<br>project in one or several<br>profiles. When you save<br>profiles, they are stored in<br>XML files.                                                                                                    | <ul> <li>"Define Profiles and<br/>Stereotypes"</li> <li>"Use Stereotypes and<br/>Profiles"</li> </ul>                          |

Introduced in R2021b

# See Also

applyStereotype | getDefaultElementStereotype | removeStereotype

## Topics

"Define Profiles and Stereotypes"

# setDefaultPortStereotype

Package: systemcomposer.profile

(Removed) Set default stereotype for ports

**Note** The setDefaultPortStereotype function has been removed. You can set a default port stereotype using the function setDefaultElementStereotype. For further details, see "Compatibility Considerations".

## Syntax

setDefaultPortStereotype(stereotype,stereotypeName)

## Description

setDefaultPortStereotype(stereotype,stereotypeName) specifies the default stereotype
stereotypeName of the ports on the architecture of a parent component that has stereotype
applied.

# **Input Arguments**

stereotype — Stereotype
stereotype object

Stereotype, specified as a systemcomposer.profile.Stereotype object.

#### stereotypeName — Default stereotype name

character vector | string

Default stereotype name for ports, specified as a character vector or string in the form '<profile>.<stereotype>'.

Data Types: char | string

# **Version History**

Introduced in R2019a

## setDefaultPortStereotype function has been removed

Errors starting in R2021b

The setDefaultPortStereotype function has been removed in R2021b. Use setDefaultElementStereotype instead.

## See Also

applyStereotype | removeStereotype | setDefaultElementStereotype

**Topics** "Define Profiles and Stereotypes"

# setDefaultStereotype

Package: systemcomposer.profile

Set default stereotype for profile

# Syntax

setDefaultStereotype(profile,name)

# Description

setDefaultStereotype(profile,name) sets the default stereotype with name name for a profile
profile. The stereotype must apply to components.

# **Examples**

#### Set Default Stereotype

Create a profile for latency characteristics and save it.

```
profile = systemcomposer.profile.Profile.createProfile("LatencyProfile");
latencybase = profile.addStereotype("LatencyBase");
latencybase.addProperty("latency",Type="double");
latencybase.addProperty("dataRate",Type="double",DefaultValue="10");
connLatency = profile.addStereotype("ConnectorLatency",...
Parent="LatencyProfile.LatencyBase");
connLatency.addProperty("secure",Type="boolean");
connLatency.addProperty("linkDistance",Type="double");
nodeLatency = profile.addStereotype("NodeLatency",...
Parent="LatencyProfile.LatencyBase");
nodeLatency.addProperty("resources",Type="double",DefaultValue="1");
portLatency = profile.addStereotype("PortLatency",...
Parent="LatencyProfile.LatencyBase");
notLatency.addProperty("queueDepth",Type="double");
portLatency.addProperty("dummy",Type="int32");
profile.save
```

Set the default stereotype.

profile.setDefaultStereotype("NodeLatency")

Create a model and apply the profile to the model. Open the **Profile Editor**.

```
modelName = "archModel";
arch = systemcomposer.createModel(modelName,true);
arch.applyProfile(LatencyProfile);
systemcomposer.profile.editor
```

Get stereotypes on the root architecture.

stereotypes = getStereotypes(arch.Architecture)

stereotypes =

```
1×1 cell array
```

{'LatencyProfile.NodeLatency'}

# **Input Arguments**

## profile — Profile

profile object

Profile, specified as a systemcomposer.profile.Profile object.

#### name — Stereotype name

character vector | string

Stereotype name, specified as a character vector or string. The name of the stereotype must be unique within the profile.

Data Types: char | string

# **More About**

#### Definitions

| Term         | Definition                                                                                                    | Application                                                                                                    | More Information                           |
|--------------|----------------------------------------------------------------------------------------------------|----------------------------------------------------------------------------------------------------|--------------------------------------------|
| architecture | A System Composer<br>architecture represents a<br>system of components and<br>how they interface with<br>each other structurally and<br>behaviorally. You can<br>represent specific<br>architectures using<br>alternate views. | <ul> <li>Different types of<br/>architectures describe<br/>different aspects of systems:</li> <li>Functional architecture<br/>describes the flow of<br/>data in a system.</li> <li>Logical architecture<br/>describes the intended<br/>operation of a system.</li> <li>Physical architecture<br/>describes the platform or<br/>hardware in a system.</li> <li>You can define parameters<br/>on the architecture level<br/>using the <b>Parameter</b><br/><b>Editor</b>.</li> </ul> | System Composer Using<br>Parameter Editor" |

| Term      | Definition                                                                                                    | Application                                                                                                    | More Information                                                        |
|-----------|----------------------------------------------------------------------------------------------------|----------------------------------------------------------------------------------------------------|-------------------------------------------------------------------------|
| model     | A System Composer model<br>is the file that contains<br>architectural information,<br>including components,<br>ports, connectors,<br>interfaces, and behaviors.                                                                                                    | <ul> <li>Perform operations on a model:</li> <li>Extract the root-level architecture contained in the model.</li> <li>Apply profiles.</li> <li>Link interface data dictionaries.</li> <li>Generate instances from model architecture.</li> <li>A System Composer model is stored as an SLX file.</li> </ul>    | "Create Architecture Model<br>with Interfaces and<br>Requirement Links" |
| component | A component is a nontrivial,<br>nearly independent, and<br>replaceable part of a system<br>that fulfills a clear function<br>in the context of an<br>architecture. A component<br>defines an architectural<br>element, such as a function,<br>a system, hardware,<br>software, or other<br>conceptual entity. A<br>component can also be a<br>subsystem or subfunction. | <ul> <li>Represented as a block, a component is a part of an architecture model that can be separated into reusable artifacts. Transfer information between components with:</li> <li>Port interfaces using the Interface Editor</li> <li>Parameters using the Parameter Editor</li> </ul>                     | "Components"                                                            |
| port      | A port is a node on a<br>component or architecture<br>that represents a point of<br>interaction with its<br>environment. A port permits<br>the flow of information to<br>and from other components<br>or systems.                                                                                                    | <ul> <li>There are different types of ports:</li> <li><i>Component ports</i> are interaction points on the component to other components.</li> <li><i>Architecture ports</i> are ports on the boundary of the system, whether the boundary is within a component or the overall architecture model.</li> </ul> | "Ports"                                                                 |
| connector | Connectors are lines that<br>provide connections<br>between ports. Connectors<br>describe how information<br>flows between components<br>or architectures.                                                                                                    | A connector allows two<br>components to interact<br>without defining the nature<br>of the interaction. Set an<br>interface on a port to define<br>how the components<br>interact.                                                                                                    | "Connections"                                                           |

| Term       | Definition                                                                                                    | Application                                                                                                    | More Information                                                                                                    |
|------------|----------------------------------------------------------------------------------------------------|----------------------------------------------------------------------------------------------------|----------------------------------------------------------------------------------------------------|
| stereotype | A stereotype is a custom<br>extension of the modeling<br>language. Stereotypes<br>provide a mechanism to<br>extend the architecture<br>language elements by<br>adding domain-specific<br>metadata. | Apply stereotypes to model<br>elements such as root-level<br>architecture, component<br>architecture, connectors,<br>ports, data interfaces, value<br>types, functions,<br>requirements, and links.<br>Functions only apply to<br>software architectures. You<br>must have a Requirements<br>Toolbox license to apply<br>stereotypes to requirements<br>and links. A model element<br>can have multiple<br>stereotypes. Stereotypes<br>provide model elements<br>with a common set of<br>property fields, such as<br>mass, cost, and power. | "Extend Architectural<br>Design Using Stereotypes"                                                                             |
| property   | A property is a field in a<br>stereotype. You can specify<br>property values for each<br>element to which the<br>stereotype is applied.                                                            | Use properties to store<br>quantitative characteristics,<br>such as weight or speed,<br>that are associated with a<br>model element. Properties<br>can also be descriptive or<br>represent a status. You can<br>view and edit the properties<br>of each element in the<br>architecture model using<br>the <b>Property Inspector</b> .                                                                                                    | <ul> <li>"Set Properties"</li> <li>"Add Properties with<br/>Stereotypes"</li> <li>"Set Properties for<br/>Analysis"</li> </ul> |
| profile    | A profile is a package of<br>stereotypes that you can use<br>to create a self-consistent<br>domain of element types.                                                                               | Author profiles and apply<br>profiles to a model using the<br><b>Profile Editor</b> . You can<br>store stereotypes for a<br>project in one or several<br>profiles. When you save<br>profiles, they are stored in<br>XML files.                                                                                                    | <ul> <li>"Define Profiles and<br/>Stereotypes"</li> <li>"Use Stereotypes and<br/>Profiles"</li> </ul>                          |

Introduced in R2019a

# See Also

createProfile|getDefaultStereotype|addStereotype|getStereotype| removeStereotype

**Topics** "Create a Profile and Add Stereotypes"

# setDescription

Package: systemcomposer

Set description for value type or interface

# Syntax

```
setDescription(valueType,description)
setDescription(interface,description)
```

# Description

setDescription(valueType, description) sets the description for the designated value type.

setDescription(interface, description) sets the description for the designated interface.

# Examples

## Set Description for Value Type

Create a model archModel.
modelName = "archModel";
arch = systemcomposer.createModel(modelName,true);

Add a value type **airSpeed** to the interface dictionary of the model.

airSpeedType = arch.InterfaceDictionary.addValueType("airSpeed");

Set the description for the value type as Maintain altitude.

airSpeedType.setDescription("Maintain altitude")

# **Input Arguments**

## valueType — Value type, data element, or function argument

value type object | data element object | function argument object

Value type, data element, or function argument, specified as a systemcomposer.ValueType, systemcomposer.interface.DataElement, or systemcomposer.interface.FunctionArgument object.

**interface** — **Interface** data interface object | physical interface object | service interface object

Interface, specified as a systemcomposer.interface.DataInterface, systemcomposer.interface.PhysicalInterface, or systemcomposer.interface.ServiceInterface object.

description — Description character vector | string Description, specified as a character vector or string.

Data Types: char | string

# **More About**

## Definitions

| Term                            | Definition                                                                                                    | Application                                                                                                    | More Information                                                                                                    |
|---------------------------------|----------------------------------------------------------------------------------------------------|----------------------------------------------------------------------------------------------------|----------------------------------------------------------------------------------------------------|
| interface<br>data<br>dictionary | An interface data dictionary<br>is a consolidated list of all<br>the interfaces and value<br>types in an architecture and<br>where they are used.                                                                                                    | Local interfaces on a<br>System Composer model<br>can be saved in an interface<br>data dictionary using the<br><b>Interface Editor</b> . You can<br>reuse interface dictionaries<br>between models that need<br>to use a given set of<br>interfaces, elements, and<br>value types. Linked data<br>dictionaries are stored in<br>separate SLDD files. | <ul> <li>"Manage Interfaces with<br/>Data Dictionaries"</li> <li>"Reference Data<br/>Dictionaries"</li> </ul>                                          |
| data<br>interface               | A data interface defines the<br>kind of information that<br>flows through a port. The<br>same interface can be<br>assigned to multiple ports.<br>A data interface can be<br>composite, meaning that it<br>can include data elements<br>that describe the properties<br>of an interface signal. | Data interfaces represent<br>the information that is<br>shared through a connector<br>and enters or exits a<br>component through a port.<br>Use the <b>Interface Editor</b> to<br>create and manage data<br>interfaces and data<br>elements and store them in<br>an interface data dictionary<br>for reuse between models.                           | <ul> <li>"Create Architecture<br/>Model with Interfaces<br/>and Requirement Links"</li> <li>"Define Port Interfaces<br/>Between Components"</li> </ul> |
| data element                    | A data element describes a<br>portion of an interface, such<br>as a communication<br>message, a calculated or<br>measured parameter, or<br>other decomposition of that<br>interface.                                                                                                    | <ul> <li>Data interfaces are<br/>decomposed into data<br/>elements:</li> <li>Pins or wires in a<br/>connector or harness.</li> <li>Messages transmitted<br/>across a bus.</li> <li>Data structures shared<br/>between components.</li> </ul>                                                                                                    | <ul> <li>"Create Interfaces"</li> <li>"Assign Interfaces to<br/>Ports"</li> </ul>                                                                      |

| Term               | Definition                                                                                                    | Application                                                                                                    | More Information                                         |
|--------------------|----------------------------------------------------------------------------------------------------|----------------------------------------------------------------------------------------------------|----------------------------------------------------------|
| value type         | A value type can be used as<br>a port interface to define<br>the atomic piece of data<br>that flows through that port<br>and has a top-level type,<br>dimension, unit, complexity,<br>minimum, maximum, and<br>description.                                                                        | You can also assign the type<br>of data elements in data<br>interfaces to value types.<br>Add value types to data<br>dictionaries using the<br><b>Interface Editor</b> so that<br>you can reuse the value<br>types as interfaces or data<br>elements.                                                                                                    | "Create Value Types as<br>Interfaces"                    |
| owned<br>interface | An owned interface is an<br>interface that is local to a<br>specific port and not shared<br>in a data dictionary or the<br>model dictionary.                                                                                                    | Create an owned interface<br>to represent a value type or<br>data interface that is local<br>to a port.                                                                                                    | "Define Owned Interfaces<br>Local to Ports"              |
| adapter            | An adapter helps connect<br>two components with<br>incompatible port interfaces<br>by mapping between the<br>two interfaces. An adapter<br>can act as a unit delay or<br>rate transition. You can also<br>use an adapter for bus<br>creation. Use the Adapter<br>block to implement an<br>adapter. | <ul> <li>With an adapter, you can perform functions on the "Interface Adapter" dialog:</li> <li>Create and edit mappings between input and output interfaces.</li> <li>Apply an interface conversion UnitDelay to break an algebraic loop.</li> <li>Apply an interface conversion RateTransition to reconcile different sample time rates for reference models.</li> <li>When output interfaces in bus creation mode to author owned output interfaces.</li> </ul> | <ul> <li>"Interface Adapter"</li> <li>Adapter</li> </ul> |

Introduced in R2021b

# See Also

createModel|addValueType|addElement|addInterface|createInterface| createOwnedType

## Topics

"Create Interfaces"

"Manage Interfaces with Data Dictionaries"

# setDimensions

Package: systemcomposer

Set dimensions for value type

# Syntax

setDimensions(valueType,dimensions)

# Description

setDimensions(valueType, dimensions) sets the dimensions for the designated value type.

# Examples

## Set Dimensions for Value Type

Create a model archModel.

modelName = "archModel"; arch = systemcomposer.createModel(modelName,true);

Add a value type airSpeed to the interface dictionary of the model.

airSpeedType = arch.InterfaceDictionary.addValueType("airSpeed");

Set the dimensions for the value type as 2.

airSpeedType.setDimensions("2")

# **Input Arguments**

## valueType — Value type, data element, or function argument

value type object | data element object | function argument object

Value type, data element, or function argument, specified as a systemcomposer.ValueType, systemcomposer.interface.DataElement, or systemcomposer.interface.FunctionArgument object.

## dimensions — Dimensions

character vector | string

Dimensions, specified as a character vector or string.

Data Types: char | string

# **More About**

## Definitions

| Term                            | Definition                                                                                                    | Application                                                                                                    | More Information                                                                                                    |
|---------------------------------|----------------------------------------------------------------------------------------------------|----------------------------------------------------------------------------------------------------|----------------------------------------------------------------------------------------------------|
| interface<br>data<br>dictionary | An interface data dictionary<br>is a consolidated list of all<br>the interfaces and value<br>types in an architecture and<br>where they are used.                                                                                                    | Local interfaces on a<br>System Composer model<br>can be saved in an interface<br>data dictionary using the<br><b>Interface Editor</b> . You can<br>reuse interface dictionaries<br>between models that need<br>to use a given set of<br>interfaces, elements, and<br>value types. Linked data<br>dictionaries are stored in<br>separate SLDD files. | <ul> <li>"Manage Interfaces with<br/>Data Dictionaries"</li> <li>"Reference Data<br/>Dictionaries"</li> </ul>                                          |
| data<br>interface               | A data interface defines the<br>kind of information that<br>flows through a port. The<br>same interface can be<br>assigned to multiple ports.<br>A data interface can be<br>composite, meaning that it<br>can include data elements<br>that describe the properties<br>of an interface signal. | Data interfaces represent<br>the information that is<br>shared through a connector<br>and enters or exits a<br>component through a port.<br>Use the <b>Interface Editor</b> to<br>create and manage data<br>interfaces and data<br>elements and store them in<br>an interface data dictionary<br>for reuse between models.                           | <ul> <li>"Create Architecture<br/>Model with Interfaces<br/>and Requirement Links"</li> <li>"Define Port Interfaces<br/>Between Components"</li> </ul> |
| data element                    | A data element describes a<br>portion of an interface, such<br>as a communication<br>message, a calculated or<br>measured parameter, or<br>other decomposition of that<br>interface.                                                                                                    | <ul> <li>Data interfaces are<br/>decomposed into data<br/>elements:</li> <li>Pins or wires in a<br/>connector or harness.</li> <li>Messages transmitted<br/>across a bus.</li> <li>Data structures shared<br/>between components.</li> </ul>                                                                                                    | <ul> <li>"Create Interfaces"</li> <li>"Assign Interfaces to<br/>Ports"</li> </ul>                                                                      |
| value type                      | A value type can be used as<br>a port interface to define<br>the atomic piece of data<br>that flows through that port<br>and has a top-level type,<br>dimension, unit, complexity,<br>minimum, maximum, and<br>description.                                                                    | You can also assign the type<br>of data elements in data<br>interfaces to value types.<br>Add value types to data<br>dictionaries using the<br><b>Interface Editor</b> so that<br>you can reuse the value<br>types as interfaces or data<br>elements.                                                                                                | "Create Value Types as<br>Interfaces"                                                                                                    |

| Term               | Definition                                                                                                    | Application                                                                                                    | More Information                                         |
|--------------------|----------------------------------------------------------------------------------------------------|----------------------------------------------------------------------------------------------------|----------------------------------------------------------|
| owned<br>interface | An owned interface is an<br>interface that is local to a<br>specific port and not shared<br>in a data dictionary or the<br>model dictionary.                                                                                                    | Create an owned interface<br>to represent a value type or<br>data interface that is local<br>to a port.                                                                                                    | "Define Owned Interfaces<br>Local to Ports"              |
| adapter            | An adapter helps connect<br>two components with<br>incompatible port interfaces<br>by mapping between the<br>two interfaces. An adapter<br>can act as a unit delay or<br>rate transition. You can also<br>use an adapter for bus<br>creation. Use the Adapter<br>block to implement an<br>adapter. | <ul> <li>With an adapter, you can perform functions on the "Interface Adapter" dialog:</li> <li>Create and edit mappings between input and output interfaces.</li> <li>Apply an interface conversion UnitDelay to break an algebraic loop.</li> <li>Apply an interface conversion RateTransition to reconcile different sample time rates for reference models.</li> <li>When output interfaces in bus creation mode to author owned output interfaces.</li> </ul> | <ul> <li>"Interface Adapter"</li> <li>Adapter</li> </ul> |

Introduced in R2021b

## See Also

createModel|addValueType|addElement|addInterface|createInterface| createOwnedType

## Topics

"Create Interfaces" "Manage Interfaces with Data Dictionaries"

# setFunctionPrototype

Package: systemcomposer.interface

Set prototype for function element

# Syntax

setFunctionPrototype(functionElem,prototype)

# Description

setFunctionPrototype(functionElem, prototype) sets the prototype prototype for a
function represented by the function element object functionElem. Use prototypes to add, remove,
and rename the arguments of a function element.

## **Examples**

#### **Set Function Prototype**

Create a new model.

model = systemcomposer.createModel("archModel","SoftwareArchitecture",true)

Create a service interface.

interface = addServiceInterface(model.InterfaceDictionary,"newServiceInterface")

Create a function element.

element = addElement(interface, "f0")

Set the function prototype.

setFunctionPrototype(element, "y=f0(u)")

## **Input Arguments**

## functionElem — Function element

function element object

Function element, specified as a systemcomposer.interface.FunctionElement object.

## prototype — Prototype

character vector | string

Prototype, specified as a character vector or string in the form [y1, y2]=f0(u1, u2) where y1 and y2 are output arguments, u1 and u2 are input arguments, and f0 is the name of the functionElem object.

Example: "y=f0(u1,u2)"

Data Types: char | string

## **More About**

## Definitions

| Term                     | Definition                                                                                                    | Application                                                                                                    | More Information                                                                                                    |
|--------------------------|----------------------------------------------------------------------------------------------------|----------------------------------------------------------------------------------------------------|----------------------------------------------------------------------------------------------------|
| software<br>architecture | A software architecture is a<br>specialization of an<br>architecture for software-<br>based systems, including<br>the description of software<br>compositions, component<br>functions, and their<br>scheduling. | Use software architectures<br>in System Composer to<br>author software<br>architecture models<br>composed of software<br>components, ports, and<br>interfaces. Design your<br>software architecture<br>model, define the execution<br>order of your component<br>functions, simulate your<br>design in the architecture<br>level, and generate code. | <ul> <li>"Author Software<br/>Architectures"</li> <li>"Simulate and Deploy<br/>Software Architectures"</li> </ul>                                     |
| software<br>component    | A software component is a<br>specialization of a<br>component for software<br>entities, including its<br>functions (entry points) and<br>interfaces.                                                            | Implement a Simulink<br>export-function, rate-based,<br>or JMAAB model as a<br>software component,<br>simulate the software<br>architecture model, and<br>generate code.                                                                                                    | <ul> <li>"Implement Behaviors<br/>for Architecture Model<br/>Simulation"</li> <li>"Create Software<br/>Architecture from<br/>Component"</li> </ul>    |
| software<br>composition  | A software composition is a<br>diagram of software<br>components and connectors<br>that represents a composite<br>software entity, such as a<br>module or application.                                          | Encapsulate functionality by<br>aggregating or nesting<br>multiple software<br>components or<br>compositions.                                                                                                    | "Modeling Software<br>Architecture of Throttle<br>Position Control System"                                                                            |
| function                 | A function is an entry point<br>that can be defined in a<br>software component.                                                                                                    | You can apply stereotypes to<br>functions in software<br>architectures, edit sample<br>times, and specify the<br>function period using the<br><b>Functions Editor</b> .                                                                                                    | "Author and Extend<br>Functions for Software<br>Architectures"                                                                                        |
| service<br>interface     | A service interface defines<br>the functional interface<br>between client and server<br>components. Each service<br>interface consists of one or<br>more function elements.                                     | Once you have defined a<br>service interface in the<br><b>Interface Editor</b> , you can<br>assign it to client and server<br>ports using the <b>Property</b><br><b>Inspector</b> . You can also use<br>the <b>Property Inspector</b> to<br>assign stereotypes to<br>service interfaces.                                                             | <ul> <li>"Author Service<br/>Interfaces for Client-<br/>Server Communication"</li> <li>systemcomposer.inte<br/>rface.ServiceInterf<br/>ace</li> </ul> |

| Term                 | Definition                                                                                                    | Application                                                                                                    | More Information                                  |
|----------------------|----------------------------------------------------------------------------------------------------|----------------------------------------------------------------------------------------------------|---------------------------------------------------|
| function<br>element  | A function element<br>describes the attributes of a<br>function in a client-server<br>interface.                                                                                                    | Edit the function prototype<br>on a function element to<br>change the number and<br>names of inputs and outputs<br>of the function. Edit<br>function element properties<br>as you would edit other<br>interface element<br>properties. Function<br>argument types can include<br>built-in types as well as bus<br>objects. You can specify<br>function elements to<br>support:                                                                                                  | systemcomposer.interf<br>ace.FunctionElement      |
|                      |                                                                                                    | <ul> <li>Synchronous execution         <ul> <li>When the client calls the server, the function runs immediately and returns the output arguments to the client.</li> </ul> </li> <li>Asynchronous execution         <ul> <li>When the client makes a request to call the server, the function is executed asynchronously based on the priority order defined in the Functions Editor and Schedule Editor and returns the output arguments to the client.</li> </ul> </li> </ul> |                                                   |
| function<br>argument | A function argument<br>describes the attributes of<br>an input or output argument<br>in a function element.                                                                                                    | You can set the properties of<br>a function argument in the<br><b>Interface Editor</b> just as<br>you would any value type:<br>Type, Dimensions, Units,<br>Complexity, Minimum,<br>Maximum, and<br>Description.                                                                                                    | systemcomposer.interf<br>ace.FunctionArgument     |
| class<br>diagram     | A class diagram is a<br>graphical representation of<br>a static structural model<br>that displays unique<br>architecture types of the<br>software components<br>optionally with software<br>methods and properties. | Class diagrams capture one<br>instance of each referenced<br>model and show<br>relationships between them.<br>Any component diagram<br>view can be optionally<br>represented as a class<br>diagram for a software<br>architecture model.                                                                                                    | "Class Diagram View of<br>Software Architectures" |

| Term                            | Definition                                                                                                    | Application                                                                                                    | More Information                                                                                                    |
|---------------------------------|----------------------------------------------------------------------------------------------------|----------------------------------------------------------------------------------------------------|----------------------------------------------------------------------------------------------------|
| interface<br>data<br>dictionary | An interface data dictionary<br>is a consolidated list of all<br>the interfaces and value<br>types in an architecture and<br>where they are used.                                                                                                    | Local interfaces on a<br>System Composer model<br>can be saved in an interface<br>data dictionary using the<br><b>Interface Editor</b> . You can<br>reuse interface dictionaries<br>between models that need<br>to use a given set of<br>interfaces, elements, and<br>value types. Linked data<br>dictionaries are stored in<br>separate SLDD files. | <ul> <li>"Manage Interfaces with<br/>Data Dictionaries"</li> <li>"Reference Data<br/>Dictionaries"</li> </ul>                                          |
| data<br>interface               | A data interface defines the<br>kind of information that<br>flows through a port. The<br>same interface can be<br>assigned to multiple ports.<br>A data interface can be<br>composite, meaning that it<br>can include data elements<br>that describe the properties<br>of an interface signal. | Data interfaces represent<br>the information that is<br>shared through a connector<br>and enters or exits a<br>component through a port.<br>Use the <b>Interface Editor</b> to<br>create and manage data<br>interfaces and data<br>elements and store them in<br>an interface data dictionary<br>for reuse between models.                           | <ul> <li>"Create Architecture<br/>Model with Interfaces<br/>and Requirement Links"</li> <li>"Define Port Interfaces<br/>Between Components"</li> </ul> |
| data element                    | A data element describes a<br>portion of an interface, such<br>as a communication<br>message, a calculated or<br>measured parameter, or<br>other decomposition of that<br>interface.                                                                                                    | <ul> <li>Data interfaces are<br/>decomposed into data<br/>elements:</li> <li>Pins or wires in a<br/>connector or harness.</li> <li>Messages transmitted<br/>across a bus.</li> <li>Data structures shared<br/>between components.</li> </ul>                                                                                                    | <ul> <li>"Create Interfaces"</li> <li>"Assign Interfaces to<br/>Ports"</li> </ul>                                                                      |
| value type                      | A value type can be used as<br>a port interface to define<br>the atomic piece of data<br>that flows through that port<br>and has a top-level type,<br>dimension, unit, complexity,<br>minimum, maximum, and<br>description.                                                                    | You can also assign the type<br>of data elements in data<br>interfaces to value types.<br>Add value types to data<br>dictionaries using the<br><b>Interface Editor</b> so that<br>you can reuse the value<br>types as interfaces or data<br>elements.                                                                                                | "Create Value Types as<br>Interfaces"                                                                                                    |
| owned<br>interface              | An owned interface is an<br>interface that is local to a<br>specific port and not shared<br>in a data dictionary or the<br>model dictionary.                                                                                                    | Create an owned interface<br>to represent a value type or<br>data interface that is local<br>to a port.                                                                                                    | "Define Owned Interfaces<br>Local to Ports"                                                                                                    |

| Term    | Definition                                                                                                    | Application                                                                                                    | More Information                                         |
|---------|----------------------------------------------------------------------------------------------------|----------------------------------------------------------------------------------------------------|----------------------------------------------------------|
| adapter | An adapter helps connect<br>two components with<br>incompatible port interfaces<br>by mapping between the<br>two interfaces. An adapter<br>can act as a unit delay or<br>rate transition. You can also<br>use an adapter for bus<br>creation. Use the Adapter<br>block to implement an<br>adapter. | <ul> <li>With an adapter, you can perform functions on the "Interface Adapter" dialog:</li> <li>Create and edit mappings between input and output interfaces.</li> <li>Apply an interface conversion UnitDelay to break an algebraic loop.</li> <li>Apply an interface conversion RateTransition to reconcile different sample time rates for reference models.</li> <li>When output interfaces are undefined, you can use input interfaces in bus creation mode to author owned output interfaces.</li> </ul> | <ul> <li>"Interface Adapter"</li> <li>Adapter</li> </ul> |

Introduced in R2022a

# See Also

addElement | createDictionary | addServiceInterface | getInterface |
getInterfaceNames | removeInterface | linkDictionary | Adapter | addValueType |
getFunctionArgument | setAsynchronous

## Topics

"Author Service Interfaces for Client-Server Communication" "Client-Server Interfaces in Class Diagram View" "Define Port Interfaces Between Components"

# setInterface

Package: systemcomposer.arch

Set interface for port

# Syntax

setInterface(port,interface)

# Description

setInterface(port,interface) sets the interface for a port.

# Examples

#### Set Interface for Port and Remove Interface on Port

Create a model and get the root architecture.

```
model = systemcomposer.createModel("archModel",true);
rootArch = get(model,"Architecture");
```

Add a component and add a port to the component.

```
newComponent = addComponent(rootArch, "newComponent");
newPort = addPort(newComponent.Architecture, "newPort", "in");
```

Add a data interface and set the interface for the port.

```
newInterface = addInterface(model.InterfaceDictionary,"newInterface");
setInterface(newPort,newInterface)
```

Remove the data interface on the port.

newPort.setInterface("")

# **Input Arguments**

# port – Port

port object

Port, specified as a systemcomposer.arch.ArchitecturePort or systemcomposer.arch.ComponentPort object.

## interface — Interface

data interface object | value type object | physical interface object | service interface object | empty string | empty character vector

Interface to set, specified as a systemcomposer.interface.DataInterface, systemcomposer.ValueType, systemcomposer.interface.PhysicalInterface, or systemcomposer.interface.ServiceInterface object. Passing in an empty string or character vector removes the interface on the port.

## More About

| Term         | Definition                                                                                                    | Application                                                                                                    | More Information                                                                                                    |
|--------------|----------------------------------------------------------------------------------------------------|----------------------------------------------------------------------------------------------------|----------------------------------------------------------------------------------------------------|
| architecture | A System Composer<br>architecture represents a<br>system of components and<br>how they interface with<br>each other structurally and<br>behaviorally. You can<br>represent specific<br>architectures using<br>alternate views.                                                                                                    | <ul> <li>Different types of<br/>architectures describe<br/>different aspects of systems:</li> <li>Functional architecture<br/>describes the flow of<br/>data in a system.</li> <li>Logical architecture<br/>describes the intended<br/>operation of a system.</li> <li>Physical architecture<br/>describes the platform or<br/>hardware in a system.</li> <li>You can define parameters<br/>on the architecture level<br/>using the Parameter<br/>Editor.</li> </ul> | <ul> <li>"Compose Architectures<br/>Visually"</li> <li>"Author Parameters in<br/>System Composer Using<br/>Parameter Editor"</li> </ul> |
| model        | A System Composer model<br>is the file that contains<br>architectural information,<br>including components,<br>ports, connectors,<br>interfaces, and behaviors.                                                                                                    | <ul> <li>Perform operations on a model:</li> <li>Extract the root-level architecture contained in the model.</li> <li>Apply profiles.</li> <li>Link interface data dictionaries.</li> <li>Generate instances from model architecture.</li> <li>A System Composer model is stored as an SLX file.</li> </ul>                                                                                                    | "Create Architecture Model<br>with Interfaces and<br>Requirement Links"                                                                 |
| component    | A component is a nontrivial,<br>nearly independent, and<br>replaceable part of a system<br>that fulfills a clear function<br>in the context of an<br>architecture. A component<br>defines an architectural<br>element, such as a function,<br>a system, hardware,<br>software, or other<br>conceptual entity. A<br>component can also be a<br>subsystem or subfunction. | <ul> <li>Represented as a block, a component is a part of an architecture model that can be separated into reusable artifacts. Transfer information between components with:</li> <li>Port interfaces using the <b>Interface Editor</b></li> <li>Parameters using the <b>Parameter Editor</b></li> </ul>                                                                                                    | "Components"                                                                                                    |

| Term                            | Definition                                                                                                    | Application                                                                                                    | More Information                                                                                                    |
|---------------------------------|----------------------------------------------------------------------------------------------------|----------------------------------------------------------------------------------------------------|----------------------------------------------------------------------------------------------------|
| port                            | A port is a node on a<br>component or architecture<br>that represents a point of<br>interaction with its<br>environment. A port permits<br>the flow of information to<br>and from other components<br>or systems.                                                                              | <ul> <li>There are different types of ports:</li> <li><i>Component ports</i> are interaction points on the component to other components.</li> <li><i>Architecture ports</i> are ports on the boundary of the system, whether the boundary is within a component or the overall architecture model.</li> </ul>                                       | "Ports"                                                                                                    |
| connector                       | Connectors are lines that<br>provide connections<br>between ports. Connectors<br>describe how information<br>flows between components<br>or architectures.                                                                                                    | A connector allows two<br>components to interact<br>without defining the nature<br>of the interaction. Set an<br>interface on a port to define<br>how the components<br>interact.                                                                                                    | "Connections"                                                                                                    |
| Term                            | Definition                                                                                                    | Application                                                                                                    | More Information                                                                                                    |
| interface<br>data<br>dictionary | An interface data dictionary<br>is a consolidated list of all<br>the interfaces and value<br>types in an architecture and<br>where they are used.                                                                                                    | Local interfaces on a<br>System Composer model<br>can be saved in an interface<br>data dictionary using the<br><b>Interface Editor</b> . You can<br>reuse interface dictionaries<br>between models that need<br>to use a given set of<br>interfaces, elements, and<br>value types. Linked data<br>dictionaries are stored in<br>separate SLDD files. | <ul> <li>"Manage Interfaces with<br/>Data Dictionaries"</li> <li>"Reference Data<br/>Dictionaries"</li> </ul>                                          |
| data<br>interface               | A data interface defines the<br>kind of information that<br>flows through a port. The<br>same interface can be<br>assigned to multiple ports.<br>A data interface can be<br>composite, meaning that it<br>can include data elements<br>that describe the properties<br>of an interface signal. | Data interfaces represent<br>the information that is<br>shared through a connector<br>and enters or exits a<br>component through a port.<br>Use the <b>Interface Editor</b> to<br>create and manage data<br>interfaces and data<br>elements and store them in<br>an interface data dictionary<br>for reuse between models.                           | <ul> <li>"Create Architecture<br/>Model with Interfaces<br/>and Requirement Links"</li> <li>"Define Port Interfaces<br/>Between Components"</li> </ul> |

| Term               | Definition                                                                                                    | Application                                                                                                    | More Information                                                                  |
|--------------------|----------------------------------------------------------------------------------------------------|----------------------------------------------------------------------------------------------------|-----------------------------------------------------------------------------------|
| data element       | A data element describes a<br>portion of an interface, such<br>as a communication<br>message, a calculated or<br>measured parameter, or<br>other decomposition of that<br>interface.                                                                                                    | <ul> <li>Data interfaces are<br/>decomposed into data<br/>elements:</li> <li>Pins or wires in a<br/>connector or harness.</li> <li>Messages transmitted<br/>across a bus.</li> <li>Data structures shared<br/>between components.</li> </ul>                                                                                                    | <ul> <li>"Create Interfaces"</li> <li>"Assign Interfaces to<br/>Ports"</li> </ul> |
| value type         | A value type can be used as<br>a port interface to define<br>the atomic piece of data<br>that flows through that port<br>and has a top-level type,<br>dimension, unit, complexity,<br>minimum, maximum, and<br>description.                                                                        | You can also assign the type<br>of data elements in data<br>interfaces to value types.<br>Add value types to data<br>dictionaries using the<br><b>Interface Editor</b> so that<br>you can reuse the value<br>types as interfaces or data<br>elements.                                                                                                    | "Create Value Types as<br>Interfaces"                                             |
| owned<br>interface | An owned interface is an<br>interface that is local to a<br>specific port and not shared<br>in a data dictionary or the<br>model dictionary.                                                                                                    | Create an owned interface<br>to represent a value type or<br>data interface that is local<br>to a port.                                                                                                    | "Define Owned Interfaces<br>Local to Ports"                                       |
| adapter            | An adapter helps connect<br>two components with<br>incompatible port interfaces<br>by mapping between the<br>two interfaces. An adapter<br>can act as a unit delay or<br>rate transition. You can also<br>use an adapter for bus<br>creation. Use the Adapter<br>block to implement an<br>adapter. | <ul> <li>With an adapter, you can perform functions on the "Interface Adapter" dialog:</li> <li>Create and edit mappings between input and output interfaces.</li> <li>Apply an interface conversion UnitDelay to break an algebraic loop.</li> <li>Apply an interface conversion RateTransition to reconcile different sample time rates for reference models.</li> <li>When output interfaces in bus creation mode to author owned output interfaces.</li> </ul> | <ul> <li>"Interface Adapter"</li> <li>Adapter</li> </ul>                          |

Introduced in R2019a

### See Also

createModel|addValueType|addElement|addInterface|addPhysicalInterface| addServiceInterface

#### Topics

"Specify Physical Interfaces on Ports" "Create Interfaces" "Manage Interfaces with Data Dictionaries"

## setMaximum

Package: systemcomposer

Set maximum for value type

### Syntax

setMaximum(valueType,maximum)

### Description

setMaximum(valueType,maximum) sets the maximum for the designated value type.

### Examples

#### Set Maximum for Value Type

Create a model archModel.

modelName = "archModel"; arch = systemcomposer.createModel(modelName,true);

Add a value type **airSpeed** to the interface dictionary of the model.

airSpeedType = arch.InterfaceDictionary.addValueType("airSpeed");

Set the maximum for the value type as 100.

airSpeedType.setMaximum("100")

### **Input Arguments**

#### valueType — Value type, data element, or function argument

value type object | data element object | function argument object

Value type, data element, or function argument, specified as a systemcomposer.ValueType, systemcomposer.interface.DataElement, or systemcomposer.interface.FunctionArgument object.

**maximum** — **Maximum** character vector | string

Maximum, specified as a character vector or string.

Data Types: char | string

### **More About**

| Term                            | Definition                                                                                                    | Application                                                                                                    | More Information                                                                                                    |
|---------------------------------|----------------------------------------------------------------------------------------------------|----------------------------------------------------------------------------------------------------|----------------------------------------------------------------------------------------------------|
| interface<br>data<br>dictionary | An interface data dictionary<br>is a consolidated list of all<br>the interfaces and value<br>types in an architecture and<br>where they are used.                                                                                                    | Local interfaces on a<br>System Composer model<br>can be saved in an interface<br>data dictionary using the<br><b>Interface Editor</b> . You can<br>reuse interface dictionaries<br>between models that need<br>to use a given set of<br>interfaces, elements, and<br>value types. Linked data<br>dictionaries are stored in<br>separate SLDD files. | <ul> <li>"Manage Interfaces with<br/>Data Dictionaries"</li> <li>"Reference Data<br/>Dictionaries"</li> </ul>                                          |
| data<br>interface               | A data interface defines the<br>kind of information that<br>flows through a port. The<br>same interface can be<br>assigned to multiple ports.<br>A data interface can be<br>composite, meaning that it<br>can include data elements<br>that describe the properties<br>of an interface signal. | Data interfaces represent<br>the information that is<br>shared through a connector<br>and enters or exits a<br>component through a port.<br>Use the <b>Interface Editor</b> to<br>create and manage data<br>interfaces and data<br>elements and store them in<br>an interface data dictionary<br>for reuse between models.                           | <ul> <li>"Create Architecture<br/>Model with Interfaces<br/>and Requirement Links"</li> <li>"Define Port Interfaces<br/>Between Components"</li> </ul> |
| data element                    | A data element describes a<br>portion of an interface, such<br>as a communication<br>message, a calculated or<br>measured parameter, or<br>other decomposition of that<br>interface.                                                                                                    | <ul> <li>Data interfaces are<br/>decomposed into data<br/>elements:</li> <li>Pins or wires in a<br/>connector or harness.</li> <li>Messages transmitted<br/>across a bus.</li> <li>Data structures shared<br/>between components.</li> </ul>                                                                                                    | <ul> <li>"Create Interfaces"</li> <li>"Assign Interfaces to<br/>Ports"</li> </ul>                                                                      |
| value type                      | A value type can be used as<br>a port interface to define<br>the atomic piece of data<br>that flows through that port<br>and has a top-level type,<br>dimension, unit, complexity,<br>minimum, maximum, and<br>description.                                                                    | You can also assign the type<br>of data elements in data<br>interfaces to value types.<br>Add value types to data<br>dictionaries using the<br><b>Interface Editor</b> so that<br>you can reuse the value<br>types as interfaces or data<br>elements.                                                                                                | "Create Value Types as<br>Interfaces"                                                                                                    |

| Term               | Definition                                                                                                    | Application                                                                                                    | More Information                                         |
|--------------------|----------------------------------------------------------------------------------------------------|----------------------------------------------------------------------------------------------------|----------------------------------------------------------|
| owned<br>interface | An owned interface is an<br>interface that is local to a<br>specific port and not shared<br>in a data dictionary or the<br>model dictionary.                                                                                                    | Create an owned interface<br>to represent a value type or<br>data interface that is local<br>to a port.                                                                                                    | "Define Owned Interfaces<br>Local to Ports"              |
| adapter            | An adapter helps connect<br>two components with<br>incompatible port interfaces<br>by mapping between the<br>two interfaces. An adapter<br>can act as a unit delay or<br>rate transition. You can also<br>use an adapter for bus<br>creation. Use the Adapter<br>block to implement an<br>adapter. | <ul> <li>With an adapter, you can perform functions on the "Interface Adapter" dialog:</li> <li>Create and edit mappings between input and output interfaces.</li> <li>Apply an interface conversion UnitDelay to break an algebraic loop.</li> <li>Apply an interface conversion RateTransition to reconcile different sample time rates for reference models.</li> <li>When output interfaces in bus creation mode to author owned output interfaces.</li> </ul> | <ul> <li>"Interface Adapter"</li> <li>Adapter</li> </ul> |

Introduced in R2021b

### See Also

createModel|addValueType|addElement|addInterface|createInterface| createOwnedType

#### Topics

"Create Interfaces" "Manage Interfaces with Data Dictionaries"

## setMinimum

Package: systemcomposer

Set minimum for value type

### Syntax

setMinimum(valueType,minimum)

### Description

setMinimum(valueType,minimum) sets the minimum for the designated value type.

### Examples

#### Set Minimum for Value Type

Create a model archModel.

modelName = "archModel"; arch = systemcomposer.createModel(modelName,true);

Add a value type airSpeed to the interface dictionary of the model.

airSpeedType = arch.InterfaceDictionary.addValueType("airSpeed");

Set the minimum for the value type as 0.

airSpeedType.setMinimum("0")

### **Input Arguments**

#### valueType — Value type, data element, or function argument

value type object | data element object | function argument object

Value type, data element, or function argument, specified as a systemcomposer.ValueType, systemcomposer.interface.DataElement, or systemcomposer.interface.FunctionArgument object.

**minimum** — **Minimum** character vector | string

Minimum, specified as a character vector or string.

Data Types: char | string

### More About

| Term                            | Definition                                                                                                    | Application                                                                                                    | More Information                                                                                                    |
|---------------------------------|----------------------------------------------------------------------------------------------------|----------------------------------------------------------------------------------------------------|----------------------------------------------------------------------------------------------------|
| interface<br>data<br>dictionary | An interface data dictionary<br>is a consolidated list of all<br>the interfaces and value<br>types in an architecture and<br>where they are used.                                                                                                    | Local interfaces on a<br>System Composer model<br>can be saved in an interface<br>data dictionary using the<br><b>Interface Editor</b> . You can<br>reuse interface dictionaries<br>between models that need<br>to use a given set of<br>interfaces, elements, and<br>value types. Linked data<br>dictionaries are stored in<br>separate SLDD files. | <ul> <li>"Manage Interfaces with<br/>Data Dictionaries"</li> <li>"Reference Data<br/>Dictionaries"</li> </ul>                                          |
| data<br>interface               | A data interface defines the<br>kind of information that<br>flows through a port. The<br>same interface can be<br>assigned to multiple ports.<br>A data interface can be<br>composite, meaning that it<br>can include data elements<br>that describe the properties<br>of an interface signal. | Data interfaces represent<br>the information that is<br>shared through a connector<br>and enters or exits a<br>component through a port.<br>Use the <b>Interface Editor</b> to<br>create and manage data<br>interfaces and data<br>elements and store them in<br>an interface data dictionary<br>for reuse between models.                           | <ul> <li>"Create Architecture<br/>Model with Interfaces<br/>and Requirement Links"</li> <li>"Define Port Interfaces<br/>Between Components"</li> </ul> |
| data element                    | A data element describes a<br>portion of an interface, such<br>as a communication<br>message, a calculated or<br>measured parameter, or<br>other decomposition of that<br>interface.                                                                                                    | <ul> <li>Data interfaces are<br/>decomposed into data<br/>elements:</li> <li>Pins or wires in a<br/>connector or harness.</li> <li>Messages transmitted<br/>across a bus.</li> <li>Data structures shared<br/>between components.</li> </ul>                                                                                                    | <ul> <li>"Create Interfaces"</li> <li>"Assign Interfaces to<br/>Ports"</li> </ul>                                                                      |
| value type                      | A value type can be used as<br>a port interface to define<br>the atomic piece of data<br>that flows through that port<br>and has a top-level type,<br>dimension, unit, complexity,<br>minimum, maximum, and<br>description.                                                                    | You can also assign the type<br>of data elements in data<br>interfaces to value types.<br>Add value types to data<br>dictionaries using the<br><b>Interface Editor</b> so that<br>you can reuse the value<br>types as interfaces or data<br>elements.                                                                                                | "Create Value Types as<br>Interfaces"                                                                                                    |

| Term               | Definition                                                                                                    | Application                                                                                                    | More Information                                         |
|--------------------|----------------------------------------------------------------------------------------------------|----------------------------------------------------------------------------------------------------|----------------------------------------------------------|
| owned<br>interface | An owned interface is an<br>interface that is local to a<br>specific port and not shared<br>in a data dictionary or the<br>model dictionary.                                                                                                    | Create an owned interface<br>to represent a value type or<br>data interface that is local<br>to a port.                                                                                                    | "Define Owned Interfaces<br>Local to Ports"              |
| adapter            | An adapter helps connect<br>two components with<br>incompatible port interfaces<br>by mapping between the<br>two interfaces. An adapter<br>can act as a unit delay or<br>rate transition. You can also<br>use an adapter for bus<br>creation. Use the Adapter<br>block to implement an<br>adapter. | <ul> <li>With an adapter, you can perform functions on the "Interface Adapter" dialog:</li> <li>Create and edit mappings between input and output interfaces.</li> <li>Apply an interface conversion UnitDelay to break an algebraic loop.</li> <li>Apply an interface conversion RateTransition to reconcile different sample time rates for reference models.</li> <li>When output interfaces in bus creation mode to author owned output interfaces.</li> </ul> | <ul> <li>"Interface Adapter"</li> <li>Adapter</li> </ul> |

Introduced in R2021b

#### See Also

createModel|addValueType|addElement|addInterface|createInterface| createOwnedType

#### Topics

"Create Interfaces" "Manage Interfaces with Data Dictionaries"

## setName

Package: systemcomposer.arch

Set name for port

### Syntax

setName(port,name)

### Description

setName(port,name) sets the name for the designated port.

### Examples

#### Set New Name for Port

Create a model, get the root architecture, add a component, add a port, and set a new name for the port.

```
model = systemcomposer.createModel("archModel",true);
rootArch = get(model,"Architecture");
newComponent = addComponent(rootArch,"newComponent");
newPort = addPort(newComponent.Architecture,"newCompPort","in");
setName(newPort,"compPort")
```

### **Input Arguments**

port – Port port object

Port, specified as a systemcomposer.arch.ArchitecturePort or systemcomposer.arch.ComponentPort object.

#### name — Name of port

character vector | string

Name of port, specified as a character vector or string.

Data Types: char | string

### More About

| Term         | Definition                                                                                                    | Application                                                                                                    | More Information                                                                                                    |
|--------------|----------------------------------------------------------------------------------------------------|----------------------------------------------------------------------------------------------------|----------------------------------------------------------------------------------------------------|
| architecture | A System Composer<br>architecture represents a<br>system of components and<br>how they interface with<br>each other structurally and<br>behaviorally. You can<br>represent specific<br>architectures using<br>alternate views.                                                                                                    | <ul> <li>Different types of<br/>architectures describe<br/>different aspects of systems:</li> <li>Functional architecture<br/>describes the flow of<br/>data in a system.</li> <li>Logical architecture<br/>describes the intended<br/>operation of a system.</li> <li>Physical architecture<br/>describes the platform or<br/>hardware in a system.</li> <li>You can define parameters<br/>on the architecture level<br/>using the <b>Parameter</b><br/><b>Editor</b>.</li> </ul> | <ul> <li>"Compose Architectures<br/>Visually"</li> <li>"Author Parameters in<br/>System Composer Using<br/>Parameter Editor"</li> </ul> |
| model        | A System Composer model<br>is the file that contains<br>architectural information,<br>including components,<br>ports, connectors,<br>interfaces, and behaviors.                                                                                                    | <ul> <li>Perform operations on a model:</li> <li>Extract the root-level architecture contained in the model.</li> <li>Apply profiles.</li> <li>Link interface data dictionaries.</li> <li>Generate instances from model architecture.</li> <li>A System Composer model is stored as an SLX file.</li> </ul>                                                                                                    | "Create Architecture Model<br>with Interfaces and<br>Requirement Links"                                                                 |
| component    | A component is a nontrivial,<br>nearly independent, and<br>replaceable part of a system<br>that fulfills a clear function<br>in the context of an<br>architecture. A component<br>defines an architectural<br>element, such as a function,<br>a system, hardware,<br>software, or other<br>conceptual entity. A<br>component can also be a<br>subsystem or subfunction. | <ul> <li>Represented as a block, a component is a part of an architecture model that can be separated into reusable artifacts. Transfer information between components with:</li> <li>Port interfaces using the <b>Interface Editor</b></li> <li>Parameters using the <b>Parameter Editor</b></li> </ul>                                                                                                    | "Components"                                                                                                    |

| Term      | Definition                                                                                                    | Application                                                                                                    | More Information |
|-----------|----------------------------------------------------------------------------------------------------|----------------------------------------------------------------------------------------------------|------------------|
| port      | A port is a node on a<br>component or architecture<br>that represents a point of<br>interaction with its<br>environment. A port permits<br>the flow of information to<br>and from other components<br>or systems. | <ul> <li>There are different types of ports:</li> <li><i>Component ports</i> are interaction points on the component to other components.</li> <li><i>Architecture ports</i> are ports on the boundary of the system, whether the boundary is within a component or the overall architecture model.</li> </ul> | "Ports"          |
| connector | Connectors are lines that<br>provide connections<br>between ports. Connectors<br>describe how information<br>flows between components<br>or architectures.                                                        | A connector allows two<br>components to interact<br>without defining the nature<br>of the interaction. Set an<br>interface on a port to define<br>how the components<br>interact.                                                                                                    | "Connections"    |

Introduced in R2019a

### See Also

Component|systemcomposer.arch.ArchitecturePort|
systemcomposer.arch.ComponentPort

## setName

Package: systemcomposer.interface

Set name for value type, function argument, interface, or element

### Syntax

setName(interfaceElem,name)

### Description

setName(interfaceElem, name) sets the name for the designated value type, interface, element,
or function argument.

### Examples

#### Set Name for Data Element

Create a model archModel.

```
modelName = "archModel";
arch = systemcomposer.createModel(modelName,true);
```

Add a data interface, then create an data element x.

```
interface = arch.InterfaceDictionary.addInterface("interface");
elem = interface.addElement("x");
```

Set a new name for the data element as newName.

setName(elem, "newName");

### **Input Arguments**

#### interfaceElem — Value type, function argument, interface, or element

data interface object | data element object | physical interface object | physical element object | value type object | service interface object | function element object | function argument object

```
Value type, function argument, interface, or element to be named, specified as a systemcomposer.interface.DataInterface, systemcomposer.interface.DataElement, systemcomposer.interface.PhysicalInterface, systemcomposer.interface.PhysicalElement, systemcomposer.ValueType, systemcomposer.interface.ServiceInterface, systemcomposer.interface.FunctionElement, or systemcomposer.interface.FunctionArgument object.
```

#### name — Name

character vector | string

Name of value type, function argument, interface, or element, specified as a character vector or string. This name must be a valid MATLAB identifier.

Example: "newName"

Data Types: char | string

### **More About**

| Term                            | Definition                                                                                                    | Application                                                                                                    | More Information                                                                                                    |
|---------------------------------|----------------------------------------------------------------------------------------------------|----------------------------------------------------------------------------------------------------|----------------------------------------------------------------------------------------------------|
| interface<br>data<br>dictionary | An interface data dictionary<br>is a consolidated list of all<br>the interfaces and value<br>types in an architecture and<br>where they are used.                                                                                                    | Local interfaces on a<br>System Composer model<br>can be saved in an interface<br>data dictionary using the<br><b>Interface Editor</b> . You can<br>reuse interface dictionaries<br>between models that need<br>to use a given set of<br>interfaces, elements, and<br>value types. Linked data<br>dictionaries are stored in<br>separate SLDD files. | <ul> <li>"Manage Interfaces with<br/>Data Dictionaries"</li> <li>"Reference Data<br/>Dictionaries"</li> </ul>                                          |
| data<br>interface               | A data interface defines the<br>kind of information that<br>flows through a port. The<br>same interface can be<br>assigned to multiple ports.<br>A data interface can be<br>composite, meaning that it<br>can include data elements<br>that describe the properties<br>of an interface signal. | Data interfaces represent<br>the information that is<br>shared through a connector<br>and enters or exits a<br>component through a port.<br>Use the <b>Interface Editor</b> to<br>create and manage data<br>interfaces and data<br>elements and store them in<br>an interface data dictionary<br>for reuse between models.                           | <ul> <li>"Create Architecture<br/>Model with Interfaces<br/>and Requirement Links"</li> <li>"Define Port Interfaces<br/>Between Components"</li> </ul> |
| data element                    | A data element describes a<br>portion of an interface, such<br>as a communication<br>message, a calculated or<br>measured parameter, or<br>other decomposition of that<br>interface.                                                                                                    | <ul> <li>Data interfaces are<br/>decomposed into data<br/>elements:</li> <li>Pins or wires in a<br/>connector or harness.</li> <li>Messages transmitted<br/>across a bus.</li> <li>Data structures shared<br/>between components.</li> </ul>                                                                                                    | <ul> <li>"Create Interfaces"</li> <li>"Assign Interfaces to<br/>Ports"</li> </ul>                                                                      |

| Term               | Definition                                                                                                    | Application                                                                                                    | More Information                                         |
|--------------------|----------------------------------------------------------------------------------------------------|----------------------------------------------------------------------------------------------------|----------------------------------------------------------|
| value type         | A value type can be used as<br>a port interface to define<br>the atomic piece of data<br>that flows through that port<br>and has a top-level type,<br>dimension, unit, complexity,<br>minimum, maximum, and<br>description.                                                                        | You can also assign the type<br>of data elements in data<br>interfaces to value types.<br>Add value types to data<br>dictionaries using the<br><b>Interface Editor</b> so that<br>you can reuse the value<br>types as interfaces or data<br>elements.                                                                                                    | "Create Value Types as<br>Interfaces"                    |
| owned<br>interface | An owned interface is an<br>interface that is local to a<br>specific port and not shared<br>in a data dictionary or the<br>model dictionary.                                                                                                    | Create an owned interface<br>to represent a value type or<br>data interface that is local<br>to a port.                                                                                                    | "Define Owned Interfaces<br>Local to Ports"              |
| adapter            | An adapter helps connect<br>two components with<br>incompatible port interfaces<br>by mapping between the<br>two interfaces. An adapter<br>can act as a unit delay or<br>rate transition. You can also<br>use an adapter for bus<br>creation. Use the Adapter<br>block to implement an<br>adapter. | <ul> <li>With an adapter, you can<br/>perform functions on the<br/>"Interface Adapter" dialog:</li> <li>Create and edit<br/>mappings between input<br/>and output interfaces.</li> <li>Apply an interface<br/>conversion UnitDelay<br/>to break an algebraic<br/>loop.</li> <li>Apply an interface<br/>conversion<br/>RateTransition to<br/>reconcile different<br/>sample time rates for<br/>reference models.</li> <li>When output interfaces<br/>are undefined, you can<br/>use input interfaces in<br/>bus creation mode to<br/>author owned output<br/>interfaces.</li> </ul> | <ul> <li>"Interface Adapter"</li> <li>Adapter</li> </ul> |

Introduced in R2019a

#### See Also

createModel|addElement|addInterface|addPhysicalInterface|addValueType| addServiceInterface

#### Topics

"Specify Physical Interfaces on Ports"

"Create Interfaces" "Manage Interfaces with Data Dictionaries"

## setParameterValue

Package: systemcomposer.arch

Set value of parameter

### Syntax

setParameterValue(element,paramName,value,unit)

### Description

setParameterValue(element,paramName,value,unit) sets the parameter value specified by
value and, optionally, the parameter units unit for a specified parameter name, paramName, on an
architectural element, element.

#### **Examples**

#### **Modify Parameters for Axle Architecture**

This example shows a wheel axle architecture model with instance-specific parameters exposed in System Composer<sup>™</sup>. These parameters are defined as model arguments on the Simulink® reference model used as a model behavior linked to two System Composer components. You can change the values of these parameters independently on each reference component.

To add parameters to the architecture model or components, use the Parameter Editor. To remove these parameters, delete them from the **Parameter Editor**.

Open the architecture model of the wheel axle mAxleArch to interact with the parameters on the reference components using the Property Inspector.

```
model = systemcomposer.openModel("mAxleArch");
```

Look up the Component objects for the RightWheel and LeftWheel components.

```
rightWheelComp = lookup(model,Path="mAxleArch/RightWheel");
leftWheelComp = lookup(model,Path="mAxleArch/LeftWheel");
```

Get the parameter names for the RightWheel component. Since the LeftWheel component is linked to the same reference model mWheel, the parameters are the same on the LeftWheel component.

paramNames = rightWheelComp.getParameterNames

```
paramNames = 1×3 string
    "Diameter" "Pressure" "Wear"
```

Get the Pressure parameter on the RightWheel component architecture.

paramPressure = rightWheelComp.Architecture.getParameter(paramNames(2));

Display the value type for the Pressure parameter.

#### paramPressure.Type

```
ans =
ValueType with properties:
Name: 'Pressure'
DataType: 'double'
Dimensions: '[1 1]'
Units: 'psi'
Complexity: 'real'
Minimum: ''
Maximum: ''
Description: ''
Owner: [1×1 systemcomposer.arch.Architecture]
Model: [1×1 systemcomposer.arch.Model]
UUID: '47c2446a-f6b0-4710-9a73-7ed25d1671c4'
ExternalUID: ''
```

Get the RightWheel component parameter values.

```
for i = 1:length(paramNames)
    paramName = paramNames(i)
    [paramValue,paramUnits,isDefault] = rightWheelComp.getParameterValue(paramNames(i))
end
paramName =
"Diameter"
paramValue =
'16'
paramUnits =
'in'
isDefault = logical
  1
paramName =
"Pressure"
paramValue =
'31'
paramUnits =
'psi'
isDefault = logical
   0
paramName =
"Wear"
paramValue =
'0.25'
paramUnits =
```

```
'in'
```

```
isDefault = logical
    1
```

Get the LeftWheel component parameter values.

```
for i = 1:length(paramNames)
    paramName = paramNames(i)
    [paramValue,paramUnits,isDefault] = leftWheelComp.getParameterValue(paramNames(i))
end
paramName =
"Diameter"
paramValue =
'16'
paramUnits =
'in'
isDefault = logical
  1
paramName =
"Pressure"
paramValue =
'32'
paramUnits =
'psi'
isDefault = logical
   1
paramName =
"Wear"
paramValue =
'0.25'
paramUnits =
'in'
isDefault = logical
   1
```

First, check the evaluated RightWheel parameters.

```
for i = 1:length(paramNames)
    paramName = paramNames(i)
    [paramValue,paramUnits] = rightWheelComp.getEvaluatedParameterValue(paramNames(i))
end
paramName =
```

```
"Diameter"
paramValue = 16
```

```
paramUnits =
'in'
paramName =
"Pressure"
paramValue = 31
paramUnits =
'psi'
paramName =
"Wear"
paramValue = 0.2500
paramUnits =
'in'
```

Check the evaluated LeftWheel parameters.

```
for i = 1:length(paramNames)
    paramName = paramNames(i)
    [paramValue,paramUnits] = leftWheelComp.getEvaluatedParameterValue(paramNames(i))
end
paramName =
"Diameter"
paramValue = 16
paramUnits =
'in'
paramName =
"Pressure"
paramValue = 32
paramUnits =
'psi'
paramName =
"Wear"
paramValue = 0.2500
paramUnits =
'in'
```

Set the parameter value and unit for the PSI parameter on the LeftWheel component.

First, check the current values for the pressure on LeftWheel.

[paramValue,paramUnits,isDefault] = leftWheelComp.getParameterValue("Pressure")

```
paramValue =
'32'
paramUnits =
'psi'
```

```
isDefault = logical
    1
```

Update the values for the pressure on LeftWheel.

```
leftWheelComp.setParameterValue("Pressure", "34")
[paramValue,paramUnits,isDefault] = leftWheelComp.getParameterValue("Pressure")
paramValue =
'34'
```

```
paramUnits =
'psi'
isDefault = logical
Θ
```

Revert the Pressure parameter on LeftWheel to its default value.

leftWheelComp.resetParameterToDefault("Pressure")

Check the reverted values for the pressure on LeftWheel.

[paramValue,paramUnits,isDefault] = leftWheelComp.getParameterValue("Pressure")

```
paramValue =
'32'
paramUnits =
'psi'
isDefault = logical
1
```

Promote the Pressure parameter on the LeftWheel component.

addParameter(model.Architecture,Path="mAxleArch/LeftWheel",Parameters="Pressure");

Get the promoted **Pressure** parameter from the root architecture of the mAxleArch model.

```
pressureParam = model.Architecture.getParameter("LeftWheel.Pressure");
```

Adjust the value of the promoted Pressure parameter.

```
pressureParam.Value = "30";
pressureParam
pressureParam =
  Parameter with properties:
     Name: "LeftWheel.Pressure"
     Value: '30'
     Type: [1×1 systemcomposer.ValueType]
    Parent: [1×1 systemcomposer.arch.Architecture]
     Unit: 'psi'
```

Get the source parameter from which the Pressure parameter is promoted.

sourceParam = getParameterPromotedFrom(pressureParam)

```
sourceParam =
Parameter with properties:
Name: "Pressure"
Value: '30'
Type: [1×1 systemcomposer.ValueType]
Parent: [1×1 systemcomposer.arch.Component]
Unit: 'psi'
```

Reset the value of the promoted Pressure parameter to the default value in the source parameter.

## resetToDefault(pressureParam); pressureParam

```
pressureParam =
  Parameter with properties:
    Name: "LeftWheel.Pressure"
    Value: '32'
    Type: [1×1 systemcomposer.ValueType]
    Parent: [1×1 systemcomposer.arch.Architecture]
    Unit: 'psi'
```

Delete the promoted parameter.

```
destroy(pressureParam)
```

Add a new Muffler component to the mAxleArch architecture model.

```
topModel = systemcomposer.loadModel("mAxleArch");
mufflerComp = addComponent(topModel.Architecture,"Muffler");
```

Add the parameter **noiseReduction** to the Muffler component.

noiseReduce = addParameter(mufflerComp.Architecture, "noiseReduction");

Set the default Unit value for the NoiseReduction parameter.

```
valueTypeNoise = noiseReduce.Type;
valueTypeNoise.Units = "dB";
```

Set the Value property for the noiseReduction parameter.

noiseReduce.Value = "30";

View the properties of the noiseReduction parameter.

#### noiseReduce

```
noiseReduce =
  Parameter with properties:
    Name: "noiseReduction"
```

```
Value: '30'
 Type: [1×1 systemcomposer.ValueType]
Parent: [1×1 systemcomposer.arch.Architecture]
 Unit: 'dB'
```

Rearrange the mAxleArch architecture model to view all components.

Simulink.BlockDiagram.arrangeSystem("mAxleArch");

Delete the Muffler component.

destroy(mufflerComp)

Save the updated models.

```
model = systemcomposer.loadModel("mWheelArch");
save(model)
save(topModel)
```

#### Input Arguments

#### element — Architectural element

architecture object | component object | variant component object

Architectural element, specified as a systemcomposer.arch.Architecture, systemcomposer.arch.Component, or systemcomposer.arch.VariantComponent object.

#### paramName — Parameter name character vector | string

Parameter name, specified as a character vector or string.

Example: "GainArg"

Data Types: char | string

value — Parameter value character vector | string

Parameter value, specified as a character vector or string.

Data Types: char | string

unit — Units of parameter

character vector | string

Units of parameter, specified as a character vector or string. You can change the units of a parameter only if the value type specifies a unit.

Data Types: char | string

### More About

| Term         | Definition                                                                                                    | Application                                                                                                    | More Information                                                                                                    |
|--------------|----------------------------------------------------------------------------------------------------|----------------------------------------------------------------------------------------------------|----------------------------------------------------------------------------------------------------|
| architecture | A System Composer<br>architecture represents a<br>system of components and<br>how they interface with<br>each other structurally and<br>behaviorally. You can<br>represent specific<br>architectures using<br>alternate views.                                                                                                    | <ul> <li>Different types of<br/>architectures describe<br/>different aspects of systems:</li> <li>Functional architecture<br/>describes the flow of<br/>data in a system.</li> <li>Logical architecture<br/>describes the intended<br/>operation of a system.</li> <li>Physical architecture<br/>describes the platform or<br/>hardware in a system.</li> <li>You can define parameters<br/>on the architecture level<br/>using the Parameter<br/>Editor.</li> </ul> | <ul> <li>"Compose Architectures<br/>Visually"</li> <li>"Author Parameters in<br/>System Composer Using<br/>Parameter Editor"</li> </ul> |
| model        | A System Composer model<br>is the file that contains<br>architectural information,<br>including components,<br>ports, connectors,<br>interfaces, and behaviors.                                                                                                    | <ul> <li>Perform operations on a model:</li> <li>Extract the root-level architecture contained in the model.</li> <li>Apply profiles.</li> <li>Link interface data dictionaries.</li> <li>Generate instances from model architecture.</li> <li>A System Composer model is stored as an SLX file.</li> </ul>                                                                                                    | "Create Architecture Model<br>with Interfaces and<br>Requirement Links"                                                                 |
| component    | A component is a nontrivial,<br>nearly independent, and<br>replaceable part of a system<br>that fulfills a clear function<br>in the context of an<br>architecture. A component<br>defines an architectural<br>element, such as a function,<br>a system, hardware,<br>software, or other<br>conceptual entity. A<br>component can also be a<br>subsystem or subfunction. | <ul> <li>Represented as a block, a component is a part of an architecture model that can be separated into reusable artifacts. Transfer information between components with:</li> <li>Port interfaces using the <b>Interface Editor</b></li> <li>Parameters using the <b>Parameter Editor</b></li> </ul>                                                                                                    | "Components"                                                                                                    |

| Term                   | Definition                                                                                                    | Application                                                                                                    | More Information                                                                                                    |
|------------------------|----------------------------------------------------------------------------------------------------|----------------------------------------------------------------------------------------------------|----------------------------------------------------------------------------------------------------|
| port                   | A port is a node on a<br>component or architecture<br>that represents a point of<br>interaction with its<br>environment. A port permits<br>the flow of information to<br>and from other components<br>or systems.                                       | <ul> <li>There are different types of ports:</li> <li><i>Component ports</i> are interaction points on the component to other components.</li> <li><i>Architecture ports</i> are ports on the boundary of the system, whether the boundary is within a component or the overall architecture model.</li> </ul>                                                                  | "Ports"                                                                                                    |
| connector              | Connectors are lines that<br>provide connections<br>between ports. Connectors<br>describe how information<br>flows between components<br>or architectures.                                                                                              | A connector allows two<br>components to interact<br>without defining the nature<br>of the interaction. Set an<br>interface on a port to define<br>how the components<br>interact.                                                                                                    | "Connections"                                                                                                    |
| Term                   | Definition                                                                                                    | Application                                                                                                    | More Information                                                                                                    |
| reference<br>component | A reference component is a<br>component whose definition<br>is a separate architecture<br>model, Simulink behavior<br>model, or Simulink<br>subsystem behavior. A<br>reference component<br>represents a logical<br>hierarchy of other<br>compositions. | <ul> <li>You can reuse compositions<br/>in the model using<br/>reference components.<br/>There are three types of<br/>reference components:</li> <li><i>Model references</i> are<br/>Simulink models.</li> <li><i>Subsystem references</i><br/>are Simulink<br/>subsystems.</li> <li><i>Architecture references</i><br/>are System Composer<br/>architecture models.</li> </ul> | <ul> <li>"Implement Component<br/>Behavior Using<br/>Simulink"</li> <li>"Create Reference<br/>Architecture"</li> </ul>                                                                                                    |
| parameter              | A parameter is an instance-<br>specific value of a value<br>type.                                                                                                    | Parameters are available for<br>inlined architectures and<br>components. Parameters are<br>also available for<br>components linked to model<br>references or architecture<br>references that specify<br>model arguments. You can<br>specify independent values<br>for a parameter on each<br>component.                                                                         | <ul> <li>"Author Parameters in<br/>System Composer Using<br/>Parameter Editor"</li> <li>"Access Model<br/>Arguments as<br/>Parameters on Reference<br/>Components"</li> <li>"Use Parameters to<br/>Store Instance Values<br/>with Components"</li> </ul> |

| Term                   | Definition                                                                                                    | Application                                                                                                    | More Information                                                                                                    |
|------------------------|----------------------------------------------------------------------------------------------------|----------------------------------------------------------------------------------------------------|----------------------------------------------------------------------------------------------------|
| subsystem<br>component | A subsystem component is a<br>Simulink subsystem that is<br>part of the parent System<br>Composer architecture<br>model.                                                                      | Add Simulink subsystem<br>behavior to a component to<br>author a subsystem<br>component in System<br>Composer. You cannot<br>synchronize and reuse<br>subsystem components as<br>Reference Component<br>blocks because the<br>component is part of the<br>parent model. | <ul> <li>"Create Simulink<br/>Subsystem Behavior<br/>Using Subsystem<br/>Component"</li> <li>"Create Simulink<br/>Subsystem Component"</li> </ul>          |
| state chart            | A state chart diagram<br>demonstrates the state-<br>dependent behavior of a<br>component throughout its<br>state lifecycle and the<br>events that can trigger a<br>transition between states. | Add Stateflow chart<br>behavior to describe a<br>component using state<br>machines. You cannot<br>synchronize and reuse<br>Stateflow chart behaviors as<br>Reference Component<br>blocks because the<br>component is part of the<br>parent model.                       | <ul> <li>"Implement Behaviors<br/>for Architecture Model<br/>Simulation"</li> <li>"Implement Component<br/>Behavior Using<br/>Stateflow Charts"</li> </ul> |

Introduced in R2022a

#### See Also

addParameter | getParameter | resetToDefault | getParameterPromotedFrom |
getEvaluatedParameterValue | getParameterNames | getParameterValue | setUnit |
resetParameterToDefault

#### Topics

"Author Parameters in System Composer Using Parameter Editor" "Access Model Arguments as Parameters on Reference Components" "Use Parameters to Store Instance Values with Components"

## setProperty

Package: systemcomposer.arch

Set property value corresponding to stereotype applied to element

### Syntax

setProperty(element,propertyName,propertyValue,propertyUnits)

### Description

setProperty(element,propertyName,propertyValue,propertyUnits) sets the value and units of the property specified in the propertyName argument. Set the property corresponding to an applied stereotype by qualified name "<profile>.<stereotype>.<property>".

### Examples

#### Apply a Stereotype and Set Numeric Property Value

In this example, weight is a property of the stereotype sysComponent.

Create a model with a component called "Component".

```
model = systemcomposer.createModel("archModel",true);
arch = get(model,"Architecture");
comp = addComponent(arch,"Component");
```

Create a profile with a stereotype and properties, open the **Profile Editor**, then apply the profile to the model.

```
profile = systemcomposer.profile.Profile.createProfile("LatencyProfile");
latencybase = profile.addStereotype("LatencyBase");
latencybase.addProperty("latency",Type="double");
latencybase.addProperty("dataRate",Type="double",DefaultValue="10");
systemcomposer.profile.editor(profile)
model.applyProfile("LatencyProfile");
```

Apply the stereotype to the component, and set a new latency property.

```
applyStereotype(comp,"LatencyProfile.LatencyBase")
setProperty(comp,"LatencyProfile.LatencyBase.latency","500")
```

#### Apply a Stereotype and Set String Property Value

In this example, description is a property of the stereotype sysComponent.

Create a model with a component called Component.

```
model = systemcomposer.createModel("archModel",true);
arch = get(model,"Architecture");
comp = addComponent(arch,"Component");
```

Create a profile with a stereotype, then apply the profile to the model. Open the **Profile Editor**.

```
profile = systemcomposer.profile.Profile.createProfile("sysProfile");
base = profile.addStereotype("sysComponent");
base.addProperty("description",Type="string");
model.applyProfile("sysProfile");
systemcomposer.profile.editor
```

Apply the stereotype to the component, and set a new description property.

```
applyStereotype(comp,"sysProfile.sysComponent")
expression = sprintf("'%s'","component description")
setProperty(comp,"sysProfile.sysComponent.description",expression)
```

#### Set Property Value on Existing Component

Set the AutoProfile.System.Cost property on the FOB Locator System component.

Launch the keyless entry system project.

```
scKeylessEntrySystem
```

Load the model and find the FOB Locator System component.

```
model = systemcomposer.loadModel("KeylessEntryArchitecture");
comp = lookup(model,Path="KeylessEntryArchitecture/FOB Locator System");
```

Set the Cost property on the component.

```
setProperty(comp,"AutoProfile.System.Cost","200","USD")
```

#### **Input Arguments**

#### element — Architectural element

architecture object | component object | port object | connector object | physical connector object | function object | data interface object | value type object | physical interface object | service interface object

```
Architectural element, specified as a systemcomposer.arch.Architecture,
systemcomposer.arch.Component, systemcomposer.arch.VariantComponent,
systemcomposer.arch.ComponentPort, systemcomposer.arch.ArchitecturePort,
systemcomposer.arch.Connector, systemcomposer.arch.PhysicalConnector,
systemcomposer.arch.Function, systemcomposer.interface.DataInterface,
systemcomposer.ValueType, systemcomposer.interface.PhysicalInterface, or
systemcomposer.interface.ServiceInterface object.
```

#### propertyName — Name of property

character vector | string

Name of property, specified as a character vector or string in the form '<profile>.<stereotype>.<property>'.

Data Types: char | string

#### propertyValue — Value of property

character vector | string

Value of property, specified as a character vector or string. Specify string values in the form sprintf("'%s'",'<contents of string>'). For more information, see "Apply a Stereotype and Set String Property Value" on page 4-740.

Data Types: char | string

#### propertyUnits — Units of property

character vector | string

Units of property to interpret property values, specified as a character vector or string.

Data Types: char | string

#### **More About**

| Term         | Definition                                                                                                    | Application                                                                                                    | More Information                                                                                                    |
|--------------|----------------------------------------------------------------------------------------------------|----------------------------------------------------------------------------------------------------|----------------------------------------------------------------------------------------------------|
| architecture | A System Composer<br>architecture represents a<br>system of components and<br>how they interface with<br>each other structurally and<br>behaviorally. You can<br>represent specific<br>architectures using<br>alternate views. | <ul> <li>Different types of<br/>architectures describe<br/>different aspects of systems:</li> <li>Functional architecture<br/>describes the flow of<br/>data in a system.</li> <li>Logical architecture<br/>describes the intended<br/>operation of a system.</li> <li>Physical architecture<br/>describes the platform or<br/>hardware in a system.</li> <li>You can define parameters<br/>on the architecture level<br/>using the <b>Parameter</b><br/><b>Editor</b>.</li> </ul> | <ul> <li>"Compose Architectures<br/>Visually"</li> <li>"Author Parameters in<br/>System Composer Using<br/>Parameter Editor"</li> </ul> |
| model        | A System Composer model<br>is the file that contains<br>architectural information,<br>including components,<br>ports, connectors,<br>interfaces, and behaviors.                                                                | <ul> <li>Perform operations on a model:</li> <li>Extract the root-level architecture contained in the model.</li> <li>Apply profiles.</li> <li>Link interface data dictionaries.</li> <li>Generate instances from model architecture.</li> <li>A System Composer model is stored as an SLX file.</li> </ul>                                                                                                    | "Create Architecture Model<br>with Interfaces and<br>Requirement Links"                                                                 |

| Term      | Definition                                                                                                    | Application                                                                                                    | More Information |
|-----------|----------------------------------------------------------------------------------------------------|----------------------------------------------------------------------------------------------------|------------------|
| component | A component is a nontrivial,<br>nearly independent, and<br>replaceable part of a system<br>that fulfills a clear function<br>in the context of an<br>architecture. A component<br>defines an architectural<br>element, such as a function,<br>a system, hardware,<br>software, or other<br>conceptual entity. A<br>component can also be a<br>subsystem or subfunction. | <ul> <li>Represented as a block, a component is a part of an architecture model that can be separated into reusable artifacts. Transfer information between components with:</li> <li>Port interfaces using the <b>Interface Editor</b></li> <li>Parameters using the <b>Parameter Editor</b></li> </ul>       | "Components"     |
| port      | A port is a node on a<br>component or architecture<br>that represents a point of<br>interaction with its<br>environment. A port permits<br>the flow of information to<br>and from other components<br>or systems.                                                                                                    | <ul> <li>There are different types of ports:</li> <li><i>Component ports</i> are interaction points on the component to other components.</li> <li><i>Architecture ports</i> are ports on the boundary of the system, whether the boundary is within a component or the overall architecture model.</li> </ul> | "Ports"          |
| connector | Connectors are lines that<br>provide connections<br>between ports. Connectors<br>describe how information<br>flows between components<br>or architectures.                                                                                                    | A connector allows two<br>components to interact<br>without defining the nature<br>of the interaction. Set an<br>interface on a port to define<br>how the components<br>interact.                                                                                                    | "Connections"    |

| Term       | Definition                                                                                                    | Application                                                                                                    | More Information                                                                                                    |
|------------|----------------------------------------------------------------------------------------------------|----------------------------------------------------------------------------------------------------|----------------------------------------------------------------------------------------------------|
| stereotype | A stereotype is a custom<br>extension of the modeling<br>language. Stereotypes<br>provide a mechanism to<br>extend the architecture<br>language elements by<br>adding domain-specific<br>metadata. | Apply stereotypes to model<br>elements such as root-level<br>architecture, component<br>architecture, connectors,<br>ports, data interfaces, value<br>types, functions,<br>requirements, and links.<br>Functions only apply to<br>software architectures. You<br>must have a Requirements<br>Toolbox license to apply<br>stereotypes to requirements<br>and links. A model element<br>can have multiple<br>stereotypes. Stereotypes<br>provide model elements<br>with a common set of<br>property fields, such as<br>mass, cost, and power. | "Extend Architectural<br>Design Using Stereotypes"                                                                             |
| property   | A property is a field in a<br>stereotype. You can specify<br>property values for each<br>element to which the<br>stereotype is applied.                                                            | Use properties to store<br>quantitative characteristics,<br>such as weight or speed,<br>that are associated with a<br>model element. Properties<br>can also be descriptive or<br>represent a status. You can<br>view and edit the properties<br>of each element in the<br>architecture model using<br>the <b>Property Inspector</b> .                                                                                                    | <ul> <li>"Set Properties"</li> <li>"Add Properties with<br/>Stereotypes"</li> <li>"Set Properties for<br/>Analysis"</li> </ul> |
| profile    | A profile is a package of<br>stereotypes that you can use<br>to create a self-consistent<br>domain of element types.                                                                               | Author profiles and apply<br>profiles to a model using the<br><b>Profile Editor</b> . You can<br>store stereotypes for a<br>project in one or several<br>profiles. When you save<br>profiles, they are stored in<br>XML files.                                                                                                    | <ul> <li>"Define Profiles and<br/>Stereotypes"</li> <li>"Use Stereotypes and<br/>Profiles"</li> </ul>                          |
|            |                                                                                                    |                                                                                                    |                                                                                                    |

| Term | Definition                                                                    | Application                                                                                                    | More Information                                 |
|------|-------------------------------------------------------------------------------|----------------------------------------------------------------------------------------------------|--------------------------------------------------|
|      | A physical subsystem is a<br>Simulink subsystem with<br>Simscape connections. | A physical subsystem with<br>Simscape connections uses<br>a physical network<br>approach suited for<br>simulating systems with real<br>physical components and<br>represents a mathematical<br>model. | "Implement Component<br>Behavior Using Simscape" |

| Term                  | Definition                                                                                                    | Application                                                                                                    | More Information                                                 |
|-----------------------|----------------------------------------------------------------------------------------------------|----------------------------------------------------------------------------------------------------|------------------------------------------------------------------|
| physical port         | A physical port represents a<br>Simscape physical modeling<br>connector port called a<br>Connection Port.                                                                                                    | Use physical ports to<br>connect components in an<br>architecture model or to<br>enable physical systems in a<br>Simulink subsystem. | "Define Physical Ports on<br>Component"                          |
| physical<br>connector | A physical connector can<br>represent a nondirectional<br>conserving connection of a<br>specific physical domain.<br>Connectors can also<br>represent physical signals.                                                                                                    | Use physical connectors to<br>connect physical<br>components that represent<br>features of a system to<br>simulate mathematically.   | "Architecture Model with<br>Simscape Behavior for a DC<br>Motor" |
| physical<br>interface | A physical interface defines<br>the kind of information that<br>flows through a physical<br>port. The same interface<br>can be assigned to multiple<br>ports. A physical interface is<br>a composite interface<br>equivalent to a<br>Simulink.ConnectionBu<br>s object that specifies any<br>number of<br>Simulink.ConnectionEl<br>ement objects. | Use a physical interface to<br>bundle physical elements to<br>describe a physical model<br>using at least one physical<br>domain.    | "Specify Physical Interfaces<br>on Ports"                        |
| physical<br>element   | A physical element<br>describes the decomposition<br>of a physical interface. A<br>physical element is<br>equivalent to a<br>Simulink.ConnectionEl<br>ement object.                                                                                                    | Define the Type of a<br>physical element as a<br>physical domain to enable<br>use of that domain in a<br>physical model.             | "Describe Component<br>Behavior Using Simscape"                  |

Introduced in R2019a

### See Also

getProperty|addProperty|removeProperty

**Topics** "Set Properties for Analysis"

# setType

Package: systemcomposer.interface

Set shared type on data element or function argument

### Syntax

setType(dataElement,type)

### Description

setType(dataElement, type) sets a type on a data element or a function argument.

### **Examples**

#### Set Value Type on Data Element

```
model = systemcomposer.createModel("archModel",true);
dictionary = model.InterfaceDictionary;
airspeedType = dictionary.addValueType("AirSpeed");
port = model.Architecture.addPort("inPort","in");
interface = port.createInterface("DataInterface");
element = interface.addElement("newElement");
element.setType(airspeedType)
```

Open the **Interface Editor** from the **Modeling > Design** menu. Observe the new value type AirSpeed under the model archModel.slx interface dictionary. Switch from Dictionary View to Port Interface View on the right. Observe the owned data element on the port interface inPort called newElement with Type defined as AirSpeed.

### **Input Arguments**

#### dataElement — Data element or function argument

data element object | function argument object

Data element, specified as a systemcomposer.interface.DataElement or systemcomposer.interface.FunctionArgument object.

#### type — Type

data interface object | value type object

Type, specified as a systemcomposer.interface.DataInterface, for data elements only, or systemcomposer.ValueType object.

#### **More About**

| Term                            | Definition                                                                                                    | Application                                                                                                    | More Information                                                                                                    |
|---------------------------------|----------------------------------------------------------------------------------------------------|----------------------------------------------------------------------------------------------------|----------------------------------------------------------------------------------------------------|
| interface<br>data<br>dictionary | An interface data dictionary<br>is a consolidated list of all<br>the interfaces and value<br>types in an architecture and<br>where they are used.                                                                                                    | Local interfaces on a<br>System Composer model<br>can be saved in an interface<br>data dictionary using the<br><b>Interface Editor</b> . You can<br>reuse interface dictionaries<br>between models that need<br>to use a given set of<br>interfaces, elements, and<br>value types. Linked data<br>dictionaries are stored in<br>separate SLDD files. | <ul> <li>"Manage Interfaces with<br/>Data Dictionaries"</li> <li>"Reference Data<br/>Dictionaries"</li> </ul>                                          |
| data<br>interface               | A data interface defines the<br>kind of information that<br>flows through a port. The<br>same interface can be<br>assigned to multiple ports.<br>A data interface can be<br>composite, meaning that it<br>can include data elements<br>that describe the properties<br>of an interface signal. | Data interfaces represent<br>the information that is<br>shared through a connector<br>and enters or exits a<br>component through a port.<br>Use the <b>Interface Editor</b> to<br>create and manage data<br>interfaces and data<br>elements and store them in<br>an interface data dictionary<br>for reuse between models.                           | <ul> <li>"Create Architecture<br/>Model with Interfaces<br/>and Requirement Links"</li> <li>"Define Port Interfaces<br/>Between Components"</li> </ul> |
| data element                    | A data element describes a<br>portion of an interface, such<br>as a communication<br>message, a calculated or<br>measured parameter, or<br>other decomposition of that<br>interface.                                                                                                    | <ul> <li>Data interfaces are<br/>decomposed into data<br/>elements:</li> <li>Pins or wires in a<br/>connector or harness.</li> <li>Messages transmitted<br/>across a bus.</li> <li>Data structures shared<br/>between components.</li> </ul>                                                                                                    | <ul> <li>"Create Interfaces"</li> <li>"Assign Interfaces to<br/>Ports"</li> </ul>                                                                      |
| value type                      | A value type can be used as<br>a port interface to define<br>the atomic piece of data<br>that flows through that port<br>and has a top-level type,<br>dimension, unit, complexity,<br>minimum, maximum, and<br>description.                                                                    | You can also assign the type<br>of data elements in data<br>interfaces to value types.<br>Add value types to data<br>dictionaries using the<br><b>Interface Editor</b> so that<br>you can reuse the value<br>types as interfaces or data<br>elements.                                                                                                | "Create Value Types as<br>Interfaces"                                                                                                    |

| Term               | Definition                                                                                                    | Application                                                                                                    | More Information                                         |
|--------------------|----------------------------------------------------------------------------------------------------|----------------------------------------------------------------------------------------------------|----------------------------------------------------------|
| owned<br>interface | An owned interface is an<br>interface that is local to a<br>specific port and not shared<br>in a data dictionary or the<br>model dictionary.                                                                                                    | Create an owned interface<br>to represent a value type or<br>data interface that is local<br>to a port.                                                                                                    | "Define Owned Interfaces<br>Local to Ports"              |
| adapter            | An adapter helps connect<br>two components with<br>incompatible port interfaces<br>by mapping between the<br>two interfaces. An adapter<br>can act as a unit delay or<br>rate transition. You can also<br>use an adapter for bus<br>creation. Use the Adapter<br>block to implement an<br>adapter. | <ul> <li>With an adapter, you can perform functions on the "Interface Adapter" dialog:</li> <li>Create and edit mappings between input and output interfaces.</li> <li>Apply an interface conversion UnitDelay to break an algebraic loop.</li> <li>Apply an interface conversion RateTransition to reconcile different sample time rates for reference models.</li> <li>When output interfaces in bus creation mode to author owned output interfaces.</li> </ul> | <ul> <li>"Interface Adapter"</li> <li>Adapter</li> </ul> |

Introduced in R2021b

### See Also

addValueType | createModel | addInterface | createOwnedType | createInterface |
removeInterface

#### Topics

"Create Interfaces" "Manage Interfaces with Data Dictionaries"

## setUnit

Package: systemcomposer.arch

Set units on parameter value

## Syntax

setUnit(arch,paramName,unit)

## Description

setUnit(arch,paramName,unit) sets the units specified by unit for the parameter specified by
paramName for the architectural element arch. You cannot set units for a parameter promoted from
a component.

## Examples

#### **Modify Parameters for Axle Architecture**

This example shows a wheel axle architecture model with instance-specific parameters exposed in System Composer<sup>™</sup>. These parameters are defined as model arguments on the Simulink® reference model used as a model behavior linked to two System Composer components. You can change the values of these parameters independently on each reference component.

To add parameters to the architecture model or components, use the Parameter Editor. To remove these parameters, delete them from the **Parameter Editor**.

Open the architecture model of the wheel axle mAxleArch to interact with the parameters on the reference components using the Property Inspector.

```
model = systemcomposer.openModel("mAxleArch");
```

Look up the Component objects for the RightWheel and LeftWheel components.

```
rightWheelComp = lookup(model,Path="mAxleArch/RightWheel");
leftWheelComp = lookup(model,Path="mAxleArch/LeftWheel");
```

Get the parameter names for the RightWheel component. Since the LeftWheel component is linked to the same reference model mWheel, the parameters are the same on the LeftWheel component.

paramNames = rightWheelComp.getParameterNames

paramNames = 1×3 string
 "Diameter" "Pressure" "Wear"

Get the Pressure parameter on the RightWheel component architecture.

paramPressure = rightWheelComp.Architecture.getParameter(paramNames(2));

Display the value type for the Pressure parameter.

#### paramPressure.Type

```
ans =
ValueType with properties:
Name: 'Pressure'
DataType: 'double'
Dimensions: '[1 1]'
Units: 'psi'
Complexity: 'real'
Minimum: ''
Maximum: ''
Description: ''
Owner: [1×1 systemcomposer.arch.Architecture]
Model: [1×1 systemcomposer.arch.Model]
UUID: '47c2446a-f6b0-4710-9a73-7ed25d1671c4'
ExternalUID: ''
```

Get the RightWheel component parameter values.

```
for i = 1:length(paramNames)
    paramName = paramNames(i)
    [paramValue,paramUnits,isDefault] = rightWheelComp.getParameterValue(paramNames(i))
end
paramName =
"Diameter"
paramValue =
'16'
paramUnits =
'in'
isDefault = logical
  1
paramName =
"Pressure"
paramValue =
'31'
paramUnits =
'psi'
isDefault = logical
   0
paramName =
"Wear"
paramValue =
'0.25'
paramUnits =
```

'in'

```
isDefault = logical
    1
```

Get the LeftWheel component parameter values.

```
for i = 1:length(paramNames)
    paramName = paramNames(i)
    [paramValue,paramUnits,isDefault] = leftWheelComp.getParameterValue(paramNames(i))
end
paramName =
"Diameter"
paramValue =
'16'
paramUnits =
'in'
isDefault = logical
  1
paramName =
"Pressure"
paramValue =
'32'
paramUnits =
'psi'
isDefault = logical
   1
paramName =
"Wear"
paramValue =
'0.25'
paramUnits =
'in'
isDefault = logical
   1
```

First, check the evaluated RightWheel parameters.

```
for i = 1:length(paramNames)
    paramName = paramNames(i)
    [paramValue,paramUnits] = rightWheelComp.getEvaluatedParameterValue(paramNames(i))
end
```

```
paramName =
"Diameter"
paramValue = 16
```

```
paramUnits =
'in'
paramName =
"Pressure"
paramValue = 31
paramUnits =
'psi'
paramName =
"Wear"
paramValue = 0.2500
paramUnits =
'in'
```

Check the evaluated LeftWheel parameters.

```
for i = 1:length(paramNames)
    paramName = paramNames(i)
    [paramValue,paramUnits] = leftWheelComp.getEvaluatedParameterValue(paramNames(i))
end
paramName =
"Diameter"
paramValue = 16
paramUnits =
'in'
paramName =
"Pressure"
paramValue = 32
paramUnits =
'psi'
paramName =
"Wear"
paramValue = 0.2500
paramUnits =
'in'
```

Set the parameter value and unit for the PSI parameter on the LeftWheel component.

First, check the current values for the pressure on LeftWheel.

[paramValue,paramUnits,isDefault] = leftWheelComp.getParameterValue("Pressure")

```
paramValue =
'32'
paramUnits =
'psi'
```

```
isDefault = logical
    1
```

Update the values for the pressure on LeftWheel.

```
leftWheelComp.setParameterValue("Pressure","34")
[paramValue,paramUnits,isDefault] = leftWheelComp.getParameterValue("Pressure")
paramValue =
'34'
```

```
paramUnits =
'psi'
isDefault = logical
0
```

Revert the Pressure parameter on LeftWheel to its default value.

leftWheelComp.resetParameterToDefault("Pressure")

Check the reverted values for the pressure on LeftWheel.

[paramValue,paramUnits,isDefault] = leftWheelComp.getParameterValue("Pressure")

```
paramValue =
'32'
paramUnits =
'psi'
isDefault = logical
1
```

Promote the Pressure parameter on the LeftWheel component.

addParameter(model.Architecture,Path="mAxleArch/LeftWheel",Parameters="Pressure");

Get the promoted **Pressure** parameter from the root architecture of the mAxleArch model.

```
pressureParam = model.Architecture.getParameter("LeftWheel.Pressure");
```

Adjust the value of the promoted **Pressure** parameter.

```
pressureParam.Value = "30";
pressureParam
pressureParam =
  Parameter with properties:
    Name: "LeftWheel.Pressure"
    Value: '30'
    Type: [1×1 systemcomposer.ValueType]
    Parent: [1×1 systemcomposer.arch.Architecture]
    Unit: 'psi'
```

Get the source parameter from which the Pressure parameter is promoted.

sourceParam = getParameterPromotedFrom(pressureParam)

```
sourceParam =
  Parameter with properties:
    Name: "Pressure"
    Value: '30'
    Type: [1×1 systemcomposer.ValueType]
    Parent: [1×1 systemcomposer.arch.Component]
    Unit: 'psi'
```

Reset the value of the promoted Pressure parameter to the default value in the source parameter.

# resetToDefault(pressureParam); pressureParam

```
pressureParam =
  Parameter with properties:
    Name: "LeftWheel.Pressure"
    Value: '32'
    Type: [1×1 systemcomposer.ValueType]
    Parent: [1×1 systemcomposer.arch.Architecture]
    Unit: 'psi'
```

Delete the promoted parameter.

```
destroy(pressureParam)
```

Add a new Muffler component to the mAxleArch architecture model.

```
topModel = systemcomposer.loadModel("mAxleArch");
mufflerComp = addComponent(topModel.Architecture,"Muffler");
```

Add the parameter **noiseReduction** to the Muffler component.

```
noiseReduce = addParameter(mufflerComp.Architecture, "noiseReduction");
```

Set the default Unit value for the NoiseReduction parameter.

```
valueTypeNoise = noiseReduce.Type;
valueTypeNoise.Units = "dB";
```

Set the Value property for the noiseReduction parameter.

noiseReduce.Value = "30";

View the properties of the noiseReduction parameter.

#### noiseReduce

```
noiseReduce =
Parameter with properties:
```

Name: "noiseReduction"

```
Value: '30'
Type: [1×1 systemcomposer.ValueType]
Parent: [1×1 systemcomposer.arch.Architecture]
Unit: 'dB'
```

Rearrange the mAxleArch architecture model to view all components.

Simulink.BlockDiagram.arrangeSystem("mAxleArch");

Delete the Muffler component.

destroy(mufflerComp)

Save the updated models.

```
model = systemcomposer.loadModel("mWheelArch");
save(model)
save(topModel)
```

## **Input Arguments**

arch — Architecture architecture object

Architecture, specified as a systemcomposer.arch.Architecture object.

paramName — Parameter name
character vector | string

Parameter name, specified as a character vector or string.

Example: "GainArg" Data Types: char|string

unit — Units of parameter character vector | string

Units of parameter, specified as a character vector or string. You can change the units of a parameter only if the value type specifies a unit.

Data Types: char | string

## More About

## Definitions

| Term         | Definition                                                                                                    | Application                                                                                                    | More Information                                                                                                    |
|--------------|----------------------------------------------------------------------------------------------------|----------------------------------------------------------------------------------------------------|----------------------------------------------------------------------------------------------------|
| architecture | A System Composer<br>architecture represents a<br>system of components and<br>how they interface with<br>each other structurally and<br>behaviorally. You can<br>represent specific<br>architectures using<br>alternate views.                                                                                                    | <ul> <li>Different types of<br/>architectures describe<br/>different aspects of systems:</li> <li>Functional architecture<br/>describes the flow of<br/>data in a system.</li> <li>Logical architecture<br/>describes the intended<br/>operation of a system.</li> <li>Physical architecture<br/>describes the platform or<br/>hardware in a system.</li> <li>You can define parameters<br/>on the architecture level<br/>using the <b>Parameter</b><br/><b>Editor</b>.</li> </ul> | <ul> <li>"Compose Architectures<br/>Visually"</li> <li>"Author Parameters in<br/>System Composer Using<br/>Parameter Editor"</li> </ul> |
| model        | A System Composer model<br>is the file that contains<br>architectural information,<br>including components,<br>ports, connectors,<br>interfaces, and behaviors.                                                                                                    | <ul> <li>Perform operations on a model:</li> <li>Extract the root-level architecture contained in the model.</li> <li>Apply profiles.</li> <li>Link interface data dictionaries.</li> <li>Generate instances from model architecture.</li> <li>A System Composer model is stored as an SLX file.</li> </ul>                                                                                                    | "Create Architecture Model<br>with Interfaces and<br>Requirement Links"                                                                 |
| component    | A component is a nontrivial,<br>nearly independent, and<br>replaceable part of a system<br>that fulfills a clear function<br>in the context of an<br>architecture. A component<br>defines an architectural<br>element, such as a function,<br>a system, hardware,<br>software, or other<br>conceptual entity. A<br>component can also be a<br>subsystem or subfunction. | <ul> <li>Represented as a block, a component is a part of an architecture model that can be separated into reusable artifacts. Transfer information between components with:</li> <li>Port interfaces using the <b>Interface Editor</b></li> <li>Parameters using the <b>Parameter Editor</b></li> </ul>                                                                                                    | "Components"                                                                                                    |

| Term                   | Definition                                                                                                    | Application                                                                                                    | More Information                                                                                                    |
|------------------------|----------------------------------------------------------------------------------------------------|----------------------------------------------------------------------------------------------------|----------------------------------------------------------------------------------------------------|
| port                   | A port is a node on a<br>component or architecture<br>that represents a point of<br>interaction with its<br>environment. A port permits<br>the flow of information to<br>and from other components<br>or systems.                                       | <ul> <li>There are different types of ports:</li> <li><i>Component ports</i> are interaction points on the component to other components.</li> <li><i>Architecture ports</i> are ports on the boundary of the system, whether the boundary is within a component or the overall architecture model.</li> </ul>                                                  | "Ports"                                                                                                    |
| connector              | Connectors are lines that<br>provide connections<br>between ports. Connectors<br>describe how information<br>flows between components<br>or architectures.                                                                                              | A connector allows two<br>components to interact<br>without defining the nature<br>of the interaction. Set an<br>interface on a port to define<br>how the components<br>interact.                                                                                                    | "Connections"                                                                                                    |
| Term                   | Definition                                                                                                    | Application                                                                                                    | More Information                                                                                                    |
| reference<br>component | A reference component is a<br>component whose definition<br>is a separate architecture<br>model, Simulink behavior<br>model, or Simulink<br>subsystem behavior. A<br>reference component<br>represents a logical<br>hierarchy of other<br>compositions. | <ul> <li>You can reuse compositions<br/>in the model using<br/>reference components.</li> <li>There are three types of<br/>reference components:</li> <li>Model references are<br/>Simulink models.</li> <li>Subsystem references<br/>are Simulink<br/>subsystems.</li> <li>Architecture references<br/>are System Composer<br/>architecture models.</li> </ul> | <ul> <li>"Implement Component<br/>Behavior Using<br/>Simulink"</li> <li>"Create Reference<br/>Architecture"</li> </ul> |
| parameter              | A parameter is an instance-<br>specific value of a value<br>type.                                                                                                    | Parameters are available for<br>inlined architectures and<br>components. Parameters are<br>also available for<br>components linked to model<br>references or architecture<br>references that specify<br>model arguments. You can<br>specify independent values<br>for a parameter on each<br>component.                                                         | System Composer Using                                                                                                  |

| Term                   | Definition                                                                                                    | Application                                                                                                    | More Information                                                                                                    |
|------------------------|----------------------------------------------------------------------------------------------------|----------------------------------------------------------------------------------------------------|----------------------------------------------------------------------------------------------------|
| subsystem<br>component | A subsystem component is a<br>Simulink subsystem that is<br>part of the parent System<br>Composer architecture<br>model.                                                                      | Add Simulink subsystem<br>behavior to a component to<br>author a subsystem<br>component in System<br>Composer. You cannot<br>synchronize and reuse<br>subsystem components as<br>Reference Component<br>blocks because the<br>component is part of the<br>parent model. | <ul> <li>"Create Simulink<br/>Subsystem Behavior<br/>Using Subsystem<br/>Component"</li> <li>"Create Simulink<br/>Subsystem Component"</li> </ul>          |
| state chart            | A state chart diagram<br>demonstrates the state-<br>dependent behavior of a<br>component throughout its<br>state lifecycle and the<br>events that can trigger a<br>transition between states. | Add Stateflow chart<br>behavior to describe a<br>component using state<br>machines. You cannot<br>synchronize and reuse<br>Stateflow chart behaviors as<br>Reference Component<br>blocks because the<br>component is part of the<br>parent model.                       | <ul> <li>"Implement Behaviors<br/>for Architecture Model<br/>Simulation"</li> <li>"Implement Component<br/>Behavior Using<br/>Stateflow Charts"</li> </ul> |

# **Version History**

Introduced in R2022a

## See Also

addParameter | getParameter | resetToDefault | getParameterPromotedFrom |
getEvaluatedParameterValue | getParameterNames | getParameterValue |
setParameterValue | resetParameterToDefault

#### Topics

"Author Parameters in System Composer Using Parameter Editor" "Access Model Arguments as Parameters on Reference Components" "Use Parameters to Store Instance Values with Components"

## setUnits

Package: systemcomposer

Set units for value type

## Syntax

setUnits(valueType,units)

## Description

setUnits(valueType, units) sets the units for the designated value type.

## Examples

#### Set Units for Value Type

Create a model archModel.

modelName = "archModel"; arch = systemcomposer.createModel(modelName,true);

Add a value type airSpeed to the interface dictionary of the model.

airSpeedType = arch.InterfaceDictionary.addValueType("airSpeed");

Set the units for the value type as m/s.

airSpeedType.setUnits("m/s")

## **Input Arguments**

#### valueType — Value type, data element, or function argument

value type object | data element object | function argument object

Value type, data element, or function argument, specified as a systemcomposer.ValueType, systemcomposer.interface.DataElement, or systemcomposer.interface.FunctionArgument object.

units — Units character vector | string

Units, specified as a character vector or string.

Data Types: char | string

## **More About**

## Definitions

| Term                            | Definition                                                                                                    | Application                                                                                                    | More Information                                                                                                    |
|---------------------------------|----------------------------------------------------------------------------------------------------|----------------------------------------------------------------------------------------------------|----------------------------------------------------------------------------------------------------|
| interface<br>data<br>dictionary | An interface data dictionary<br>is a consolidated list of all<br>the interfaces and value<br>types in an architecture and<br>where they are used.                                                                                                    | Local interfaces on a<br>System Composer model<br>can be saved in an interface<br>data dictionary using the<br><b>Interface Editor</b> . You can<br>reuse interface dictionaries<br>between models that need<br>to use a given set of<br>interfaces, elements, and<br>value types. Linked data<br>dictionaries are stored in<br>separate SLDD files. | <ul> <li>"Manage Interfaces with<br/>Data Dictionaries"</li> <li>"Reference Data<br/>Dictionaries"</li> </ul>                                          |
| data<br>interface               | A data interface defines the<br>kind of information that<br>flows through a port. The<br>same interface can be<br>assigned to multiple ports.<br>A data interface can be<br>composite, meaning that it<br>can include data elements<br>that describe the properties<br>of an interface signal. | Data interfaces represent<br>the information that is<br>shared through a connector<br>and enters or exits a<br>component through a port.<br>Use the <b>Interface Editor</b> to<br>create and manage data<br>interfaces and data<br>elements and store them in<br>an interface data dictionary<br>for reuse between models.                           | <ul> <li>"Create Architecture<br/>Model with Interfaces<br/>and Requirement Links"</li> <li>"Define Port Interfaces<br/>Between Components"</li> </ul> |
| data element                    | A data element describes a<br>portion of an interface, such<br>as a communication<br>message, a calculated or<br>measured parameter, or<br>other decomposition of that<br>interface.                                                                                                    | <ul> <li>Data interfaces are<br/>decomposed into data<br/>elements:</li> <li>Pins or wires in a<br/>connector or harness.</li> <li>Messages transmitted<br/>across a bus.</li> <li>Data structures shared<br/>between components.</li> </ul>                                                                                                    | <ul> <li>"Create Interfaces"</li> <li>"Assign Interfaces to<br/>Ports"</li> </ul>                                                                      |
| value type                      | A value type can be used as<br>a port interface to define<br>the atomic piece of data<br>that flows through that port<br>and has a top-level type,<br>dimension, unit, complexity,<br>minimum, maximum, and<br>description.                                                                    | You can also assign the type<br>of data elements in data<br>interfaces to value types.<br>Add value types to data<br>dictionaries using the<br><b>Interface Editor</b> so that<br>you can reuse the value<br>types as interfaces or data<br>elements.                                                                                                | "Create Value Types as<br>Interfaces"                                                                                                    |

| Term               | Definition                                                                                                    | Application                                                                                                    | More Information                                         |
|--------------------|----------------------------------------------------------------------------------------------------|----------------------------------------------------------------------------------------------------|----------------------------------------------------------|
| owned<br>interface | An owned interface is an<br>interface that is local to a<br>specific port and not shared<br>in a data dictionary or the<br>model dictionary.                                                                                                    | Create an owned interface<br>to represent a value type or<br>data interface that is local<br>to a port.                                                                                                    | "Define Owned Interfaces<br>Local to Ports"              |
| adapter            | An adapter helps connect<br>two components with<br>incompatible port interfaces<br>by mapping between the<br>two interfaces. An adapter<br>can act as a unit delay or<br>rate transition. You can also<br>use an adapter for bus<br>creation. Use the Adapter<br>block to implement an<br>adapter. | <ul> <li>With an adapter, you can perform functions on the "Interface Adapter" dialog:</li> <li>Create and edit mappings between input and output interfaces.</li> <li>Apply an interface conversion UnitDelay to break an algebraic loop.</li> <li>Apply an interface conversion RateTransition to reconcile different sample time rates for reference models.</li> <li>When output interfaces in bus creation mode to author owned output interfaces.</li> </ul> | <ul> <li>"Interface Adapter"</li> <li>Adapter</li> </ul> |

# **Version History**

Introduced in R2021b

## See Also

createModel|addValueType|addElement|addInterface|createInterface| createOwnedType

#### Topics

"Create Interfaces" "Manage Interfaces with Data Dictionaries"

# setValue

Package: systemcomposer.analysis

Set value of property for element instance

## Syntax

setValue(instance,property,value)

## Description

setValue(instance,property,value) sets the property property of the instance instance to the value specified by value.

**Note** This function is part of the instance programmatic interfaces that you can use to analyze the model iteratively, element-by-element. The instance refers to the element instance on which the iteration is being performed.

## Examples

#### Set Mass Property Value

Load the small unmanned aerial vehicle (UAV) model, create an architecture instance, and set the mass property value of a nested component. Get the new value to confirm the change.

```
scExampleSmallUAV
model = systemcomposer.loadModel("scExampleSmallUAVModel");
instance = instantiate(model.Architecture,"UAVComponent","NewInstance");
setValue(instance.Components(1).Components(1),...
"UAVComponent.OnboardElement.Mass",2);
[massValue,unit] = getValue(instance.Components(1).Components(1),...
"UAVComponent.OnboardElement.Mass")
massValue = 2
unit =
'kg'
```

## **Input Arguments**

**instance — Element instance** architecture instance | component instance | port instance | connector instance

```
Element instance, specified as a systemcomposer.analysis.ArchitectureInstance,
systemcomposer.analysis.ComponentInstance,
systemcomposer.analysis.PortInstance, or
systemcomposer.analysis.ConnectorInstance object.
```

#### property — Property

character vector | string

#### Property, specified in the form "<profile>.<stereotype>.<property>".

Data Types: char | string

#### value — Property value

double (default) | single | int64 | int32 | int16 | int8 | uint64 | uint32 | uint8 | boolean |
string | enumeration class name

Property value, specified as a data type that depends on how the property is defined in the profile.

## **More About**

#### Definitions

| Term                 | Definition                                                                                                    | Application                                                                                                    | More Information                                                                                                |
|----------------------|----------------------------------------------------------------------------------------------------|----------------------------------------------------------------------------------------------------|----------------------------------------------------------------------------------------------------|
| analysis             | Analysis is a method for<br>quantitatively evaluating an<br>architecture for certain<br>characteristics. Static<br>analysis analyzes the<br>structure of the system.<br>Static analysis uses an<br>analysis function and<br>parametric values of<br>properties captured in the<br>system model. | Use analyses to calculate<br>overall reliability, mass roll-<br>up, performance, or thermal<br>characteristics of a system,<br>or to perform a SWaP<br>analysis.                                                                                                    | <ul> <li>"Analyze Architecture<br/>Model with Analysis<br/>Function"</li> <li>"Analyze Architecture"</li> </ul> |
| analysis<br>function | An analysis function is a<br>MATLAB function that<br>computes values necessary<br>to evaluate the architecture<br>using the properties of each<br>element in the model<br>instance.                                                                                                    | Use an analysis function to<br>calculate the result of an<br>analysis.                                                                                                    | <ul> <li>"Analysis Function<br/>Constructs"</li> <li>"Write Analysis<br/>Function"</li> </ul>                   |
| instance<br>model    | An instance model is a collection of instances.                                                                                                    | You can update an instance<br>model with changes to a<br>model, but the instance<br>model will not update with<br>changes in active variants<br>or model references. You<br>can use an instance model,<br>saved in a MAT file, of a<br>System Composer<br>architecture model for<br>analysis. | "Run Analysis Function"                                                                                         |
| instance             | An instance is an<br>occurrence of an<br>architecture model element<br>at a given point in time.                                                                                                    | An instance freezes the<br>active variant or model<br>reference of the component<br>in the instance model.                                                                                                    | "Create a Model Instance<br>for Analysis"                                                                       |

| Term       | Definition                                                                                                    | Application                                                                                                    | More Information                                                                                                    |
|------------|----------------------------------------------------------------------------------------------------|----------------------------------------------------------------------------------------------------|----------------------------------------------------------------------------------------------------|
| stereotype | A stereotype is a custom<br>extension of the modeling<br>language. Stereotypes<br>provide a mechanism to<br>extend the architecture<br>language elements by<br>adding domain-specific<br>metadata. | Apply stereotypes to model<br>elements such as root-level<br>architecture, component<br>architecture, connectors,<br>ports, data interfaces, value<br>types, functions,<br>requirements, and links.<br>Functions only apply to<br>software architectures. You<br>must have a Requirements<br>Toolbox license to apply<br>stereotypes to requirements<br>and links. A model element<br>can have multiple<br>stereotypes. Stereotypes<br>provide model elements<br>with a common set of<br>property fields, such as<br>mass, cost, and power. | "Extend Architectural<br>Design Using Stereotypes"                                                                             |
| property   | A property is a field in a<br>stereotype. You can specify<br>property values for each<br>element to which the<br>stereotype is applied.                                                            | Use properties to store<br>quantitative characteristics,<br>such as weight or speed,<br>that are associated with a<br>model element. Properties<br>can also be descriptive or<br>represent a status. You can<br>view and edit the properties<br>of each element in the<br>architecture model using<br>the <b>Property Inspector</b> .                                                                                                    | <ul> <li>"Set Properties"</li> <li>"Add Properties with<br/>Stereotypes"</li> <li>"Set Properties for<br/>Analysis"</li> </ul> |
| profile    | A profile is a package of<br>stereotypes that you can use<br>to create a self-consistent<br>domain of element types.                                                                               | Author profiles and apply<br>profiles to a model using the<br><b>Profile Editor</b> . You can<br>store stereotypes for a<br>project in one or several<br>profiles. When you save<br>profiles, they are stored in<br>XML files.                                                                                                    | <ul> <li>"Define Profiles and<br/>Stereotypes"</li> <li>"Use Stereotypes and<br/>Profiles"</li> </ul>                          |

# **Version History**

Introduced in R2019a

## See Also

getValue | hasValue | systemcomposer.analysis.Instance

#### Topics

"Write Analysis Function"

"Modeling System Architecture of Small UAV"

# synchronizeChanges

Package: systemcomposer.allocation

Synchronize changes of models in allocation set

## Syntax

synchronizeChanges(allocSet)

## Description

synchronizeChanges(allocSet) synchronizes any changes that have been made in the source or target models of the allocation set.

## Examples

#### Synchronize Changes from Models in Allocation Set

This example shows how to synchronize changes for models used in an allocation set.

Create two new models with a component each.

```
mSource = systemcomposer.createModel('Source_Model_Allocation',true);
sourceComp = mSource.Architecture.addComponent('Source_Component');
mTarget = systemcomposer.createModel('Target_Model_Allocation',true);
targetComp = mTarget.Architecture.addComponent('Target_Component');
```

Create the allocation set with name MyAllocation.

```
allocSet = systemcomposer.allocation.createAllocationSet('MyAllocation',...
'Source_Model_Allocation', 'Target_Model_Allocation');
```

Get the default allocation scenario.

defaultScenario = allocSet.getScenario('Scenario 1');

Allocate components between models.

allocation = defaultScenario.allocate(sourceComp,targetComp);

Update the models with new components.

```
sourceComp2 = mSource.Architecture.addComponent('Source_Component_2');
targetComp2 = mTarget.Architecture.addComponent('Target_Component_2');
```

Synchronize changes from models in allocation set

synchronizeChanges(allocSet)

Allocate new components between models

allocation2 = defaultScenario.allocate(sourceComp2,targetComp2);

Open the allocation editor.

systemcomposer.allocation.editor

Arrange the models so the components appear on the canvas.

```
Simulink.BlockDiagram.arrangeSystem('Source_Model_Allocation')
Simulink.BlockDiagram.arrangeSystem('Target_Model_Allocation')
```

Save the models and allocation set.

save(mSource)
save(mTarget)
save(allocSet)

## **Input Arguments**

allocSet — Allocation set

allocation set object

Allocation set, specified as a systemcomposer.allocation.AllocationSet object.

#### **More About**

#### Definitions

| Term                   | Definition                                                                                                    | Application                                                                                                    | More Information                                                                                                    |
|------------------------|----------------------------------------------------------------------------------------------------|----------------------------------------------------------------------------------------------------|----------------------------------------------------------------------------------------------------|
| allocation             | An allocation establishes a<br>directed relationship from<br>architectural elements —<br>components, ports, and<br>connectors — in one model<br>to architectural elements in<br>another model. | Resource-based allocation<br>allows you to allocate<br>functional architectural<br>elements to logical<br>architectural elements and<br>logical architectural<br>elements to physical<br>architectural elements. | "Allocate Architectures in<br>Tire Pressure Monitoring<br>System"                                                                       |
| allocation<br>scenario | An allocation scenario<br>contains a set of allocations<br>between a source and a<br>target model.                                                                                             | Allocate between model<br>elements in an allocation<br>scenario. The default<br>allocation scenario is called<br>Scenario 1.                                                                                     | "Systems Engineering<br>Approach for SoC<br>Applications"                                                                               |
| allocation<br>set      | An allocation set consists of<br>one or more allocation<br>scenarios that describe<br>various allocations between<br>a source and a target model.                                              | with allocation scenarios in<br>the <b>Allocation Editor</b> .<br>Allocation sets are saved as                                                                                                    | <ul> <li>"Create and Manage<br/>Allocations Interactively"</li> <li>"Create and Manage<br/>Allocations<br/>Programmatically"</li> </ul> |

## **Version History**

Introduced in R2020b

## See Also

createScenario|deleteScenario|getScenario|load| systemcomposer.allocation.AllocationSet.find|closeAll|close

#### Topics

"Create and Manage Allocations Programmatically"

# unlinkDictionary

Package: systemcomposer.arch

Unlink data dictionary from architecture model

## Syntax

unlinkDictionary(model)

## Description

unlinkDictionary(model) removes the association of the model from its data dictionary.

## **Examples**

#### **Unlink Data Dictionary**

Unlink a data dictionary from a model.

```
model = systemcomposer.createModel("newModel",true);
dictionary = systemcomposer.createDictionary("newDictionary.sldd");
linkDictionary(model, "newDictionary.sldd")
save(dictionary)
save(model)
unlinkDictionary(model)
```

## **Input Arguments**

#### model — Architecture model

model object

Architecture model, specified as a systemcomposer.arch.Model object.

## More About

## Definitions

| Term         | Definition                                                                                                    | Application                                                                                                    | More Information                                                                                                    |
|--------------|----------------------------------------------------------------------------------------------------|----------------------------------------------------------------------------------------------------|----------------------------------------------------------------------------------------------------|
| architecture | A System Composer<br>architecture represents a<br>system of components and<br>how they interface with<br>each other structurally and<br>behaviorally. You can<br>represent specific<br>architectures using<br>alternate views.                                                                                                    | <ul> <li>Different types of<br/>architectures describe<br/>different aspects of systems:</li> <li>Functional architecture<br/>describes the flow of<br/>data in a system.</li> <li>Logical architecture<br/>describes the intended<br/>operation of a system.</li> <li>Physical architecture<br/>describes the platform or<br/>hardware in a system.</li> <li>You can define parameters<br/>on the architecture level<br/>using the <b>Parameter</b><br/><b>Editor</b>.</li> </ul> | <ul> <li>"Compose Architectures<br/>Visually"</li> <li>"Author Parameters in<br/>System Composer Using<br/>Parameter Editor"</li> </ul> |
| model        | A System Composer model<br>is the file that contains<br>architectural information,<br>including components,<br>ports, connectors,<br>interfaces, and behaviors.                                                                                                    | <ul> <li>Perform operations on a model:</li> <li>Extract the root-level architecture contained in the model.</li> <li>Apply profiles.</li> <li>Link interface data dictionaries.</li> <li>Generate instances from model architecture.</li> <li>A System Composer model is stored as an SLX file.</li> </ul>                                                                                                    | "Create Architecture Model<br>with Interfaces and<br>Requirement Links"                                                                 |
| component    | A component is a nontrivial,<br>nearly independent, and<br>replaceable part of a system<br>that fulfills a clear function<br>in the context of an<br>architecture. A component<br>defines an architectural<br>element, such as a function,<br>a system, hardware,<br>software, or other<br>conceptual entity. A<br>component can also be a<br>subsystem or subfunction. | <ul> <li>Represented as a block, a component is a part of an architecture model that can be separated into reusable artifacts. Transfer information between components with:</li> <li>Port interfaces using the <b>Interface Editor</b></li> <li>Parameters using the <b>Parameter Editor</b></li> </ul>                                                                                                    | "Components"                                                                                                    |

| Term                            | Definition                                                                                                    | Application                                                                                                    | More Information                                                                                                    |
|---------------------------------|----------------------------------------------------------------------------------------------------|----------------------------------------------------------------------------------------------------|----------------------------------------------------------------------------------------------------|
| port                            | A port is a node on a<br>component or architecture<br>that represents a point of<br>interaction with its<br>environment. A port permits<br>the flow of information to<br>and from other components<br>or systems.                                                                              | <ul> <li>There are different types of ports:</li> <li><i>Component ports</i> are interaction points on the component to other components.</li> <li><i>Architecture ports</i> are ports on the boundary of the system, whether the boundary is within a component or the overall architecture model.</li> </ul>                                       | "Ports"                                                                                                    |
| connector                       | Connectors are lines that<br>provide connections<br>between ports. Connectors<br>describe how information<br>flows between components<br>or architectures.                                                                                                    | A connector allows two<br>components to interact<br>without defining the nature<br>of the interaction. Set an<br>interface on a port to define<br>how the components<br>interact.                                                                                                    | "Connections"                                                                                                    |
| Term                            | Definition                                                                                                    | Application                                                                                                    | More Information                                                                                                    |
| interface<br>data<br>dictionary | An interface data dictionary<br>is a consolidated list of all<br>the interfaces and value<br>types in an architecture and<br>where they are used.                                                                                                    | Local interfaces on a<br>System Composer model<br>can be saved in an interface<br>data dictionary using the<br><b>Interface Editor</b> . You can<br>reuse interface dictionaries<br>between models that need<br>to use a given set of<br>interfaces, elements, and<br>value types. Linked data<br>dictionaries are stored in<br>separate SLDD files. | <ul> <li>"Manage Interfaces with<br/>Data Dictionaries"</li> <li>"Reference Data<br/>Dictionaries"</li> </ul>                                          |
| data<br>interface               | A data interface defines the<br>kind of information that<br>flows through a port. The<br>same interface can be<br>assigned to multiple ports.<br>A data interface can be<br>composite, meaning that it<br>can include data elements<br>that describe the properties<br>of an interface signal. | Data interfaces represent<br>the information that is<br>shared through a connector<br>and enters or exits a<br>component through a port.<br>Use the <b>Interface Editor</b> to<br>create and manage data<br>interfaces and data<br>elements and store them in<br>an interface data dictionary<br>for reuse between models.                           | <ul> <li>"Create Architecture<br/>Model with Interfaces<br/>and Requirement Links"</li> <li>"Define Port Interfaces<br/>Between Components"</li> </ul> |

| Term               | Definition                                                                                                    | Application                                                                                                    | More Information                                                                  |
|--------------------|----------------------------------------------------------------------------------------------------|----------------------------------------------------------------------------------------------------|-----------------------------------------------------------------------------------|
| data element       | A data element describes a<br>portion of an interface, such<br>as a communication<br>message, a calculated or<br>measured parameter, or<br>other decomposition of that<br>interface.                                                                                                    | <ul> <li>Data interfaces are<br/>decomposed into data<br/>elements:</li> <li>Pins or wires in a<br/>connector or harness.</li> <li>Messages transmitted<br/>across a bus.</li> <li>Data structures shared<br/>between components.</li> </ul>                                                                                                    | <ul> <li>"Create Interfaces"</li> <li>"Assign Interfaces to<br/>Ports"</li> </ul> |
| value type         | A value type can be used as<br>a port interface to define<br>the atomic piece of data<br>that flows through that port<br>and has a top-level type,<br>dimension, unit, complexity,<br>minimum, maximum, and<br>description.                                                                        | You can also assign the type<br>of data elements in data<br>interfaces to value types.<br>Add value types to data<br>dictionaries using the<br><b>Interface Editor</b> so that<br>you can reuse the value<br>types as interfaces or data<br>elements.                                                                                                    | "Create Value Types as<br>Interfaces"                                             |
| owned<br>interface | An owned interface is an<br>interface that is local to a<br>specific port and not shared<br>in a data dictionary or the<br>model dictionary.                                                                                                    | Create an owned interface<br>to represent a value type or<br>data interface that is local<br>to a port.                                                                                                    | "Define Owned Interfaces<br>Local to Ports"                                       |
| adapter            | An adapter helps connect<br>two components with<br>incompatible port interfaces<br>by mapping between the<br>two interfaces. An adapter<br>can act as a unit delay or<br>rate transition. You can also<br>use an adapter for bus<br>creation. Use the Adapter<br>block to implement an<br>adapter. | <ul> <li>With an adapter, you can perform functions on the "Interface Adapter" dialog:</li> <li>Create and edit mappings between input and output interfaces.</li> <li>Apply an interface conversion UnitDelay to break an algebraic loop.</li> <li>Apply an interface conversion RateTransition to reconcile different sample time rates for reference models.</li> <li>When output interfaces in bus creation mode to author owned output interfaces.</li> </ul> | <ul> <li>"Interface Adapter"</li> <li>Adapter</li> </ul>                          |

# Version History Introduced in R2019a

## See Also

linkDictionary | saveToDictionary | createDictionary | addReference | removeReference

#### Topics

"Create Interfaces" "Manage Interfaces with Data Dictionaries"

# update

Package: systemcomposer.analysis

Update architecture model

## Syntax

update(instance)

## Description

update(instance) updates a specification model to mirror the changes in the architecture instance instance. The update method is part of the systemcomposer.analysis.ArchitectureInstance class.

**Note** This function is part of the instance programmatic interfaces that you can use to analyze the model iteratively, element-by-element. The **instance** refers to the element instance on which the iteration is being performed.

## Examples

#### **Update Specification Model**

Update the specification model to mirror the changes in the architecture instance.

Create a profile for latency characteristics and save it.

```
latencybase = profile.addStereotype("LatencyBase");
latencybase.addProperty("latency",Type="double");
latencybase.addProperty("dataRate",Type="double",DefaultValue="10");
connLatency = profile.addStereotype("ConnectorLatency",...
Parent="LatencyProfile.LatencyBase");
connLatency.addProperty("secure",Type="boolean");
connLatency.addProperty("linkDistance",Type="double");
nodeLatency = profile.addStereotype("NodeLatency",...
Parent="LatencyProfile.LatencyBase");
nodeLatency.addProperty("resources",Type="double",DefaultValue="1");
portLatency = profile.addStereotype("PortLatency",...
Parent="LatencyProfile.LatencyBase");
portLatency.addProperty("queueDepth",Type="double");
portLatency.addProperty("queueDepth",Type="double");
```

profile = systemcomposer.profile.Profile.createProfile("LatencyProfile");

```
profile.save
```

Create a new model. Apply the profile to the model. Apply the stereotype to the architecture. Instantiate all stereotypes in a profile.

```
model = systemcomposer.createModel("archModel",true);
model.applyProfile("LatencyProfile");
```

model.Architecture.applyStereotype("LatencyProfile.LatencyBase"); instance = instantiate(model.Architecture,"LatencyProfile","NewInstance");

Set a new value for the "dataRate" property on the architecture instance.

instance.setValue("LatencyProfile.LatencyBase.dataRate",5);

Update the specification model according to the architecture instance.

instance.update

Get the new value of the "dataRate" property on the architecture.

```
value = model.Architecture.getPropertyValue("LatencyProfile.LatencyBase.dataRate")
```

value =

'5'

#### **Input Arguments**

#### instance — Architecture instance

architecture instance object

Architecture instance for which specification model is updated, specified as a systemcomposer.analysis.ArchitectureInstance object.

#### **More About**

#### Definitions

| Term                 | Definition                                                                                                    | Application                                                                                                    | More Information                                                                                                |
|----------------------|----------------------------------------------------------------------------------------------------|----------------------------------------------------------------------------------------------------|----------------------------------------------------------------------------------------------------|
| analysis             | Analysis is a method for<br>quantitatively evaluating an<br>architecture for certain<br>characteristics. Static<br>analysis analyzes the<br>structure of the system.<br>Static analysis uses an<br>analysis function and<br>parametric values of<br>properties captured in the<br>system model. | Use analyses to calculate<br>overall reliability, mass roll-<br>up, performance, or thermal<br>characteristics of a system,<br>or to perform a SWaP<br>analysis. | <ul> <li>"Analyze Architecture<br/>Model with Analysis<br/>Function"</li> <li>"Analyze Architecture"</li> </ul> |
| analysis<br>function | An analysis function is a<br>MATLAB function that<br>computes values necessary<br>to evaluate the architecture<br>using the properties of each<br>element in the model<br>instance.                                                                                                    | Use an analysis function to<br>calculate the result of an<br>analysis.                                                                                           | <ul> <li>"Analysis Function<br/>Constructs"</li> <li>"Write Analysis<br/>Function"</li> </ul>                   |

| Term              | Definition                                                                                       | Application                                                                                                    | More Information                          |
|-------------------|--------------------------------------------------------------------------------------------------|----------------------------------------------------------------------------------------------------|-------------------------------------------|
| instance<br>model | An instance model is a collection of instances.                                                  | You can update an instance<br>model with changes to a<br>model, but the instance<br>model will not update with<br>changes in active variants<br>or model references. You<br>can use an instance model,<br>saved in a MAT file, of a<br>System Composer<br>architecture model for<br>analysis. | "Run Analysis Function"                   |
| instance          | An instance is an<br>occurrence of an<br>architecture model element<br>at a given point in time. | An instance freezes the<br>active variant or model<br>reference of the component<br>in the instance model.                                                                                                    | "Create a Model Instance<br>for Analysis" |

# **Version History**

Introduced in R2019a

## See Also

instantiate|systemcomposer.analysis.Instance|loadInstance|deleteInstance| save|lookup|iterate|refresh

#### Topics

"Write Analysis Function"

# systemcomposer.updateLinksToReferenceRequire ments

Update requirement links to model reference requirements

## Syntax

systemcomposer.updateLinksToReferenceRequirements(modelName,linkDomain, documentPathOrID)

## Description

systemcomposer.updateLinksToReferenceRequirements(modelName,linkDomain, documentPathOrID) imports the external requirement document into Requirements Toolbox as a reference requirement and updates the requirement links to point to the imported set. You can use the systemcomposer.updateLinksToReferenceRequirements function in System Composer to make the requirement links point to imported referenced requirements instead of external documents.

## Examples

#### Update Reference Requirement Links from Imported File

After importing requirement links from a file, update links to reference requirements for the model to make full use of the Requirements Toolbox<sup>™</sup> functionality.

model = systemcomposer.openModel("reqImportExample");

**Note:** Importing or linking requirements may not work with a web-based Microsoft® Office file stored in SharePoint or OneDrive. Use a local copy of the file.

#### Import Requirement Links from Word File

Open the Microsoft® Word file Functional\_Requirements.docx with the requirements listed. Highlight the requirement to link.

In the model, select the component to which to link the requirement. Right-click the component and select **Requirements > Link to Selection in Word**.

| Elizabet O                    |                                 |        |                                           |
|-------------------------------|---------------------------------|--------|-------------------------------------------|
| Flight S                      | Explore                         |        |                                           |
|                               | Open                            |        |                                           |
|                               | Open In New Tab                 |        |                                           |
|                               | Open In New Window              |        |                                           |
|                               | Cut                             | Ctrl+X |                                           |
| 1Da                           | Сору                            | Ctrl+C |                                           |
| iodo 🛱                        | Paste                           | Ctrl+V |                                           |
| SSup                          | Delete                          | Del    |                                           |
| GPS                           | Save As Architecture Model      |        |                                           |
| GPSDataGPSSupportData         | Link to Model                   |        |                                           |
| GPS                           | Add Variant Choice              |        |                                           |
| <b>⊽</b><br>FlightC           | Apply Stereotype                | •      |                                           |
|                               | Create Spotlight From Component |        |                                           |
|                               | Format                          |        |                                           |
| > GS Com                      | Arrange                         | +      |                                           |
| ]<br>⊲ dT                     | Signals & Ports                 | •      |                                           |
|                               | Requirements                    | •      | Link to Selection in Requirements Browser |
| > EngineSt                    | Properties                      |        | Link to Selection in MATLAB               |
|                               | Help                            |        | Link to Selection in Word                 |
| > FuelLevel                   | Preticities Case                |        | Link to Selection in Excel                |
| <ul> <li>PwrStatus</li> </ul> | lightCmds >                     |        | Select for Linking with Simulink          |
|                               |                                 |        | Add Link to Selected Object(s)            |
|                               |                                 |        | Open Outgoing Links dialog                |
| V<br>3                        |                                 |        | Copy URL to Clipboard                     |
|                               | elemetry                        |        |                                           |
|                               | <u>e</u>                        |        |                                           |

#### **Export Model and Save to External File**

Export the model and save to an external file.

```
exportedSet = systemcomposer.exportModel("reqImportExample");
SaveToExcel("exportedModel",exportedSet);
```

#### Import Requirement Links from File and Import to Model

Use the external file to import requirement links into another model.

```
structModel = ImportModelFromExcel("exportedModel.xls","Components","Ports", ...
"Connections","PortInterfaces","RequirementLinks");
structModel.readTableFromExcel
```

```
systemcomposer.importModel("reqNewExample",structModel.Components, ...
structModel.Ports,structModel.Connections,structModel.Interfaces,structModel.RequirementLinks);
```

#### **Update Links to Reference Requirements**

To integrate the requirement links to the model, update references within the model.

systemcomposer.updateLinksToReferenceRequirements("reqNewExample","linktype\_rmi\_word","Functional

Open the **Requirements** perspective from the bottom right corner of the model palette to view the requirements.

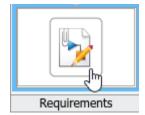

## **Input Arguments**

## modelName — Name of model

character vector | string

Name of model, specified as a character vector or string.

Data Types: char | string

#### linkDomain — Link domain

character vector | string

Link domain, specified as a character vector or string. See "Custom Link Types" (Requirements Toolbox) for more information on identifying your link type or generating custom link types.

Example: "linktype\_rmi\_word" Data Types: char | string

#### documentPathOrID — Full document path

character vector | string

#### Full document path, specified as a character vector or string.

Example: "Functional\_Requirements.docx"

Data Types: char | string

## **More About**

## Definitions

| Term                | Definition                                                                                                    | Application                                                                                                    | More Information                                                                                                    |
|---------------------|----------------------------------------------------------------------------------------------------|----------------------------------------------------------------------------------------------------|----------------------------------------------------------------------------------------------------|
| requirement<br>s    | Requirements are a<br>collection of statements<br>describing the desired<br>behavior and characteristics<br>of a system. Requirements<br>ensure system design<br>integrity and are<br>achievable, verifiable,<br>unambiguous, and<br>consistent with each other.<br>Each level of design should<br>have appropriate<br>requirements. | To enhance traceability of<br>requirements, link system,<br>functional, customer,<br>performance, or design<br>requirements to<br>components and ports. Link<br>requirements to each other<br>to represent derived or<br>allocated requirements.<br>Manage requirements from<br>the Requirements Manager<br>on an architecture model or<br>through custom views.<br>Assign test cases to<br>requirements using the <b>Test</b><br><b>Manager</b> for verification<br>and validation. | "Link and Trace<br>Requirements"                                                                                                    |
| requirement<br>set  | A requirement set is a<br>collection of requirements.<br>You can structure the<br>requirements hierarchically<br>and link them to<br>components or ports.                                                                                                    | Use the <b>Requirements</b><br><b>Editor</b> to edit and refine<br>requirements in a<br>requirement set.<br>Requirement sets are stored<br>in SLREQX files. You can<br>create a new requirement<br>set and author requirements<br>using Requirements<br>Toolbox, or import<br>requirements from<br>supported third-party tools.                                                                                                    | "Manage Requirements"                                                                                                    |
| requirement<br>link | A link is an object that<br>relates two model-based<br>design elements. A<br>requirement link is a link<br>where the destination is a<br>requirement. You can link<br>requirements to<br>components or ports.                                                                                                    | View links using the<br>Requirements Perspective<br>in System Composer. Select<br>a requirement in the<br>Requirements Browser to<br>highlight the component or<br>the port to which the<br>requirement is assigned.<br>Links are stored externally<br>as SLMX files.                                                                                                    | <ul> <li>"Create Architecture<br/>Model with Interfaces<br/>and Requirement Links"</li> <li>"Update Reference<br/>Requirement Links from<br/>Imported File" on page<br/>4-777</li> </ul> |

| Term         | Definition                                                                                                    | Application                                                                                                    | More Information                                                                                                    |
|--------------|----------------------------------------------------------------------------------------------------|----------------------------------------------------------------------------------------------------|----------------------------------------------------------------------------------------------------|
| test harness | A test harness is a model<br>that isolates the component<br>under test with inputs,<br>outputs, and verification<br>blocks configured for<br>testing scenarios. You can<br>create a test harness for a<br>model component or for a<br>full model. A test harness<br>gives you a separate testing<br>environment for a model or<br>a model component. | Create a test harness for a<br>System Composer<br>component to validate<br>simulation results and verify<br>design. The <b>Interface</b><br><b>Editor</b> is accessible in<br>System Composer test<br>harness models to enable<br>behavior testing and<br>implementation-<br>independent interface<br>testing. | <ul> <li>"Verify and Validate<br/>Requirements Using Test<br/>Harnesses"</li> <li>"Create a Test Harness"<br/>(Simulink Test)</li> </ul> |

# **Version History**

**Introduced in R2020b** 

## See Also

importModel|exportModel

#### Topics

"Link and Trace Requirements"

"Manage Requirements" "Import and Export Architecture Models" "Custom Link Types" (Requirements Toolbox)

# Methods

# find

**Class:** systemcomposer.rptgen.finder.AllocationListFinder **Package:** systemcomposer.rptgen.finder

Find allocations to and from component

## Syntax

result = find(finder)

## Description

result = find(finder) finds allocations to or from a particular component for the
AllocationList search result.

## **Input Arguments**

#### finder — Allocation list finder

allocation list finder object

Allocation list finder, specified as a systemcomposer.rptgen.finder.AllocationListFinder object.

## **Output Arguments**

#### result — Allocation list result

allocation list result object

Allocation list result, returned as a systemcomposer.rptgen.finder.AllocationListResult object.

## Examples

#### Generate AllocationList Result Report

Use the AllocationListFinder and AllocationListResult classes to generate a report.

```
import mlreportgen.report.*
import slreportgen.report.*
import systemcomposer.rptgen.finder.*

rpt = slreportgen.report.Report(output="AllocationListResultReport",...
CompileModelBeforeReporting=false);
add(rpt,TitlePage("Title","Allocations"));
add(rpt,TableOfContents);

allocationListFinder = AllocationListFinder("AllocationSet.mldatx");
allocationListFinder.ComponentName = "mTestModel/Component1";
```

```
chapter = Chapter("Title",allocationListFinder.ComponentName);
result = find(allocationListFinder);
reporter = getReporter(result);
add(rpt,chapter);
append(rpt,reporter);
close(rpt);
rptview(rpt)
```

Introduced in R2022b

#### See Also

```
systemcomposer.rptgen.finder.AllocationListFinder |
systemcomposer.rptgen.finder.AllocationListResult |
systemcomposer.rptgen.report.AllocationList | next | hasNext | getReporter |
createTemplate | customizeReporter | getClassFolder
```

#### Topics

# hasNext

**Class:** systemcomposer.rptgen.finder.AllocationListFinder **Package:** systemcomposer.rptgen.finder

Find if allocation list search result queue is nonempty

## Syntax

nonempty = hasNext(finder)

## Description

nonempty = hasNext(finder) determines whether the AllocationList search result queue is nonempty.

## **Input Arguments**

#### finder — Allocation list finder

allocation list finder object

Allocation list finder, specified as a systemcomposer.rptgen.finder.AllocationListFinder object.

## **Output Arguments**

nonempty — Whether queue is nonempty

true or 1 | false or 0

Whether queue is nonempty, returned as a logical.

Data Types: logical

## Examples

#### Generate AllocationList Finder Report

Use the AllocationListFinder and AllocationListResult classes to generate a report.

```
import mlreportgen.report.*
import slreportgen.report.*
import systemcomposer.rptgen.finder.*
rpt = slreportgen.report.Report(output="AllocationListFinderReport",...
CompileModelBeforeReporting=false);
add(rpt,TitlePage("Title","Allocations"));
add(rpt,TableOfContents);
allocationListFinder = AllocationListFinder("AllocationSet.mldatx");
allocationListFinder.ComponentName = "mTestModel/Component1";
```

```
chapter = Chapter("Title","Allocations");
while hasNext(allocationListFinder)
    allocations = next(allocationListFinder);
    sect = Section("Title",allocationListFinder.ComponentName);
    add(sect,allocations);
    add(chapter,sect);
end
add(rpt,chapter);
close(rpt);
rptview(rpt);
```

# . . ....

Version History Introduced in R2022b

#### See Also

```
systemcomposer.rptgen.finder.AllocationListFinder |
systemcomposer.rptgen.finder.AllocationListResult |
systemcomposer.rptgen.report.AllocationList | find | next | getReporter |
createTemplate | customizeReporter | getClassFolder
```

#### Topics

## next

**Class:** systemcomposer.rptgen.finder.AllocationListFinder **Package:** systemcomposer.rptgen.finder

Get next allocation list search result

## Syntax

result = next(finder)

### Description

result = next(finder) gets the next AllocationList search result.

### **Input Arguments**

#### finder — Allocation list finder

allocation list finder object

Allocation list finder, specified as a systemcomposer.rptgen.finder.AllocationListFinder object.

## **Output Arguments**

#### result — Allocation list result

allocation list result object

Allocation list result, returned as a systemcomposer.rptgen.finder.AllocationListResult object.

## **Examples**

#### Generate AllocationList Finder Report

Use the AllocationListFinder and AllocationListResult classes to generate a report.

```
import mlreportgen.report.*
import slreportgen.report.*
import systemcomposer.rptgen.finder.*
rpt = slreportgen.report.Report(output="AllocationListFinderReport",...
CompileModelBeforeReporting=false);
add(rpt,TitlePage("Title","Allocations"));
add(rpt,TableOfContents);
allocationListFinder = AllocationListFinder("AllocationSet.mldatx");
allocationListFinder.ComponentName = "mTestModel/Component1";
chapter = Chapter("Title","Allocations");
while hasNext(allocationListFinder)
```

```
allocations = next(allocationListFinder);
sect = Section("Title",allocationListFinder.ComponentName);
add(sect,allocations);
add(chapter,sect);
end
add(rpt,chapter);
close(rpt);
```

**Introduced in R2022b** 

#### See Also

rptview(rpt);

```
systemcomposer.rptgen.finder.AllocationListFinder |
systemcomposer.rptgen.finder.AllocationListResult |
systemcomposer.rptgen.report.AllocationList | find | hasNext | getReporter |
createTemplate | customizeReporter | getClassFolder
```

#### Topics

## getReporter

Class: systemcomposer.rptgen.finder.AllocationListResult Package: systemcomposer.rptgen.finder

Get allocation list reporter

#### Syntax

reporter = getReporter(result)

### Description

reporter = getReporter(result) returns a reporter that is used to include information about allocations in a component. You can use this reporter to customize what information is included and how the information is formatted. See the systemcomposer.rptgen.report.AllocationList reporter class for more information on how to customize the reporter.

#### **Input Arguments**

#### result — Allocation list result

allocation list result object

Allocation list result, specified as a systemcomposer.rptgen.finder.AllocationListResult object.

#### **Output Arguments**

#### reporter - Allocation list reporter

allocation list reporter object

Allocation list reporter, returned as a systemcomposer.rptgen.report.AllocationList object.

#### **Examples**

#### Generate AllocationList Result Report

Use the AllocationListFinder and AllocationListResult classes to generate a report.

```
import mlreportgen.report.*
import slreportgen.report.*
import systemcomposer.rptgen.finder.*

rpt = slreportgen.report.Report(output="AllocationListResultReport",...
CompileModelBeforeReporting=false);
add(rpt,TitlePage("Title","Allocations"));
add(rpt,TableOfContents);
```

```
allocationListFinder = AllocationListFinder("AllocationSet.mldatx");
```

```
allocationListFinder.ComponentName = "mTestModel/Component1";
chapter = Chapter("Title",allocationListFinder.ComponentName);
result = find(allocationListFinder);
reporter = getReporter(result);
```

```
add(rpt,chapter);
append(rpt,reporter);
close(rpt);
rptview(rpt)
```

**Introduced in R2022b** 

#### See Also

```
systemcomposer.rptgen.finder.AllocationListFinder|
systemcomposer.rptgen.finder.AllocationListResult|
systemcomposer.rptgen.report.AllocationList|find|next|hasNext|
createTemplate|customizeReporter|getClassFolder
```

#### Topics

# find

Class: systemcomposer.rptgen.finder.AllocationSetFinder
Package: systemcomposer.rptgen.finder

Find information about allocation set

## Syntax

result = find(finder)

## Description

result = find(finder) finds information about the allocation set for the AllocationSet search
result.

### **Input Arguments**

#### finder — Allocation set finder

allocation set finder object

Allocation set finder, specified as a systemcomposer.rptgen.finder.AllocationSetFinder object.

#### **Output Arguments**

#### result — Allocation set result

allocation set result object

Allocation set result, returned as a systemcomposer.rptgen.finder.AllocationSetResult object.

## Examples

#### Generate AllocationSet Result Report

Use the AllocationSetFinder and AllocationSetResult classes to generate a report.

```
import mlreportgen.report.*
import slreportgen.report.*
import systemcomposer.rptgen.finder.*

rpt = slreportgen.report.Report(output="AllocationSetResultReport",...
CompileModelBeforeReporting=false);
add(rpt,TitlePage("Title", "Allocation Sets"));
add(rpt,TableOfContents);
chapter = Chapter("Title", "Allocation Sets");
```

```
allocationSetFinder = AllocationSetFinder("AllocationSet.mldatx");
```

```
result = find(allocationSetFinder);
reporter = getReporter(result);
```

```
add(rpt,chapter);
append(rpt,reporter);
close(rpt);
rptview(rpt)
```

Introduced in R2022b

## See Also

```
systemcomposer.rptgen.finder.AllocationSetFinder |
systemcomposer.rptgen.finder.AllocationSetResult |
systemcomposer.rptgen.report.AllocationSet | hasNext | next | getReporter |
createTemplate | customizeReporter | getClassFolder
```

#### Topics

# hasNext

Class: systemcomposer.rptgen.finder.AllocationSetFinder
Package: systemcomposer.rptgen.finder

Find if allocation set search result queue is nonempty

## Syntax

nonempty = hasNext(finder)

## Description

nonempty = hasNext(finder) determines whether the AllocationSet search result queue is nonempty.

## **Input Arguments**

#### finder — Allocation set finder

allocation set finder object

Allocation set finder, specified as a systemcomposer.rptgen.finder.AllocationSetFinder object.

## **Output Arguments**

#### nonempty — Whether queue is nonempty

true or 1 | false or 0

Whether queue is nonempty, returned as a logical.

Data Types: logical

## Examples

#### Generate AllocationSet Finder Report

Use the AllocationSetFinder and AllocationSetResult classes to generate a report.

```
import mlreportgen.report.*
import slreportgen.report.*
import systemcomposer.rptgen.finder.*
rpt = slreportgen.report.Report(output="AllocationSetFinderReport",...
CompileModelBeforeReporting=false);
add(rpt,TitlePage("Title","Allocation Sets"));
add(rpt,TableOfContents);
allocationSetFinder = AllocationSetFinder("AllocationSet.mldatx");
chapter = Chapter("Title","Allocation Set");
```

```
while hasNext(allocationSetFinder)
    allocationSets = next(allocationSetFinder);
    sect = Section(strcat("Allocations in ",allocationSets.Name));
    add(sect,allocationSets);
    add(chapter,sect);
end
add(rpt,chapter);
close(rpt);
```

```
close(rpt);
rptview(rpt);
```

Introduced in R2022b

#### See Also

```
systemcomposer.rptgen.finder.AllocationSetFinder |
systemcomposer.rptgen.finder.AllocationSetResult |
systemcomposer.rptgen.report.AllocationSet | find | next | getReporter |
createTemplate | customizeReporter | getClassFolder
```

#### Topics

## next

Class: systemcomposer.rptgen.finder.AllocationSetFinder
Package: systemcomposer.rptgen.finder

Get next allocation set search result

## Syntax

result = next(finder)

### Description

result = next(finder) gets the next AllocationSet search result.

### **Input Arguments**

#### finder — Allocation set finder

 $allocation \; set \; finder \; object$ 

Allocation set finder, specified as a systemcomposer.rptgen.finder.AllocationSetFinder object.

## **Output Arguments**

#### result — Allocation set result

allocation set result object

Allocation set result, returned as a systemcomposer.rptgen.finder.AllocationSetResult object.

## Examples

#### Generate AllocationSet Finder Report

Use the AllocationSetFinder and AllocationSetResult classes to generate a report.

```
import mlreportgen.report.*
import slreportgen.report.*
import systemcomposer.rptgen.finder.*
rpt = slreportgen.report.Report(output="AllocationSetFinderReport",...
CompileModelBeforeReporting=false);
add(rpt,TitlePage("Title", "Allocation Sets"));
add(rpt,TableOfContents);
allocationSetFinder = AllocationSetFinder("AllocationSet.mldatx");
chapter = Chapter("Title", "Allocation Set");
while hasNext(allocationSetFinder)
```

```
allocationSets = next(allocationSetFinder);
sect = Section(strcat("Allocations in ",allocationSets.Name));
add(sect,allocationSets);
add(chapter,sect);
end
add(rpt,chapter);
close(rpt);
```

**Introduced in R2022b** 

#### See Also

rptview(rpt);

```
systemcomposer.rptgen.finder.AllocationSetFinder |
systemcomposer.rptgen.finder.AllocationSetResult |
systemcomposer.rptgen.report.AllocationSet | find | hasNext | getReporter |
createTemplate | customizeReporter | getClassFolder
```

#### Topics

# getReporter

Class: systemcomposer.rptgen.finder.AllocationSetResult
Package: systemcomposer.rptgen.finder

Get allocation set reporter

### Syntax

reporter = getReporter(result)

### Description

reporter = getReporter(result) returns a reporter that is used to include information about allocation sets in a model. You can use this reporter to customize what information is included and how the information is formatted. See the systemcomposer.rptgen.report.AllocationSet reporter class for more information on how to customize the reporter.

#### **Input Arguments**

#### result — Allocation set result

allocation set result object

Allocation set result, specified as a systemcomposer.rptgen.finder.AllocationSetResult object.

#### **Output Arguments**

#### reporter - Allocation set reporter

allocation set reporter object

Allocation set reporter, returned as a systemcomposer.rptgen.report.AllocationSet object.

#### **Examples**

#### Generate AllocationSet Result Report

Use the AllocationSetFinder and AllocationSetResult classes to generate a report.

```
import mlreportgen.report.*
import slreportgen.report.*
import systemcomposer.rptgen.finder.*

rpt = slreportgen.report.Report(output="AllocationSetResultReport",...
CompileModelBeforeReporting=false);
add(rpt,TitlePage("Title","Allocation Sets"));
add(rpt,TableOfContents);
chapter = Chapter("Title","Allocation Sets");
```

```
allocationSetFinder = AllocationSetFinder("AllocationSet.mldatx");
result = find(allocationSetFinder);
reporter = getReporter(result);
add(rpt,chapter);
append(rpt,reporter);
close(rpt);
rptview(rpt)
```

Introduced in R2022b

#### See Also

```
systemcomposer.rptgen.finder.AllocationSetFinder |
systemcomposer.rptgen.finder.AllocationSetResult |
systemcomposer.rptgen.report.AllocationSet | find | hasNext | next | createTemplate
| customizeReporter | getClassFolder
```

#### Topics

# find

Class: systemcomposer.rptgen.finder.ComponentFinder
Package: systemcomposer.rptgen.finder

Find information about component

### Syntax

result = find(finder)

### Description

result = find(finder) finds information about a component for the Component search result.

### **Input Arguments**

#### finder — Component finder

component finder object

Component finder, specified as a systemcomposer.rptgen.finder.ComponentFinder object.

#### **Output Arguments**

#### result - Component result

component result object | array of component result objects

Component result, returned as a systemcomposer.rptgen.finder.ComponentResult object or an array of systemcomposer.rptgen.finder.ComponentResult objects.

## **Examples**

#### Generate Component Result Report

Use the ComponentFinder and ComponentResult classes to generate a report.

```
import systemcomposer.rptgen.finder.*
import mlreportgen.report.*
import slreportgen.report.*
import systemcomposer.query.*

rpt = slreportgen.report.Report(output="ComponentResultReport",...
CompileModelBeforeReporting=false);
add(rpt,TitlePage("Title","Components"));
add(rpt,TableOfContents);
chapter = Chapter("Title","Components");
componentFinder = ComponentFinder("mTestModel");
componentFinder.Query = AnyComponent;
result = find(componentFinder);
```

```
for i = result
    reporter = getReporter(i);
    reporter.IncludeProperties = false;
    reporter.IncludeSnapshot = false;
    add(chapter,reporter);
end
add(rpt,chapter);
close(rpt);
```

```
close(rpt);
rptview(rpt);
```

Introduced in R2022b

### See Also

```
systemcomposer.rptgen.finder.ComponentFinder|
systemcomposer.rptgen.finder.ComponentResult|
systemcomposer.rptgen.report.Component|hasNext|next|getReporter|
createTemplate|customizeReporter|getClassFolder
```

#### Topics

# hasNext

Class: systemcomposer.rptgen.finder.ComponentFinder
Package: systemcomposer.rptgen.finder

Find if component search result queue is nonempty

## Syntax

nonempty = hasNext(finder)

## Description

nonempty = hasNext(finder) determines whether the Component search result queue is nonempty.

## **Input Arguments**

#### finder — Component finder

component finder object

Component finder, specified as a systemcomposer.rptgen.finder.ComponentFinder object.

#### **Output Arguments**

```
nonempty — Whether queue is nonempty
```

```
true or 1 | false or 0
```

Whether queue is nonempty, returned as a logical.

Data Types: logical

## **Examples**

#### Generate Component Finder Report

Use the ComponentFinder and ComponentResult classes to generate a report.

```
import systemcomposer.rptgen.finder.*
import mlreportgen.report.*
import slreportgen.report.*
import systemcomposer.query.*

rpt = slreportgen.report.Report(output="ComponentFinderReport",...
CompileModelBeforeReporting=false);
add(rpt,TitlePage("Title", "Components"));
add(rpt,TableOfContents);

componentFinder = ComponentFinder("mTestModel");
componentFinder.Query = AnyComponent;
```

```
chapter = Chapter("Components in mTestModel");
while hasNext(componentFinder)
    componentResult = next(componentFinder);
    sect = Section(componentResult.Name);
    add(sect,componentResult);
    add(chapter,sect);
end
add(rpt,chapter);
close(rpt);
rptview(rpt);
```

Introduced in R2022b

#### See Also

```
systemcomposer.rptgen.finder.ComponentFinder|
systemcomposer.rptgen.finder.ComponentResult|
systemcomposer.rptgen.report.Component | find | next | getReporter | createTemplate
| customizeReporter | getClassFolder
```

#### Topics

## next

Class: systemcomposer.rptgen.finder.ComponentFinder
Package: systemcomposer.rptgen.finder

Get next component search result

## Syntax

result = next(finder)

## Description

result = next(finder) gets the next Component search result.

### **Input Arguments**

#### finder — Component finder

component finder object

Component finder, specified as a systemcomposer.rptgen.finder.ComponentFinder object.

#### **Output Arguments**

#### result - Component result

component result object

Component result, returned as a systemcomposer.rptgen.finder.ComponentResult object.

#### Examples

#### Generate Component Finder Report

Use the ComponentFinder and ComponentResult classes to generate a report.

```
import systemcomposer.rptgen.finder.*
import mlreportgen.report.*
import slreportgen.report.*
import systemcomposer.query.*
rpt = slreportgen.report.Report(output="ComponentFinderReport",...
CompileModelBeforeReporting=false);
add(rpt,TitlePage("Title", "Components"));
add(rpt,TableOfContents);
componentFinder = ComponentFinder("mTestModel");
componentFinder.Query = AnyComponent;
chapter = Chapter("Components in mTestModel");
```

```
while hasNext(componentFinder)
    componentResult = next(componentFinder);
    sect = Section(componentResult.Name);
    add(sect,componentResult);
    add(chapter,sect);
end
add(rpt,chapter);
close(rpt);
rptview(rpt);
```

Introduced in R2022b

#### See Also

```
systemcomposer.rptgen.finder.ComponentFinder |
systemcomposer.rptgen.finder.ComponentResult |
systemcomposer.rptgen.report.Component | find | hasNext | getReporter |
createTemplate | customizeReporter | getClassFolder
```

#### Topics

## getReporter

Class: systemcomposer.rptgen.finder.ComponentResult
Package: systemcomposer.rptgen.finder

Get component reporter

### Syntax

```
reporter = getReporter(result)
```

## Description

reporter = getReporter(result) returns a reporter that is used to include information about components in a model. You can use this reporter to customize what information is included and how the information is formatted. See the systemcomposer.rptgen.report.Component reporter class for more information on how to customize the reporter.

### **Input Arguments**

#### result - Component result

component result object

Component result, specified as a systemcomposer.rptgen.finder.ComponentResult object.

#### **Output Arguments**

#### reporter - Component reporter

component reporter object

Component reporter, returned as a systemcomposer.rptgen.report.Component object.

## Examples

#### Generate Component Result Report

Use the ComponentFinder and ComponentResult classes to generate a report.

```
import systemcomposer.rptgen.finder.*
import mlreportgen.report.*
import slreportgen.report.*
import systemcomposer.query.*

rpt = slreportgen.report.Report(output="ComponentResultReport",...
CompileModelBeforeReporting=false);
add(rpt,TitlePage("Title","Components"));
add(rpt,TableOfContents);
chapter = Chapter("Title","Components");
```

```
componentFinder = ComponentFinder("mTestModel");
componentFinder.Query = AnyComponent;
result = find(componentFinder);
for i = result
    reporter = getReporter(i);
    reporter.IncludeProperties = false;
    reporter.IncludeSnapshot = false;
    add(chapter,reporter);
end
add(rpt,chapter);
close(rpt);
rptview(rpt);
```

Introduced in R2022b

#### See Also

```
systemcomposer.rptgen.finder.ComponentFinder|
systemcomposer.rptgen.finder.ComponentResult|
systemcomposer.rptgen.report.Component|find|hasNext|next|createTemplate|
customizeReporter|getClassFolder
```

#### Topics

# find

Class: systemcomposer.rptgen.finder.ConnectorFinder
Package: systemcomposer.rptgen.finder

Find information about connector

## Syntax

result = find(finder)

## Description

result = find(finder) finds information about a connector for the Connector search result.

### **Input Arguments**

#### finder — Connector finder

connector finder object

Connector finder, specified as a systemcomposer.rptgen.finder.ConnectorFinder object.

#### **Output Arguments**

result — Connector result connector result object

Connector result, returned as a systemcomposer.rptgen.finder.ConnectorResult object.

# **Version History**

**Introduced in R2022b** 

#### See Also

systemcomposer.rptgen.finder.ConnectorFinder|
systemcomposer.rptgen.finder.ConnectorResult|
systemcomposer.rptgen.report.Connector|hasNext|next|getReporter|
createTemplate|customizeReporter|getClassFolder

#### Topics

# hasNext

**Class:** systemcomposer.rptgen.finder.ConnectorFinder **Package:** systemcomposer.rptgen.finder

Find if connector search result queue is nonempty

## Syntax

nonempty = hasNext(finder)

## Description

nonempty = hasNext(finder) determines whether the Connector search result queue is
nonempty.

## **Input Arguments**

#### finder — Connector finder

connector finder object

Connector finder, specified as a systemcomposer.rptgen.finder.ConnectorFinder object.

## **Output Arguments**

#### nonempty — Whether queue is nonempty

```
true or 1 | false or 0
```

Whether queue is nonempty, returned as a logical.

Data Types: logical

## Examples

#### **Generate Connector Finder Report**

Use the ConnectorFinder and ConnectorResult classes to generate a report.

```
import mlreportgen.report.*
import slreportgen.report.*
import systemcomposer.rptgen.finder.*
scExampleSmallUAV
model_name = "scExampleSmallUAVModel";
model = systemcomposer.loadModel(model_name);
rpt = slreportgen.report.Report(output="ConnectorFinderReport",...
CompileModelBeforeReporting=false);
add(rpt,TitlePage("Title",sprintf('Connectors in %s Model',model_name)));
add(rpt,TableOfContents);
```

```
connectorFinder = ConnectorFinder(model_name);
connectorFinder.ComponentName = "scExampleSmallUAVModel/Flight Support Components/GPS Module";
connectorFinder.Filter = "Component";
chapter = Chapter("Title", "Connectors");
while hasNext(connectorFinder)
connector = next(connectorFinder);
sect = Section("Title", connector.Name);
add(sect, connector);
add(chapter, sect);
end
```

```
add(rpt,chapter);
close(rpt);
rptview(rpt);
```

Introduced in R2022b

#### See Also

```
systemcomposer.rptgen.finder.ConnectorFinder |
systemcomposer.rptgen.finder.ConnectorResult |
systemcomposer.rptgen.report.Connector | find | next | getReporter | createTemplate
| customizeReporter | getClassFolder
```

#### Topics

## next

Class: systemcomposer.rptgen.finder.ConnectorFinder
Package: systemcomposer.rptgen.finder

Get next connector search result

## Syntax

result = next(finder)

## Description

result = next(finder) gets the next Connector search result.

## **Input Arguments**

#### finder — Connector finder

connector finder object

Connector finder, specified as a systemcomposer.rptgen.finder.ConnectorFinder object.

### **Output Arguments**

#### result - Connector result

connector result object

Connector result, returned as a systemcomposer.rptgen.finder.ConnectorResult object.

## Examples

#### Generate Connector Finder Report

connectorFinder.Filter = "Component";

Use the ConnectorFinder and ConnectorResult classes to generate a report.

```
import mlreportgen.report.*
import slreportgen.report.*
import systemcomposer.rptgen.finder.*
scExampleSmallUAV
model_name = "scExampleSmallUAVModel";
model = systemcomposer.loadModel(model_name);
rpt = slreportgen.report.Report(output="ConnectorFinderReport",...
CompileModelBeforeReporting=false);
add(rpt,TitlePage("Title",sprintf('Connectors in %s Model',model_name)));
add(rpt,TableOfContents);
connectorFinder = ConnectorFinder(model_name);
connectorFinder.ComponentName = "scExampleSmallUAVModel/Flight Support Components/GPS Module";
```

```
chapter = Chapter("Title", "Connectors");
while hasNext(connectorFinder)
    connector = next(connectorFinder);
    sect = Section("Title", connector.Name);
    add(sect, connector);
    add(chapter, sect);
end
add(rpt, chapter);
close(rpt);
rptview(rpt);
```

Introduced in R2022b

#### See Also

```
systemcomposer.rptgen.finder.ConnectorFinder |
systemcomposer.rptgen.finder.ConnectorResult |
systemcomposer.rptgen.report.Connector | find | hasNext | getReporter |
createTemplate | customizeReporter | getClassFolder
```

#### Topics

## getReporter

Class: systemcomposer.rptgen.finder.ConnectorResult
Package: systemcomposer.rptgen.finder

Get connector reporter

#### Syntax

reporter = getReporter(result)

#### Description

reporter = getReporter(result) returns a reporter that is used to include information about connectors in a component. You can use this reporter to customize what information is included and how the information is formatted. See the systemcomposer.rptgen.report.Connector reporter class for more information on how to customize the reporter.

#### **Input Arguments**

result - Connector result

connector result object

Connector result, specified as a systemcomposer.rptgen.finder.ConnectorResult object.

## **Output Arguments**

#### reporter - Connector reporter

connector reporter object

Connector reporter, returned as a systemcomposer.rptgen.report.Connector object.

## **Version History**

**Introduced in R2022b** 

#### See Also

systemcomposer.rptgen.finder.ConnectorFinder |
systemcomposer.rptgen.finder.ConnectorResult |
systemcomposer.rptgen.report.Connector | find | hasNext | next | createTemplate |
customizeReporter | getClassFolder

#### Topics

# find

Class: systemcomposer.rptgen.finder.DictionaryFinder
Package: systemcomposer.rptgen.finder

Find information about dictionary

## Syntax

result = find(finder)

## Description

result = find(finder) finds information about a dictionary for the Dictionary search result.

## **Input Arguments**

#### finder — Dictionary finder

dictionary finder object

Dictionary finder, specified as a systemcomposer.rptgen.finder.DictionaryFinder object.

#### **Output Arguments**

**result** — **Dictionary result** dictionary result object

Dictionary result, returned as a systemcomposer.rptgen.finder.DictionaryResult object.

# **Version History**

Introduced in R2022b

## See Also

systemcomposer.rptgen.finder.DictionaryFinder|
systemcomposer.rptgen.finder.DictionaryResult|hasNext|next

#### Topics

# hasNext

**Class:** systemcomposer.rptgen.finder.DictionaryFinder **Package:** systemcomposer.rptgen.finder

Find if dictionary search result queue is nonempty

## Syntax

nonempty = hasNext(finder)

## Description

nonempty = hasNext(finder) determines whether the Dictionary search result queue is nonempty.

## **Input Arguments**

#### finder — Dictionary finder

dictionary finder object

Dictionary finder, specified as a systemcomposer.rptgen.finder.DictionaryFinder object.

## **Output Arguments**

#### nonempty — Whether queue is nonempty

```
true or 1 | false or 0
```

Whether queue is nonempty, returned as a logical.

Data Types: logical

## Examples

#### **Generate Dictionary Finder Report**

Use the DictionaryFinder and DictionaryResult classes to generate a report.

```
import mlreportgen.report.*
import slreportgen.report.*
import systemcomposer.rptgen.finder.*
scKeylessEntrySystem
model_name = "KeylessEntryArchitecture";
model = systemcomposer.loadModel(model_name);
rpt = slreportgen.report.Report(output="DictionaryFinderReport",...
CompileModelBeforeReporting=false);
add(rpt,TitlePage("Title",sprintf('Dictionaries in %s Model',model_name)));
add(rpt,TableOfContents);
```

```
dictFinder = DictionaryFinder(model_name);
chapter = Chapter("Title","Dictionaries");
while hasNext(dictFinder)
    dict = next(dictFinder);
    sect = Section("Title",dict.Name);
    add(sect,dict);
    add(chapter,sect);
end
add(rpt,chapter);
close(rpt);
rptview(rpt)
```

Introduced in R2022b

#### See Also

systemcomposer.rptgen.finder.DictionaryFinder|
systemcomposer.rptgen.finder.DictionaryResult|find|next

#### Topics

## next

**Class:** systemcomposer.rptgen.finder.DictionaryFinder **Package:** systemcomposer.rptgen.finder

Get next dictionary search result

## Syntax

result = next(finder)

## Description

result = next(finder) gets the next Dictionary search result.

## **Input Arguments**

#### finder — Dictionary finder

dictionary finder object

Dictionary finder, specified as a systemcomposer.rptgen.finder.DictionaryFinder object.

#### **Output Arguments**

#### result — Dictionary result

dictionary result object

Dictionary result, returned as a systemcomposer.rptgen.finder.DictionaryResult object.

## Examples

#### Generate Dictionary Finder Report

Use the DictionaryFinder and DictionaryResult classes to generate a report.

```
import mlreportgen.report.*
import slreportgen.report.*
import systemcomposer.rptgen.finder.*
scKeylessEntrySystem
model_name = "KeylessEntryArchitecture";
model = systemcomposer.loadModel(model_name);
rpt = slreportgen.report.Report(output="DictionaryFinderReport",...
CompileModelBeforeReporting=false);
add(rpt,TitlePage("Title",sprintf('Dictionaries in %s Model',model_name)));
add(rpt,TableOfContents);
dictFinder = DictionaryFinder(model_name);
```

```
chapter = Chapter("Title", "Dictionaries");
```

```
while hasNext(dictFinder)
    dict = next(dictFinder);
    sect = Section("Title",dict.Name);
    add(sect,dict);
    add(chapter,sect);
end
add(rpt,chapter);
close(rpt);
rptview(rpt)
```

Introduced in R2022b

#### See Also

systemcomposer.rptgen.finder.DictionaryFinder|
systemcomposer.rptgen.finder.DictionaryResult|find|hasNext

#### Topics

# find

Class: systemcomposer.rptgen.finder.FunctionFinder
Package: systemcomposer.rptgen.finder

Find information about function

## Syntax

result = find(finder)

## Description

result = find(finder) finds information about a function for the Function search result.

## **Input Arguments**

**finder** — **Function finder** function finder object

Function finder, specified as a systemcomposer.rptgen.finder.FunctionFinder object.

## **Output Arguments**

**result — Function result** function result object

Function result, returned as a systemcomposer.rptgen.finder.FunctionResult object.

# **Version History**

Introduced in R2022b

## See Also

```
systemcomposer.rptgen.finder.FunctionFinder |
systemcomposer.rptgen.finder.FunctionResult |
systemcomposer.rptgen.report.Function | hasNext | next | getReporter |
createTemplate | customizeReporter | getClassFolder
```

#### Topics

# hasNext

Class: systemcomposer.rptgen.finder.FunctionFinder
Package: systemcomposer.rptgen.finder

Find if function search result queue is nonempty

#### Syntax

```
nonempty = hasNext(finder)
```

## Description

nonempty = hasNext(finder) determines whether the Function search result queue is nonempty.

### **Input Arguments**

## finder — Function finder

function finder object

Function finder, specified as a systemcomposer.rptgen.finder.FunctionFinder object.

## **Output Arguments**

nonempty — Whether queue is nonempty
true or 1 | false or 0

Whether queue is nonempty, returned as a logical.

Data Types: logical

## **Version History**

Introduced in R2022b

#### See Also

```
systemcomposer.rptgen.finder.FunctionFinder |
systemcomposer.rptgen.finder.FunctionResult |
systemcomposer.rptgen.report.Function | find | next | getReporter | createTemplate |
customizeReporter | getClassFolder
```

#### Topics

## next

**Class:** systemcomposer.rptgen.finder.FunctionFinder **Package:** systemcomposer.rptgen.finder

Get next function search result

## Syntax

result = next(finder)

## Description

result = next(finder) gets the next Function search result.

## **Input Arguments**

**finder** — **Function finder** function finder object

Function finder, specified as a systemcomposer.rptgen.finder.FunctionFinder object.

## **Output Arguments**

**result — Function result** function result object

Function result, returned as a systemcomposer.rptgen.finder.FunctionResult object.

# **Version History**

Introduced in R2022b

## See Also

```
systemcomposer.rptgen.finder.FunctionFinder |
systemcomposer.rptgen.finder.FunctionResult |
systemcomposer.rptgen.report.Function | find | hasNext | getReporter |
createTemplate | customizeReporter | getClassFolder
```

#### Topics

# getReporter

**Class:** systemcomposer.rptgen.finder.FunctionResult **Package:** systemcomposer.rptgen.finder

Get function reporter

#### Syntax

reporter = getReporter(result)

#### Description

reporter = getReporter(result) returns a reporter that is used to include information about functions in a software architecture model. You can use this reporter to customize what information is included and how the information is formatted. See the systemcomposer.rptgen.report.Function reporter class for more information on how to customize the reporter.

#### **Input Arguments**

#### result — Function result

function result object

Function result, specified as a systemcomposer.rptgen.finder.FunctionResult object.

#### **Output Arguments**

#### reporter — Function reporter

function reporter object

Function reporter, returned as a systemcomposer.rptgen.report.Function object.

# **Version History**

Introduced in R2022b

#### See Also

```
systemcomposer.rptgen.finder.FunctionFinder|
systemcomposer.rptgen.finder.FunctionResult|
systemcomposer.rptgen.report.Function | find | hasNext | next | createTemplate |
customizeReporter | getClassFolder
```

#### Topics

# find

Class: systemcomposer.rptgen.finder.InterfaceFinder
Package: systemcomposer.rptgen.finder

Find information about interface

## Syntax

result = find(finder)

## Description

result = find(finder) finds information about an interface for the Interface search result.

## **Input Arguments**

#### finder — Interface finder

interface finder object

Interface finder, specified as a systemcomposer.rptgen.finder.InterfaceFinder object.

## **Output Arguments**

result — Interface result interface result object

Interface result, returned as a systemcomposer.rptgen.finder.InterfaceResult object.

# **Version History**

Introduced in R2022b

## See Also

```
systemcomposer.rptgen.finder.InterfaceFinder |
systemcomposer.rptgen.finder.InterfaceResult |
systemcomposer.rptgen.report.Interface | hasNext | next | getReporter |
createTemplate | customizeReporter | getClassFolder
```

#### Topics

# hasNext

Class: systemcomposer.rptgen.finder.InterfaceFinder
Package: systemcomposer.rptgen.finder

Find if interface search result queue is nonempty

## Syntax

nonempty = hasNext(finder)

## Description

nonempty = hasNext(finder) determines whether the Interface search result queue is
nonempty.

## **Input Arguments**

#### finder — Interface finder

interface finder object

Interface finder, specified as a systemcomposer.rptgen.finder.InterfaceFinder object.

#### **Output Arguments**

#### nonempty — Whether queue is nonempty

```
true or 1 | false or 0
```

Whether queue is nonempty, returned as a logical.

Data Types: logical

## **Examples**

#### Generate Interface Finder Report

Use the InterfaceFinder and InterfaceResult classes to generate a report.

```
import mlreportgen.report.*
import slreportgen.report.*
import systemcomposer.rptgen.finder.*
scExampleSmallUAV
model_name = "scExampleSmallUAVModel";
model = systemcomposer.loadModel(model_name);
rpt = slreportgen.report.Report(output="InterfaceFinderReport",...
CompileModelBeforeReporting=false);
add(rpt,TitlePage("Title",sprintf('Interfaces in %s Model',model_name)));
add(rpt,TableOfContents);
```

```
intfFinder = InterfaceFinder(model_name);
chapter = Chapter("Title","Interfaces");
while hasNext(intfFinder)
    interface = next(intfFinder);
    sect = Section("Title",interface.InterfaceName);
    add(sect,interface);
    add(chapter,sect);
end
add(rpt,chapter);
close(rpt);
rptview(rpt);
```

# **Version History**

Introduced in R2022b

#### See Also

```
systemcomposer.rptgen.finder.InterfaceFinder |
systemcomposer.rptgen.finder.InterfaceResult |
systemcomposer.rptgen.report.Interface | find | next | getReporter | createTemplate
| customizeReporter | getClassFolder
```

#### Topics

# next

Class: systemcomposer.rptgen.finder.InterfaceFinder
Package: systemcomposer.rptgen.finder

Get next interface search result

## Syntax

result = next(finder)

## Description

result = next(finder) gets the next Interface search result.

#### **Input Arguments**

#### finder — Interface finder

interface finder object

Interface finder, specified as a systemcomposer.rptgen.finder.InterfaceFinder object.

#### **Output Arguments**

result — Interface result

interface result object

Interface result, returned as a systemcomposer.rptgen.finder.InterfaceResult object.

#### **Examples**

#### Generate Interface Finder Report

Use the InterfaceFinder and InterfaceResult classes to generate a report.

```
import mlreportgen.report.*
import slreportgen.report.*
import systemcomposer.rptgen.finder.*
scExampleSmallUAV
model_name = "scExampleSmallUAVModel";
model = systemcomposer.loadModel(model_name);
rpt = slreportgen.report.Report(output="InterfaceFinderReport",...
CompileModelBeforeReporting=false);
add(rpt,TitlePage("Title",sprintf('Interfaces in %s Model',model_name)));
add(rpt,TableOfContents);
intfFinder = InterfaceFinder(model_name);
chapter = Chapter("Title","Interfaces");
```

```
while hasNext(intfFinder)
    interface = next(intfFinder);
    sect = Section("Title",interface.InterfaceName);
    add(sect,interface);
    add(chapter,sect);
end
add(rpt,chapter);
close(rpt);
rptview(rpt);
```

# **Version History**

Introduced in R2022b

#### See Also

```
systemcomposer.rptgen.finder.InterfaceFinder |
systemcomposer.rptgen.finder.InterfaceResult |
systemcomposer.rptgen.report.Interface | find | hasNext | getReporter |
createTemplate | customizeReporter | getClassFolder
```

#### Topics

# getReporter

Class: systemcomposer.rptgen.finder.InterfaceResult
Package: systemcomposer.rptgen.finder

Get interface reporter

#### **Syntax**

reporter = getReporter(result)

#### Description

reporter = getReporter(result) returns a reporter that is used to include information about interfaces in a model. You can use this reporter to customize what information is included and how the information is formatted. See the systemcomposer.rptgen.report.Interface reporter class for more information on how to customize the reporter.

#### **Input Arguments**

**result** — **Interface result** interface result object

Interface result, specified as a systemcomposer.rptgen.finder.InterfaceResult object.

#### **Output Arguments**

#### reporter — Interface reporter

interface reporter object

Interface reporter, returned as a systemcomposer.rptgen.report.Interface object.

# **Version History**

**Introduced in R2022b** 

#### See Also

```
systemcomposer.rptgen.finder.InterfaceFinder |
systemcomposer.rptgen.finder.InterfaceResult |
systemcomposer.rptgen.report.Interface | find | hasNext | next | createTemplate |
customizeReporter | getClassFolder
```

#### Topics

# find

**Class:** systemcomposer.rptgen.finder.ProfileFinder **Package:** systemcomposer.rptgen.finder

Find information about profile

## Syntax

result = find(finder)

## Description

result = find(finder) finds information about a profile for the Profile search result.

## **Input Arguments**

**finder – Profile finder** profile finder object

Profile finder, specified as a systemcomposer.rptgen.finder.ProfileFinder object.

## **Output Arguments**

result — Profile result profile result object

Profile result, returned as a systemcomposer.rptgen.finder.ProfileResult object.

# **Version History**

Introduced in R2022b

## See Also

```
systemcomposer.rptgen.finder.ProfileFinder|
systemcomposer.rptgen.finder.ProfileResult|
systemcomposer.rptgen.report.Profile|hasNext|next|getReporter|
createTemplate|customizeReporter|getClassFolder
```

#### Topics

# hasNext

Class: systemcomposer.rptgen.finder.ProfileFinder
Package: systemcomposer.rptgen.finder

Find if profile search result queue is nonempty

## Syntax

```
nonempty = hasNext(finder)
```

## Description

nonempty = hasNext(finder) determines whether the Profile search result queue is nonempty.

## **Input Arguments**

finder — Profile finder profile finder object

Profile finder, specified as a systemcomposer.rptgen.finder.ProfileFinder object.

## **Output Arguments**

nonempty — Whether queue is nonempty
true or 1 | false or 0

Whether queue is nonempty, returned as a logical.

Data Types: logical

## **Examples**

#### Generate Profile Finder Report

Use the ProfileFinder and ProfileResult classes to generate a report.

```
import mlreportgen.report.*
import slreportgen.report.*
import systemcomposer.rptgen.finder.*
scExampleSmallUAV
model_name = "scExampleSmallUAVModel";
model = systemcomposer.loadModel(model_name);
rpt = slreportgen.report.Report(output="ProfileFinderReport",...
CompileModelBeforeReporting=false);
add(rpt,TitlePage("Title",sprintf('Profiles in %s Model',model_name)));
add(rpt,TableOfContents);
```

```
profileFinder = ProfileFinder("UAVComponent");
```

```
chapter = Chapter("Title","Profiles");
while hasNext(profileFinder)
    profile = next(profileFinder);
    sect = Section("Title",profile.Name);
    add(sect,profile);
    add(chapter,sect);
end
add(rpt,chapter);
close(rpt);
```

# **Version History**

Introduced in R2022b

#### See Also

rptview(rpt);

```
systemcomposer.rptgen.finder.ProfileFinder |
systemcomposer.rptgen.finder.ProfileResult |
systemcomposer.rptgen.report.Profile | find | next | getReporter | createTemplate |
customizeReporter | getClassFolder
```

#### Topics

## next

**Class:** systemcomposer.rptgen.finder.ProfileFinder **Package:** systemcomposer.rptgen.finder

Get next profile search result

#### Syntax

result = next(finder)

#### Description

result = next(finder) gets the next Profile search result.

#### **Input Arguments**

**finder – Profile finder** profile finder object

Profile finder, specified as a systemcomposer.rptgen.finder.ProfileFinder object.

#### **Output Arguments**

**result – Profile result** profile result object

Profile result, returned as a systemcomposer.rptgen.finder.ProfileResult object.

#### **Examples**

#### **Generate Profile Finder Report**

Use the ProfileFinder and ProfileResult classes to generate a report.

```
import mlreportgen.report.*
import slreportgen.report.*
import systemcomposer.rptgen.finder.*
scExampleSmallUAV
model_name = "scExampleSmallUAVModel";
model = systemcomposer.loadModel(model_name);
rpt = slreportgen.report.Report(output="ProfileFinderReport",...
CompileModelBeforeReporting=false);
add(rpt,TitlePage("Title",sprintf('Profiles in %s Model',model_name)));
add(rpt,TableOfContents);
profileFinder = ProfileFinder("UAVComponent");
chapter = Chapter("Title","Profiles");
```

```
while hasNext(profileFinder)
    profile = next(profileFinder);
    sect = Section("Title",profile.Name);
    add(sect,profile);
    add(chapter,sect);
end
add(rpt,chapter);
close(rpt);
rptview(rpt);
```

# **Version History**

Introduced in R2022b

#### See Also

```
systemcomposer.rptgen.finder.ProfileFinder |
systemcomposer.rptgen.finder.ProfileResult |
systemcomposer.rptgen.report.Profile | find | hasNext | getReporter |
createTemplate | customizeReporter | getClassFolder
```

#### Topics

# getReporter

Class: systemcomposer.rptgen.finder.ProfileResult
Package: systemcomposer.rptgen.finder

Get profile reporter

#### **Syntax**

reporter = getReporter(result)

#### Description

reporter = getReporter(result) returns a reporter that is used to include information about profiles in a model. You can use this reporter to customize what information is included and how the information is formatted. See the systemcomposer.rptgen.report.Profile reporter class for more information on how to customize the reporter.

#### **Input Arguments**

**result — Profile result** profile result object

Profile result, specified as a systemcomposer.rptgen.finder.ProfileResult object.

#### **Output Arguments**

#### reporter - Profile reporter

profile reporter object

Profile reporter, returned as a systemcomposer.rptgen.report.Profile object.

# **Version History**

**Introduced in R2022b** 

#### See Also

```
systemcomposer.rptgen.finder.ProfileFinder |
systemcomposer.rptgen.finder.ProfileResult |
systemcomposer.rptgen.report.Profile | find | hasNext | next | createTemplate |
customizeReporter | getClassFolder
```

#### Topics

# find

**Class:** systemcomposer.rptgen.finder.RequirementLinkFinder **Package:** systemcomposer.rptgen.finder

Find information about requirement link

## Syntax

result = find(finder)

## Description

result = find(finder) finds information about a requirement link for the RequirementLink
search result.

## **Input Arguments**

#### finder — Requirement link finder

requirement link finder object

Requirement link finder, specified as a systemcomposer.rptgen.finder.RequirementLinkFinder object.

## **Output Arguments**

#### result — Requirement link result

requirement link result object

Requirement link result, returned as a systemcomposer.rptgen.finder.RequirementLinkFinder object.

# **Version History**

Introduced in R2022b

#### See Also

systemcomposer.rptgen.finder.RequirementLinkFinder |
systemcomposer.rptgen.finder.RequirementLinkResult |
systemcomposer.rptgen.report.RequirementLink | hasNext | next | getReporter |
createTemplate | customizeReporter | getClassFolder

#### Topics

# hasNext

Class: systemcomposer.rptgen.finder.RequirementLinkFinder
Package: systemcomposer.rptgen.finder

Find if requirement link search result queue is nonempty

#### Syntax

```
nonempty = hasNext(finder)
```

## Description

nonempty = hasNext(finder) determines whether the RequirementLink search result queue is nonempty.

#### **Input Arguments**

#### finder — Requirement link finder

requirement link finder object

Requirement link finder, specified as a systemcomposer.rptgen.finder.RequirementLinkFinder object.

## **Output Arguments**

#### nonempty — Whether queue is nonempty

true or 1 | false or 0

Whether queue is nonempty, returned as a logical.

Data Types: logical

# **Version History**

Introduced in R2022b

#### See Also

```
systemcomposer.rptgen.finder.RequirementLinkFinder |
systemcomposer.rptgen.finder.RequirementLinkResult |
systemcomposer.rptgen.report.RequirementLink | find | next | getReporter |
createTemplate | customizeReporter | getClassFolder
```

#### Topics

```
"System Composer Report Generation for System Architectures"
```

## next

**Class:** systemcomposer.rptgen.finder.RequirementLinkFinder **Package:** systemcomposer.rptgen.finder

Get next requirement link search result

## Syntax

result = next(finder)

## Description

result = next(finder) gets the next RequirementLink search result.

#### **Input Arguments**

#### finder — Requirement link finder

requirement link finder object

Requirement link finder, specified as a systemcomposer.rptgen.finder.RequirementLinkFinder object.

## **Output Arguments**

#### result — Requirement link result

requirement link result object

Requirement link result, returned as a systemcomposer.rptgen.finder.RequirementLinkFinder object.

# **Version History**

Introduced in R2022b

#### See Also

```
systemcomposer.rptgen.finder.RequirementLinkFinder|
systemcomposer.rptgen.finder.RequirementLinkResult|
systemcomposer.rptgen.report.RequirementLink|find|hasNext|getReporter|
createTemplate|customizeReporter|getClassFolder
```

#### Topics

# getReporter

**Class:** systemcomposer.rptgen.finder.RequirementLinkResult **Package:** systemcomposer.rptgen.finder

Get requirement links reporter

## Syntax

reporter = getReporter(result)

#### Description

reporter = getReporter(result) returns a reporter that is used to include information about requirement links in a requirement link set. You can use this reporter to customize what information is included and how the information is formatted. See the

systemcomposer.rptgen.report.RequirementLink reporter class for more information on how
to customize the reporter.

#### **Input Arguments**

#### result - Requirement link result

requirement link result object

Requirement link result, specified as a systemcomposer.rptgen.finder.RequirementLinkResult object.

## **Output Arguments**

#### reporter - Requirement link reporter

requirement link reporter object

Requirement link reporter, returned as a systemcomposer.rptgen.report.RequirementLink object.

# **Version History**

Introduced in R2022b

#### See Also

```
systemcomposer.rptgen.finder.RequirementLinkFinder |
systemcomposer.rptgen.finder.RequirementLinkResult |
systemcomposer.rptgen.report.RequirementLink | find | hasNext | next |
createTemplate | customizeReporter | getClassFolder
```

#### Topics

# find

**Class:** systemcomposer.rptgen.finder.RequirementSetFinder **Package:** systemcomposer.rptgen.finder

Find information about requirement

## Syntax

result = find(finder)

## Description

result = find(finder) finds information about a requirement for the RequirementSet search
result.

## **Input Arguments**

#### finder — Requirement set finder

requirement set finder object

Requirement set finder, specified as a systemcomposer.rptgen.finder.RequirementSetFinder object.

## **Output Arguments**

#### result - Requirement set result

requirement set result object

Requirement set result, returned as a systemcomposer.rptgen.finder.RequirementSetResult object.

# **Version History**

**Introduced in R2022b** 

#### See Also

systemcomposer.rptgen.finder.RequirementSetFinder|
systemcomposer.rptgen.finder.RequirementSetResult|
systemcomposer.rptgen.report.RequirementSet|hasNext|next|getReporter|
createTemplate|customizeReporter|getClassFolder

#### Topics

# hasNext

Class: systemcomposer.rptgen.finder.RequirementSetFinder
Package: systemcomposer.rptgen.finder

Find if requirement set search result queue is nonempty

#### Syntax

```
nonempty = hasNext(finder)
```

## Description

nonempty = hasNext(finder) determines whether the RequirementSet search result queue is
nonempty.

#### **Input Arguments**

#### finder — Requirement set finder

requirement set finder object

Requirement set finder, specified as a systemcomposer.rptgen.finder.RequirementSetFinder object.

## **Output Arguments**

#### nonempty — Whether queue is nonempty

true or 1 | false or 0

Whether queue is nonempty, returned as a logical.

Data Types: logical

# **Version History**

Introduced in R2022b

#### See Also

```
systemcomposer.rptgen.finder.RequirementSetFinder|
systemcomposer.rptgen.finder.RequirementSetResult|
systemcomposer.rptgen.report.RequirementSet|find|next|getReporter|
createTemplate|customizeReporter|getClassFolder
```

#### Topics

```
"System Composer Report Generation for System Architectures"
```

## next

**Class:** systemcomposer.rptgen.finder.RequirementSetFinder **Package:** systemcomposer.rptgen.finder

Get next requirement set search result

## Syntax

result = next(finder)

## Description

result = next(finder) gets the next RequirementSet search result.

#### **Input Arguments**

#### finder - Requirement set finder

requirement set finder object

Requirement set finder, specified as a systemcomposer.rptgen.finder.RequirementSetFinder object.

## **Output Arguments**

#### result - Requirement set result

requirement set result object

Requirement set result, returned as a systemcomposer.rptgen.finder.RequirementSetResult object.

# **Version History**

Introduced in R2022b

#### See Also

```
systemcomposer.rptgen.finder.RequirementSetFinder|
systemcomposer.rptgen.finder.RequirementSetResult|
systemcomposer.rptgen.report.RequirementSet|find|hasNext|getReporter|
createTemplate|customizeReporter|getClassFolder
```

#### Topics

# getReporter

Class: systemcomposer.rptgen.finder.RequirementSetResult
Package: systemcomposer.rptgen.finder

Get requirements reporter

## Syntax

reporter = getReporter(result)

#### Description

reporter = getReporter(result) returns a reporter that is used to include information about requirements in a requirement set. You can use this reporter to customize what information is included and how the information is formatted. See the

systemcomposer.rptgen.report.RequirementSet reporter class for more information on how
to customize the reporter.

#### **Input Arguments**

#### result - Requirement set result

requirement set result object

Requirement set result, specified as a systemcomposer.rptgen.finder.RequirementSetResult object.

## **Output Arguments**

#### reporter - Requirement set reporter

requirement set reporter object

Requirement set reporter, returned as a systemcomposer.rptgen.report.RequirementSet object.

# **Version History**

Introduced in R2022b

#### See Also

```
systemcomposer.rptgen.finder.RequirementSetFinder |
systemcomposer.rptgen.finder.RequirementSetResult |
systemcomposer.rptgen.report.RequirementSet | find | hasNext | next |
createTemplate | customizeReporter | getClassFolder
```

#### Topics

# find

Class: systemcomposer.rptgen.finder.StereotypeFinder
Package: systemcomposer.rptgen.finder

Find information about stereotype

## Syntax

result = find(finder)

## Description

result = find(finder) finds information about a stereotype for the Stereotype search result.

## **Input Arguments**

#### finder — Stereotype finder

stereotype finder object

Stereotype finder, specified as a systemcomposer.rptgen.finder.StereotypeFinder object.

### **Output Arguments**

#### result — Stereotype result

stereotype result object

Stereotype result, returned as a systemcomposer.rptgen.finder.StereotypeResult object.

# **Version History**

Introduced in R2022b

## See Also

```
systemcomposer.rptgen.finder.StereotypeFinder |
systemcomposer.rptgen.finder.StereotypeResult |
systemcomposer.rptgen.report.Stereotype | hasNext | next | getReporter |
createTemplate | customizeReporter | getClassFolder
```

#### Topics

# hasNext

Class: systemcomposer.rptgen.finder.StereotypeFinder
Package: systemcomposer.rptgen.finder

Find if stereotype search result queue is nonempty

## Syntax

nonempty = hasNext(finder)

## Description

nonempty = hasNext(finder) determines whether the Stereotype search result queue is nonempty.

## **Input Arguments**

#### finder — Stereotype finder

stereotype finder object

Stereotype finder, specified as a systemcomposer.rptgen.finder.StereotypeFinder object.

#### **Output Arguments**

#### nonempty — Whether queue is nonempty

```
true or 1 | false or 0
```

Whether queue is nonempty, returned as a logical.

Data Types: logical

## Examples

#### Generate Stereotype Finder Report

Use the StereotypeFinder and StereotypeResult classes to generate a report.

```
import mlreportgen.report.*
import slreportgen.report.*
import systemcomposer.rptgen.finder.*
scExampleSmallUAV
model_name = "scExampleSmallUAVModel";
model = systemcomposer.loadModel(model_name);
rpt = slreportgen.report.Report(output="StereotypeFinderReport",...
CompileModelBeforeReporting=false);
add(rpt,TitlePage("Title",sprintf('Stereotypes in %s Model',model_name)));
add(rpt,TableOfContents);
```

```
stereotypeFinder = StereotypeFinder("UAVComponent");
chapter = Chapter("Title", "Stereotypes");
while hasNext(stereotypeFinder)
    stereotype = next(stereotypeFinder);
    sect = Section("Title", stereotype.Name);
    add(sect, stereotype);
    add(chapter, sect);
end
add(rpt, chapter);
close(rpt);
```

#### rptview(rpt);

## **Version History**

Introduced in R2022b

#### See Also

```
systemcomposer.rptgen.finder.StereotypeFinder |
systemcomposer.rptgen.finder.StereotypeResult |
systemcomposer.rptgen.report.Stereotype | find | next | getReporter |
createTemplate | customizeReporter | getClassFolder
```

#### Topics

# next

Class: systemcomposer.rptgen.finder.StereotypeFinder
Package: systemcomposer.rptgen.finder

Get next stereotype search result

## Syntax

result = next(finder)

## Description

result = next(finder) gets the next Stereotype search result.

#### **Input Arguments**

#### finder — Stereotype finder

stereotype finder object

Stereotype finder, specified as a systemcomposer.rptgen.finder.StereotypeFinder object.

#### **Output Arguments**

#### result — Stereotype result

stereotype result object

Stereotype result, returned as a systemcomposer.rptgen.finder.StereotypeResult object.

#### **Examples**

#### Generate Stereotype Finder Report

Use the StereotypeFinder and StereotypeResult classes to generate a report.

```
import mlreportgen.report.*
import slreportgen.report.*
import systemcomposer.rptgen.finder.*
scExampleSmallUAV
model_name = "scExampleSmallUAVModel";
model = systemcomposer.loadModel(model_name);
rpt = slreportgen.report.Report(output="StereotypeFinderReport",...
CompileModelBeforeReporting=false);
add(rpt,TitlePage("Title",sprintf('Stereotypes in %s Model',model_name)));
add(rpt,TableOfContents);
stereotypeFinder = StereotypeFinder("UAVComponent");
chapter = Chapter("Title", "Stereotypes");
while hasNext(stereotypeFinder)
```

```
stereotype = next(stereotypeFinder);
sect = Section("Title",stereotype.Name);
add(sect,stereotype);
add(chapter,sect);
end
add(rpt,chapter);
```

# rptview(rpt);

# **Version History**

Introduced in R2022b

#### See Also

close(rpt);

```
systemcomposer.rptgen.finder.StereotypeFinder |
systemcomposer.rptgen.finder.StereotypeResult |
systemcomposer.rptgen.report.Stereotype | find | hasNext | getReporter |
createTemplate | customizeReporter | getClassFolder
```

#### Topics

# getReporter

**Class:** systemcomposer.rptgen.finder.StereotypeResult **Package:** systemcomposer.rptgen.finder

Get stereotype reporter

#### **Syntax**

reporter = getReporter(result)

#### Description

reporter = getReporter(result) returns a reporter that is used to include information about stereotypes in a profile. You can use this reporter to customize what information is included and how the information is formatted. See the systemcomposer.rptgen.report.Stereotype reporter class for more information on how to customize the reporter.

#### **Input Arguments**

result — Stereotype result

stereotype result object

Stereotype result, specified as a systemcomposer.rptgen.finder.StereotypeResult object.

#### **Output Arguments**

#### reporter - Stereotype reporter

stereotype reporter object

Stereotype reporter, returned as a systemcomposer.rptgen.report.Stereotype object.

# **Version History**

**Introduced in R2022b** 

#### See Also

```
systemcomposer.rptgen.finder.StereotypeFinder |
systemcomposer.rptgen.finder.StereotypeResult |
systemcomposer.rptgen.report.Stereotype | find | hasNext | next | createTemplate |
customizeReporter | getClassFolder
```

#### Topics

# find

**Class:** systemcomposer.rptgen.finder.ViewFinder **Package:** systemcomposer.rptgen.finder

Find information about view

## Syntax

result = find(finder)

## Description

result = find(finder) finds information about a view for the View search result.

## **Input Arguments**

**finder — View finder** view finder object

View finder, specified as a systemcomposer.rptgen.finder.ViewFinder object.

## **Output Arguments**

result — View result view result object

View result, returned as a systemcomposer.rptgen.finder.ViewResult object.

# **Version History**

Introduced in R2022b

## See Also

systemcomposer.rptgen.finder.ViewFinder|
systemcomposer.rptgen.finder.ViewResult|systemcomposer.rptgen.report.View|
hasNext|next|getReporter|createTemplate|customizeReporter|getClassFolder

#### Topics

# hasNext

Class: systemcomposer.rptgen.finder.ViewFinder
Package: systemcomposer.rptgen.finder

Find if view search result queue is nonempty

## Syntax

```
nonempty = hasNext(finder)
```

## Description

nonempty = hasNext(finder) determines whether the View search result queue is nonempty.

#### **Input Arguments**

**finder — View finder** view finder object

View finder, specified as a systemcomposer.rptgen.finder.ViewFinder object.

### **Output Arguments**

nonempty — Whether queue is nonempty
true or 1 | false or 0

Whether queue is nonempty, returned as a logical.

Data Types: logical

## Examples

#### **Generate View Finder Report**

Use the ViewFinder and ViewResult classes to generate a report.

```
import mlreportgen.report.*
import slreportgen.report.*
import systemcomposer.rptgen.finder.*
scKeylessEntrySystem
model_name = "KeylessEntryArchitecture";
model = systemcomposer.loadModel(model_name);
rpt = slreportgen.report.Report(output="ViewFinderReport",...
CompileModelBeforeReporting=false);
add(rpt,TitlePage("Title",sprintf('Views in %s Model',model_name)));
add(rpt,TableOfContents);
```

```
viewFinder = ViewFinder(model_name);
```

```
chapter = Chapter("Title","Views");
while hasNext(viewFinder)
    view = next(viewFinder);
    sect = Section("Title",view.Name);
    add(sect,view);
    add(chapter,sect);
end
add(rpt,chapter);
close(rpt);
```

# **Version History**

**Introduced in R2022b** 

#### See Also

rptview(rpt);

systemcomposer.rptgen.finder.ViewFinder|
systemcomposer.rptgen.finder.ViewResult|systemcomposer.rptgen.report.View|
find|next|getReporter|createTemplate|customizeReporter|getClassFolder

#### Topics

## next

Class: systemcomposer.rptgen.finder.ViewFinder
Package: systemcomposer.rptgen.finder

Get next view search result

#### Syntax

result = next(finder)

#### Description

result = next(finder) gets the next View search result.

#### **Input Arguments**

**finder — View finder** view finder object

View finder, specified as a systemcomposer.rptgen.finder.ViewFinder object.

#### **Output Arguments**

**result — View result** view result object

View result, returned as a systemcomposer.rptgen.finder.ViewResult object.

#### **Examples**

#### **Generate View Finder Report**

Use the ViewFinder and ViewResult classes to generate a report.

```
import mlreportgen.report.*
import slreportgen.report.*
import systemcomposer.rptgen.finder.*
scKeylessEntrySystem
model_name = "KeylessEntryArchitecture";
model = systemcomposer.loadModel(model_name);
rpt = slreportgen.report.Report(output="ViewFinderReport",...
CompileModelBeforeReporting=false);
add(rpt,TitlePage("Title",sprintf('Views in %s Model',model_name)));
add(rpt,TableOfContents);
viewFinder = ViewFinder(model_name);
chapter = Chapter("Title","Views");
```

```
while hasNext(viewFinder)
    view = next(viewFinder);
    sect = Section("Title",view.Name);
    add(sect,view);
    add(chapter,sect);
end
add(rpt,chapter);
close(rpt);
rptview(rpt);
```

# **Version History**

Introduced in R2022b

#### See Also

systemcomposer.rptgen.finder.ViewFinder|
systemcomposer.rptgen.finder.ViewResult|systemcomposer.rptgen.report.View|
find|hasNext|getReporter|createTemplate|customizeReporter|getClassFolder

#### Topics

# getReporter

**Class:** systemcomposer.rptgen.finder.ViewResult **Package:** systemcomposer.rptgen.finder

Get view reporter

#### Syntax

reporter = getReporter(result)

#### Description

reporter = getReporter(result) returns a reporter that is used to include information about views in a model. You can use this reporter to customize what information is included and how the information is formatted. See the systemcomposer.rptgen.report.View reporter class for more information on how to customize the reporter.

#### **Input Arguments**

**result — View result** view result object

View result, specified as a systemcomposer.rptgen.finder.ViewResult object.

## **Output Arguments**

reporter - View reporter

view reporter object

View reporter, returned as a systemcomposer.rptgen.report.View object.

# **Version History**

**Introduced in R2022b** 

#### See Also

```
systemcomposer.rptgen.finder.ViewFinder|
systemcomposer.rptgen.finder.ViewResult|systemcomposer.rptgen.report.View|
find|hasNext|next|createTemplate|customizeReporter|getClassFolder
```

#### Topics

# createTemplate

Class: systemcomposer.rptgen.report.AllocationList
Package: systemcomposer.rptgen.report

Create allocation list template

## Syntax

template = createTemplate(templatePath,type)

#### Description

template = createTemplate(templatePath,type) creates a copy of the default allocation list template specified by type at the location specified by templatePath. Use the copied template as a starting point to design a custom allocation list template for your report.

#### **Input Arguments**

#### templatePath — Path and file name of new template

character vector | string scalar

Path and file name of the new template, specified as a character vector or string scalar.

# type — Type of template "html" | "html-file" | "docx" | "pdf"

Type of template, specified as "html", "html-file", "docx", or "pdf".

#### **Output Arguments**

#### template — Path and file name of template copy

string scalar

Path and file name of template copy, returned as a string scalar. The file name extension of the template is based on the specified template type. For example, if the type argument is 'pdf', the file name extension is .pdftx.

# **Version History**

Introduced in R2022b

#### See Also

```
systemcomposer.rptgen.finder.AllocationListFinder|
systemcomposer.rptgen.finder.AllocationListResult|
systemcomposer.rptgen.report.AllocationList|find|next|hasNext|getReporter|
customizeReporter|getClassFolder
```

Class: systemcomposer.rptgen.report.AllocationList Package: systemcomposer.rptgen.report

Create custom allocation list reporter class

## Syntax

reporter = customizeReporter(classpath,type)

## Description

reporter = customizeReporter(classpath,type) creates an allocation list class definition
file that is a subclass of the systemcomposer.rptgen.report.AllocationList class. The file is
created at the specified classpath location. The customizeReporter method also copies the
default allocation list templates to the <classpath>/resources/template folder. Use the new
class definition file as a starting point to design a custom allocation list class for your report.

## **Input Arguments**

#### classpath — Location of custom allocation list class

current working folder (default) | string | character array

Location of custom allocation list class, specified as a string or character array. The classpath argument also supports specifying a folder with @ before the class name.

## **Output Arguments**

#### reporter - Allocation list reporter path

string

Allocation list reporter path, returned as a string specifying the path to the derived report class file.

# **Version History**

Introduced in R2022b

#### See Also

```
systemcomposer.rptgen.finder.AllocationListFinder |
systemcomposer.rptgen.finder.AllocationListResult |
systemcomposer.rptgen.report.AllocationList | find | next | hasNext | getReporter |
createTemplate | getClassFolder
```

#### Topics

Class: systemcomposer.rptgen.report.AllocationList
Package: systemcomposer.rptgen.report

Allocation list class definition file location

## Syntax

path = getClassFolder

## Description

path = getClassFolder returns the path of the folder that contains the allocation list class
definition file.

## **Output Arguments**

#### path — Allocation list class definition file location

character array

Allocation list class definition file location, returned as a character array.

# **Version History**

Introduced in R2022b

#### See Also

```
systemcomposer.rptgen.finder.AllocationListFinder|
systemcomposer.rptgen.finder.AllocationListResult|
systemcomposer.rptgen.report.AllocationList|find|next|hasNext|getReporter|
createTemplate|customizeReporter
```

#### Topics

Class: systemcomposer.rptgen.report.AllocationSet
Package: systemcomposer.rptgen.report

Create allocation set template

## Syntax

template = createTemplate(templatePath,type)

#### Description

template = createTemplate(templatePath,type) creates a copy of the default allocation set template specified by type at the location specified by templatePath. Use the copied template as a starting point to design a custom allocation set template for your report.

#### **Input Arguments**

#### templatePath — Path and file name of new template

character vector | string scalar

Path and file name of the new template, specified as a character vector or string scalar.

# type — Type of template "html" | "html-file" | "docx" | "pdf"

Type of template, specified as "html", "html-file", "docx", or "pdf".

#### **Output Arguments**

#### template — Path and file name of template copy

string scalar

Path and file name of template copy, returned as a string scalar. The file name extension of the template is based on the specified template type. For example, if the type argument is 'pdf', the file name extension is .pdftx.

# **Version History**

Introduced in R2022b

```
systemcomposer.rptgen.finder.AllocationSetFinder|
systemcomposer.rptgen.finder.AllocationSetResult|
systemcomposer.rptgen.report.AllocationSet|find|hasNext|next|getReporter|
customizeReporter|getClassFolder
```

**Class:** systemcomposer.rptgen.report.AllocationSet **Package:** systemcomposer.rptgen.report

Create custom allocation set reporter class

## Syntax

reporter = customizeReporter(classpath,type)

## Description

reporter = customizeReporter(classpath,type) creates an allocation set class definition file that is a subclass of the systemcomposer.rptgen.report.AllocationSet class. The file is created at the specified classpath location. The customizeReporter method also copies the default allocation list templates to the <classpath>/resources/template folder. Use the new class definition file as a starting point to design a custom allocation set class for your report.

## **Input Arguments**

#### classpath — Location of custom allocation set class

current working folder (default) | string | character array

Location of custom allocation set class, specified as a string or character array. The classpath argument also supports specifying a folder with @ before the class name.

## **Output Arguments**

#### reporter - Allocation set reporter path

string

Allocation set reporter path, returned as a string specifying the path to the derived report class file.

# **Version History**

Introduced in R2022b

#### See Also

```
systemcomposer.rptgen.finder.AllocationSetFinder |
systemcomposer.rptgen.finder.AllocationSetResult |
systemcomposer.rptgen.report.AllocationSet | find | hasNext | next | getReporter |
createTemplate | getClassFolder
```

#### Topics

Class: systemcomposer.rptgen.report.AllocationSet
Package: systemcomposer.rptgen.report

Allocation set class definition file location

## Syntax

path = getClassFolder

## Description

path = getClassFolder returns the path of the folder that contains the allocation set class
definition file.

## **Output Arguments**

#### path — Allocation set class definition file location

character array

Allocation set class definition file location, returned as a character array.

# **Version History**

Introduced in R2022b

#### See Also

```
systemcomposer.rptgen.finder.AllocationSetFinder |
systemcomposer.rptgen.finder.AllocationSetResult |
systemcomposer.rptgen.report.AllocationSet | find | hasNext | next | getReporter |
createTemplate | customizeReporter
```

#### Topics

Class: systemcomposer.rptgen.report.Component Package: systemcomposer.rptgen.report

Create component template

## Syntax

template = createTemplate(templatePath,type)

#### Description

template = createTemplate(templatePath,type) creates a copy of the default component template specified by type at the location specified by templatePath. Use the copied template as a starting point to design a custom component template for your report.

#### **Input Arguments**

#### templatePath — Path and file name of new template

character vector | string scalar

Path and file name of the new template, specified as a character vector or string scalar.

# type — Type of template "html" | "html-file" | "docx" | "pdf"

Type of template, specified as "html", "html-file", "docx", or "pdf".

#### **Output Arguments**

#### template — Path and file name of template copy

string scalar

Path and file name of template copy, returned as a string scalar. The file name extension of the template is based on the specified template type. For example, if the type argument is 'pdf', the file name extension is .pdftx.

# **Version History**

Introduced in R2022b

```
systemcomposer.rptgen.finder.ComponentFinder|
systemcomposer.rptgen.finder.ComponentResult|
systemcomposer.rptgen.report.Component|find|hasNext|next|getReporter|
customizeReporter|getClassFolder
```

Class: systemcomposer.rptgen.report.Component
Package: systemcomposer.rptgen.report

Create custom component reporter class

## Syntax

```
reporter = customizeReporter(classpath,type)
```

## Description

reporter = customizeReporter(classpath,type) creates a component class definition file
that is a subclass of the systemcomposer.rptgen.report.Component class. The file is created at
the specified classpath location. The customizeReporter method also copies the default
component templates to the <classpath>/resources/template folder. Use the new class
definition file as a starting point to design a custom component class for your report.

#### **Input Arguments**

#### classpath — Location of custom component class

current working folder (default) | string | character array

Location of custom component class, specified as a string or character array. The classpath argument also supports specifying a folder with @ before the class name.

## **Output Arguments**

#### reporter - Component reporter path

string

Component reporter path, returned as a string specifying the path to the derived report class file.

# **Version History**

Introduced in R2022b

#### See Also

```
systemcomposer.rptgen.finder.ComponentFinder|
systemcomposer.rptgen.finder.ComponentResult|
systemcomposer.rptgen.report.Component|find|hasNext|next|getReporter|
createTemplate|getClassFolder
```

#### Topics

Class: systemcomposer.rptgen.report.Component
Package: systemcomposer.rptgen.report

Component class definition file location

## Syntax

path = getClassFolder

## Description

path = getClassFolder returns the path of the folder that contains the component class
definition file.

## **Output Arguments**

#### path — Component class definition file location

character array

Component class definition file location, returned as a character array.

# **Version History**

Introduced in R2022b

#### See Also

systemcomposer.rptgen.finder.ComponentFinder|
systemcomposer.rptgen.finder.ComponentResult|
systemcomposer.rptgen.report.Component|find|hasNext|next|getReporter|
createTemplate|customizeReporter

#### Topics

Class: systemcomposer.rptgen.report.Connector Package: systemcomposer.rptgen.report

Create connector template

## Syntax

template = createTemplate(templatePath,type)

#### Description

template = createTemplate(templatePath,type) creates a copy of the default connector template specified by type at the location specified by templatePath. Use the copied template as a starting point to design a custom connector template for your report.

#### **Input Arguments**

#### templatePath — Path and file name of new template

character vector | string scalar

Path and file name of the new template, specified as a character vector or string scalar.

## type — Type of template

"html"|"html-file"|"docx"|"pdf"

Type of template, specified as "html", "html-file", "docx", or "pdf".

#### **Output Arguments**

#### template — Path and file name of template copy

string scalar

Path and file name of template copy, returned as a string scalar. The file name extension of the template is based on the specified template type. For example, if the type argument is 'pdf', the file name extension is .pdftx.

# **Version History**

Introduced in R2022b

```
systemcomposer.rptgen.finder.ConnectorFinder |
systemcomposer.rptgen.finder.ConnectorResult |
systemcomposer.rptgen.report.Connector | find | next | hasNext | getReporter |
customizeReporter | getClassFolder
```

Class: systemcomposer.rptgen.report.Connector Package: systemcomposer.rptgen.report

Create custom connector reporter class

## Syntax

```
reporter = customizeReporter(classpath,type)
```

## Description

reporter = customizeReporter(classpath,type) creates a connector class definition file
that is a subclass of the systemcomposer.rptgen.report.Connector class. The file is created at
the specified classpath location. The customizeReporter method also copies the default
connector templates to the <classpath>/resources/template folder. Use the new class
definition file as a starting point to design a custom connector class for your report.

#### **Input Arguments**

#### classpath — Location of custom connector class

current working folder (default) | string | character array

Location of custom connector class, specified as a string or character array. The classpath argument also supports specifying a folder with @ before the class name.

## **Output Arguments**

#### reporter - Connector reporter path

string

Connector reporter path, returned as a string specifying the path to the derived report class file.

# **Version History**

Introduced in R2022b

#### See Also

```
systemcomposer.rptgen.finder.ConnectorFinder|
systemcomposer.rptgen.finder.ConnectorResult|
systemcomposer.rptgen.report.Connector|find|next|hasNext|getReporter|
createTemplate|getClassFolder
```

#### Topics

Class: systemcomposer.rptgen.report.Connector
Package: systemcomposer.rptgen.report

Connector class definition file location

## Syntax

path = getClassFolder

## Description

path = getClassFolder returns the path of the folder that contains the connector class definition
file.

## **Output Arguments**

#### path — Connector class definition file location

character array

Connector class definition file location, returned as a character array.

# **Version History**

Introduced in R2022b

#### See Also

systemcomposer.rptgen.finder.ConnectorFinder |
systemcomposer.rptgen.finder.ConnectorResult |
systemcomposer.rptgen.report.Connector | find | next | hasNext | getReporter |
createTemplate | customizeReporter

#### Topics

**Class:** systemcomposer.rptgen.report.DependencyGraph **Package:** systemcomposer.rptgen.report

Create dependency graph template

## Syntax

template = createTemplate(templatePath,type)

## Description

template = createTemplate(templatePath,type) creates a copy of the default dependency
graph template specified by type at the location specified by templatePath. Use the copied
template as a starting point to design a custom dependency graph template for your report.

#### **Input Arguments**

#### templatePath — Path and file name of new template

character vector | string scalar

Path and file name of the new template, specified as a character vector or string scalar.

#### type — Type of template

"html" | "html-file" | "docx" | "pdf"

Type of template, specified as "html", "html-file", "docx", or "pdf".

#### **Output Arguments**

#### template — Path and file name of template copy

string scalar

Path and file name of template copy, returned as a string scalar. The file name extension of the template is based on the specified template type. For example, if the type argument is 'pdf', the file name extension is .pdftx.

# **Version History**

Introduced in R2022b

#### See Also

```
systemcomposer.rptgen.report.DependencyGraph | customizeReporter |
getClassFolder
```

#### Topics

**Class:** systemcomposer.rptgen.report.DependencyGraph **Package:** systemcomposer.rptgen.report

Create custom dependency graph reporter class

#### Syntax

reporter = customizeReporter(classpath,type)

#### Description

reporter = customizeReporter(classpath,type) creates a dependency graph class definition file that is a subclass of the systemcomposer.rptgen.report.DependencyGraph class. The file is created at the specified classpath location. The customizeReporter method also copies the default dependency graph templates to the <classpath>/resources/template folder. Use the new class definition file as a starting point to design a custom dependency graph class for your report.

#### **Input Arguments**

#### classpath — Location of custom dependency graph class

current working folder (default) | string | character array

Location of custom dependency graph class, specified as a string or character array. The classpath argument also supports specifying a folder with @ before the class name.

#### **Output Arguments**

#### reporter — Dependency graph reporter path

string

Dependency graph reporter path, returned as a string specifying the path to the derived report class file.

# **Version History**

Introduced in R2022b

#### See Also

systemcomposer.rptgen.report.DependencyGraph | createTemplate | getClassFolder

#### Topics

**Class:** systemcomposer.rptgen.report.DependencyGraph **Package:** systemcomposer.rptgen.report

Dependency graph class definition file location

## Syntax

path = getClassFolder

## Description

path = getClassFolder returns the path of the folder that contains the dependency graph class
definition file.

## **Output Arguments**

#### path — Dependency graph class definition file location

character array

Dependency graph class definition file location, returned as a character array.

# **Version History**

Introduced in R2022b

#### See Also

systemcomposer.rptgen.report.DependencyGraph | createTemplate |
customizeReporter

#### Topics

Class: systemcomposer.rptgen.report.Function
Package: systemcomposer.rptgen.report

Create function template

## Syntax

template = createTemplate(templatePath,type)

#### Description

template = createTemplate(templatePath,type) creates a copy of the default function template specified by type at the location specified by templatePath. Use the copied template as a starting point to design a custom function template for your report.

#### **Input Arguments**

#### templatePath — Path and file name of new template

character vector | string scalar

Path and file name of the new template, specified as a character vector or string scalar.

## type — Type of template

"html"|"html-file"|"docx"|"pdf"

Type of template, specified as "html", "html-file", "docx", or "pdf".

#### **Output Arguments**

#### template — Path and file name of template copy

string scalar

Path and file name of template copy, returned as a string scalar. The file name extension of the template is based on the specified template type. For example, if the type argument is 'pdf', the file name extension is .pdftx.

# **Version History**

Introduced in R2022b

```
systemcomposer.rptgen.finder.FunctionFinder|
systemcomposer.rptgen.finder.FunctionResult|
systemcomposer.rptgen.report.Function | find | hasNext | next | getReporter |
customizeReporter | getClassFolder
```

Class: systemcomposer.rptgen.report.Function
Package: systemcomposer.rptgen.report

Create custom function reporter class

## Syntax

```
reporter = customizeReporter(classpath,type)
```

## Description

reporter = customizeReporter(classpath,type) creates a function class definition file that is a subclass of the systemcomposer.rptgen.report.Function class. The file is created at the specified classpath location. The customizeReporter method also copies the default function templates to the <classpath>/resources/template folder. Use the new class definition file as a starting point to design a custom function class for your report.

## **Input Arguments**

#### classpath — Location of custom function class

current working folder (default) | string | character array

Location of custom function class, specified as a string or character array. The classpath argument also supports specifying a folder with @ before the class name.

## **Output Arguments**

#### reporter - Function reporter path

string

Function reporter path, returned as a string specifying the path to the derived report class file.

# **Version History**

Introduced in R2022b

#### See Also

```
systemcomposer.rptgen.finder.FunctionFinder|
systemcomposer.rptgen.finder.FunctionResult|
systemcomposer.rptgen.report.Function | find | hasNext | next | getReporter |
createTemplate | getClassFolder
```

#### Topics

Class: systemcomposer.rptgen.report.Function Package: systemcomposer.rptgen.report

Function class definition file location

## Syntax

path = getClassFolder

## Description

path = getClassFolder returns the path of the folder that contains the function class definition
file.

## **Output Arguments**

#### path — Function class definition file location

character array

Function class definition file location, returned as a character array.

# **Version History**

Introduced in R2022b

#### See Also

```
systemcomposer.rptgen.finder.FunctionFinder|
systemcomposer.rptgen.finder.FunctionResult|
systemcomposer.rptgen.report.Function | find | hasNext | next | getReporter |
createTemplate | customizeReporter
```

#### Topics

Class: systemcomposer.rptgen.report.Interface
Package: systemcomposer.rptgen.report

Create interface template

## Syntax

template = createTemplate(templatePath,type)

## Description

template = createTemplate(templatePath,type) creates a copy of the default interface template specified by type at the location specified by templatePath. Use the copied template as a starting point to design a custom interface template for your report.

## **Input Arguments**

#### templatePath — Path and file name of new template

character vector | string scalar

Path and file name of the new template, specified as a character vector or string scalar.

# type — Type of template "html" | "html-file" | "docx" | "pdf"

Type of template, specified as "html", "html-file", "docx", or "pdf".

## **Output Arguments**

#### template — Path and file name of template copy

string scalar

Path and file name of template copy, returned as a string scalar. The file name extension of the template is based on the specified template type. For example, if the type argument is 'pdf', the file name extension is .pdftx.

# **Version History**

**Introduced in R2022b** 

```
systemcomposer.rptgen.finder.InterfaceFinder |
systemcomposer.rptgen.finder.InterfaceResult |
systemcomposer.rptgen.report.Interface | find | hasNext | next | getReporter |
customizeReporter | getClassFolder
```

Class: systemcomposer.rptgen.report.Interface
Package: systemcomposer.rptgen.report

Create custom interface reporter class

## Syntax

```
reporter = customizeReporter(classpath,type)
```

## Description

reporter = customizeReporter(classpath,type) creates a interface class definition file that is a subclass of the systemcomposer.rptgen.report.Interface class. The file is created at the specified classpath location. The customizeReporter method also copies the default interface templates to the <classpath>/resources/template folder. Use the new class definition file as a starting point to design a custom interface class for your report.

## **Input Arguments**

#### classpath — Location of custom interface class

current working folder (default) | string | character array

Location of custom interface class, specified as a string or character array. The classpath argument also supports specifying a folder with @ before the class name.

## **Output Arguments**

#### reporter — Interface reporter path

string

Interface reporter path, returned as a string specifying the path to the derived report class file.

# **Version History**

Introduced in R2022b

#### See Also

```
systemcomposer.rptgen.finder.InterfaceFinder |
systemcomposer.rptgen.finder.InterfaceResult |
systemcomposer.rptgen.report.Interface | find | hasNext | next | getReporter |
createTemplate | getClassFolder
```

#### Topics

**Class:** systemcomposer.rptgen.report.Interface **Package:** systemcomposer.rptgen.report

Interface class definition file location

## Syntax

path = getClassFolder

## Description

path = getClassFolder returns the path of the folder that contains the interface class definition
file.

## **Output Arguments**

#### path — Interface class definition file location

character array

Interface class definition file location, returned as a character array.

# **Version History**

Introduced in R2022b

#### See Also

```
systemcomposer.rptgen.finder.InterfaceFinder |
systemcomposer.rptgen.finder.InterfaceResult |
systemcomposer.rptgen.report.Interface | find | hasNext | next | getReporter |
createTemplate | customizeReporter
```

#### Topics

Class: systemcomposer.rptgen.report.Profile
Package: systemcomposer.rptgen.report

Create profile template

## Syntax

template = createTemplate(templatePath,type)

#### Description

template = createTemplate(templatePath,type) creates a copy of the default profile template specified by type at the location specified by templatePath. Use the copied template as a starting point to design a custom profile template for your report.

#### **Input Arguments**

#### templatePath — Path and file name of new template

character vector | string scalar

Path and file name of the new template, specified as a character vector or string scalar.

# type — Type of template "html" | "html-file" | "docx" | "pdf"

Type of template, specified as "html", "html-file", "docx", or "pdf".

# Output Arguments

#### template — Path and file name of template copy

string scalar

Path and file name of template copy, returned as a string scalar. The file name extension of the template is based on the specified template type. For example, if the type argument is 'pdf', the file name extension is .pdftx.

# **Version History**

Introduced in R2022b

```
systemcomposer.rptgen.finder.ProfileFinder |
systemcomposer.rptgen.finder.ProfileResult |
systemcomposer.rptgen.report.Profile | find | hasNext | next | getReporter |
customizeReporter | getClassFolder
```

Class: systemcomposer.rptgen.report.Profile
Package: systemcomposer.rptgen.report

Create custom profile reporter class

## Syntax

```
reporter = customizeReporter(classpath,type)
```

## Description

reporter = customizeReporter(classpath,type) creates a profile class definition file that is a subclass of the systemcomposer.rptgen.report.Profile class. The file is created at the specified classpath location. The customizeReporter method also copies the default profile templates to the <classpath>/resources/template folder. Use the new class definition file as a starting point to design a custom profile class for your report.

## **Input Arguments**

#### classpath — Location of custom profile class

current working folder (default) | string | character array

Location of custom profile class, specified as a string or character array. The classpath argument also supports specifying a folder with @ before the class name.

## **Output Arguments**

#### reporter — Profile reporter path

string

Profile reporter path, returned as a string specifying the path to the derived report class file.

# **Version History**

Introduced in R2022b

#### See Also

```
systemcomposer.rptgen.finder.ProfileFinder |
systemcomposer.rptgen.finder.ProfileResult |
systemcomposer.rptgen.report.Profile | find | hasNext | next | getReporter |
createTemplate | getClassFolder
```

#### Topics

Class: systemcomposer.rptgen.report.Profile Package: systemcomposer.rptgen.report

Profile class definition file location

## Syntax

path = getClassFolder

## Description

path = getClassFolder returns the path of the folder that contains the profile class definition file.

## **Output Arguments**

path — Profile class definition file location

character array

Profile class definition file location, returned as a character array.

# **Version History**

Introduced in R2022b

#### See Also

```
systemcomposer.rptgen.finder.ProfileFinder |
systemcomposer.rptgen.finder.ProfileResult |
systemcomposer.rptgen.report.Profile | find | hasNext | next | getReporter |
createTemplate | customizeReporter
```

#### Topics

Class: systemcomposer.rptgen.report.RequirementLink
Package: systemcomposer.rptgen.report

Create requirement link template

## Syntax

template = createTemplate(templatePath,type)

#### Description

template = createTemplate(templatePath,type) creates a copy of the default requirement link template specified by type at the location specified by templatePath. Use the copied template as a starting point to design a custom requirement link template for your report.

#### **Input Arguments**

#### templatePath — Path and file name of new template

character vector | string scalar

Path and file name of the new template, specified as a character vector or string scalar.

# type — Type of template "html" | "html-file" | "docx" | "pdf"

Type of template, specified as "html", "html-file", "docx", or "pdf".

#### **Output Arguments**

#### template — Path and file name of template copy

string scalar

Path and file name of template copy, returned as a string scalar. The file name extension of the template is based on the specified template type. For example, if the type argument is 'pdf', the file name extension is .pdftx.

# **Version History**

**Introduced in R2022b** 

```
systemcomposer.rptgen.finder.RequirementLinkFinder|
systemcomposer.rptgen.finder.RequirementLinkResult|
systemcomposer.rptgen.report.RequirementLink|find|hasNext|next|getReporter|
customizeReporter|getClassFolder
```

Class: systemcomposer.rptgen.report.RequirementLink
Package: systemcomposer.rptgen.report

Create custom requirement link reporter class

## Syntax

```
reporter = customizeReporter(classpath,type)
```

## Description

reporter = customizeReporter(classpath,type) creates a requirement link class definition
file that is a subclass of the systemcomposer.rptgen.report.RequirementLink class. The file
is created at the specified classpath location. The customizeReporter method also copies the
default requirement link templates to the <classpath>/resources/template folder. Use the new
class definition file as a starting point to design a custom requirement link class for your report.

## **Input Arguments**

#### classpath — Location of custom requirement link class

current working folder (default) | string | character array

Location of custom requirement link class, specified as a string or character array. The classpath argument also supports specifying a folder with @ before the class name.

## **Output Arguments**

#### reporter - Requirement link reporter path

string

Requirement link reporter path, returned as a string specifying the path to the derived report class file.

# **Version History**

Introduced in R2022b

#### See Also

```
systemcomposer.rptgen.finder.RequirementLinkFinder|
systemcomposer.rptgen.finder.RequirementLinkResult|
systemcomposer.rptgen.report.RequirementLink|find|hasNext|next|getReporter|
createTemplate|getClassFolder
```

#### Topics

**Class:** systemcomposer.rptgen.report.RequirementLink **Package:** systemcomposer.rptgen.report

Requirement link class definition file location

## Syntax

path = getClassFolder

## Description

path = getClassFolder returns the path of the folder that contains the requirement link class
definition file.

## **Output Arguments**

#### path — Requirement link class definition file location

character array

Requirement link class definition file location, returned as a character array.

# **Version History**

Introduced in R2022b

#### See Also

```
systemcomposer.rptgen.finder.RequirementLinkFinder |
systemcomposer.rptgen.finder.RequirementLinkResult |
systemcomposer.rptgen.report.RequirementLink | find | hasNext | next | getReporter |
createTemplate | customizeReporter
```

#### Topics

Class: systemcomposer.rptgen.report.RequirementSet
Package: systemcomposer.rptgen.report

Create requirement set template

## Syntax

template = createTemplate(templatePath,type)

#### Description

template = createTemplate(templatePath,type) creates a copy of the default requirement set template specified by type at the location specified by templatePath. Use the copied template as a starting point to design a custom requirement set template for your report.

#### **Input Arguments**

#### templatePath — Path and file name of new template

character vector | string scalar

Path and file name of the new template, specified as a character vector or string scalar.

# type — Type of template "html" | "html-file" | "docx" | "pdf"

Type of template, specified as "html", "html-file", "docx", or "pdf".

#### **Output Arguments**

#### template — Path and file name of template copy

string scalar

Path and file name of template copy, returned as a string scalar. The file name extension of the template is based on the specified template type. For example, if the type argument is 'pdf', the file name extension is .pdftx.

# **Version History**

**Introduced in R2022b** 

```
systemcomposer.rptgen.finder.RequirementSetFinder|
systemcomposer.rptgen.finder.RequirementSetResult|
systemcomposer.rptgen.report.RequirementSet|find|hasNext|next|getReporter|
customizeReporter|getClassFolder
```

Class: systemcomposer.rptgen.report.RequirementSet
Package: systemcomposer.rptgen.report

Create custom requirement set reporter class

## Syntax

```
reporter = customizeReporter(classpath,type)
```

## Description

reporter = customizeReporter(classpath,type) creates a requirement set class definition
file that is a subclass of the systemcomposer.rptgen.report.RequirementSet class. The file is
created at the specified classpath location. The customizeReporter method also copies the
default requirement set templates to the <classpath>/resources/template folder. Use the new
class definition file as a starting point to design a custom requirement set class for your report.

## **Input Arguments**

#### classpath — Location of custom requirement set class

current working folder (default) | string | character array

Location of custom requirement set class, specified as a string or character array. The classpath argument also supports specifying a folder with @ before the class name.

## **Output Arguments**

```
reporter - Requirement set reporter path
```

string

Requirement set reporter path, returned as a string specifying the path to the derived report class file.

# **Version History**

Introduced in R2022b

#### See Also

```
systemcomposer.rptgen.finder.RequirementSetFinder|
systemcomposer.rptgen.finder.RequirementSetResult|
systemcomposer.rptgen.report.RequirementSet|find|hasNext|next|getReporter|
createTemplate|getClassFolder
```

#### Topics

## getClassFolder

**Class:** systemcomposer.rptgen.report.RequirementSet **Package:** systemcomposer.rptgen.report

Requirement set class definition file location

## Syntax

path = getClassFolder

### Description

path = getClassFolder returns the path of the folder that contains the requirement set class
definition file.

### **Output Arguments**

#### path — Requirement set class definition file location

character array

Requirement set class definition file location, returned as a character array.

## **Version History**

Introduced in R2022b

### See Also

```
systemcomposer.rptgen.finder.RequirementSetFinder|
systemcomposer.rptgen.finder.RequirementSetResult|
systemcomposer.rptgen.report.RequirementSet|find|hasNext|next|getReporter|
createTemplate|customizeReporter
```

#### Topics

## createTemplate

Class: systemcomposer.rptgen.report.Stereotype
Package: systemcomposer.rptgen.report

Create stereotype template

### Syntax

template = createTemplate(templatePath,type)

### Description

template = createTemplate(templatePath,type) creates a copy of the default stereotype
template specified by type at the location specified by templatePath. Use the copied template as a
starting point to design a custom stereotype template for your report.

### **Input Arguments**

#### templatePath — Path and file name of new template

character vector | string scalar

Path and file name of the new template, specified as a character vector or string scalar.

## type — Type of template

"html"|"html-file"|"docx"|"pdf"

Type of template, specified as "html", "html-file", "docx", or "pdf".

### **Output Arguments**

#### template — Path and file name of template copy

string scalar

Path and file name of template copy, returned as a string scalar. The file name extension of the template is based on the specified template type. For example, if the type argument is 'pdf', the file name extension is .pdftx.

## **Version History**

Introduced in R2022b

### See Also

```
systemcomposer.rptgen.finder.StereotypeFinder|
systemcomposer.rptgen.finder.StereotypeResult|
systemcomposer.rptgen.report.Stereotype|find|hasNext|next|getReporter|
customizeReporter|getClassFolder
```

## customizeReporter

Class: systemcomposer.rptgen.report.Stereotype
Package: systemcomposer.rptgen.report

Create custom stereotype reporter class

### Syntax

```
reporter = customizeReporter(classpath,type)
```

### Description

reporter = customizeReporter(classpath,type) creates a stereotype class definition file
that is a subclass of the systemcomposer.rptgen.report.Stereotype class. The file is created
at the specified classpath location. The customizeReporter method also copies the default
stereotype templates to the <classpath>/resources/template folder. Use the new class
definition file as a starting point to design a custom stereotype class for your report.

### **Input Arguments**

#### classpath — Location of custom stereotype class

current working folder (default) | string | character array

Location of custom stereotype class, specified as a string or character array. The classpath argument also supports specifying a folder with @ before the class name.

### **Output Arguments**

#### reporter - Stereotype reporter path

string

Stereotype reporter path, returned as a string specifying the path to the derived report class file.

## **Version History**

Introduced in R2022b

### See Also

```
systemcomposer.rptgen.finder.StereotypeFinder |
systemcomposer.rptgen.finder.StereotypeResult |
systemcomposer.rptgen.report.Stereotype | find | hasNext | next | getReporter |
createTemplate | getClassFolder
```

#### Topics

## getClassFolder

Class: systemcomposer.rptgen.report.Stereotype
Package: systemcomposer.rptgen.report

Stereotype class definition file location

## Syntax

path = getClassFolder

### Description

path = getClassFolder returns the path of the folder that contains the stereotype class definition
file.

### **Output Arguments**

### path — Stereotype class definition file location

character array

Stereotype class definition file location, returned as a character array.

## **Version History**

Introduced in R2022b

### See Also

```
systemcomposer.rptgen.finder.StereotypeFinder|
systemcomposer.rptgen.finder.StereotypeResult|
systemcomposer.rptgen.report.Stereotype|find|hasNext|next|getReporter|
createTemplate|customizeReporter
```

#### Topics

## createTemplate

Class: systemcomposer.rptgen.report.View Package: systemcomposer.rptgen.report

Create view template

### Syntax

```
template = createTemplate(templatePath,type)
```

### Description

template = createTemplate(templatePath,type) creates a copy of the default view template
specified by type at the location specified by templatePath. Use the copied template as a starting
point to design a custom view template for your report.

### **Input Arguments**

#### templatePath — Path and file name of new template

character vector | string scalar

Path and file name of the new template, specified as a character vector or string scalar.

```
type — Type of template
"html" | "html-file" | "docx" | "pdf"
```

Type of template, specified as "html", "html-file", "docx", or "pdf".

### **Output Arguments**

#### template — Path and file name of template copy

string scalar

Path and file name of template copy, returned as a string scalar. The file name extension of the template is based on the specified template type. For example, if the type argument is 'pdf', the file name extension is .pdftx.

## **Version History**

**Introduced in R2022b** 

### See Also

```
systemcomposer.rptgen.finder.ViewFinder|
systemcomposer.rptgen.finder.ViewResult|systemcomposer.rptgen.report.View|
find|hasNext|next|getReporter|customizeReporter|getClassFolder
```

## customizeReporter

Class: systemcomposer.rptgen.report.View Package: systemcomposer.rptgen.report

Create custom view reporter class

### Syntax

reporter = customizeReporter(classpath,type)

### Description

reporter = customizeReporter(classpath,type) creates a view class definition file that is a subclass of the systemcomposer.rptgen.report.View class. The file is created at the specified classpath location. The customizeReporter method also copies the default view templates to the <classpath>/resources/template folder. Use the new class definition file as a starting point to design a custom view class for your report.

### **Input Arguments**

#### classpath — Location of custom view class

current working folder (default) | string | character array

Location of custom view class, specified as a string or character array. The classpath argument also supports specifying a folder with @ before the class name.

### **Output Arguments**

#### reporter — View reporter path

string

View reporter path, returned as a string specifying the path to the derived report class file.

## **Version History**

Introduced in R2022b

### See Also

```
systemcomposer.rptgen.finder.ViewFinder|
systemcomposer.rptgen.finder.ViewResult|systemcomposer.rptgen.report.View|
find|hasNext|next|getReporter|createTemplate|getClassFolder
```

#### Topics

## getClassFolder

Class: systemcomposer.rptgen.report.View Package: systemcomposer.rptgen.report

View class definition file location

## Syntax

path = getClassFolder

### Description

path = getClassFolder returns the path of the folder that contains the view class definition file.

### **Output Arguments**

path — View class definition file location

character array

View class definition file location, returned as a character array.

## **Version History**

Introduced in R2022b

### See Also

systemcomposer.rptgen.finder.ViewFinder|
systemcomposer.rptgen.finder.ViewResult|systemcomposer.rptgen.report.View|
find|hasNext|next|getReporter|createTemplate|customizeReporter

#### Topics

## createTemplate

Class: systemcomposer.rptgen.report.SequenceDiagram
Package: systemcomposer.rptgen.report

Create sequence diagram template

### Syntax

template = createTemplate(templatePath,type)

### Description

template = createTemplate(templatePath,type) creates a copy of the default sequence diagram template specified by type at the location specified by templatePath. Use the copied template as a starting point to design a custom sequence diagram template for your report.

### Input Arguments

#### templatePath — Path and file name of new template

character vector | string scalar

Path and file name of the new template, specified as a character vector or string scalar.

#### type — Type of template

"html"|"html-file"|"docx"|"pdf"

Type of template, specified as "html", "html-file", "docx", or "pdf".

### **Output Arguments**

#### template — Path and file name of template copy

string scalar

Path and file name of template copy, returned as a string scalar. The file name extension of the template is based on the specified template type. For example, if the type argument is 'pdf', the file name extension is .pdftx.

## **Version History**

Introduced in R2022b

### See Also

```
systemcomposer.rptgen.report.SequenceDiagram | customizeReporter |
getClassFolder
```

#### Topics

## customizeReporter

Class: systemcomposer.rptgen.report.SequenceDiagram
Package: systemcomposer.rptgen.report

Create custom sequence diagram reporter class

### Syntax

reporter = customizeReporter(classpath,type)

### Description

reporter = customizeReporter(classpath,type) creates a sequence diagram class definition file that is a subclass of the systemcomposer.rptgen.report.SequenceDiagram class. The file is created at the specified classpath location. The customizeReporter method also copies the default sequence diagram templates to the <classpath>/resources/template folder. Use the new class definition file as a starting point to design a custom sequence diagram class for your report.

### **Input Arguments**

#### classpath — Location of custom sequence diagram class

current working folder (default) | string | character array

Location of custom sequence diagram class, specified as a string or character array. The classpath argument also supports specifying a folder with @ before the class name.

### **Output Arguments**

#### reporter — Sequence diagram reporter path

string

Sequence diagram reporter path, returned as a string specifying the path to the derived report class file.

## **Version History**

Introduced in R2022b

### See Also

systemcomposer.rptgen.report.SequenceDiagram | createTemplate | getClassFolder

#### Topics

## getClassFolder

Class: systemcomposer.rptgen.report.SequenceDiagram
Package: systemcomposer.rptgen.report

Sequence diagram class definition file location

## Syntax

path = getClassFolder

### Description

path = getClassFolder returns the path of the folder that contains the sequence diagram class
definition file.

### **Output Arguments**

#### path — Sequence diagram class definition file location

character array

Sequence diagram class definition file location, returned as a character array.

## **Version History**

Introduced in R2022b

### See Also

systemcomposer.rptgen.report.SequenceDiagram|createTemplate|
customizeReporter

#### Topics

# **Tools and Apps**

## **Allocation Editor**

Create and manage model-to-model allocations

## Description

Use the **Allocation Editor** in System Composer to establish traceable and directed relationships between architectural elements. Allocate components, ports, and connectors in a source model to architectural elements in a target model.

You can use allocations to establish relationships from software components to hardware components and to indicate deployment strategies. Allocate different instances of components, ports, and connectors and use allocations to perform various analyses, for example, resource-based allocation analysis.

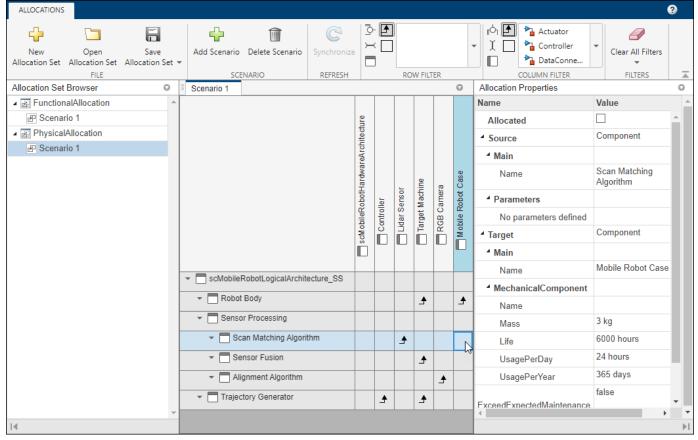

## **Open the Allocation Editor**

- System Composer toolstrip: Navigate to Modeling > Allocation Editor.
- MATLAB Command Window: Enter systemcomposer.allocation.editor.

## **Examples**

- "Create and Manage Allocations Interactively"
- "Create and Manage Allocations Programmatically"
- "Allocate Architectures in Tire Pressure Monitoring System"
- "Systems Engineering Approach for SoC Applications"

## **Parameters**

#### New Allocation Set — Create new allocation set

button

Create a new allocation set saved as an MLDATX file. Within the allocation set, add allocation scenarios.

#### Add Scenario — Add allocation scenario

button

Add an allocation scenario in the selected allocation set. Within the allocation scenario, allocate elements between two architecture models.

#### Synchronize — Synchronize changes of models in allocation set

button

This button synchronizes any changes that have been made in the source or target models of the allocation set. To synchronize changes programmatically, see synchronizeChanges.

#### Filters — Row filter and column filter

button

Choose a row filter and a column filter. Filter all allocation scenarios by a combination of the following options:

- Port
- Connector
- Component
- Allocated
- Un-Allocated

You can also filter by one or more stereotypes.

Select **Clear All Filters** to clear every filter, **Clear Row Filters** to clear row filters, or **Clear Column Filters** to clear column filters.

### **Programmatic Use**

systemcomposer.allocation.editor opens the Allocation Editor from the MATLAB Command Window.

### **More About**

#### Allocation

An allocation establishes a directed relationship from architectural elements — components, ports, and connectors — in one model to architectural elements in another model.

Resource-based allocation allows you to allocate functional architectural elements to logical architectural elements and logical architectural elements to physical architectural elements.

#### **Allocation Scenario**

An allocation scenario contains a set of allocations between a source and a target model.

Allocate between model elements in an allocation scenario. The default allocation scenario is called Scenario 1.

#### **Allocation Set**

An allocation set consists of one or more allocation scenarios that describe various allocations between a source and a target model.

Create an allocation set with allocation scenarios in the **Allocation Editor**. Allocation sets are saved as MLDATX files.

## **Version History**

**Introduced in R2020b** 

### See Also

systemcomposer.allocation.AllocationScenario |
systemcomposer.allocation.AllocationSet | editor | getScenario | allocate |
synchronizeChanges

#### Topics

"Create and Manage Allocations Interactively" "Create and Manage Allocations Programmatically" "Allocate Architectures in Tire Pressure Monitoring System" "Systems Engineering Approach for SoC Applications"

## **Analysis Viewer**

View and edit analysis instance model and analyze using analysis function

## Description

The Analysis Viewer shows an instantiated architecture.

The Analysis Viewer shows all elements in the first column. The other columns show properties for all stereotypes chosen for the current instance. If a property is not part of a stereotype applied to an element, that field is greyed out. You can use the **Filter** button to hide properties for certain stereotypes. When you select an element, Instance Properties shows the stereotypes and property values of the element. You can save an instance in a MAT-file and open it again in the Analysis Viewer.

|                                             |         | Automatic     |    |        |    |                                       |         |      |
|---------------------------------------------|---------|---------------|----|--------|----|---------------------------------------|---------|------|
| New Open Save Delete Analyze BottomUp       | Refresh | Overwrite Upd |    |        |    |                                       |         |      |
| INSTANCE MODEL ANALYSIS                     | REFRE   |               |    |        |    |                                       |         |      |
| Instances                                   |         | tPrice wei    |    | weight | ID | X INSTANCE PROPERTIES                 |         |      |
| ex_RobotArch_props                          | 686     | 5             | 0  |        |    | Componentinstance: ex_RobotArch_props |         |      |
| A D Motion                                  | 165     | 150           | 7  |        |    |                                       |         |      |
| - Encoder                                   | 0       | 5             |    |        |    | Property Value                        | Units   | Edit |
| > MotionCommand                             | 0       | 5             |    |        |    | simpleProfile.sysBaseStereotype       |         |      |
| > SensorData                                | 0       | 5             |    |        |    | H totalPrice                          | 686 USD |      |
| Sensors                                     | 156     | 78            | 0  |        |    | unitPrice                             | 5 USD   |      |
| Adapter                                     | 5       | 5             | 0  |        |    | Gime from the sysComponent            |         |      |
| - Adapter:In->Adapter:Out                   | 0       | 5             |    | 0      | 0  |                                       | 0.1     |      |
| <ul> <li>DataProcessing</li> </ul>          | 66      | 56            | 5  |        |    | H weight                              | 0 kg    | 3    |
| 🗢 OutBus                                    | 0       | 5             |    |        |    |                                       |         |      |
| no RawData                                  | 0       | 5             |    |        |    |                                       |         |      |
| GPS                                         | 10      | 5             | 47 |        |    |                                       |         |      |
| GPSData                                     | 0       | 5             |    |        |    |                                       |         |      |
| 🖌 🗖 GyroData                                | 15      | 5             | 21 |        |    |                                       |         |      |
| inBus                                       | 0       | 5             |    |        |    |                                       |         |      |
| - MotionData                                | 0       | 5             |    |        |    |                                       |         |      |
| ← Adapter:Out->DataProcessing:RawData       | 0       | 5             |    | 2      | 12 |                                       |         |      |
| ← DataProcessing:OutBus->Sensors:SensorData | 0       | 5             |    | 1      | 12 |                                       |         |      |
| - GPS:GPSData->Adapter:In                   | 0       | 5             |    | 3      | 12 |                                       |         |      |
| ← GyroData:MotionData->Adapter:InBus        | 0       | 5             |    | 3      | 12 |                                       |         |      |
| ← Sensors:Encoder->GyroData:InBus           | 0       | 5             |    | 1      | 12 |                                       |         |      |
| >>> Encoder                                 | 0       | 5             |    |        |    |                                       |         |      |
| 🕞 SensorData                                | 0       | 5             |    |        |    |                                       |         |      |
| Trajectory Planning                         | 240     | 45            | 0  |        |    |                                       |         |      |
| <ul> <li>MotionController</li> </ul>        | 75      | 60            | 4  |        |    |                                       |         |      |
| > SensorData                                | 0       | 5             |    |        |    |                                       |         |      |
| TargetPosition                              | 0       | 5             |    |        |    |                                       |         |      |
| 🕞 command                                   | 0       | 5             |    |        |    |                                       |         |      |
| <ul> <li>SafetyRules</li> </ul>             | 95      | 80            | 4  |        |    |                                       |         |      |
| <ul> <li>OutBus</li> </ul>                  | 0       | 5             |    |        |    |                                       |         |      |
| >>>>>>>>>>>>>>>>>>>>>>>>>>>>>>>>>>>>>>      | 0       | 5             |    |        |    |                                       |         |      |
| > command                                   | 0       | 5             |    |        |    | *                                     |         |      |

## **Open the Analysis Viewer**

- System Composer toolstrip: Navigate to Modeling > Analysis Model > Analysis Viewer.
- In the Instantiate Architecture Model tool, select Instantiate.

## **Examples**

- "Analyze Architecture"
- "Analysis Function Constructs"

- "Define Stereotypes and Perform Analysis"
- "Calculate Endurance Using Quadcopter Architectural Design"
- "Design Insulin Infusion Pump Using Model-Based Systems Engineering"

## **Parameters**

#### New — Create new instance model

button

Create a new instance model using the Instantiate Architecture Model tool.

#### **Open – Open instance model**

button

Open a saved MAT file of an existing instance model.

Save — Save instance model

button

Save the current instance model as a MAT file.

#### Delete — Delete instance model

button

Delete the current instance model.

#### Analyze — Analyze architecture instance

button

Analyze the architecture instance using an analysis function.

#### Arguments — Analysis arguments

comma-separated values

Comma-separated values of optional arguments to the analysis function.

#### **Iteration Order — Iteration type**

Preorder | Postorder | TopDown | BottomUp

Iteration type to specify how to process instances while using the analysis function. Select one of these options from the list:

- **Pre-order** Start from the top level, move to a child component, and process the subcomponents of that component recursively before moving to a sibling component.
- Top-Down Like pre-order, but process all sibling components before moving to their subcomponents.
- **Post-order** Start from components with no subcomponents, process each sibling, and then move to parent.
- Bottom-up Like post-order, but process all subcomponents at the same depth before moving to their parents.

#### Update — Push changes from instance to model

button

Push the changes from the architecture instance to the architecture model.

#### **Refresh** — **Pull changes to instance from model**

button

Pull changes to the architecture instance from the architecture model.

## **Continuous** — Whether continuous analysis is enabled when values change off (default) | on

Select this check box to enable continuous analysis when values change.

## Automatic — Whether instance automatically refreshes when composition changes off (default) | on

Select this check box to automatically refresh the instance when the composition changes.

## **Overwrite** — Whether to overwrite entire instance model from composition model off (default) | on

Select this check box to overwrite the entire instance model from the composition model.

### Programmatic Use

systemcomposer.analysis.loadInstance loads a saved architecture instance object from a
saved MAT-file that can be later opened in the Analysis Viewer.

### **More About**

#### Analysis

Analysis is a method for quantitatively evaluating an architecture for certain characteristics. Static analysis analyzes the structure of the system. Static analysis uses an analysis function and parametric values of properties captured in the system model.

Use analyses to calculate overall reliability, mass roll-up, performance, or thermal characteristics of a system, or to perform a SWaP analysis.

#### **Analysis Function**

An analysis function is a MATLAB function that computes values necessary to evaluate the architecture using the properties of each element in the model instance.

Use an analysis function to calculate the result of an analysis.

#### Instance Model

An instance model is a collection of instances.

You can update an instance model with changes to a model, but the instance model will not update with changes in active variants or model references. You can use an instance model, saved in a MAT file, of a System Composer architecture model for analysis.

#### Instance

An instance is an occurrence of an architecture model element at a given point in time.

An instance freezes the active variant or model reference of the component in the instance model.

## **Version History**

Introduced in R2019a

### See Also

instantiate | iterate | lookup | save | update | refresh |
systemcomposer.analysis.loadInstance | systemcomposer.analysis.deleteInstance |
getValue | setValue | hasValue | isArchitecture | isComponent | isConnector | isPort

#### Topics

"Analyze Architecture" "Analysis Function Constructs" "Define Stereotypes and Perform Analysis" "Calculate Endurance Using Quadcopter Architectural Design" "Design Insulin Infusion Pump Using Model-Based Systems Engineering"

## **Architecture Views Gallery**

Create and manage architecture views and sequence diagrams

## Description

The **Architecture Views Gallery** allows you to create filtered and freeform architecture views and author sequence diagrams.

Use the **View Configurations** options to specify component and port filters for views, and to specify grouping criteria. Click and drag components from the **Model Components** browser to specify the contents of a freeform view. Select views from the **View Browser** and use the **Component Properties** options to specify a name, color, and description for a view.

Switch between these types of view diagrams:

- **Component Diagram** Display components, ports, and connectors based on how the model is structured.
- **Component Hierarchy** Display components in tree form with parents above children. In a component hierarchy view, each referenced model is represented as many times as it is used.
- Architecture Hierarchy Display unique component architecture types and their relationships using composition connections. In an architecture hierarchy view, each referenced model is represented only once.
- **Class Diagram** Display unique architecture types of the software components optionally with software methods and properties, only available for software architecture models.

You can also link and edit requirements for views through the Architecture Views Gallery.

To create a new sequence diagram, click **New > Sequence Diagram**. Select existing sequence diagrams from the **View Browser** and use the **Sequence Diagram Properties** options to specify a name for the sequence diagram. To add a lifeline, click and drag from the **Model Components** browser. Alternatively, select **Component > Add Lifeline** from the menu and click the down arrow to select a component to be represented by the lifeline. Click and drag from the vertical dotted lines coming down from one lifeline to another to author a message that represents a connection between two ports. To confirm the consistency of the sequence diagram, click **Check Consistency**. Then, either push changes to the architecture by clicking **Create in Architecture**, or pull changes in from the architecture to the sequence diagram by clicking **Repair**.

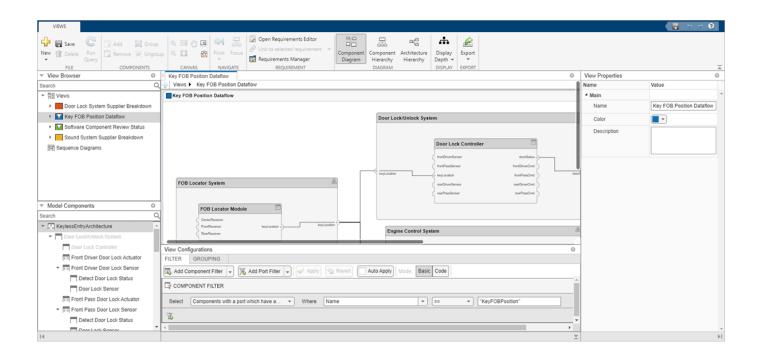

## **Open the Architecture Views Gallery**

- System Composer toolstrip: Navigate to **Modeling > Architecture Views**.
- System Composer toolstrip: Navigate to Modeling > Sequence Diagram.
- MATLAB Command Window: Enter openViews with a systemcomposer.arch.Model object as the input argument.

## **Examples**

- "Modeling System Architecture of Keyless Entry System"
- "Create Architectural Views Programmatically"
- "Create Architecture Views Interactively"
- "Display Component Hierarchy and Architecture Hierarchy Using Views"
- "Class Diagram View of Software Architectures"
- "Describe System Behavior Using Sequence Diagrams"
- "Simulate Sequence Diagrams for Traffic Light Example"

## **Parameters**

### New — Create new view or sequence diagram

button

Create a new view by default by clicking **New**, or click the drop-down arrow to choose **New** > **View**. Create a new sequence diagram by selecting **New** > **Sequence Diagram**.

#### Save — Save views, sequence diagrams, and model

button

Save all views, sequence diagrams, and the architecture model.

#### Delete — Delete currently selected diagram

button

Delete the currently selected view or sequence diagram.

#### Run Query – Refresh currently selected view

button

Refresh the currently selected view with changes in the composition and rerun the corresponding filter, if it exists.

#### Add — Add selected component to view

button

Add the selected component in the **Model Components** browser to the current view diagram.

If the view is a filtered view, a prompt appears to convert the filtered view to a freeform view.

#### Remove — Remove selected component from view

button

Remove a selected component in a view from the current view diagram.

If the view is a filtered view, a prompt appears to convert the filtered view to a freeform view.

### Group — Group selected components in view

button

Group the selected components in a view.

#### Ungroup — Ungroup selected components in view

button

Ungroup the selected components in a view.

## **Pivot** — **Pivot to other diagrams in which selected component or lifeline appears** button

Pivot to other diagrams in which selected component or lifeline appears. Use the drop-down list to select the view diagram or sequence diagram to which to pivot.

#### Display Depth — Modify number of levels of hierarchy to display

Deep (default) | Shallow

Modify the number of levels of hierarchy to display. **Deep** includes more levels and **Shallow** includes fewer levels.

#### Export — Export to image

button

Export the currently selected diagram as an image. View diagrams can be saved as PDF files. Sequence diagrams can be saved as PDF files or image files.

#### Add Lifeline — Insert new lifeline into sequence diagram

button

Create a new lifeline after the selected lifeline by default by clicking **Add Lifeline**, or click the dropdown arrow to choose **Add Lifeline** > **Insert After**. Create a new lifeline before the selected lifeline by selecting **Add Lifeline** > **Insert Before**. Create a new lifeline nested under the selected lifeline by selecting **Add Lifeline** > **Add Child**.

### Add Operand — Insert new operand into sequence diagram

button

Create a new operand after the selected operand by default by clicking **Add Operand**, or click the drop-down arrow to choose **Add Operand > Insert After**. Create a new operand before the selected operand by selecting **Add Operand > Insert Before**.

# Check Consistency — Check whether elements in sequence diagram are consistent with architecture model

button

Check that all the elements in the current sequence diagram are consistent with the architecture model. If any of the elements in the sequence diagram are inconsistent, clicking **Check Consistency** highlights those elements in yellow.

## Architecture Element — Specify different associated element in architecture model for selected elements in sequence diagram

component | port

Specify a different associated element in the architecture model for the selected elements in the sequence diagram.

#### Create in Architecture — Create elements in architecture model

button

Create elements in the architecture model for each of the selected inconsistent elements in the sequence diagram.

#### 

button

Update the selected inconsistent elements in the sequence diagram so the sequence diagram is consistent with the architecture model.

#### Run — Run simulation

button

Run model simulation and verify that the model simulation results match the interactions within the sequence diagrams.

#### Pause — Pause simulation

button

Pause model simulation and sequence diagram simulation.

#### Stop — Stop simulation

button

Stop model simulation and sequence diagram simulation.

#### **Continue — Continue simulation**

button

Continue model simulation until the end and verify that the model simulation results match the interactions within the sequence diagrams.

#### Next Message - Continue until next message is hit

button

Continue until next message is hit and verify that the model simulation results match the interactions within the sequence diagrams.

#### Clear Results — Clear simulation results

button

Clear simulation results and remove green check marks or red warning marks on the sequence diagram.

### **Programmatic Use**

openViews (model) opens the Architecture Views Gallery from the MATLAB Command Window.

### **More About**

#### View

A view shows a customizable subset of elements in a model. Views can be filtered based on stereotypes or names of components, ports, and interfaces, along with the name, type, or units of an interface element. Create views by adding elements manually. Views create a simplified way to work with complex architectures by focusing on certain parts of the architectural design.

You can use different types of views to represent the system:

- *Operational views* demonstrate how a system will be used and should be integrated with requirements analysis.
- Functional views focus on what the system must do to operate.
- *Physical views* show how the system is constructed and configured.

#### **Element Group**

An element group is a grouping of components in a view.

Use element groups to programmatically populate a view.

#### Query

A query is a specification that describes certain constraints or criteria to be satisfied by model elements.

Use queries to search elements with constraint criteria and to filter views.

#### **Component Diagram**

A component diagram represents a view with components, ports, and connectors based on how the model is structured.

Component diagrams allow you to programmatically or manually add and remove components from the view.

#### **Hierarchy Diagram**

You can visualize a hierarchy diagram as a view with components, ports, reference types, component stereotypes, and stereotype properties.

There are two types of hierarchy diagrams:

- *Component hierarchy diagrams* display components in tree form with parents above children. In a component hierarchy view, each referenced model is represented as many times as it is used.
- Architecture hierarchy diagrams display unique component architecture types and their relationships using composition connections. In an architecture hierarchy view, each referenced model is represented only once.

#### **Class Diagram**

A class diagram is a graphical representation of a static structural model that displays unique architecture types of the software components optionally with software methods and properties.

Class diagrams capture one instance of each referenced model and show relationships between them. Any component diagram view can be optionally represented as a class diagram for a software architecture model.

#### Sequence Diagram

A sequence diagram represents the expected interaction between structural elements of an architecture as a sequence of message exchanges.

Use sequence diagrams to describe how the parts of a system interact.

#### Lifeline

A lifeline is represented by a head and a timeline that proceeds down a vertical dotted line.

The head of a lifeline represents a component in an architecture model.

#### Message

A message sends information from one lifeline to another. Messages are specified with a message label.

A message label has a trigger and a constraint. A trigger determines whether the message occurs. A constraint determines whether the message is valid.

#### Annotation

An annotation describes the elements of a sequence diagram.

Use annotations to provide detailed explanations of elements or workflows captured by sequence diagrams.

#### Fragment

A fragment indicates how a group of messages within it execute or interact.

A fragment is used to model complex sequences, such as alternatives, in a sequence diagram.

#### Operand

An operand is a region in a fragment. Fragments have one or more operands depending on the kind of fragment. Operands can contain messages and additional fragments.

Each operand can include a constraint to specify whether the messages inside the operand execute. You can express the precondition of an operand as a MATLAB Boolean expression using the input signal of any lifeline.

## **Version History**

**Introduced in R2019b** 

### See Also

find | lookup | systemcomposer.query.Constraint | createView | getView | openViews |
deleteView | systemcomposer.view.View | systemcomposer.view.ElementGroup

#### Topics

"Modeling System Architecture of Keyless Entry System"

"Create Architectural Views Programmatically"

"Create Architecture Views Interactively"

"Display Component Hierarchy and Architecture Hierarchy Using Views"

"Class Diagram View of Software Architectures"

"Describe System Behavior Using Sequence Diagrams"

"Simulate Sequence Diagrams for Traffic Light Example"

## **Comparison Tool**

View differences between two architecture models

## Description

The **Comparison Tool** in System Composer shows differences between two architecture models.

The tool shows differences for these types of architectural data:

- Model structural differences (components, ports, and connectors)
- Different types of supported components and ports
- Interfaces on model data dictionaries
- Owned port interfaces
- Applied stereotypes and property value changes on model elements
- Architecture views
- Parameters
- Simulink properties

Rows in the comparison report are highlighted according to the type of difference:

- Insertion 🛄 Added elements to the right side that did not exist on the left side
- Deletion 🛄 Removed elements that did exist on the left side but not on the right side
- Modification  $\square$  Changes to existing elements that exist on both the left and right sides

| COMPARISON                       |                                   |                                                                                                    |                                   | ?    |
|----------------------------------|-----------------------------------|----------------------------------------------------------------------------------------------------|-----------------------------------|------|
| Previous Next C Refresh          | ghlight Now<br>ways Highlight     |                                                                                                    |                                   |      |
| NAVIGATE H                       | IGHLIGHT   FILTER                 | Y Right: scMobileRobotHardwareA                                                                    | rehitectureEdited sly             |      |
| ✓ Commands                       |                                   | ✓ Command                                                                                          | Interture Luited. Six             | _    |
| < Commands                       |                                   | Signal                                                                                             |                                   |      |
|                                  |                                   | Message                                                                                            |                                   |      |
| RGB Camera                       |                                   | RGB Camera                                                                                         |                                   |      |
| ▷ Image                          |                                   | D Image                                                                                            |                                   |      |
|                                  |                                   | - Controller : User_Input -> Ta                                                                    | rget Machine : Command            |      |
| 🛨 Controller : User Input -> Tar | rget Machine : Commands           |                                                                                                    |                                   |      |
|                                  |                                   | ← Mobile Robot Case : Wheel<br>← ℃ Conn<br>○ Battery Pack : Temperatu<br>○ Power Supply Board : Te | ure Control                       |      |
| ✓ Interfaces                     |                                   | <ul> <li>✓ Interfaces</li> <li>Image: BluePhase</li> <li>✓ (= Colors</li> <li>R</li> </ul>         |                                   |      |
|                                  |                                   | G                                                                                                  |                                   |      |
| Architecture Property            | Value                             | B<br>Architecture Property                                                                         | Value                             |      |
| Name                             | scMobileRobotHardwareArchitecture | Name                                                                                               | scMobileRobotHardwareArchitecture | Edit |
| Simulink Property                | Value                             | Simulink Property                                                                                  | Value                             |      |
| OrderedModelArguments            | on                                | OrderedModelArguments                                                                              | off                               |      |
| Insertion Deletion Mo            | dification                        |                                                                                                    |                                   |      |

## **Open the Comparison Tool**

- Open the **Comparison Tool** from the System Composer toolstrip.
  - **1** Navigate to **Modeling > Compare**.
  - 2 In the Select Files or Folders for Comparison dialog box, select the second file against which to compare.
  - **3** Set the comparison type as System Composer Model Comparison.
  - 4 Click **Compare**.

| 📣 Select Files or Folders                  | for Comparison                                                                                             | × |
|--------------------------------------------|----------------------------------------------------------------------------------------------------|---|
| First file or folder:                      | cts\examples\SmallUAV18\models\Copy_of_scExampleSmallUAVModel.slx ~                                        |   |
| Second file or folder:<br>Comparison type: | AB\Projects\examples\SmallUAV18\models\scExampleSmallUAVModel.slx<br>System Composer Model Comparison<br>V |   |
|                                            | Include subfolders                                                                                         |   |
|                                            | Compare Cancel                                                                                             |   |

- Open the **Comparison Tool** from the MATLAB® file manager by selecting one architecture model.
  - **1** In the MATLAB® file manager, right-click an architecture model.
  - 2 Select Compare Against and then Choose.
  - **3** In the Select Files or Folders for Comparison dialog box, select the second file against which to compare.
  - 4 Set the comparison type as System Composer Model Comparison.
  - 5 Click **Compare**.
- Open the **Comparison Tool** from the MATLAB® file manager by selecting two architecture models.
  - **1** In the MATLAB® file manager, select two architecture models.
  - 2 Right-click and select Compare Selected Files/Folders.

## **Examples**

- "Compare Model Differences Using System Composer Comparison Tool"
- "Compose Architectures Visually"
- "Define Port Interfaces Between Components"
- "Define Profiles and Stereotypes"
- "Create Architecture Views Interactively"
- "Implement Component Behavior Using Simulink"

## **Parameters**

## Swap Sides — Switch left and right comparison models button

Swap sides of the two models being compared on the comparison report.

**Refresh** — **Pull changes from architecture models to comparison report** button

When the architecture models are out of sync, pull in the changes to the comparison report. You must save both architecture models first before clicking Refresh.

#### Highlight Now — Highlight currently selected report node

button

When Always Highlight is turned off, you can click Highlight Now to highlight the currently selected comparison report node in the architecture models.

## Always Highlight — Whether to always highlight differences in models

on (default) | off

By default, the two models being compared display to the right of the comparison report, with the model corresponding to the left side of the report on top and the model corresponding to the right side appearing below. Turn Always Highlight off to use the Highlight Now button and control highlighting in the models.

#### Hide Graphical Changes — Whether to hide graphical changes from comparison models on (default) | off

Access this check box from the **Filter** menu. When selected, graphical changes such as component positioning and resizing are ignored from the comparison report.

### Programmatic Use

visdiff("scMobileRobot.slx","scMobileRobotEdited.slx") opens the Comparison Tool from the MATLAB Command Window.

## Version History

Introduced in R2022a

### See Also

visdiff

#### Topics

"Compare Model Differences Using System Composer Comparison Tool"

"Compose Architectures Visually"

"Define Port Interfaces Between Components"

"Define Profiles and Stereotypes"

"Create Architecture Views Interactively"

"Implement Component Behavior Using Simulink"

## **Functions Editor**

Visualize and author component functions in software architectures

## Description

The **Functions Editor** allows you to author functions in the architecture level for inline components. You can then implement Simulink behaviors for your authored functions. For reference components, the functions are automatically created from the referenced behavior Simulink models.

Use the **Functions Editor** to:

- Author and visualize functions.
  - Add and delete functions.
  - Change the execution order of the functions.
  - Change the name of a function.
  - Change the period of a function.
- Implement behaviors for functions.
- Add custom properties to functions using stereotypes.

| inctions Editor |                               |                    |        |
|-----------------|-------------------------------|--------------------|--------|
| Functions       |                               |                    |        |
| • - 1: 4        | Corder functions by dependent | ку                 | C      |
| Execution Order | Function Name                 | Software Component | Period |
| 1               | fuse_vision_and_radar         | SensorFusion       | 0.1    |
| 2               | compute_rel_distance          | MultiObjectTracker | 0.1    |
| 3               | compute_rel_velocity          | MultiObjectTracker | 0.1    |
| 4               | compute_acceleration          | Controller         | 0.1    |
| 5               | detections_to_tracks          | MultiObjectTracker | 0.2    |
| 6               | log_tracks                    | TrackerLogging     | 0.2    |

## **Open the Functions Editor**

• System Composer toolstrip: Navigate to **Modeling > Functions Editor**.

## **Examples**

- "Authoring Functions for Software Components of an Adaptive Cruise Control"
- "Author and Extend Functions for Software Architectures"
- "Define Profiles and Stereotypes"
- "Use Property Inspector in System Composer"

## **Parameters**

## Add function — Add function to software component button

Add a function to a software component by clicking 👎 .

**Remove function — Remove function from software component** button

Remove a function from a software component by clicking 💳 .

## **Increase execution order — Increase execution order of function** button

Increase the execution order of a function by clicking  $\uparrow$ .

This option is only available if **Order functions by dependency** is unchecked.

#### **Decrease execution order — Decrease execution order of function** button

Decrease the execution order of a function by clicking 🗸.

This option is only available if **Order functions by dependency** is unchecked.

## **Update diagram — Update diagram to refresh functions** button

Update the software architecture diagram to refresh the functions in the **Functions Editor** by clicking .

## Order functions by dependency — Whether to order functions by dependency $\operatorname{off}\left(\operatorname{default}\right)\mid\operatorname{on}$

Select this check box to order functions in the Functions Editor by dependency.

You can order functions automatically based on their data dependencies. This functionality is available for functions from behavior models. To enable automatic sorting, select the **Order functions by dependency** check box or enable **OrderFunctionsByDependency** on the architecture model.

### Programmatic Use

Use the addFunction function to author functions. Use the createSimulinkBehavior function to create new Simulink rate-based or export-function behaviors and link the software component to the new model.

### **More About**

#### **Software Architecture**

A software architecture is a specialization of an architecture for software-based systems, including the description of software compositions, component functions, and their scheduling.

Use software architectures in System Composer to author software architecture models composed of software components, ports, and interfaces. Design your software architecture model, define the execution order of your component functions, simulate your design in the architecture level, and generate code.

#### Software Component

A software component is a specialization of a component for software entities, including its functions (entry points) and interfaces.

Implement a Simulink export-function, rate-based, or JMAAB model as a software component, simulate the software architecture model, and generate code.

#### **Software Composition**

A software composition is a diagram of software components and connectors that represents a composite software entity, such as a module or application.

Encapsulate functionality by aggregating or nesting multiple software components or compositions.

#### Function

A function is an entry point that can be defined in a software component.

You can apply stereotypes to functions in software architectures, edit sample times, and specify the function period using the **Functions Editor**.

#### Service Interface

A service interface defines the functional interface between client and server components. Each service interface consists of one or more function elements.

Once you have defined a service interface in the **Interface Editor**, you can assign it to client and server ports using the **Property Inspector**. You can also use the **Property Inspector** to assign stereotypes to service interfaces.

#### **Function Element**

A function element describes the attributes of a function in a client-server interface.

Edit the function prototype on a function element to change the number and names of inputs and outputs of the function. Edit function element properties as you would edit other interface element properties. Function argument types can include built-in types as well as bus objects. You can specify function elements to support:

• Synchronous execution — When the client calls the server, the function runs immediately and returns the output arguments to the client.

Asynchronous execution — When the client makes a request to call the server, the function is
executed asynchronously based on the priority order defined in the Functions Editor and
Schedule Editor and returns the output arguments to the client.

#### **Function Argument**

A function argument describes the attributes of an input or output argument in a function element.

You can set the properties of a function argument in the **Interface Editor** just as you would any value type: Type, Dimensions, Units, Complexity, Minimum, Maximum, and Description.

## **Version History**

Introduced in R2021b

### See Also

systemcomposer.arch.Function | systemcomposer.interface.ServiceInterface |
systemcomposer.interface.FunctionElement |
systemcomposer.interface.FunctionArgument | addFunction | decreaseExecutionOrder
| increaseExecutionOrder | addServiceInterface | setFunctionPrototype |
getFunctionArgument

#### Topics

"Authoring Functions for Software Components of an Adaptive Cruise Control" "Author and Extend Functions for Software Architectures"

"Define Profiles and Stereotypes"

"Use Property Inspector in System Composer"

## **Instantiate Architecture Model**

Create an instance of the architecture model that you can use for analysis

## Description

Instantiate Architecture Model creates an instance of an architecture model for analysis.

The **Select Stereotypes** tree lists the stereotypes of all profiles that have been loaded in the current session and allows you to select those whose properties should be available in the instance model. You can browse for an analysis function, create a new analysis function, or skip analysis at this point. If the analysis function requires inputs other than elements in the model, such as an exchange rate to compute cost, enter it in **Function arguments**. Select a mode for iterating through model elements, for example, **Bottom-up** to move from the leaves of the tree to the root. **Strict Mode** ensures instances get properties only if the corresponding element in the composition model has the stereotype applied.

Click Instantiate to open the Analysis Viewer.

| 🛅 Instantiate Architecture Model                                                                                                    | ×                                                                                                    |
|----------------------------------------------------------------------------------------------------|----------------------------------------------------------------------------------------------------|
| Description                                                                                                    |                                                                                                    |
|                                                                                                    | nodel by flattening out all referenced models and their<br>d for system-level analysis expressed as MATLAB functions. |
| Step 1: Select Stereotypes                                                                                                    | Step 2: Configure Analysis                                                                                            |
| Select the stereotypes to make available on the instance model.                                                                                                    | Function<br>Analysis function:                                                                                        |
| <ul> <li>MobileRobotProfile</li> <li>Actuator</li> <li>Controller</li> <li>DataConnector</li> <li>DataPort</li> <li>HardwareBaseStereotype</li> <li>MechanicalComponent</li> <li>PowerConnector</li> <li>PowerPort</li> <li>PowerSupply</li> <li>Processor</li> </ul> | scMobileRobotAnalysis           Function arguments (comma-separated):                                                 |
|                                                                                                    | <pre>&gt;&gt; scMobileRobotAnalysis(instance) Model Iteration Iteration Order: Pre-order </pre>                       |
|                                                                                                    | Instance Model Properties          Name:       scMobileRobotHardwareArchitecture         Normalize Units              |
| ✓ Sensor         ✓ Strict Mode         Don't see your profile?         Profile Editor                                                                                                    | Cancel Instantiate                                                                                                    |

# **Open the Instantiate Architecture Model**

• System Composer toolstrip: Navigate to **Modeling > Analysis Model**.

### **Examples**

- "Analyze Architecture"
- "Analysis Function Constructs"
- "Define Stereotypes and Perform Analysis"
- "Calculate Endurance Using Quadcopter Architectural Design"
- "Design Insulin Infusion Pump Using Model-Based Systems Engineering"

### **Parameters**

### Analysis Function — Analysis function

M-file

Analysis function, specified as the MATLAB function handle to be executed when analysis is run. For more information, see "Analysis Function Constructs".

#### Function arguments — Analysis arguments

comma-separated values

Comma-separated values of optional arguments to the analysis function.

#### **Iteration Order — Iteration type**

Pre-order | Post-order | Top-Down | Bottom-up

Iteration type to specify how to process instances while using the analysis function. Select one of these options from the list:

- **Pre-order** Start from the top level, move to a child component, and process the subcomponents of that component recursively before moving to a sibling component.
- Top-Down Like pre-order, but process all sibling components before moving to their subcomponents.
- **Post-order** Start from components with no subcomponents, process each sibling, and then move to parent.
- Bottom-up Like post-order, but process all subcomponents at the same depth before moving to their parents.

### Normalize Units — Whether to normalize value based on units

off (default) | on

Whether to normalize value based on units, if any, specified in property definition upon instantiation.

### Strict Mode — Condition for instances getting properties

off (default) | on

Condition for instances getting properties only if the corresponding element in the composition model has the stereotype applied.

### **Programmatic Use**

Use the instantiate function or the iterate function for programmatic analyses.

### **More About**

### Analysis

Analysis is a method for quantitatively evaluating an architecture for certain characteristics. Static analysis analyzes the structure of the system. Static analysis uses an analysis function and parametric values of properties captured in the system model.

Use analyses to calculate overall reliability, mass roll-up, performance, or thermal characteristics of a system, or to perform a SWaP analysis.

#### **Analysis Function**

An analysis function is a MATLAB function that computes values necessary to evaluate the architecture using the properties of each element in the model instance.

Use an analysis function to calculate the result of an analysis.

#### **Instance Model**

An instance model is a collection of instances.

You can update an instance model with changes to a model, but the instance model will not update with changes in active variants or model references. You can use an instance model, saved in a MAT file, of a System Composer architecture model for analysis.

#### Instance

An instance is an occurrence of an architecture model element at a given point in time.

An instance freezes the active variant or model reference of the component in the instance model.

### **Version History**

Introduced in R2019a

### See Also

instantiate | iterate | lookup | save | update | refresh |
systemcomposer.analysis.loadInstance | systemcomposer.analysis.deleteInstance |
getValue | setValue | hasValue | isArchitecture | isComponent | isConnector | isPort

### Topics

"Analyze Architecture" "Analysis Function Constructs" "Define Stereotypes and Perform Analysis" "Calculate Endurance Using Quadcopter Architectural Design" "Design Insulin Infusion Pump Using Model-Based Systems Engineering"

# **Interface Editor**

Create and author interfaces in local and shared interface data dictionaries

# Description

The **Interface Editor** allows you to define interfaces in System Composer that might contain attributes. In System Composer architecture models, interfaces are necessary to specify information that flows through ports between components.

Types of interfaces include:

- **Composite Data Interface** Represents the information that is shared through a connector and enters or exits a component through a port, A data interface can be composite, meaning that it can include data elements that describe the properties of an interface signal.
- **Value Type** Can be used as a port interface to define the atomic piece of data that flows through that port and has a top-level type, dimension, unit, complexity, minimum, maximum, and description. You can also assign the type of data elements in data interfaces to value types.
- **Physical Interface** Defines the kind of information that flows through a physical port, The same interface can be assigned to multiple ports. A physical interface bundles physical elements to describe a physical model using at least one physical domain
- **Service Interface** Defines service elements with function arguments for a client-server port. This interface is only available for software architectures.

You can save a locally defined model data dictionary as a shared data dictionary to reuse interface definitions across architecture models. Apply a profile to your interface dictionary to assign stereotypes to interfaces. These interfaces typed by a stereotype now contain metadata, and you can set the property values for each interface independently.

You can toggle the view for the Interface Editor depending on the locality of the interfaces:

- Dictionary View Shows shared interfaces across the model that can be reused on multiple ports
- Port Interface View Shows owned interfaces locally defined on a single port

| terfaces                                                      |                                                         |            |       |            |         |         | ۲                   |  |
|---------------------------------------------------------------|---------------------------------------------------------|------------|-------|------------|---------|---------|---------------------|--|
| च - ( च 😥 - ) 🖳 - ) 🖳 - ) 🖳 - ) Search Q (Dictionary View - ) |                                                         |            |       |            |         |         |                     |  |
|                                                               | Туре                                                    | Dimensions | Units | Complexity | Minimum | Maximum | Description         |  |
| 🖗 Robotinterfaces.sidd                                        |                                                         |            |       |            |         |         |                     |  |
| 🔹 🚝 Computer                                                  |                                                         |            |       |            |         |         |                     |  |
| Sound                                                         | double                                                  | 1          | dB    | real       | 0       | 80      | Processor sound     |  |
| Latency (NetworkSpeed)                                        | NetworkSpeed                                            | 1          | ms    | real       | 0       | 100     | Speed of connection |  |
| 💌 🚝 Coordinates                                               |                                                         |            |       |            |         |         |                     |  |
| Х                                                             | double                                                  | 1          | cm    | real       | 0       | 100     | x location in box   |  |
| у                                                             | double                                                  | 1          | cm    | real       | 0       | 100     | y location in box   |  |
| z                                                             | double                                                  | 1          | cm    | real       | 0       | 100     | z location in box   |  |
| [#] NetworkSpeed                                              | double                                                  | 1          | ms    | real       | 0       | 100     | Speed of connection |  |
| * (  PhysicalStatus                                           |                                                         |            |       |            |         |         |                     |  |
| Temperature                                                   | Connection: foundation.thermal.thermal                  |            |       |            |         |         |                     |  |
| Mechanical                                                    | Connection: foundation.mechanical.rotational.rotational |            |       |            |         |         |                     |  |
| 🝷 🚝 Status                                                    |                                                         |            |       |            |         |         |                     |  |
| <ul> <li>Location (Coordinates)</li> </ul>                    | Coordinates                                             | 1          |       |            |         |         |                     |  |
| х                                                             | double                                                  | 1          | cm    | real       | 0       | 100     | x location in box   |  |
| У                                                             | double                                                  | 1          | cm    | real       | 0       | 100     | y location in box   |  |
| Z                                                             | double                                                  | 1          | cm    | real       | 0       | 100     | z location in box   |  |

### **Open the Interface Editor**

• System Composer toolstrip: Navigate to Modeling > Interface Editor.

# **Examples**

- "Modeling System Architecture of Small UAV"
- "Define Port Interfaces Between Components"
- "Specify Physical Interfaces on Ports"
- "Author Service Interfaces for Client-Server Communication"
- "Use Property Inspector in System Composer"

### **Parameters**

### Add data interface — Add new data interface

button

Add a new data interface by clicking 📼 or select one of these options from the drop-down list:

- **Composite Data Interface** Represents the information that is shared through a connector and enters or exits a component through a port, A data interface can be composite, meaning that it can include data elements that describe the properties of an interface signal.
- **Value Type** Can be used as a port interface to define the atomic piece of data that flows through that port and has a top-level type, dimension, unit, complexity, minimum, maximum, and description. You can also assign the type of data elements in data interfaces to value types.
- **Physical Interface** Defines the kind of information that flows through a physical port, The same interface can be assigned to multiple ports. A physical interface bundles physical elements to describe a physical model using at least one physical domain

• **Service Interface** — Defines service elements with function arguments for a client-server port. This interface is only available for software architectures.

# Add element to selected interface — Add new element button

Add a new element by clicking 📼 . If the selected interface is one of these, the new element added is one of these types:

- Composite Data Interface Data Element
- Physical Interface Physical Element
- Service Interface Service Element Function Arguments, which are only available for software architectures

#### **Delete selected interface or element — Delete interface or element** button

Delete the selected interface or element in the Interface Editor.

### Import interfaces — Import interface definitions

button

Import interfaces from these locations:

- Base Workspace
- MAT-file

# **Save interfaces and/or link dictionary — Save interfaces or link dictionary** button

Save interfaces on the current dictionary or link to an existing dictionary. Select a specific option from the drop-down list:

- Save dictionary
- Save all dictionaries
- Save to new dictionary
- Link existing dictionary

### Import profile — Choose profile to import into data dictionary

button

Choose a profile XML file to import into the currently selected data dictionary.

#### Show Hide Columns — Show and hide columns in editor

button

Show and hide columns on the Interface Editor by checking the corresponding boxes:

- Type
- Dimensions
- Units

- Complexity
- Minimum
- Maximum
- Description
- Asynchronous, available only for software architectures

#### View — Choose editor view

Dictionary View (default) | Port Interface View

Choose a view for the Interface Editor to display interfaces:

- **Dictionary View** Shows shared interfaces across the model that can be reused on multiple ports
- Port Interface View Shows owned interfaces locally defined on a single port

### **More About**

### Interface Data Dictionary

An interface data dictionary is a consolidated list of all the interfaces and value types in an architecture and where they are used.

Local interfaces on a System Composer model can be saved in an interface data dictionary using the **Interface Editor**. You can reuse interface dictionaries between models that need to use a given set of interfaces, elements, and value types. Linked data dictionaries are stored in separate SLDD files.

### **Data Interface**

A data interface defines the kind of information that flows through a port. The same interface can be assigned to multiple ports. A data interface can be composite, meaning that it can include data elements that describe the properties of an interface signal.

Data interfaces represent the information that is shared through a connector and enters or exits a component through a port. Use the **Interface Editor** to create and manage data interfaces and data elements and store them in an interface data dictionary for reuse between models.

### **Data Element**

A data element describes a portion of an interface, such as a communication message, a calculated or measured parameter, or other decomposition of that interface.

Data interfaces are decomposed into data elements:

- Pins or wires in a connector or harness.
- Messages transmitted across a bus.
- Data structures shared between components.

### Value Type

A value type can be used as a port interface to define the atomic piece of data that flows through that port and has a top-level type, dimension, unit, complexity, minimum, maximum, and description.

You can also assign the type of data elements in data interfaces to value types. Add value types to data dictionaries using the **Interface Editor** so that you can reuse the value types as interfaces or data elements.

#### **Owned Interface**

An owned interface is an interface that is local to a specific port and not shared in a data dictionary or the model dictionary.

Create an owned interface to represent a value type or data interface that is local to a port.

#### Adapter

An adapter helps connect two components with incompatible port interfaces by mapping between the two interfaces. An adapter can act as a unit delay or rate transition. You can also use an adapter for bus creation. Use the Adapter block to implement an adapter.

With an adapter, you can perform functions on the "Interface Adapter" dialog:

- Create and edit mappings between input and output interfaces.
- Apply an interface conversion UnitDelay to break an algebraic loop.
- Apply an interface conversion RateTransition to reconcile different sample time rates for reference models.
- When output interfaces are undefined, you can use input interfaces in bus creation mode to author owned output interfaces.

#### **Physical Interface**

A physical interface defines the kind of information that flows through a physical port. The same interface can be assigned to multiple ports. A physical interface is a composite interface equivalent to a Simulink.ConnectionBus object that specifies any number of Simulink.ConnectionElement objects.

Use a physical interface to bundle physical elements to describe a physical model using at least one physical domain.

### **Physical Element**

A physical element describes the decomposition of a physical interface. A physical element is equivalent to a Simulink.ConnectionElement object.

Define the Type of a physical element as a physical domain to enable use of that domain in a physical model.

### Function

A function is an entry point that can be defined in a software component.

You can apply stereotypes to functions in software architectures, edit sample times, and specify the function period using the **Functions Editor**.

### **Service Interface**

A service interface defines the functional interface between client and server components. Each service interface consists of one or more function elements.

Once you have defined a service interface in the **Interface Editor**, you can assign it to client and server ports using the **Property Inspector**. You can also use the **Property Inspector** to assign stereotypes to service interfaces.

### **Function Element**

A function element describes the attributes of a function in a client-server interface.

Edit the function prototype on a function element to change the number and names of inputs and outputs of the function. Edit function element properties as you would edit other interface element properties. Function argument types can include built-in types as well as bus objects. You can specify function elements to support:

- Synchronous execution When the client calls the server, the function runs immediately and returns the output arguments to the client.
- Asynchronous execution When the client makes a request to call the server, the function is
  executed asynchronously based on the priority order defined in the Functions Editor and
  Schedule Editor and returns the output arguments to the client.

### **Function Argument**

A function argument describes the attributes of an input or output argument in a function element.

You can set the properties of a function argument in the **Interface Editor** just as you would any value type: Type, Dimensions, Units, Complexity, Minimum, Maximum, and Description.

### **Version History**

Introduced in R2019a

### See Also

addInterface | removeInterface | addElement | removeElement | connect | setInterface | addValueType | connect | getDestinationElement | getSourceElement | createInterface | createOwnedType | Adapter | createDictionary | openDictionary | saveToDictionary | linkDictionary | unlinkDictionary | addReference | removeReference

### Topics

"Modeling System Architecture of Small UAV"

"Define Port Interfaces Between Components"

"Specify Physical Interfaces on Ports"

"Author Service Interfaces for Client-Server Communication"

"Use Property Inspector in System Composer"

# **Parameter Editor**

Add, edit, and promote parameters for architectures and components

# Description

The **Parameter Editor** allows you to add intrinsic or operational parameters for architectural design.

Use the **Parameter Editor** to:

- Add and edit parameters for components in an architecture. Edit the default properties of the parameter: Name, Value, Unit, Type, Dimensions, Min, and Max
- Add and edit parameters to the root architecture of a model or to the architecture of a group of components.
- Promote parameters from components contained in the model to a top-level architecture.

| Parameter Editor: Propeller                      |                     |            |           |                   |       | _               |              | × |
|--------------------------------------------------|---------------------|------------|-----------|-------------------|-------|-----------------|--------------|---|
| PARAMETER EDITOR PARAMETERS & DIA                | LOG                 |            |           |                   |       | -               | <b>-</b> 5 c | ? |
| Delete Cut Copy Highlight Source ACTION RESOURCE |                     |            |           |                   |       |                 |              |   |
| Controls O                                       | Parameters & Dialog |            |           |                   | 0     | Property Editor |              | 0 |
| Search Q = ::::                                  | Туре                | Prompt     |           | Name              |       | ▼ PROPERTIES    |              |   |
| PARAMETER                                        | • III               | Parameters |           | ParameterGroupVar |       | Name            | spinningRat  | е |
|                                                  | <b>e</b> #1         |            |           | spinningRate      |       | Prompt          |              |   |
| <b>₽ B</b>                                       | œ #2                |            |           | advanceSpeed      |       | Value           | 3            |   |
| Add Promote<br>parameter paramet                 | <b>=</b> ] #3       | bladePitch |           | bladePitch        |       | Unit            | Hz           |   |
| parameter paramet                                |                     |            |           |                   |       | Туре            | double       |   |
|                                                  |                     |            |           |                   |       | Dimensions      | [1 1]        |   |
|                                                  |                     |            |           |                   |       | Min             |              |   |
|                                                  |                     |            |           |                   |       | Max             |              |   |
|                                                  |                     |            |           |                   |       | Туре            | edit         |   |
|                                                  | Parameter Promotion |            |           |                   | 0     |                 |              |   |
|                                                  | Search              | Q [        | Show Sele | cted              | omote |                 |              |   |
|                                                  | Name                |            | Prompt    |                   |       |                 |              |   |
|                                                  | ▼ Propeller         |            |           |                   |       |                 |              |   |
| ← 🗌 Hub                                          |                     |            |           |                   |       |                 |              |   |
|                                                  | bladePitch          |            |           |                   |       |                 |              |   |
|                                                  |                     |            |           |                   |       |                 |              |   |
| I                                                |                     |            |           |                   | T     |                 |              | • |

# **Open the Parameter Editor**

• System Composer: From the **Property Inspector**, use the **Parameters** list to open the **Parameter Editor** using the **Open** Editor option.

### **Examples**

- "Author Parameters in System Composer Using Parameter Editor"
- "Use Parameters to Store Instance Values with Components"
- "Access Model Arguments as Parameters on Reference Components"
- "Use Property Inspector in System Composer"

# **Parameters**

#### Add Parameter — Add parameters to current architecture

button

Add parameters to the current architecture. The architecture can be the root architecture of the model or the architecture of the currently selected component.

### Promote Parameters — Open parameter promotion

button

Open the parameter promotion user interface. If there are components with parameters in the currently selected architecture, you can promote these parameters by selecting each check box and clicking **Promote**.

### Highlight Source — Highlight source of parameter

button

Highlight the source of the parameter in the model canvas and bring it into the front view. To leave this spotlight view, click the close button at the top right of the model canvas.

### **More About**

#### Parameter

A parameter is an instance-specific value of a value type.

Parameters are available for inlined architectures and components. Parameters are also available for components linked to model references or architecture references that specify model arguments. You can specify independent values for a parameter on each component.

### Component

A component is a nontrivial, nearly independent, and replaceable part of a system that fulfills a clear function in the context of an architecture. A component defines an architectural element, such as a function, a system, hardware, software, or other conceptual entity. A component can also be a subsystem or subfunction.

Represented as a block, a component is a part of an architecture model that can be separated into reusable artifacts. Transfer information between components with:

- Port interfaces using the **Interface Editor**
- Parameters using the **Parameter Editor**

### Architecture

A System Composer architecture represents a system of components and how they interface with each other structurally and behaviorally. You can represent specific architectures using alternate views.

Different types of architectures describe different aspects of systems:

• *Functional architecture* describes the flow of data in a system.

- Logical architecture describes the intended operation of a system.
- *Physical architecture* describes the platform or hardware in a system.

You can define parameters on the architecture level using the **Parameter Editor**.

# **Version History**

Introduced in R2022b

### See Also

systemcomposer.arch.Parameter|addParameter|getParameter| getParameterPromotedFrom|resetToDefault|getEvaluatedParameterValue| getParameterNames|setParameterValue|getParameterValue|setUnit| resetParameterToDefault

### Topics

"Author Parameters in System Composer Using Parameter Editor" "Use Parameters to Store Instance Values with Components" "Access Model Arguments as Parameters on Reference Components" "Use Property Inspector in System Composer"

# **Profile Editor**

Create and manage profiles with stereotypes and properties

### Description

The **Profile Editor** allows you to define a profile that contains stereotypes with properties. In System Composer architecture models, stereotyping is necessary to define custom metadata on model elements typed by the stereotype. In Requirements Toolbox, you can use stereotypes to define custom requirement types and link types with custom properties.

- **System Composer**: Apply a profile to your model or interface data dictionary. Then, use stereotypes in the model to type model elements such as components, connectors, ports, interfaces, functions, requirement sets, and link sets. Functions only apply to software architectures. You can define custom property values on each element using the stereotyped template.
- **Requirements Toolbox**: Apply a profile to a requirement set or link set. Then use stereotypes by setting the requirement type or link type to the stereotype and setting the stereotype properties to your desired values.

| Profile Editor                                                |                                       |                       |                                  |             | _      |      | $\times$ |  |  |
|---------------------------------------------------------------|---------------------------------------|-----------------------|----------------------------------|-------------|--------|------|----------|--|--|
| Profile Editor  Create profiles, stereotypes, and custom prop | erties.                               |                       |                                  |             |        | show | more     |  |  |
| Profile 🔁 New Profile 🔽 Open 🔒 Sav                            | ve 🔻 💥 Ste                            | reotype 📴 New Ster    | reotype 🞇                        | Import into | Select | ~    | ?        |  |  |
| Profile Browser                                               | Profile Properties                    |                       |                                  |             |        |      |          |  |  |
| Filter profiles: <all></all>                                  | Name: ProjectProfile                  |                       |                                  |             |        |      |          |  |  |
|                                                               | Friendly name (o                      | an contain spaces etc | ):                               |             |        |      |          |  |  |
| ✓ 	☐ ProjectProfile                                           |                                       |                       |                                  |             |        |      |          |  |  |
| AnalogConnection<br>DataPort                                  | Stereotype applied to root on import: |                       |                                  |             |        |      |          |  |  |
| ElectricalComponent                                           | Description:                          |                       | none<br>DataPort                 |             |        |      |          |  |  |
| 😅 MechanicalComponent                                         |                                       |                       | ElectricalCompo                  |             |        |      |          |  |  |
| ProjectComponent                                              |                                       |                       | MechanicalComp<br>ProjectCompone |             |        |      |          |  |  |
| SatisfyLink                                                   |                                       |                       |                                  | Ŋ           |        |      |          |  |  |
| Signal Port<br>Stakeholder Requirement                        |                                       |                       |                                  |             |        |      |          |  |  |
| Statenoidentequirement                                        |                                       |                       |                                  |             |        |      |          |  |  |
|                                                               |                                       |                       |                                  |             |        |      |          |  |  |
|                                                               |                                       |                       |                                  |             |        |      |          |  |  |
|                                                               |                                       |                       |                                  |             |        |      |          |  |  |
|                                                               |                                       |                       |                                  |             |        |      |          |  |  |

# **Open the Profile Editor**

### System Composer

- System Composer toolstrip: In the **Modeling** tab, click **Profile Editor**.
- MATLAB Command Window: Enter systemcomposer.profile.editor.

### **Requirements Toolbox**

**Requirements Editor** toolstrip: Click **Profile Editor** 🕸.

### **Examples**

- "Define Stereotypes and Perform Analysis"
- "Define Profiles and Stereotypes"
- "Use Stereotypes and Profiles"
- "Apply Stereotypes to Functions of Software Architectures"
- "Use Property Inspector in System Composer"
- "Customize Requirements and Links by Using Stereotypes" (Requirements Toolbox)

### **Parameters**

### Filter profiles — Filter to show imported profiles

<all> (default) | model file name | dictionary file name | <refresh>

Filter imported profiles:

- <all> to show all imported profiles from all loaded models and dictionaries.
- A model name, such as model.slx, to show all imported profiles from specified architecture model.
- An interface data dictionary, such as dictionary.sldd, to show all imported profiles from specified interface data dictionary.
- <refresh> to refresh profiles from all loaded models and dictionaries.

### Import into — Import selected profile

model file name | dictionary file name

Specify the name of a model or interface data dictionary to which to import the selected profile.

### Stereotype applied to root on import — Root stereotype

<none> (default) | stereotype

Stereotype to apply to the root architecture after importing profile into a model. Choose from a list of available stereotypes. The root architecture is at the system boundary of the top-level model that separates the contents of the model from the environment.

### Applies to — Element type to which stereotype can be applied

<all> (default) | Component | Port | Connector | Interface | Function | Requirement | Link

Element type to which the stereotype can be applied.

#### Base stereotype - Stereotype from which stereotype inherits properties

<none> (default) | stereotype

Stereotype from which the stereotype inherits properties. Choose from a list of available stereotypes.

#### Abstract stereotype — Whether stereotype is abstract

off (default) | on

Select this check box to indicate an abstract stereotype. An abstract stereotype is a stereotype that is not intended to be applied directly to a model element. You can use abstract stereotypes only as the base stereotype for other stereotypes.

# Show inherited properties — Whether to show properties inherited from base stereotype

off (default)  $\mid$  on

Select this check box to indicate whether to display read-only properties inherited from a base stereotype.

### Programmatic Use

systemcomposer.profile.editor opens the Profile Editor from the MATLAB Command Window.

### **More About**

#### Model

A System Composer model is the file that contains architectural information, including components, ports, connectors, interfaces, and behaviors.

Perform operations on a model:

- Extract the root-level architecture contained in the model.
- Apply profiles.
- Link interface data dictionaries.
- Generate instances from model architecture.

A System Composer model is stored as an SLX file.

#### **Interface Data Dictionary**

An interface data dictionary is a consolidated list of all the interfaces and value types in an architecture and where they are used.

Local interfaces on a System Composer model can be saved in an interface data dictionary using the **Interface Editor**. You can reuse interface dictionaries between models that need to use a given set of interfaces, elements, and value types. Linked data dictionaries are stored in separate SLDD files.

#### Profile

A profile is a package of stereotypes that you can use to create a self-consistent domain of element types.

Author profiles and apply profiles to a model using the **Profile Editor**. You can store stereotypes for a project in one or several profiles. When you save profiles, they are stored in XML files.

#### Stereotype

A stereotype is a custom extension of the modeling language. Stereotypes provide a mechanism to extend the architecture language elements by adding domain-specific metadata.

Apply stereotypes to model elements such as root-level architecture, component architecture, connectors, ports, data interfaces, value types, functions, requirements, and links. Functions only apply to software architectures. You must have a Requirements Toolbox license to apply stereotypes to requirements and links. A model element can have multiple stereotypes. Stereotypes provide model elements with a common set of property fields, such as mass, cost, and power.

#### Property

A property is a field in a stereotype. You can specify property values for each element to which the stereotype is applied.

Use properties to store quantitative characteristics, such as weight or speed, that are associated with a model element. Properties can also be descriptive or represent a status. You can view and edit the properties of each element in the architecture model using the **Property Inspector**.

#### Component

A component is a nontrivial, nearly independent, and replaceable part of a system that fulfills a clear function in the context of an architecture. A component defines an architectural element, such as a function, a system, hardware, software, or other conceptual entity. A component can also be a subsystem or subfunction.

Represented as a block, a component is a part of an architecture model that can be separated into reusable artifacts. Transfer information between components with:

- Port interfaces using the **Interface Editor**
- Parameters using the Parameter Editor

#### Port

A port is a node on a component or architecture that represents a point of interaction with its environment. A port permits the flow of information to and from other components or systems.

There are different types of ports:

- Component ports are interaction points on the component to other components.
- *Architecture ports* are ports on the boundary of the system, whether the boundary is within a component or the overall architecture model.

### Connector

Connectors are lines that provide connections between ports. Connectors describe how information flows between components or architectures.

A connector allows two components to interact without defining the nature of the interaction. Set an interface on a port to define how the components interact.

### **Data Interface**

A data interface defines the kind of information that flows through a port. The same interface can be assigned to multiple ports. A data interface can be composite, meaning that it can include data elements that describe the properties of an interface signal.

Data interfaces represent the information that is shared through a connector and enters or exits a component through a port. Use the **Interface Editor** to create and manage data interfaces and data elements and store them in an interface data dictionary for reuse between models.

### **Physical Interface**

A physical interface defines the kind of information that flows through a physical port. The same interface can be assigned to multiple ports. A physical interface is a composite interface equivalent to a Simulink.ConnectionBus object that specifies any number of Simulink.ConnectionElement objects.

Use a physical interface to bundle physical elements to describe a physical model using at least one physical domain.

### Service Interface

A service interface defines the functional interface between client and server components. Each service interface consists of one or more function elements.

Once you have defined a service interface in the **Interface Editor**, you can assign it to client and server ports using the **Property Inspector**. You can also use the **Property Inspector** to assign stereotypes to service interfaces.

### Requirements

Requirements are a collection of statements describing the desired behavior and characteristics of a system. Requirements ensure system design integrity and are achievable, verifiable, unambiguous, and consistent with each other. Each level of design should have appropriate requirements.

To enhance traceability of requirements, link system, functional, customer, performance, or design requirements to components and ports. Link requirements to each other to represent derived or allocated requirements. Manage requirements from the Requirements Manager on an architecture model or through custom views. Assign test cases to requirements using the **Test Manager** for verification and validation.

### **Requirement Link**

A link is an object that relates two model-based design elements. A requirement link is a link where the destination is a requirement. You can link requirements to components or ports.

View links using the Requirements Perspective in System Composer. Select a requirement in the Requirements Browser to highlight the component or the port to which the requirement is assigned. Links are stored externally as SLMX files.

#### **Requirement Set**

A requirement set is a collection of requirements. You can structure the requirements hierarchically and link them to components or ports.

Use the **Requirements Editor** to edit and refine requirements in a requirement set. Requirement sets are stored in SLREQX files. You can create a new requirement set and author requirements using Requirements Toolbox, or import requirements from supported third-party tools.

### **Version History**

Introduced in R2019a

### See Also

Tools Profile Editor

#### Objects

```
systemcomposer.profile.Profile|systemcomposer.profile.Stereotype|
systemcomposer.profile.Property
```

#### Functions

systemcomposer.profile.editor | systemcomposer.profile.Profile.createProfile |
addStereotype | addProperty

### Topics

"Define Stereotypes and Perform Analysis" "Define Profiles and Stereotypes" "Use Stereotypes and Profiles" "Apply Stereotypes to Functions of Software Architectures" "Use Property Inspector in System Composer" "Customize Requirements and Links by Using Stereotypes" (Requirements Toolbox)

# **Sequence Viewer**

Visualize messages, events, states, transitions, and functions

### Description

The Sequence Viewer visualizes message flow, function calls, and state transitions.

Use the Sequence Viewer to see the interchange of messages, events, function calls in Simulink models, Simulink behavior models in System Composer and between Stateflow charts in Simulink models.

In the Sequence Viewer window, you can view event data related to Stateflow chart execution and the exchange of messages between Stateflow charts. The Sequence Viewer window shows messages as they are created, sent, forwarded, received, and destroyed at different times during model execution. The Sequence Viewer window also displays state activity, transitions, and function calls to Stateflow graphical functions, Simulink functions, and MATLAB functions. For more information, see .

**Note** The Sequence Viewer does not display function calls generated by MATLAB Function blocks and S-functions.

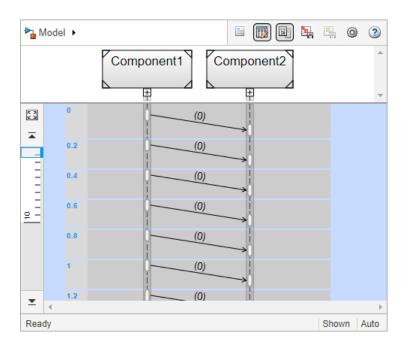

### **Open the Sequence Viewer**

• Simulink Toolstrip: On the **Simulation** tab, in the **Review Results** section, click **Sequence Viewer**.

### **Examples**

#### **Using the Sequence Viewer Tool**

- **1** To activate logging events, in the Simulink Toolstrip, under the **Simulation** tab, in the **Prepare** section, click **Log Events**.
- 2 Simulate your model.
- **3** To open the tool, in the Simulink Toolstrip, under the **Simulation** tab, in the **Review Results** section, click **Sequence Viewer**.
- "Simulink Messages Overview"

### **Parameters**

# **Time Precision for Variable Step — Digits for time increment precision** 3 (default) | scalar

Number of digits for time increment precision. When using a variable step solver, change this parameter to adjust the time precision for the sequence viewer. By default the block supports 3 digits of precision. Minimum and maximum precision are 1 and 16, respectively.

Suppose the block displays two events that occur at times 0.1215 and 0.1219. Displaying these two events precisely requires 4 digits of precision. If the precision is 3, then the block displays two events at time 0.121.

# Programmatic Use Block Parameter: SequenceViewerTimePrecision Type: character vector Values: '3' | scalar Default: '3'

History — Maximum number of previous events to display

1000 (default) | scalar

Total number of events before the last event to display. Minimum and maximum number of events are 0 and 25000, respectively.

For example, if **History** is 5 and there are 10 events in your simulation, then the block displays 6 events, including the last event and the five events prior the last event. Earlier events are not displayed. The time ruler is greyed to indicate the time between the beginning of the simulation and the time of the first displayed event.

Each send, receive, drop, or function call event is counted as one event, even if they occur at the same simulation time.

Programmatic Use Block Parameter: SequenceViewerHistory Type: character vector Values: '1000' | scalar Default: '1000'

# **Version History**

Introduced in R2020b

### See Also

Blocks

**Topics** "Simulink Messages Overview"